## 对象存储服务

# **Go SDK** 开发指南

文档版本 01 发布日期 2025-01-08

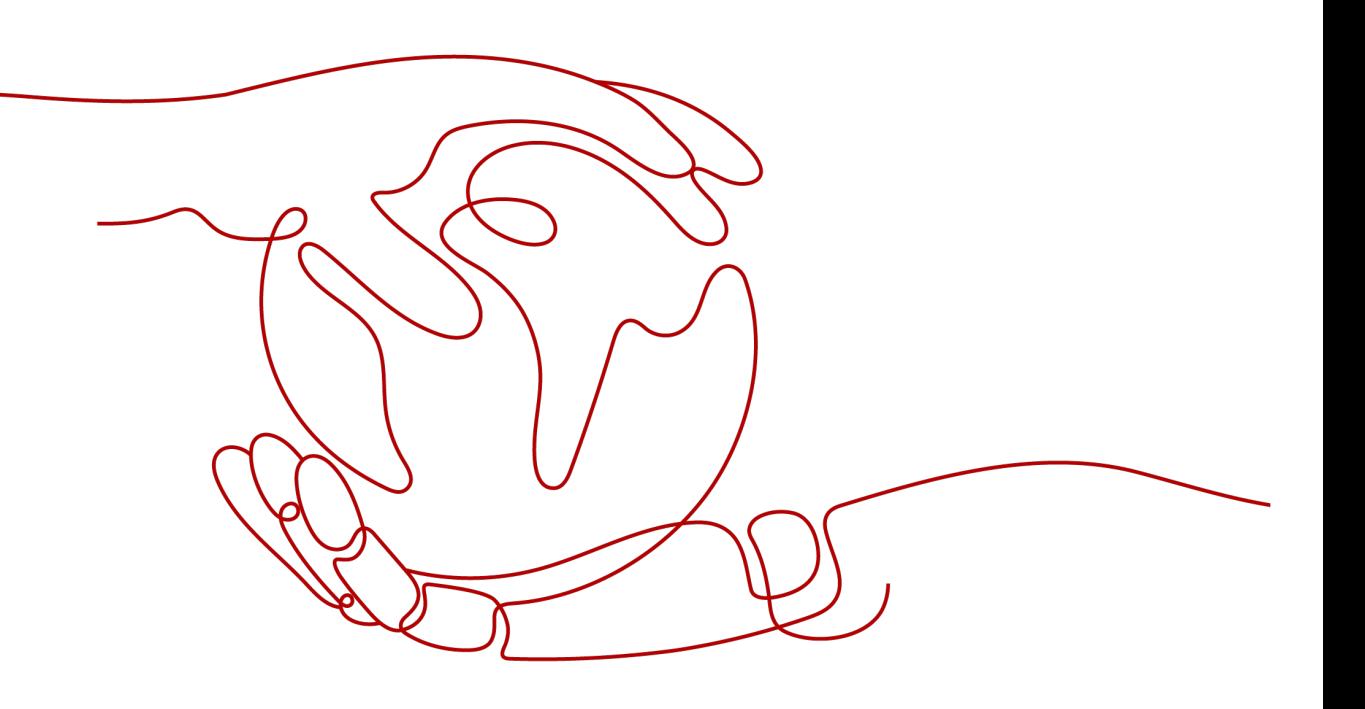

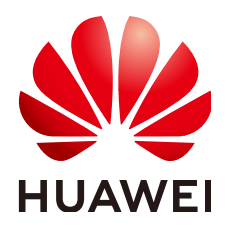

#### 版权所有 **©** 华为云计算技术有限公司 **2025**。 保留一切权利。

非经本公司书面许可,任何单位和个人不得擅自摘抄、复制本文档内容的部分或全部,并不得以任何形式传 播。

#### 商标声明

**SI** 和其他华为商标均为华为技术有限公司的商标。 本文档提及的其他所有商标或注册商标,由各自的所有人拥有。

#### 注意

您购买的产品、服务或特性等应受华为云计算技术有限公司商业合同和条款的约束,本文档中描述的全部或部 分产品、服务或特性可能不在您的购买或使用范围之内。除非合同另有约定,华为云计算技术有限公司对本文 档内容不做任何明示或暗示的声明或保证。

由于产品版本升级或其他原因,本文档内容会不定期进行更新。除非另有约定,本文档仅作为使用指导,本文 档中的所有陈述、信息和建议不构成任何明示或暗示的担保。

## 华为云计算技术有限公司

地址: 贵州省贵安新区黔中大道交兴功路华为云数据中心 邮编:550029

网址: <https://www.huaweicloud.com/>

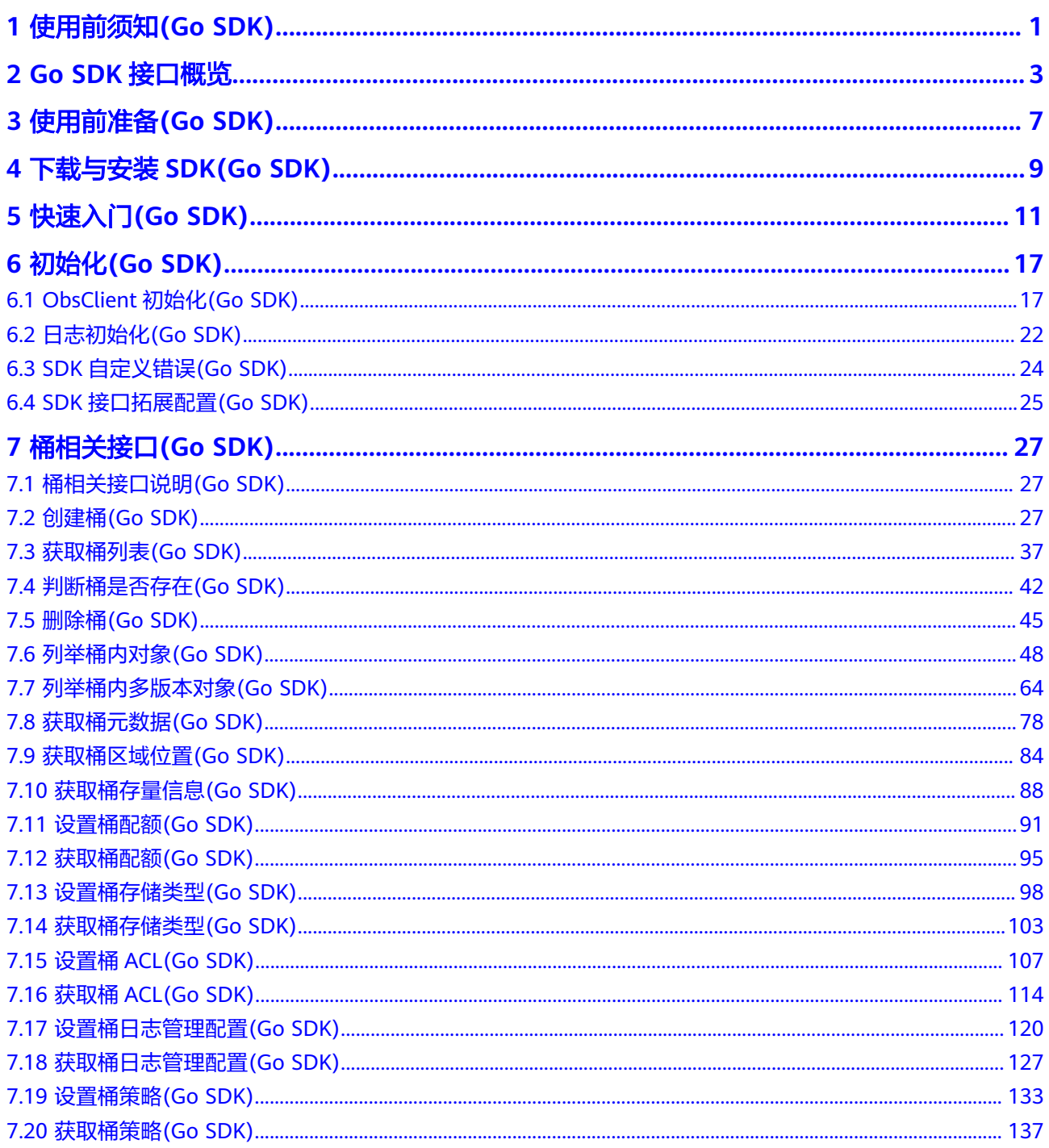

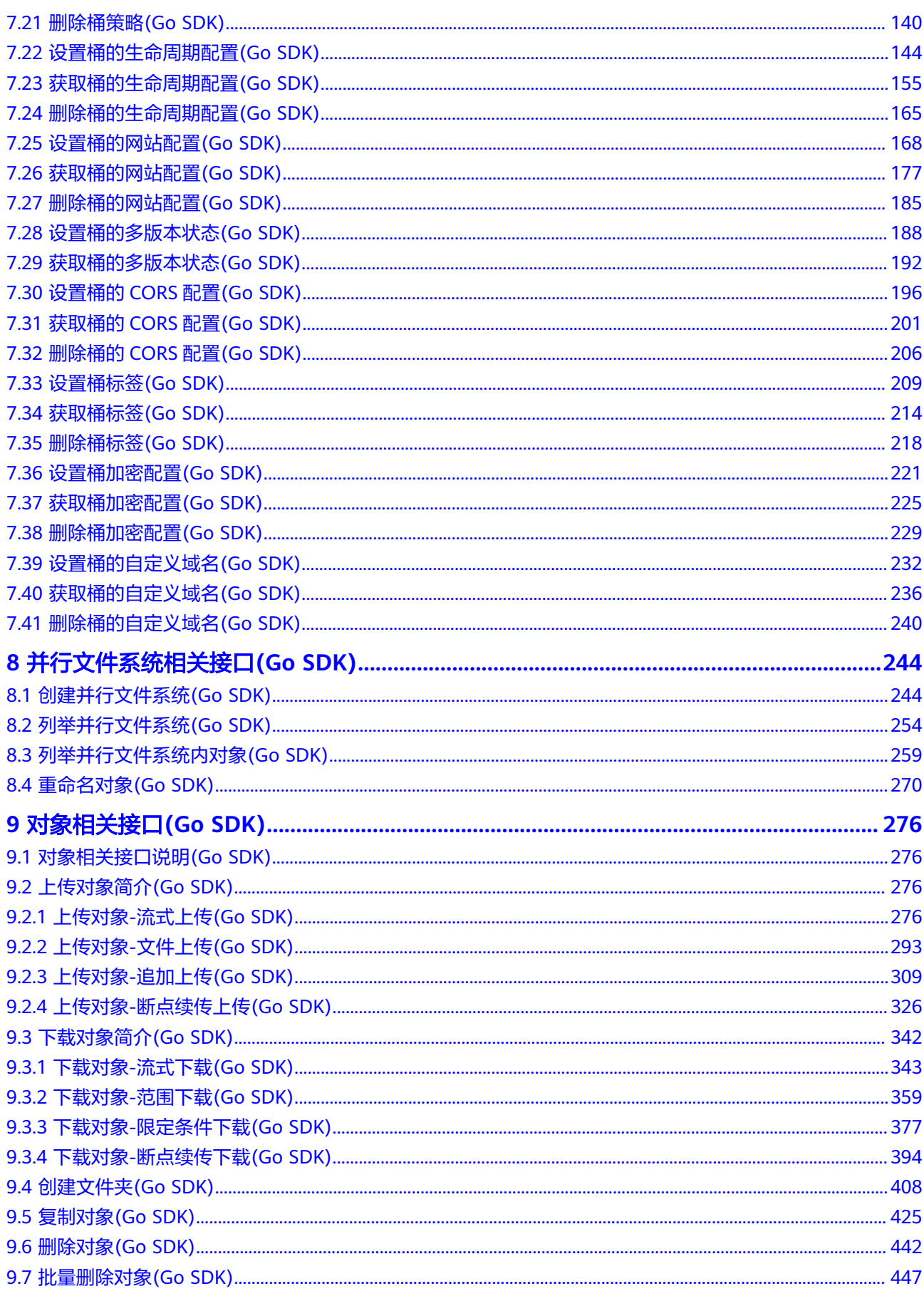

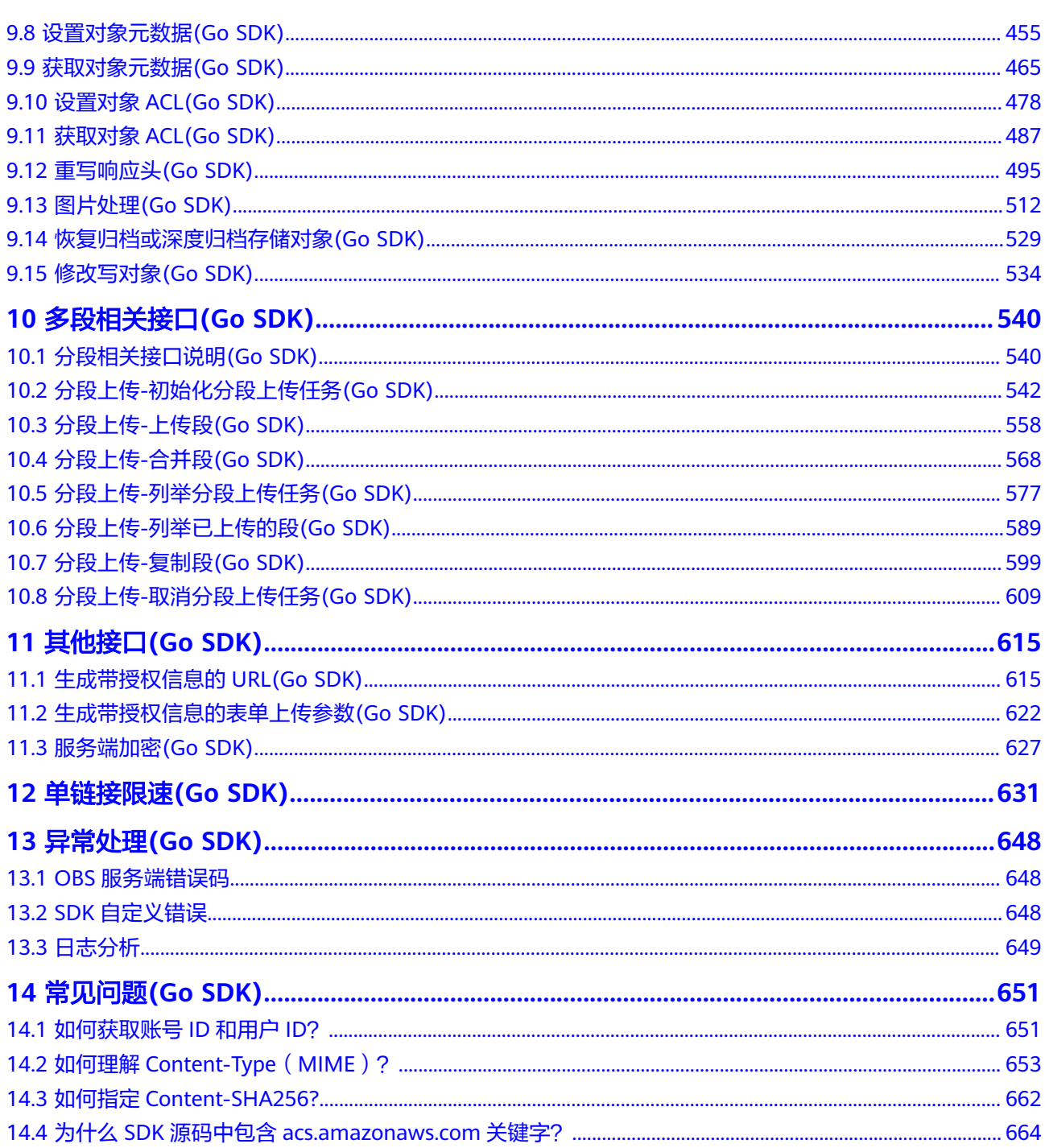

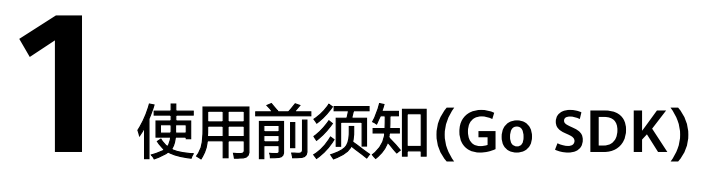

<span id="page-5-0"></span>本文介绍Go SDK的版本变更,并提供版本兼容性说明,以及其他使用前须知。

## 变更及兼容性说明

如表**1**所示,本节将为您展示Go SDK的版本变更情况和兼容性说明。

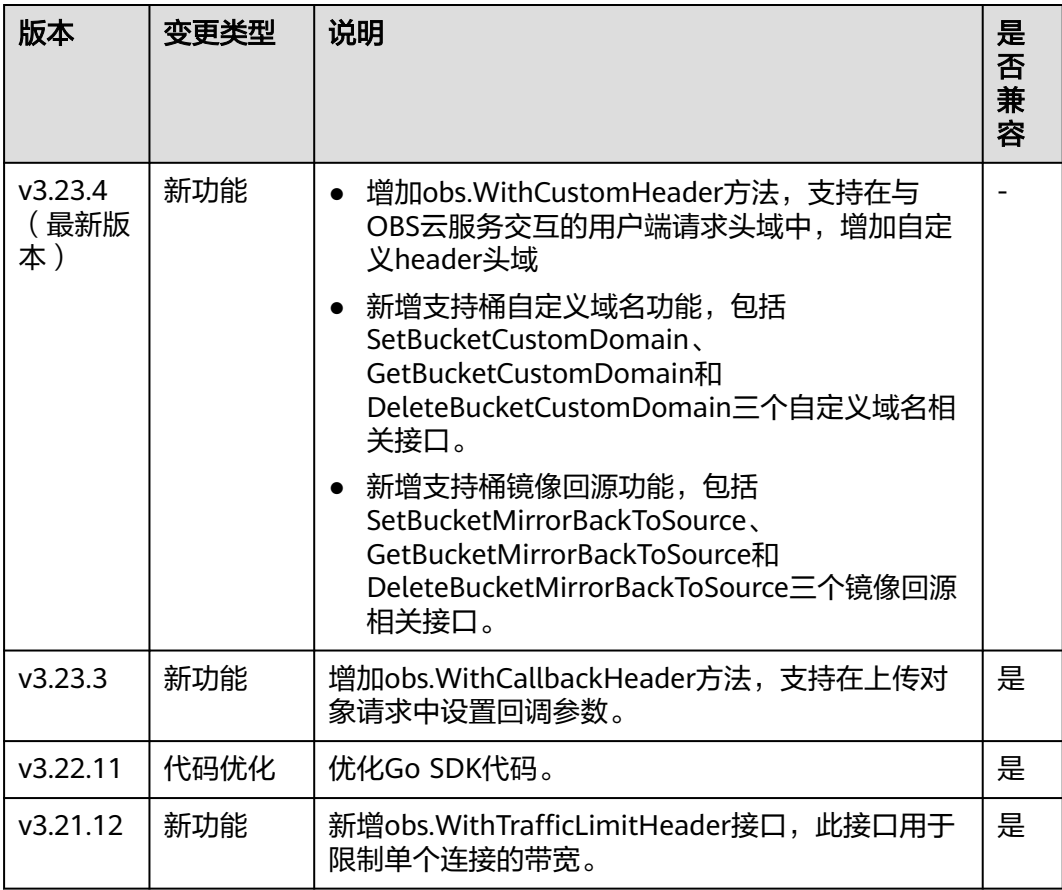

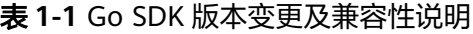

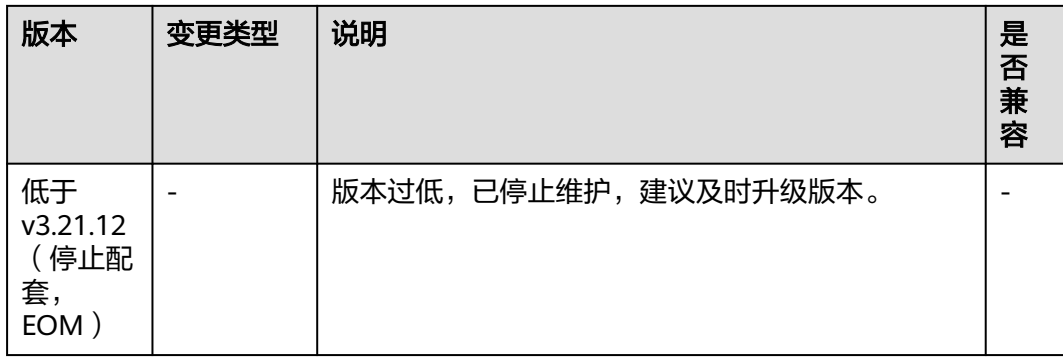

## 其他使用前须知

- 请确认您已经熟悉OBS的基本概念,如桶(**[Bucket](http://support.huaweicloud.com/productdesc-obs/obs_03_0207.html)**)、对象(**[Object](http://support.huaweicloud.com/productdesc-obs/obs_03_0206.html)**)、[访问密](http://support.huaweicloud.com/productdesc-obs/obs_03_0208.html) [钥\(](http://support.huaweicloud.com/productdesc-obs/obs_03_0208.html)**AK**和**SK**)、终端节点(**Endpoint**[\)和访问域名](https://support.huaweicloud.com/productdesc-obs/obs_03_0152.html)等。
- 当前各区域特性开放不一致,部分特性只在部分区域开放,使用过程中如果接口 HTTP状态码为405,请确认该区域是否支持该功能特性。您可以查[看功能总览](https://support.huaweicloud.com/function-obs/index.html)确 认区域是否支持该功能特性,或者<mark>提交工单</mark>寻求技术支持。
- 命名空间: 与OBS 2.0 旧版本 (2.2.x) 保持兼容, 使用obs作为命名空间, SDK包 含的所有数据类型和接口定义均归属于该命名空间,使用SDK前需要引入**obs**。
- 接口函数: 与OBS 2.0 旧版本 (2.2.x) 保持兼容。

# **2 Go SDK** 接口概览

<span id="page-7-0"></span>表**1**总结了Go SDK支持的接口及功能描述,每个接口的详细介绍和示例代码请前往接 口详情页查看。

表 **2-1** Go SDK API

| 接口名           | 方法                                 | 功能描述                                                               |
|---------------|------------------------------------|--------------------------------------------------------------------|
| 创建桶           | obsClient.CreateBucket             | 创建桶。                                                               |
| 获取桶列表         | obsClient ListBuckets              | 查询桶列表,返回结果按照桶名字<br>典序排列。                                           |
| 判断桶是否存在       | obsClient.HeadBucket               | 判断桶是否存在。                                                           |
| 删除桶           | obsClient.DeleteBucket             | 删除桶,待删除的桶必须为空。                                                     |
| 列举桶内对象        | obsClient.ListObjects              | 列举桶内对象,默认返回最大<br>1000个对象。                                          |
| 列举桶内多版本对<br>象 | obsClient ListVersions             | 列举桶内多版本对象,默认返回最<br>大1000个多版本对象。                                    |
| 获取桶元数据        | obsClient.GetBucketMet<br>adata    | 对桶发送HEAD请求,获取桶的元<br>数据信息。                                          |
| 获取桶区域位置       | obsClient.GetBucketLoc<br>ation    | 获取桶所在的区域位置。                                                        |
| 获取桶存量信息       | obsClient.GetBucketStor<br>ageInfo | 获取桶的存量信息,包含桶的空间<br>大小以及对象个数。                                       |
| 设置桶配额         | obsClient.SetBucketQuo<br>ta       | 设置桶的配额值,单位为字节,支<br>持的最大值为2 <sup>63</sup> -1, 配额值设为0<br>表示桶的配额没有上限。 |
| 获取桶配额         | obsClient.GetBucketQuo<br>ta       | 获取桶的配额值, 0代表配额没有<br>上限。                                            |

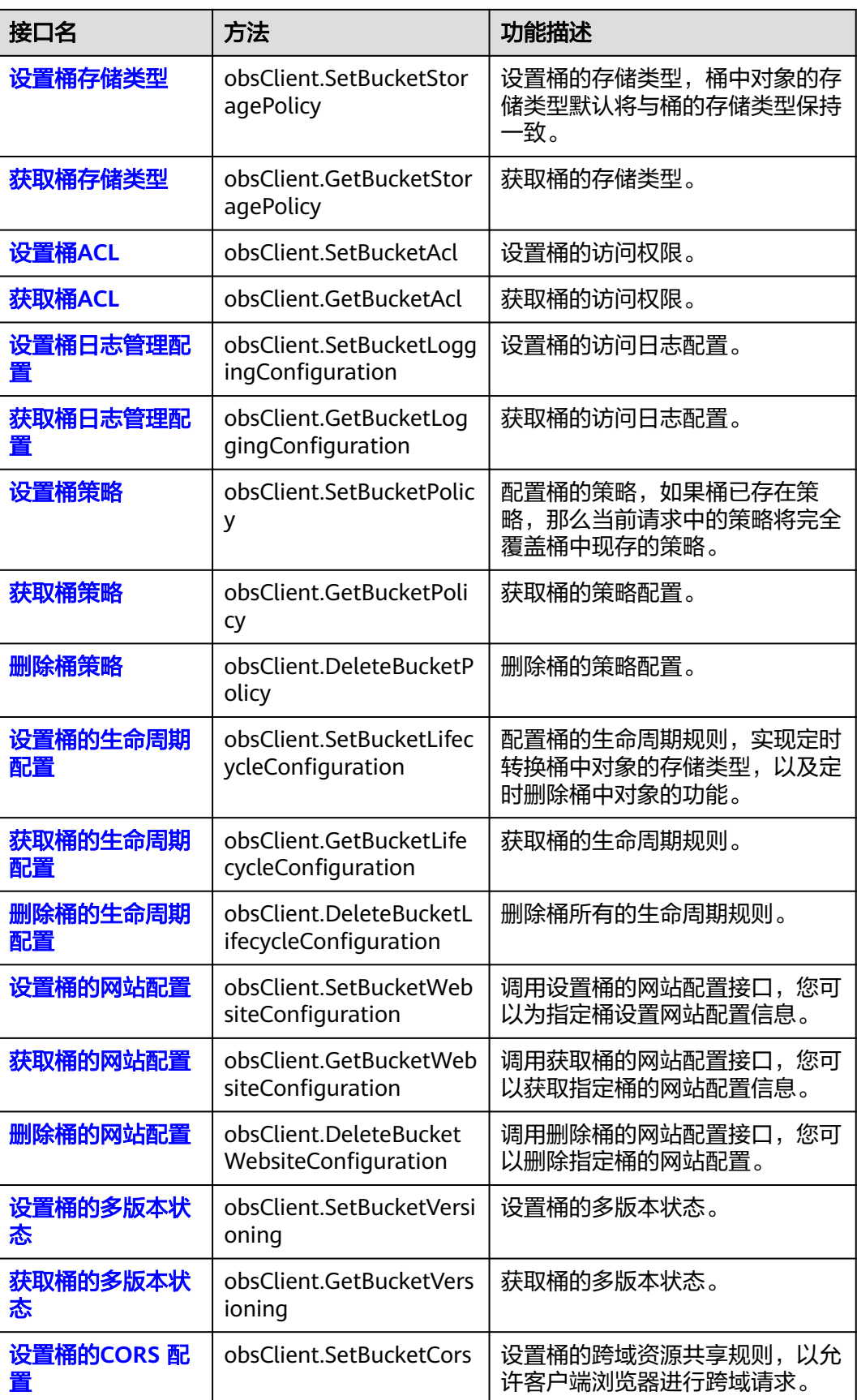

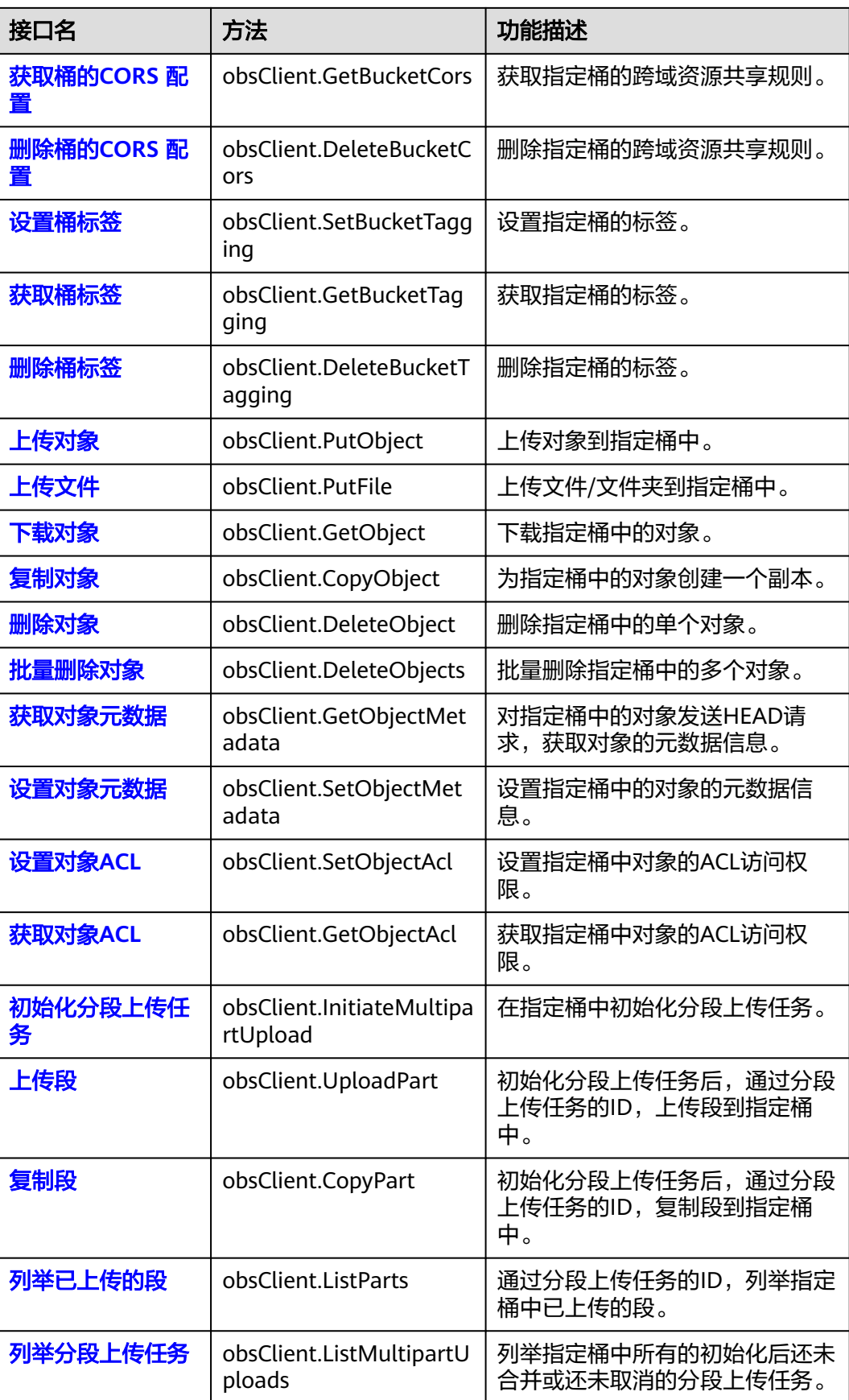

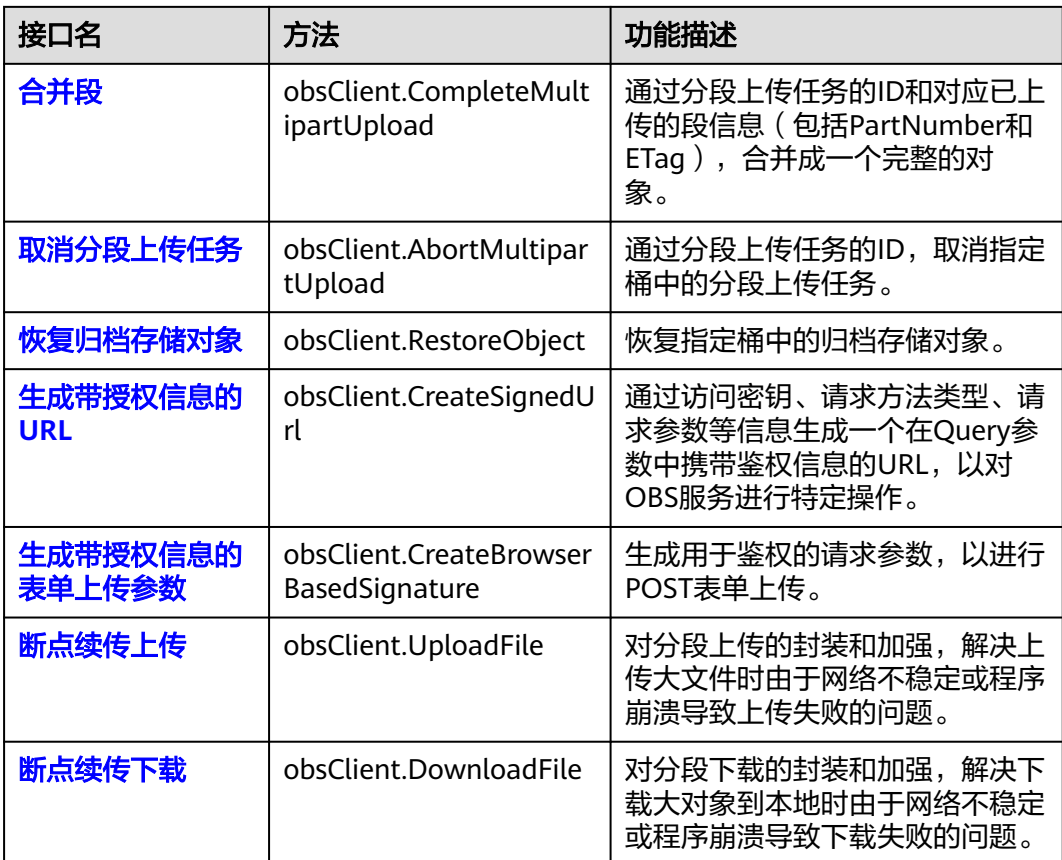

# **3** 使用前准备**(Go SDK)**

<span id="page-11-0"></span>在使用Go SDK访问华为云对象存储服务OBS之前,您需要先完成服务环境的准备和开 发环境的准备。服务环境准备包括准备华为账号和访问密钥,是使用SDK与OBS云服务 交互的必要条件。开发环境准备是指为了您能顺利完成SDK的安装、完成基于SDK的代 码开发与运行,需要提前在本地完成的开发环境搭建,比如下载安装依赖软件、安装 开发工具等。

## 准备华为账号

使用OBS之前您必须要有一个华为账号。申请华为账号步骤详见[:注册华为账号并开](https://support.huaweicloud.com/usermanual-account/account_id_001.html) [通华为云。](https://support.huaweicloud.com/usermanual-account/account_id_001.html)

## 准备访问密钥

OBS通过用户账号中的AK和SK进行签名验证,确保通过授权的账号才能访问指定的 OBS资源。获取访问密钥前,请确保访问OBS的IAM子用户已开启编程访问,开启方式 详见[修改或查看](https://support.huaweicloud.com/usermanual-iam/iam_02_0002.html#section0)**IAM**用户信息。以下是对AK和SK的解释说明:

- AK: Access Key ID,接入键标识,用户在对象存储服务系统中的接入键标识,一 个接入键标识唯一对应一个用户,一个用户可以同时拥有多个接入键标识。对象 存储服务系统通过接入键标识识别访问系统的用户。
- SK: Secret Access Key, 安全接入键,用户在对象存储服务系统中的安全接入 键,是用户访问对象存储服务系统的密钥,用户根据安全接入键和请求头域生成 鉴权信息。安全接入键和接入键标识一一对应。

访问密钥分永久访问密钥 (AK/SK)和临时访问密钥 (AK/SK和SecurityToken)两 种。每个用户最多可创建两个有效的永久访问密钥。临时访问密钥只在设置的有效期 内能够访问OBS,过期后需要重新获取。出于安全性考虑,建议您使用临时访问密钥 访问OBS,或使用永久访问密钥访问OBS时,定期更新您的访问密钥(AK/SK)。两种 密钥的获取方式如下。

- 永久访问密钥:
	- a. 登[录管理控制台。](https://console.huaweicloud.com)
	- b. 单击页面右上角的用户名,并选择"我的凭证"。
	- c. 在"我的凭证"页面,单击左侧导航栏的"访问密钥"。
	- d. 在"访问密钥"页面,单击"新增访问密钥"。
	- e. 在弹出的"新增访问密钥"对话框中,输入登录密码和对应验证码。

说明

- 用户如果未绑定邮箱和手机,则只需输入登录密码。
- 用户如果同时绑定了邮箱和手机,可以选择其中一种方式进行验证。
- f. 单击"确定"。
- g. 在弹出的"下载确认"提示框中,单击"确定"后,密钥会直接保存到浏览 器默认的下载文件夹中。
- h. 打开下载下来的"credentials.csv"文件即可获取到访问密钥 (AK和SK)。

#### 说明

- 每个用户最多可创建两个有效的访问密钥。
- 为防止访问密钥泄露,建议您将其保存到安全的位置。如果用户在此提示框中单 击"取消",则不会下载密钥,后续也将无法重新下载。如果需要使用访问密 钥,可以重新创建新的访问密钥。
- 临时访问密钥:

临时AK/SK和SecurityToken是系统颁发给用户的临时访问令牌,通过接口设置有 效期,范围为15分钟至24小时,过期后需要重新获取。临时AK/SK和 SecurityToken遵循权限最小化原则。使用临时AK/SK鉴权时,临时AK/SK和 SecurityToken必须同时使用。

获取临时访问密钥的接口请参考获取临时**AK/SK**和**[securitytoken](https://support.huaweicloud.com/api-iam/iam_04_0002.html)**。

#### 须知

OBS属于全局级服务,所以在获取临时访问密钥时,需要设置Token的使用范围取 值为domain,表示获取的Token可以作用于全局服务,全局服务不区分项目或者 区域。

## 准备开发环境

- 从**Go**[官网](https://go.dev/)下载并安装合适的Golang版本。推荐使用的Golang版本:Go 1.14+。
- 【可选】从**[Jetbrains](https://www.jetbrains.com/go/download/)**官网下载并安装GoLand最新版本。

# <span id="page-13-0"></span>**4** 下载与安装 **SDK(Go SDK)**

本节提供Go SDK的下载链接,并介绍SDK的安装方式。

## 下载 **SDK**

OBS Go SDK最新版本源码下载: 最新源码下载

## 安装方式概览

如表**1**所示,Go SDK有以下安装方式。

表 **4-1** Go SDK 安装方式概览

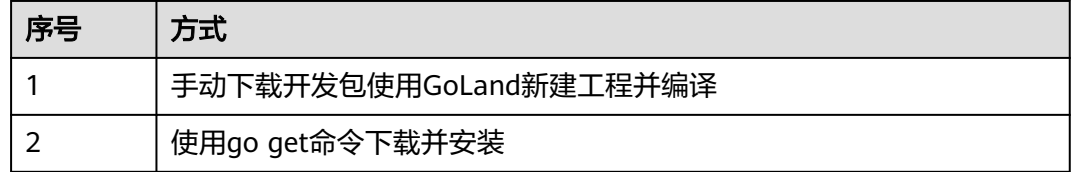

## 方式一:手动下载开发包使用 **GoLand** 新建工程并编译

以安装OBS Go SDK最新版本为例,步骤如下:

- 1. 下载OBS Go SDK开发包。
- 2. 解压该开发包,可以看到其中包含obs文件夹 (SDK源码)、main文件夹和 examples文件夹(示例代码)和README.MD(SDK版本特性描述文件)。
- 3. 使用GoLand新建Go工程,将obs、examples、main文件夹拷贝至新建工程中的 src文件夹下。
- 4. 右键单击建好的Go工程,运行弹出菜单中的"Build Project"命令编译工程并等 待编译完成。

## 说明

```
编译成功后,您的目录结构应该像下面这样:
\longleftarrow bin
\leftarrow pkg
\leftarrow src
----- examples
----- <del>| main</del>
-----└── obs
└── README.MD
```
## 方式二:使用 **go get** 命令下载并安装

go get github.com/huaweicloud/huaweicloud-sdk-go-obs/obs

# **5** 快速入门**(Go SDK)**

## <span id="page-15-0"></span>准备访问密钥

OBS通过用户账户中的AK和SK进行签名验证,确保通过授权的账户才能访问指定的 OBS资源。以下是对AK和SK的解释说明:

- AK: Access Key ID,接入键标识,用户在对象存储服务系统中的接入键标识,一 个接入键标识唯一对应一个用户,一个用户可以同时拥有多个接入键标识。对象 存储服务系统通过接入键标识识别访问系统的用户。
- SK: Secret Access Key, 安全接入键,用户在对象存储服务系统中的安全接入 键,是用户访问对象存储服务系统的密钥,用户根据安全接入键和请求头域生成 鉴权信息。安全接入键和接入键标识一一对应。

访问密钥分永久访问密钥(AK/SK)和临时访问密钥(AK/SK和SecurityToken)两 种。每个用户最多可创建两个有效的永久访问密钥。临时访问密钥只在设置的有效期 内能够访问OBS,过期后需要重新获取。出于安全性考虑,建议您使用临时访问密钥 访问OBS,或使用永久访问密钥访问OBS时,定期更新您的访问密钥(AK/SK)。两种 密钥的获取方式如下所示。

- 1. 登录**[管理控制台](https://console.huaweicloud.com)**。
- 2. 单击页面右上角的用户名,并选择"我的凭证"。
- 3. 在"我的凭证"页面,单击左侧导航栏的"访问密钥"。
- 4. 在"访问密钥"页面,单击"新增访问密钥"。

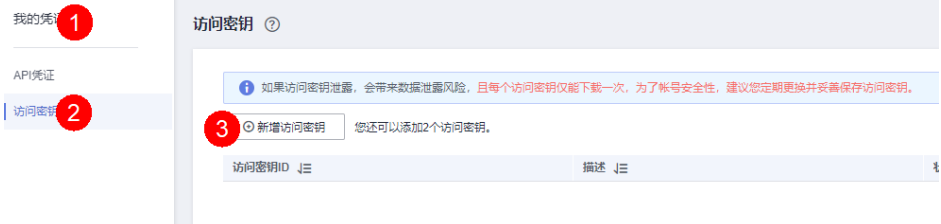

#### 说明

每个用户最多可创建两个有效的访问密钥。 5. 在弹出的"新增访问密钥"对话框中,输入描述内容(建议),单击"确定"。

 $\times$ 

#### 新增访问密钥

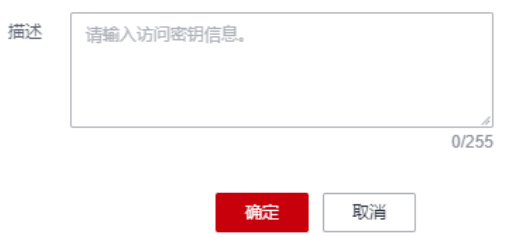

6. (可选)在弹出的"身份验证"对话框中,选择合适的验证方式进行验证,单击 "确定"。

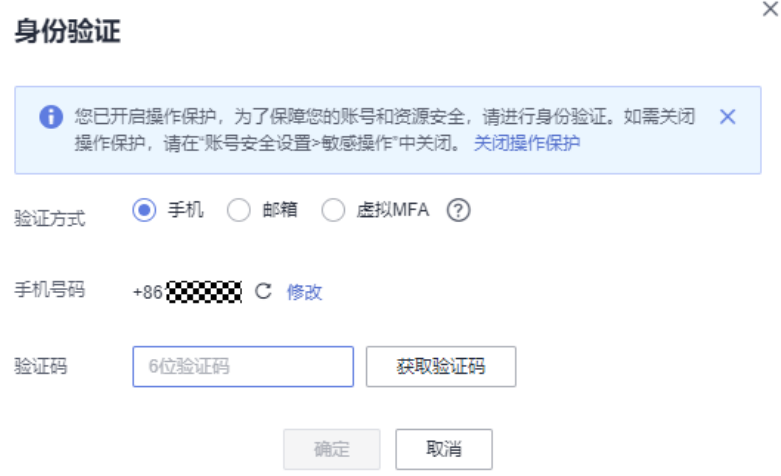

7. 在弹出的"创建成功"提示框中,单击"立即下载"后,密钥会直接保存到浏览 器默认的下载文件夹中。

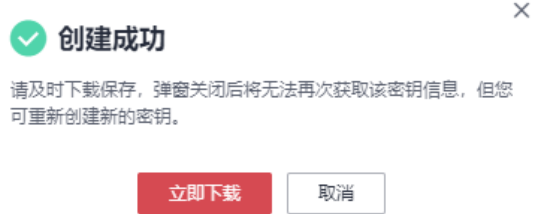

8. 打开下载下来的"credentials.csv"文件即可获取到访问密钥 (AK和SK)。

#### 说明

- 在密钥文件中,Access Key ID列对应的值即AK,Secret Access Key列对应的值即SK。
- 为防止访问密钥泄露,建议您将其保存到安全的位置。如果用户在此提示框中单击"取 消",则不会下载密钥,后续也将无法重新下载。如果需要使用访问密钥,可以重新创建新 的访问密钥。

#### 获取服务地址

● 您可以从<mark>[这里查](https://developer.huaweicloud.com/endpoint?OBS)</mark>看OBS当前开通的服务地址和区域信息。

#### 须知

SDK支持带协议名和不带协议名两种方式传入服务地址,例如获取到的服务地址为 "your-endpoint",则初始化OBS客户端时传入的服务地址可以为"http://yourendpoint"、"https://your-endpoint"和"your-endpoint"三种形式。

## 初始化 **OBS** 客户端

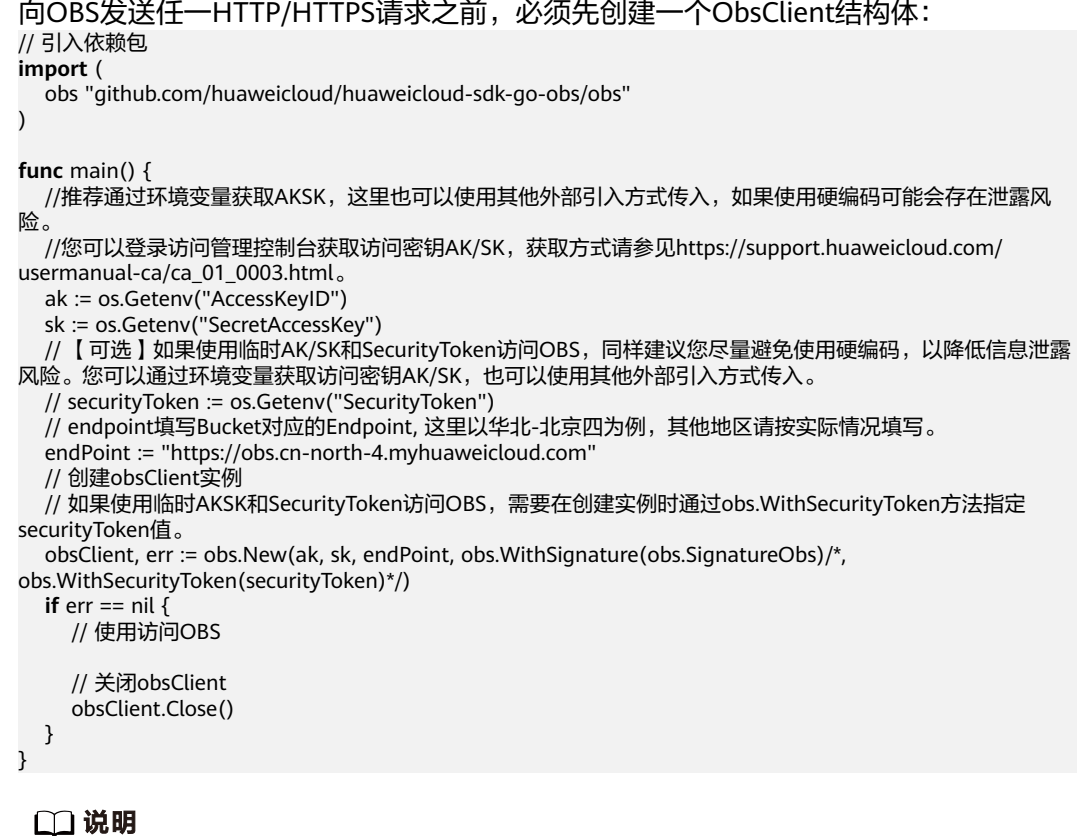

- 更多关于OBS客户端初始化的内容请参考"初始化"章节。
- 日志配置详见[日志初始化。](#page-26-0)
- 如果设置的endpoint不带协议类型,则默认使用HTTPS协议。
- 出于DNS解析性能和OBS服务可靠性的考虑,不允许将endpoint设置为IP,必须使用域名访 问OBS服务。

### 创建桶

桶是OBS全局命名空间,相当于数据的容器、文件系统的根目录,可以存储若干对 象。

本示例用于创建名为examplebucket的桶,并设置所在区域在华北-北京四(cnnorth-4),桶的权限访问控制策略是私有桶,存储类型是低频访问存储,多AZ方式存 储。

package main

import ( "fmt"

```
 "os"
   obs "github.com/huaweicloud/huaweicloud-sdk-go-obs/obs"
)
func main() {
   //推荐通过环境变量获取AKSK,这里也可以使用其他外部引入方式传入,如果使用硬编码可能会存在泄露风
险。
   //您可以登录访问管理控制台获取访问密钥AK/SK,获取方式请参见https://support.huaweicloud.com/
usermanual-ca/ca_01_0003.html。
   ak := os.Getenv("AccessKeyID")
   sk := os.Getenv("SecretAccessKey")
   // 【可选】如果使用临时AK/SK和SecurityToken访问OBS,同样建议您尽量避免使用硬编码,以降低信息泄露
风险。您可以通过环境变量获取访问密钥AK/SK,也可以使用其他外部引入方式传入。
   // securityToken := os.Getenv("SecurityToken")
   // endpoint填写Bucket对应的Endpoint, 这里以华北-北京四为例,其他地区请按实际情况填写。
   endPoint := "https://obs.cn-north-4.myhuaweicloud.com"
   // 创建obsClient实例
   // 如果使用临时AKSK和SecurityToken访问OBS,需要在创建实例时通过obs.WithSecurityToken方法指定
securityToken值。
   obsClient, err := obs.New(ak, sk, endPoint/*, obs.WithSecurityToken(securityToken)*/)
  if err := nil fmt.Printf("Create obsClient error, errMsg: %s", err.Error())
   }
   input := &obs.CreateBucketInput{}
   // 指定存储桶名称
   input.Bucket = "examplebucket"
   // 指定存储桶所在区域,此处以"cn-north-4"为例,必须跟传入的Endpoint中Region保持一致。
   input.Location = "cn-north-4"
  // 指定存储桶的权限控制策略, 此处以obs.AclPrivate为例。
   input.ACL = obs.AclPrivate
  // 指定存储桶的存储类型, 此处以obs.StorageClassWarm为例。如果未指定该参数,则创建的桶为标准存储
类型。
   input.StorageClass = obs.StorageClassWarm
  // 指定存储桶的AZ类型,此处以"3AZ"为例。不携带时默认为单AZ,如果对应region不支持多AZ存储,则
该桶的存储类型仍为单AZ。
 input.AvailableZone = "3az"
   // 创建桶
   output, err := obsClient.CreateBucket(input)
  if err == nil fmt.Printf("Create bucket:%s successful!\n", input.Bucket)
     fmt.Printf("RequestId:%s\n", output.RequestId)
     return
 }
   fmt.Printf("Create bucket:%s fail!\n", input.Bucket)
   if obsError, ok := err.(obs.ObsError); ok {
     fmt.Println("An ObsError was found, which means your request sent to OBS was rejected with an error 
response.")
     fmt.Println(obsError.Error())
   } else {
     fmt.Println("An Exception was found, which means the client encountered an internal problem when 
attempting to communicate with OBS, for example, the client was unable to access the network.")
     fmt.Println(err)
   }
}
```
#### 说明

- 桶的名字需全局唯一,不能与已有的任何桶名称重复,包括其他用户创建的桶。
- 桶命名规则如下:
	- 3~63个字符,数字或字母开头,支持小写字母、数字、"-"、"."。
	- 禁止使用IP地址。
	- 禁止以"-"或"."开头及结尾。
	- 禁止两个"."相邻(如:"my..bucket")。
	- 禁止"."和"-"相邻 (如: "my-.bucket"和"my.-bucket")。
- 同一用户多次创建同名桶不会报错,创建的桶属性以第一次请求为准。
- 更多创建桶的信息,请参见<mark>创建桶</mark>。

#### 须知

创建桶时,如果使用的终端节点归属于默认区域华北-北京一 (cn-north-1), 则可以 不指定区域;如果使用的终端节点归属于其他区域,则必须指定区域(指定方法参见 [带参数创建](#page-31-0)),且指定的区域必须与终端节点归属的区域一致。当前有效的区域名称 可从[这里查](https://developer.huaweicloud.com/endpoint?OBS)询。

## 上传对象

完成桶创建后,您可以往桶中上传对象。

本示例用于将本地localfile文件上传到examplebucket桶中的example/objectname对 象。

```
package main
import (
   "fmt"
   "os"
   obs "github.com/huaweicloud/huaweicloud-sdk-go-obs/obs"
)
func main() \ell //推荐通过环境变量获取AKSK,这里也可以使用其他外部引入方式传入,如果使用硬编码可能会存在泄露风
险。
  //您可以登录访问管理控制台获取访问密钥AK/SK,获取方式请参见https://support.huaweicloud.com/
usermanual-ca/ca_01_0003.html。
  ak := os.Getenv("AccessKeyID")
   sk := os.Getenv("SecretAccessKey")
   // 【可选】如果使用临时AK/SK和SecurityToken访问OBS,同样建议您尽量避免使用硬编码,以降低信息泄露
风险。您可以通过环境变量获取访问密钥AK/SK,也可以使用其他外部引入方式传入。
  securityToken := os.Getenv("SecurityToken"
  // endpoint填写Bucket对应的Endpoint, 这里以华北-北京四为例,其他地区请按实际情况填写。
   endPoint := "https://obs.cn-north-4.myhuaweicloud.com"
   // 创建obsClient实例
  // 如果使用临时AKSK和SecurityToken访问OBS,需要在创建实例时通过obs.WithSecurityToken方法指定
securityToken值。
   obsClient, err := obs.New(ak, sk, endPoint, obs.WithSecurityToken(securityToken))
  if err := nil fmt.Printf("Create obsClient error, errMsg: %s", err.Error())
 }
   input := &obs.PutFileInput{}
   // 指定存储桶名称
   input.Bucket = "examplebucket"
  // 指定上传对象, 此处以 example/objectname 为例。
   input.Key = "example/objectname"
  // 指定本地文件, 此处以localfile为例
   input.SourceFile = "localfile"
```
 // 文件上传 output, err := obsClient.PutFile(input) if  $err == nil$  fmt.Printf("Put file(%s) under the bucket(%s) successful!\n", input.Key, input.Bucket) fmt.Printf("StorageClass:%s, ETag:%s\n", output.StorageClass, output.ETag) return } fmt.Printf("Put file(%s) under the bucket(%s) fail!\n", input.Key, input.Bucket) if obsError, ok := err.(obs.ObsError); ok { fmt.Println("An ObsError was found, which means your request sent to OBS was rejected with an error response.") fmt.Println(obsError.Error()) } else { fmt.Println("An Exception was found, which means the client encountered an internal problem when attempting to communicate with OBS, for example, the client was unable to access the network.") fmt.Println(err) } }

#### 说明

更多上传对象的信息,请参见**上传对象**。

# **6** 初始化**(Go SDK)**

# <span id="page-21-0"></span>**6.1 ObsClient** 初始化**(Go SDK)**

## 功能说明

ObsClient是访问OBS服务的Go客户端,它为调用者提供一系列与OBS服务进行交互的 接口,用于管理、操作桶(Bucket)和对象(Object)等OBS服务上的资源。使用 OBS Go SDK向OBS发起请求,您需要初始化一个ObsClient实例,并根据需要调整客 户端配置参数。

## 初始化方法

**func** New(ak, sk, endpoint string, configurers ...configurer) (\*ObsClient, error)

## 参数描述

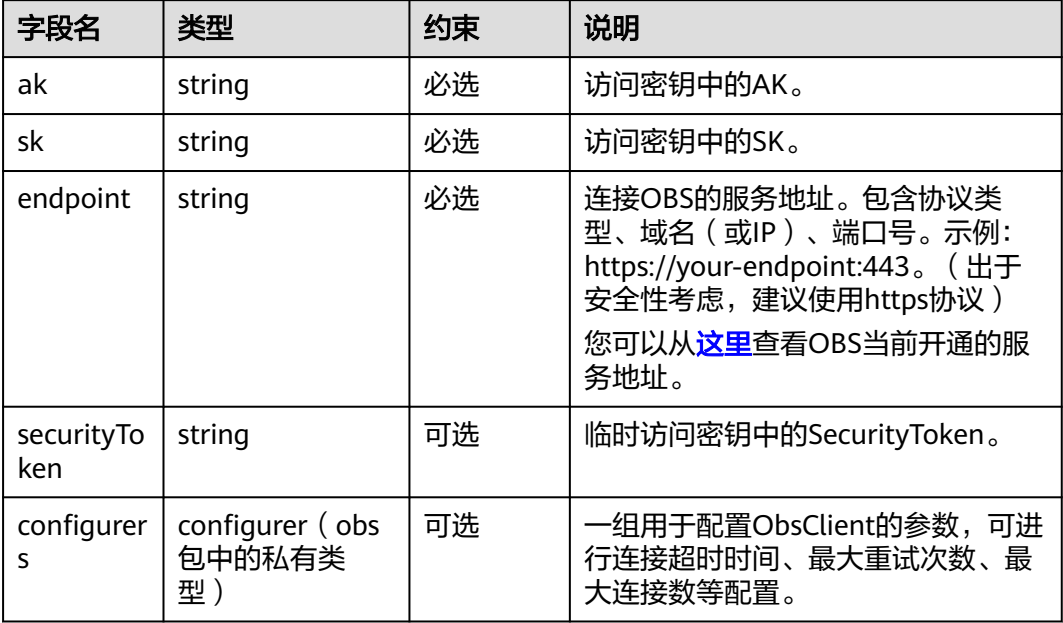

## 可用的 **configurer**

您可通过configurer(obs命名空间中的私有类型)对ObsClient进行配置,可用的 configurer见下表:

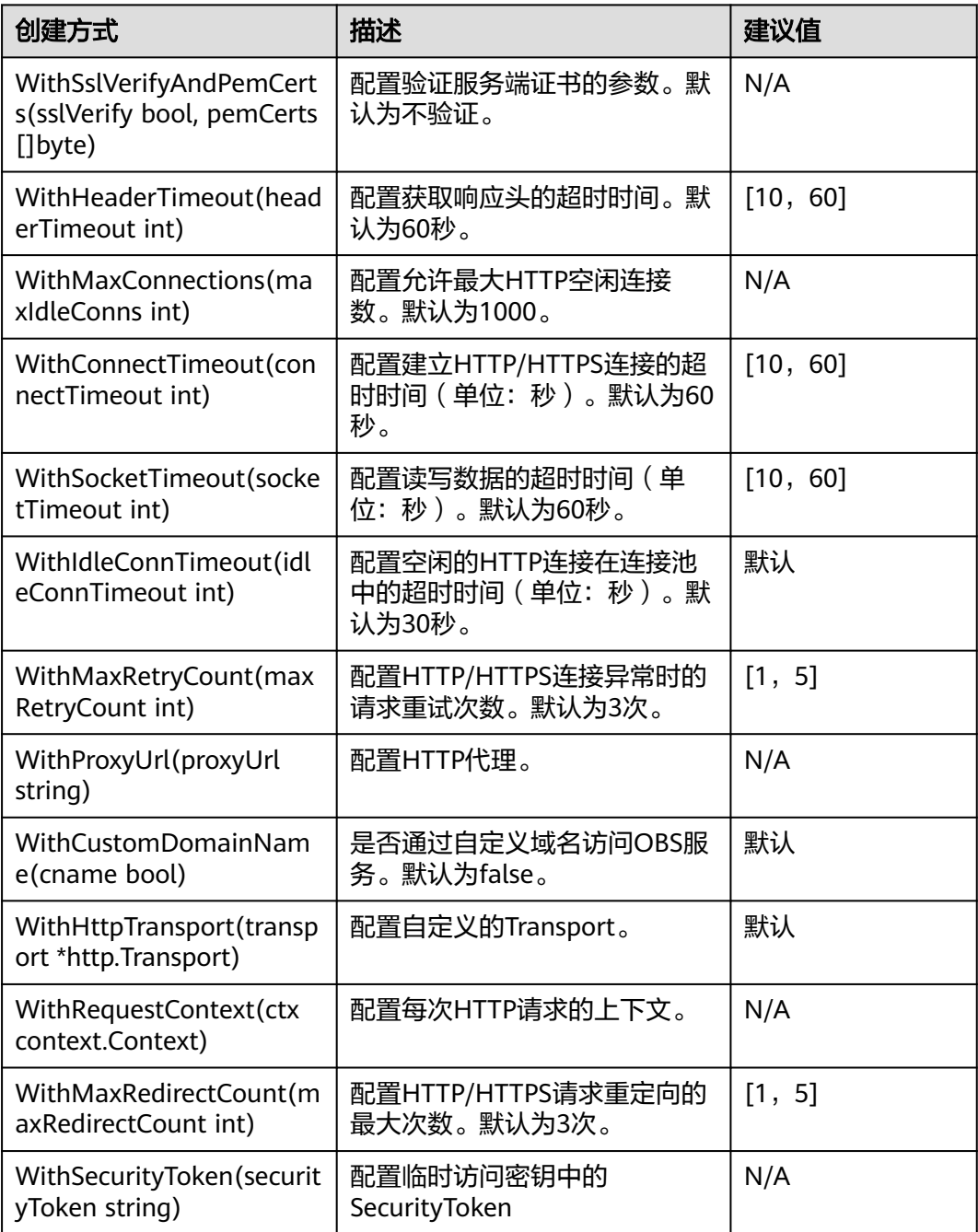

#### 说明

- 建议值为N/A的表示需要根据实际情况进行设置。
- 如网络状况不佳,建议增大WithConnectTimeout和WithSocketTimeout的值。

## 代码示例

```
您可以通过New函数创建OBS客户端,永久访问密钥(AK/SK)创建OBS客户端示
例代码如下:
// 引入依赖包
import (
  obs "github.com/huaweicloud/huaweicloud-sdk-go-obs/obs"
)
func main() {
  //推荐通过环境变量获取AKSK,这里也可以使用其他外部引入方式传入,如果使用硬编码可能会存在泄
露风险。
  //您可以登录访问管理控制台获取访问密钥AK/SK,获取方式请参见https://support.huaweicloud.com/
usermanual-ca/ca_01_0003.html。
  ak := os.Getenv("AccessKeyID")
   sk := os.Getenv("SecretAccessKey")
  // endpoint填写Bucket对应的Endpoint, 这里以华北-北京四为例,其他地区请按实际情况填写。
   endPoint := "https://obs.cn-north-4.myhuaweicloud.com"
   // 创建obsClient实例
  obsClient, err := obs.New(ak, sk, endPoint)
 if err == \text{nil } // 使用访问OBS
     // 关闭obsClient
     obsClient.Close()
  }
}
● 携带代理proxy创建OBS客户端代码如下:
// 引入依赖包
import (
    "obs"
)
func main() {
 //推荐通过环境变量获取AKSK,这里也可以使用其他外部引入方式传入,如果使用硬编码可能会存在泄
露风险。
  //您可以登录访问管理控制台获取访问密钥AK/SK,获取方式请参见https://support.huaweicloud.com/
usermanual-ca/ca_01_0003.html。
  ak := os.Getenv("AccessKeyID")
  sk := os.Getenv("SecretAccessKey")
   // endpoint填写Bucket对应的Endpoint, 这里以华北-北京四为例,其他地区请按实际情况填写。
   endPoint := "https://obs.cn-north-4.myhuaweicloud.com"
   // 创建obsClient实例
  obsClient, err := obs.New(ak, sk, endPoint, obs.WithProxyUrl("https://username:password!
@yourProxy"))
 if err == nil {
     // 使用访问OBS
     // 关闭obsClient
     obsClient.Close()
  }
}
临时访问密钥 (AK/SK和SecurityToken)创建OBS客户端代码如下:
// 引入依赖包
import (
  obs "github.com/huaweicloud/huaweicloud-sdk-go-obs/obs"
)
func main() {
 //推荐通过环境变量获取AKSK,这里也可以使用其他外部引入方式传入,如果使用硬编码可能会存在泄
露风险。
  //您可以登录访问管理控制台获取访问密钥AK/SK,获取方式请参见https://support.huaweicloud.com/
usermanual-ca/ca_01_0003.html。
  ak := os.Getenv("AccessKeyID")
  sk := os.Getenv("SecretAccessKey")
   // 【可选】如果使用临时AK/SK和SecurityToken访问OBS,同样建议您尽量避免使用硬编码,以降低信
息泄露风险。您可以通过环境变量获取访问密钥AK/SK,也可以使用其他外部引入方式传入。
```
// securityToken := os.Getenv("SecurityToken")

```
 // endpoint填写Bucket对应的Endpoint, 这里以华北-北京四为例,其他地区请按实际情况填写。
   endPoint := "https://obs.cn-north-4.myhuaweicloud.com"
   // 创建obsClient实例
   // 如果使用临时AKSK和SecurityToken访问OBS,需要在创建实例时通过obs.WithSecurityToken方法指
定securityToken值。
   obsClient, err := obs.New(ak, sk, endPoint, obs.WithSecurityToken(securityToken))
  if err == nil \{ // 使用访问OBS
     // 关闭obsClient
     obsClient.Close()
  }
}
● 您还可以通过配置系统环境变量的方式或者通过访问ECS服务器获取临时访问密钥
的方式创建OBS客户端。
    – 从环境变量中获取访问密钥创建OBS客户端的代码如下:
    // 引入依赖包
    import (
      obs "github.com/huaweicloud/huaweicloud-sdk-go-obs/obs"
    )
    func main() {
      //推荐通过环境变量获取AKSK,这里也可以使用其他外部引入方式传入,如果使用硬编码可能会
    存在泄露风险。
      //您可以登录访问管理控制台获取访问密钥AK/SK,获取方式请参见https://
    support.huaweicloud.com/usermanual-ca/ca_01_0003.html。
```
ak := os.Getenv("AccessKeyID")

sk := os.Getenv("SecretAccessKey")

// 【可选】如果使用临时AK/SK和SecurityToken访问OBS,同样建议您尽量避免使用硬编码, 以 降低信息泄露风险。您可以通过环境变量获取访问密钥AK/SK,也可以使用其他外部引入方式传入。 // securityToken := os.Getenv("SecurityToken")

 // endpoint填写Bucket对应的Endpoint, 这里以华北-北京四为例,其他地区请按实际情况填写。 endPoint := "https://obs.cn-north-4.myhuaweicloud.com"

// 创建obsClient实例

 // 如果使用临时AKSK和SecurityToken访问OBS,需要在创建实例时通过obs.WithSecurityToken方 法指定securityToken值。

obsClient, err := obs.New(ak, sk, endPoint,

obs.WithSecurityProviders(obs.NewEnvSecurityProvider(""))

**if** err ==  $\text{nil }$ 

// 使用访问OBS

```
 // 关闭obsClient
```

```
 obsClient.Close()
```

```
 }
```
}

说明

以上方式会从当前系统的环境变量中寻找访问密钥,需要对应在环境变量中定义 OBS\_ACCESS\_KEY\_ID、OBS\_SECRET\_ACCESS\_KEY字段。同时如果采用临时访问密 钥时,还需要在环境变量中定义OBS\_SECURITY\_TOKEN字段。

– 从ECS获取临时访问密钥创建OBS客户端的代码如下:

// 引入依赖包 **import** (

obs "github.com/huaweicloud/huaweicloud-sdk-go-obs/obs"

)

**func** main() {

//推荐通过环境变量获取AKSK,这里也可以使用其他外部引入方式传入,如果使用硬编码可能会 存在泄露风险。

//您可以登录访问管理控制台获取访问密钥AK/SK,获取方式请参见https://

support.huaweicloud.com/usermanual-ca/ca\_01\_0003.html。

ak := os.Getenv("AccessKeyID")

sk := os.Getenv("SecretAccessKey")

// 【可选】如果使用临时AK/SK和SecurityToken访问OBS,同样建议您尽量避免使用硬编码,以

降低信息泄露风险。您可以通过环境变量获取访问密钥AK/SK,也可以使用其他外部引入方式传入。 // securityToken := os.Getenv("SecurityToken")

 // endpoint填写Bucket对应的Endpoint, 这里以华北-北京四为例,其他地区请按实际情况填写。 endPoint := "https://obs.cn-north-4.myhuaweicloud.com" // 创建obsClient实例 // 如果使用临时AKSK和SecurityToken访问OBS,需要在创建实例时通过obs.WithSecurityToken方 法指定securityToken值。 obsClient, err := obs.New(ak, sk, endPoint, obs.WithSecurityProviders(obs.NewEcsSecurityProvider(1)) **if** err ==  $\text{nil }$  // 使用访问OBS // 关闭obsClient obsClient.Close() } } 说明 当应用程序部署在ECS服务器上且该ECS绑定了相关委托项时,可以采用以上方式从 ECS服务器上自动获取临时访问密钥。 – 使用链式方式从系统环境变量及ECS上获取访问密钥创建OBS客户端的代码如 下: // 引入依赖包 **import** ( obs "github.com/huaweicloud/huaweicloud-sdk-go-obs/obs"

**func** main() {

)

//推荐通过环境变量获取AKSK,这里也可以使用其他外部引入方式传入,如果使用硬编码可能会 存在泄露风险。

//您可以登录访问管理控制台获取访问密钥AK/SK,获取方式请参见https://

support.huaweicloud.com/usermanual-ca/ca\_01\_0003.html。

- ak := os.Getenv("AccessKeyID")
- sk := os.Getenv("SecretAccessKey")

// 【可选】如果使用临时AK/SK和SecurityToken访问OBS, 同样建议您尽量避免使用硬编码, 以

降低信息泄露风险。您可以通过环境变量获取访问密钥AK/SK,也可以使用其他外部引入方式传入。 // securityToken := os.Getenv("SecurityToken")

, ,<br>// endpoint填写Bucket对应的Endpoint, 这里以华北-北京四为例,其他地区请按实际情况填写。 endPoint := "https://obs.cn-north-4.myhuaweicloud.com"

// 创建obsClient实例

 // 如果使用临时AKSK和SecurityToken访问OBS,需要在创建实例时通过obs.WithSecurityToken方 法指定securityToken值。

obsClient, err := obs.New(ak, sk, endPoint,

obs.WithSecurityProviders(obs.NewEnvSecurityProvider(""), obs.NewEcsSecurityProvider(1))

```
\rightarrowif err == nil {
       // 使用访问OBS
       // 关闭obsClient
```

```
 obsClient.Close()
```
}

}

#### 说明

以上初始化过程指定以链式的方式从环境变量和ECS中顺序获取访问密钥,并采用第 一组成功获取到的访问密钥创建obsClient。

#### 说明

- 您的工程中可以有多个ObsClient,也可以只有一个ObsClient。
- ObsClient是协程安全的,可在并发场景下使用。
- ObsClient在调用ObsClient.close方法关闭后不能再次使用。
- 您可以通过调用WithHttpTransport传入自定义Transport实现指定单Host最大连 接数的功能,示例代码如下: // 引入依赖包 **import** (

```
 "time"
   obs "github.com/huaweicloud/huaweicloud-sdk-go-obs/obs"
)
// 创建ObsClient结构体
var obsClient, err = obs.New(ak, sk, endpoint, obs.WithHttpTransport(transport))
func main() {
  //推荐通过环境变量获取AKSK,这里也可以使用其他外部引入方式传入,如果使用硬编码可能会存在泄
露风险。
   //您可以登录访问管理控制台获取访问密钥AK/SK,获取方式请参见https://support.huaweicloud.com/
usermanual-ca/ca_01_0003.html。
   ak := os.Getenv("AccessKeyID")
   sk := os.Getenv("SecretAccessKey")
  // 【可选】如果使用临时AK/SK和SecurityToken访问OBS,同样建议您尽量避免使用硬编码,以降低信
息泄露风险。您可以通过环境变量获取访问密钥AK/SK,也可以使用其他外部引入方式传入。
   // securityToken := os.Getenv("SecurityToken")
   // endpoint填写Bucket对应的Endpoint, 这里以华北-北京四为例,其他地区请按实际情况填写。
   endPoint := "https://obs.cn-north-4.myhuaweicloud.com"
   // 初始化自定义transport
   var maxIdleConns = 1000
   var maxConnsPerHost = 1000
   var idleConnTimeout = 30
   var transport = &http.Transport{
     MaxIdleConns: maxIdleConns,
     MaxIdleConnsPerHost: maxIdleConns,
     MaxConnsPerHost: maxConnsPerHost,
     IdleConnTimeout: time.Second * time.Duration(idleConnTimeout),
 }
   // 创建obsClient实例
   // 如果使用临时AKSK和SecurityToken访问OBS,需要在创建实例时通过obs.WithSecurityToken方法指
定securityToken值。
   obsClient, err := obs.New(ak, sk, endPoint,obs.WithHttpTransport(transport))
  if err == nil // 使用访问OBS
     // 关闭obsClient
     obsClient.Close()
   }
}
```
须知

- 只有在Golang 1.11以上的版本中才支持在Transport结构中指定 MaxConnsPerHost参数。
- 如果指定了自定义的Transport,则无法通过WithMaxConnections、 WithProxyUrl等配置方法配置Transport相关的最大空闲连接数、代理配置等参 数,对应参数应直接在自定义Transport中指定。

## **6.2** 日志初始化**(Go SDK)**

## 功能说明

通过开启SDK日志功能,可将接口调用过程中产生的日志信息记录到日志文件,用于 后续的数据分析或问题定位。您可以通过InitLog开启日志;CloseLog关闭日志并同步 缓存中的日志内容到日志文件。

## 初始化方法

**func** InitLog(logFullPath string, maxLogSize int64, backups int, level Level, logToConsole bool) error

## 参数描述

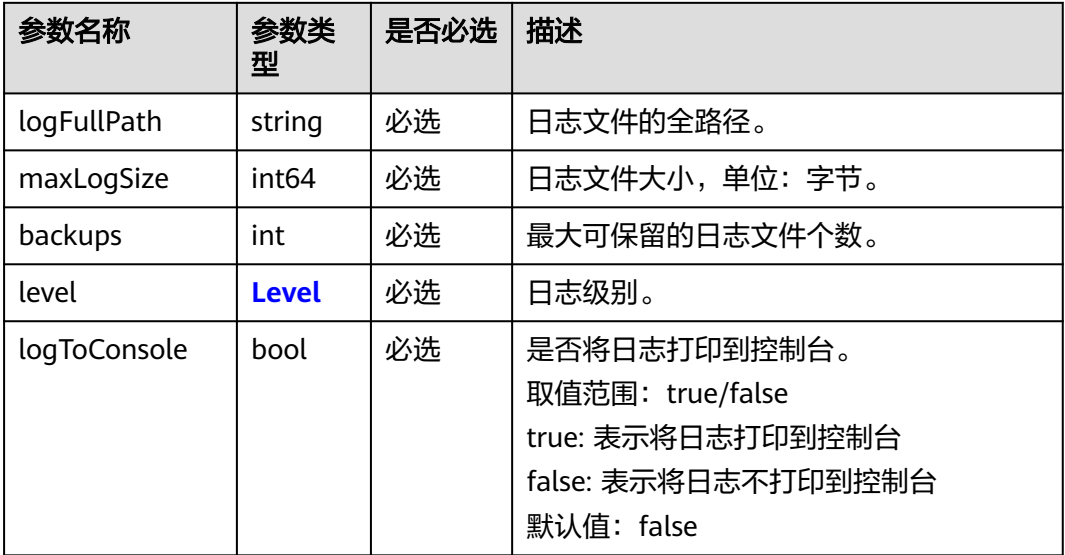

#### 表 **6-1** Level

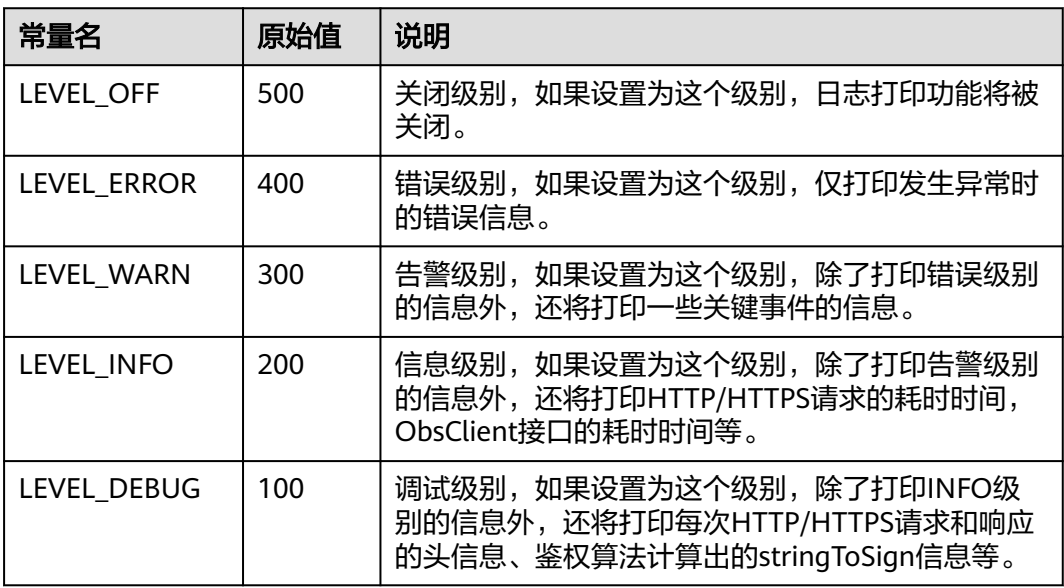

## 代码示例

// 引入依赖包

**import** (

 obs "github.com/huaweicloud/huaweicloud-sdk-go-obs/obs" )

```
func main() {
   - ...........<br>// 设置日志文件存放的路径
 var logFullPath string = "./logs/OBS-SDK.log"
 // 设置每个日志文件的大小,单位:字节
 var maxLogSize int64 = 1024 * 1024 * 10
    // 设置保留日志文件的个数
   var backups int = 10
    // 设置日志的级别
```

```
 var level = obs.LEVEL_INFO
 // 设置是否打印日志到控制台
 var logToConsole bool = false
 // 开启日志
 obs.InitLog(logFullPath, maxLogSize, backups, level, logToConsole)
// 关闭日志, 同步缓存
 obs.CloseLog()
```
#### 说明

}

- 日志功能默认是关闭的,需要主动开启。
- 您可以从日<mark>志分析</mark>章节获取更多关于SDK日志的信息。
- 日志默认首先写入缓存(累积一定量后再写入文件),程序退出前调用obs.CloseLog()可同 步缓存中的日志内容到日志文件。

## **6.3 SDK** 自定义错误**(Go SDK)**

#### 功能说明

调用ObsClient的相关接口发生错误时,通常会返回SDK自定义错误,其包含服务端返 回的HTTP状态码、OBS错误码、错误信息等,便于用户定位问题,并做出适当的处 理。

#### 类型定义

**type** ObsError **struct**

## 参数描述

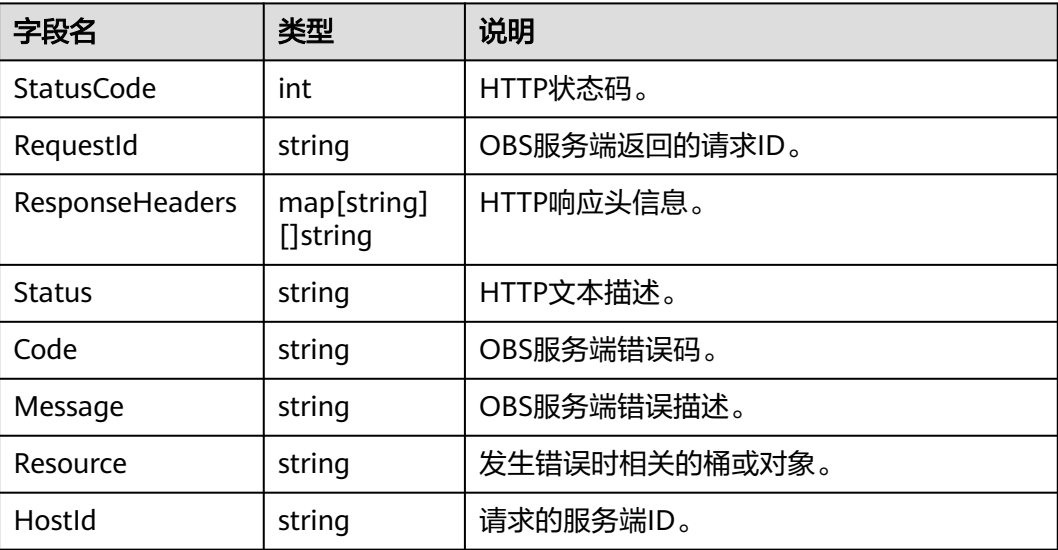

## <span id="page-29-0"></span>**6.4 SDK** 接口拓展配置**(Go SDK)**

## 功能说明

增加拓展配置extensionOptions(obs包中的私有类型),当前可以通过调用如下拓展 配置项为对应请求配置额外的拓展请求头。

## 可用的拓展请求头

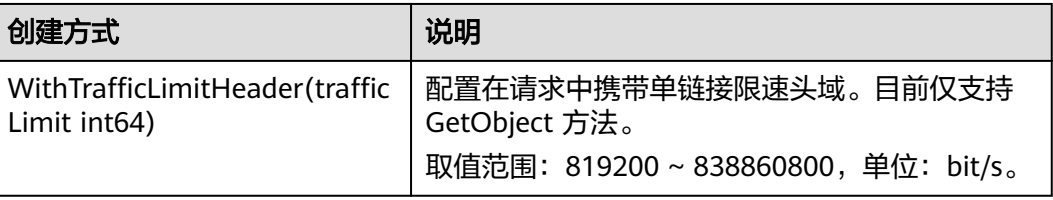

#### 表 **6-2** PayerType

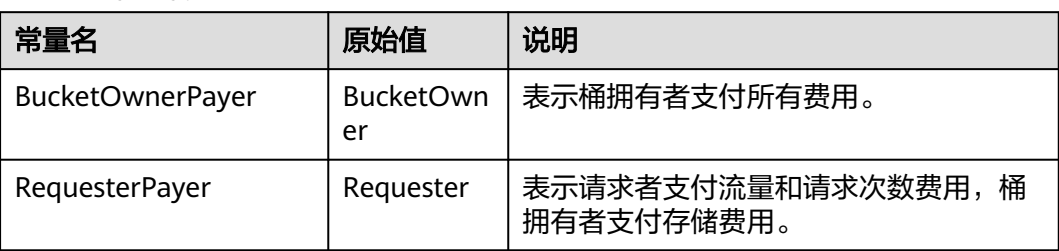

## 代码示例

携带单链接限速头域调用下载对象接口

```
// 引入依赖包
import (
    "fmt"
   obs "github.com/huaweicloud/huaweicloud-sdk-go-obs/obs"
)
func main() {
  //推荐通过环境变量获取AKSK,这里也可以使用其他外部引入方式传入,如果使用硬编码可能会存在泄露风
险。
  //您可以登录访问管理控制台获取访问密钥AK/SK,获取方式请参见https://support.huaweicloud.com/
usermanual-ca/ca_01_0003.html。
  ak := os.Getenv("AccessKeyID")
   sk := os.Getenv("SecretAccessKey")
  // 【 可选 】如果使用临时AK/SK和SecurityToken访问OBS,同样建议您尽量避免使用硬编码,以降低信息泄露
风险。您可以通过环境变量获取访问密钥AK/SK,也可以使用其他外部引入方式传入。
   // securityToken := os.Getenv("SecurityToken")
   // endpoint填写Bucket对应的Endpoint, 这里以华北-北京四为例,其他地区请按实际情况填写。
   endPoint := "https://obs.cn-north-4.myhuaweicloud.com"
   // 创建obsClient实例
  // 如果使用临时AKSK和SecurityToken访问OBS,需要在创建实例时通过obs.WithSecurityToken方法指定
securityToken值。
   obsClient, err := obs.New(ak, sk, endPoint/*, obs.WithSecurityToken(securityToken)*/)
   input := &obs.GetObjectInput{}
   input.Bucket = "bucketname"
```

```
 input.Key = "objectname"
   var traffic int64 = 41943040
   output, err := obsClient.GetObject(input, obs.WithTrafficLimitHeader(traffic))
  if err == nil defer output.Body.Close()
      fmt.Printf("StorageClass:%s, ETag:%s, ContentType:%s, ContentLength:%d, LastModified:%s\n",
         output.StorageClass, output.ETag, output.ContentType, output.ContentLength, output.LastModified)
      p := make([]byte, 1024)
      var readErr error
      var readCount int
      // 读取对象内容
      for {
         readCount, readErr = output.Body.Read(p)
 if readCount > 0 {
 fmt.Printf("%s", p[:readCount])
         }
        if readErr != nil {
           break
         }
\qquad \qquad \} } else if obsError, ok := err.(obs.ObsError); ok {
 fmt.Printf("Code:%s\n", obsError.Code)
      fmt.Printf("Message:%s\n", obsError.Message)
   }
}
```
# **7** 桶相关接口**(Go SDK)**

# <span id="page-31-0"></span>**7.1** 桶相关接口说明**(Go SDK)**

OBS Go SDK为桶相关接口均提供了使用带授权信息的URL访问OBS服务的方法,这些 方法可能包含以下三个参数:

- 带授权信息的URL
- 通过带授权信息的URL发起请求时实际应携带的头域
- 请求携带的数据(可选)

关于如何生成带授权信息的URL,请参[考生成带授权信息的](#page-619-0)**URL**。

## **7.2** 创建桶**(Go SDK)**

## 功能介绍

OBS桶是对象的容器,您上传的文件都将以对象的形式存放在桶中。本文介绍如何使 用GO SDK创建桶。

调用创建桶接口,将在当前账号按照用户指定的桶名创建一个新桶,接口支持根据用 户诉求,在创建桶的同时配置桶的存储类别、区域及桶的访问权限等参数。

## 接口约束

- 您必须拥有obs:bucket:CreateBucket权限,才能创建桶。建议使用IAM进行授 权,配置方式详见使用**IAM**[自定义策略](https://support.huaweicloud.com/usermanual-obs/obs_03_0121.html)。
- OBS支持的region以及region与endPoint的对应关系,详细信息请参[见地区与终端](https://developer.huaweicloud.com/endpoint?OBS) [节点。](https://developer.huaweicloud.com/endpoint?OBS)

创建桶时,如果初始化客户端使用的终端节点(endPoint)为 "obs.myhuaweicloud.com",则可以不指定桶所在区域(location),系统会自 动在华北-北京一(cn-north-1)创建桶;如果初始化客户端使用的终端节点 (endPoint)不是obs.myhuaweicloud.com,则必须指定桶所在区域 (location),且指定的区域必须与终端节点(endPoint)区域一致,否则会返回 状态码400。

比如初始化时使用的终端节点endPoint是obs.cn-north-4. myhuaweicloud.com, 那么在创建桶的时候必须指定Location: cn-north-4 才会创建成功,否则会返回 状态码400。

- 同一账号下,可以创建多个存桶,数量上限是100个 (不区分地域), 存储桶中的 对象数量和大小没有限制。
- 新创建桶的桶名在OBS中必须是唯一的。如果是同一个用户重复创建同一区域的 同名桶时返回HTTP状态码200。除此以外的其他场景重复创建同名桶返回HTTP状 态码409,表明桶已存在。
- 用户删除桶后,需要等待30分钟才能创建同名桶和并行文件系统。
- 并不是所有区域都支持创建多AZ桶,您可以在<mark>产品价格详情</mark>页面,查询指定区域 是否支持多AZ。

## 方法定义

**func** (obsClient ObsClient) CreateBucket(input \***[CreateBucketInput](#page-33-0)**, extensions...extensionOptions) (output \***[BaseModel](#page-39-0)**, err error)

## 请求参数说明

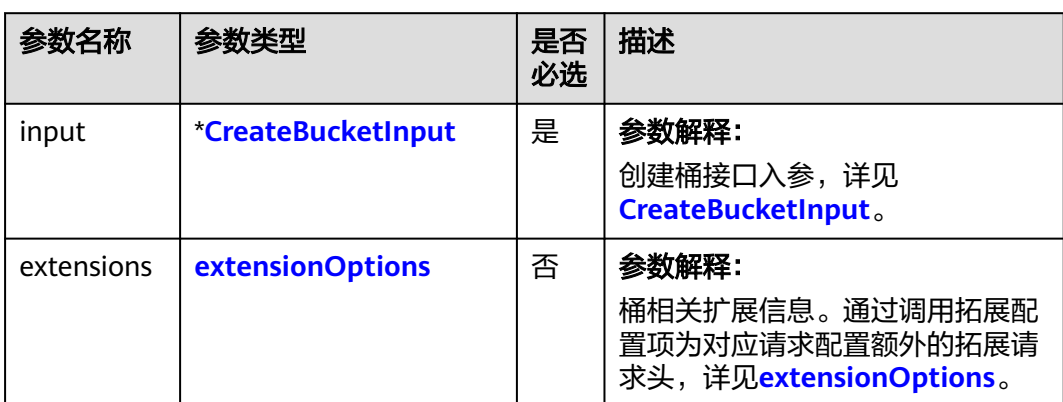

表 **7-1** 请求参数列表

### <span id="page-33-0"></span>表 **7-2** CreateBucketInput

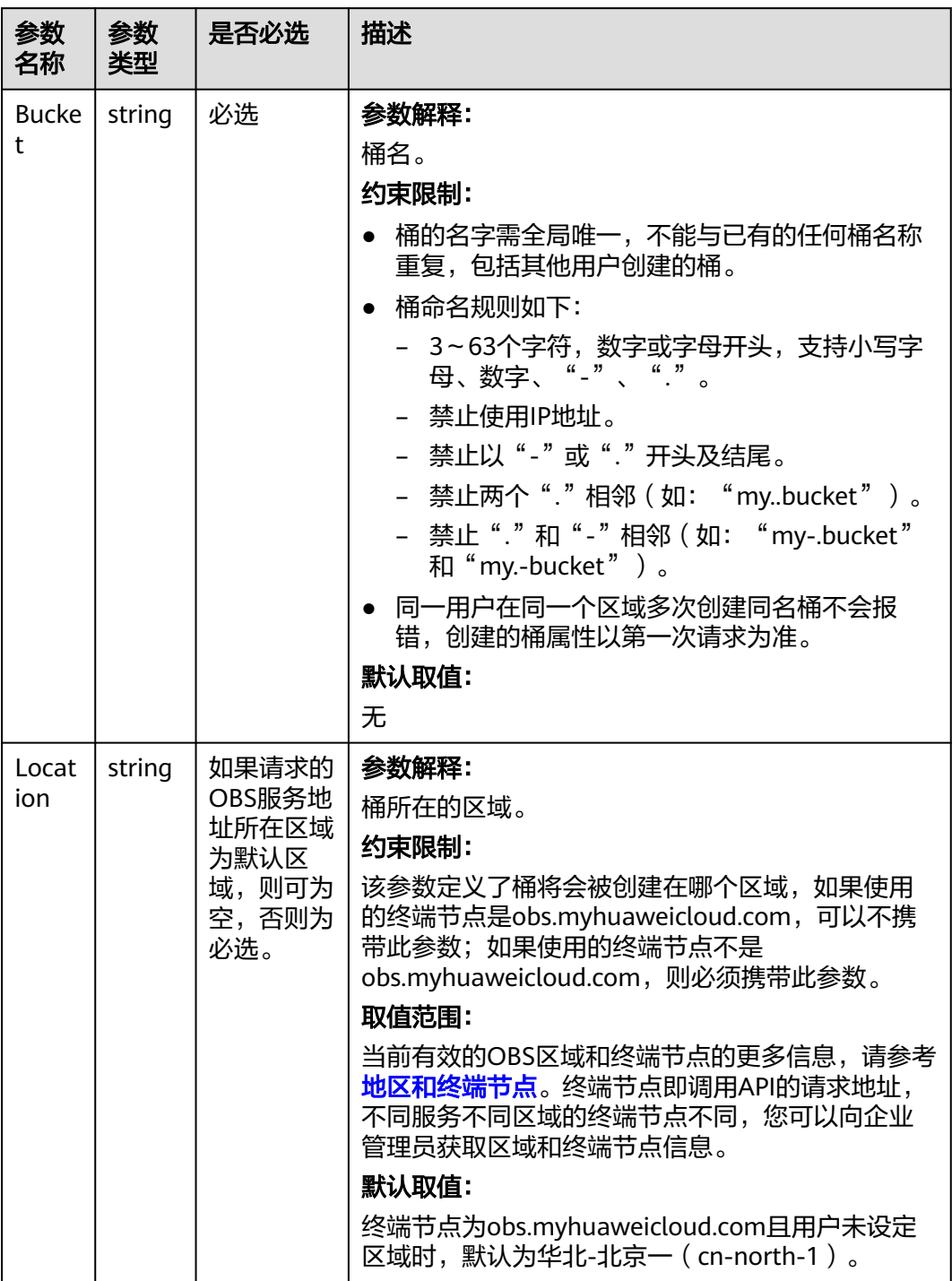

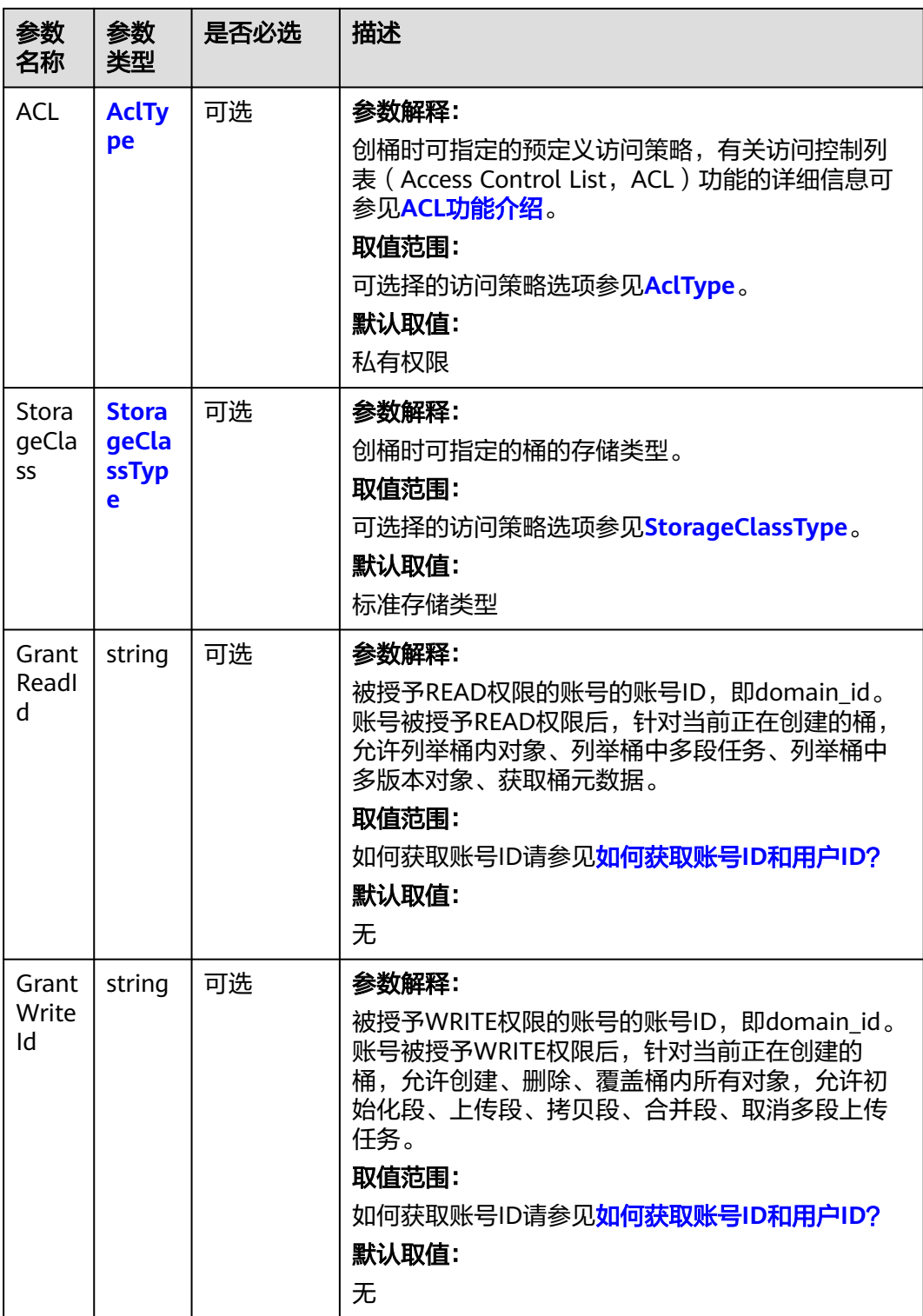

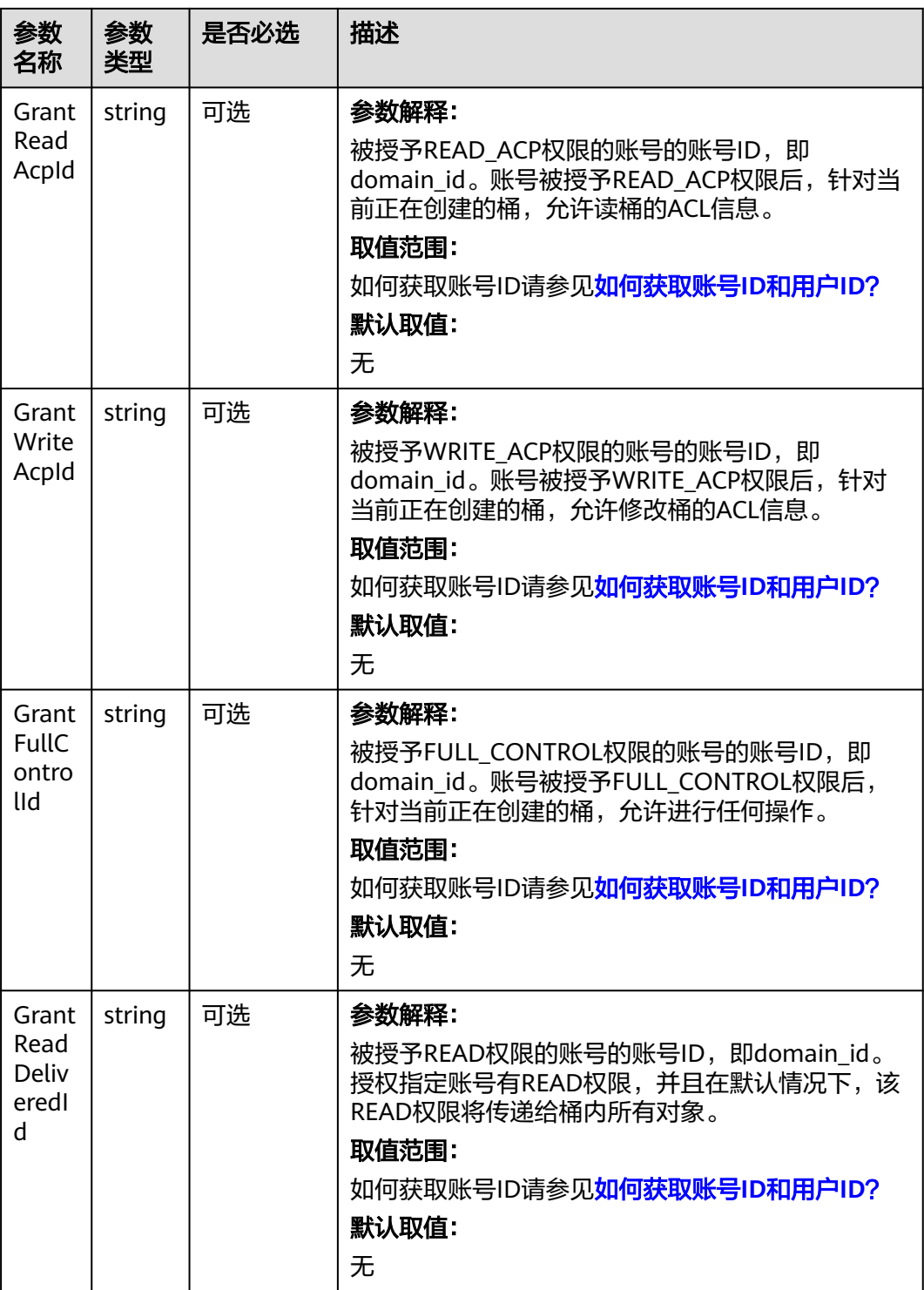
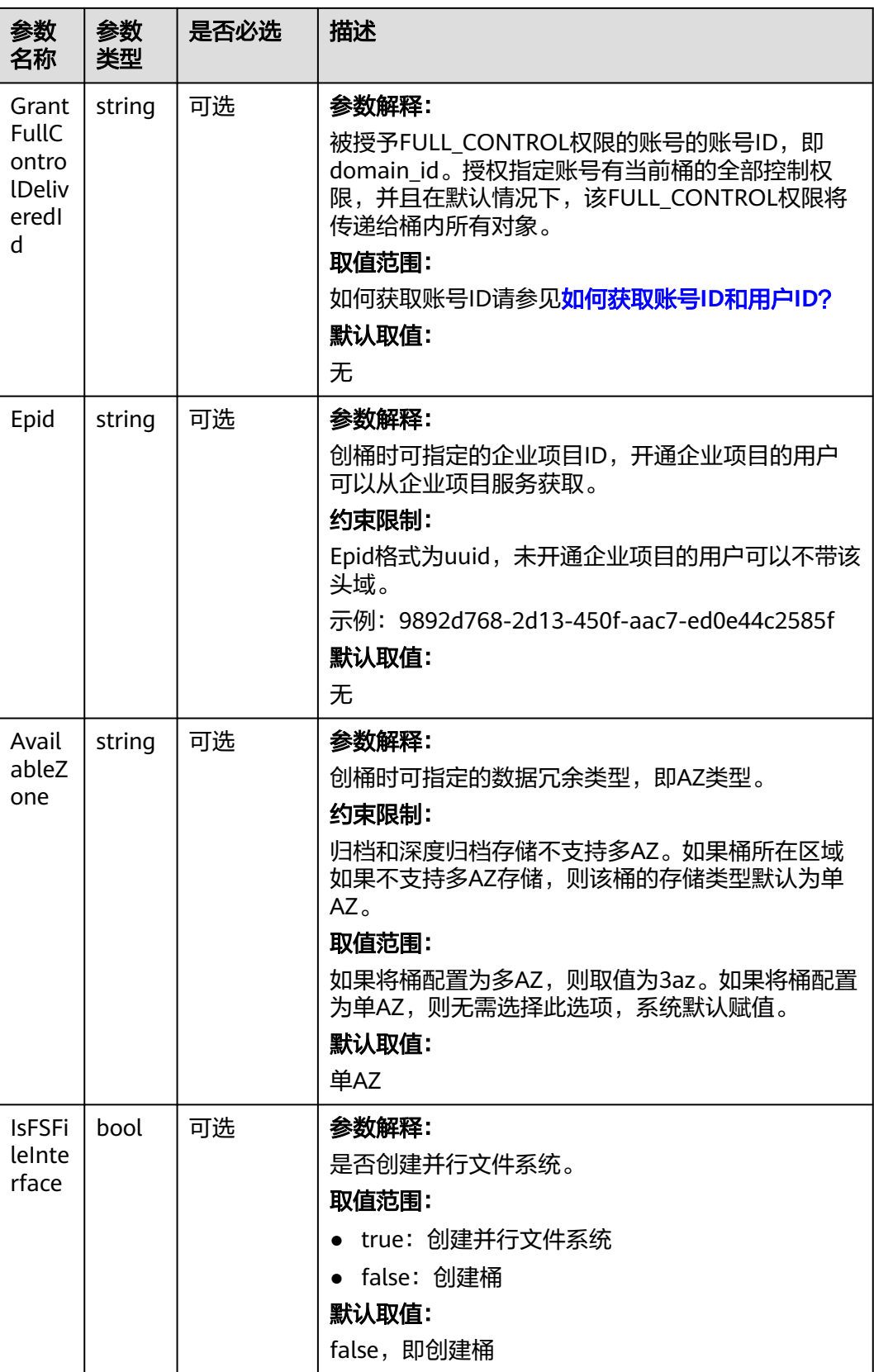

### 表 **7-3** AclType

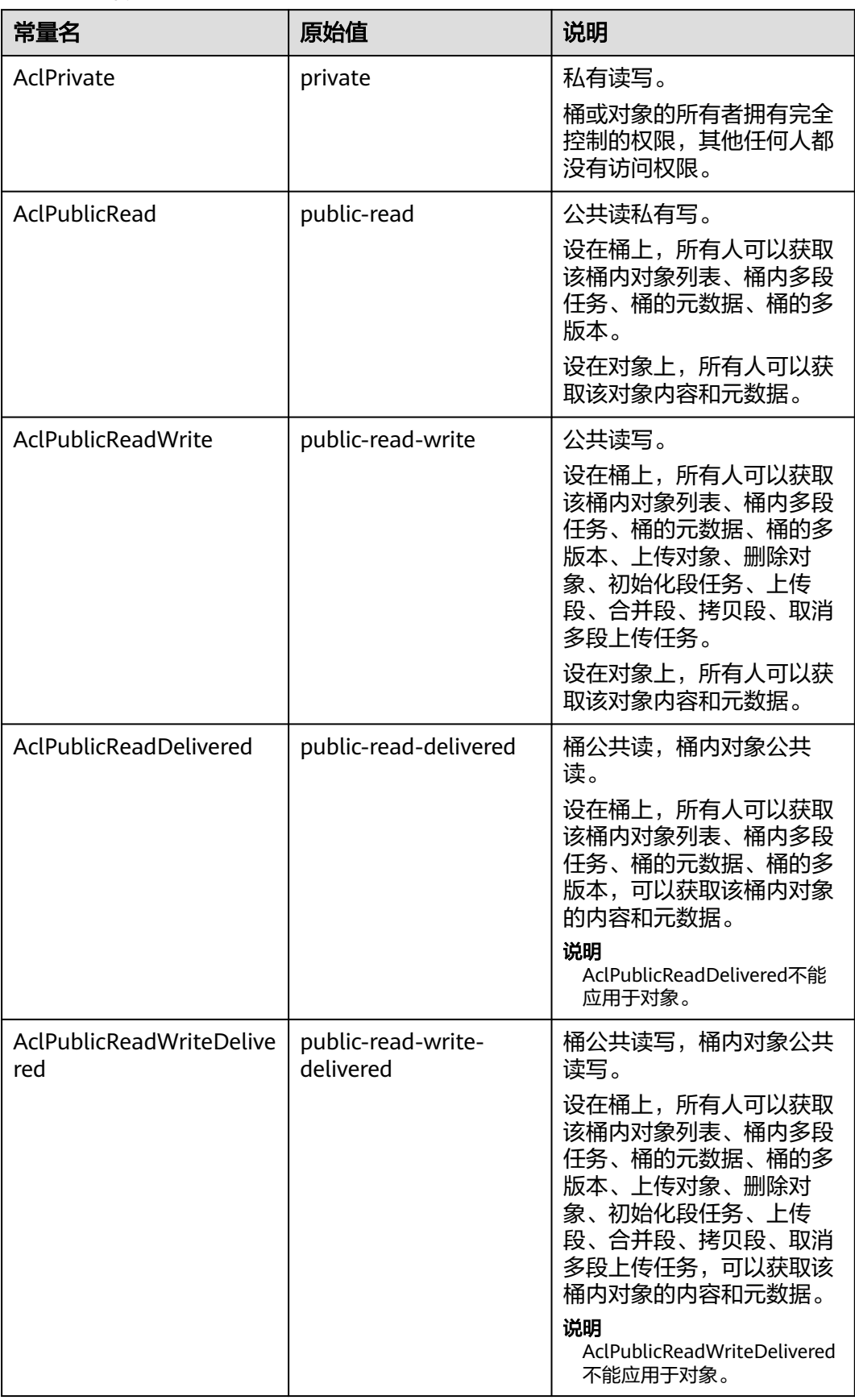

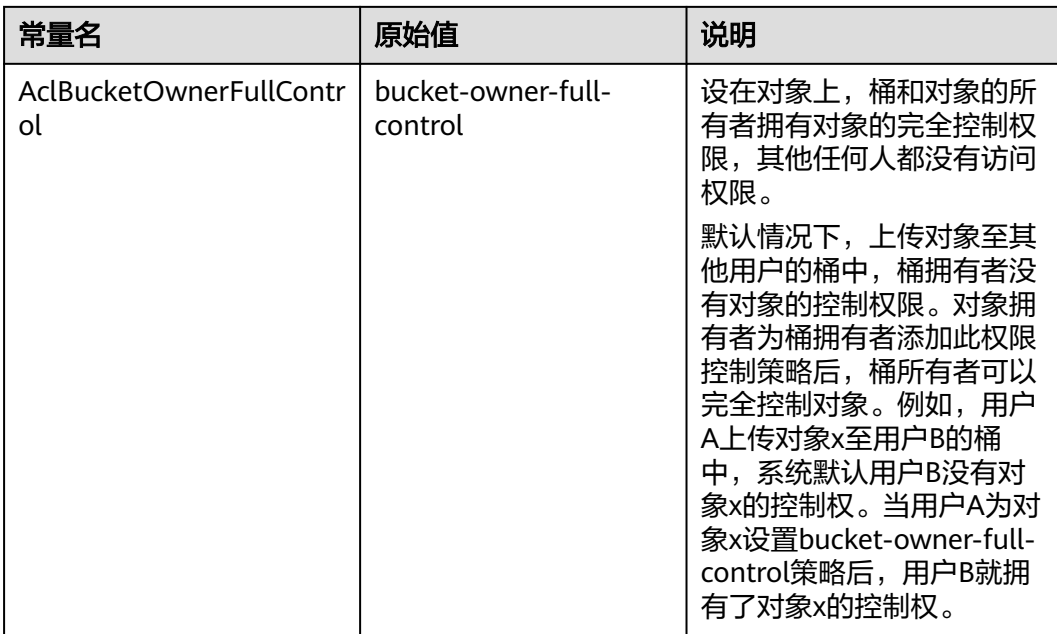

### 表 **7-4** StorageClassType

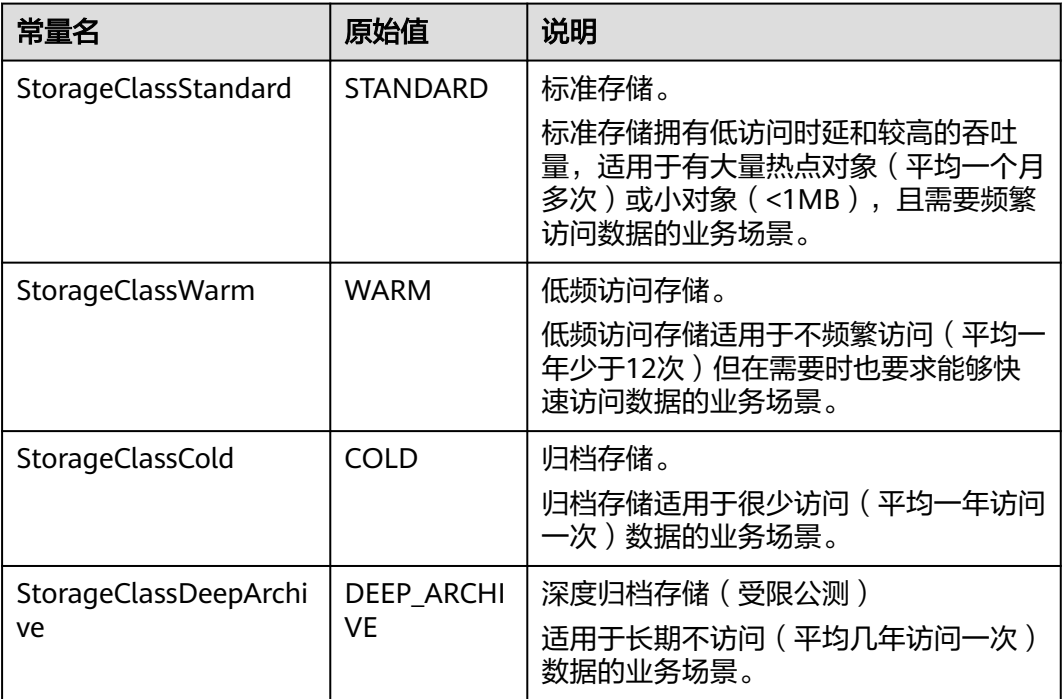

# 返回结果说明

#### 表 **7-5** 返回结果列表

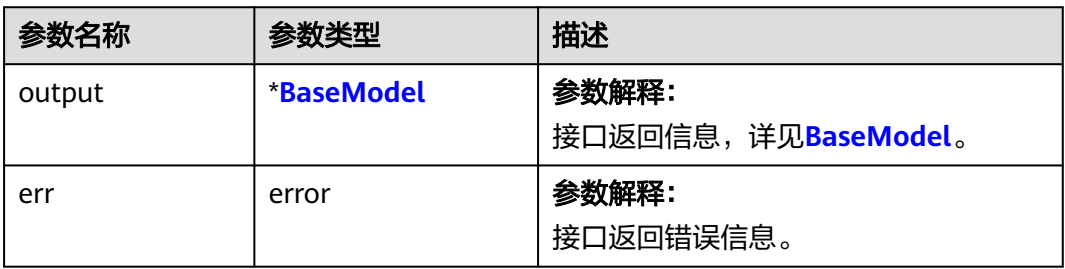

#### 表 **7-6** BaseModel

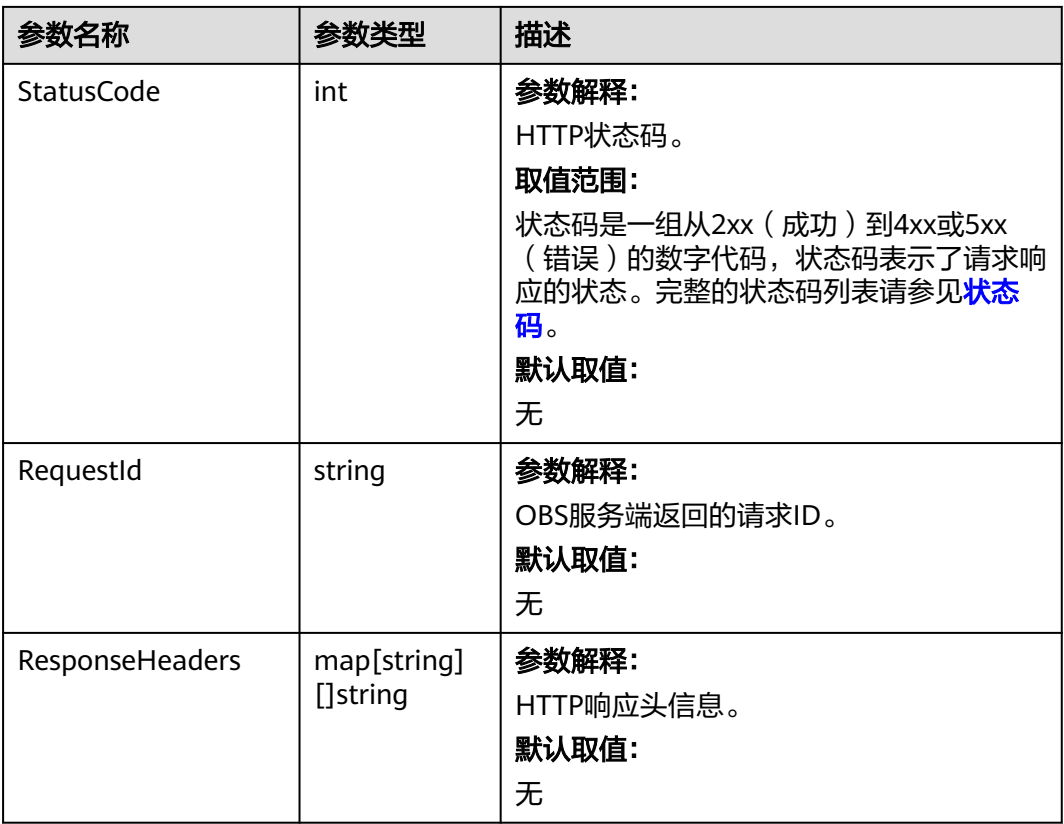

# 代码示例

本示例用于创建名为examplebucket的桶,并设置所在区域在华北-北京四(cnnorth-4),桶的权限访问控制策略是私有桶,存储类型是低频访问存储,多AZ方式存 储。

package main

```
import (
   "fmt"
   "os"
   obs "github.com/huaweicloud/huaweicloud-sdk-go-obs/obs"
)
```

```
func main() {
   //推荐通过环境变量获取AKSK,这里也可以使用其他外部引入方式传入,如果使用硬编码可能会存在泄露风
险。
   //您可以登录访问管理控制台获取访问密钥AK/SK,获取方式请参见https://support.huaweicloud.com/
usermanual-ca/ca_01_0003.html。
   ak := os.Getenv("AccessKeyID")
   sk := os.Getenv("SecretAccessKey")
   // 【可选】如果使用临时AK/SK和SecurityToken访问OBS,同样建议您尽量避免使用硬编码,以降低信息泄露
风险。您可以通过环境变量获取访问密钥AK/SK,也可以使用其他外部引入方式传入。
   // securityToken := os.Getenv("SecurityToken")
   // endpoint填写Bucket对应的Endpoint, 这里以华北-北京四为例,其他地区请按实际情况填写。
   endPoint := "https://obs.cn-north-4.myhuaweicloud.com"
   // 创建obsClient实例
   // 如果使用临时AKSK和SecurityToken访问OBS,需要在创建实例时通过obs.WithSecurityToken方法指定
securityToken值。
   obsClient, err := obs.New(ak, sk, endPoint/*, obs.WithSecurityToken(securityToken)*/)
  if err! = nil {
     fmt.Printf("Create obsClient error, errMsg: %s", err.Error())
 }
   input := &obs.CreateBucketInput{}
   // 指定存储桶名称
   input.Bucket = "examplebucket"
  // 指定存储桶所在区域, 此处以"cn-north-4"为例, 必须跟传入的Endpoint中Region保持一致。
   input.Location = "cn-north-4"
   // 指定存储桶的权限控制策略,此处以obs.AclPrivate为例。
   input.ACL = obs.AclPrivate
  // 指定存储桶的存储类型,此处以obs.StorageClassWarm为例。如果未指定该参数,则创建的桶为标准存储
类型。
   input.StorageClass = obs.StorageClassWarm
  // 指定存储桶的AZ类型,此处以"3AZ"为例。不携带时默认为单AZ,如果对应region不支持多AZ存储,则
该桶的存储类型仍为单AZ。
   input.AvailableZone = "3az"
   // 创建桶
   output, err := obsClient.CreateBucket(input)
  if err == nil fmt.Printf("Create bucket:%s successful!\n", input.Bucket)
     fmt.Printf("RequestId:%s\n", output.RequestId)
     return
 }
   fmt.Printf("Create bucket:%s fail!\n", input.Bucket)
  if obsError, ok := err.(obs.ObsError); ok {
     fmt.Println("An ObsError was found, which means your request sent to OBS was rejected with an error 
response.")
     fmt.Println(obsError.Error())
   } else {
     fmt.Println("An Exception was found, which means the client encountered an internal problem when 
attempting to communicate with OBS, for example, the client was unable to access the network.")
     fmt.Println(err)
   }
}
```
# 相关链接

- 关于[创建桶](https://support.huaweicloud.com/api-obs/obs_04_0021.html)的API说明,请参见<mark>创建桶</mark> 。
- 更多关于创建桶的示例代码,请参见**[Github](https://github.com/huaweicloud/huaweicloud-sdk-go-obs/blob/master/examples/bucket_operations_sample.go)**示例。
- 创建桶过程中返回的错误码含义、问题原因及处理措施可参考**OBS**[错误码。](https://support.huaweicloud.com/api-obs/obs_04_0115.html#section1)
- 创建桶常见问题请参见**[创建桶失败](https://support.huaweicloud.com/obs_faq/obs_faq_0138.html)**。

# **7.3** 获取桶列表**(Go SDK)**

# 功能介绍

OBS桶是对象的容器,您上传的文件都存放在桶中。调用获取桶列表接口,可列举当 前账号所有地域下符合指定条件的桶。返回结果以桶名的字典序排序。

## 接口约束

- 您必须拥有obs:bucket:ListAllMyBuckets权限,才能获取桶列表。建议使用IAM进 行授权,配置方式详见使用**IAM**[自定义策略](https://support.huaweicloud.com/usermanual-obs/obs_03_0121.html)。
- OBS支持的Region与Endpoint的对应关系,详细信息请参见<mark>地区与终端节点</mark>。

### 方法定义

**func** (obsClient ObsClient) ListBuckets(input \***[ListBucketsInput](#page-42-0)**, extensions...extensionOptions) (output \***[ListBucketsOutput](#page-43-0)**, err error)

## 请求参数说明

#### 表 **7-7** 请求参数列表

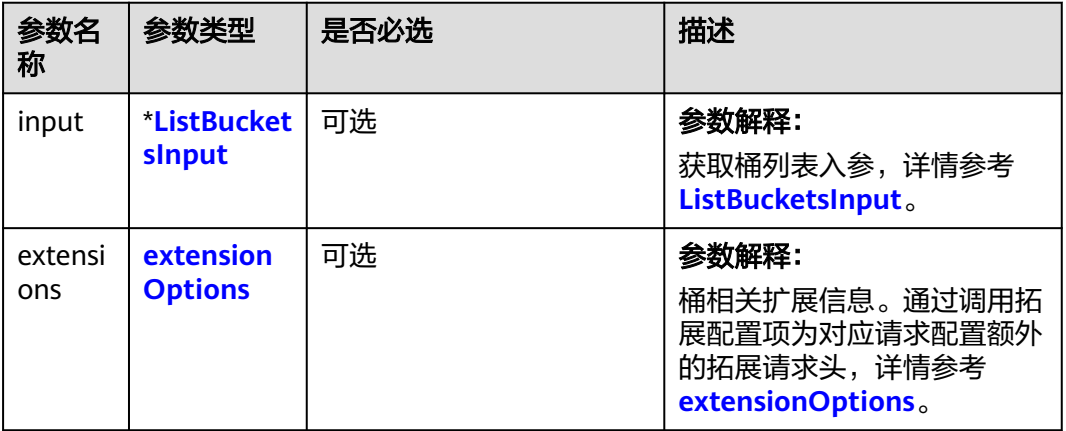

## <span id="page-42-0"></span>表 **7-8** ListBucketsInput

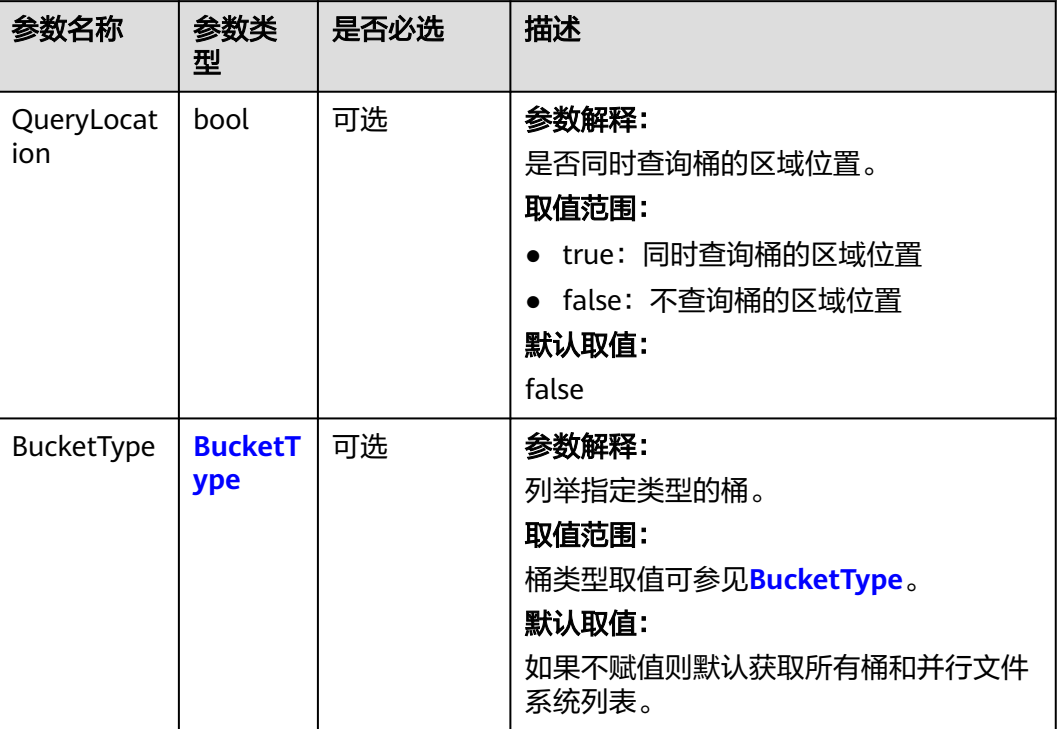

#### 表 **7-9** BucketType

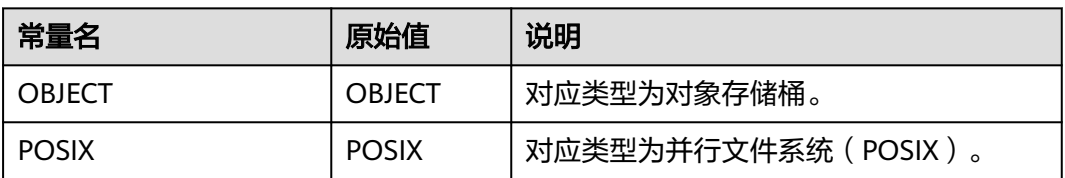

# 返回结果说明

#### 表 **7-10** 返回结果列表

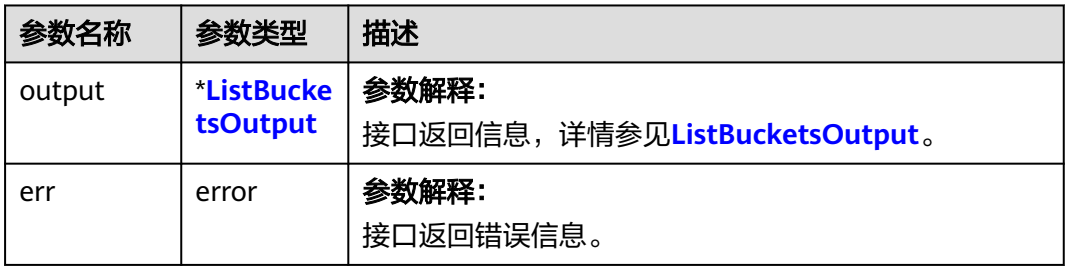

#### <span id="page-43-0"></span>表 **7-11** ListBucketsOutput

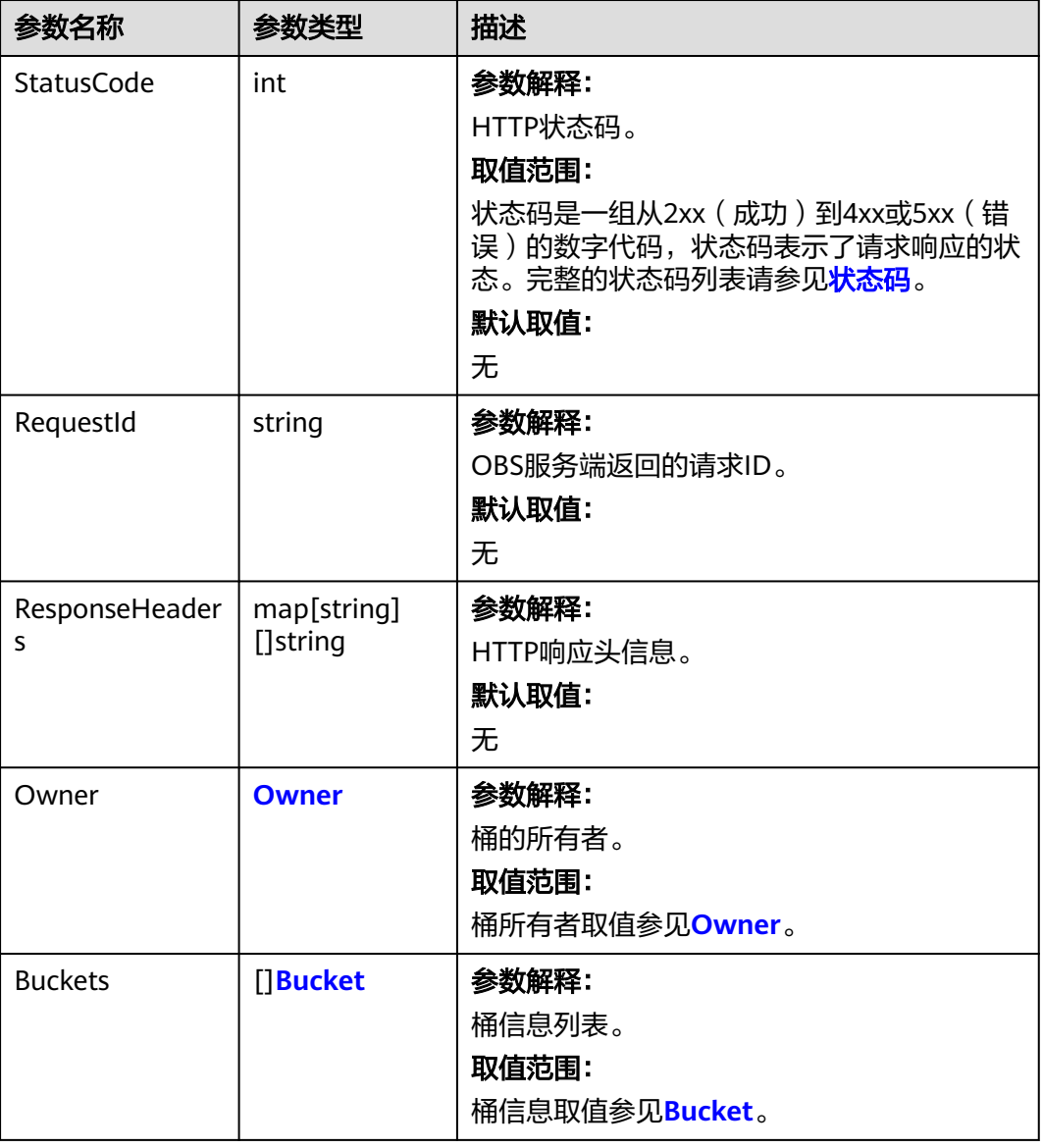

#### 表 **7-12** Owner

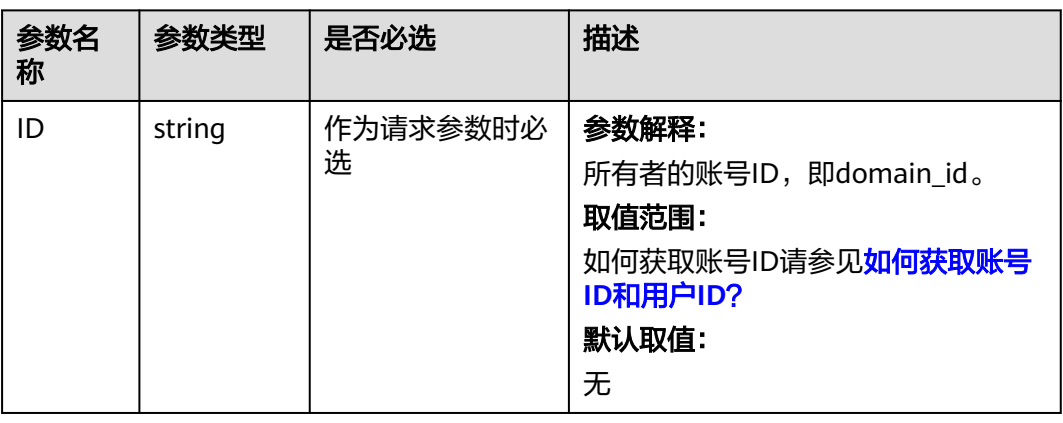

#### <span id="page-44-0"></span>表 **7-13** Bucket

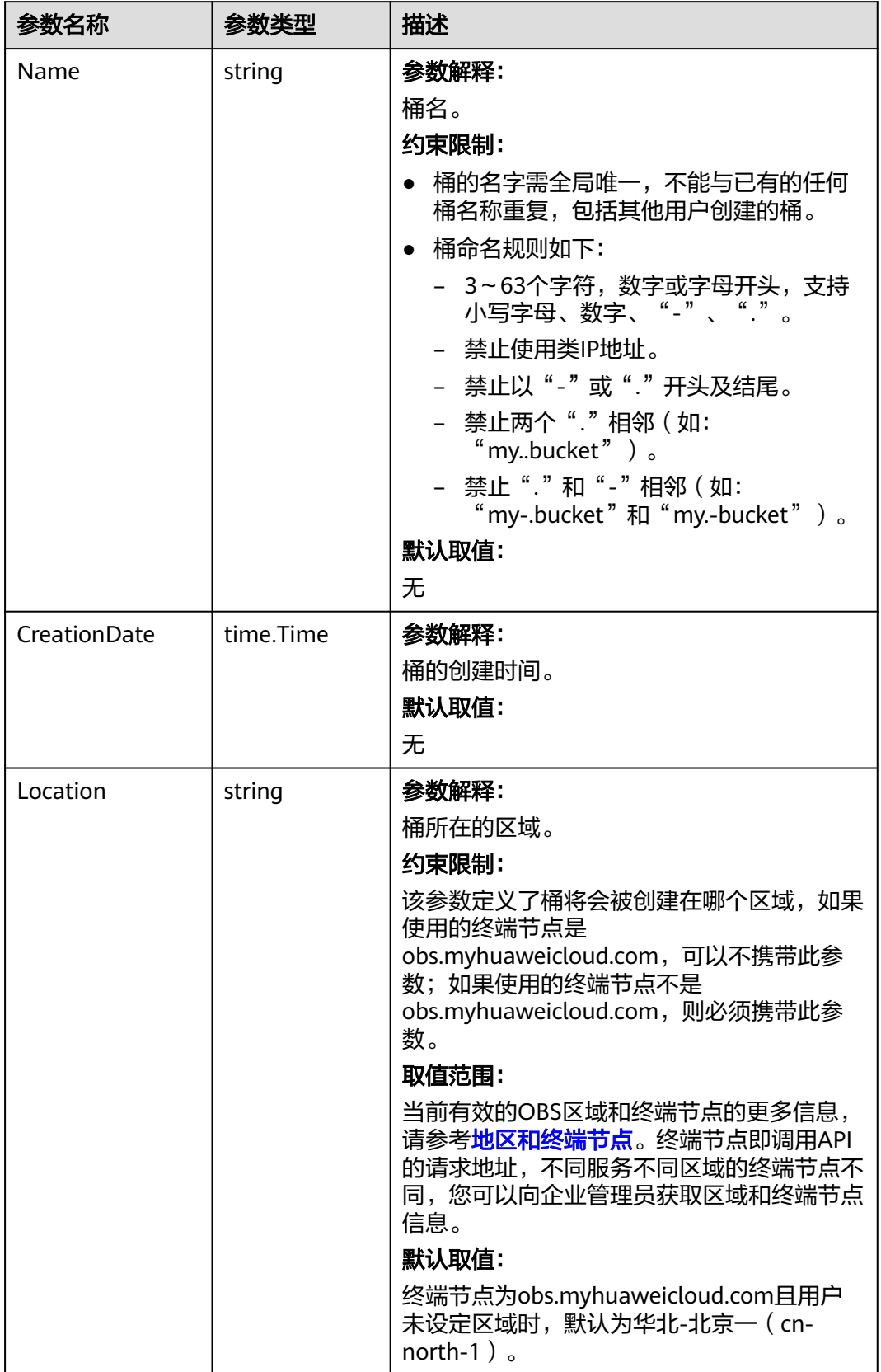

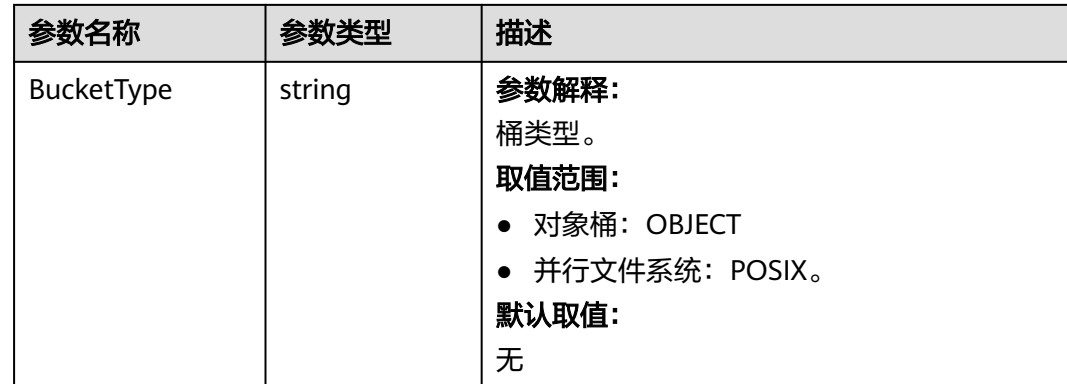

# 代码示例

#### 本示例用于列举所有桶列表

package main import ( "fmt" "os" obs "github.com/huaweicloud/huaweicloud-sdk-go-obs/obs" ) func main() { //推荐通过环境变量获取AKSK,这里也可以使用其他外部引入方式传入,如果使用硬编码可能会存在泄露风 险。 //您可以登录访问管理控制台获取访问密钥AK/SK,获取方式请参见https://support.huaweicloud.com/ usermanual-ca/ca\_01\_0003.html。 ak := os.Getenv("AccessKeyID") sk := os.Getenv("SecretAccessKey") // 【可选】如果使用临时AK/SK和SecurityToken访问OBS,同样建议您尽量避免使用硬编码,以降低信息泄露 风险。您可以通过环境变量获取访问密钥AK/SK,也可以使用其他外部引入方式传入。 // securityToken := os.Getenv("SecurityToken") // endpoint填写Bucket对应的Endpoint, 这里以华北-北京四为例,其他地区请按实际情况填写。 endPoint := "https://obs.cn-north-4.myhuaweicloud.com" // 创建obsClient实例 // 如果使用临时AKSK和SecurityToken访问OBS,需要在创建实例时通过obs.WithSecurityToken方法指定 securityToken值。 obsClient, err := obs.New(ak, sk, endPoint/\*, obs.WithSecurityToken(securityToken)\*/) if  $err := nil$  fmt.Printf("Create obsClient error, errMsg: %s", err.Error()) } input := &obs.ListBucketsInput{} // 指定桶列表中是否存在Location字段,此处以true为例,默认是false input.QueryLocation = true // 指定桶类型,此处以为obs.OBJECT为例,即获取所有桶列表,默认不设置则获取所有桶和并行文件系统列表 input.BucketType = obs.OBJECT // 列举桶列表 output, err := obsClient.ListBuckets(input) if  $err == nil$  fmt.Printf("List buckets successful!\n") fmt.Printf("RequestId:%s\n", output.RequestId) for index, val := range output.Buckets { fmt.Printf("Bucket[%d]-Name:%s,CreationDate:%s\n", index, val.Name, val.CreationDate) } return } fmt.Printf("List buckets fail!\n") if obsError, ok := err.(obs.ObsError); ok { fmt.Println("An ObsError was found, which means your request sent to OBS was rejected with an error response.") fmt.Println(obsError.Error()) } else {

fmt.Println("An Exception was found, which means the client encountered an internal problem when

attempting to communicate with OBS, for example, the client was unable to access the network.") fmt.Println(err) }

# 相关链接

- 关于[获取桶列表](https://support.huaweicloud.com/api-obs/obs_04_0021.html)的API说明,请参见<mark>获取桶列表</mark>。
- 获取桶列表过程中返回的错误码含义、问题原因及处理措施可参考**OBS**[错误码。](https://support.huaweicloud.com/api-obs/obs_04_0115.html#section1)

# **7.4** 判断桶是否存在**(Go SDK)**

}

# 功能介绍

判断指定桶名的桶是否存在,返回的结果中HTTP状态码为200表明桶存在,否则返回 404表明桶不存在。

## 接口约束

- 您必须是桶拥有者或拥有判断桶是否存在的权限,才能判断桶是否存在。建议使 用IAM或桶策略进行授权,如果使用IAM则需授予obs:bucket:HeadBucket权限, 如果使用桶策略则需授予HeadBucket权限。相关授权方式介绍可参见**OBS**[权限控](https://support.huaweicloud.com/perms-cfg-obs/obs_40_0001.html) [制概述](https://support.huaweicloud.com/perms-cfg-obs/obs_40_0001.html),配置方式详见使用**IAM**[自定义策略](https://support.huaweicloud.com/usermanual-obs/obs_03_0121.html)、[自定义创建桶策略。](https://support.huaweicloud.com/usermanual-obs/obs_03_0123.html)
- OBS支持的Region与Endpoint的对应关系,详细信息请参[见地区与终端节点。](https://developer.huaweicloud.com/endpoint?OBS)

## 方法定义

**func** (obsClient ObsClient) HeadBucket(**[bucketName](#page-47-0)** string, extensions...extensionOptions) (output \***[BaseModel](#page-48-0)**, err error)

# <span id="page-47-0"></span>请求参数说明

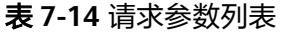

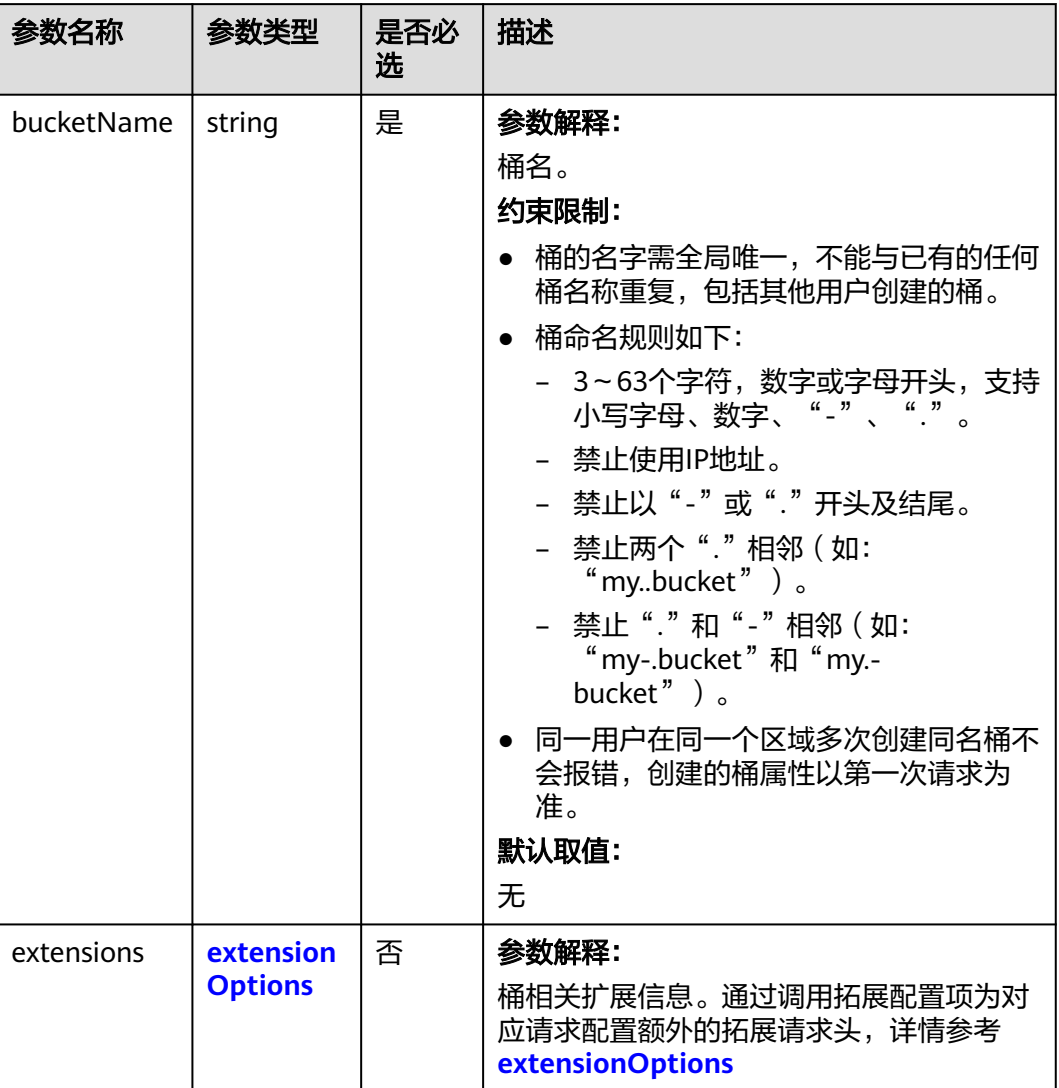

# 返回结果说明

## 表 **7-15** 返回结果列表

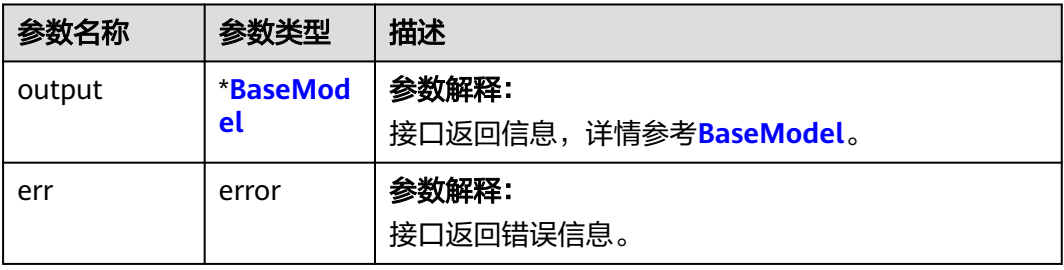

#### <span id="page-48-0"></span>表 **7-16** BaseModel

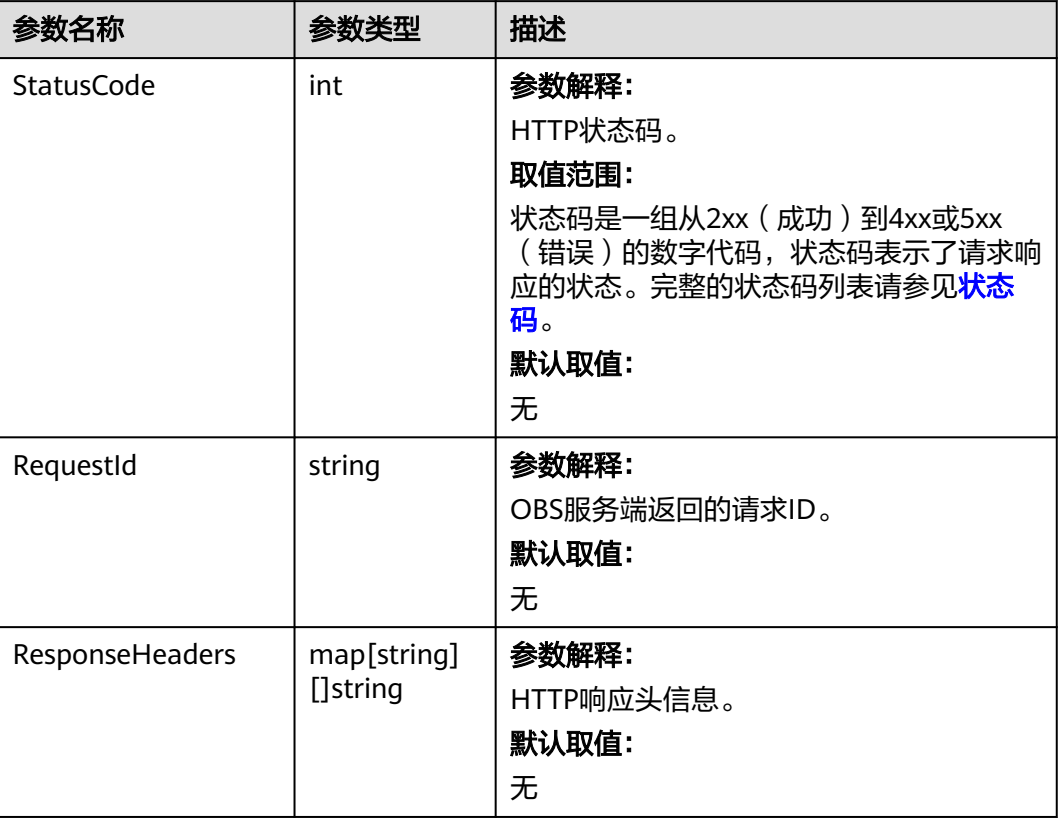

# 代码示例

本示例用于判断examplebucket桶是否存在。

```
package main
import (
  .<br>"fmt"
   "os"
   obs "github.com/huaweicloud/huaweicloud-sdk-go-obs/obs"
)
func main() {
 //推荐通过环境变量获取AKSK,这里也可以使用其他外部引入方式传入,如果使用硬编码可能会存在泄露风
险。
  //您可以登录访问管理控制台获取访问密钥AK/SK,获取方式请参见https://support.huaweicloud.com/
usermanual-ca/ca_01_0003.html。
   ak := os.Getenv("AccessKeyID")
   sk := os.Getenv("SecretAccessKey")
   // 【可选】如果使用临时AK/SK和SecurityToken访问OBS,同样建议您尽量避免使用硬编码,以降低信息泄露
风险。您可以通过环境变量获取访问密钥AK/SK,也可以使用其他外部引入方式传入。
   securityToken := os.Getenv("SecurityToken")
   // endpoint填写Bucket对应的Endpoint, 这里以华北-北京四为例,其他地区请按实际情况填写。
   endPoint := "https://obs.cn-north-4.myhuaweicloud.com"
   // 创建obsClient实例
   // 如果使用临时AKSK和SecurityToken访问OBS,需要在创建实例时通过obs.WithSecurityToken方法指定
securityToken值。
   obsClient, err := obs.New(ak, sk, endPoint, obs.WithSecurityToken(securityToken))
   if err != nil {
     fmt.Printf("Create obsClient error, errMsg: %s", err.Error())
 }
   // 指定存储桶名称
   bucketname := "examplebucket"
  // 判断桶是否存在
```

```
 output, err := obsClient.HeadBucket(bucketname)
  if err == nil fmt.Printf("Head bucket(%s) successful!\n", bucketname)
      fmt.Printf("RequestId:%s\n", output.RequestId)
      return
 }
   fmt.Printf("Head bucket(%s) fail!\n", bucketname)
   if obsError, ok := err.(obs.ObsError); ok {
      fmt.Println("An ObsError was found, which means your request sent to OBS was rejected with an error 
response.")
      fmt.Println(obsError.Error())
   } else {
      fmt.Println("An Exception was found, which means the client encountered an internal problem when 
attempting to communicate with OBS, for example, the client was unable to access the network.")
      fmt.Println(err)
   }
}
```
## 相关链接

- 判断桶是否存在和获取桶元数据是同一个REST API,关于判断桶是否存在的API说 明,请参见<mark>获取桶元数据</mark>。
- 创建桶过程中返回的错误码含义、问题原因及处理措施可参考**OBS**[错误码。](https://support.huaweicloud.com/api-obs/obs_04_0115.html#section1)
- 桶和对象相关常见问题请参[见桶和对象相关常见问题](https://support.huaweicloud.com/obs_faq/obs_faq_1200.html)。

# **7.5** 删除桶**(Go SDK)**

### 功能说明

桶为空时,用户可以删除桶,以免占用桶数量配额。删除桶后需要等待30分钟才能创 建同名桶。

#### 说明

华为云无法恢复用户主动删除的OBS数据。因此调用接口删除桶后,桶相关数据无法恢复,请谨 慎操作。

#### 接口约束

- 待删除的桶必须为空,桶为空包含两方面含义:
	- 桶内没有任何对象,没有对象的任何历史版本,没有对象的删除标记(删除 标记也视作一个历史版本)。
	- 桶内没有任何未合并的多段上传任务,即桶内不存在碎片。
- 您必须是桶拥有者或拥有删除桶的权限,才能删除桶。建议使用IAM或桶策略进 行授权,如果使用IAM则需授予obs:bucket:DeleteBucket权限,如果使用桶策略 则需授予DeleteBucket权限。相关授权方式介绍可参见**OBS**[权限控制概述,](https://support.huaweicloud.com/perms-cfg-obs/obs_40_0001.html)配置 方式详见使用**IAM**[自定义策略](https://support.huaweicloud.com/usermanual-obs/obs_03_0121.html)、[自定义创建桶策略。](https://support.huaweicloud.com/usermanual-obs/obs_03_0123.html)
- OBS支持的Region与Endpoint的对应关系,详细信息请参见<mark>地区与终端节点</mark>。

#### 方法定义

**func** (obsClient ObsClient) DeleteBucket(**bucketName** string, extensions...extensionOptions) (output \***[BaseModel](#page-51-0)**, err error)

# 请求参数说明

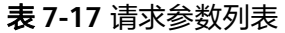

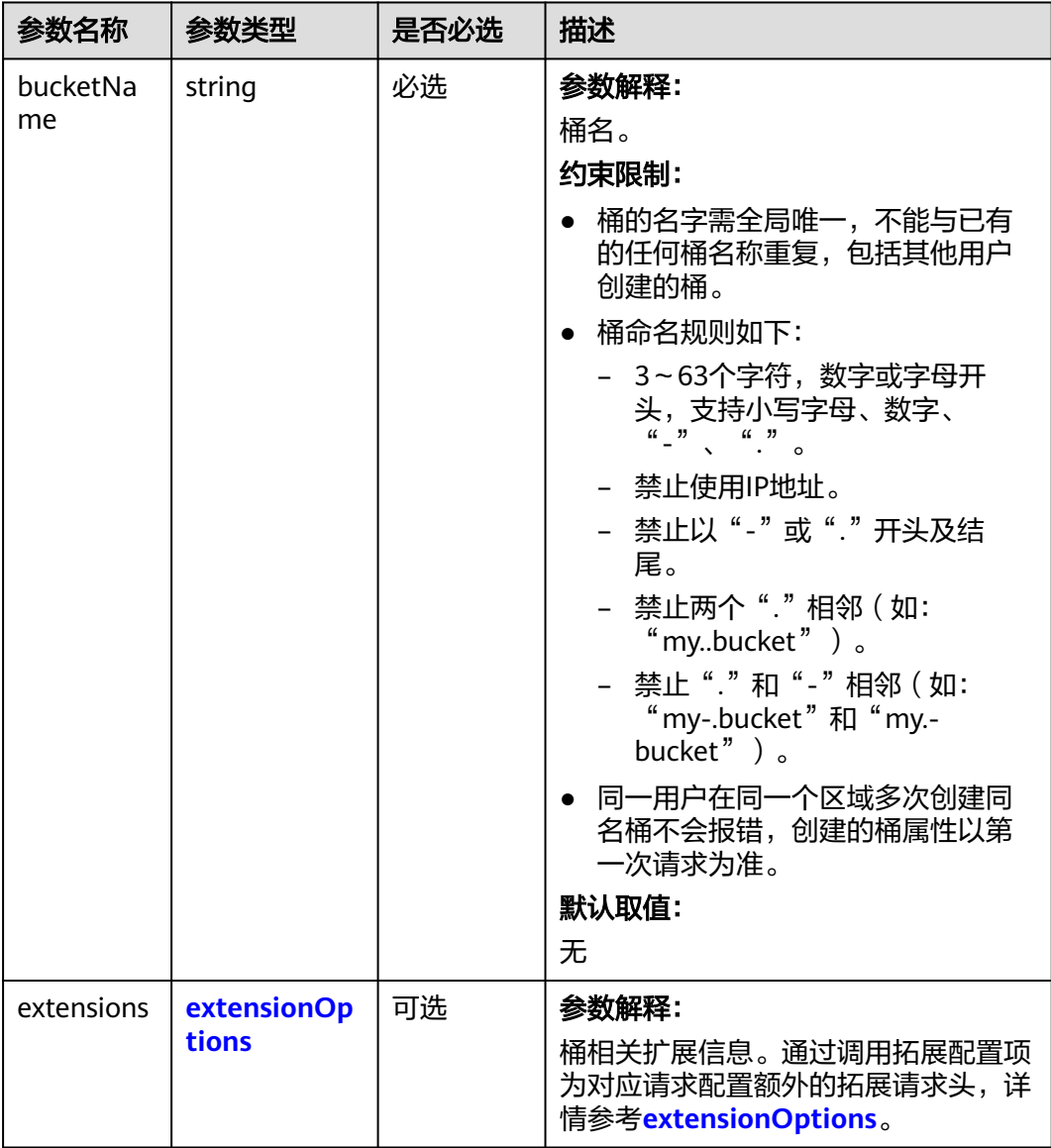

# 返回结果

#### 表 **7-18** 返回结果列表

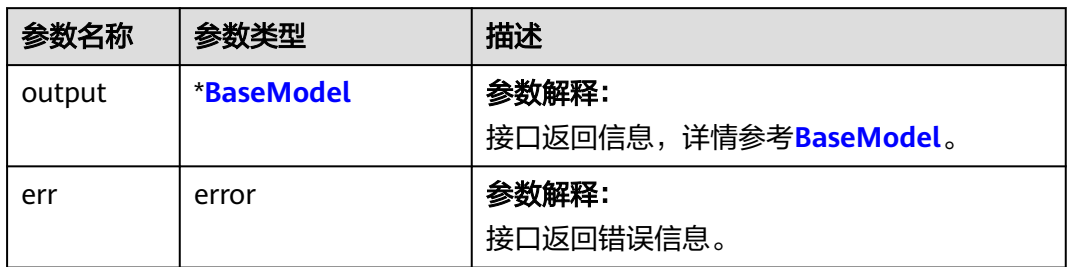

#### <span id="page-51-0"></span>表 **7-19** BaseModel

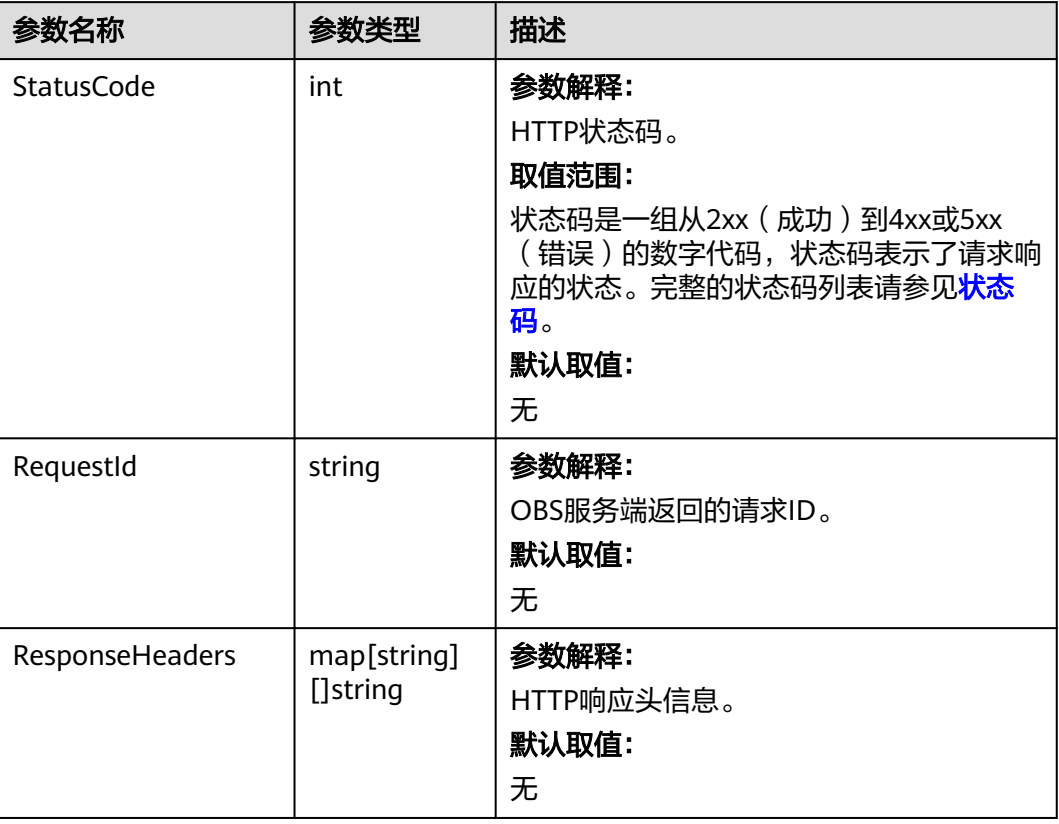

# 代码示例

#### 本示例用于删除名为examplebucket的桶

```
package main
import (
  .<br>"fmt"
   "os"
   obs "github.com/huaweicloud/huaweicloud-sdk-go-obs/obs"
)
func main() {
 //推荐通过环境变量获取AKSK,这里也可以使用其他外部引入方式传入,如果使用硬编码可能会存在泄露风
险。
  //您可以登录访问管理控制台获取访问密钥AK/SK,获取方式请参见https://support.huaweicloud.com/
usermanual-ca/ca_01_0003.html。
  ak := os.Getenv("AccessKeyID")
   sk := os.Getenv("SecretAccessKey")
   // 【可选】如果使用临时AK/SK和SecurityToken访问OBS,同样建议您尽量避免使用硬编码,以降低信息泄露
风险。您可以通过环境变量获取访问密钥AK/SK,也可以使用其他外部引入方式传入。
  // securityToken := os.Getenv("SecurityToken")
   // endpoint填写Bucket对应的Endpoint, 这里以华北-北京四为例,其他地区请按实际情况填写。
   endPoint := "https://obs.cn-north-4.myhuaweicloud.com"
   // 创建obsClient实例
   // 如果使用临时AKSK和SecurityToken访问OBS,需要在创建实例时通过obs.WithSecurityToken方法指定
securityToken值。
   obsClient, err := obs.New(ak, sk, endPoint/*, obs.WithSecurityToken(securityToken)*/)
   if err != nil {
     fmt.Printf("Create obsClient error, errMsg: %s", err.Error())
 }
   // 指定存储桶名称
   bucketname := "examplebucket"
  // 删除桶
```

```
 output, err := obsClient.DeleteBucket(bucketname)
  if err == nil fmt.Printf("Delete bucket:%s successful!\n", bucketname)
      fmt.Printf("RequestId:%s\n", output.RequestId)
      return
 }
   fmt.Printf("Delete bucket:%s fail!\n", bucketname)
   if obsError, ok := err.(obs.ObsError); ok {
      fmt.Println("An ObsError was found, which means your request sent to OBS was rejected with an error 
response.")
      fmt.Println(obsError.Error())
   } else {
      fmt.Println("An Exception was found, which means the client encountered an internal problem when 
attempting to communicate with OBS, for example, the client was unable to access the network.")
      fmt.Println(err)
   }
}
```
# 相关链接

- 如何删除桶内对象和历史版本,请参见<mark>删除对象</mark>。
- 如何清理碎片,请参见<mark>清理碎片</mark>。
- 您可以使用<mark>列举桶内对象和列举多段上传任务</mark>来确认桶是否为空。
- 关于[删除桶](https://support.huaweicloud.com/api-obs/obs_04_0025.html)的API说明,请参见<mark>删除桶</mark>。
- 更多关于删除桶的示例代码,请参见**[Github](https://github.com/huaweicloud/huaweicloud-sdk-go-obs/blob/master/examples/bucket_operations_sample.go)**示例。
- 删除桶过程中返回的错误码含义、问题原因及处理措施可参考**OBS**[错误码。](https://support.huaweicloud.com/api-obs/obs_04_0115.html#section1)
- 删除桶常见问题请参见<mark>[删除桶失败](https://support.huaweicloud.com/obs_faq/obs_faq_0064.html)</mark>。

# **7.6** 列举桶内对象**(Go SDK)**

# 功能介绍

调用列举桶内对象接口,可列举指定桶内的部分或所有对象的描述信息。您还可以通 过设置前缀、数量、起始位置等参数,返回符合您筛选条件的对象信息。返回结果以 对象名的字典序排序。

# 接口约束

- 每次接口调用最多返回1000个对象信息。
- 您必须是桶拥有者或拥有列举桶内对象的权限,才能列举桶内对象。建议使用 IAM或桶策略进行授权,如果使用IAM则需授予obs:bucket:ListBucket权限,如果 使用桶策略则需授予ListBucket权限。相关授权方式介绍可参见**OBS**[权限控制概](https://support.huaweicloud.com/perms-cfg-obs/obs_40_0001.html) [述](https://support.huaweicloud.com/perms-cfg-obs/obs_40_0001.html),配置方式详见使用**IAM**[自定义策略](https://support.huaweicloud.com/usermanual-obs/obs_03_0121.html)、[自定义创建桶策略。](https://support.huaweicloud.com/usermanual-obs/obs_03_0123.html)
- OBS支持的Region与Endpoint的对应关系,详细信息请参[见地区与终端节点。](https://developer.huaweicloud.com/endpoint?OBS)

# 方法定义

**func** (obsClient ObsClient) ListObjects(input \***[ListObjectsInput](#page-53-0)**, extensions...extensionOptions) (output \***[ListObjectsOutput](#page-56-0)**, err error)

# <span id="page-53-0"></span>请求参数说明

#### 表 **7-20** 请求参数列表

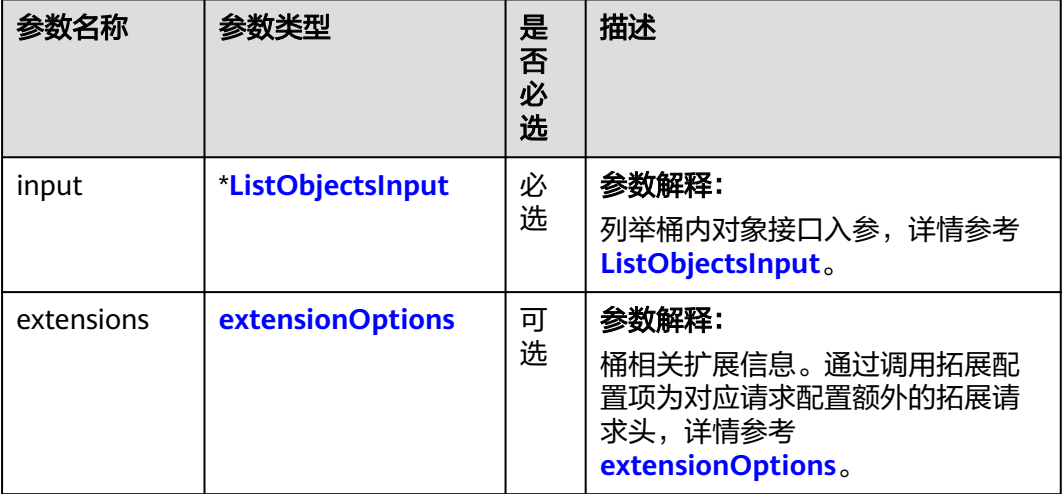

#### 表 **7-21** ListObjectsInput

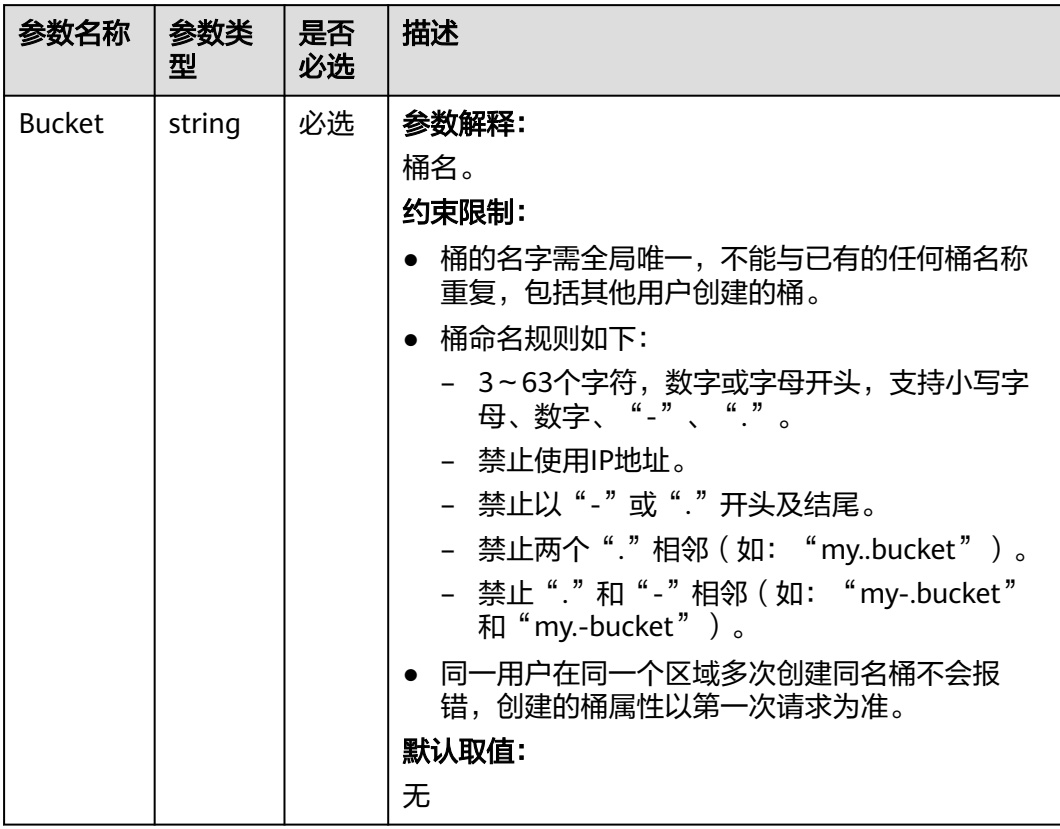

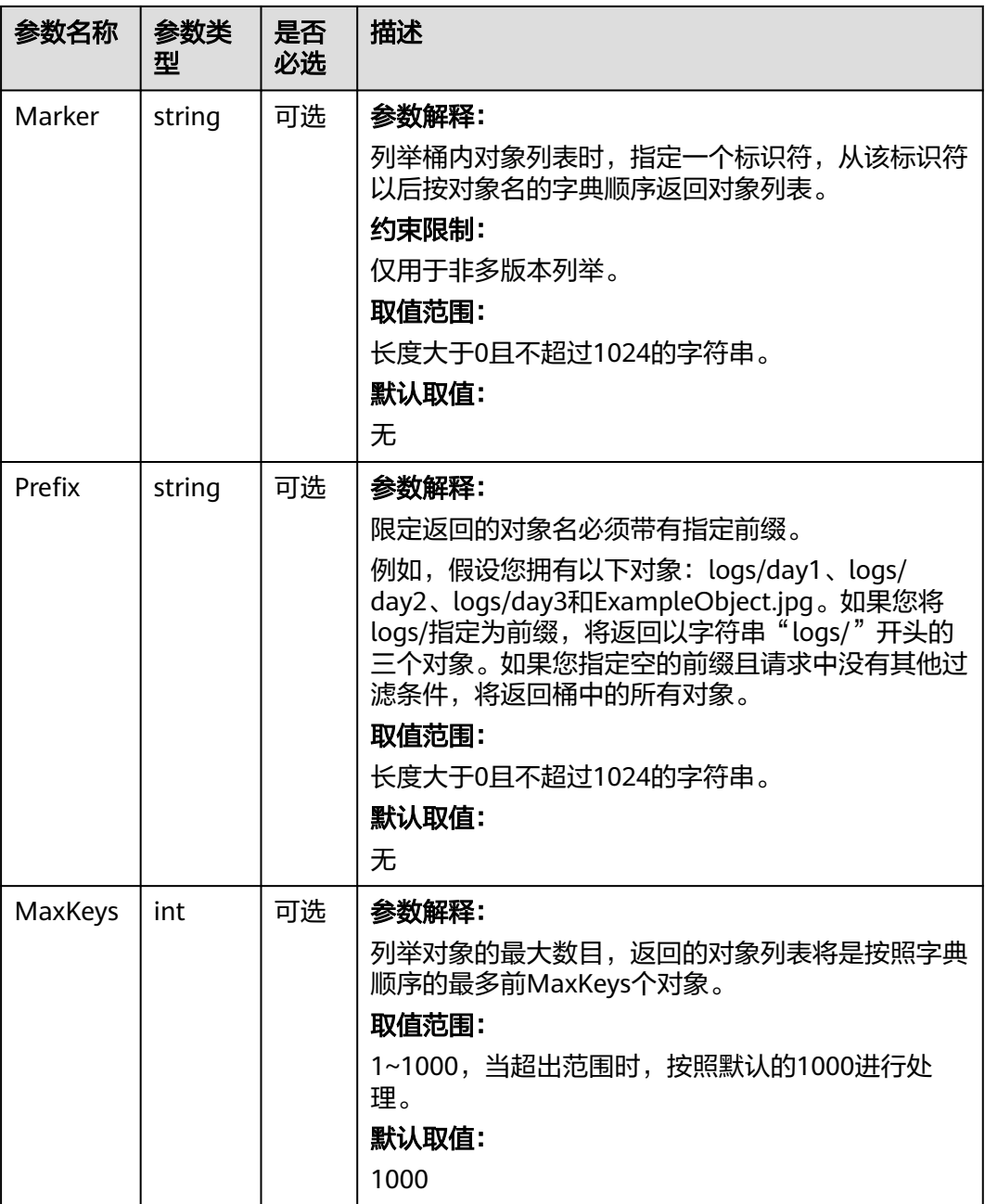

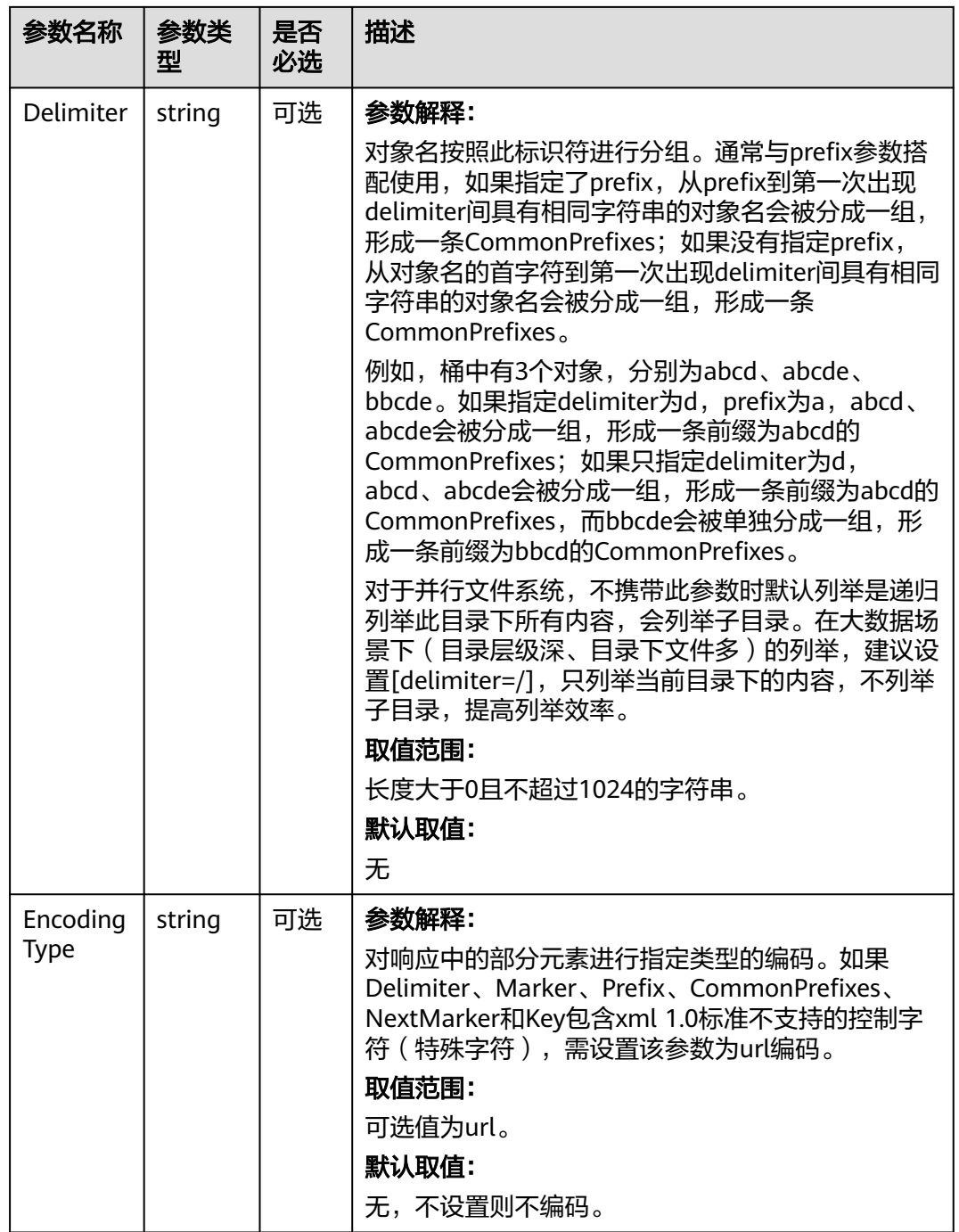

# <span id="page-56-0"></span>返回结果说明

#### 表 **7-22** 返回结果列表

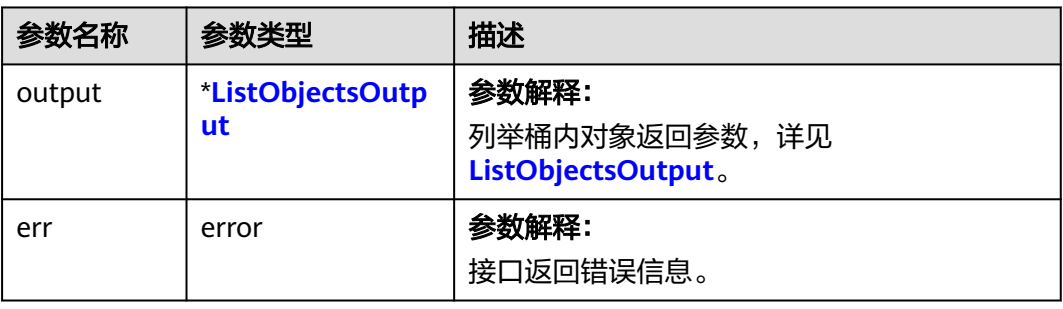

## 表 **7-23** ListObjectsOutput

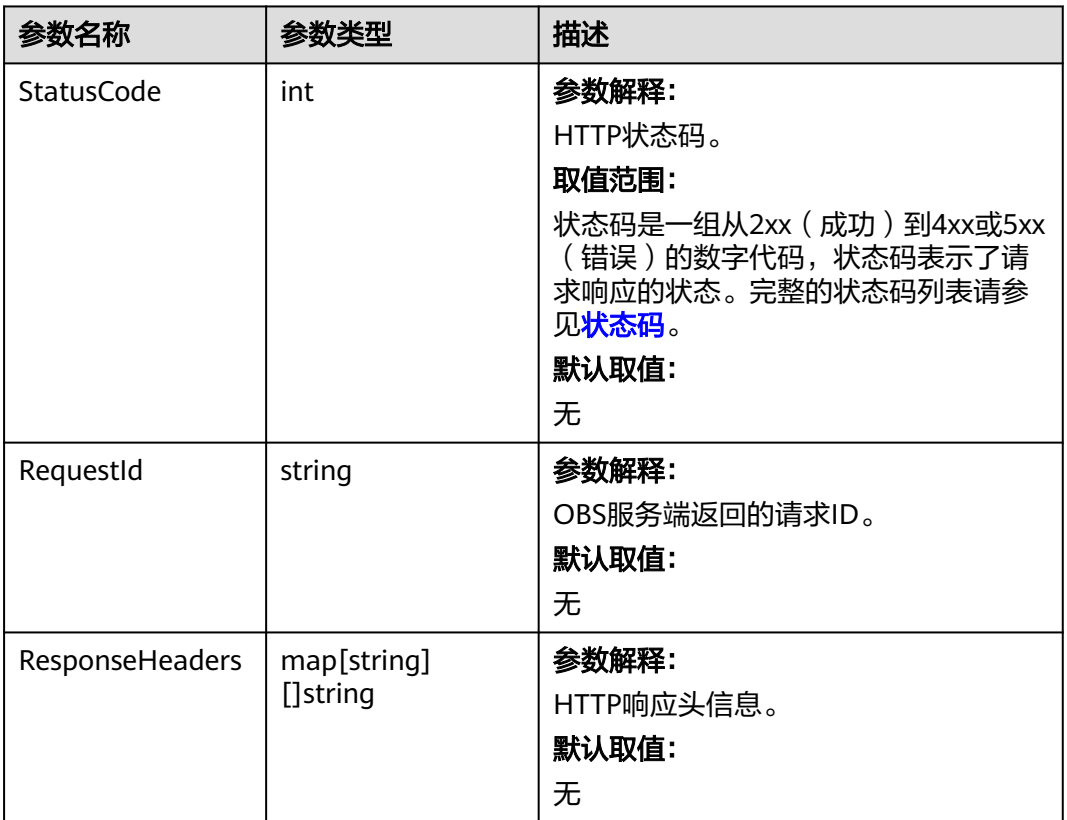

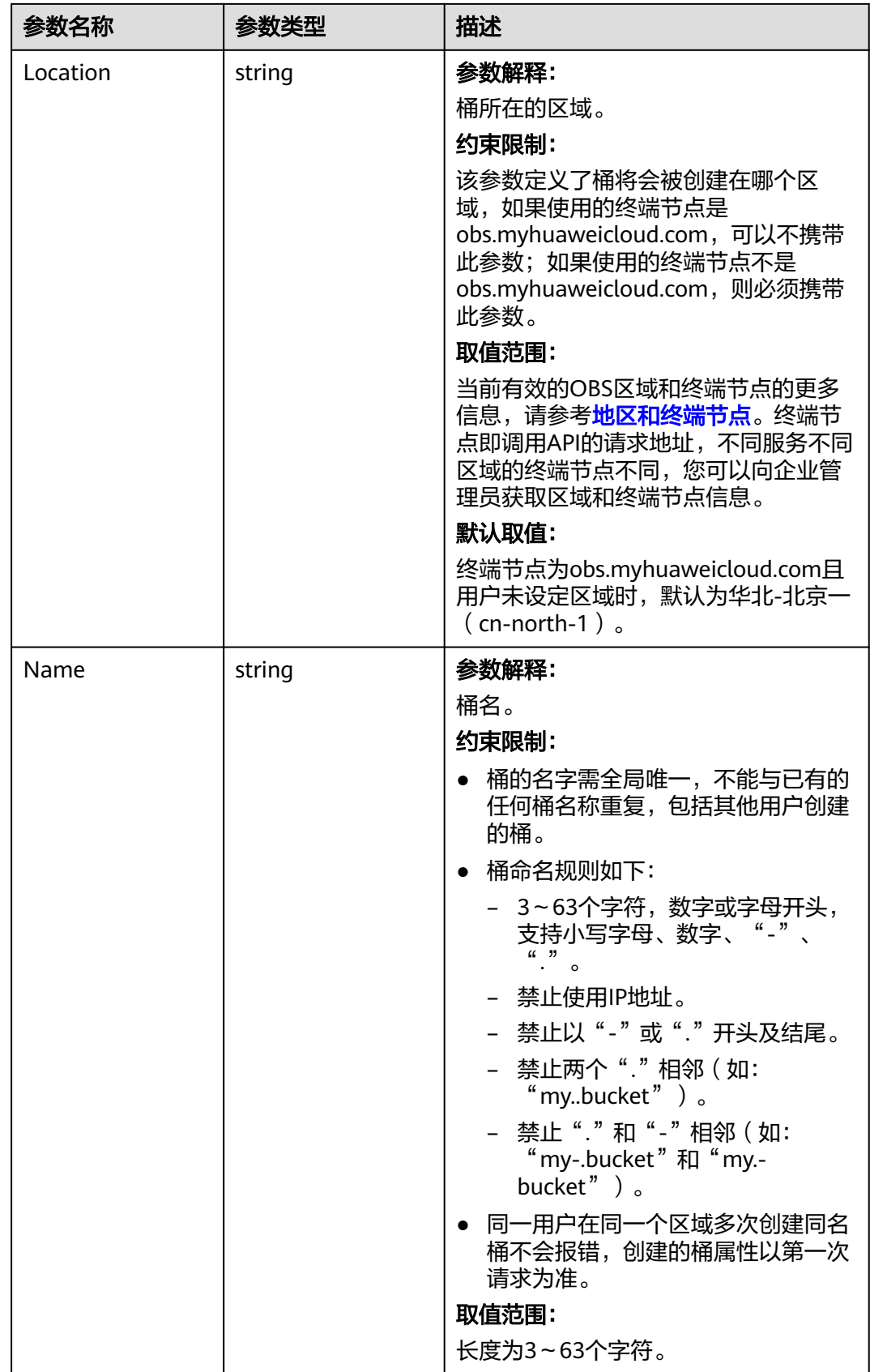

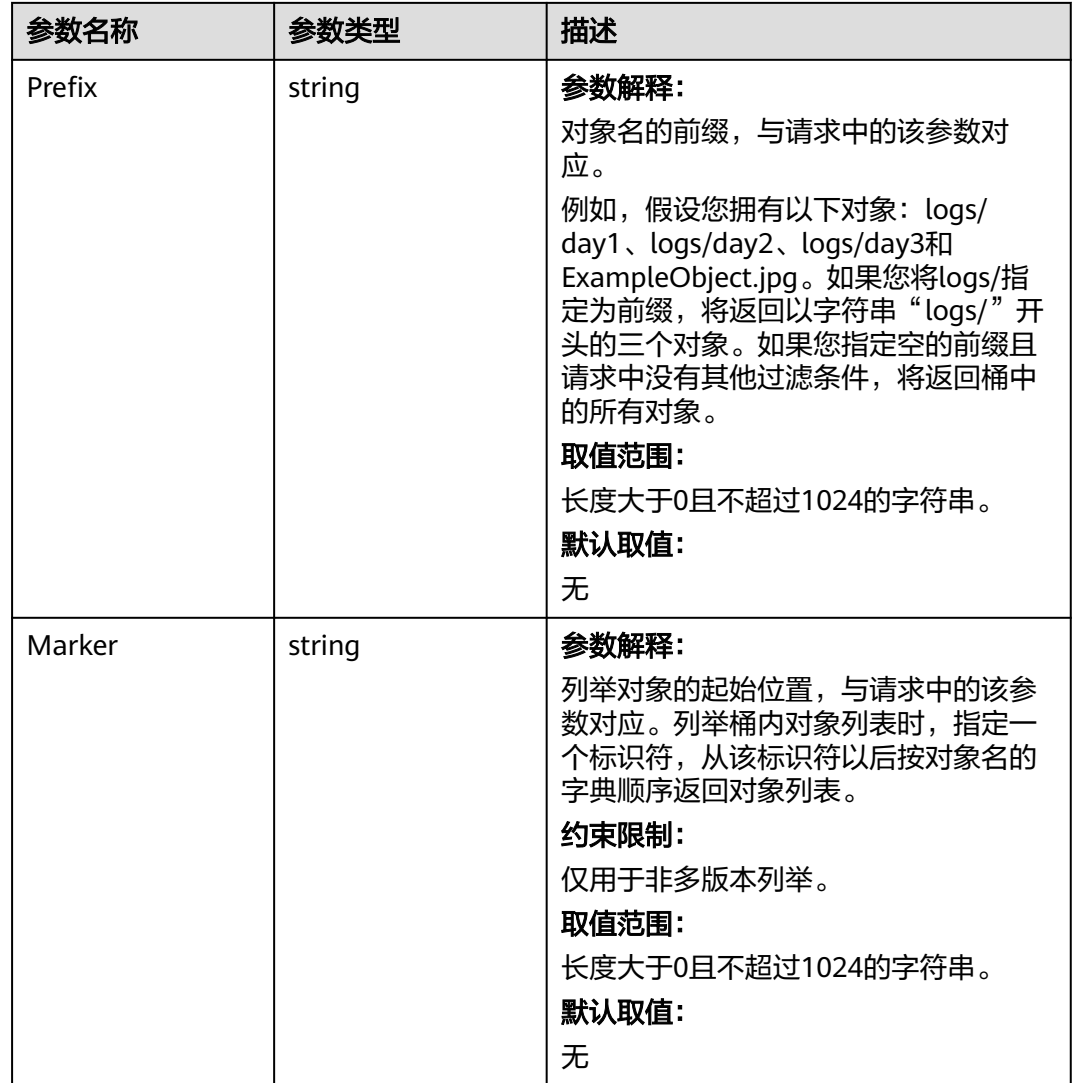

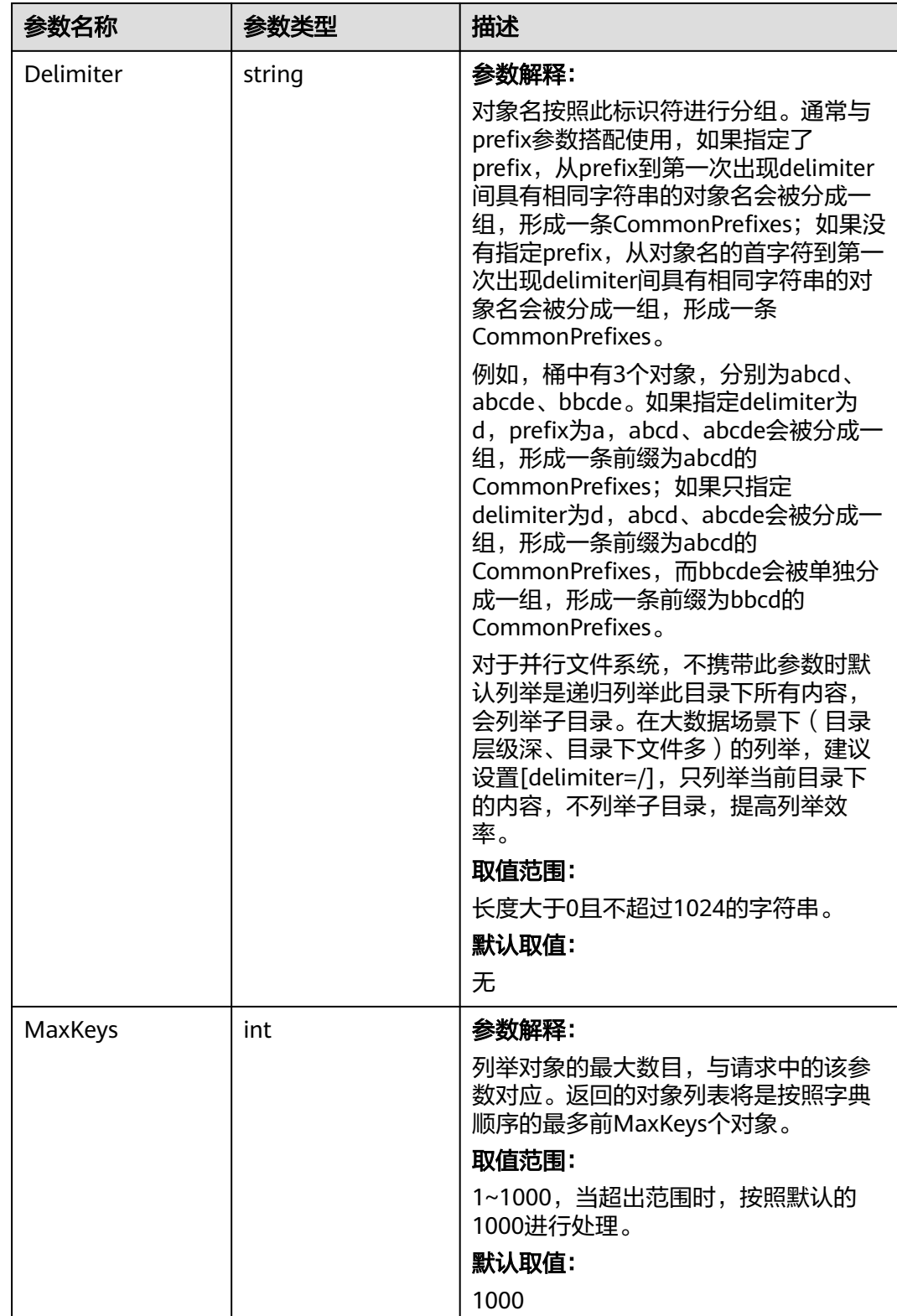

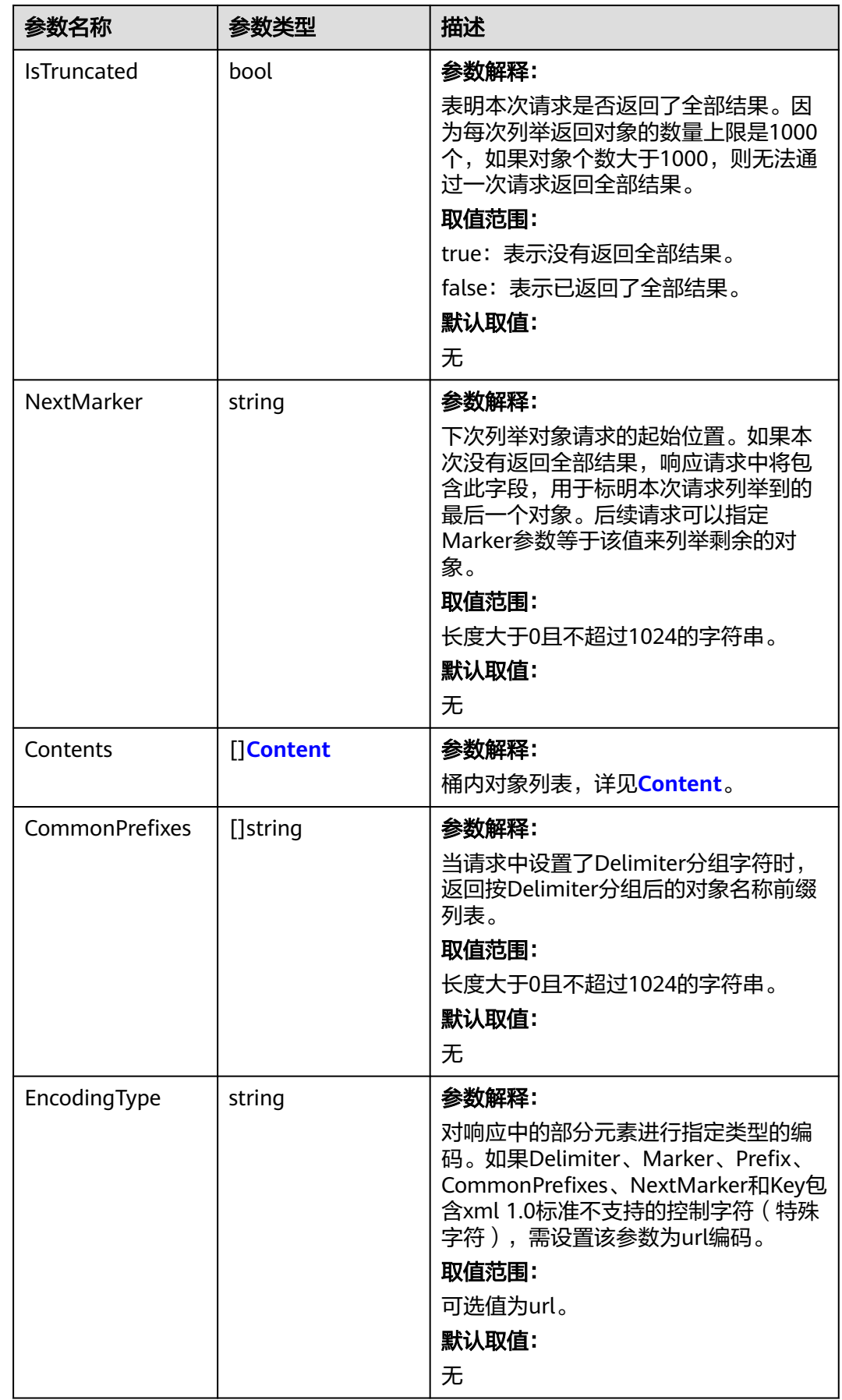

## <span id="page-61-0"></span>表 **7-24** Content

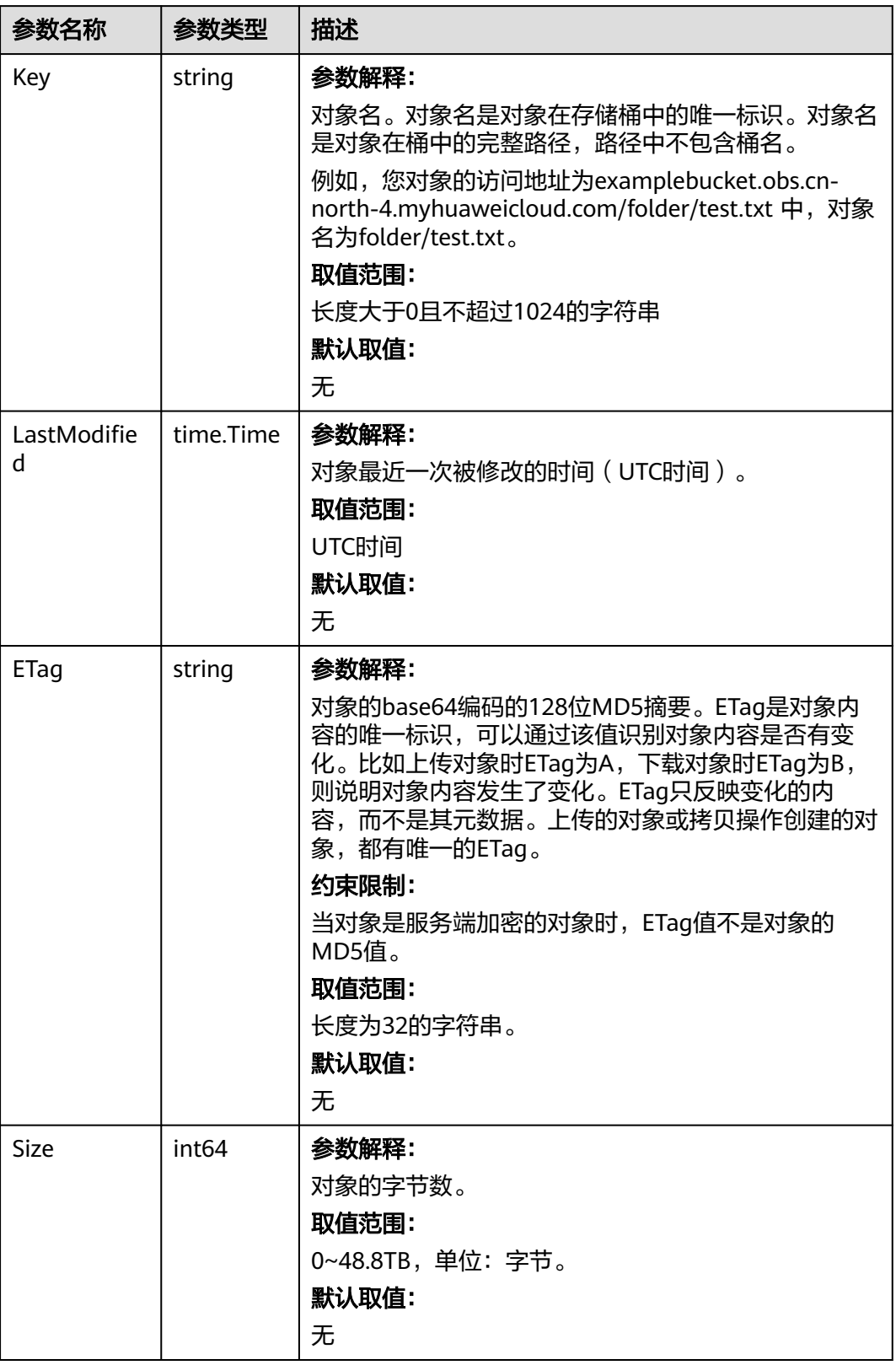

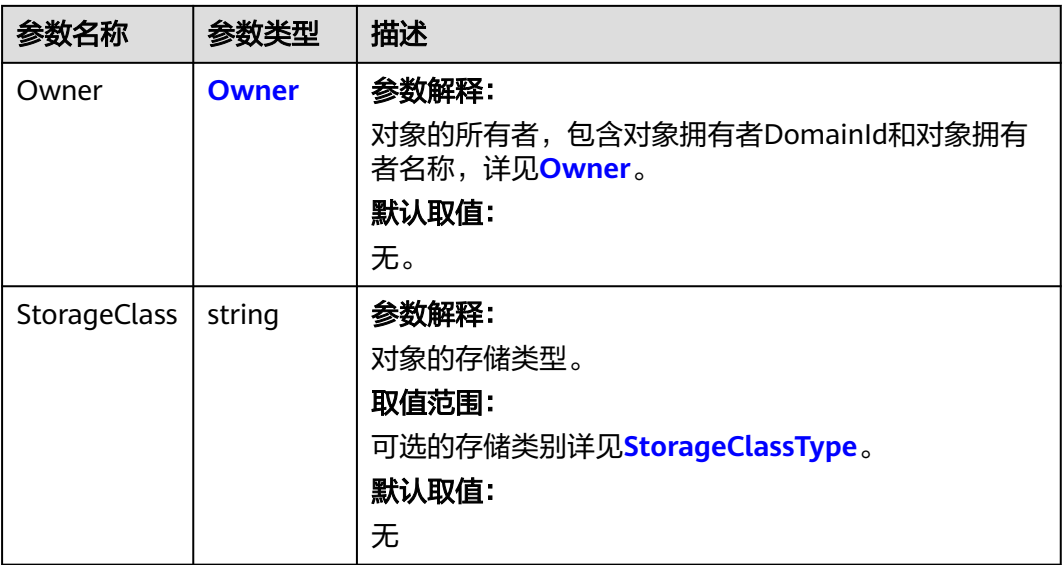

## 表 **7-25** StorageClassType

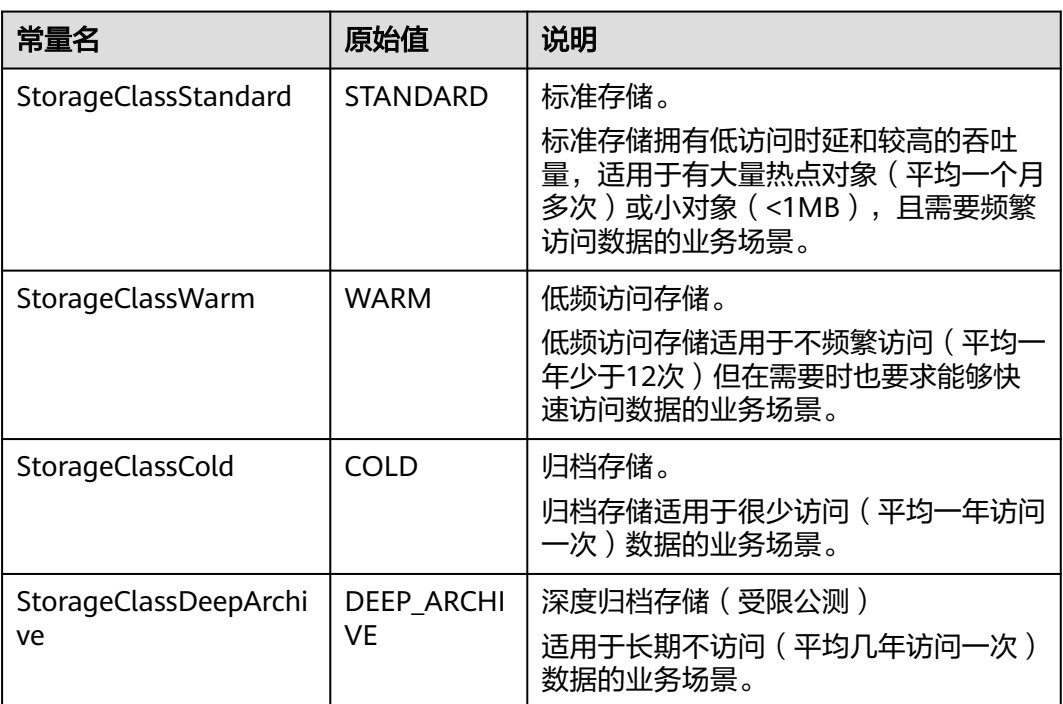

#### <span id="page-63-0"></span>表 **7-26** Owner

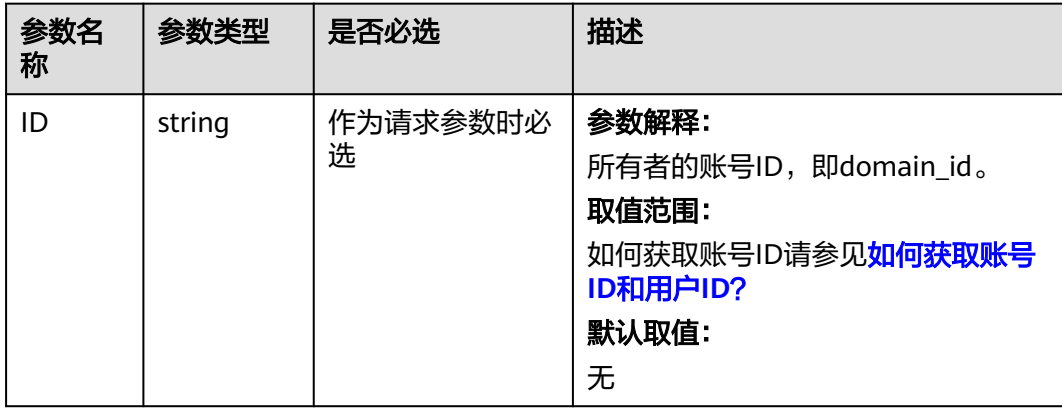

#### 简单列举

本示例用于简单列举对象,最多返回1000个对象。 package main import ( "fmt" "os" obs "github.com/huaweicloud/huaweicloud-sdk-go-obs/obs" ) func main() { //推荐通过环境变量获取AKSK,这里也可以使用其他外部引入方式传入,如果使用硬编码可能会存在泄露风 险。 //您可以登录访问管理控制台获取访问密钥AK/SK,获取方式请参见https://support.huaweicloud.com/ usermanual-ca/ca\_01\_0003.html。 ak := os.Getenv("AccessKeyID") sk := os.Getenv("SecretAccessKey") // 【可选】如果使用临时AK/SK和SecurityToken访问OBS,同样建议您尽量避免使用硬编码,以降低信息泄露 风险。您可以通过环境变量获取访问密钥AK/SK,也可以使用其他外部引入方式传入。 // securityToken := os.Getenv("SecurityToken") // endpoint填写Bucket对应的Endpoint, 这里以华北-北京四为例,其他地区请按实际情况填写。 endPoint := "https://obs.cn-north-4.myhuaweicloud.com" // 创建obsClient实例 // 如果使用临时AKSK和SecurityToken访问OBS,需要在创建实例时通过obs.WithSecurityToken方法指定 securityToken值。 obsClient, err := obs.New(ak, sk, endPoint/\*, obs.WithSecurityToken(securityToken)\*/) if err !=  $nil$  { fmt.Printf("Create obsClient error, errMsg: %s", err.Error()) } input := &obs.ListObjectsInput{} // 指定存储桶名称 input.Bucket = "examplebucket" // 列举桶内对象 output, err := obsClient.ListObjects(input) if  $err == nil$  fmt.Printf("List objects under the bucket(%s) successful!\n", input.Bucket) fmt.Printf("RequestId:%s\n", output.RequestId) for index, val := range output.Contents { fmt.Printf("Content[%d]-OwnerId:%s, ETag:%s, Key:%s, LastModified:%s, Size:%d\n", index, val.Owner.ID, val.ETag, val.Key, val.LastModified, val.Size) } return } fmt.Printf("List objects under the bucket(%s) fail!\n", input.Bucket) if obsError, ok := err.(obs.ObsError); ok { fmt.Println("An ObsError was found, which means your request sent to OBS was rejected with an error response.") fmt.Println(obsError.Error()) 文档版本 01 (2025-01-08) 版权所有 © 华为云计算技术有限公司 59

```
 } else {
```
 fmt.Println("An Exception was found, which means the client encountered an internal problem when attempting to communicate with OBS, for example, the client was unable to access the network.") fmt.Println(err) }

}

# 指定数目列举

本示例用于指定数目列举对象。

```
package main
import (
   "fmt"
   "os"
   obs "github.com/huaweicloud/huaweicloud-sdk-go-obs/obs"
)
func main() {
   // 您可以通过环境变量获取访问密钥AK/SK,也可以使用其他外部引入方式传入。如果使用硬编码可能会存在
泄露风险。
   // 您可以登录访问管理控制台获取访问密钥AK/SK,获取方式请参见https://support.huaweicloud.com/
usermanual-ca/ca_01_0003.html
   ak := os.Getenv("AccessKeyID")
   sk := os.Getenv("SecretAccessKey")
   // 【可选】如果使用临时AK/SK和SecurityToken访问OBS,同样建议您尽量避免使用硬编码,以降低信息泄露
风险。您可以通过环境变量获取访问密钥AK/SK,也可以使用其他外部引入方式传入。
   // securityToken := os.Getenv("SecurityToken")
   // endpoint填写Bucket对应的Endpoint, 这里以华北-北京四为例,其他地区请按实际情况填写。
   endPoint := "https://obs.cn-north-4.myhuaweicloud.com"
   // 创建obsClient实例
   // 如果使用临时AKSK和SecurityToken访问OBS,需要在创建实例时通过obs.WithSecurityToken方法指定
securityToken值。
   obsClient, err := obs.New(ak, sk, endPoint/*, obs.WithSecurityToken(securityToken)*/)
  if err := nil fmt.Printf("Create obsClient error, errMsg: %s", err.Error())
 }
   input := &obs.ListObjectsInput{}
   // 指定存储桶名称
   input.Bucket = "examplebucket"
  // 指定返回的最大对象数,此处以 100 为例,返回的对象列表将是按照字典顺序的最多前max-keys个对象,
默认值为1000。
   input.MaxKeys = 100
   // 列举桶内对象
   output, err := obsClient.ListObjects(input)
  if err == nil fmt.Printf("List objects under the bucket(%s) successful!\n", input.Bucket)
     fmt.Printf("RequestId:%s\n", output.RequestId)
     for index, val := range output.Contents {
        fmt.Printf("Content[%d]-OwnerId:%s, ETag:%s, Key:%s, LastModified:%s, Size:%d\n",
          index, val.Owner.ID, val.ETag, val.Key, val.LastModified, val.Size)
     }
     return
   }
   fmt.Printf("List objects under the bucket(%s) fail!\n", input.Bucket)
   if obsError, ok := err.(obs.ObsError); ok {
     fmt.Println("An ObsError was found, which means your request sent to OBS was rejected with an error 
response.")
     fmt.Println(obsError.Error())
   } else {
     fmt.Println("An Exception was found, which means the client encountered an internal problem when 
attempting to communicate with OBS, for example, the client was unable to access the network.")
     fmt.Println(err)
   }
}
```
指定前缀列举

本示例用于指定前缀列举对象。

```
package main
import (
   "fmt"
   "os"
   obs "github.com/huaweicloud/huaweicloud-sdk-go-obs/obs"
)
func main() {
   // 您可以通过环境变量获取访问密钥AK/SK,也可以使用其他外部引入方式传入。如果使用硬编码可能会存在
泄露风险。
   // 您可以登录访问管理控制台获取访问密钥AK/SK,获取方式请参见https://support.huaweicloud.com/
usermanual-ca/ca_01_0003.html
   ak := os.Getenv("AccessKeyID")
   sk := os.Getenv("SecretAccessKey")
   // 【可选】如果使用临时AK/SK和SecurityToken访问OBS,同样建议您尽量避免使用硬编码,以降低信息泄露
风险。您可以通过环境变量获取访问密钥AK/SK,也可以使用其他外部引入方式传入。
   // securityToken := os.Getenv("SecurityToken")
   // endpoint填写Bucket对应的Endpoint, 这里以华北-北京四为例,其他地区请按实际情况填写。
   endPoint := "https://obs.cn-north-4.myhuaweicloud.com"
   // 创建obsClient实例
   // 如果使用临时AKSK和SecurityToken访问OBS,需要在创建实例时通过obs.WithSecurityToken方法指定
securityToken值。
   obsClient, err := obs.New(ak, sk, endPoint/*, obs.WithSecurityToken(securityToken)*/)
  if err := nil fmt.Printf("Create obsClient error, errMsg: %s", err.Error())
 }
   input := &obs.ListObjectsInput{}
   // 指定存储桶名称
   input.Bucket = "examplebucket"
  // 指定列举对象前缀, 此处以"test/"前缀为例, 满足指定前缀的对象会被列举。
   input.Prefix = "test/"
  // 指定返回的最大对象数, 此处以 100 为例, 返回的对象列表将是按照字典顺序的最多前max-keys个对象,
默认值为1000。
   input.MaxKeys = 100
   // 列举桶内对象
   output, err := obsClient.ListObjects(input)
  if err == nil fmt.Printf("List objects under the bucket(%s) successful!\n", input.Bucket)
     fmt.Printf("RequestId:%s\n", output.RequestId)
     for index, val := range output.Contents {
       fmt.Printf("Content[%d]-OwnerId:%s, ETag:%s, Key:%s, LastModified:%s, Size:%d\n",
          index, val.Owner.ID, val.ETag, val.Key, val.LastModified, val.Size)
     }
     return
   }
   fmt.Printf("List objects under the bucket(%s) fail!\n", input.Bucket)
  if obsError, ok := err.(obs.ObsError); ok {
     fmt.Println("An ObsError was found, which means your request sent to OBS was rejected with an error 
response.")
     fmt.Println(obsError.Error())
   } else {
     fmt.Println("An Exception was found, which means the client encountered an internal problem when 
attempting to communicate with OBS, for example, the client was unable to access the network.")
     fmt.Println(err)
   }
}
```
## 分页列举全部对象

本示例用于分页列举全部对象。

```
// 本示例用于分页列举桶examplebucket的所有文件
package main
import (
   "fmt"
   "os"
  obs "github.com/huaweicloud/huaweicloud-sdk-go-obs/obs"
)
func main() {
 // 您可以通过环境变量获取访问密钥AK/SK,也可以使用其他外部引入方式传入。如果使用硬编码可能会存在
```

```
泄露风险。
  // 您可以登录访问管理控制台获取访问密钥AK/SK,获取方式请参见https://support.huaweicloud.com/
usermanual-ca/ca_01_0003.html
 ak := os.Getenv("AccessKeyID")
 sk := os.Getenv("SecretAccessKey")
   // 【可选】如果使用临时AK/SK和SecurityToken访问OBS,同样建议您尽量避免使用硬编码,以降低信息泄露
风险。您可以通过环境变量获取访问密钥AK/SK,也可以使用其他外部引入方式传入。
   securityToken := os.Getenv("SecurityToken")
   // endpoint填写Bucket对应的Endpoint, 这里以华北-北京四为例,其他地区请按实际情况填写。
   endPoint := "https://obs.cn-north-4.myhuaweicloud.com"
   // 创建obsClient实例
   // 如果使用临时AKSK和SecurityToken访问OBS,需要在创建实例时通过obs.WithSecurityToken方法指定
securityToken值。
   obsClient, err := obs.New(ak, sk, endPoint, obs.WithSecurityToken(securityToken))
  if err! = nil {
     fmt.Printf("Create obsClient error, errMsg: %s", err.Error())
 }
   input := &obs.ListObjectsInput{}
   // 指定存储桶名称
   input.Bucket = "examplebucket"
  // 指定返回的最大对象数, 此处以 100 为例, 返回的对象列表将是按照字典顺序的最多前max-keys个对象,
默认值为1000。
   input.MaxKeys = 100
   // 指定编码方式,此处以"url"为例,如果列举对象中存在特殊字符,则该参数必传
   input.EncodingType = "url"
   for {
     // 列举桶内对象
     output, err := obsClient.ListObjects(input)
    if err := nil fmt.Printf("List objects under the bucket(%s) fail!\n", input.Bucket)
        if obsError, ok := err.(obs.ObsError); ok {
          fmt.Println("An ObsError was found, which means your request sent to OBS was rejected with an 
error response.")
          fmt.Println(obsError.Error())
        } else {
          fmt.Println("An Exception was found, which means the client encountered an internal problem 
when attempting to communicate with OBS, for example, the client was unable to access the network.")
          fmt.Println(err)
        }
        os.Exit(-1)
     }
     // 打印列举结果。默认情况下,一次返回100条记录。
     fmt.Printf("List objects under the bucket(%s) successful!\n", input.Bucket)
    for index, val := range output. Contents \{ fmt.Printf("Content[%d]-OwnerId:%s, ETag:%s, Key:%s, LastModified:%s, Size:%d\n",
          index, val.Owner.ID, val.ETag, val.Key, val.LastModified, val.Size)
\qquad \qquad \} if output.IsTruncated {
        input.Marker = output.NextMarker
     } else {
        break
     }
   }
}
```
#### 按文件夹分组列举所有对象

OBS本身是没有文件夹的概念的,桶中存储的元素只有对象。文件夹对象实际上是一 个大小为0且对象名以"/"结尾的对象,将这个文件夹对象名作为前缀,即可模拟列 举文件夹中对象的功能。以下代码展示如何列举文件夹中的对象:

```
package main
import (
    "fmt"
   "os"
   obs "github.com/huaweicloud/huaweicloud-sdk-go-obs/obs"
)
func main() {
```

```
 // 您可以通过环境变量获取访问密钥AK/SK,也可以使用其他外部引入方式传入。如果使用硬编码可能会存在
泄露风险。
  // 您可以登录访问管理控制台获取访问密钥AK/SK,获取方式请参见https://support.huaweicloud.com/
usermanual-ca/ca_01_0003.html
   ak := os.Getenv("AccessKeyID")
   sk := os.Getenv("SecretAccessKey")
  // 【可选】如果使用临时AK/SK和SecurityToken访问OBS,同样建议您尽量避免使用硬编码,以降低信息泄露
风险。您可以通过环境变量获取访问密钥AK/SK,也可以使用其他外部引入方式传入。
   // securityToken := os.Getenv("SecurityToken")
   // endpoint填写Bucket对应的Endpoint, 这里以华北-北京四为例,其他地区请按实际情况填写。
   endPoint := "https://obs.cn-north-4.myhuaweicloud.com"
   // 创建obsClient实例
   // 如果使用临时AKSK和SecurityToken访问OBS,需要在创建实例时通过obs.WithSecurityToken方法指定
securityToken值。
   obsClient, err := obs.New(ak, sk, endPoint/*, obs.WithSecurityToken(securityToken)*/)
  if err := nil fmt.Printf("Create obsClient error, errMsg: %s", err.Error())
 }
   input := &obs.ListObjectsInput{}
   // 指定存储桶名称
   input.Bucket = "examplebucket"
  // 指定返回的最大对象数,此处以 100 为例,返回的对象列表将是按照字典顺序的最多前max-keys个对象,
默认值为1000。
   input.MaxKeys = 100
   // 指定对象名分组的分隔符,这里以/为例。
   input.Delimiter = "/"
   // 列举桶内对象
   output, err := obsClient.ListObjects(input)
  if err == nil fmt.Printf("List objects under the bucket(%s) successful!\n", input.Bucket)
     fmt.Printf("RequestId:%s\n", output.RequestId)
    for index, val := range output.Contents \{ fmt.Printf("Content[%d]-OwnerId:%s, ETag:%s, Key:%s, LastModified:%s, Size:%d\n",
          index, val.Owner.ID, val.ETag, val.Key, val.LastModified, val.Size)
     }
     return
   }
   fmt.Printf("List objects under the bucket(%s) fail!\n", input.Bucket)
  if obsError, ok := err.(obs.ObsError); ok {
     fmt.Println("An ObsError was found, which means your request sent to OBS was rejected with an error 
response.")
     fmt.Println(obsError.Error())
   } else {
     fmt.Println("An Exception was found, which means the client encountered an internal problem when 
attempting to communicate with OBS, for example, the client was unable to access the network.")
     fmt.Println(err)
   }
}
```
# 相关链接

- 关于列举桶内对象的API说明,请参见<mark>列举桶内对象</mark>。
- 更多关于列举对象的示例代码,请参见**[Github](https://github.com/huaweicloud/huaweicloud-sdk-go-obs/blob/master/examples/list_objects_sample.go)**示例。
- 列举桶内对象过程中返回的错误码含义、问题原因及处理措施可参考**OBS**[错误](https://support.huaweicloud.com/api-obs/obs_04_0115.html#section1) [码](https://support.huaweicloud.com/api-obs/obs_04_0115.html#section1)。
- 桶和对象相关常见问题。

# **7.7** 列举桶内多版本对象**(Go SDK)**

# 功能介绍

用列举桶内对象接口,可列举指定桶内的部分或所有多版本对象的描述信息。您还可 以通过设置前缀、数量、起始位置等参数,返回符合您筛选条件的多版本对象信息。 返回结果以多版本对象名的字典序排序。

## 接口约束

- 您必须是桶拥有者或拥有列举桶内多版本对象的权限,才能列举桶内多版本对 象。建议使用IAM或桶策略进行授权,如果使用IAM则需授予 obs:bucket:ListBucketVersions权限,如果使用桶策略则需授予 ListBucketVersions权限。相关授权方式介绍可参见OBS[权限控制概述,](https://support.huaweicloud.com/perms-cfg-obs/obs_40_0001.html)配置方式 详见使用**IAM**[自定义策略](https://support.huaweicloud.com/usermanual-obs/obs_03_0121.html)、[自定义创建桶策略。](https://support.huaweicloud.com/usermanual-obs/obs_03_0123.html)
- OBS支持的Region与Endpoint的对应关系,详细信息请参[见地区与终端节点。](https://developer.huaweicloud.com/endpoint?OBS)

# 方法定义

**func** (obsClient ObsClient) ListVersions(input \***ListVersionsInput**, extensions...extensionOptions) (output \***ListVersionsOutput**, err error)

## 请求参数说明

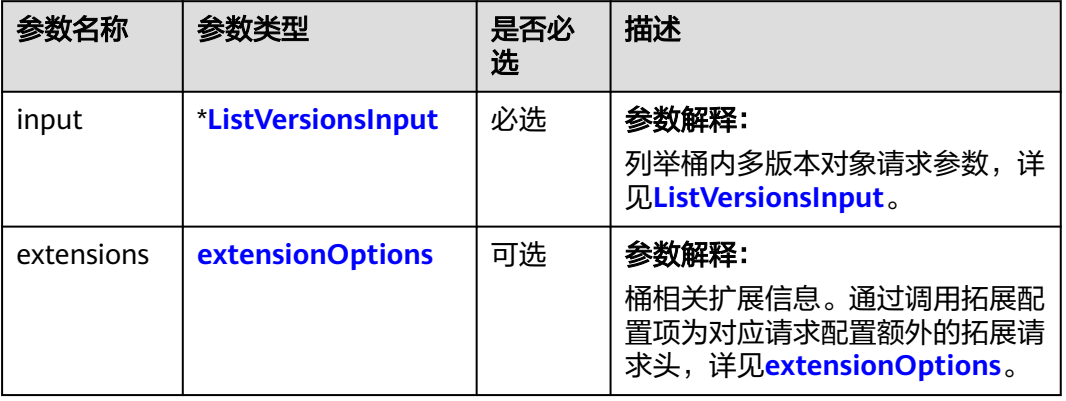

表 **7-27** 请求参数列表

#### <span id="page-69-0"></span>表 **7-28** ListVersionsInput

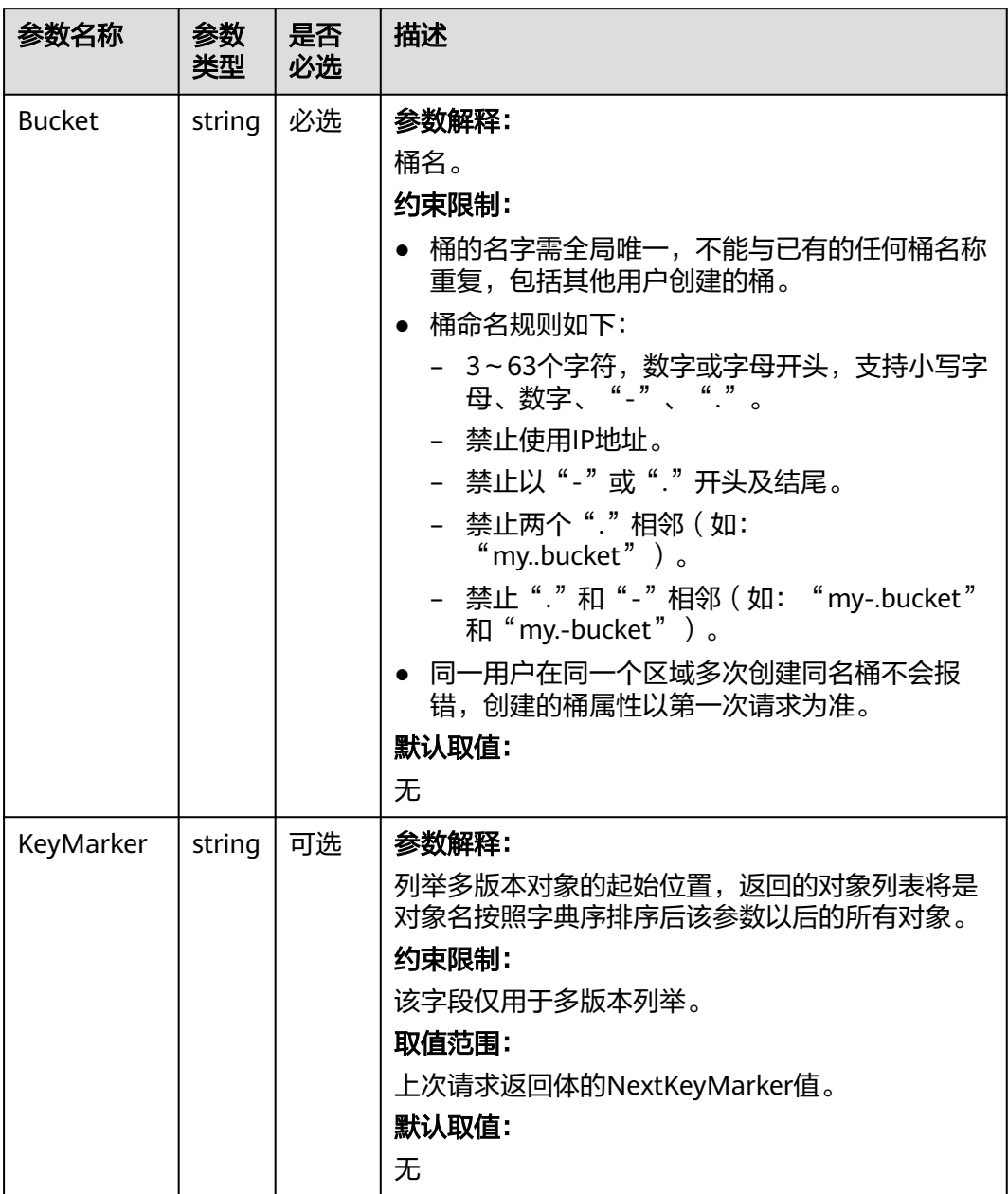

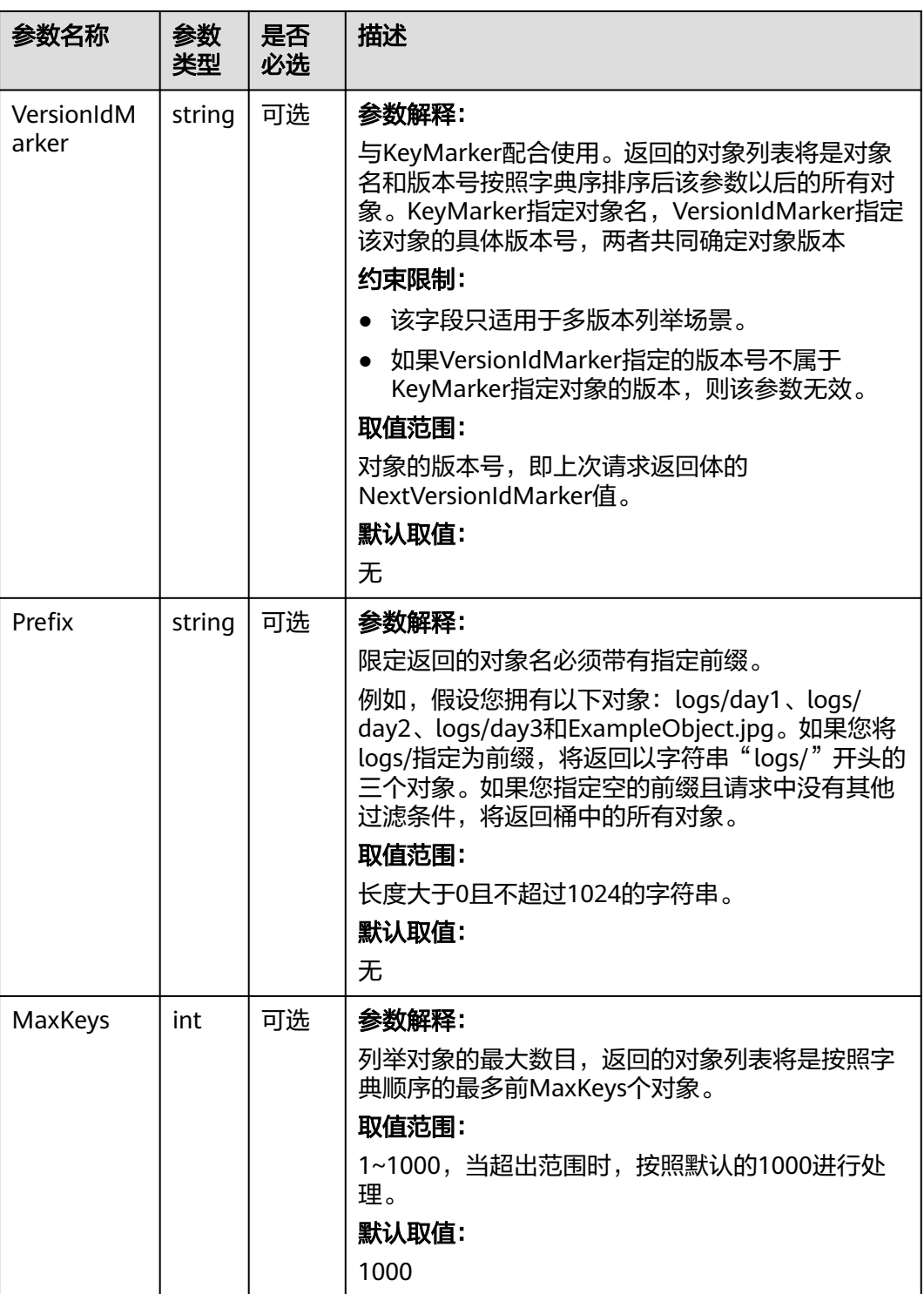

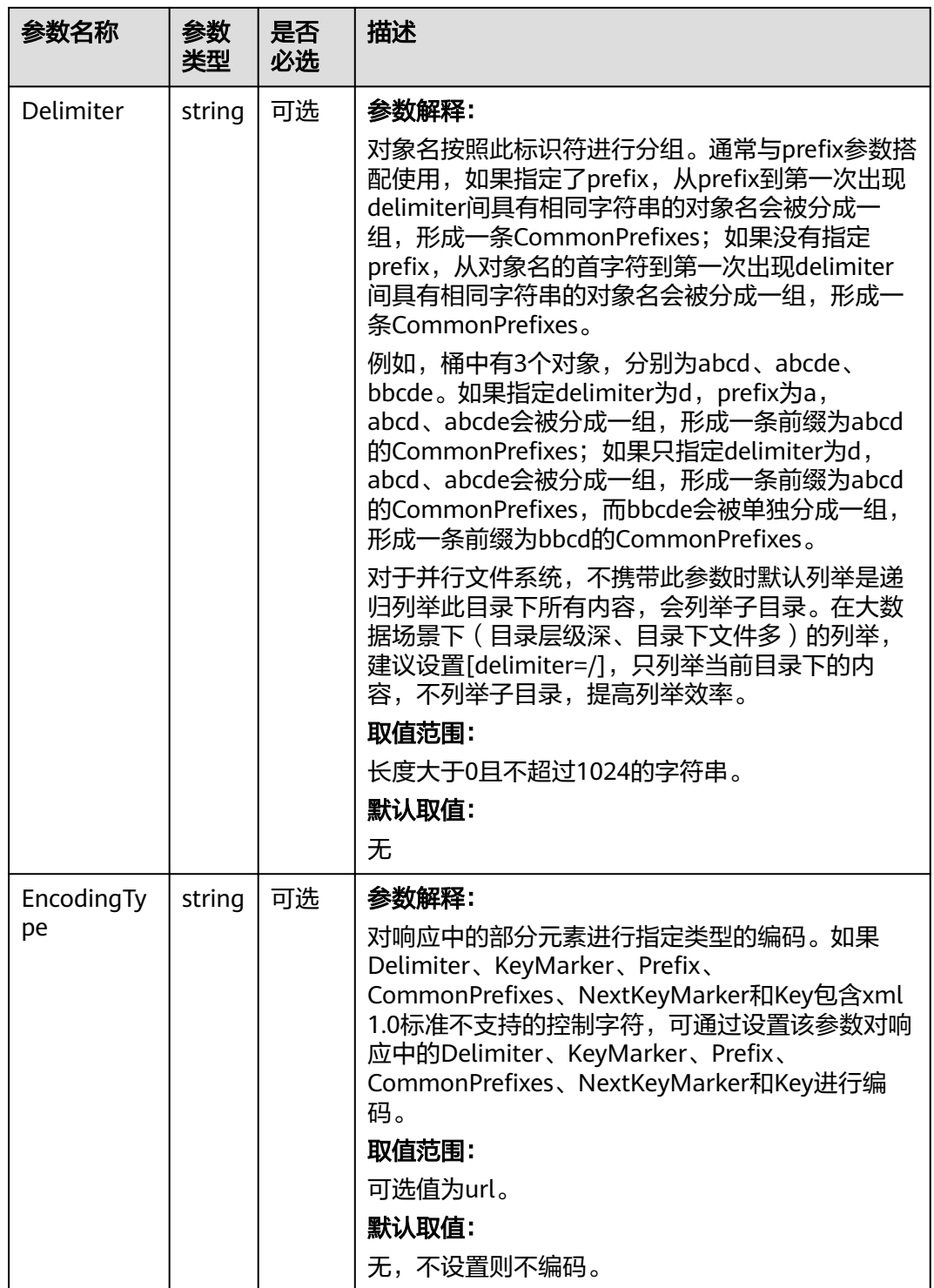
## 返回结果说明

#### 表 **7-29** 返回结果列表

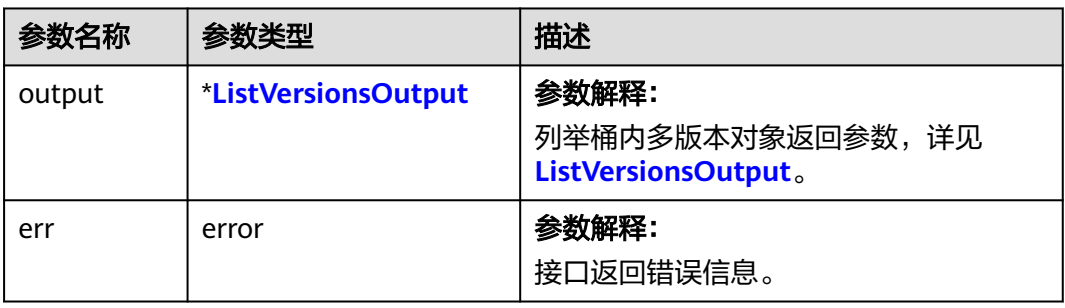

#### 表 **7-30** ListVersionsOutput

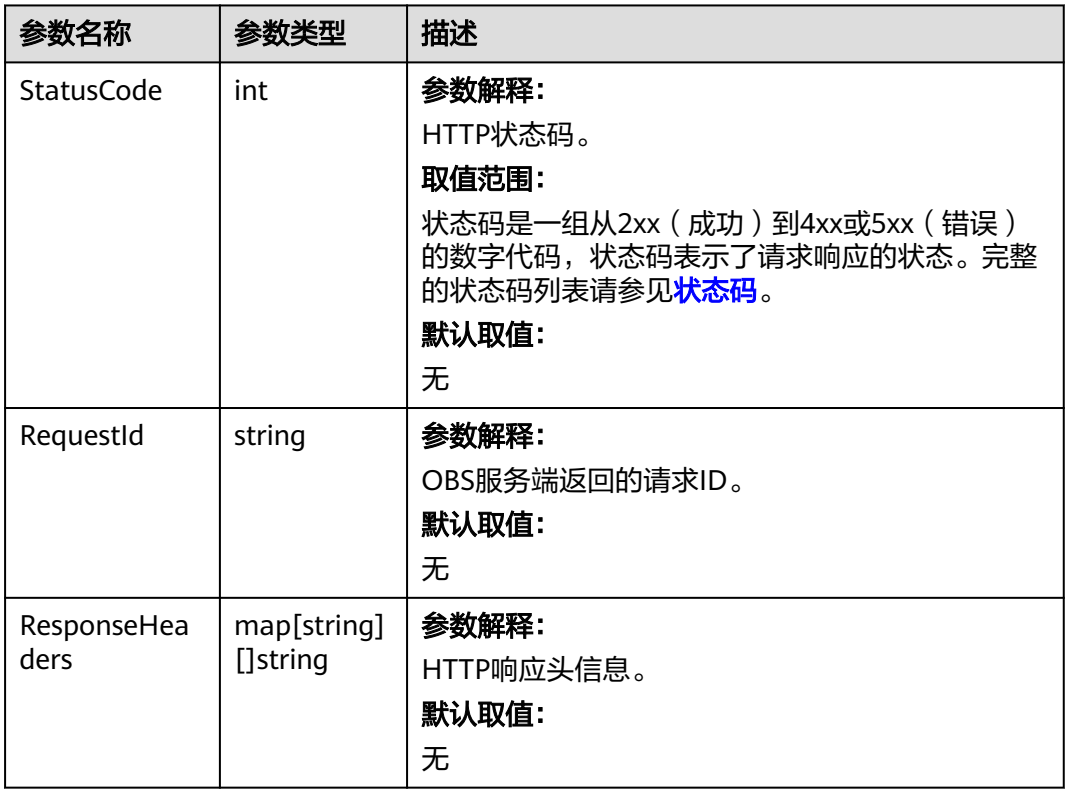

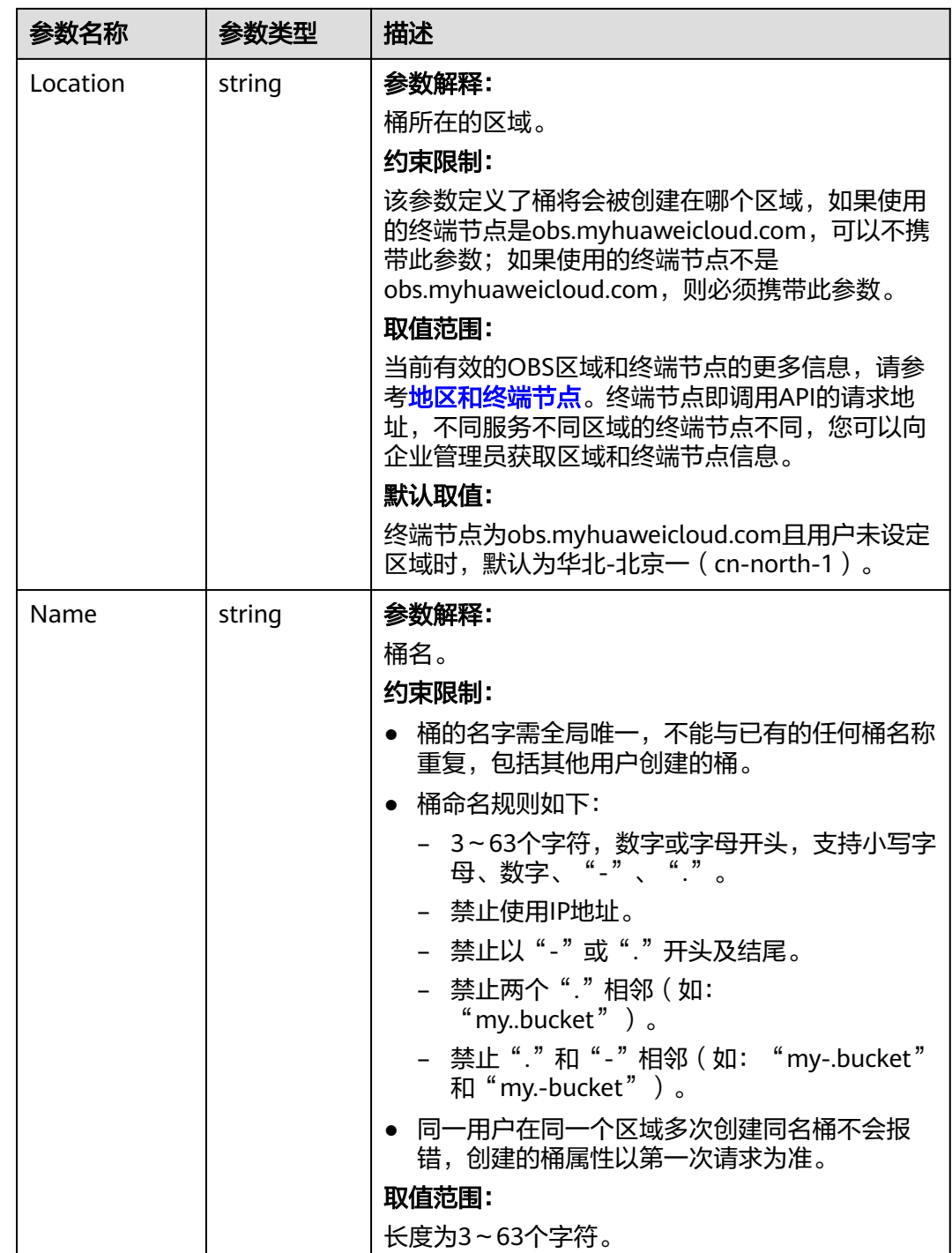

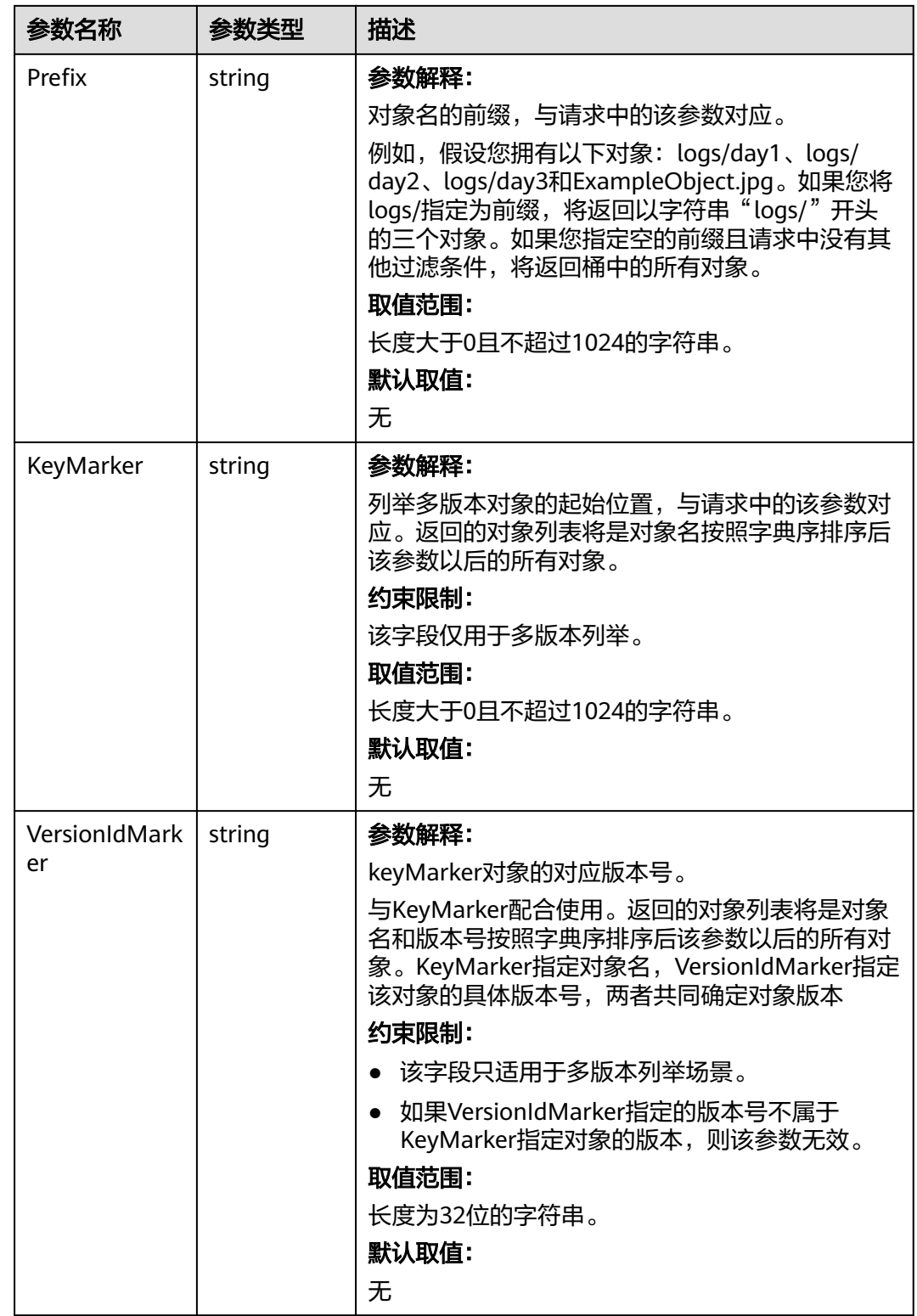

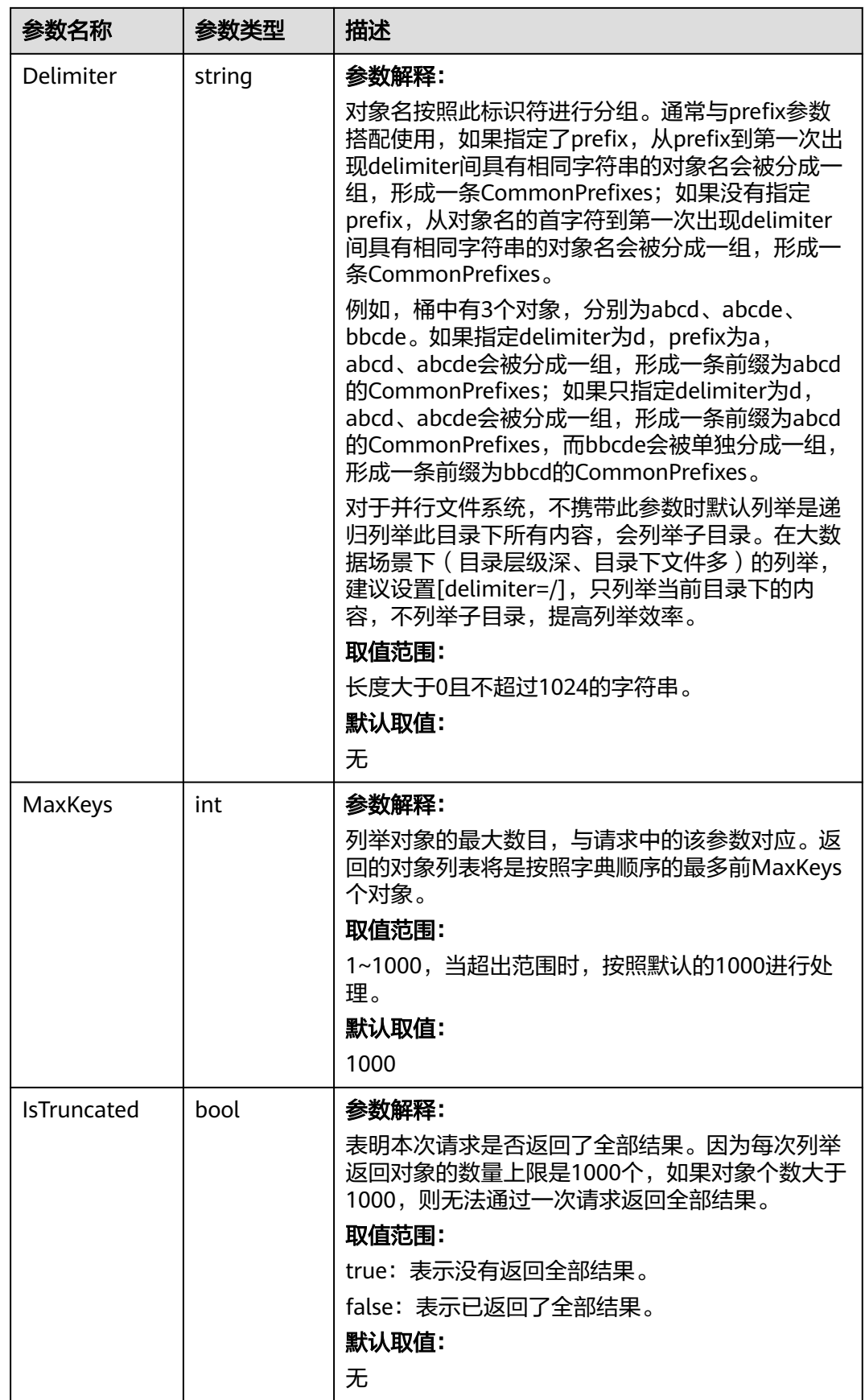

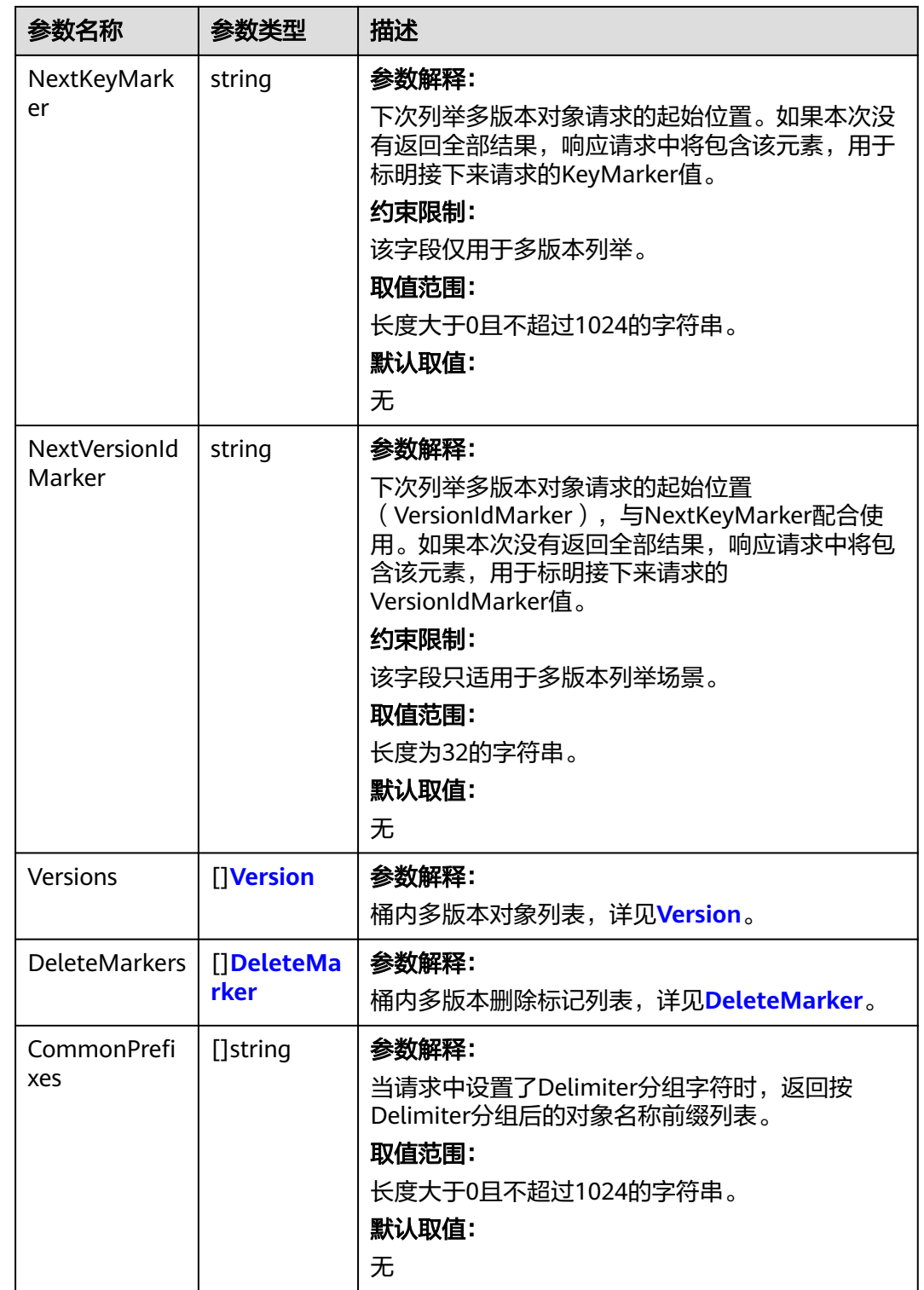

<span id="page-77-0"></span>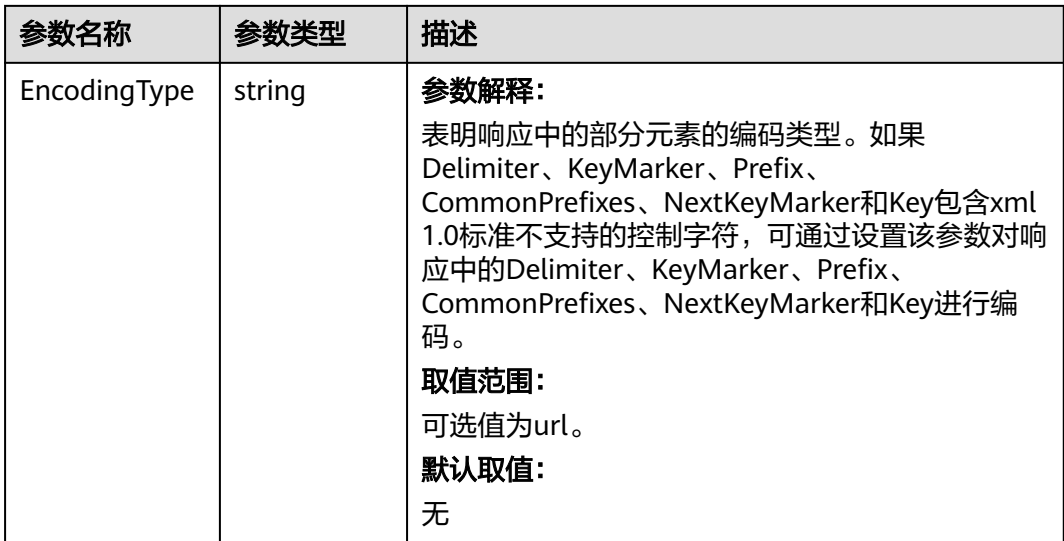

## 表 **7-31** Version

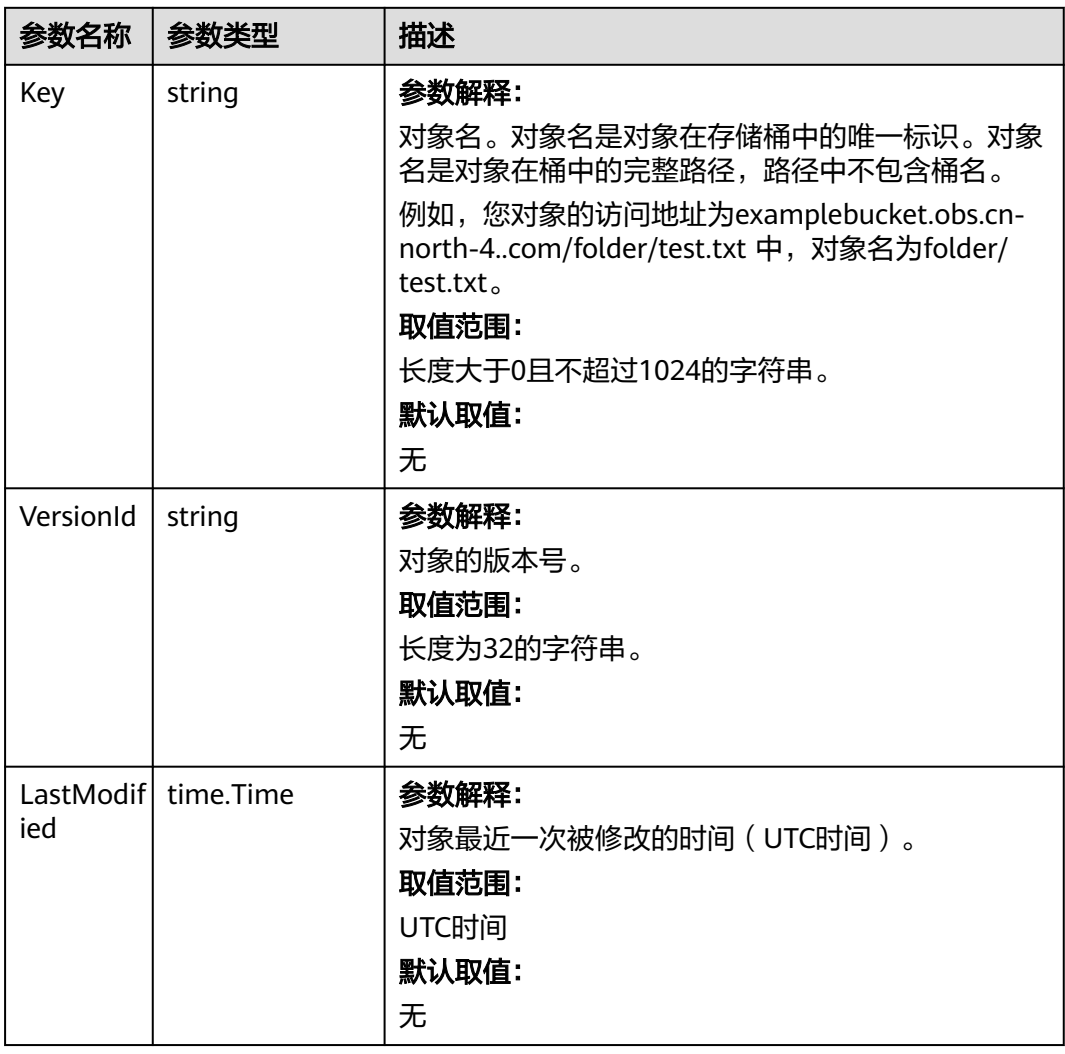

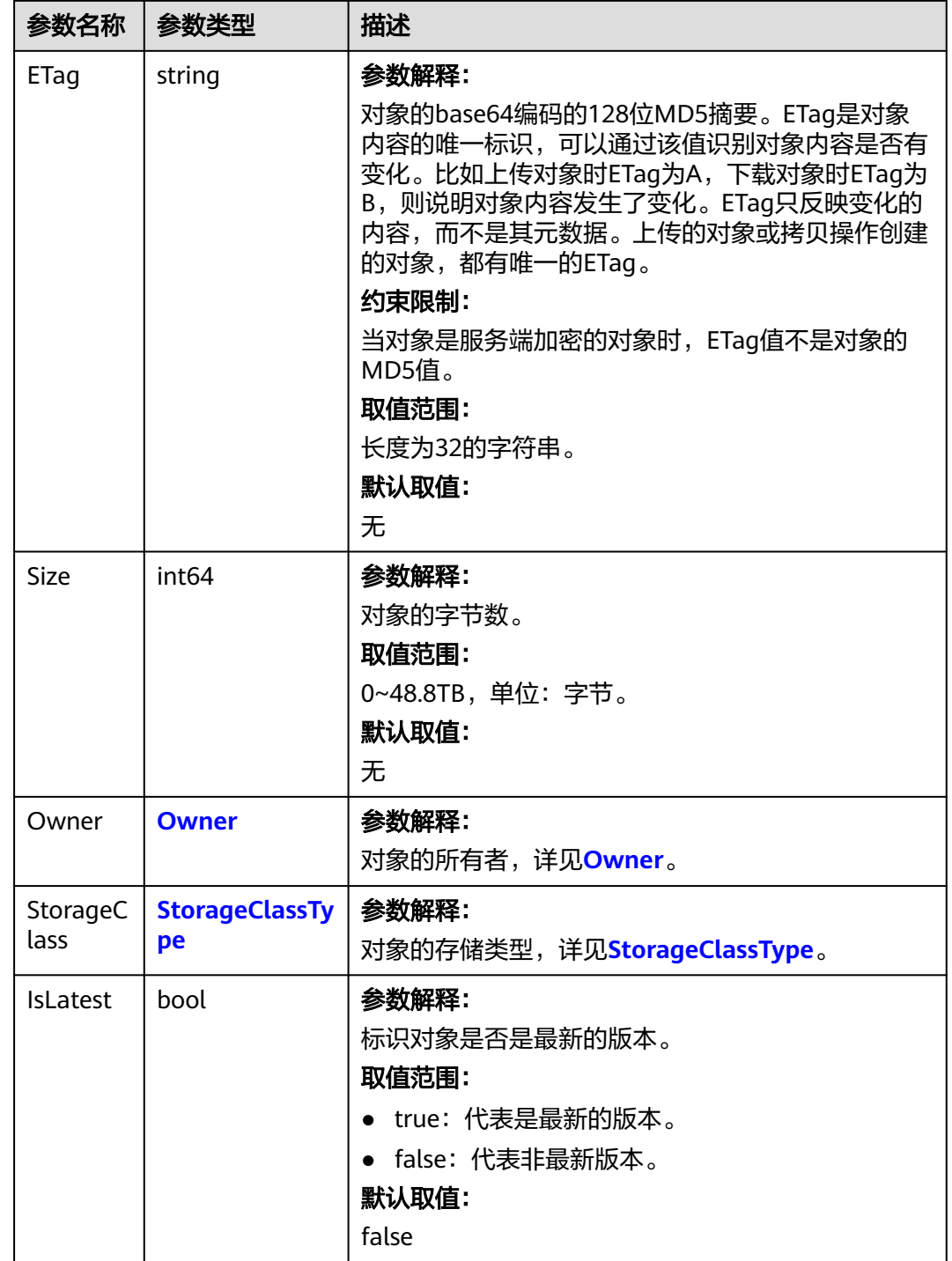

<span id="page-79-0"></span>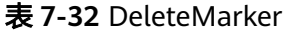

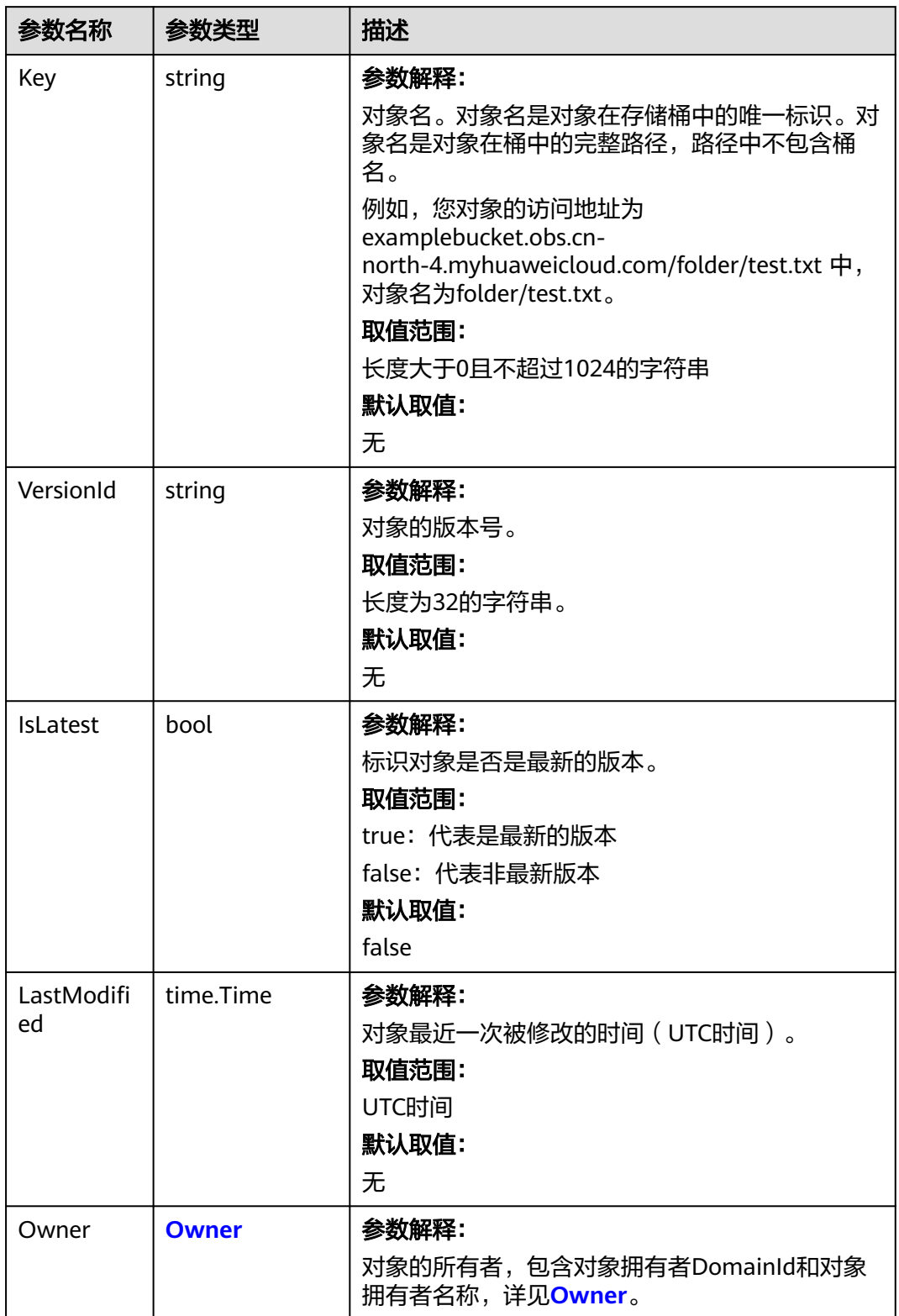

<span id="page-80-0"></span>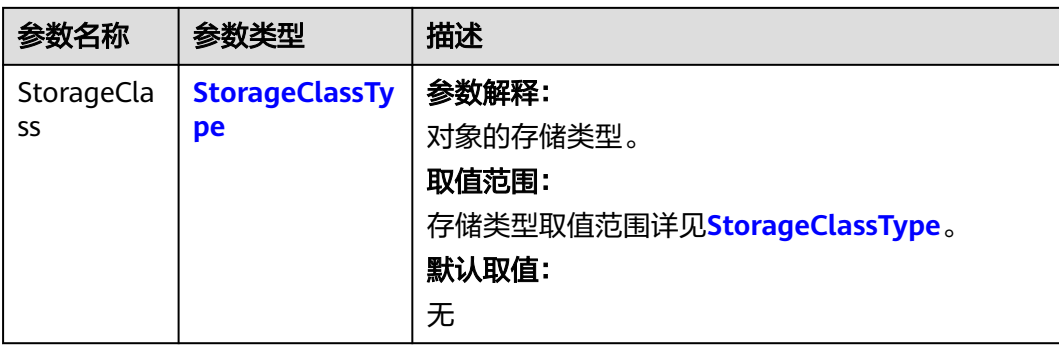

#### 表 **7-33** Owner

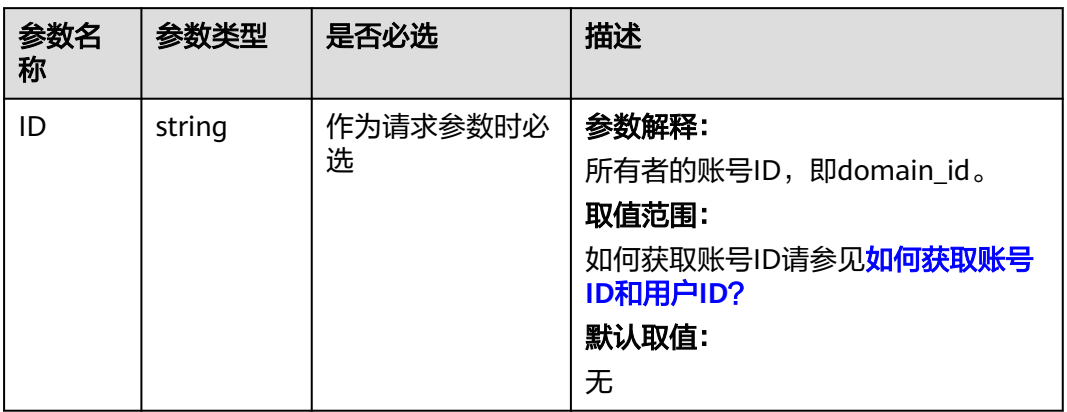

## 表 **7-34** StorageClassType

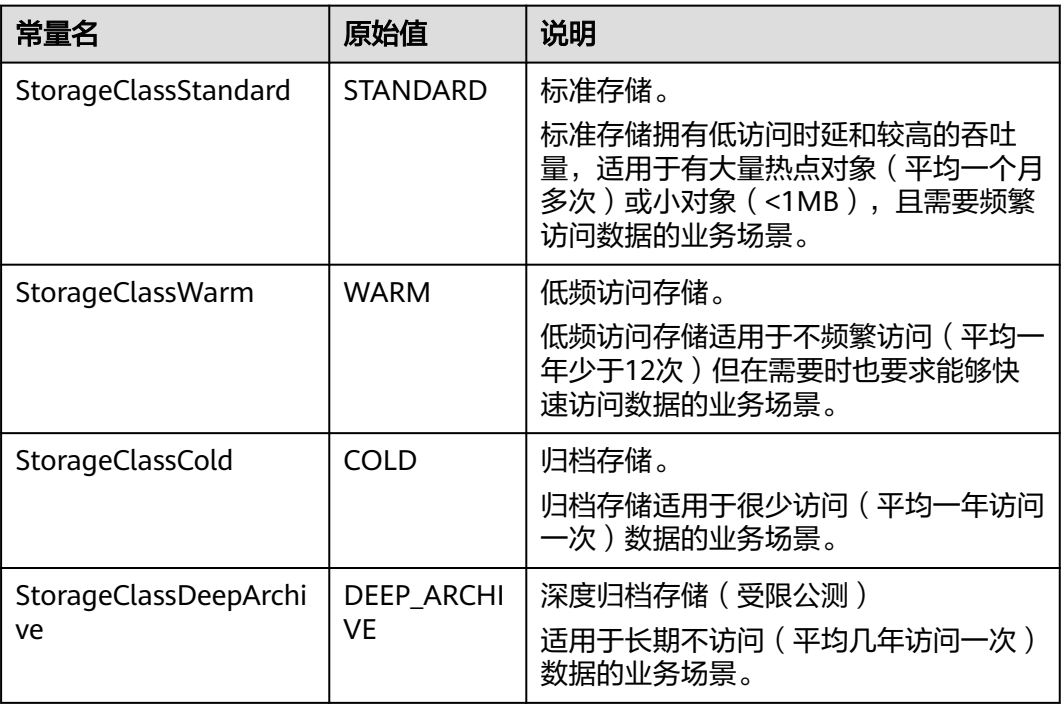

# 代码示例

```
本示例用于获取名为examplebucket桶下的版本对象列表,其中列举的是以test/ 开头
的所有对象中的按照字典顺序的最多前100个对象,并且是从起始位置test/test2(该
对象的版本号是G001117FCE89978B0000401205D5DC9A,如果没有匹配,则忽略该
参数)开始列举。
package main
import (
   "fmt"
   "os"
   obs "github.com/huaweicloud/huaweicloud-sdk-go-obs/obs"
)
func main() {
  //推荐通过环境变量获取AKSK,这里也可以使用其他外部引入方式传入,如果使用硬编码可能会存在泄露风
险。
   //您可以登录访问管理控制台获取访问密钥AK/SK,获取方式请参见https://support.huaweicloud.com/
usermanual-ca/ca_01_0003.html。
   ak := os.Getenv("AccessKeyID")
   sk := os.Getenv("SecretAccessKey")
   // 【可选】如果使用临时AK/SK和SecurityToken访问OBS,同样建议您尽量避免使用硬编码,以降低信息泄露
风险。您可以通过环境变量获取访问密钥AK/SK,也可以使用其他外部引入方式传入。
   // securityToken := os.Getenv("SecurityToken")
   // endpoint填写Bucket对应的Endpoint, 这里以华北-北京四为例,其他地区请按实际情况填写。
   endPoint := "https://obs.cn-north-4.myhuaweicloud.com"
   // 创建obsClient实例
   // 如果使用临时AKSK和SecurityToken访问OBS,需要在创建实例时通过obs.WithSecurityToken方法指定
securityToken值。
   obsClient, err := obs.New(ak, sk, endPoint/*, obs.WithSecurityToken(securityToken)*/)
  if err := nil fmt.Printf("Create obsClient error, errMsg: %s", err.Error())
 }
   input := &obs.ListVersionsInput{}
   // 指定存储桶名称
   input.Bucket = "examplebucket"
  // 指定列举对象前缀, 此处以"test/"前缀为例, 满足指定前缀的对象会被列举。
   input.Prefix = "test/"
  // 指定返回的最大对象数, 此处以 100 为例, 返回的对象列表将是按照字典顺序的最多前max-keys个对象,
默认值为1000。
   input.MaxKeys = 100
   // 指定列举版本对象的起始位置,此处以"test/test2"为例
   input.KeyMarker = "test/test2"
// 与KeyMarker配合使用,如果KeyMarker没有对应的VersionIdMarker ,则该参数忽略
 input.VersionIdMarker = "G001117FCE89978B0000401205D5DC9A"
   // 指定编码方式,此处以"url"为例,如果列举对象中存在特殊字符,则该参数必传
   input.EncodingType = "url"
   // 列举桶内版本对象
   output, err := obsClient.ListVersions(input)
  if err == nil fmt.Printf("List version objects under the bucket(%s) successful!\n", input.Bucket)
     fmt.Printf("RequestId:%s\n", output.RequestId)
    for index, val := range output. Versions \{ fmt.Printf("Version[%d]-OwnerId:%s, ETag:%s, Key:%s, VersionId:%s, LastModified:%s, Size:%d\n",
         index, val.Owner.ID, val.ETag, val.Key, val.VersionId, val.LastModified, val.Size)
\qquad \qquad \} for index, val := range output.DeleteMarkers {
       fmt.Printf("DeleteMarker[%d]-OwnerId:%s, Key:%s, VersionId:%s, LastModified:%s\n",
         index, val.Owner.ID, val.Key, val.VersionId, val.LastModified)
     }
     return
 }
   fmt.Printf("List version objects under the bucket(%s) fail!\n", input.Bucket)
   if obsError, ok := err.(obs.ObsError); ok {
     fmt.Println("An ObsError was found, which means your request sent to OBS was rejected with an error 
response.")
     fmt.Println(obsError.Error())
   } else {
     fmt.Println("An Exception was found, which means the client encountered an internal problem when
```
attempting to communicate with OBS, for example, the client was unable to access the network.") fmt.Println(err) }

# <span id="page-82-0"></span>相关链接

- 关于列举桶内多版本对象的API说明,请参见<mark>列举桶内对象</mark>。
- 更多关于列举桶内多版本对象的示例代码,请参见**[Github](https://github.com/huaweicloud/huaweicloud-sdk-go-obs/blob/master/examples/list_versions_sample.go)**示例。
- 列举桶内多版本对象过程中返回的错误码含义、问题原因及处理措施可参考**[OBS](https://support.huaweicloud.com/api-obs/obs_04_0115.html#section1)** [错误码](https://support.huaweicloud.com/api-obs/obs_04_0115.html#section1)。
- 桶和对象相关常见问题请参[见桶和对象相关常见问题](https://support.huaweicloud.com/obs_faq/obs_faq_1200.html)。

# **7.8** 获取桶元数据**(Go SDK)**

}

## 功能介绍

调用获取桶元数据接口,可获取指定桶的相关信息,包括指定桶的存储类型、区域位 置、跨域资源共享(CORS)规则、冗余策略等信息。

## 接口约束

- 您必须是桶拥有者或拥有获取桶元数据的权限,才能获取桶元数据。建议使用 IAM或桶策略进行授权,如果使用IAM则需授予obs:bucket:HeadBucket权限,如 果使用桶策略则需授予HeadBucket权限。相关授权方式介绍可参见**OBS**[权限控制](https://support.huaweicloud.com/perms-cfg-obs/obs_40_0001.html) [概述,](https://support.huaweicloud.com/perms-cfg-obs/obs_40_0001.html)配置方式详见使用**IAM**[自定义策略、](https://support.huaweicloud.com/usermanual-obs/obs_03_0121.html)[自定义创建桶策略](https://support.huaweicloud.com/usermanual-obs/obs_03_0123.html)。
- OBS支持的Region与Endpoint的对应关系,详细信息请参[见地区与终端节点。](https://developer.huaweicloud.com/endpoint?OBS)

## 方法定义

**func** (obsClient ObsClient) GetBucketMetadata(input \***GetBucketMetadataInput**, extensions...extensionOptions) (output \***[GetBucketMetadataOutput](#page-84-0)**, err error)

## 请求参数说明

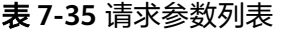

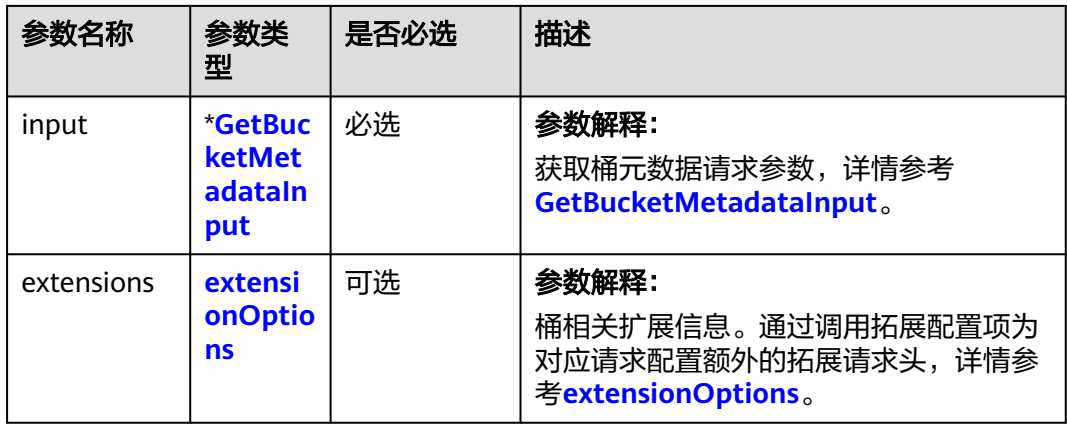

 $\blacksquare$ 

"my-.bucket"和"my.-

● 同一用户在同一个区域多次创建同名桶 不会报错,创建的桶属性以第一次请求

bucket")。

为准。 默认取值:

无

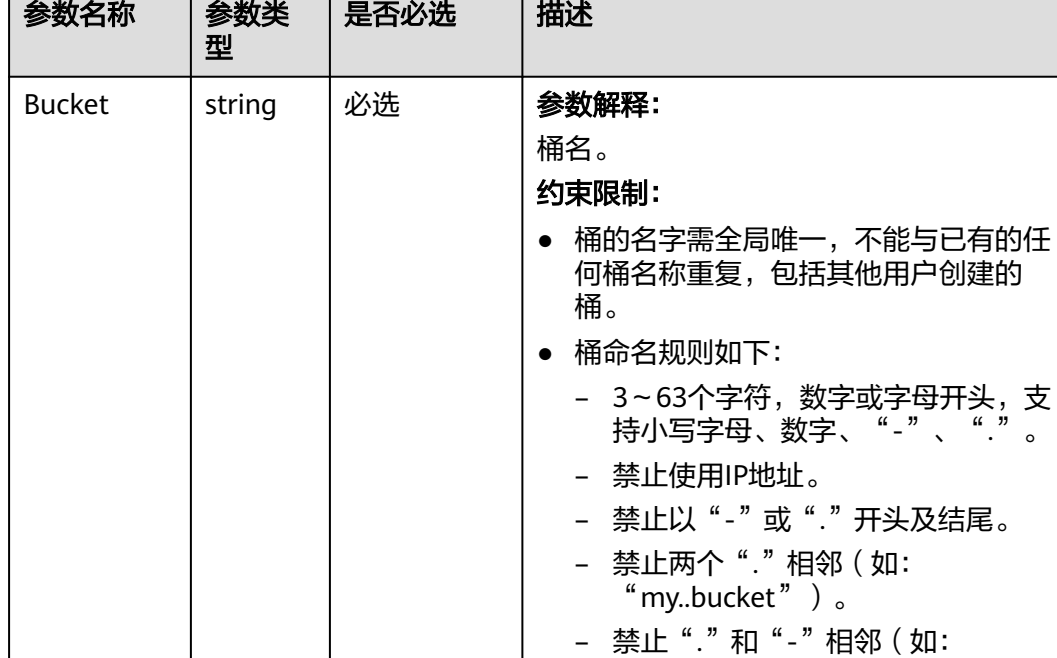

#### <span id="page-83-0"></span>表 **7-36** GetBucketMetadataInput

## 返回结果说明

#### 表 **7-37** 返回结果列表

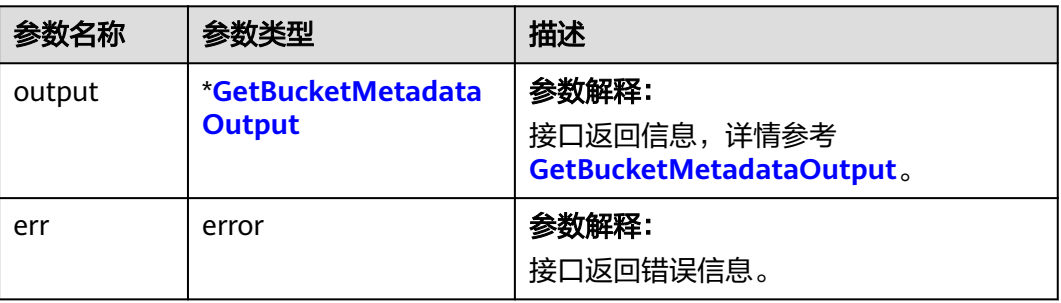

## <span id="page-84-0"></span>表 **7-38** GetBucketMetadataOutput

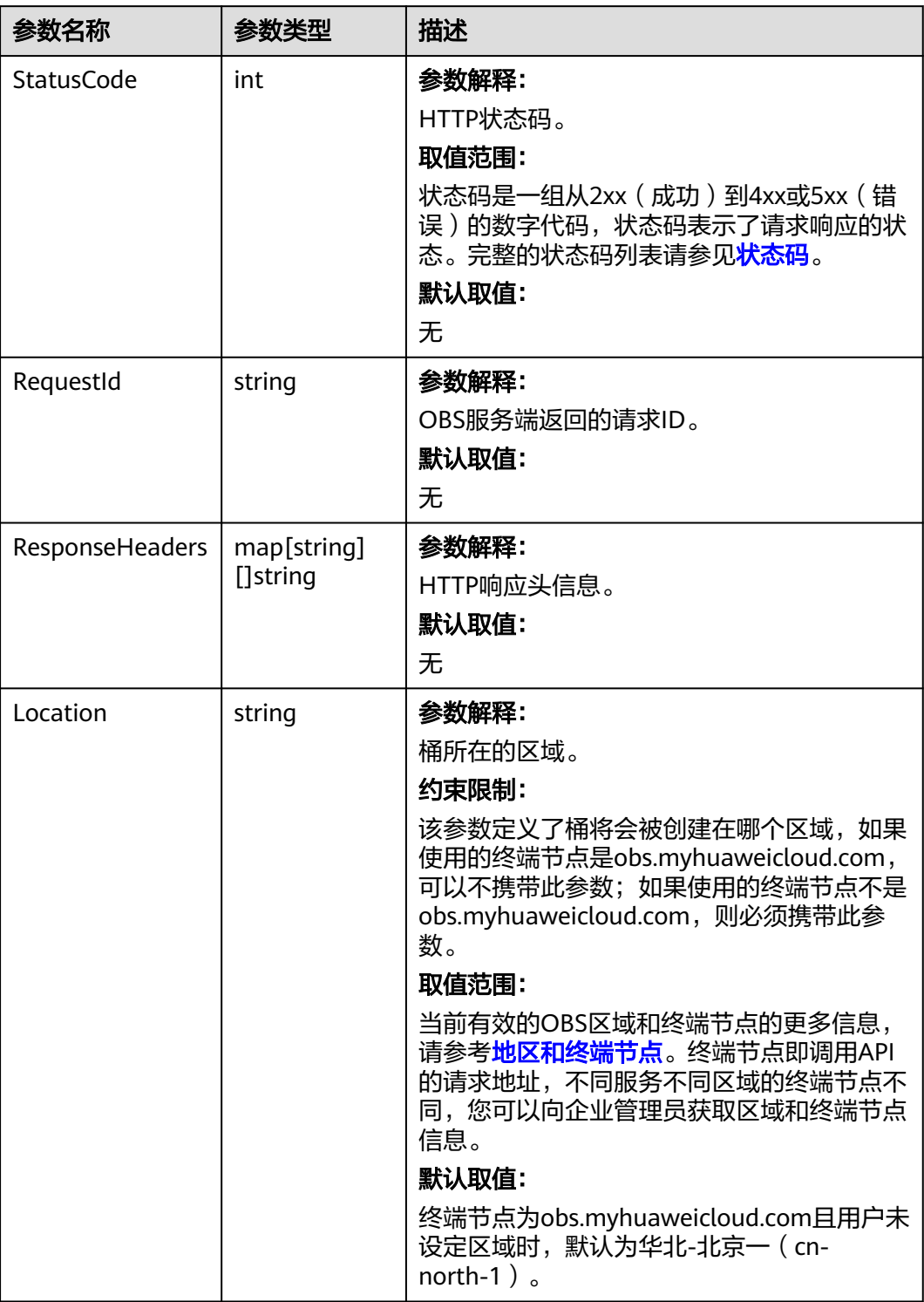

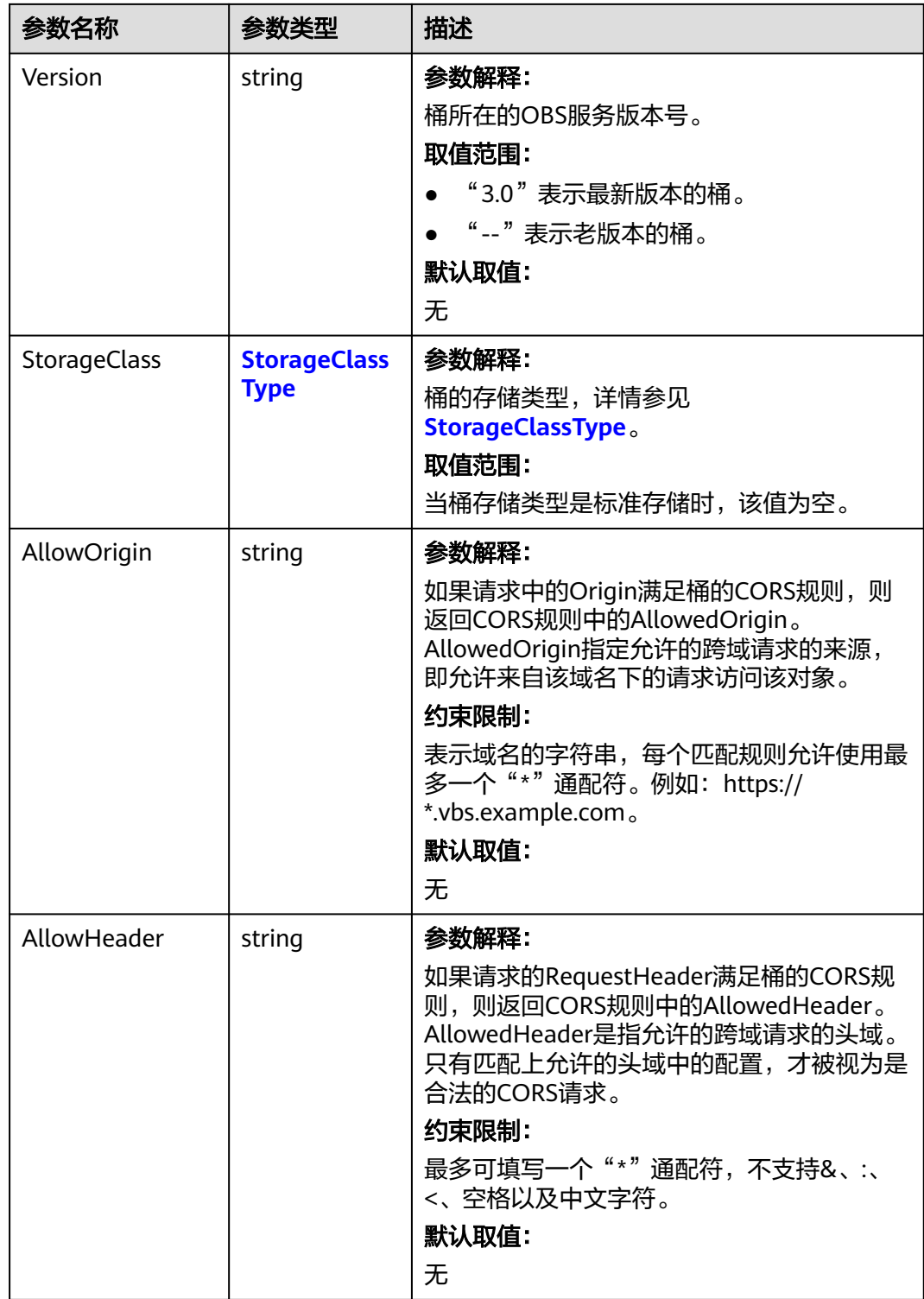

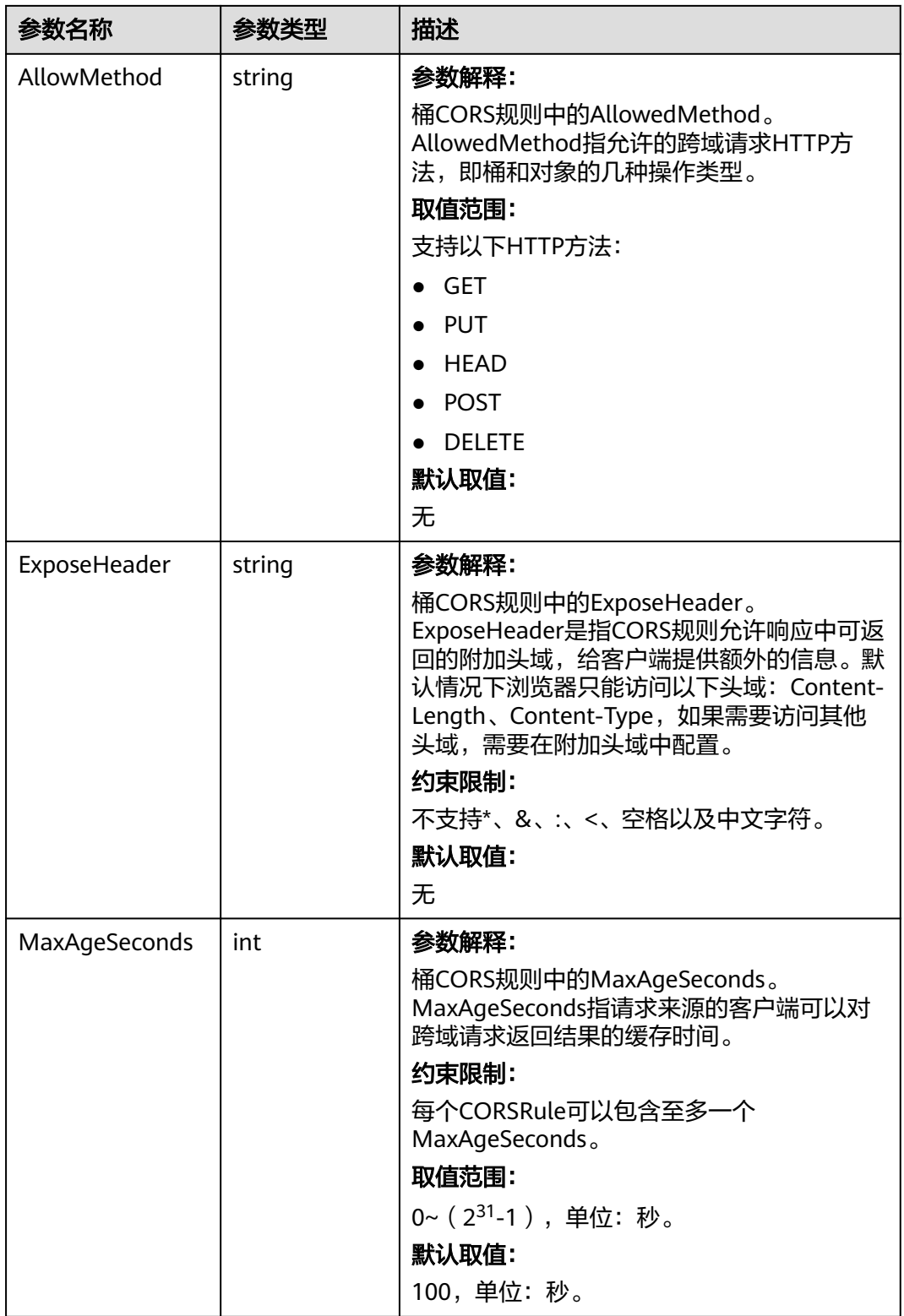

<span id="page-87-0"></span>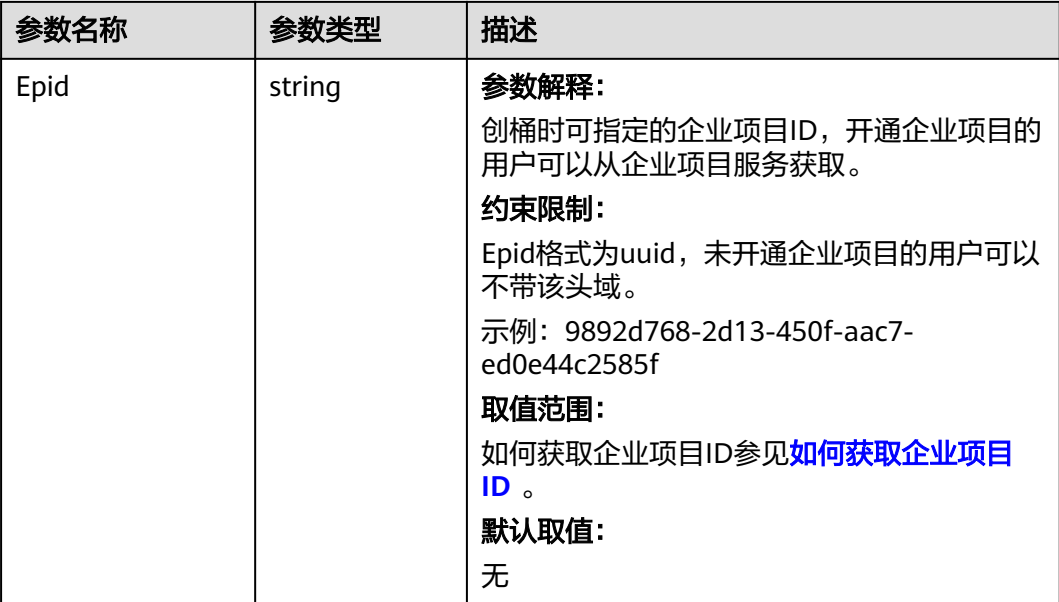

## 表 **7-39** StorageClassType

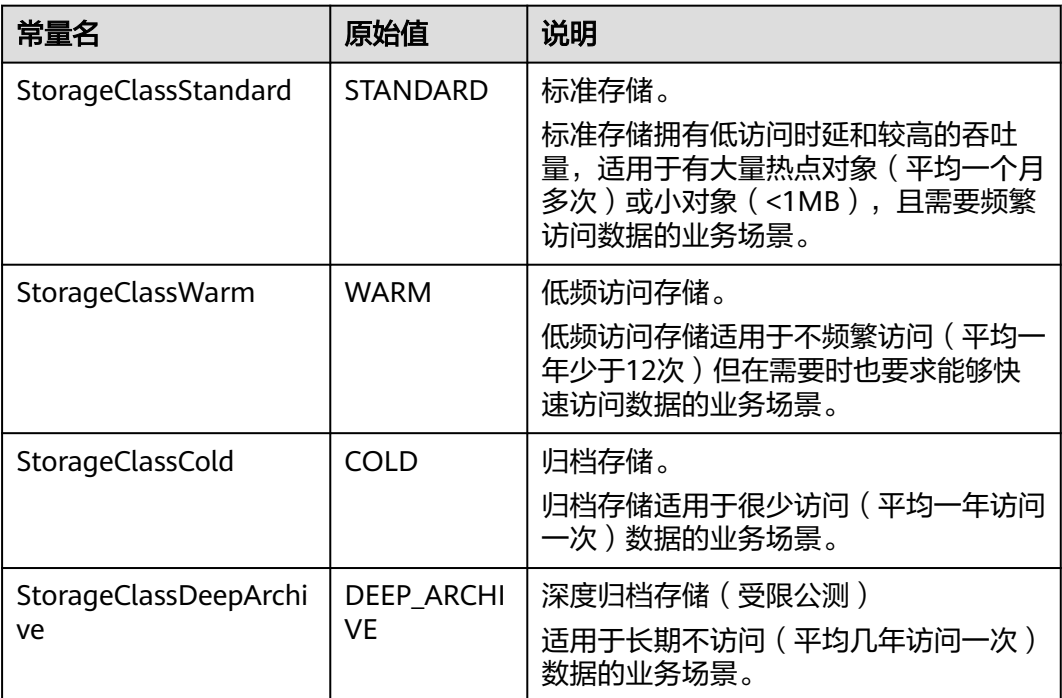

# 代码示例

本示例用于获取名为examplebucket桶的元数据信息

```
package main
import (
 "fmt"
   "os"
   obs "github.com/huaweicloud/huaweicloud-sdk-go-obs/obs"
)
```

```
func main() {
  //推荐通过环境变量获取AKSK,这里也可以使用其他外部引入方式传入,如果使用硬编码可能会存在泄露风
险。
   //您可以登录访问管理控制台获取访问密钥AK/SK,获取方式请参见https://support.huaweicloud.com/
usermanual-ca/ca_01_0003.html。
   ak := os.Getenv("AccessKeyID")
  sk := os.Getenv("SecretAccessKey")
   // 【可选】如果使用临时AK/SK和SecurityToken访问OBS,同样建议您尽量避免使用硬编码,以降低信息泄露
风险。您可以通过环境变量获取访问密钥AK/SK,也可以使用其他外部引入方式传入。
   // securityToken := os.Getenv("SecurityToken") 
   // endpoint填写Bucket对应的Endpoint, 这里以华北-北京四为例,其他地区请按实际情况填写。
   endPoint := "https://obs.cn-north-4.myhuaweicloud.com"
   // 创建obsClient实例
   // 如果使用临时AKSK和SecurityToken访问OBS,需要在创建实例时通过obs.WithSecurityToken方法指定
securityToken值。
   obsClient, err := obs.New(ak, sk, endPoint/*, obs.WithSecurityToken(securityToken)*/)
  if err := nil fmt.Printf("Create obsClient error, errMsg: %s", err.Error())
 }
   input := &obs.GetBucketMetadataInput{}
   // 指定存储桶名称
   input.Bucket = "examplebucket"
   // 获取桶元数据信息
   output, err := obsClient.GetBucketMetadata(input)
  if err == nil fmt.Printf("Get bucket(%s)'s metadata successful!\n", input.Bucket)
     fmt.Printf("RequestId:%s\n", output.RequestId)
     fmt.Printf("StorageClass:%s\n", output.StorageClass)
     fmt.Printf("Location:%s\n", output.Location)
     fmt.Printf("AZRedundancy:%s\n", output.AZRedundancy)
     fmt.Printf("Epid:%s\n", output.Epid)
     return
 }
   fmt.Printf("Get bucket(%s)'s metadata fail!\n", input.Bucket)
   if obsError, ok := err.(obs.ObsError); ok {
     fmt.Println("An ObsError was found, which means your request sent to OBS was rejected with an error 
response.")
     fmt.Println(obsError.Error())
   } else {
     fmt.Println("An Exception was found, which means the client encountered an internal problem when 
attempting to communicate with OBS, for example, the client was unable to access the network.")
     fmt.Println(err)
   }
}
```
- 关于获取桶元数据的API说明,请参见<mark>获取桶元数据</mark> 。
- 更多关于获取桶元数据的示例代码,请参见**[Github](https://github.com/huaweicloud/huaweicloud-sdk-go-obs/blob/master/examples/bucket_operations_sample.go)**示例。
- 获取桶元数据过程中返回的错误码含义、问题原因及处理措施可参考**[OBS](https://support.huaweicloud.com/api-obs/obs_04_0115.html#section1)**错误 [码](https://support.huaweicloud.com/api-obs/obs_04_0115.html#section1)。
- 桶和对象相关常见问题请参[见桶和对象相关常见问题](https://support.huaweicloud.com/obs_faq/obs_faq_1200.html)。

# **7.9** 获取桶区域位置**(Go SDK)**

# 功能介绍

获取指定桶所在的区域位置。

# 接口约束

- 您必须是桶拥有者或拥有获取桶区域位置的权限,才能获取桶区域位置。建议使 用IAM或桶策略进行授权,如果使用IAM则需授予obs:bucket:GetBucketLocation 权限,如果使用桶策略则需授予GetBucketLocation权限。相关授权方式介绍可参 见**OBS**[权限控制概述](https://support.huaweicloud.com/perms-cfg-obs/obs_40_0001.html),配置方式详见使用**IAM**[自定义策略](https://support.huaweicloud.com/usermanual-obs/obs_03_0121.html)[、自定义创建桶策略](https://support.huaweicloud.com/usermanual-obs/obs_03_0123.html)。
- OBS支持的Region与Endpoint的对应关系,详细信息请参[见地区与终端节点。](https://developer.huaweicloud.com/endpoint?OBS)

## 方法定义

**func** (obsClient ObsClient) GetBucketLocation(**bucketName** string, extensions...extensionOptions) (output \***[GetBucketLocationOutput](#page-90-0)**, err error)

## 请求参数说明

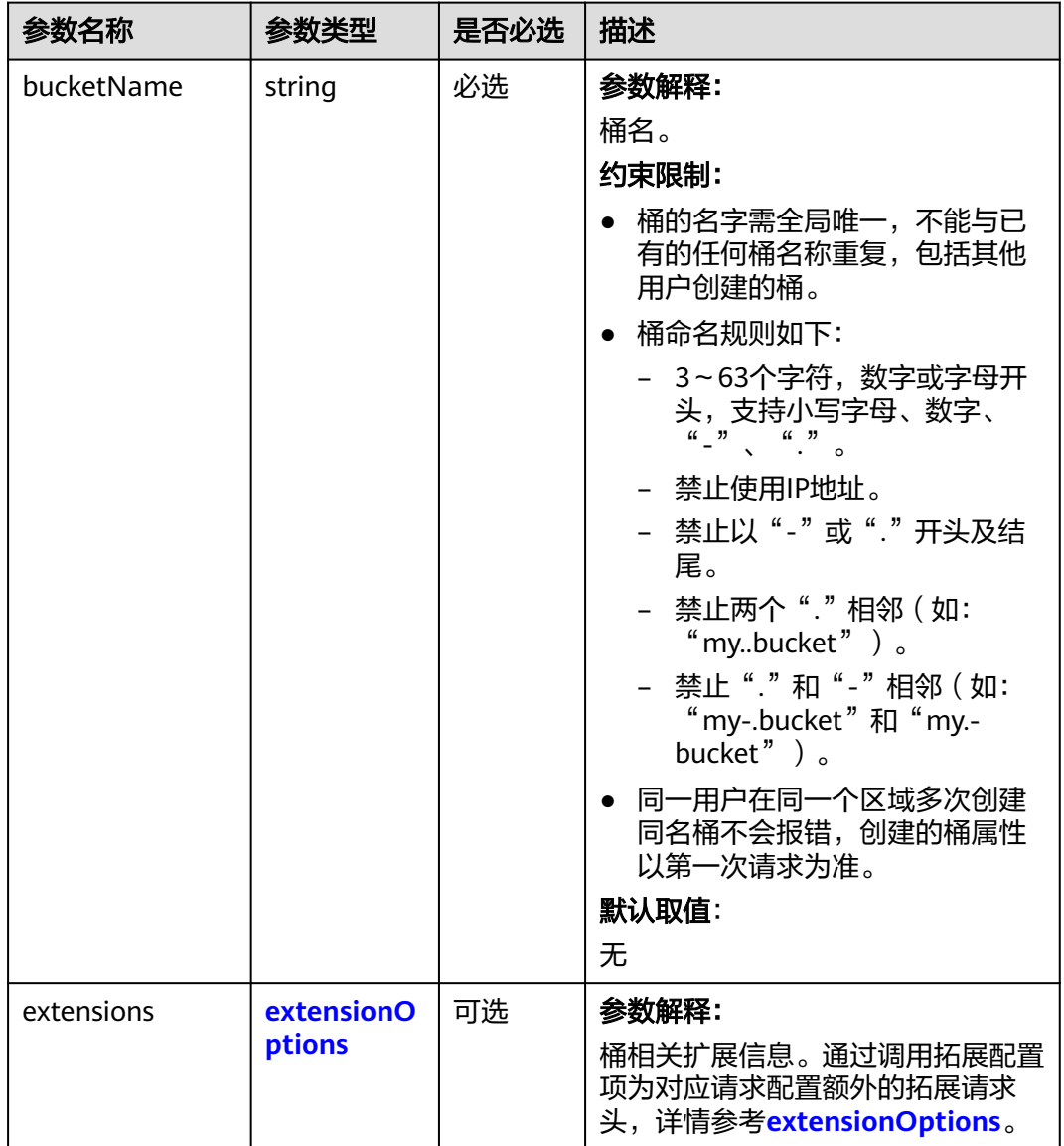

#### 表 **7-40** 请求参数列表

## <span id="page-90-0"></span>返回结果说明

#### 表 **7-41** 返回结果列表

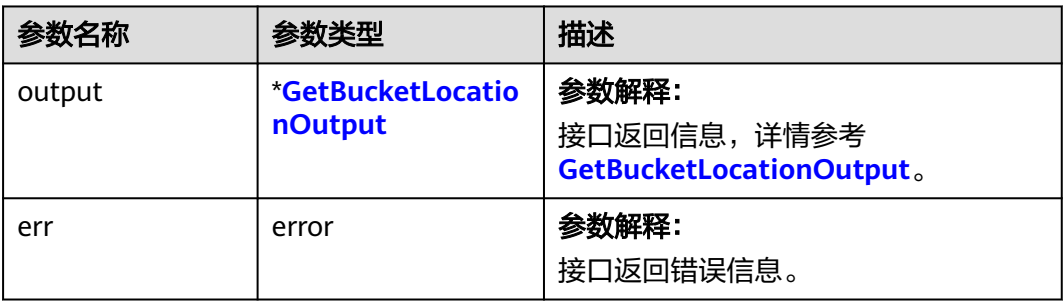

## 表 **7-42** GetBucketLocationOutput

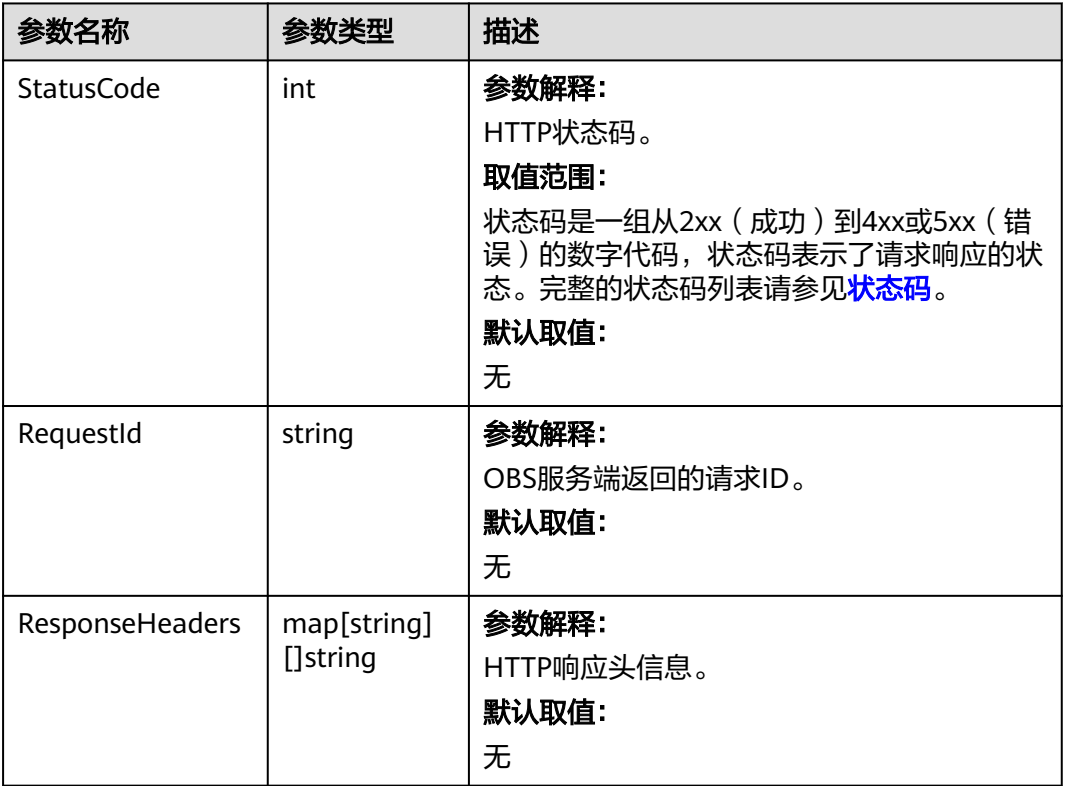

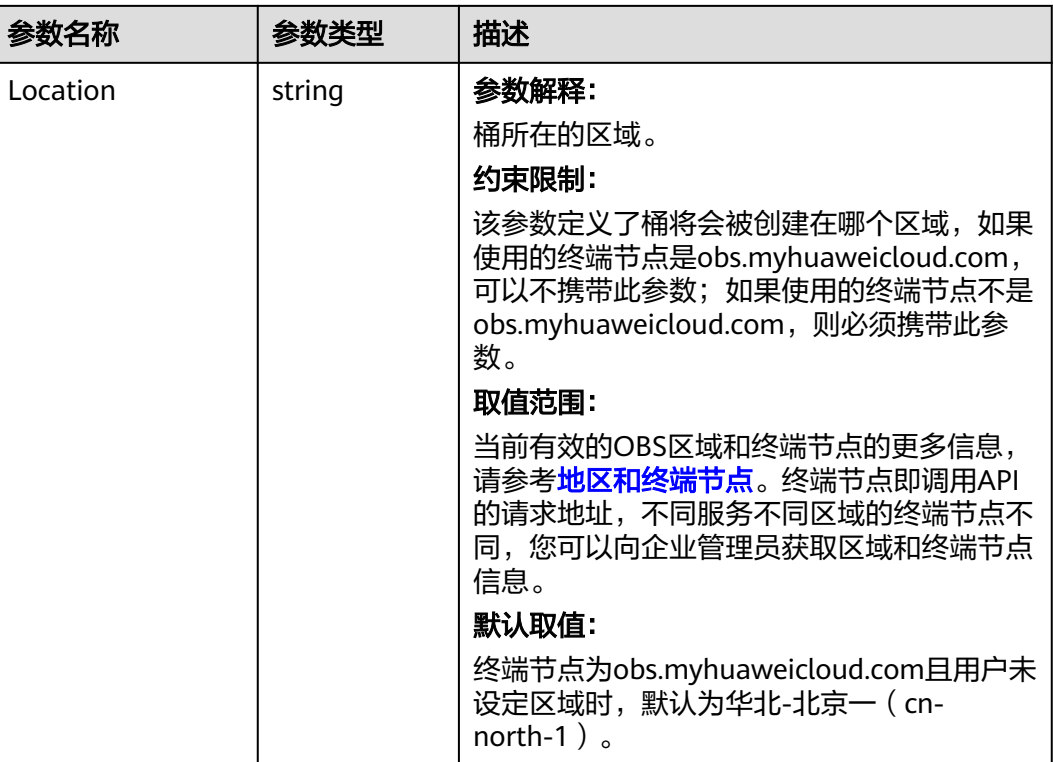

# 代码示例

本示例用于获取名为examplebucket桶区域位置

```
package main
import (
   "fmt"
   "os"
   obs "github.com/huaweicloud/huaweicloud-sdk-go-obs/obs"
)
func main() {
   //推荐通过环境变量获取AKSK,这里也可以使用其他外部引入方式传入,如果使用硬编码可能会存在泄露风
险。
   //您可以登录访问管理控制台获取访问密钥AK/SK,获取方式请参见https://support.huaweicloud.com/
usermanual-ca/ca_01_0003.html。
   ak := os.Getenv("AccessKeyID")
   sk := os.Getenv("SecretAccessKey")
   // 【可选】如果使用临时AK/SK和SecurityToken访问OBS,同样建议您尽量避免使用硬编码,以降低信息泄露
风险。您可以通过环境变量获取访问密钥AK/SK,也可以使用其他外部引入方式传入。
   // securityToken := os.Getenv("SecurityToken")
   // endpoint填写Bucket对应的Endpoint, 这里以华北-北京四为例,其他地区请按实际情况填写。
   endPoint := "https://obs.cn-north-4.myhuaweicloud.com"
   // 创建obsClient实例
   // 如果使用临时AKSK和SecurityToken访问OBS,需要在创建实例时通过obs.WithSecurityToken方法指定
securityToken值。
   obsClient, err := obs.New(ak, sk, endPoint/*, obs.WithSecurityToken(securityToken)*/)
  if err := nil fmt.Printf("Create obsClient error, errMsg: %s", err.Error())
   }
   // 指定存储桶名称
   bucketname := "examplebucket"
   // 获取桶区域位置
   output, err := obsClient.GetBucketLocation(bucketname)
  if err == nil fmt.Printf("Get bucket(%s)'s location successful!\n", bucketname)
     fmt.Printf("RequestId:%s\n", output.RequestId)
```

```
 fmt.Printf("Location:%s\n", output.Location)
      return
 }
   fmt.Printf("Get bucket(%s)'s location fail!\n", bucketname)
   if obsError, ok := err.(obs.ObsError); ok {
      fmt.Println("An ObsError was found, which means your request sent to OBS was rejected with an error 
response.")
      fmt.Println(obsError.Error())
   } else {
      fmt.Println("An Exception was found, which means the client encountered an internal problem when 
attempting to communicate with OBS, for example, the client was unable to access the network.")
      fmt.Println(err)
   }
}
```
- 关于[获取桶区域位置](https://support.huaweicloud.com/api-obs/obs_04_0024.html)的API说明,请参见<mark>获取桶区域位置</mark>。
- 更多关于获取桶区域位置的示例代码,请参见**[Github](https://github.com/huaweicloud/huaweicloud-sdk-go-obs/blob/master/examples/bucket_operations_sample.go)**示例。
- 获取桶区域位置过程中返回的错误码含义、问题原因及处理措施可参考**[OBS](https://support.huaweicloud.com/api-obs/obs_04_0115.html#section1)**错误 [码](https://support.huaweicloud.com/api-obs/obs_04_0115.html#section1)。
- 桶和对象相关常见问题。<br><br>

# **7.10** 获取桶存量信息**(Go SDK)**

## 功能介绍

调用获取桶存量信息接口,可查询指定桶内的对象个数,以及对象占用空间的大小。

#### 说明

由于OBS桶存量是后台统计,因此存量会有一定的时延,不能实时更新,因此不建议对存量做实 时校验。

### 接口约束

- 您必须是桶拥有者或拥有获取桶存量信息的权限,才能获取桶存量信息。建议使 用IAM或桶策略进行授权,如果使用IAM则需授予obs:bucket:GetBucketStorage 权限,如果使用桶策略则需授予GetBucketStorage权限。相关授权方式介绍可参 见**OBS**[权限控制概述](https://support.huaweicloud.com/perms-cfg-obs/obs_40_0001.html),配置方式详见使用**IAM**[自定义策略](https://support.huaweicloud.com/usermanual-obs/obs_03_0121.html)[、自定义创建桶策略](https://support.huaweicloud.com/usermanual-obs/obs_03_0123.html)。
- OBS支持的Region与Endpoint的对应关系,详细信息请参[见地区与终端节点。](https://developer.huaweicloud.com/endpoint?OBS)

## 方法定义

**func** (obsClient ObsClient) GetBucketStorageInfo(**bucketName** string, extensions...extensionOptions) (output \***[GetBucketStorageInfoOutput](#page-94-0)**, err error)

# 请求参数说明

#### 表 **7-43** 请求参数列表

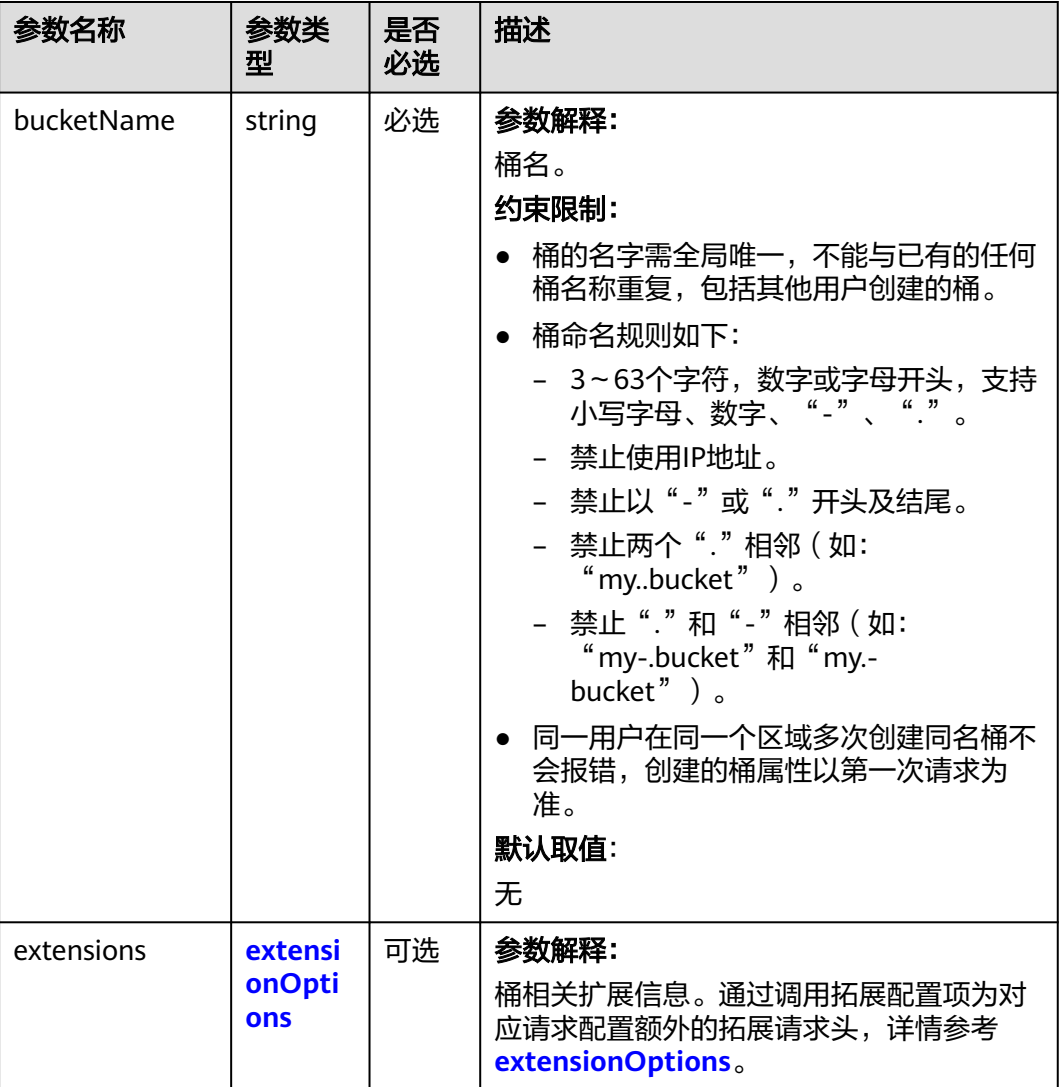

# 返回结果说明

## 表 **7-44** 返回结果列表

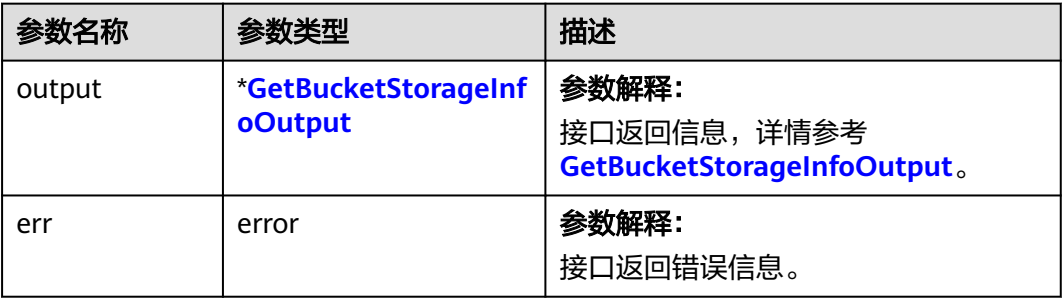

<span id="page-94-0"></span>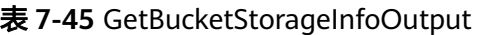

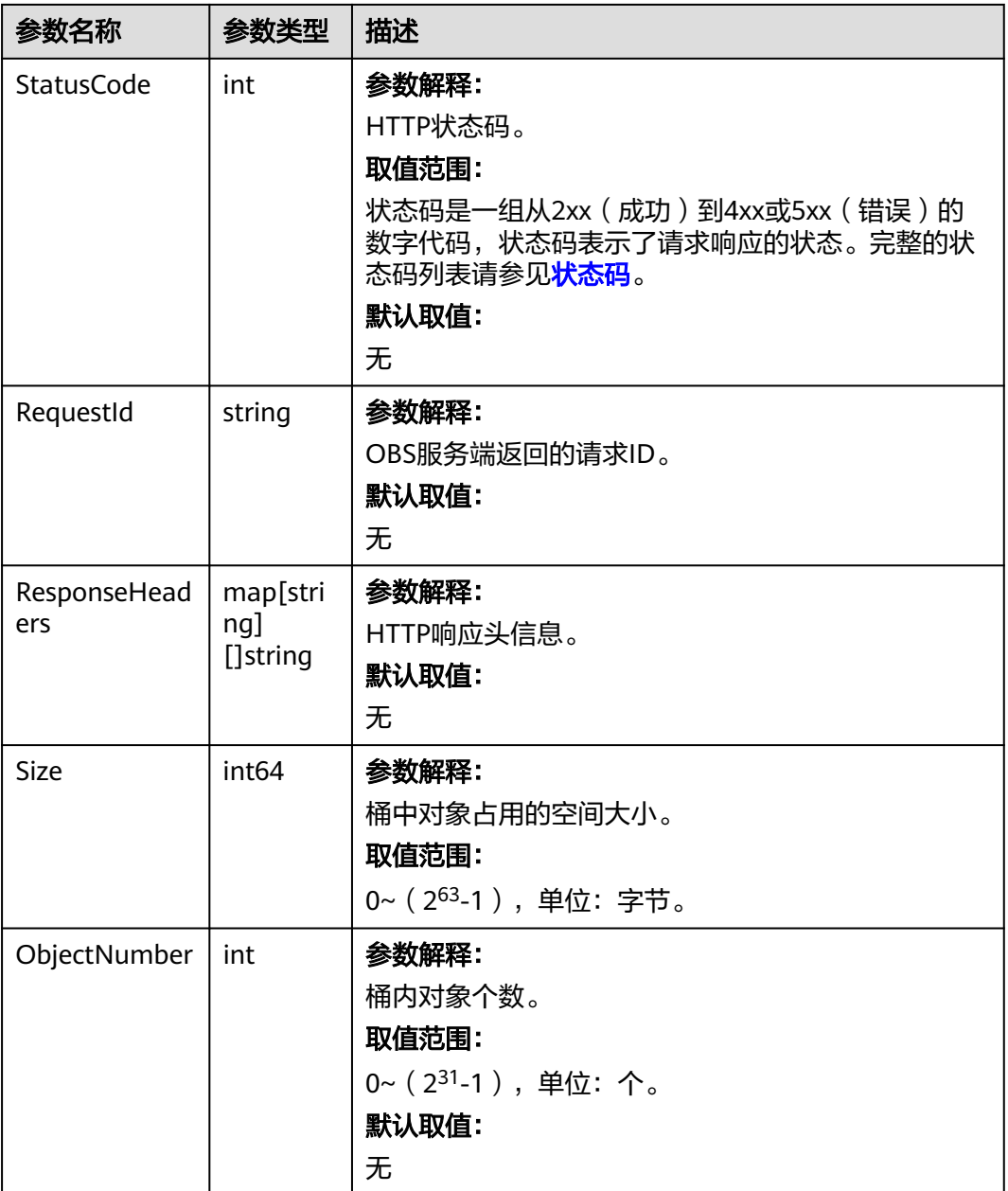

# 代码示例

本示例用于获取名为examplebucket桶的存量信息,包括桶对象个数及对象占用空间

```
package main
import (
   "fmt"
  "os"
  obs "github.com/huaweicloud/huaweicloud-sdk-go-obs/obs"
)
func main() \{ //推荐通过环境变量获取AKSK,这里也可以使用其他外部引入方式传入,如果使用硬编码可能会存在泄露风
险。
  //您可以登录访问管理控制台获取访问密钥AK/SK,获取方式请参见https://support.huaweicloud.com/
usermanual-ca/ca_01_0003.html。
```
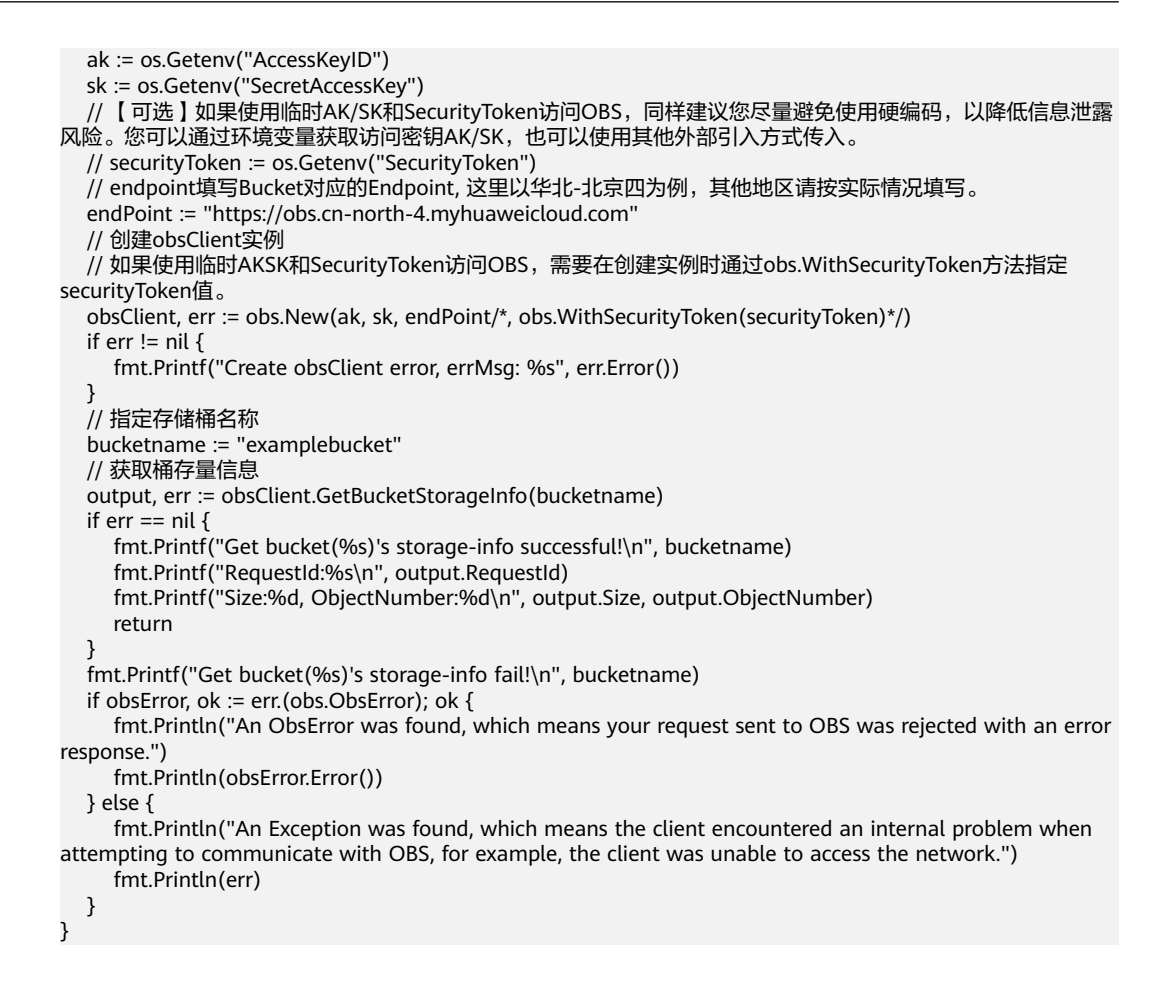

- 关于[获取桶存量信息](https://support.huaweicloud.com/api-obs/obs_04_0054.html)的API说明,请参见<mark>获取桶存量信息</mark>。
- 更多关于获取桶存量信息的示例代码,请参见**[Github](https://github.com/huaweicloud/huaweicloud-sdk-go-obs/blob/master/examples/bucket_operations_sample.go)**示例。
- 获取桶存量信息过程中返回的错误码含义、问题原因及处理措施可参考**[OBS](https://support.huaweicloud.com/api-obs/obs_04_0115.html#section1)**错误 [码](https://support.huaweicloud.com/api-obs/obs_04_0115.html#section1)。
- 桶和对象相关常见问题请参[见桶和对象相关常见问题](https://support.huaweicloud.com/obs_faq/obs_faq_1200.html)。

# **7.11** 设置桶配额**(Go SDK)**

### 功能介绍

桶配额是桶容量的上限值。默认情况下,OBS系统和单个桶都没有总数据容量和对象 数量的限制。您可以根据需要,为桶设置配额限制来控制桶内允许上传的对象总容 量,超过设置的对象容量后,上传对象会失败。例如您为桶设置配额为100G,那么当 桶内所有对象的大小总和达到100G后,再上传对象就会因为超过配额导致上传失败。

容量限制只对桶配额设置生效后的对象上传操作有影响, 如果您设置桶配额时,桶配 额的数值小于桶中已上传的对象容量,并不会导致桶中已有对象被删除,但该桶后续 将不能再上传任何对象。这种情况下只有删除部分已有对象,将已用空间释放到配额 限制以下之后才能再次上传新对象。

# 接口约束

- 桶配额值必须为非负整数,单位为字节,支持的最大值为2<sup>63</sup>-1。
- OBS没有提供删除桶配额的接口,您可以将桶配额设置为0来取消配额限制。
- 您必须是桶拥有者或拥有设置桶配额的权限,才能设置桶配额。建议使用IAM或 桶策略进行授权,如果使用IAM则需授予obs:bucket:PutBucketQuota权限,如果 使用桶策略则需授予PutBucketQuota权限。相关授权方式介绍可参见**OBS**[权限控](https://support.huaweicloud.com/perms-cfg-obs/obs_40_0001.html) [制概述](https://support.huaweicloud.com/perms-cfg-obs/obs_40_0001.html),配置方式详见使用**IAM**[自定义策略](https://support.huaweicloud.com/usermanual-obs/obs_03_0121.html)、[自定义创建桶策略。](https://support.huaweicloud.com/usermanual-obs/obs_03_0123.html)
- OBS支持的Region与Endpoint的对应关系,详细信息请参[见地区与终端节点。](https://developer.huaweicloud.com/endpoint?OBS)

## 方法定义

**func** (obsClient ObsClient) SetBucketQuota(input \***[SetBucketQuotaInput](#page-97-0)**, extensions...extensionOptions) (output \***[BaseModel](#page-98-0)**, err error)

## 请求参数说明

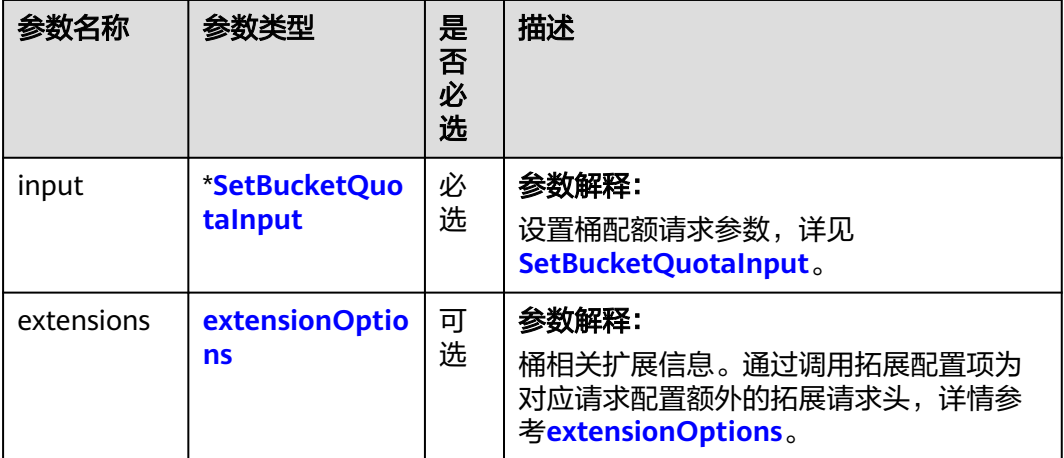

表 **7-46** 请求参数列表

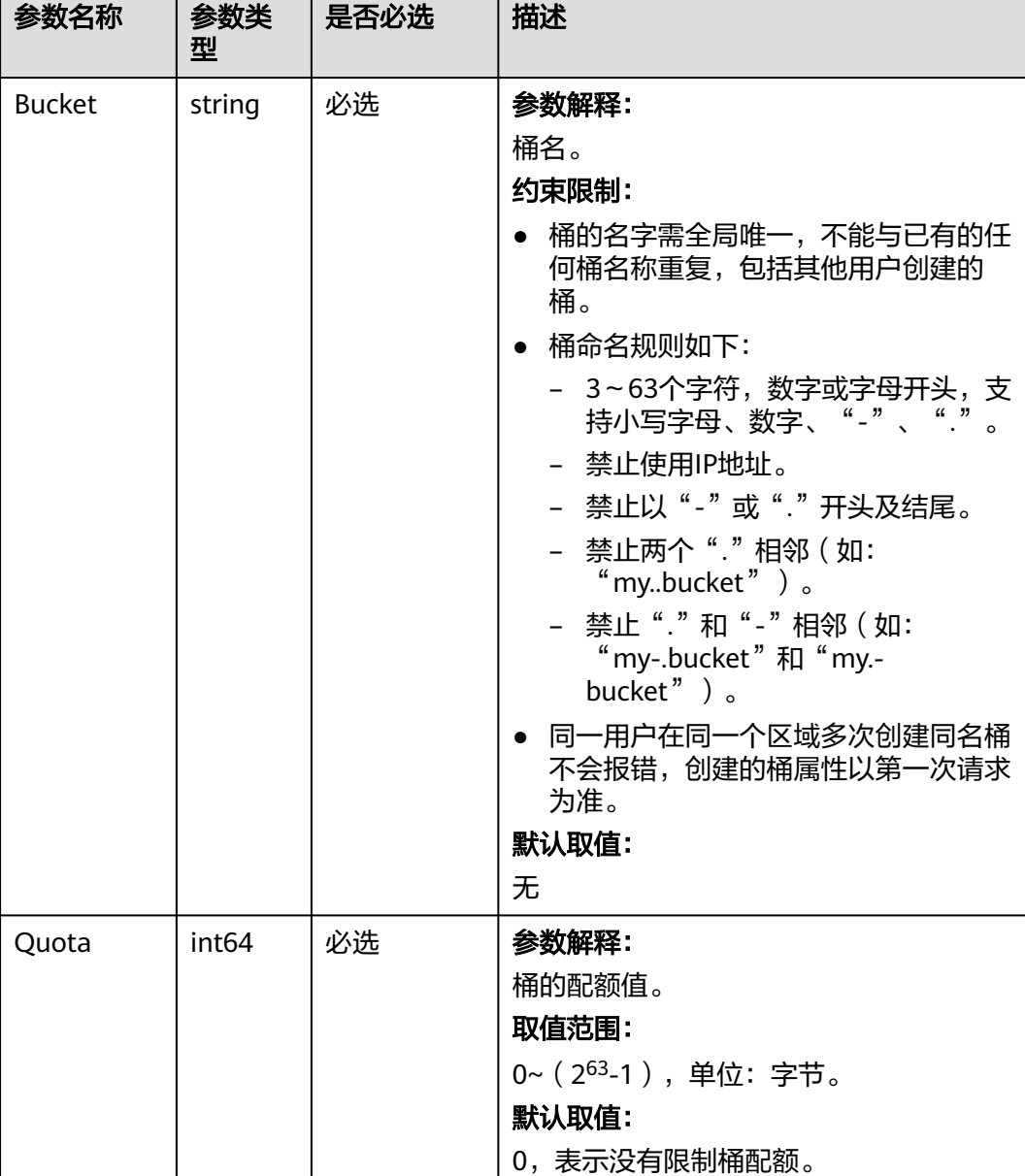

#### <span id="page-97-0"></span>表 **7-47** SetBucketQuotaInput

# 返回结果说明

## 表 **7-48** 返回结果列表

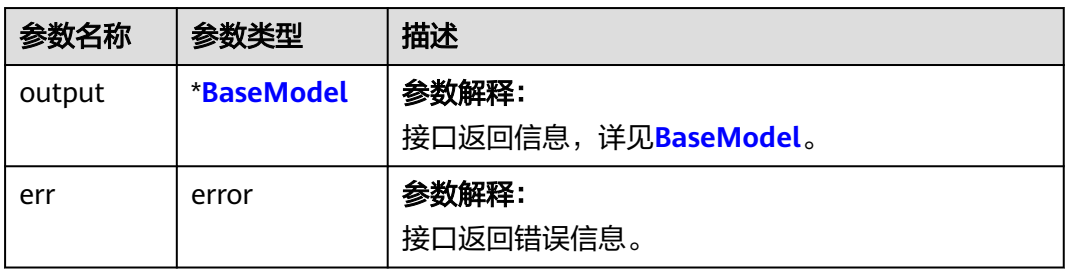

#### <span id="page-98-0"></span>表 **7-49** BaseModel

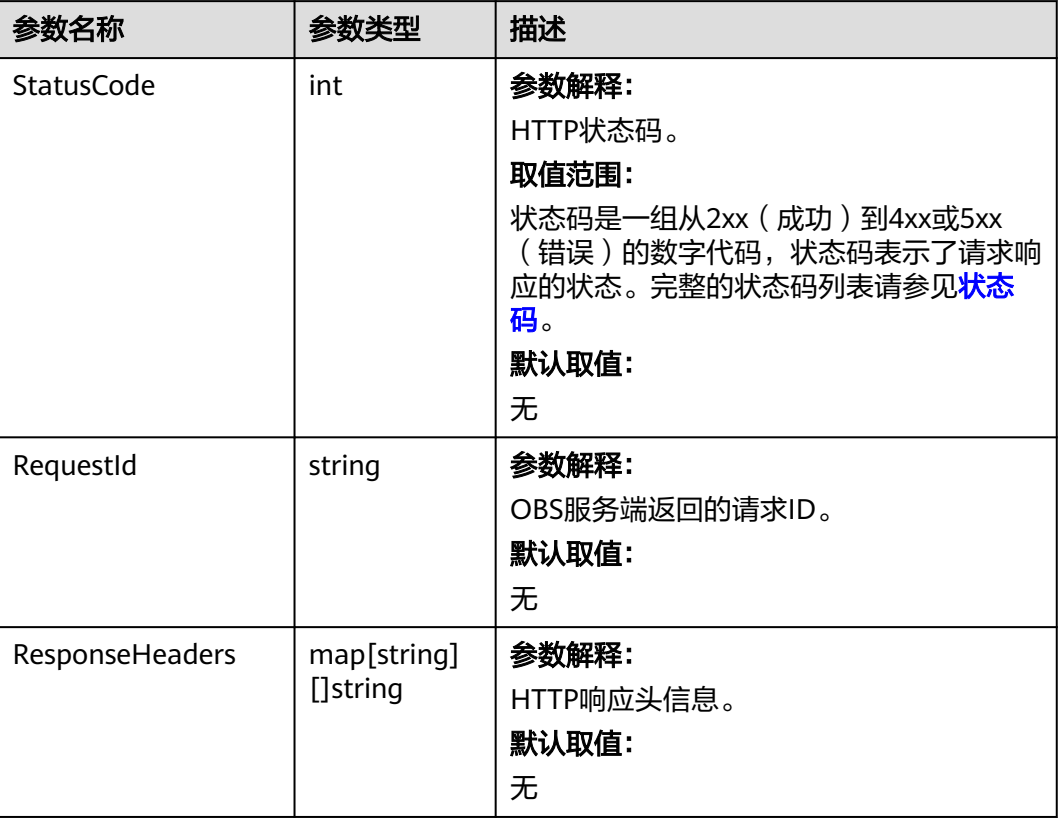

# 代码示例

#### 本示例用于设置名为examplebucket的桶配额为1G

```
package main
import (
  .<br>"fmt"
   "os"
   obs "github.com/huaweicloud/huaweicloud-sdk-go-obs/obs"
)
func main() {
 //推荐通过环境变量获取AKSK,这里也可以使用其他外部引入方式传入,如果使用硬编码可能会存在泄露风
险。
  //您可以登录访问管理控制台获取访问密钥AK/SK,获取方式请参见https://support.huaweicloud.com/
usermanual-ca/ca_01_0003.html。
   ak := os.Getenv("AccessKeyID")
   sk := os.Getenv("SecretAccessKey")
   // 【可选】如果使用临时AK/SK和SecurityToken访问OBS,同样建议您尽量避免使用硬编码,以降低信息泄露
风险。您可以通过环境变量获取访问密钥AK/SK,也可以使用其他外部引入方式传入。
  // securityToken := os.Getenv("SecurityToken")
   // endpoint填写Bucket对应的Endpoint, 这里以华北-北京四为例,其他地区请按实际情况填写。
   endPoint := "https://obs.cn-north-4.myhuaweicloud.com"
   // 创建obsClient实例
   // 如果使用临时AKSK和SecurityToken访问OBS,需要在创建实例时通过obs.WithSecurityToken方法指定
securityToken值。
   obsClient, err := obs.New(ak, sk, endPoint/*, obs.WithSecurityToken(securityToken)*/)
   if err != nil {
     fmt.Printf("Create obsClient error, errMsg: %s", err.Error())
 }
   input := &obs.SetBucketQuotaInput{}
   // 指定存储桶名称
   input.Bucket = "examplebucket"
```

```
// 指定指定桶的配额值, 此处以1G为例, 单位为字节
   input.Quota = 1024 * 1024 * 1024
   // 设置桶配额
   output, err := obsClient.SetBucketQuota(input)
  if err == nil fmt.Printf("Set bucket(%s)'s quota successful!\n", input.Bucket)
      fmt.Printf("RequestId:%s\n", output.RequestId)
      return
 }
   fmt.Printf("Set bucket(%s)'s quota fail!\n", input.Bucket)
   if obsError, ok := err.(obs.ObsError); ok {
      fmt.Println("An ObsError was found, which means your request sent to OBS was rejected with an error 
response.")
      fmt.Println(obsError.Error())
   } else {
      fmt.Println("An Exception was found, which means the client encountered an internal problem when 
attempting to communicate with OBS, for example, the client was unable to access the network.")
      fmt.Println(err)
   }
}
```
- 关于[设置桶配额](https://support.huaweicloud.com/api-obs/obs_04_0052.html)的API说明,请参见<mark>设置桶配额</mark>。
- 更多关于设置桶配额的示例代码,请参见**[Github](https://github.com/huaweicloud/huaweicloud-sdk-go-obs/blob/master/examples/bucket_operations_sample.go)**示例。
- 设置桶配额过程中返回的错误码含义、问题原因及处理措施可参考**OBS**[错误码。](https://support.huaweicloud.com/api-obs/obs_04_0115.html#section1)
- 桶和对象相关常见问题。<br>

# **7.12** 获取桶配额**(Go SDK)**

### 功能说明

桶配额是桶容量的上限值。调用获取桶配额接口,可获取指定桶的配额值。桶配额为0 代表桶容量没有上限。

### 接口约束

- 桶配额值必须为非负整数,单位为字节,支持的最大值为2<sup>63</sup>-1。
- 桶的拥有者的状态是欠费冻结状态时不可以查询桶配额信息。
- 您必须是桶拥有者或拥有获取桶配额的权限,才能获取桶配额。建议使用IAM或 桶策略进行授权,如果使用IAM则需授予obs:bucket:GetBucketQuota权限,如果 使用桶策略则需授予GetBucketQuota权限。相关授权方式介绍可参见**OBS**[权限控](https://support.huaweicloud.com/perms-cfg-obs/obs_40_0001.html) [制概述](https://support.huaweicloud.com/perms-cfg-obs/obs_40_0001.html),配置方式详见使用**IAM**[自定义策略](https://support.huaweicloud.com/usermanual-obs/obs_03_0121.html)、[自定义创建桶策略。](https://support.huaweicloud.com/usermanual-obs/obs_03_0123.html)
- OBS支持的Region与Endpoint的对应关系,详细信息请参见<mark>地区与终端节点</mark>。

## 方法定义

**func** (obsClient ObsClient) GetBucketQuota(**[bucketName](#page-100-0)** string, extensions...extensionOptions) (output \***GetBucketQuotaOutput**, err error)

# <span id="page-100-0"></span>请求参数说明

#### 表 **7-50** 请求参数列表

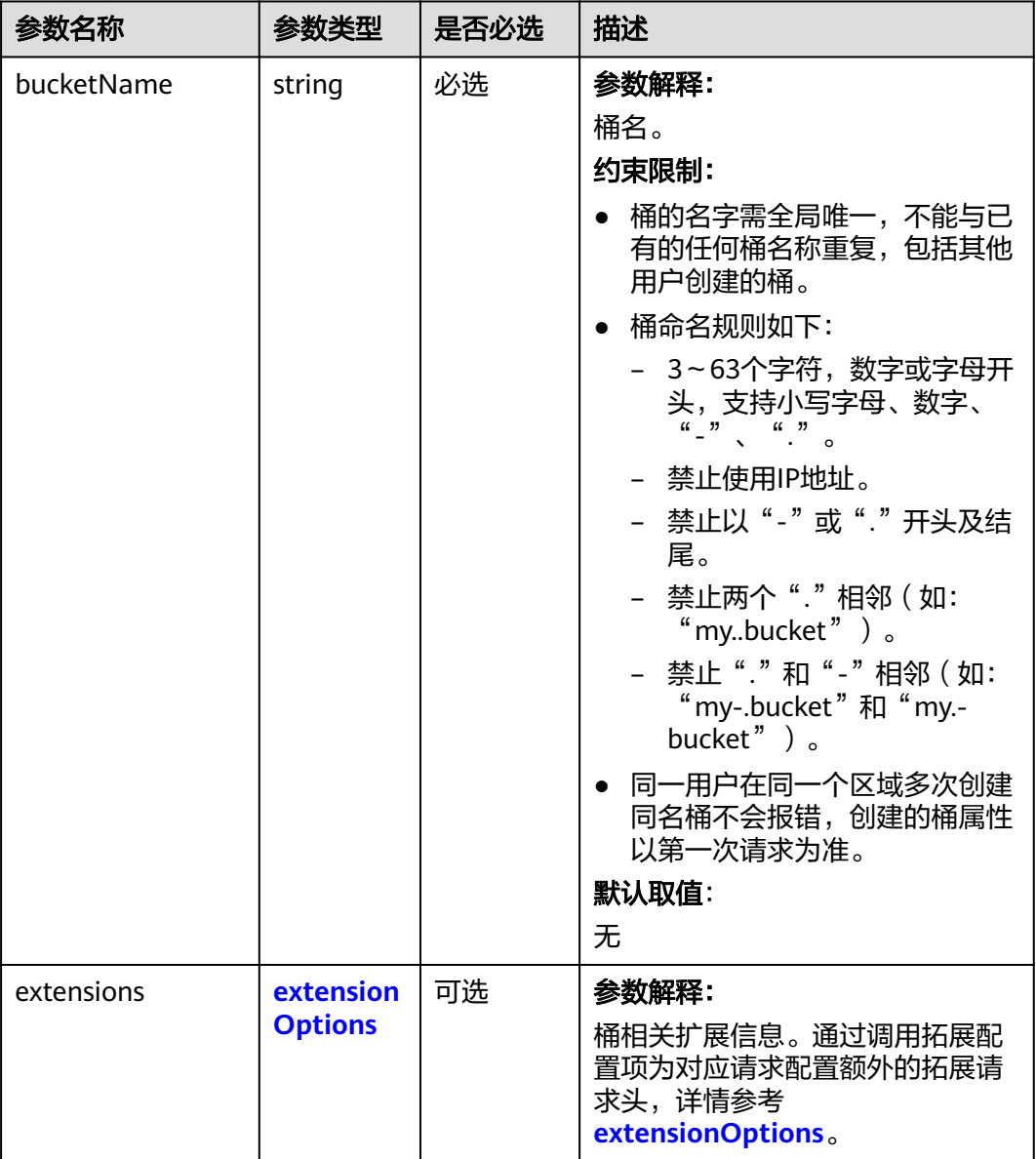

# 返回结果说明

### 表 **7-51** 返回结果列表

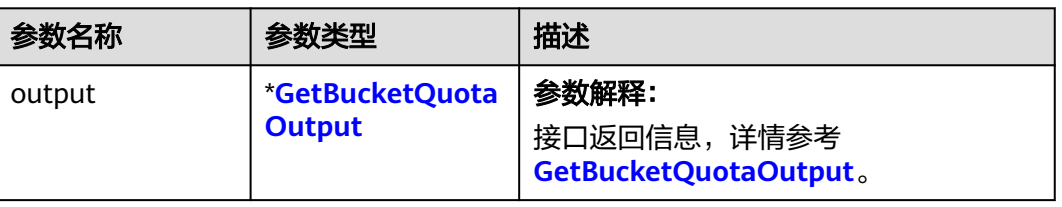

<span id="page-101-0"></span>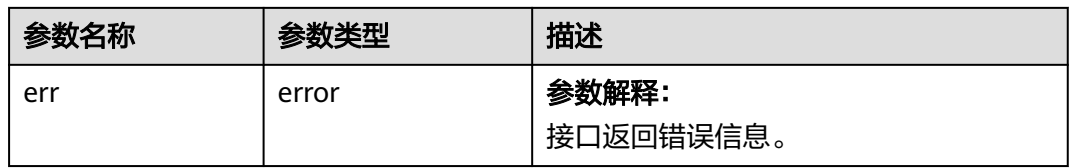

#### 表 **7-52** GetBucketQuotaOutput

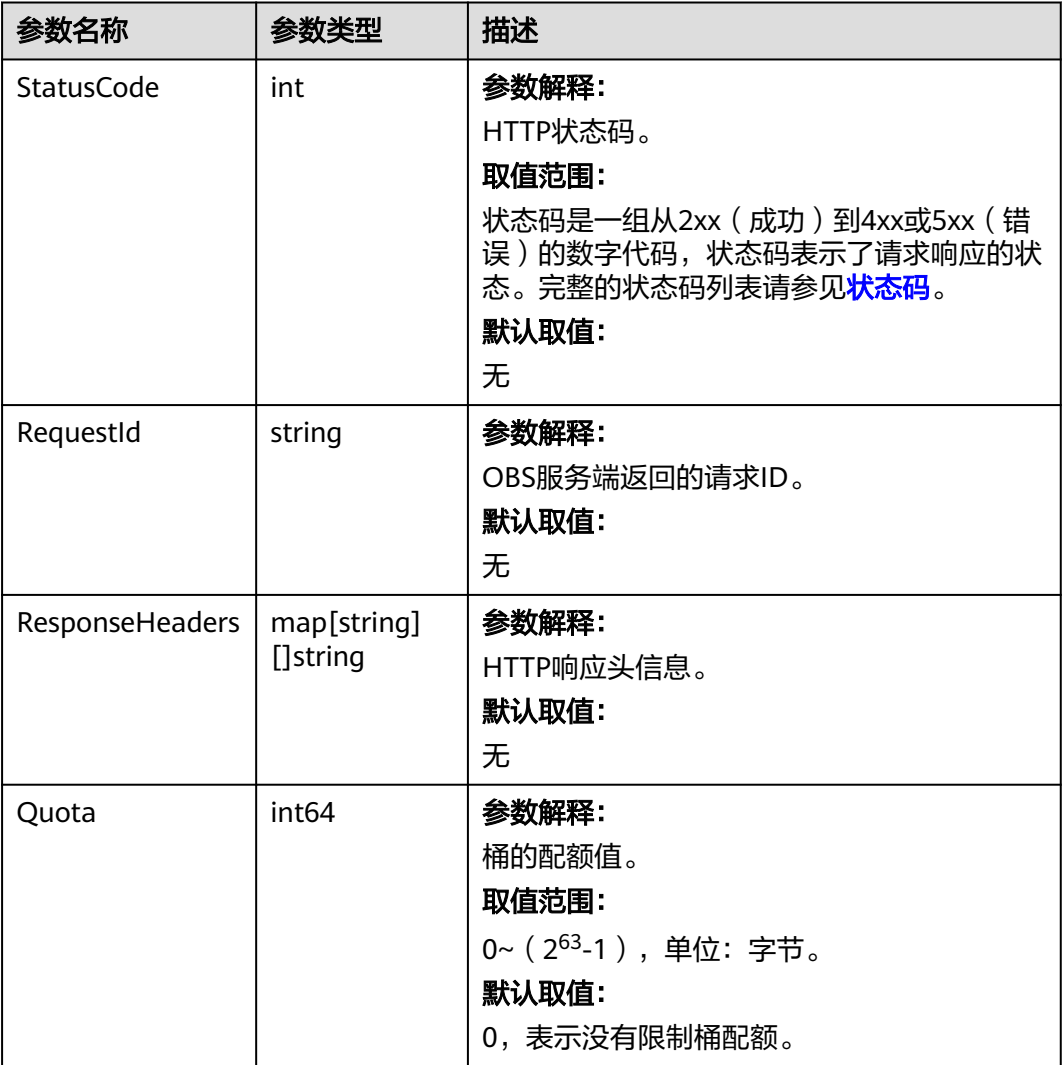

# 代码示例

本示例用于获取桶名为examplebucket的桶配额

```
package main
import (
   "fmt"
   "os"
   obs "github.com/huaweicloud/huaweicloud-sdk-go-obs/obs"
)
func main() {
  --------------<br>//推荐通过环境变量获取AKSK,这里也可以使用其他外部引入方式传入,如果使用硬编码可能会存在泄露风
险。
```
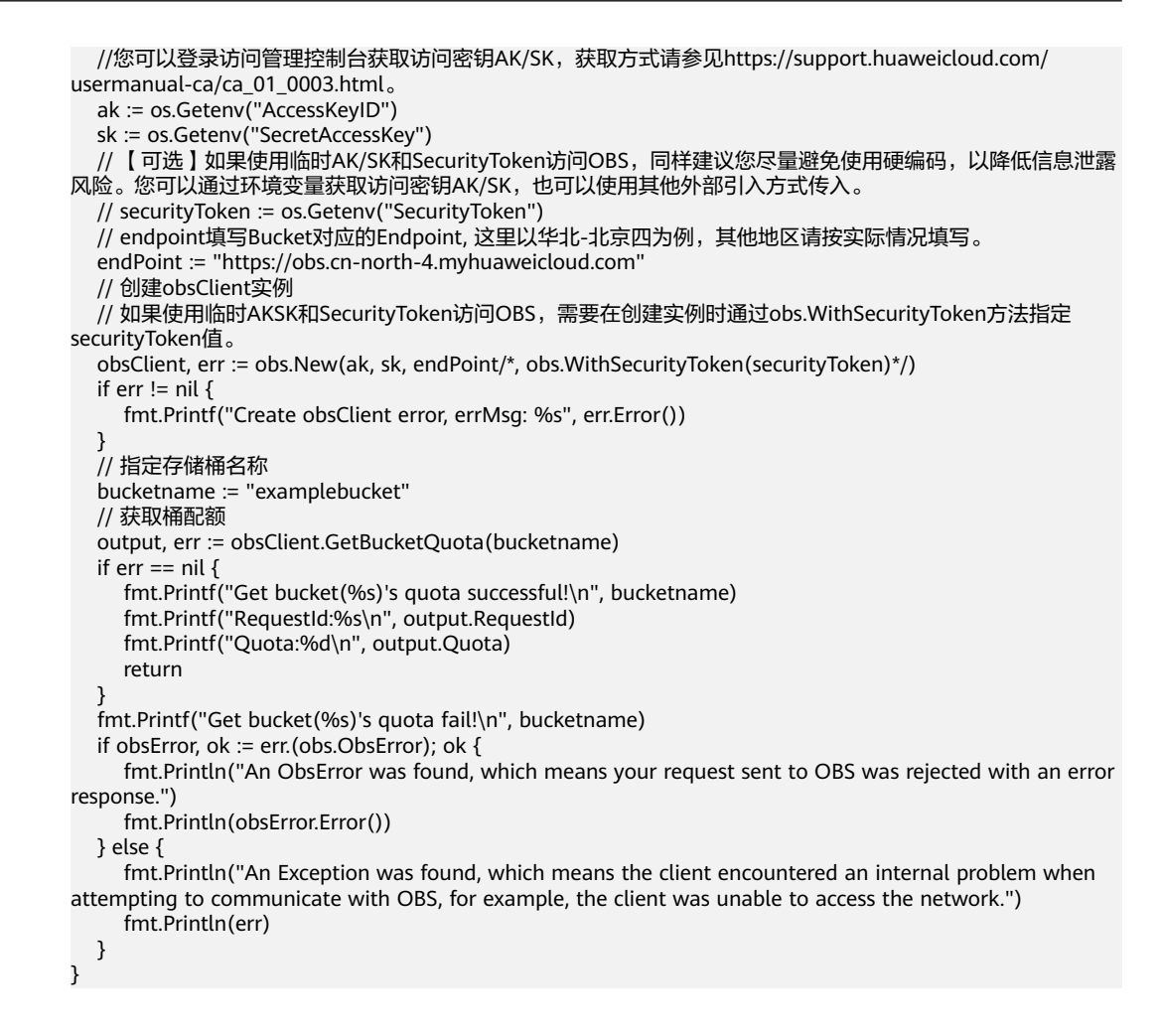

- 关于[获取桶配额](https://support.huaweicloud.com/api-obs/obs_04_0053.html)的API说明,请参见<mark>获取桶配额</mark>。
- 更多关于获取桶配额的示例代码,请参见**[Github](https://github.com/huaweicloud/huaweicloud-sdk-go-obs/blob/master/examples/bucket_operations_sample.go)**示例。
- 获取桶配额过程中返回的错误码含义、问题原因及处理措施可参考**OBS**[错误码。](https://support.huaweicloud.com/api-obs/obs_04_0115.html#section1)
- 桶和对象相关常见问题请参见**桶和对象相关常见问题**。

# **7.13** 设置桶存储类型**(Go SDK)**

### 功能说明

OBS提供了这些存储类型: 标准存储、低频访问存储、归档存储、深度归档存储 ( 受 限公测中),从而满足客户业务对[存储](https://support.huaweicloud.com/usermanual-obs/obs_41_0006.html)性能、成本的不同诉求,详情可参见OBS**存储** [类型。](https://support.huaweicloud.com/usermanual-obs/obs_41_0006.html)

调用设置桶存储类型接口,可设置指定桶的存储类型。设置了桶的默认存储类型之 后,如果上传对象、复制对象和初始化多段上传任务时未指定对象的存储类型,则该 对象的存储类型默认与桶的存储类型保持一致。

#### 接口约束

您必须是桶拥有者或拥有设置桶存储类型的权限,才能设置桶存储类型。建议使 用IAM或桶策略进行授权,如果使用IAM则需授予obs:PutBucketStoragePolicy权

#### 限,如果使用桶策略则需授予PutBucketStoragePolicy权限。相关授权方式介绍可 参见**OBS**[权限控制概述,](https://support.huaweicloud.com/perms-cfg-obs/obs_40_0001.html)配置方式详见使用**IAM**[自定义策略](https://support.huaweicloud.com/usermanual-obs/obs_03_0121.html)、[自定义创建桶策](https://support.huaweicloud.com/usermanual-obs/obs_03_0123.html) [略](https://support.huaweicloud.com/usermanual-obs/obs_03_0123.html)。

• OBS支持的Region与Endpoint的对应关系,详细信息请参见<mark>地区与终端节点</mark>。

# 方法定义

**func** (obsClient ObsClient) SetBucketStoragePolicy(input \***[SetBucketStoragePolicyInput](#page-104-0)**, extensions...extensionOptions) (output \***[BaseModel](#page-105-0)**, err error)

# 请求参数说明

#### 表 **7-53** 请求参数列表

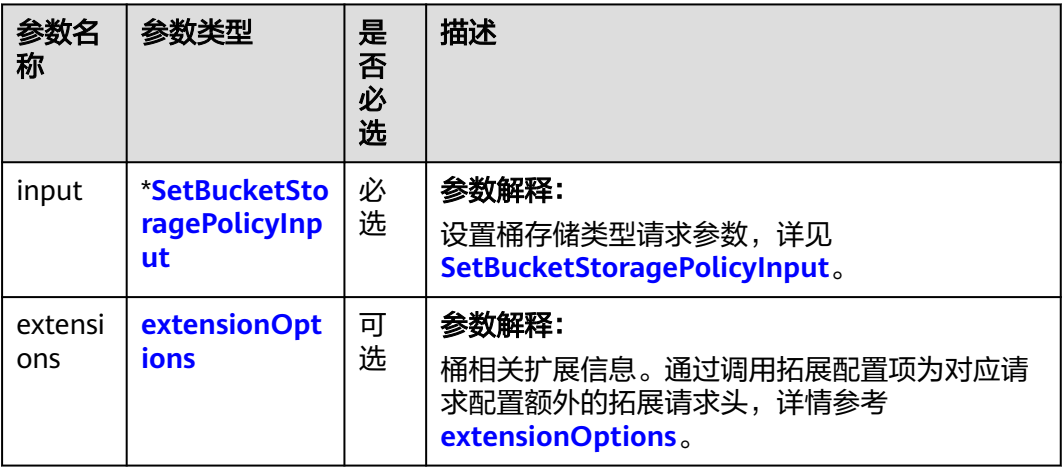

<span id="page-104-0"></span>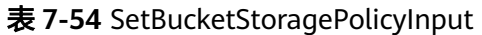

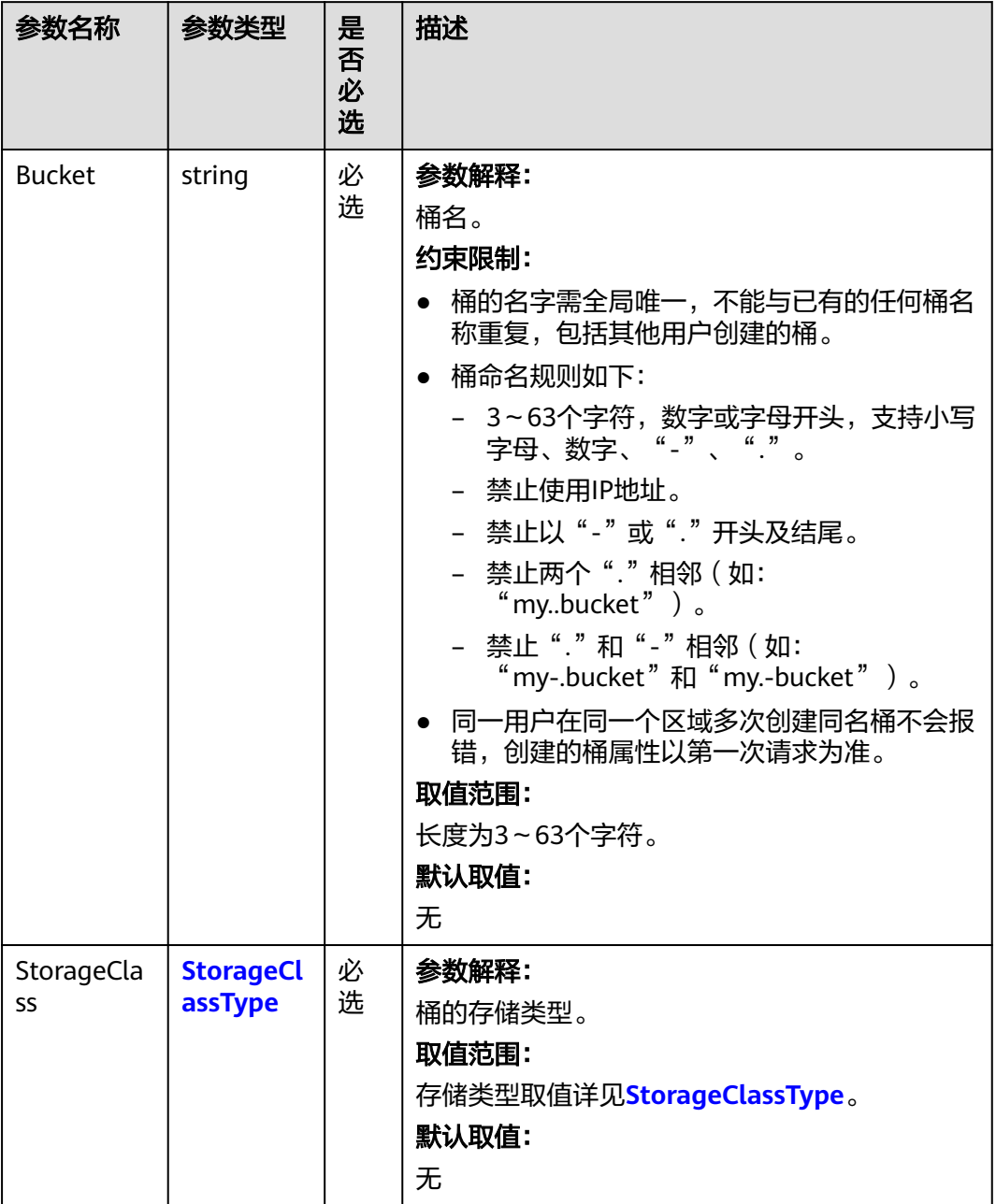

## 表 **7-55** StorageClassType

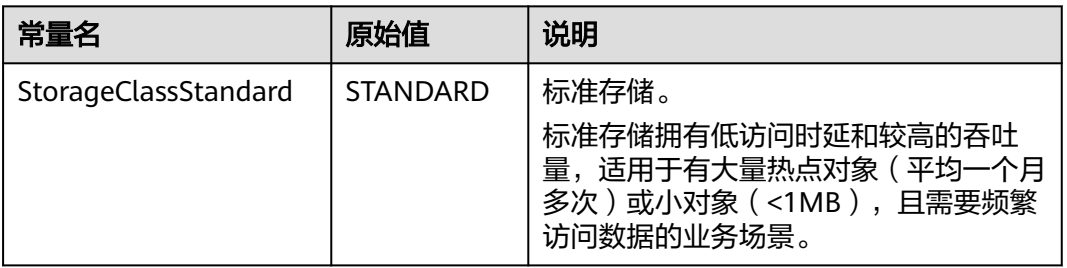

<span id="page-105-0"></span>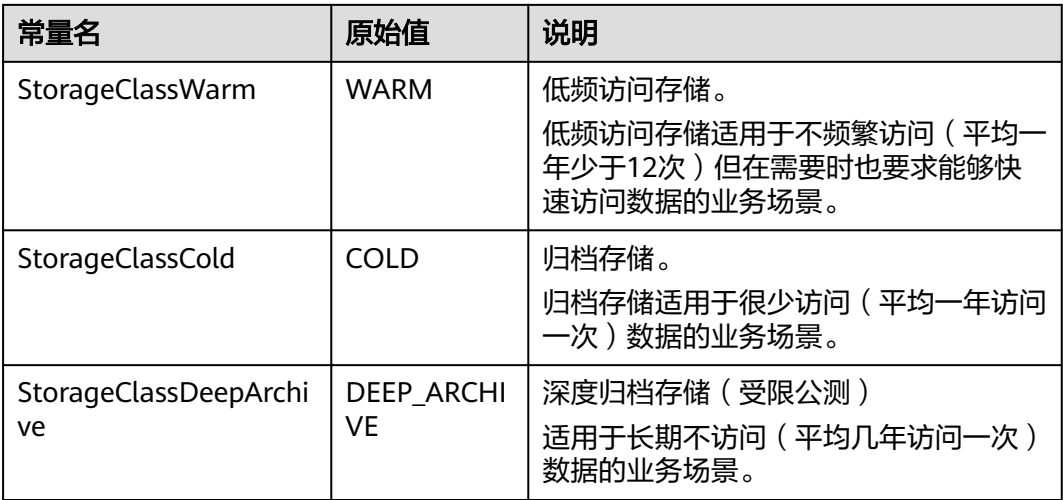

# 返回结果说明

#### 表 **7-56** 返回结果列表

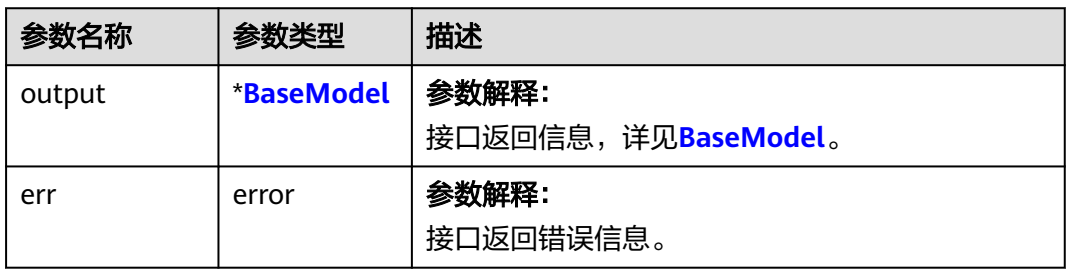

#### 表 **7-57** BaseModel

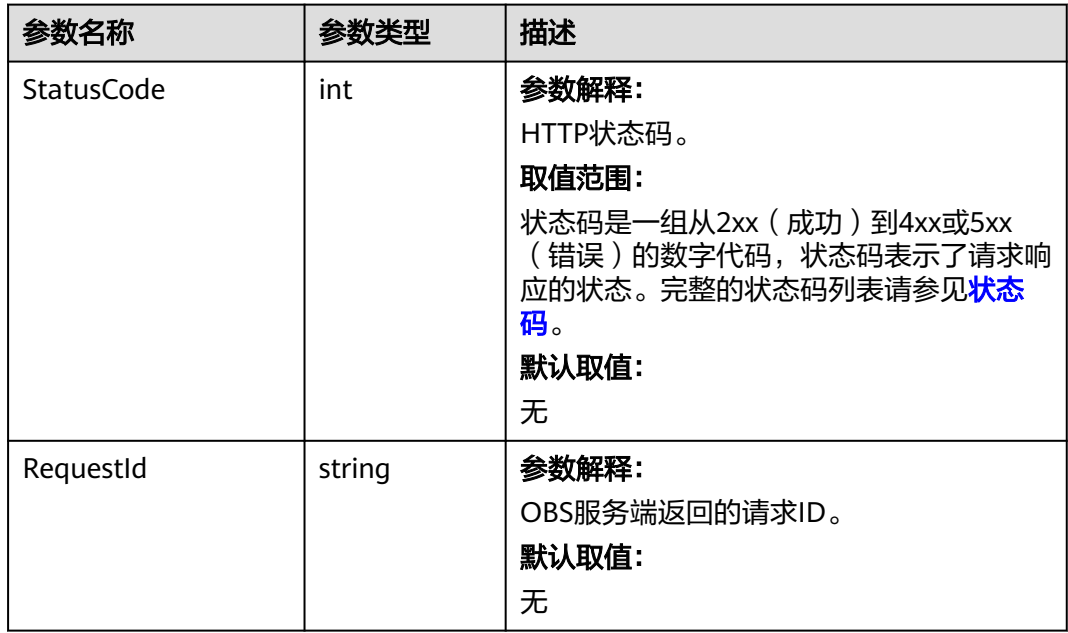

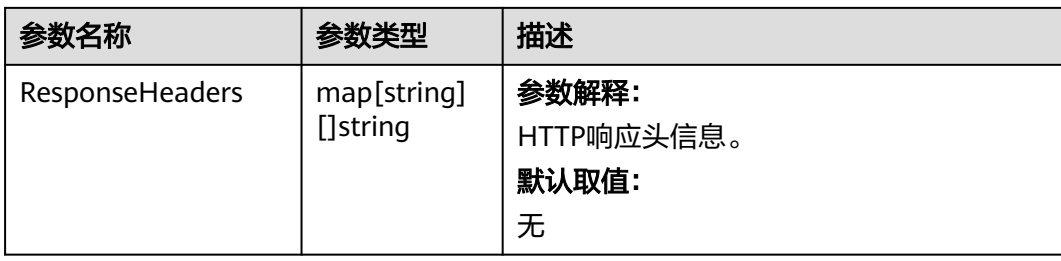

# 代码示例

本示例用于获取名为examplebucket桶的存储类别

```
package main
import (
   "fmt"
   "os"
   obs "github.com/huaweicloud/huaweicloud-sdk-go-obs/obs"
)
func main() {
   //推荐通过环境变量获取AKSK,这里也可以使用其他外部引入方式传入,如果使用硬编码可能会存在泄露风
险。
   //您可以登录访问管理控制台获取访问密钥AK/SK,获取方式请参见https://support.huaweicloud.com/
usermanual-ca/ca_01_0003.html。
   ak := os.Getenv("AccessKeyID")
   sk := os.Getenv("SecretAccessKey")
   // 【可选】如果使用临时AK/SK和SecurityToken访问OBS,同样建议您尽量避免使用硬编码,以降低信息泄露
风险。您可以通过环境变量获取访问密钥AK/SK,也可以使用其他外部引入方式传入。
   // securityToken := os.Getenv("SecurityToken")
   // endpoint填写Bucket对应的Endpoint, 这里以华北-北京四为例,其他地区请按实际情况填写。
   endPoint := "https://obs.cn-north-4.myhuaweicloud.com"
   // 创建obsClient实例
   // 如果使用临时AKSK和SecurityToken访问OBS,需要在创建实例时通过obs.WithSecurityToken方法指定
securityToken值。
   obsClient, err := obs.New(ak, sk, endPoint/*, obs.WithSecurityToken(securityToken)*/)
  if err := nil fmt.Printf("Create obsClient error, errMsg: %s", err.Error())
 }
   input := &obs.SetBucketStoragePolicyInput{}
   // 指定存储桶名称
   input.Bucket = "bucketname"
   // 指定桶的存储类别,此处以obs.StorageClassWarm为例
   input.StorageClass = obs.StorageClassWarm
   // 设置桶存储类别
   output, err := obsClient.SetBucketStoragePolicy(input)
  if err == nil fmt.Printf("Set bucket(%s)'s storage-class successful!\n", input.Bucket)
     fmt.Printf("Set bucket storage-class successful!\n")
     fmt.Printf("RequestId:%s\n", output.RequestId)
     return
   }
   fmt.Printf("Set bucket(%s)'s storage-class fail!\n", input.Bucket)
   if obsError, ok := err.(obs.ObsError); ok {
     fmt.Println("An ObsError was found, which means your request sent to OBS was rejected with an error 
response.")
     fmt.Println(obsError.Error())
   } else {
     fmt.Println("An Exception was found, which means the client encountered an internal problem when 
attempting to communicate with OBS, for example, the client was unable to access the network.")
     fmt.Println(err)
   }
}
```
- 关于[设置桶存储类型](https://support.huaweicloud.com/api-obs/obs_04_0044.html)的API说明,请参见<mark>设置桶存储类型</mark>。
- 更多关于设置桶存储类型的示例代码,请参见**[Github](https://github.com/huaweicloud/huaweicloud-sdk-go-obs/blob/master/examples/bucket_operations_sample.go)**示例。
- 设置桶存储类型过程中返回的错误码含义、问题原因及处理措施可参考**[OBS](https://support.huaweicloud.com/api-obs/obs_04_0115.html#section1)**错误 [码](https://support.huaweicloud.com/api-obs/obs_04_0115.html#section1)。
- 桶和对象相关常见问题。<br><br><br><br><br><br><br><br><br><br><br><br><br><br><br><br><br><br><br><br><br><br><br><br><br><br>

# **7.14** 获取桶存储类型**(Go SDK)**

# 功能介绍

OBS提供了这些存储类型:标准存储、低频访问存储、归档存储、深度归档存储(受 限公测中),从而满足客户业务对[存储](https://support.huaweicloud.com/usermanual-obs/obs_41_0006.html)性能、成本的不同诉求,详情可参见OBS存储 [类型。](https://support.huaweicloud.com/usermanual-obs/obs_41_0006.html)

调用获取桶存储类型接口,可获取指定桶的存储类型。

## 接口约束

- 您必须是桶拥有者或拥有获取桶存储类型的权限,才能获取桶存储类型。建议使 用IAM或桶策略进行授权,如果使用IAM则需授予 obs:bucket:GetBucketStoragePolicy权限,如果使用桶策略则需授予 GetBucketStoragePolicy权限。相关授权方式介绍可参见**OBS**[权限控制概述,](https://support.huaweicloud.com/perms-cfg-obs/obs_40_0001.html)配置 方式详见使用**IAM**[自定义策略](https://support.huaweicloud.com/usermanual-obs/obs_03_0121.html)、[自定义创建桶策略。](https://support.huaweicloud.com/usermanual-obs/obs_03_0123.html)
- OBS支持的Region与Endpoint的对应关系,详细信息请参[见地区与终端节点。](https://developer.huaweicloud.com/endpoint?OBS)

# 方法定义

**func** (obsClient ObsClient) GetBucketStoragePolicy(**[bucketName](#page-108-0)** string, extensions...extensionOptions) (output \***[GetBucketStoragePolicyOutput](#page-109-0)**, err error)
# 请求参数说明

表 **7-58** 请求参数列表

| 参数名称           | 参数类<br>型                        | 是否<br>必洗 | 描述                                                                                                    |
|----------------|---------------------------------|----------|----------------------------------------------------------------------------------------------------|
| bucketNam<br>e | string                          | 必选       | 参数解释:<br>桶名。<br>约束限制:<br>桶的名字需全局唯一,不能与已有的任何桶名<br>称重复,包括其他用户创建的桶。<br>桶命名规则如下:<br>– 3~63个字符,数字或字母开头,支持小写<br>字母、数字、"-"、"."。<br>- 禁止使用IP地址。<br>- 禁止以"-"或"."开头及结尾。<br>- 禁止两个"."相邻 (如:<br>"my.bucket" $)$ 。<br>- 禁止"."和"-"相邻 (如:<br>"my-.bucket"和"my.-bucket")。<br>● 同一用户在同一个区域多次创建同名桶不会报<br>错,创建的桶属性以第一次请求为准。<br>默认取值:<br>无 |
| extensions     | extensi<br>onOptio<br><b>ns</b> | 可选       | 参数解释:<br>桶相关扩展信息。通过调用拓展配置项为对应请<br>求配置额外的拓展请求头,详情参考<br>extensionOptions.                                                                                                    |

# 返回结果说明

#### 表 **7-59** 返回结果列表

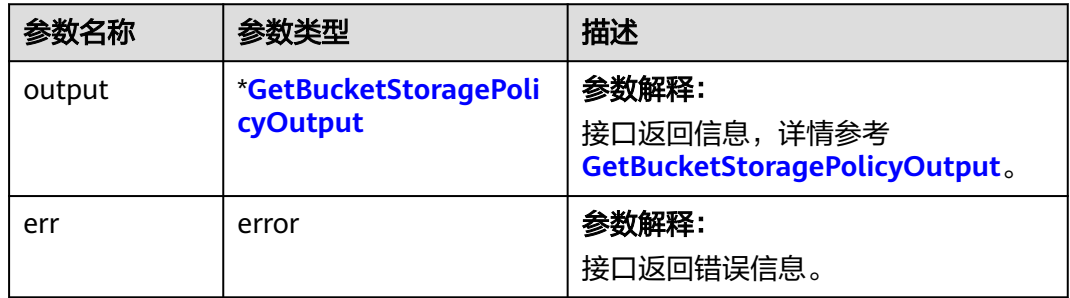

<span id="page-109-0"></span>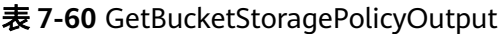

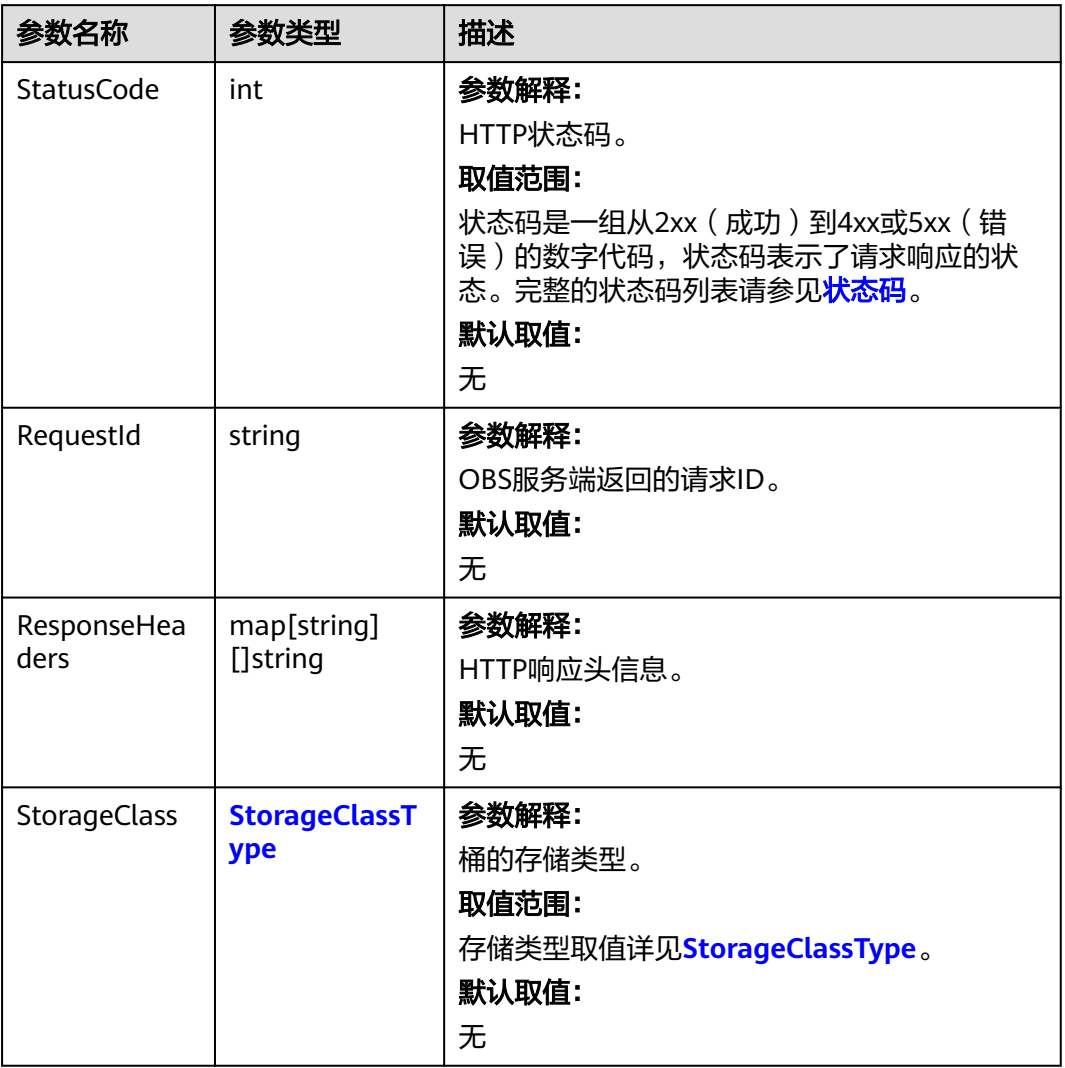

## 表 **7-61** StorageClassType

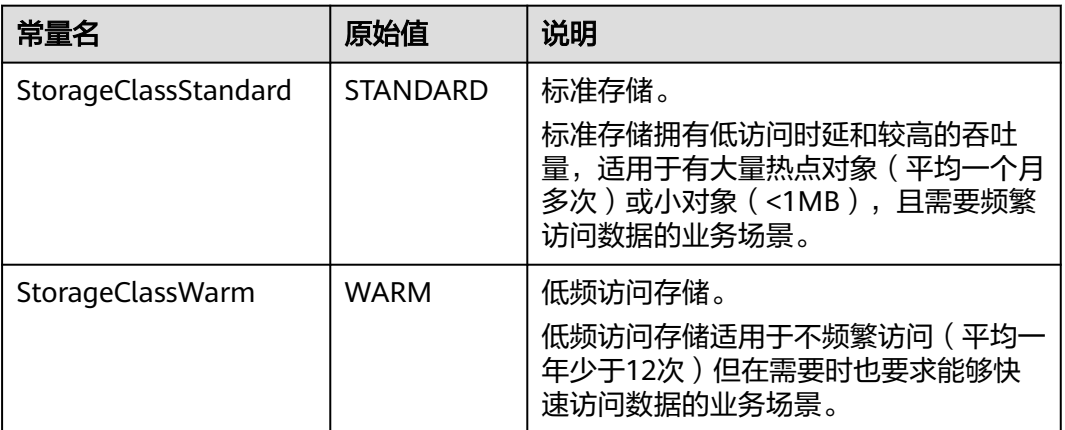

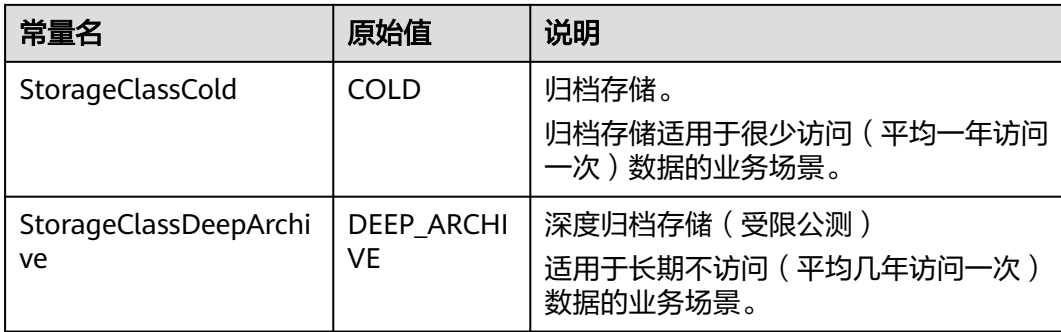

# 代码示例

#### 本示例用于获取名为examplebucket桶的存储类别

```
package main
import (
   "fmt"
   "os"
   obs "github.com/huaweicloud/huaweicloud-sdk-go-obs/obs"
)
func main() {
  //推荐通过环境变量获取AKSK,这里也可以使用其他外部引入方式传入,如果使用硬编码可能会存在泄露风
险。
   //您可以登录访问管理控制台获取访问密钥AK/SK,获取方式请参见https://support.huaweicloud.com/
usermanual-ca/ca_01_0003.html。
   ak := os.Getenv("AccessKeyID")
   sk := os.Getenv("SecretAccessKey")
  // 【可选】如果使用临时AK/SK和SecurityToken访问OBS, 同样建议您尽量避免使用硬编码, 以降低信息泄露
风险。您可以通过环境变量获取访问密钥AK/SK,也可以使用其他外部引入方式传入。
   // securityToken := os.Getenv("SecurityToken")
   // endpoint填写Bucket对应的Endpoint, 这里以华北-北京四为例,其他地区请按实际情况填写。
   endPoint := "https://obs.cn-north-4.myhuaweicloud.com"
   // 创建obsClient实例
   // 如果使用临时AKSK和SecurityToken访问OBS,需要在创建实例时通过obs.WithSecurityToken方法指定
securityToken值。
   obsClient, err := obs.New(ak, sk, endPoint/*, obs.WithSecurityToken(securityToken)*/)
  if err := nil fmt.Printf("Create obsClient error, errMsg: %s", err.Error())
 }
   // 指定存储桶名称
   bucketname := "examplebucket"
   // 获取桶的存储类别
   output, err := obsClient.GetBucketStoragePolicy(bucketname)
  if err == nil fmt.Printf("Get bucket(%s)'s storage-class successful!\n", bucketname)
     fmt.Printf("RequestId:%s\n", output.RequestId)
     fmt.Printf("StorageClass:%s\n", output.StorageClass)
     return
 }
   fmt.Printf("Get bucket(%s)'s storage-class fail!\n", bucketname)
   if obsError, ok := err.(obs.ObsError); ok {
     fmt.Println("An ObsError was found, which means your request sent to OBS was rejected with an error 
response.")
     fmt.Println(obsError.Error())
   } else {
     fmt.Println("An Exception was found, which means the client encountered an internal problem when 
attempting to communicate with OBS, for example, the client was unable to access the network.")
     fmt.Println(err)
   }
}
```
# 相关链接

- 关干[获取桶存储类型](https://support.huaweicloud.com/api-obs/obs_04_0045.html)的API说明,请参见<mark>获取桶存储类型</mark>。
- 更多关于获取桶存储类型的示例代码,请参见**[Github](https://github.com/huaweicloud/huaweicloud-sdk-go-obs/blob/master/examples/bucket_operations_sample.go)**示例。
- 获取桶存储类型过程中返回的错误码含义、问题原因及处理措施可参考**[OBS](https://support.huaweicloud.com/api-obs/obs_04_0115.html#section1)**错误 [码](https://support.huaweicloud.com/api-obs/obs_04_0115.html#section1)。
- 桶和对象相关常见问题。<br><br><br><br><br><br><br><br><br><br><br><br><br><br><br><br><br><br><br><br><br><br><br><br><br><br>

# **7.15** 设置桶 **ACL(Go SDK)**

## 功能说明

OBS支持对桶操作进行权限控制,您可以为桶设置访问策略,指定某一个用户对某一 个桶是否有权行使某一项指定操作。OBS权限控制的方式有IAM、桶策略和ACL三种, ACL按照粒度又分为桶ACL和对象ACL,本节将对桶ACL接口进行详细介绍,更多权限 相关内容可参见《对象存储服务权限配置指南》的**OBS**[权限控制概述章](https://support.huaweicloud.com/perms-cfg-obs/obs_40_0001.html)节。

桶ACL是跨账号场景的权限,设置授权的对象不是当前账号,也不是当前账号下的IAM 用户,而是另一个华为云账号及其账号下的IAM用户;授权的范围是以桶为粒度的, 一条ACL策略为一个桶设置策略,因此设置ACL策略时您必须明确指定桶名;桶ACL授 予的权限包括桶的访问权限和桶ACL的访问权限两个方面,桶的访问权限包括对桶及桶 内对象的查看和编辑权限,桶ACL的访问权限包括对桶ACL策略的查看和编辑权限,详 情可参见**ACL**[权限控制方式介绍](https://support.huaweicloud.com/perms-cfg-obs/obs_40_0005.html)。

调用设置桶ACL接口,您可以修改指定桶的ACL策略。

# 接口约束

- 单个桶最多支持100条ACL策略。
- 您必须是桶拥有者或拥有设置桶ACL的权限,才能设置桶ACL。建议使用IAM或桶 策略进行授权,如果使用IAM则需授予obs:bucket:PutBucketAcl权限,如果使用 桶策略则需授予PutBucketAcl权限。相关授权方式介绍可参见**OBS**[权限控制概](https://support.huaweicloud.com/perms-cfg-obs/obs_40_0001.html) [述](https://support.huaweicloud.com/perms-cfg-obs/obs_40_0001.html),配置方式详见使用**IAM**[自定义策略](https://support.huaweicloud.com/usermanual-obs/obs_03_0121.html)、[自定义创建桶策略。](https://support.huaweicloud.com/usermanual-obs/obs_03_0123.html)
- OBS支持的Region与Endpoint的对应关系,详细信息请参[见地区与终端节点。](https://developer.huaweicloud.com/endpoint?OBS)

# 方法定义

**func** (obsClient ObsClient) SetBucketAcl(input \***[SetBucketAclInput](#page-112-0)**, extensions...extensionOptions) (output \***[BaseModel](#page-117-0)**, err error)

# <span id="page-112-0"></span>请求参数说明

#### 表 **7-62** 请求参数列表

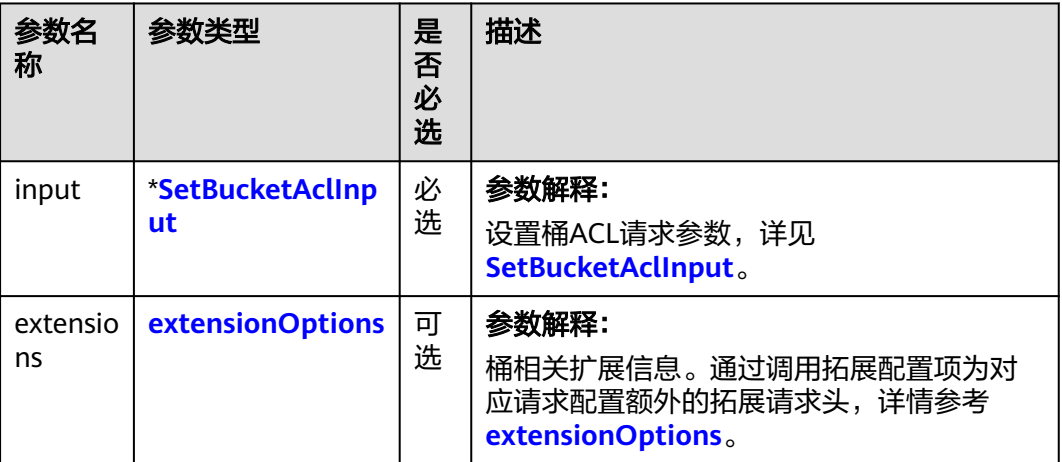

#### 表 **7-63** SetBucketAclInput

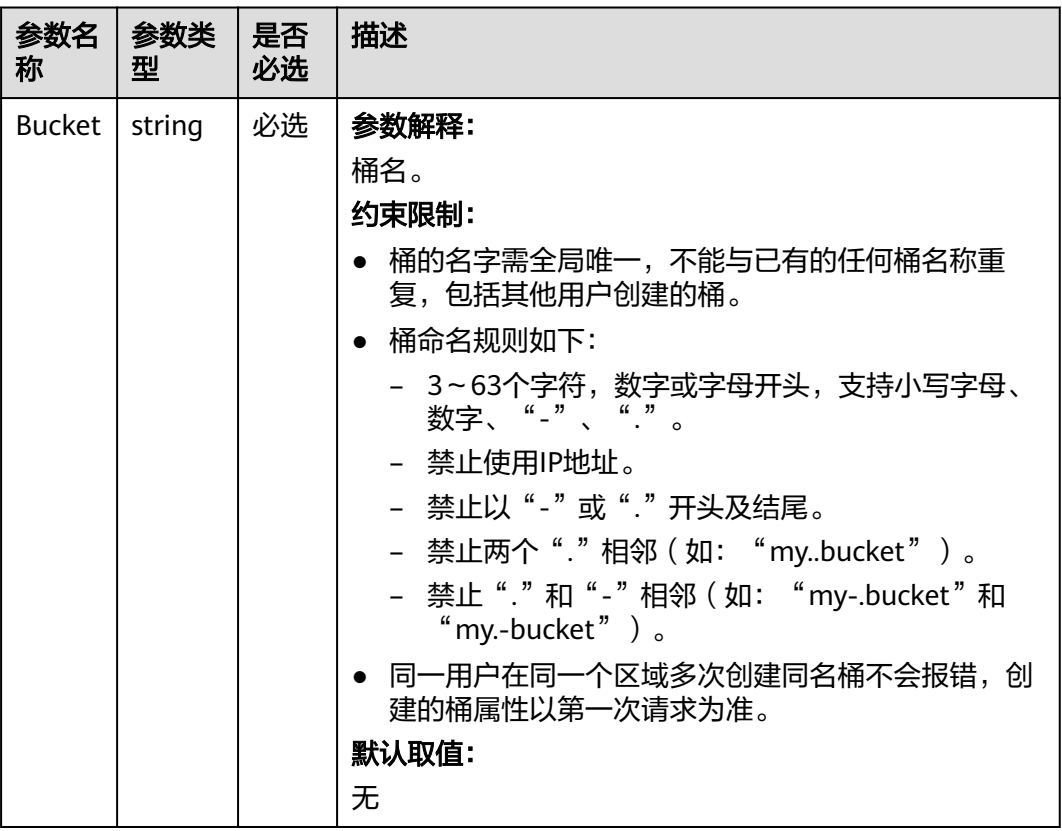

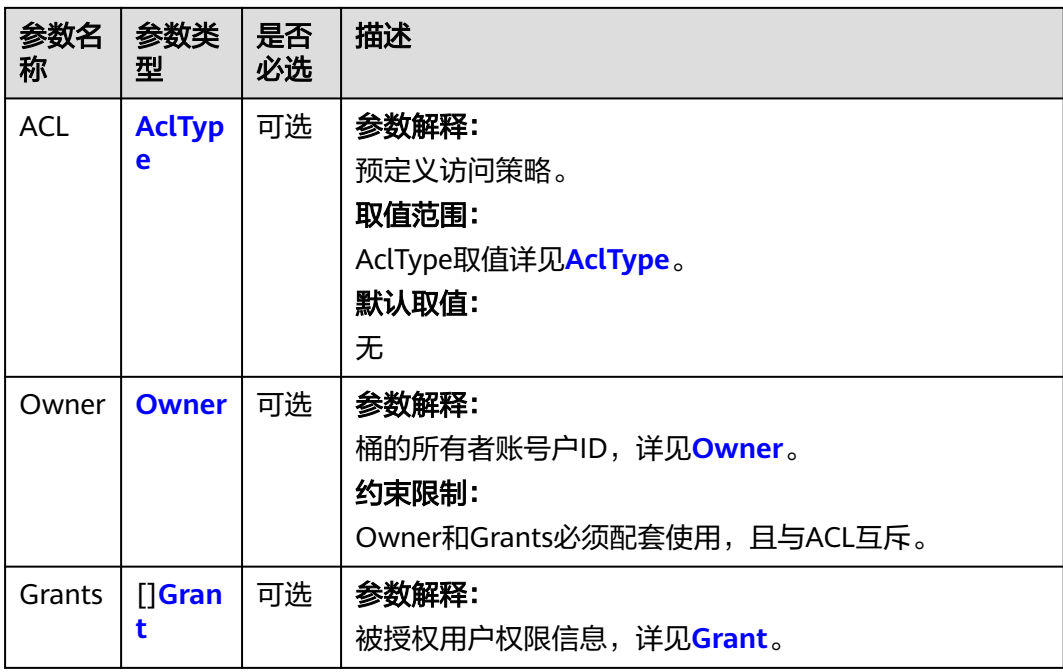

## 表 **7-64** AclType

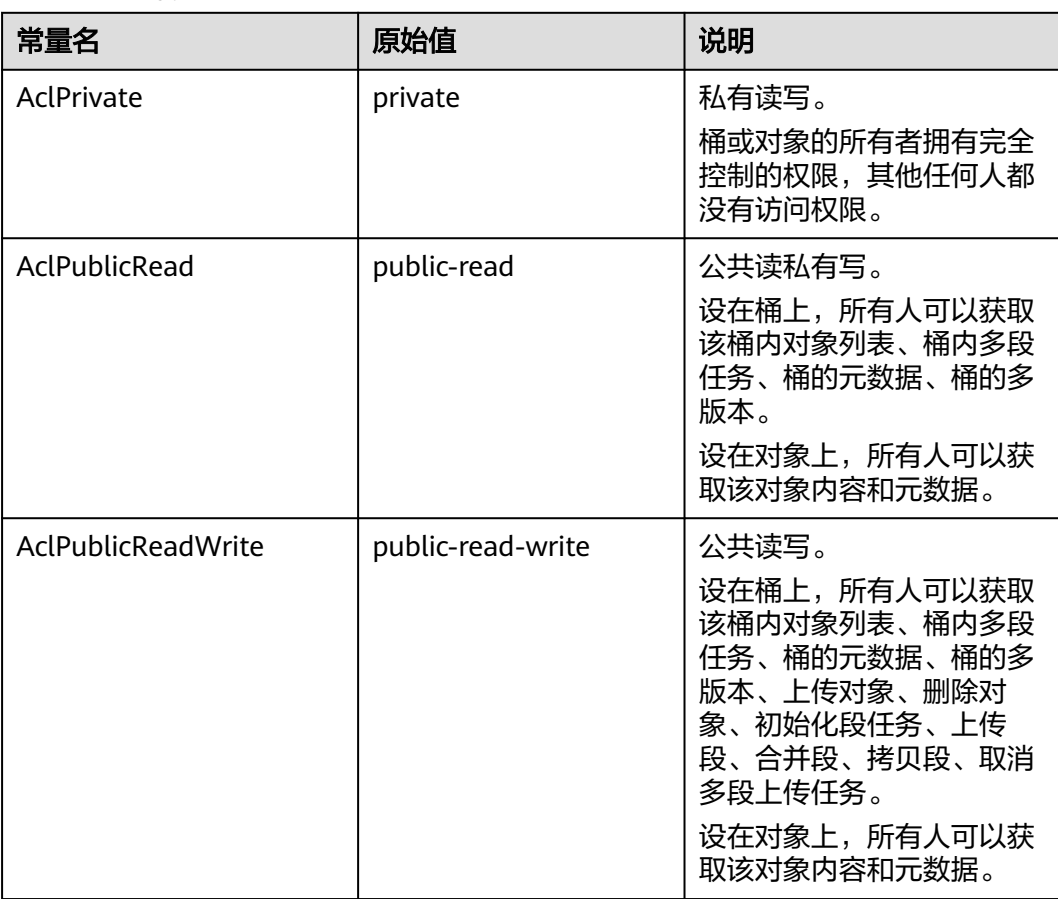

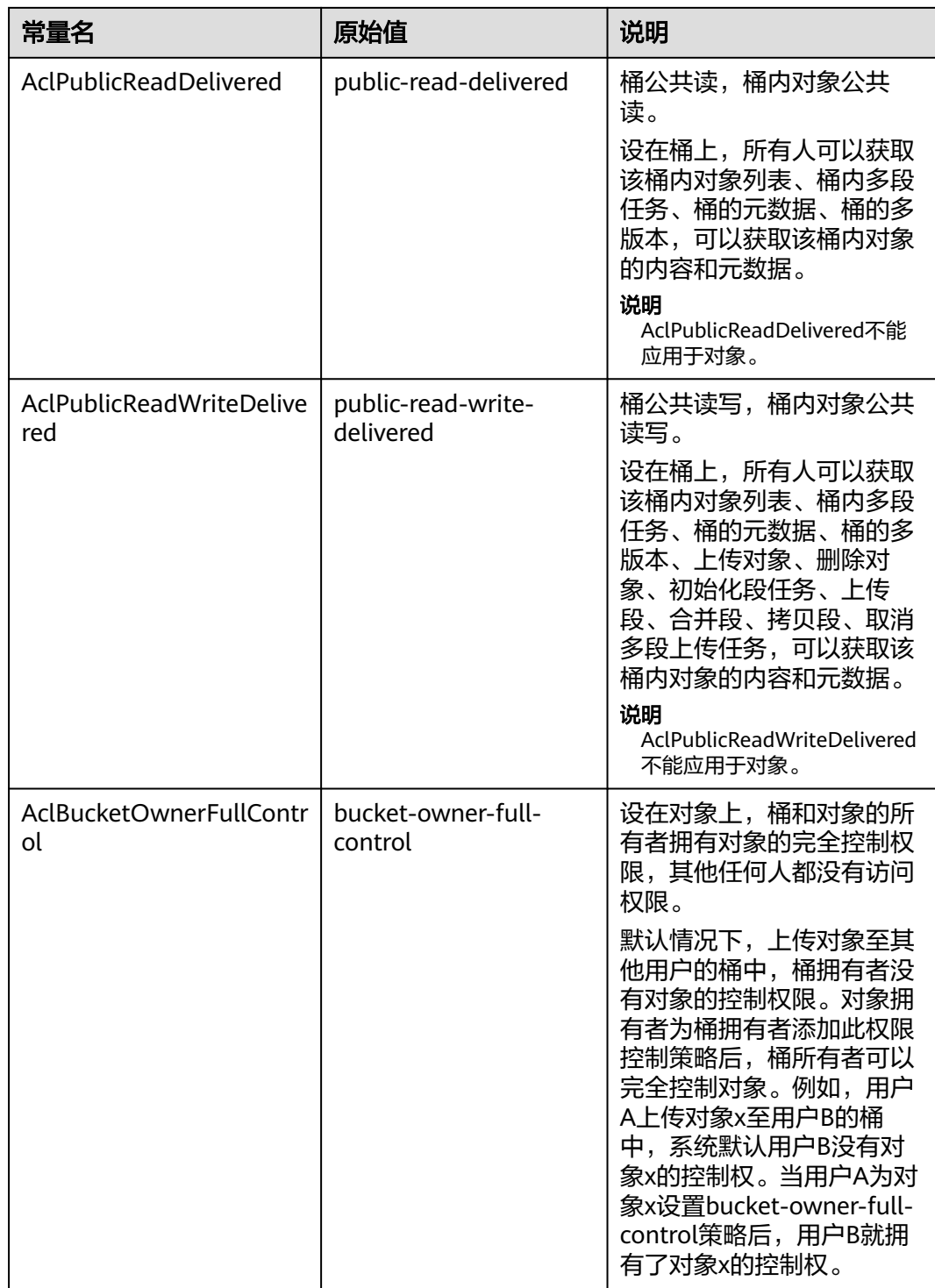

#### <span id="page-115-0"></span>表 **7-65** Owner

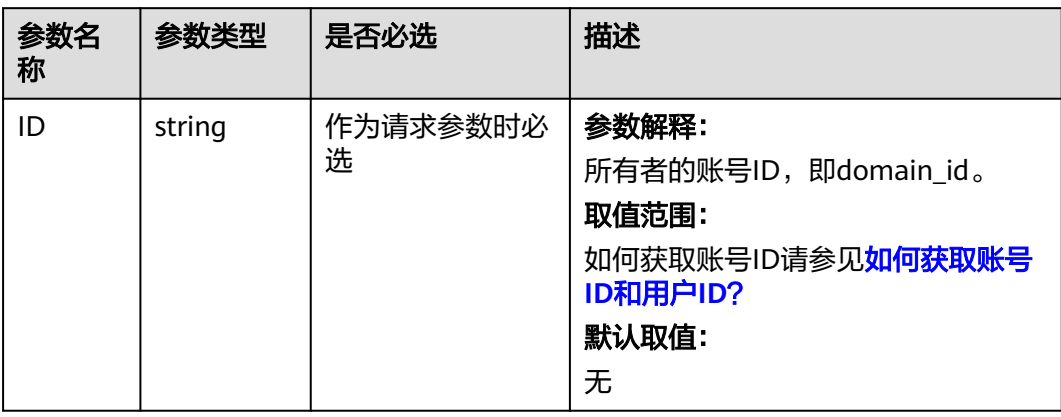

#### 表 **7-66** Grant

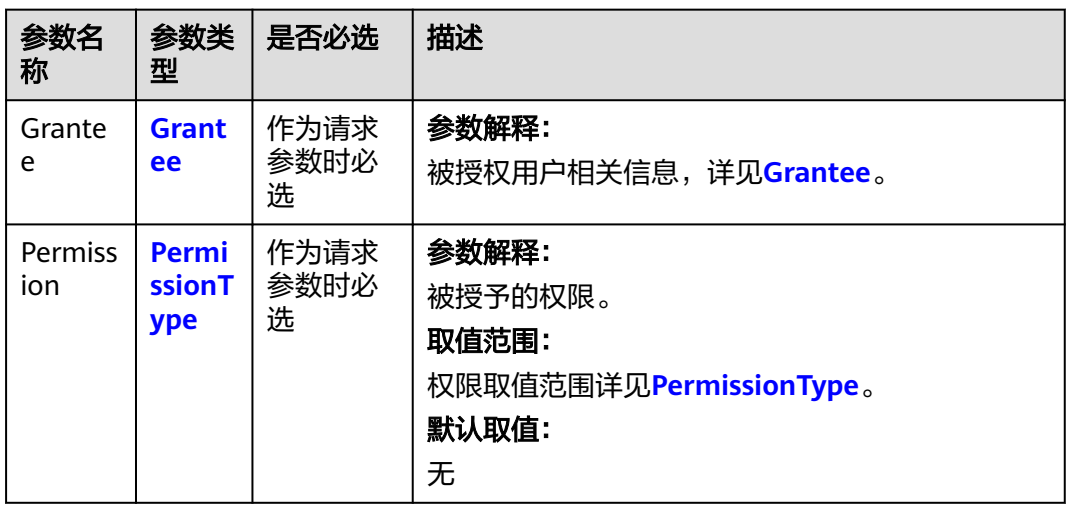

## 表 **7-67** Grantee

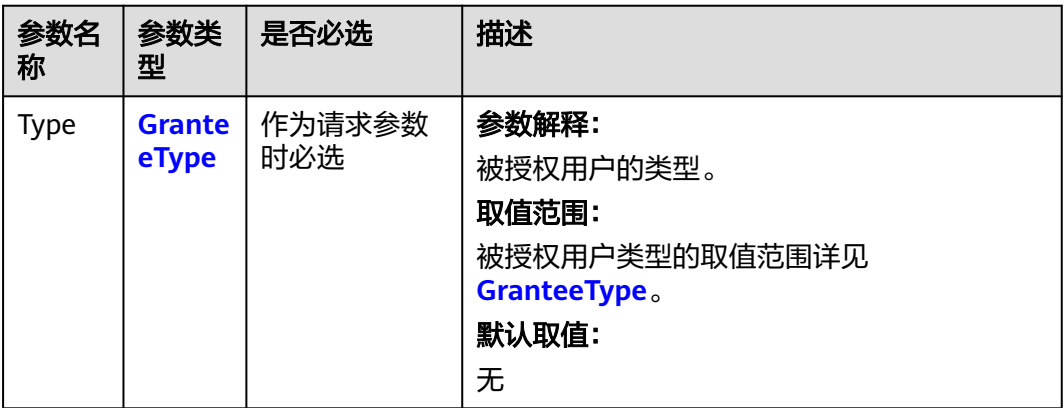

<span id="page-116-0"></span>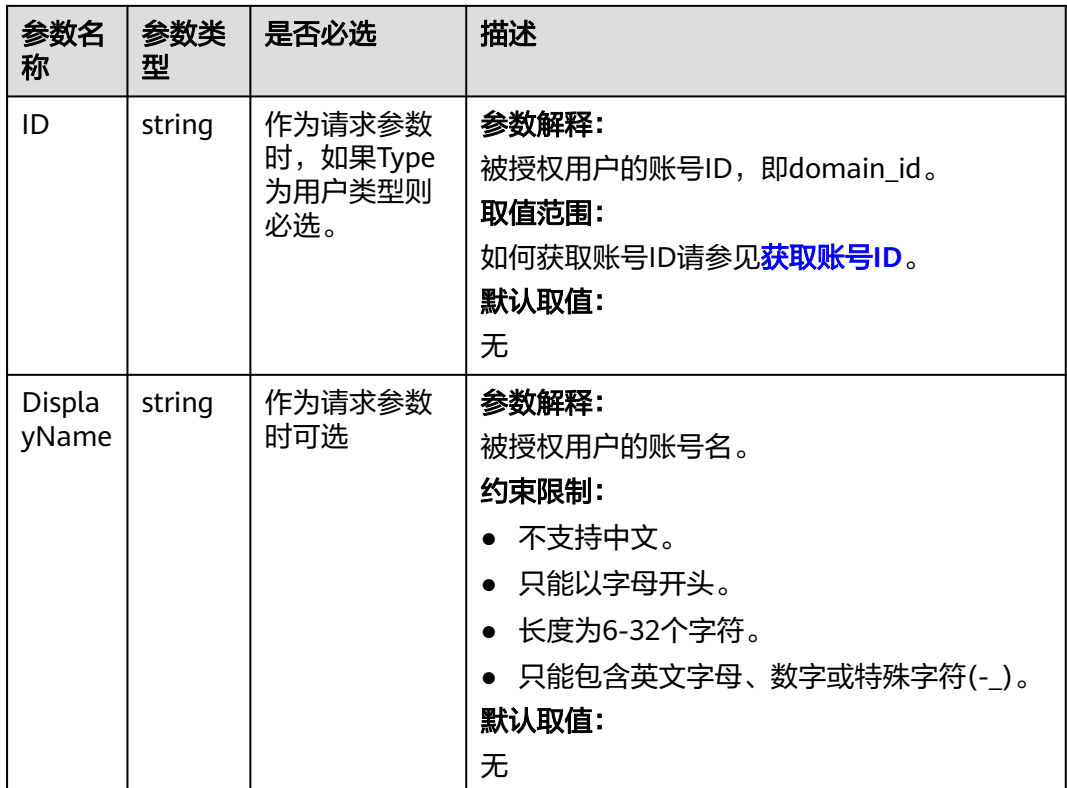

## 表 **7-68** GranteeType

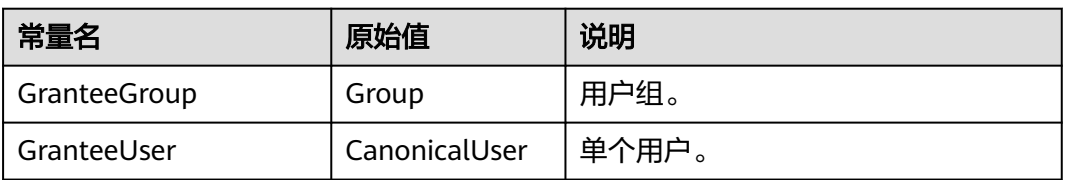

## 表 **7-69** PermissionType

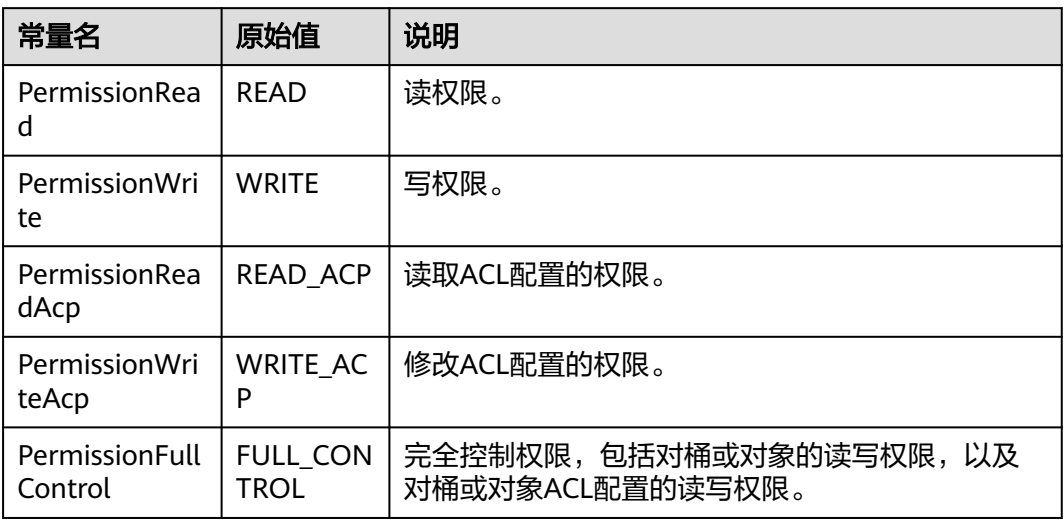

## <span id="page-117-0"></span>返回结果说明

#### 表 **7-70** 返回结果列表

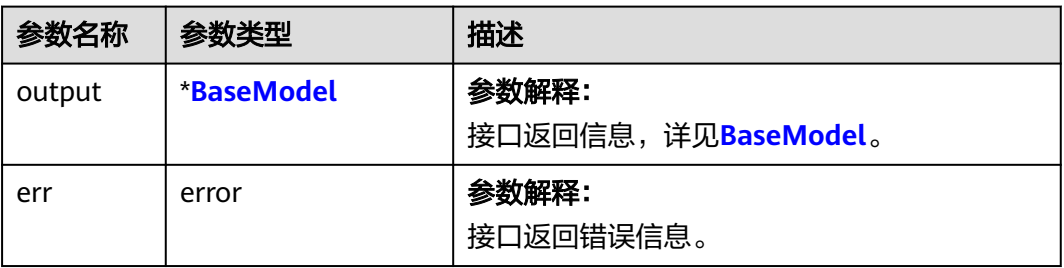

#### 表 **7-71** BaseModel

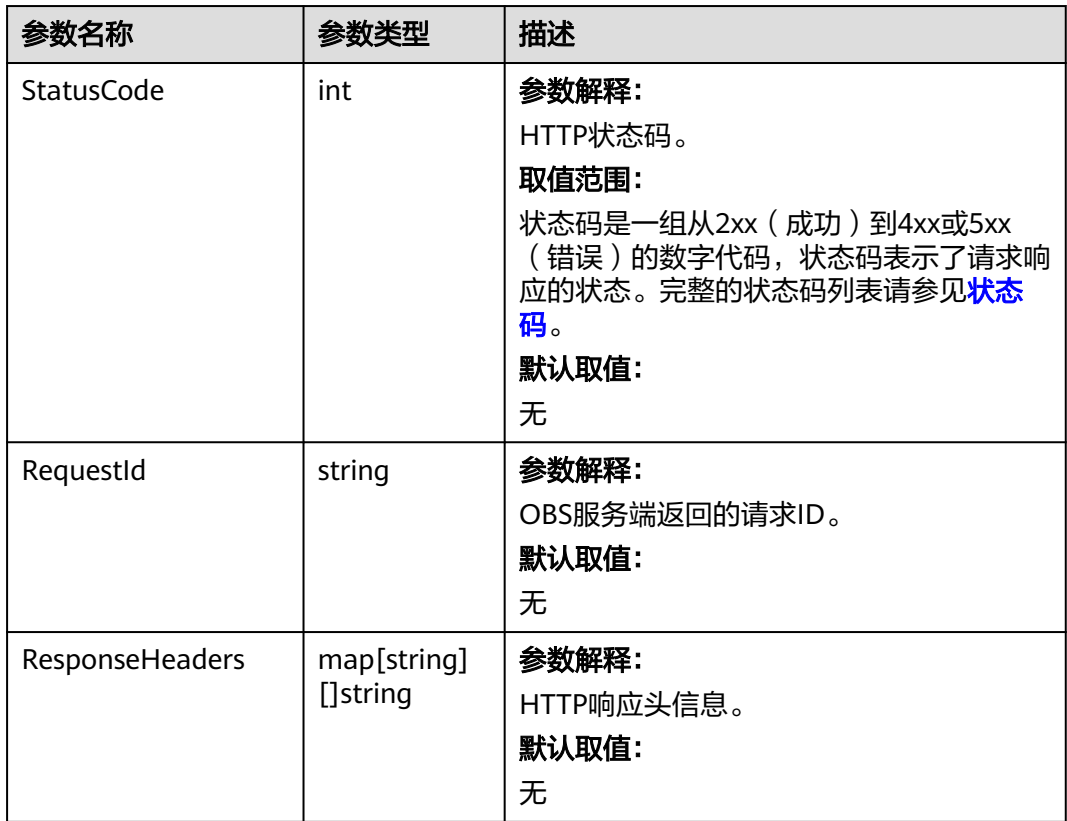

# 代码示例

本示例用于设置名为examplebucket桶的ACL权限控制为私有权限。

```
package main
import (
   "fmt"
   "os"
   obs "github.com/huaweicloud/huaweicloud-sdk-go-obs/obs"
)
func main() {
  --------------<br>//推荐通过环境变量获取AKSK,这里也可以使用其他外部引入方式传入,如果使用硬编码可能会存在泄露风
险。
```

```
 //您可以登录访问管理控制台获取访问密钥AK/SK,获取方式请参见https://support.huaweicloud.com/
usermanual-ca/ca_01_0003.html。
   ak := os.Getenv("AccessKeyID")
   sk := os.Getenv("SecretAccessKey")
   // 【可选】如果使用临时AK/SK和SecurityToken访问OBS,同样建议您尽量避免使用硬编码,以降低信息泄露
风险。您可以通过环境变量获取访问密钥AK/SK,也可以使用其他外部引入方式传入。
   //securityToken := os.Getenv("SecurityToken")
   // endpoint填写Bucket对应的Endpoint, 这里以华北-北京四为例,其他地区请按实际情况填写。
   endPoint := "https://obs.cn-north-4.myhuaweicloud.com"
   // 创建obsClient实例
   // 如果使用临时AKSK和SecurityToken访问OBS,需要在创建实例时通过obs.WithSecurityToken方法指定
securityToken值。
   obsClient, err := obs.New(ak, sk, endPoint, obs.WithSecurityToken(securityToken))
  if err := nil fmt.Printf("Create obsClient error, errMsg: %s", err.Error())
 }
   input := &obs.SetBucketAclInput{}
   // 指定存储桶名称
   input.Bucket = "examplebucket"
  // 指定桶的Acl, 此处以私有权限为例
   input.ACL = obs.AclPrivate
   // 设置桶ACL
   output, err := obsClient.SetBucketAcl(input)
  if err == nil fmt.Printf("Set bucket(%s)'s acl successful!\n", input.Bucket)
     fmt.Printf("RequestId:%s\n", output.RequestId)
     return
 }
   fmt.Printf("Set bucket(%s)'s acl fail!\n", input.Bucket)
   if obsError, ok := err.(obs.ObsError); ok {
     fmt.Println("An ObsError was found, which means your request sent to OBS was rejected with an error 
response.")
     fmt.Println(obsError.Error())
   } else {
     fmt.Println("An Exception was found, which means the client encountered an internal problem when 
attempting to communicate with OBS, for example, the client was unable to access the network.")
     fmt.Println(err)
   }
}
```
## 相关链接

- 关于设置桶ACL的API说明,请参[见设置桶](https://support.huaweicloud.com/api-obs/obs_04_0030.html)**ACL**。
- 更多关于设置桶ACL的示例代码,请参见**[Github](https://github.com/huaweicloud/huaweicloud-sdk-go-obs/blob/master/examples/bucket_operations_sample.go)**示例。
- 设置桶ACL过程中返回的错误码含义、问题原因及处理措施可参考**OBS**[错误码](https://support.huaweicloud.com/api-obs/obs_04_0115.html#section1)。
- 权限相关常见问题。

# **7.16** 获取桶 **ACL(Go SDK)**

## 功能介绍

OBS支持对桶操作进行权限控制,您可以为桶设置访问策略,指定某一个用户对某一 个桶是否有权行使某一项指定操作。OBS权限控制的方式有IAM、桶策略和ACL三种, ACL按照粒度又分为桶ACL和对象ACL,本节将对桶ACL接口进行详细介绍,更多权限 相关内容可参见《对象存储服务权限配置指南》的**OBS**[权限控制概述章](https://support.huaweicloud.com/perms-cfg-obs/obs_40_0001.html)节。

桶ACL是跨账号场景的权限,设置授权的对象不是当前账号,也不是当前账号下的IAM 用户,而是另一个华为云账号及其账号下的IAM用户;授权的范围是以桶为粒度的, 一条ACL策略为一个桶设置策略,因此设置ACL策略时您必须明确指定桶名;桶ACL授 予的权限包括桶的访问权限和桶ACL的访问权限两个方面,桶的访问权限包括对桶及桶 **内对象的查看和编辑权限,桶ACL的访问权限包括对桶ACL策略的查看和编辑权限**,详 情可参见**ACL**[权限控制方式介绍](https://support.huaweicloud.com/perms-cfg-obs/obs_40_0005.html)。

调用获取桶ACL接口,您可以获取指定桶的ACL策略。

# 接口约束

- 您必须是桶拥有者或拥有获取桶ACL的权限,才能获取桶ACL。建议使用IAM或桶 策略进行授权,如果使用IAM则需授予obs:bucket:GetBucketAcl权限,如果使用 桶策略则需授予GetBucketAcl权限。相关授权方式介绍可参见**OBS**[权限控制概](https://support.huaweicloud.com/perms-cfg-obs/obs_40_0001.html) [述](https://support.huaweicloud.com/perms-cfg-obs/obs_40_0001.html),配置方式详见使用**IAM**[自定义策略](https://support.huaweicloud.com/usermanual-obs/obs_03_0121.html)、[自定义创建桶策略。](https://support.huaweicloud.com/usermanual-obs/obs_03_0123.html)
- OBS支持的Region与Endpoint的对应关系,详细信息请参[见地区与终端节点。](https://developer.huaweicloud.com/endpoint?OBS)

# 方法定义

**func** (obsClient ObsClient) GetBucketAcl(**bucketName** string, extensions...extensionOptions) (output \***[GetBucketAclOutput](#page-120-0)**, err error)

# 请求参数说明

#### 表 **7-72** 请求参数列表

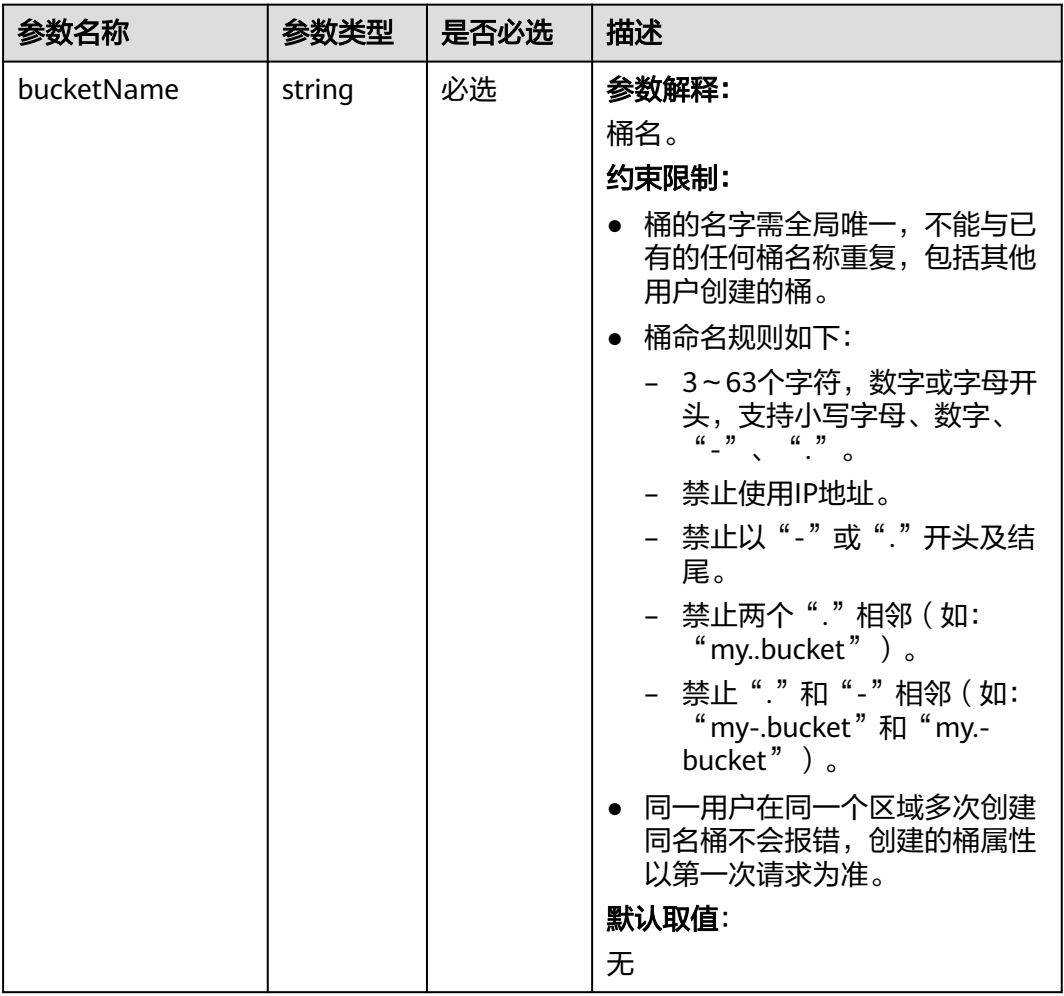

<span id="page-120-0"></span>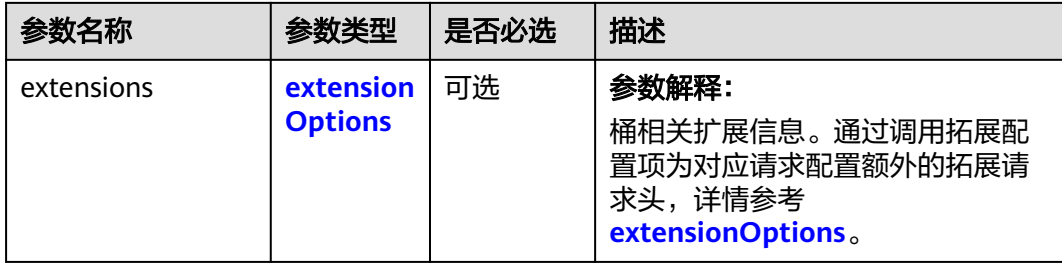

# 返回结果说明

#### 表 **7-73** 返回结果列表

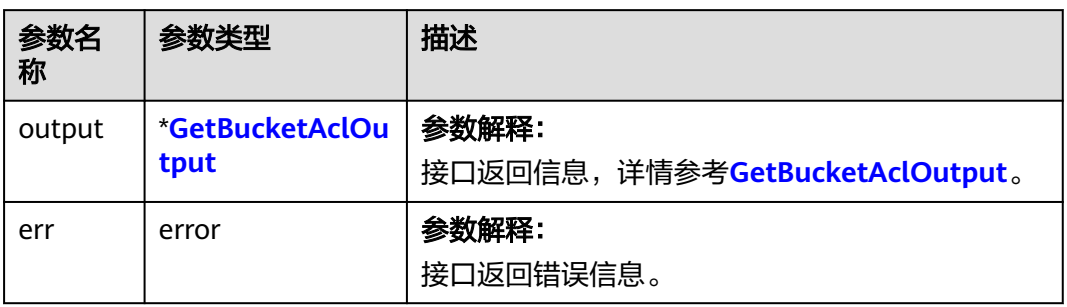

## 表 **7-74** GetBucketAclOutput

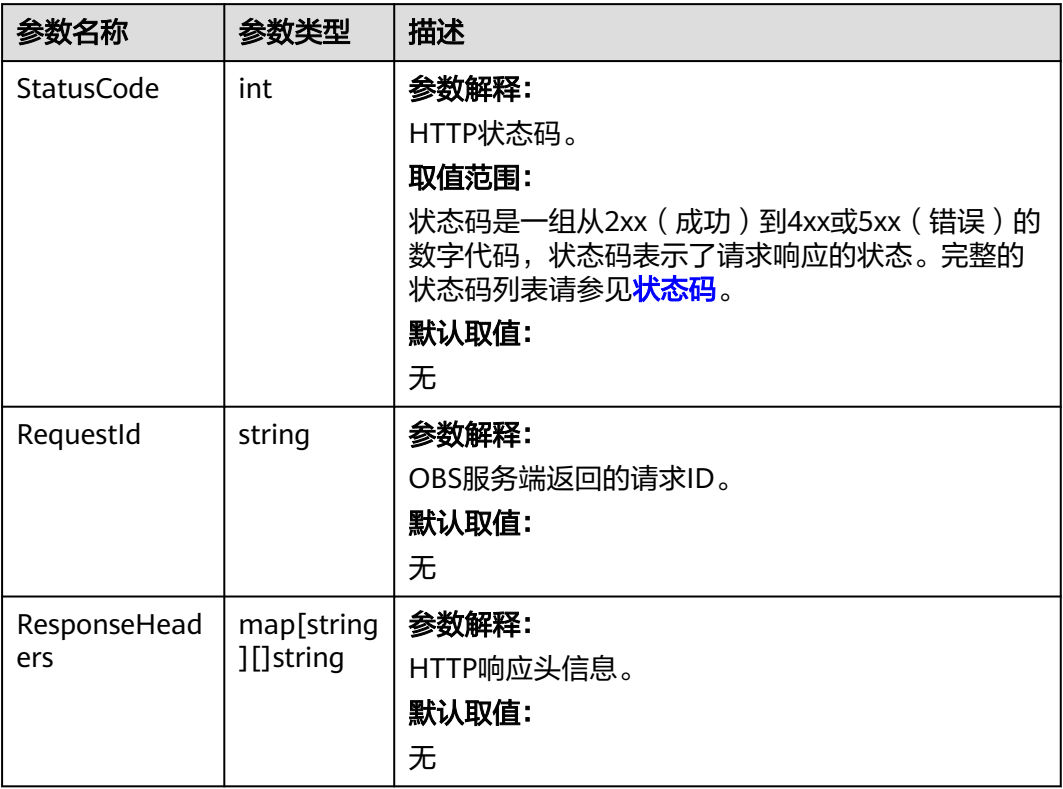

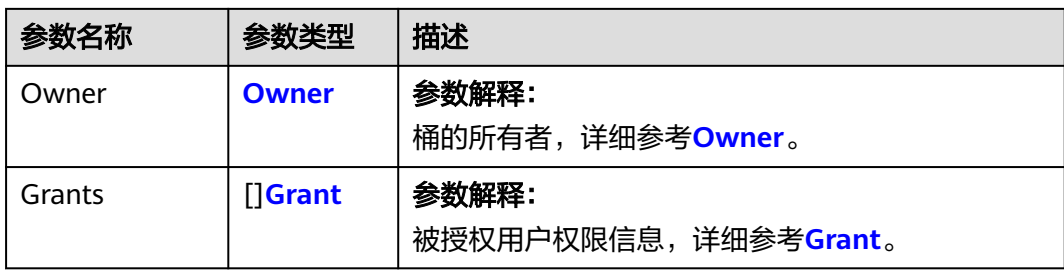

#### 表 **7-75** Owner

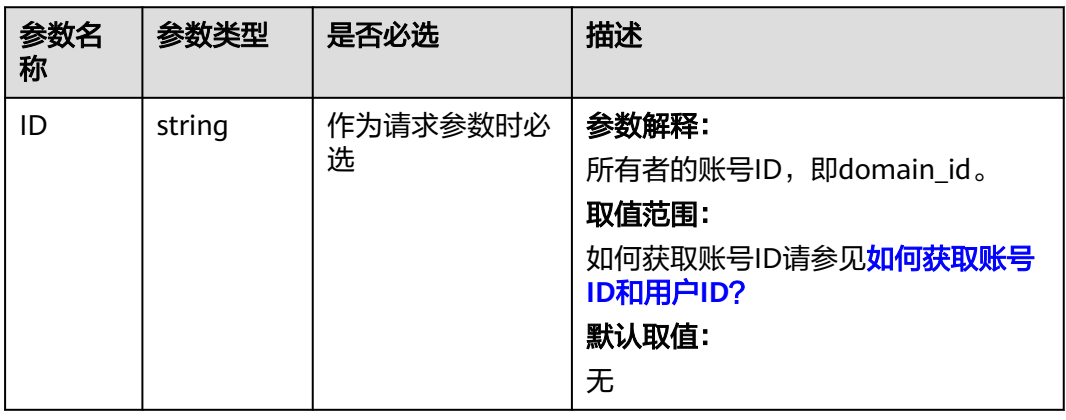

#### 表 **7-76** Grant

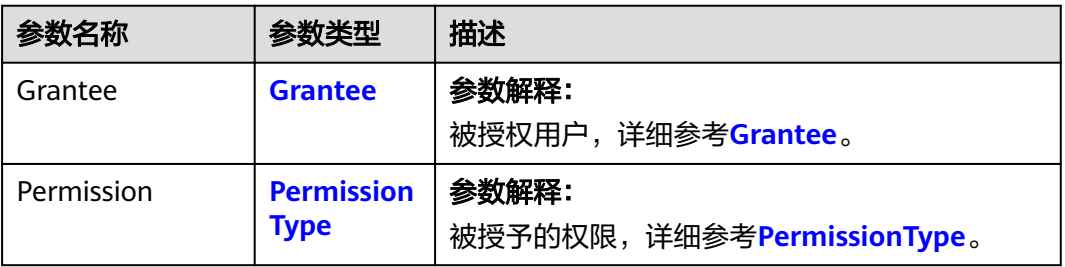

#### 表 **7-77** Grantee

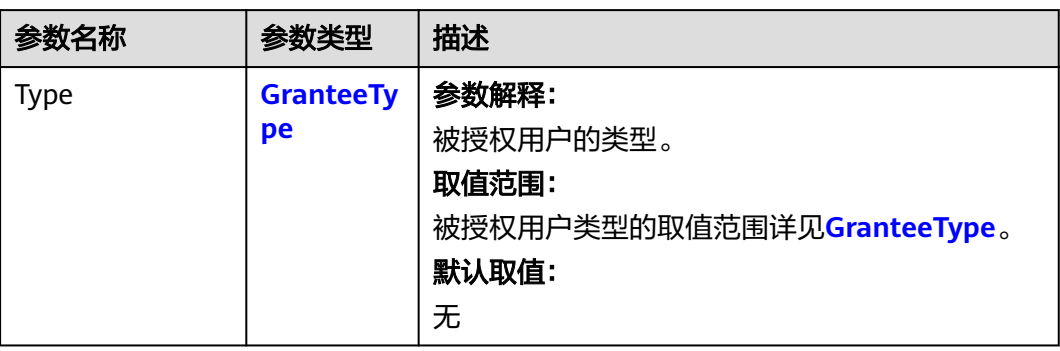

<span id="page-122-0"></span>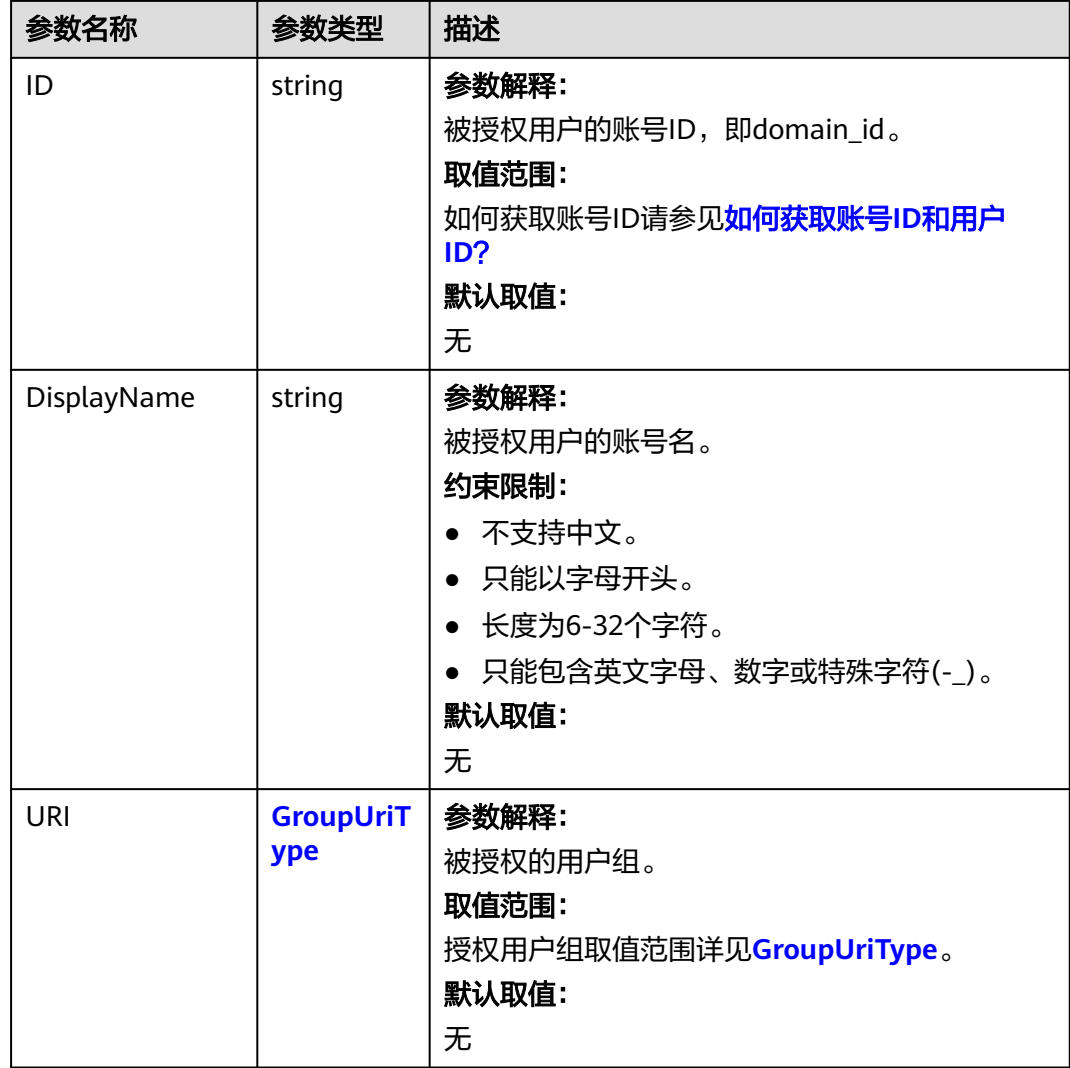

## 表 **7-78** GranteeType

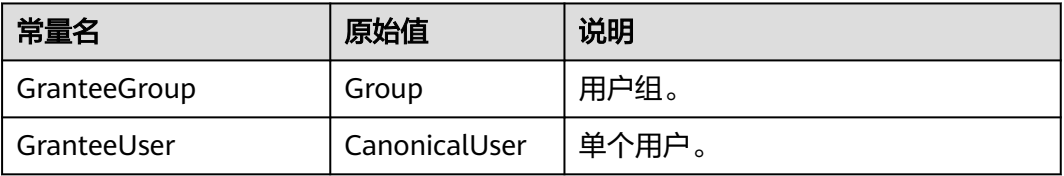

## 表 **7-79** GroupUriType

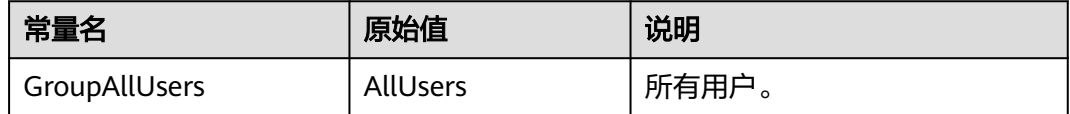

#### <span id="page-123-0"></span>表 **7-80** PermissionType

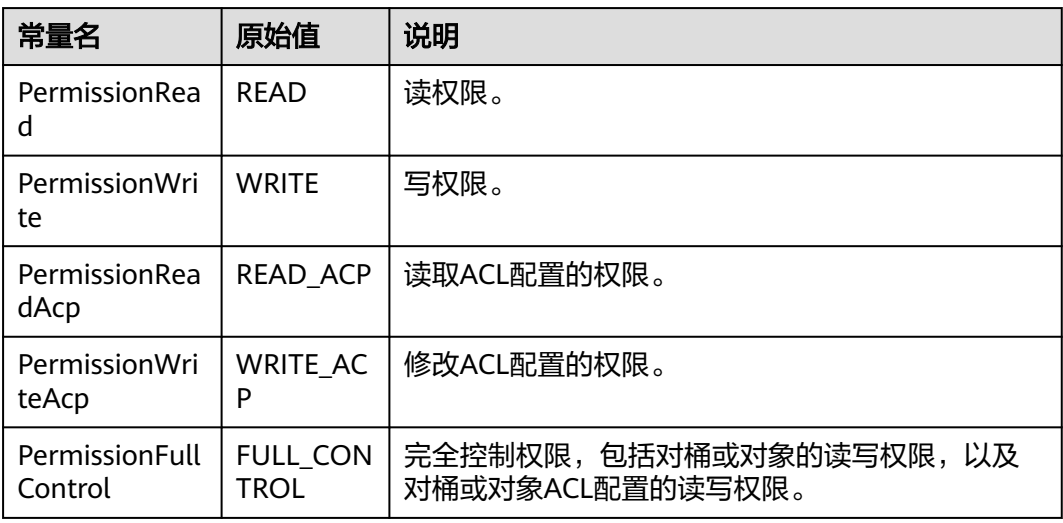

# 代码示例

本示例用于获取名为examplebucket桶的ACL权限控制列表信息。

```
package main
import (
   "fmt"
   "os"
   obs "github.com/huaweicloud/huaweicloud-sdk-go-obs/obs"
)
func main() {
   //推荐通过环境变量获取AKSK,这里也可以使用其他外部引入方式传入,如果使用硬编码可能会存在泄露风
险。
  //您可以登录访问管理控制台获取访问密钥AK/SK,获取方式请参见https://support.huaweicloud.com/
usermanual-ca/ca_01_0003.html。
   ak := os.Getenv("AccessKeyID")
   sk := os.Getenv("SecretAccessKey")
  // 【可选】如果使用临时AK/SK和SecurityToken访问OBS,同样建议您尽量避免使用硬编码,以降低信息泄露
风险。您可以通过环境变量获取访问密钥AK/SK,也可以使用其他外部引入方式传入。
   // securityToken := os.Getenv("SecurityToken")
   // endpoint填写Bucket对应的Endpoint, 这里以华北-北京四为例,其他地区请按实际情况填写。
   endPoint := "https://obs.cn-north-4.myhuaweicloud.com"
   // 创建obsClient实例
   // 如果使用临时AKSK和SecurityToken访问OBS,需要在创建实例时通过obs.WithSecurityToken方法指定
securityToken值。
   obsClient, err := obs.New(ak, sk, endPoint, obs.WithSignature(obs.SignatureObs)/*, 
obs.WithSecurityToken(securityToken)*/)
  if err := nil fmt.Printf("Create obsClient error, errMsg: %s", err.Error())
   }
   // 指定存储桶名称
   bucketname := "examplebucket"
   // 获取桶ACL
   output, err := obsClient.GetBucketAcl(bucketname)
  if err == nil fmt.Printf("Get bucket(%s)'s acl rules successful!\n", bucketname)
     fmt.Printf("RequestId:%s\n", output.RequestId)
     fmt.Printf("Owner.ID:%s\n", output.Owner.ID)
     for index, grant := range output.Grants {
        fmt.Printf("Grant[%d]-Type:%s, ID:%s, URI:%s, Permission:%s\n",
          index, grant.Grantee.Type, grant.Grantee.ID, grant.Grantee.URI, grant.Permission)
     }
     return
   }
```

```
 fmt.Printf("Get bucket(%s)'s acl rules fail!\n", bucketname)
   if obsError, ok := err.(obs.ObsError); ok {
      fmt.Println("An ObsError was found, which means your request sent to OBS was rejected with an error 
response.")
      fmt.Println(obsError.Error())
   } else {
      fmt.Println("An Exception was found, which means the client encountered an internal problem when 
attempting to communicate with OBS, for example, the client was unable to access the network.")
      fmt.Println(err)
   }
}
```
## 相关链接

- 关于获取桶ACL的API说明,请参[见获取桶](https://support.huaweicloud.com/api-obs/obs_04_0031.html)**ACL**。
- 更多关于获取桶ACL的示例代码,请参见**[Github](https://github.com/huaweicloud/huaweicloud-sdk-go-obs/blob/master/examples/bucket_operations_sample.go)**示例。
- 获取桶ACL过程中返回的错误码含义、问题原因及处理措施可参考**OBS**[错误码](https://support.huaweicloud.com/api-obs/obs_04_0115.html#section1)。
- 权限相关常见问题。

# **7.17** 设置桶日志管理配置**(Go SDK)**

#### 功能说明

调用设置桶日志管理配置接口,您可以为指定桶打开桶日志功能,并配置日志存放的 目标桶。创建桶时,默认是不生成桶的日志的,调用Go SDK的设置桶日志管理配置接 口时,接口会自动为您打开桶日志配置。桶日志功能开启后,桶的每次操作将会产生 一条日志,并将多条日志打包成一个日志文件。日志文件存放位置需要在开启桶日志 功能时指定,可以存放到开启日志功能的桶中,也可以存放到其他您有权限的桶中, 但需要和开启日志功能的桶在同一个region中。您还可以根据需要配置日志文件的访 问权限,以及日志文件的文件名前缀。

#### 接口约束

- 由于日志文件是OBS产生,并且由OBS上传到存放日志的桶中,因此OBS需要获得 委托授权,用于上传生成的日志文件,所以在配置桶日志管理前,需要先到统一 身份认证服务生成一个对OBS服务的委托,委托配置权限只需设置目标桶的上传 对象权限。
- 您必须是桶拥有者或拥有设置桶日志管理配置的权限,才能设置桶日志管理配 置。建议使用IAM或桶策略进行授权,如果使用IAM则需授予 obs:bucket:PutBucketLogging权限,如果使用桶策略则需授予PutBucketLogging 权限。相关授权方式介绍可参见**OBS**[权限控制概述,](https://support.huaweicloud.com/perms-cfg-obs/obs_40_0001.html)配置方式详[见使用](https://support.huaweicloud.com/usermanual-obs/obs_03_0121.html)**IAM**自定 [义策略](https://support.huaweicloud.com/usermanual-obs/obs_03_0121.html)、[自定义创建桶策略。](https://support.huaweicloud.com/usermanual-obs/obs_03_0123.html)
- OBS支持的Region与Endpoint的对应关系,详细信息请参[见地区与终端节点。](https://developer.huaweicloud.com/endpoint?OBS)

## 方法定义

**func** (obsClient ObsClient) SetBucketLoggingConfiguration(input \***[SetBucketLoggingConfigurationInput](#page-125-0)**, extensions...extensionOptions) (output \***[BaseModel](#page-129-0)**, err error)

# <span id="page-125-0"></span>请求参数说明

#### 表 **7-81** 请求参数列表

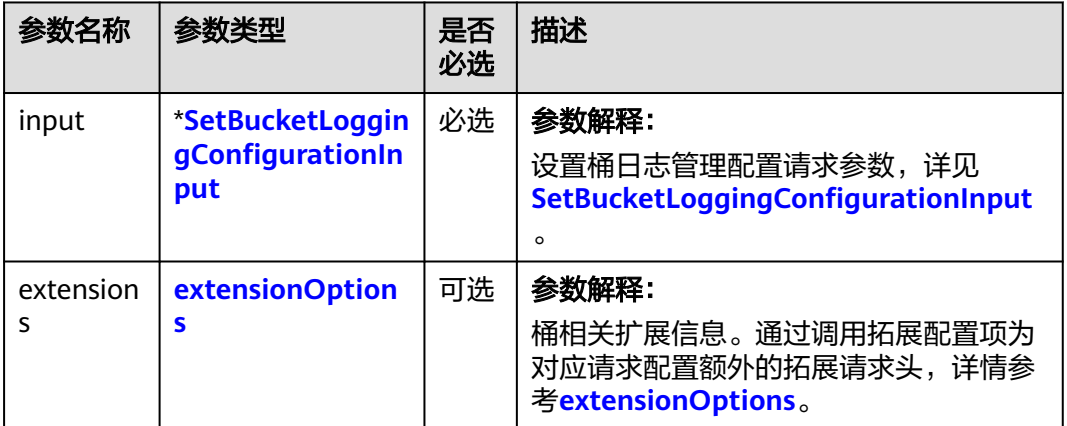

## 表 **7-82** SetBucketLoggingConfigurationInput

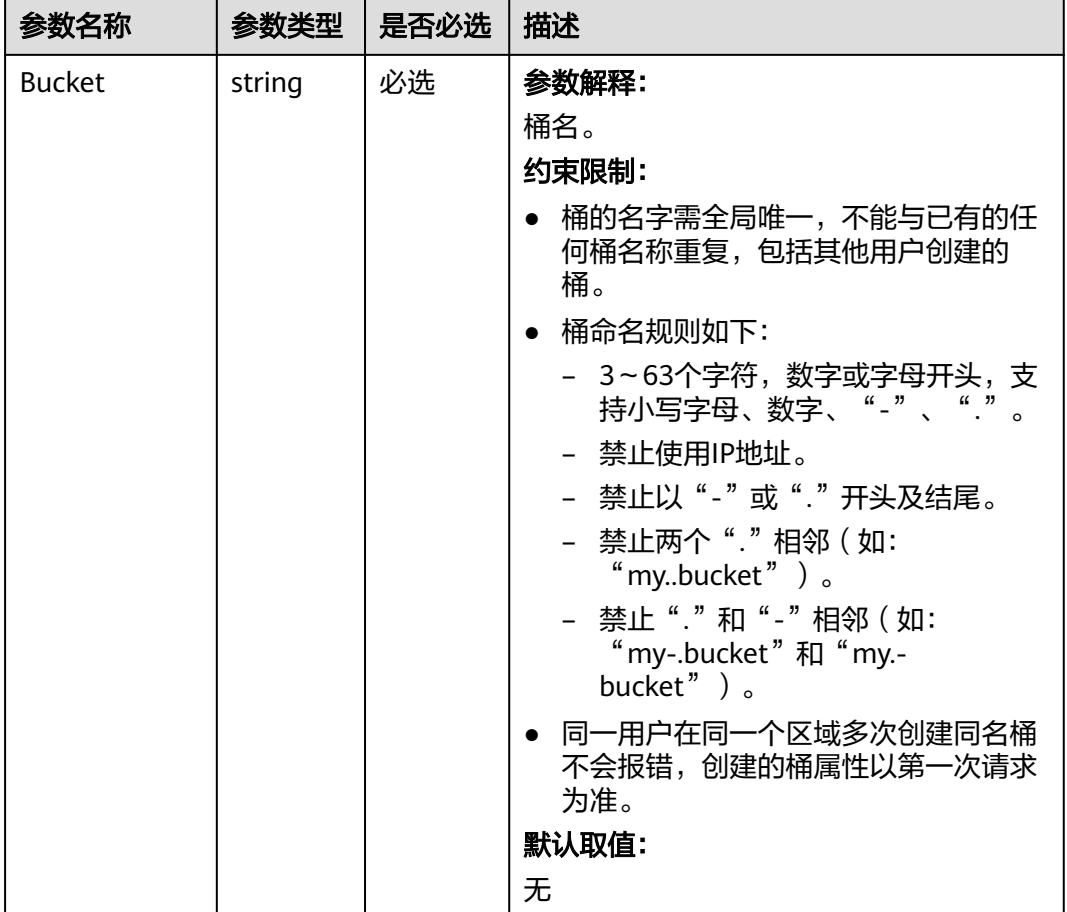

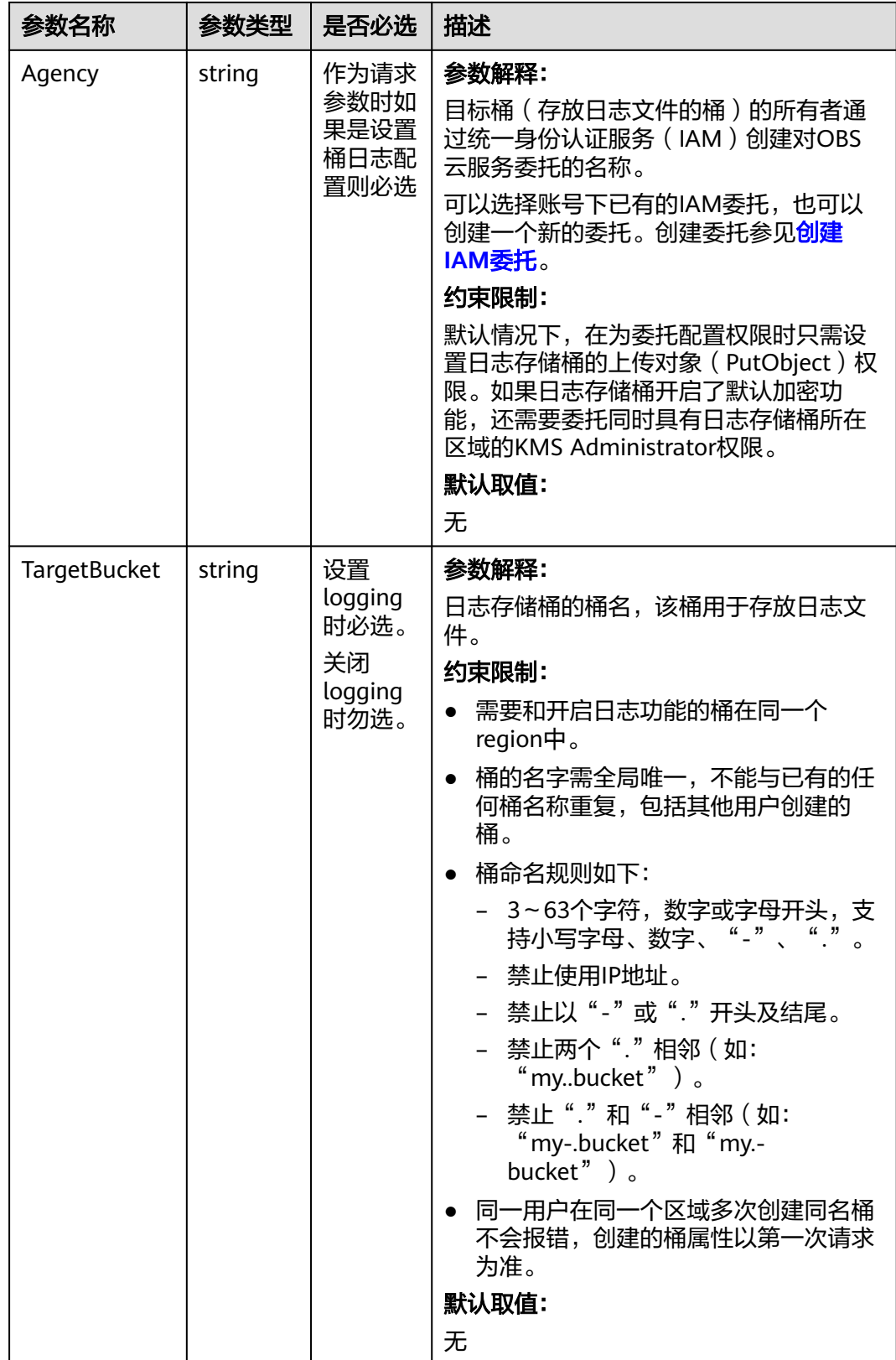

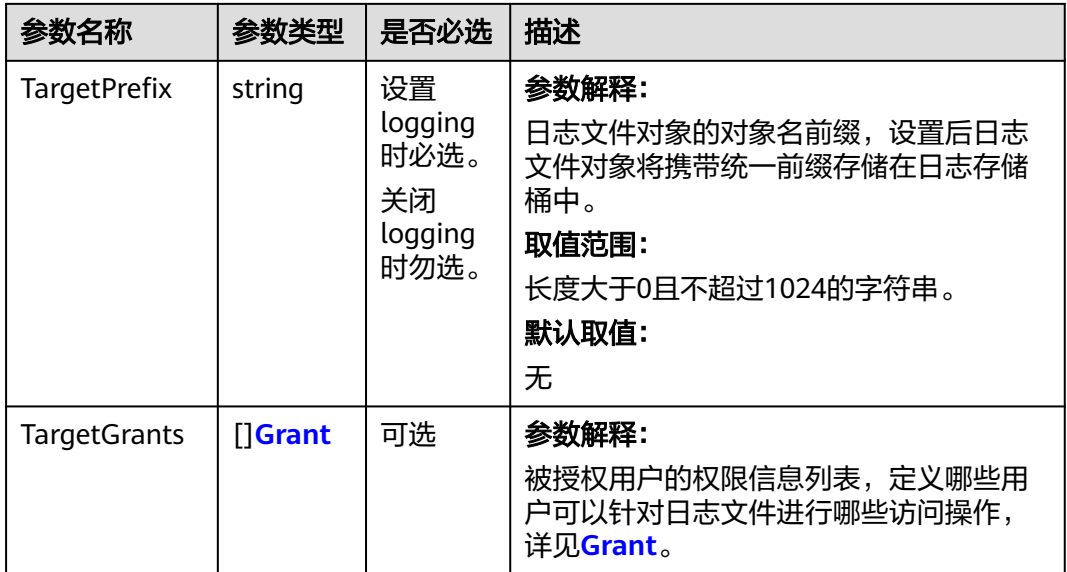

#### 表 **7-83** Grant

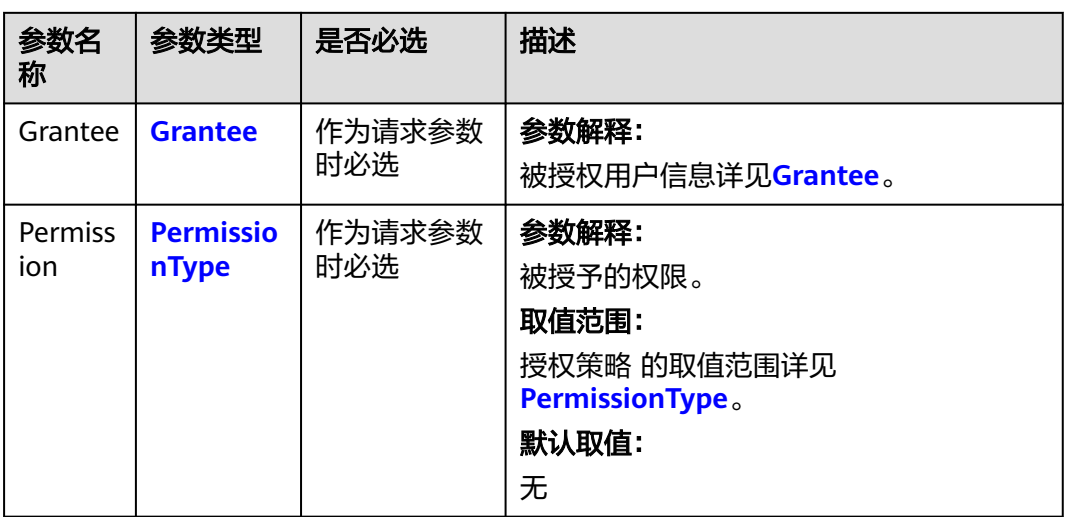

#### 表 **7-84** Grantee

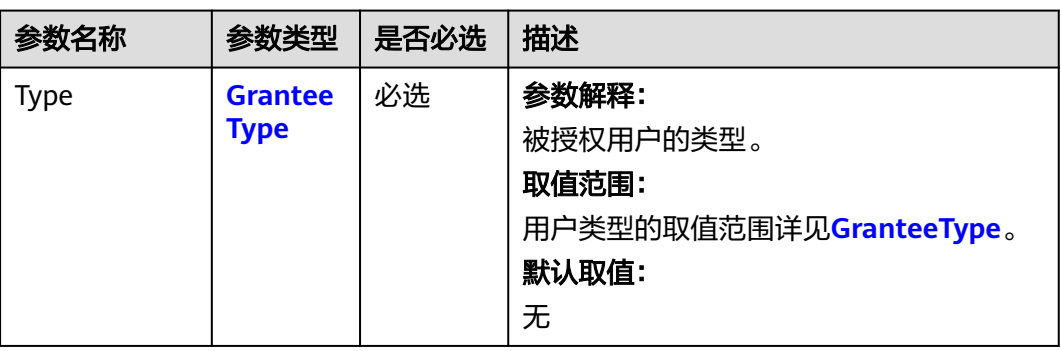

<span id="page-128-0"></span>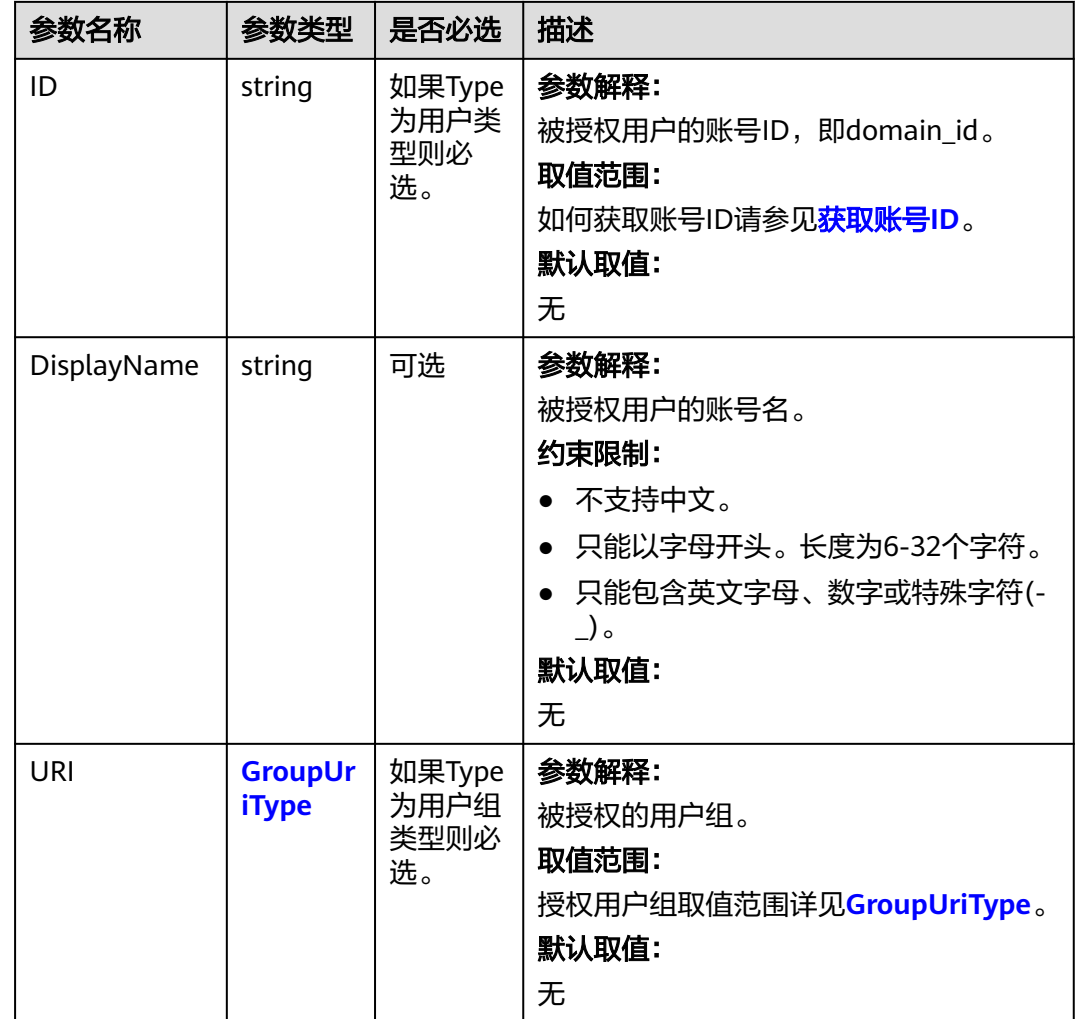

## 表 **7-85** GranteeType

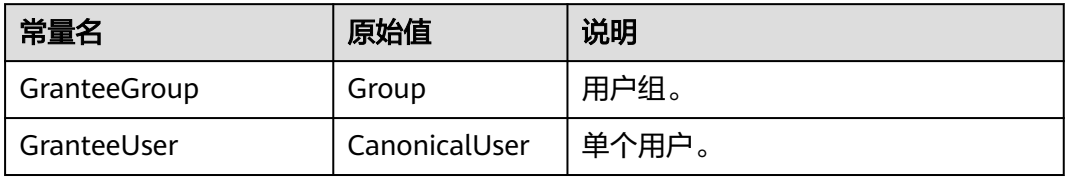

## 表 **7-86** GroupUriType

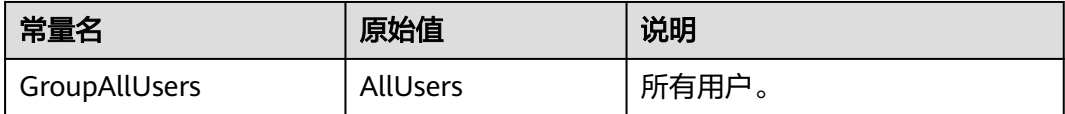

## <span id="page-129-0"></span>表 **7-87** PermissionType

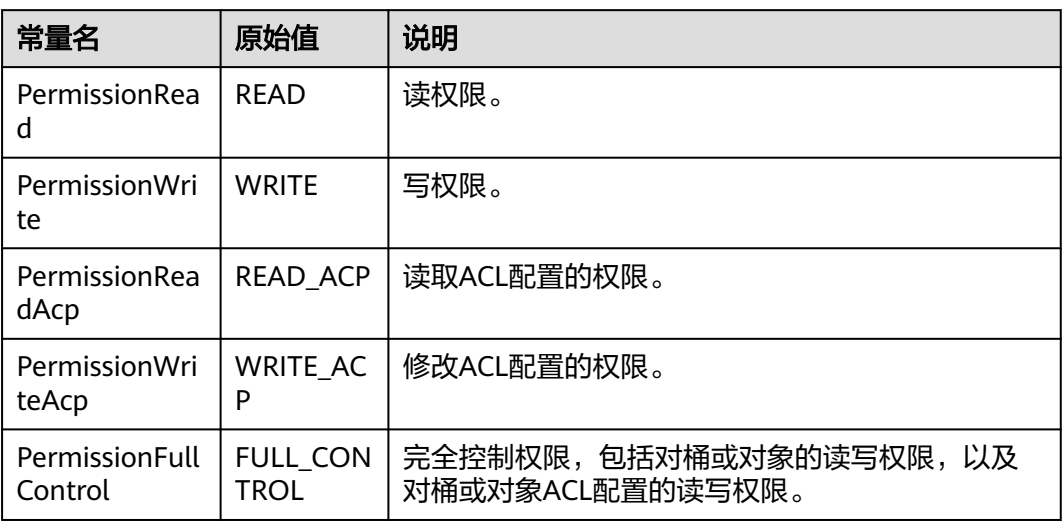

# 返回结果说明

#### 表 **7-88** 返回结果列表

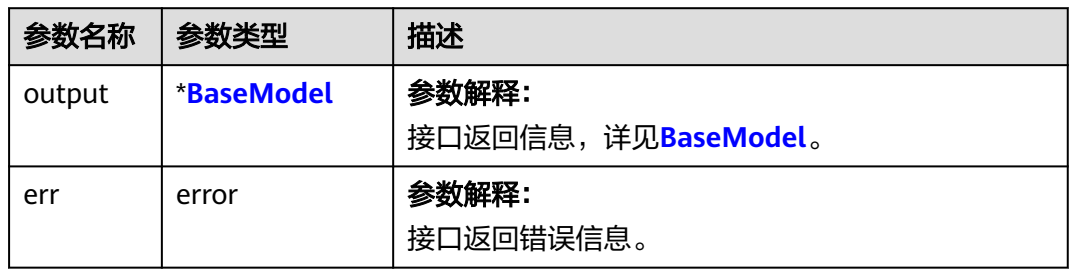

#### 表 **7-89** BaseModel

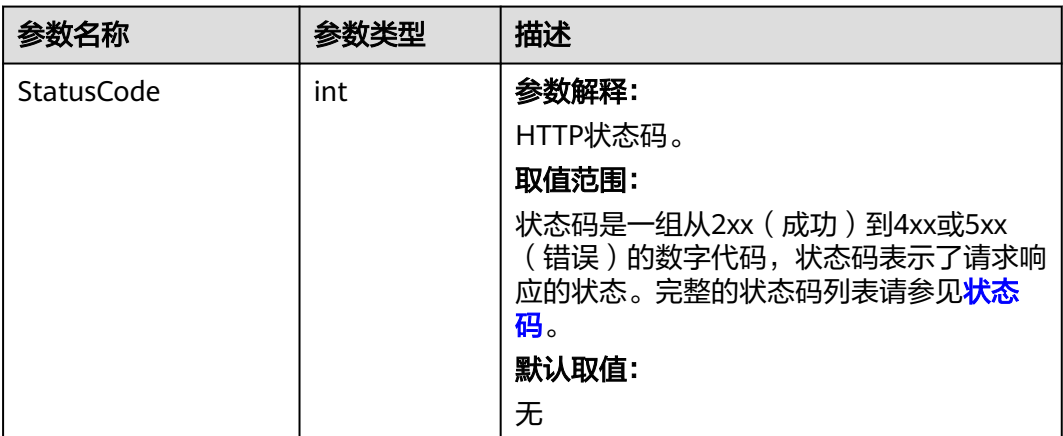

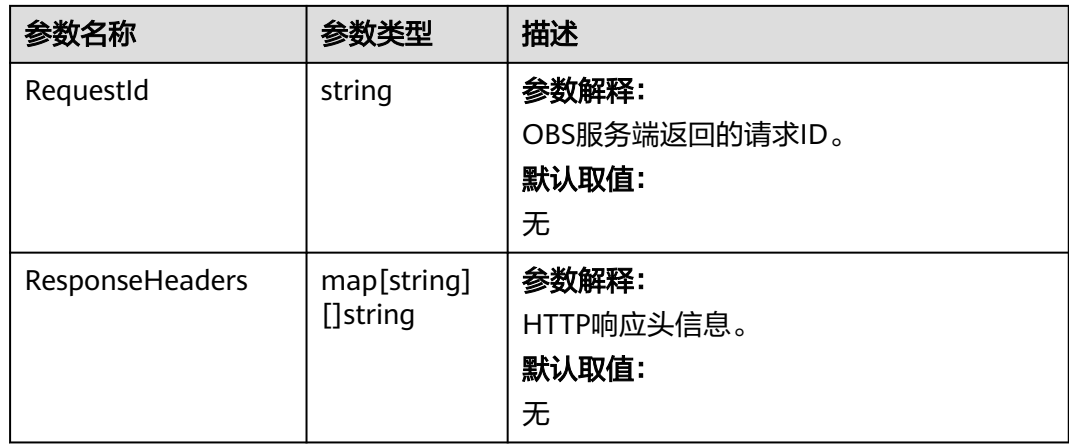

# 代码示例

本示例用于设置桶名为examplebucket的桶日志管理配置,使用委托名称为 obs\_test\_agency,生成以TargetPrefixtest/为前缀的日志文件,并将此日志存放在桶 名为TargetBucketname内。

```
package main
import (
  .<br>"fmt"
   "os"
   obs "github.com/huaweicloud/huaweicloud-sdk-go-obs/obs"
)
func main() {
   //推荐通过环境变量获取AKSK,这里也可以使用其他外部引入方式传入,如果使用硬编码可能会存在泄露风
险。
  //您可以登录访问管理控制台获取访问密钥AK/SK,获取方式请参见https://support.huaweicloud.com/
usermanual-ca/ca_01_0003.html。
   ak := os.Getenv("AccessKeyID")
   sk := os.Getenv("SecretAccessKey")
  // 【可选】如果使用临时AK/SK和SecurityToken访问OBS,同样建议您尽量避免使用硬编码,以降低信息泄露
风险。您可以通过环境变量获取访问密钥AK/SK,也可以使用其他外部引入方式传入。
   // securityToken := os.Getenv("SecurityToken")
  ...<br>// endpoint填写Bucket对应的Endpoint, 这里以华北-北京四为例,其他地区请按实际情况填写。
   endPoint := "https://obs.cn-north-4.myhuaweicloud.com"
   // 创建obsClient实例
   // 如果使用临时AKSK和SecurityToken访问OBS,需要在创建实例时通过obs.WithSecurityToken方法指定
securityToken值。
   obsClient, err := obs.New(ak, sk, endPoint, obs.WithSignature(obs.SignatureObs)/*, 
obs.WithSecurityToken(securityToken)*/)
  if err = nil fmt.Printf("Create obsClient error, errMsg: %s", err.Error())
 }
   input := &obs.SetBucketLoggingConfigurationInput{}
   // 指定桶名称
   input.Bucket = "examplebucket"
   // 指定委托的名称,此处以obs_test_agency为例。
   input.Agency = "obs_test_agency"
   // 指定用于存放产生的日志文件的桶名,此处以TargetBucketname为例。
   input.TargetBucket = "TargetBucketname"
   // 指定用于生成的日志文件的名称前缀,此处以TargetPrefixtest/为例。
   input.TargetPrefix = "TargetPrefixtest/"
   // 设置桶的日志管理配置
   output, err := obsClient.SetBucketLoggingConfiguration(input)
  if err == nil fmt.Printf("Set bucket(%s)'s logging configuration successful!\n", input.Bucket)
     fmt.Printf("RequestId:%s\n", output.RequestId)
     return
   }
```
 fmt.Printf("Set bucket(%s)'s logging configuration fail!\n", input.Bucket) if obsError, ok := err.(obs.ObsError); ok { fmt.Println("An ObsError was found, which means your request sent to OBS was rejected with an error response.") fmt.Println(obsError.Error()) } else { fmt.Println("An Exception was found, which means the client encountered an internal problem when attempting to communicate with OBS, for example, the client was unable to access the network.") fmt.Println(err) } }

## 相关链接

- 关于[设置桶日志管理配置](https://support.huaweicloud.com/api-obs/obs_04_0032.html)的API说明,请参见<mark>设置桶日志管理配置</mark>。
- 更多关于设置桶日志管理配置的示例代码,请参见**[Github](https://github.com/huaweicloud/huaweicloud-sdk-go-obs/blob/master/examples/bucket_operations_sample.go)**示例。
- 设置桶日志管理配置过程中返回的错误码含义、问题原因及处理措施可参考**[OBS](https://support.huaweicloud.com/api-obs/obs_04_0115.html#section1)** [错误码](https://support.huaweicloud.com/api-obs/obs_04_0115.html#section1)。

# **7.18** 获取桶日志管理配置**(Go SDK)**

## 功能介绍

调用获取桶日志管理配置,可获取指定桶的日志配置。

#### 接口约束

- 您必须是桶拥有者或拥有获取桶日志管理配置的权限,才能获取桶日志管理配 置。建议使用IAM或桶策略进行授权,如果使用IAM则需授予 obs:bucket:GetBucketLogging权限,如果使用桶策略则需授予GetBucketLogging 权限。相关授权方式介绍可参见**OBS**[权限控制概述,](https://support.huaweicloud.com/perms-cfg-obs/obs_40_0001.html)配置方式详[见使用](https://support.huaweicloud.com/usermanual-obs/obs_03_0121.html)**IAM**自定 [义策略](https://support.huaweicloud.com/usermanual-obs/obs_03_0121.html)、[自定义创建桶策略。](https://support.huaweicloud.com/usermanual-obs/obs_03_0123.html)
- OBS支持的Region与Endpoint的对应关系,详细信息请参见<mark>地区与终端节点</mark>。

## 方法定义

**func** (obsClient ObsClient) GetBucketLoggingConfiguration(**bucketName** string, extensions...extensionOptions) (output \***[GetBucketLoggingConfigurationOutput](#page-133-0)**, err error)

# 请求参数说明

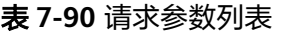

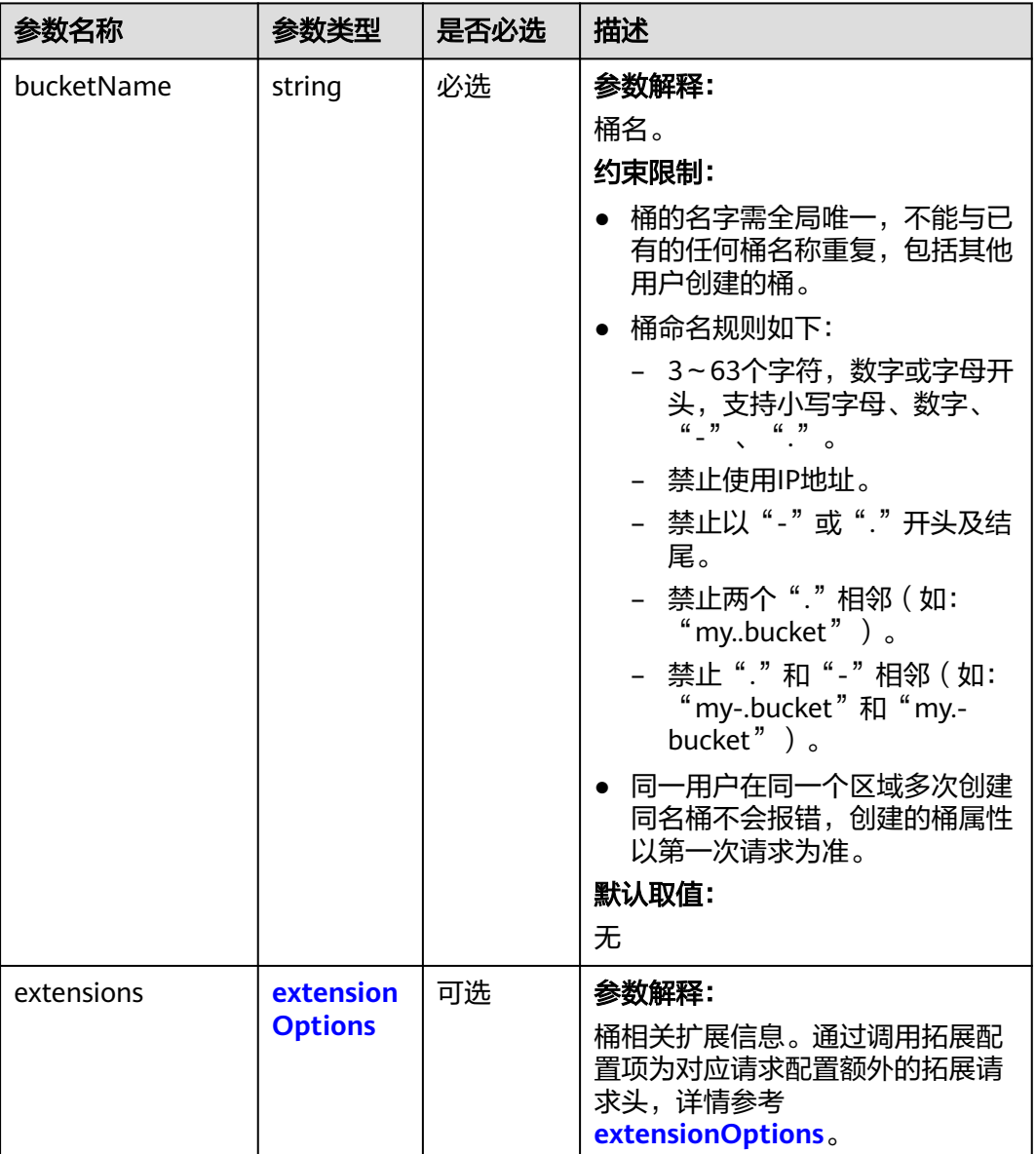

# 返回结果说明

#### 表 **7-91** 返回结果列表

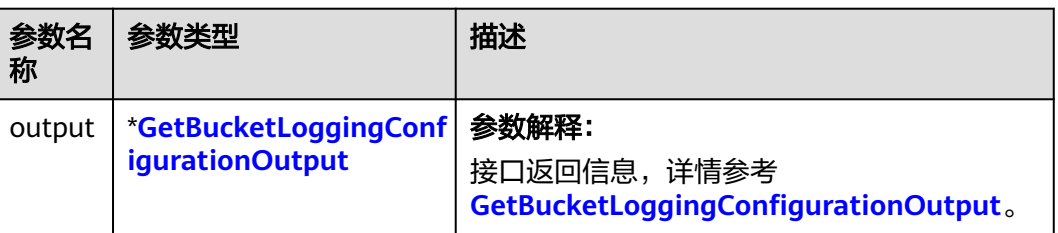

<span id="page-133-0"></span>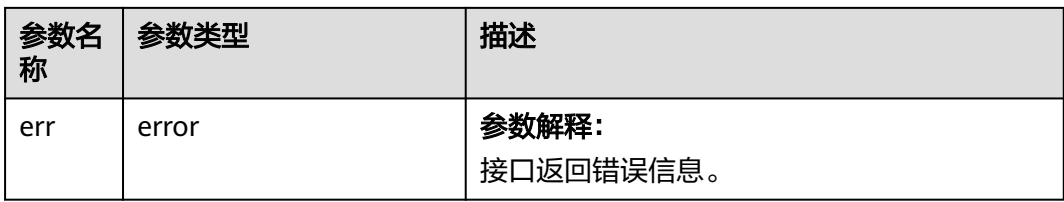

## 表 **7-92** GetBucketLoggingConfigurationOutput

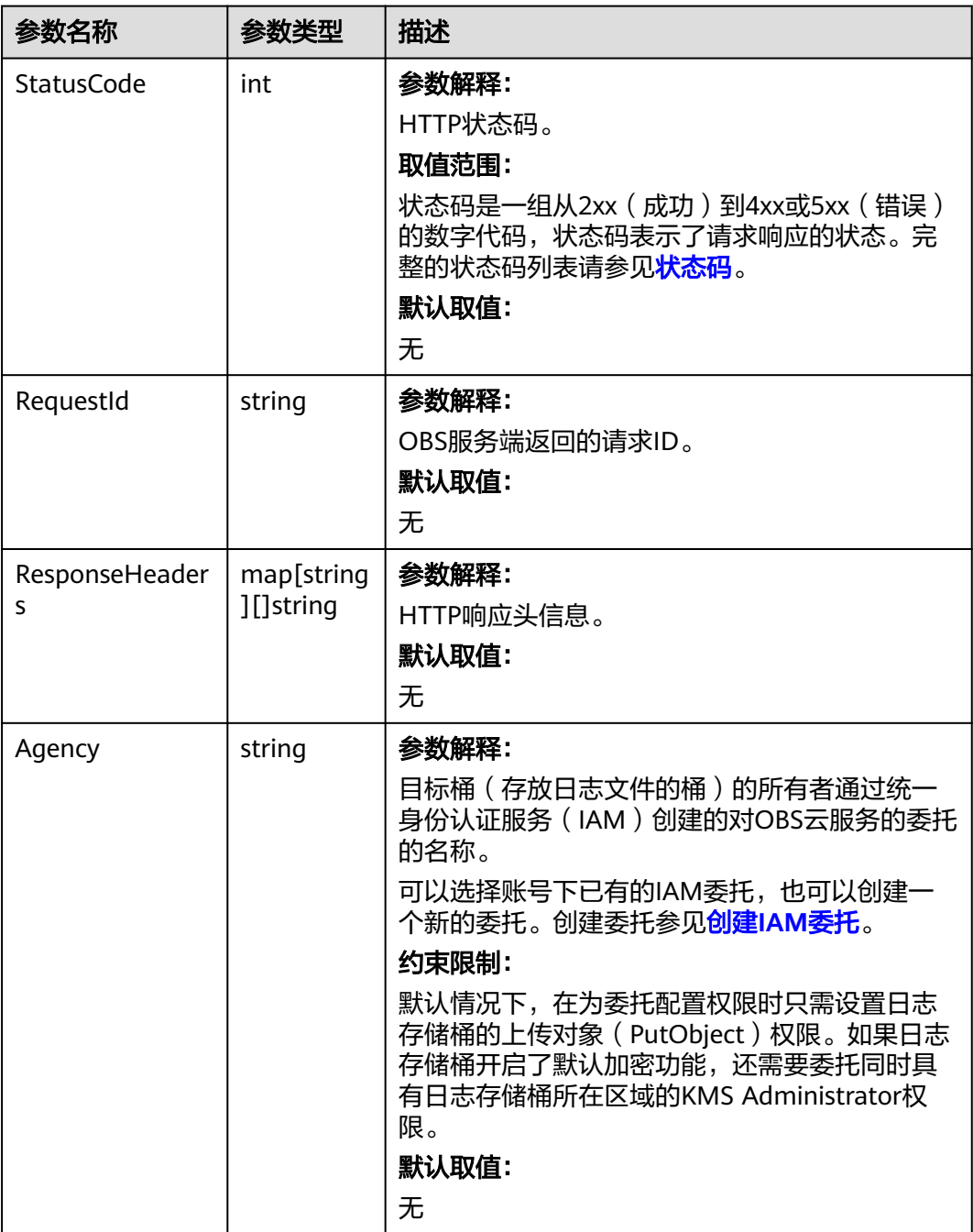

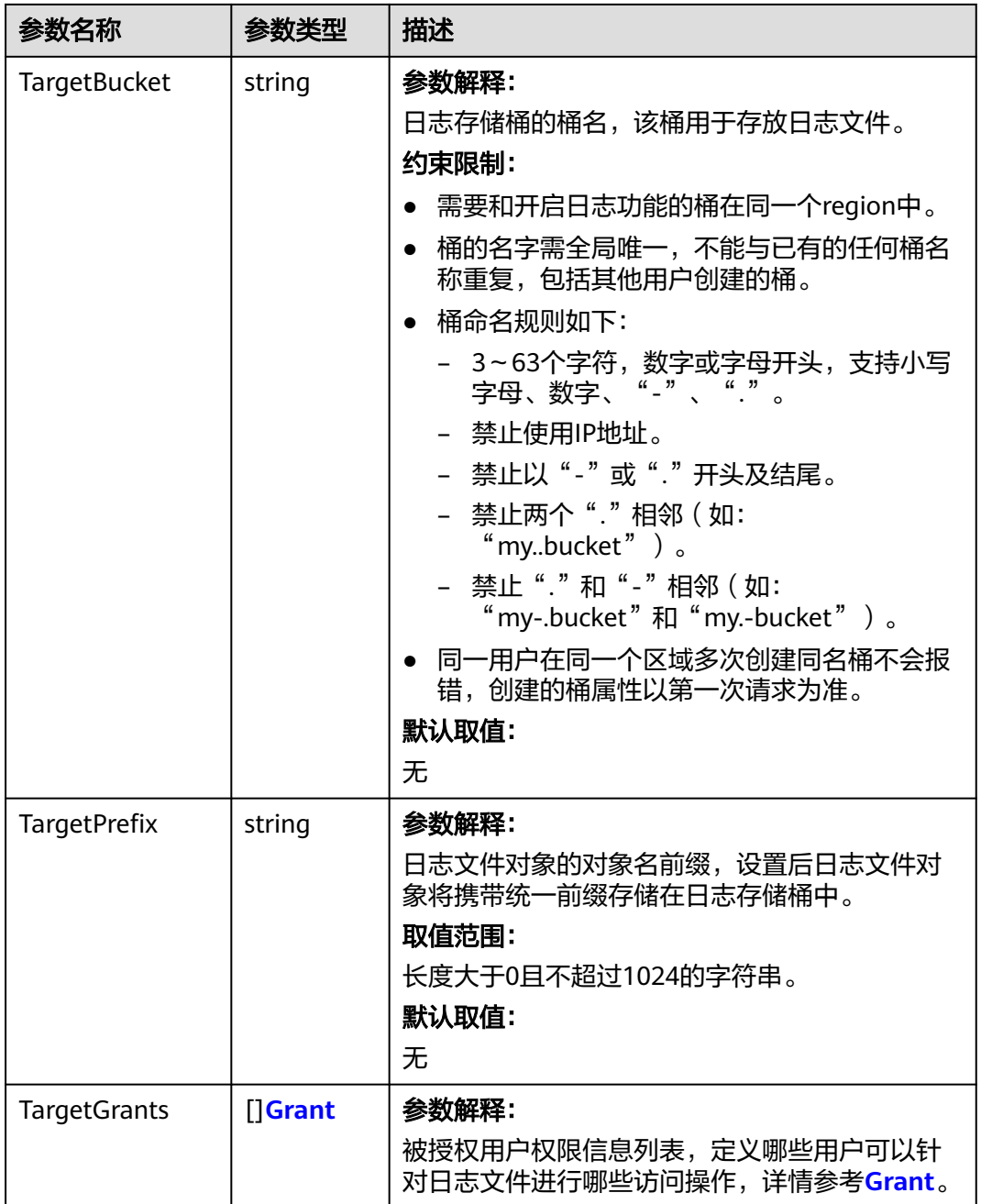

#### 表 **7-93** Grant

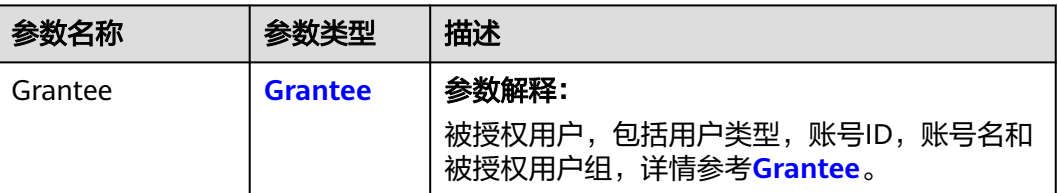

<span id="page-135-0"></span>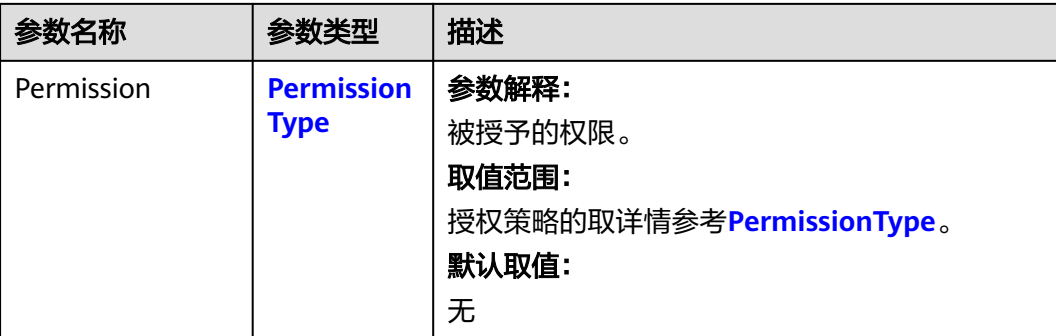

#### 表 **7-94** Grantee

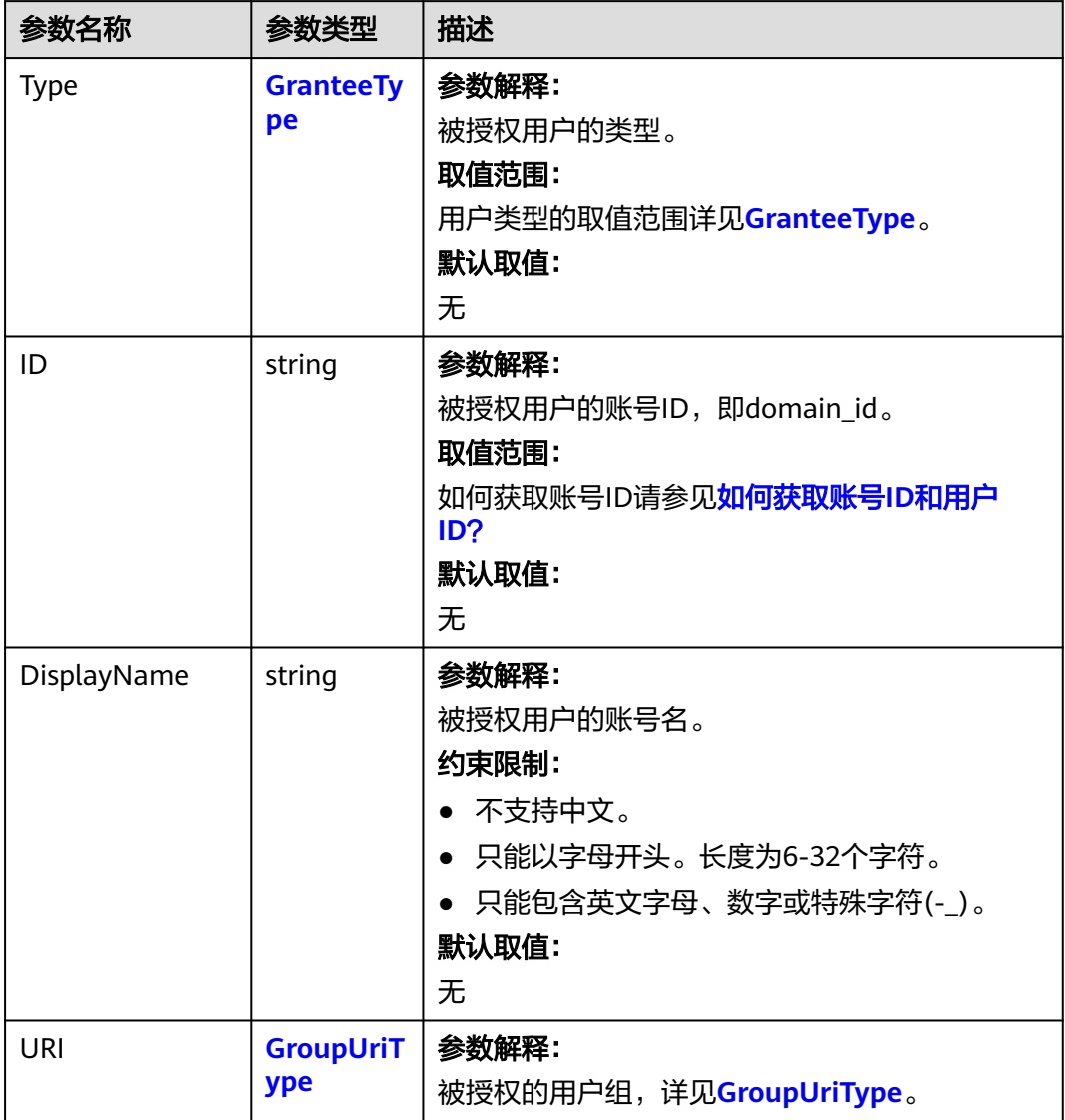

#### <span id="page-136-0"></span>表 **7-95** GranteeType

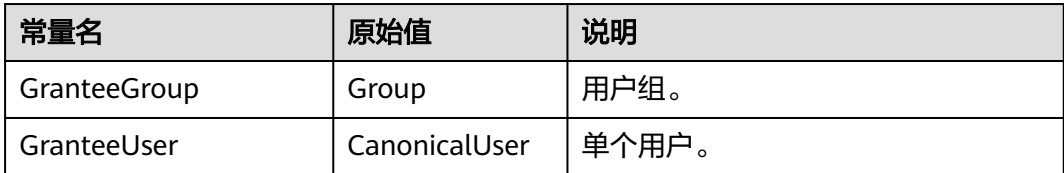

#### 表 **7-96** GroupUriType

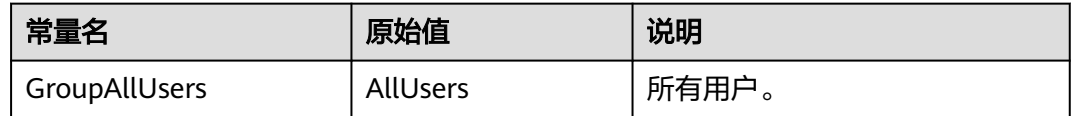

#### 表 **7-97** PermissionType

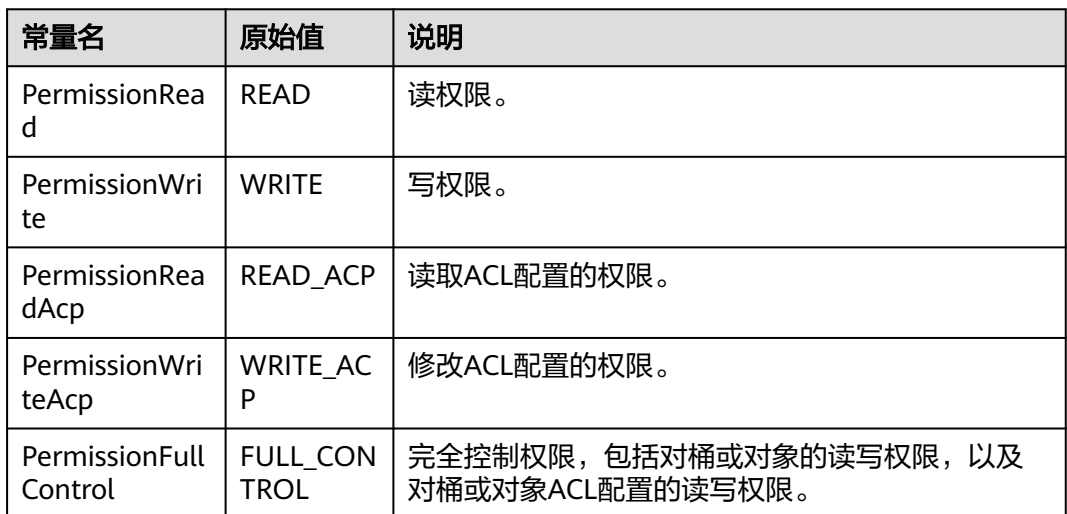

# 代码示例

#### 本示例用于获取桶名为examplebucket的日志管理配置

```
package main
import (
  .<br>"fmt"
  "os"
  obs "github.com/huaweicloud/huaweicloud-sdk-go-obs/obs"
)
func main() {
 //推荐通过环境变量获取AKSK,这里也可以使用其他外部引入方式传入,如果使用硬编码可能会存在泄露风
险。
  //您可以登录访问管理控制台获取访问密钥AK/SK,获取方式请参见https://support.huaweicloud.com/
usermanual-ca/ca_01_0003.html。
  ak := os.Getenv("AccessKeyID")
  sk := os.Getenv("SecretAccessKey")
  // 【可选】如果使用临时AK/SK和SecurityToken访问OBS,同样建议您尽量避免使用硬编码,以降低信息泄露
风险。您可以通过环境变量获取访问密钥AK/SK,也可以使用其他外部引入方式传入。
  // securityToken := os.Getenv("SecurityToken")
```
// endpoint填写Bucket对应的Endpoint, 这里以华北-北京四为例,其他地区请按实际情况填写。

endPoint := "https://obs.cn-north-4.myhuaweicloud.com"

```
 // 创建obsClient实例
   // 如果使用临时AKSK和SecurityToken访问OBS,需要在创建实例时通过obs.WithSecurityToken方法指定
securityToken值。
   obsClient, err := obs.New(ak, sk, endPoint, obs.WithSignature(obs.SignatureObs)/*, 
obs.WithSecurityToken(securityToken)*/)
  if err := nil fmt.Printf("Create obsClient error, errMsg: %s", err.Error())
   }
   // 指定存储桶名称
   bucketname := "examplebucket"
   // 获取桶的日志管理配置
   output, err := obsClient.GetBucketLoggingConfiguration(bucketname)
  if err == nil fmt.Printf("Get bucket(%s)'s BucketLoggingConfiguration successful!\n", bucketname)
      fmt.Printf("RequestId:%s\n", output.RequestId)
      fmt.Printf("TargetBucket:%s, TargetPrefix:%s\n", output.TargetBucket, output.TargetPrefix)
      for index, grant := range output.TargetGrants {
         fmt.Printf("Grant[%d]-Type:%s, ID:%s, URI:%s, Permission:%s\n",
           index, grant.Grantee.Type, grant.Grantee.ID, grant.Grantee.URI, grant.Permission)
      }
      return
 }
   fmt.Printf("Get bucket(%s)'s BucketLoggingConfiguration fail!\n", bucketname)
   if obsError, ok := err.(obs.ObsError); ok {
      fmt.Println("An ObsError was found, which means your request sent to OBS was rejected with an error 
response.")
      fmt.Println(obsError.Error())
   } else {
      fmt.Println("An Exception was found, which means the client encountered an internal problem when 
attempting to communicate with OBS, for example, the client was unable to access the network.")
      fmt.Println(err)
   }
}
```
# 相关链接

- 关于[获取桶日志管理配置](https://support.huaweicloud.com/api-obs/obs_04_0033.html)的API说明,请参见<mark>获取桶日志管理配置</mark>。
- 更多关于获取桶日志管理配置的示例代码,请参见**[Github](https://github.com/huaweicloud/huaweicloud-sdk-go-obs/blob/master/examples/bucket_operations_sample.go)**示例。
- 获取桶日志管理配置过程中返回的错误码含义、问题原因及处理措施可参考**[OBS](https://support.huaweicloud.com/api-obs/obs_04_0115.html#section1)** [错误码](https://support.huaweicloud.com/api-obs/obs_04_0115.html#section1)。

# **7.19** 设置桶策略**(Go SDK)**

## 功能介绍

OBS支持对桶操作进行权限控制,您可以为桶设置访问策略,指定某一个用户对某一 个桶是否有权行使某一项指定操作。OBS权限控制的方式有IAM、桶策略和ACL三种, 本节将对桶策略接口进行详细介绍,更多权限相关内容可参见《对象存储服务权限配 置指南》的**OBS**[权限控制概述](https://support.huaweicloud.com/perms-cfg-obs/obs_40_0001.html)章节。

桶策略是作用于所配置的OBS桶及桶内对象的,您可以通过桶策略可为IAM用户或其他 账号授权桶及桶内对象的操作权限。当不同的桶对于不同的IAM用户有不同的访问控 制需求时,需使用桶策略分别授权IAM用户不同的权限。

调用设置桶策略接口,您可为指定桶设置桶策略。

## 接口约束

● 创建桶和获取桶列表这两个服务级的操作权限,需要通过**[IAM](https://support.huaweicloud.com/perms-cfg-obs/obs_40_0014.html)**权限配置。

- 由于缓存的存在,配置桶策略后,最长需要等待5分钟策略才能生效。
- 您必须是桶拥有者或拥有设置桶策略的权限,才能设置桶策略。建议使用IAM或 桶策略进行授权,如果使用IAM则需授予obs:bucket:PutBucketPolicy权限,如果 使用桶策略则需授予PutBucketPolicy权限。相关授权方式介绍可参见**OBS**[权限控](https://support.huaweicloud.com/perms-cfg-obs/obs_40_0001.html) [制概述](https://support.huaweicloud.com/perms-cfg-obs/obs_40_0001.html),配置方式详见使用**IAM**[自定义策略](https://support.huaweicloud.com/usermanual-obs/obs_03_0121.html)、[自定义创建桶策略。](https://support.huaweicloud.com/usermanual-obs/obs_03_0123.html)
- OBS支持的Region与Endpoint的对应关系,详细信息请参[见地区与终端节点。](https://developer.huaweicloud.com/endpoint?OBS)

# 方法定义

**func** (obsClient ObsClient) SetBucketPolicy(input \***[SetBucketPolicyInput](#page-137-0)**, extensions...extensionOptions) (output \***[BaseModel](#page-140-0)**, err error)

## 请求参数说明

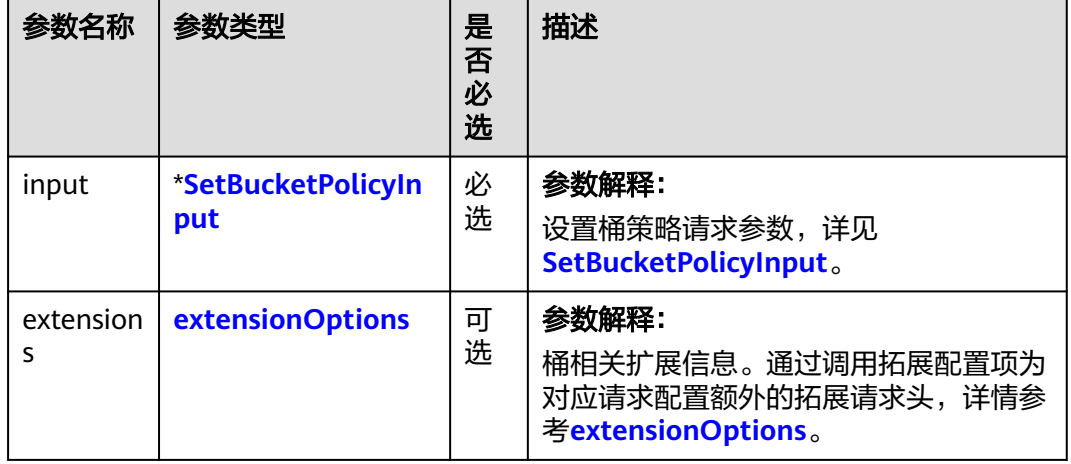

#### 表 **7-98** 请求参数列表

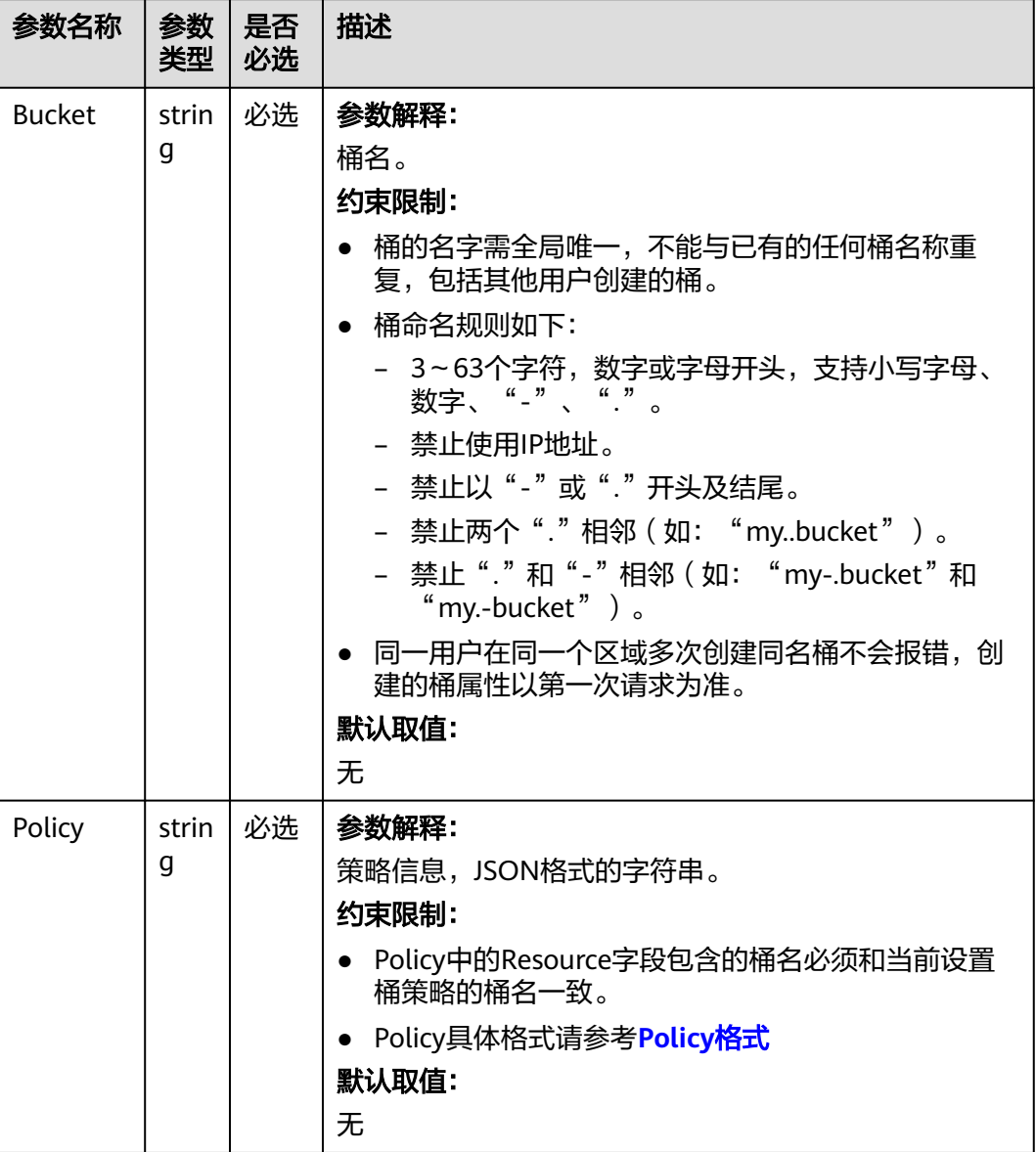

## <span id="page-139-0"></span>表 **7-99** SetBucketPolicyInput

# 返回结果说明

## 表 **7-100** 返回结果列表

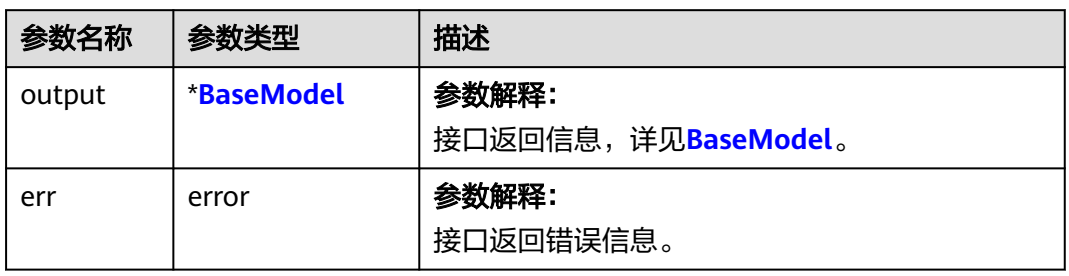

#### <span id="page-140-0"></span>表 **7-101** BaseModel

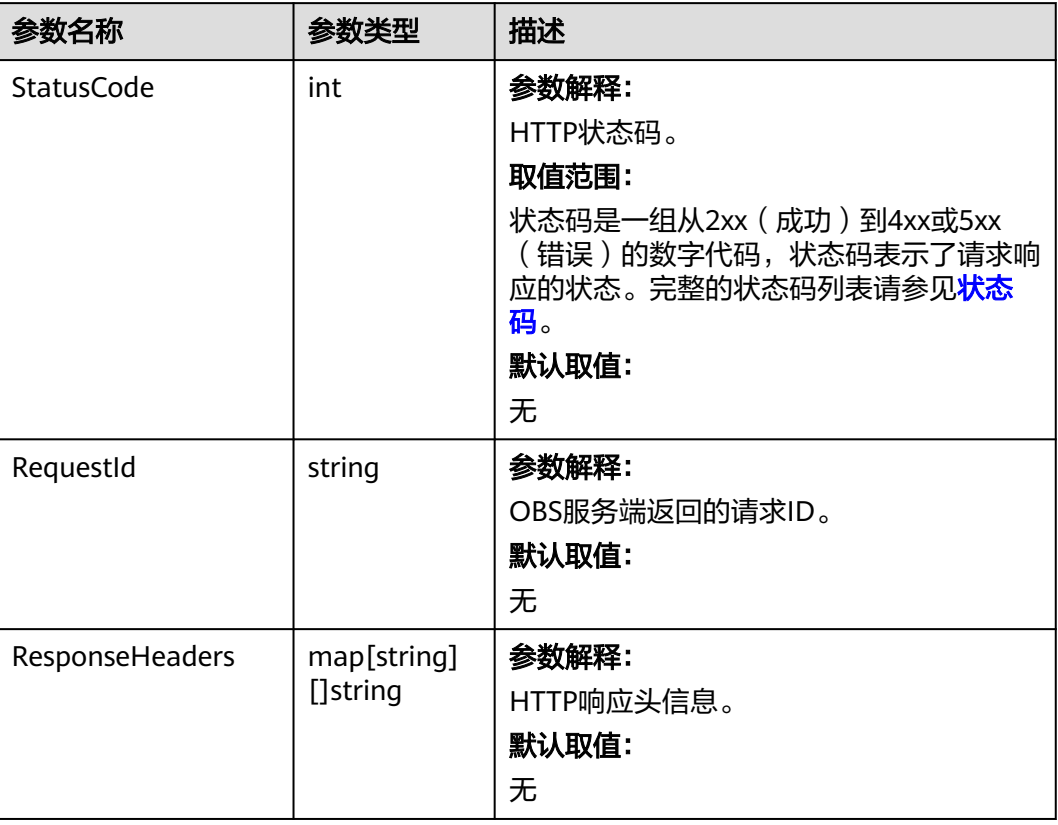

# 代码示例

#### 本示例用于设置名为examplebucket的桶策略

```
package main
import (
  .<br>"fmt"
   "os"
   obs "github.com/huaweicloud/huaweicloud-sdk-go-obs/obs"
)
func main() {
 //推荐通过环境变量获取AKSK,这里也可以使用其他外部引入方式传入,如果使用硬编码可能会存在泄露风
险。
  //您可以登录访问管理控制台获取访问密钥AK/SK,获取方式请参见https://support.huaweicloud.com/
usermanual-ca/ca_01_0003.html。
   ak := os.Getenv("AccessKeyID")
   sk := os.Getenv("SecretAccessKey")
   // 【可选】如果使用临时AK/SK和SecurityToken访问OBS,同样建议您尽量避免使用硬编码,以降低信息泄露
风险。您可以通过环境变量获取访问密钥AK/SK,也可以使用其他外部引入方式传入。
  // securityToken := os.Getenv("SecurityToken")
   // endpoint填写Bucket对应的Endpoint, 这里以华北-北京四为例,其他地区请按实际情况填写。
   endPoint := "https://obs.cn-north-4.myhuaweicloud.com"
   // 创建obsClient实例
   // 如果使用临时AKSK和SecurityToken访问OBS,需要在创建实例时通过obs.WithSecurityToken方法指定
securityToken值。
  obsClient, err := obs.New(ak, sk, endPoint, obs.WithSignature(obs.SignatureObs)/*, 
obs.WithSecurityToken(securityToken)*/)
  if err := nil fmt.Printf("Create obsClient error, errMsg: %s", err.Error())
   }
   input := &obs.SetBucketPolicyInput{}
  // 指定存储桶名称
```

```
 input.Bucket = "exampleBucket"
   //指定桶策略
   input.Policy = "{\"Statement\":[{\"Sid\":\"自定义策略-2482\",\"Effect\":\"Allow\",\"Principal\":{\"ID\":[\"*
\"]},\"Action\":[\"*\",\"ListBucket\"],\"Resource\":[\"" + input.Bucket + "\"]}]}"
   // // 设置桶策略
   output, err := obsClient.SetBucketPolicy(input)
  if err == nil fmt.Printf("SetBucketPolicy:%s successful!\n", input.Bucket)
      fmt.Printf("RequestId:%s\n", output.RequestId)
      return
   }
   fmt.Printf("SetBucketPolicy:%s fail!\n", input.Bucket)
   if obsError, ok := err.(obs.ObsError); ok {
      fmt.Println("An ObsError was found, which means your request sent to OBS was rejected with an error 
response.")
      fmt.Println(obsError.Error())
   } else {
      fmt.Println("An Exception was found, which means the client encountered an internal problem when 
attempting to communicate with OBS, for example, the client was unable to access the network.")
      fmt.Println(err)
   }
}
```
# 相关链接

- 关于[设置桶策略](https://support.huaweicloud.com/api-obs/obs_04_0027.html)的API说明,请参见<mark>设置桶策略</mark>。
- 设置桶策略过程中返回的错误码含义、问题原因及处理措施可参考**OBS**[错误码。](https://support.huaweicloud.com/api-obs/obs_04_0115.html#section1)
- 权限相关常见问题请参见**权限相关常见问题**。

# **7.20** 获取桶策略**(Go SDK)**

# 功能介绍

OBS支持对桶操作进行权限控制,您可以为桶设置访问策略,指定某一个用户对某-个桶是否有权行使某一项指定操作。OBS权限控制的方式有IAM、桶策略和ACL三种, 本节将对桶策略接口进行详细介绍,更多权限相关内容可参见《对象存储服务权限配 置指南》的**OBS**[权限控制概述](https://support.huaweicloud.com/perms-cfg-obs/obs_40_0001.html)章节。

桶策略是作用于所配置的OBS桶及桶内对象的,您可以通过桶策略可为IAM用户或其他 账号授权桶及桶内对象的操作权限。当不同的桶对于不同的IAM用户有不同的访问控 制需求时,需使用桶策略分别授权IAM用户不同的权限。

调用获取桶策略接口,您可获取指定桶的桶策略。

## 接口约束

- 以下两种场景无法使用此接口获取桶策略,系统将返回"404 NoSuchBucketPolicy"的错误:
	- 指定桶的策略不存在
	- 指定桶的标准桶策略为私有且未设置高级桶策略
- 您必须是桶拥有者或拥有获取桶策略的权限,才能获取桶策略。建议使用IAM或 桶策略进行授权,如果使用IAM则需授予obs:bucket:GetBucketPolicy权限,如果 使用桶策略则需授予GetBucketPolicy权限。相关授权方式介绍可参见**OBS**[权限控](https://support.huaweicloud.com/perms-cfg-obs/obs_40_0001.html) [制概述](https://support.huaweicloud.com/perms-cfg-obs/obs_40_0001.html),配置方式详见使用**IAM**[自定义策略](https://support.huaweicloud.com/usermanual-obs/obs_03_0121.html)、[自定义创建桶策略。](https://support.huaweicloud.com/usermanual-obs/obs_03_0123.html)
- OBS支持的Region与Endpoint的对应关系,详细信息请参[见地区与终端节点。](https://developer.huaweicloud.com/endpoint?OBS)

# 方法定义

**func** (obsClient ObsClient) GetBucketPolicy(**bucketName** string, extensions...extensionOptions) (output \***[GetBucketPolicyOutput](#page-143-0)**, err error)

# 请求参数说明

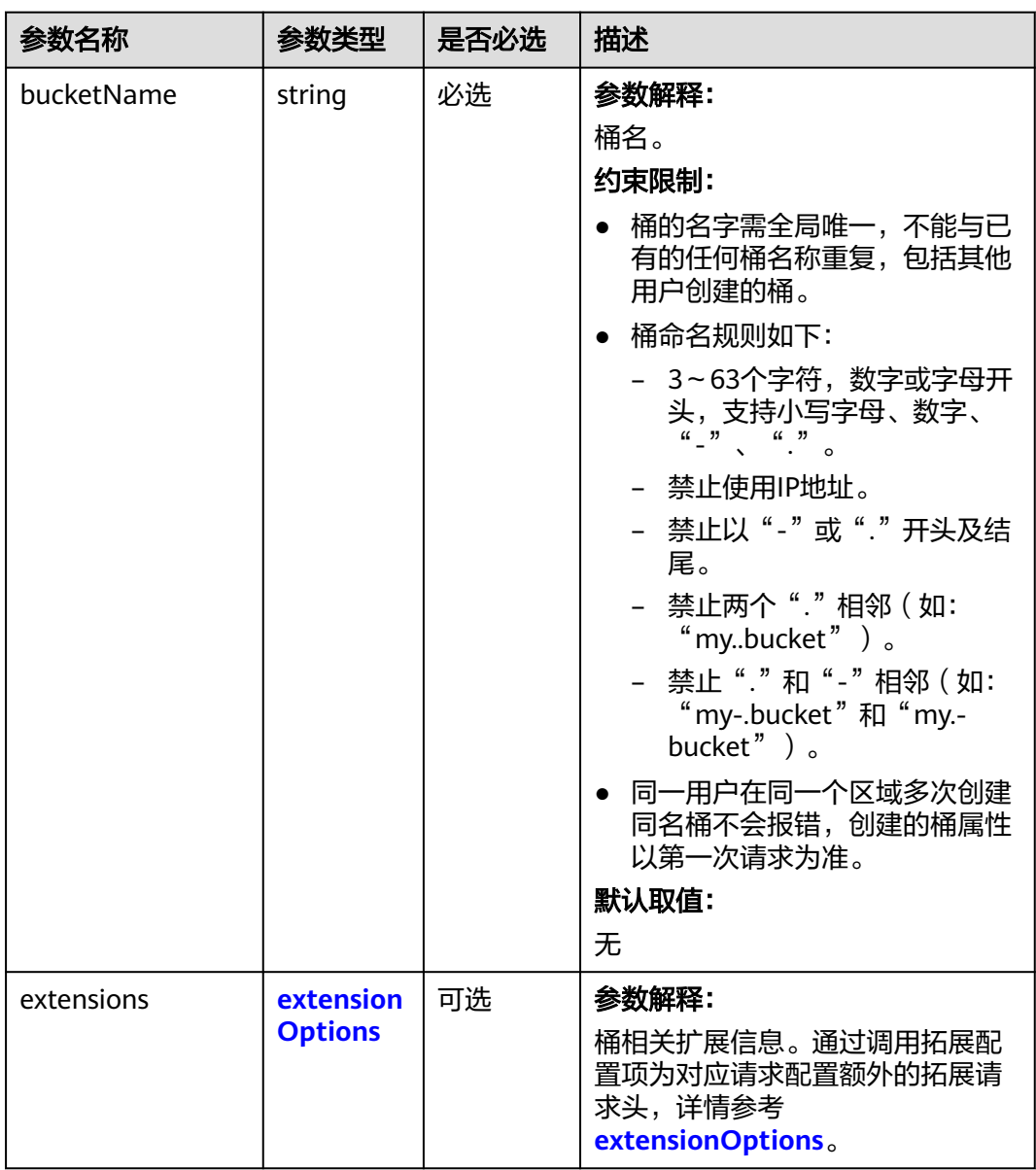

表 **7-102** 请求参数列表

# <span id="page-143-0"></span>返回结果说明

#### 表 **7-103** 返回结果列表

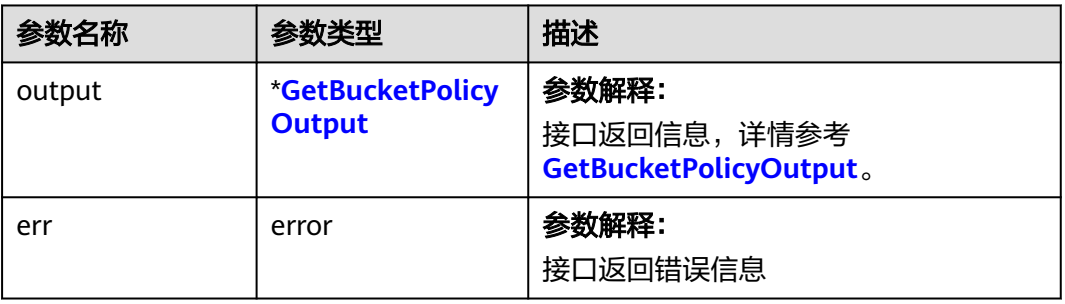

## 表 **7-104** GetBucketPolicyOutput

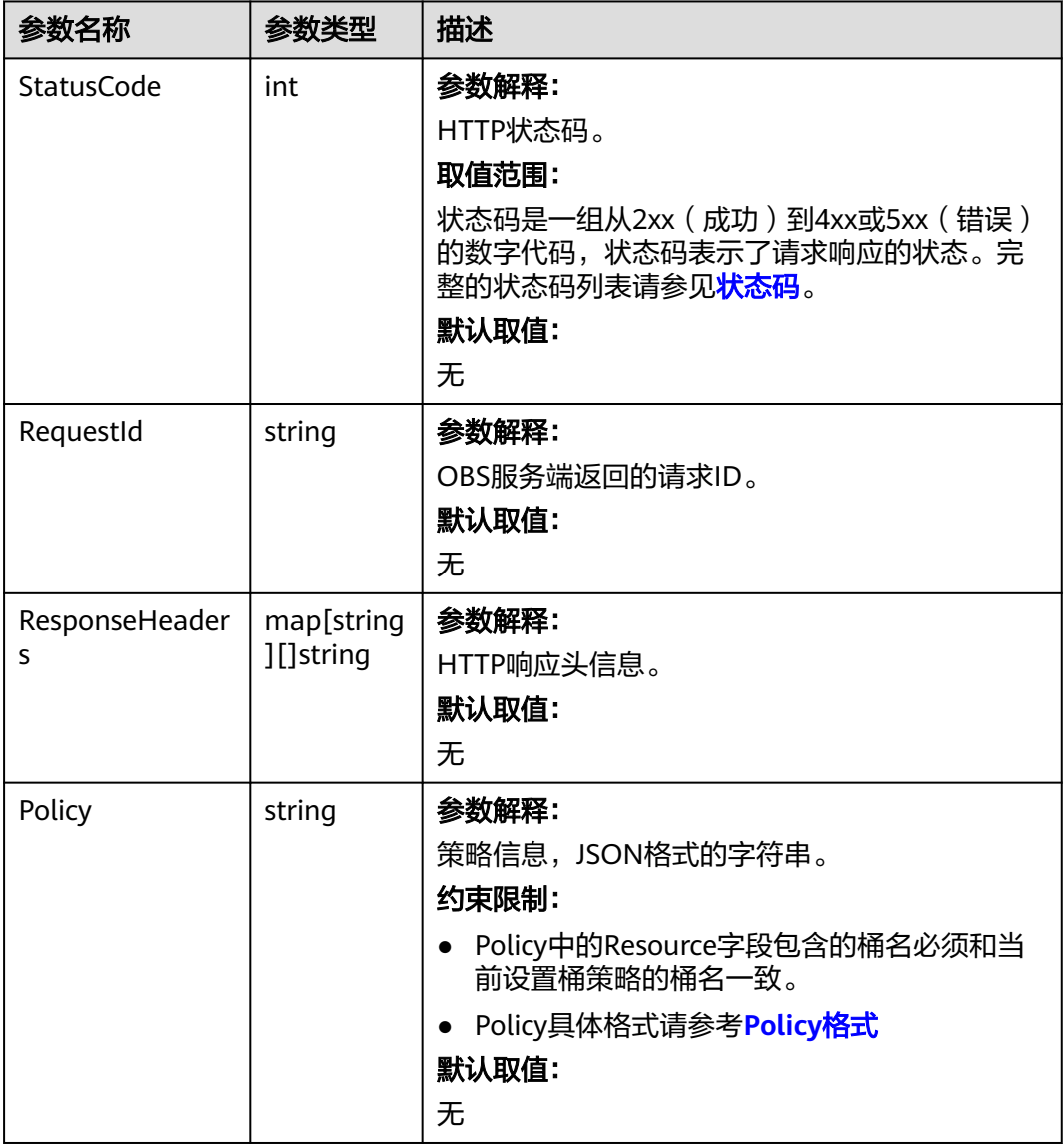
# 代码示例

```
本示例用于获取桶名为bucketname的桶策略信息。
package main
import (
   "fmt"
   "os"
   obs "github.com/huaweicloud/huaweicloud-sdk-go-obs/obs"
)
func main() {
  //推荐通过环境变量获取AKSK,这里也可以使用其他外部引入方式传入,如果使用硬编码可能会存在泄露风
险。
   //您可以登录访问管理控制台获取访问密钥AK/SK,获取方式请参见https://support.huaweicloud.com/
usermanual-ca/ca_01_0003.html。
   ak := os.Getenv("AccessKeyID")
   sk := os.Getenv("SecretAccessKey")
   // 【可选】如果使用临时AK/SK和SecurityToken访问OBS,同样建议您尽量避免使用硬编码,以降低信息泄露
风险。您可以通过环境变量获取访问密钥AK/SK,也可以使用其他外部引入方式传入。
   // securityToken := os.Getenv("SecurityToken")
   // endpoint填写Bucket对应的Endpoint, 这里以华北-北京四为例,其他地区请按实际情况填写。
   endPoint := "https://obs.cn-north-4.myhuaweicloud.com"
   // 创建obsClient实例
   // 如果使用临时AKSK和SecurityToken访问OBS,需要在创建实例时通过obs.WithSecurityToken方法指定
securityToken值。
   obsClient, err := obs.New(ak, sk, endPoint, obs.WithSignature(obs.SignatureObs)/*, 
obs.WithSecurityToken(securityToken)*/)
  if err = nil fmt.Printf("Create obsClient error, errMsg: %s", err.Error())
   }
   // 指定存储桶名称
   bucketname := "examplebucket"
   //获取桶策略
   output, err := obsClient.GetBucketPolicy(bucketname)
  if err == nil fmt.Printf("Get policy successful with bucket:%s!\n", bucketname)
     fmt.Printf("RequestId:%s\n", output.RequestId)
     fmt.Printf("Policy:%s\n", output.Policy)
     return
 }
   fmt.Printf("Get policy fail with bucket:%s!\n", bucketname)
   if obsError, ok := err.(obs.ObsError); ok {
     fmt.Println("An ObsError was found, which means your request sent to OBS was rejected with an error 
response.")
     fmt.Println(obsError.Error())
   } else {
     fmt.Println("An Exception was found, which means the client encountered an internal problem when 
attempting to communicate with OBS, for example, the client was unable to access the network.")
     fmt.Println(err)
   }
}
```
# 相关链接

- 关于[获取桶策略](https://support.huaweicloud.com/api-obs/obs_04_0028.html)的API说明,请参见<mark>获取桶策略</mark>。
- 获取桶策略过程中返回的错误码含义、问题原因及处理措施可参考**OBS**[错误码。](https://support.huaweicloud.com/api-obs/obs_04_0115.html#section1)
- 权限相关常见问题请参见<mark>权限相关常见问题</mark>。

# **7.21** 删除桶策略**(Go SDK)**

## 功能介绍

OBS支持对桶操作进行权限控制,您可以为桶设置访问策略,指定某一个用户对某一 个桶是否有权行使某一项指定操作。OBS权限控制的方式有IAM、桶策略和ACL三种, 本节将对桶策略接口进行详细介绍,更多权限相关内容可参见《对象存储服务权限配 置指南》的**OBS**[权限控制概述](https://support.huaweicloud.com/perms-cfg-obs/obs_40_0001.html)章节。

桶策略是作用于所配置的OBS桶及桶内对象的,您可以通过桶策略可为IAM用户或其他 账号授权桶及桶内对象的操作权限。当不同的桶对于不同的IAM用户有不同的访问控 制需求时,需使用桶策略分别授权IAM用户不同的权限。

调用删除桶策略,您可删除指定桶的桶策略。无论桶的策略本身是否存在,删除成功 后系统都直接返回"204 No Content"的结果。

## 接口约束

- 您必须是桶拥有者或拥有删除桶策略的权限,才能删除桶策略。建议使用IAM或 桶策略进行授权,如果使用IAM则需授予obs:bucket:DeleteBucketPolicy权限,如 果使用桶策略则需授予DeleteBucketPolicy权限。相关授权方式介绍可参见**[OBS](https://support.huaweicloud.com/perms-cfg-obs/obs_40_0001.html)**权 [限控制概述](https://support.huaweicloud.com/perms-cfg-obs/obs_40_0001.html),配置方式详见使用**IAM**[自定义策略](https://support.huaweicloud.com/usermanual-obs/obs_03_0121.html)、[自定义创建桶策略。](https://support.huaweicloud.com/usermanual-obs/obs_03_0123.html)
- OBS支持的Region与Endpoint的对应关系,详细信息请参[见地区与终端节点。](https://developer.huaweicloud.com/endpoint?OBS)

## 方法定义

**func** (obsClient ObsClient) DeleteBucketPolicy(**[bucketName](#page-146-0)** string, extensions...extensionOptions) (output \***[BaseModel](#page-147-0)**, err error)

# <span id="page-146-0"></span>请求参数说明

#### 表 **7-105** 请求参数列表

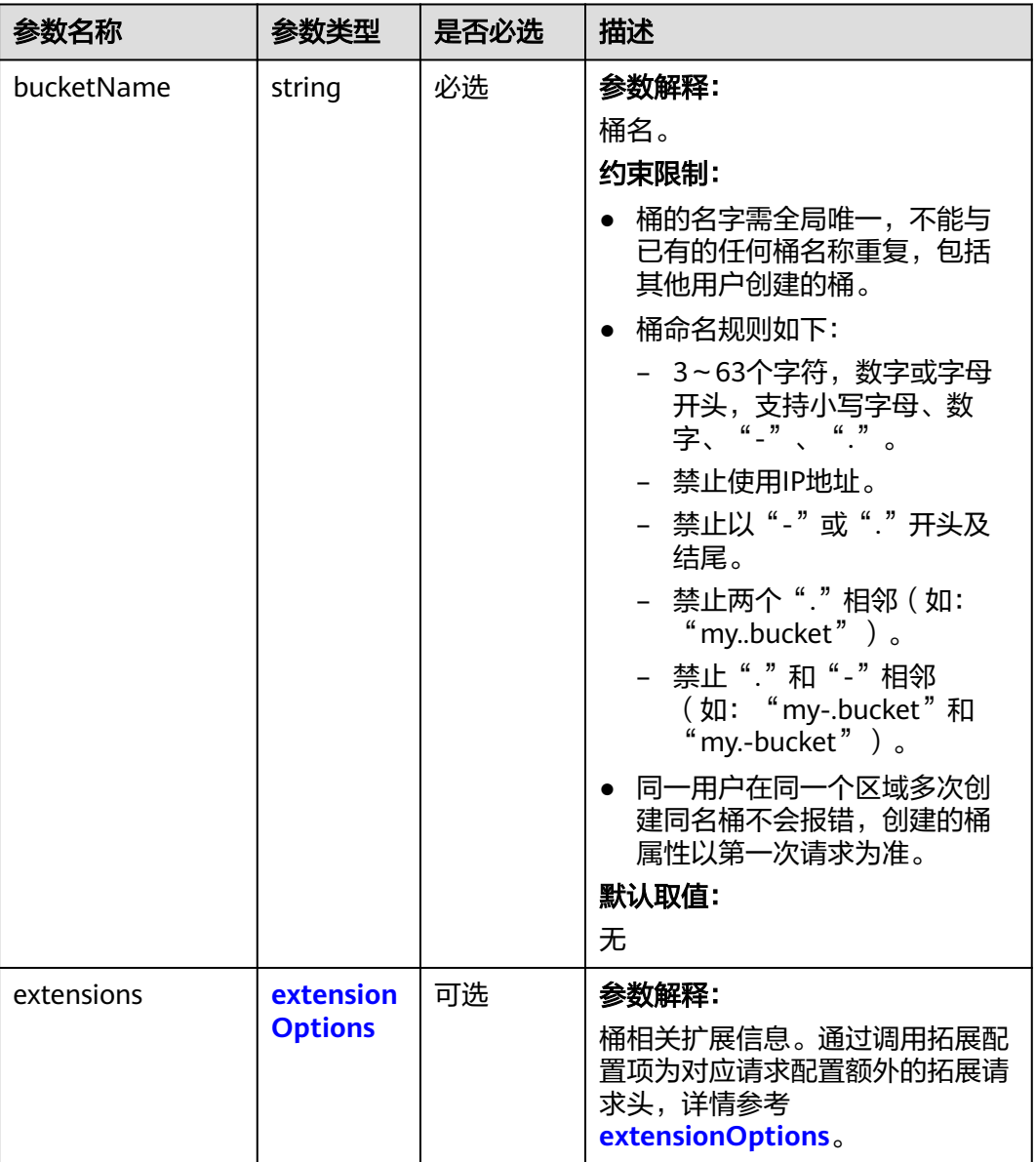

# 返回结果说明

#### 表 **7-106** 返回结果列表

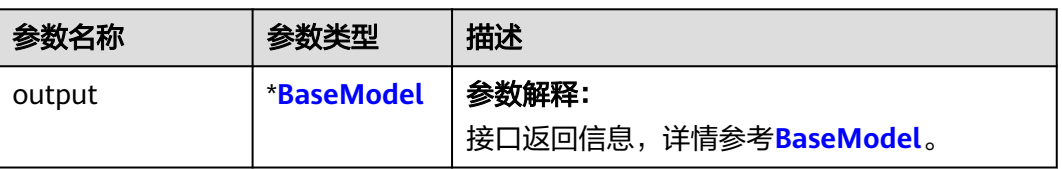

<span id="page-147-0"></span>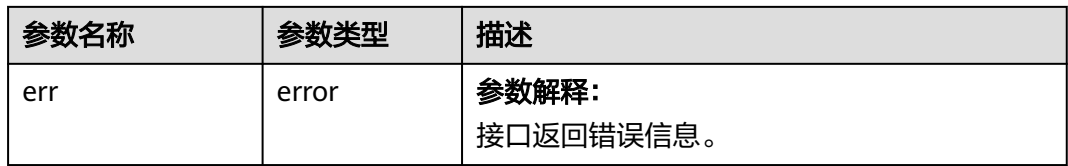

#### 表 **7-107** BaseModel

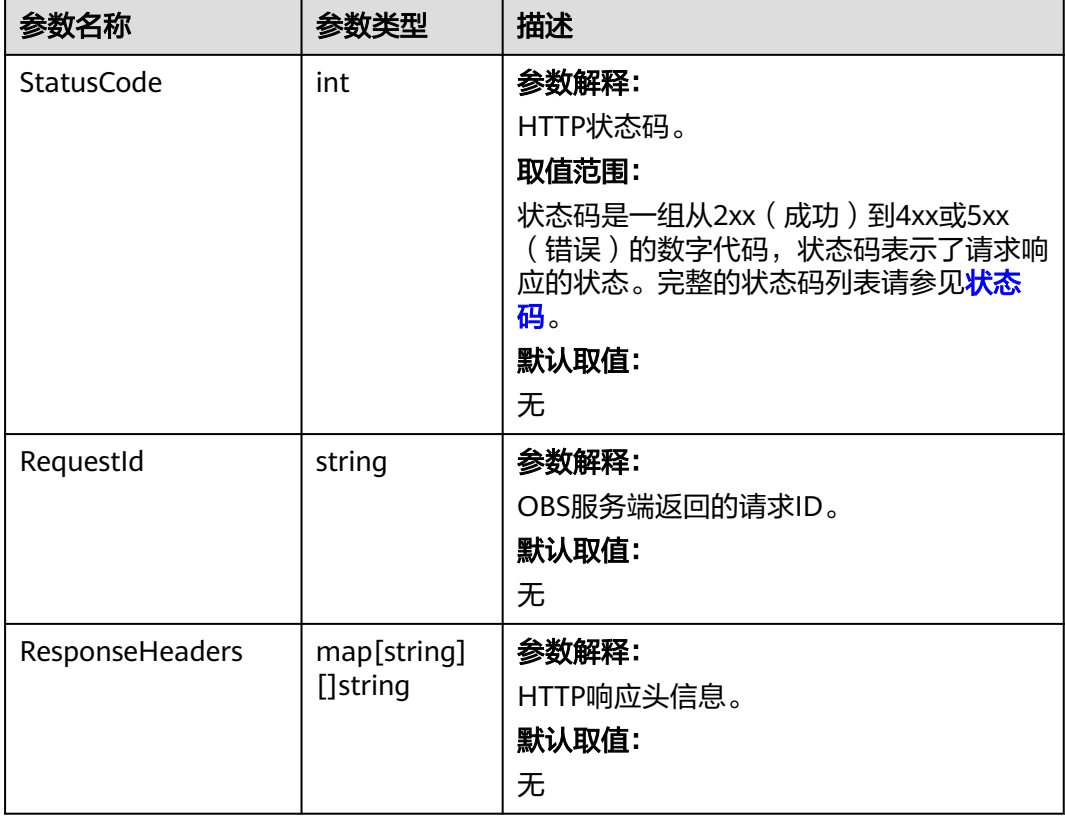

# 代码示例

本示例用于删除桶名为examplebucket的桶策略。

```
package main
import (
 "fmt"
  "os"
  obs "github.com/huaweicloud/huaweicloud-sdk-go-obs/obs"
)
func main() {
 //推荐通过环境变量获取AKSK,这里也可以使用其他外部引入方式传入,如果使用硬编码可能会存在泄露风
险。
  //您可以登录访问管理控制台获取访问密钥AK/SK,获取方式请参见https://support.huaweicloud.com/
usermanual-ca/ca_01_0003.html。
  ak := os.Getenv("AccessKeyID")
  sk := os.Getenv("SecretAccessKey")
 // 【可选】如果使用临时AK/SK和SecurityToken访问OBS,同样建议您尽量避免使用硬编码,以降低信息泄露
风险。您可以通过环境变量获取访问密钥AK/SK,也可以使用其他外部引入方式传入。
  // securityToken := os.Getenv("SecurityToken")
 // endpoint填写Bucket对应的Endpoint, 这里以华北-北京四为例,其他地区请按实际情况填写。
```
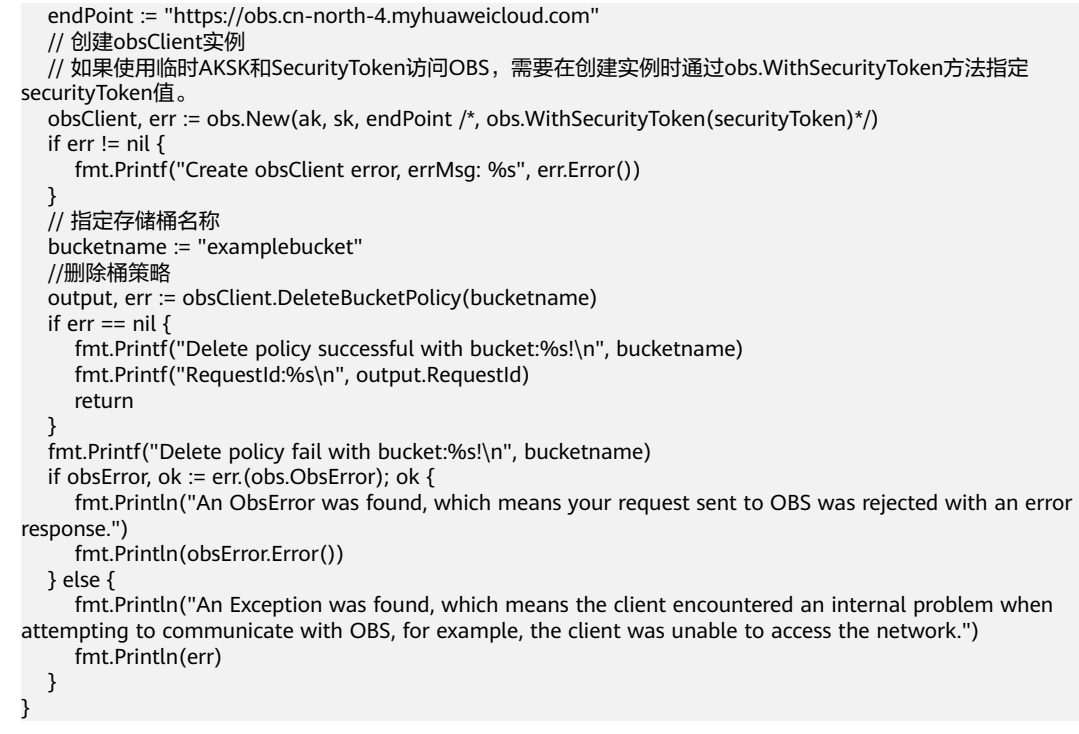

## 相关链接

- 关于[删除桶策略](https://support.huaweicloud.com/api-obs/obs_04_0029.html)的API说明,请参见<mark>删除桶策略</mark>。
- 更多关于删除桶策略的示例代码,请参见**[Github](https://github.com/huaweicloud/huaweicloud-sdk-go-obs/blob/master/examples/bucket_operations_sample.go)**示例。
- 删除桶策略过程中返回的错误码含义、问题原因及处理措施可参考**OBS**[错误码。](https://support.huaweicloud.com/api-obs/obs_04_0115.html#section1)
- 权限相关常见问题。

# **7.22** 设置桶的生命周期配置**(Go SDK)**

## 功能介绍

OBS支持用户配置指定的规则,实现定时删除桶中的对象或者定时转换对象的存储类 别,从而节省存储费用,更多生命周期相关信息请参见<mark>生命周期管理</mark>。

调用设置桶的生命周期配置接口,您可以为指定桶设置生命周期策略。

#### 说明

- 对象生命周期到期以后,对象将会永久删除,无法恢复。
- 归档存储和深度归档存储不支持多AZ,因此不支持使用生命周期的存储类别转换功能,将多 AZ的桶或对象转化为归档或深度归档存储。
- 低频访问存储的最低存储时间为30天,归档存储的最低存储时间为90天,深度归档存储的最 低存储时间为180天。如果对象经过转换,归档存储时间少于最低存储时间,需要补足剩余 天数的存储费用。

### 接口约束

● 单个桶的生命周期规则条数没有限制,但一个桶中所有生命周期规则的XML描述 总大小不能超过20KB。

- 您最多可以在一个并行文件系统下配置20条生命周期管理规则,超过20条将提示 不支持。
- 您必须是桶拥有者或拥有设置桶的生命周期配置的权限,才能设置桶的生命周配 置。建议使用IAM或桶策略进行授权,如果使用IAM则需授予 obs:bucket:PutLifecycleConfiguration权限,如果使用桶策略则需授予 PutLifecycleConfiguration权限。相关授权方式介绍可参见**OBS**[权限控制概述](https://support.huaweicloud.com/perms-cfg-obs/obs_40_0001.html),配 置方式详见使用**IAM**[自定义策略、](https://support.huaweicloud.com/usermanual-obs/obs_03_0121.html)[自定义创建桶策略](https://support.huaweicloud.com/usermanual-obs/obs_03_0123.html)。
- OBS支持的Region与Endpoint的对应关系,详细信息请参[见地区与终端节点。](https://developer.huaweicloud.com/endpoint?OBS)

## 方法定义

**func** (obsClient ObsClient) SetBucketLifecycleConfiguration(input \***[SetBucketLifecycleConfigurationInput](#page-150-0)**, extensions...extensionOptions) (output \***[BaseModel](#page-157-0)**, err error)

## 请求参数说明

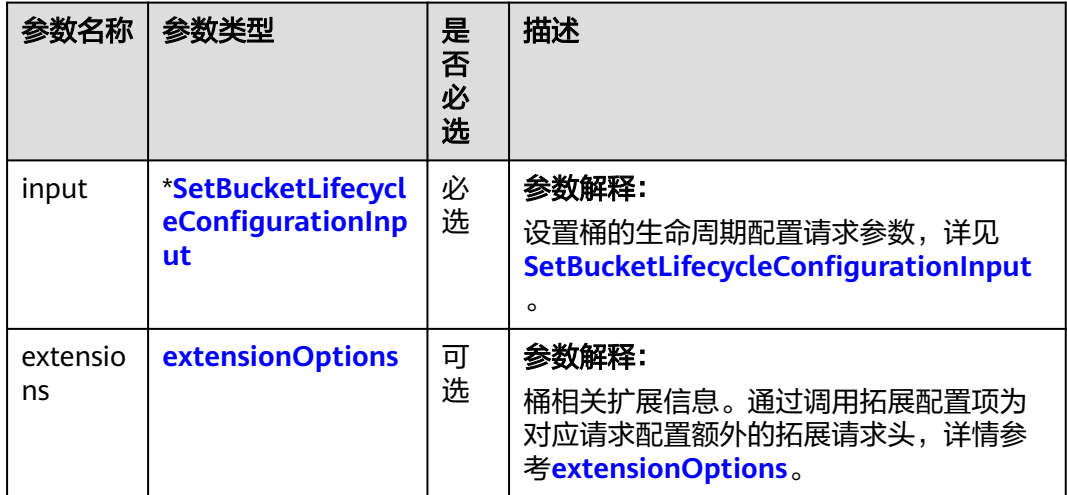

表 **7-108** 请求参数列表

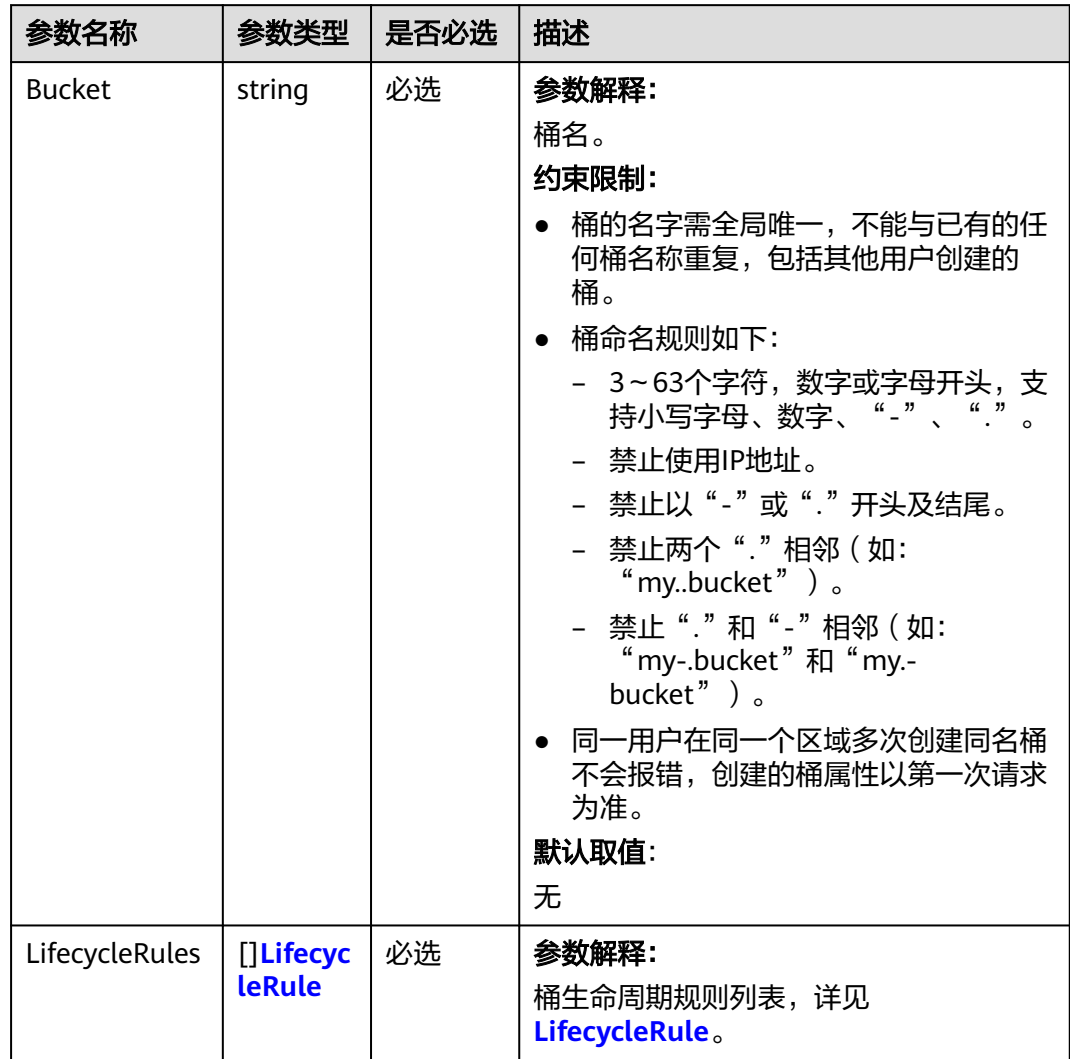

<span id="page-150-0"></span>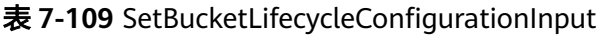

### 表 **7-110** LifecycleRule

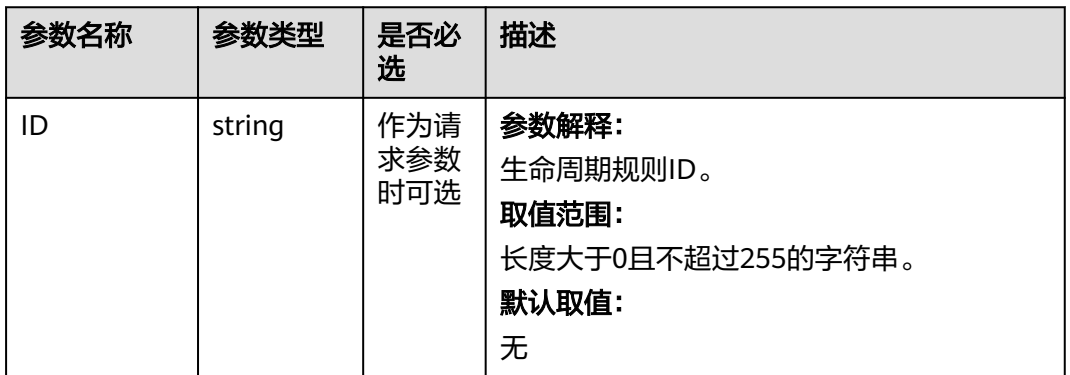

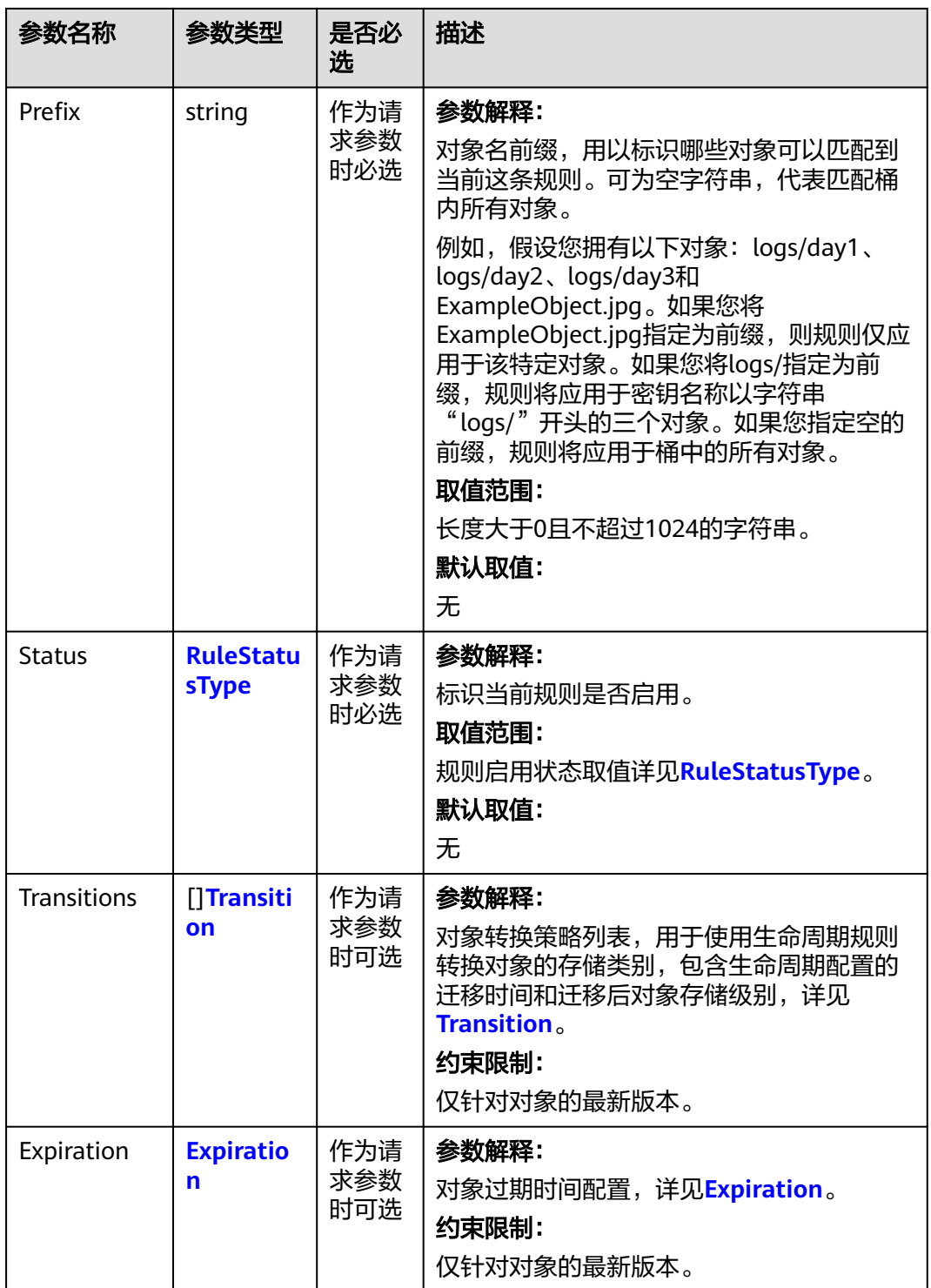

<span id="page-152-0"></span>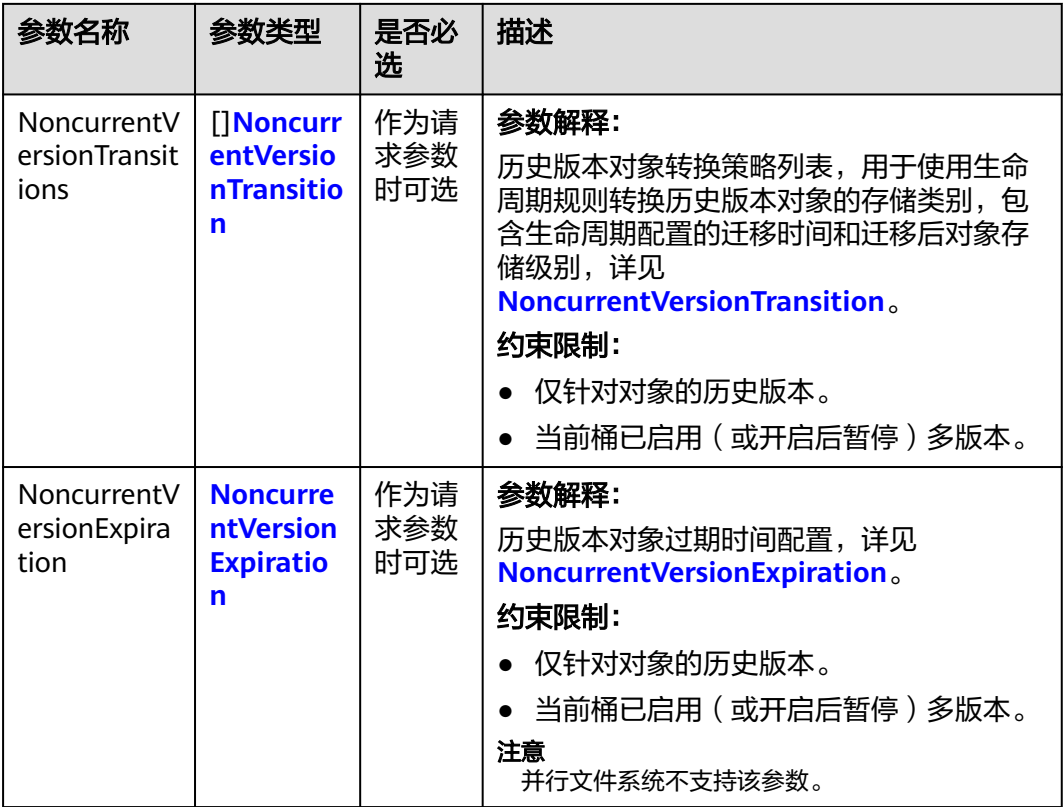

## 说明

Transitions、Expiration、NoncurrentVersionTransitions、NoncurrentVersionExpiration不能全 为空。

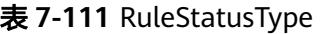

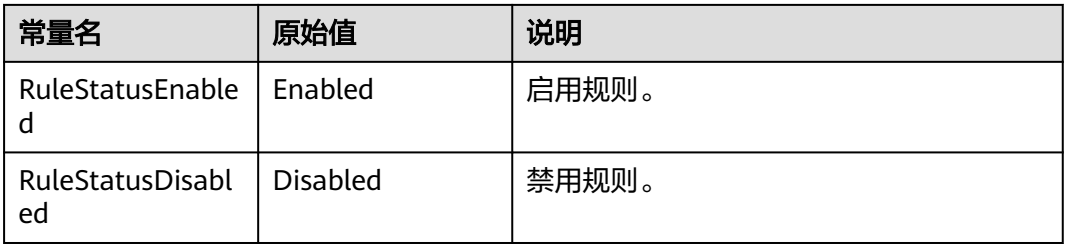

### <span id="page-153-0"></span>表 **7-112** Transition

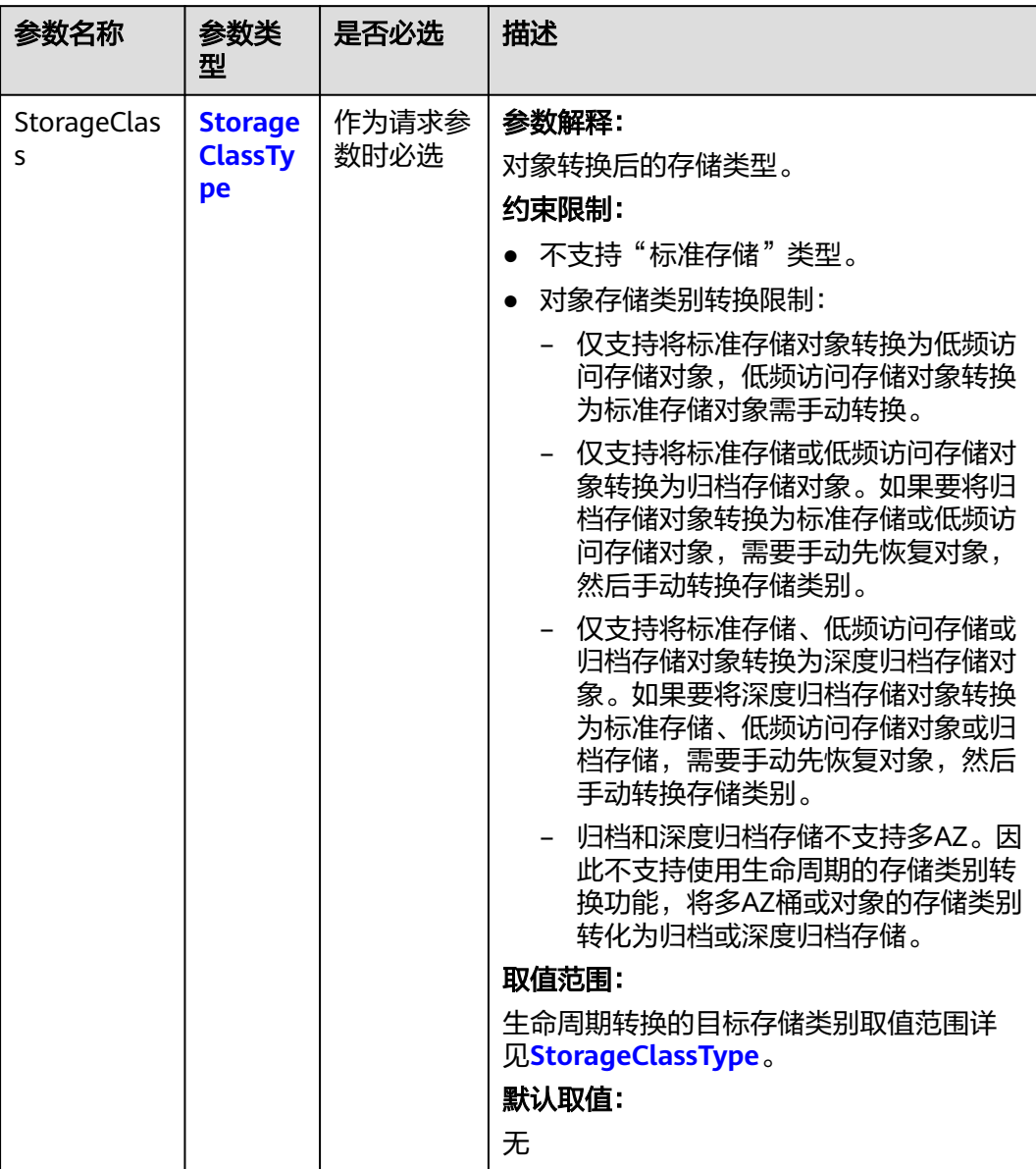

<span id="page-154-0"></span>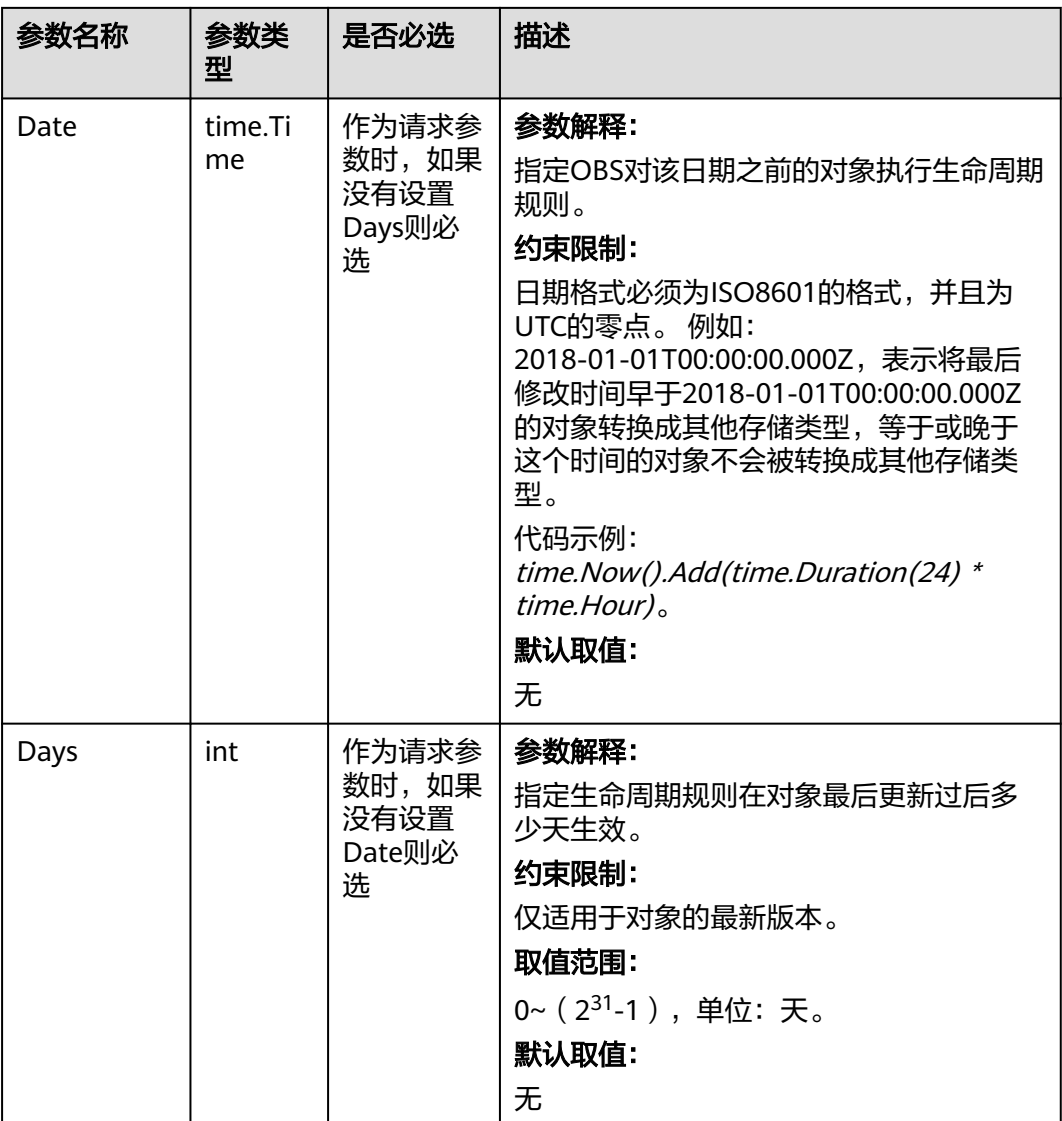

## 表 **7-113** StorageClassType

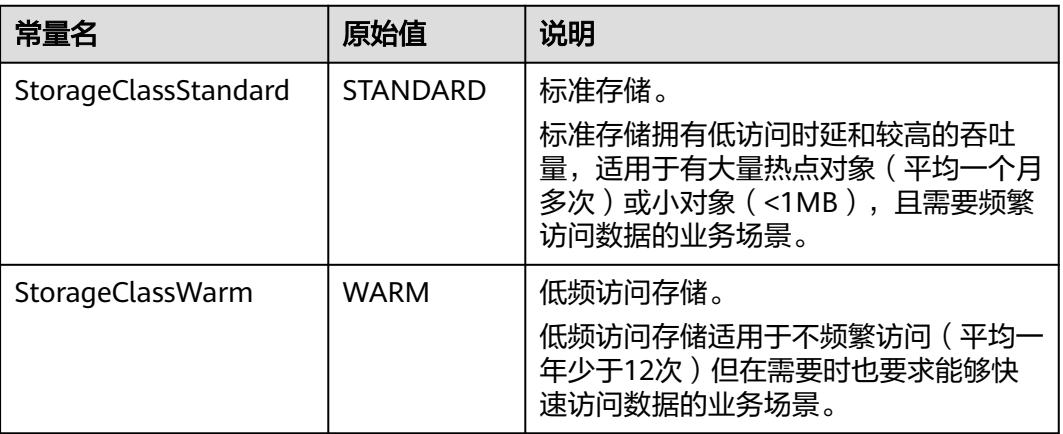

<span id="page-155-0"></span>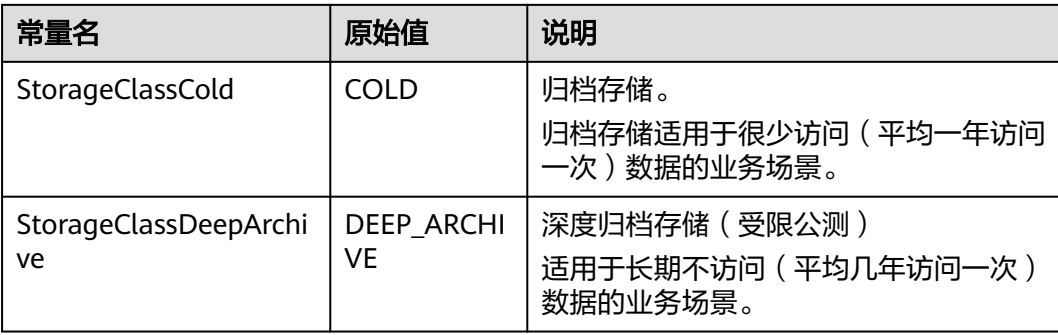

## 表 **7-114** Expiration

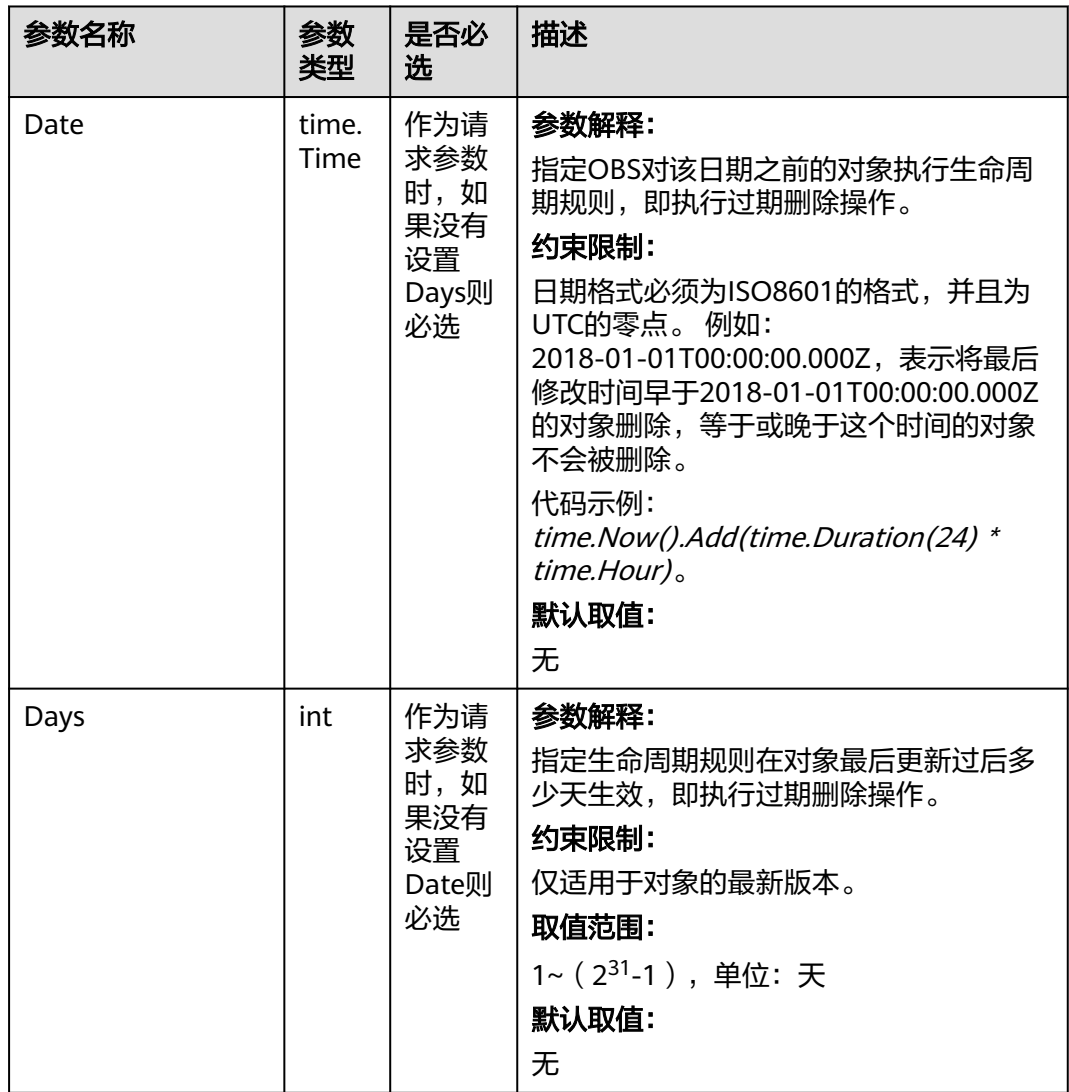

<span id="page-156-0"></span>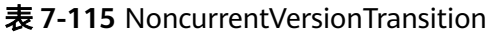

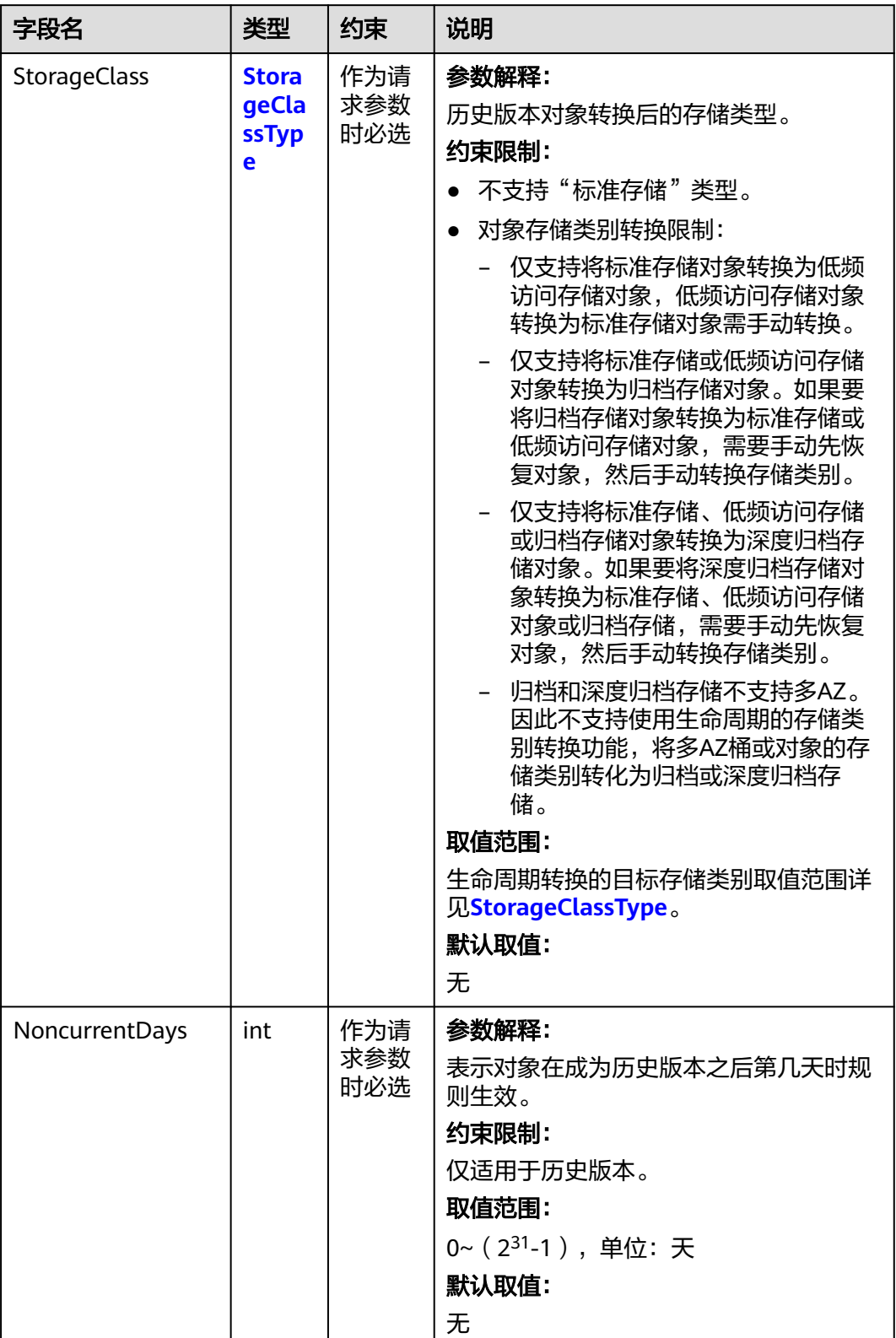

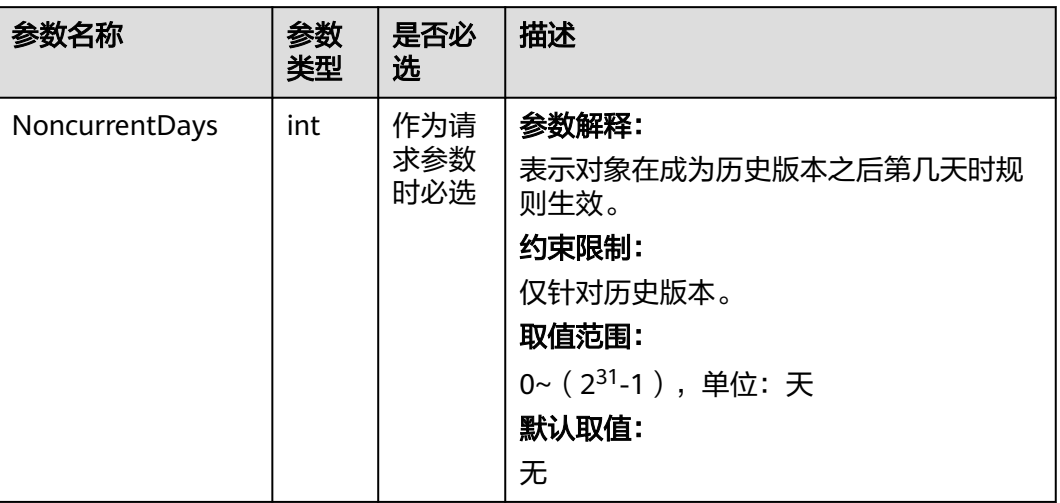

#### <span id="page-157-0"></span>表 **7-116** NoncurrentVersionExpiration

# 返回结果说明

#### 表 **7-117** 返回结果列表

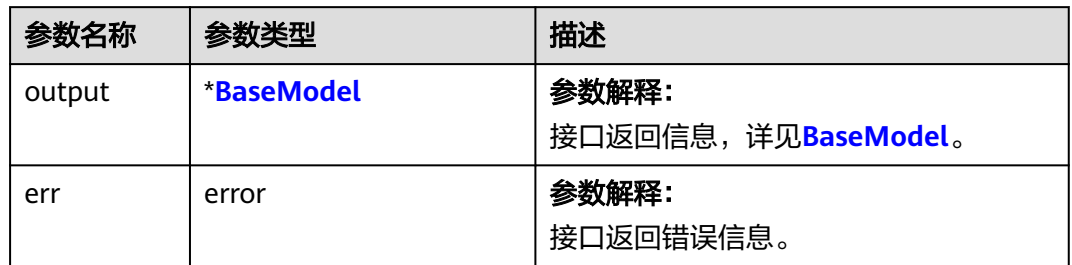

#### 表 **7-118** BaseModel

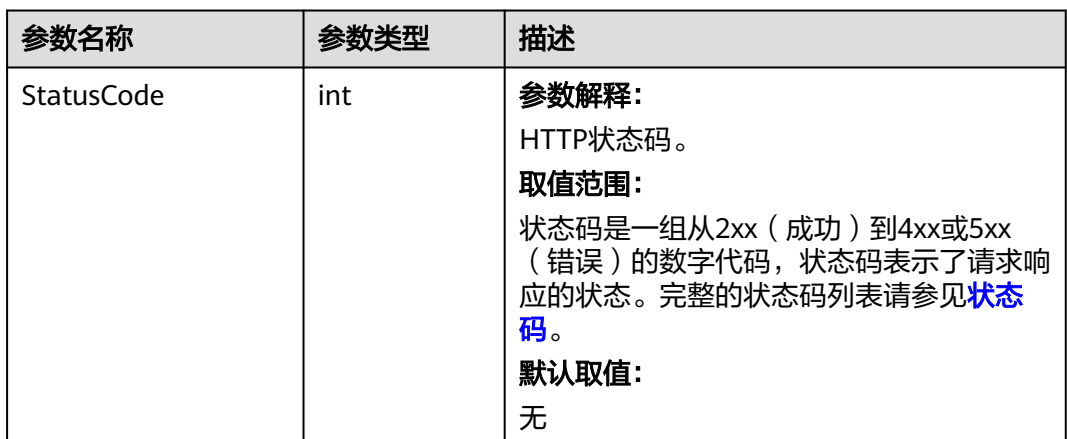

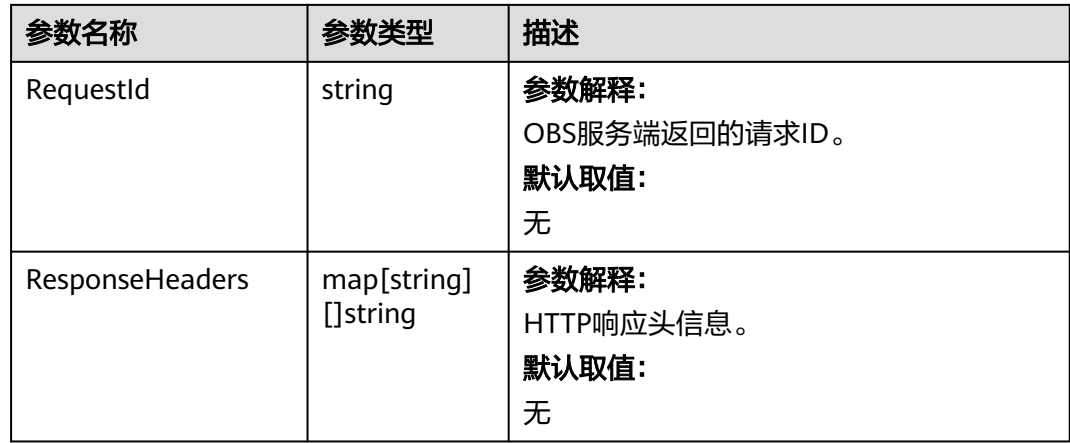

# 代码示例

本示例用于设置名为examplebucket桶的生命周期规则

```
package main
import (
   "fmt"
   "os"
   obs "github.com/huaweicloud/huaweicloud-sdk-go-obs/obs"
)
func main() {
  //推荐通过环境变量获取AKSK,这里也可以使用其他外部引入方式传入,如果使用硬编码可能会存在泄露风
险。
   //您可以登录访问管理控制台获取访问密钥AK/SK,获取方式请参见https://support.huaweicloud.com/
usermanual-ca/ca_01_0003.html。
   ak := os.Getenv("AccessKeyID")
   sk := os.Getenv("SecretAccessKey")
   // 【可选】如果使用临时AK/SK和SecurityToken访问OBS,同样建议您尽量避免使用硬编码,以降低信息泄露
风险。您可以通过环境变量获取访问密钥AK/SK,也可以使用其他外部引入方式传入。
   // securityToken := os.Getenv("SecurityToken")
   // endpoint填写Bucket对应的Endpoint, 这里以华北-北京四为例,其他地区请按实际情况填写。
   endPoint := "https://obs.cn-north-4.myhuaweicloud.com"
   // 创建obsClient实例
   // 如果使用临时AKSK和SecurityToken访问OBS,需要在创建实例时通过obs.WithSecurityToken方法指定
securityToken值。
   obsClient, err := obs.New(ak, sk, endPoint, obs.WithSignature(obs.SignatureObs)/*, 
obs.WithSecurityToken(securityToken)*/)
  if err! = nil {
     fmt.Printf("Create obsClient error, errMsg: %s", err.Error())
 }
   input := &obs.SetBucketLifecycleConfigurationInput{}
   // 指定桶名称
   input.Bucket = "examplebucket"
   // 指定桶生命规则
   input.LifecycleRules = []obs.LifecycleRule{
     {
       ID: "rule1",
        Prefix: "objectPrefix/",
       Status: obs.RuleStatusEnabled,
        Transitions: []obs.Transition{
          {Days: 30, StorageClass: obs.StorageClassCold},
       },
       Expiration: obs.Expiration{Days: 100},
        NoncurrentVersionExpiration: obs.NoncurrentVersionExpiration{NoncurrentDays: 20},
     },
   }
   // 设置桶的生命周期
   output, err := obsClient.SetBucketLifecycleConfiguration(input)
  if err == nil
```

```
 fmt.Printf("Set bucket(%s)'s LifecycleConfiguration successful!\n", input.Bucket)
      fmt.Printf("RequestId:%s\n", output.RequestId)
      return
 }
   fmt.Printf("Set bucket(%s)'s LifecycleConfiguration fail!\n", input.Bucket)
   if obsError, ok := err.(obs.ObsError); ok {
      fmt.Println("An ObsError was found, which means your request sent to OBS was rejected with an error 
response.")
      fmt.Println(obsError.Error())
   } else {
      fmt.Println("An Exception was found, which means the client encountered an internal problem when 
attempting to communicate with OBS, for example, the client was unable to access the network.")
      fmt.Println(err)
   }
}
```
## 相关链接

- 关于设置桶的生命周期配置的API说明,请参见<mark>设置桶的生命周期配置</mark>。
- 更多关于设置桶的生命周期配置的示例代码,请参见**[Github](https://github.com/huaweicloud/huaweicloud-sdk-go-obs/blob/master/examples/bucket_operations_sample.go)**示例。
- 设置桶的生命周期配置过程中返回的错误码含义、问题原因及处理措施可参考 **OBS**[错误码](https://support.huaweicloud.com/api-obs/obs_04_0115.html#section1)。

# **7.23** 获取桶的生命周期配置**(Go SDK)**

## 功能介绍

OBS支持用户配置指定的规则,实现定时删除桶中的对象或者定时转换对象的存储类 别,从而节省存储费用,更多生命周期相关信息请参见<mark>生命周期管理</mark>。

调用获取桶的生命周期配置接口,您可以获取指定桶的生命周期策略。

## 接口约束

- 您必须是桶拥有者或拥有获取桶的生命周期配置的权限,才能获取桶的生命周配 置。建议使用IAM或桶策略进行授权,如果使用IAM则需授予 obs:bucket:GetLifecycleConfiguration权限,如果使用桶策略则需授予 GetLifecycleConfiguration权限。相关授权方式介绍可参见**OBS**[权限控制概述](https://support.huaweicloud.com/perms-cfg-obs/obs_40_0001.html),配 置方式详见使用**IAM**[自定义策略、](https://support.huaweicloud.com/usermanual-obs/obs_03_0121.html)[自定义创建桶策略](https://support.huaweicloud.com/usermanual-obs/obs_03_0123.html)。
- OBS支持的Region与Endpoint的对应关系,详细信息请参见<mark>地区与终端节点</mark>。

## 方法定义

**func** (obsClient ObsClient) GetBucketLifecycleConfiguration(**[bucketName](#page-160-0)** string, extensions...extensionOptions) (output \***[GetBucketLifecycleConfigurationOutput](#page-161-0)**, err error)

# <span id="page-160-0"></span>请求参数说明

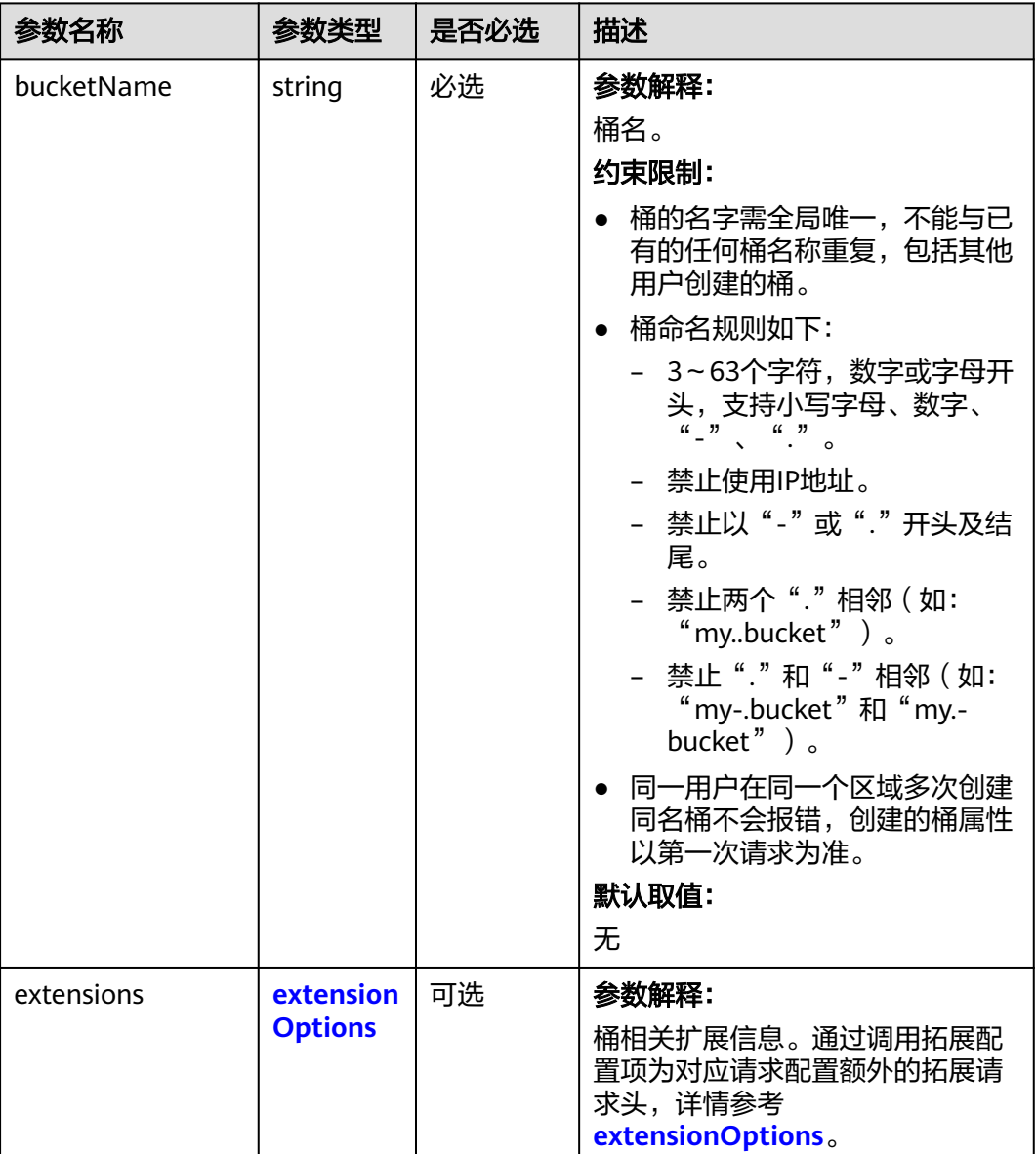

## 表 **7-119** 请求参数列表

## 返回结果说明

#### 表 **7-120** 返回结果列表

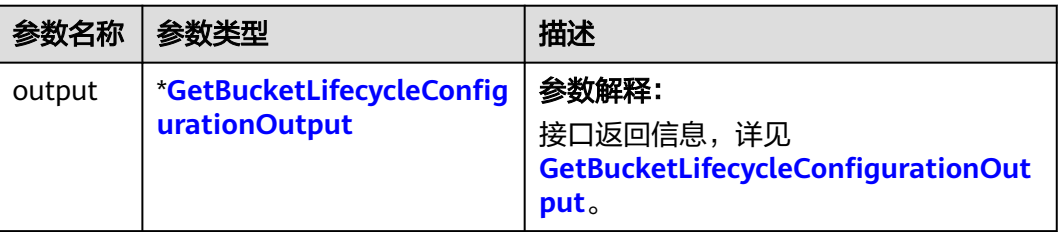

<span id="page-161-0"></span>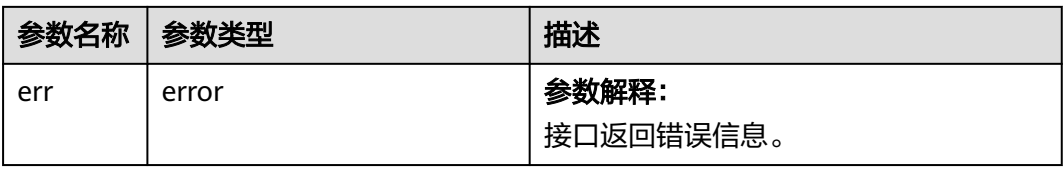

### 表 **7-121** GetBucketLifecycleConfigurationOutput

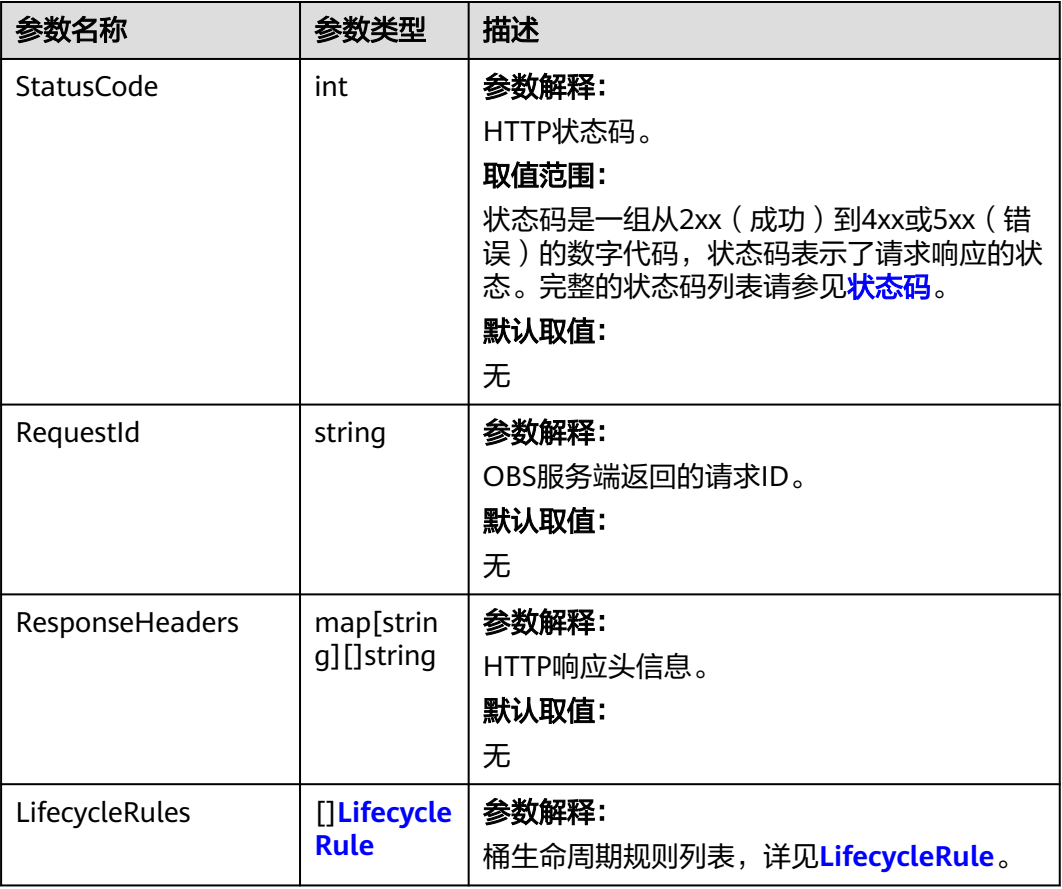

### 表 **7-122** LifecycleRule

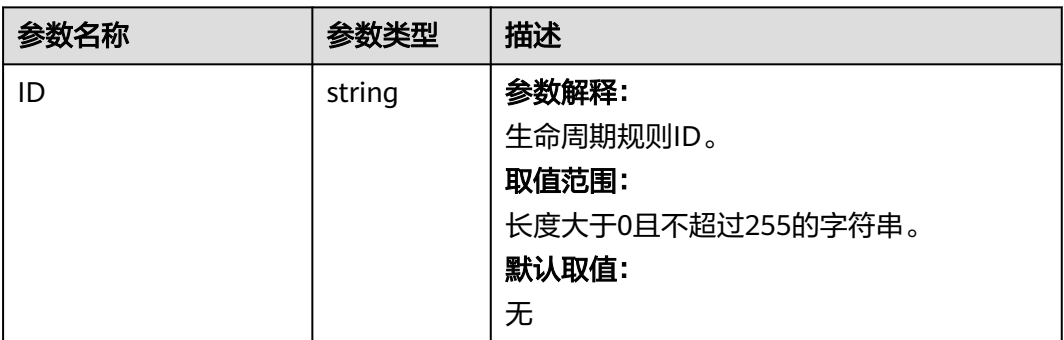

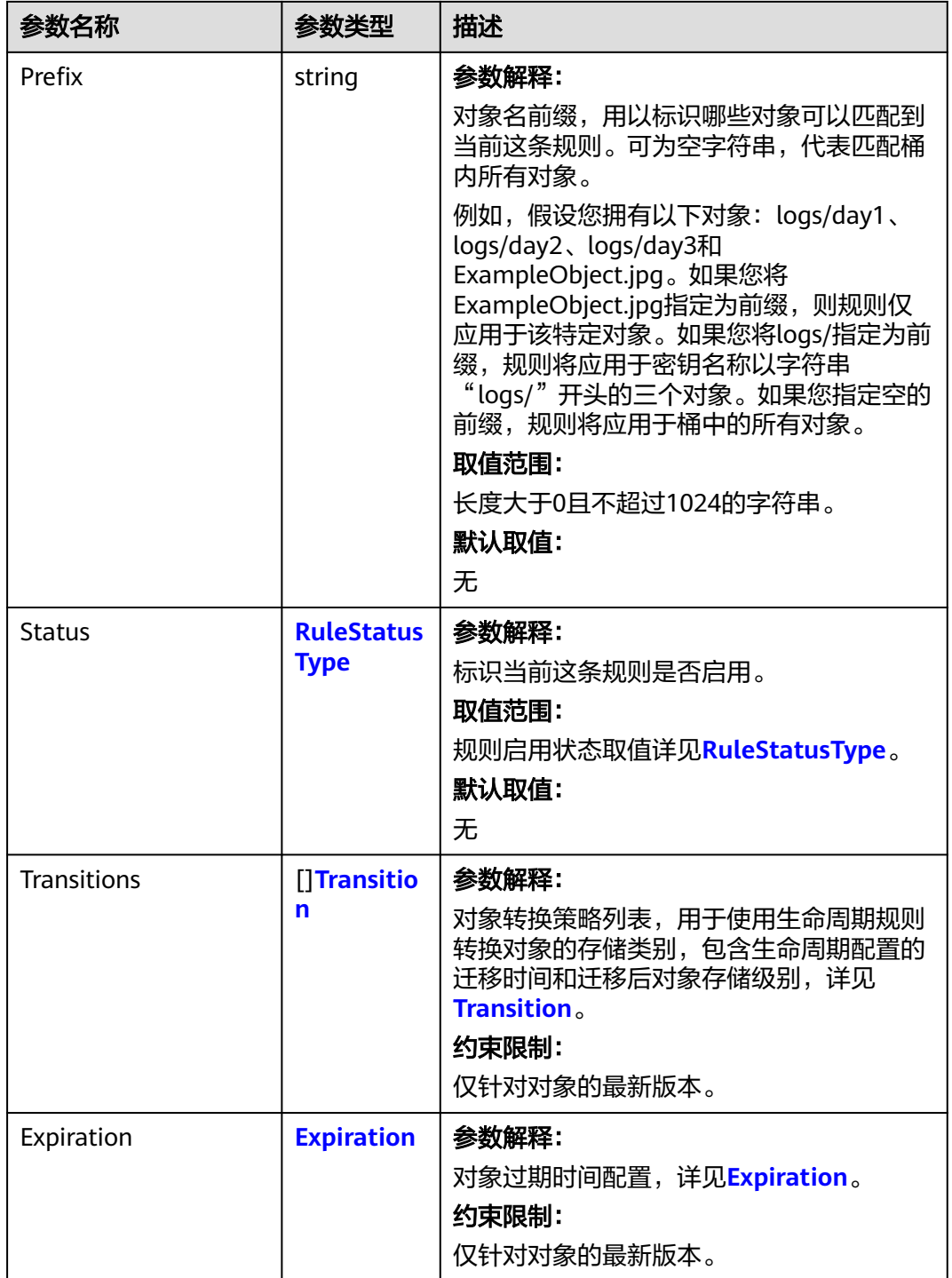

<span id="page-163-0"></span>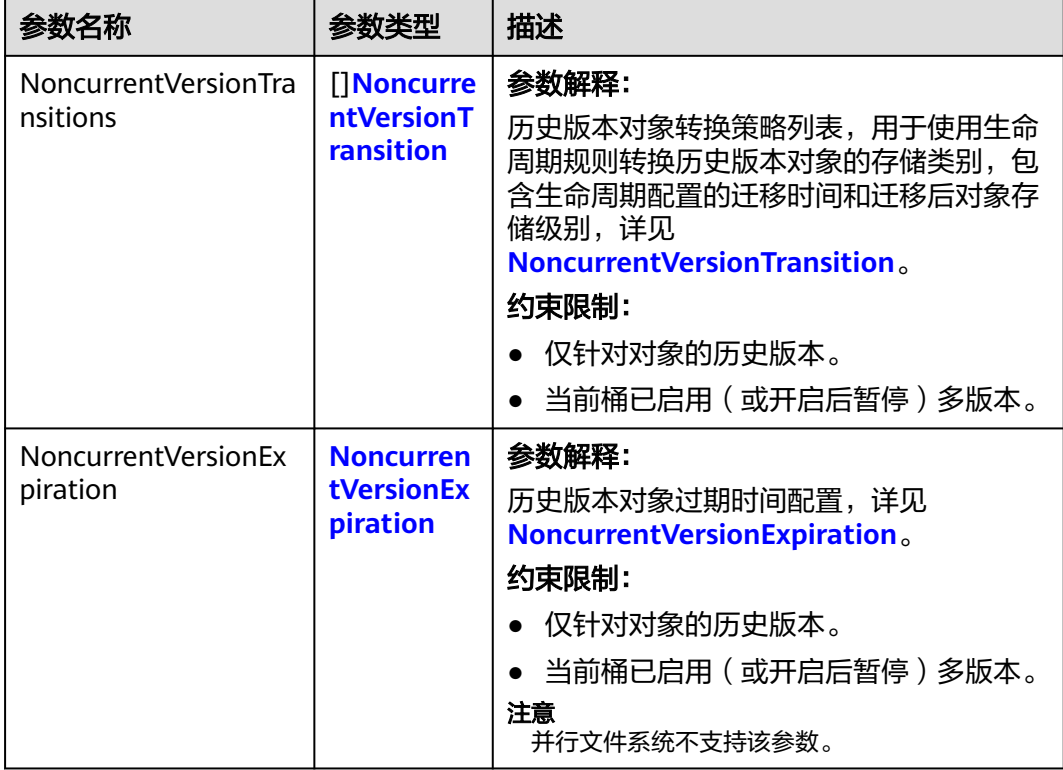

#### 说明

Transitions、Expiration、NoncurrentVersionTransitions、NoncurrentVersionExpiration不能全 为空。

### 表 **7-123** RuleStatusType

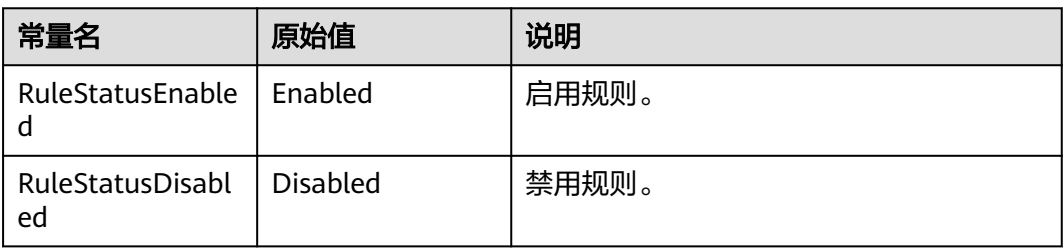

<span id="page-164-0"></span>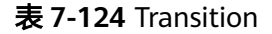

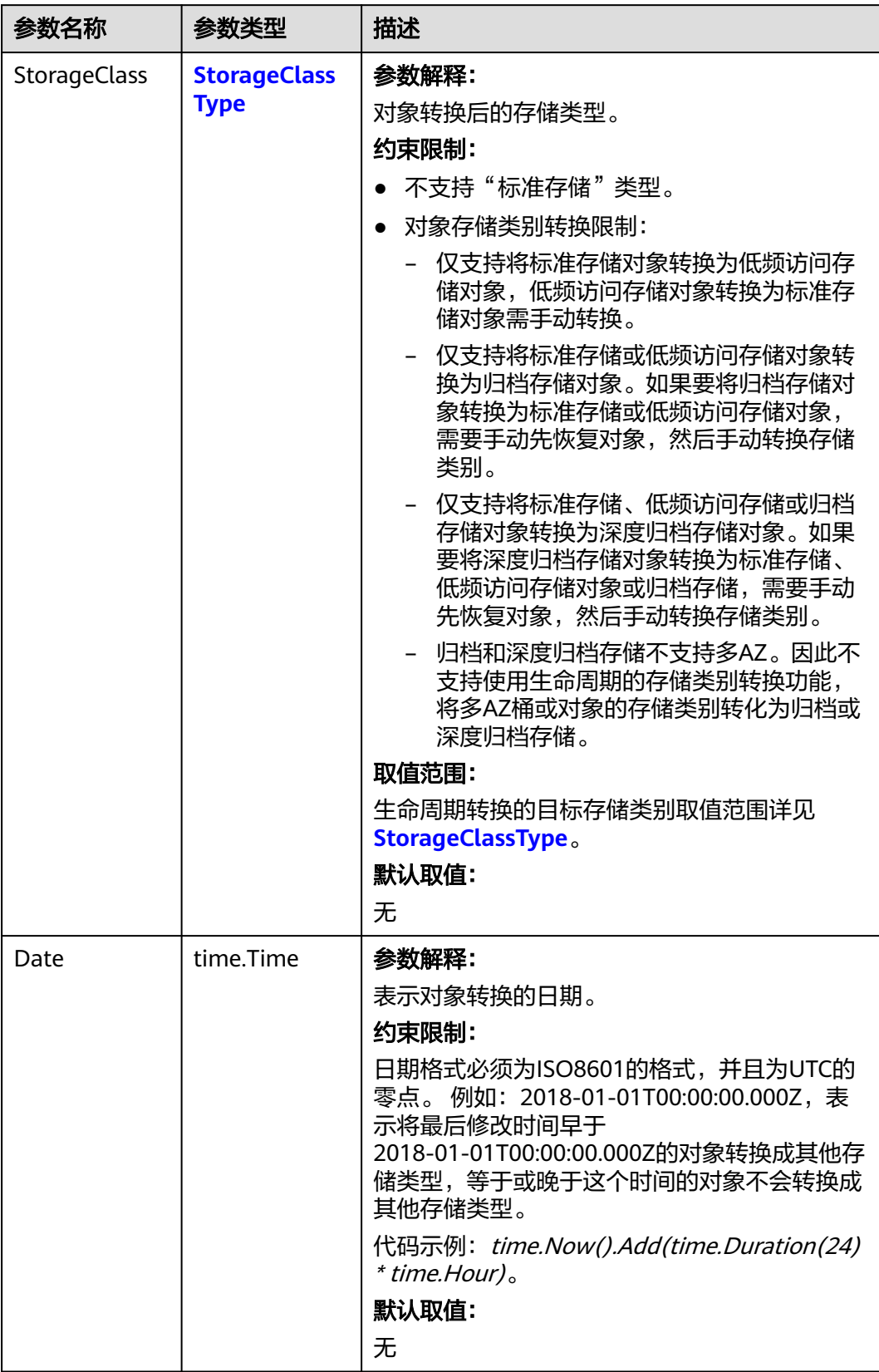

<span id="page-165-0"></span>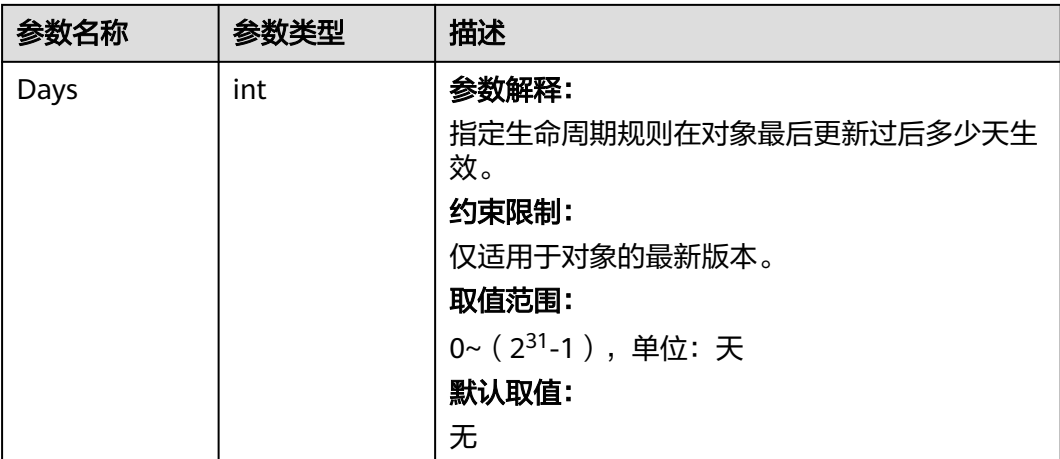

#### 表 **7-125** StorageClassType

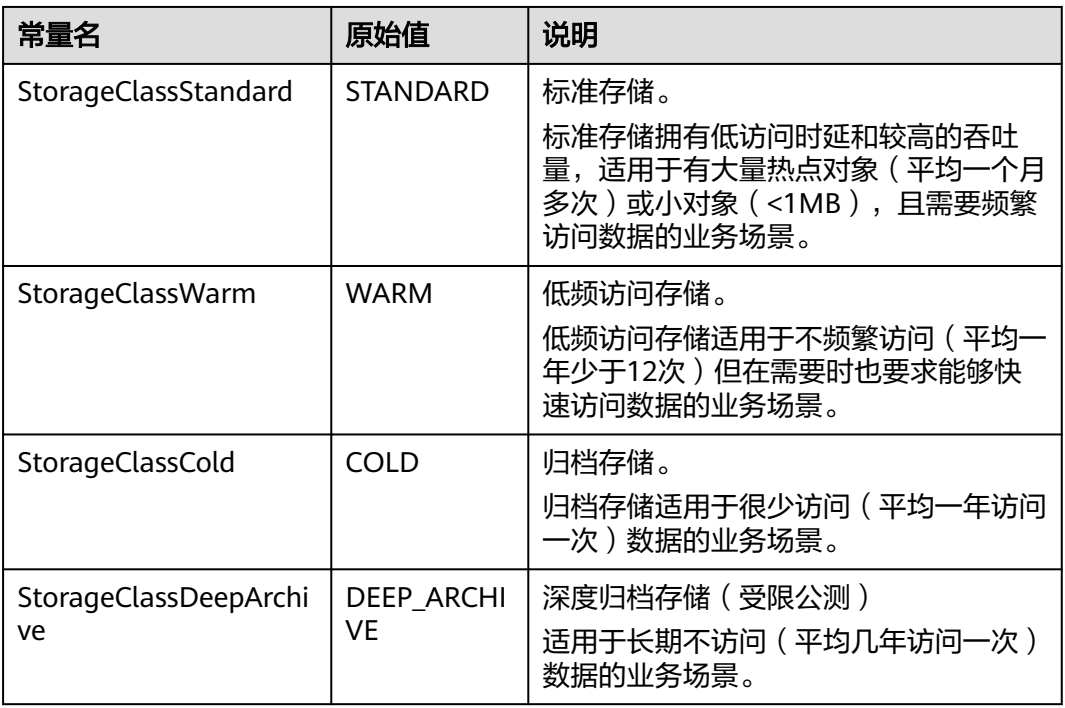

### <span id="page-166-0"></span>表 **7-126** Expiration

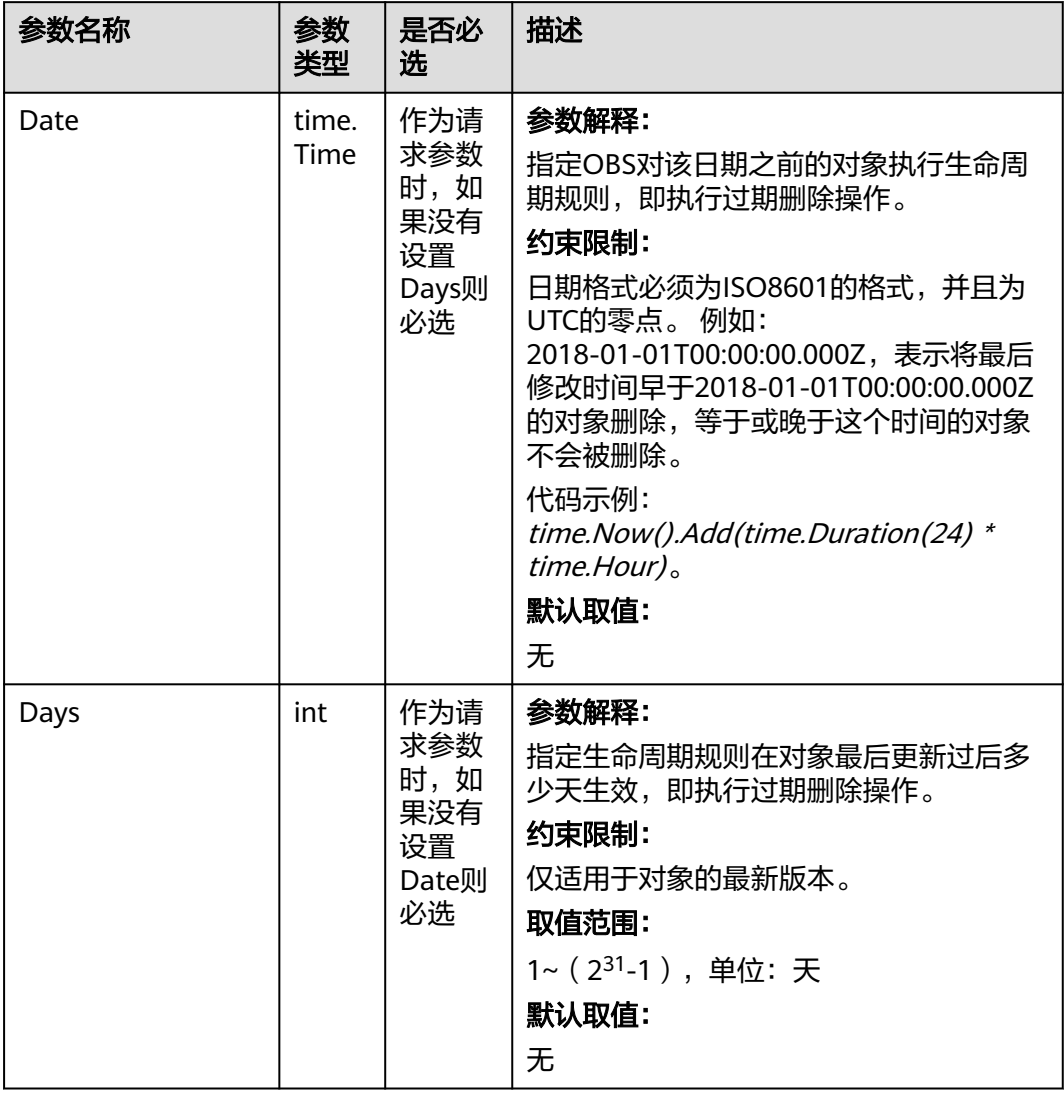

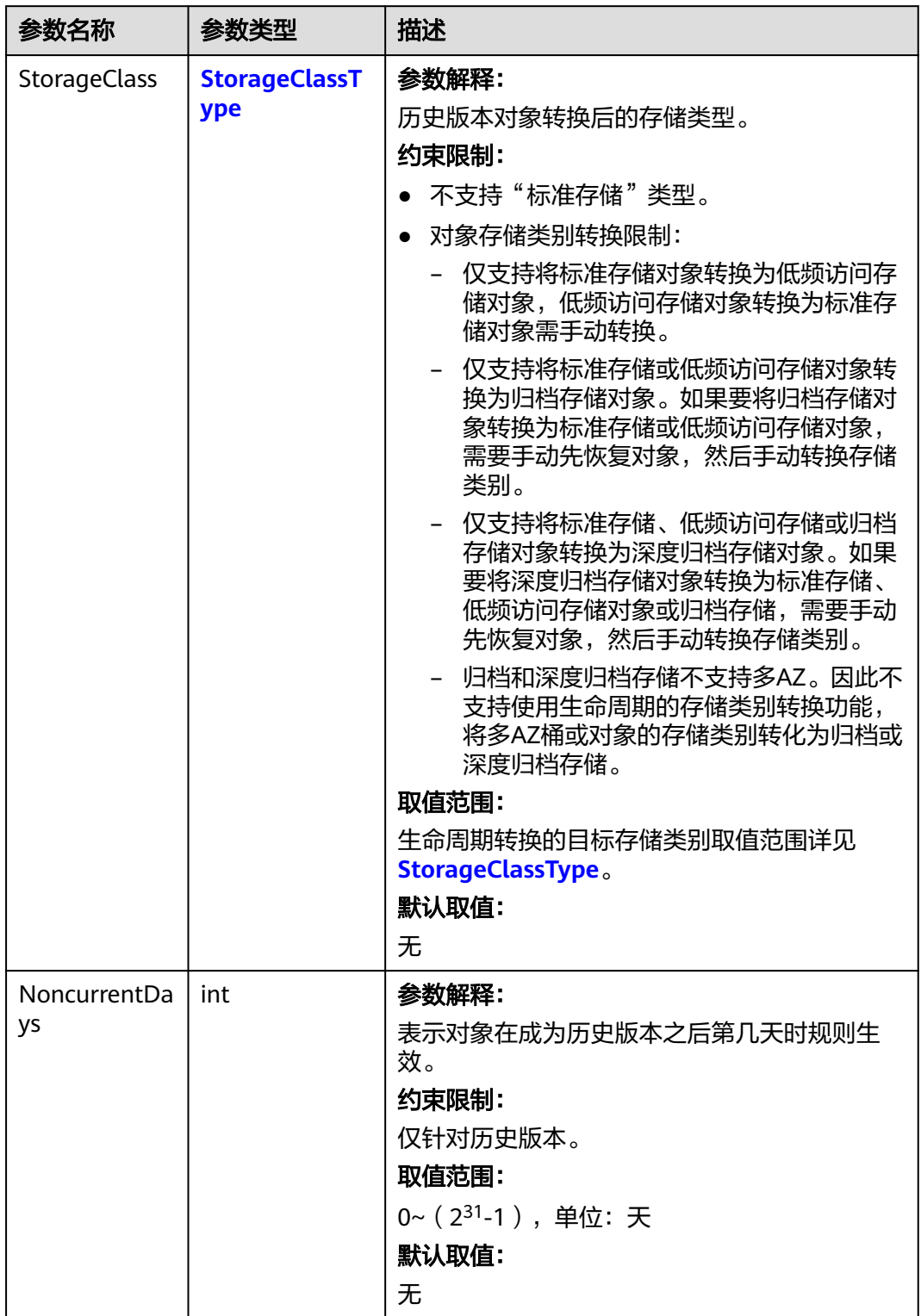

#### <span id="page-167-0"></span>表 **7-127** NoncurrentVersionTransition

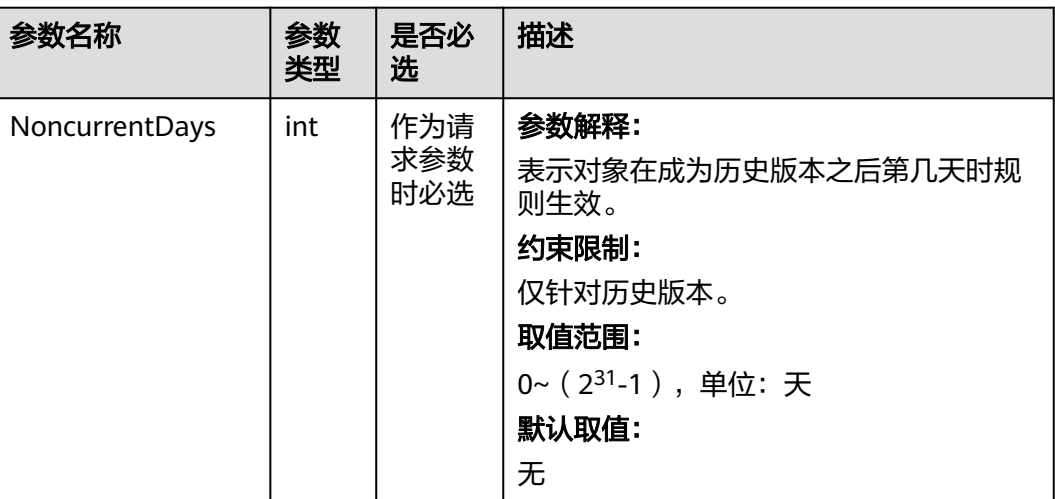

#### <span id="page-168-0"></span>表 **7-128** NoncurrentVersionExpiration

## 代码示例

本示例用于获取名为examplebucket桶的生命周期规则

```
package main
import (
   "fmt"
   "os"
   obs "github.com/huaweicloud/huaweicloud-sdk-go-obs/obs"
)
func main() {
   //推荐通过环境变量获取AKSK,这里也可以使用其他外部引入方式传入,如果使用硬编码可能会存在泄露风
险。
   //您可以登录访问管理控制台获取访问密钥AK/SK,获取方式请参见https://support.huaweicloud.com/
usermanual-ca/ca_01_0003.html。
   ak := os.Getenv("AccessKeyID")
   sk := os.Getenv("SecretAccessKey")
  // 【可选】如果使用临时AK/SK和SecurityToken访问OBS,同样建议您尽量避免使用硬编码,以降低信息泄露
风险。您可以通过环境变量获取访问密钥AK/SK,也可以使用其他外部引入方式传入。
   // securityToken := os.Getenv("SecurityToken")
   // endpoint填写Bucket对应的Endpoint, 这里以华北-北京四为例,其他地区请按实际情况填写。
   endPoint := "https://obs.cn-north-4.myhuaweicloud.com"
   // 创建obsClient实例
   // 如果使用临时AKSK和SecurityToken访问OBS,需要在创建实例时通过obs.WithSecurityToken方法指定
securityToken值。
   obsClient, err := obs.New(ak, sk, endPoint, obs.WithSignature(obs.SignatureObs)/*, 
obs.WithSecurityToken(securityToken)*/)
  if err := nil fmt.Printf("Create obsClient error, errMsg: %s", err.Error())
   }
   // 指定桶名称
   bucketname := "examplebucket"
   // 获取桶的生命周期规则
   output, err := obsClient.GetBucketLifecycleConfiguration(bucketname)
  if err == nil fmt.Printf("Get LifecycleConfiguration successful with bucket:%s!\n", bucketname)
     fmt.Printf("RequestId:%s\n", output.RequestId)
     return
 }
   fmt.Printf("Get LifecycleConfiguration fail with bucket:%s!\n", bucketname)
   if obsError, ok := err.(obs.ObsError); ok {
     fmt.Println("An ObsError was found, which means your request sent to OBS was rejected with an error 
response.")
     fmt.Println(obsError.Error())
  } else {
```
}

 fmt.Println("An Exception was found, which means the client encountered an internal problem when attempting to communicate with OBS, for example, the client was unable to access the network.") fmt.Println(err) }

## 相关链接

- 关于获取桶的生命周期配置的API说明,请参见<mark>获取桶的生命周期配置</mark>。
- 更多关于获取桶的生命周期配置的示例代码,请参见**[Github](https://github.com/huaweicloud/huaweicloud-sdk-go-obs/blob/master/examples/bucket_operations_sample.go)**示例。
- 获取桶的生命周期配置过程中返回的错误码含义、问题原因及处理措施可参考 **OBS**[错误码](https://support.huaweicloud.com/api-obs/obs_04_0115.html#section1)。

# **7.24** 删除桶的生命周期配置**(Go SDK)**

## 功能介绍

OBS支持用户配置指定的规则,实现定时删除桶中的对象或者定时转换对象的存储类 别,从而节省存储费用,更多生命周期相关信息请参见<mark>生命周期管理</mark>。

调用删除桶的生命周期配置接口,您可以删除指定桶的生命周期策略。

### 接口约束

- 您必须是桶拥有者或拥有删除桶的生命周期配置的权限,才能删除桶的生命周配 置。建议使用IAM或桶策略进行授权,如果使用IAM则需授予 obs:bucket:PutLifecycleConfiguration权限,如果使用桶策略则需授予 PutLifecycleConfiguration权限。相关授权方式介绍可参见**OBS**[权限控制概述](https://support.huaweicloud.com/perms-cfg-obs/obs_40_0001.html),配 置方式详见使用**IAM**[自定义策略、](https://support.huaweicloud.com/usermanual-obs/obs_03_0121.html)[自定义创建桶策略](https://support.huaweicloud.com/usermanual-obs/obs_03_0123.html)。
- OBS支持的Region与Endpoint的对应关系,详细信息请参见<mark>地区与终端节点</mark>。

## 方法定义

**func** (obsClient ObsClient) DeleteBucketLifecycleConfiguration(**[bucketName](#page-170-0)** string, extensions...extensionOptions) (output \***[BaseModel](#page-171-0)**, err error)

# <span id="page-170-0"></span>请求参数说明

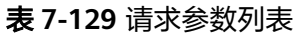

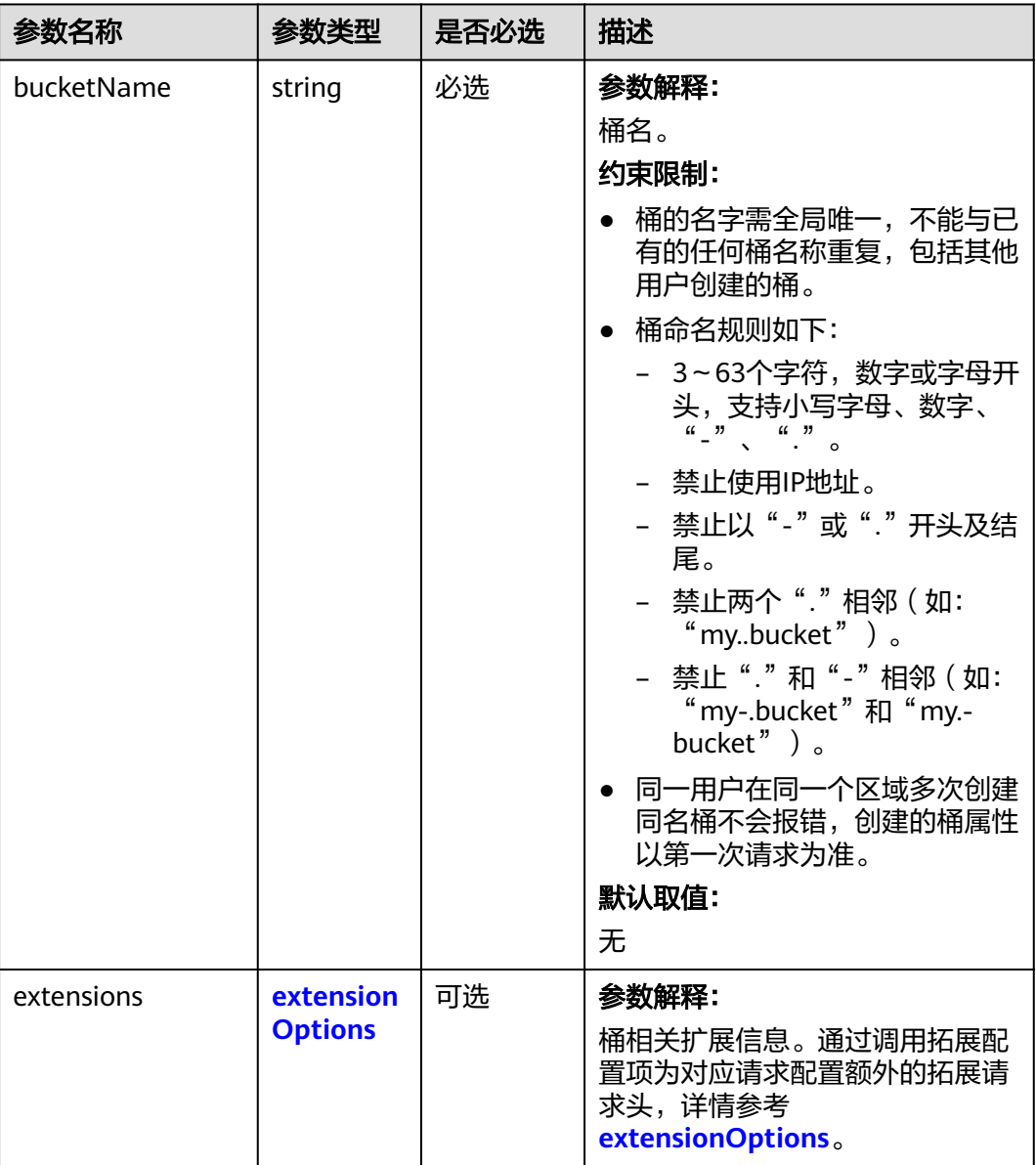

# 返回结果说明

### 表 **7-130** 返回结果列表

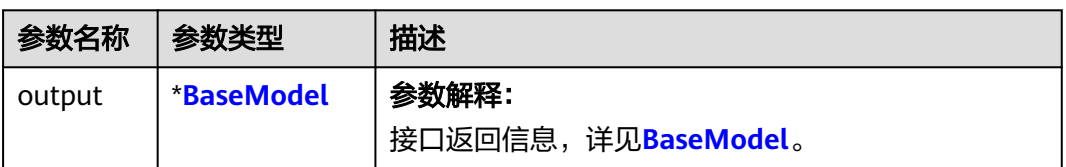

<span id="page-171-0"></span>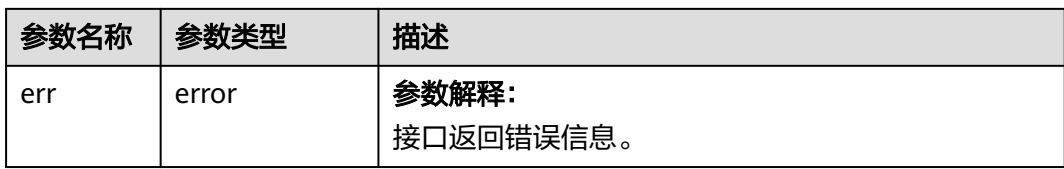

#### 表 **7-131** BaseModel

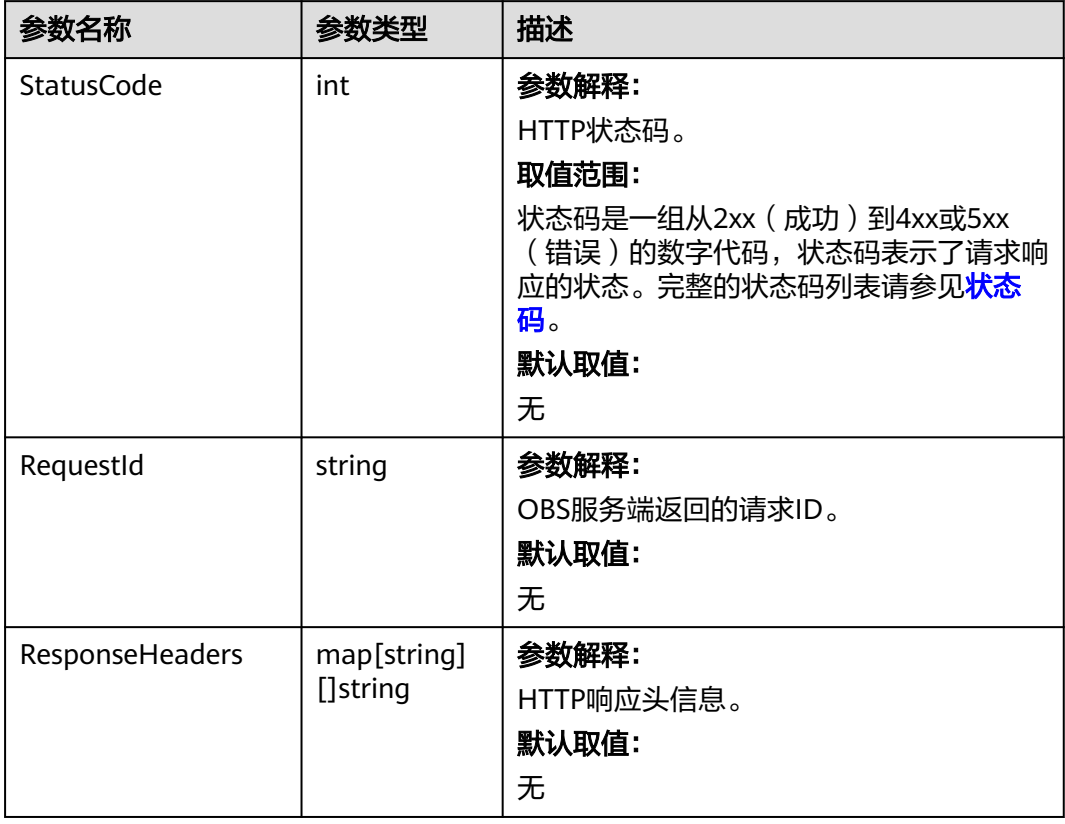

# 代码示例

本示例用于删除名为examplebucket桶的所有生命周期规则(目前暂不支持删除一个 桶的单条生命周期规则)

package main import ( "fmt"

"os"

obs "github.com/huaweicloud/huaweicloud-sdk-go-obs/obs"

) func main() {

//推荐通过环境变量获取AKSK,这里也可以使用其他外部引入方式传入,如果使用硬编码可能会存在泄露风 险。

 //您可以登录访问管理控制台获取访问密钥AK/SK,获取方式请参见https://support.huaweicloud.com/ usermanual-ca/ca\_01\_0003.html。

```
 ak := os.Getenv("AccessKeyID")
```

```
 sk := os.Getenv("SecretAccessKey")
```
// 【可选】如果使用临时AK/SK和SecurityToken访问OBS,同样建议您尽量避免使用硬编码,以降低信息泄露 风险。您可以通过环境变量获取访问密钥AK/SK,也可以使用其他外部引入方式传入。

// securityToken := os.Getenv("SecurityToken")

// endpoint填写Bucket对应的Endpoint, 这里以华北-北京四为例,其他地区请按实际情况填写。

```
 endPoint := "https://obs.cn-north-4.myhuaweicloud.com"
   // 创建obsClient实例
   // 如果使用临时AKSK和SecurityToken访问OBS,需要在创建实例时通过obs.WithSecurityToken方法指定
securityToken值。
   obsClient, err := obs.New(ak, sk, endPoint, obs.WithSignature(obs.SignatureObs)/*, 
obs.WithSecurityToken(securityToken)*/)
  if err := nil fmt.Printf("Create obsClient error, errMsg: %s", err.Error())
 }
   // 指定存储桶名称
   bucketname := "examplebucket"
   // 删除桶生命周期规则
   output, err := obsClient.DeleteBucketLifecycleConfiguration(bucketname)
  if err == nil fmt.Printf("Delete LifecycleConfiguration successful with bucket:%s!\n", bucketname)
      fmt.Printf("RequestId:%s\n", output.RequestId)
      return
   }
   fmt.Printf("Delete LifecycleConfiguration fail with bucket:%s!\n", bucketname)
   if obsError, ok := err.(obs.ObsError); ok {
      fmt.Println("An ObsError was found, which means your request sent to OBS was rejected with an error 
response.")
      fmt.Println(obsError.Error())
   } else {
      fmt.Println("An Exception was found, which means the client encountered an internal problem when 
attempting to communicate with OBS, for example, the client was unable to access the network.")
      fmt.Println(err)
   }
}
```
## 相关链接

- 关于删除桶的生命周期配置的API说明,请参见<mark>删除桶的生命周期配置</mark>。
- 更多关于删除桶的生命周期配置的示例代码,请参见**[Github](https://github.com/huaweicloud/huaweicloud-sdk-go-obs/blob/master/examples/bucket_operations_sample.go)**示例。
- 删除桶的生命周期配置过程中返回的错误码含义、问题原因及处理措施可参考 **OBS**[错误码](https://support.huaweicloud.com/api-obs/obs_04_0115.html#section1)。

# **7.25** 设置桶的网站配置**(Go SDK)**

## 功能介绍

OBS允许在桶内保存静态的网页资源,如.html网页文件、flash文件、音视频文件等, 当客户端通过桶的Website接入点访问这些对象资源时,浏览器可以直接解析出这些支 持的网页资源,呈现给最终用户。典型的应用场景有:

- 重定向所有的请求到另外一个站点。
- 设定特定的重定向规则来重定向特定的请求。

调用设置桶的网站配置接口,您可以为指定桶设置网站配置信息。

## 接口约束

- 尽量避免目标桶名中带有".",否则通过HTTPS访问时可能出现客户端校验证书 出错。
- 设置桶的网站配置请求消息体的上限是10KB。
- 您必须是桶拥有者或拥有设置桶的网站配置的权限,才能设置桶的网站配置。建 议使用IAM或桶策略进行授权,如果使用IAM则需授予 obs:bucket:PutBucketWebsite权限,如果使用桶策略则需授予PutBucketWebsite

#### 权限。相关授权方式介绍可参见**OBS**[权限控制概述,](https://support.huaweicloud.com/perms-cfg-obs/obs_40_0001.html)配置方式详[见使用](https://support.huaweicloud.com/usermanual-obs/obs_03_0121.html)**IAM**自定 [义策略](https://support.huaweicloud.com/usermanual-obs/obs_03_0121.html)、[自定义创建桶策略。](https://support.huaweicloud.com/usermanual-obs/obs_03_0123.html)

OBS支持的Region与Endpoint的对应关系,详细信息请参[见地区与终端节点。](https://developer.huaweicloud.com/endpoint?OBS)

## 方法定义

**func** (obsClient ObsClient) SetBucketWebsiteConfiguration(input \***[SetBucketWebsiteConfigurationInput](#page-174-0)**, extensions...extensionOptions) (output \***[BaseModel](#page-179-0)**, err error)

## 请求参数说明

#### 表 **7-132** 请求参数列表

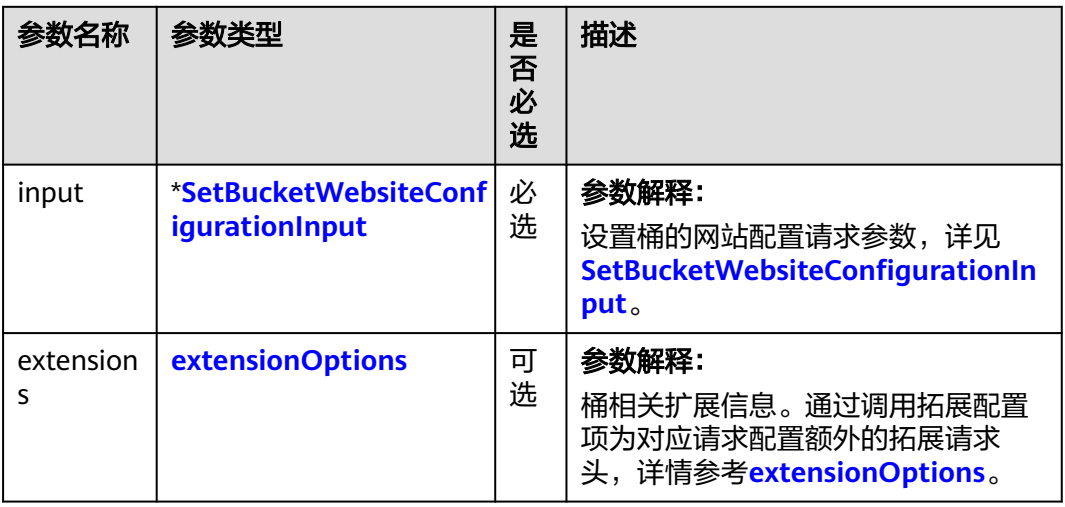

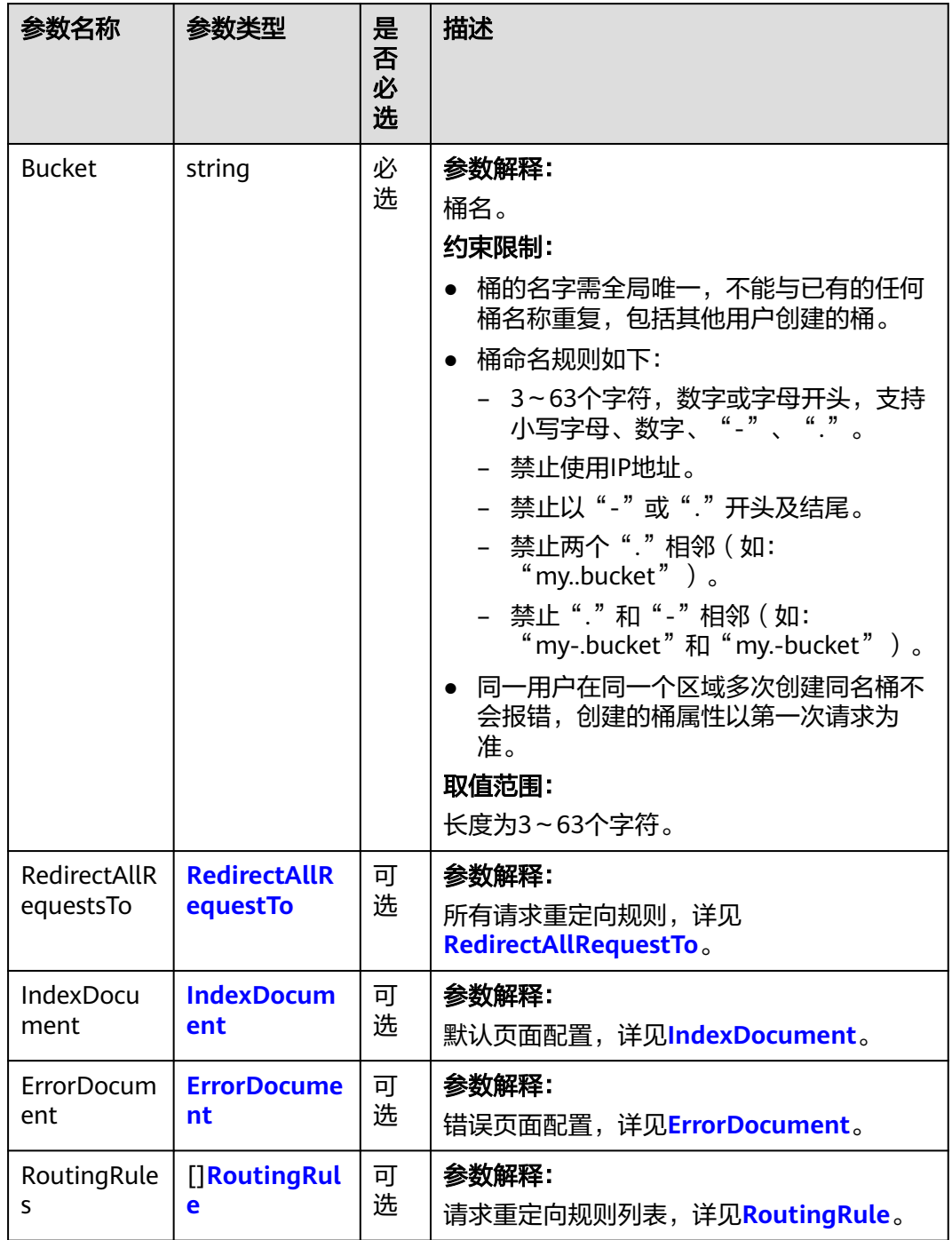

<span id="page-174-0"></span>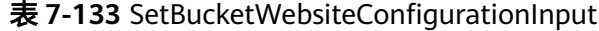

## <span id="page-175-0"></span>说明

- ErrorDocument, IndexDocument和RoutingRules必须配套使用, 且与 RedirectAllRequestsTo互斥。当设置了这三个字段时,不能设置RedirectAllRequestsTo;反 之,当设置了RedirectAllRequestsTo时,不能设置ErrorDocument, IndexDocument和 RoutingRules。
- 当ErrorDocument, IndexDocument和RoutingRules三个字段一起使用时, RoutingRules可 为空。
- ErrorDocument, IndexDocument、RoutingRules与RedirectAllRequestsTo不能全为空。

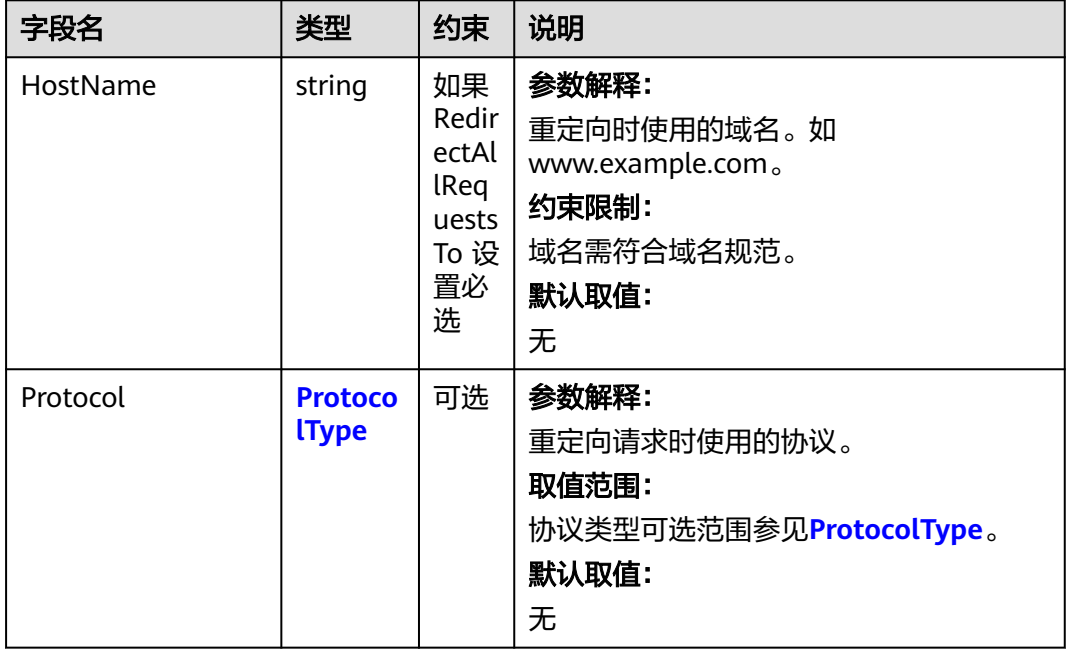

#### 表 **7-134** RedirectAllRequestsTo

#### 表 **7-135** IndexDocument

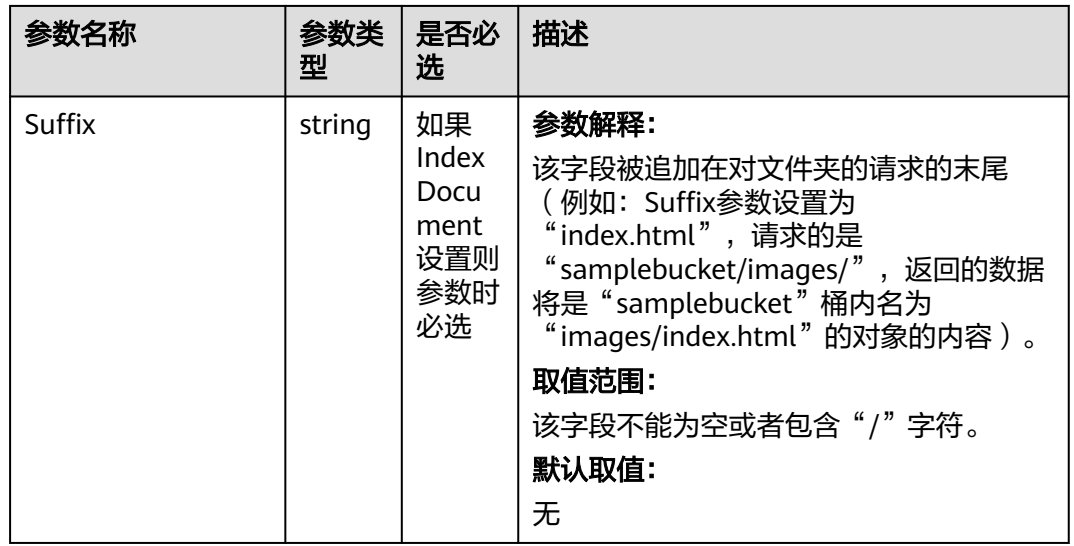

#### <span id="page-176-0"></span>表 **7-136** ErrorDocument

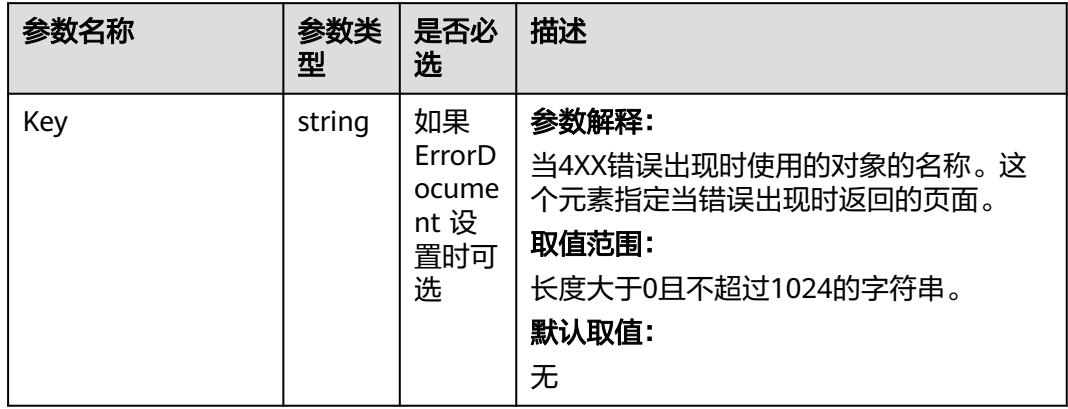

### 表 **7-137** RoutingRule

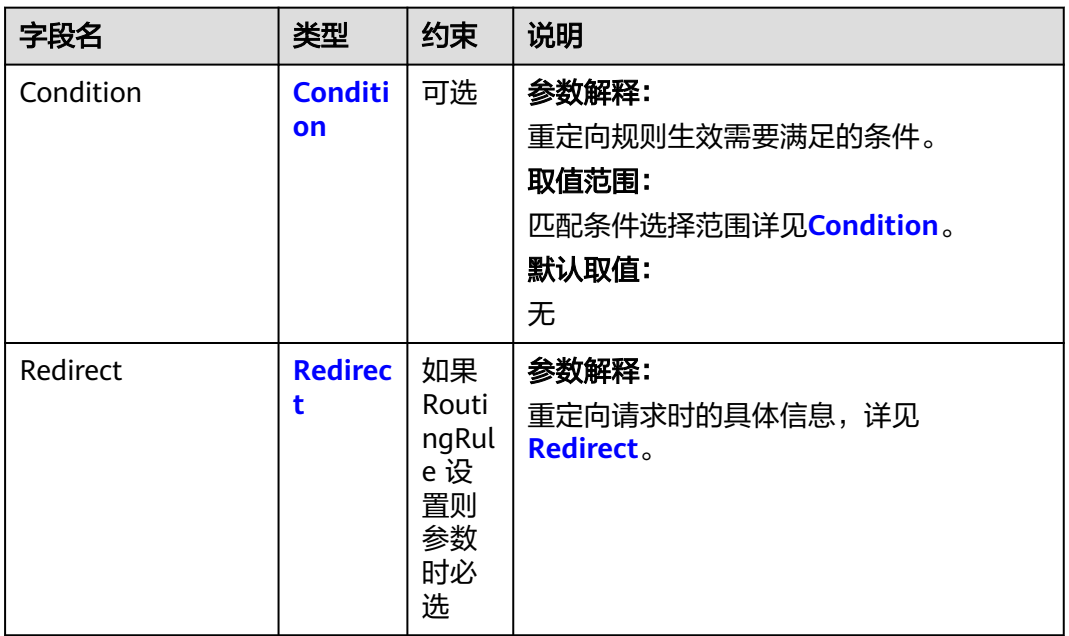

#### <span id="page-177-0"></span>表 **7-138** Condition

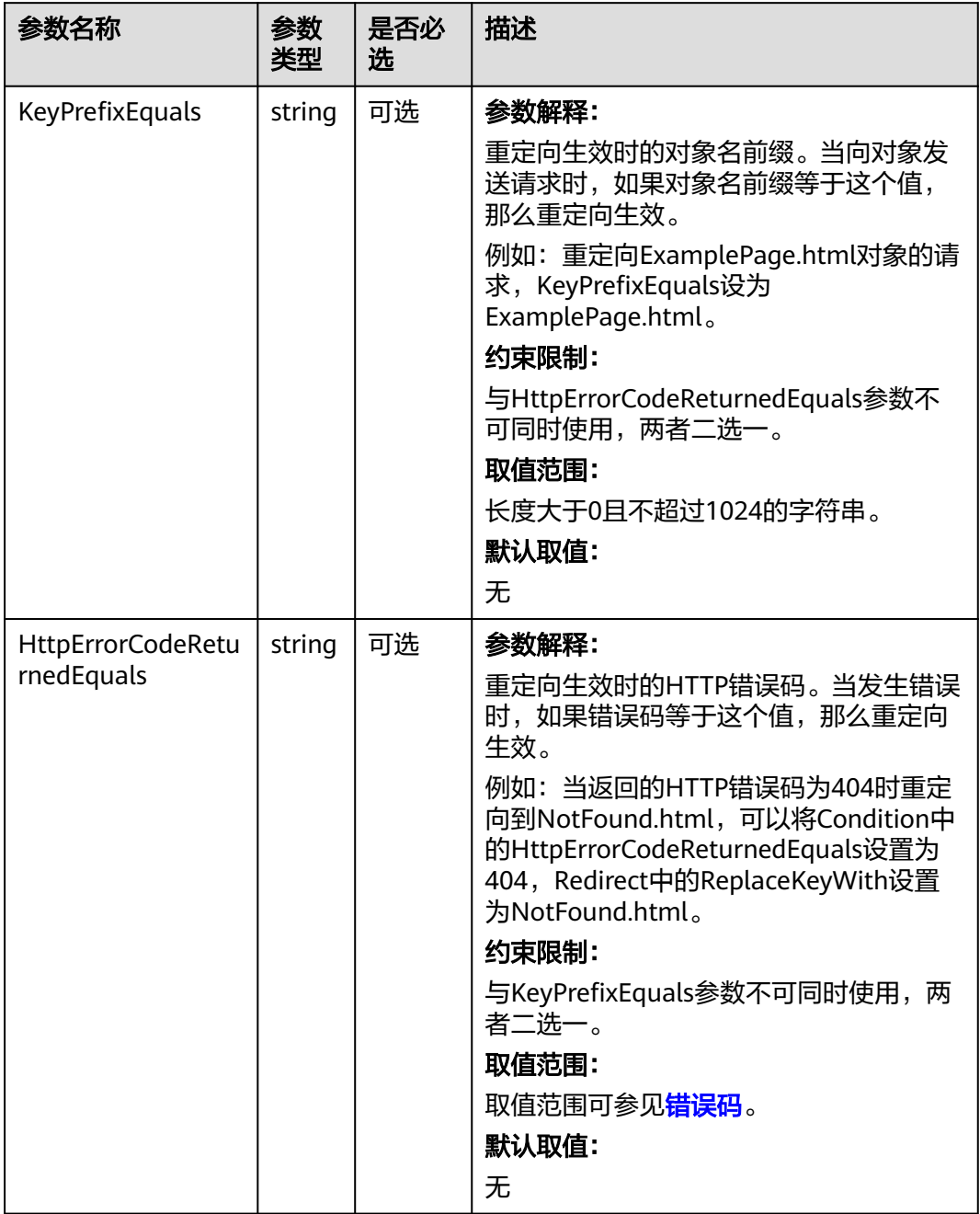

#### <span id="page-178-0"></span>表 **7-139** Redirect

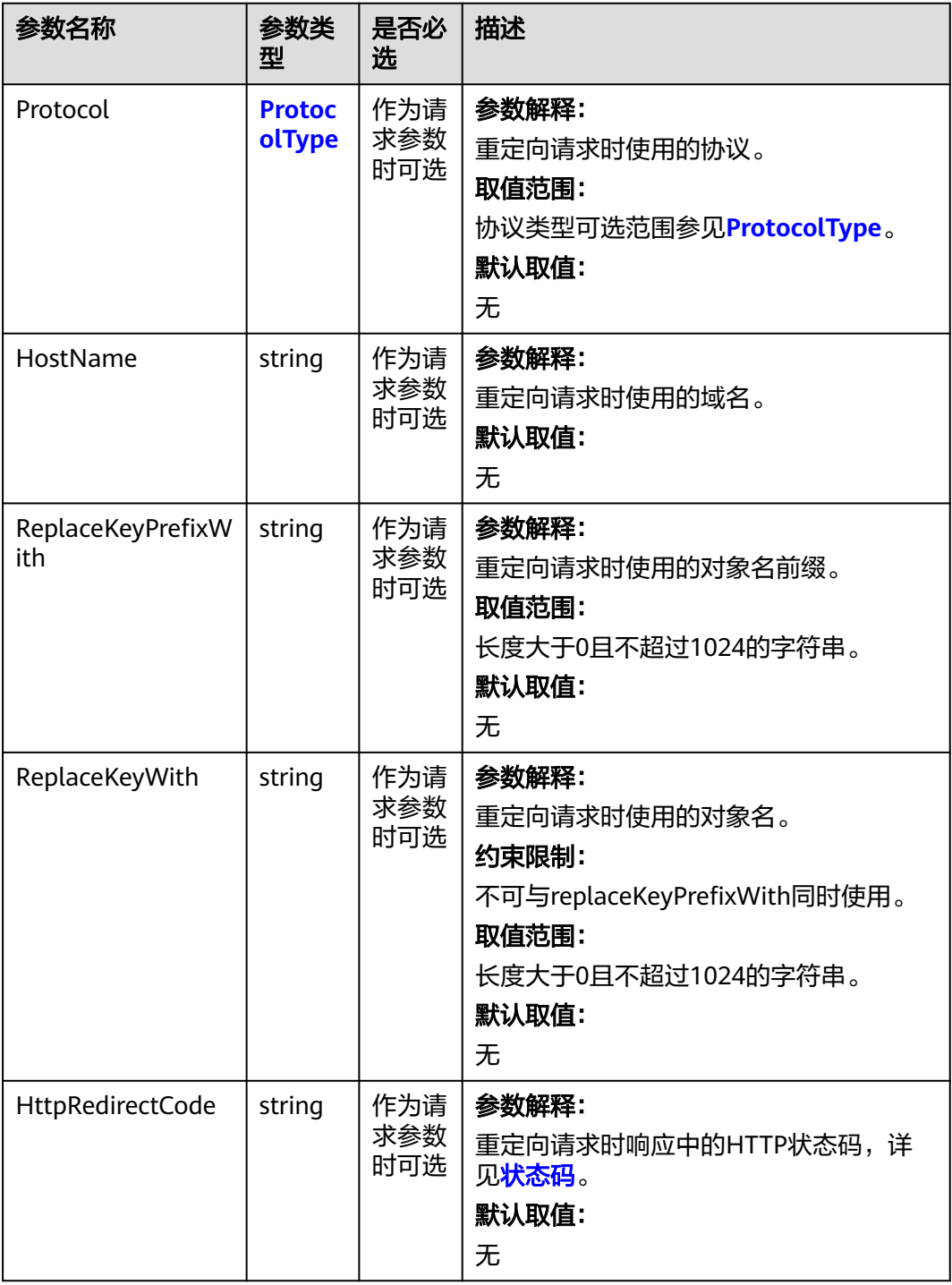

### 表 **7-140** ProtocolType

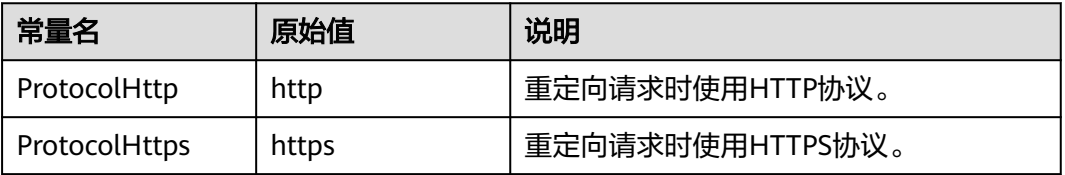

# <span id="page-179-0"></span>返回结果说明

#### 表 **7-141** 返回结果列表

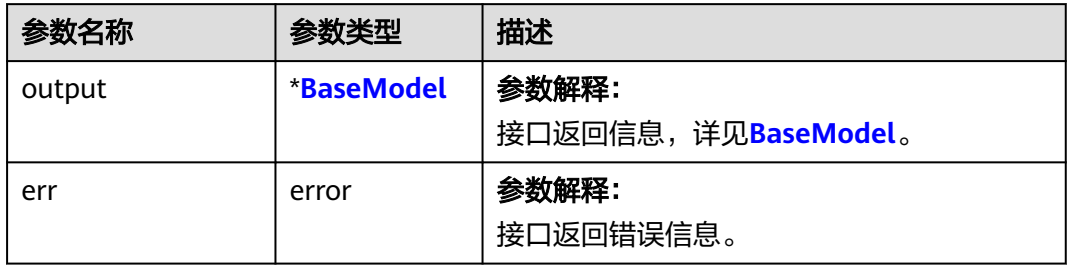

#### 表 **7-142** BaseModel

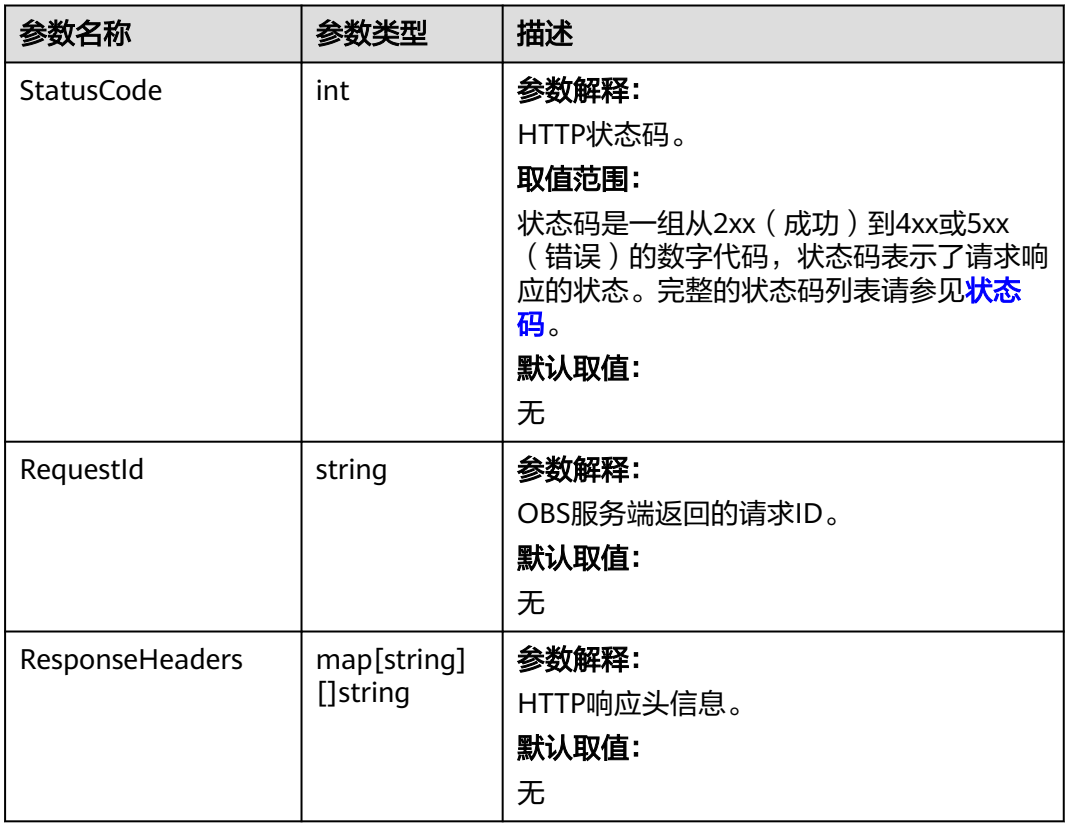

# 代码示例

本示例用于配置名为examplebucket桶的网站信息。

```
package main
import (
 "fmt"
   "os"
   obs "github.com/huaweicloud/huaweicloud-sdk-go-obs/obs"
)
```
```
func main() {
  //推荐通过环境变量获取AKSK,这里也可以使用其他外部引入方式传入,如果使用硬编码可能会存在泄露风
险。
   //您可以登录访问管理控制台获取访问密钥AK/SK,获取方式请参见https://support.huaweicloud.com/
usermanual-ca/ca_01_0003.html。
   ak := os.Getenv("AccessKeyID")
   sk := os.Getenv("SecretAccessKey")
   // 【可选】如果使用临时AK/SK和SecurityToken访问OBS,同样建议您尽量避免使用硬编码,以降低信息泄露
风险。您可以通过环境变量获取访问密钥AK/SK,也可以使用其他外部引入方式传入。
   securityToken := os.Getenv("SecurityToken")
   // endpoint填写Bucket对应的Endpoint, 这里以华北-北京四为例,其他地区请按实际情况填写。
   endPoint := "https://obs.cn-north-4.myhuaweicloud.com"
   // 创建obsClient实例
   // 如果使用临时AKSK和SecurityToken访问OBS,需要在创建实例时通过obs.WithSecurityToken方法指定
securityToken值。
   obsClient, err := obs.New(ak, sk, endPoint, obs.WithSecurityToken(securityToken))
  if err := nil fmt.Printf("Create obsClient error, errMsg: %s", err.Error())
 }
   input := &obs.SetBucketWebsiteConfigurationInput{}
   // 指定存储桶名称
   input.Bucket = "examplebucket"
  // 指定默认页面配置, 此处以index.html为例, 含义是请求examplebucket/images/时, 返回的数据将是
samplebucket桶内名为images/index.html的对象的内容
   input.IndexDocument.Suffix = "index.html"
  // 指定错误页面配置, 此处以error.html为例
   input.ErrorDocument.Key = "error.html"
   // 指定请求重定向规则列表
   input.RoutingRules = []obs.RoutingRule{
     {Redirect: obs.Redirect{HostName: "www.a.com", Protocol: obs.ProtocolHttp, ReplaceKeyPrefixWith:
"prefix", HttpRedirectCode: "304"}},
     {Redirect: obs.Redirect{HostName: "www.b.com", Protocol: obs.ProtocolHttps, ReplaceKeyWith: 
"replaceKey", HttpRedirectCode: "304"}},
 }
   // 设置桶的Website配置
   output, err := obsClient.SetBucketWebsiteConfiguration(input)
  if err == nil fmt.Printf("Set bucket(%s)'s website successful!\n", input.Bucket)
     fmt.Printf("RequestId:%s\n", output.RequestId)
     return
 }
   fmt.Printf("Set bucket(%s)'s website fail!\n", input.Bucket)
   if obsError, ok := err.(obs.ObsError); ok {
     fmt.Println("An ObsError was found, which means your request sent to OBS was rejected with an error 
response.")
     fmt.Println(obsError.Error())
   } else {
     fmt.Println("An Exception was found, which means the client encountered an internal problem when 
attempting to communicate with OBS, for example, the client was unable to access the network.")
     fmt.Println(err)
   }
}
```
### 相关链接

- 关于设置桶的网站配置的API说明,请参见<mark>设置桶的网站配置</mark>。
- 更多关于设置桶的Website配置的示例代码,请参见**[Github](https://github.com/huaweicloud/huaweicloud-sdk-go-obs/blob/master/examples/bucket_operations_sample.go)**示例。
- 设置桶的Website配置过程中返回的错误码含义、问题原因及处理措施可参考**[OBS](https://support.huaweicloud.com/api-obs/obs_04_0115.html#section1)** [错误码](https://support.huaweicloud.com/api-obs/obs_04_0115.html#section1)。
- 静态网站托管相关常见问题请参见<mark>静态网站托管相关常见问题</mark>。

# **7.26** 获取桶的网站配置**(Go SDK)**

## 功能介绍

OBS允许在桶内保存静态的网页资源,如.html网页文件、flash文件、音视频文件等, 当客户端通过桶的Website接入点访问这些对象资源时,浏览器可以直接解析出这些支 持的网页资源,呈现给最终用户。典型的应用场景有:

- 重定向所有的请求到另外一个站点。
- 设定特定的重定向规则来重定向特定的请求。

调用获取桶的网站配置接口,您可以获取指定桶的网站配置信息。

### 接口约束

- 您必须是桶拥有者或拥有获取桶的网站配置的权限,才能获取桶的网站配置。建 议使用IAM或桶策略进行授权,如果使用IAM则需授予 obs:bucket:GetBucketWebsite权限,如果使用桶策略则需授予GetBucketWebsite 权限。相关授权方式介绍可参见**OBS**[权限控制概述,](https://support.huaweicloud.com/perms-cfg-obs/obs_40_0001.html)配置方式详[见使用](https://support.huaweicloud.com/usermanual-obs/obs_03_0121.html)**IAM**自定 [义策略](https://support.huaweicloud.com/usermanual-obs/obs_03_0121.html)、[自定义创建桶策略。](https://support.huaweicloud.com/usermanual-obs/obs_03_0123.html)
- OBS支持的Region与Endpoint的对应关系,详细信息请参[见地区与终端节点。](https://developer.huaweicloud.com/endpoint?OBS)

### 方法定义

**func** (obsClient ObsClient) GetBucketWebsiteConfiguration(**[bucketName](#page-182-0)** string, extensions...extensionOptions) (output \***GetBucketWebsiteConfigurationOutput**, err error)

# <span id="page-182-0"></span>请求参数说明

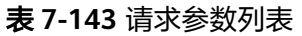

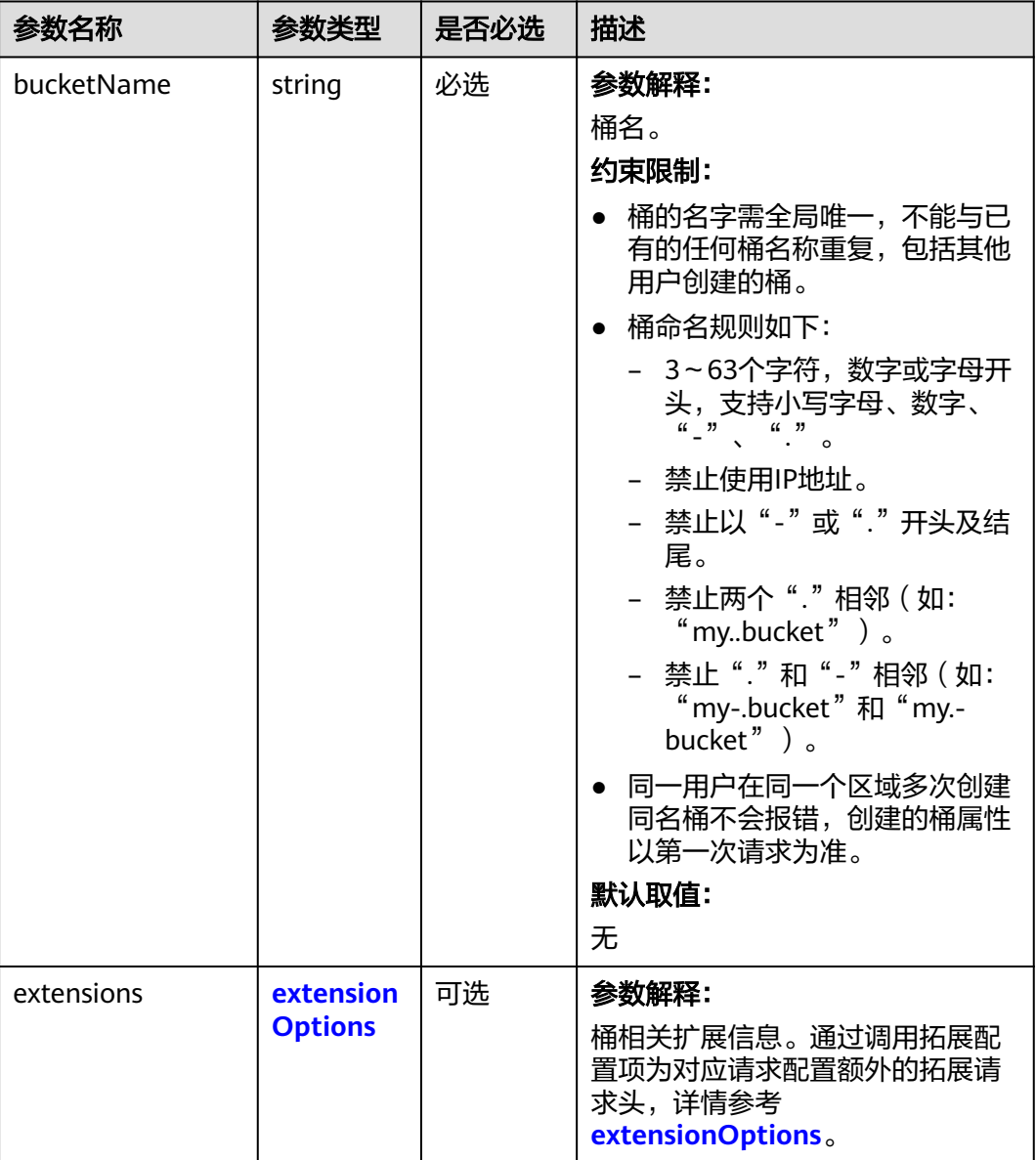

# 返回结果说明

### 表 **7-144** 返回结果列表

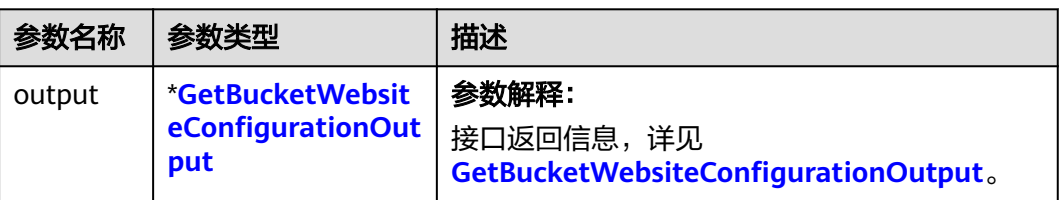

<span id="page-183-0"></span>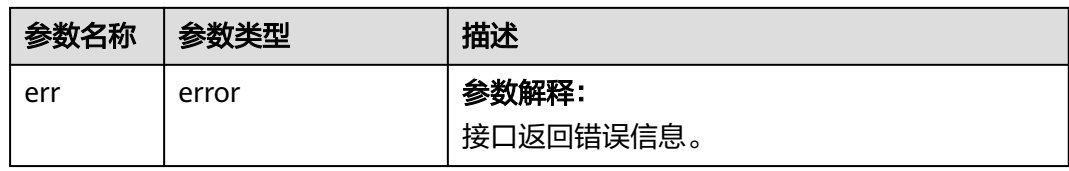

# 表 **7-145** GetBucketWebsiteConfigurationOutput

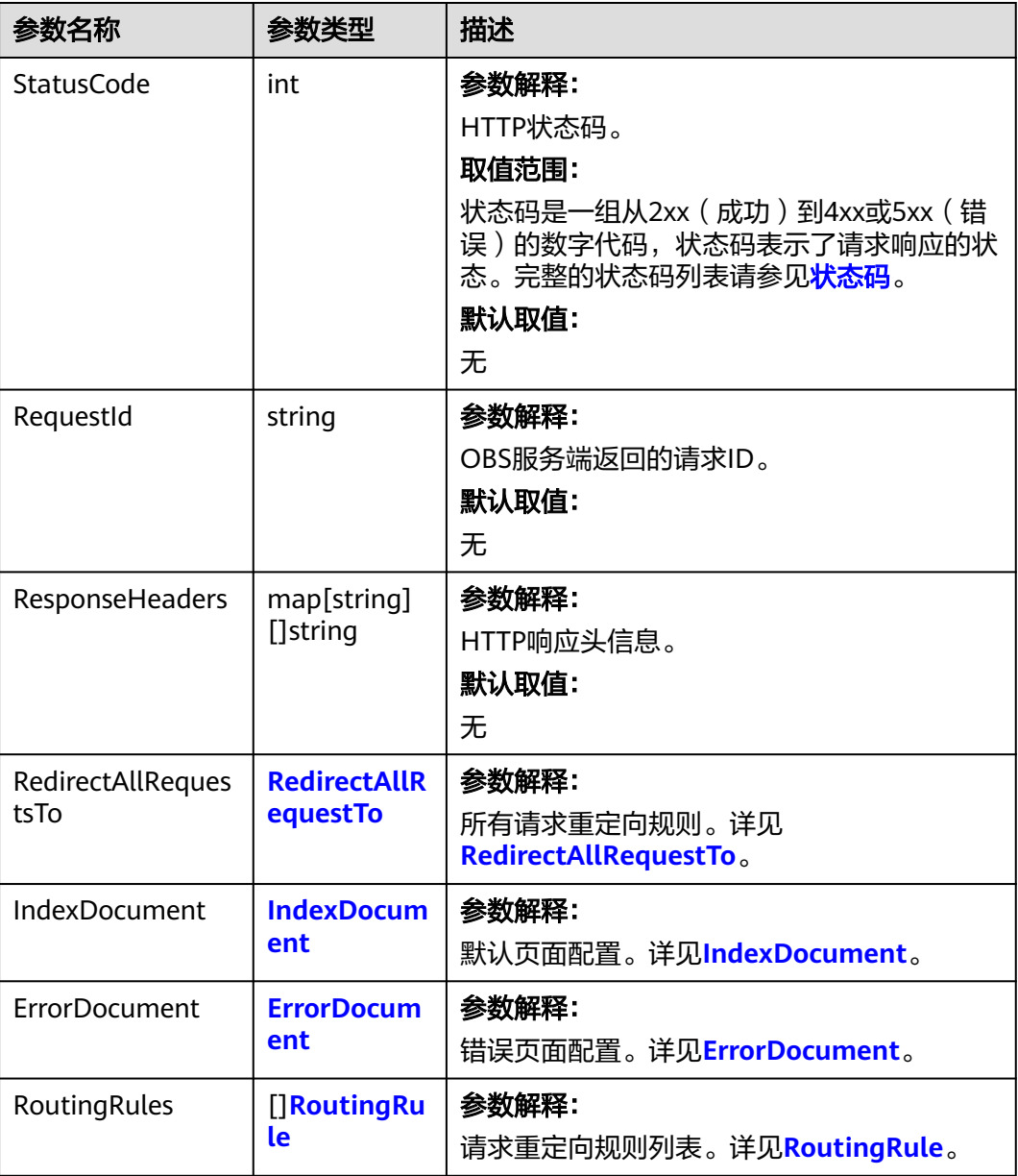

### <span id="page-184-0"></span>表 **7-146** RedirectAllRequestsTo

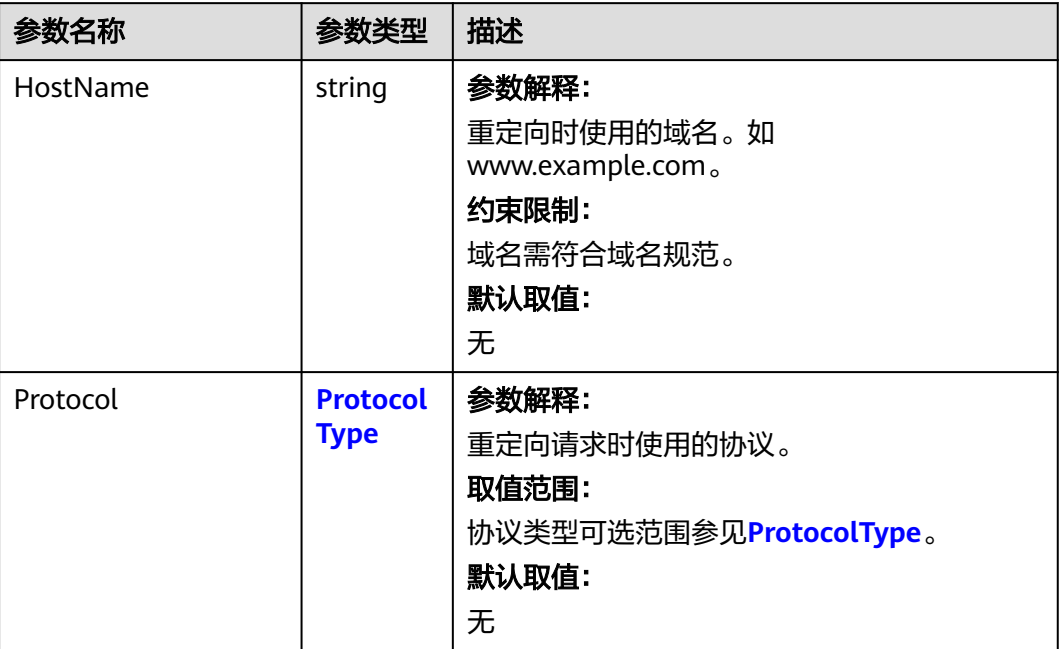

#### 表 **7-147** IndexDocument

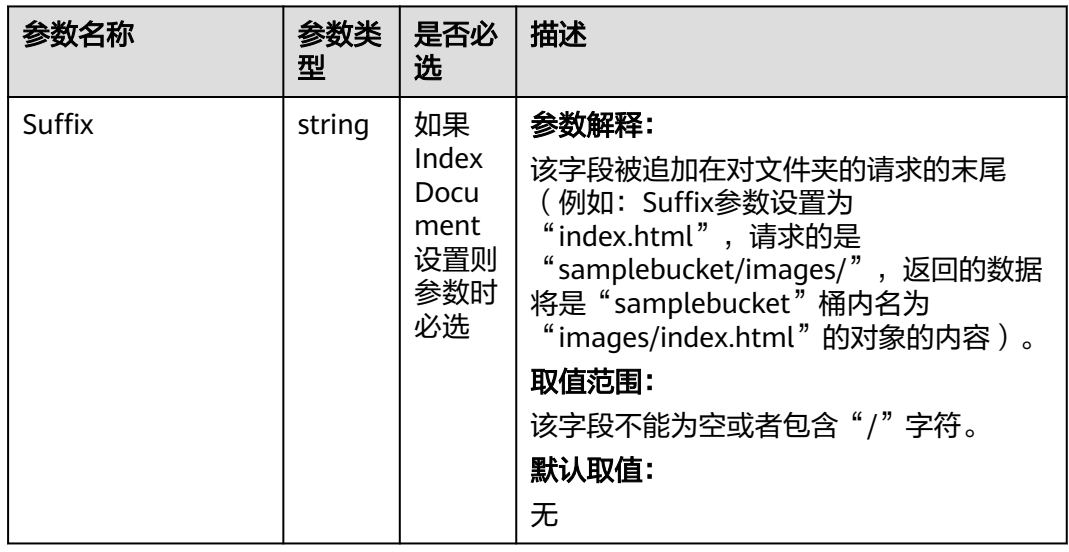

#### <span id="page-185-0"></span>表 **7-148** ErrorDocument

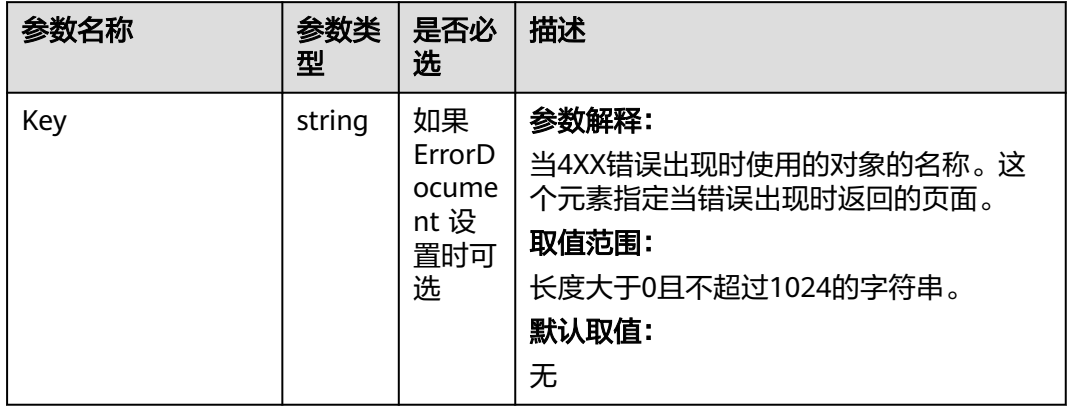

#### 表 **7-149** RoutingRule

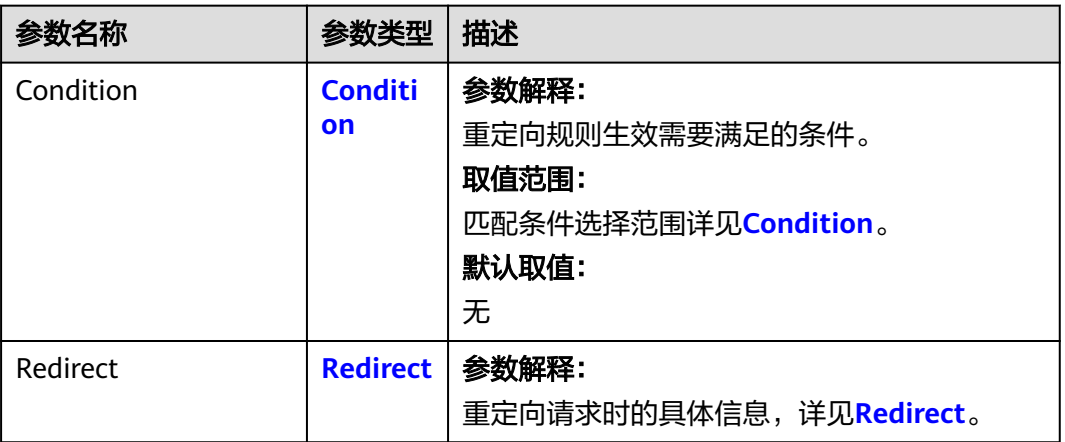

#### <span id="page-186-0"></span>表 **7-150** Condition

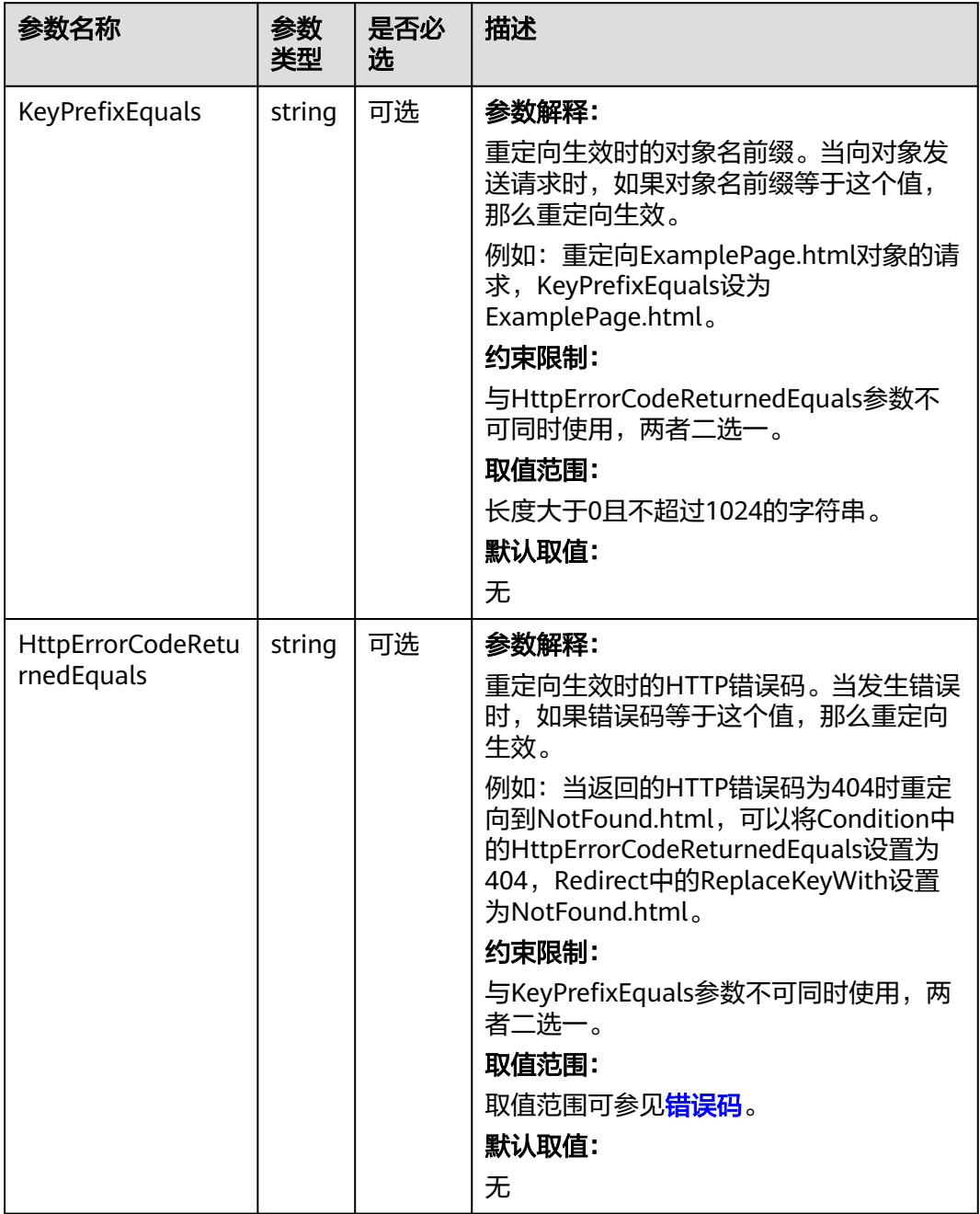

#### <span id="page-187-0"></span>表 **7-151** Redirect

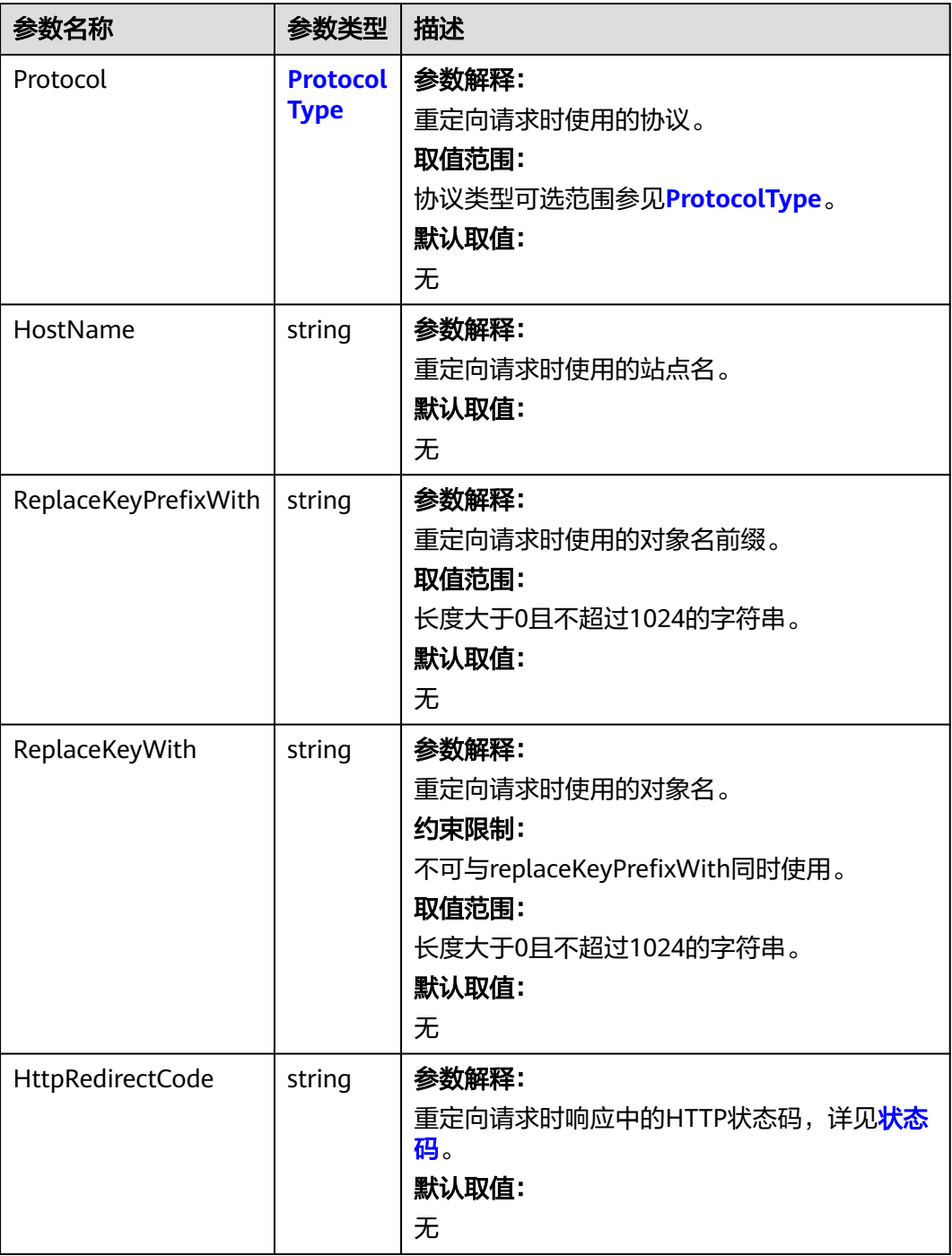

### 表 **7-152** ProtocolType

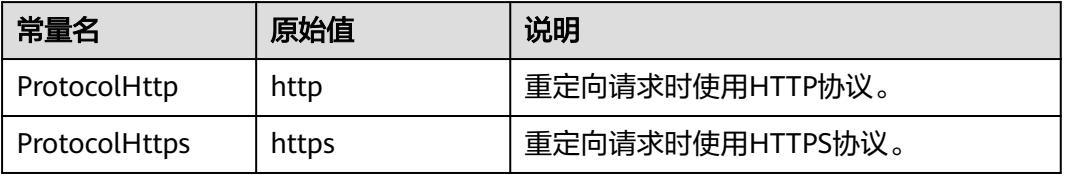

# 代码示例

#### 本示例用于获取名为examplebucket桶的网站配置信息

```
package main
import (
   "fmt"
   "os"
   obs "github.com/huaweicloud/huaweicloud-sdk-go-obs/obs"
)
func main() {
  //推荐通过环境变量获取AKSK,这里也可以使用其他外部引入方式传入,如果使用硬编码可能会存在泄露风
险。
   //您可以登录访问管理控制台获取访问密钥AK/SK,获取方式请参见https://support.huaweicloud.com/
usermanual-ca/ca_01_0003.html。
   ak := os.Getenv("AccessKeyID")
   sk := os.Getenv("SecretAccessKey")
  // 【可选】如果使用临时AK/SK和SecurityToken访问OBS,同样建议您尽量避免使用硬编码,以降低信息泄露
风险。您可以通过环境变量获取访问密钥AK/SK,也可以使用其他外部引入方式传入。
   // securityToken := os.Getenv("SecurityToken")
   // endpoint填写Bucket对应的Endpoint, 这里以华北-北京四为例,其他地区请按实际情况填写。
   endPoint := "https://obs.cn-north-4.myhuaweicloud.com"
   // 创建obsClient实例
   // 如果使用临时AKSK和SecurityToken访问OBS,需要在创建实例时通过obs.WithSecurityToken方法指定
securityToken值。
   obsClient, err := obs.New(ak, sk, endPoint/*, obs.WithSecurityToken(securityToken)*/)
  if err = nil fmt.Printf("Create obsClient error, errMsg: %s", err.Error())
   }
   // 指定存储桶名称
   bucketname := "examplebucket"
   // 获取桶的网站配置
   output, err := obsClient.GetBucketWebsiteConfiguration(bucketname)
  if err == nil fmt.Printf("Get bucket(%s)'s website configuration successful!\n", bucketname)
      fmt.Printf("Get bucket metadata successful!\n")
     fmt.Printf("RequestId:%s\n", output.RequestId)
      fmt.Printf("Suffix:%s\n", output.IndexDocument.Suffix)
     fmt.Printf("Key:%s\n", output.ErrorDocument.Key)
      for index, routingRule := range output.RoutingRules {
        fmt.Printf("Condition[%d]-KeyPrefixEquals:%s, HttpErrorCodeReturnedEquals:%s\n",
          index, routingRule.Condition.KeyPrefixEquals,
routingRule.Condition.HttpErrorCodeReturnedEquals)
        fmt.Printf("Redirect[%d]-Protocol:%s, HostName:%s, ReplaceKeyPrefixWith:%s,
HttpRedirectCode:%s\n",
          index, routingRule.Redirect.Protocol, routingRule.Redirect.HostName, 
routingRule.Redirect.ReplaceKeyPrefixWith, routingRule.Redirect.HttpRedirectCode)
     }
     return
   }
   fmt.Printf("Get bucket(%s)'s website configuration fail!\n", bucketname)
   if obsError, ok := err.(obs.ObsError); ok {
     fmt.Println("An ObsError was found, which means your request sent to OBS was rejected with an error 
response.")
     fmt.Println(obsError.Error())
   } else {
     fmt.Println("An Exception was found, which means the client encountered an internal problem when 
attempting to communicate with OBS, for example, the client was unable to access the network.")
      fmt.Println(err)
   }
}
```
### 相关链接

- 关于获取桶的网站配置的API说明,请参见<mark>获取桶的网站配置</mark>。
- 更多关于获取桶的网站配置的示例代码,请参见**[Github](https://github.com/huaweicloud/huaweicloud-sdk-go-obs/blob/master/examples/bucket_operations_sample.go)**示例。
- 获取桶的网站配置过程中返回的错误码含义、问题原因及处理措施可参考**[OBS](https://support.huaweicloud.com/api-obs/obs_04_0115.html#section1)**错 [误码。](https://support.huaweicloud.com/api-obs/obs_04_0115.html#section1)
- 静态网站托管相关常见问题请参见<mark>静态网站托管相关常见问题</mark>。

# **7.27** 删除桶的网站配置**(Go SDK)**

# 功能介绍

OBS允许在桶内保存静态的网页资源,如.html网页文件、flash文件、音视频文件等, 当客户端通过桶的Website接入点访问这些对象资源时,浏览器可以直接解析出这些支 持的网页资源,呈现给最终用户。典型的应用场景有:

- 重定向所有的请求到另外一个站点。
- 设定特定的重定向规则来重定向特定的请求。

调用删除桶的网站配置接口,您可以删除指定桶的网站配置。

### 接口约束

- 您必须是桶拥有者或拥有删除桶的网站配置的权限,才能删除桶的网站配置。建 议使用IAM或桶策略进行授权,如果使用IAM则需授予 obs:bucket:DeleteBucketWebsite权限,如果使用桶策略则需授予 DeleteBucketWebsite权限。相关授权方式介绍可参见**OBS**[权限控制概述,](https://support.huaweicloud.com/perms-cfg-obs/obs_40_0001.html)配置方 式详见使用**IAM**[自定义策略、](https://support.huaweicloud.com/usermanual-obs/obs_03_0121.html)[自定义创建桶策略](https://support.huaweicloud.com/usermanual-obs/obs_03_0123.html)。
- OBS支持的Region与Endpoint的对应关系,详细信息请参[见地区与终端节点。](https://developer.huaweicloud.com/endpoint?OBS)

# 方法定义

**func** (obsClient ObsClient) DeleteBucketWebsiteConfiguration(**[bucketName](#page-190-0)** string, extensions...extensionOptions) (output \***[BaseModel](#page-191-0)**, err error)

## <span id="page-190-0"></span>请求参数说明

#### 表 **7-153** 请求参数列表

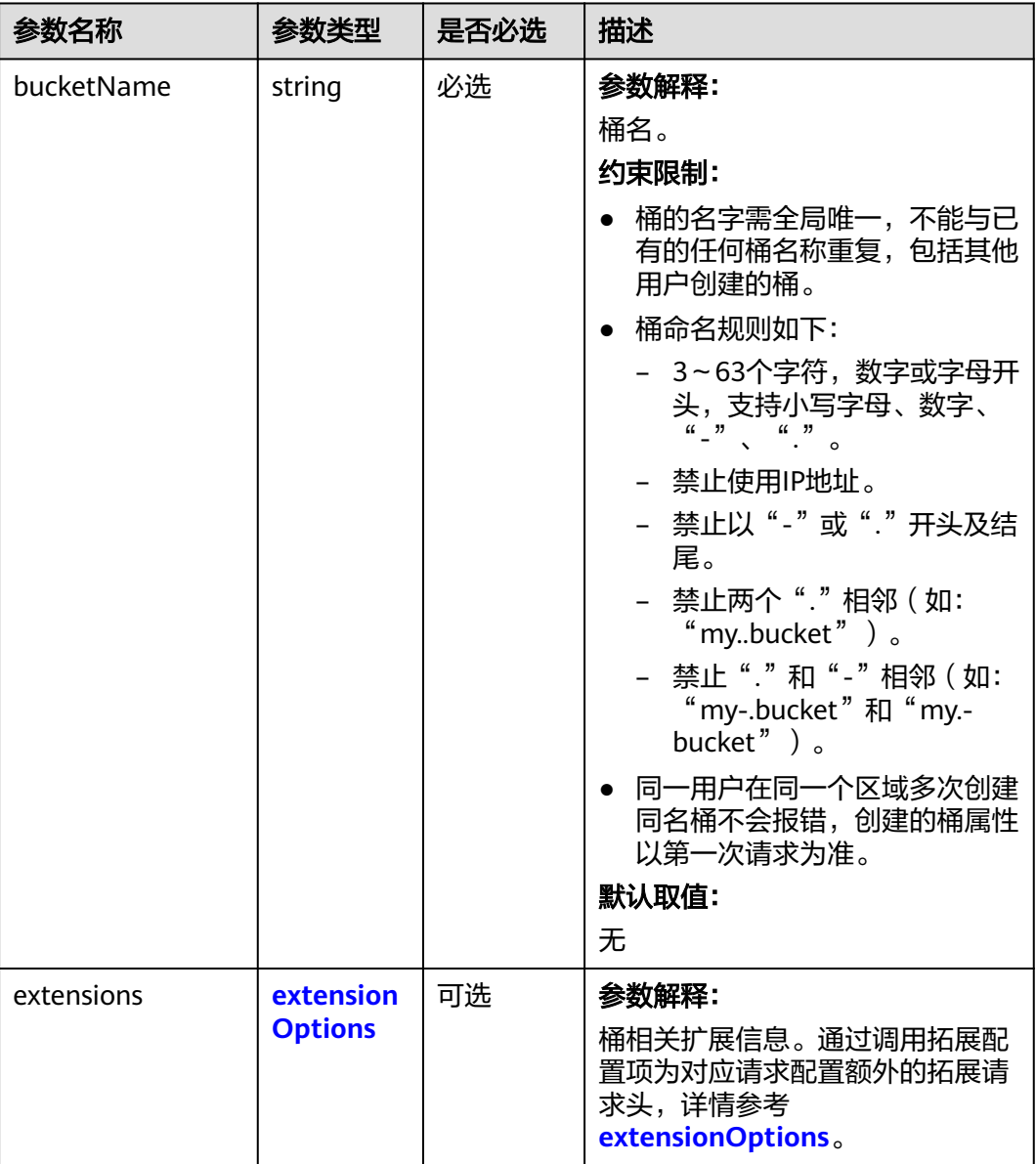

# 返回结果说明

#### 表 **7-154** 返回结果列表

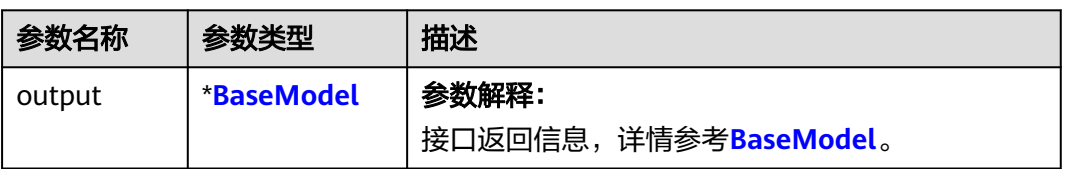

<span id="page-191-0"></span>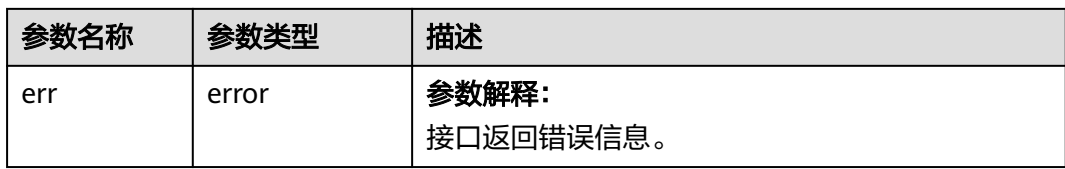

#### 表 **7-155** BaseModel

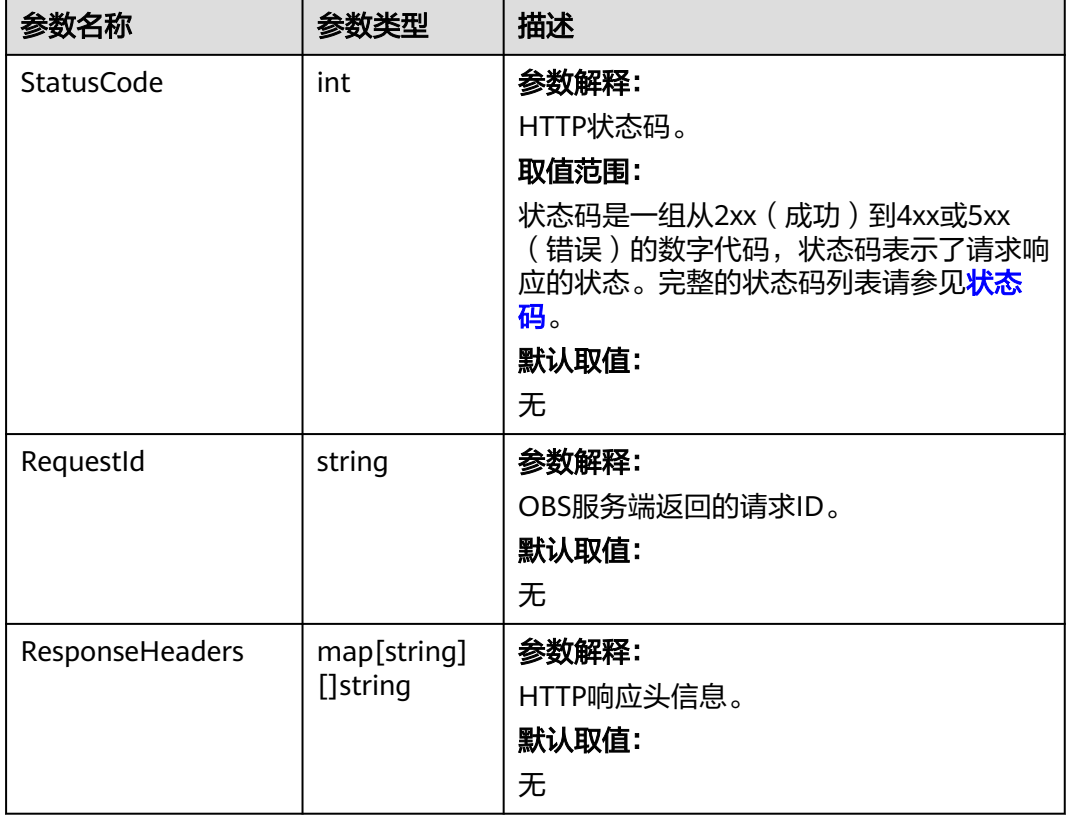

# 代码示例

#### 本示例用于删除名为examplebucket桶的网站配置

```
package main
import (
 "fmt"
  "os"
  obs "github.com/huaweicloud/huaweicloud-sdk-go-obs/obs"
)
func main() {
  //推荐通过环境变量获取AKSK,这里也可以使用其他外部引入方式传入,如果使用硬编码可能会存在泄露风
险。
  //您可以登录访问管理控制台获取访问密钥AK/SK,获取方式请参见https://support.huaweicloud.com/
usermanual-ca/ca_01_0003.html。
  ak := os.Getenv("AccessKeyID")
  sk := os.Getenv("SecretAccessKey")
  // 【可选】如果使用临时AK/SK和SecurityToken访问OBS,同样建议您尽量避免使用硬编码,以降低信息泄露
风险。您可以通过环境变量获取访问密钥AK/SK,也可以使用其他外部引入方式传入。
  // securityToken := os.Getenv("SecurityToken")
```
 // endpoint填写Bucket对应的Endpoint, 这里以华北-北京四为例,其他地区请按实际情况填写。 endPoint := "https://obs.cn-north-4.myhuaweicloud.com"

```
 // 创建obsClient实例
   // 如果使用临时AKSK和SecurityToken访问OBS,需要在创建实例时通过obs.WithSecurityToken方法指定
securityToken值。
   obsClient, err := obs.New(ak, sk, endPoint/*, obs.WithSecurityToken(securityToken)*/)
  if err := nil fmt.Printf("Create obsClient error, errMsg: %s", err.Error())
   }
   // 指定存储桶名称
   bucketname := "examplebucket"
   // 删除桶的网站配置
   output, err := obsClient.DeleteBucketWebsiteConfiguration(bucketname)
  if err == nil fmt.Printf("Delete bucket(%s)'s website configuration successful!\n", bucketname)
      fmt.Printf("RequestId:%s\n", output.RequestId)
      return
   }
   fmt.Printf("Delete bucket(%s)'s website configuration fail!\n", bucketname)
   if obsError, ok := err.(obs.ObsError); ok {
      fmt.Println("An ObsError was found, which means your request sent to OBS was rejected with an error 
response.")
      fmt.Println(obsError.Error())
   } else {
      fmt.Println("An Exception was found, which means the client encountered an internal problem when 
attempting to communicate with OBS, for example, the client was unable to access the network.")
      fmt.Println(err)
   }
}
```
### 相关链接

- 关于删除桶的网站配置的API说明,请参见<mark>删除桶的网站配置</mark>。
- 更多关于删除桶的网站配置的示例代码,请参见**[Github](https://github.com/huaweicloud/huaweicloud-sdk-go-obs/blob/master/examples/bucket_operations_sample.go)**示例。
- 删除桶的网站配置过程中返回的错误码含义、问题原因及处理措施可参考**[OBS](https://support.huaweicloud.com/api-obs/obs_04_0115.html#section1)**错 [误码。](https://support.huaweicloud.com/api-obs/obs_04_0115.html#section1)
- 静态网站托管相关常见问题请参见<mark>静态网站托管相关常见问题</mark>。

# **7.28** 设置桶的多版本状态**(Go SDK)**

### 功能介绍

OBS支持多版本控制,您可以在一个桶中保留对象的多个版本,使您更方便地检索和 还原各个版本,在意外操作或应用程序故障时快速恢复数据。更多多版本相关信息请 参见**[多版本控制](https://support.huaweicloud.com/usermanual-obs/obs_03_0327.html)**。

调用设置桶的多版本状态接口,您可以为指定桶设置多版本状态。

### 接口约束

- 您必须是桶拥有者或拥有设置桶的多版本状态的权限,才能设置桶的多版本状 态。建议使用IAM或桶策略进行授权,如果使用IAM则需授予 obs:bucket:PutBucketVersioning权限,如果使用桶策略则需授予 PutBucketVersioning权限。相关授权方式介绍可参见**OBS**[权限控制概述,](https://support.huaweicloud.com/perms-cfg-obs/obs_40_0001.html)配置方 式详见使用**IAM**[自定义策略、](https://support.huaweicloud.com/usermanual-obs/obs_03_0121.html)[自定义创建桶策略](https://support.huaweicloud.com/usermanual-obs/obs_03_0123.html)。
- OBS支持的Region与Endpoint的对应关系,详细信息请参[见地区与终端节点。](https://developer.huaweicloud.com/endpoint?OBS)

# 方法定义

**func** (obsClient ObsClient) SetBucketVersioning(input \***SetBucketVersioningInput**, extensions...extensionOptions) (output \***[BaseModel](#page-195-0)**, err error)

# 请求参数说明

| 参数名称           | 参数类型                          | 是否<br>必选 | 描述                                                                      |
|----------------|-------------------------------|----------|-------------------------------------------------------------------------|
| input          | *SetBucketVersioni<br>nglnput | 必选       | 参数解释:<br>设置桶的多版本状态请求参数,详见<br><b>SetBucketVersioningInput.</b>           |
| extensio<br>ns | extensionOptions              | 可选       | 参数解释:<br>桶相关扩展信息。通过调用拓展配置项<br>为对应请求配置额外的拓展请求头,详<br>情参考extensionOptions。 |

表 **7-156** 请求参数列表

#### 表 **7-157** SetBucketVersioningInput

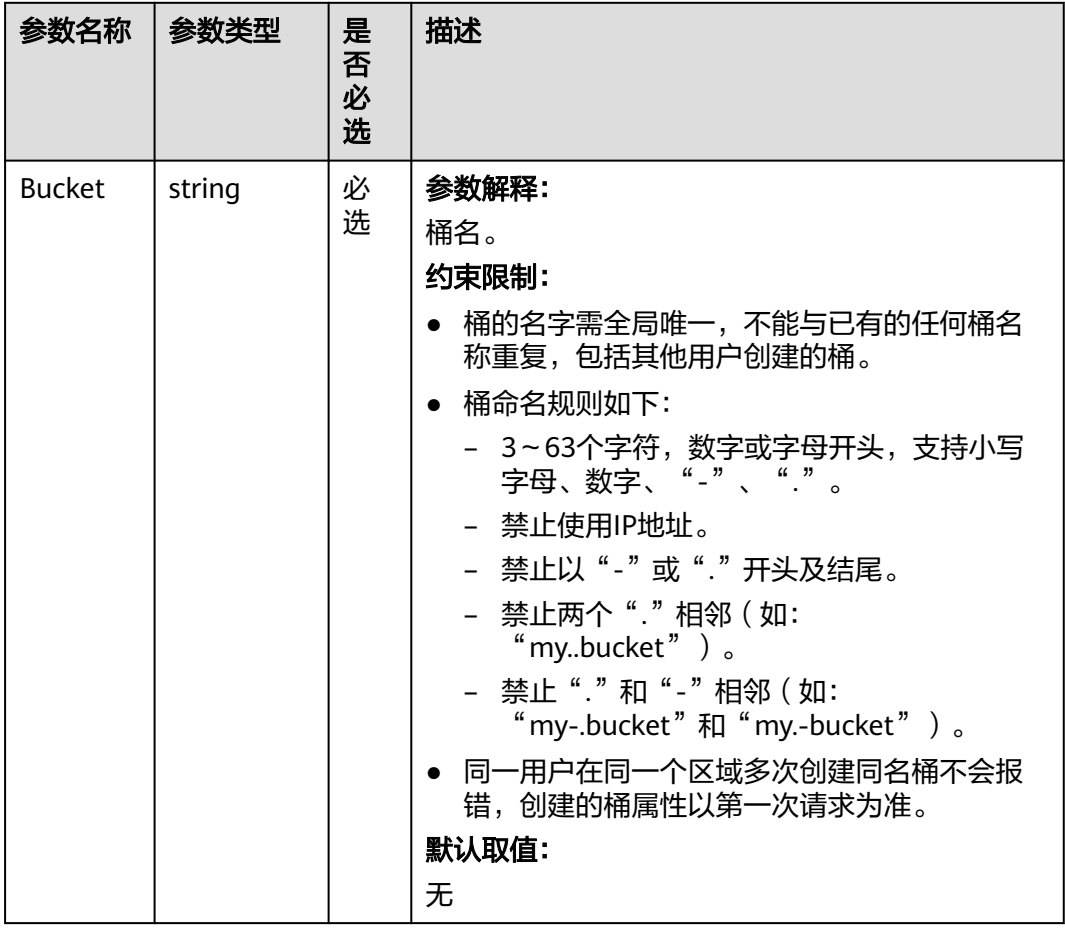

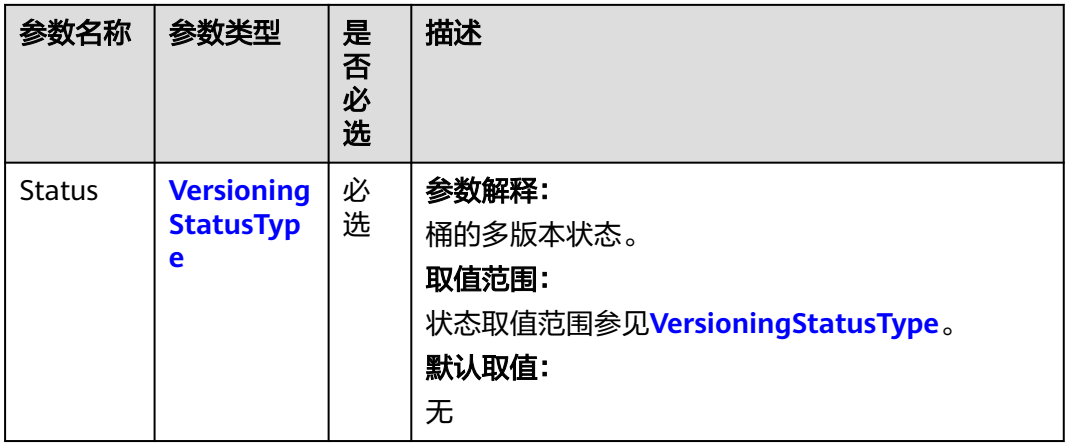

### 表 **7-158** VersioningStatusType

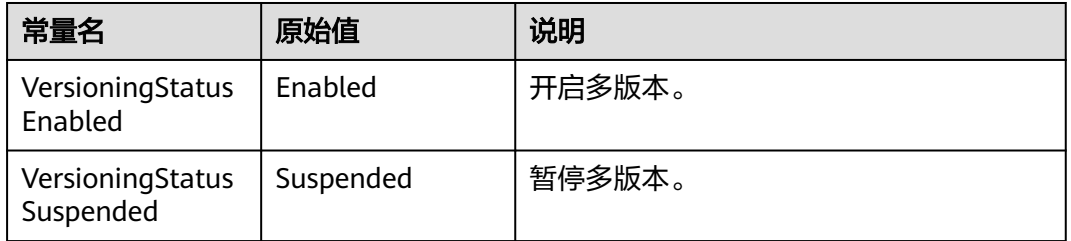

# 返回结果说明

#### 表 **7-159** 返回结果列表

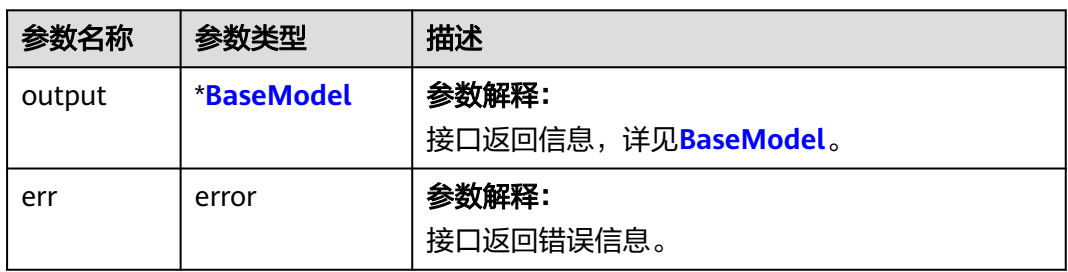

#### <span id="page-195-0"></span>表 **7-160** BaseModel

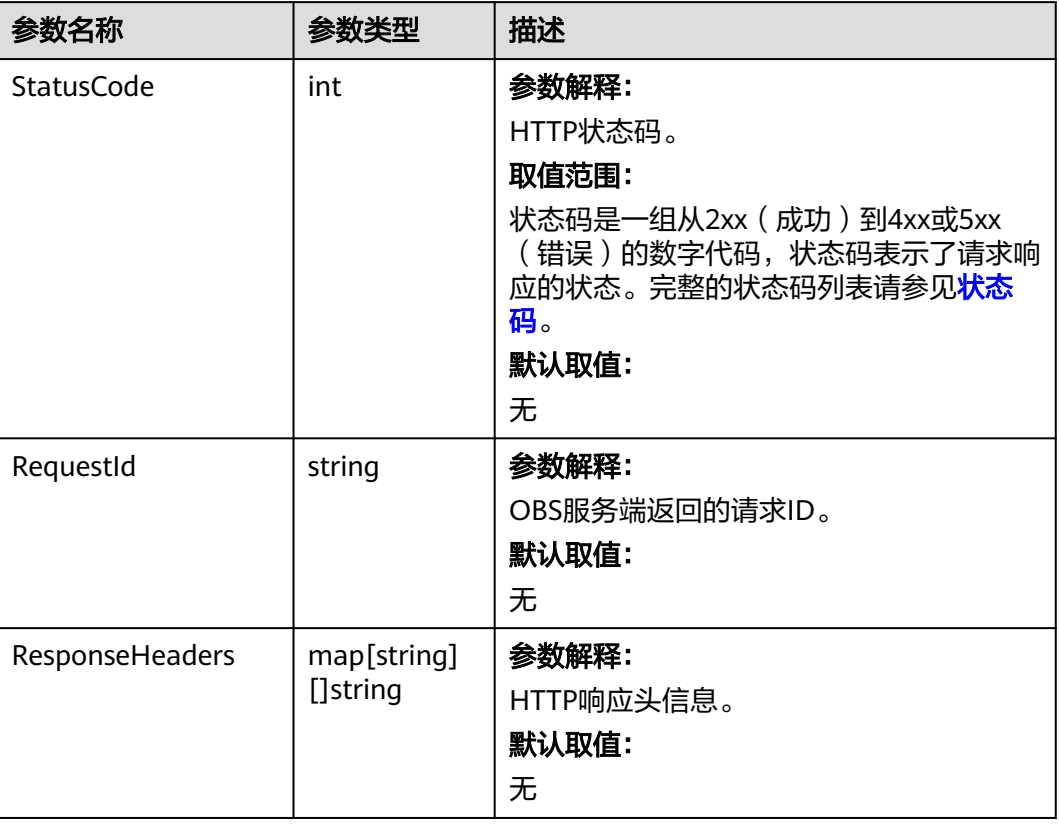

# 代码示例

#### 本示例用于开启examplebucket桶的多版本状态

```
package main
import (
  .<br>"fmt"
   "os"
   obs "github.com/huaweicloud/huaweicloud-sdk-go-obs/obs"
)
func main() {
 //推荐通过环境变量获取AKSK,这里也可以使用其他外部引入方式传入,如果使用硬编码可能会存在泄露风
险。
  //您可以登录访问管理控制台获取访问密钥AK/SK,获取方式请参见https://support.huaweicloud.com/
usermanual-ca/ca_01_0003.html。
   ak := os.Getenv("AccessKeyID")
   sk := os.Getenv("SecretAccessKey")
   // 【可选】如果使用临时AK/SK和SecurityToken访问OBS,同样建议您尽量避免使用硬编码,以降低信息泄露
风险。您可以通过环境变量获取访问密钥AK/SK,也可以使用其他外部引入方式传入。
  // securityToken := os.Getenv("SecurityToken")
   // endpoint填写Bucket对应的Endpoint, 这里以华北-北京四为例,其他地区请按实际情况填写。
   endPoint := "https://obs.cn-north-4.myhuaweicloud.com"
   // 创建obsClient实例
   // 如果使用临时AKSK和SecurityToken访问OBS,需要在创建实例时通过obs.WithSecurityToken方法指定
securityToken值。
  obsClient, err := obs.New(ak, sk, endPoint, obs.WithSignature(obs.SignatureObs)/*, 
obs.WithSecurityToken(securityToken)*/)
  if err := nil fmt.Printf("Create obsClient error, errMsg: %s", err.Error())
   }
   input := &obs.SetBucketVersioningInput{}
  // 指定存储桶名称
```

```
 input.Bucket = "bucketname"
   // 指定桶的版本状态,此处以obs.VersioningStatusEnabled为例
   input.Status = obs.VersioningStatusEnabled
   // 设置桶的多版本状态
   output, err := obsClient.SetBucketVersioning(input)
  if err == nil fmt.Printf("Set bucket(%s)'s versioning status successful!\n", input.Bucket)
      fmt.Printf("RequestId:%s\n", output.RequestId)
      return
 }
   fmt.Printf("Set bucket(%s)'s versioning status fail!\n", input.Bucket)
   if obsError, ok := err.(obs.ObsError); ok {
      fmt.Println("An ObsError was found, which means your request sent to OBS was rejected with an error 
response.")
      fmt.Println(obsError.Error())
   } else {
      fmt.Println("An Exception was found, which means the client encountered an internal problem when 
attempting to communicate with OBS, for example, the client was unable to access the network.")
      fmt.Println(err)
   }
}
```
### 相关链接

- 关于[设置桶的多版本状态](https://support.huaweicloud.com/api-obs/obs_04_0037.html)的API说明,请参见<mark>设置桶的多版本状态</mark>。
- 更多关于设置桶的多版本状态的示例代码,请参见**[Github](https://github.com/huaweicloud/huaweicloud-sdk-go-obs/blob/master/examples/bucket_operations_sample.go)**示例。
- 设置桶的多版本状态过程中返回的错误码含义、问题原因及处理措施可参考**[OBS](https://support.huaweicloud.com/api-obs/obs_04_0115.html#section1)** [错误码](https://support.huaweicloud.com/api-obs/obs_04_0115.html#section1)。
- 多版本控制相关方相关的相关的相关的

# **7.29** 获取桶的多版本状态**(Go SDK)**

### 功能介绍

OBS支持多版本控制,您可以在一个桶中保留对象的多个版本,使您更方便地检索和 还原各个版本,在意外操作或应用程序故障时快速恢复数据。更多多版本相关信息请 参见[多版本控制](https://support.huaweicloud.com/usermanual-obs/obs_03_0327.html)。

调用获取桶的多版本状态接口,您可以获取指定桶的多版本状态。

### 接口约束

- 您必须是桶拥有者或拥有获取桶的多版本状态的权限,才能获取桶的多版本状 态。建议使用IAM或桶策略进行授权,如果使用IAM则需授予 obs:bucket:GetBucketVersioning权限,如果使用桶策略则需授予 GetBucketVersioning权限。相关授权方式介绍可参见**OBS**[权限控制概述,](https://support.huaweicloud.com/perms-cfg-obs/obs_40_0001.html)配置方 式详见使用**IAM**[自定义策略、](https://support.huaweicloud.com/usermanual-obs/obs_03_0121.html)[自定义创建桶策略](https://support.huaweicloud.com/usermanual-obs/obs_03_0123.html)。
- OBS支持的Region与Endpoint的对应关系,详细信息请参[见地区与终端节点。](https://developer.huaweicloud.com/endpoint?OBS)

### 方法定义

**func** (obsClient ObsClient) GetBucketVersioning(**[bucketName](#page-197-0)** string, extensions...extensionOptions) (output \***[GetBucketVersioningOutput](#page-198-0)**, err error)

## <span id="page-197-0"></span>请求参数说明

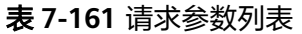

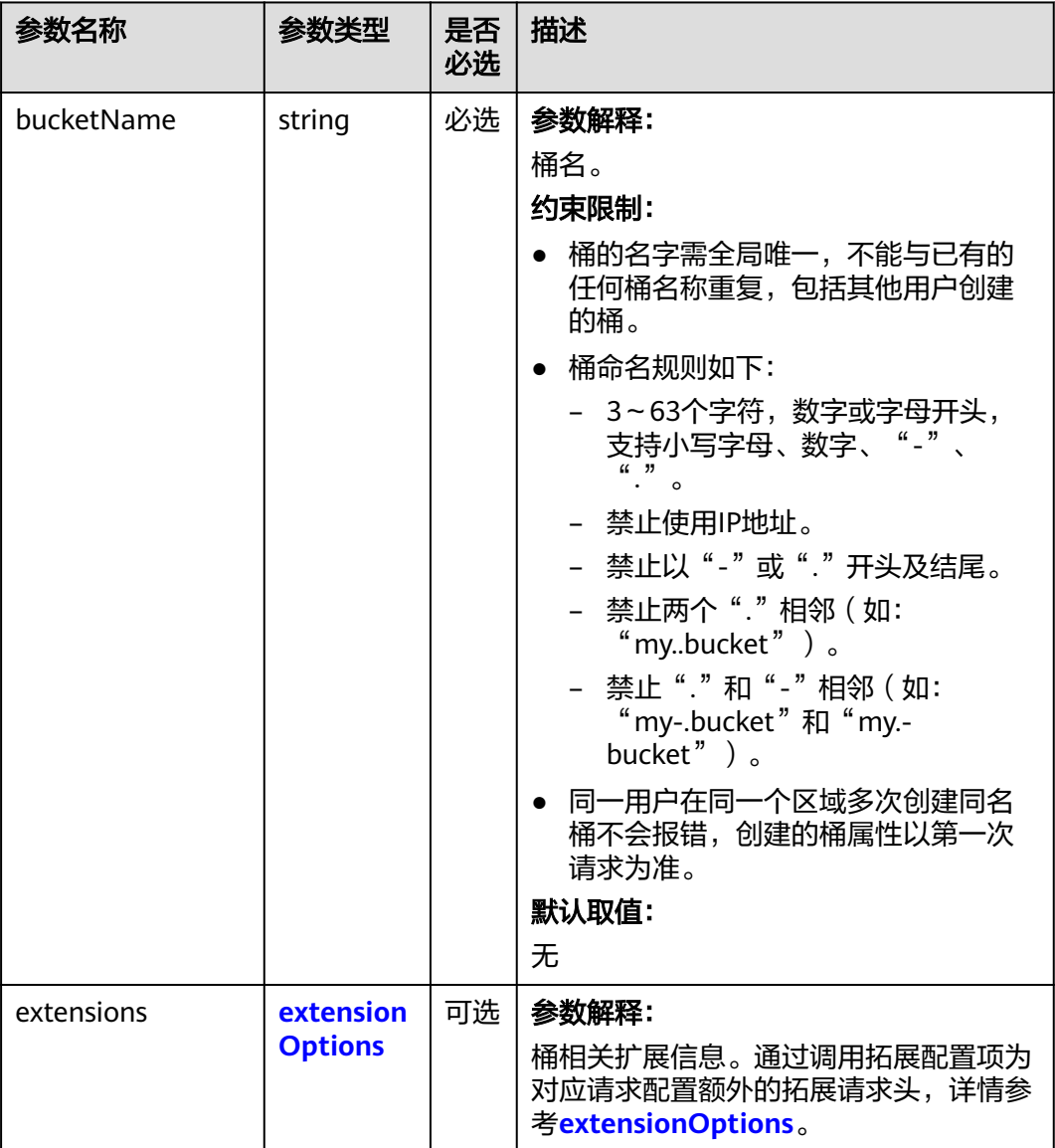

# 返回结果说明

#### 表 **7-162** 返回结果列表

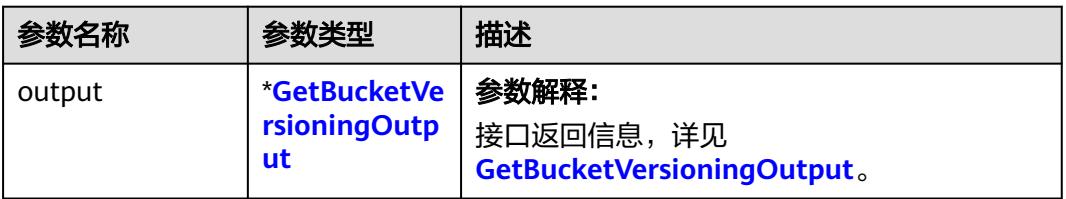

<span id="page-198-0"></span>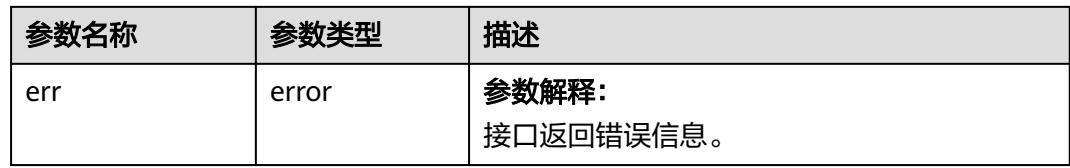

### 表 **7-163** GetBucketVersioningOutput

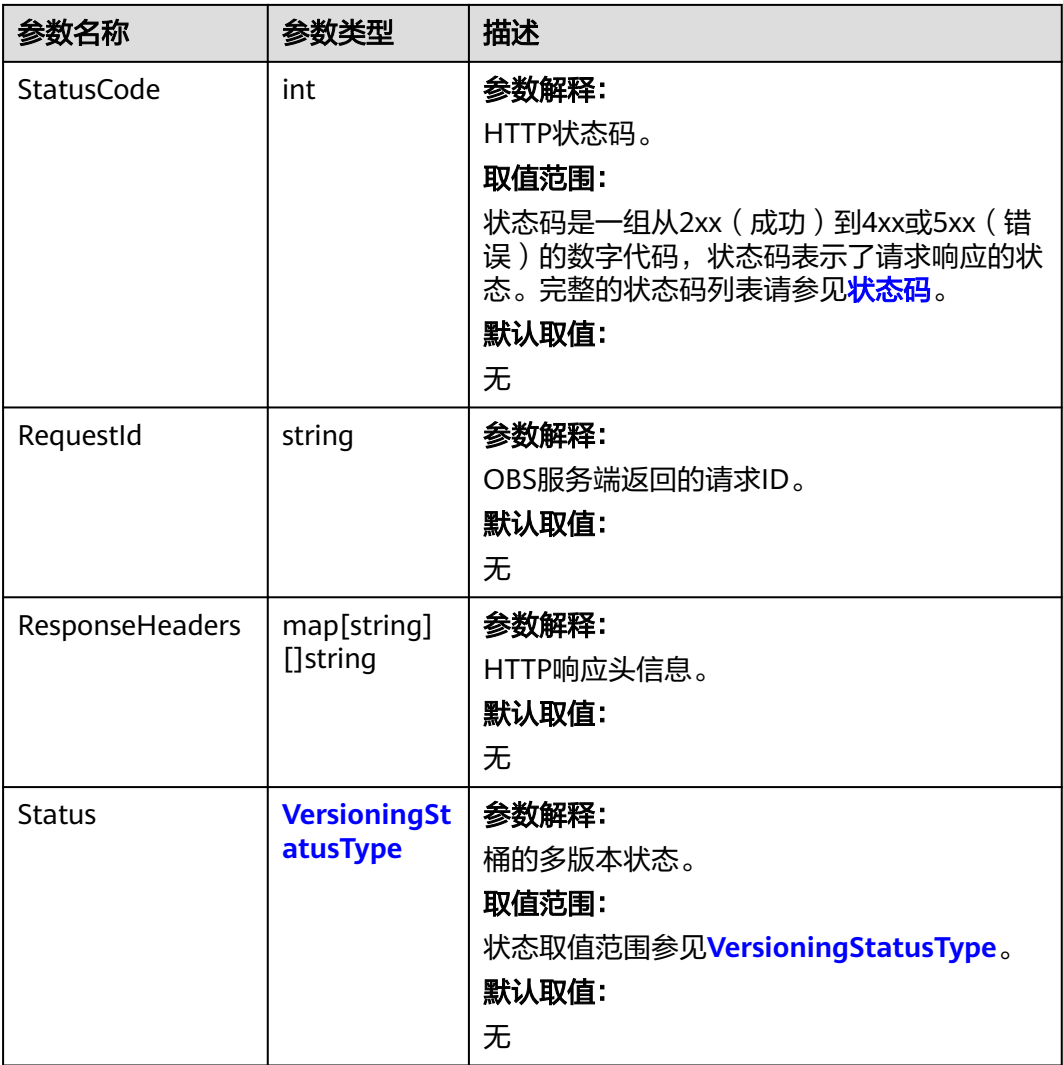

#### 表 **7-164** VersioningStatusType

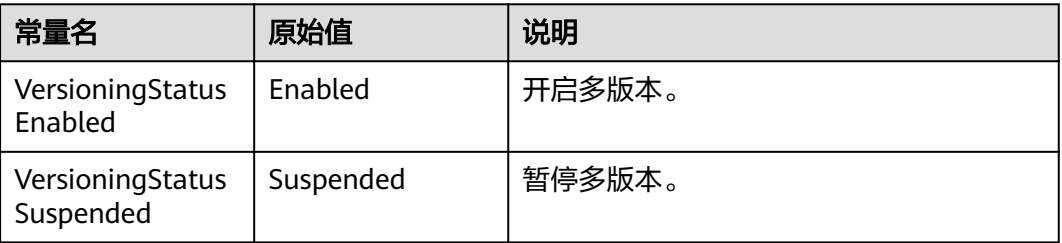

# 代码示例

#### 本示例用于获取名为examplebucket桶的多版本状态

```
package main
import (
   "fmt"
   "os"
   obs "github.com/huaweicloud/huaweicloud-sdk-go-obs/obs"
)
func main() {
  //推荐通过环境变量获取AKSK,这里也可以使用其他外部引入方式传入,如果使用硬编码可能会存在泄露风
险。
   //您可以登录访问管理控制台获取访问密钥AK/SK,获取方式请参见https://support.huaweicloud.com/
usermanual-ca/ca_01_0003.html。
   ak := os.Getenv("AccessKeyID")
   sk := os.Getenv("SecretAccessKey")
   // 【可选】如果使用临时AK/SK和SecurityToken访问OBS,同样建议您尽量避免使用硬编码,以降低信息泄露
风险。您可以通过环境变量获取访问密钥AK/SK,也可以使用其他外部引入方式传入。
   // securityToken := os.Getenv("SecurityToken")
   // endpoint填写Bucket对应的Endpoint, 这里以华北-北京四为例,其他地区请按实际情况填写。
   endPoint := "https://obs.cn-north-4.myhuaweicloud.com"
   // 创建obsClient实例
   // 如果使用临时AKSK和SecurityToken访问OBS,需要在创建实例时通过obs.WithSecurityToken方法指定
securityToken值。
   obsClient, err := obs.New(ak, sk, endPoint, obs.WithSignature(obs.SignatureObs)/*, 
obs.WithSecurityToken(securityToken)*/)
  if err! = nil {
     fmt.Printf("Create obsClient error, errMsg: %s", err.Error())
   }
   // 指定存储桶名称
   bucketname := "examplebucket"
   // 获取桶的多版本状态
   output, err := obsClient.GetBucketVersioning(bucketname)
  if err == nil fmt.Printf("Get bucket(%s)'s versioning status successful!\n", bucketname)
     fmt.Printf("RequestId:%s\n", output.RequestId)
     fmt.Printf("VersioningStatus:%s\n", output.Status)
     return
 }
   fmt.Printf("Get bucket(%s)'s versioning status fail!\n", bucketname)
   if obsError, ok := err.(obs.ObsError); ok {
     fmt.Println("An ObsError was found, which means your request sent to OBS was rejected with an error 
response.")
     fmt.Println(obsError.Error())
   } else {
     fmt.Println("An Exception was found, which means the client encountered an internal problem when 
attempting to communicate with OBS, for example, the client was unable to access the network.")
     fmt.Println(err)
   }
}
```
### 相关链接

- 关于[获取桶的多版本状态](https://support.huaweicloud.com/api-obs/obs_04_0038.html)的API说明,请参见<mark>获取桶的多版本状态</mark>。
- 更多关于获取桶的多版本状态的示例代码,请参见**[Github](https://github.com/huaweicloud/huaweicloud-sdk-go-obs/blob/master/examples/bucket_operations_sample.go)**示例。
- 获取桶的多版本状态过程中返回的错误码含义、问题原因及处理措施可参考**[OBS](https://support.huaweicloud.com/api-obs/obs_04_0115.html#section1)** [错误码](https://support.huaweicloud.com/api-obs/obs_04_0115.html#section1)。
- 多版本控制相关问题请参见<mark>[多版本控制相关常见问题](https://support.huaweicloud.com/obs_faq/obs_faq_0800.html)</mark>。

# **7.30** 设置桶的 **CORS** 配置**(Go SDK)**

### 功能介绍

跨域资源共享 ( Cross Origin Resource Sharing, CORS ) 是由W3C标准化组织提出的 一种网络浏览器的规范机制,定义了一个域中加载的客户端Web应用程序与另一个域 中的资源交互的方式。而在通常的网页请求中,由于同源安全策略(Same Origin Policy, SOP)的存在, 不同域之间的网站脚本和内容是无法进行交互的。OBS支持 CORS规范,允许跨域请求访问OBS中的资源。

调用设置桶的CORS配置接口,您可设置指定桶的跨域资源共享规则,以允许客户端浏 览器进行跨域请求。

### 接口约束

- 您必须是桶拥有者或拥有设置桶的CORS配置的权限,才能设置桶的CORS配置。 建议使用IAM或桶策略进行授权,如果使用IAM则需授予 obs:bucket:PutBucketCORS权限,如果使用桶策略则需授予PutBucketCORS权 限。相关授权方式介绍可参见**OBS**[权限控制概述](https://support.huaweicloud.com/perms-cfg-obs/obs_40_0001.html),配置方式详见使用**IAM**[自定义](https://support.huaweicloud.com/usermanual-obs/obs_03_0121.html) [策略](https://support.huaweicloud.com/usermanual-obs/obs_03_0121.html)[、自定义创建桶策略](https://support.huaweicloud.com/usermanual-obs/obs_03_0123.html)。
- OBS支持的Region与Endpoint的对应关系,详细信息请参[见地区与终端节点。](https://developer.huaweicloud.com/endpoint?OBS)

### 方法定义

**func** (obsClient ObsClient) SetBucketCors(input \***[SetBucketCorsInput](#page-201-0)**, extensions...extensionOptions) (output \***[BaseModel](#page-204-0)**, err error)

### 请求参数说明

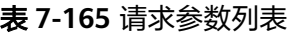

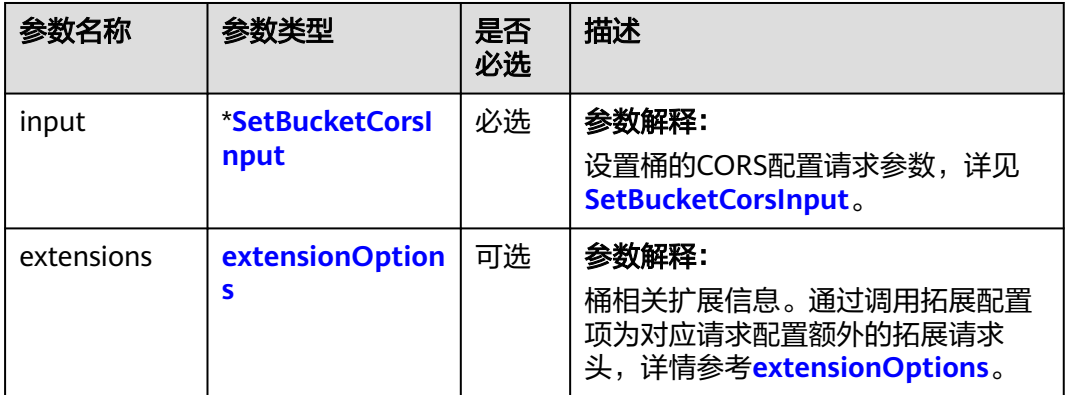

<span id="page-201-0"></span>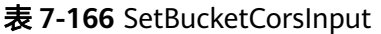

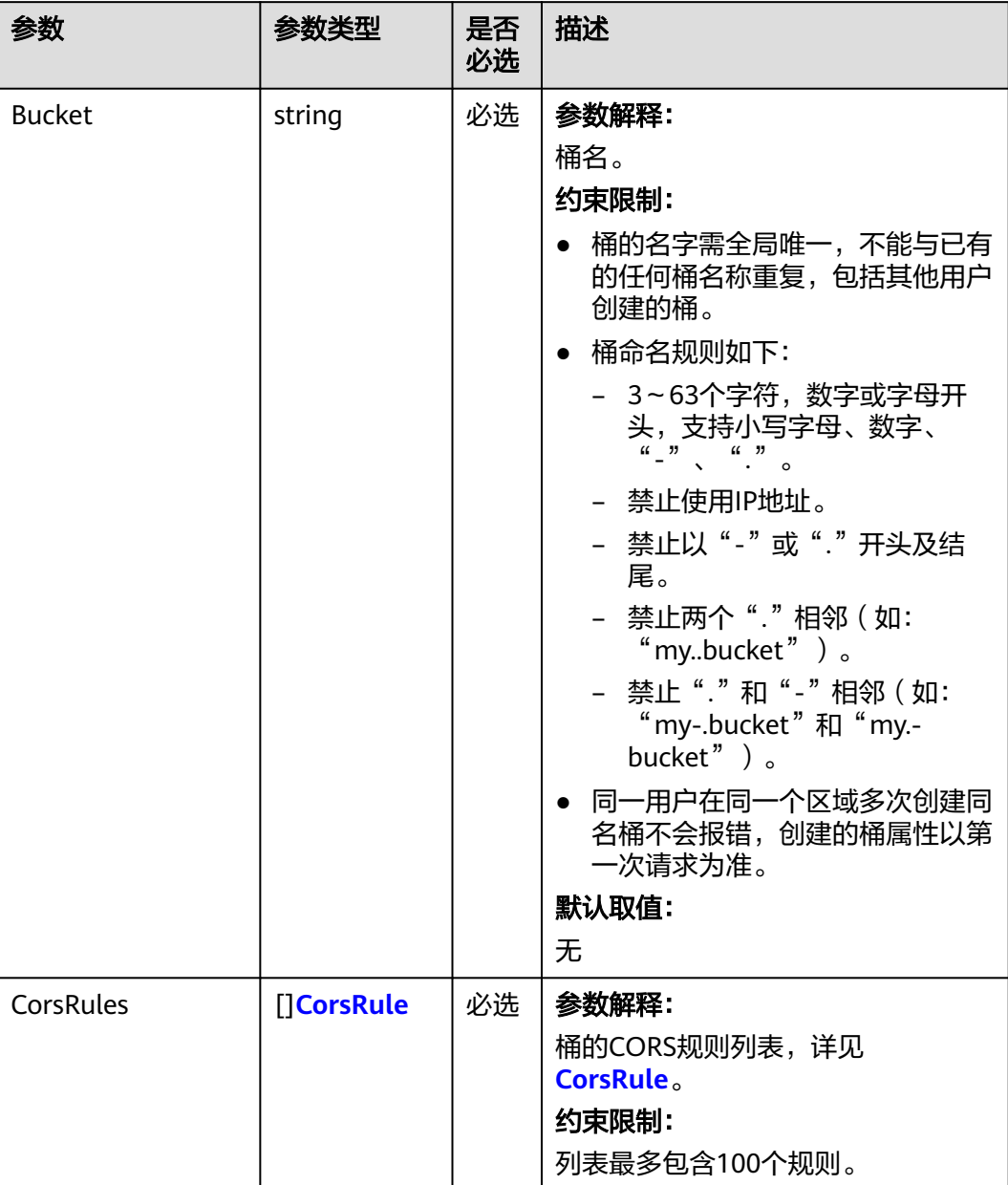

#### <span id="page-202-0"></span>表 **7-167** CorsRule

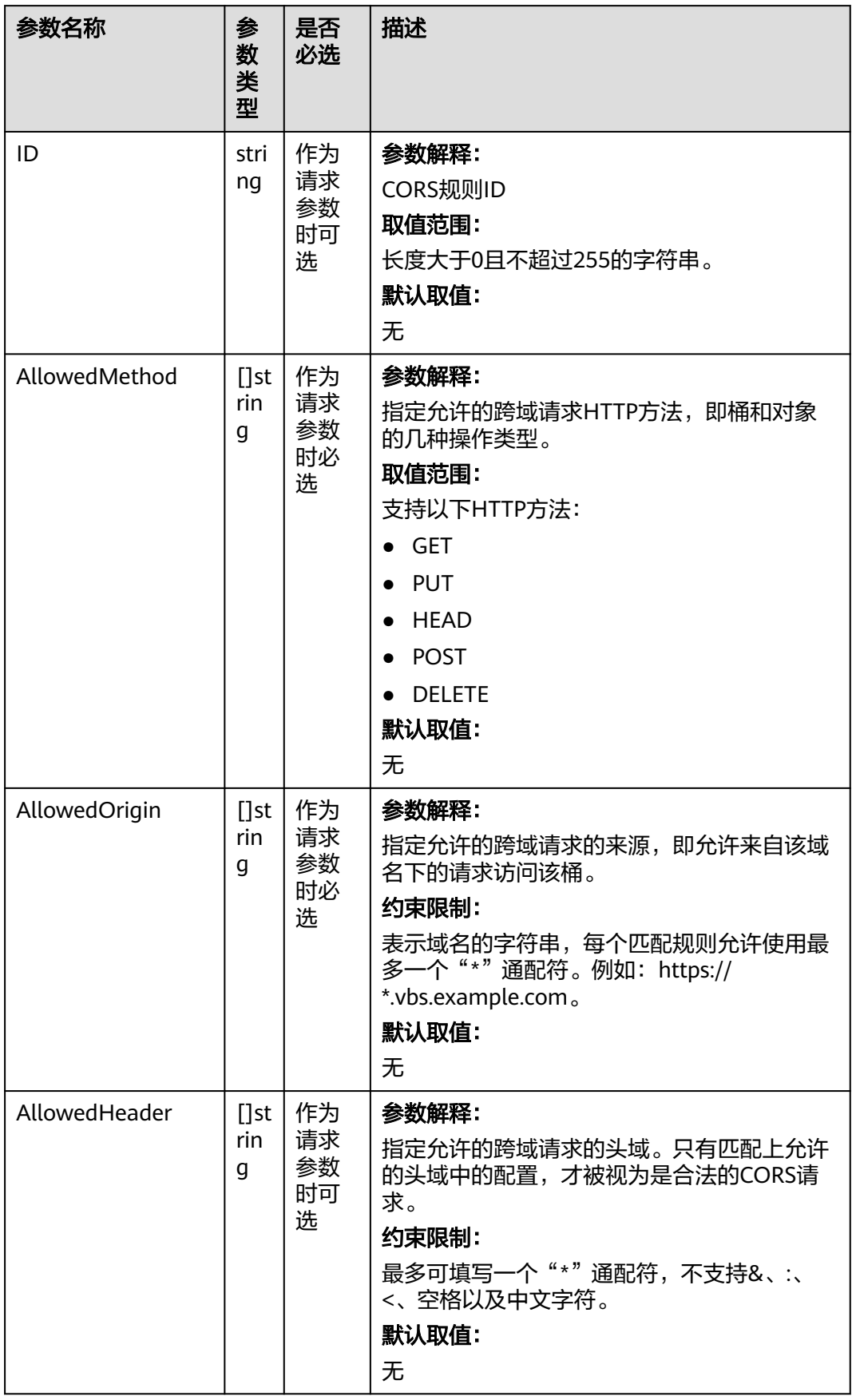

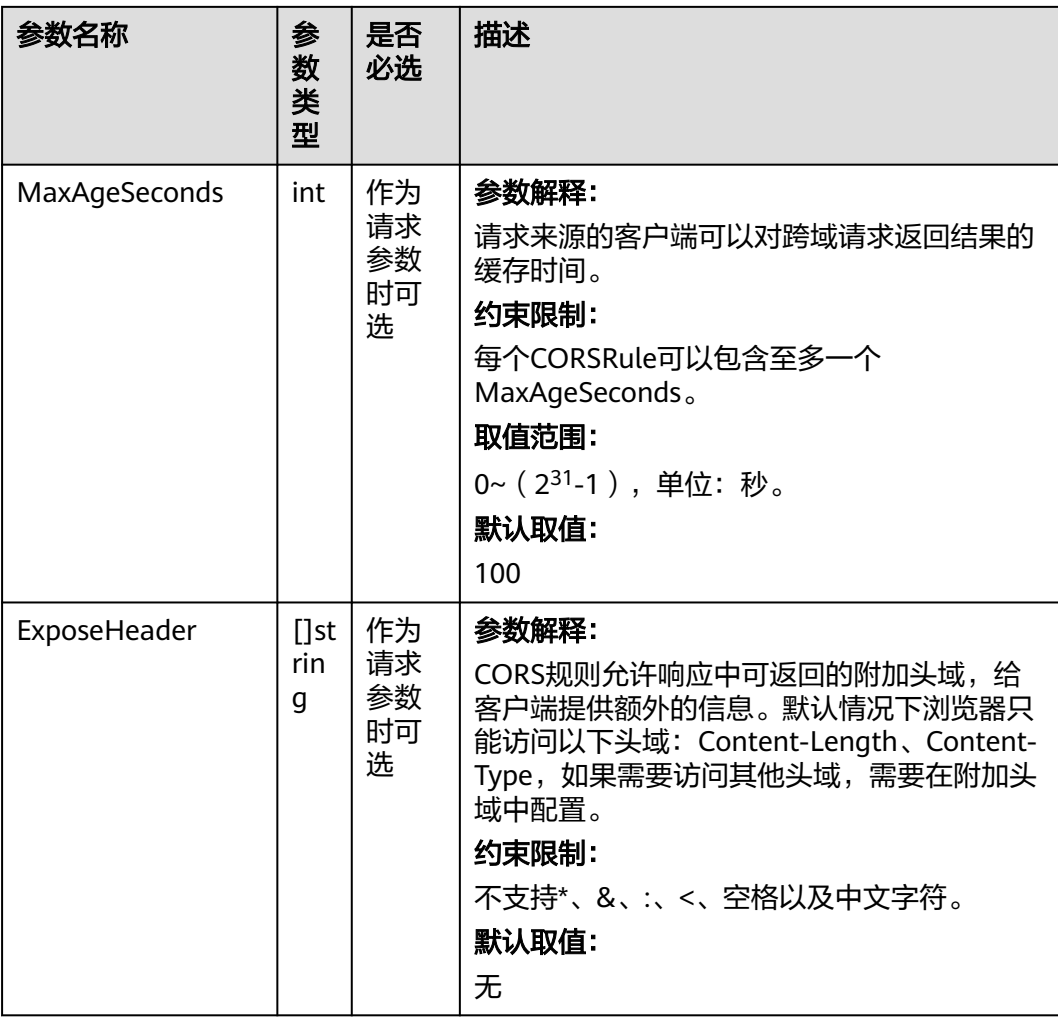

# 返回结果说明

#### 表 **7-168** 返回结果列表

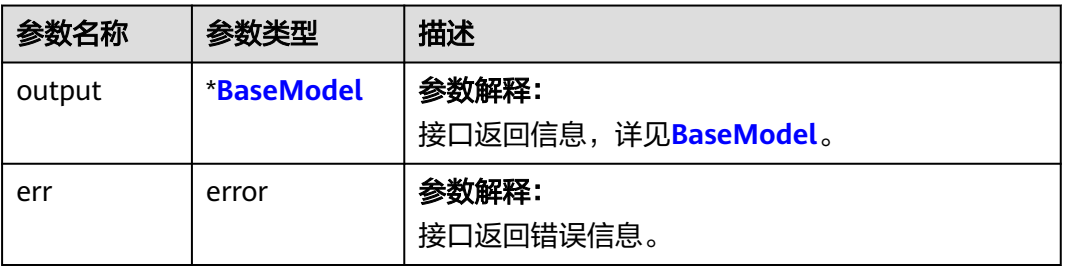

#### <span id="page-204-0"></span>表 **7-169** BaseModel

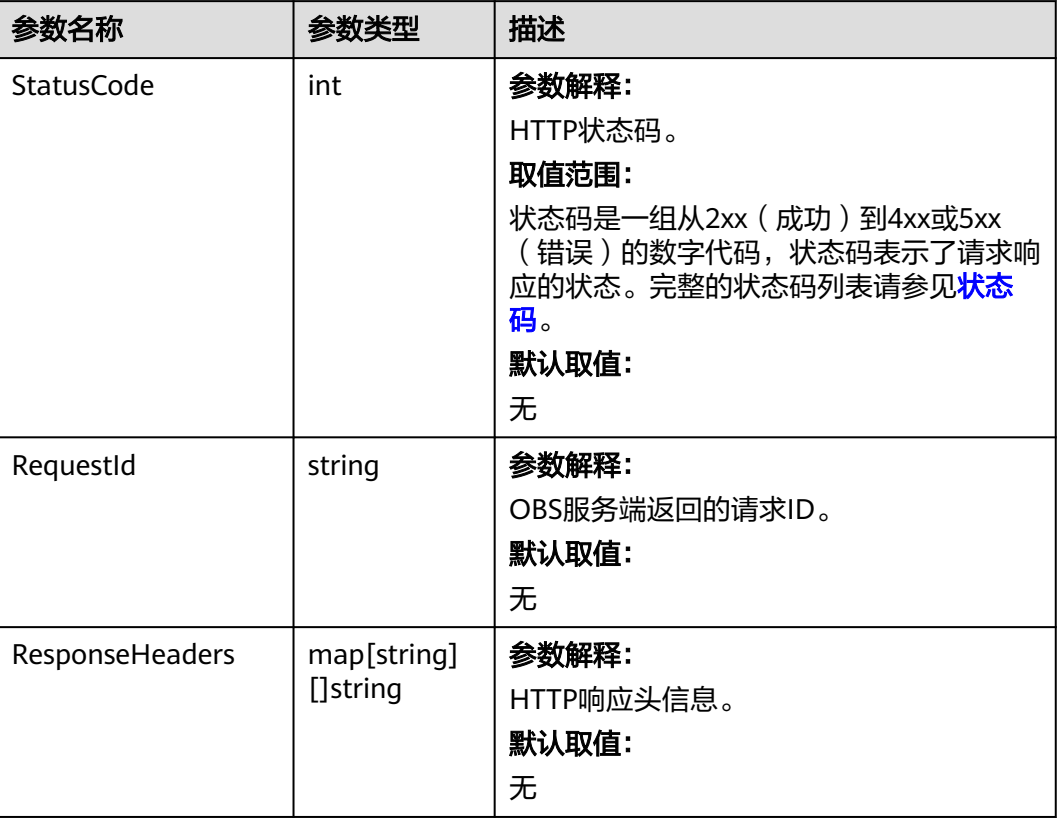

# 代码示例

#### 本示例用于配置examplebucket桶的CORS规则

```
package main
import (
  .<br>"fmt"
   "os"
   obs "github.com/huaweicloud/huaweicloud-sdk-go-obs/obs"
)
func main() {
 //推荐通过环境变量获取AKSK,这里也可以使用其他外部引入方式传入,如果使用硬编码可能会存在泄露风
险。
  //您可以登录访问管理控制台获取访问密钥AK/SK,获取方式请参见https://support.huaweicloud.com/
usermanual-ca/ca_01_0003.html。
  ak := os.Getenv("AccessKeyID")
   sk := os.Getenv("SecretAccessKey")
   // 【可选】如果使用临时AK/SK和SecurityToken访问OBS,同样建议您尽量避免使用硬编码,以降低信息泄露
风险。您可以通过环境变量获取访问密钥AK/SK,也可以使用其他外部引入方式传入。
  securityToken := os.Getenv("SecurityToken")
  // endpoint填写Bucket对应的Endpoint, 这里以华北-北京四为例,其他地区请按实际情况填写。
   endPoint := "https://obs.cn-north-4.myhuaweicloud.com"
   // 创建obsClient实例
   // 如果使用临时AKSK和SecurityToken访问OBS,需要在创建实例时通过obs.WithSecurityToken方法指定
securityToken值。
   obsClient, err := obs.New(ak, sk, endPoint, obs.WithSecurityToken(securityToken))
   if err != nil {
     fmt.Printf("Create obsClient error, errMsg: %s", err.Error())
 }
   input := &obs.SetBucketCorsInput{}
   // 指定存储桶名称
   input.Bucket = "examplebucket"
```

```
 // 指定Cors规则
   input.CorsRules = []obs.CorsRule{
      {
        ID: "rule1",
        AllowedOrigin: []string{"http://www.a.com", "http://www.b.com"},
        AllowedMethod: []string{"GET", "PUT"},
        AllowedHeader: []string{"header1", "header2"},
         MaxAgeSeconds: 1000,
        ExposeHeader: []string{"obs-1", "obs-2"},
      },
      {
        ID: "rule2",
        AllowedOrigin: []string{"http://www.c.com", "http://www.d.com"},
        AllowedMethod: []string{"GET", "POST"},
        AllowedHeader: []string{"header3", "header4"},
        MaxAgeSeconds: 1000,
      },
   }
   // 设置桶的CORS配置
   output, err := obsClient.SetBucketCors(input)
  if err == nil fmt.Printf("Set bucket(%s) CORS configuration successful!\n", input.Bucket)
      fmt.Printf("RequestId:%s\n", output.RequestId)
      return
 }
   fmt.Printf("Set bucket(%s) CORS configuration fail!\n", input.Bucket)
  if obsError, ok := err.(obs.ObsError); ok {
      fmt.Println("An ObsError was found, which means your request sent to OBS was rejected with an error 
response.")
      fmt.Println(obsError.Error())
   } else {
      fmt.Println("An Exception was found, which means the client encountered an internal problem when 
attempting to communicate with OBS, for example, the client was unable to access the network.")
      fmt.Println(err)
   }
}
```
# 相关链接

- 关于设置桶的CORS配置的API说明,请参[见设置桶的](https://support.huaweicloud.com/api-obs/obs_04_0074.html)**CORS**配置。
- 更多关于设置桶的CORS配置的示例代码,请参见**[Github](https://github.com/huaweicloud/huaweicloud-sdk-go-obs/blob/master/examples/bucket_operations_sample.go)**示例。
- 设置桶的CORS配置过程中返回的错误码含义、问题原因及处理措施可参考**[OBS](https://support.huaweicloud.com/api-obs/obs_04_0115.html#section1)**错 [误码。](https://support.huaweicloud.com/api-obs/obs_04_0115.html#section1)

# **7.31** 获取桶的 **CORS** 配置**(Go SDK)**

### 功能介绍

跨域资源共享 ( Cross Origin Resource Sharing, CORS ) 是由W3C标准化组织提出的 一种网络浏览器的规范机制,定义了一个域中加载的客户端Web应用程序与另一个域 中的资源交互的方式。而在通常的网页请求中,由于同源安全策略(Same Origin Policy,SOP ) 的存在,不同域之间的网站脚本和内容是无法进行交互的。OBS支持 CORS规范,允许跨域请求访问OBS中的资源。

调用获取桶的CORS配置接口,您可获取指定桶的跨域资源共享规则。

### 接口约束

● 您必须是桶拥有者或拥有获取桶的CORS配置的权限,才能获取桶的CORS配置。 建议使用IAM或桶策略进行授权,如果使用IAM则需授予 obs:bucket:GetBucketCORS权限,如果使用桶策略则需授予GetBucketCORS权

#### 限。相关授权方式介绍可参见**OBS**[权限控制概述](https://support.huaweicloud.com/perms-cfg-obs/obs_40_0001.html),配置方式详见使用**IAM**[自定义](https://support.huaweicloud.com/usermanual-obs/obs_03_0121.html) [策略](https://support.huaweicloud.com/usermanual-obs/obs_03_0121.html)[、自定义创建桶策略](https://support.huaweicloud.com/usermanual-obs/obs_03_0123.html)。

OBS支持的Region与Endpoint的对应关系,详细信息请参[见地区与终端节点。](https://developer.huaweicloud.com/endpoint?OBS)

### 方法定义

**func** (obsClient ObsClient) GetBucketCors(**bucketName** string, extensions...extensionOptions) (output \***[GetBucketCorsOutput](#page-207-0)**, err error)

# 请求参数说明

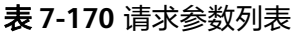

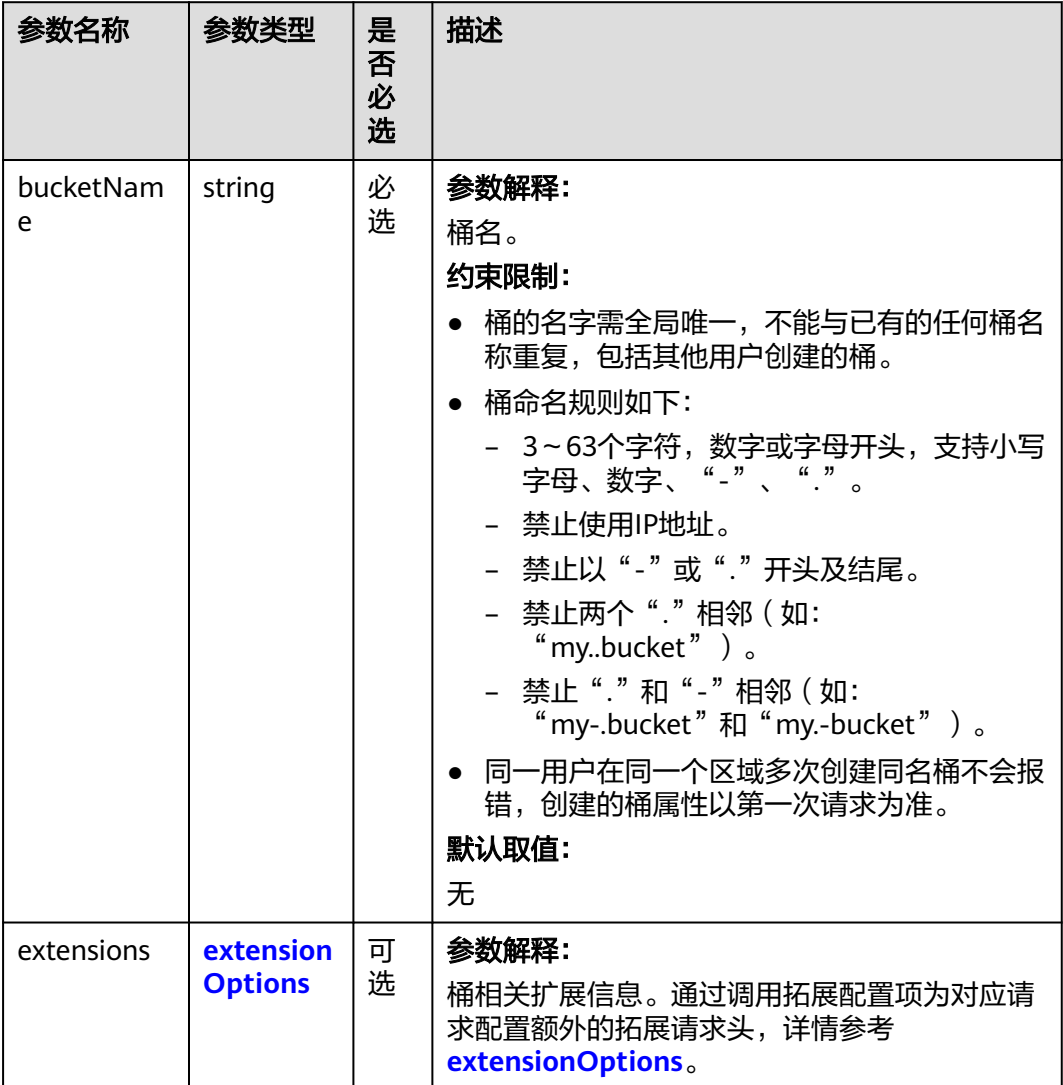

# <span id="page-207-0"></span>返回结果说明

#### 表 **7-171** 返回结果列表

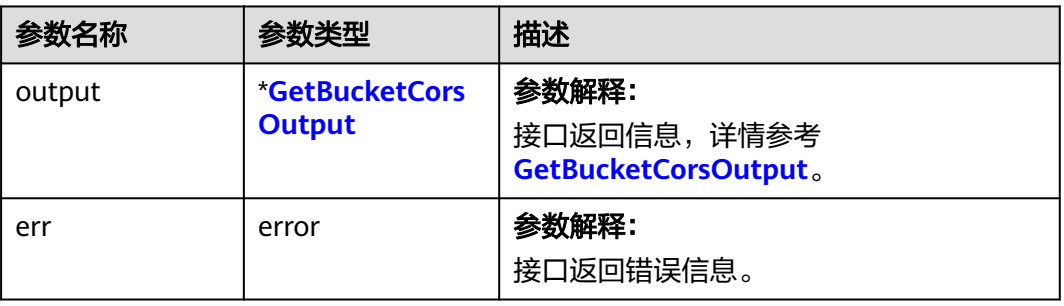

#### 表 **7-172** GetBucketCorsOutput

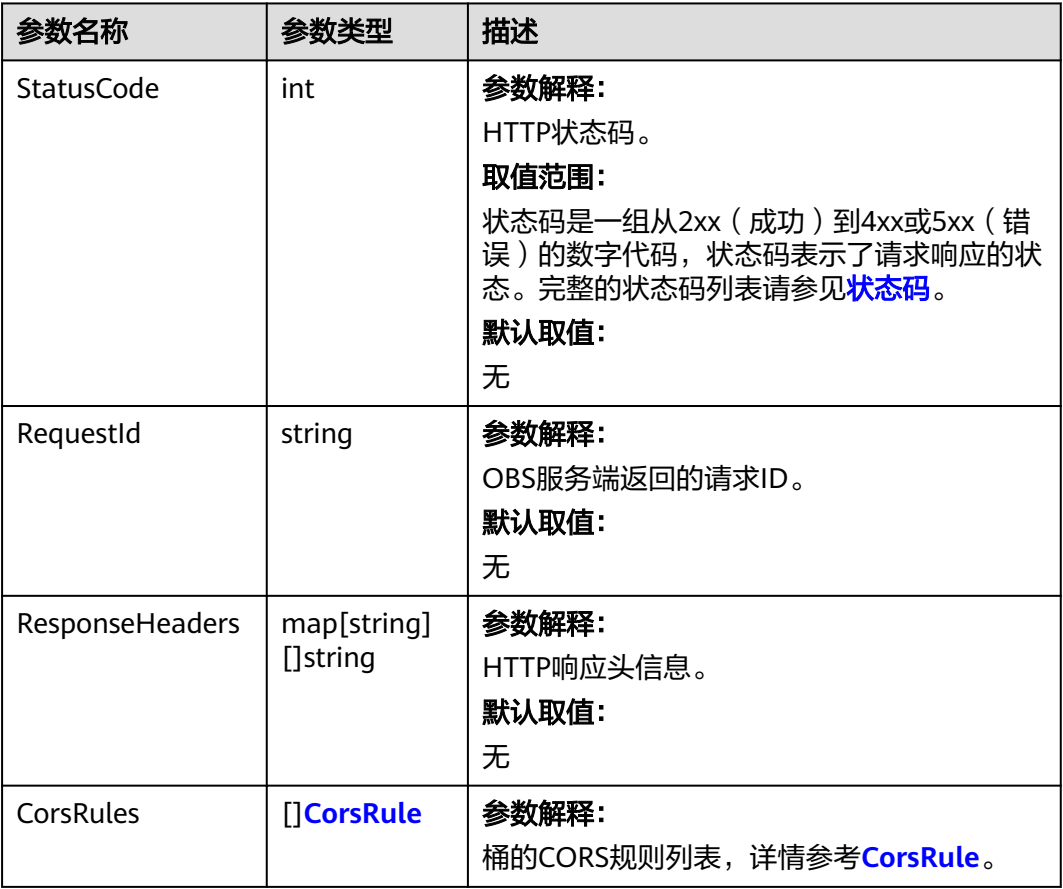

#### <span id="page-208-0"></span>表 **7-173** CorsRule

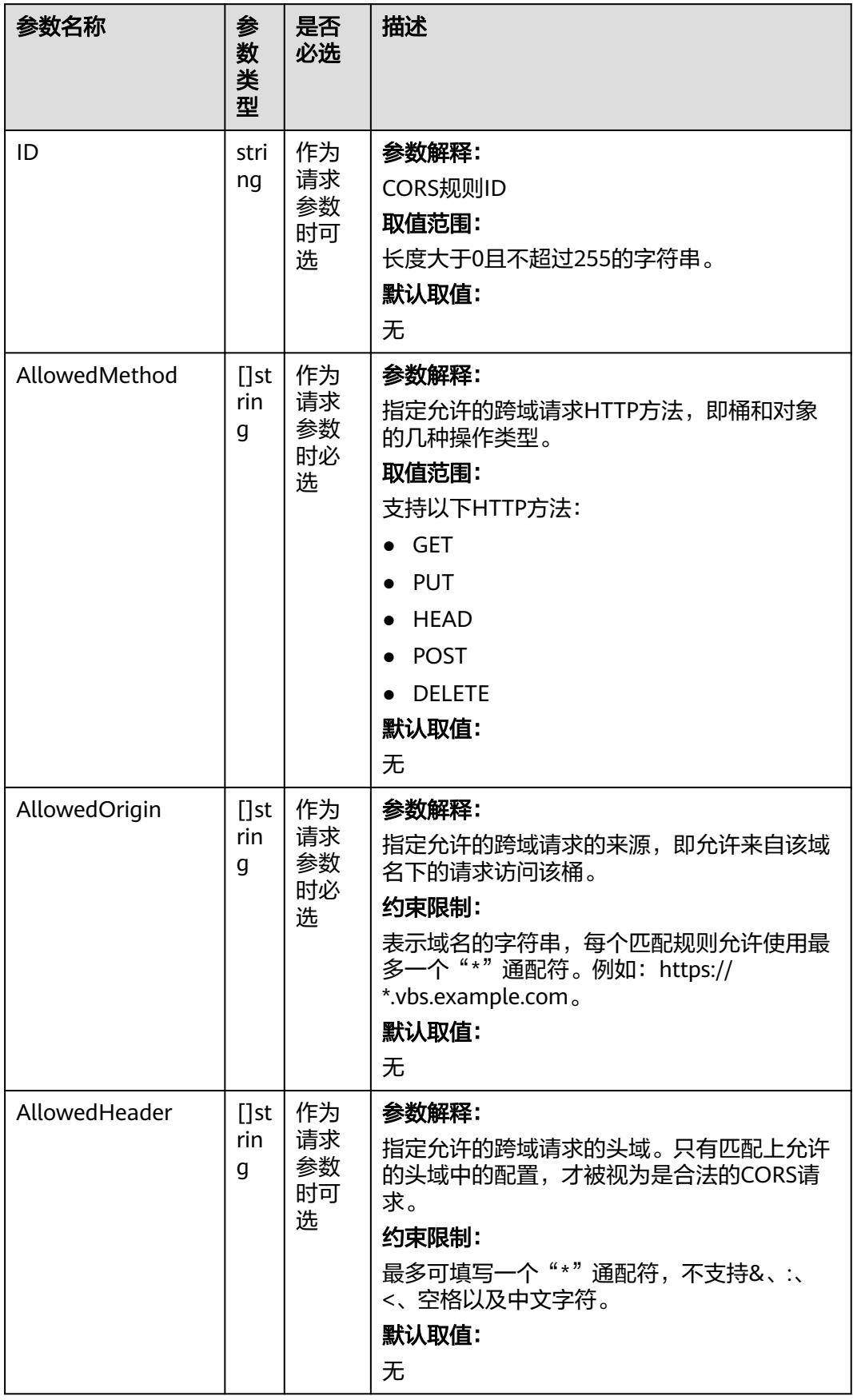

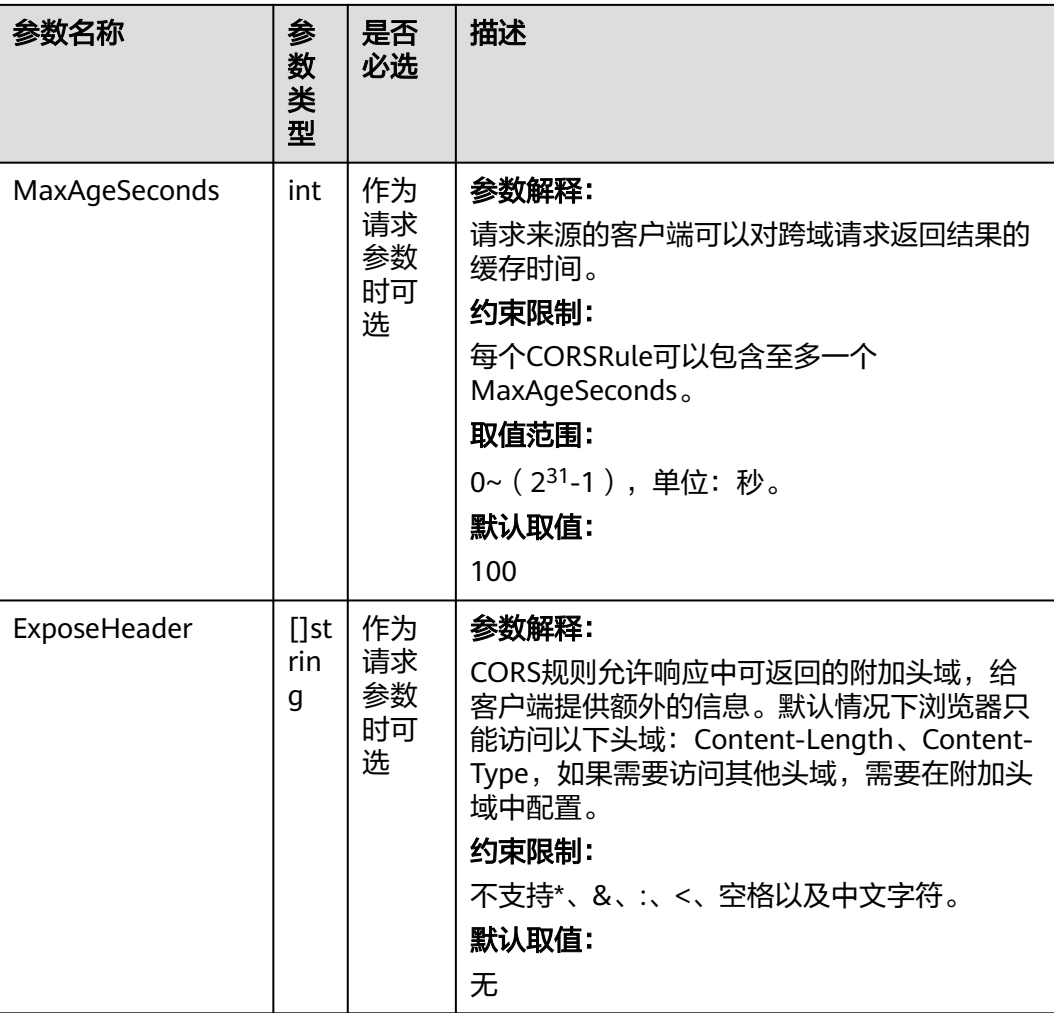

# 代码示例

本示例用于获取名为examplebucket桶的CORS规则配置

```
package main
import (
 "fmt"
  "os"
   "strings"
  obs "github.com/huaweicloud/huaweicloud-sdk-go-obs/obs"
)
func main() {
  //推荐通过环境变量获取AKSK,这里也可以使用其他外部引入方式传入,如果使用硬编码可能会存在泄露风
险。
  //您可以登录访问管理控制台获取访问密钥AK/SK,获取方式请参见https://support.huaweicloud.com/
usermanual-ca/ca_01_0003.html。
  ak := os.Getenv("AccessKeyID")
  sk := os.Getenv("SecretAccessKey")
  // 【可选】如果使用临时AK/SK和SecurityToken访问OBS,同样建议您尽量避免使用硬编码,以降低信息泄露
风险。您可以通过环境变量获取访问密钥AK/SK,也可以使用其他外部引入方式传入。
  // securityToken := os.Getenv("SecurityToken")
  // endpoint填写Bucket对应的Endpoint, 这里以华北-北京四为例,其他地区请按实际情况填写。
 mendPoint := "https://obs.cn-north-4.myhuaweicloud.com"
  // 创建obsClient实例
  // 如果使用临时AKSK和SecurityToken访问OBS,需要在创建实例时通过obs.WithSecurityToken方法指定
securityToken值。
```
obsClient, err := obs.New(ak, sk, endPoint/\*, obs.WithSecurityToken(securityToken)\*/)

```
if err := nil fmt.Printf("Create obsClient error, errMsg: %s", err.Error())
 }
   // 指定存储桶名称
   bucketname := "examplebucket"
   // 获取桶的CORS配置
   output, err := obsClient.GetBucketCors(bucketname)
  if err == nil fmt.Printf("Get bucket(%s) CORS configuration successful!\n", bucketname)
      fmt.Printf("RequestId:%s\n", output.RequestId)
      for _, corsRule := range output.CorsRules {
         fmt.Printf("ID:%s, AllowedOrigin:%s, AllowedMethod:%s, AllowedHeader:%s, MaxAgeSeconds:%d, 
ExposeHeader:%s\n",
           corsRule.ID, strings.Join(corsRule.AllowedOrigin, "|"), strings.Join(corsRule.AllowedMethod, "|"),
           strings.Join(corsRule.AllowedHeader, "|"), corsRule.MaxAgeSeconds, 
strings.Join(corsRule.ExposeHeader, "|"))
      }
      return
 }
   fmt.Printf("Get bucket(%s) CORS configuration fail!\n", bucketname)
   if obsError, ok := err.(obs.ObsError); ok {
      fmt.Println("An ObsError was found, which means your request sent to OBS was rejected with an error 
response.")
      fmt.Println(obsError.Error())
   } else {
      fmt.Println("An Exception was found, which means the client encountered an internal problem when 
attempting to communicate with OBS, for example, the client was unable to access the network.")
      fmt.Println(err)
   }
}
```
# 相关链接

- 关于获取桶的CORS配置的API说明,请参[见获取桶的](https://support.huaweicloud.com/api-obs/obs_04_0075.html)**CORS**配置。
- 更多关于获取桶的CORS配置的示例代码,请参见**[Github](https://github.com/huaweicloud/huaweicloud-sdk-go-obs/blob/master/examples/bucket_operations_sample.go)**示例。
- 获取桶的CORS配置过程中返回的错误码含义、问题原因及处理措施可参考**[OBS](https://support.huaweicloud.com/api-obs/obs_04_0115.html#section1)**错 [误码。](https://support.huaweicloud.com/api-obs/obs_04_0115.html#section1)

# **7.32** 删除桶的 **CORS** 配置**(Go SDK)**

# 功能介绍

跨域资源共享 ( Cross Origin Resource Sharing, CORS ) 是由W3C标准化组织提出的 一种网络浏览器的规范机制,定义了一个域中加载的客户端Web应用程序与另一个域 中的资源交互的方式。而在通常的网页请求中,由于同源安全策略(Same Origin Policy,SOP)的存在,不同域之间的网站脚本和内容是无法进行交互的。OBS支持 CORS规范,允许跨域请求访问OBS中的资源。

调用删除桶的CORS配置接口,您可删除指定桶的跨域资源共享规则。

# 接口约束

- 您必须是桶拥有者或拥有删除桶的CORS配置的权限,才能删除桶的CORS配置。 建议使用IAM或桶策略进行授权,如果使用IAM则需授予 obs:bucket:PutBucketCORS权限,如果使用桶策略则需授予PutBucketCORS权 限。相关授权方式介绍可参见**OBS**[权限控制概述](https://support.huaweicloud.com/perms-cfg-obs/obs_40_0001.html),配置方式详见使用**IAM**[自定义](https://support.huaweicloud.com/usermanual-obs/obs_03_0121.html) [策略](https://support.huaweicloud.com/usermanual-obs/obs_03_0121.html)[、自定义创建桶策略](https://support.huaweicloud.com/usermanual-obs/obs_03_0123.html)。
- OBS支持的Region与Endpoint的对应关系,详细信息请参[见地区与终端节点。](https://developer.huaweicloud.com/endpoint?OBS)

# 方法定义

**func** (obsClient ObsClient) DeleteBucketCors(**bucketName** string, extensions...extensionOptions) (output \***[BaseModel](#page-212-0)**, err error)

# 请求参数说明

| 参数名称       | 参数类型                        | 是<br>否<br>必<br>选 | 描述                                                                                                    |  |
|------------|-----------------------------|------------------|----------------------------------------------------------------------------------------------------|--|
| bucketName | string                      | 必<br>选           | 参数解释:<br>桶名。<br>约束限制:<br>桶的名字需全局唯一,不能与已有的任何<br>桶名称重复,包括其他用户创建的桶。<br>桶命名规则如下:<br>– 3~63个字符,数字或字母开头,支持<br>小写字母、数字、"-"、"."。<br>- 禁止使用IP地址。<br>- 禁止以"-"或"."开头及结尾。<br>- 禁止两个"."相邻 (如:<br>"my.bucket" $)$ 。<br>禁止 "."和"-"相邻 ( 如:<br>"my-.bucket"和"my.-bucket")。<br>● 同一用户在同一个区域多次创建同名桶不<br>会报错,创建的桶属性以第一次请求为<br>准。<br>默认取值:<br>无 |  |
| extensions | extension<br><b>Options</b> | 可<br>选           | 参数解释:<br>桶相关扩展信息。通过调用拓展配置项为对<br>应请求配置额外的拓展请求头,详情参考<br>extensionOptions.                                                                                                    |  |

表 **7-174** 请求参数列表

### <span id="page-212-0"></span>返回结果说明

#### 表 **7-175** 返回结果列表

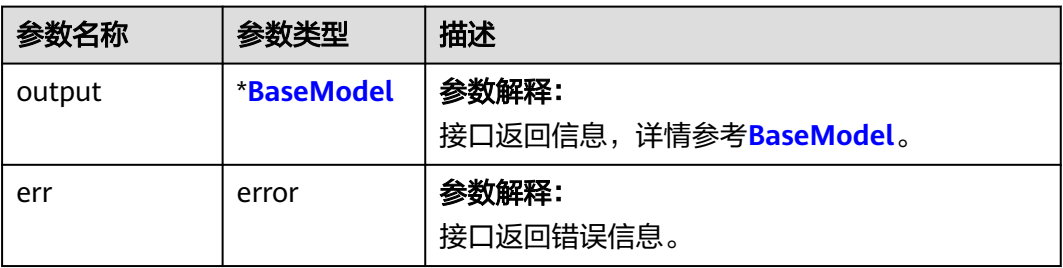

#### 表 **7-176** BaseModel

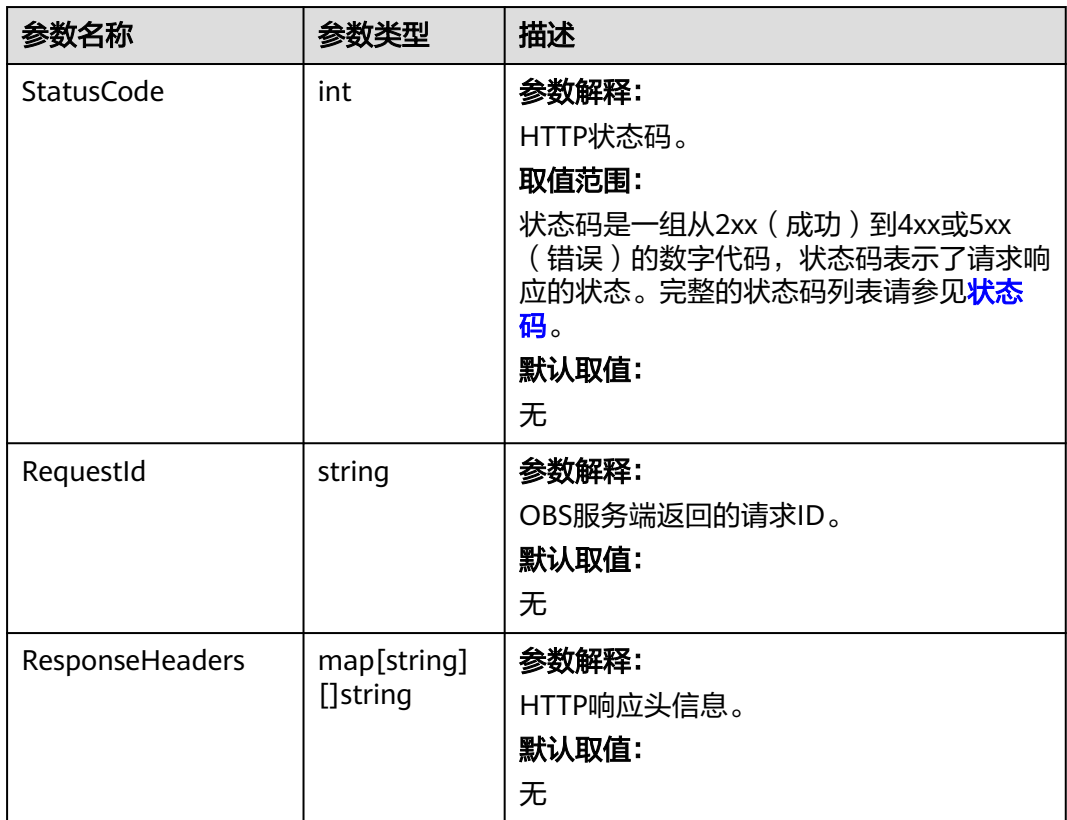

# 代码示例

本示例用于删除名为examplebucket桶的CORS规则

```
package main
import (
   "fmt"
   "os"
   obs "github.com/huaweicloud/huaweicloud-sdk-go-obs/obs"
)
func main() {
  ---------------<br>//推荐通过环境变量获取AKSK,这里也可以使用其他外部引入方式传入,如果使用硬编码可能会存在泄露风
险。
```
 //您可以登录访问管理控制台获取访问密钥AK/SK,获取方式请参见https://support.huaweicloud.com/ usermanual-ca/ca\_01\_0003.html。 ak := os.Getenv("AccessKeyID") sk := os.Getenv("SecretAccessKey") // 【可选】如果使用临时AK/SK和SecurityToken访问OBS,同样建议您尽量避免使用硬编码,以降低信息泄露 风险。您可以通过环境变量获取访问密钥AK/SK,也可以使用其他外部引入方式传入。 // securityToken := os.Getenv("SecurityToken") // endpoint填写Bucket对应的Endpoint, 这里以华北-北京四为例,其他地区请按实际情况填写。 endPoint := "https://obs.cn-north-4.myhuaweicloud.com" // 创建obsClient实例 // 如果使用临时AKSK和SecurityToken访问OBS,需要在创建实例时通过obs.WithSecurityToken方法指定 securityToken值。 obsClient, err := obs.New(ak, sk, endPoint/\*, obs.WithSecurityToken(securityToken)\*/) if err !=  $nil$  { fmt.Printf("Create obsClient error, errMsg: %s", err.Error()) } // 指定存储桶名称 bucketname := "examplebucket" // 删除桶的网站配置 output, err := obsClient.DeleteBucketWebsiteConfiguration(bucketname) if  $err == nil$  fmt.Printf("Delete bucket(%s)'s website configuration successful!\n", bucketname) fmt.Printf("RequestId:%s\n", output.RequestId) return } fmt.Printf("Delete bucket(%s)'s website configuration fail!\n", bucketname) if obsError, ok := err.(obs.ObsError); ok { fmt.Println("An ObsError was found, which means your request sent to OBS was rejected with an error response.") fmt.Println(obsError.Error()) } else { fmt.Println("An Exception was found, which means the client encountered an internal problem when attempting to communicate with OBS, for example, the client was unable to access the network.") fmt.Println(err) } }

### 相关链接

- 关于删除桶的CORS配置的API说明,请参[见删除桶的](https://support.huaweicloud.com/api-obs/obs_04_0076.html)**CORS**配置。
- 更多关于删除桶的CORS配置的示例代码,请参见**[Github](https://github.com/huaweicloud/huaweicloud-sdk-go-obs/blob/master/examples/bucket_operations_sample.go)**示例。
- 删除桶的CORS配置过程中返回的错误码含义、问题原因及处理措施可参考**[OBS](https://support.huaweicloud.com/api-obs/obs_04_0115.html#section1)**错 [误码。](https://support.huaweicloud.com/api-obs/obs_04_0115.html#section1)

# **7.33** 设置桶标签**(Go SDK)**

### 功能介绍

为桶添加标签后,该桶上所有请求产生的计费话单里都会带上这些标签,从而可以针 对话单报表做分类筛选,进行更详细的成本分析。例如:某个应用程序在运行过程会 往桶里上传数据,可以用应用名称作为标签,设置到被使用的桶上。在分析话单时, 就可以通过应用名的标签来分析此应用的成本。

调用设置桶标签接口,您可为指定桶添加标签。

#### 接口约束

- 每个桶最多能设置10个标签。
- 标签的键名(Key)的最大长度为36个字符,标签的键值(Value)的最大长度为 43个字符。
- 标签的键名 ( Key ) 和键值 ( Value ) 不能包含字符","、"\*"、"|"、"/"、 "<"、">"、"="、"\"以及ASCII码0x00--0x1F这些控制字符。
- 您必须是桶拥有者或拥有设置桶标签的权限,才能设置桶标签。建议使用IAM或 桶策略进行授权,如果使用IAM则需授予obs:bucket:PutBucketTagging权限,如 果使用桶策略则需授予PutBucketTagging权限。相关授权方式介绍可参见**[OBS](https://support.huaweicloud.com/perms-cfg-obs/obs_40_0001.html)**权 [限控制概述](https://support.huaweicloud.com/perms-cfg-obs/obs_40_0001.html),配置方式详见使用**IAM**[自定义策略](https://support.huaweicloud.com/usermanual-obs/obs_03_0121.html)、[自定义创建桶策略。](https://support.huaweicloud.com/usermanual-obs/obs_03_0123.html)
- OBS支持的Region与Endpoint的对应关系,详细信息请参[见地区与终端节点。](https://developer.huaweicloud.com/endpoint?OBS)

### 方法定义

**func** (obsClient ObsClient) SetBucketTagging(input \***[SetBucketTaggingInput](#page-215-0)**, extensions...extensionOptions) (output \***[BaseModel](#page-217-0)**, err error)

### 请求参数说明

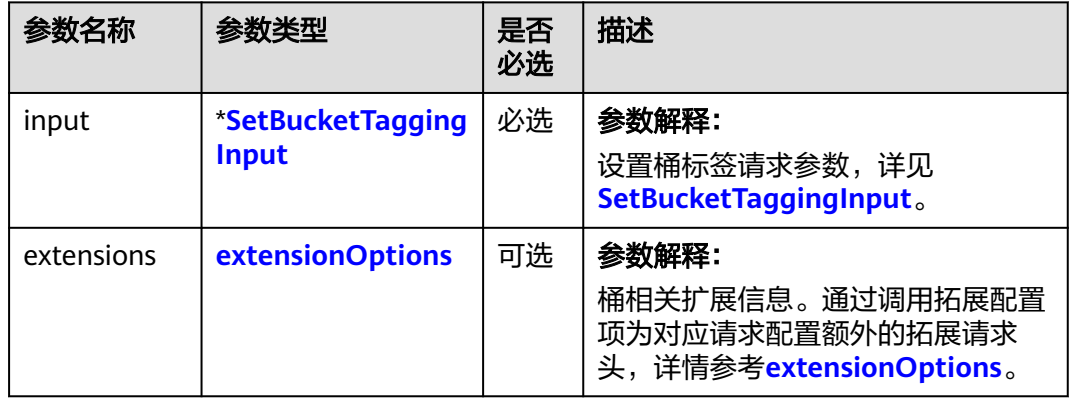

#### 表 **7-177** 请求参数列表

### <span id="page-215-0"></span>表 **7-178** SetBucketTaggingInput

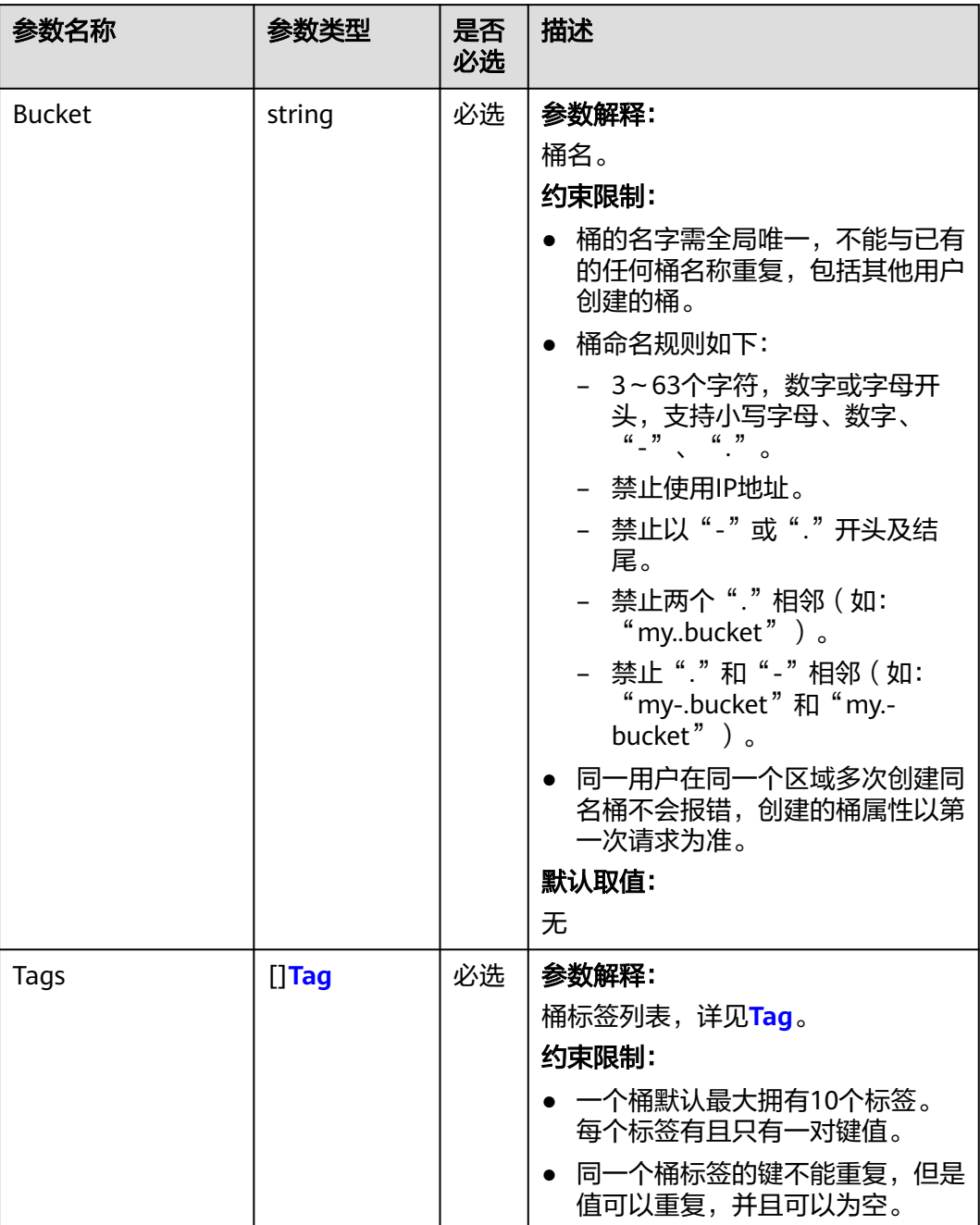
#### 表 **7-179** Tag

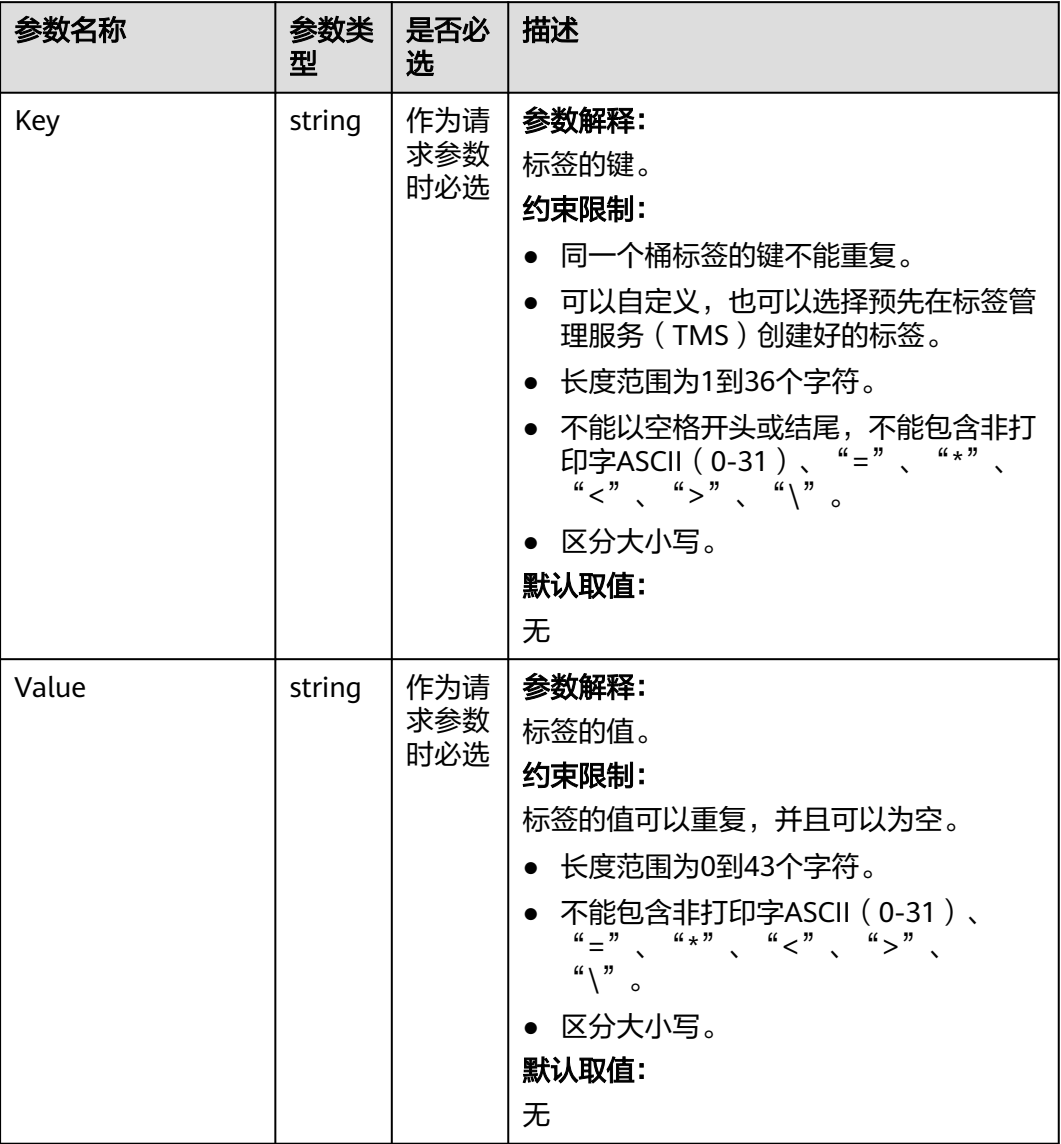

# 返回结果说明

#### 表 **7-180** 返回结果列表

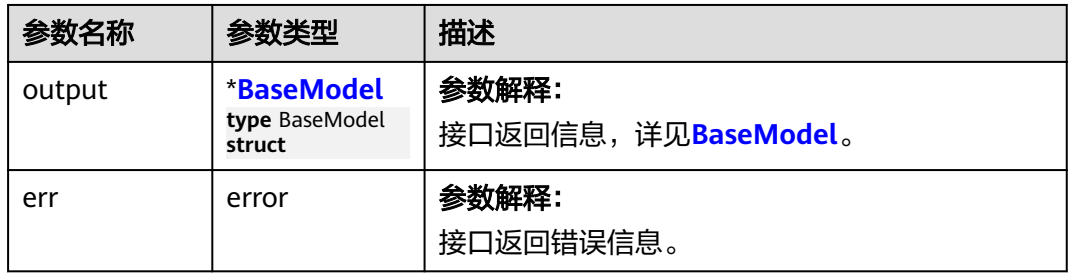

#### <span id="page-217-0"></span>表 **7-181** BaseModel

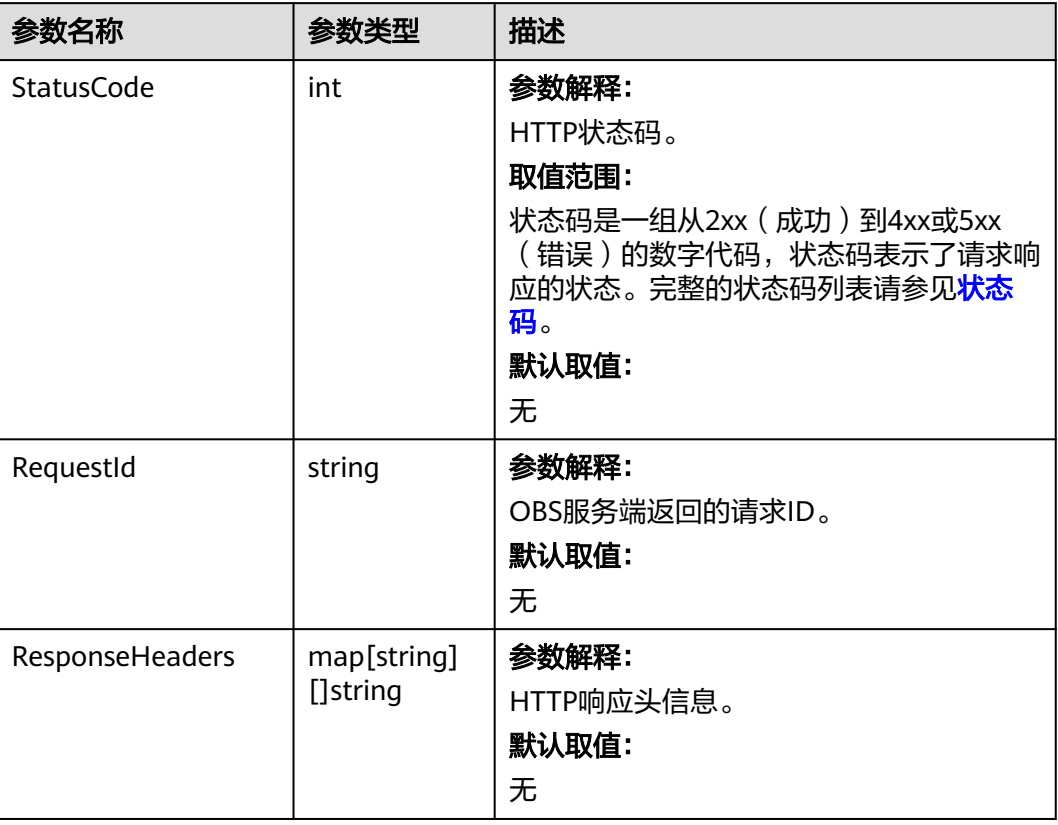

# 代码示例

本示例用于配置examplebucket桶的标签。

```
package main
import (
  .<br>"fmt"
   "os"
   obs "github.com/huaweicloud/huaweicloud-sdk-go-obs/obs"
)
func main() {
 //推荐通过环境变量获取AKSK,这里也可以使用其他外部引入方式传入,如果使用硬编码可能会存在泄露风
险。
  //您可以登录访问管理控制台获取访问密钥AK/SK,获取方式请参见https://support.huaweicloud.com/
usermanual-ca/ca_01_0003.html。
   ak := os.Getenv("AccessKeyID")
  sk := os.Getenv("SecretAccessKey")
   // 【可选】如果使用临时AK/SK和SecurityToken访问OBS,同样建议您尽量避免使用硬编码,以降低信息泄露
风险。您可以通过环境变量获取访问密钥AK/SK,也可以使用其他外部引入方式传入。
  // securityToken := os.Getenv("SecurityToken")
   // endpoint填写Bucket对应的Endpoint, 这里以华北-北京四为例,其他地区请按实际情况填写。
   endPoint := "https://obs.cn-north-4.myhuaweicloud.com"
   // 创建obsClient实例
   // 如果使用临时AKSK和SecurityToken访问OBS,需要在创建实例时通过obs.WithSecurityToken方法指定
securityToken值。
   obsClient, err := obs.New(ak, sk, endPoint/*, obs.WithSecurityToken(securityToken)*/)
   if err != nil {
     fmt.Printf("Create obsClient error, errMsg: %s", err.Error())
 }
   input := &obs.SetBucketTaggingInput{}
   // 指定存储桶名称
   input.Bucket = "bucketname"
```

```
 // 指定桶的标签
   input.Tags = []obs.Tag{
      {Key: "key0", Value: "value0"},
      {Key: "key1", Value: "value1"},
 }
   // 设置桶标签
   output, err := obsClient.SetBucketTagging(input)
  if err == nil fmt.Printf("Set bucket(%s)'s tag configuration successful!\n", input.Bucket)
      fmt.Printf("RequestId:%s\n", output.RequestId)
      return
 }
   fmt.Printf("Set bucket(%s)'s tag configuration fail!\n", input.Bucket)
   if obsError, ok := err.(obs.ObsError); ok {
      fmt.Println("An ObsError was found, which means your request sent to OBS was rejected with an error 
response.")
      fmt.Println(obsError.Error())
   } else {
      fmt.Println("An Exception was found, which means the client encountered an internal problem when 
attempting to communicate with OBS, for example, the client was unable to access the network.")
      fmt.Println(err)
   }
}
```
### 相关链接

- 关于[设置桶标签](https://support.huaweicloud.com/api-obs/obs_04_0049.html)的API说明,请参见<mark>设置桶标签</mark>。
- 更多关于设置桶标签的示例代码,请参见**[Github](https://github.com/huaweicloud/huaweicloud-sdk-go-obs/blob/master/examples/bucket_operations_sample.go)**示例。
- 设置桶标签过程中返回的错误码含义、问题原因及处理措施可参考**OBS**[错误码。](https://support.huaweicloud.com/api-obs/obs_04_0115.html#section1)

# **7.34** 获取桶标签**(Go SDK)**

#### 功能介绍

为桶添加标签后,该桶上所有请求产生的计费话单里都会带上这些标签,从而可以针 对话单报表做分类筛选,进行更详细的成本分析。例如:某个应用程序在运行过程会 往桶里上传数据,可以用应用名称作为标签,设置到被使用的桶上。在分析话单时, 就可以通过应用名的标签来分析此应用的成本。

调用获取桶标签接口,您可获取指定桶的标签。

#### 接口约束

- 您必须是桶拥有者或拥有获取桶标签的权限,才能获取桶标签。建议使用IAM或 桶策略进行授权,如果使用IAM则需授予obs:bucket:GetBucketTagging权限,如 果使用桶策略则需授予GetBucketTagging权限。相关授权方式介绍可参见**[OBS](https://support.huaweicloud.com/perms-cfg-obs/obs_40_0001.html)**权 [限控制概述](https://support.huaweicloud.com/perms-cfg-obs/obs_40_0001.html),配置方式详见使用**IAM**[自定义策略](https://support.huaweicloud.com/usermanual-obs/obs_03_0121.html)、[自定义创建桶策略。](https://support.huaweicloud.com/usermanual-obs/obs_03_0123.html)
- OBS支持的Region与Endpoint的对应关系,详细信息请参见<mark>地区与终端节点</mark>。

#### 方法定义

**func** (obsClient ObsClient) GetBucketTagging(**[bucketName](#page-219-0)** string, extensions...extensionOptions) (output \***[GetBucketTaggingOutput](#page-220-0)**, err error)

## <span id="page-219-0"></span>请求参数说明

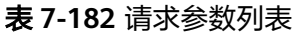

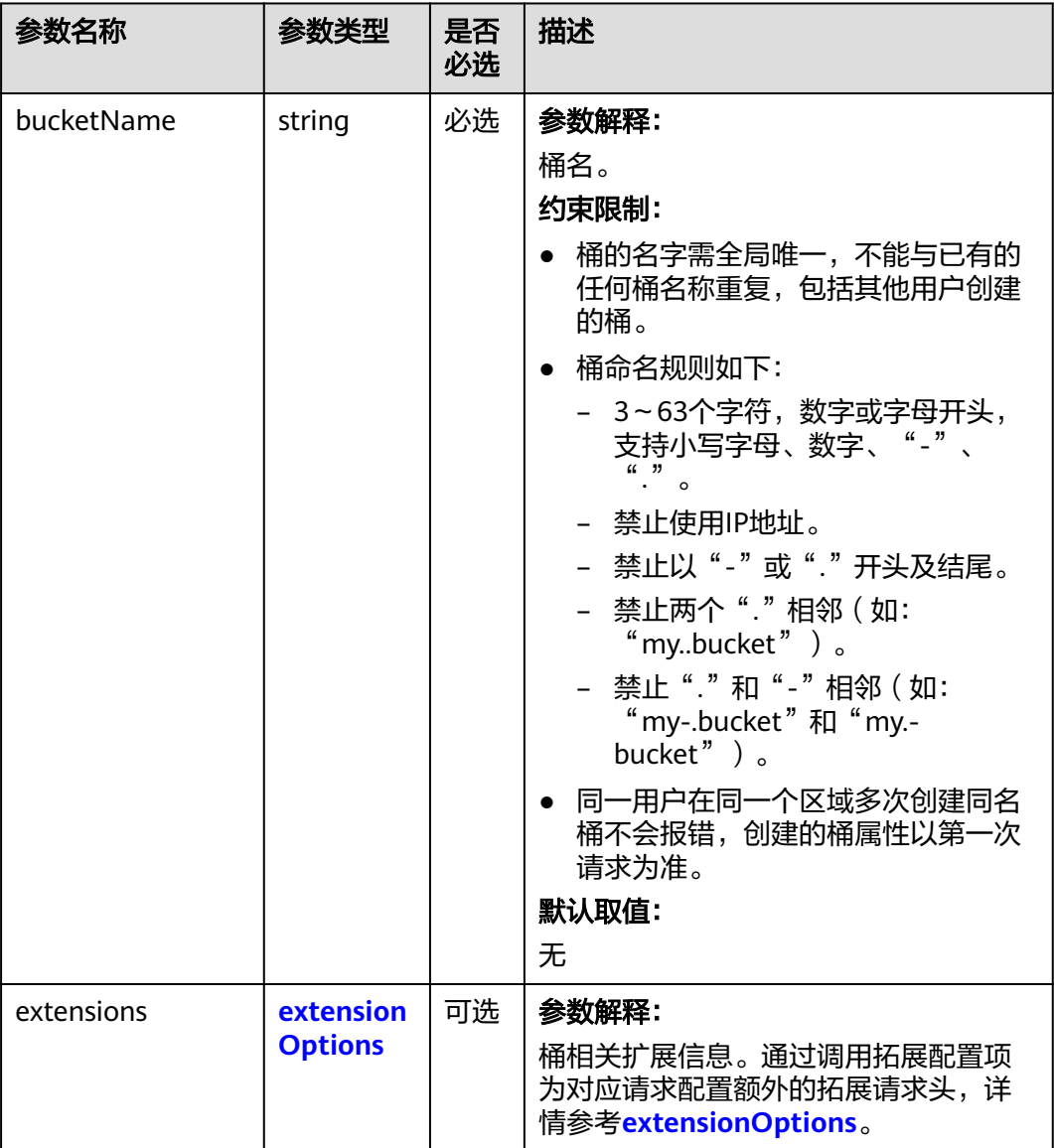

# 返回结果说明

#### 表 **7-183** 返回结果列表

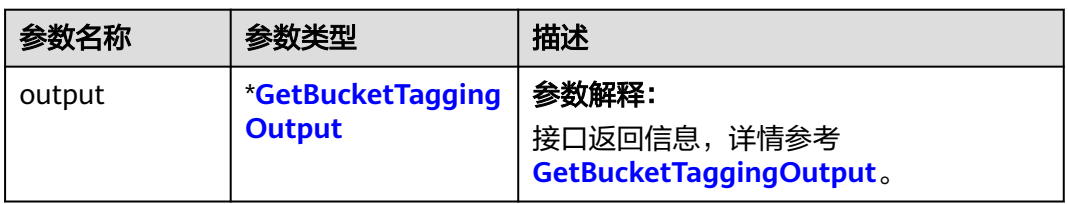

<span id="page-220-0"></span>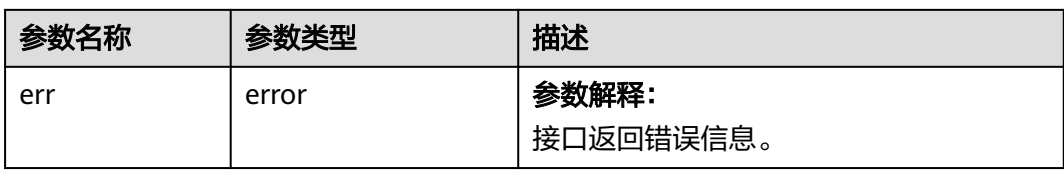

#### 表 **7-184** GetBucketTaggingOutput

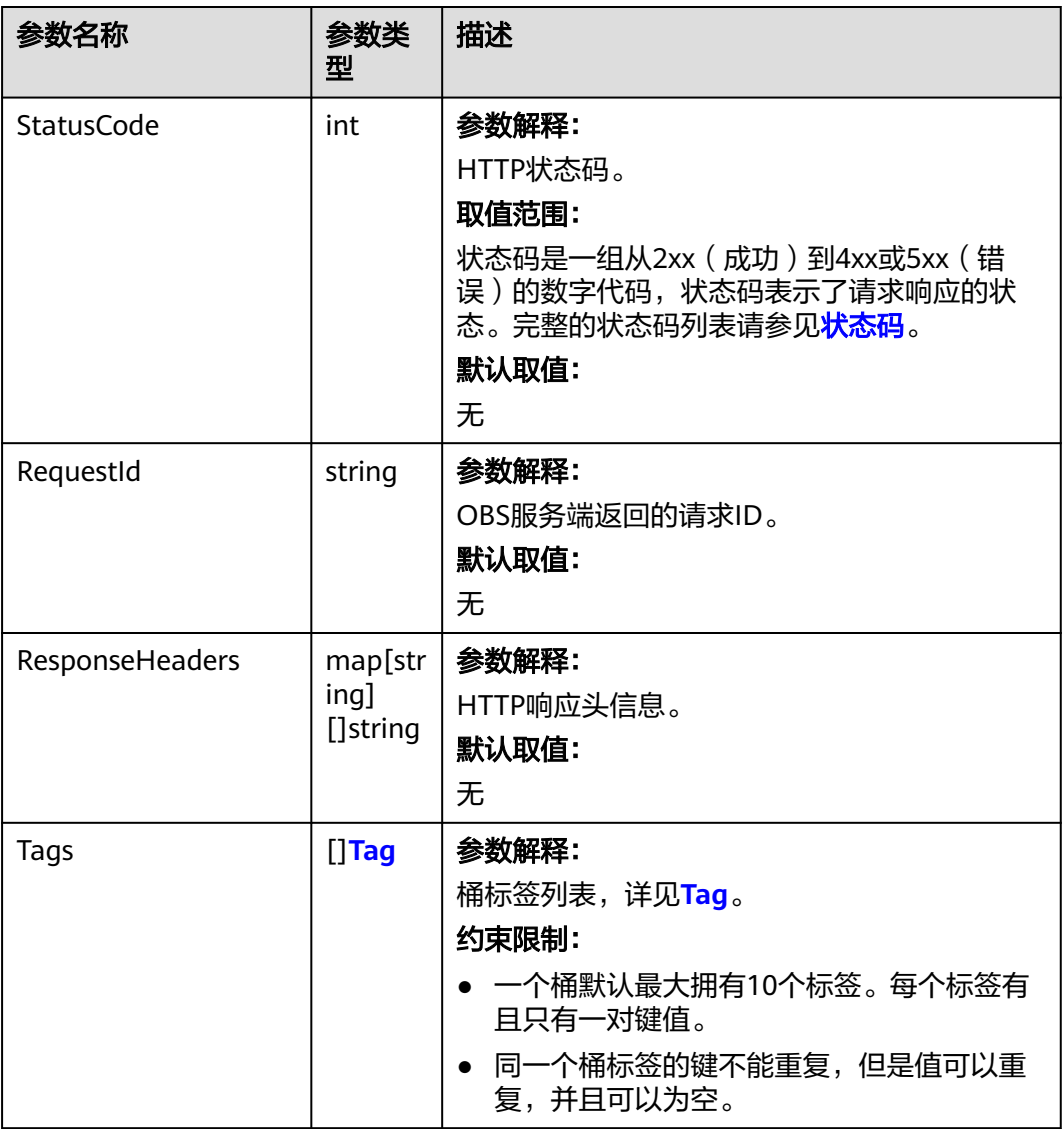

<span id="page-221-0"></span>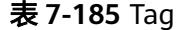

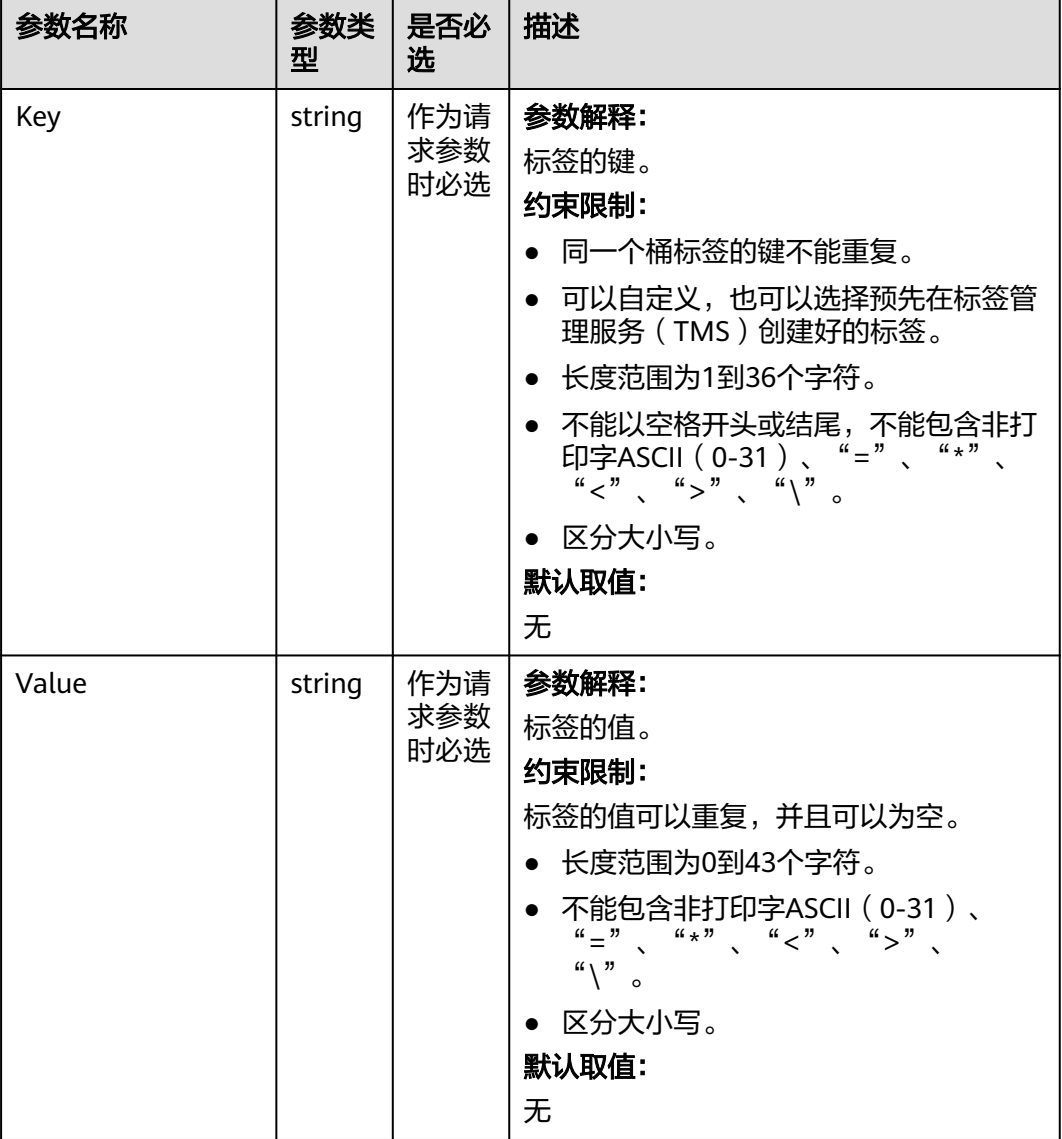

# 代码示例

#### 本示例用于获取名为examplebucket桶的标签配置信息

```
package main
import (
  "fmt"
  "os"
  obs "github.com/huaweicloud/huaweicloud-sdk-go-obs/obs"
)
func main() {
  //推荐通过环境变量获取AKSK,这里也可以使用其他外部引入方式传入,如果使用硬编码可能会存在泄露风
险。
  //您可以登录访问管理控制台获取访问密钥AK/SK,获取方式请参见https://support.huaweicloud.com/
usermanual-ca/ca_01_0003.html。
 ak := os.Getenv("AccessKeyID")
 sk := os.Getenv("SecretAccessKey")
  // 【可选】如果使用临时AK/SK和SecurityToken访问OBS,同样建议您尽量避免使用硬编码,以降低信息泄露
风险。您可以通过环境变量获取访问密钥AK/SK,也可以使用其他外部引入方式传入。
 // securityToken := os.Getenv("SecurityToken")
```

```
 // endpoint填写Bucket对应的Endpoint, 这里以华北-北京四为例,其他地区请按实际情况填写。
   endPoint := "https://obs.cn-north-4.myhuaweicloud.com"
   // 创建obsClient实例
   // 如果使用临时AKSK和SecurityToken访问OBS,需要在创建实例时通过obs.WithSecurityToken方法指定
securityToken值。
   obsClient, err := obs.New(ak, sk, endPoint/*, obs.WithSecurityToken(securityToken)*/)
  if err != nil {
      fmt.Printf("Create obsClient error, errMsg: %s", err.Error())
 }
   // 指定存储桶名称
   bucketname := "examplebucket"
   // 获取桶标签
   output, err := obsClient.GetBucketTagging(bucketname)
  if err == nil fmt.Printf("Get bucket(%s)'s tagging configuration successful!\n", bucketname)
      fmt.Printf("RequestId:%s\n", output.RequestId)
      for index, tag := range output.Tags {
        fmt.Printf("Tag[%d]-Key:%s, Value:%s\n", index, tag.Key, tag.Value)
      }
      return
   }
   fmt.Printf("Get bucket(%s)'s tagging configuration fail!\n", bucketname)
   if obsError, ok := err.(obs.ObsError); ok {
      fmt.Println("An ObsError was found, which means your request sent to OBS was rejected with an error 
response.")
      fmt.Println(obsError.Error())
   } else {
      fmt.Println("An Exception was found, which means the client encountered an internal problem when 
attempting to communicate with OBS, for example, the client was unable to access the network.")
      fmt.Println(err)
   }
}
```
#### 相关链接

- 关于[获取桶标签](https://support.huaweicloud.com/api-obs/obs_04_0050.html)的API说明,请参见<mark>获取桶标签</mark>。
- 更多关于获取桶标签的示例代码,请参见**[Github](https://github.com/huaweicloud/huaweicloud-sdk-go-obs/blob/master/examples/bucket_operations_sample.go)**示例。
- 获取桶标签过程中返回的错误码含义、问题原因及处理措施可参考**OBS**[错误码。](https://support.huaweicloud.com/api-obs/obs_04_0115.html#section1)

# **7.35** 删除桶标签**(Go SDK)**

#### 功能介绍

为桶添加标签后,该桶上所有请求产生的计费话单里都会带上这些标签,从而可以针 对话单报表做分类筛选,进行更详细的成本分析。例如:某个应用程序在运行过程会 往桶里上传数据,可以用应用名称作为标签,设置到被使用的桶上。在分析话单时, 就可以通过应用名的标签来分析此应用的成本。

调用删除桶标签接口,您可删除指定桶的标签。

#### 接口约束

- 您必须是桶拥有者或拥有删除桶标签的权限,才能删除桶标签。建议使用IAM或 桶策略进行授权,如果使用IAM则需授予obs:bucket:DeleteBucketTagging权限, 如果使用桶策略则需授予DeleteBucketTagging权限。相关授权方式介绍可参见 **OBS**[权限控制概述,](https://support.huaweicloud.com/perms-cfg-obs/obs_40_0001.html)配置方式详见使用**IAM**[自定义策略](https://support.huaweicloud.com/usermanual-obs/obs_03_0121.html)、[自定义创建桶策略。](https://support.huaweicloud.com/usermanual-obs/obs_03_0123.html)
- OBS支持的Region与Endpoint的对应关系,详细信息请参[见地区与终端节点。](https://developer.huaweicloud.com/endpoint?OBS)

# 方法定义

**func** (obsClient ObsClient) DeleteBucketTagging(**bucketName** string, extensions...extensionOptions) (output \***[BaseModel](#page-224-0)**, err error)

# 请求参数说明

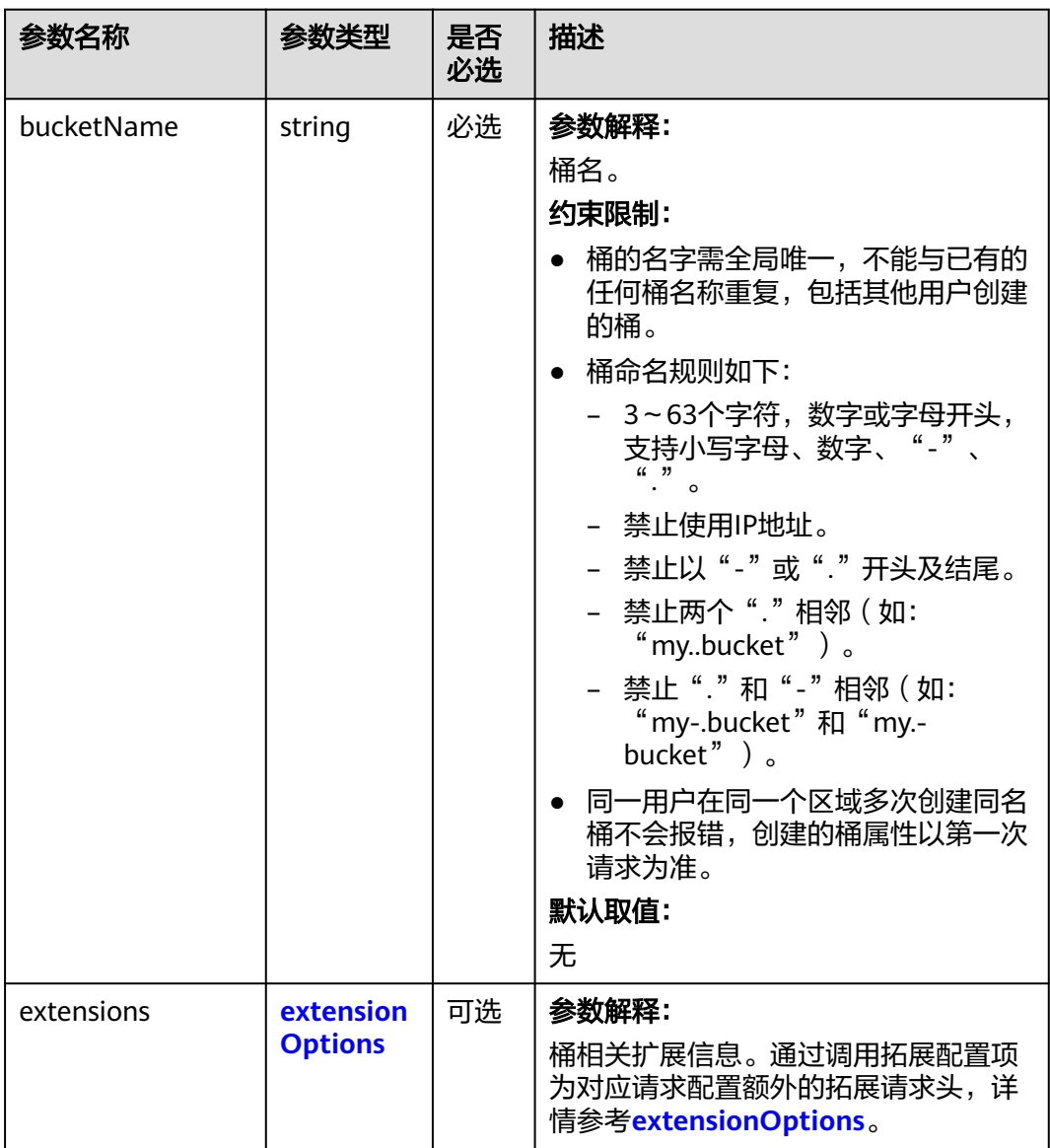

表 **7-186** 请求参数列表

#### <span id="page-224-0"></span>返回结果说明

#### 表 **7-187** 返回结果列表

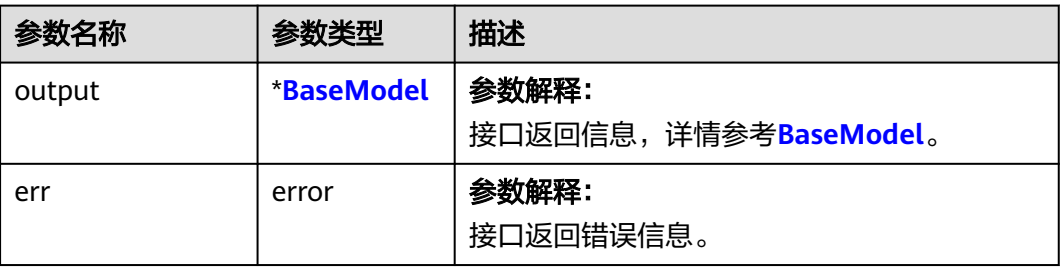

#### 表 **7-188** BaseModel

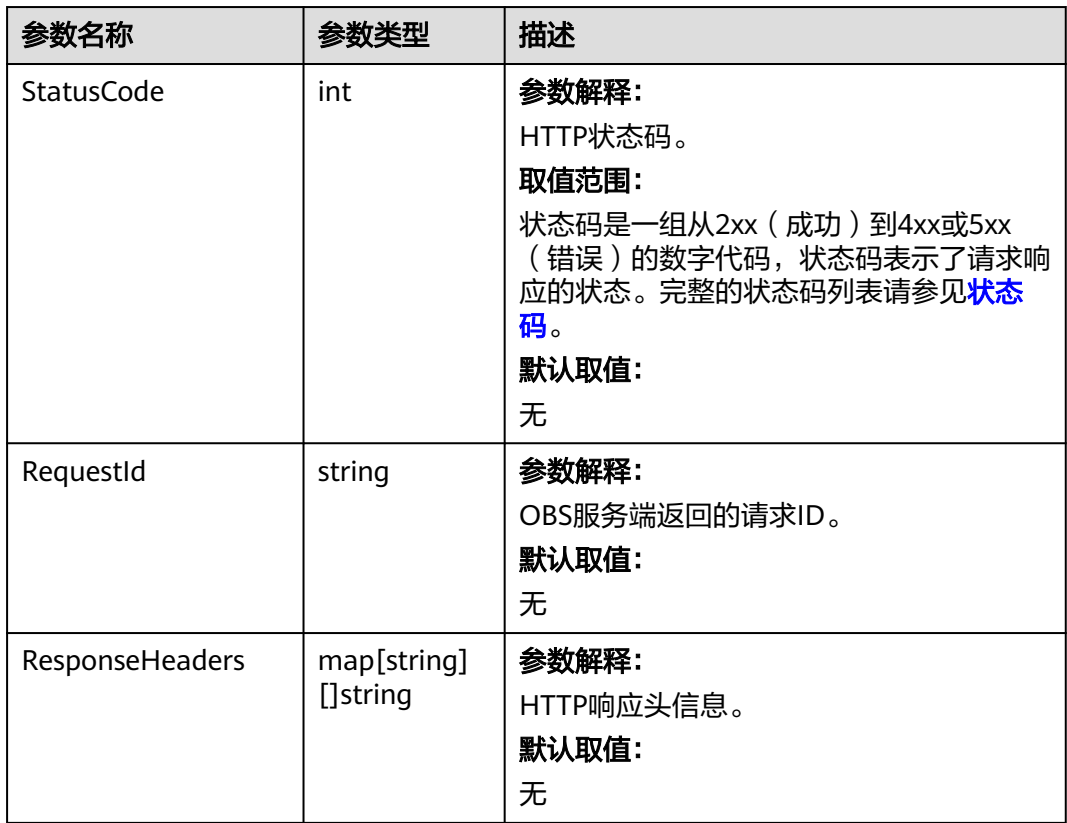

# 代码示例

1. 本示例用于删除名为examplebucket桶的标签配置

```
package main
import (
   "fmt"
   "os"
   obs "github.com/huaweicloud/huaweicloud-sdk-go-obs/obs"
)
func main() {
  --------------<br>//推荐通过环境变量获取AKSK,这里也可以使用其他外部引入方式传入,如果使用硬编码可能会存在泄露风
险。
```

```
 //您可以登录访问管理控制台获取访问密钥AK/SK,获取方式请参见https://support.huaweicloud.com/
usermanual-ca/ca_01_0003.html。
   ak := os.Getenv("AccessKeyID")
   sk := os.Getenv("SecretAccessKey")
   // 【可选】如果使用临时AK/SK和SecurityToken访问OBS,同样建议您尽量避免使用硬编码,以降低信息泄露
风险。您可以通过环境变量获取访问密钥AK/SK,也可以使用其他外部引入方式传入。
   // securityToken := os.Getenv("SecurityToken")
   // endpoint填写Bucket对应的Endpoint, 这里以华北-北京四为例,其他地区请按实际情况填写。
   endPoint := "https://obs.cn-north-4.myhuaweicloud.com"
   // 创建obsClient实例
   // 如果使用临时AKSK和SecurityToken访问OBS,需要在创建实例时通过obs.WithSecurityToken方法指定
securityToken值。
   obsClient, err := obs.New(ak, sk, endPoint/*, obs.WithSecurityToken(securityToken)*/)
  if err := nil fmt.Printf("Create obsClient error, errMsg: %s", err.Error())
   }
   // 指定存储桶名称
   bucketname := "examplebucket"
   // 删除桶标签配置
   output, err := obsClient.DeleteBucketTagging(bucketname)
  if err == nil fmt.Printf("Delete bucket(%s)'s tagging configuration successful!\n", bucketname)
     fmt.Printf("RequestId:%s\n", output.RequestId)
     return
 }
   fmt.Printf("Delete bucket(%s)'s tagging configuration fail!\n", bucketname)
   if obsError, ok := err.(obs.ObsError); ok {
     fmt.Println("An ObsError was found, which means your request sent to OBS was rejected with an error 
response.")
     fmt.Println(obsError.Error())
   } else {
     fmt.Println("An Exception was found, which means the client encountered an internal problem when 
attempting to communicate with OBS, for example, the client was unable to access the network.")
     fmt.Println(err)
   }
}
```
#### 相关链接

- 关于[删除桶标签](https://support.huaweicloud.com/api-obs/obs_04_0051.html)的API说明,请参见<mark>删除桶标签</mark>。
- 更多关于删除桶标签的示例代码,请参见**[Github](https://github.com/huaweicloud/huaweicloud-sdk-go-obs/blob/master/examples/bucket_operations_sample.go)**示例。
- 删除桶标签过程中返回的错误码含义、问题原因及处理措施可参考**OBS**[错误码。](https://support.huaweicloud.com/api-obs/obs_04_0115.html#section1)

# **7.36** 设置桶加密配置**(Go SDK)**

#### 功能介绍

设置桶的加密配置,以允许在该桶中上传对象时,采用对应加密配置对数据进行加 密,数据会在服务端被加密成密文后存储,用户下载加密对象时,存储的密文会先在 服务端解密为明文,再提供给用户。

调用设置桶加密配置接口,您可以为指定桶创建或更新加密配置信息。

#### 接口约束

您必须是桶拥有者或拥有设置桶加密配置的权限,才能设置桶加密配置。建议使 用IAM或桶策略进行授权,如果使用IAM则需授予 obs:bucket:PutEncryptionConfiguration权限,如果使用桶策略则需授予 PutEncryptionConfiguration权限。相关授权方式介绍可参见**OBS**[权限控制概述,](https://support.huaweicloud.com/perms-cfg-obs/obs_40_0001.html) 配置方式详见使用**IAM**[自定义策略](https://support.huaweicloud.com/usermanual-obs/obs_03_0121.html)、[自定义创建桶策略。](https://support.huaweicloud.com/usermanual-obs/obs_03_0123.html)

● OBS支持的Region与Endpoint的对应关系,详细信息请参[见地区与终端节点。](https://developer.huaweicloud.com/endpoint?OBS)

# 方法定义

**func** (obsClient ObsClient) SetBucketEncryption(input \***SetBucketEncryptionInput**, extensions...extensionOptions) (output \***[BaseModel](#page-228-0)**, err error)

## 请求参数说明

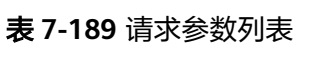

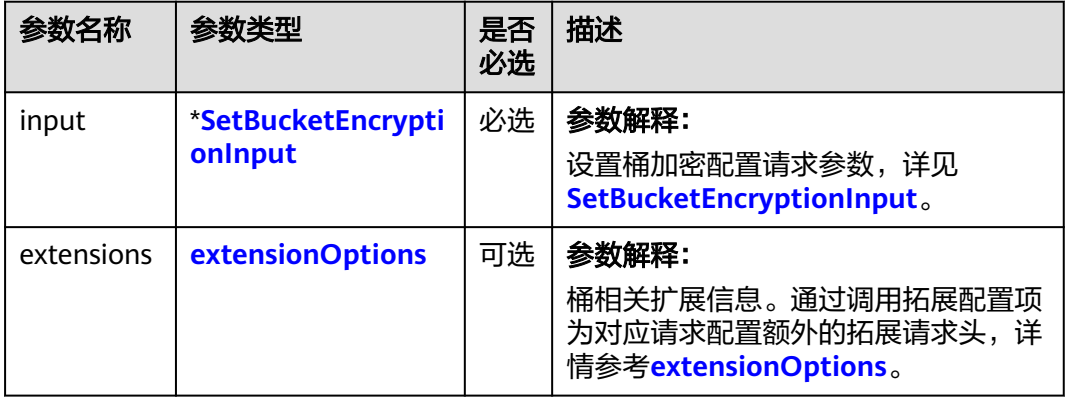

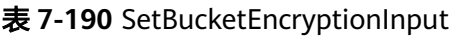

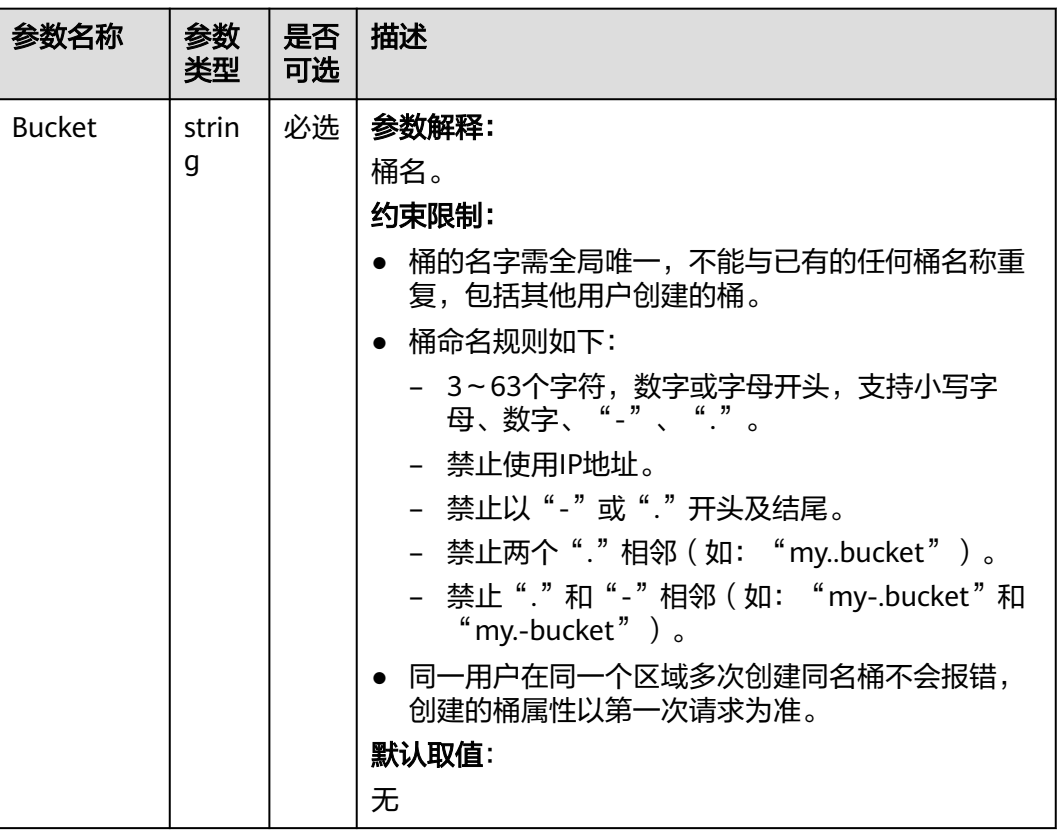

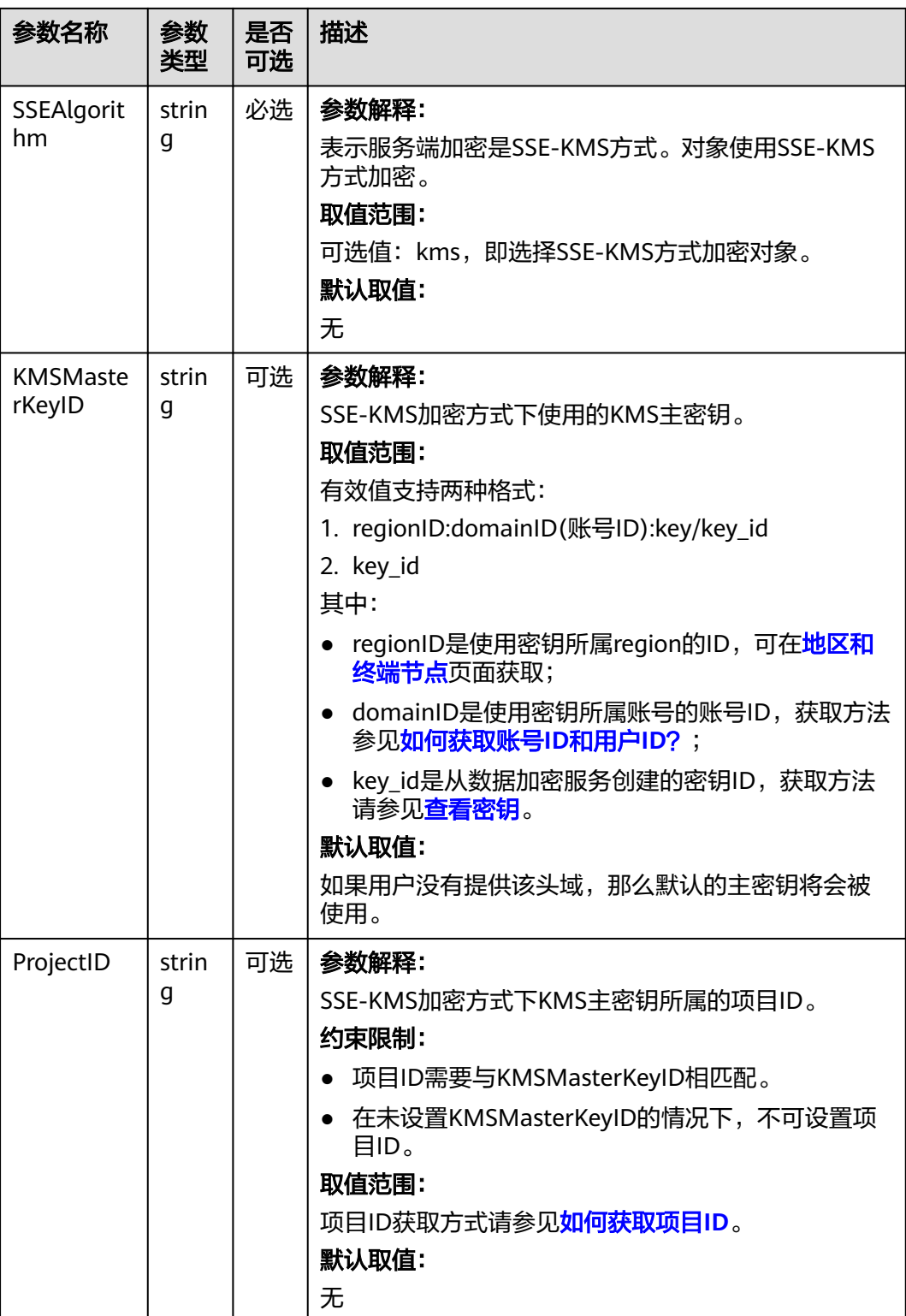

#### <span id="page-228-0"></span>返回结果说明

#### 表 **7-191** 返回结果列表

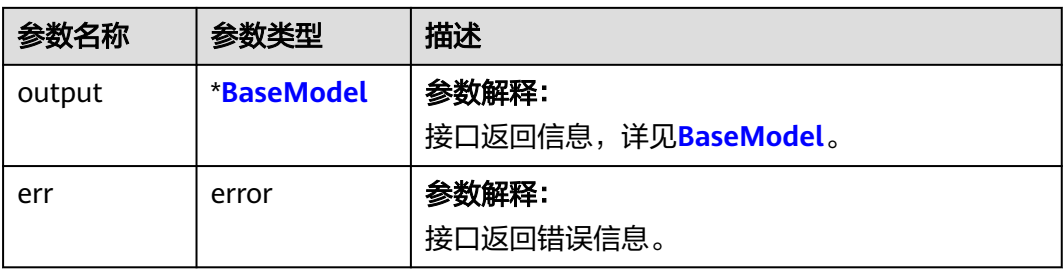

#### 表 **7-192** BaseModel

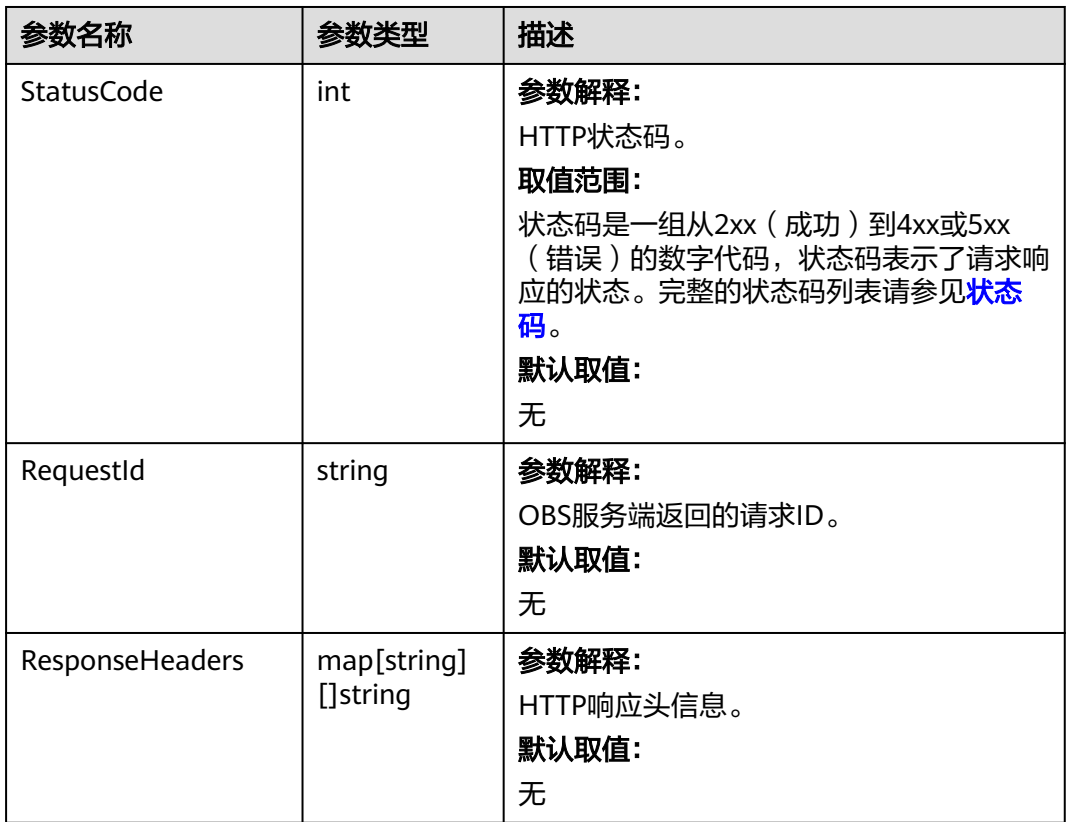

# 代码示例

本示例用于设置名为examplebucket桶的加密配置,并指定加密方式是kms,使用指定 密钥为ce706220-a1f1-4e78-9ebb-xxxxxxxxxx32

package main import ( "fmt" "os" obs "github.com/huaweicloud/huaweicloud-sdk-go-obs/obs" ) func main() { //推荐通过环境变量获取AKSK,这里也可以使用其他外部引入方式传入,如果使用硬编码可能会存在泄露风 险。 //您可以登录访问管理控制台获取访问密钥AK/SK,获取方式请参见https://support.huaweicloud.com/ usermanual-ca/ca\_01\_0003.html。 ak := os.Getenv("AccessKeyID") sk := os.Getenv("SecretAccessKey") // 【可选】如果使用临时AK/SK和SecurityToken访问OBS,同样建议您尽量避免使用硬编码,以降低信息泄露 风险。您可以通过环境变量获取访问密钥AK/SK,也可以使用其他外部引入方式传入。 // securityToken := os.Getenv("SecurityToken") // endpoint填写Bucket对应的Endpoint, 这里以华北-北京四为例,其他地区请按实际情况填写。 endPoint := "https://obs.cn-north-4.myhuaweicloud.com" // 创建obsClient实例 // 如果使用临时AKSK和SecurityToken访问OBS,需要在创建实例时通过obs.WithSecurityToken方法指定 securityToken值。 obsClient, err := obs.New(ak, sk, endPoint /\*, obs.WithSecurityToken(securityToken)\*/) if  $err := nil$  fmt.Printf("Create obsClient error, errMsg: %s", err.Error()) } input := &obs.SetBucketEncryptionInput{} // 指定存储桶名称 input.Bucket = "examplebucket" // 指定服务端加密算法,这里以kms为例。 input.SSEAlgorithm = "kms" // 指定SSE-KMS加密方式下使用的KMS主密钥, 如果未指定, 则默认的主密钥将会被使用。 input.KMSMasterKeyID = "ce706220-a1f1-4e78-9ebb-xxxxxxxxxx32" // 设置桶加密配置 output, err := obsClient.SetBucketEncryption(input) if  $err == nil$  fmt.Printf("Set bucket(%s)'s encryption configuration successful!\n", input.Bucket) fmt.Printf("RequestId:%s\n", output.RequestId) return } fmt.Printf("Set bucket(%s)'s encryption configuration fail!\n", input.Bucket) if obsError, ok := err.(obs.ObsError); ok { fmt.Println("An ObsError was found, which means your request sent to OBS was rejected with an error response.") fmt.Println(obsError.Error()) } else { fmt.Println("An Exception was found, which means the client encountered an internal problem when attempting to communicate with OBS, for example, the client was unable to access the network.") fmt.Println(err) } }

#### 相关链接

- 关于设置桶加密配置的API说明,请参见<mark>设置桶的加密配置</mark>。
- 更多关于设置桶加密配置的示例代码,请参见**[Github](https://github.com/huaweicloud/huaweicloud-sdk-go-obs/blob/master/examples/bucket_operations_sample.go)**示例。
- 设置桶加密配置过程中返回的错误码含义、问题原因及处理措施可参考**[OBS](https://support.huaweicloud.com/api-obs/obs_04_0115.html#section1)**错误 [码](https://support.huaweicloud.com/api-obs/obs_04_0115.html#section1)。
- 安全相关常见问题。

# **7.37** 获取桶加密配置**(Go SDK)**

#### 功能介绍

桶的加密配置功能,支持在该桶中上传对象时,采用对应加密配置对数据进行加密, 数据会在服务端被加密成密文后存储,用户下载加密对象时,存储的密文会先在服务 端解密为明文,再提供给用户。

调用获取桶加密配置接口,您可以获取指定桶的加密配置信息。

# 接口约束

- 您必须是桶拥有者或拥有获取桶加密配置的权限,才能获取桶加密配置。建议使 用IAM或桶策略进行授权,如果使用IAM则需授予 obs:bucket:GetEncryptionConfiguration权限,如果使用桶策略则需授予 GetEncryptionConfiguration权限。相关授权方式介绍可参见**OBS**[权限控制概述,](https://support.huaweicloud.com/perms-cfg-obs/obs_40_0001.html) 配置方式详见使用**IAM**[自定义策略](https://support.huaweicloud.com/usermanual-obs/obs_03_0121.html)、[自定义创建桶策略。](https://support.huaweicloud.com/usermanual-obs/obs_03_0123.html)
- OBS支持的Region与Endpoint的对应关系,详细信息请参[见地区与终端节点。](https://developer.huaweicloud.com/endpoint?OBS)

#### 方法定义

**func** (obsClient ObsClient) GetBucketEncryption(bucketName string, extensions...extensionOptions) (output \*GetBucketEncryptionOutput, err error)

#### 请求参数说明

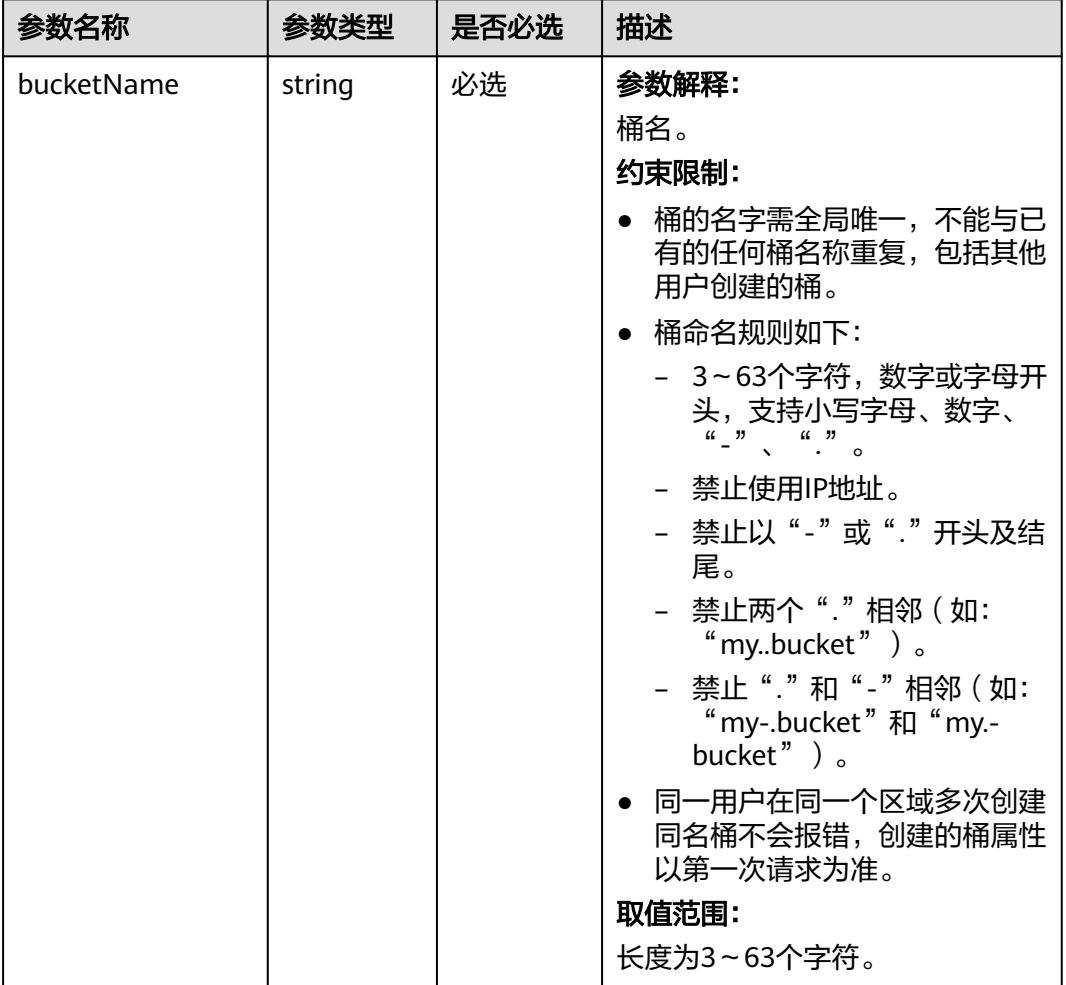

#### 表 **7-193** 请求参数列表

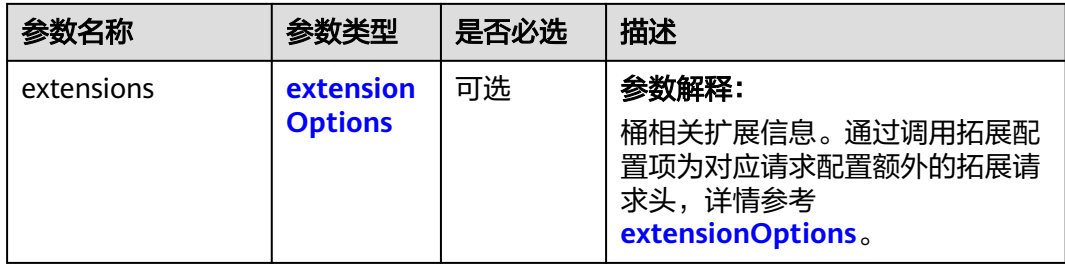

## 返回结果说明

#### 表 **7-194** 返回结果列表

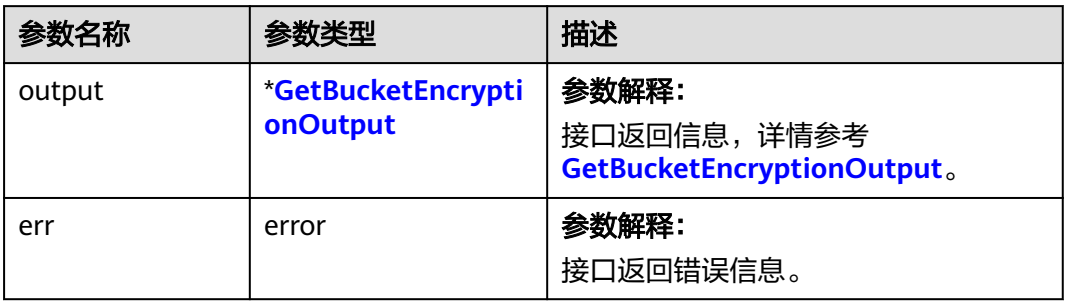

#### 表 **7-195** GetBucketEncryptionOutput

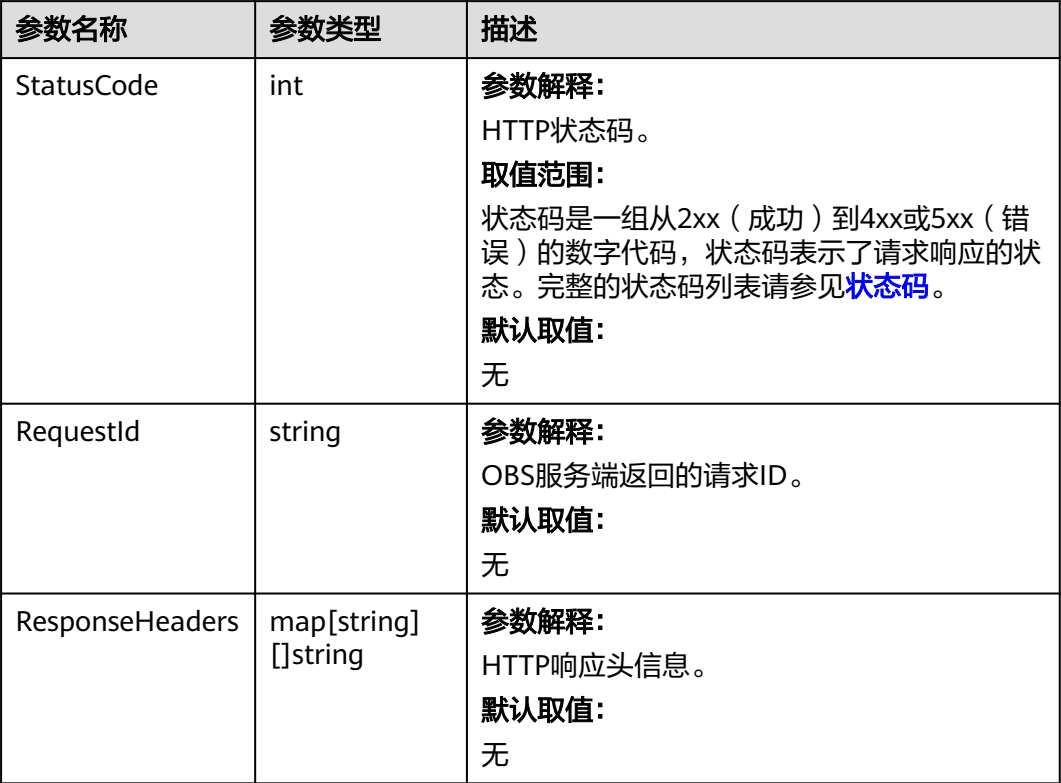

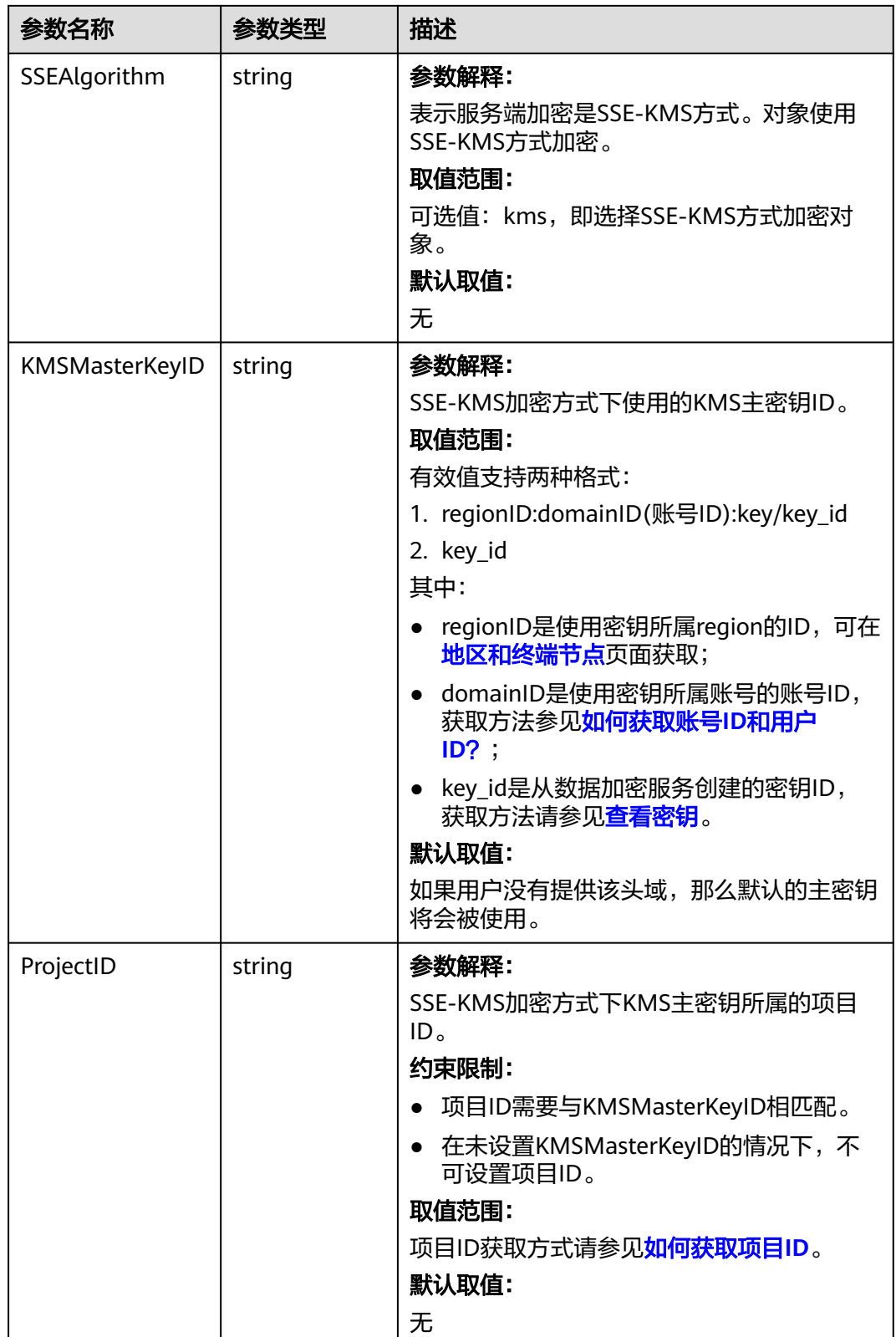

# 代码示例

本示例用于获取名为examplebucket桶的加密配置

```
package main
import (
   "fmt"
   "os"
   obs "github.com/huaweicloud/huaweicloud-sdk-go-obs/obs"
)
func main() {
   //推荐通过环境变量获取AKSK,这里也可以使用其他外部引入方式传入,如果使用硬编码可能会存在泄露风
险。
   //您可以登录访问管理控制台获取访问密钥AK/SK,获取方式请参见https://support.huaweicloud.com/
usermanual-ca/ca_01_0003.html。
   ak := os.Getenv("AccessKeyID")
   sk := os.Getenv("SecretAccessKey")
   // 【可选】如果使用临时AK/SK和SecurityToken访问OBS,同样建议您尽量避免使用硬编码,以降低信息泄露
风险。您可以通过环境变量获取访问密钥AK/SK,也可以使用其他外部引入方式传入。
   // securityToken := os.Getenv("SecurityToken")
   // endpoint填写Bucket对应的Endpoint, 这里以华北-北京四为例,其他地区请按实际情况填写。
   endPoint := "https://obs.cn-north-4.myhuaweicloud.com"
   // 创建obsClient实例
   // 如果使用临时AKSK和SecurityToken访问OBS,需要在创建实例时通过obs.WithSecurityToken方法指定
securityToken值。
   obsClient, err := obs.New(ak, sk, endPoint/*, obs.WithSecurityToken(securityToken)*/)
  if err := nil fmt.Printf("Create obsClient error, errMsg: %s", err.Error())
   }
   // 指定存储桶名称
   bucketname := "examplebucket"
   // 获取桶加密配置
   output, err := obsClient.GetBucketEncryption(bucketname)
  if err == nil fmt.Printf("Get bucket(%s)'s encryption configuration successful!\n", bucketname)
 fmt.Printf("RequestId:%s\n", output.RequestId)
 fmt.Printf("Encryption:%s\n", output.SSEAlgorithm)
     fmt.Printf("KeyID:%s\n", output.KMSMasterKeyID)
     return
 }
   fmt.Printf("Get bucket(%s)'s encryption configuration fail!\n", bucketname)
   if obsError, ok := err.(obs.ObsError); ok {
     fmt.Println("An ObsError was found, which means your request sent to OBS was rejected with an error 
response.")
     fmt.Println(obsError.Error())
   } else {
     fmt.Println("An Exception was found, which means the client encountered an internal problem when 
attempting to communicate with OBS, for example, the client was unable to access the network.")
     fmt.Println(err)
   }
}
```
#### 相关链接

- 关于获取桶加密配置的API说明,请参见<mark>获取桶的加密配置</mark>。
- 更多关于获取桶加密配置的示例代码,请参见**[Github](https://github.com/huaweicloud/huaweicloud-sdk-go-obs/blob/master/examples/bucket_operations_sample.go)**示例。
- 获取桶加密配置过程中返回的错误码含义、问题原因及处理措施可参考**[OBS](https://support.huaweicloud.com/api-obs/obs_04_0115.html#section1)**错误 [码](https://support.huaweicloud.com/api-obs/obs_04_0115.html#section1)。
- ·安全相关常见问题。

# **7.38** 删除桶加密配置**(Go SDK)**

#### 功能介绍

桶的加密配置功能,支持在该桶中上传对象时,采用对应加密配置对数据进行加密, 数据会在服务端被加密成密文后存储,用户下载加密对象时,存储的密文会先在服务 端解密为明文,再提供给用户。

调用删除桶加密配置接口,您可以删除指定桶的加密配置信息。

#### 接口约束

- 您必须是桶拥有者或拥有删除桶加密配置的权限,才能删除桶加密配置。建议使 用IAM或桶策略进行授权,如果使用IAM则需授予 obs:bucket:PutEncryptionConfiguration权限,如果使用桶策略则需授予 PutEncryptionConfiguration权限。相关授权方式介绍可参见**OBS**[权限控制概述,](https://support.huaweicloud.com/perms-cfg-obs/obs_40_0001.html) 配置方式详见使用**IAM**[自定义策略](https://support.huaweicloud.com/usermanual-obs/obs_03_0121.html)、[自定义创建桶策略。](https://support.huaweicloud.com/usermanual-obs/obs_03_0123.html)
- OBS支持的Region与Endpoint的对应关系,详细信息请参[见地区与终端节点。](https://developer.huaweicloud.com/endpoint?OBS)

### 方法定义

**func** (obsClient ObsClient) DeleteBucketEncryption(bucketName string, extensions...extensionOptions) (output \*BaseModel, err error)

#### 请求参数说明

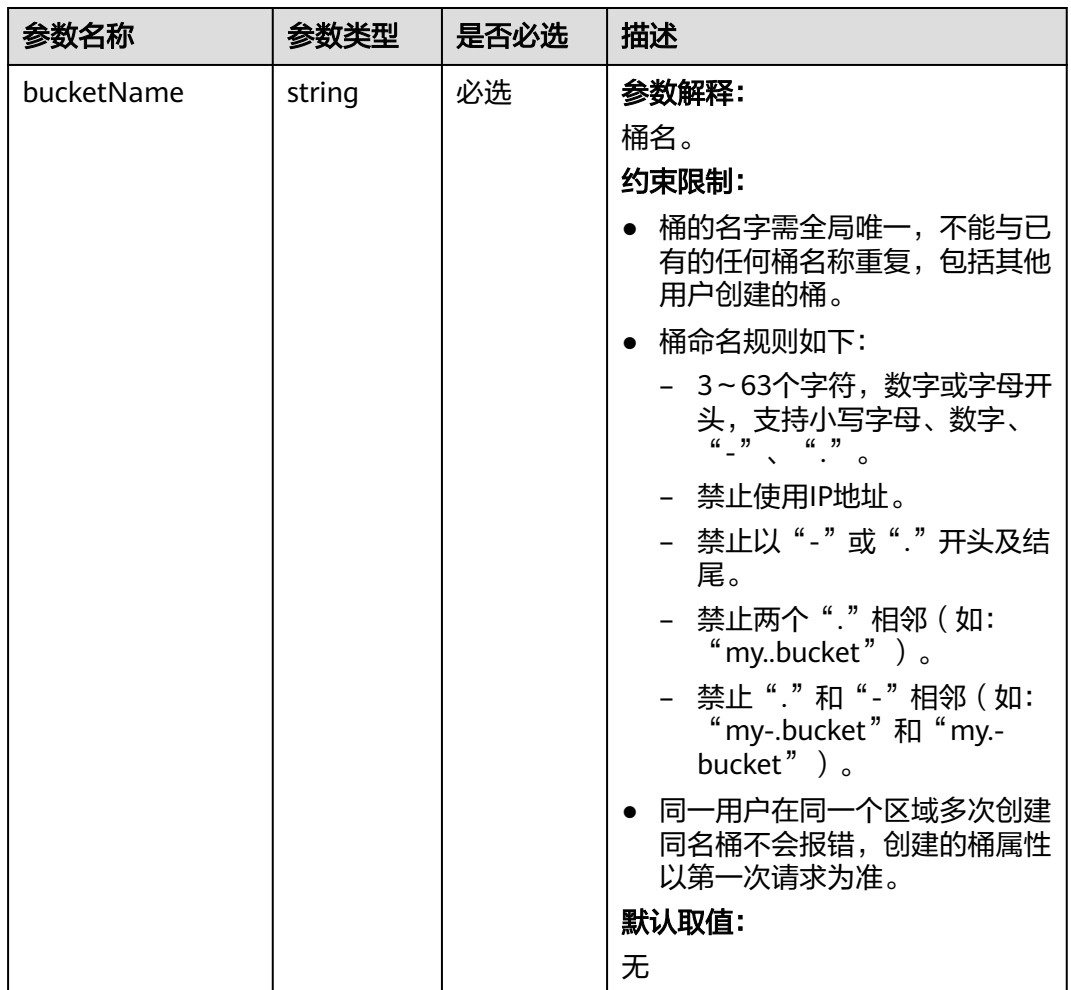

表 **7-196** 请求参数列表

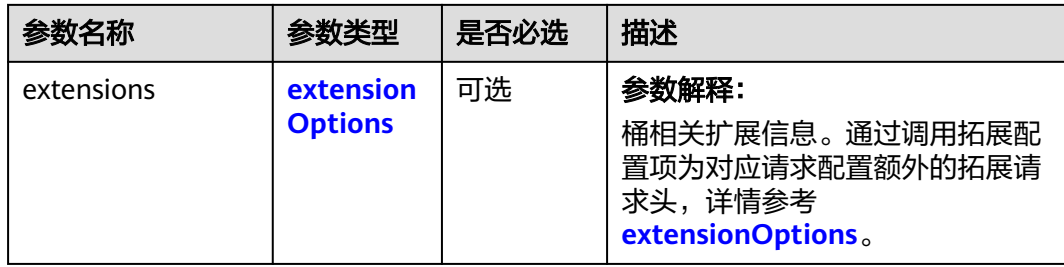

## 返回结果说明

表 **7-197** 返回结果列表

| 参数名称   | 参数类型       | 描述                             |
|--------|------------|--------------------------------|
| output | *BaseModel | 参数解释:<br>接口返回信息,详情参考BaseModel。 |
| err    | error      | 参数解释:<br>接口返回错误信息。             |

#### 表 **7-198** BaseModel

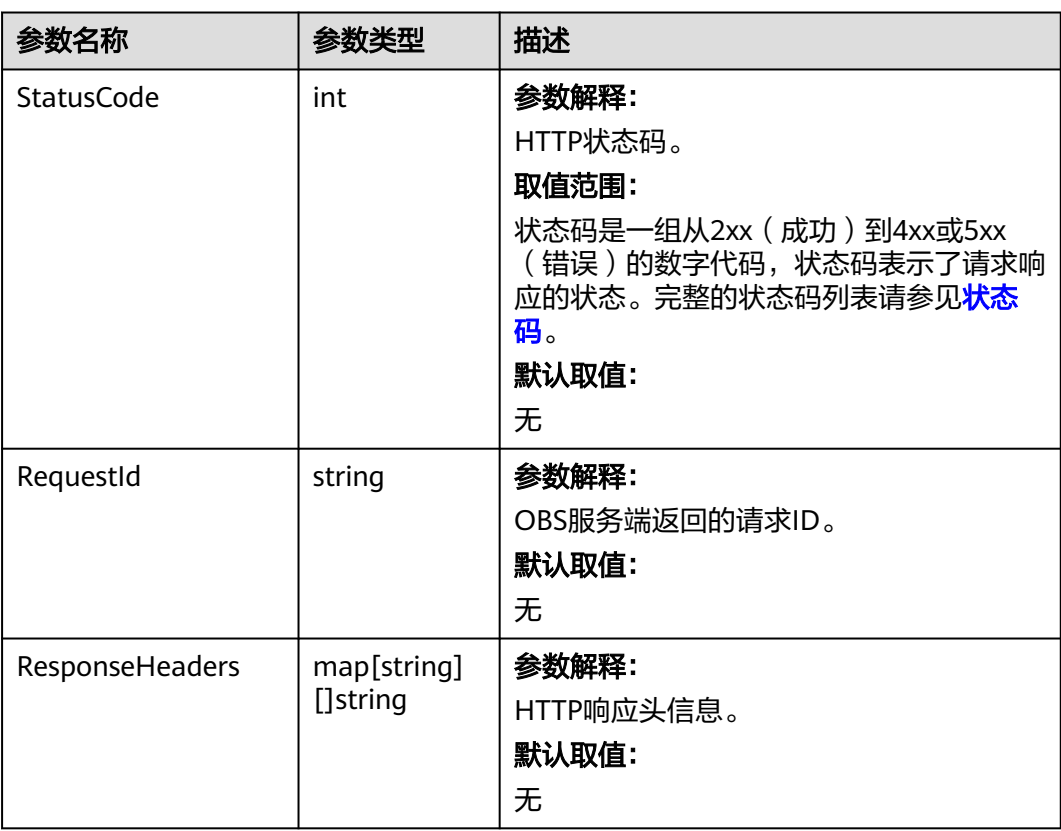

# 代码示例

```
本示例用于删除名为examplebucket桶的加密配置
```

```
package main
import (
   "fmt"
   "os"
   obs "github.com/huaweicloud/huaweicloud-sdk-go-obs/obs"
)
func main() {
  //推荐通过环境变量获取AKSK,这里也可以使用其他外部引入方式传入,如果使用硬编码可能会存在泄露风
险。
   //您可以登录访问管理控制台获取访问密钥AK/SK,获取方式请参见https://support.huaweicloud.com/
usermanual-ca/ca_01_0003.html。
   ak := os.Getenv("AccessKeyID")
   sk := os.Getenv("SecretAccessKey")
   // 【可选】如果使用临时AK/SK和SecurityToken访问OBS,同样建议您尽量避免使用硬编码,以降低信息泄露
风险。您可以通过环境变量获取访问密钥AK/SK,也可以使用其他外部引入方式传入。
   // securityToken := os.Getenv("SecurityToken")
   // endpoint填写Bucket对应的Endpoint, 这里以华北-北京四为例,其他地区请按实际情况填写。
   endPoint := "https://obs.cn-north-4.myhuaweicloud.com"
   // 创建obsClient实例
   // 如果使用临时AKSK和SecurityToken访问OBS,需要在创建实例时通过obs.WithSecurityToken方法指定
securityToken值。
   obsClient, err := obs.New(ak, sk, endPoint/*, obs.WithSecurityToken(securityToken)*/)
  if err != nil {
     fmt.Printf("Create obsClient error, errMsg: %s", err.Error())
 }
   // 指定存储桶名称
   bucketname := "examplebucket"
   // 删除桶的加密配置
   output, err := obsClient.DeleteBucketEncryption(bucketname)
  if err == nil fmt.Printf("Delete bucket(%s)'s encryption configuration successful!\n", bucketname)
     fmt.Printf("RequestId:%s\n", output.RequestId)
     return
 }
   fmt.Printf("Delete bucket(%s)'s encryption configuration fail!\n", bucketname)
   if obsError, ok := err.(obs.ObsError); ok {
     fmt.Println("An ObsError was found, which means your request sent to OBS was rejected with an error 
response.")
     fmt.Println(obsError.Error())
   } else {
     fmt.Println("An Exception was found, which means the client encountered an internal problem when 
attempting to communicate with OBS, for example, the client was unable to access the network.")
     fmt.Println(err)
   }
}
```
# 相关链接

- 关于删除桶加密配置的API说明,请参见<mark>删除桶的加密配置</mark>。
- 更多关于删除桶加密配置的示例代码,请参见**[Github](https://github.com/huaweicloud/huaweicloud-sdk-go-obs/blob/master/examples/bucket_operations_sample.go)**示例。
- 删除桶加密配置过程中返回的错误码含义、问题原因及处理措施可参考**[OBS](https://support.huaweicloud.com/api-obs/obs_04_0115.html#section1)**错误 [码](https://support.huaweicloud.com/api-obs/obs_04_0115.html#section1)。
- 安全相关常见问题请参见<mark>安全相关常见问题</mark>。

# **7.39** 设置桶的自定义域名**(Go SDK)**

#### 功能介绍

调用设置桶的自定义域名配置接口,您可以为指定设置桶的自定义域名信息。

# 接口约束

- 您必须是桶拥有者或拥有设置桶的自定义域名的权限,才能设置桶的自定义域名 信息。建议使用IAM或桶策略进行授权,如果使用IAM则需授予 obs:bucket:PutBucketCustomDomainConfiguration权限,如果使用桶策略则需 授予PutBucketCustomDomainConfiguration权限。相关授权方式介绍可参见 **OBS**[权限控制概述,](https://support.huaweicloud.com/perms-cfg-obs/obs_40_0001.html)配置方式详见使用**IAM**[自定义策略](https://support.huaweicloud.com/usermanual-obs/obs_03_0121.html)、[自定义创建桶策略。](https://support.huaweicloud.com/usermanual-obs/obs_03_0123.html)
- OBS支持的Region与Endpoint的对应关系,详细信息请参[见地区与终端节点。](https://developer.huaweicloud.com/endpoint?OBS)

#### 方法定义

**func** (obsClient ObsClient) SetBucketCustomDomain(input \*SetBucketCustomDomainInput, extensions...extensionOptions) (output \*BaseModel, err error)

#### 请求参数说明

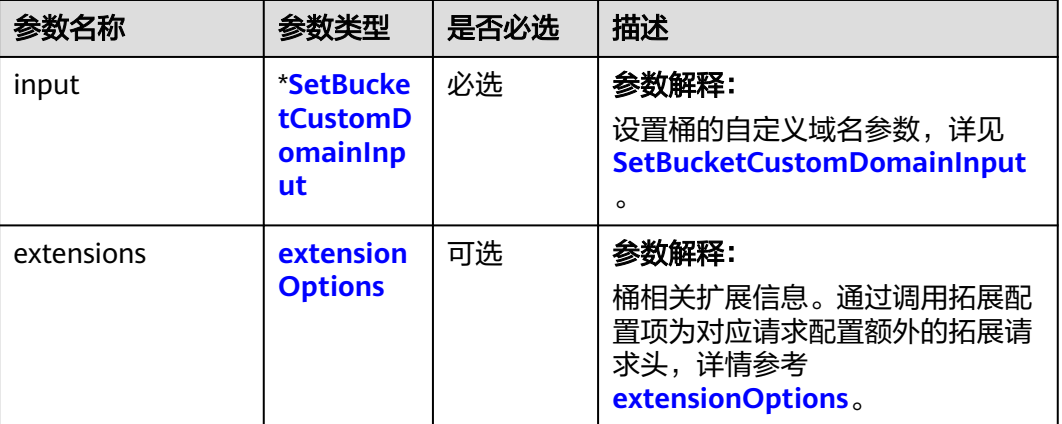

表 **7-199** 请求参数列表

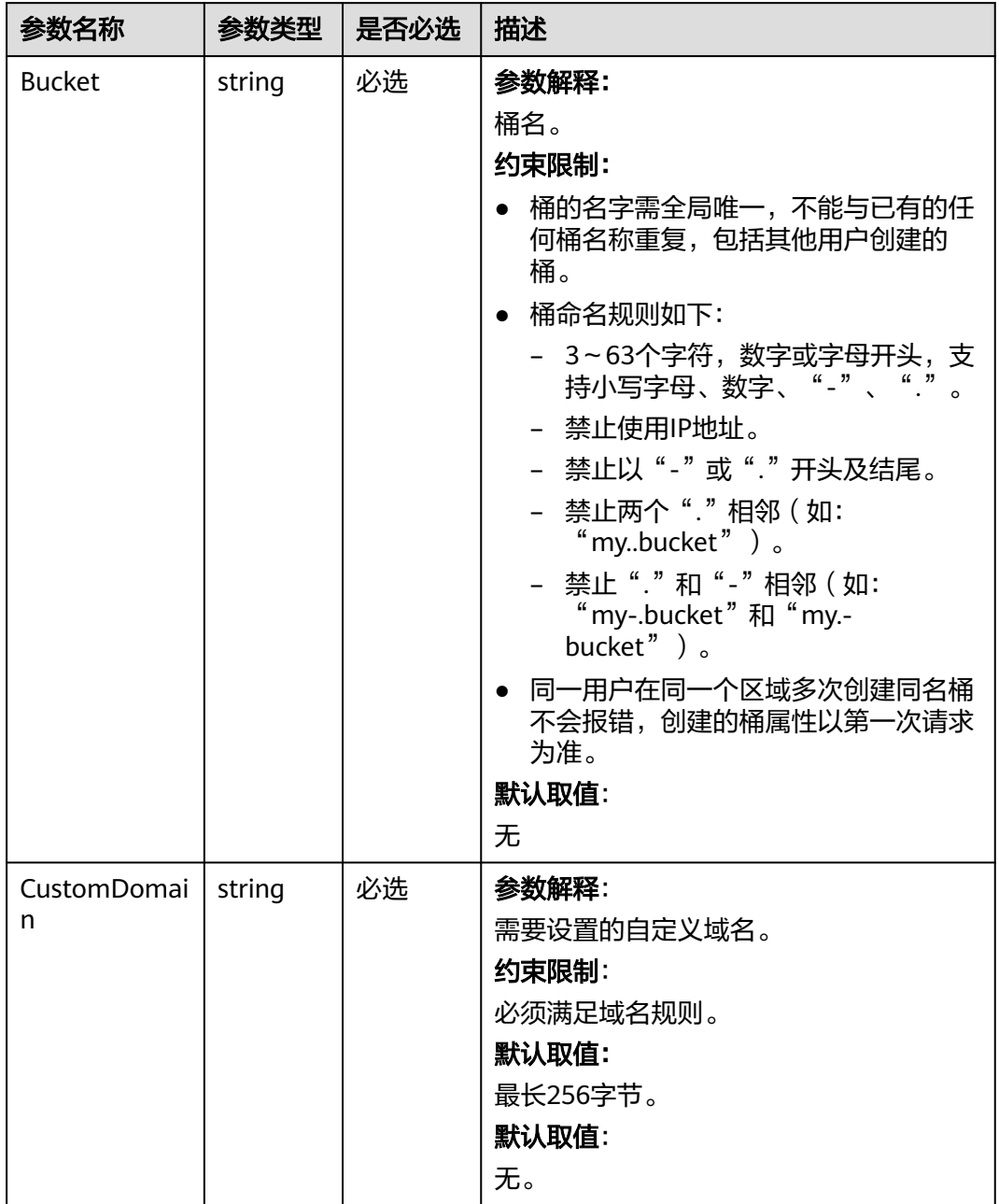

#### <span id="page-238-0"></span>表 **7-200** SetBucketCustomDomainInput

#### 返回结果说明

#### 表 **7-201** 返回结果列表

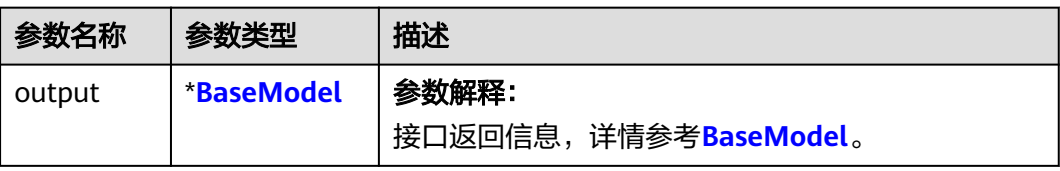

<span id="page-239-0"></span>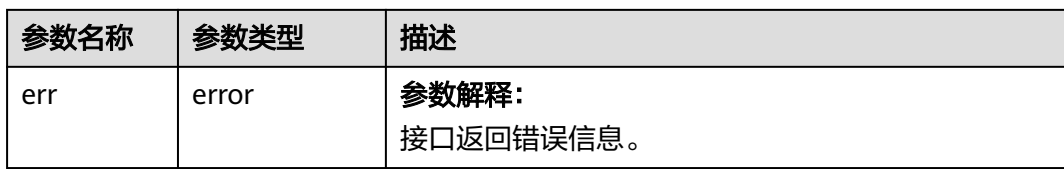

#### 表 **7-202** BaseModel

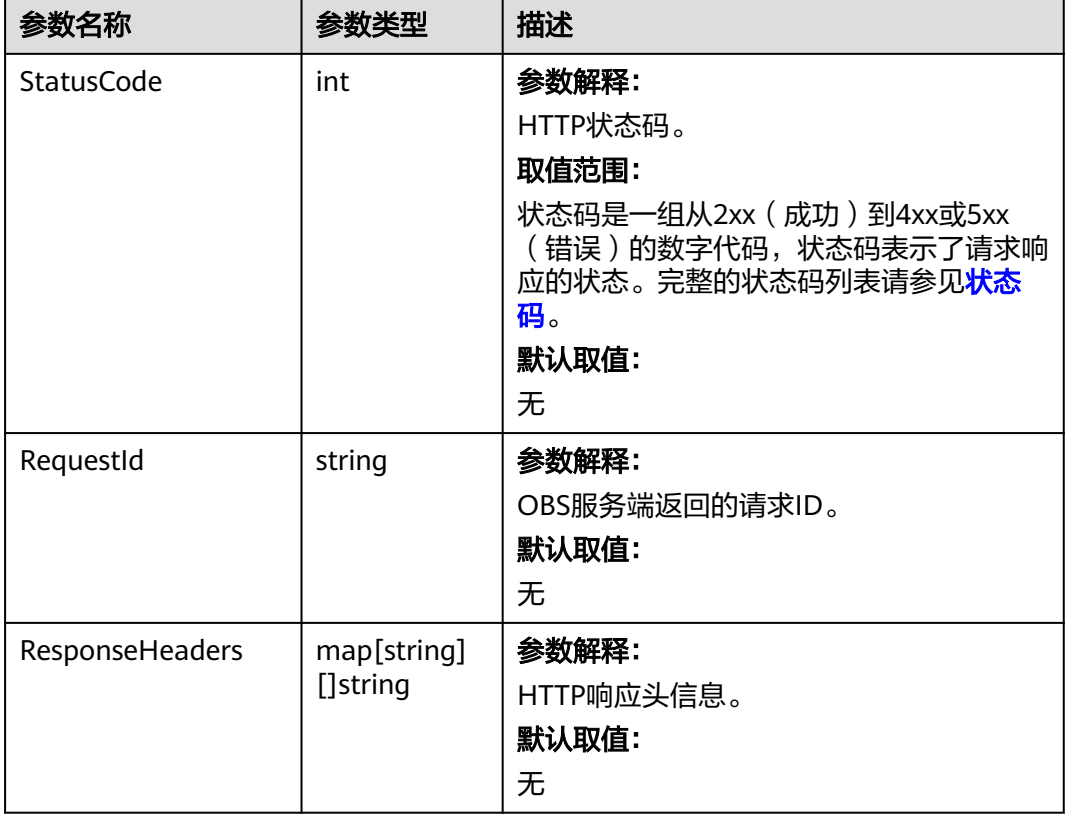

# 代码示例

本示例用于设置名为examplebucket桶的自定义域名为www.example.com

```
package main
import (
   "fmt"
  "os"
  obs "github.com/huaweicloud/huaweicloud-sdk-go-obs/obs"
)
func main() {
 //推荐通过环境变量获取AKSK,这里也可以使用其他外部引入方式传入,如果使用硬编码可能会存在泄露风
险。
  //您可以登录访问管理控制台获取访问密钥AK/SK,获取方式请参见https://support.huaweicloud.com/
usermanual-ca/ca_01_0003.html。
  ak := os.Getenv("AccessKeyID")
  sk := os.Getenv("SecretAccessKey")
  // 【可选】如果使用临时AK/SK和SecurityToken访问OBS,同样建议您尽量避免使用硬编码,以降低信息泄露
风险。您可以通过环境变量获取访问密钥AK/SK,也可以使用其他外部引入方式传入。
  securityToken := os.Getenv("SecurityToken")
  // endpoint填写Bucket对应的Endpoint, 这里以华北-北京四为例,其他地区请按实际情况填写。
```
endPoint := "https://obs.cn-north-4.myhuaweicloud.com"

```
 // 创建obsClient实例
   // 如果使用临时AKSK和SecurityToken访问OBS,需要在创建实例时通过obs.WithSecurityToken方法指定
securityToken值。
   obsClient, err := obs.New(ak, sk, endPoint, obs.WithSecurityToken(securityToken))
  if err := nil fmt.Printf("Create obsClient error, errMsg: %s", err.Error())
 }
   input := &obs.SetBucketCustomDomainInput{}
   // 指定存储桶名称
   input.Bucket = "examplebucket"
 // 指定桶的自定义域名,此处以www.example.com为例
 input.CustomDomain = "www.example.com"
   // 设置桶的自定义域名
   output, err := obsClient.SetBucketCustomDomain(input)
  if err == nil fmt.Printf("Set bucket(%s)'s customdomain successful!\n", input.Bucket)
      fmt.Printf("RequestId:%s\n", output.RequestId)
      return
 }
   fmt.Printf("Set bucket(%s)'s customdomain fail!\n", input.Bucket)
   if obsError, ok := err.(obs.ObsError); ok {
      fmt.Println("An ObsError was found, which means your request sent to OBS was rejected with an error 
response.")
      fmt.Println(obsError.Error())
   } else {
      fmt.Println("An Exception was found, which means the client encountered an internal problem when 
attempting to communicate with OBS, for example, the client was unable to access the network.")
      fmt.Println(err)
   }
}
```
### 相关链接

- 关于[设置桶的自定义域名](https://support.huaweicloud.com/api-obs/obs_04_0059.html)的API说明,请参见<mark>设置桶的自定义域名</mark>。
- 设置桶的自定义域名过程中返回的错误码含义、问题原因及处理措施可参考**[OBS](https://support.huaweicloud.com/api-obs/obs_04_0115.html#section1)** [错误码](https://support.huaweicloud.com/api-obs/obs_04_0115.html#section1)。

# **7.40** 获取桶的自定义域名**(Go SDK)**

# 功能介绍

调用获取桶的自定义域名配置接口,您可以获取指定桶的自定义域名配置信息。

#### 接口约束

- 您必须是桶拥有者或拥有获取桶的自定义域名配置的权限,才能获取桶的自定义 域名配置。建议使用IAM或桶策略进行授权,如果使用IAM则需授予 obs:bucket:GetBucketCustomDomainConfiguration权限,如果使用桶策略则需 授予GetBucketCustomDomainConfiguration权限。相关授权方式介绍可参见 **OBS**[权限控制概述,](https://support.huaweicloud.com/perms-cfg-obs/obs_40_0001.html)配置方式详见使用**IAM**[自定义策略](https://support.huaweicloud.com/usermanual-obs/obs_03_0121.html)、[自定义创建桶策略。](https://support.huaweicloud.com/usermanual-obs/obs_03_0123.html)
- OBS支持的Region与Endpoint的对应关系,详细信息请参见<mark>地区与终端节点</mark>。

#### 方法定义

**func** (obsClient ObsClient) GetBucketCustomDomain(bucketName string, extensions...extensionOptions) (output \***[GetBucketCustomDomainOuput](#page-242-0)**, err error)

## 请求参数说明

#### 表 **7-203** 请求参数列表

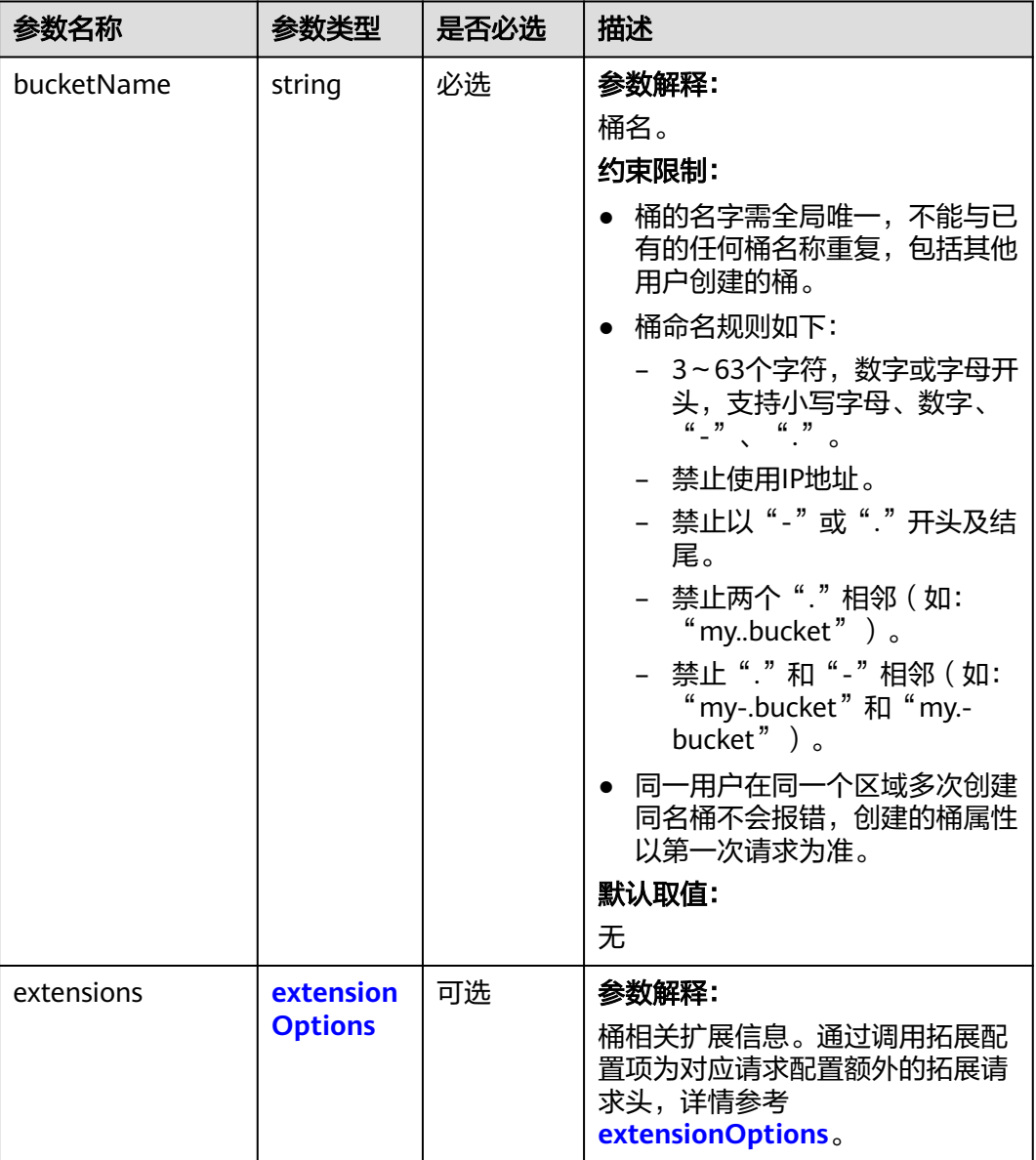

# 返回结果说明

#### 表 **7-204** 返回结果列表

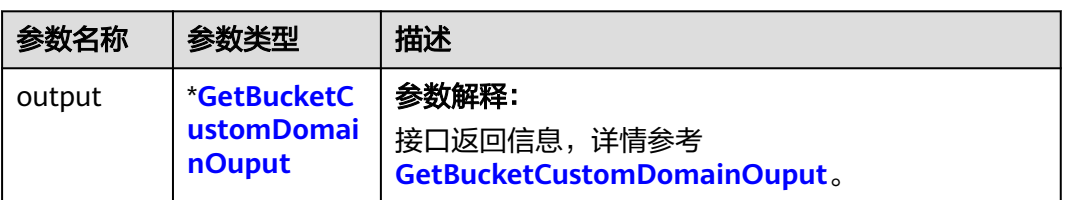

<span id="page-242-0"></span>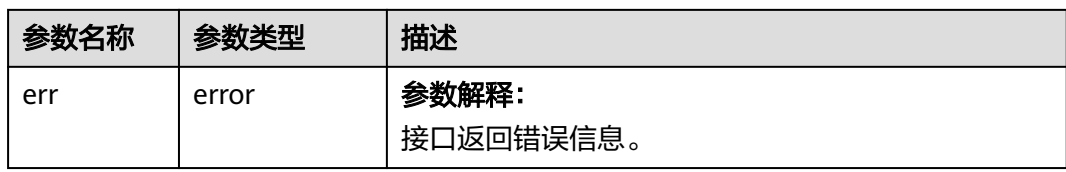

#### 表 **7-205** GetBucketCustomDomainOuput

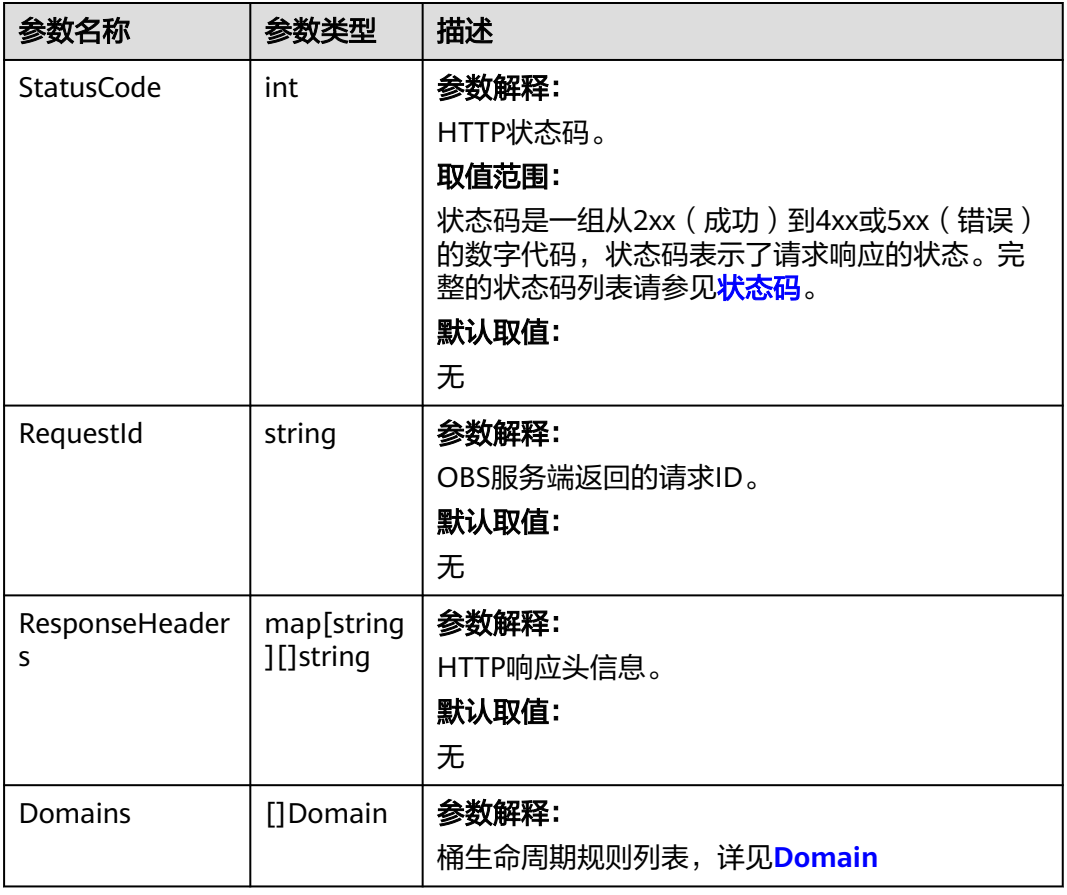

#### 表 **7-206** Domain

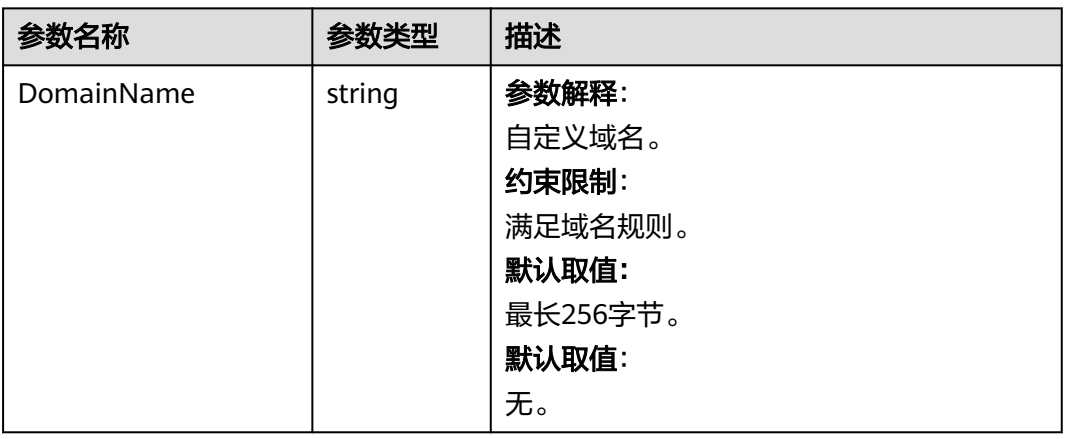

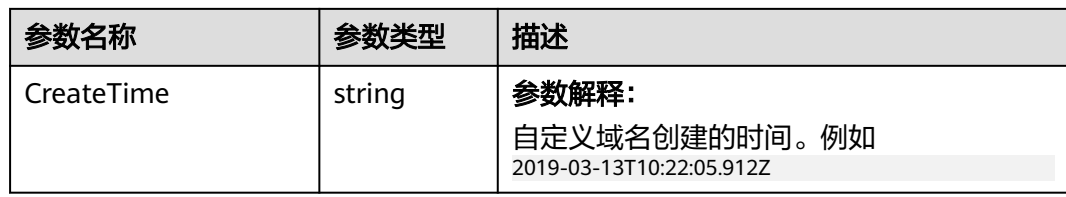

### 代码示例

#### 本示例用于获取名为examplebucket桶的自定义域名

```
package main
import (
   "fmt"
   "os"
   obs "github.com/huaweicloud/huaweicloud-sdk-go-obs/obs"
)
func main() {
  //推荐通过环境变量获取AKSK,这里也可以使用其他外部引入方式传入,如果使用硬编码可能会存在泄露风
险。
   //您可以登录访问管理控制台获取访问密钥AK/SK,获取方式请参见https://support.huaweicloud.com/
usermanual-ca/ca_01_0003.html。
   ak := os.Getenv("AccessKeyID")
   sk := os.Getenv("SecretAccessKey")
   // 【可选】如果使用临时AK/SK和SecurityToken访问OBS,同样建议您尽量避免使用硬编码,以降低信息泄露
风险。您可以通过环境变量获取访问密钥AK/SK,也可以使用其他外部引入方式传入。
   securityToken := os.Getenv("SecurityToken")
   // endpoint填写Bucket对应的Endpoint, 这里以华北-北京四为例,其他地区请按实际情况填写。
   endPoint := "https://obs.cn-north-4.myhuaweicloud.com"
   // 创建obsClient实例
   // 如果使用临时AKSK和SecurityToken访问OBS,需要在创建实例时通过obs.WithSecurityToken方法指定
securityToken值。
   obsClient, err := obs.New(ak, sk, endPoint, obs.WithSecurityToken(securityToken))
  if err = nil fmt.Printf("Create obsClient error, errMsg: %s", err.Error())
   }
   // 指定存储桶名称
   bucketname := "examplebucket"
   // 获取桶的自定义域名
   output, err := obsClient.GetBucketCustomDomain(bucketname)
  if err == nil fmt.Printf("Get bucket(%s)'s customdomain successful!\n", bucketname)
     fmt.Printf("RequestId:%s\n", output.RequestId)
     return
 }
   fmt.Printf("Get bucket(%s)'s customdomain fail!\n", bucketname)
   if obsError, ok := err.(obs.ObsError); ok {
     fmt.Println("An ObsError was found, which means your request sent to OBS was rejected with an error 
response.")
     fmt.Println(obsError.Error())
   } else {
     fmt.Println("An Exception was found, which means the client encountered an internal problem when 
attempting to communicate with OBS, for example, the client was unable to access the network.")
     fmt.Println(err)
   }
}
```
#### 相关链接

- 关于[获取桶的自定义域名](https://support.huaweicloud.com/api-obs/obs_04_0060.html)的API说明,请参见<mark>获取桶的自定义域名</mark>。
- 获取桶的自定义域名过程中返回的错误码含义、问题原因及处理措施可参考**[OBS](https://support.huaweicloud.com/api-obs/obs_04_0115.html#section1)** [错误码](https://support.huaweicloud.com/api-obs/obs_04_0115.html#section1)。

# **7.41** 删除桶的自定义域名**(Go SDK)**

## 功能介绍

调用删除桶的自定义域名接口,您可以删除指定桶的自定义域名信息。

#### 接口约束

- 您必须是桶拥有者或拥有删除桶的自定义域名的权限,才能删除桶的自定义域 名。建议使用IAM或桶策略进行授权,如果使用IAM则需授予 obs:bucket:DeleteBucketCustomDomainConfiguration权限,如果使用桶策略则 需授予DeleteBucketCustomDomainConfiguration权限。相关授权方式介绍可参 见**OBS**[权限控制概述](https://support.huaweicloud.com/perms-cfg-obs/obs_40_0001.html),配置方式详见使用**IAM**[自定义策略](https://support.huaweicloud.com/usermanual-obs/obs_03_0121.html)[、自定义创建桶策略](https://support.huaweicloud.com/usermanual-obs/obs_03_0123.html)。
- OBS支持的Region与Endpoint的对应关系,详细信息请参[见地区与终端节点。](https://developer.huaweicloud.com/endpoint?OBS)

#### 方法定义

**func** (obsClient ObsClient) DeleteBucketCustomDomain(input \***[DeleteBucketCustomDomainInput](#page-245-0)**, extensions...extensionOptions) (output \***[BaseModel](#page-246-0)**, err error)

#### 请求参数说明

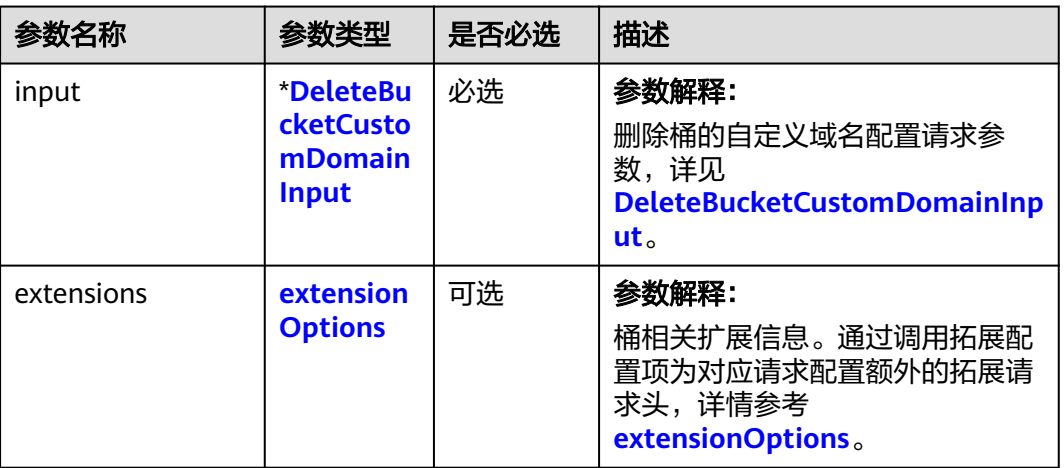

表 **7-207** 请求参数列表

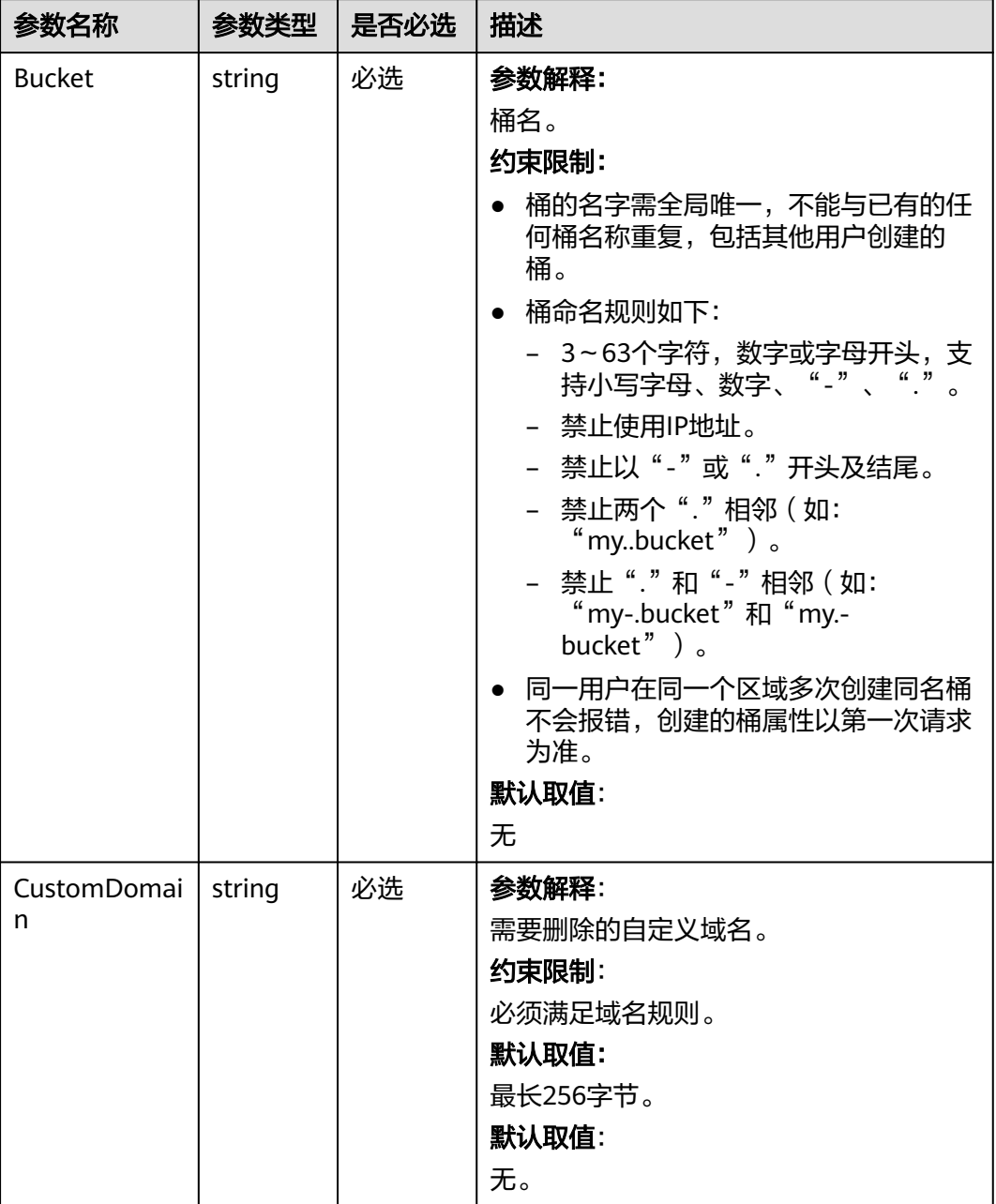

<span id="page-245-0"></span>表 **7-208** DeleteBucketCustomDomainInput

#### 返回结果说明

#### 表 **7-209** 返回结果列表

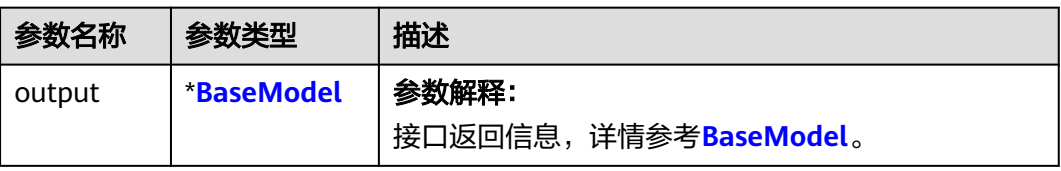

<span id="page-246-0"></span>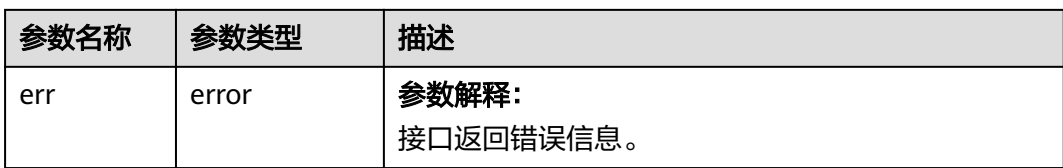

#### 表 **7-210** BaseModel

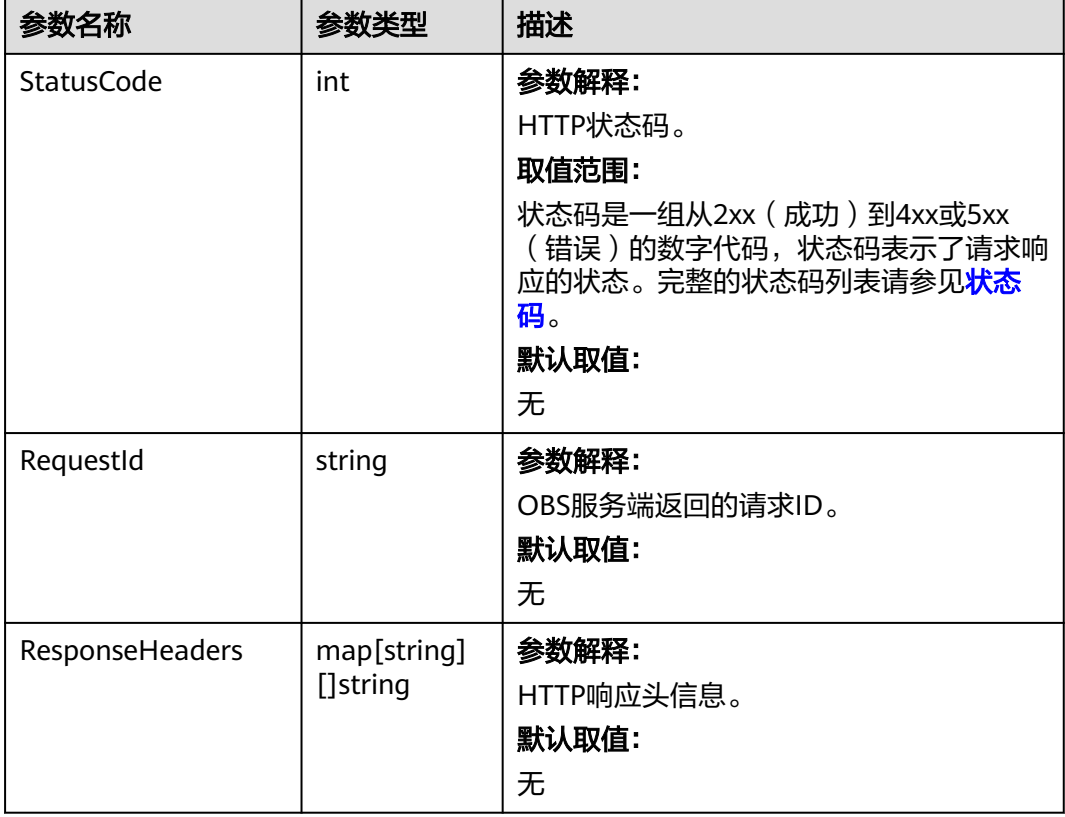

# 代码示例

本示例用于删除名为examplebucket桶的自定义域名为www.example.com

```
package main
import (
   "fmt"
  "os"
  obs "github.com/huaweicloud/huaweicloud-sdk-go-obs/obs"
)
func main() {
  //推荐通过环境变量获取AKSK,这里也可以使用其他外部引入方式传入,如果使用硬编码可能会存在泄露风
险。
  //您可以登录访问管理控制台获取访问密钥AK/SK,获取方式请参见https://support.huaweicloud.com/
usermanual-ca/ca_01_0003.html。
  ak := os.Getenv("AccessKeyID")
  sk := os.Getenv("SecretAccessKey")
  // 【可选】如果使用临时AK/SK和SecurityToken访问OBS,同样建议您尽量避免使用硬编码,以降低信息泄露
风险。您可以通过环境变量获取访问密钥AK/SK,也可以使用其他外部引入方式传入。
  securityToken := os.Getenv("SecurityToken")
```
 // endpoint填写Bucket对应的Endpoint, 这里以华北-北京四为例,其他地区请按实际情况填写。 endPoint := "https://obs.cn-north-4.myhuaweicloud.com"

```
 // 创建obsClient实例
   // 如果使用临时AKSK和SecurityToken访问OBS,需要在创建实例时通过obs.WithSecurityToken方法指定
securityToken值。
   obsClient, err := obs.New(ak, sk, endPoint, obs.WithSecurityToken(securityToken))
  if err := nil fmt.Printf("Create obsClient error, errMsg: %s", err.Error())
   }
   input := &obs.DeleteBucketCustomDomainInput{}
   // 指定存储桶名称
   input.Bucket = "examplebucket"
 // 指定桶的自定义域名,此处以www.example.com为例
 input.CustomDomain = "www.example.com"
   // 删除桶的自定义域名
   output, err := obsClient.DeleteBucketCustomDomain(input)
  if err == nil fmt.Printf("Delete bucket(%s)'s customdomain successful!\n", input.Bucket)
      fmt.Printf("RequestId:%s\n", output.RequestId)
      return
 }
   fmt.Printf("Delete bucket(%s)'s customdomain fail!\n", input.Bucket)
   if obsError, ok := err.(obs.ObsError); ok {
      fmt.Println("An ObsError was found, which means your request sent to OBS was rejected with an error 
response.")
      fmt.Println(obsError.Error())
   } else {
      fmt.Println("An Exception was found, which means the client encountered an internal problem when 
attempting to communicate with OBS, for example, the client was unable to access the network.")
      fmt.Println(err)
   }
}
```
# 相关链接

- 关于[删除桶的自定义域名](https://support.huaweicloud.com/api-obs/obs_04_0061.html)的API说明,请参见<mark>删除桶的自定义域名</mark>。
- 删除桶的自定义域名过程中返回的错误码含义、问题原因及处理措施可参考**[OBS](https://support.huaweicloud.com/api-obs/obs_04_0115.html#section1)** [错误码](https://support.huaweicloud.com/api-obs/obs_04_0115.html#section1)。

# **8** 并行文件系统相关接口**(Go SDK)**

# **8.1** 创建并行文件系统**(Go SDK)**

### 功能介绍

OBS并行文件系统是对象的容器,您上传的文件都将以对象的形式存放在并行文件系 统中。本文介绍如何使用GO SDK创建并行文件系统。

调用创建并行文件系统接口,将在当前账号按照用户指定的并行文件系统名创建一个 新并行文件系统,接口支持根据用户诉求,在创建并行文件系统的同时配置并行文件 系统的存储类别、区域及并行文件系统的访问权限等参数。

#### 接口约束

- 您必须拥有obs:bucket:CreateBucket权限,才能创建并行文件系统。建议使用 IAM进行授权,配置方式详见使用IAM[自定义策略](https://support.huaweicloud.com/usermanual-obs/obs_03_0121.html)。
- OBS支持的region以及region与endPoint的对应关系,详细信息请参[见地区与终端](https://developer.huaweicloud.com/endpoint?OBS) [节点。](https://developer.huaweicloud.com/endpoint?OBS)

创建并行文件系统时,如果初始化客户端使用的终端节点(endPoint)为 "obs.myhuaweicloud.com",则可以不指定并行文件系统所在区域 (location),系统会自动在华北-北京一(cn-north-1)创建并行文件系统;如 果初始化客户端使用的终端节点(endPoint)不是obs.myhuaweicloud.com,则 必须指定并行文件系统所在区域(location),且指定的区域必须与终端节点 (endPoint)区域一致,否则会返回状态码400。

比如初始化时使用的终端节点endPoint是obs.cn-north-4. myhuaweicloud.com, 那么在创建并行文件系统的时候必须指定Location: cn-north-4 才会创建成功, 否则会返回状态码400。

- 同一账号下,可以创建多个并行文件系统,数量上限是100个(不区分地域),并 行文件系统中的对象数量和大小没有限制。
- 新创建并行文件系统的并行文件系统名在OBS中必须是唯一的。如果是同一个用 户重复创建同一区域的同名并行文件系统时返回HTTP状态码200。除此以外的其 他场景重复创建同名并行文件系统返回HTTP状态码409,表明并行文件系统已存 在。
- 用户删除并行文件系统后,需要等待30分钟才能创建同名并行文件系统。

● 并不是所有区域都支持创建多AZ并行文件系统,您可以在<mark>产品价格详情</mark>页面,查 询指定区域是否支持多AZ。

#### 方法定义

**func** (obsClient ObsClient) CreateBucket(input \***[CreateBucketInput](#page-250-0)**, extensions...extensionOptions) (output \***[BaseModel](#page-256-0)**, err error)

## 请求参数说明

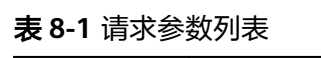

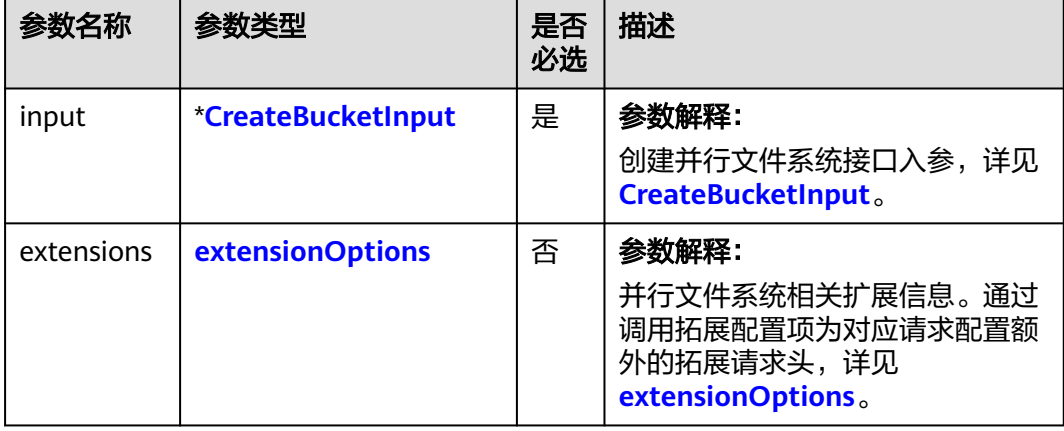

#### <span id="page-250-0"></span>表 **8-2** CreateBucketInput

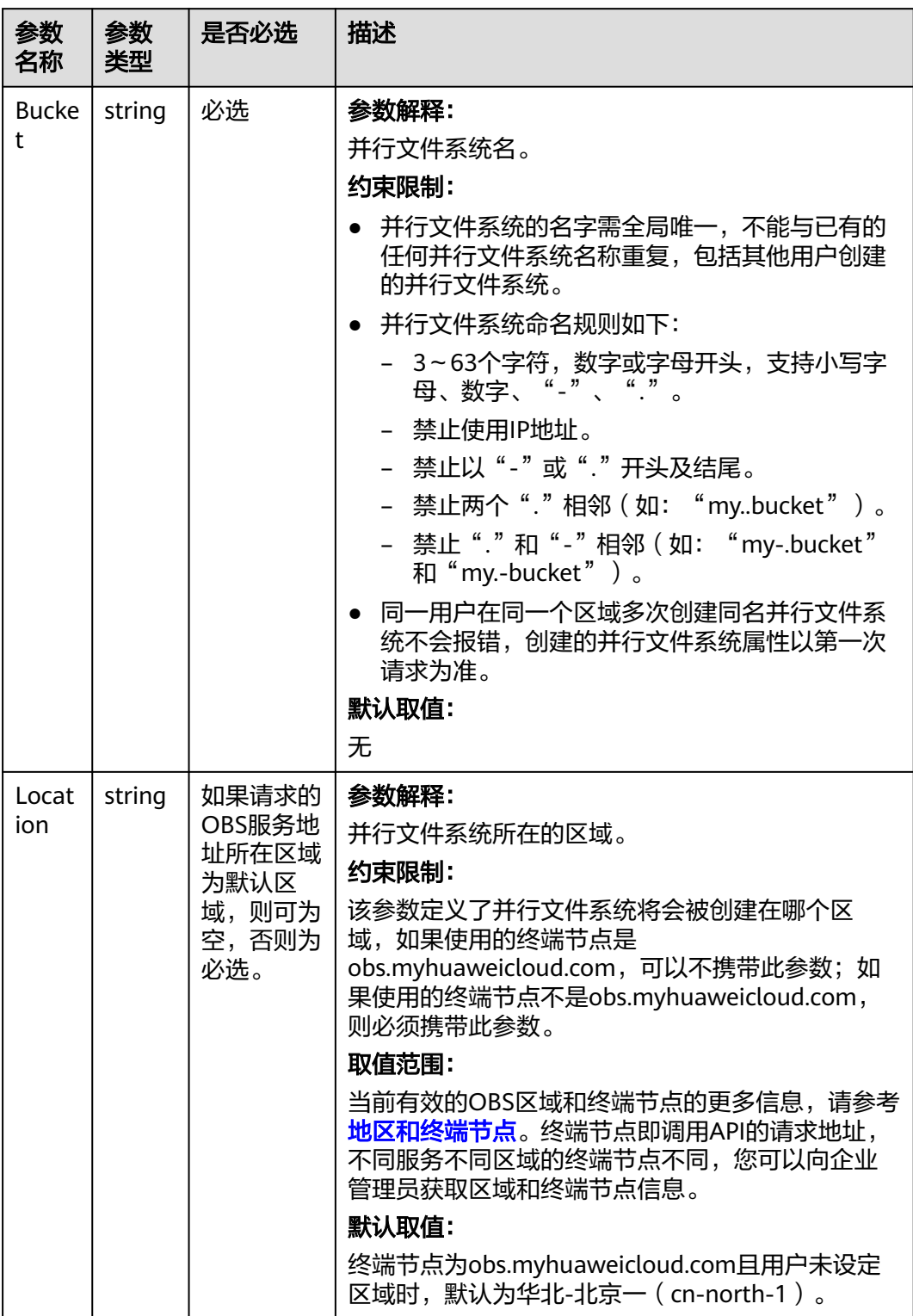

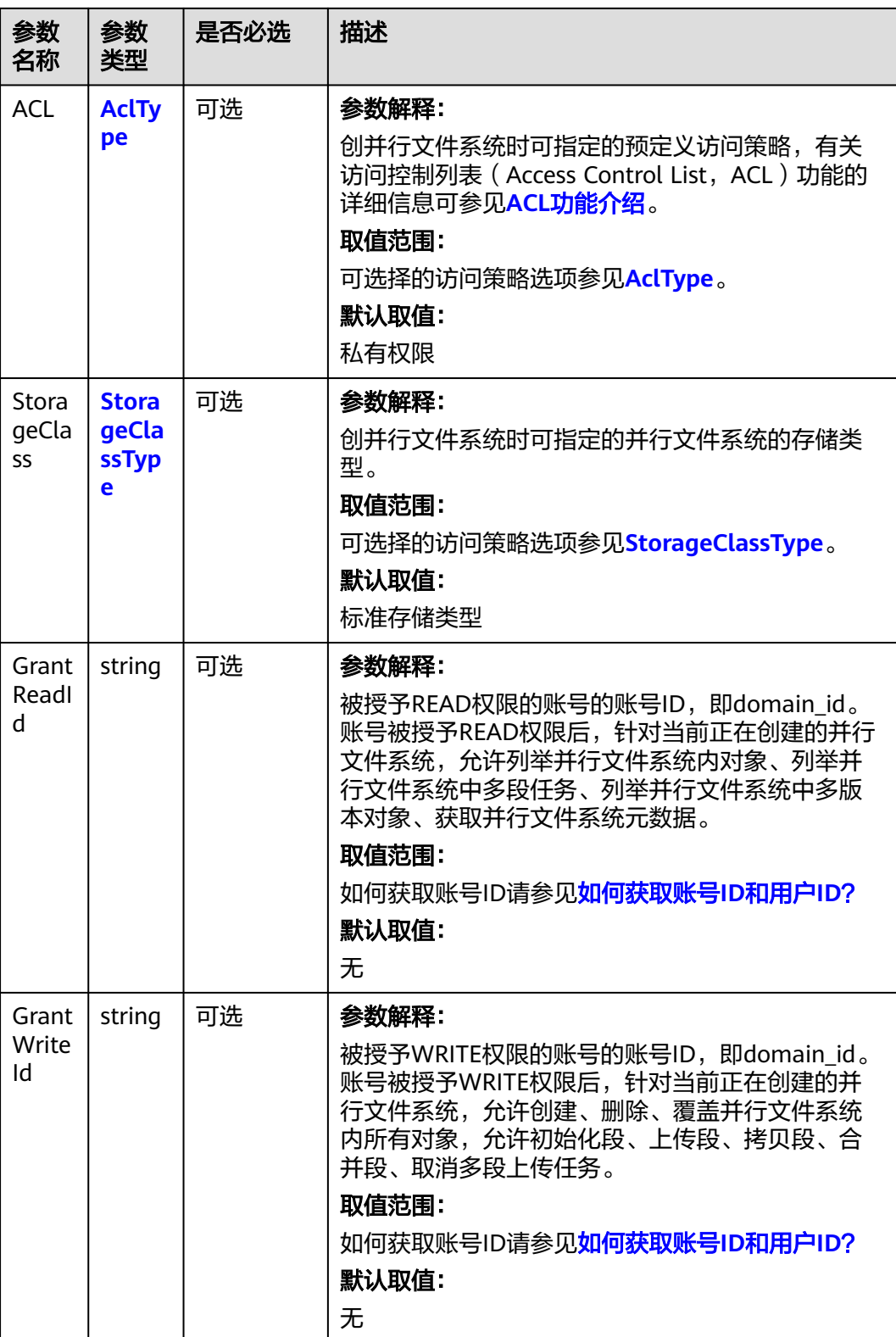
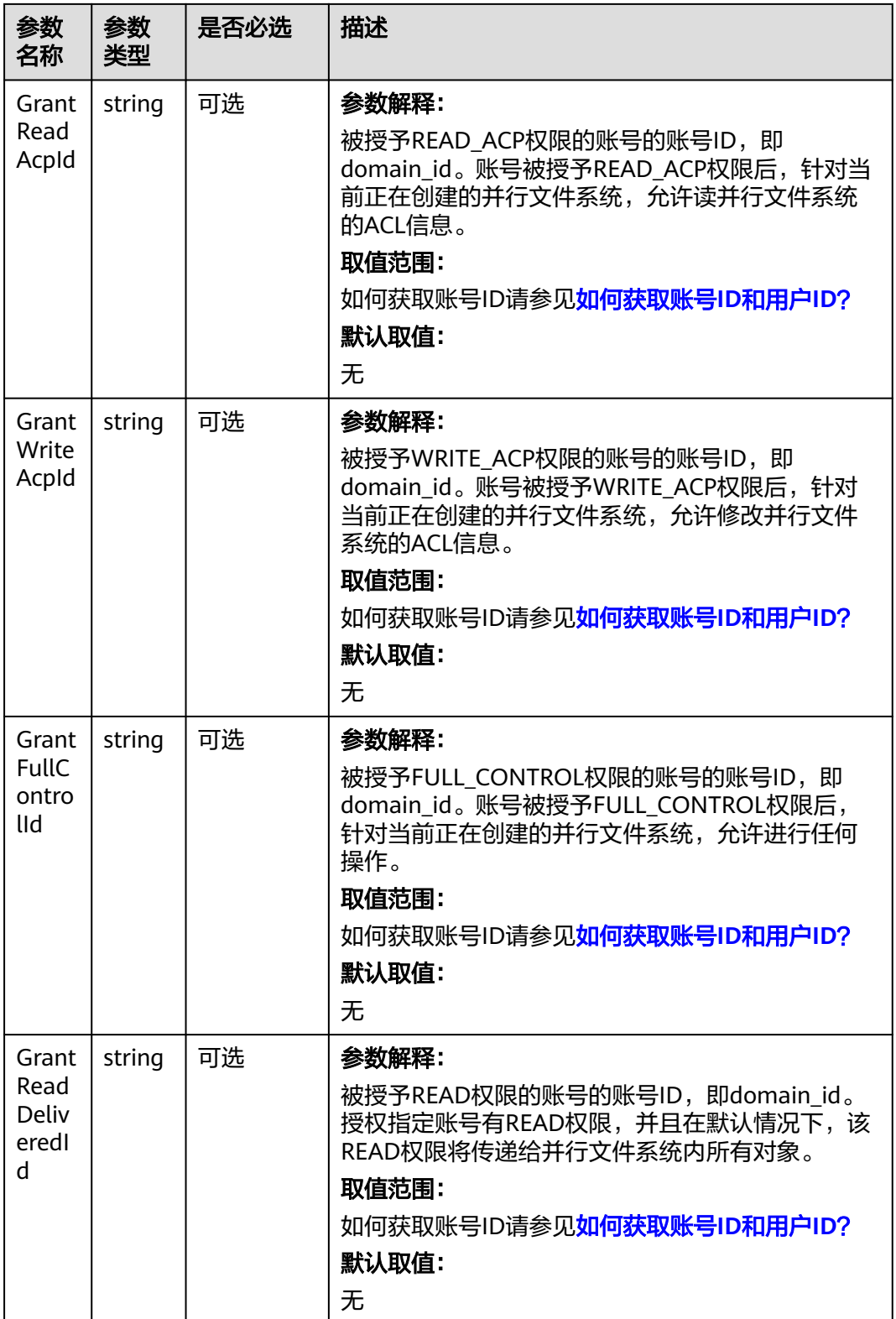

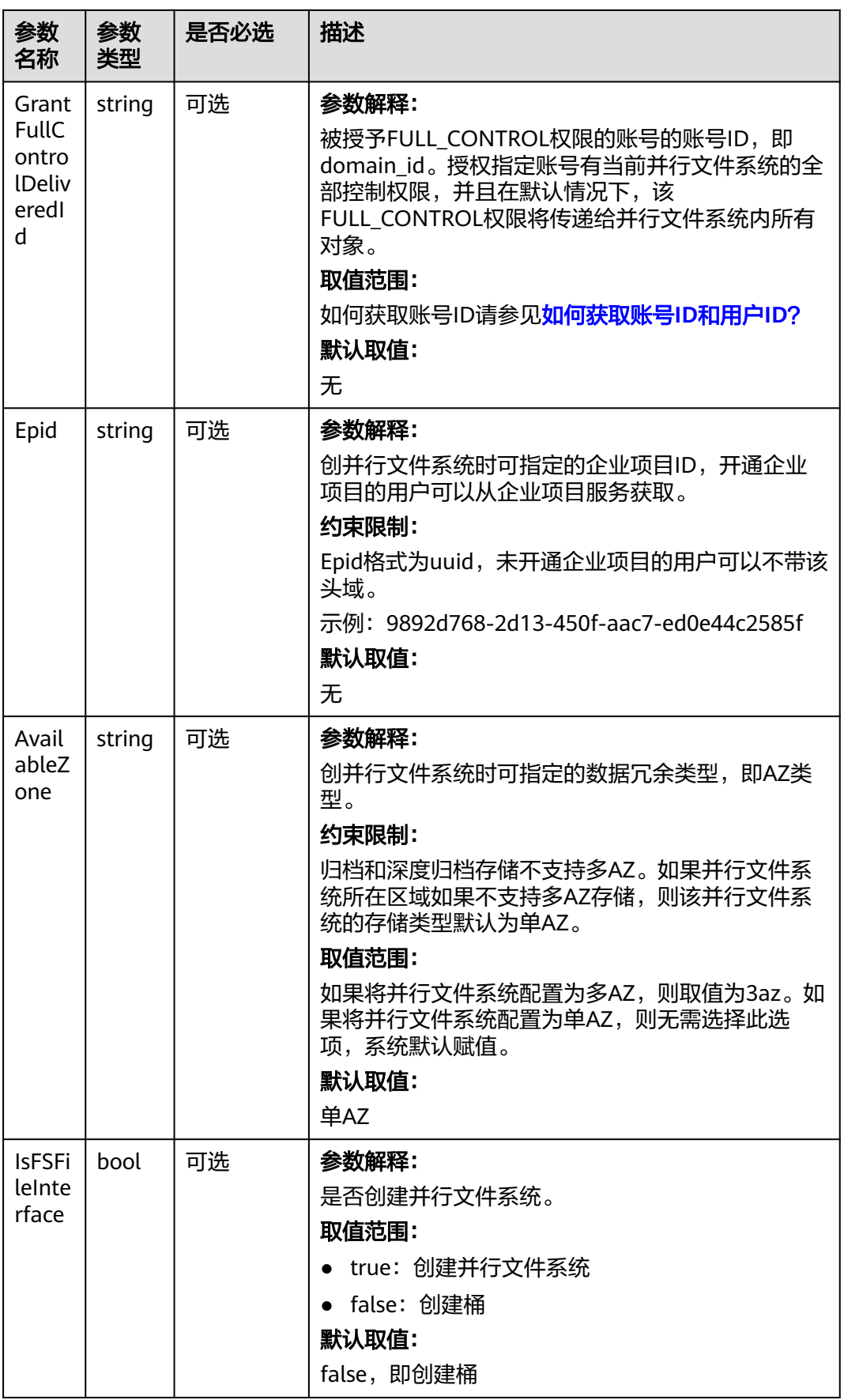

#### 表 **8-3** AclType

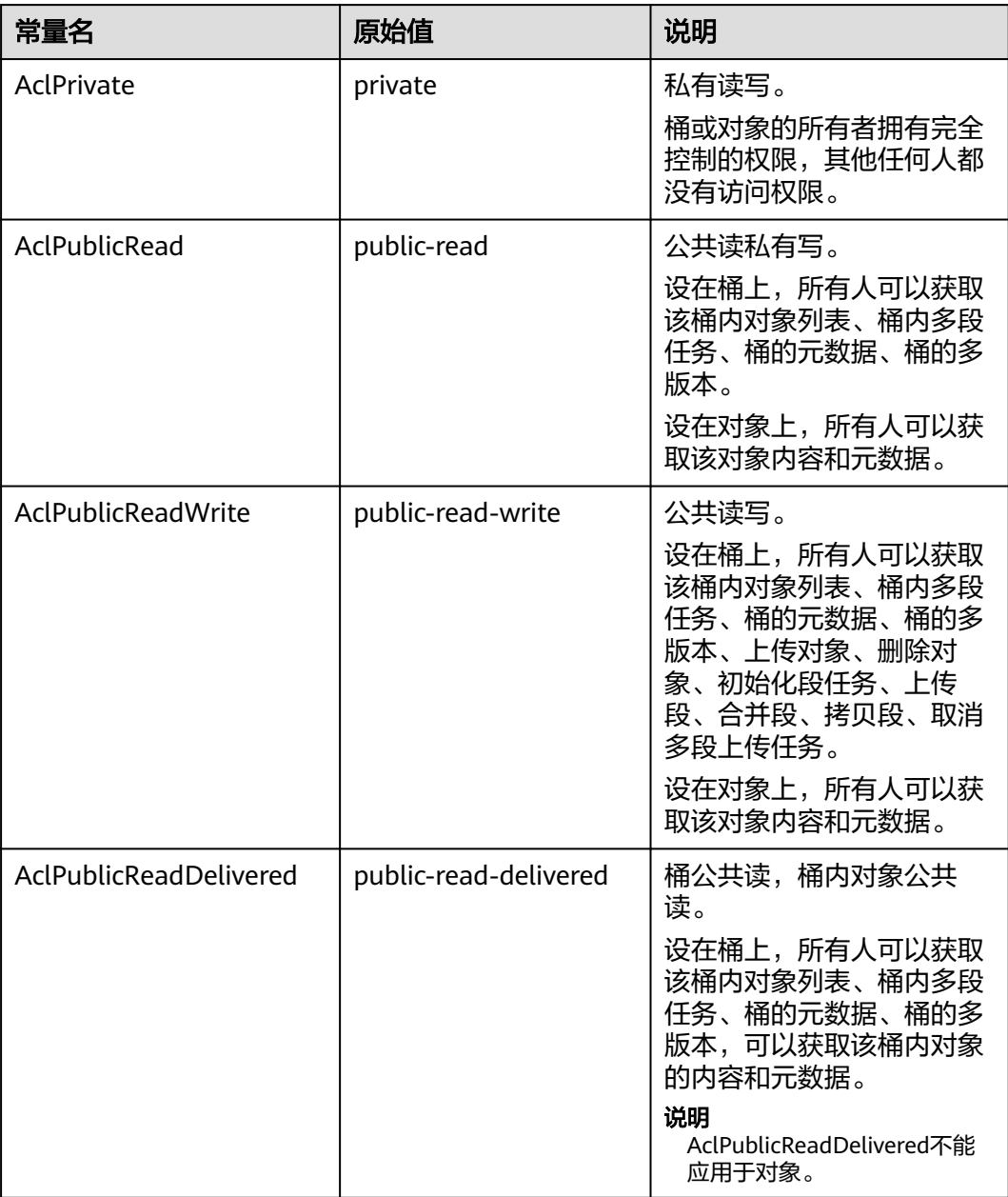

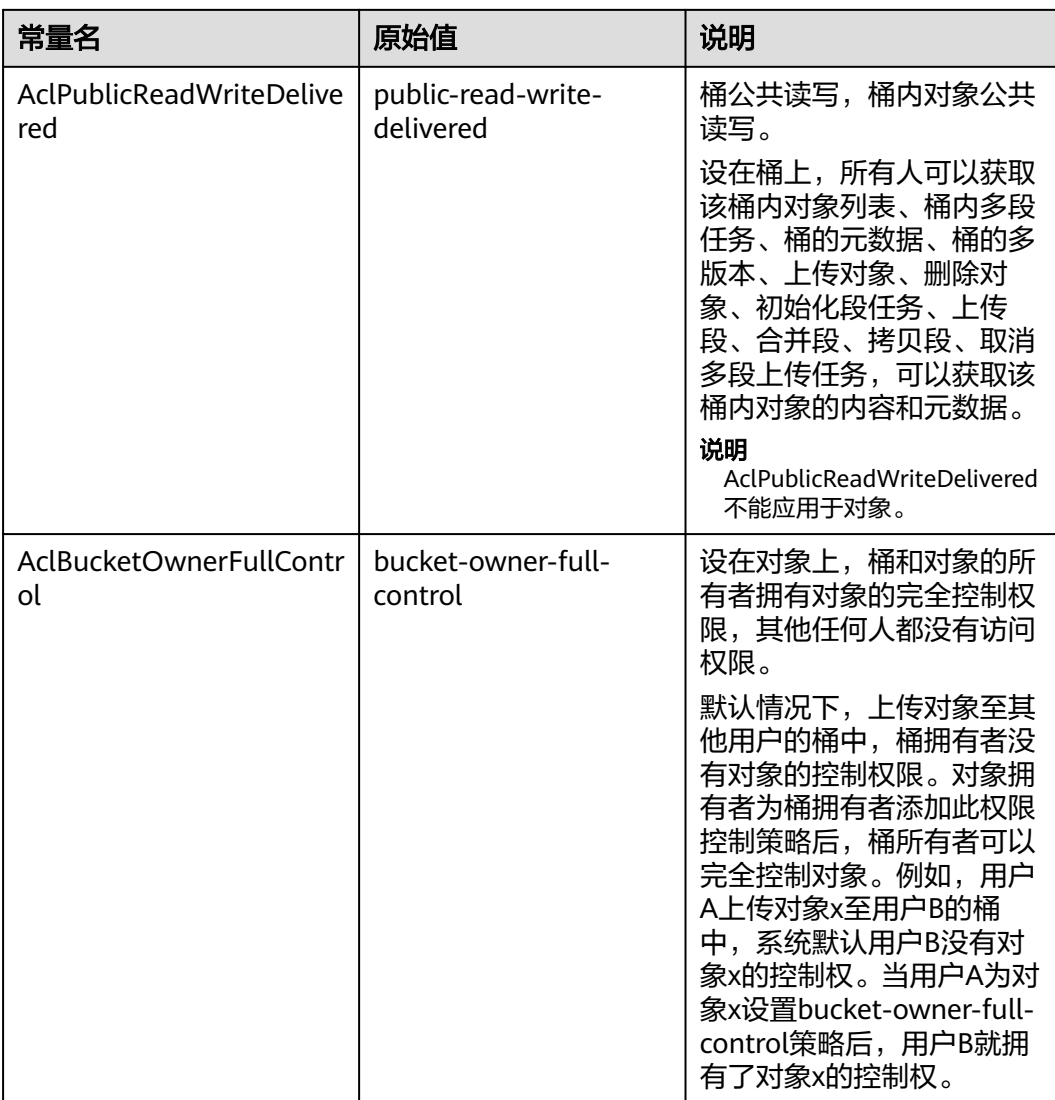

#### 表 **8-4** StorageClassType

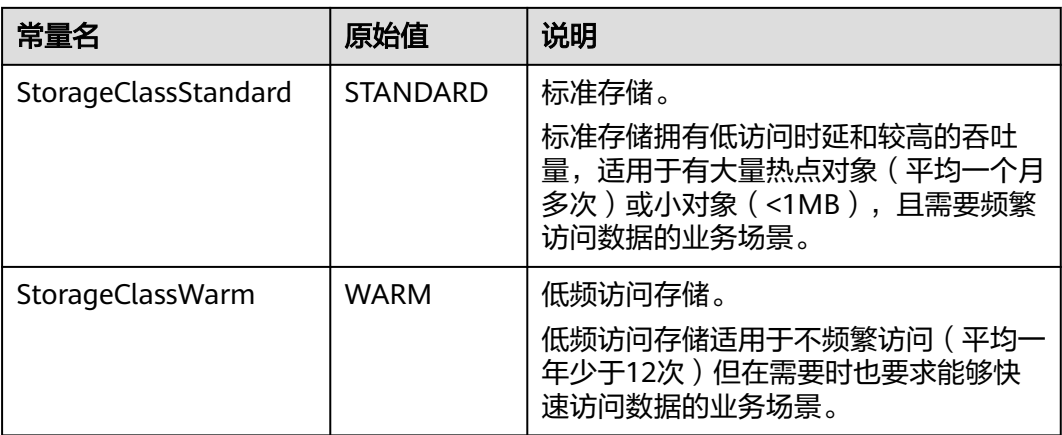

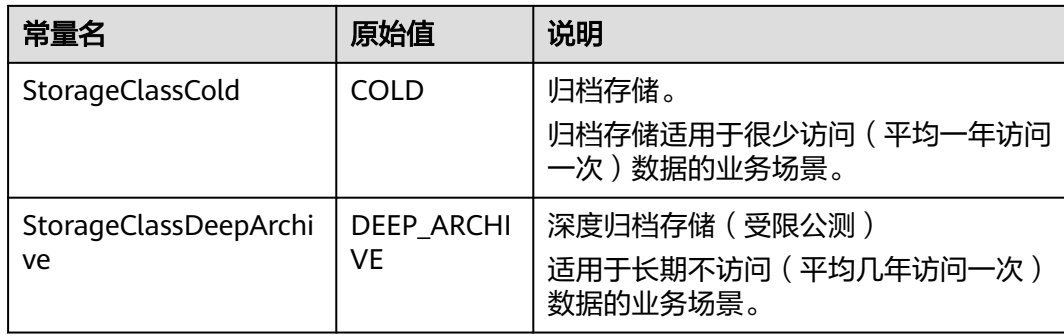

# 返回结果说明

#### 表 **8-5** 返回结果列表

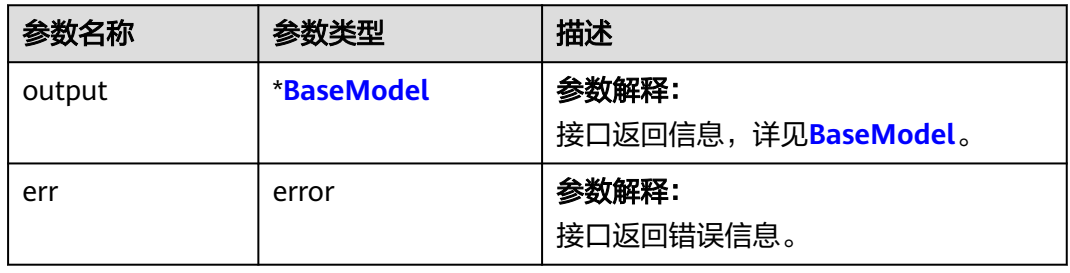

#### 表 **8-6** BaseModel

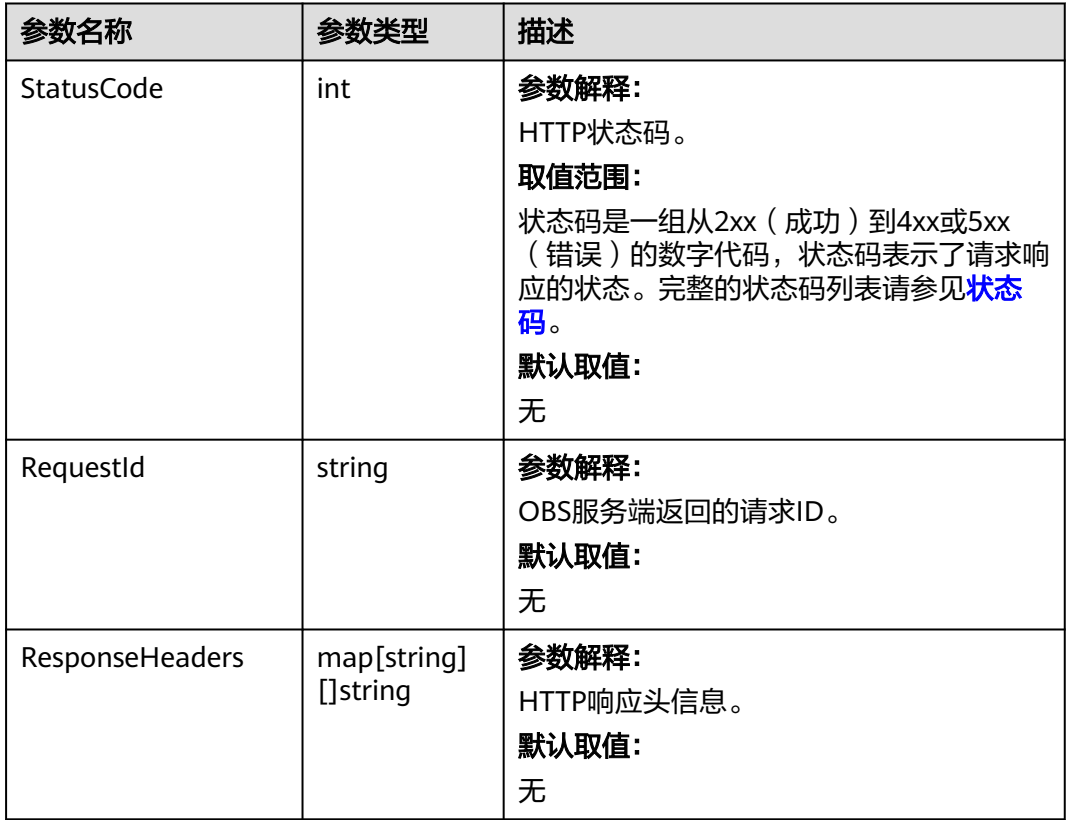

# 代码示例

本示例用于创建名为examplebucket的并行文件系统,并设置所在区域在华北-北京四 (cn-north-4),桶的权限访问控制策略是私有桶,多AZ方式存储。

package main

```
import (
   "fmt"
   "os"
   obs "github.com/huaweicloud/huaweicloud-sdk-go-obs/obs"
)
func main() {
  //推荐通过环境变量获取AKSK,这里也可以使用其他外部引入方式传入,如果使用硬编码可能会存在泄露风
险。
   //您可以登录访问管理控制台获取访问密钥AK/SK,获取方式请参见https://support.huaweicloud.com/
usermanual-ca/ca_01_0003.html。
   ak := os.Getenv("AccessKeyID")
   sk := os.Getenv("SecretAccessKey")
   // 【可选】如果使用临时AK/SK和SecurityToken访问OBS,同样建议您尽量避免使用硬编码,以降低信息泄露
风险。您可以通过环境变量获取访问密钥AK/SK,也可以使用其他外部引入方式传入。
   // securityToken := os.Getenv("SecurityToken")
   // endpoint填写Bucket对应的Endpoint, 这里以华北-北京四为例,其他地区请按实际情况填写。
   endPoint := "https://obs.cn-north-4.myhuaweicloud.com"
   // 创建obsClient实例
   // 如果使用临时AKSK和SecurityToken访问OBS,需要在创建实例时通过obs.WithSecurityToken方法指定
securityToken值。
   obsClient, err := obs.New(ak, sk, endPoint/*, obs.WithSecurityToken(securityToken)*/)
  if err := nil fmt.Printf("Create obsClient error, errMsg: %s", err.Error())
 }
   input := &obs.CreateBucketInput{}
   // 指定存储桶名称
   input.Bucket = "examplebucket"
   // 指定存储桶所在区域,此处以"cn-north-4"为例,必须跟传入的Endpoint中Region保持一致。
   input.Location = "cn-north-4"
   // 指定存储桶的权限控制策略,此处以obs.AclPrivate为例。
   input.ACL = obs.AclPrivate
  // 指定存储桶的AZ类型,此处以"3AZ"为例。不携带时默认为单AZ,如果对应region不支持多AZ存储,则
该桶的存储类型仍为单AZ。
   input.AvailableZone = "3az"
   // 指定桶的类型为并行文件系统
   input.IsFSFileInterface = true
   // 创建桶
   output, err := obsClient.CreateBucket(input)
  if err == nil fmt.Printf("Create bucket:%s successful!\n", input.Bucket)
     fmt.Printf("RequestId:%s\n", output.RequestId)
     return
 }
   fmt.Printf("Create bucket:%s fail!\n", input.Bucket)
   if obsError, ok := err.(obs.ObsError); ok {
     fmt.Println("An ObsError was found, which means your request sent to OBS was rejected with an error 
response.")
     fmt.Println(obsError.Error())
   } else {
     fmt.Println("An Exception was found, which means the client encountered an internal problem when 
attempting to communicate with OBS, for example, the client was unable to access the network.")
     fmt.Println(err)
   }
```
}

# **8.2** 列举并行文件系统**(Go SDK)**

## 功能介绍

OBS并行文件系统是对象的容器,您上传的文件都存放在并行文件系统中。调用获取 并行文件系统列表接口,可列举当前账号所有地域下符合指定条件的并行文件系统。 返回结果以并行文件系统名的字典序排序。

#### 接口约束

- 您必须拥有obs:bucket:ListAllMyBuckets权限,才能获取并行文件系统列表。建议 使用IAM进行授权,配置方式详见使用**IAM**[自定义策略](https://support.huaweicloud.com/usermanual-obs/obs_03_0121.html)。
- OBS支持的Region与Endpoint的对应关系,详细信息请参[见地区与终端节点。](https://developer.huaweicloud.com/endpoint?OBS)

## 方法定义

**func** (obsClient ObsClient) ListBuckets(input \***[ListBucketsInput](#page-259-0)**, extensions...extensionOptions) (output \***[ListBucketsOutput](#page-260-0)**, err error)

## 请求参数说明

#### 表 **8-7** 请求参数列表

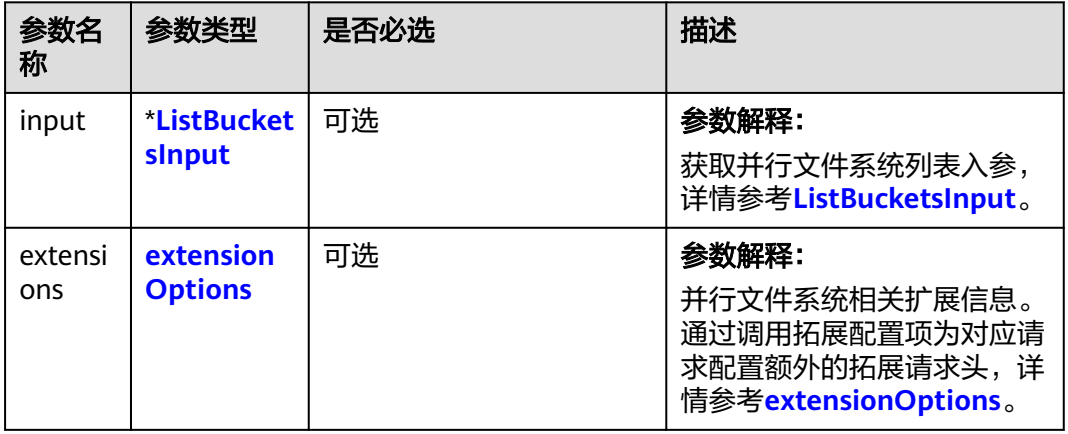

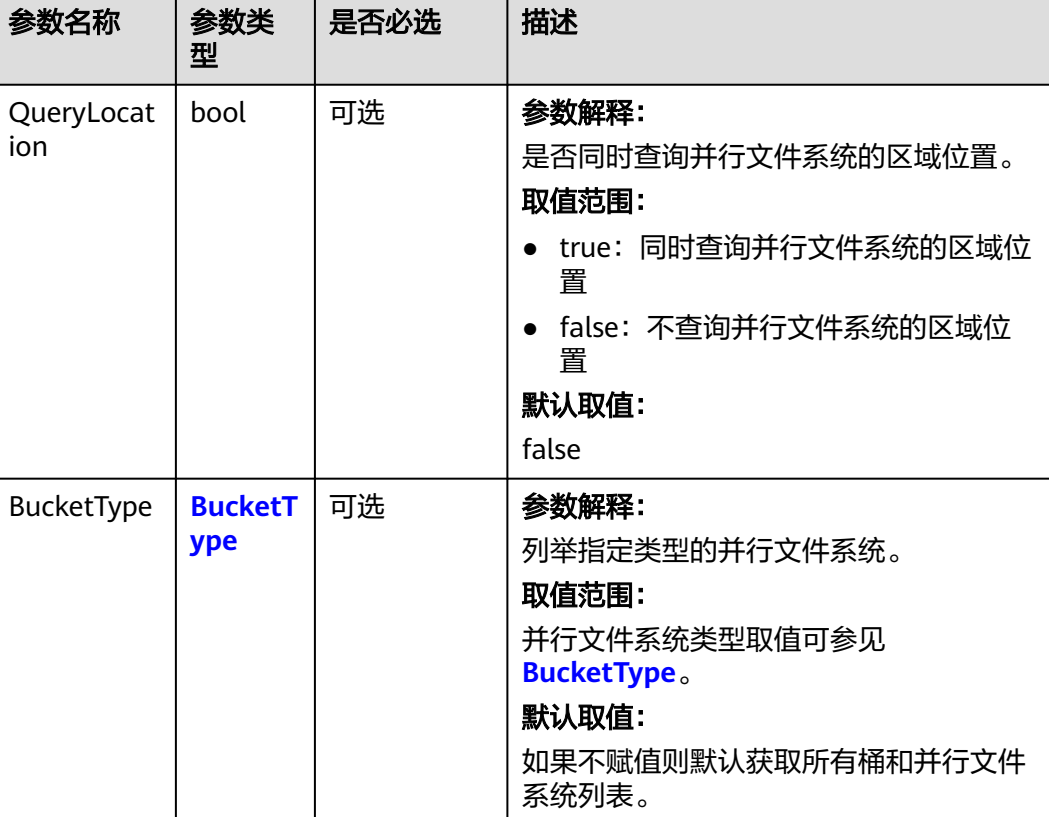

#### <span id="page-259-0"></span>表 **8-8** ListBucketsInput

#### 表 **8-9** BucketType

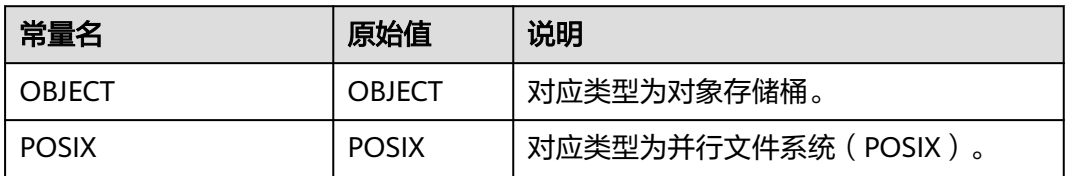

# 返回结果说明

#### 表 **8-10** 返回结果列表

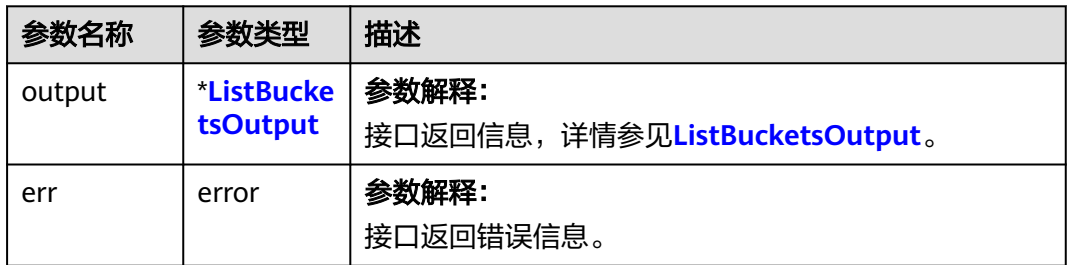

#### <span id="page-260-0"></span>表 **8-11** ListBucketsOutput

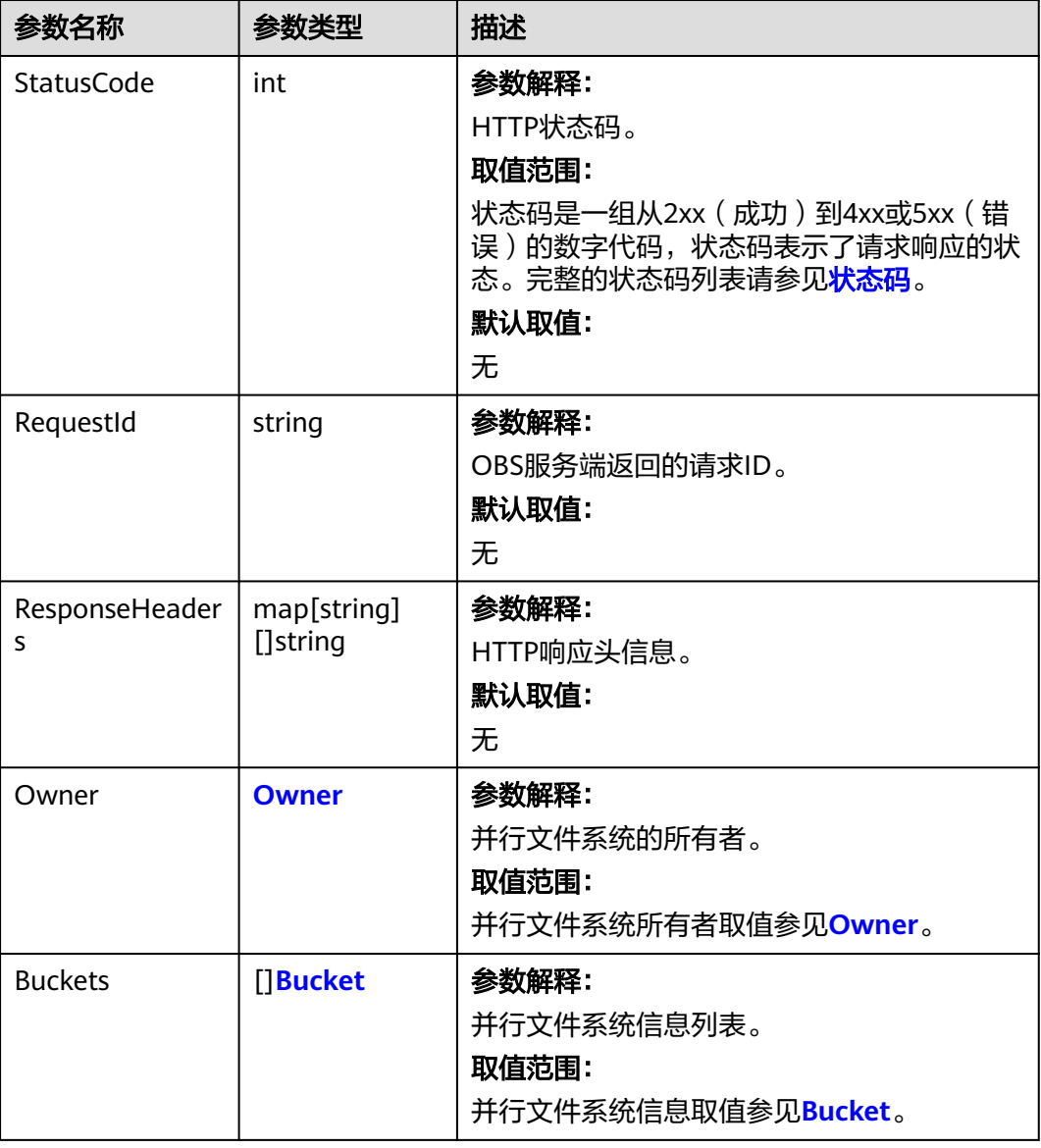

#### 表 **8-12** Owner

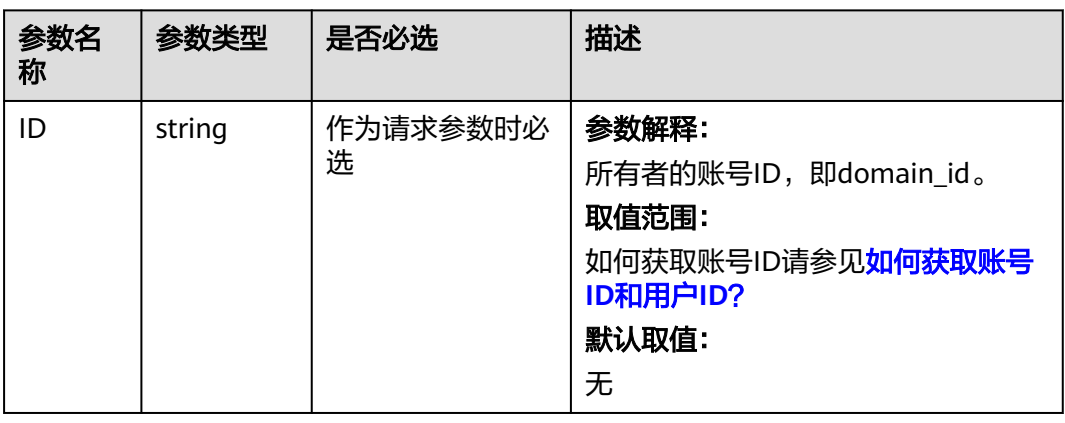

#### <span id="page-261-0"></span>表 **8-13** Bucket

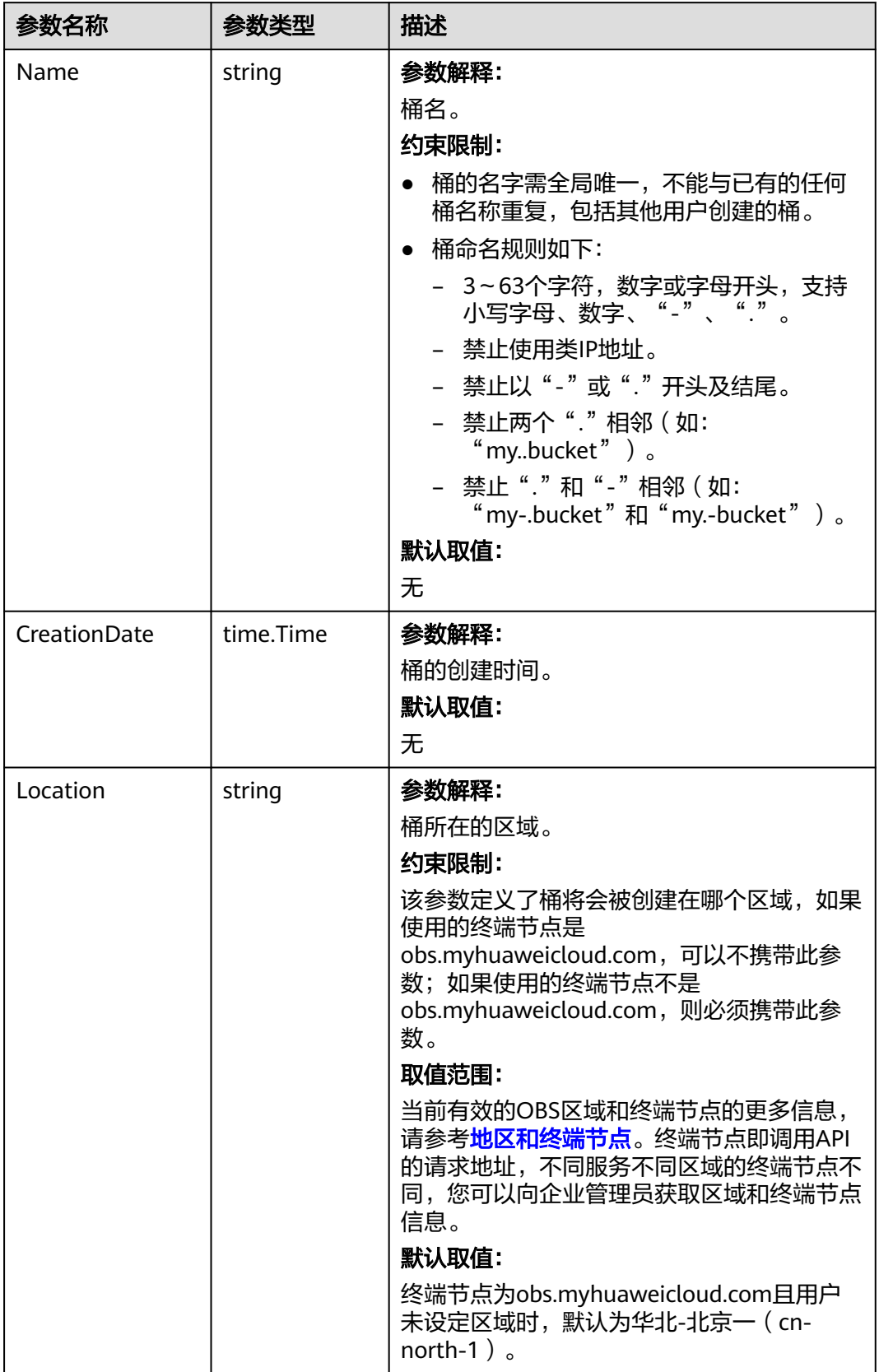

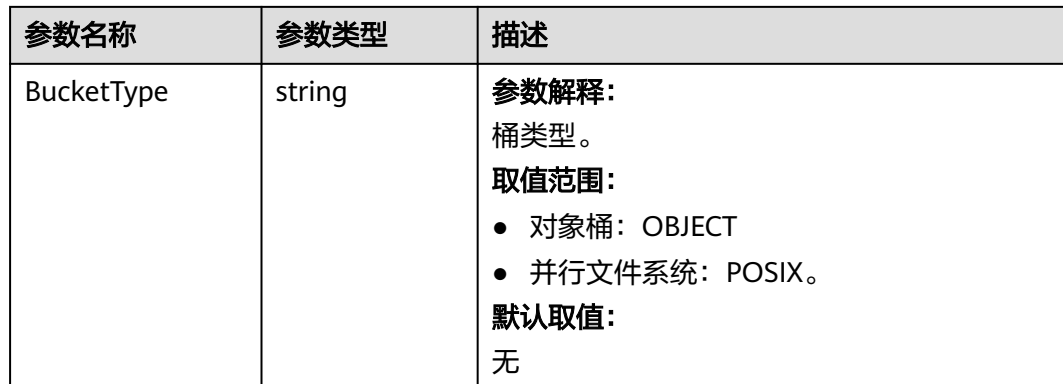

# 代码示例

#### 本示例用于列举所有并行文件系统列表

package main import ( "fmt" "os" obs "github.com/huaweicloud/huaweicloud-sdk-go-obs/obs" ) func main() { //推荐通过环境变量获取AKSK,这里也可以使用其他外部引入方式传入,如果使用硬编码可能会存在泄露风 险。 //您可以登录访问管理控制台获取访问密钥AK/SK,获取方式请参见https://support.huaweicloud.com/ usermanual-ca/ca\_01\_0003.html。 ak := os.Getenv("AccessKeyID") sk := os.Getenv("SecretAccessKey") // 【可选】如果使用临时AK/SK和SecurityToken访问OBS,同样建议您尽量避免使用硬编码,以降低信息泄露 风险。您可以通过环境变量获取访问密钥AK/SK,也可以使用其他外部引入方式传入。 // securityToken := os.Getenv("SecurityToken") // endpoint填写Bucket对应的Endpoint, 这里以华北-北京四为例,其他地区请按实际情况填写。 endPoint := "https://obs.cn-north-4.myhuaweicloud.com" // 创建obsClient实例 // 如果使用临时AKSK和SecurityToken访问OBS,需要在创建实例时通过obs.WithSecurityToken方法指定 securityToken值。 obsClient, err := obs.New(ak, sk, endPoint/\*, obs.WithSecurityToken(securityToken)\*/) if  $err := nil$  fmt.Printf("Create obsClient error, errMsg: %s", err.Error()) } input := &obs.ListBucketsInput{} // 指定桶列表中是否存在Location字段,此处以true为例,默认是false input.QueryLocation = true // 指定桶类型,此处以为obs.POSIX为例,即获取所有并行文件系统,默认不设置则获取所有桶和并行文件系 统列表 input.BucketType = obs.POSIX // 列举并行文件系统列表 output, err := obsClient.ListBuckets(input) if  $err == nil$  fmt.Printf("List buckets successful!\n") fmt.Printf("RequestId:%s\n", output.RequestId) for index, val := range output.Buckets { fmt.Printf("Bucket[%d]-Name:%s,CreationDate:%s\n", index, val.Name, val.CreationDate) } return } fmt.Printf("List buckets fail!\n") if obsError, ok := err.(obs.ObsError); ok { fmt.Println("An ObsError was found, which means your request sent to OBS was rejected with an error response.") fmt.Println(obsError.Error()) } else {

}

 fmt.Println("An Exception was found, which means the client encountered an internal problem when attempting to communicate with OBS, for example, the client was unable to access the network.") fmt.Println(err) }

# **8.3** 列举并行文件系统内对象**(Go SDK)**

# 功能介绍

调用列举并行文件系统内对象接口,可列举指定并行文件系统内的部分或所有对象的 描述信息。您还可以通过设置前缀、数量、起始位置等参数,返回符合您筛选条件的 对象信息。返回结果以对象名的字典序排序。

#### 接口约束

- 每次接口调用最多返回1000个对象信息。
- 您必须是并行文件系统拥有者或拥有列举并行文件系统内对象的权限,才能列举 并行文件系统内对象。建议使用IAM或策略进行授权,如果使用IAM则需授予 obs:bucket:ListBucket权限,如果使用策略则需授予ListBucket权限。相关授权方 式介绍可参见**OBS**[权限控制概述,](https://support.huaweicloud.com/perms-cfg-obs/obs_40_0001.html)配置方式详见使用**IAM**[自定义策略](https://support.huaweicloud.com/usermanual-obs/obs_03_0121.html)、[自定义创](https://support.huaweicloud.com/usermanual-obs/obs_03_0123.html) [建桶策略。](https://support.huaweicloud.com/usermanual-obs/obs_03_0123.html)
- OBS支持的Region与Endpoint的对应关系,详细信息请参[见地区与终端节点。](https://developer.huaweicloud.com/endpoint?OBS)

#### 方法定义

**func** (obsClient ObsClient) ListObjects(input \***[ListObjectsInput](#page-264-0)**, extensions...extensionOptions) (output \***[ListObjectsOutput](#page-266-0)**, err error)

#### 请求参数说明

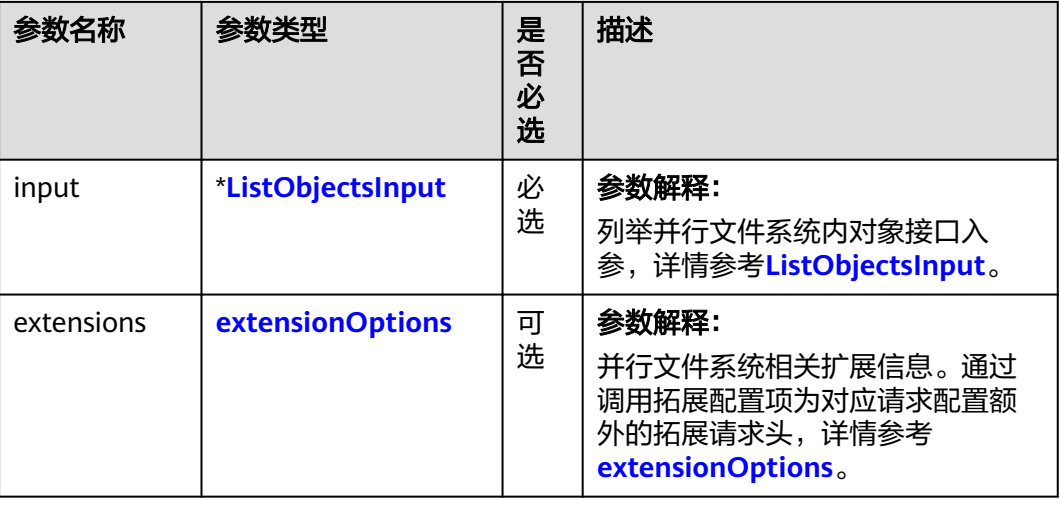

表 **8-14** 请求参数列表

#### <span id="page-264-0"></span>表 **8-15** ListObjectsInput

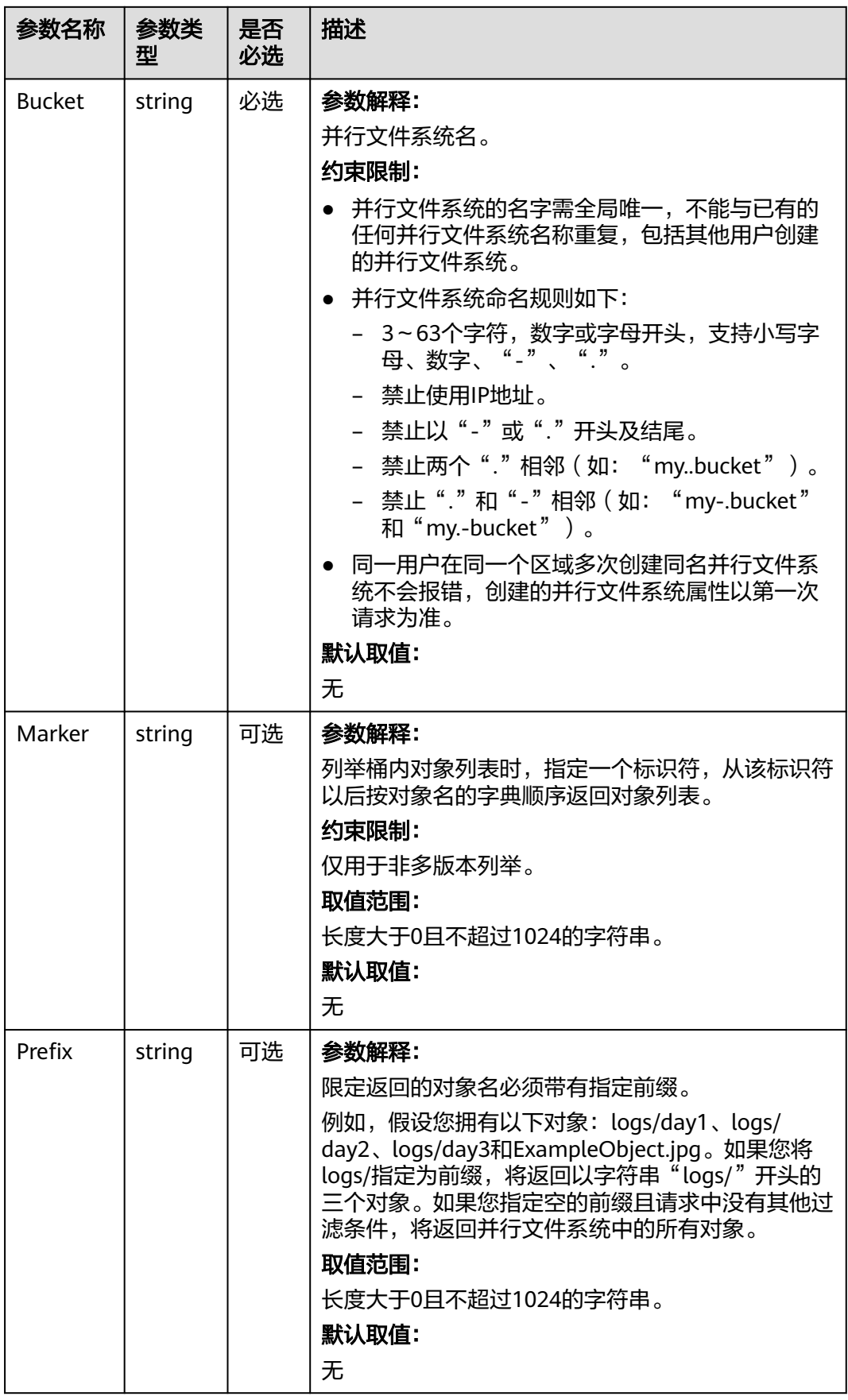

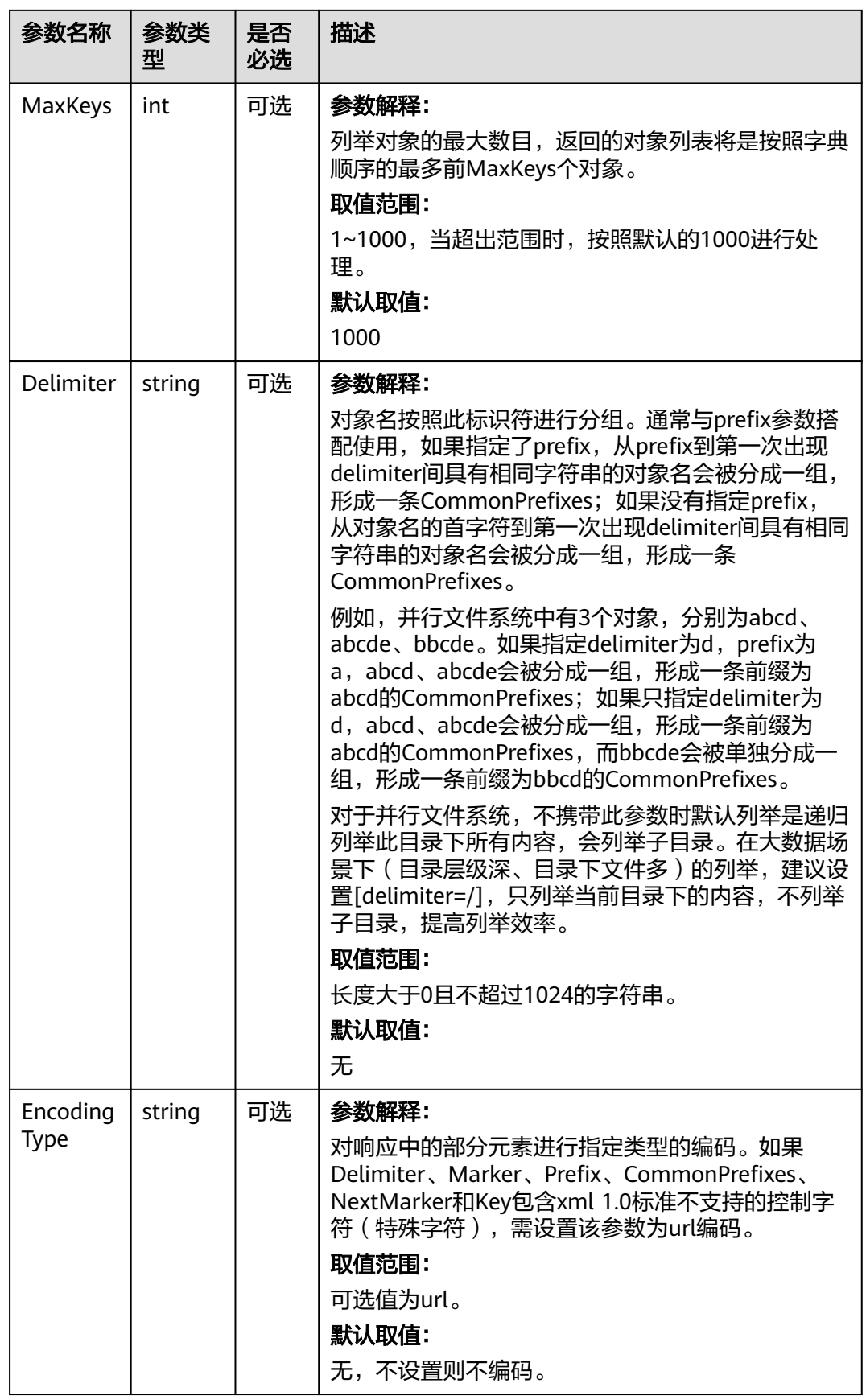

# <span id="page-266-0"></span>返回结果说明

#### 表 **8-16** 返回结果列表

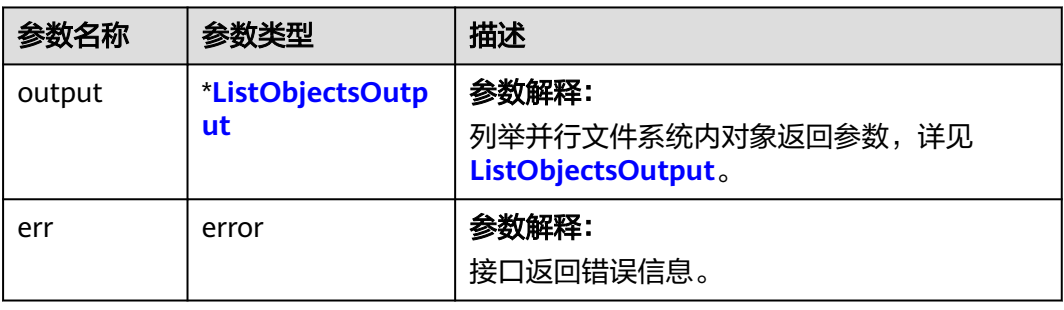

## 表 **8-17** ListObjectsOutput

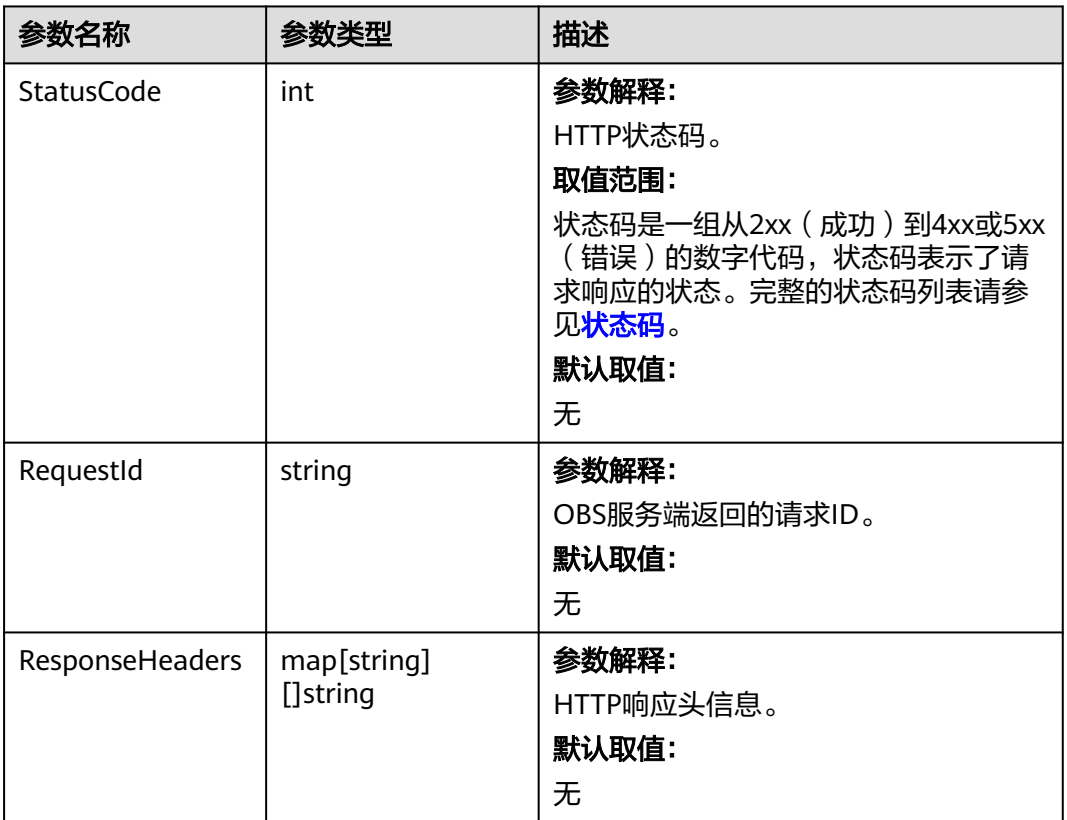

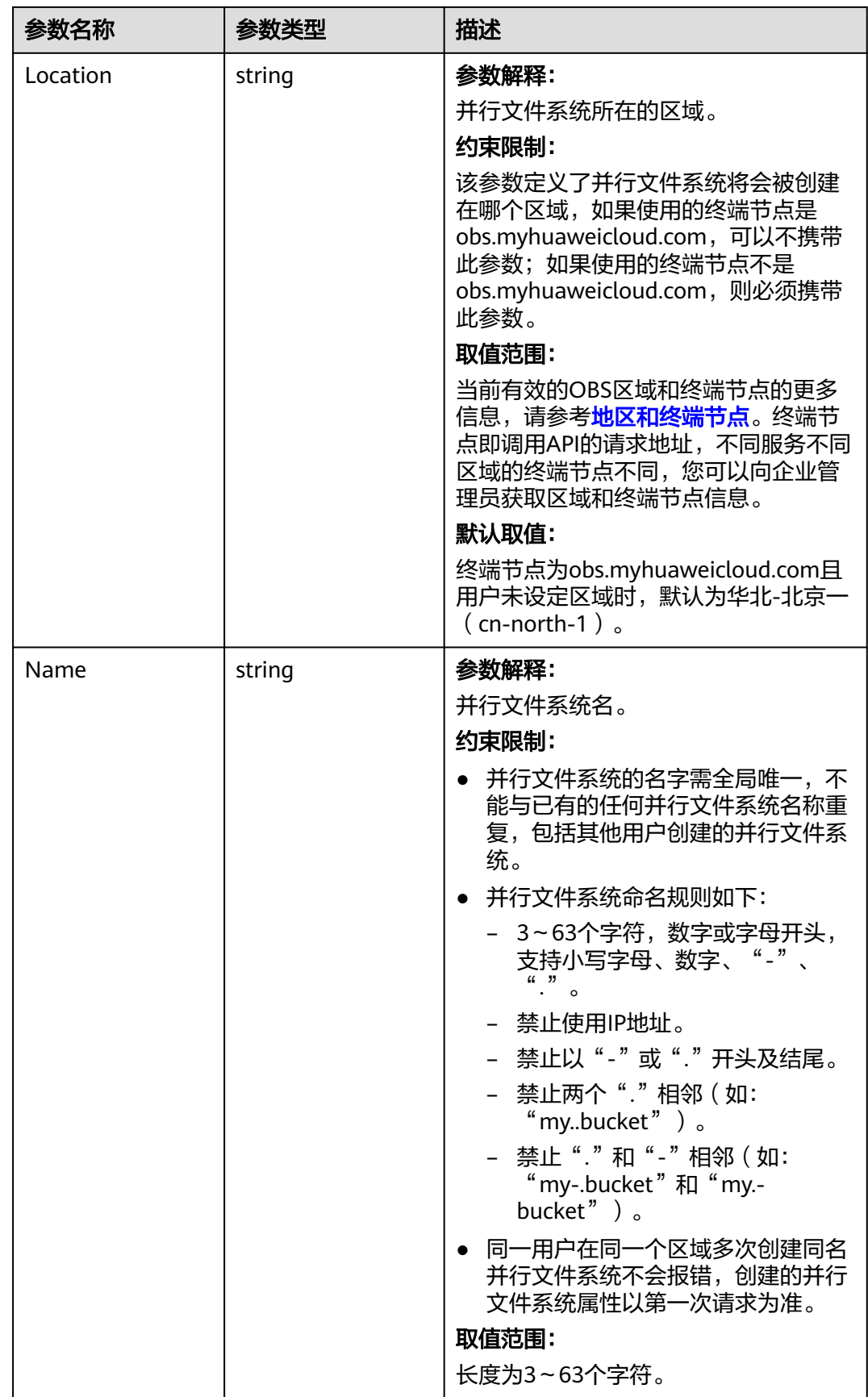

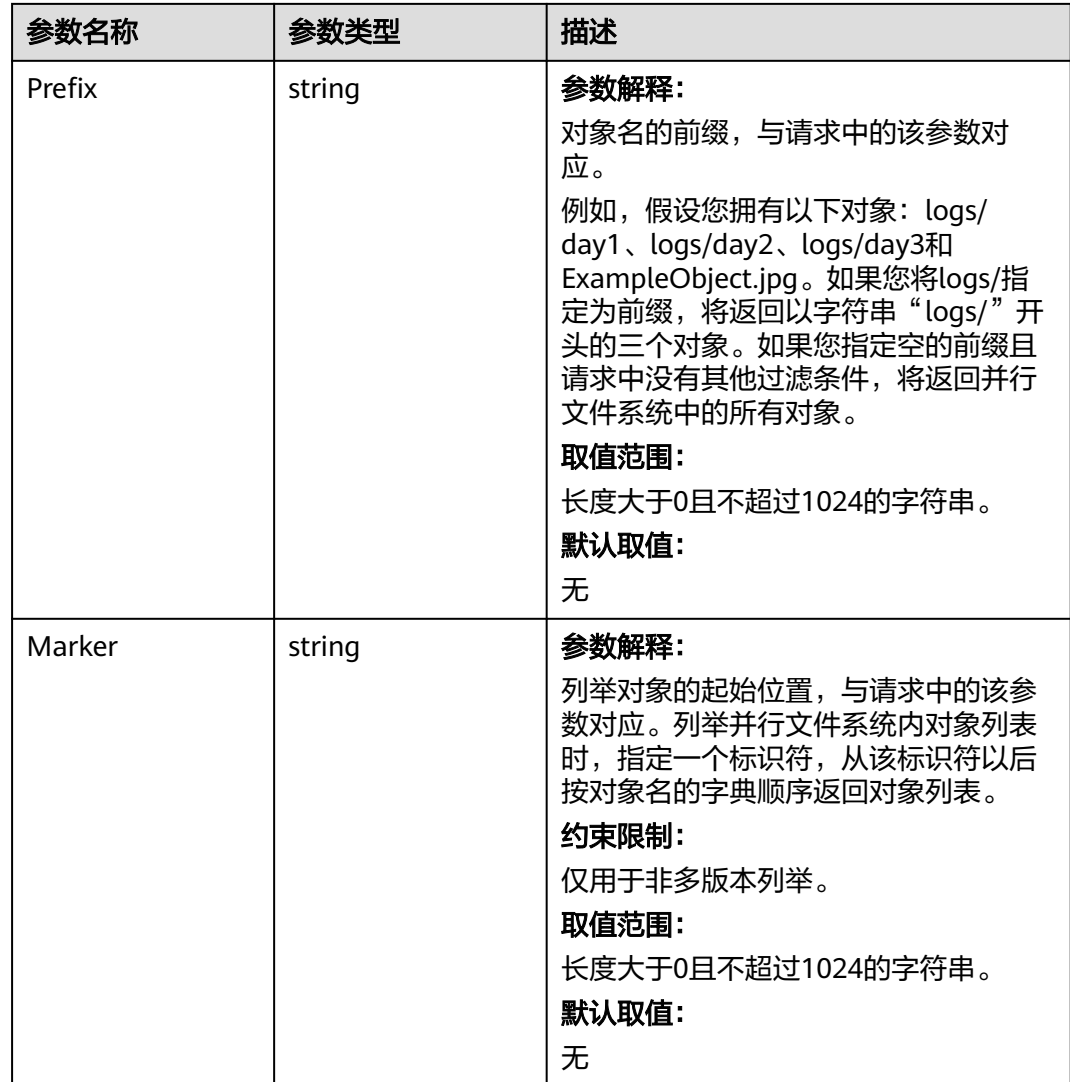

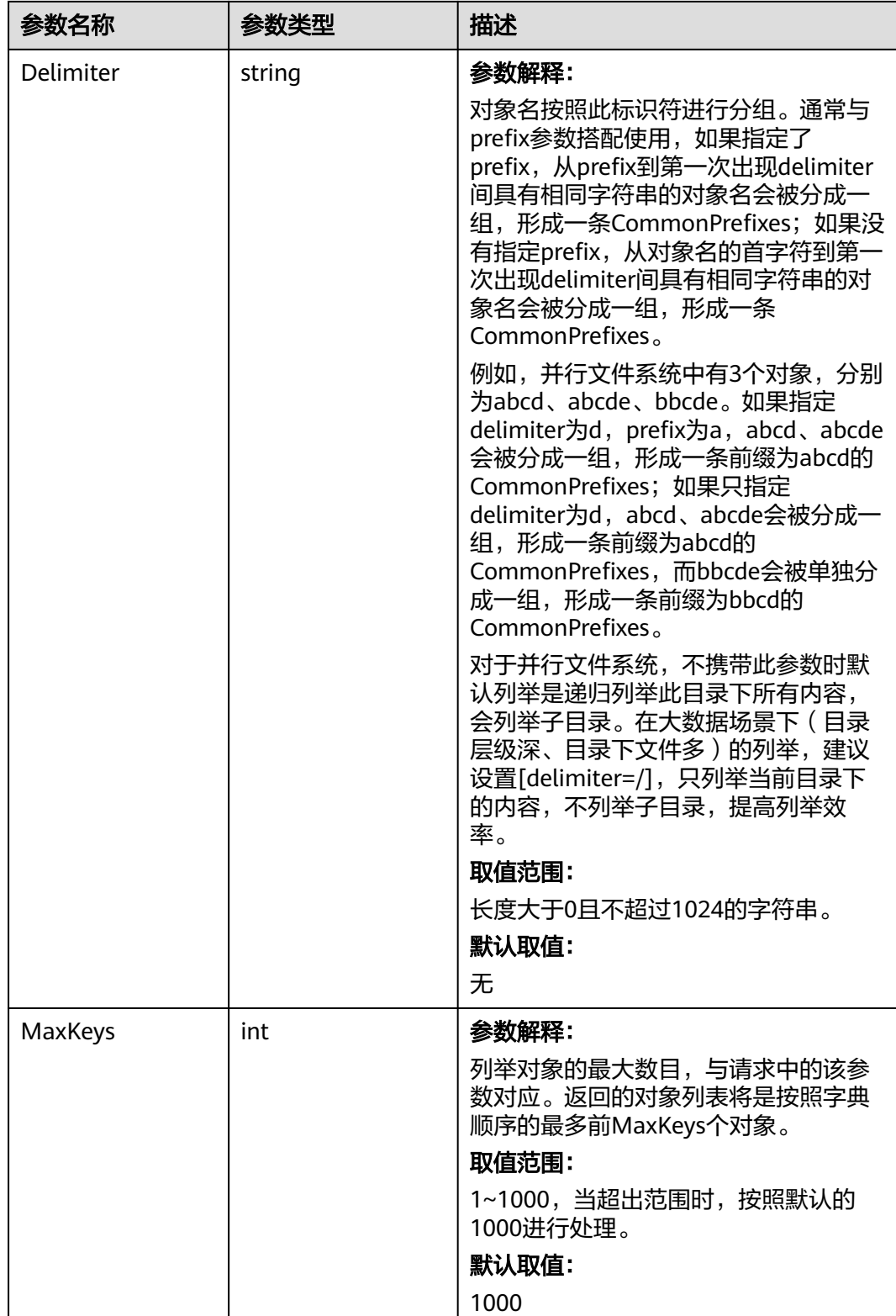

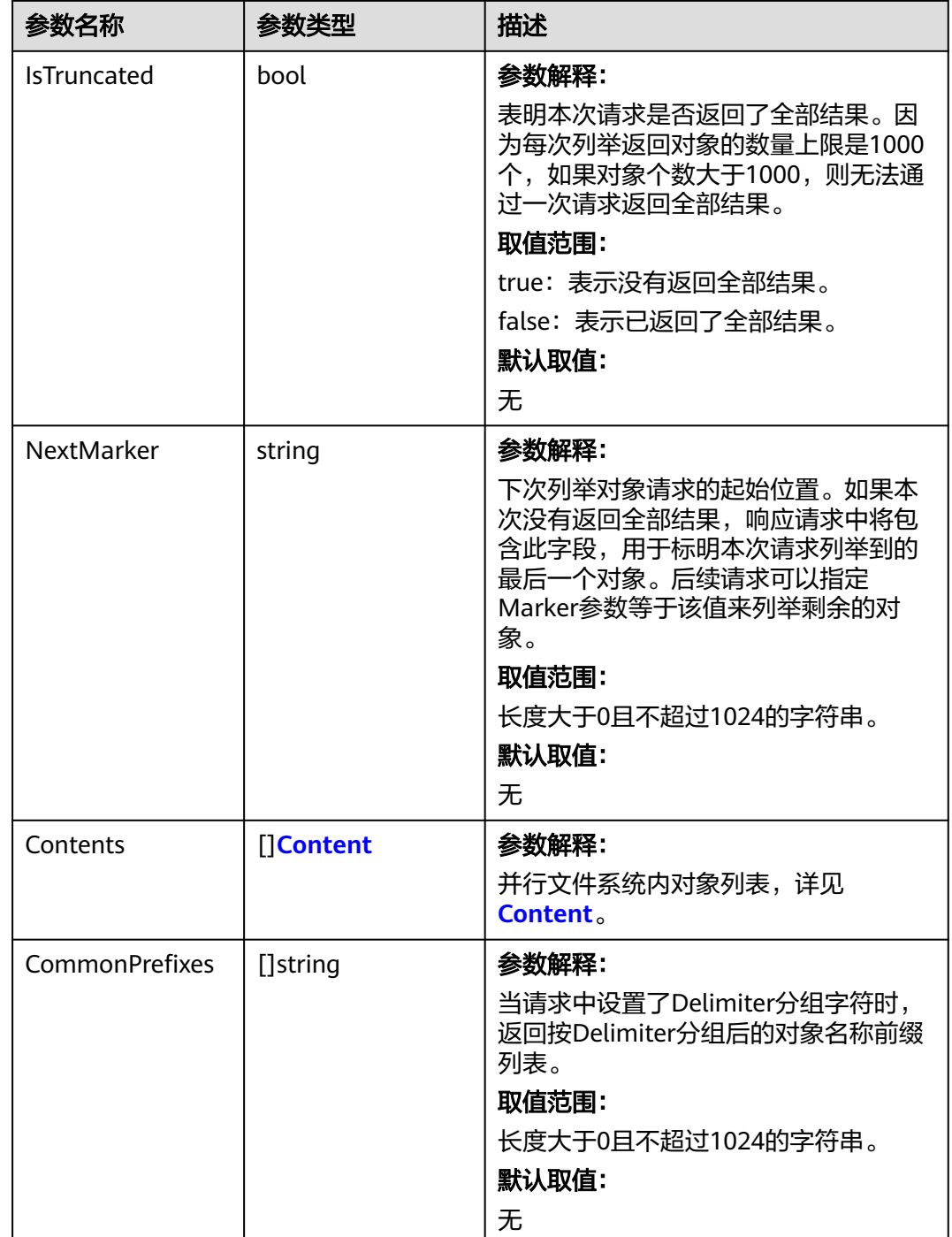

<span id="page-271-0"></span>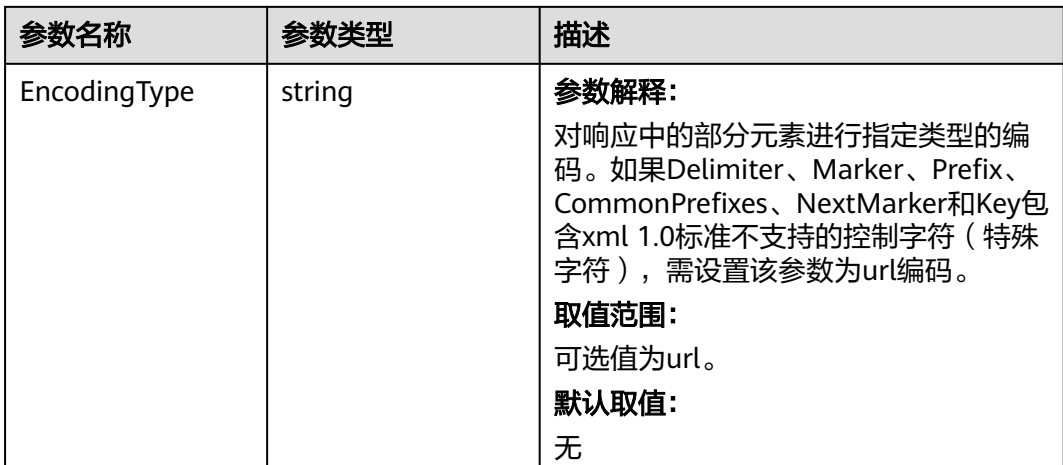

## 表 **8-18** Content

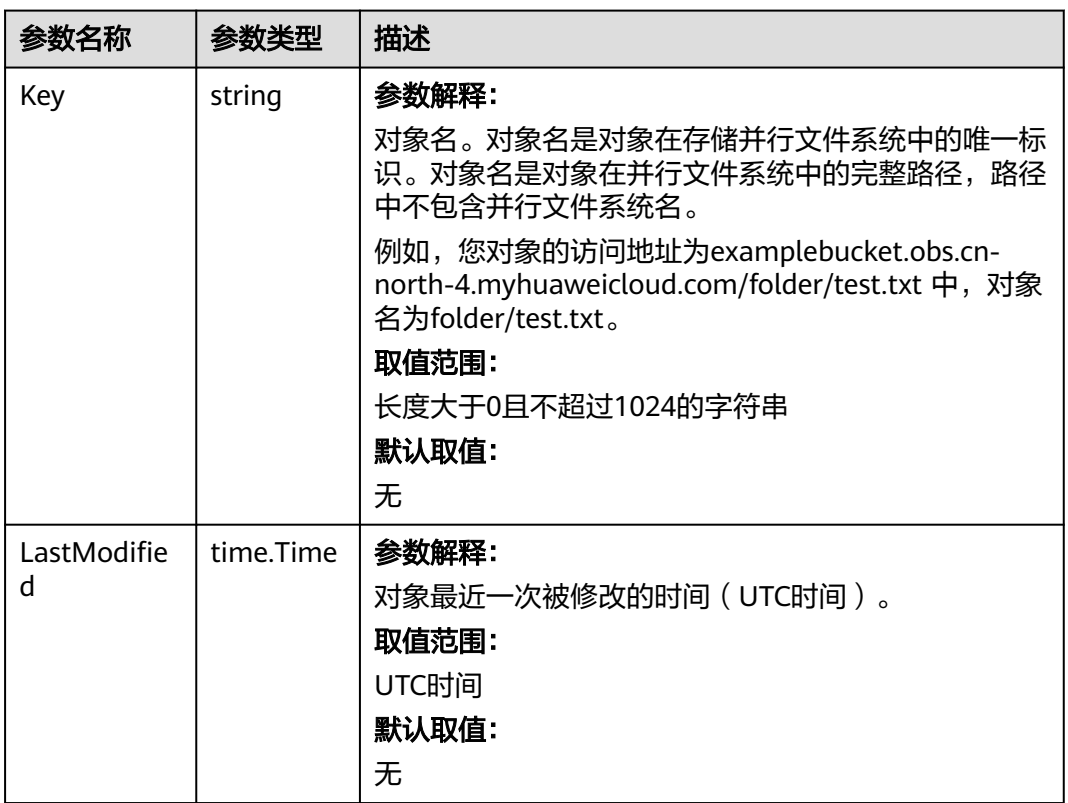

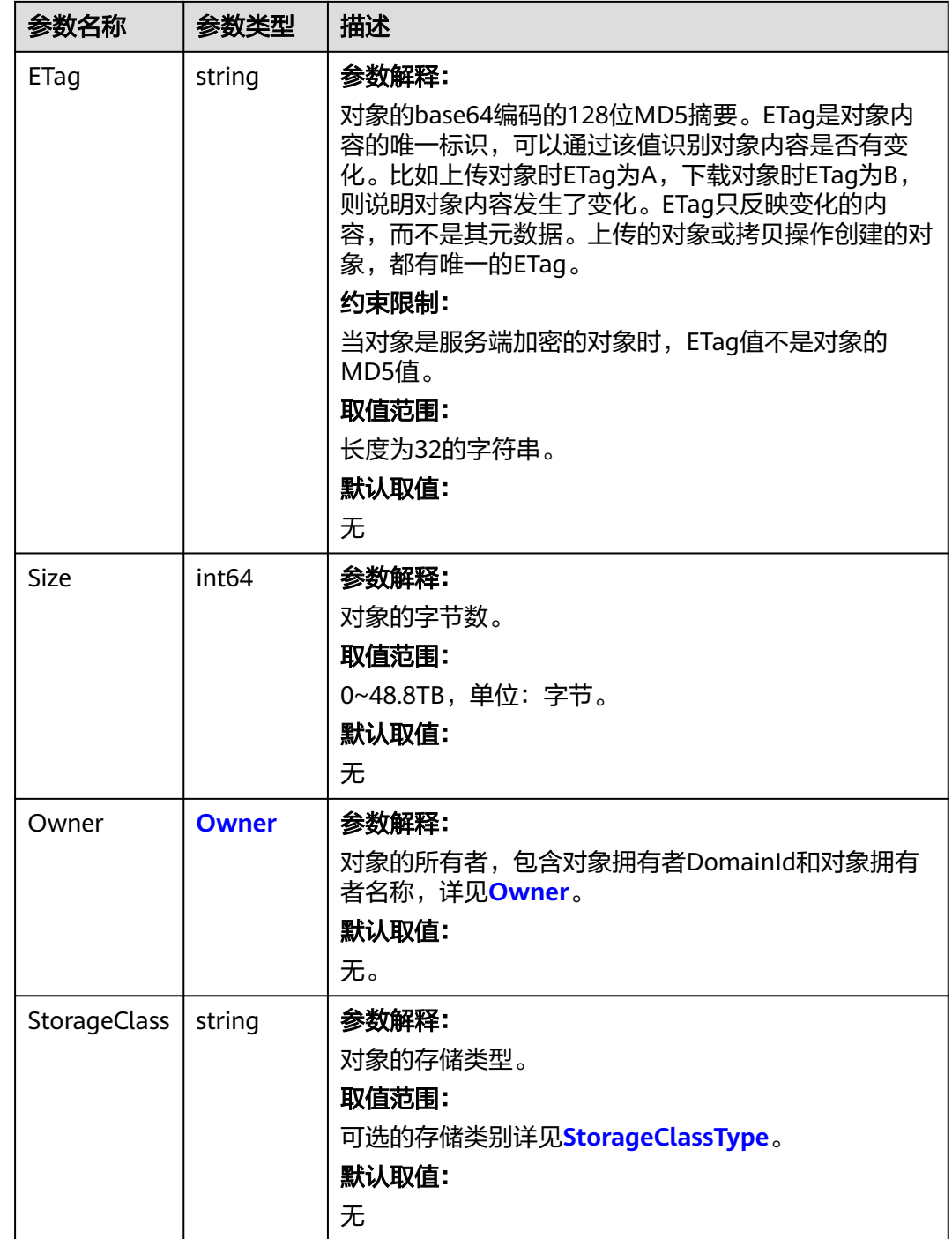

#### <span id="page-273-0"></span>表 **8-19** StorageClassType

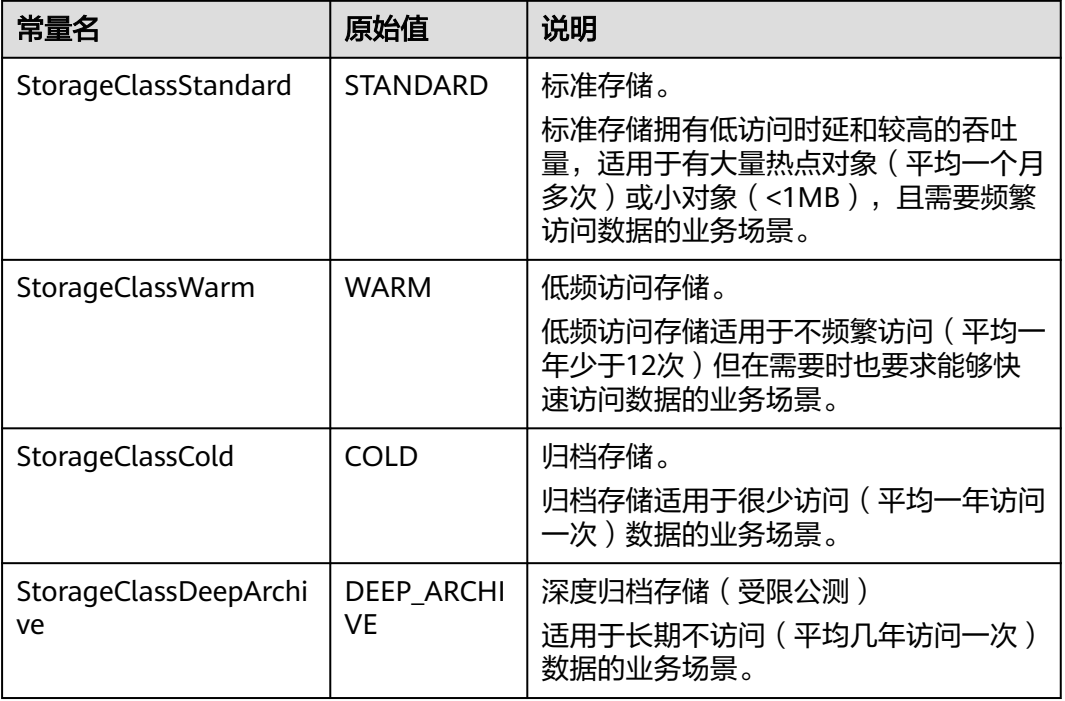

#### 表 **8-20** Owner

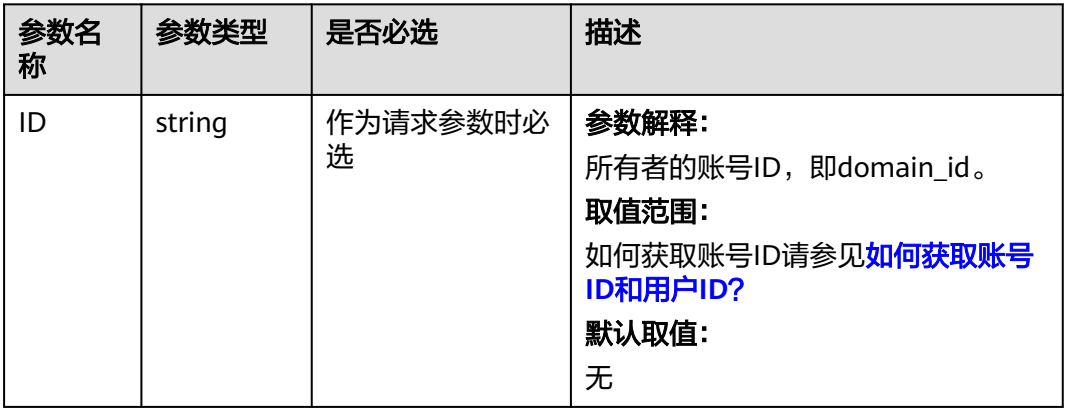

# 代码示例

本示例用于分页列举并行文件系统examplebucket内的全部对象。

```
// 本示例用于分页列举桶examplebucket的所有文件
package main
import (
   "fmt"
  "os"
  obs "github.com/huaweicloud/huaweicloud-sdk-go-obs/obs"
)
func main() {
 // 您可以通过环境变量获取访问密钥AK/SK, 也可以使用其他外部引入方式传入。如果使用硬编码可能会存在
泄露风险。
 ----<br>// 您可以登录访问管理控制台获取访问密钥AK/SK,获取方式请参见https://support.huaweicloud.com/
usermanual-ca/ca_01_0003.html
```

```
 ak := os.Getenv("AccessKeyID")
   sk := os.Getenv("SecretAccessKey")
   // 【可选】如果使用临时AK/SK和SecurityToken访问OBS,同样建议您尽量避免使用硬编码,以降低信息泄露
风险。您可以通过环境变量获取访问密钥AK/SK,也可以使用其他外部引入方式传入。
   securityToken := os.Getenv("SecurityToken")
   // endpoint填写Bucket对应的Endpoint, 这里以华北-北京四为例,其他地区请按实际情况填写。
   endPoint := "https://obs.cn-north-4.myhuaweicloud.com"
   // 创建obsClient实例
   // 如果使用临时AKSK和SecurityToken访问OBS,需要在创建实例时通过obs.WithSecurityToken方法指定
securityToken值。
   obsClient, err := obs.New(ak, sk, endPoint, obs.WithSecurityToken(securityToken))
  if err = nil fmt.Printf("Create obsClient error, errMsg: %s", err.Error())
 }
   input := &obs.ListObjectsInput{}
   // 指定并行文件系统名称
   input.Bucket = "examplebucket"
  // 指定返回的最大对象数, 此处以 100 为例, 返回的对象列表将是按照字典顺序的最多前max-keys个对象,
默认值为1000。
   input.MaxKeys = 100
   // 指定编码方式,此处以"url"为例,如果列举对象中存在特殊字符,则该参数必传
   input.EncodingType = "url"
   for {
     // 列举并行文件系统内对象
     output, err := obsClient.ListObjects(input)
    if err = nil fmt.Printf("List objects under the bucket(%s) fail!\n", input.Bucket)
        if obsError, ok := err.(obs.ObsError); ok {
          fmt.Println("An ObsError was found, which means your request sent to OBS was rejected with an 
error response.")
          fmt.Println(obsError.Error())
        } else {
          fmt.Println("An Exception was found, which means the client encountered an internal problem 
when attempting to communicate with OBS, for example, the client was unable to access the network.")
          fmt.Println(err)
\qquad \qquad \} os.Exit(-1)
     }
     // 打印列举结果。默认情况下,一次返回100条记录。
     fmt.Printf("List objects under the bucket(%s) successful!\n", input.Bucket)
    for index, val := range output. Contents \{ fmt.Printf("Content[%d]-OwnerId:%s, ETag:%s, Key:%s, LastModified:%s, Size:%d\n",
          index, val.Owner.ID, val.ETag, val.Key, val.LastModified, val.Size)
\qquad \qquad \} if output.IsTruncated {
        input.Marker = output.NextMarker
     } else {
        break
     }
   }
}
```
# **8.4** 重命名对象**(Go SDK)**

## 功能说明

重命名对象操作是指将指定并行文件系统内的一个对象重命名为其他对象名。

#### 接口约束

您必须是并行文件系统拥有者或拥有重命名文件的权限,才能重命名文件。建议 使用IAM或策略进行授权,如果使用IAM则需授予obs:bucket:PutObject权限,如 果使用策略则需授予PutObject权限。相关授权方式介绍可参见**OBS**[权限控制概](https://support.huaweicloud.com/perms-cfg-obs/obs_40_0001.html) [述](https://support.huaweicloud.com/perms-cfg-obs/obs_40_0001.html),配置方式详见使用**IAM**[自定义策略](https://support.huaweicloud.com/usermanual-obs/obs_03_0121.html)、[配置对象策略。](https://support.huaweicloud.com/usermanual-obs/obs_03_0075.html)

- OBS支持的region以及region与endPoint的对应关系,详细信息请参[见地区与终端](https://developer.huaweicloud.com/endpoint?OBS) [节点。](https://developer.huaweicloud.com/endpoint?OBS)
- 目前接口仅在并行文件系统支持,普通对象桶不支持,如何创建并行文件系统请 参考[创建并行文件系统](#page-248-0)**(Go SDK)**。

# 方法定义

**func** (obsClient ObsClient) RenameFile(input \***[RenameFileInput](#page-276-0)**, extensions...extensionOptions) (output \***[RenameFileOutput](#page-277-0)**, err error)

# 请求参数说明

表 **8-21** 请求参数列表

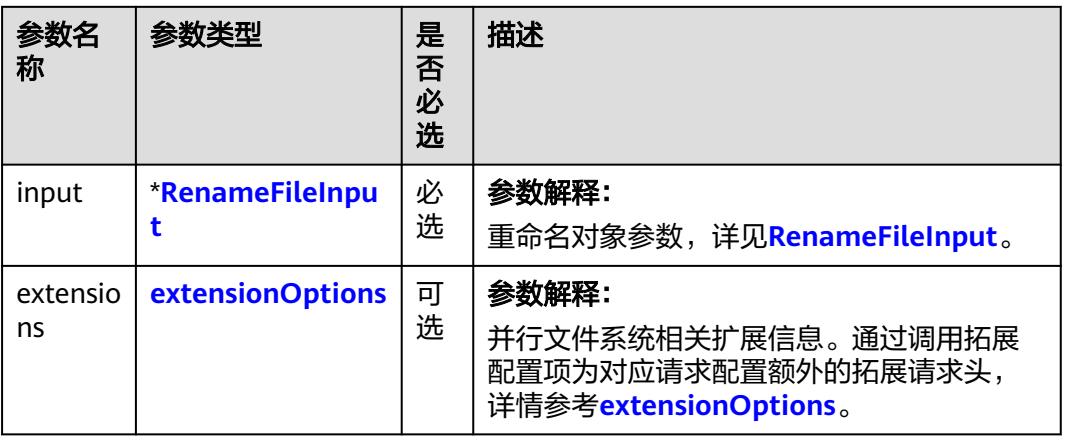

<span id="page-276-0"></span>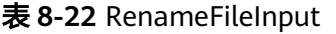

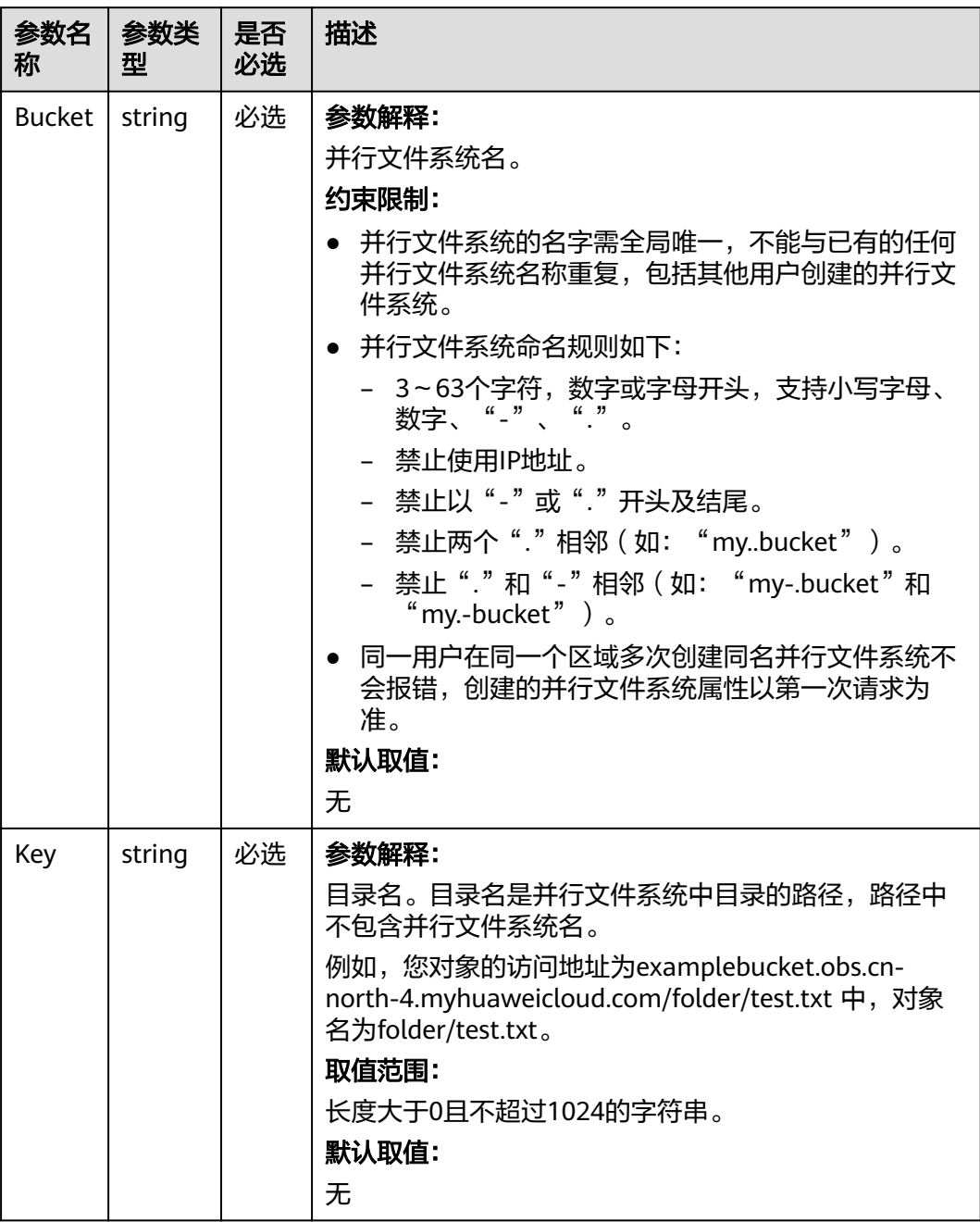

<span id="page-277-0"></span>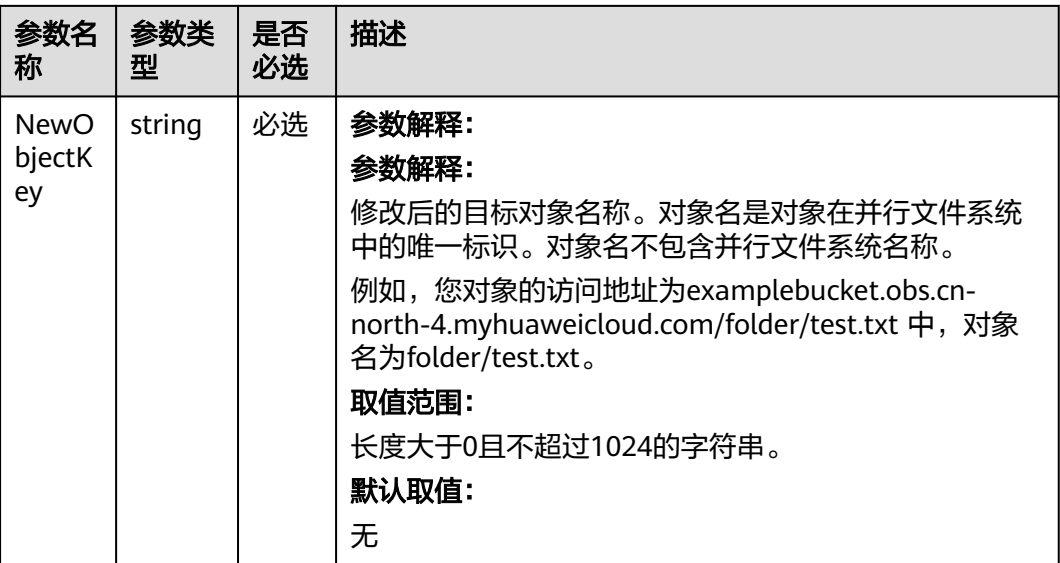

# 返回结果说明

#### 表 **8-23** 返回结果列表

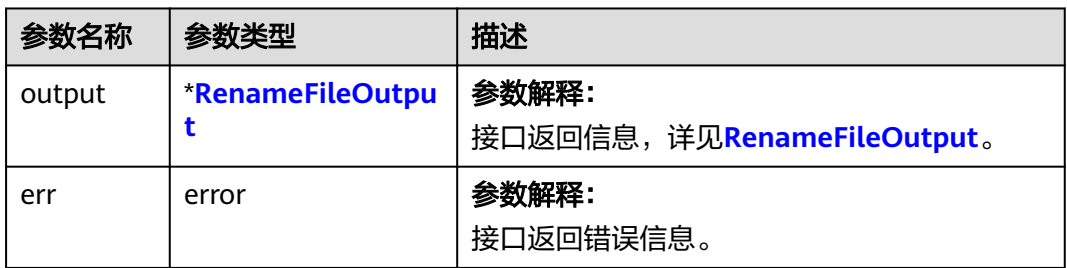

## 表 **8-24** RenameFileOutput

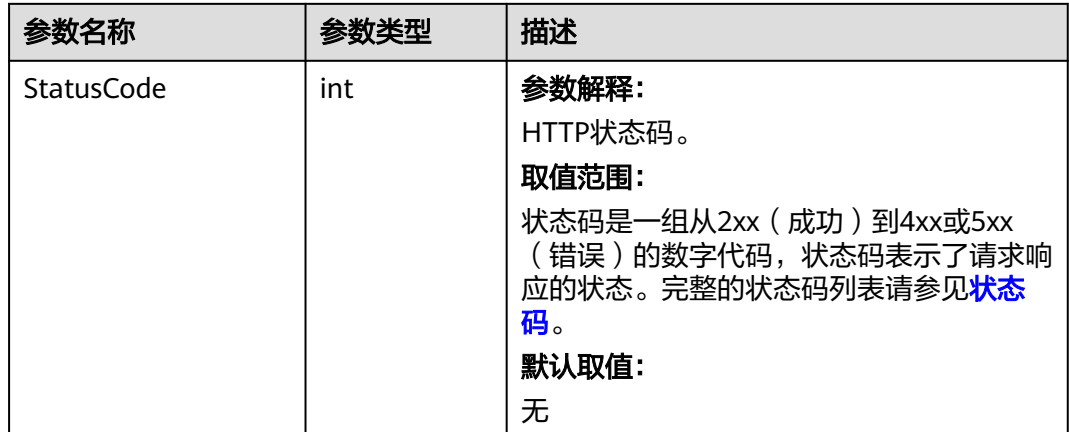

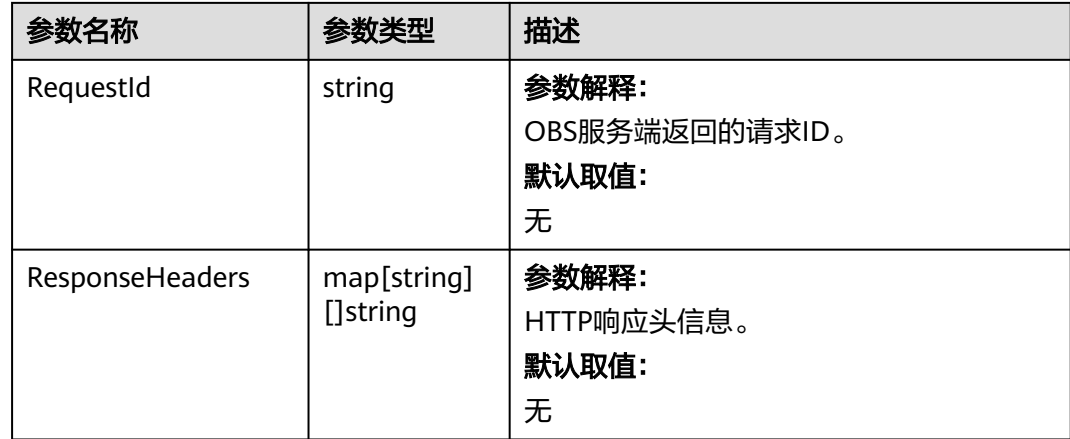

# 代码示例

本示例用于将examplebucket并行文件系统中的folderName/originalObjectName对 象重命名为newFolderName/newObjectName。

package main

import ( "fmt" "os" obs "github.com/huaweicloud/huaweicloud-sdk-go-obs/obs" ) func main() { //推荐通过环境变量获取AKSK,这里也可以使用其他外部引入方式传入,如果使用硬编码可能会存在泄露风 险。 //您可以登录访问管理控制台获取访问密钥AK/SK,获取方式请参见https://support.huaweicloud.com/ usermanual-ca/ca\_01\_0003.html。 ak := os.Getenv("AccessKeyID") sk := os.Getenv("SecretAccessKey") // 【可选】如果使用临时AK/SK和SecurityToken访问OBS,同样建议您尽量避免使用硬编码,以降低信息泄露 风险。您可以通过环境变量获取访问密钥AK/SK,也可以使用其他外部引入方式传入。 securityToken := os.Getenv("SecurityToken") // endpoint填写Bucket对应的Endpoint, 这里以华北-北京四为例,其他地区请按实际情况填写。 endPoint := "https://obs.cn-north-4.myhuaweicloud.com" // 创建obsClient实例 // 如果使用临时AKSK和SecurityToken访问OBS,需要在创建实例时通过obs.WithSecurityToken方法指定 securityToken值。 obsClient, err := obs.New(ak, sk, endPoint, obs.WithSecurityToken(securityToken)) if err !=  $nil$  { fmt.Printf("Create obsClient error, errMsg: %s", err.Error()) } input := &obs.RenameFileInput{} // 指定存储桶名称 input.Bucket = "examplebucket" // 指定源对象名,此处以 folderName/originalObjectName 为例。 input.Key = "folderName/originalObjectName" // 指定目标对象名, 此处以 newFolderName/newObjectName 为例。 input.NewObjectKey = "newFolderName/newObjectName" // 重命名对象 output, err := obsClient.RenameFile(input) if  $err == nil$  fmt.Printf("Rename File(%s) successful with bucket(%s)!\n", input.Key, input.Bucket) fmt.Printf("RequestId:%s\n", output.RequestId) return } fmt.Printf("Rename File(%s) fail with bucket(%s)!\n", input.Key, input.Bucket) if obsError, ok := err.(obs.ObsError); ok { fmt.Println("An ObsError was found, which means your request sent to OBS was rejected with an error response.") fmt.Println(obsError.Error())

# } else {

}

 fmt.Println("An Exception was found, which means the client encountered an internal problem when attempting to communicate with OBS, for example, the client was unable to access the network.") fmt.Println(err) }

# **9** 对象相关接口**(Go SDK)**

# **9.1** 对象相关接口说明**(Go SDK)**

OBS Go SDK为对象相关接口 (断点续传除外), 均提供了使用带授权信息的URL访问 OBS服务的方法,这些方法可能包含以下三个参数(ObsClient.PutFileWithSignedUrl 除外):

- 带授权信息的URL
- 通过带授权信息的URL发起请求时实际应携带的头域
- 请求携带的数据(可选)

关于如何生成带授权信息的URL,请参[考生成带授权信息的](#page-619-0)**URL**。

# **9.2** 上传对象简介**(Go SDK)**

在OBS中,用户操作的基本数据单元是对象。OBS Go SDK提供了丰富的对象上传接 口,可以通过以下方式上传对象:

- 流式上传
- [文件上传](#page-297-0)
- [分段上传](#page-562-0)
- [断点续传上传](#page-330-0)

SDK支持上传0KB~5GB的对象。流式上传和文件上传的内容大小不能超过5GB;当上 传较大文件时,请使用分段上传,分段上传每段内容大小不能超过5GB。

如果上传的对象权限设置为匿名用户读取权限,对象上传成功后,匿名用户可通过链 接地址访问该对象数据。对象链接地址格式为: https://*桶名.域名/文件夹目录层级/对* 象名。如果该对象存在于桶的根目录下,则链接地址将不需要有文件夹目录层级。

# **9.2.1** 上传对象**-**流式上传**(Go SDK)**

#### 功能说明

您可以将本地文件直接通过Internet上传至OBS指定的位置。待上传的文件可以是任何 类型:文本文件、图片、视频等。

通过SDK的流式上传,可以上传小于5GB的文件。本章节介绍如何使用Go SDK流式上 传对象。

流式上传使用io.Reader作为对象的数据源,可以通过ObsClient.PutObject上传数据流 到OBS。

## 接口约束

- 您必须是桶拥有者或拥有上传对象的权限,才能上传对象。建议使用IAM或桶策 略进行授权,如果使用IAM则需授予obs:object:PutObject权限,如果使用桶策略 则需授予PutObject权限。相关授权方式介绍可参见**OBS**[权限控制概述,](https://support.huaweicloud.com/perms-cfg-obs/obs_40_0001.html)配置方式 详见使用**IAM**[自定义策略](https://support.huaweicloud.com/usermanual-obs/obs_03_0121.html)、[配置对象策略。](https://support.huaweicloud.com/usermanual-obs/obs_03_0075.html)
- OBS支持的Region与Endpoint的对应关系,详细信息请参[见地区与终端节点。](https://developer.huaweicloud.com/endpoint?OBS)
- 单次上传对象大小范围是[0, 5GB]。
- 如果需要上传超过5GB的大文件,需要通[过多段操作](#page-544-0)来分段上传。

## 方法定义

**func** (obsClient ObsClient) PutObject(input \***[PutObjectInput](#page-282-0)**) (output \***[PutObjectOutput](#page-292-0)**, err error)

## 请求参数说明

#### 表 **9-1** 请求参数列表

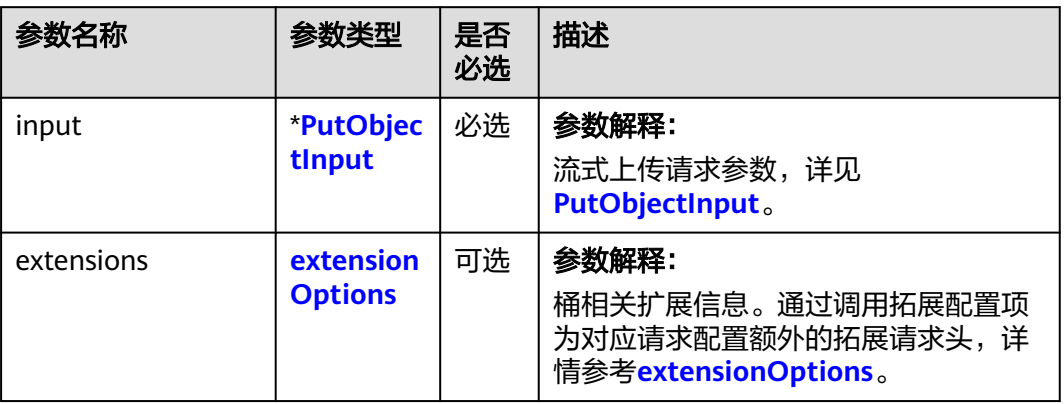

#### <span id="page-282-0"></span>表 **9-2** PutObjectInput

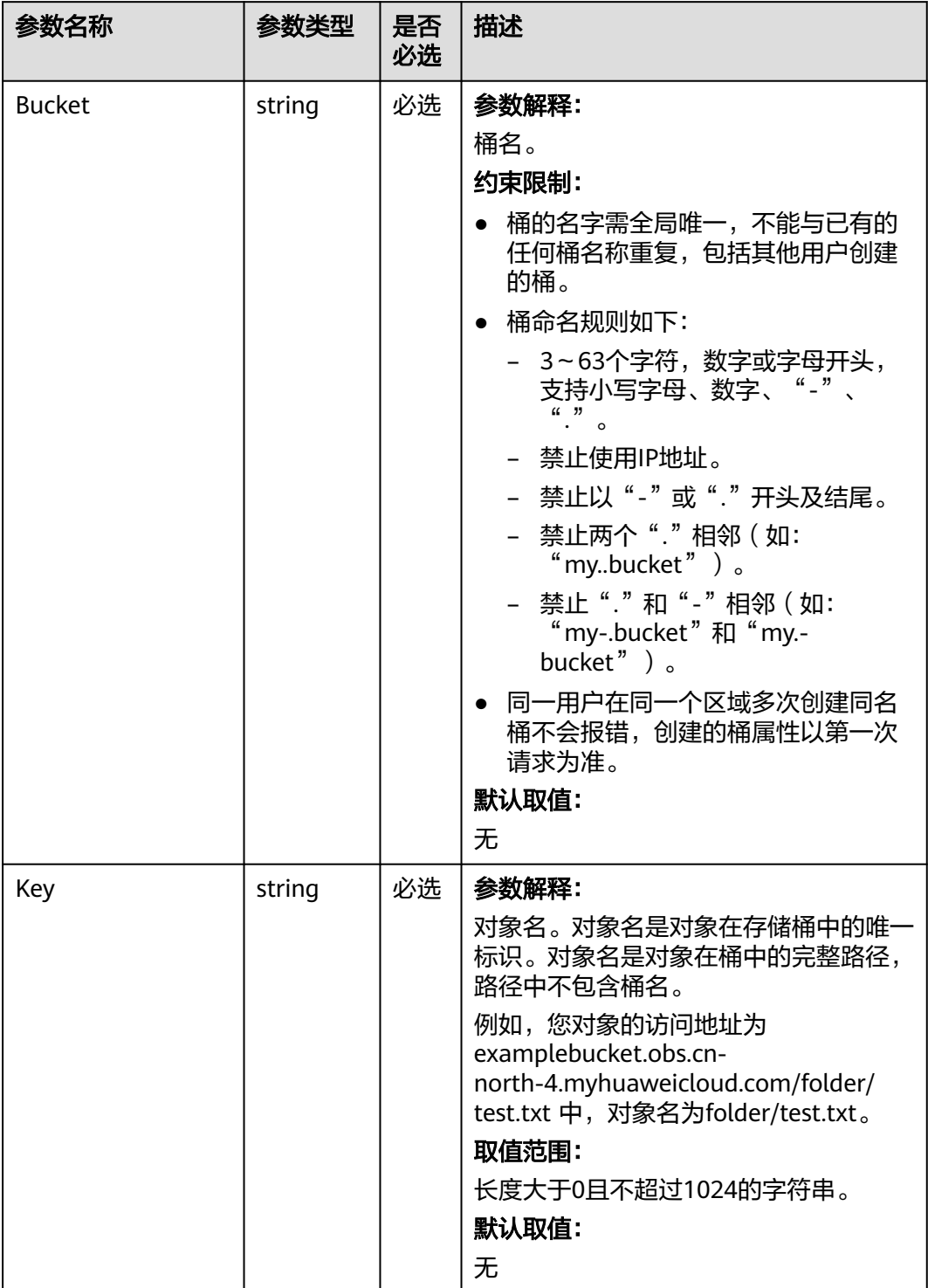

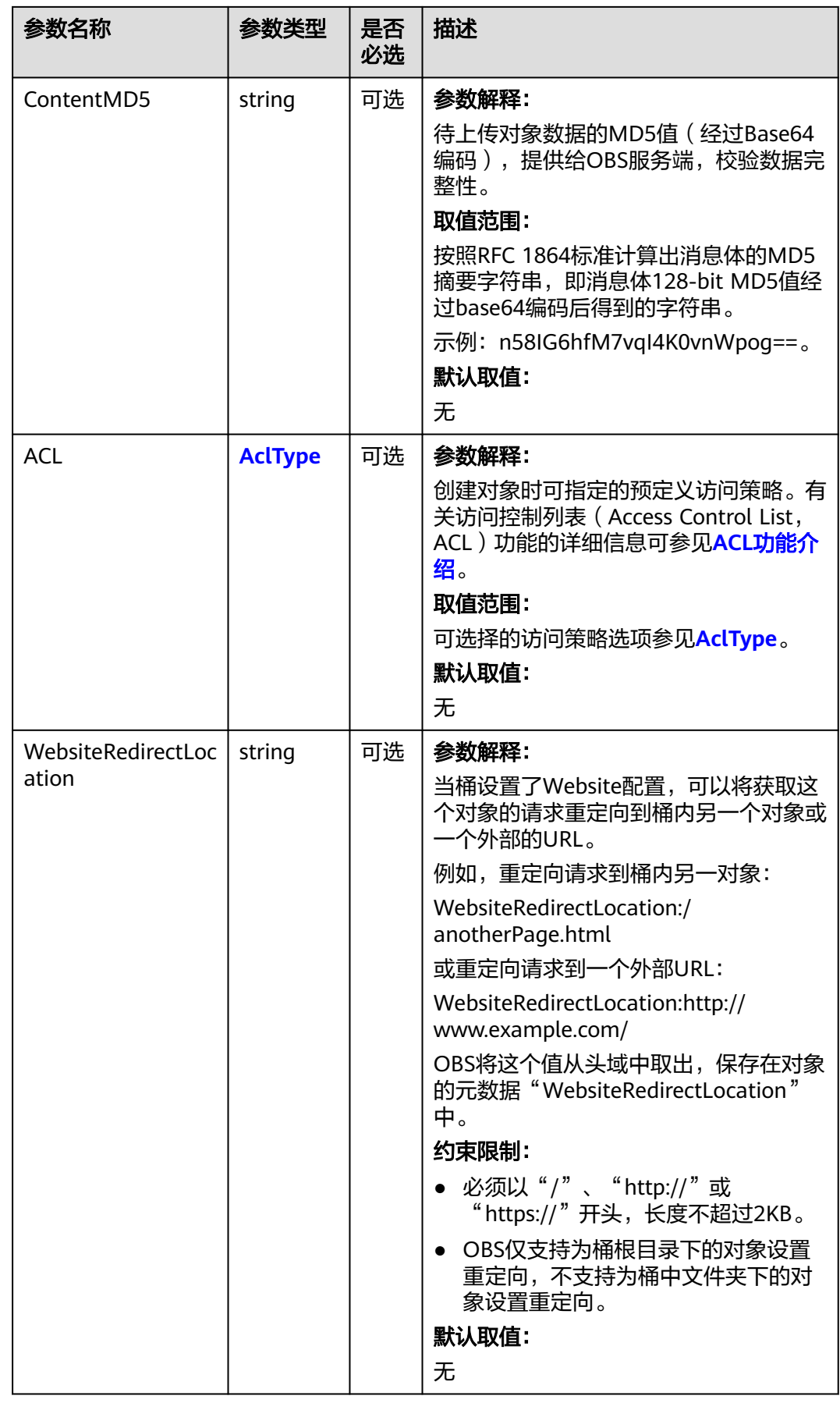

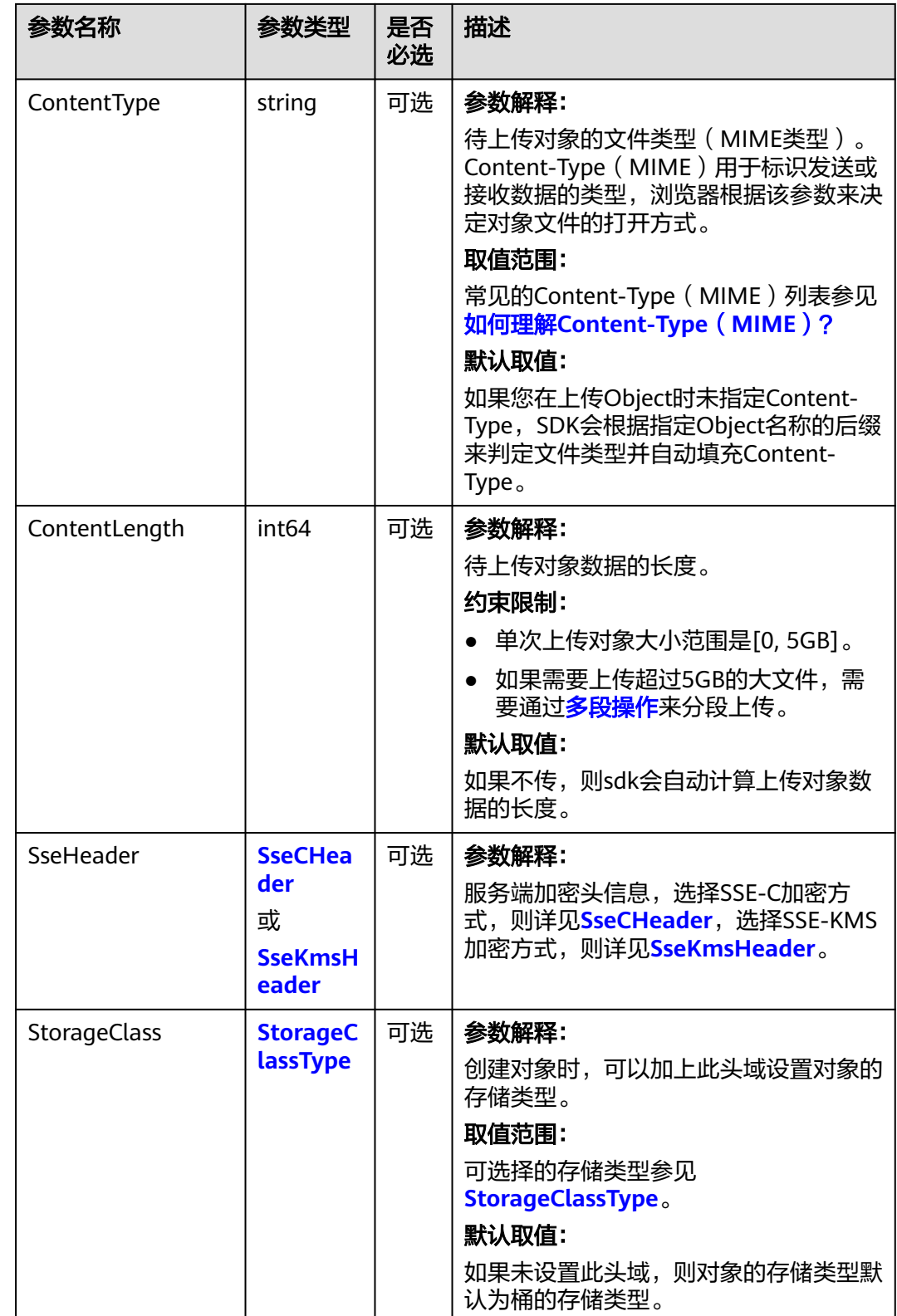

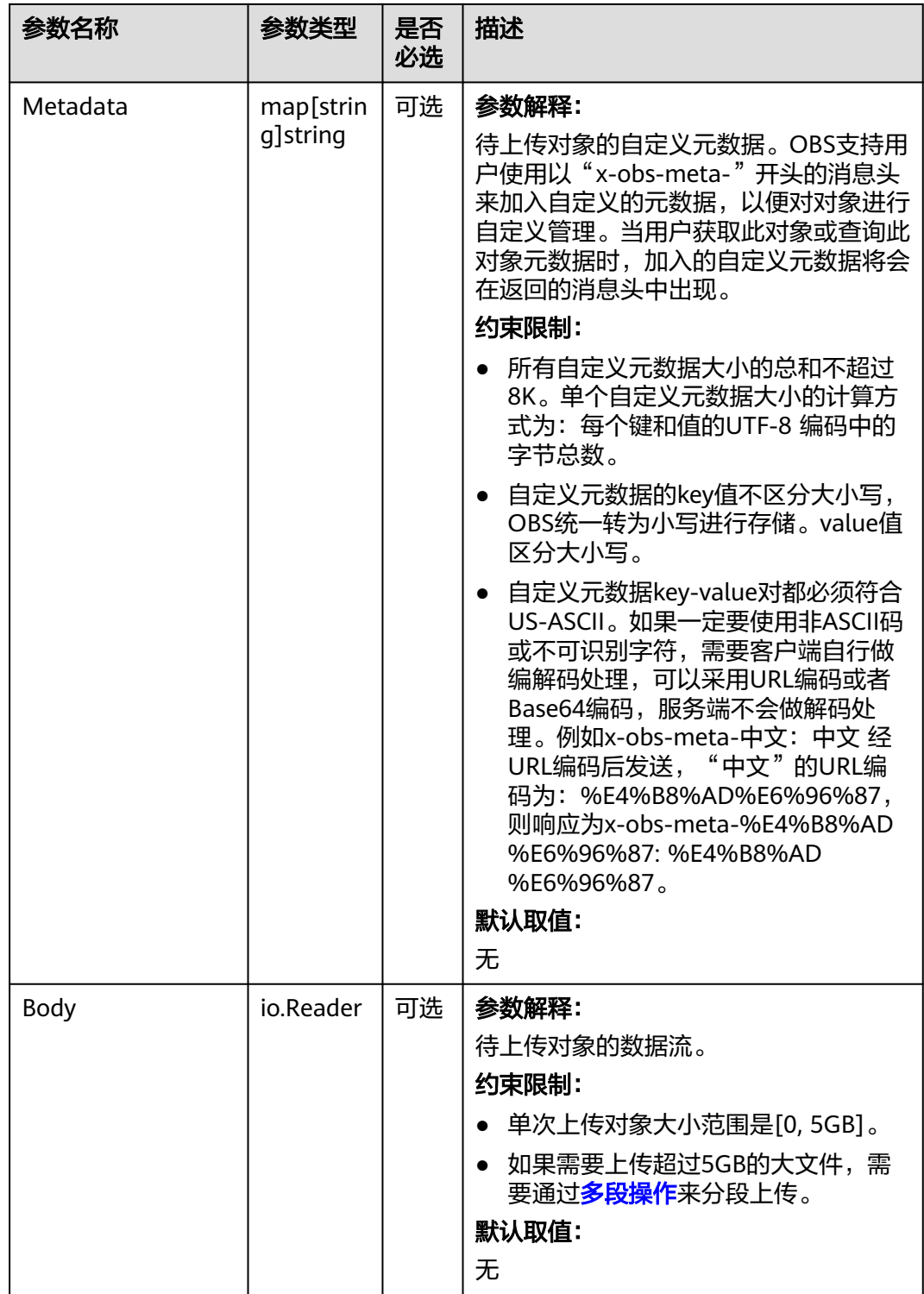

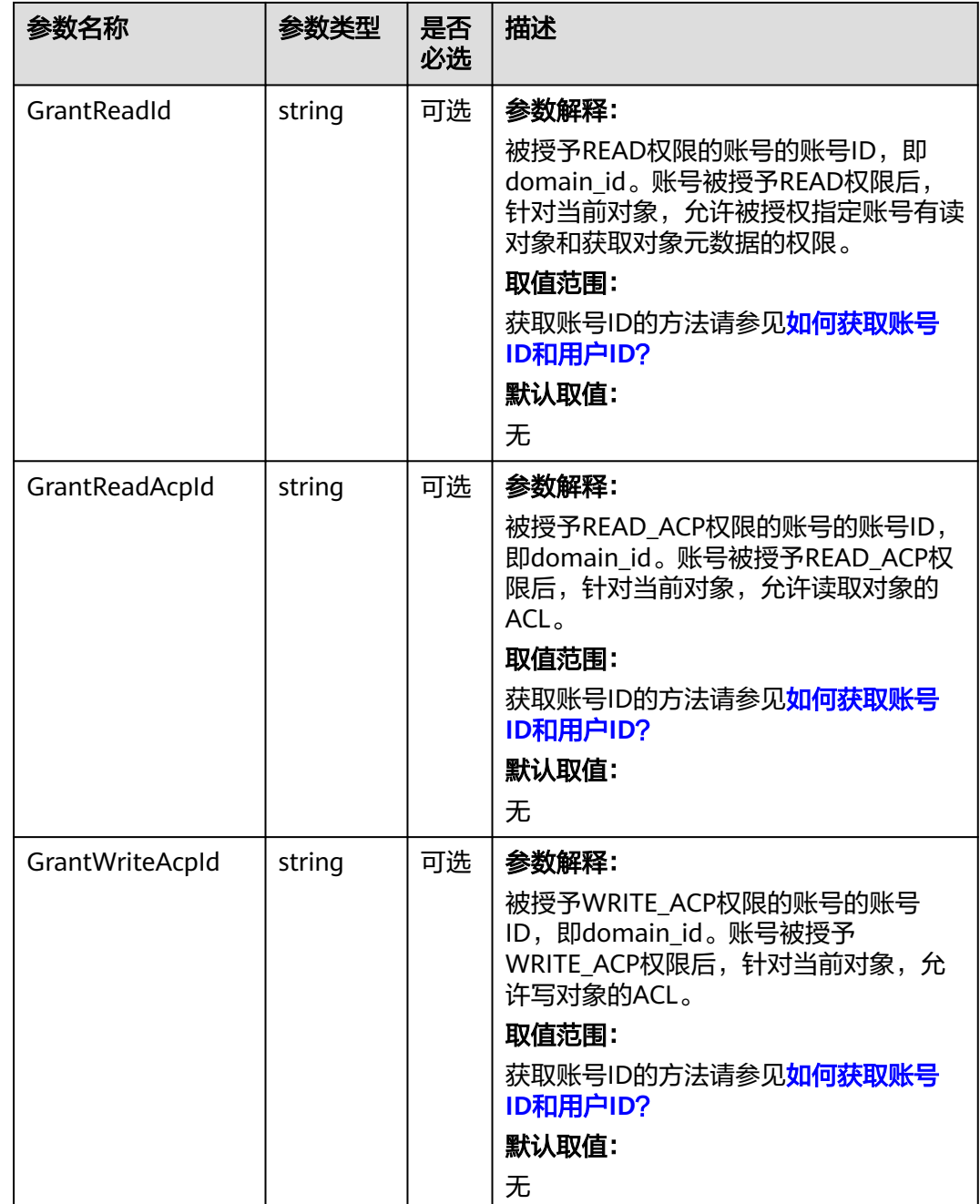

<span id="page-287-0"></span>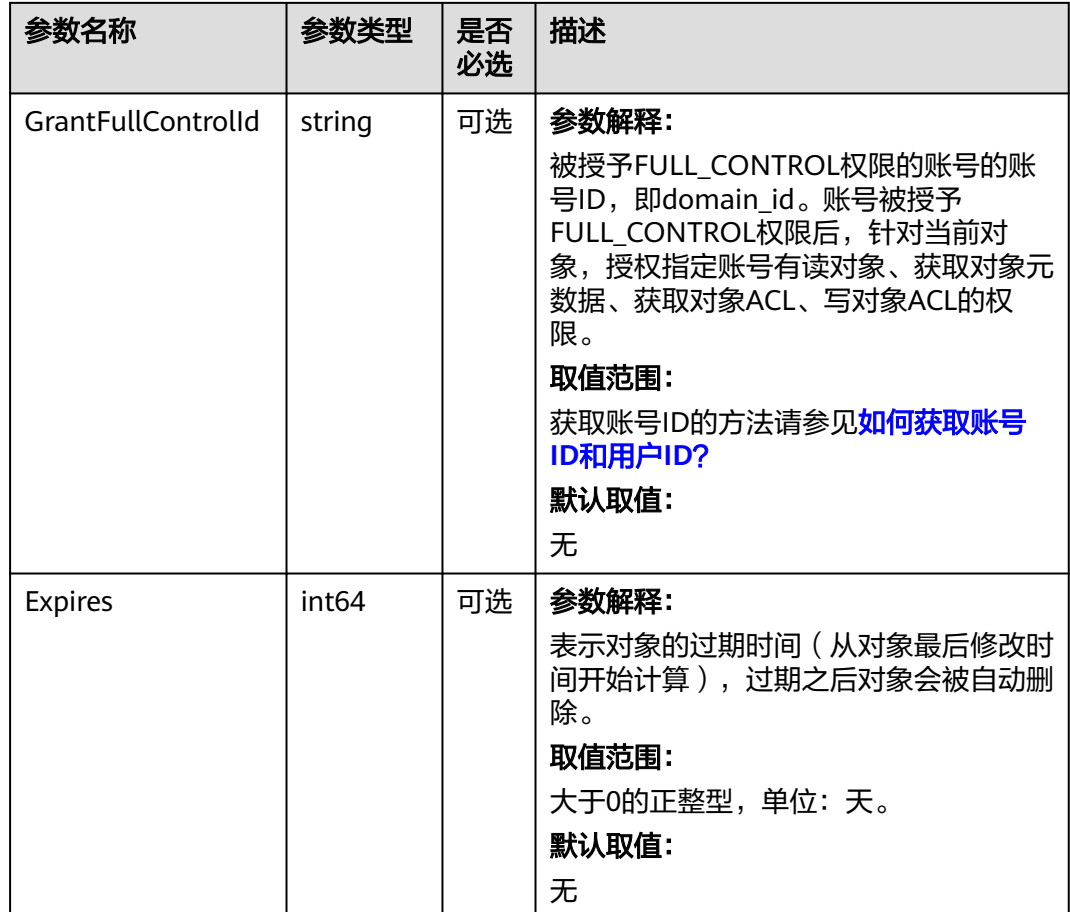

#### 表 **9-3** AclType

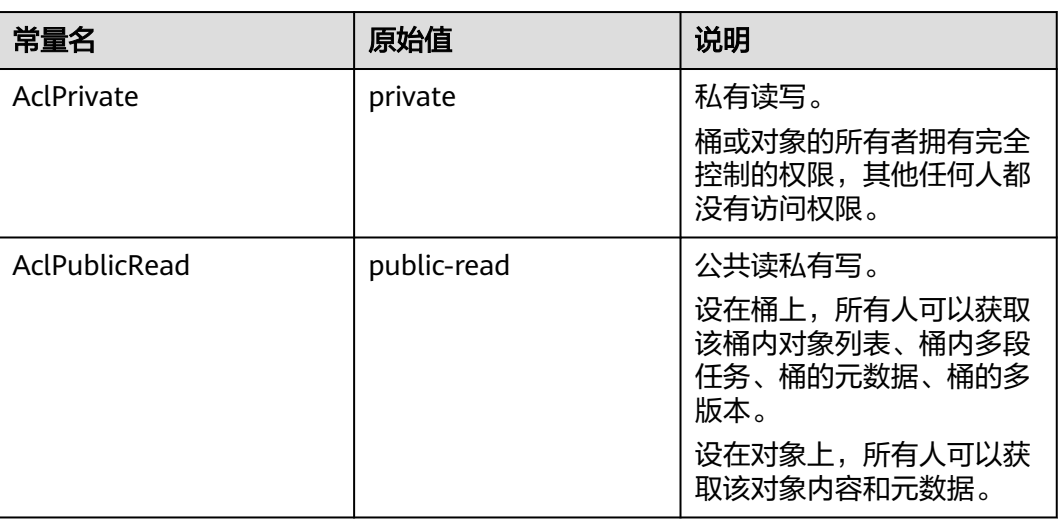
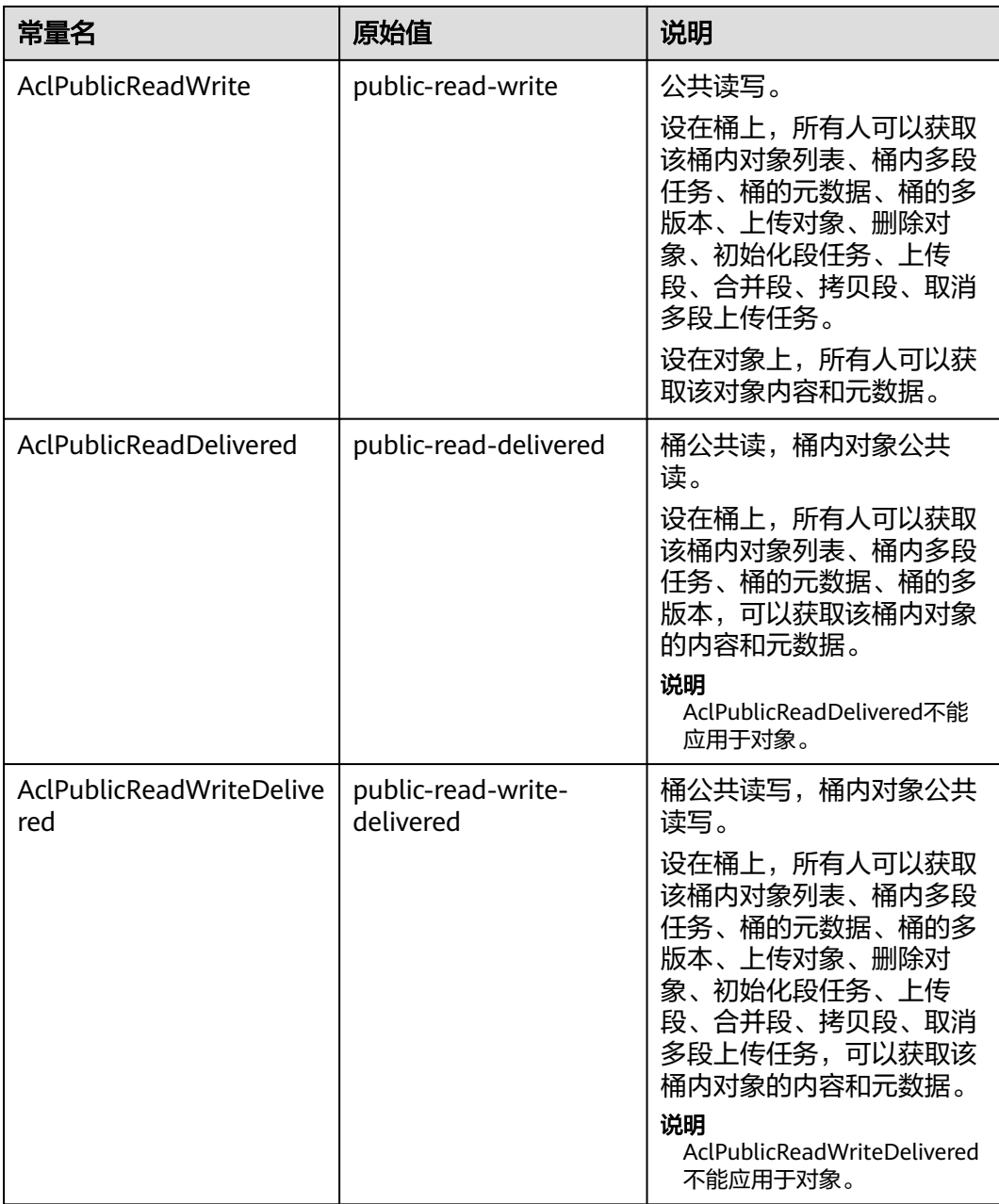

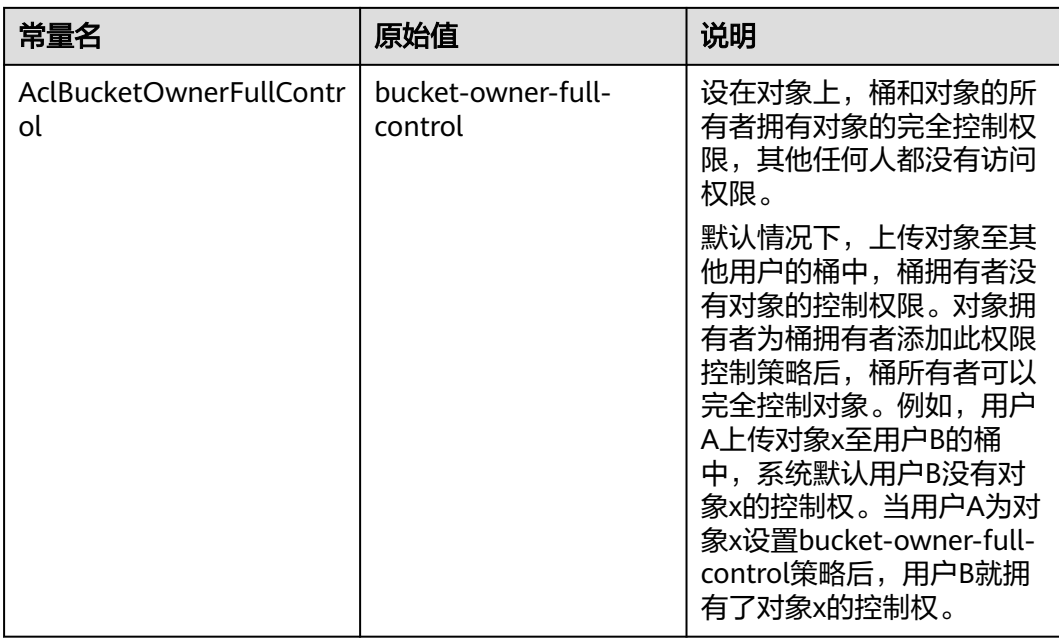

#### 表 **9-4** SseCHeader

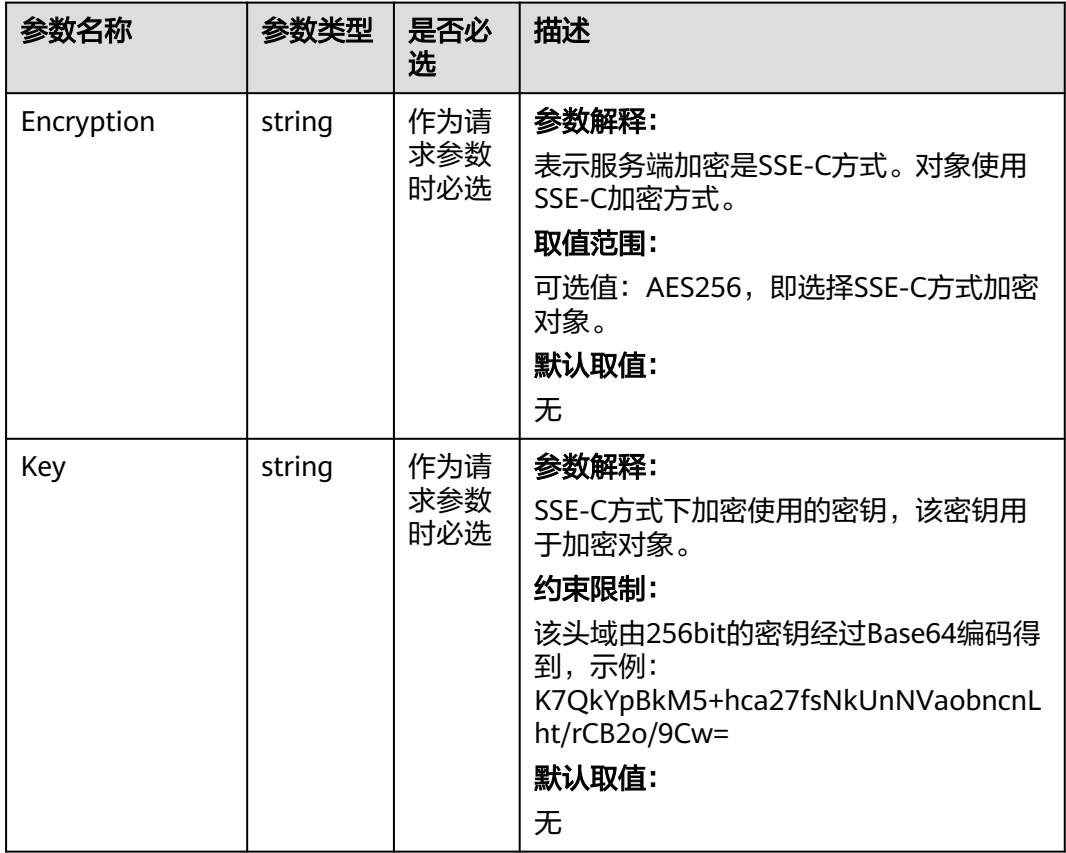

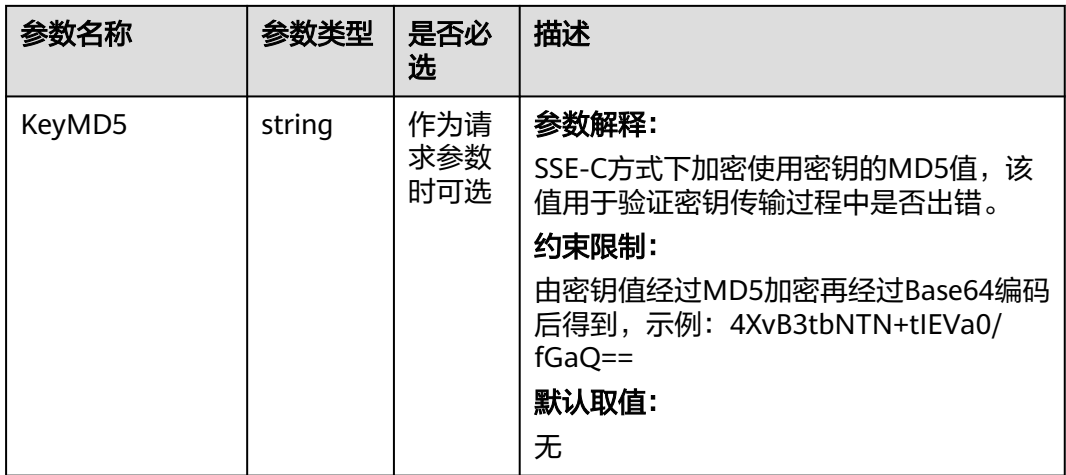

#### 表 **9-5** SseKmsHeader

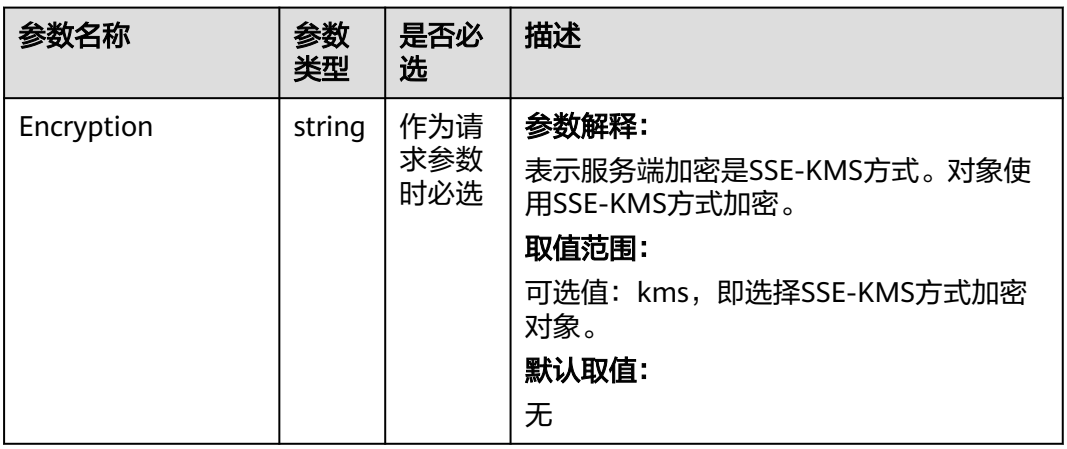

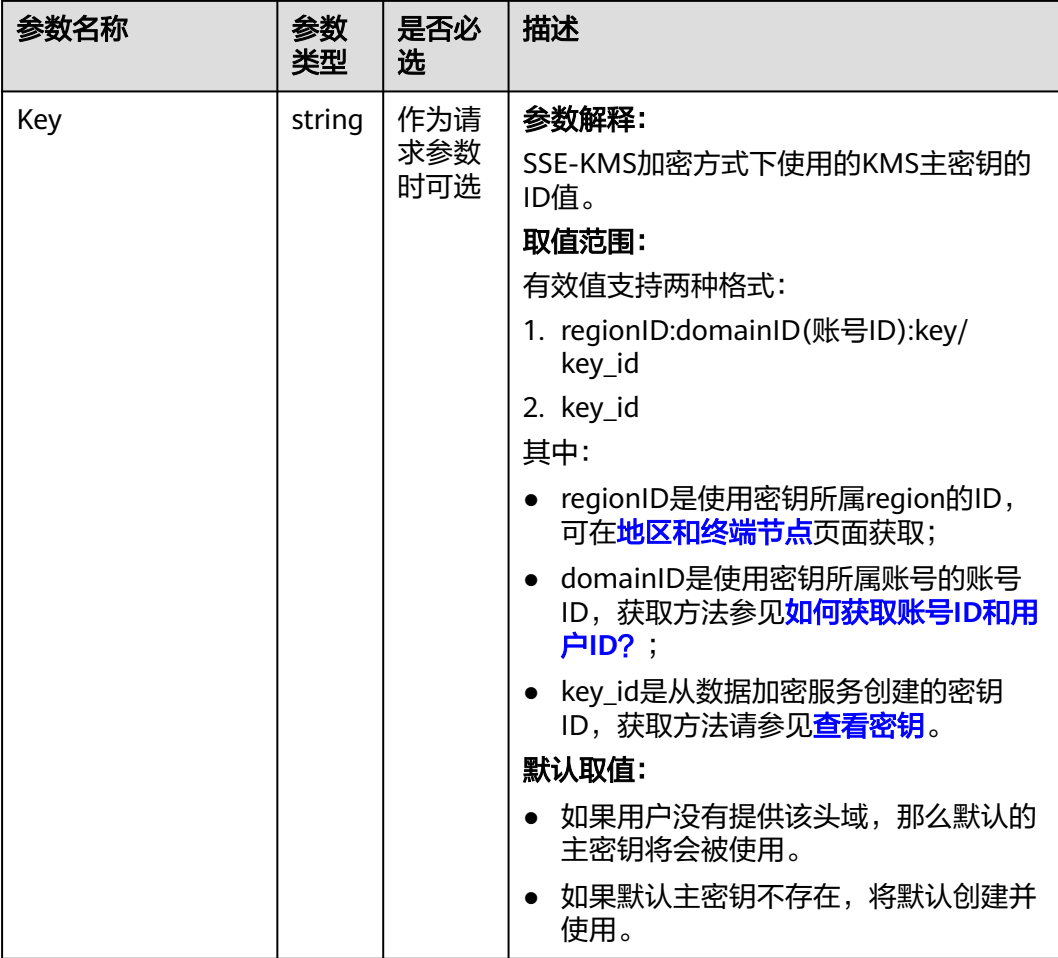

### 表 **9-6** StorageClassType

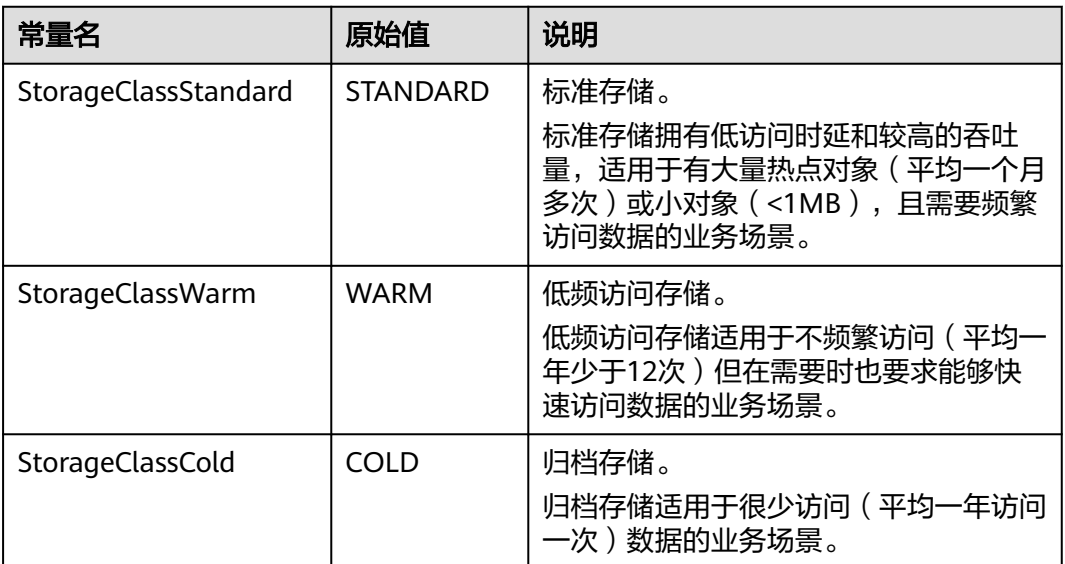

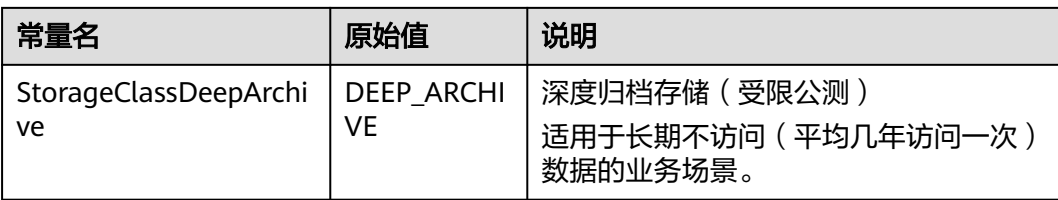

# 返回结果说明

#### 表 **9-7** 返回结果

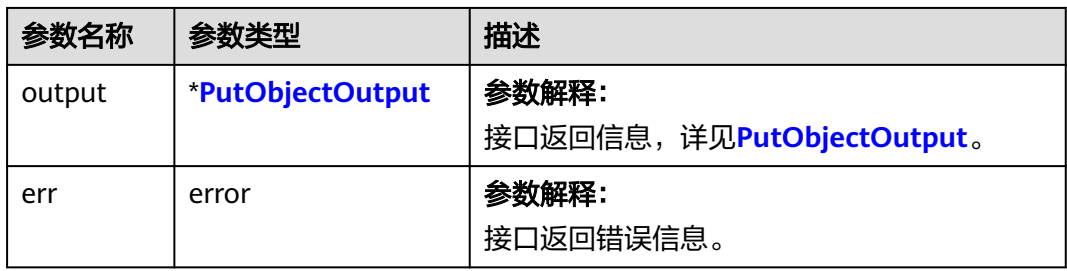

# 表 **9-8** PutObjectOutput

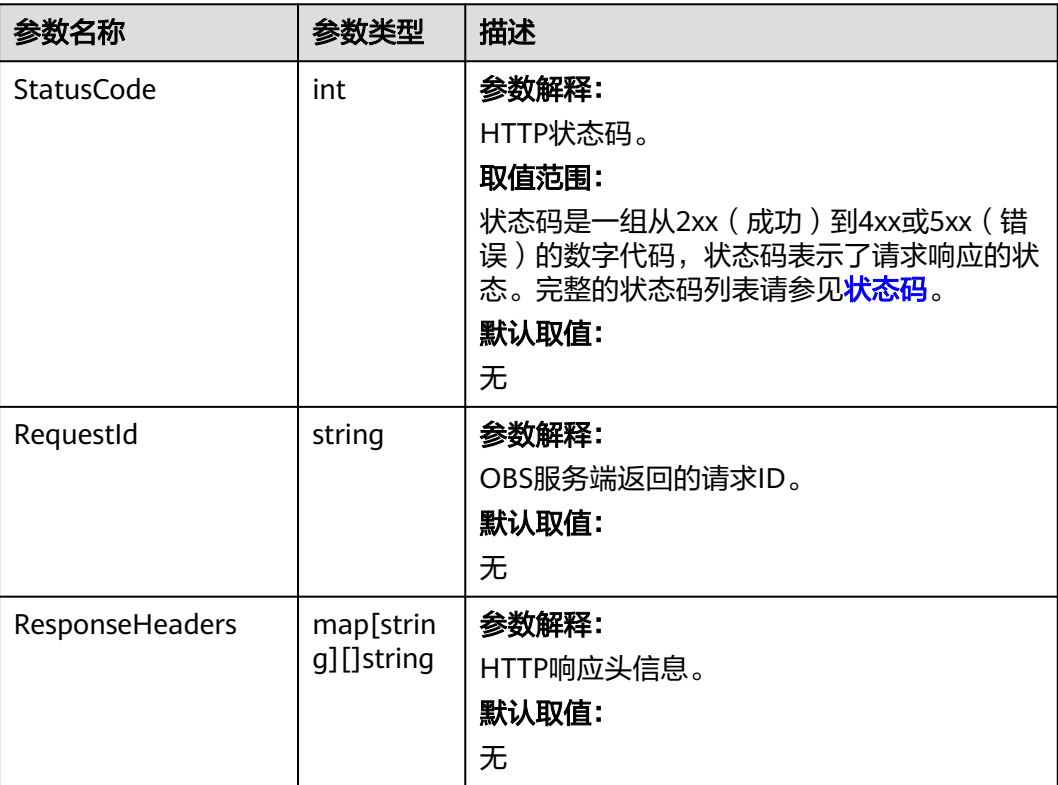

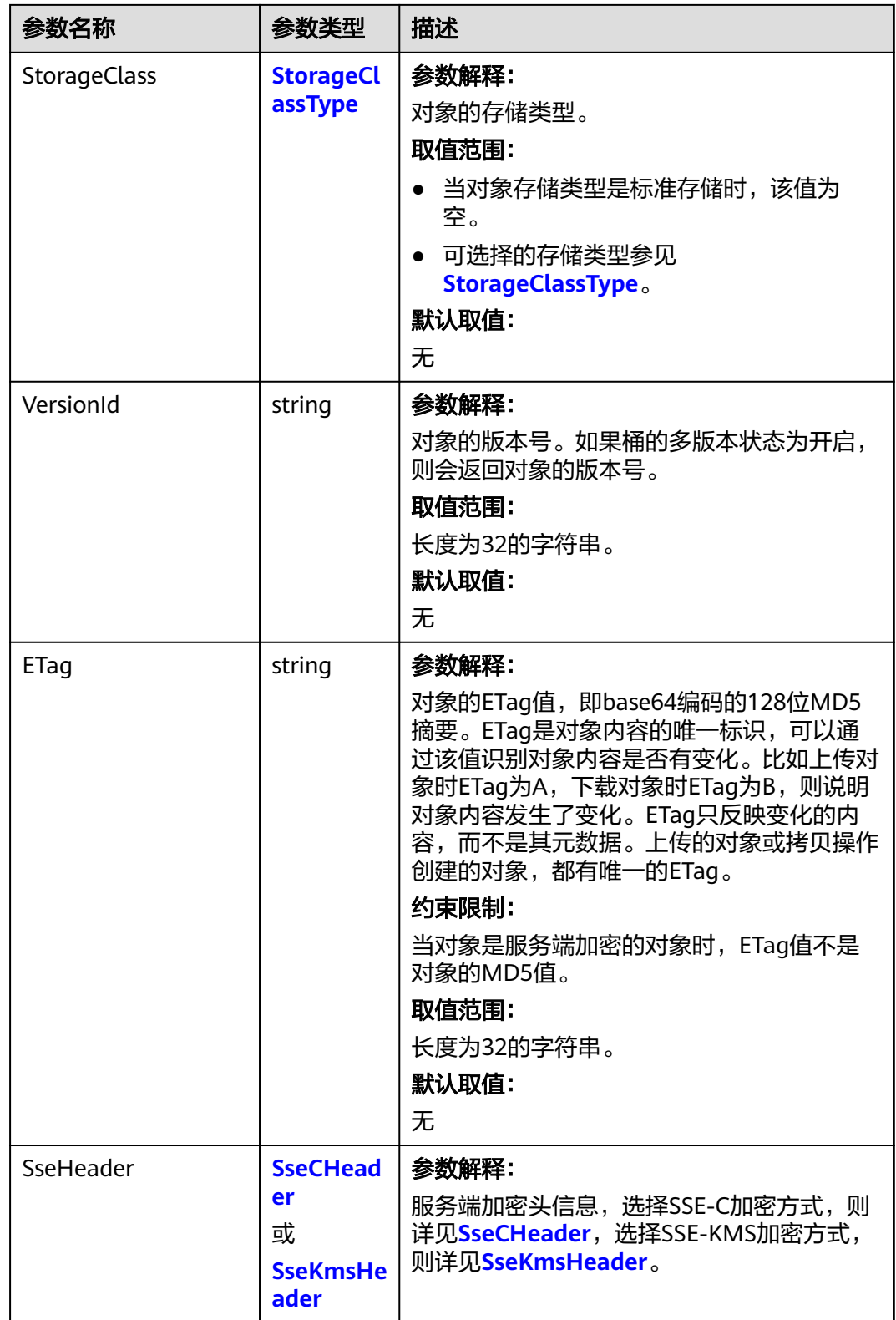

#### <span id="page-294-0"></span>表 **9-9** StorageClassType

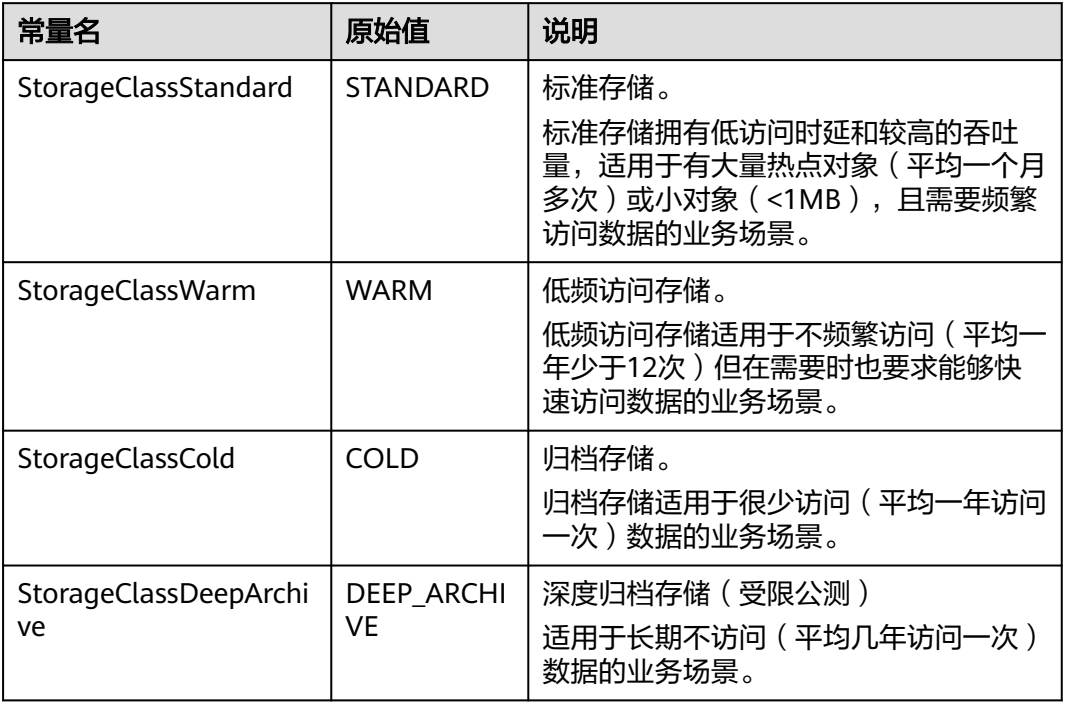

#### 表 **9-10** SseCHeader

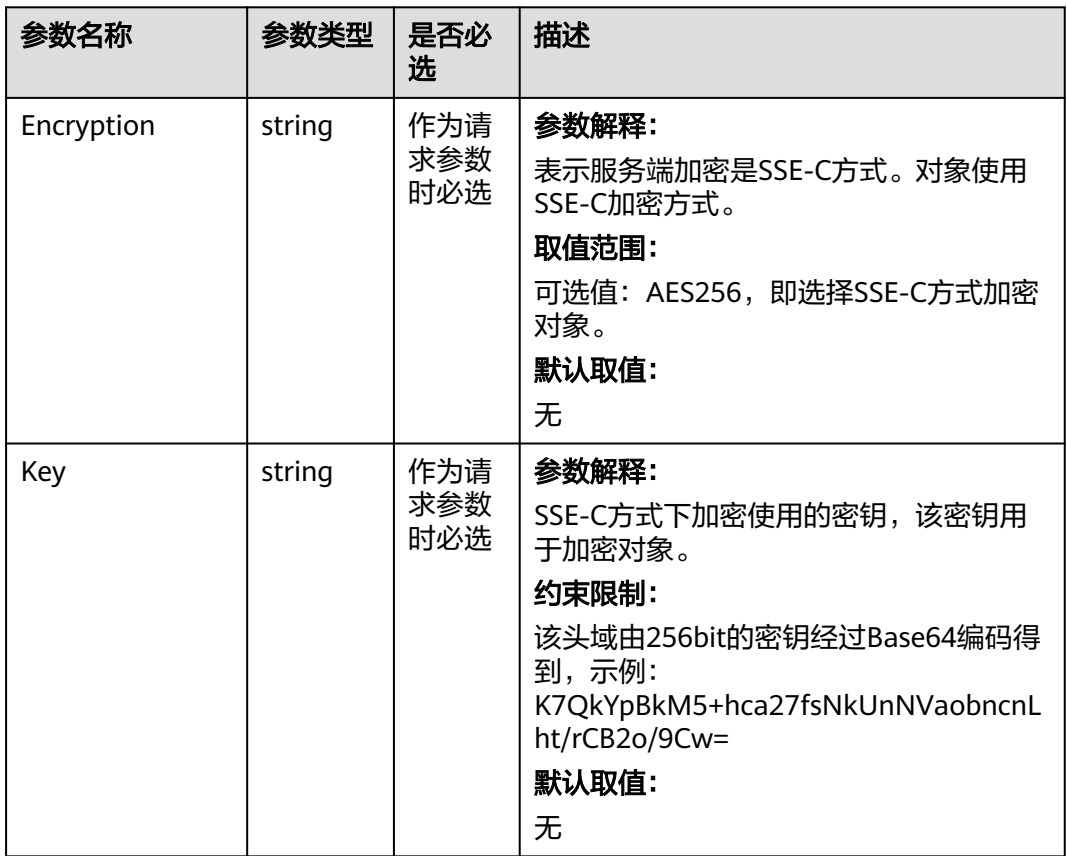

<span id="page-295-0"></span>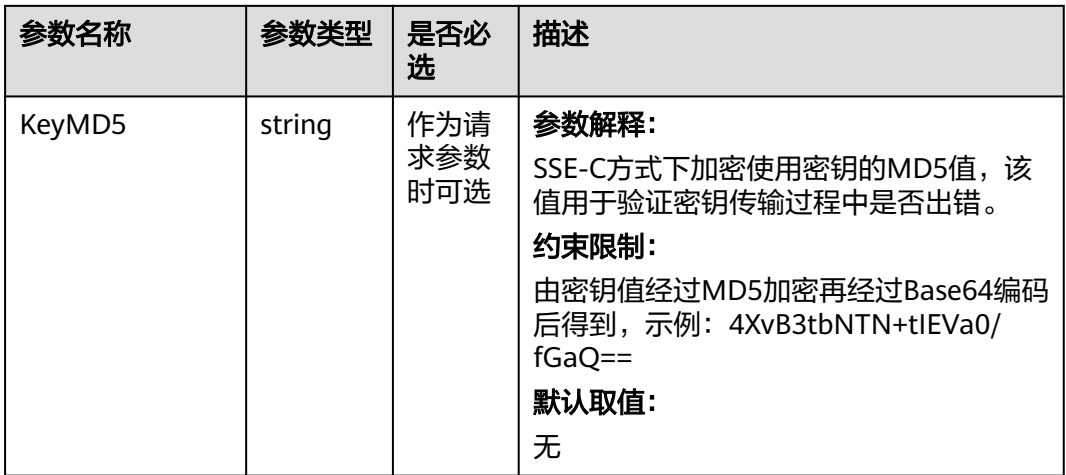

#### 表 **9-11** SseKmsHeader

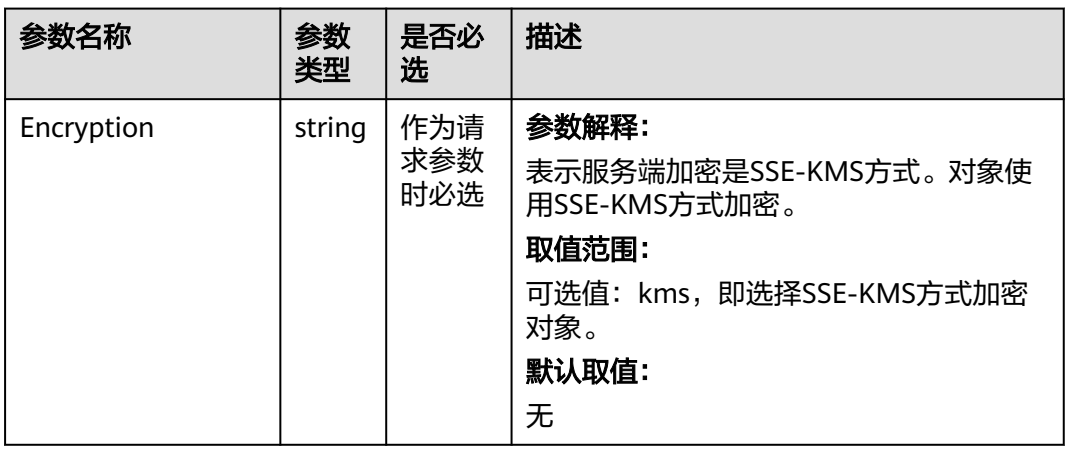

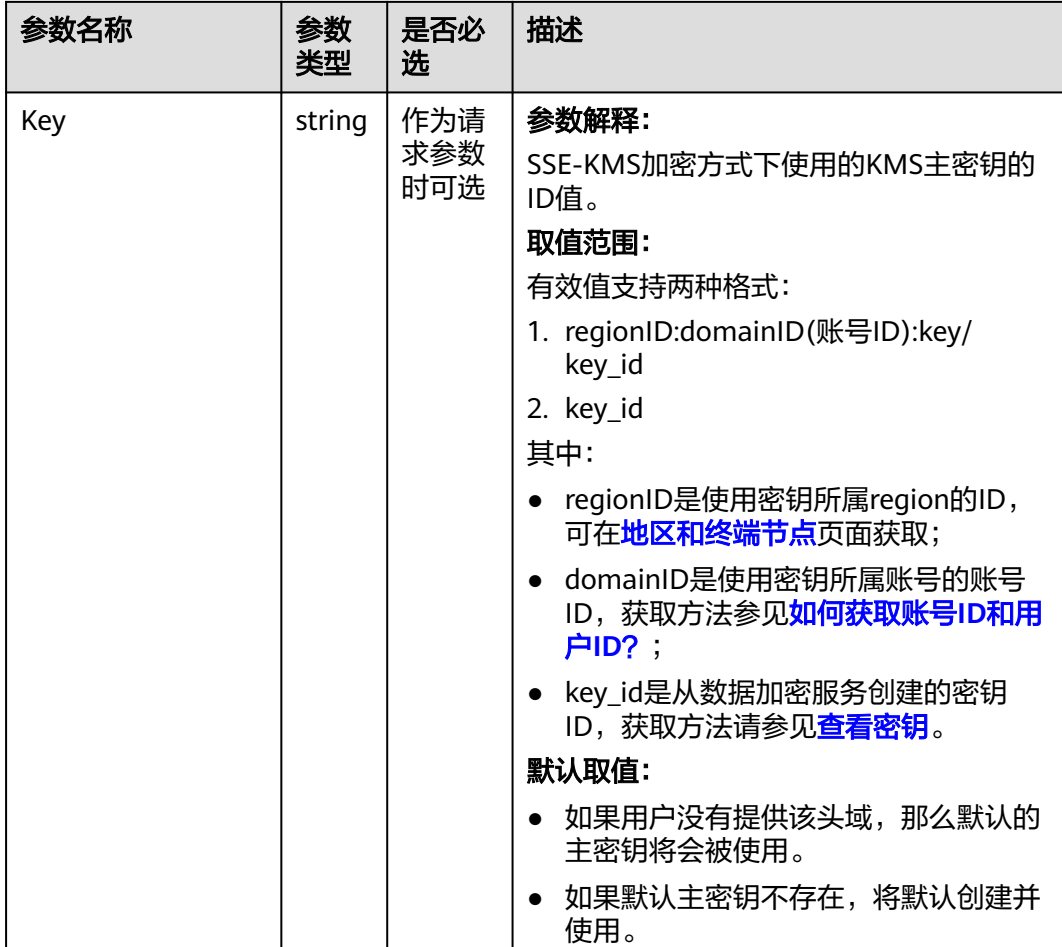

# 代码示例

本示例用于流式上传到examplebucket桶中的example/objectname

```
package main
import (
   "fmt"
   "os"
   obs "github.com/huaweicloud/huaweicloud-sdk-go-obs/obs"
)
func main() {
 //推荐通过环境变量获取AKSK,这里也可以使用其他外部引入方式传入,如果使用硬编码可能会存在泄露风
险。
  //您可以登录访问管理控制台获取访问密钥AK/SK,获取方式请参见https://support.huaweicloud.com/
usermanual-ca/ca_01_0003.html。
   ak := os.Getenv("AccessKeyID")
   sk := os.Getenv("SecretAccessKey")
  // 【可选】如果使用临时AK/SK和SecurityToken访问OBS,同样建议您尽量避免使用硬编码,以降低信息泄露
风险。您可以通过环境变量获取访问密钥AK/SK,也可以使用其他外部引入方式传入。
  // securityToken := os.Getenv("SecurityToken")
  // endpoint填写Bucket对应的Endpoint, 这里以华北-北京四为例,其他地区请按实际情况填写。
 \sum_{n=1}^{\infty} endPoint := "https://obs.cn-north-4.myhuaweicloud.com"
   // 创建obsClient实例
   // 如果使用临时AKSK和SecurityToken访问OBS,需要在创建实例时通过obs.WithSecurityToken方法指定
securityToken值。
   obsClient, err := obs.New(ak, sk, endPoint/*, obs.WithSecurityToken(securityToken)*/)
   if err != nil {
     fmt.Printf("Create obsClient error, errMsg: %s", err.Error())
```

```
 }
   input := &obs.PutObjectInput{}
   // 指定存储桶名称
   input.Bucket = "examplebucket"
  // 指定上传对象, 此处以 example/objectname 为例。
   input.Key = "example/objectname"
  fd, \_ := \os{open}("localfile") input.Body = fd
   // 流式上传本地文件
   output, err := obsClient.PutObject(input)
  if err = mil fmt.Printf("Put object(%s) under the bucket(%s) successful!\n", input.Key, input.Bucket)
      fmt.Printf("StorageClass:%s, ETag:%s\n",
        output.StorageClass, output.ETag)
      return
   }
   fmt.Printf("Put object(%s) under the bucket(%s) fail!\n", input.Key, input.Bucket)
   if obsError, ok := err.(obs.ObsError); ok {
      fmt.Println("An ObsError was found, which means your request sent to OBS was rejected with an error 
response.")
      fmt.Println(obsError.Error())
   } else {
      fmt.Println("An Exception was found, which means the client encountered an internal problem when 
attempting to communicate with OBS, for example, the client was unable to access the network.")
      fmt.Println(err)
   }
```
# 相关链接

- 关于上传对象-PUT上传的API说明,请参见**PUT**[上传](https://support.huaweicloud.com/api-obs/obs_04_0080.html)。
- 更多关于上传对象的示例代码,请参见**[Github](https://github.com/huaweicloud/huaweicloud-sdk-go-obs/blob/master/examples/object_operations_sample.go)**示例。
- 上传对象过程中返回的错误码含义、问题原因及处理措施可参考**OBS**[错误码](https://support.huaweicloud.com/api-obs/obs_04_0115.html#section1)。
- 上传对象常见问题请参[见上传对象失败](https://support.huaweicloud.com/obs_faq/obs_faq_0134.html)。

# **9.2.2** 上传对象**-**文件上传**(Go SDK)**

}

# 功能说明

您可以将本地文件直接通过Internet上传至OBS指定的桶中。待上传的文件可以是任何 类型:文本文件、图片、视频等。

# 接口约束

- 您必须是桶拥有者或拥有上传对象的权限,才能上传对象。建议使用IAM或桶策 略进行授权,如果使用IAM则需授予obs:object:PutObject权限,如果使用桶策略 则需授予PutObject权限。相关授权方式介绍可参见**OBS**[权限控制概述,](https://support.huaweicloud.com/perms-cfg-obs/obs_40_0001.html)配置方式 详见使用**IAM**[自定义策略](https://support.huaweicloud.com/usermanual-obs/obs_03_0121.html)、[配置对象策略。](https://support.huaweicloud.com/usermanual-obs/obs_03_0075.html)
- OBS支持的Region与Endpoint的对应关系,详细信息请参见<mark>地区与终端节点</mark>。
- 单次上传对象大小范围是[0, 5GB]。
- 如果需要上传超过5GB的大文件,需要通过<mark>多段操作</mark>来分段上传。

# 方法定义

**func** (obsClient ObsClient) PutFile(input \***[PutFileInput](#page-298-0)**) (output \***[PutObjectOutput](#page-308-0)**, err error)

# <span id="page-298-0"></span>请求参数说明

#### 表 **9-12** 请求参数列表

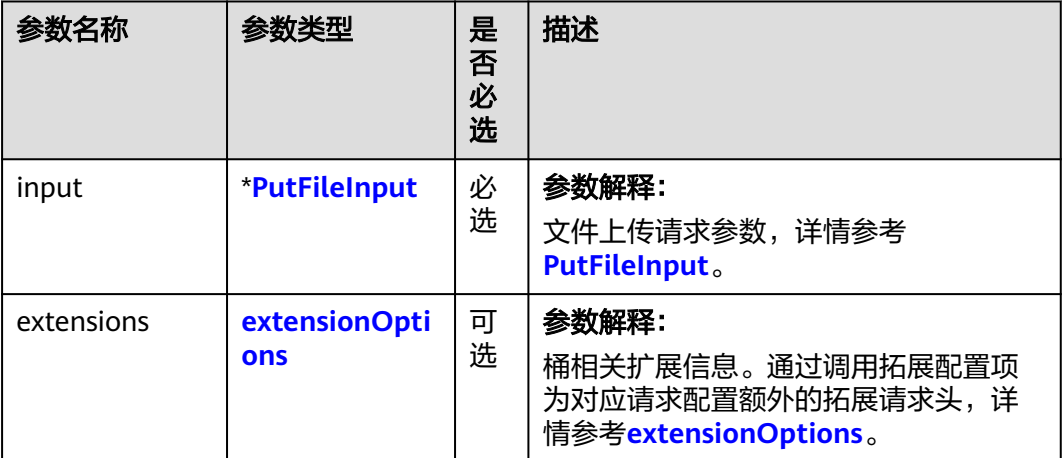

#### 表 **9-13** PutFileInput

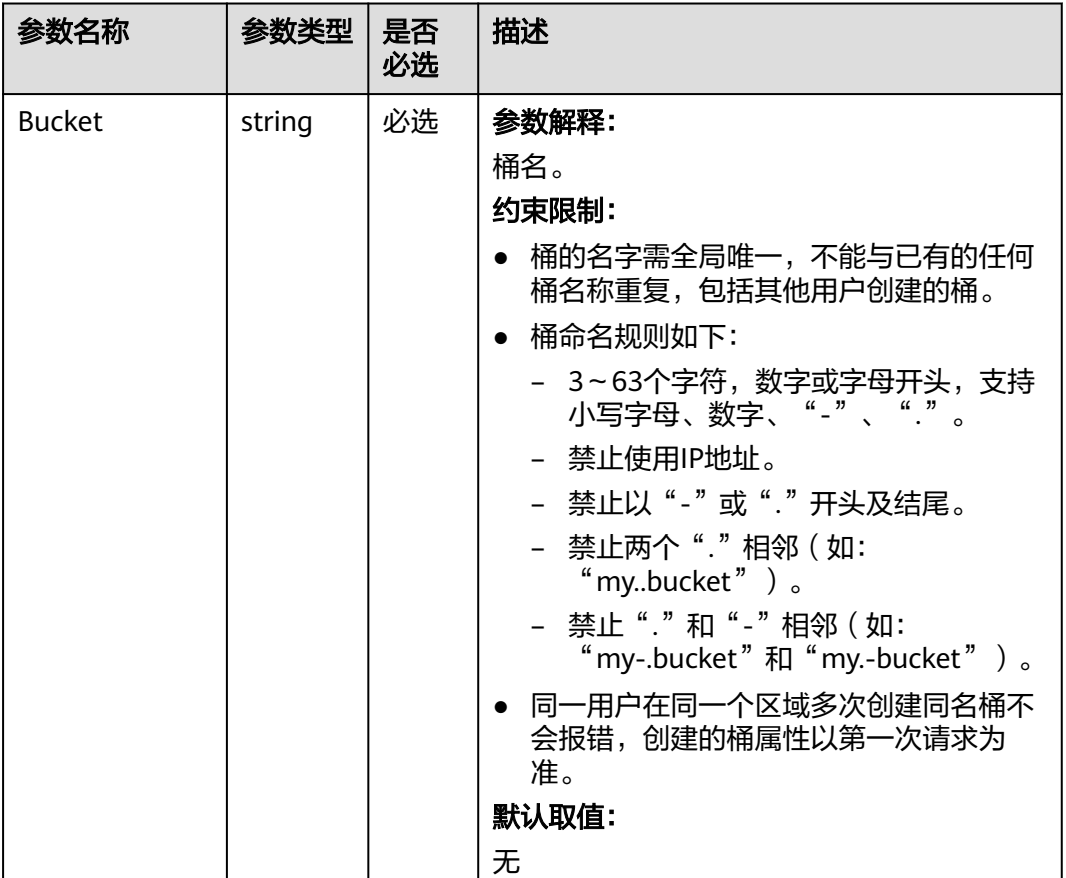

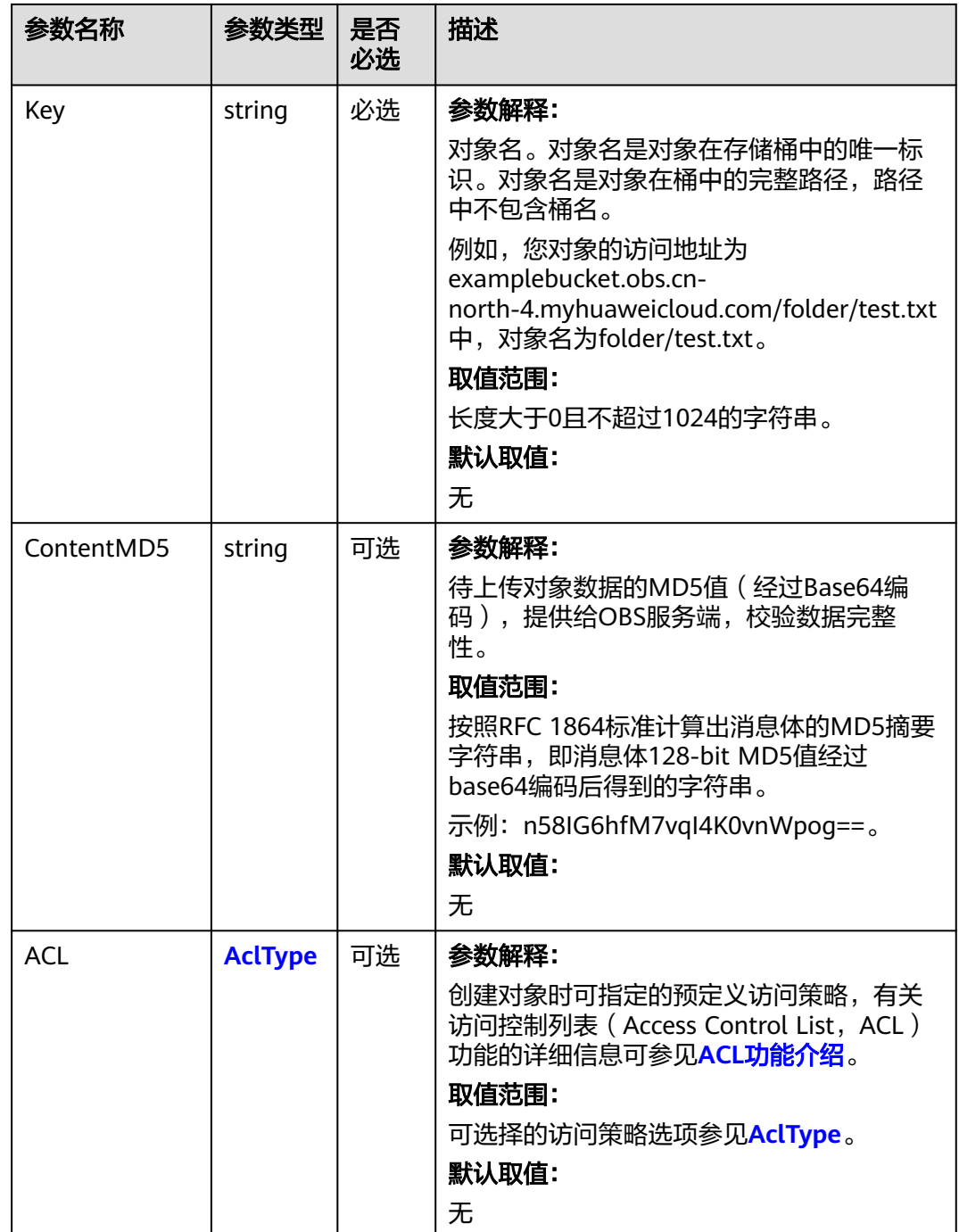

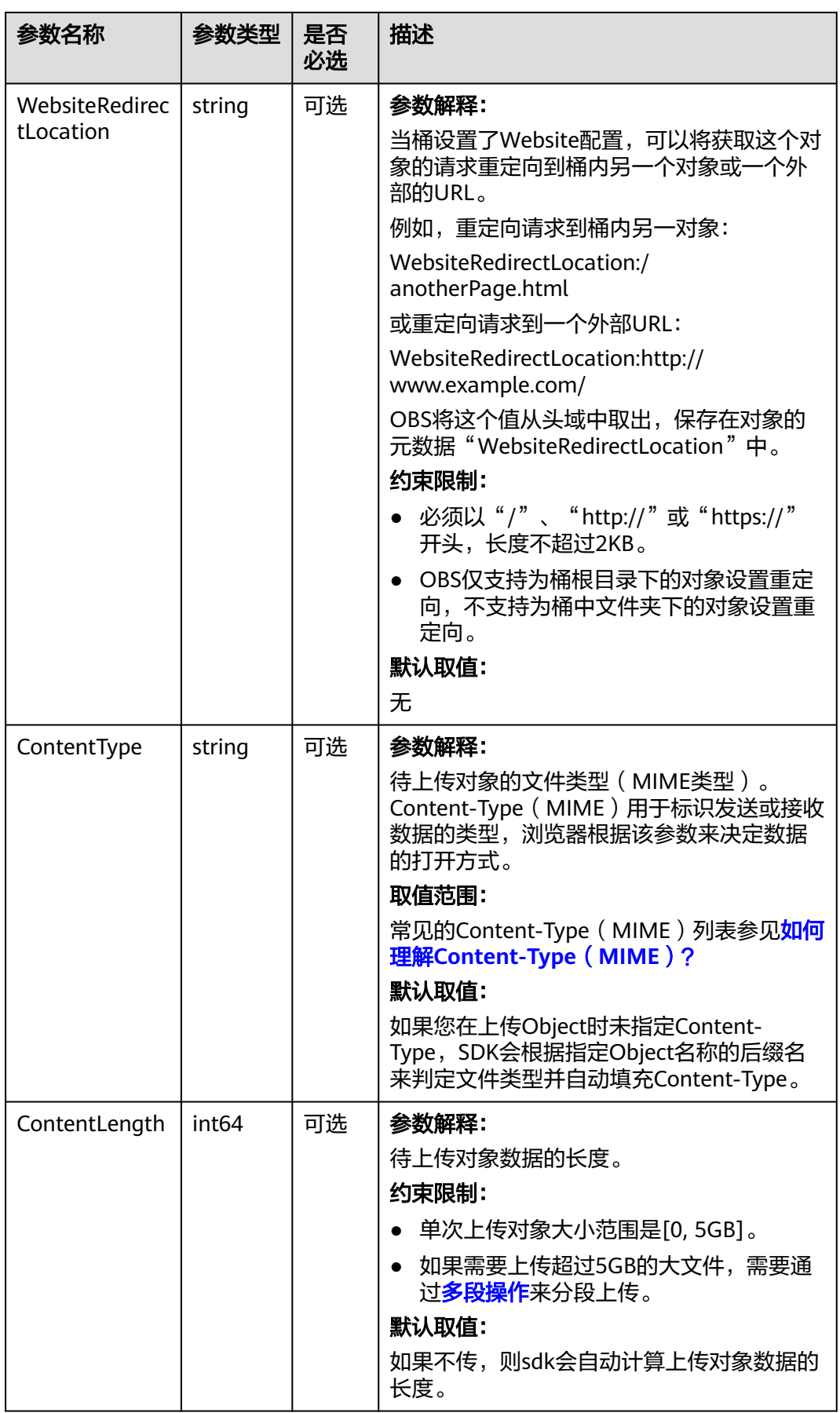

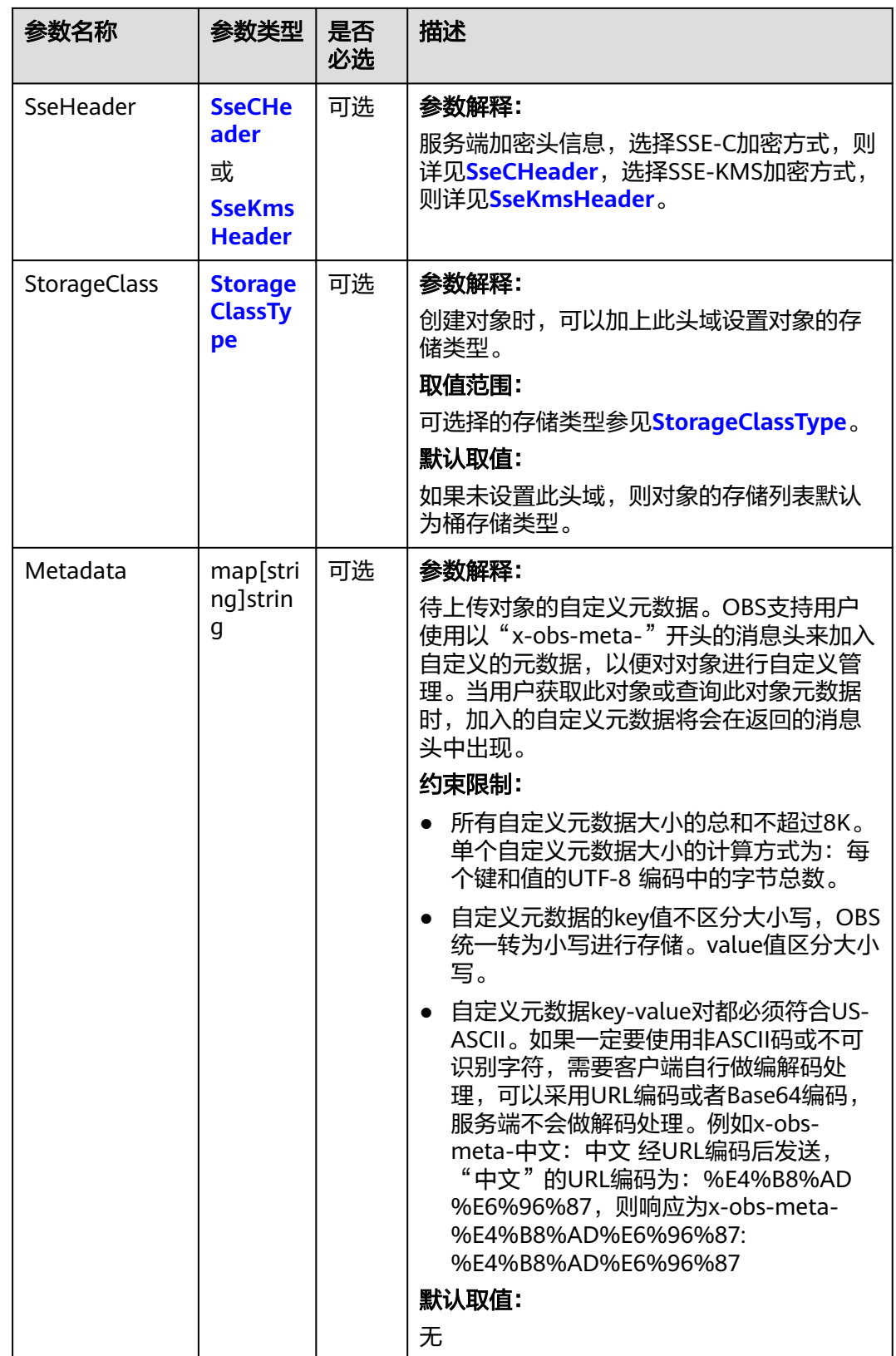

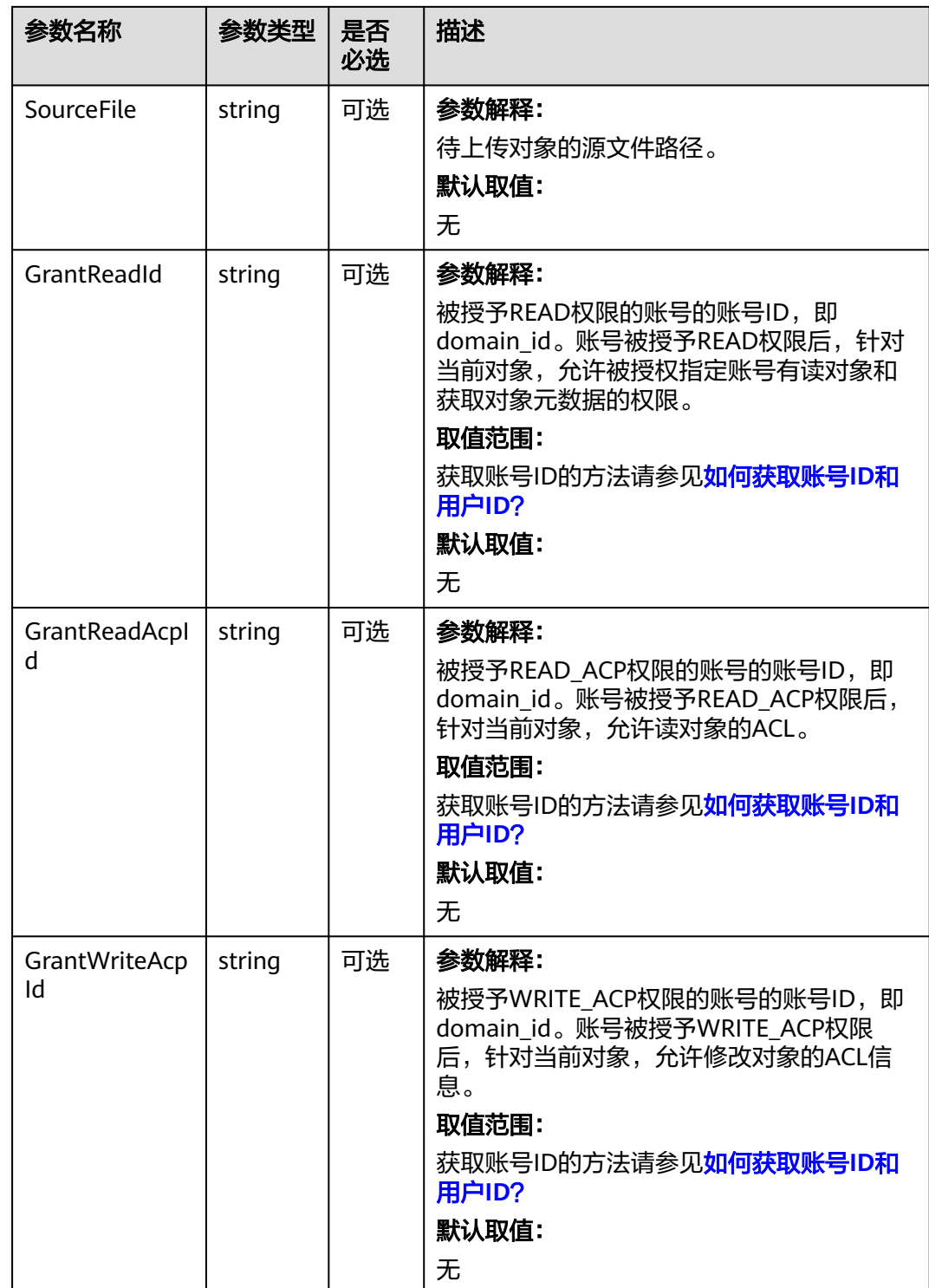

<span id="page-303-0"></span>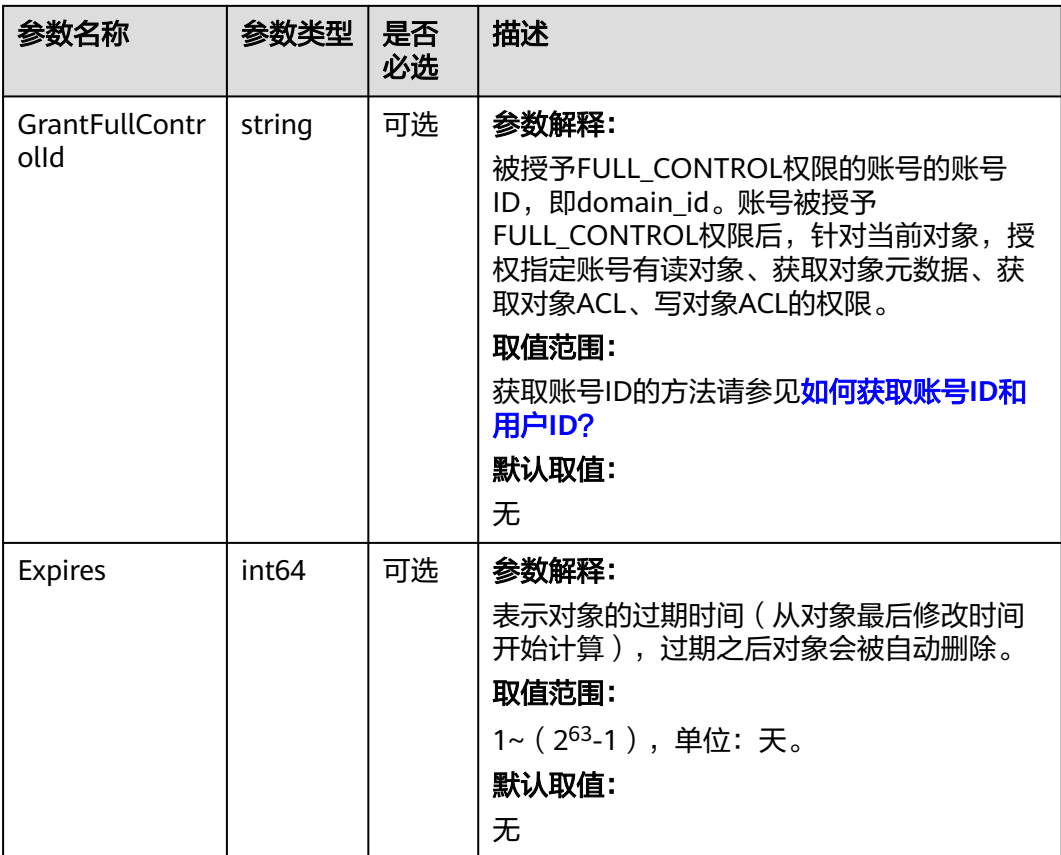

#### 表 **9-14** AclType

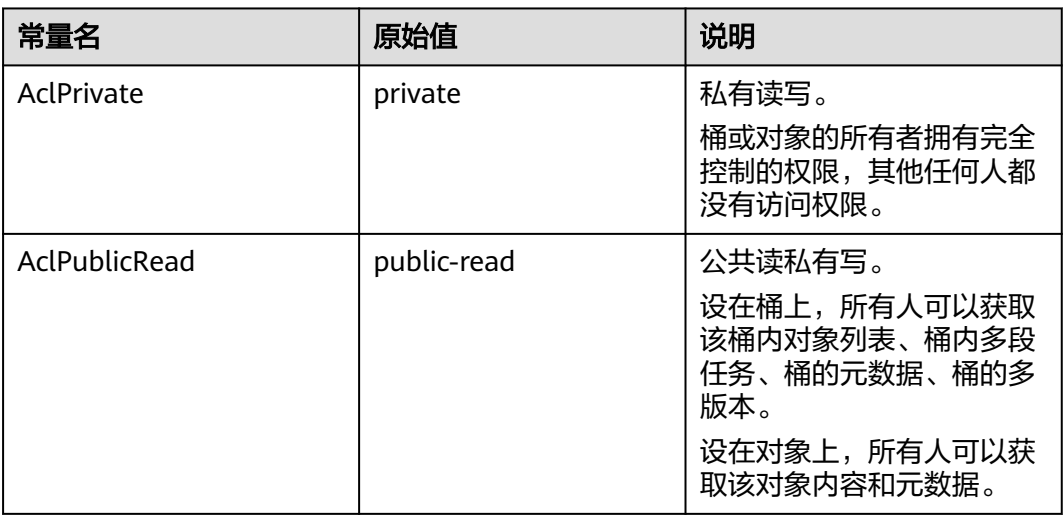

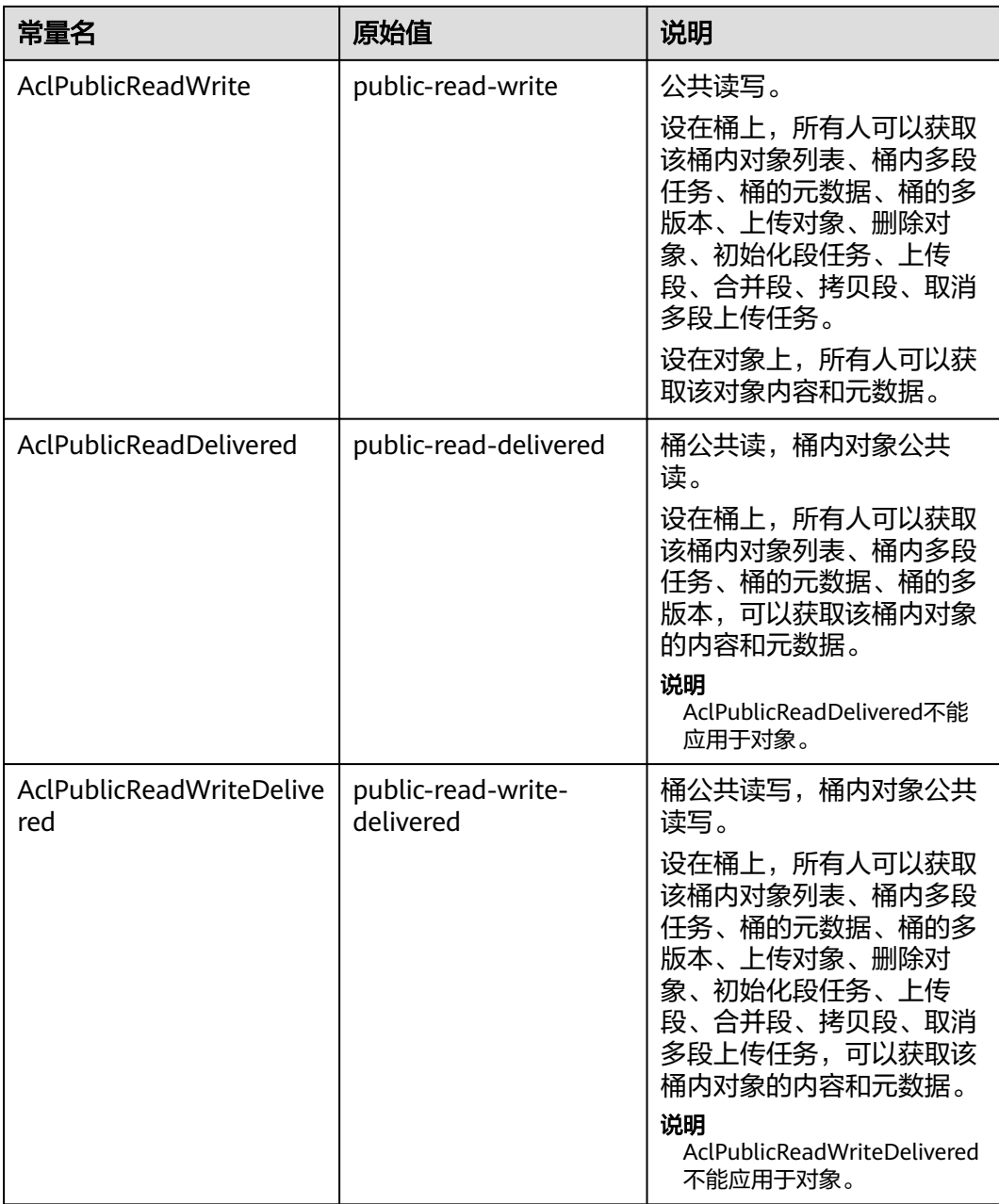

<span id="page-305-0"></span>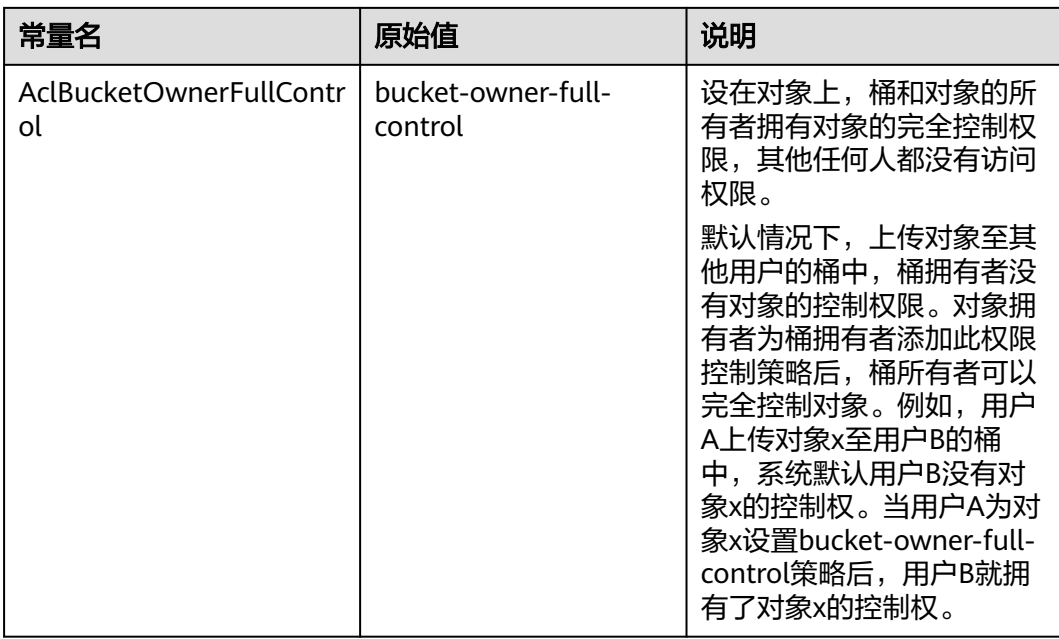

#### 表 **9-15** SseCHeader

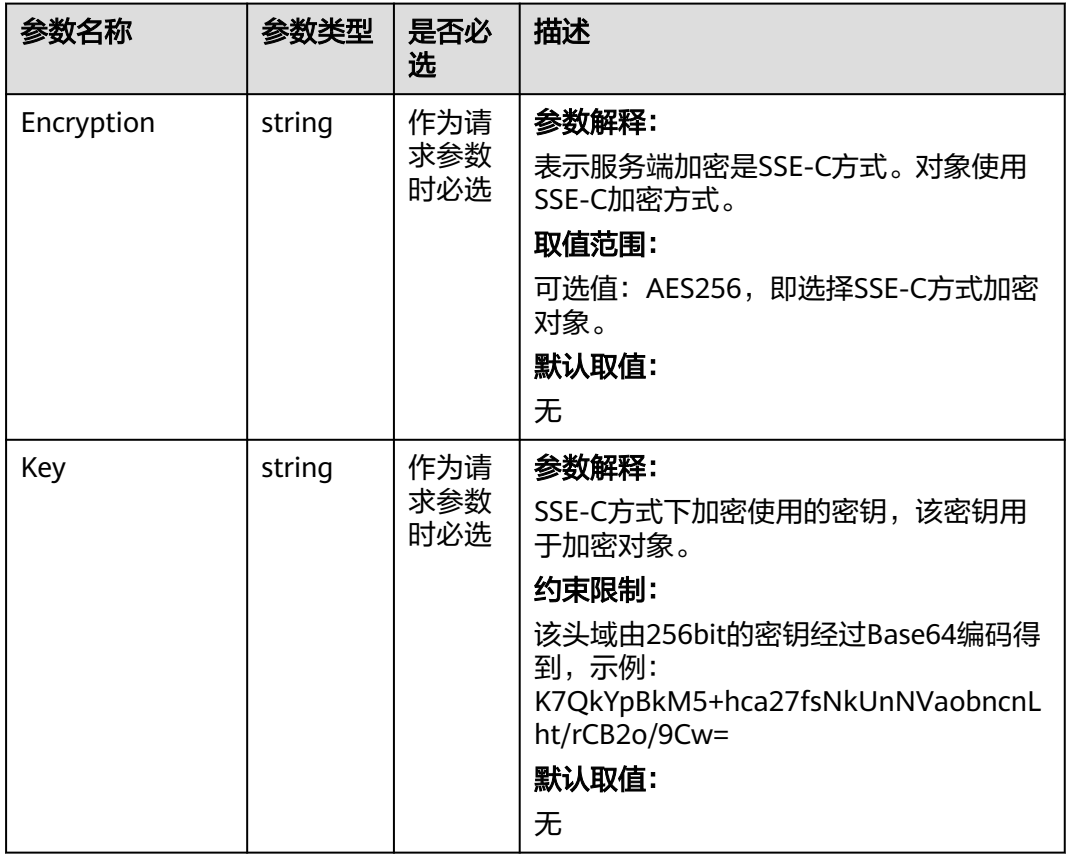

<span id="page-306-0"></span>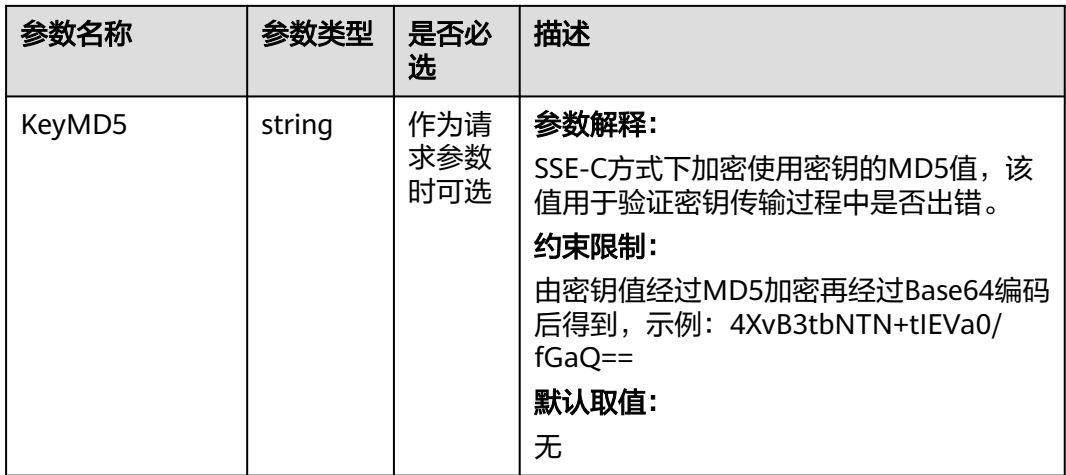

#### 表 **9-16** SseKmsHeader

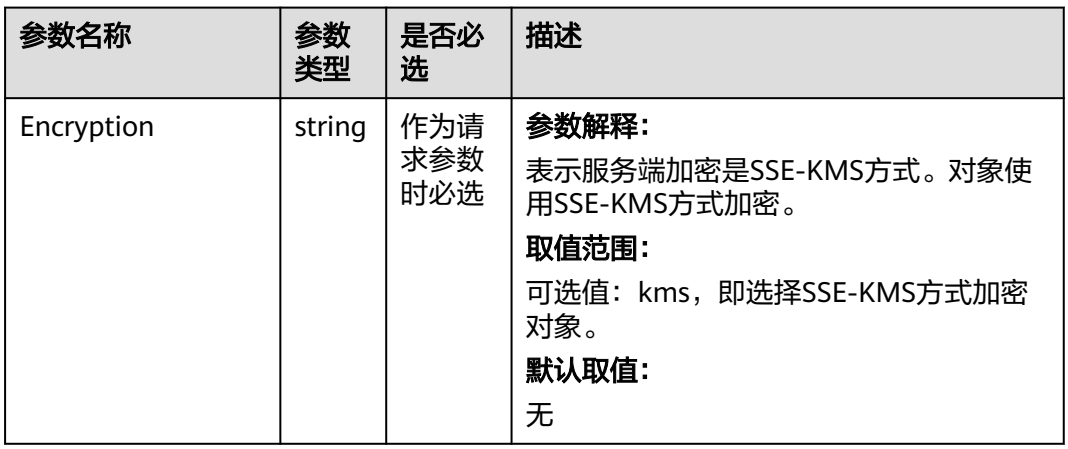

<span id="page-307-0"></span>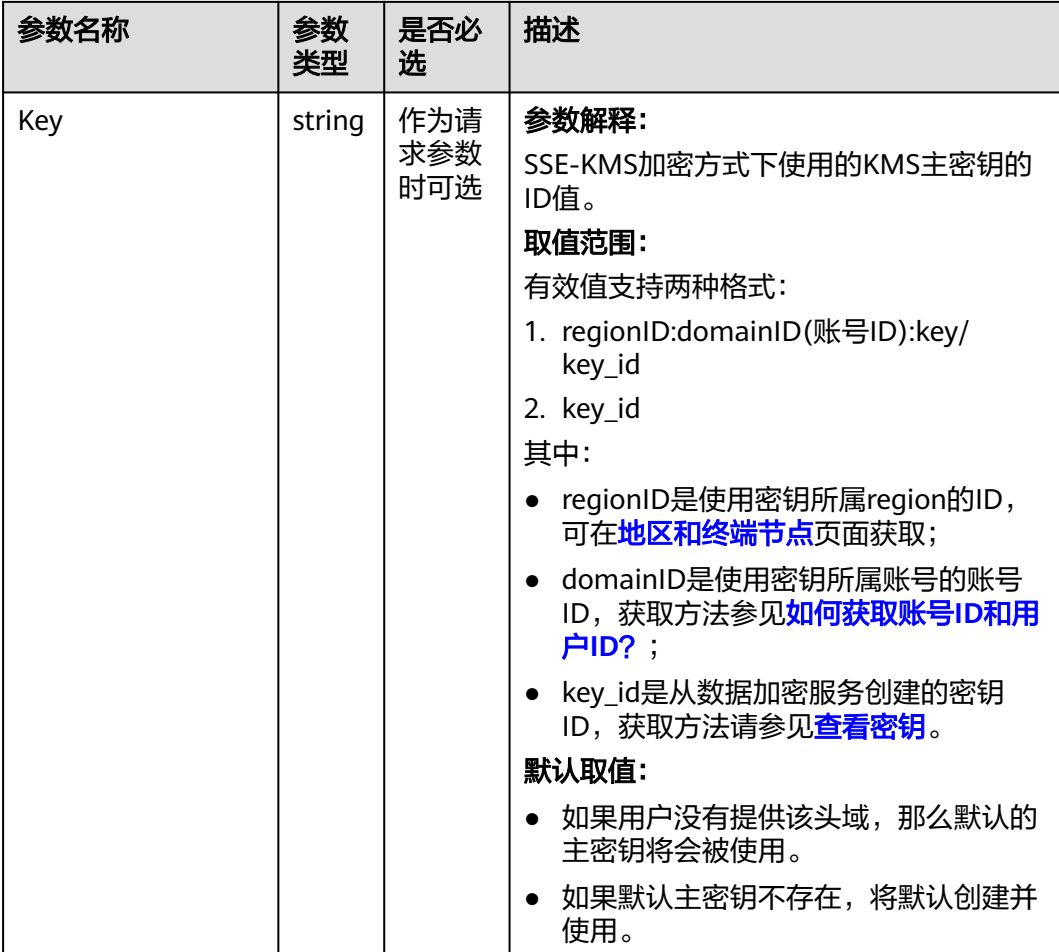

### 表 **9-17** StorageClassType

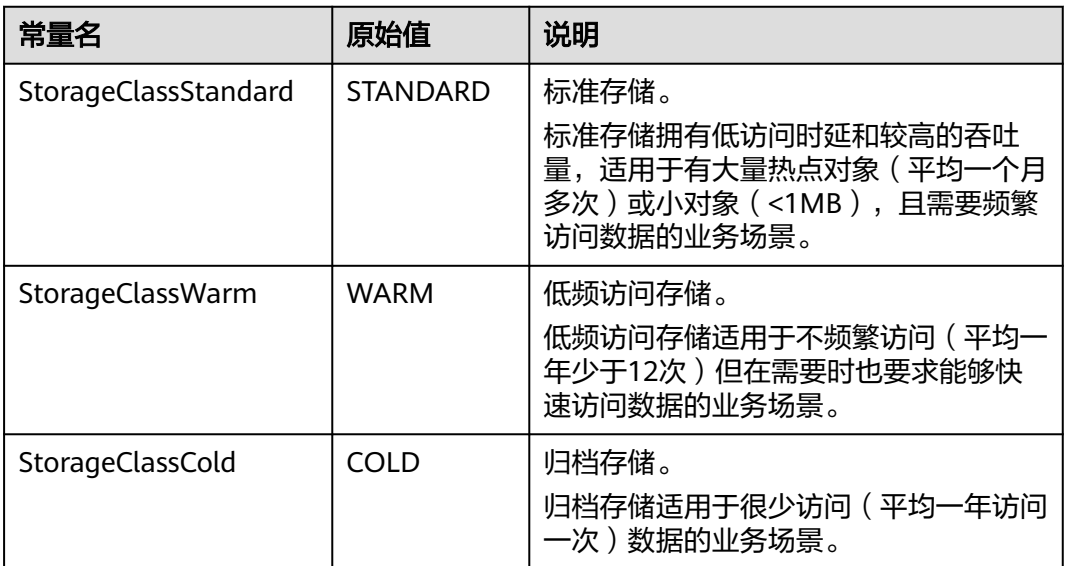

<span id="page-308-0"></span>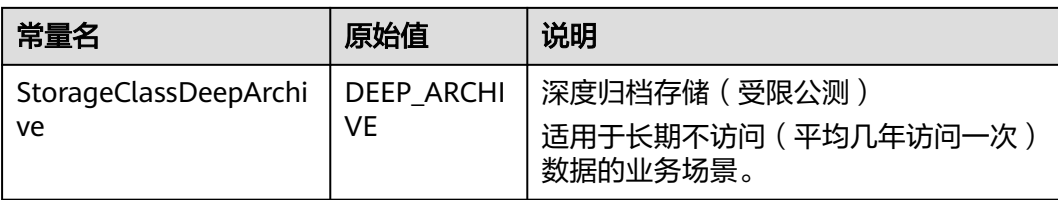

# 返回结果说明

#### 表 **9-18** 返回结果

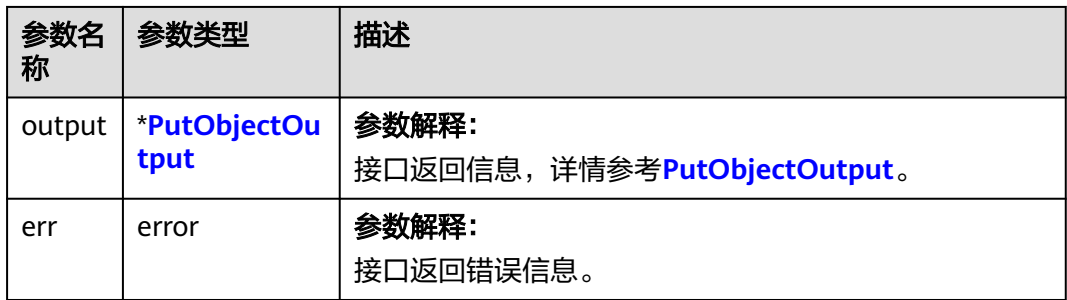

### 表 **9-19** PutObjectOutput

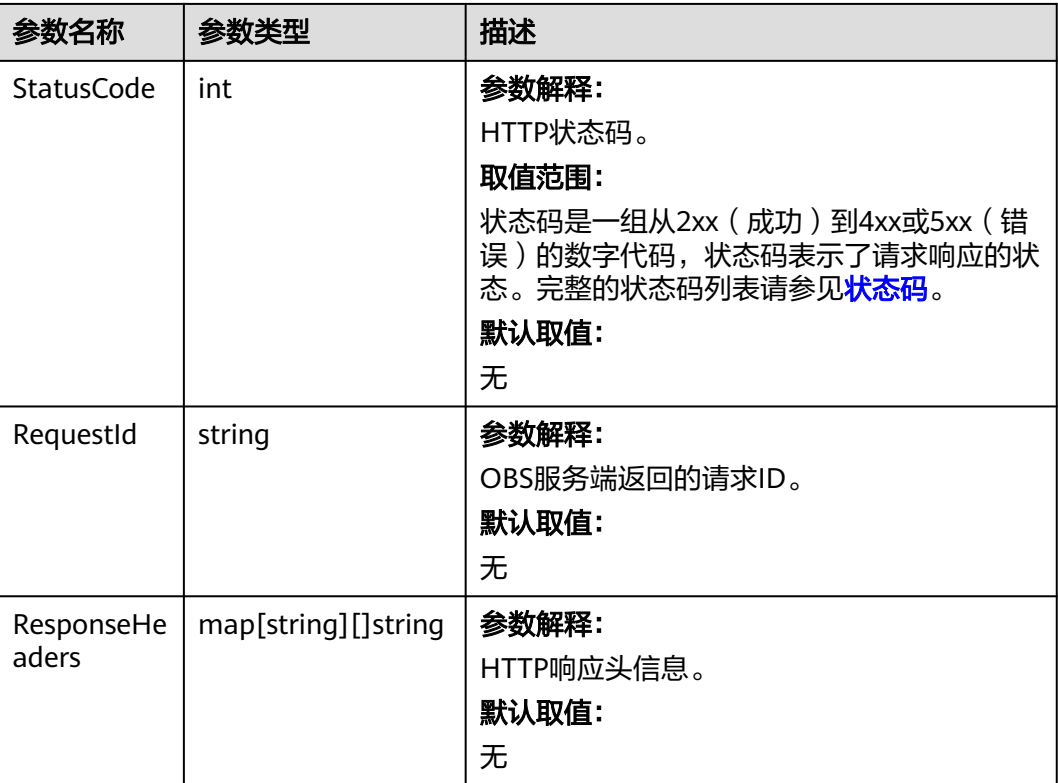

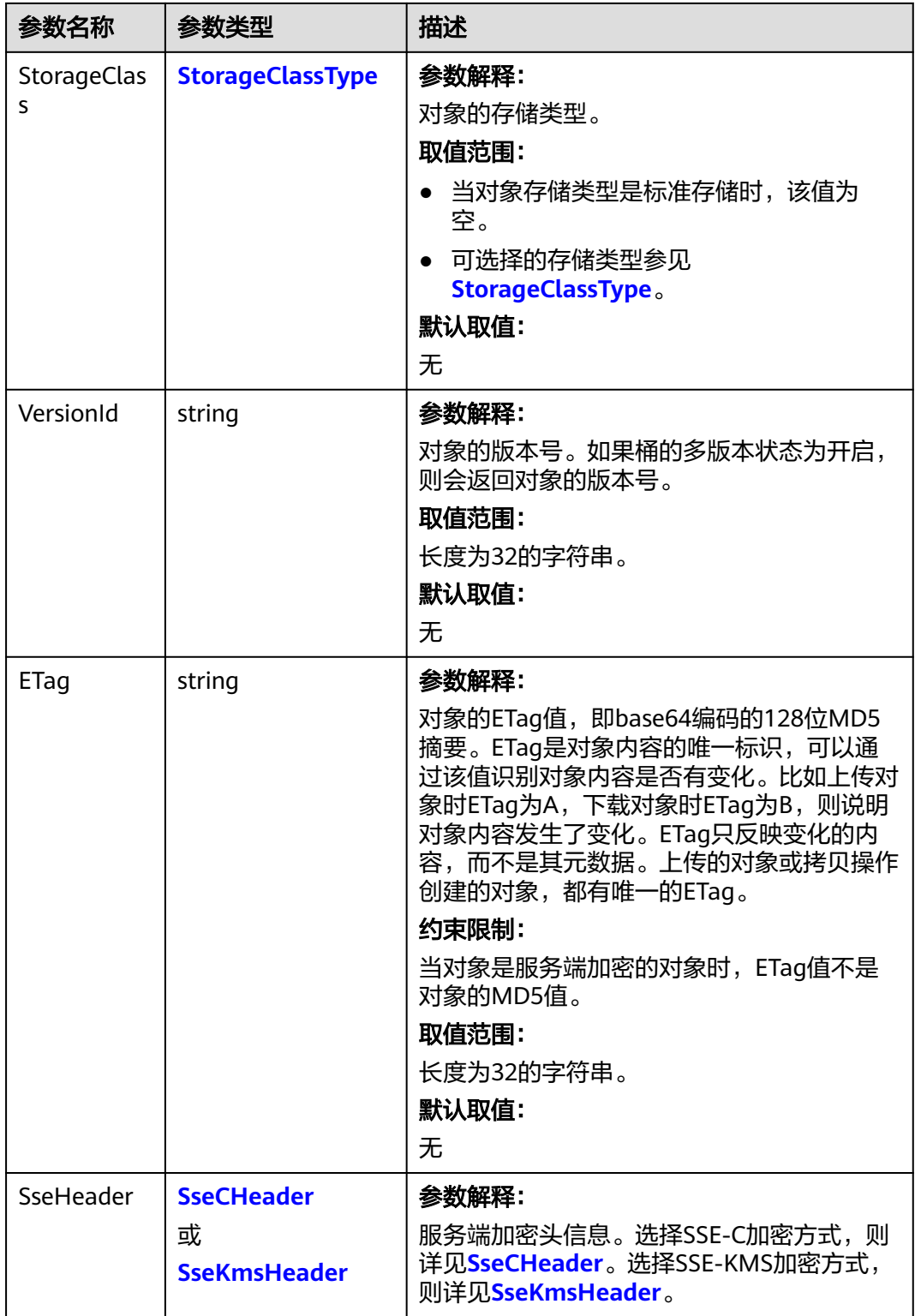

#### <span id="page-310-0"></span>表 **9-20** StorageClassType

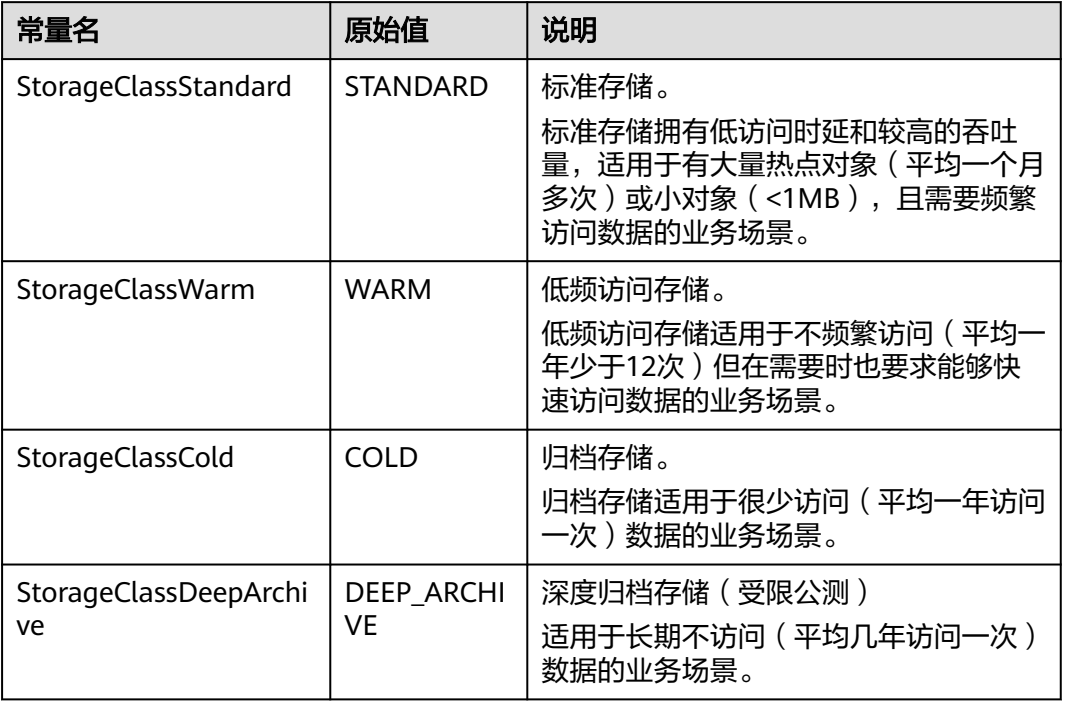

#### 表 **9-21** SseCHeader

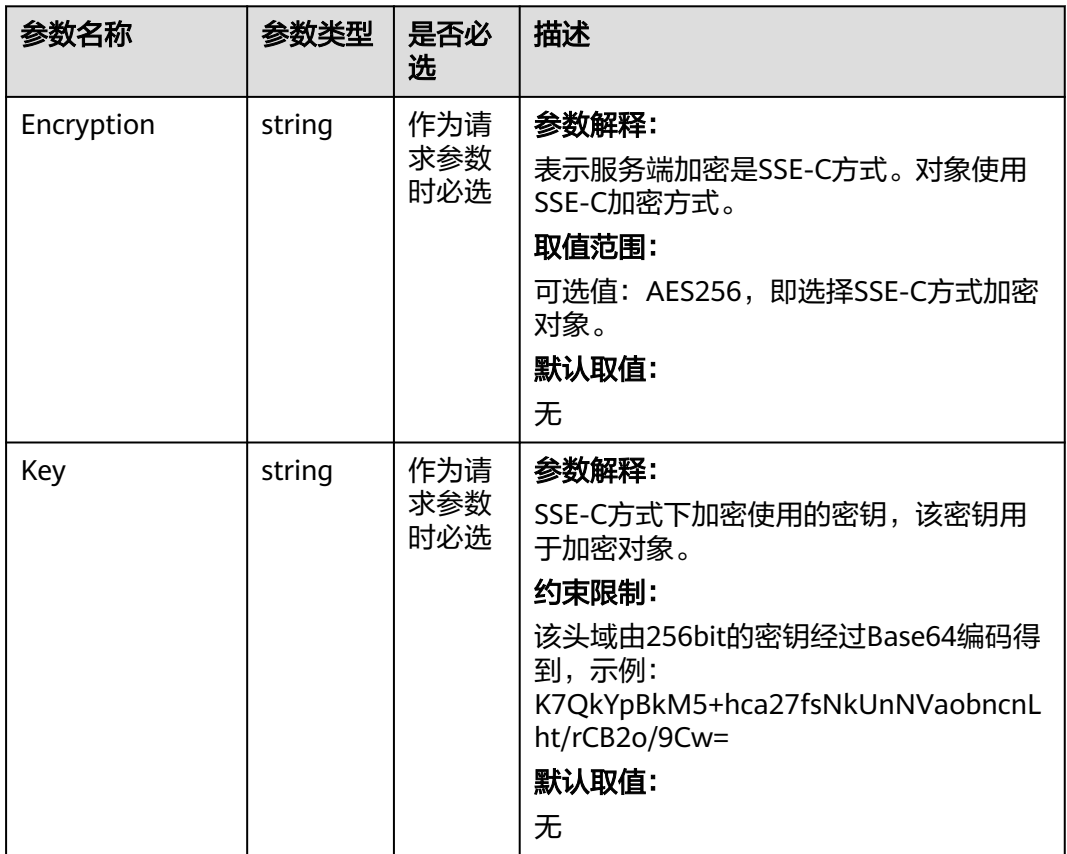

<span id="page-311-0"></span>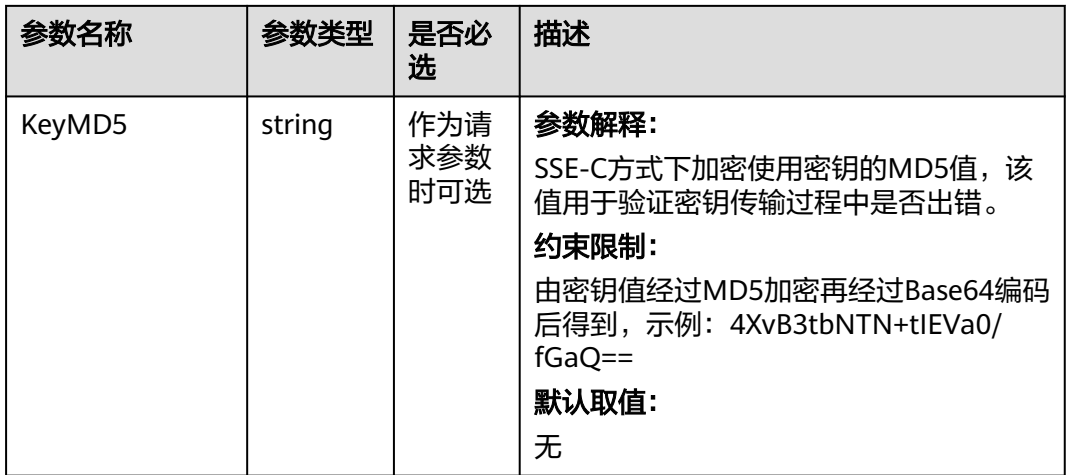

#### 表 **9-22** SseKmsHeader

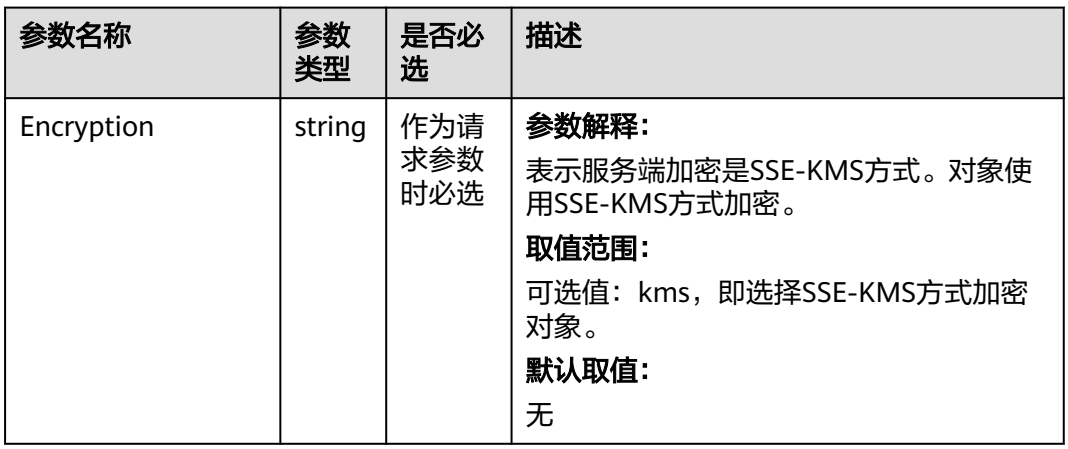

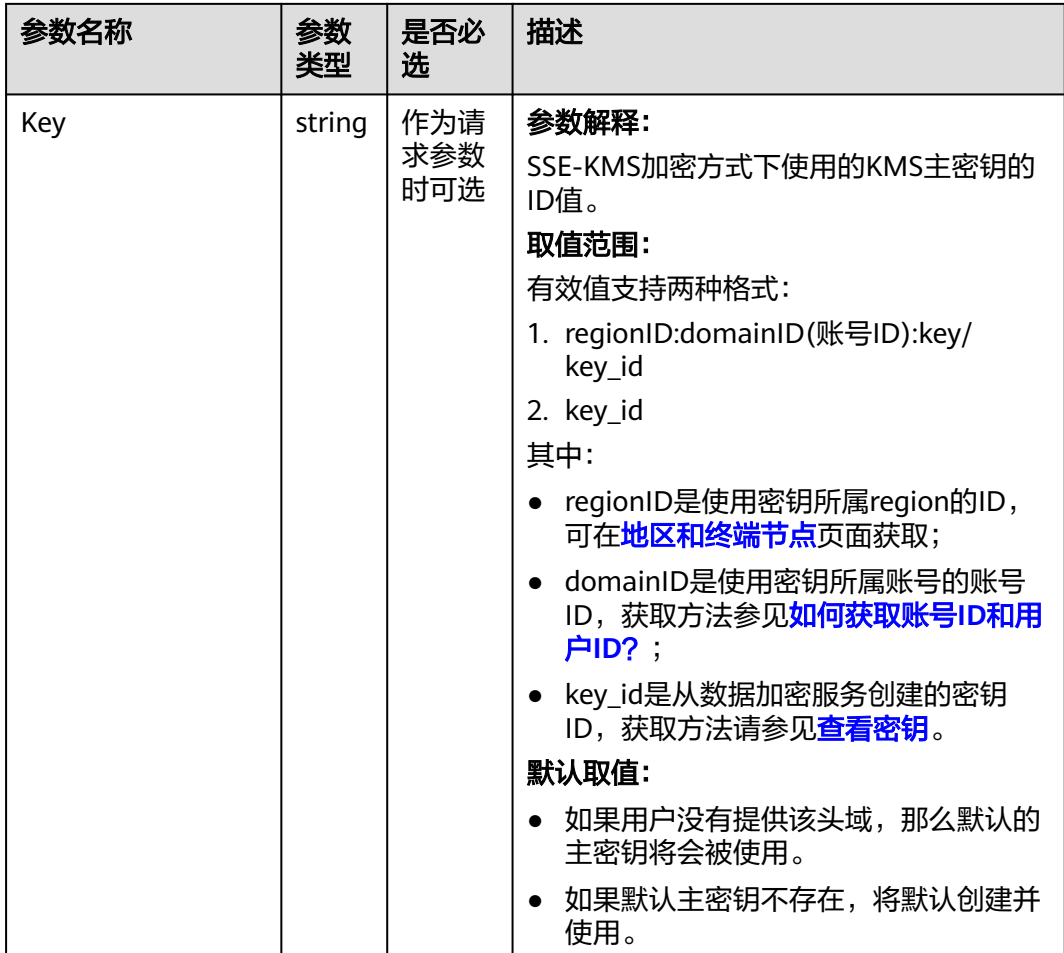

# 代码示例

本示例用于将本地localfile文件上传到examplebucket桶中的example/objectname对 象。

```
package main
import (
  .<br>"fmt"
   "os"
   obs "github.com/huaweicloud/huaweicloud-sdk-go-obs/obs"
)
func main() {
  //推荐通过环境变量获取AKSK,这里也可以使用其他外部引入方式传入,如果使用硬编码可能会存在泄露风
险。
  //您可以登录访问管理控制台获取访问密钥AK/SK,获取方式请参见https://support.huaweicloud.com/
usermanual-ca/ca_01_0003.html。
 ak := os.Getenv("AccessKeyID")
 sk := os.Getenv("SecretAccessKey")
  // 【可选】如果使用临时AK/SK和SecurityToken访问OBS,同样建议您尽量避免使用硬编码,以降低信息泄露
风险。您可以通过环境变量获取访问密钥AK/SK,也可以使用其他外部引入方式传入。
  securityToken := os.Getenv("SecurityToken")
  // endpoint填写Bucket对应的Endpoint, 这里以华北-北京四为例,其他地区请按实际情况填写。
  endPoint := "https://obs.cn-north-4.myhuaweicloud.com"
   // 创建obsClient实例
   // 如果使用临时AKSK和SecurityToken访问OBS,需要在创建实例时通过obs.WithSecurityToken方法指定
securityToken值。
   obsClient, err := obs.New(ak, sk, endPoint, obs.WithSecurityToken(securityToken))
  if err != nil {
```

```
 fmt.Printf("Create obsClient error, errMsg: %s", err.Error())
   }
   input := &obs.PutFileInput{}
   // 指定存储桶名称
   input.Bucket = "examplebucket"
  // 指定上传对象, 此处以 example/objectname 为例。
   input.Key = "example/objectname"
  // 指定本地文件, 此处以localfile为例
   input.SourceFile = "localfile"
   // 文件上传
   output, err := obsClient.PutFile(input)
  if err == nil fmt.Printf("Put file(%s) under the bucket(%s) successful!\n", input.Key, input.Bucket)
      fmt.Printf("StorageClass:%s, ETag:%s\n",
        output.StorageClass, output.ETag)
      return
 }
   fmt.Printf("Put file(%s) under the bucket(%s) fail!\n", input.Key, input.Bucket)
   if obsError, ok := err.(obs.ObsError); ok {
      fmt.Println("An ObsError was found, which means your request sent to OBS was rejected with an error 
response.")
      fmt.Println(obsError.Error())
   } else {
      fmt.Println("An Exception was found, which means the client encountered an internal problem when 
attempting to communicate with OBS, for example, the client was unable to access the network.")
      fmt.Println(err)
   }
}
```
# 相关链接

- 关于上传对象-POST上传的API说明,请参见**[POST](https://support.huaweicloud.com/api-obs/obs_04_0081.html)**上传。
- 更多关于上传对象的示例代码,请参见**[Github](https://github.com/huaweicloud/huaweicloud-sdk-go-obs/blob/master/examples/object_operations_sample.go)**示例。
- 上传对象过程中返回的错误码含义、问题原因及处理措施可参考**OBS**[错误码](https://support.huaweicloud.com/api-obs/obs_04_0115.html#section1)。
- 上传对象常见问题请参见**上传对象失败**。

# **9.2.3** 上传对象**-**追加上传**(Go SDK)**

### 功能说明

您可以根据需要上传文件或者文件夹至已有的OBS桶。待上传的文件可以是任何类 型:文本文件、图片、视频等。

追加写对象操作是指在指定桶内的一个对象尾追加上传数据,不存在相同对象键值的 对象则创建新对象。

# 接口约束

- 您必须是桶拥有者或拥有上传对象的权限,才能上传对象。建议使用IAM或桶策 略进行授权,如果使用IAM则需授予obs:object:PutObject权限,如果使用桶策略 则需授予PutObject权限。相关授权方式介绍可参见**OBS**[权限控制概述,](https://support.huaweicloud.com/perms-cfg-obs/obs_40_0001.html)配置方式 详见使用**IAM**[自定义策略](https://support.huaweicloud.com/usermanual-obs/obs_03_0121.html)、[配置对象策略。](https://support.huaweicloud.com/usermanual-obs/obs_03_0075.html)
- OBS支持的Region与Endpoint的对应关系,详细信息请参[见地区与终端节点。](https://developer.huaweicloud.com/endpoint?OBS)
- 用户上传的对象存储在桶中。用户必须对桶有WRITE权限,才可以在桶中上传对 象。同一个桶中存储的对象名必须是唯一的。
- 每次追加上传都会更新该对象的最后修改时间。
- 服务端加密SSE-C方式,那么追加上传和初始化段一样,设置诸如x-obs-serverside-encryption之类的请求Header,后续追加上传也必须携带。
- 服务端加密SSE-KMS方式,有且只有第一次上传且桶内不存在同名对象时,才设 置诸如x-obs-server-side-encryption之类的请求Header,后续追加上传不携带。
- 每次追加上传的长度不能超过对象长度上限5G的限制。
- 每个Appendable对象追加写次数最多为10000次。
- 如果对象存储类型为COLD(归档存储)或深度归档存储,则不能调用该接口。
- 如果桶设置了跨区域复制配置,则不能调用该接口。
- 并行文件系统不支持追加写对象。

# 方法定义

**func** (obsClient ObsClient) AppendObject(input \***[AppendObjectInput](#page-315-0)**) (output \***[AppendObjectOutput](#page-326-0)**, err error)

# 请求参数说明

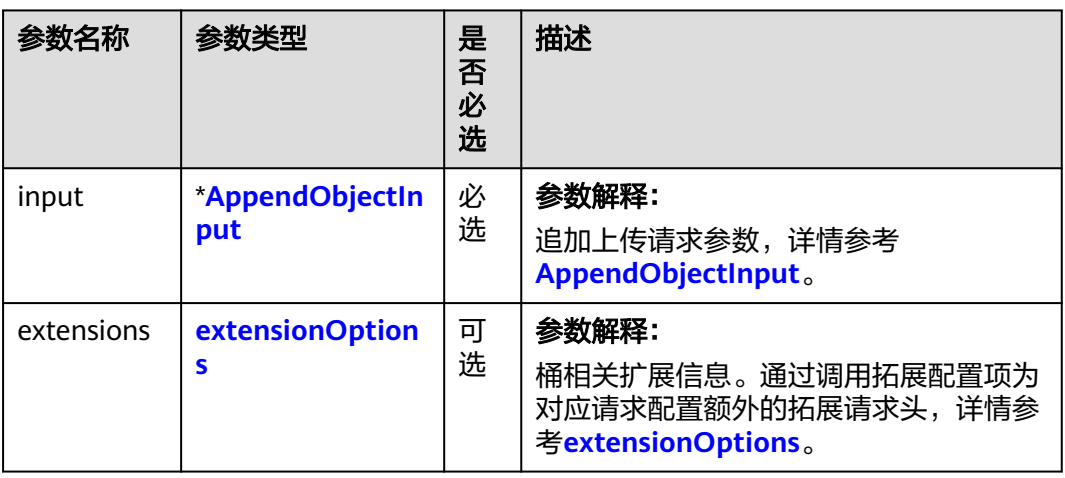

表 **9-23** 请求参数列表

#### <span id="page-315-0"></span>表 **9-24** AppendObjectInput

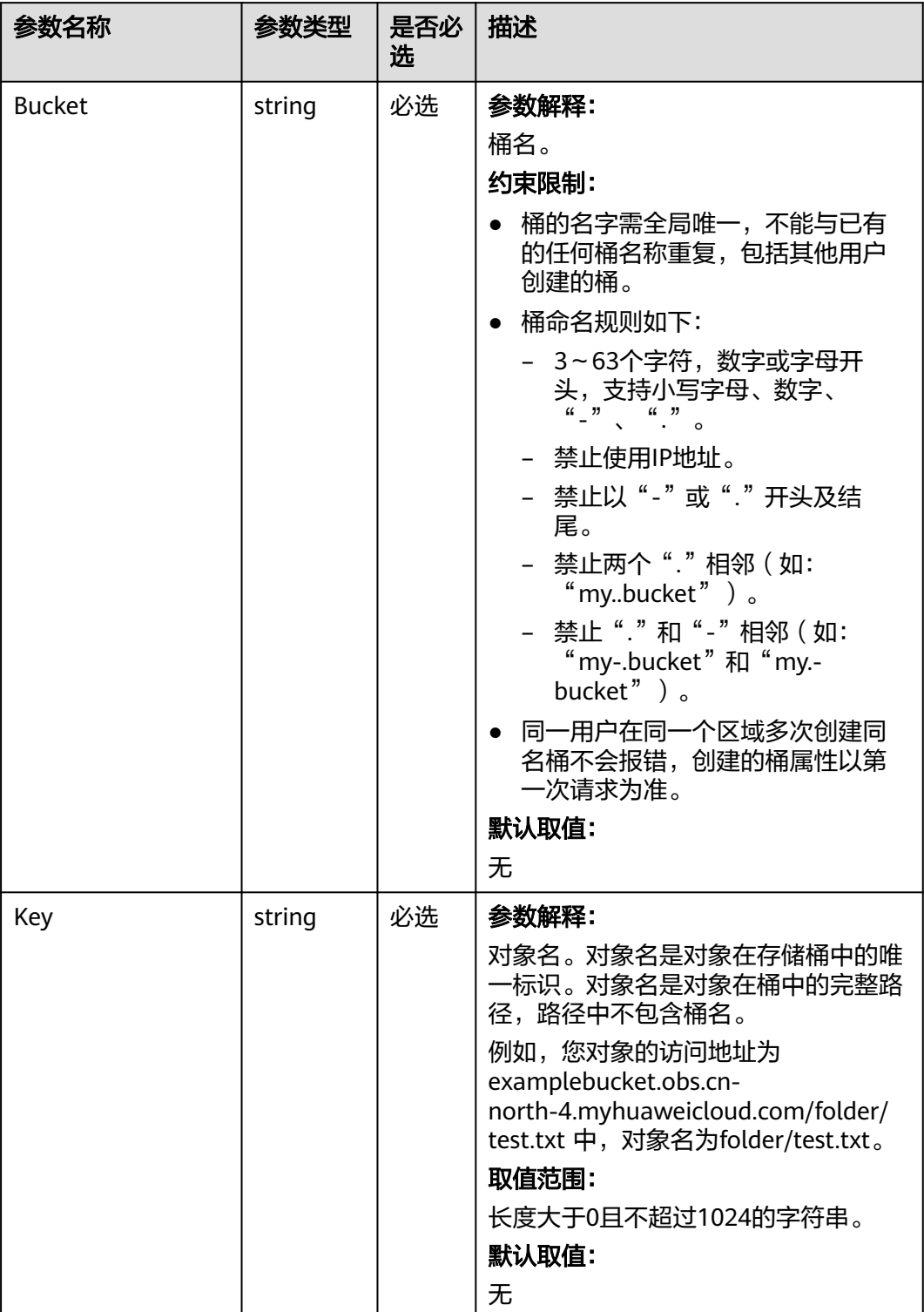

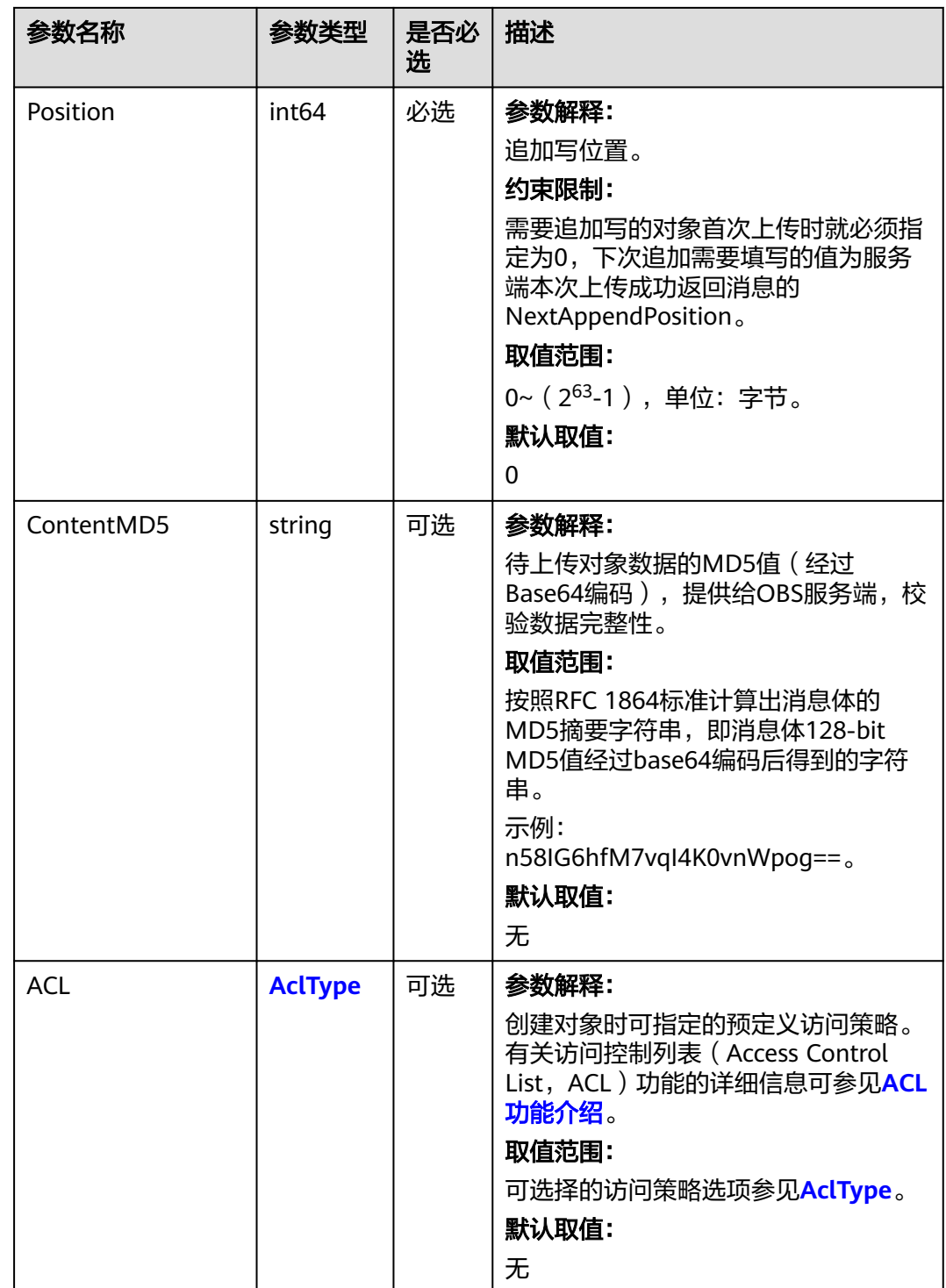

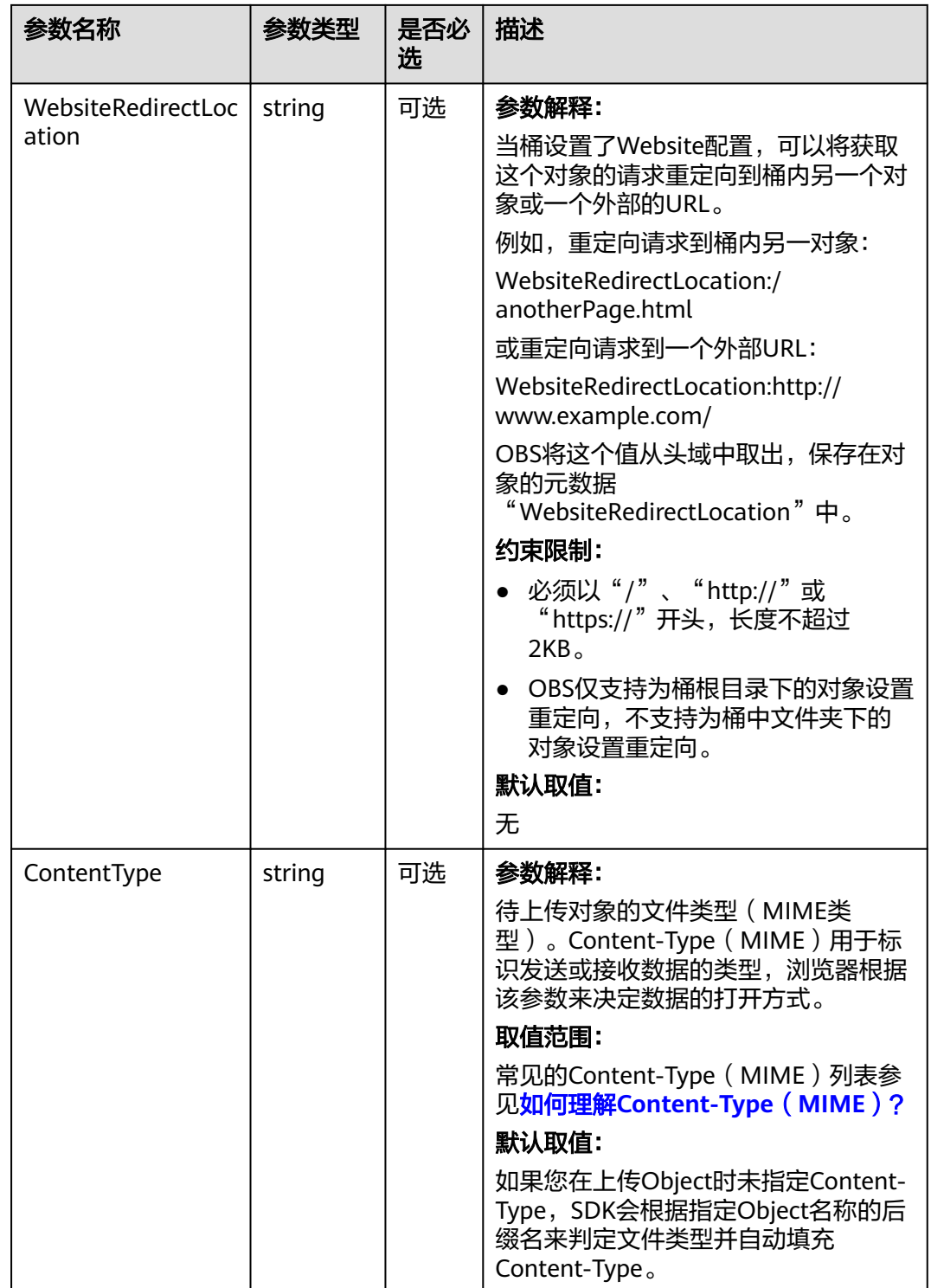

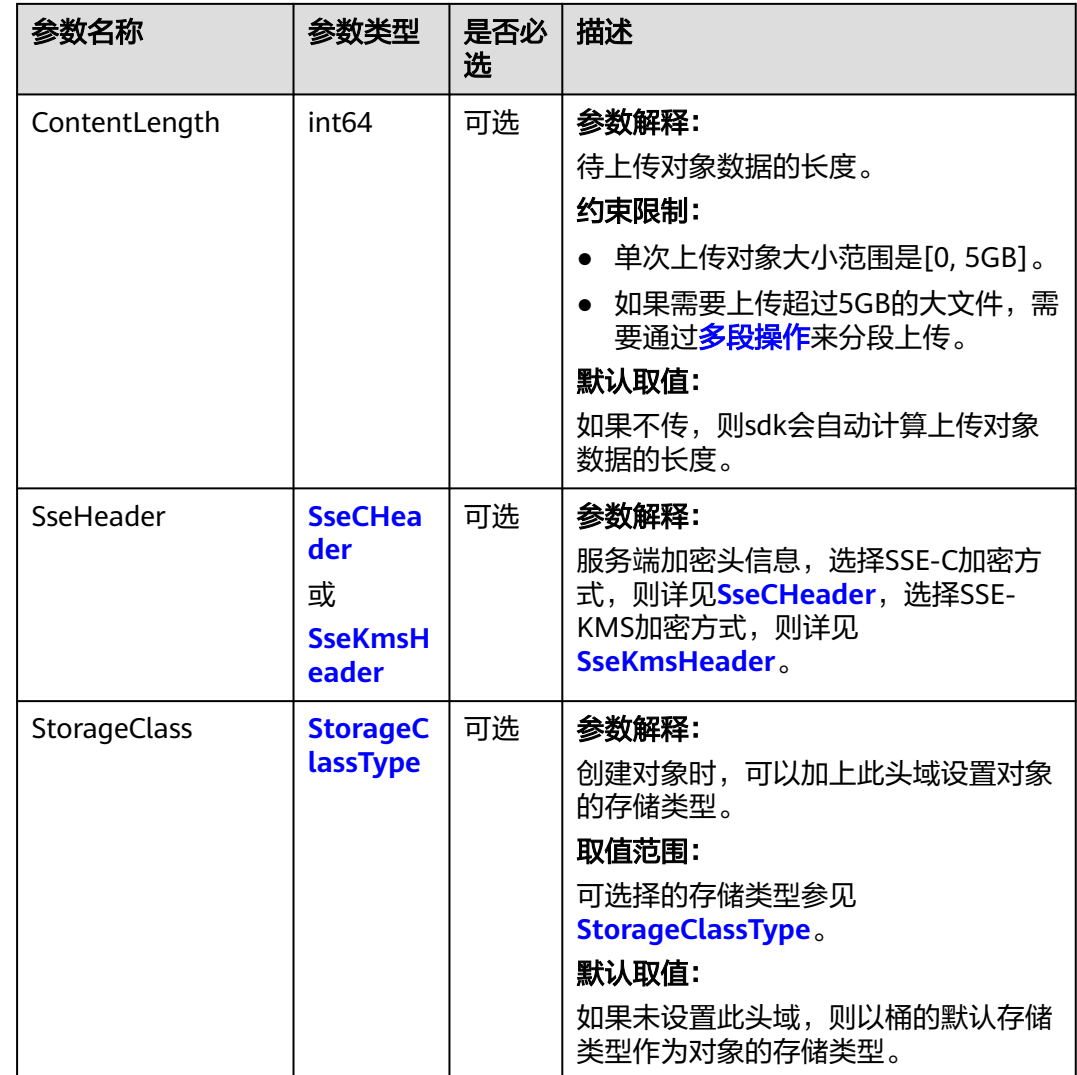

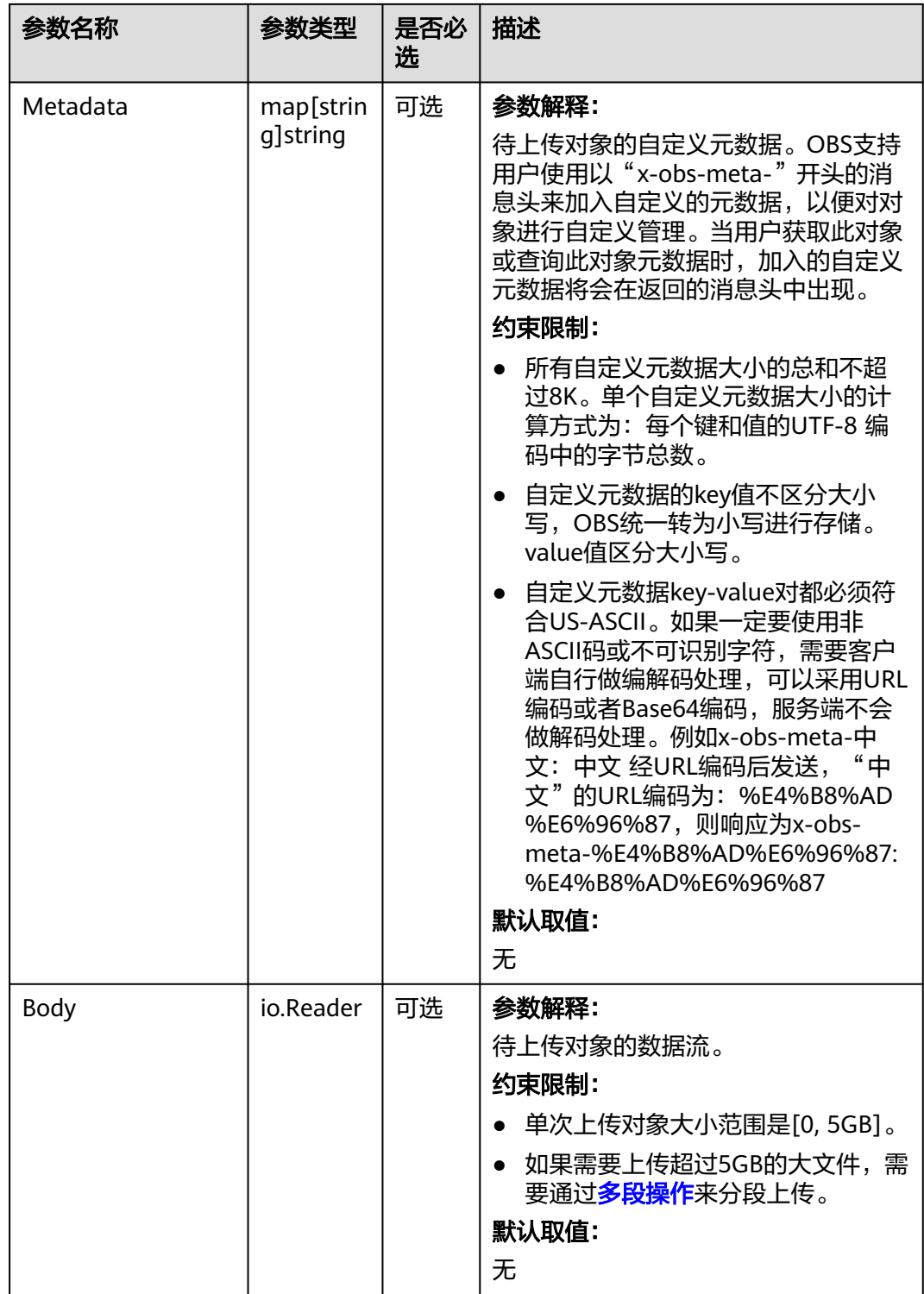

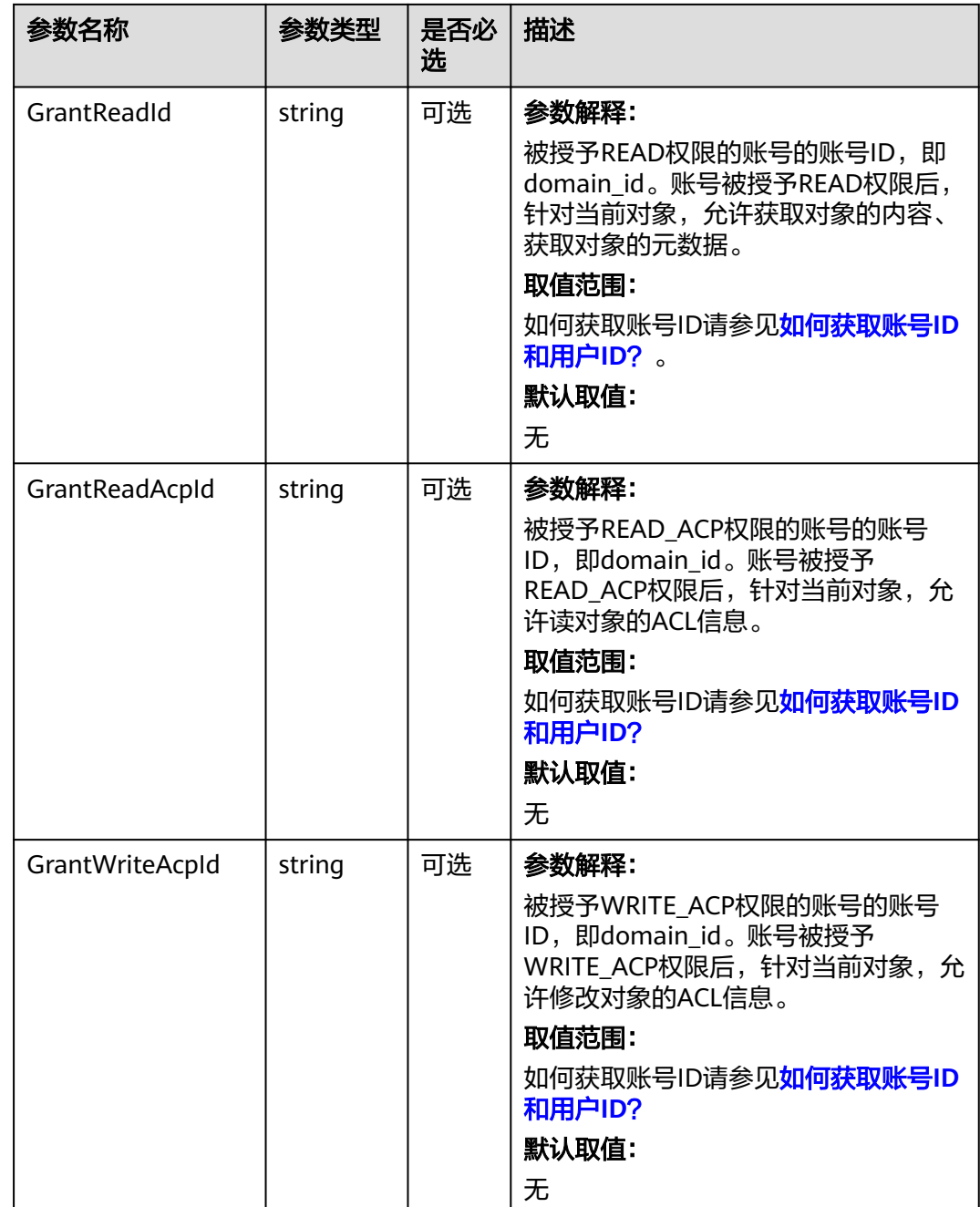

<span id="page-321-0"></span>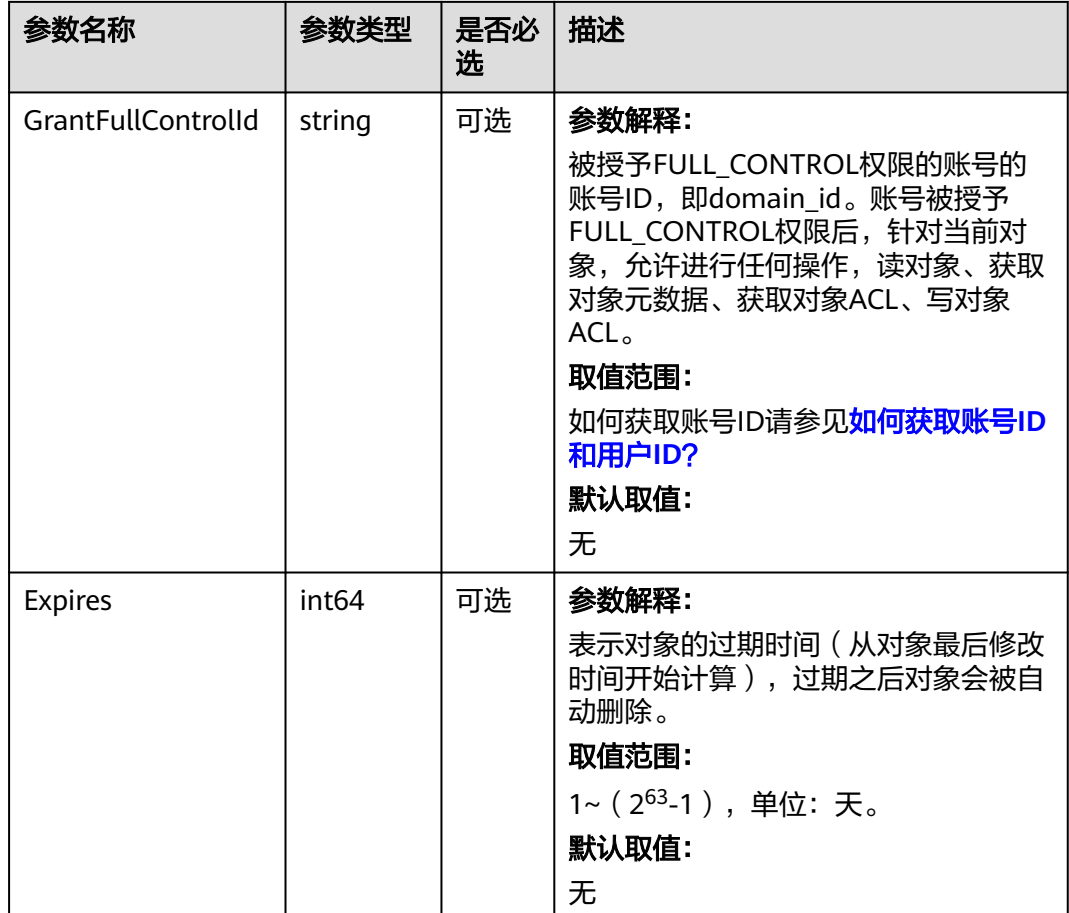

#### 表 **9-25** AclType

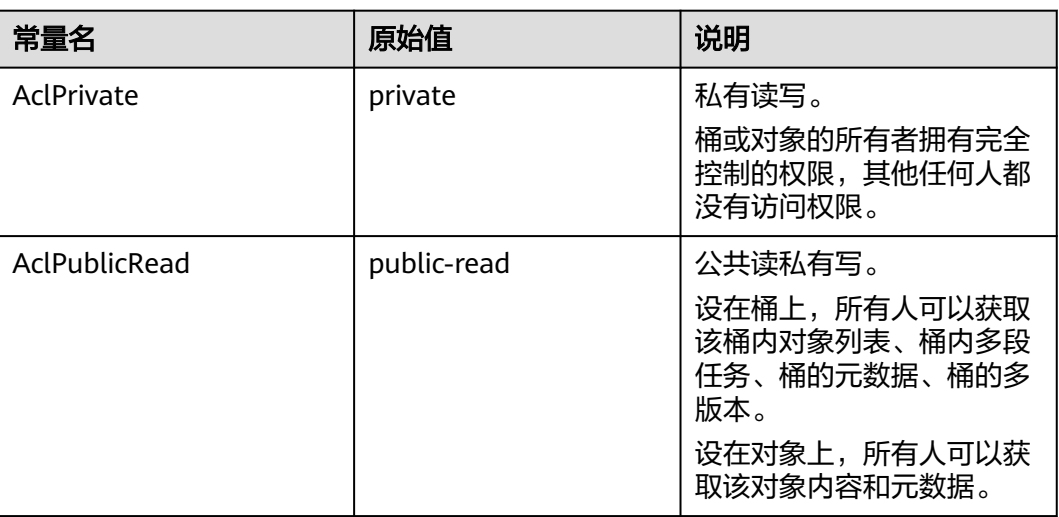

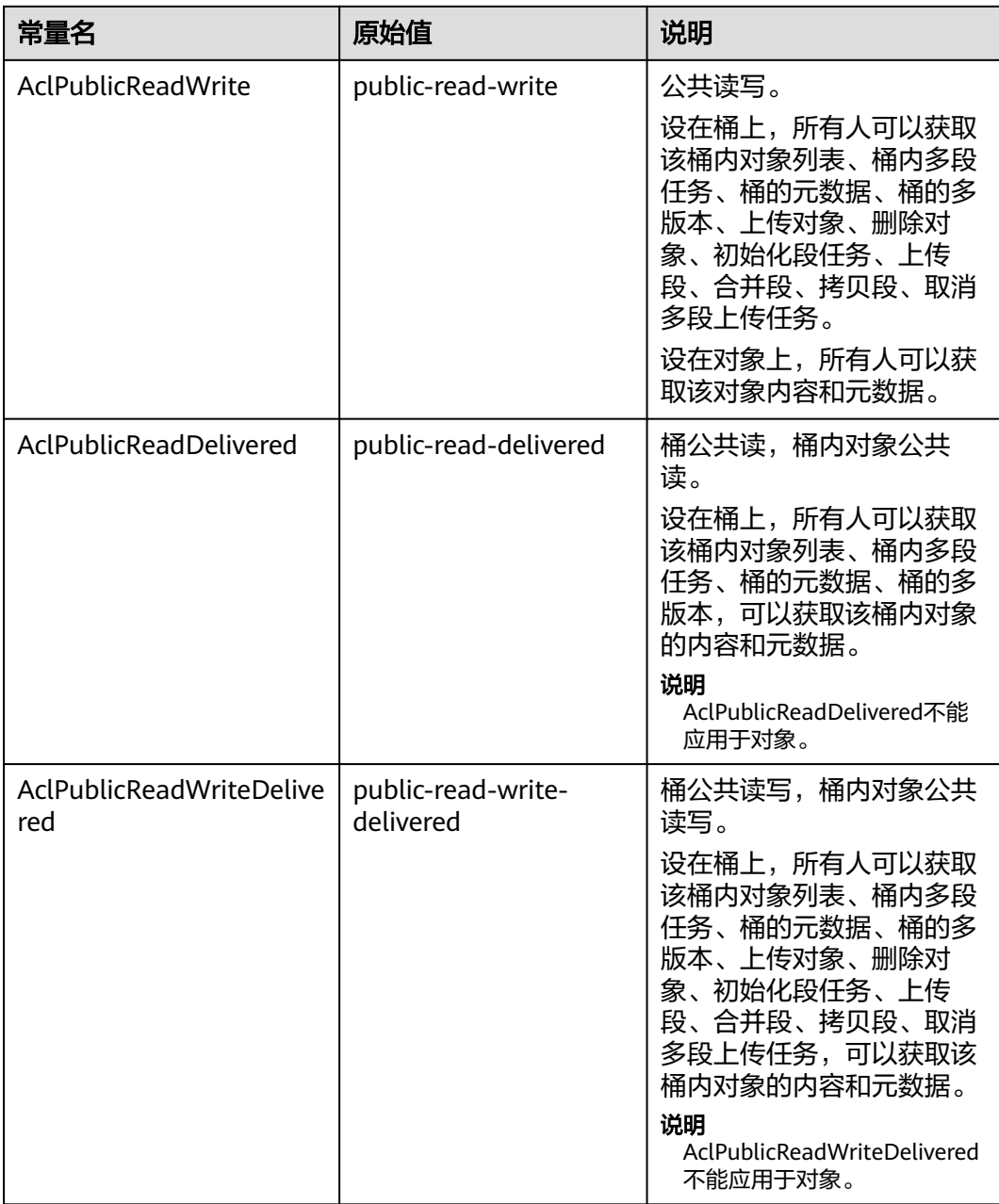

<span id="page-323-0"></span>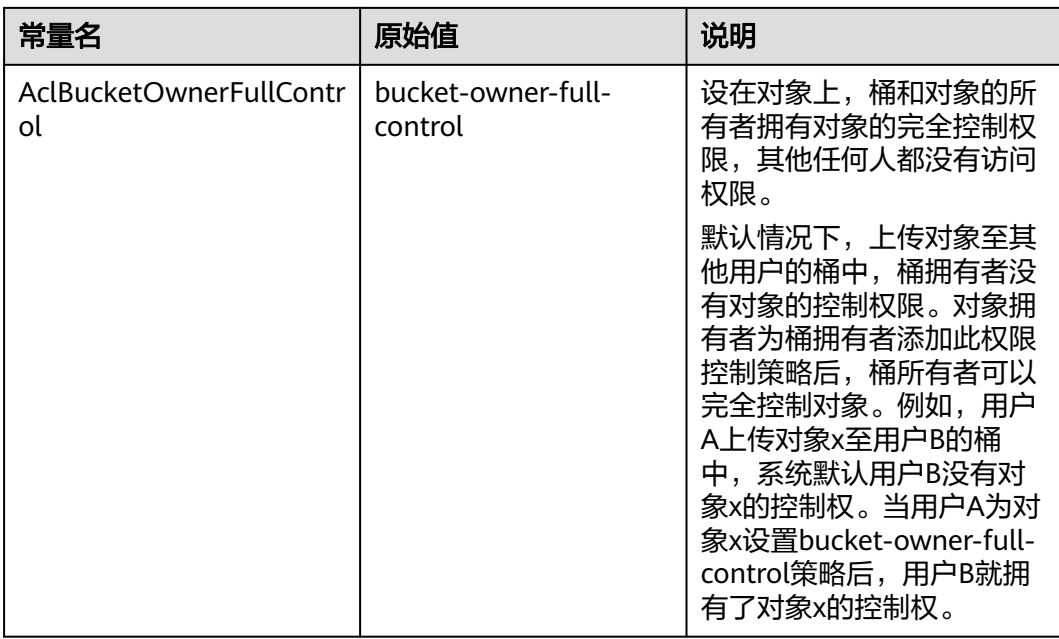

#### 表 **9-26** SseCHeader

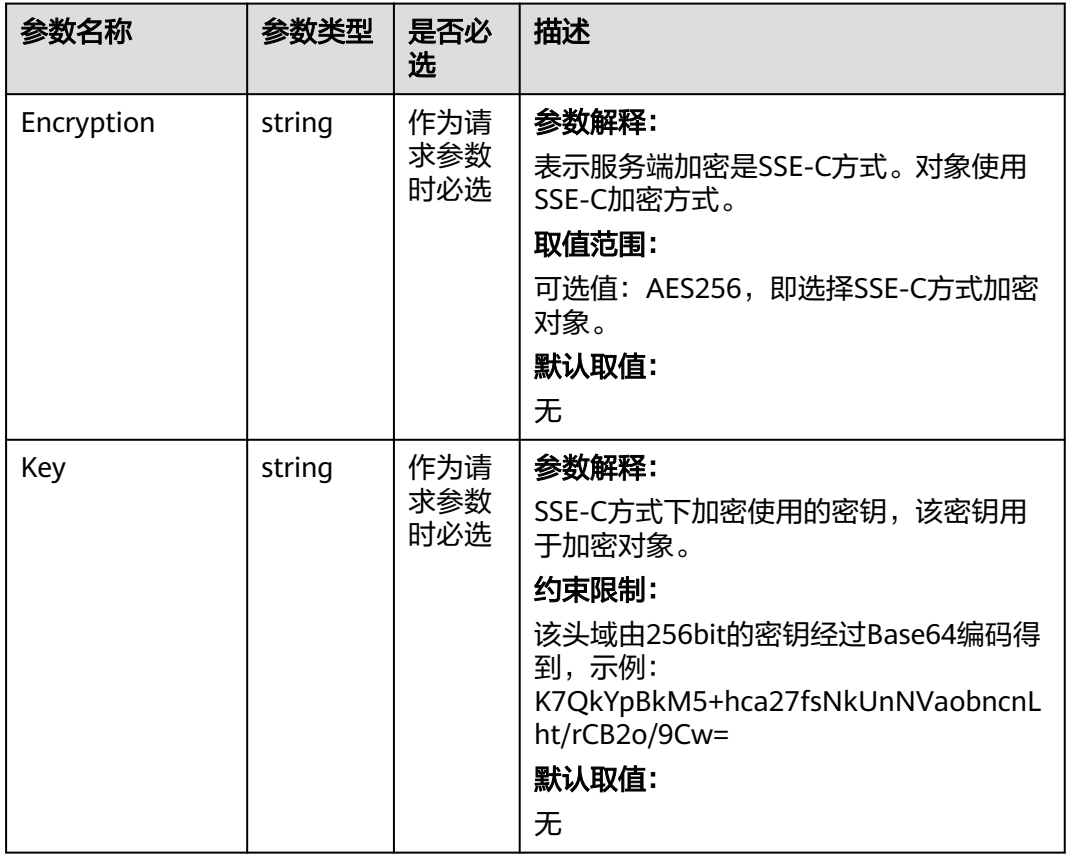
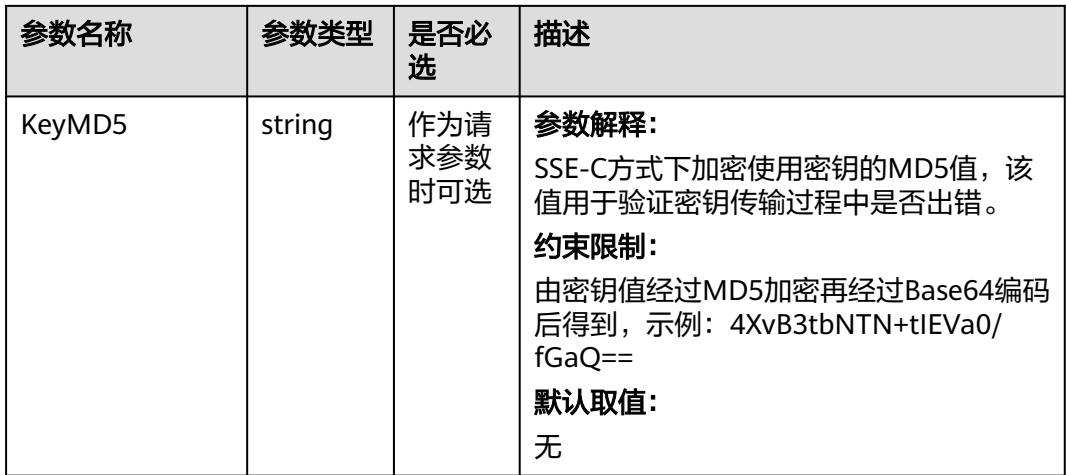

### 表 **9-27** SseKmsHeader

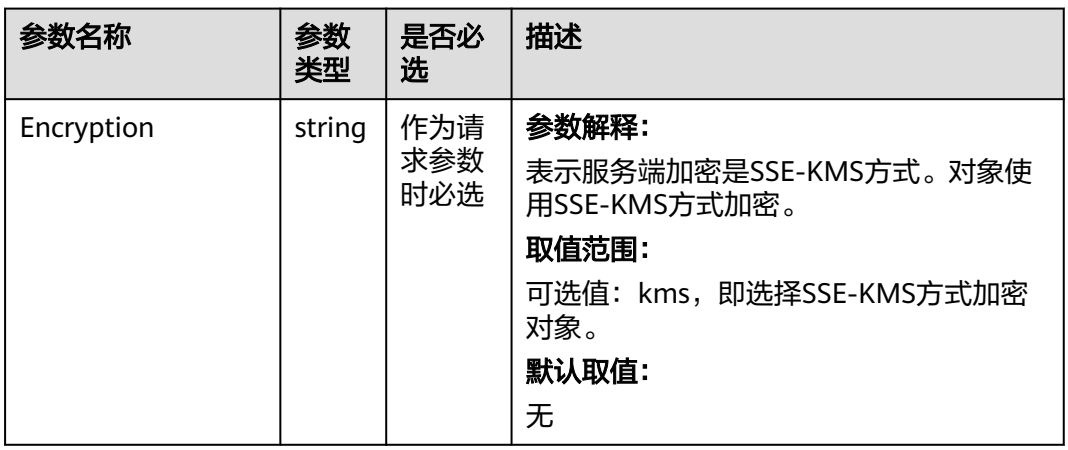

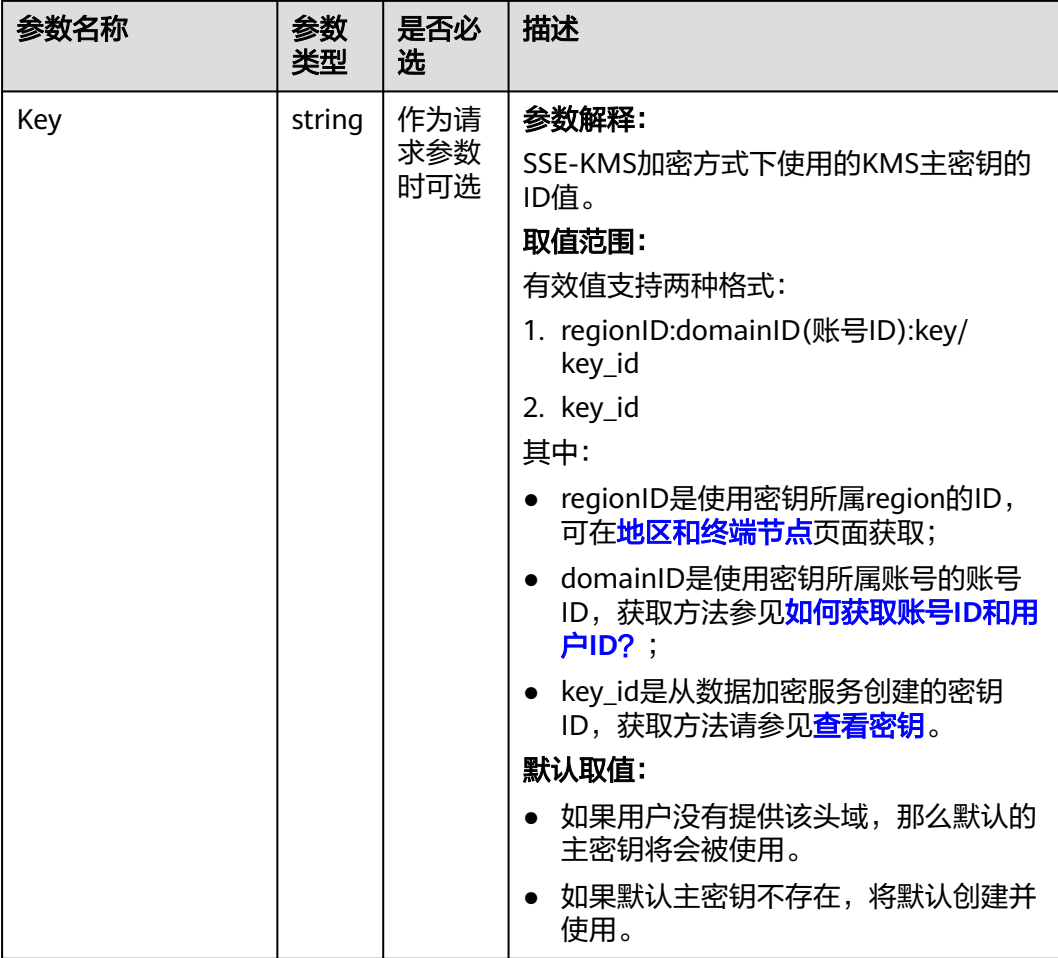

### 表 **9-28** StorageClassType

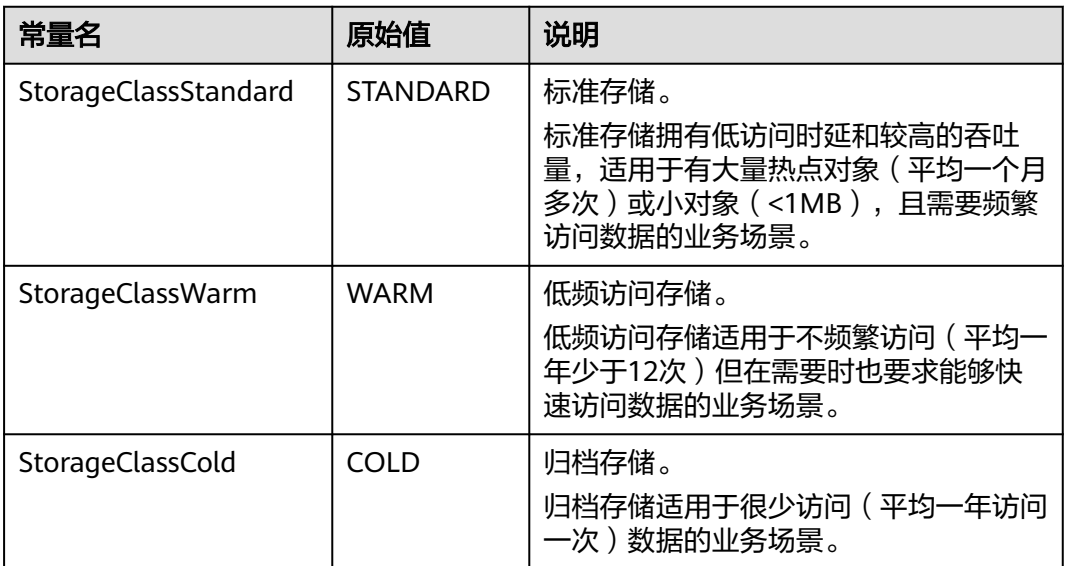

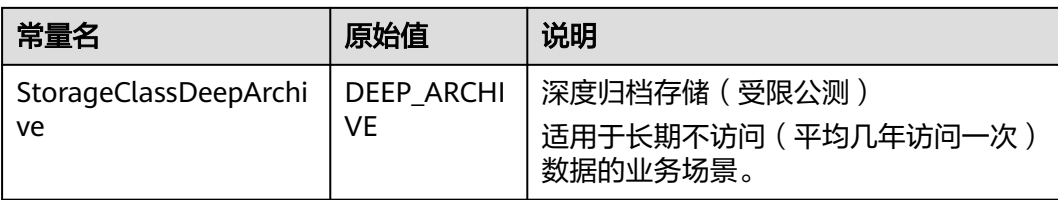

# 返回结果说明

### 表 **9-29** 返回结果

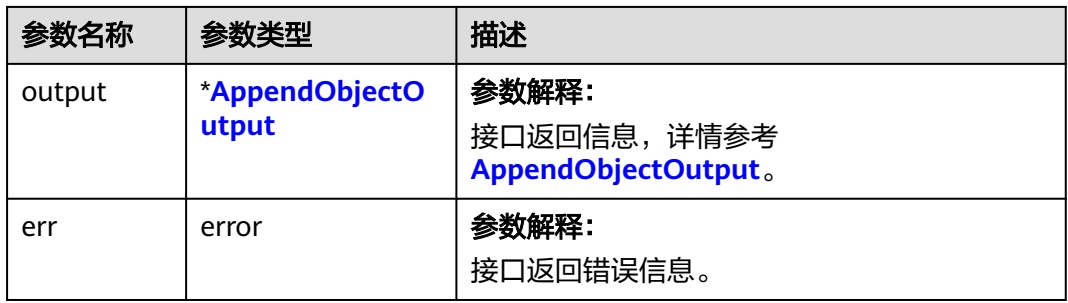

### 表 **9-30** AppendObjectOutput

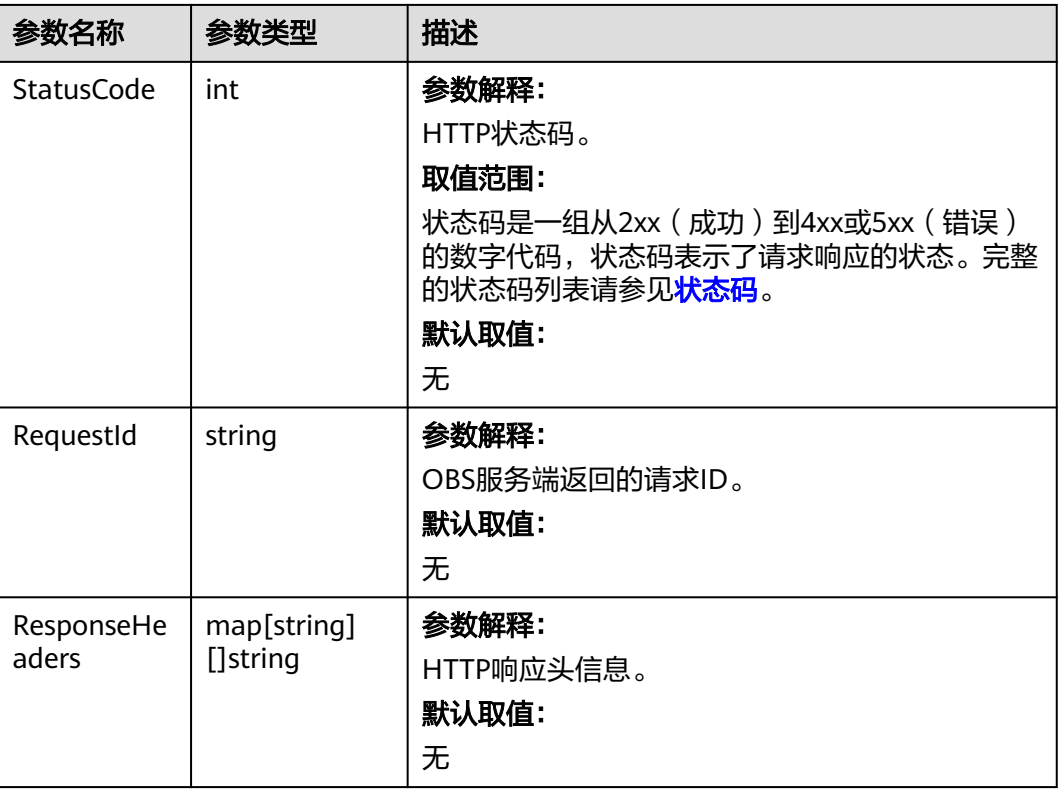

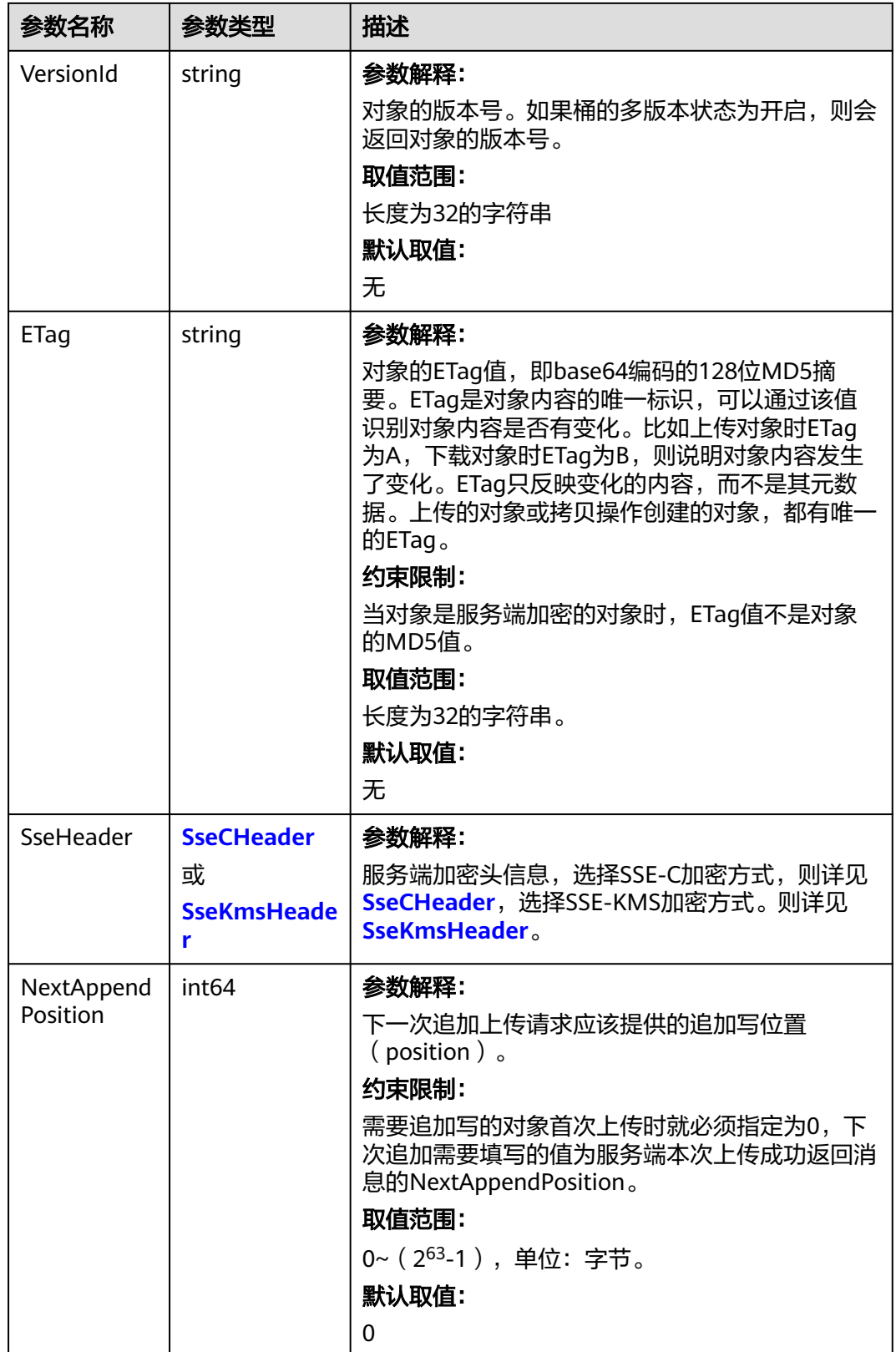

### <span id="page-328-0"></span>表 **9-31** SseCHeader

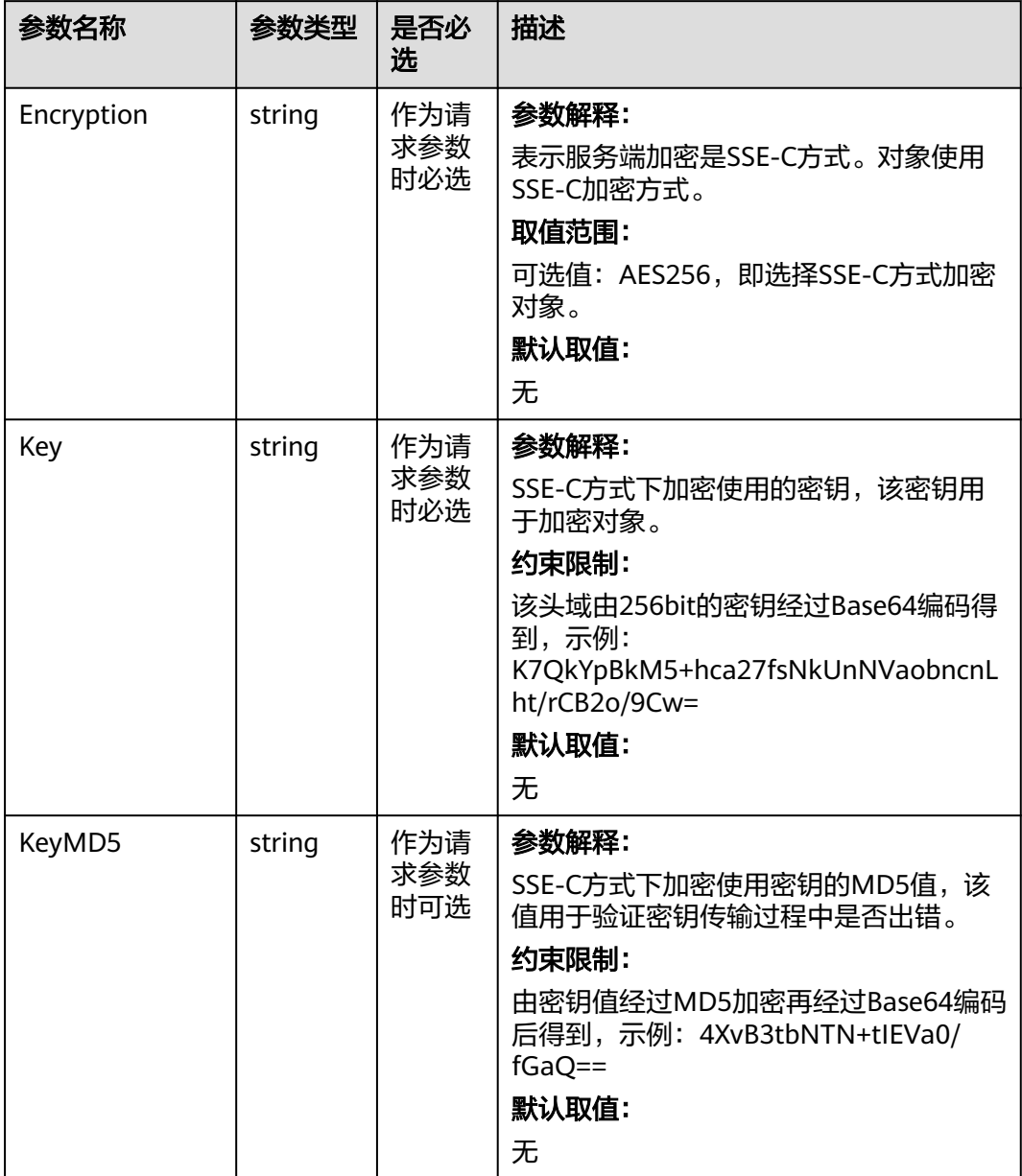

#### <span id="page-329-0"></span>表 **9-32** SseKmsHeader

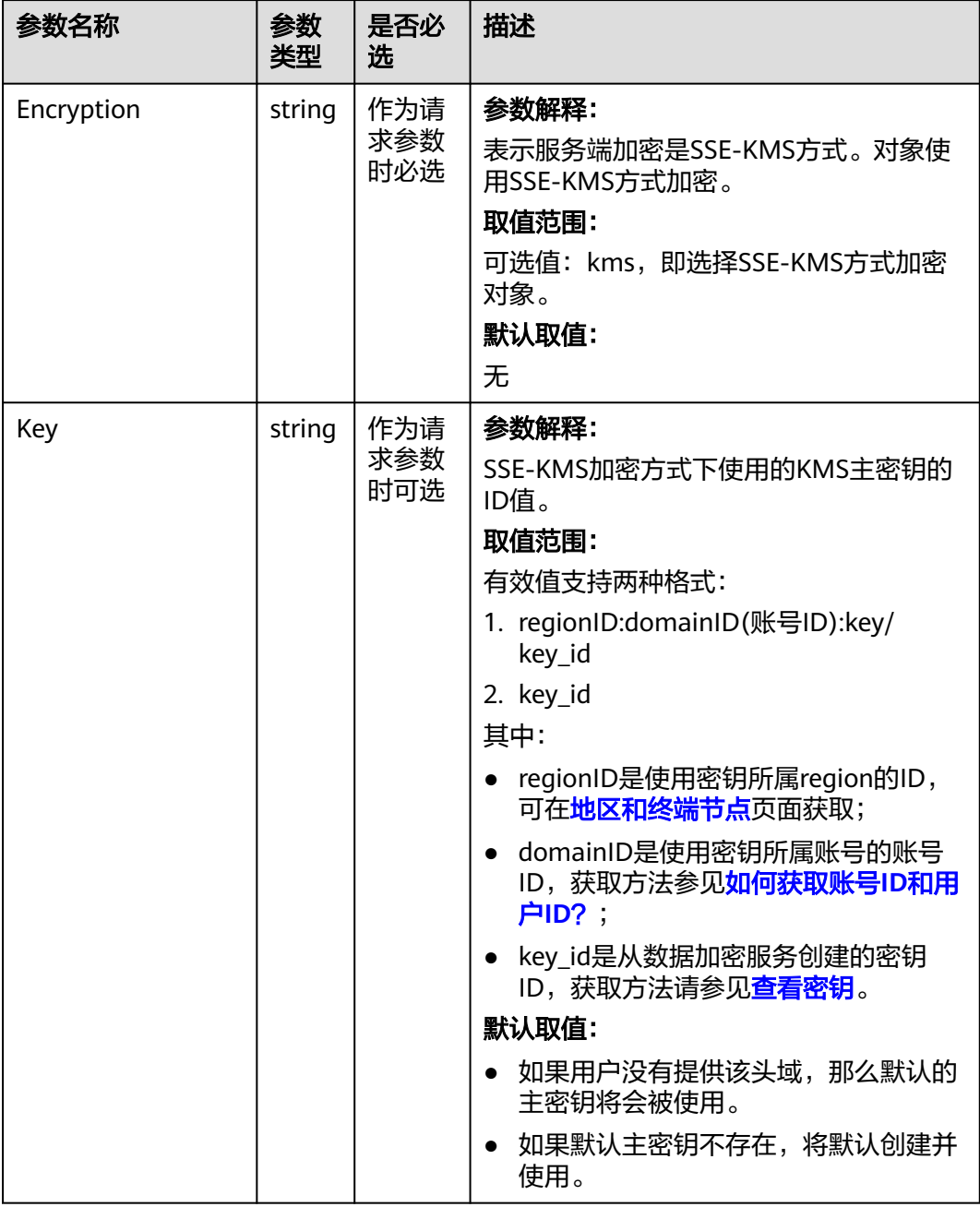

# 代码示例

本示例用于追加上传examplebucket桶中的example/objectname对象

```
package main
import (
   "fmt"
   "os"
   "strings"
  obs "github.com/huaweicloud/huaweicloud-sdk-go-obs/obs"
func main() {
 //推荐通过环境变量获取AKSK,这里也可以使用其他外部引入方式传入,如果使用硬编码可能会存在泄露风
```
)

```
险。
   //您可以登录访问管理控制台获取访问密钥AK/SK,获取方式请参见https://support.huaweicloud.com/
usermanual-ca/ca_01_0003.html。
 ak := os.Getenv("AccessKeyID")
 sk := os.Getenv("SecretAccessKey")
   // 【可选】如果使用临时AK/SK和SecurityToken访问OBS,同样建议您尽量避免使用硬编码,以降低信息泄露
风险。您可以通过环境变量获取访问密钥AK/SK,也可以使用其他外部引入方式传入。
   securityToken := os.Getenv("SecurityToken")
  // endpoint填写Bucket对应的Endpoint, 这里以华北-北京四为例,其他地区请按实际情况填写。
   endPoint := "https://obs.cn-north-4.myhuaweicloud.com"
"
   // 创建obsClient实例
   // 如果使用临时AKSK和SecurityToken访问OBS,需要在创建实例时通过obs.WithSecurityToken方法指定
securityToken值。
   obsClient, err := obs.New(ak, sk, endPoint, obs.WithSecurityToken(securityToken))
  if err := nil fmt.Printf("Create obsClient error, errMsg: %s", err.Error())
 }
   input := &obs.AppendObjectInput{}
   // 指定存储桶名称
   input.Bucket = "examplebucket"
  // 指定追加上传对象,此处以 example/objectname 为例。
   input.Key = "example/objectname"
   // 指定追加写位置。如果是首次上传时就必须指定position为0
   input.Position = 0
   // 指定待上传对象的数据流
   input.Body = strings.NewReader("Hello OBS")
   // 追加上传对象
   output, err := obsClient.AppendObject(input)
  if err == nil fmt.Printf("Append object(%s) under the bucket(%s) successful!\n", input.Key, input.Bucket)
     fmt.Printf("ETag:%s, NextAppendPosition:%d\n", output.ETag, output.NextAppendPosition)
     return
 }
   fmt.Printf("Append objects under the bucket(%s) fail!\n", input.Bucket)
   if obsError, ok := err.(obs.ObsError); ok {
     fmt.Println("An ObsError was found, which means your request sent to OBS was rejected with an error 
response.")
     fmt.Println(obsError.Error())
   } else {
     fmt.Println("An Exception was found, which means the client encountered an internal problem when 
attempting to communicate with OBS, for example, the client was unable to access the network.")
     fmt.Println(err)
   }
}
```
# 相关链接

- 关于上传对象-追加上传的API说明,请参见<mark>追加写对象</mark>。
- 更多关于上传对象的示例代码,请参见**[Github](https://github.com/huaweicloud/huaweicloud-sdk-go-obs/blob/master/examples/object_operations_sample.go)**示例。
- 上传对象过程中返回的错误码含义、问题原因及处理措施可参考**OBS**[错误码](https://support.huaweicloud.com/api-obs/obs_04_0115.html#section1)。
- 上传对象常见问题请参见**上传对象失败**。

# **9.2.4** 上传对象**-**断点续传上传**(Go SDK)**

### 功能说明

对分段上传的封装和加强,解决上传大文件时由于网络不稳定或程序崩溃导致上传失 败的问题。其原理是将待上传的文件分成若干个分段分别上传,并实时地将每段上传 结果统一记录在checkpoint文件中,仅当所有分段都上传成功时返回上传成功的结 果,否则返回错误信息提醒用户再次调用接口进行重新上传(重新上传时因为有 checkpoint文件记录当前的上传进度,避免重新上传所有分段,从而节省资源提高效 率)。

您可以通过ObsClient.UploadFile进行断点续传上传。

# 接口约束

- 您必须是桶拥有者或拥有上传对象的权限,才能上传对象。建议使用IAM或桶策 略进行授权,如果使用IAM则需授予obs:object:PutObject权限,如果使用桶策略 则需授予PutObject权限。相关授权方式介绍可参见**OBS**[权限控制概述,](https://support.huaweicloud.com/perms-cfg-obs/obs_40_0001.html)配置方式 详见使用**IAM**[自定义策略](https://support.huaweicloud.com/usermanual-obs/obs_03_0121.html)、[配置对象策略。](https://support.huaweicloud.com/usermanual-obs/obs_03_0075.html)
- OBS支持的Region与Endpoint的对应关系,详细信息请参见<mark>地区与终端节点</mark>。
- 断点续传上传接口传入的文件大小至少要100K以上。
- 使用SDK的断点续传接口时,必须开启断点续传选项后才能在进程再次进入时读 取上一次上传的进度。

# 方法定义

**func** (obsClient ObsClient) UploadFile(input \***[UploadFileInput](#page-332-0)**, extensions...extensionOptions) (output \***[CompleteMultipartUploadOutput](#page-341-0)**, err error)

## 请求参数说明

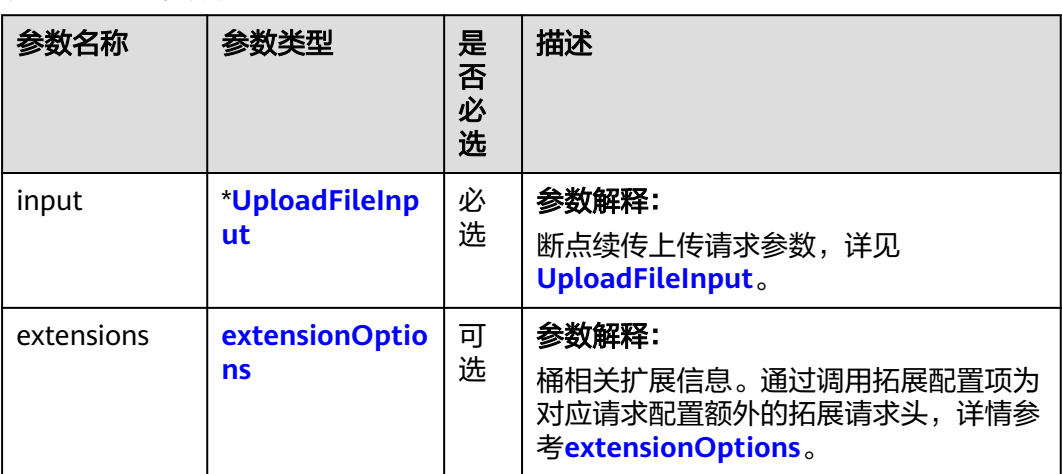

#### 表 **9-33** 请求参数列表

<span id="page-332-0"></span>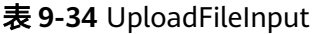

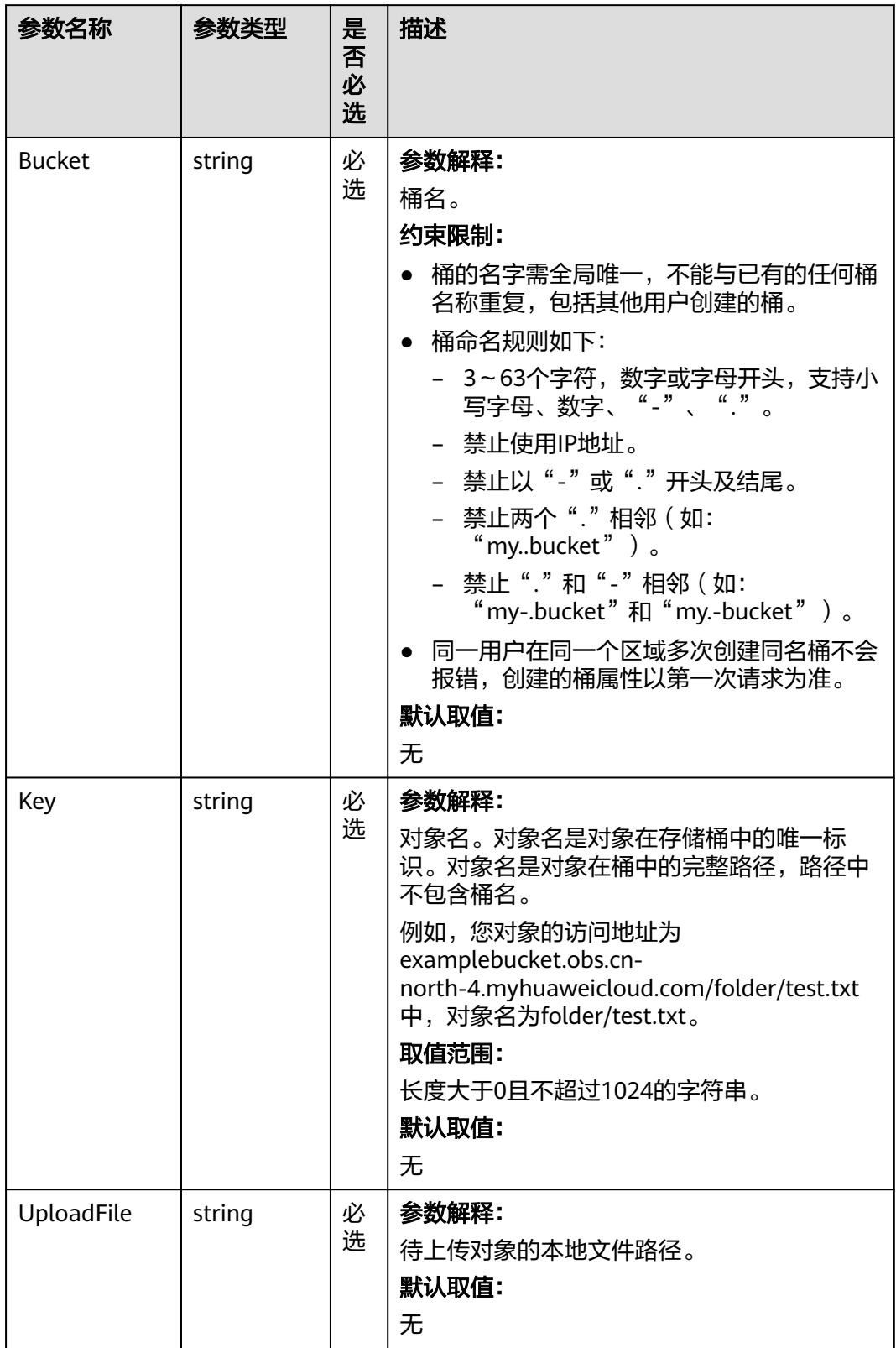

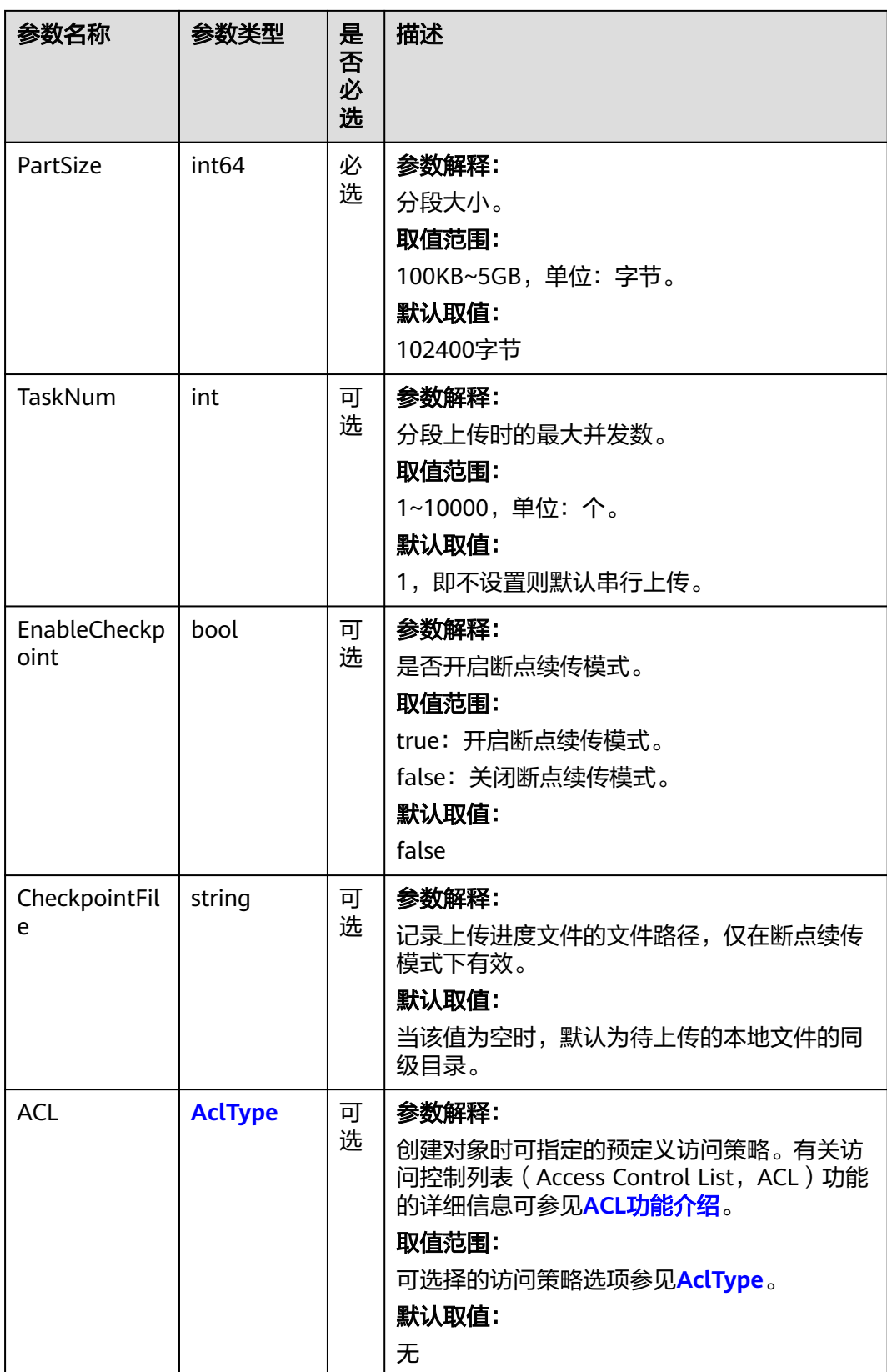

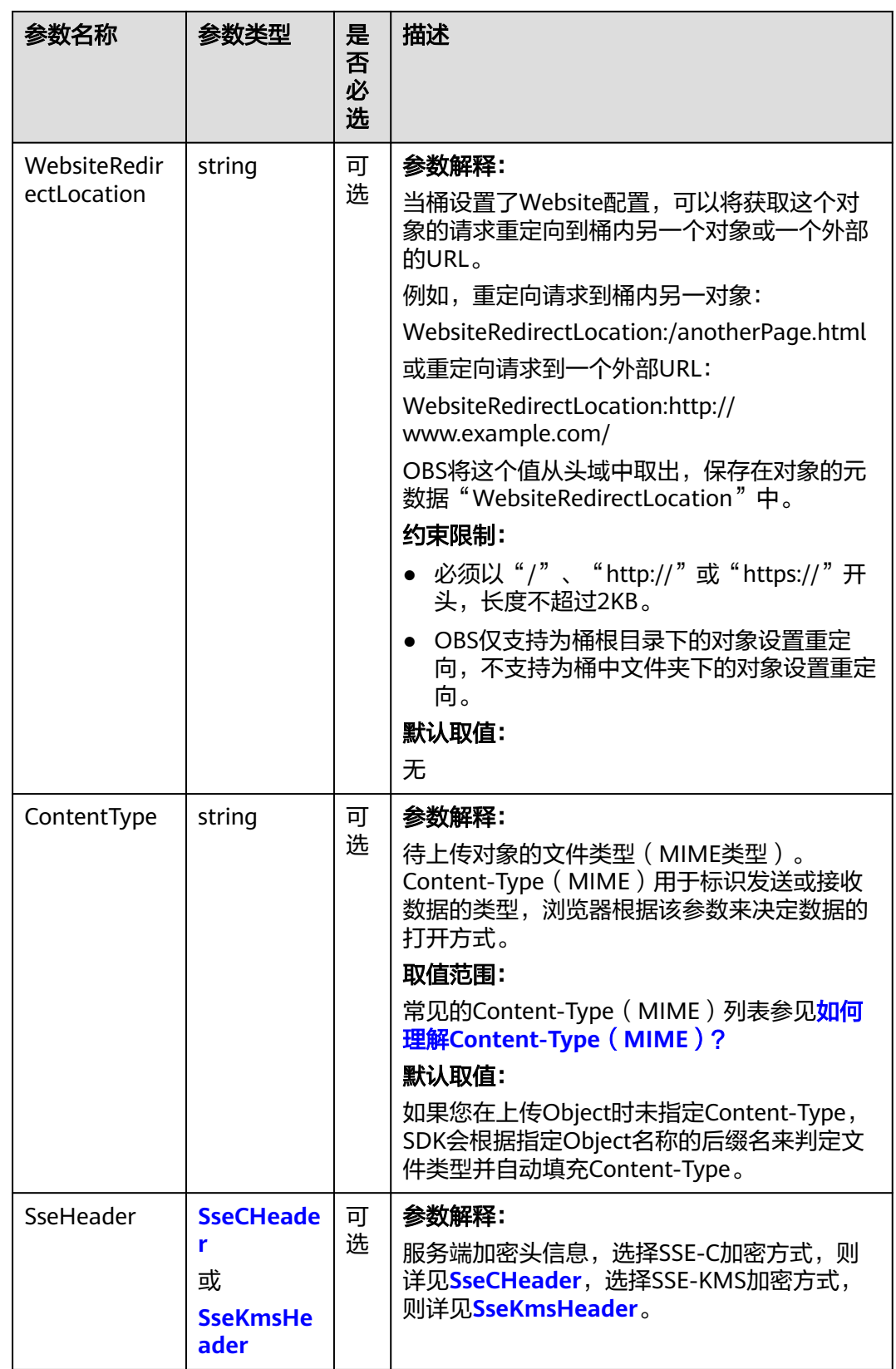

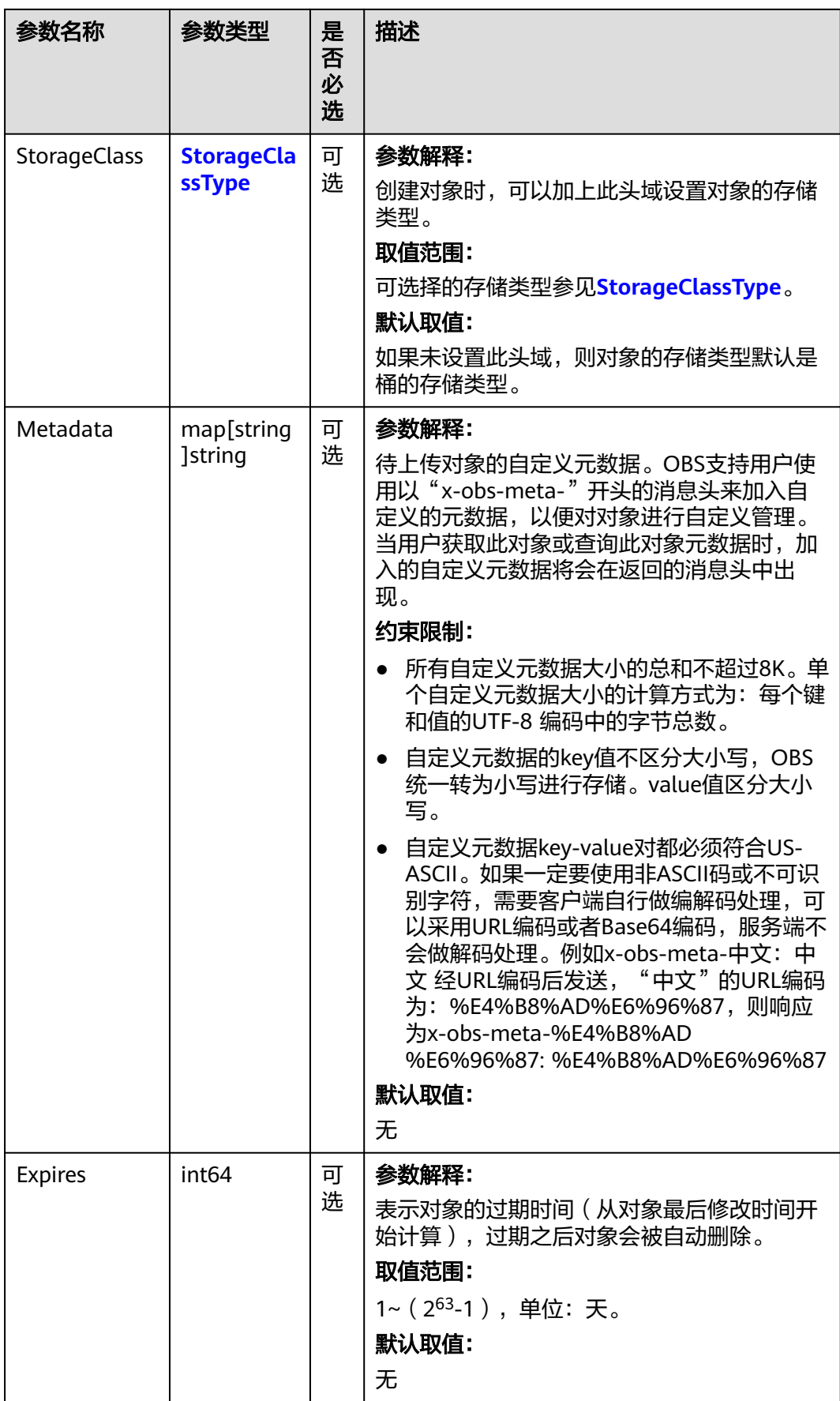

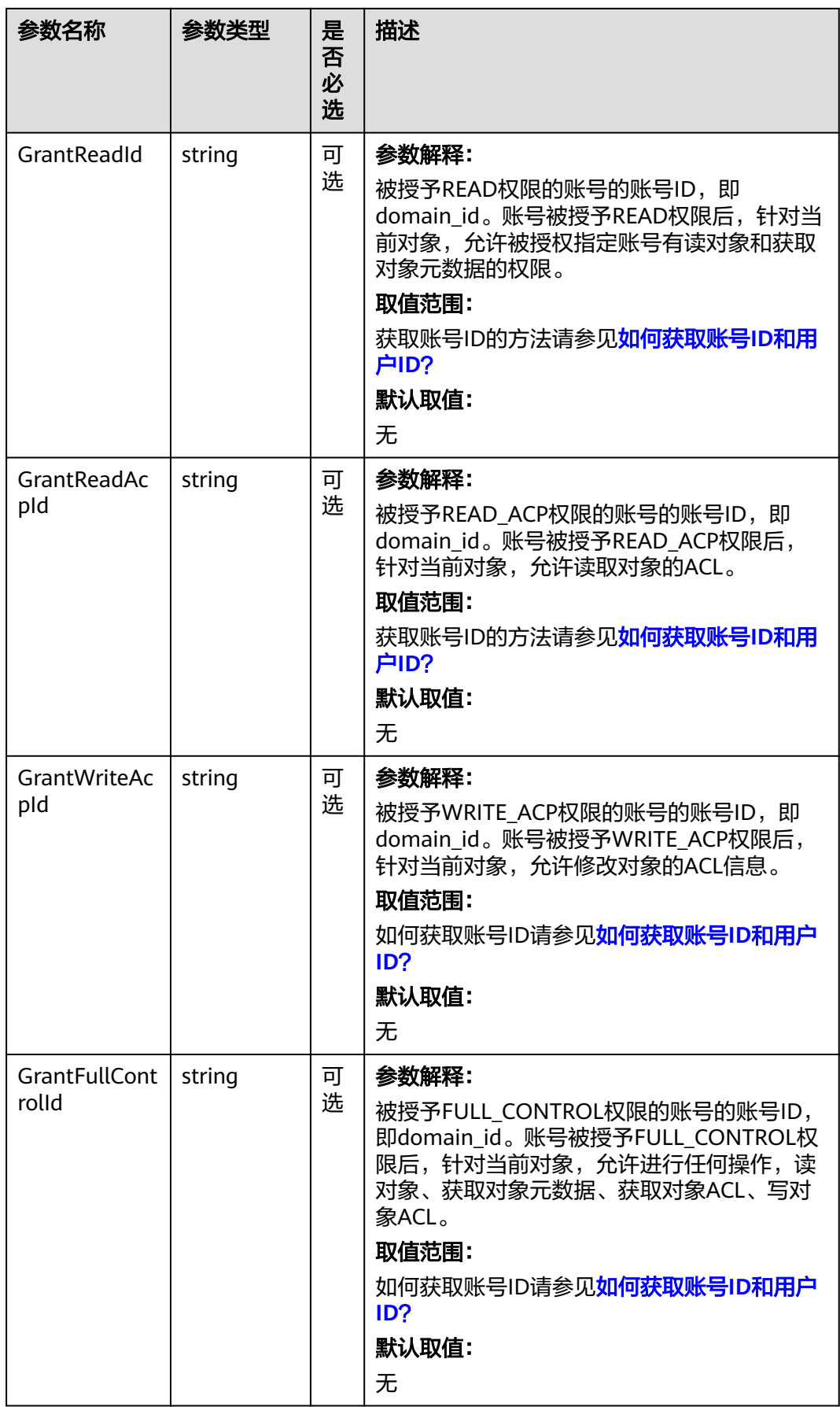

<span id="page-337-0"></span>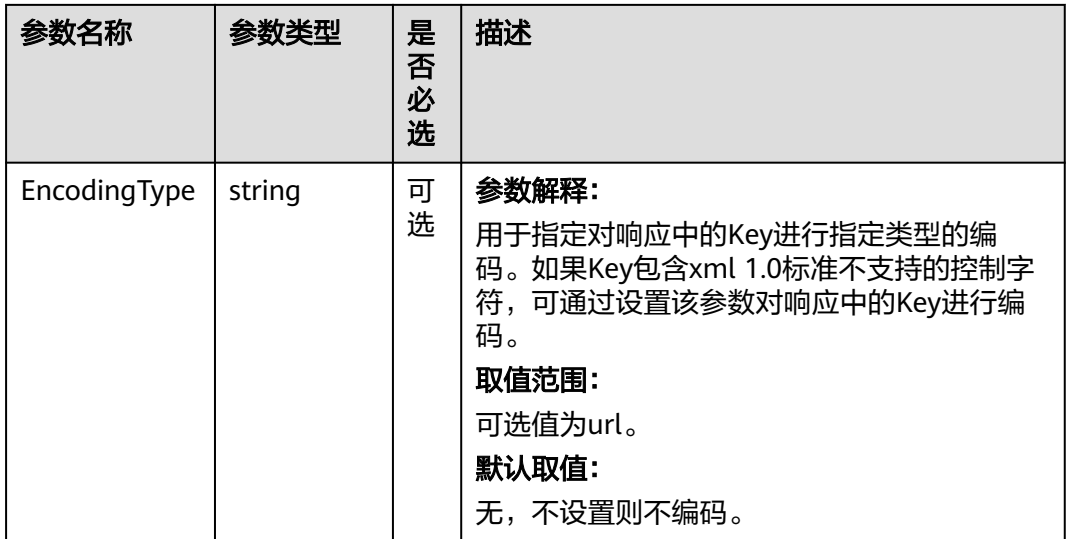

# 表 **9-35** AclType

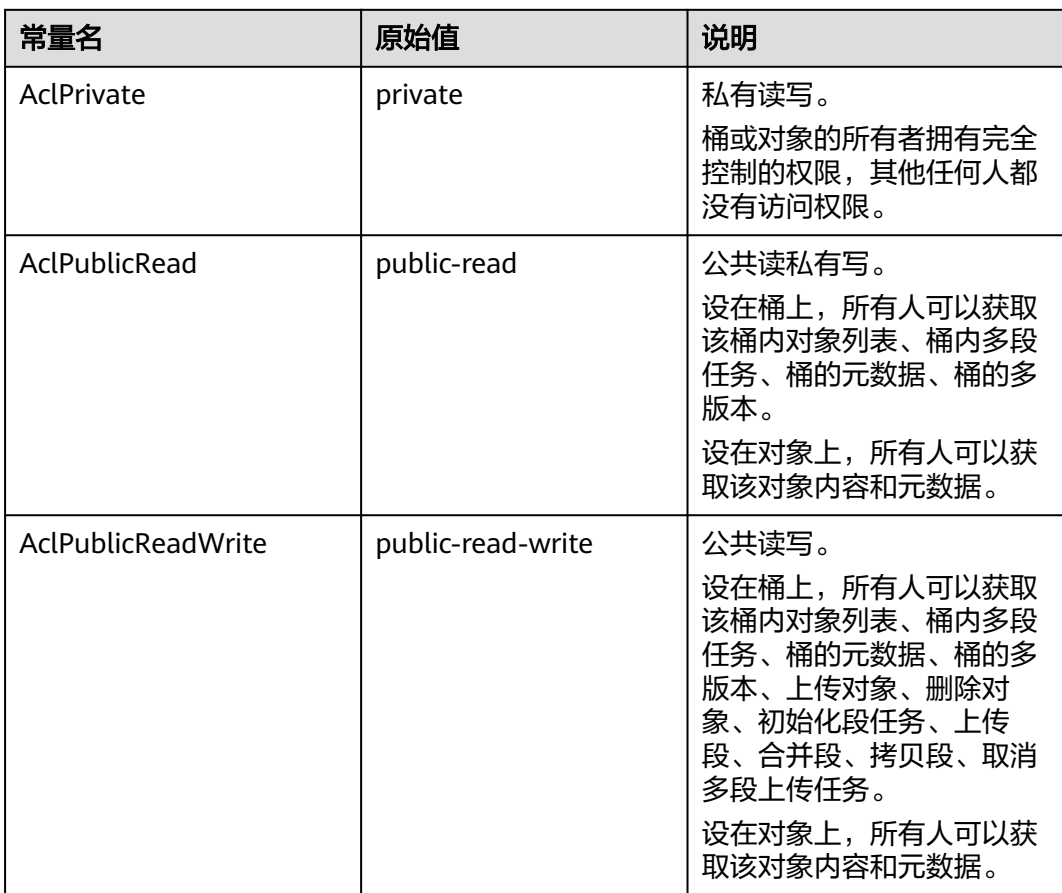

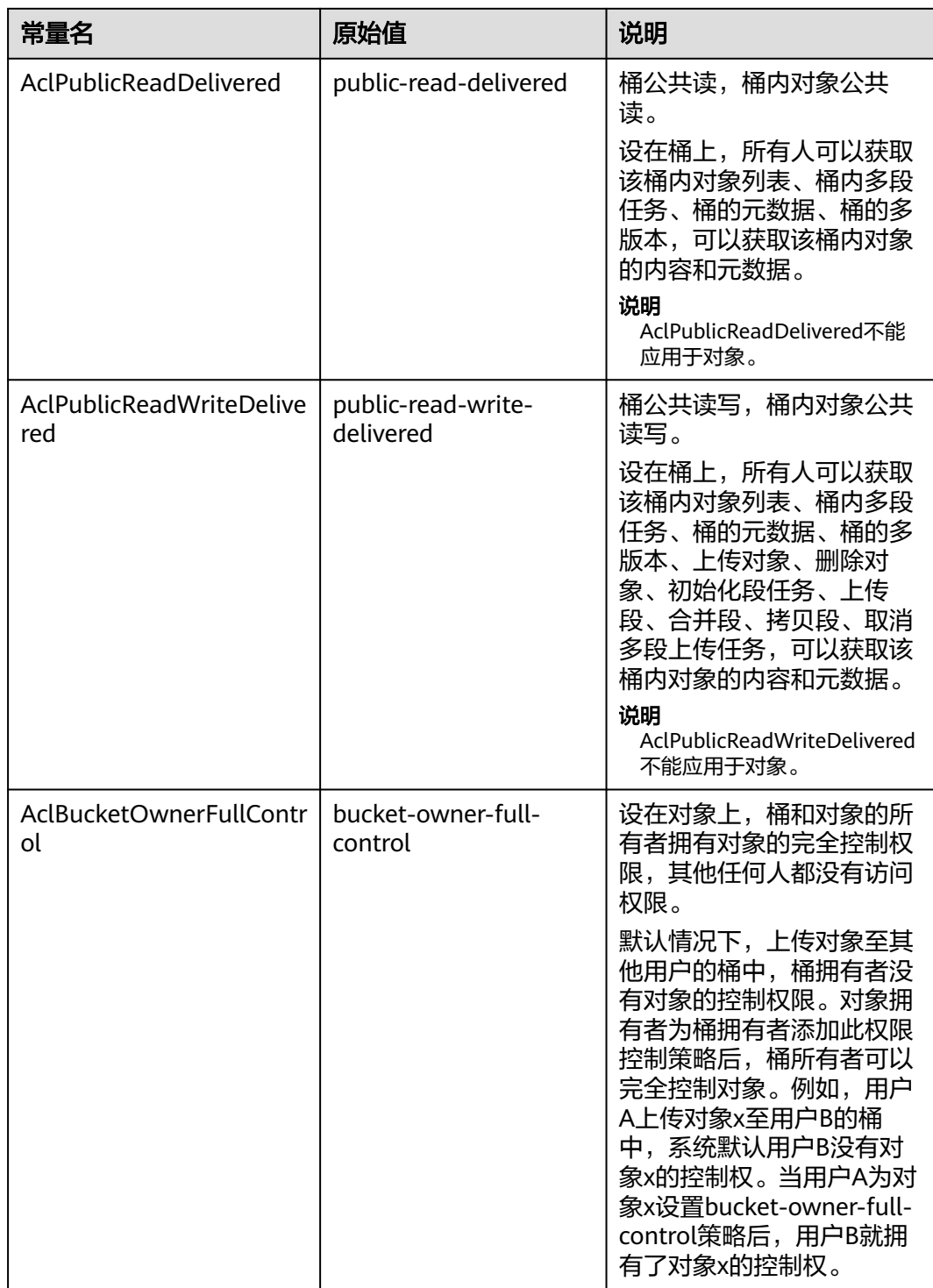

### <span id="page-339-0"></span>表 **9-36** SseCHeader

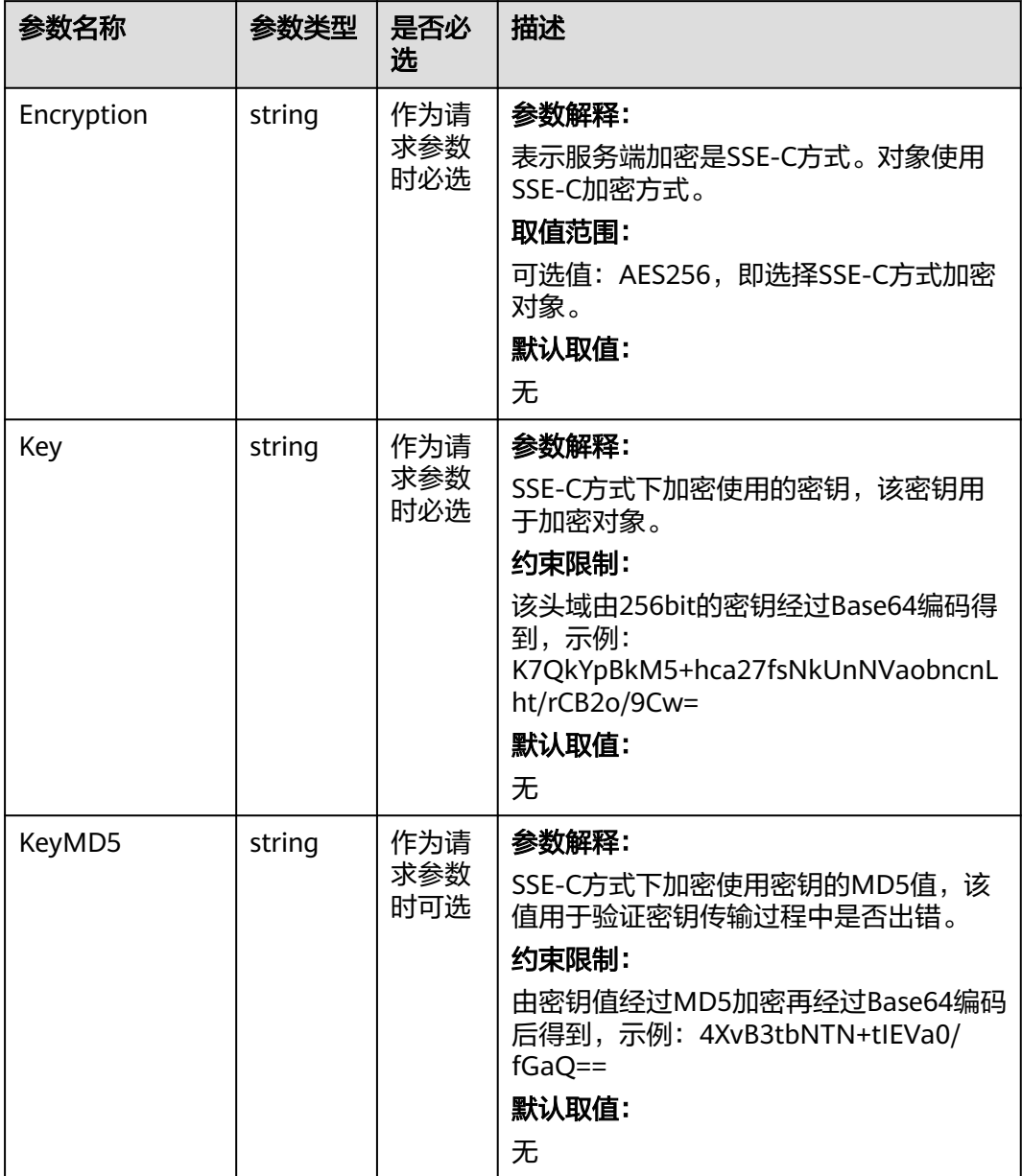

### <span id="page-340-0"></span>表 **9-37** SseKmsHeader

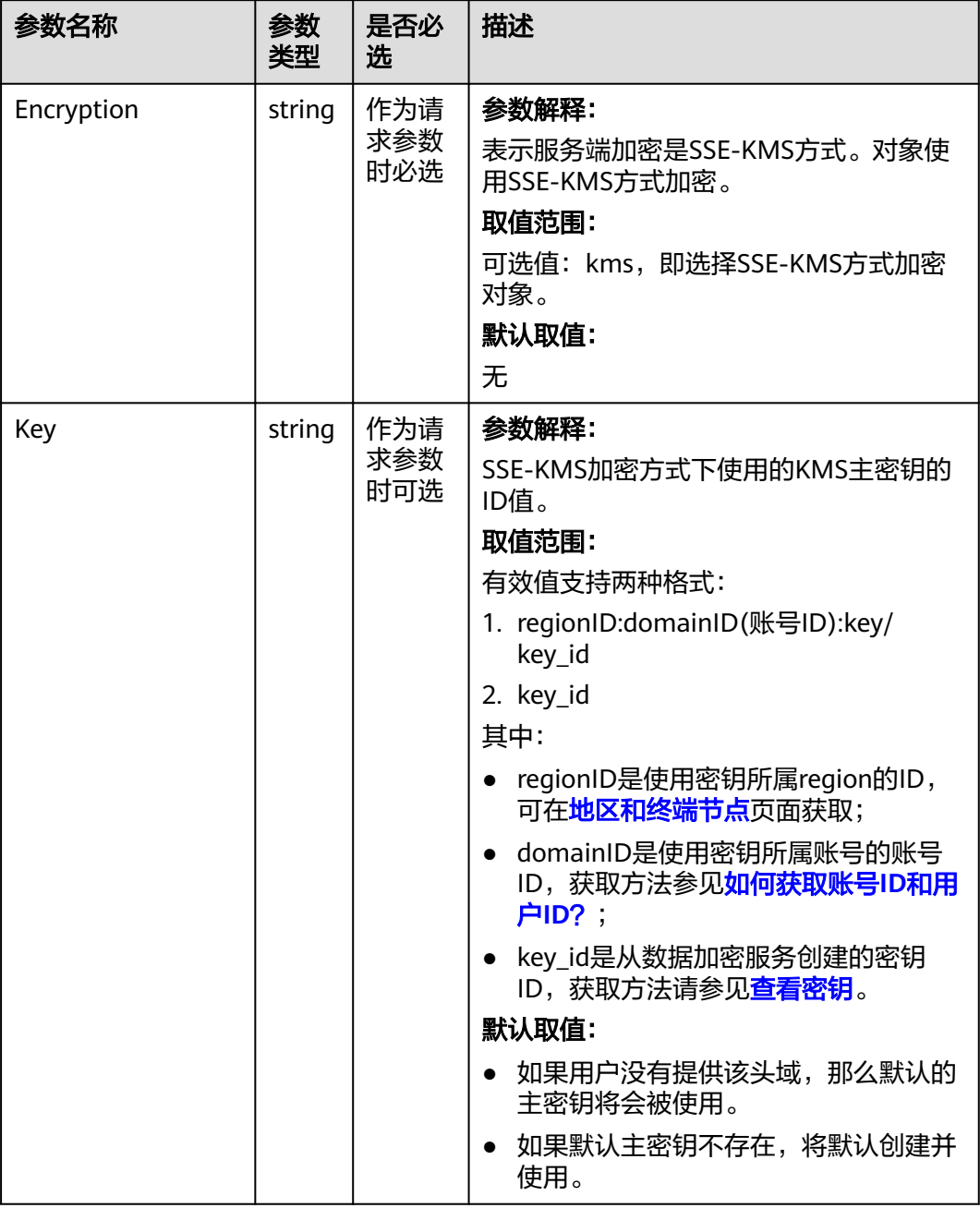

### 表 **9-38** StorageClassType

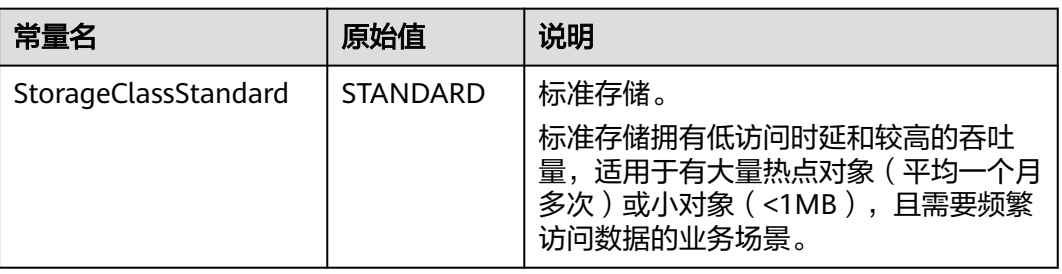

<span id="page-341-0"></span>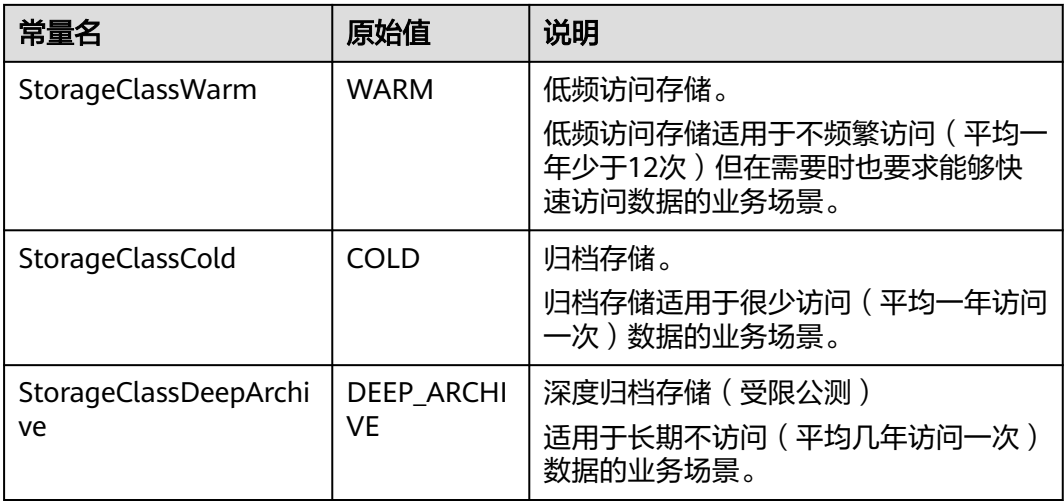

# 返回结果说明

#### 表 **9-39** 返回结果

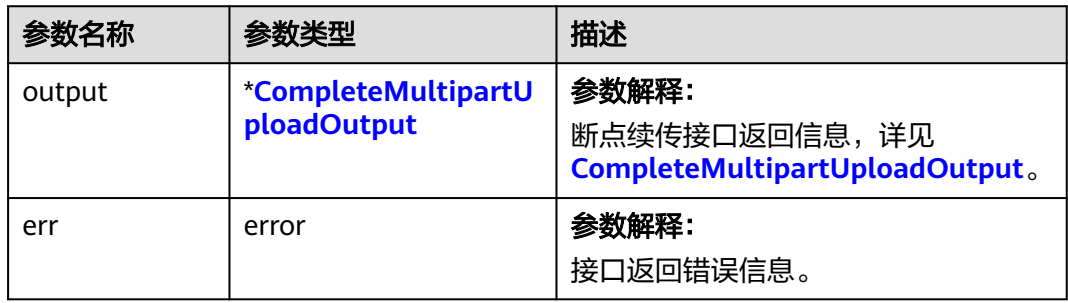

表 **9-40** CompleteMultipartUploadOutput

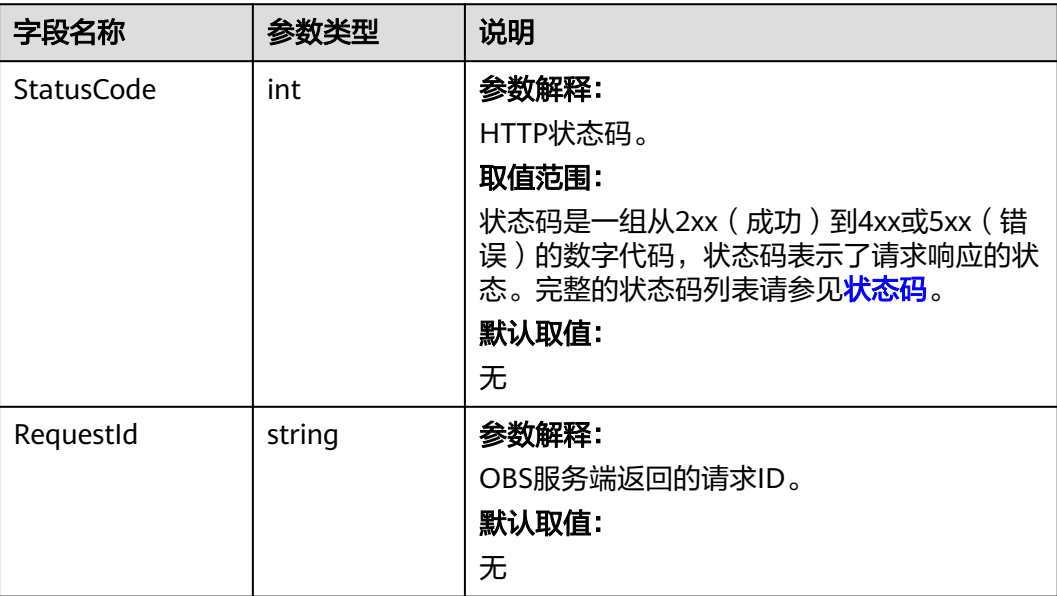

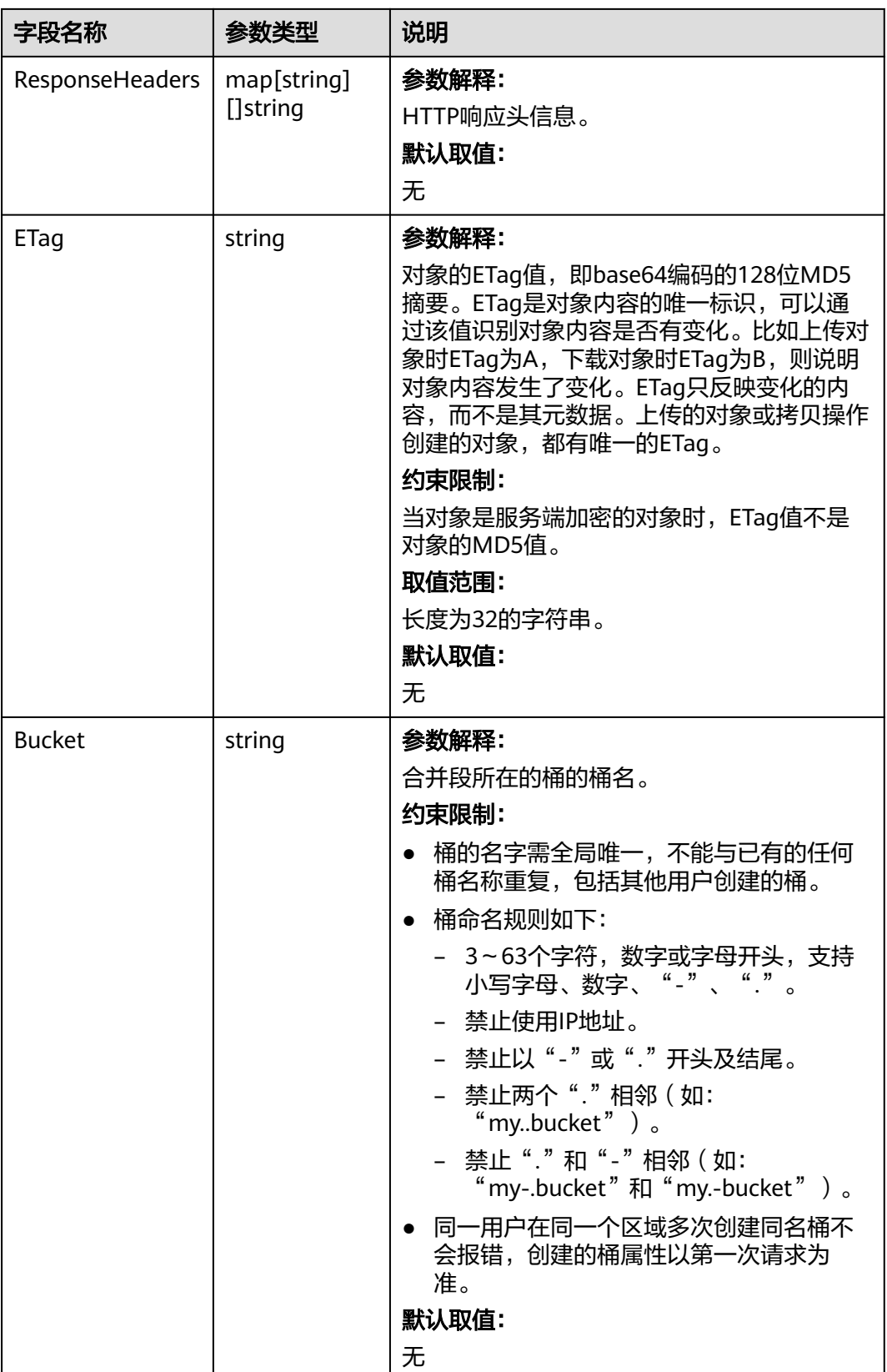

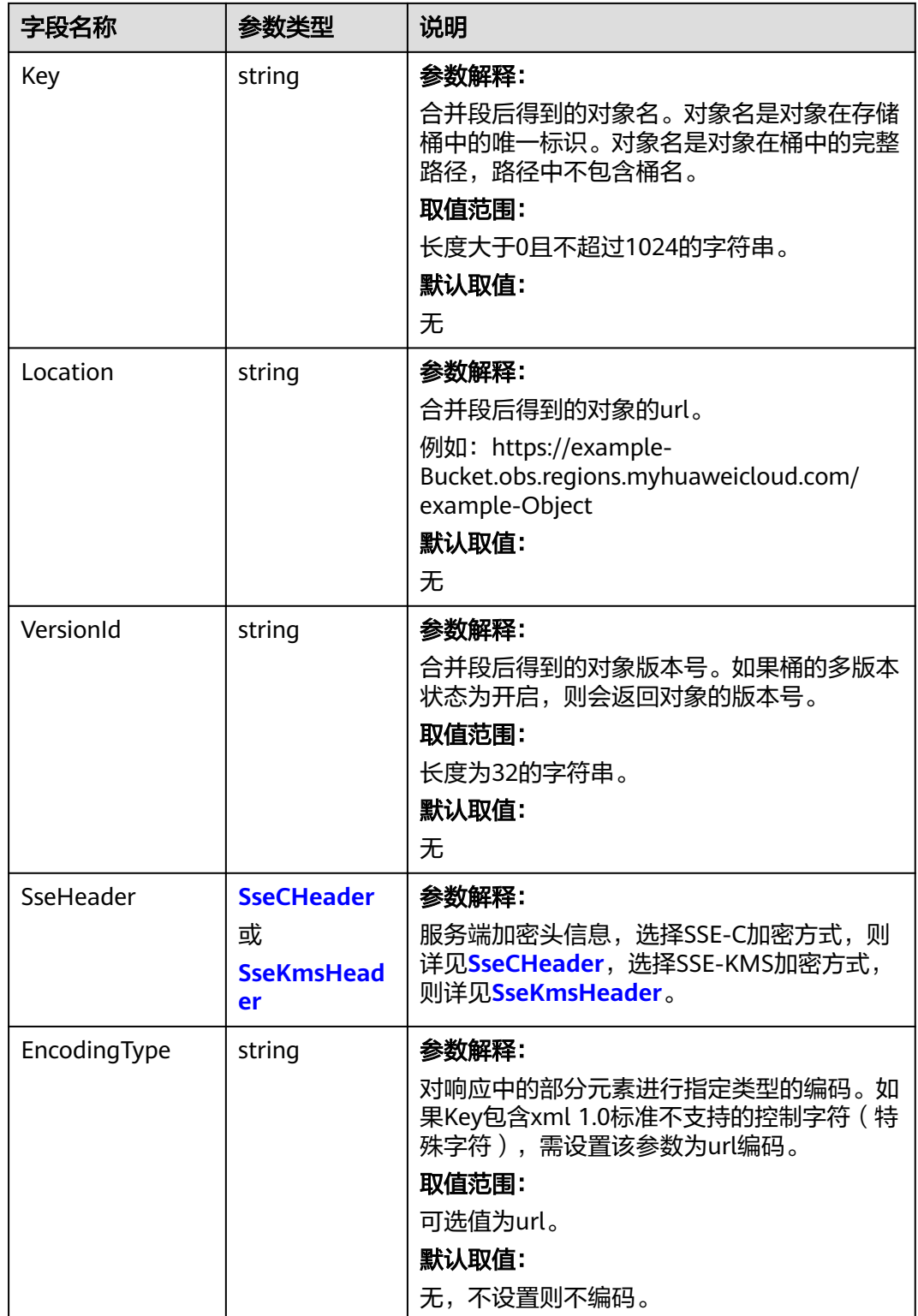

### <span id="page-344-0"></span>表 **9-41** SseCHeader

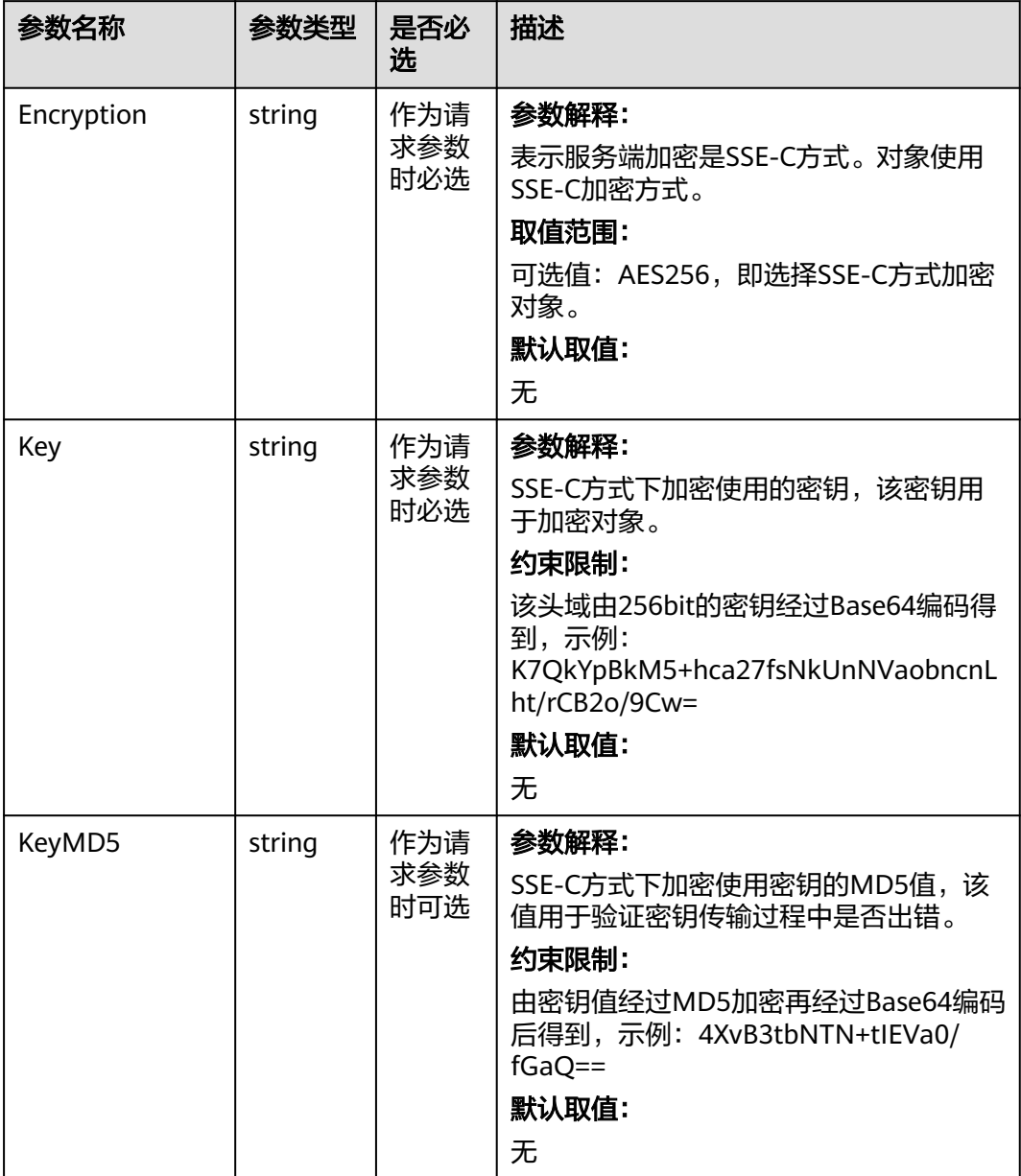

#### <span id="page-345-0"></span>表 **9-42** SseKmsHeader

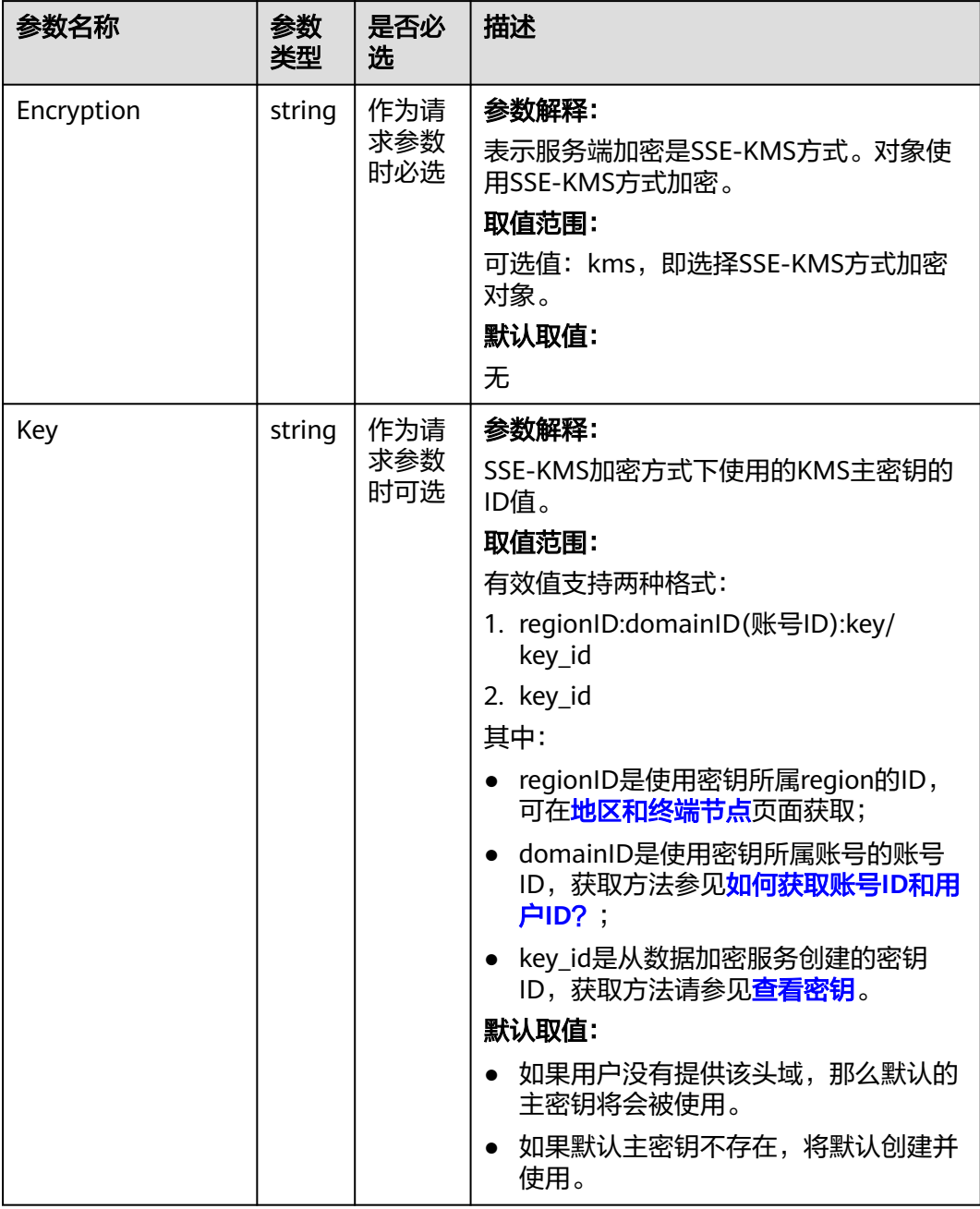

# 代码示例

本示例用于断点上传example/objectname对象到examplebucket桶中

```
package main
import (
   "fmt"
   "os"
   obs "github.com/huaweicloud/huaweicloud-sdk-go-obs/obs"
)
func main() {
  --------------<br>//推荐通过环境变量获取AKSK,这里也可以使用其他外部引入方式传入,如果使用硬编码可能会存在泄露风
险。
```

```
 //您可以登录访问管理控制台获取访问密钥AK/SK,获取方式请参见https://support.huaweicloud.com/
usermanual-ca/ca_01_0003.html。
   ak := os.Getenv("AccessKeyID")
   sk := os.Getenv("SecretAccessKey")
   // 【可选】如果使用临时AK/SK和SecurityToken访问OBS,同样建议您尽量避免使用硬编码,以降低信息泄露
风险。您可以通过环境变量获取访问密钥AK/SK,也可以使用其他外部引入方式传入。
   // securityToken := os.Getenv("SecurityToken")
  // endpoint填写Bucket对应的Endpoint, 这里以华北-北京四为例,其他地区请按实际情况填写。
   endPoint := "https://obs.cn-north-4.myhuaweicloud.com"
   // 创建obsClient实例
   // 如果使用临时AKSK和SecurityToken访问OBS,需要在创建实例时通过obs.WithSecurityToken方法指定
securityToken值。
   obsClient, err := obs.New(ak, sk, endPoint/*, obs.WithSecurityToken(securityToken)*/)
  if err := nil fmt.Printf("Create obsClient error, errMsg: %s", err.Error())
 }
   input := &obs.UploadFileInput{}
   // 指定存储桶名称
   input.Bucket = "examplebucket"
   // 指定上传对象,此处以 example/objectname 为例。
   input.Key = "example/objectname"
  // 指定待上传的本地文件, 此处以/tmp/objectname为例。
   input.UploadFile = "/tmp/objectname"
   // 指定是否开启断点续传模式,此处以true为例。默认为False,表示不开启。
   input.EnableCheckpoint = true
   // 指定分段大小,单位字节。此处以每段9M为例。
   input.PartSize = 9 * 1024 * 1024
   // 指定分段上传时的最大并发数,此处以并发数5为例
   input.TaskNum = 5
   // 断点续传上传对象
   output, err := obsClient.UploadFile(input)
  if err == nil fmt.Printf("Upload file(%s) under the bucket(%s) successful!\n", input.UploadFile, input.Bucket)
     fmt.Printf("ETag:%s\n", output.ETag)
     return
 }
   fmt.Printf("Upload file(%s) under the bucket(%s) fail!\n", input.UploadFile, input.Bucket)
   if obsError, ok := err.(obs.ObsError); ok {
     fmt.Println("An ObsError was found, which means your request sent to OBS was rejected with an error 
response.")
     fmt.Println(obsError.Error())
   } else {
     fmt.Println("An Exception was found, which means the client encountered an internal problem when 
attempting to communicate with OBS, for example, the client was unable to access the network.")
     fmt.Println(err)
   }
}
```
### 相关链接

- 更多关于上传对象的示例代码,请参见**[Github](https://github.com/huaweicloud/huaweicloud-sdk-go-obs/blob/master/examples/object_operations_sample.go)**示例。
- 上传对象过程中返回的错误码含义、问题原因及处理措施可参考**OBS**[错误码](https://support.huaweicloud.com/api-obs/obs_04_0115.html#section1)。
- 上传对象常见问题请参见**上传对象失败**。

# **9.3** 下载对象简介**(Go SDK)**

OBS Go SDK提供了丰富的对象下载接口,可以通过以下方式下载对象:

- [流式下载](#page-347-0)
- [范围下载](#page-363-0)
- [限定条件下载](#page-381-0)
- [断点续传下载](#page-398-0)

# <span id="page-347-0"></span>**9.3.1** 下载对象**-**流式下载**(Go SDK)**

## 功能说明

您可以根据需要将存储在OBS中的对象下载到本地。

流式下载指定文件。

### 接口约束

- 您必须是桶拥有者或拥有下载对象的权限,才能下载对象。建议使用IAM或桶策 略进行授权,如果使用IAM则需授予obs:object:GetObject权限,如果使用桶策略 则需授予GetObject权限。相关授权方式介绍可参见**OBS**[权限控制概述,](https://support.huaweicloud.com/perms-cfg-obs/obs_40_0001.html)配置方式 详见使用**IAM**[自定义策略](https://support.huaweicloud.com/usermanual-obs/obs_03_0121.html)、[配置对象策略。](https://support.huaweicloud.com/usermanual-obs/obs_03_0075.html)
- OBS支持的Region与Endpoint的对应关系,详细信息请参见<mark>地区与终端节点</mark>。
- 对于存储类别为归档存储或深度归档存储的对象,需要确认对象的状态为"已恢 复"才能对其进行下载。

## 方法定义

**func** (obsClient ObsClient) GetObject(input \***[GetObjectInput](#page-348-0)**, extensions...extensionOptions) (output \***[GetObjectOutput](#page-354-0)**, err error)

## 请求参数说明

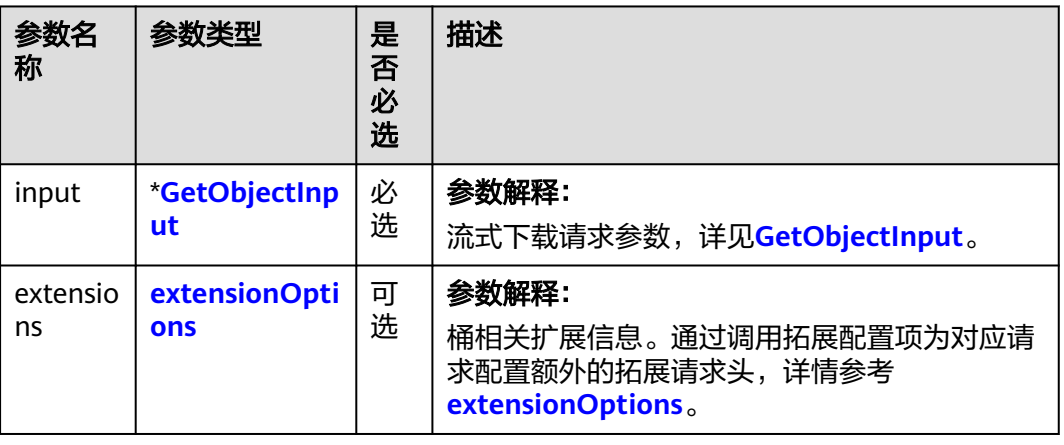

表 **9-43** 请求参数列表

### <span id="page-348-0"></span>表 **9-44** GetObjectInput

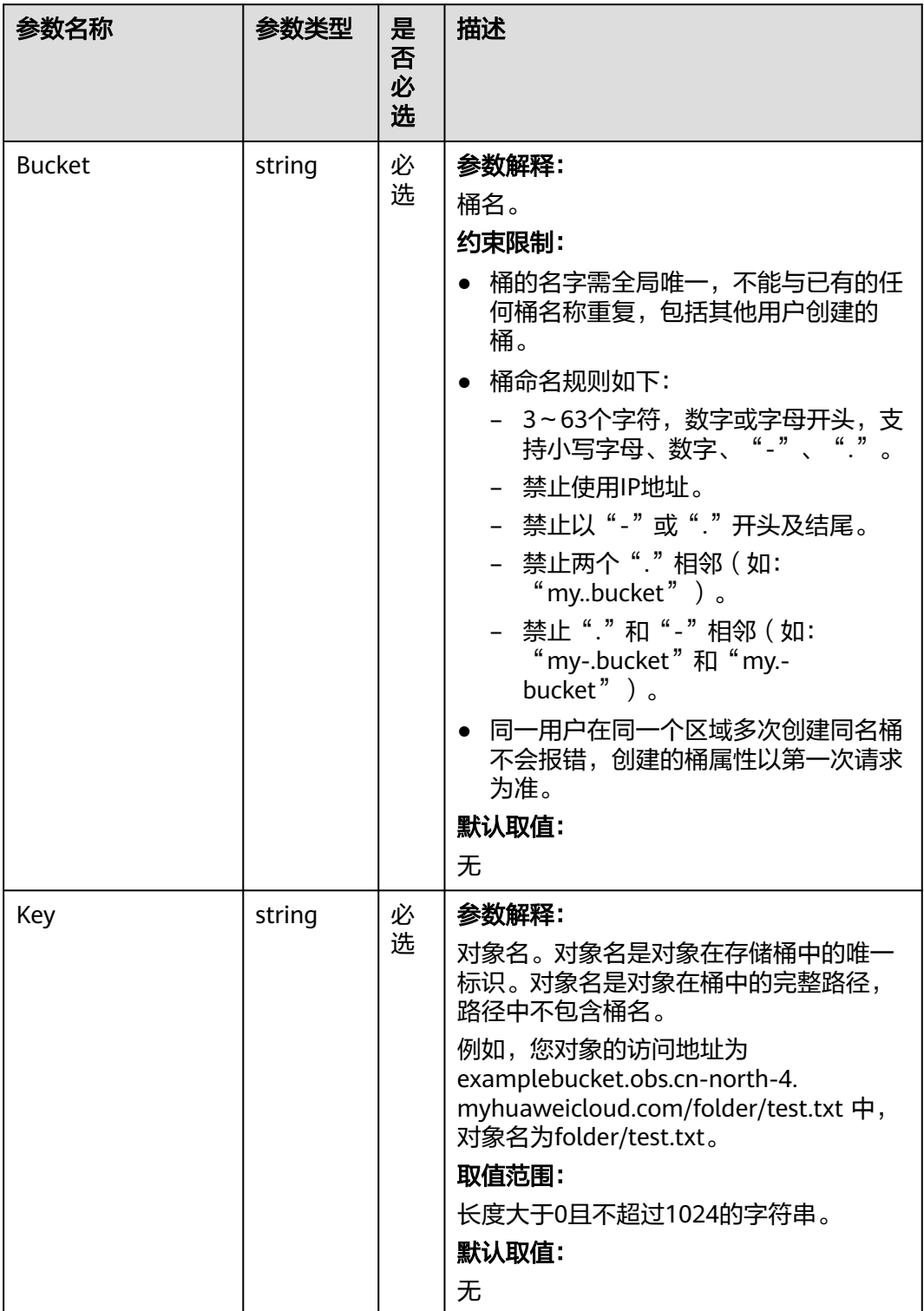

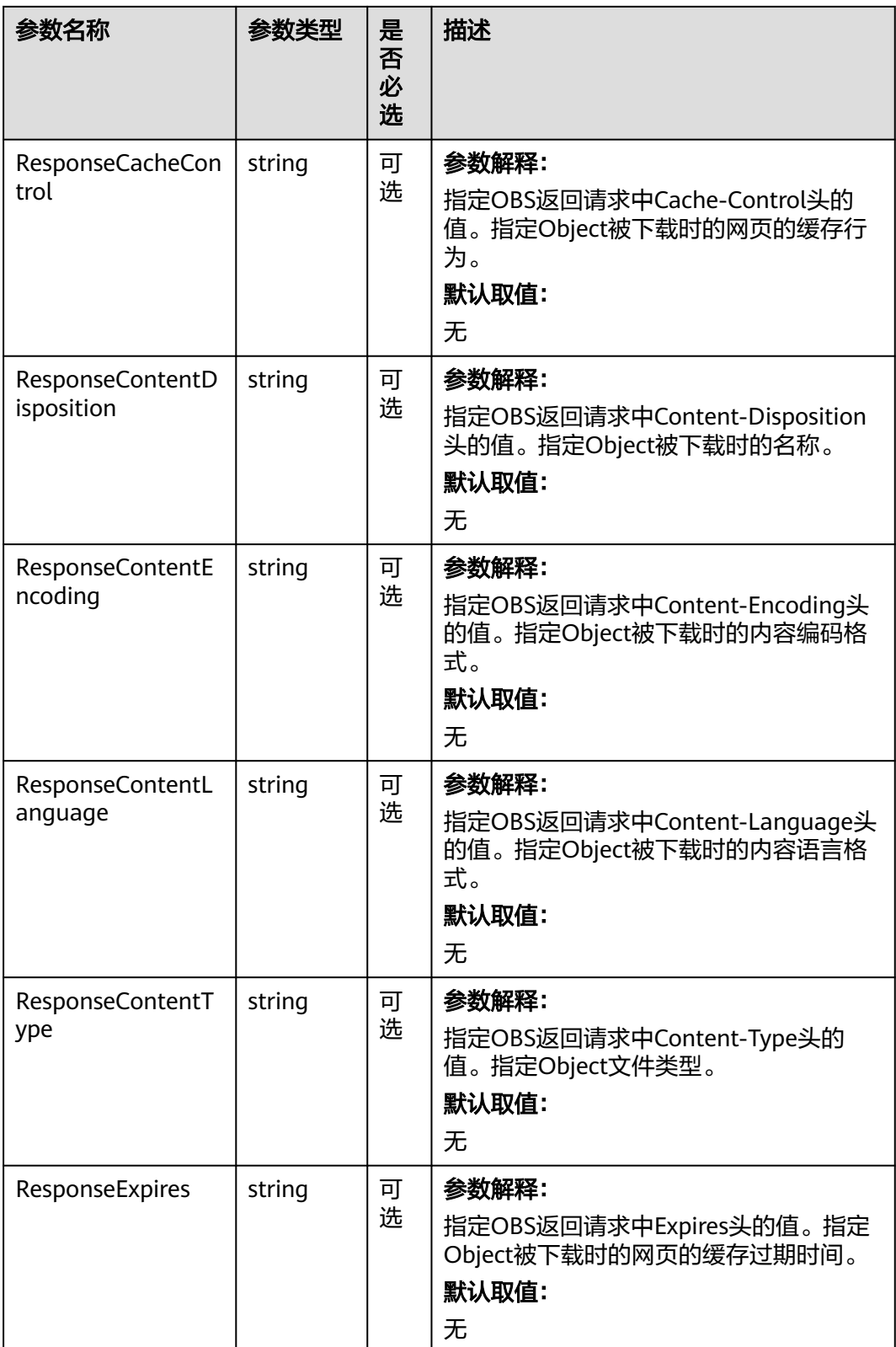

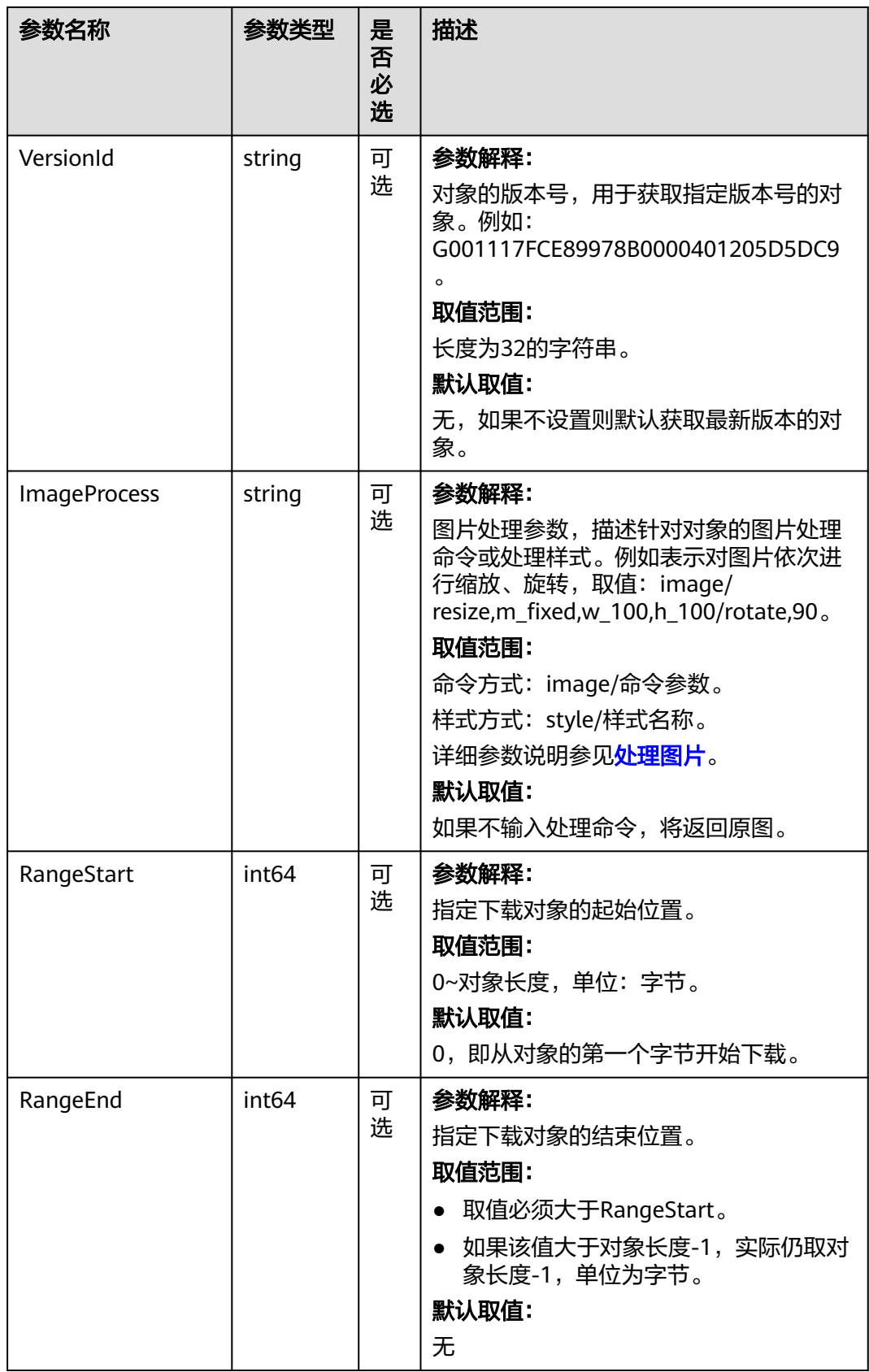

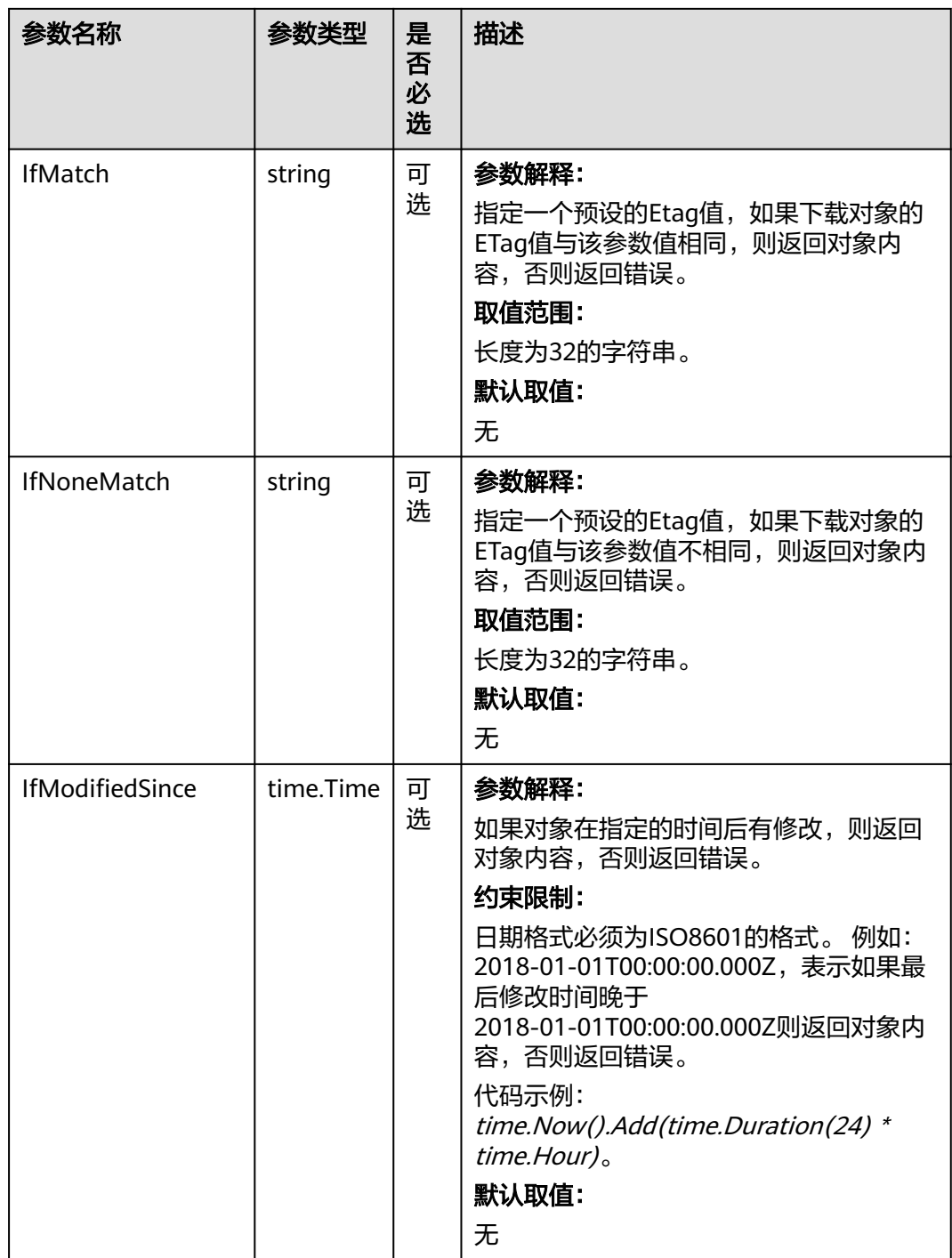

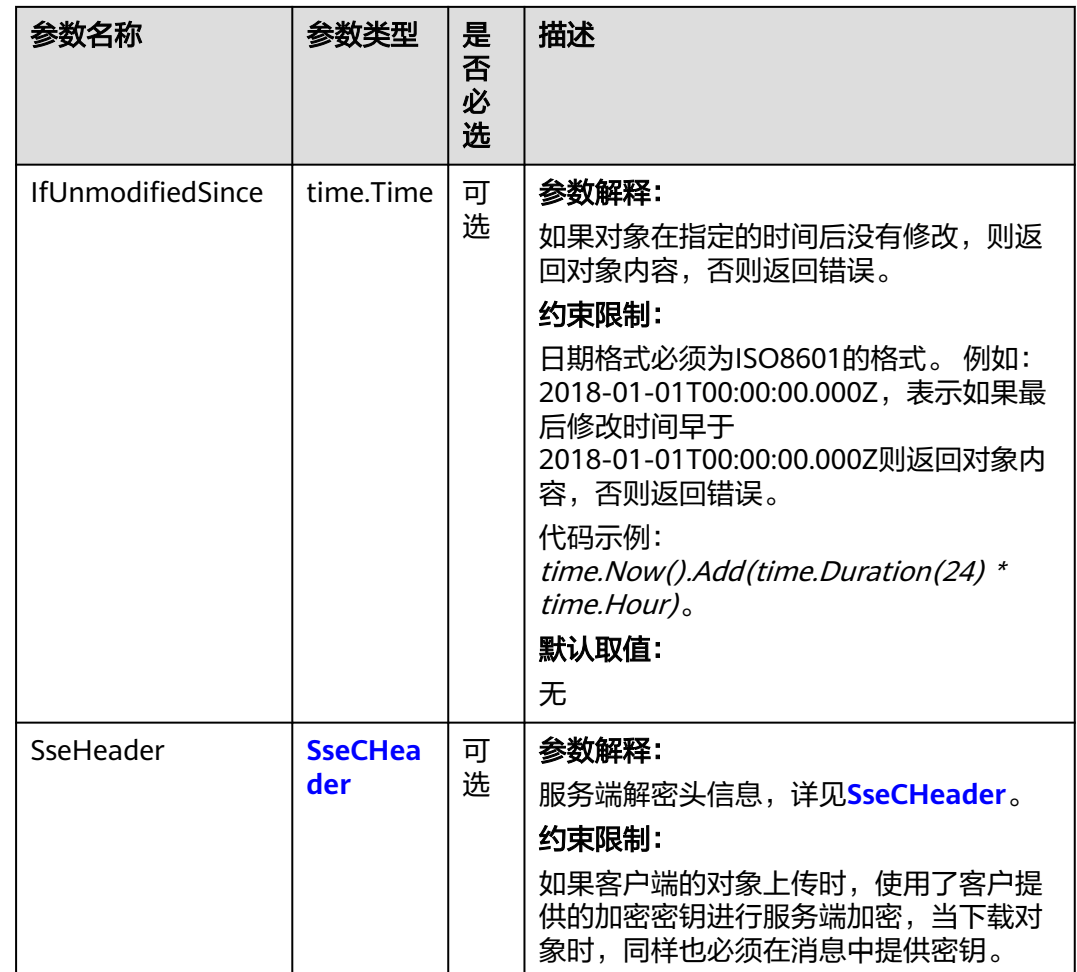

#### 表 **9-45** SseCHeader

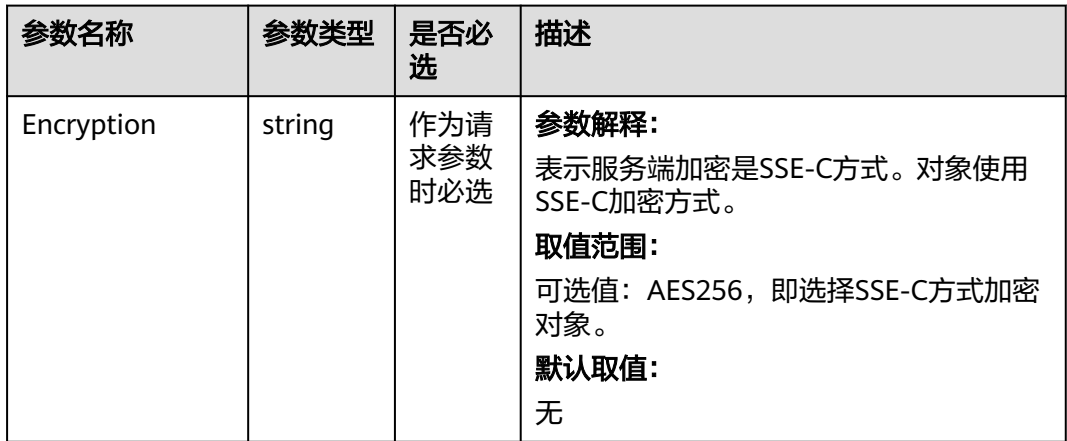

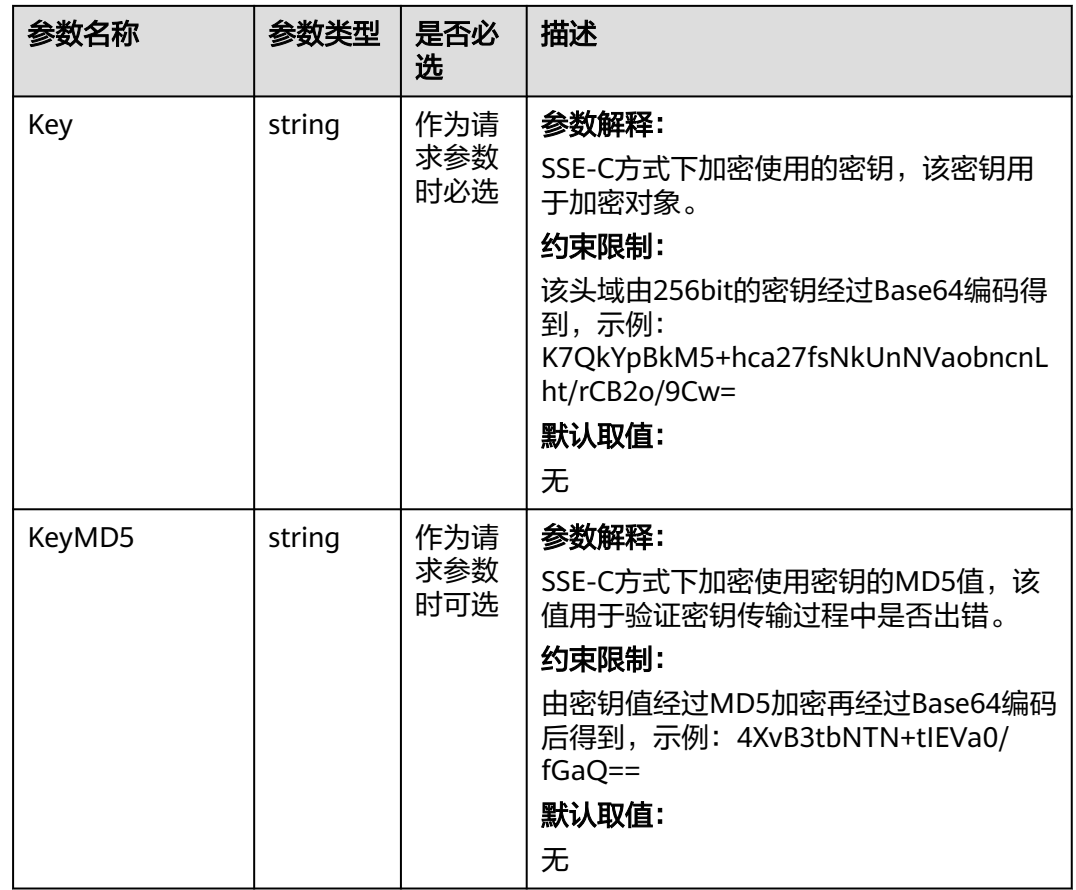

# 返回结果说明

### 表 **9-46** 返回结果

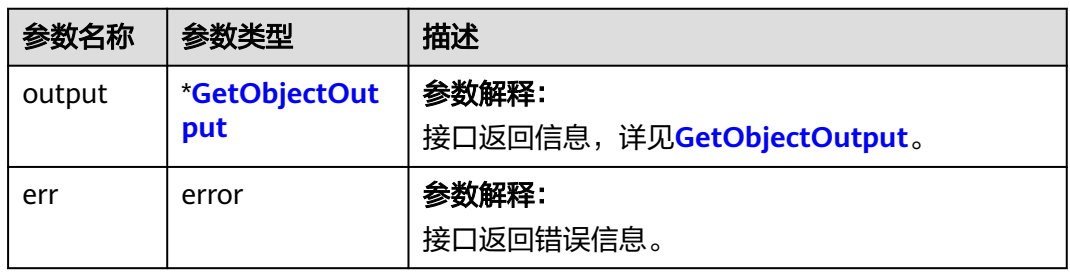

### <span id="page-354-0"></span>表 **9-47** GetObjectOutput

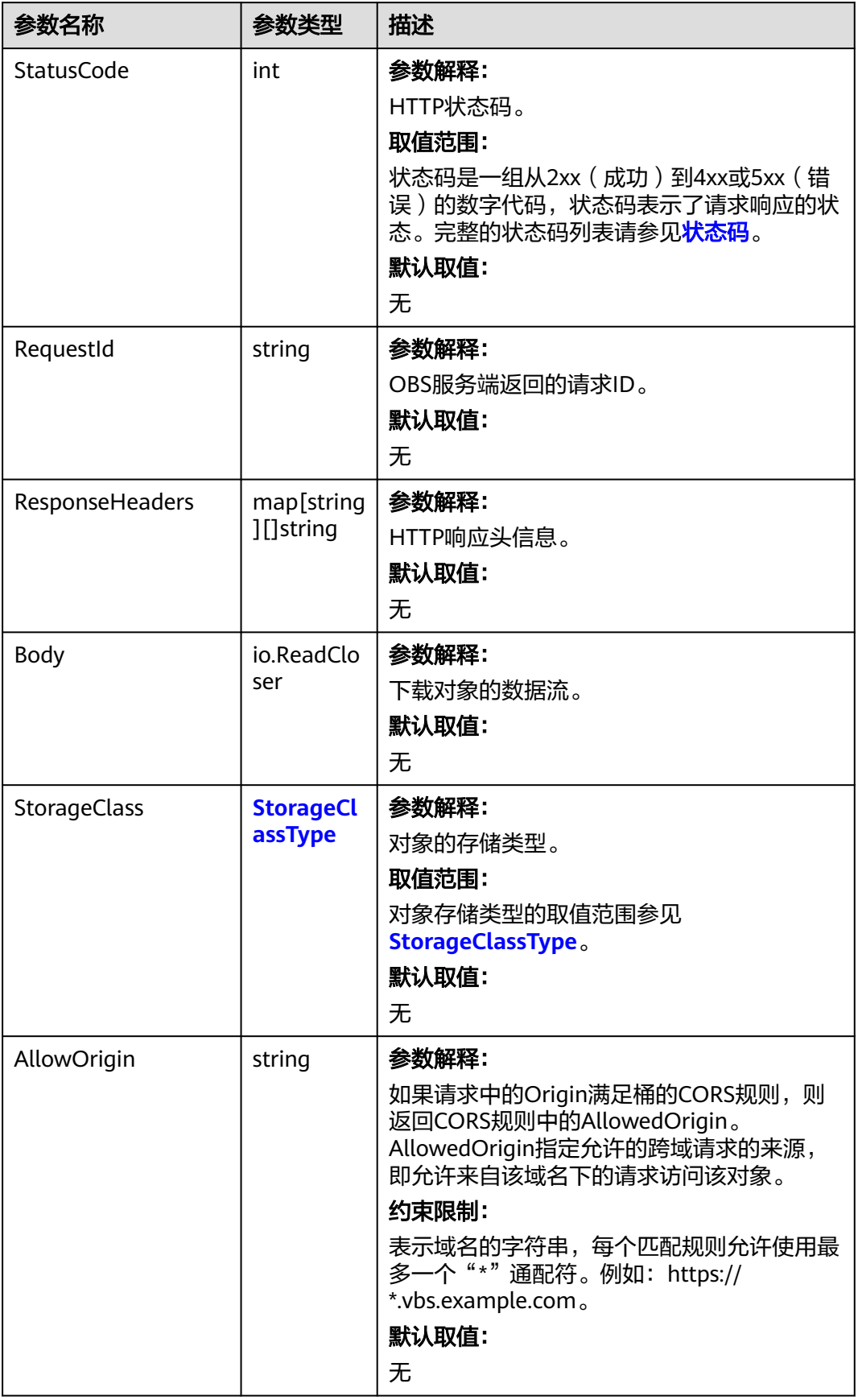

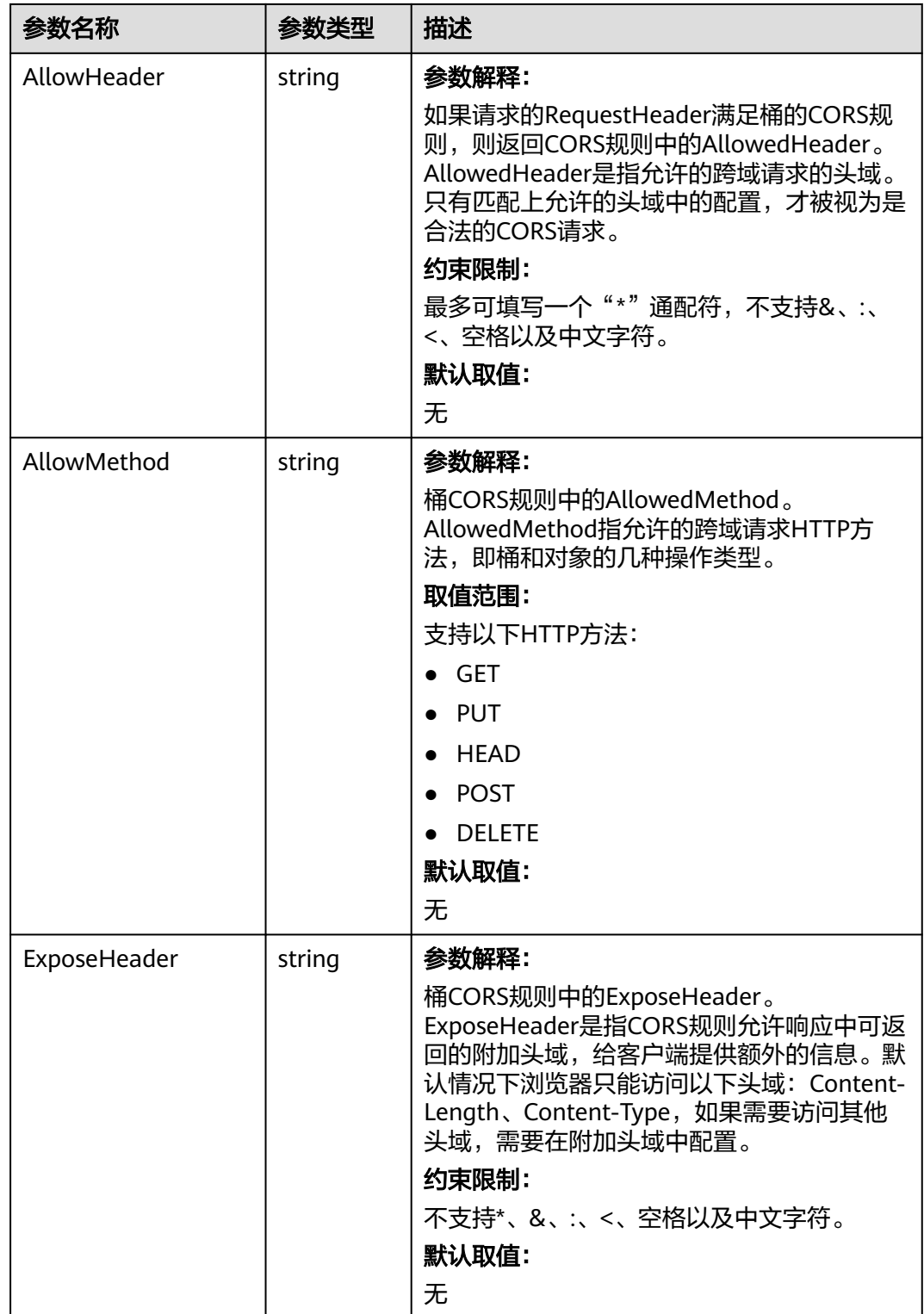

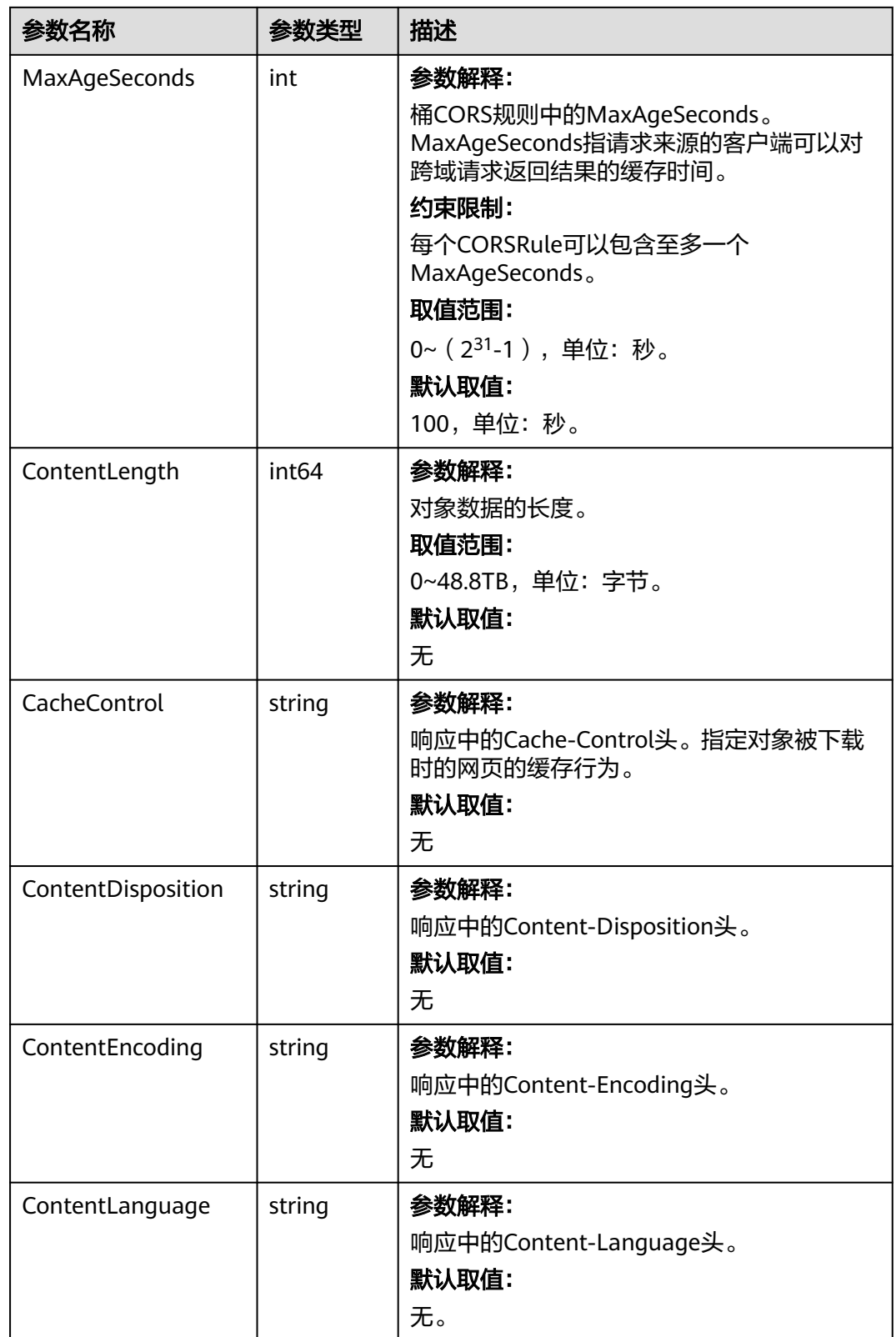

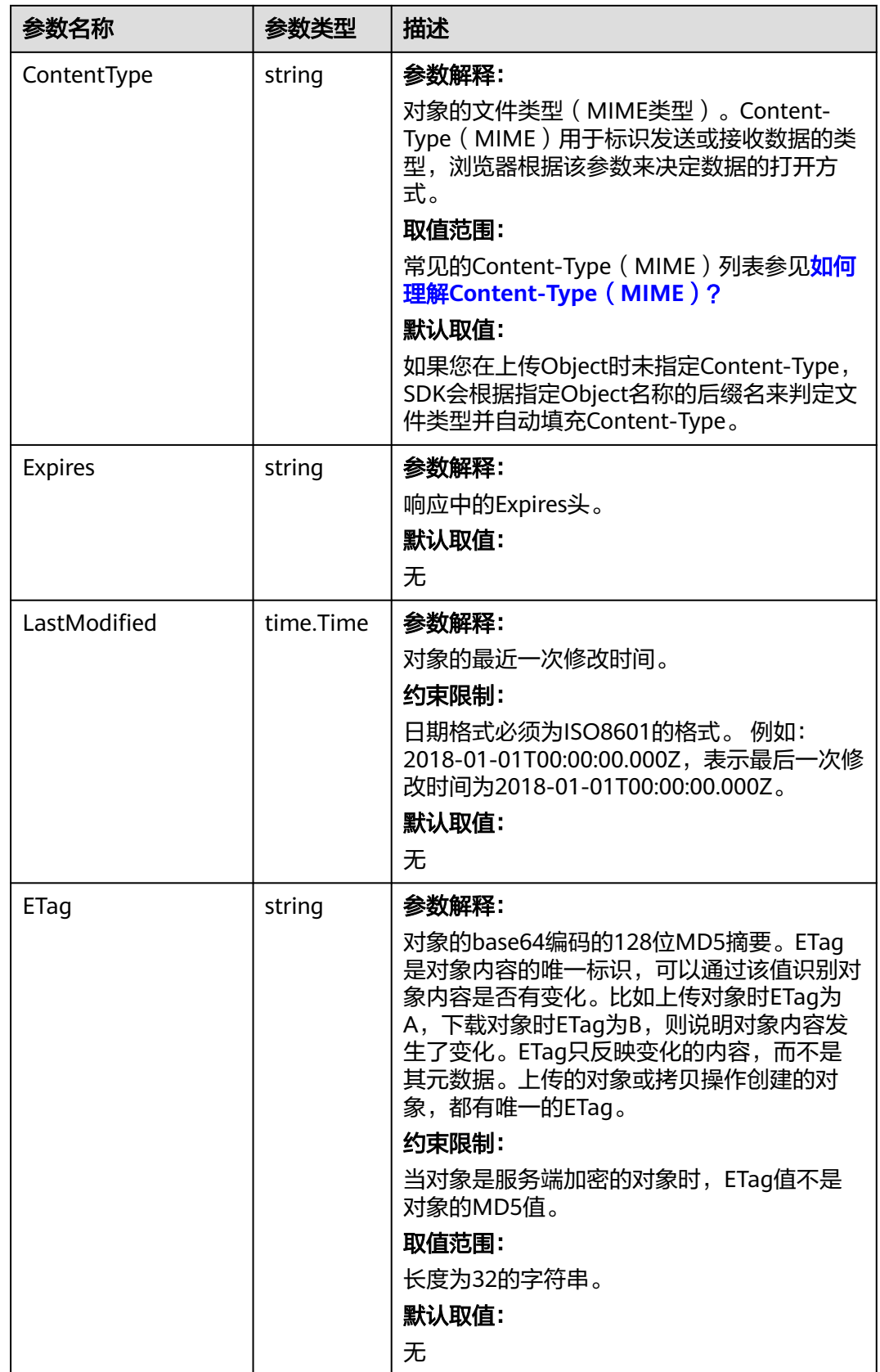

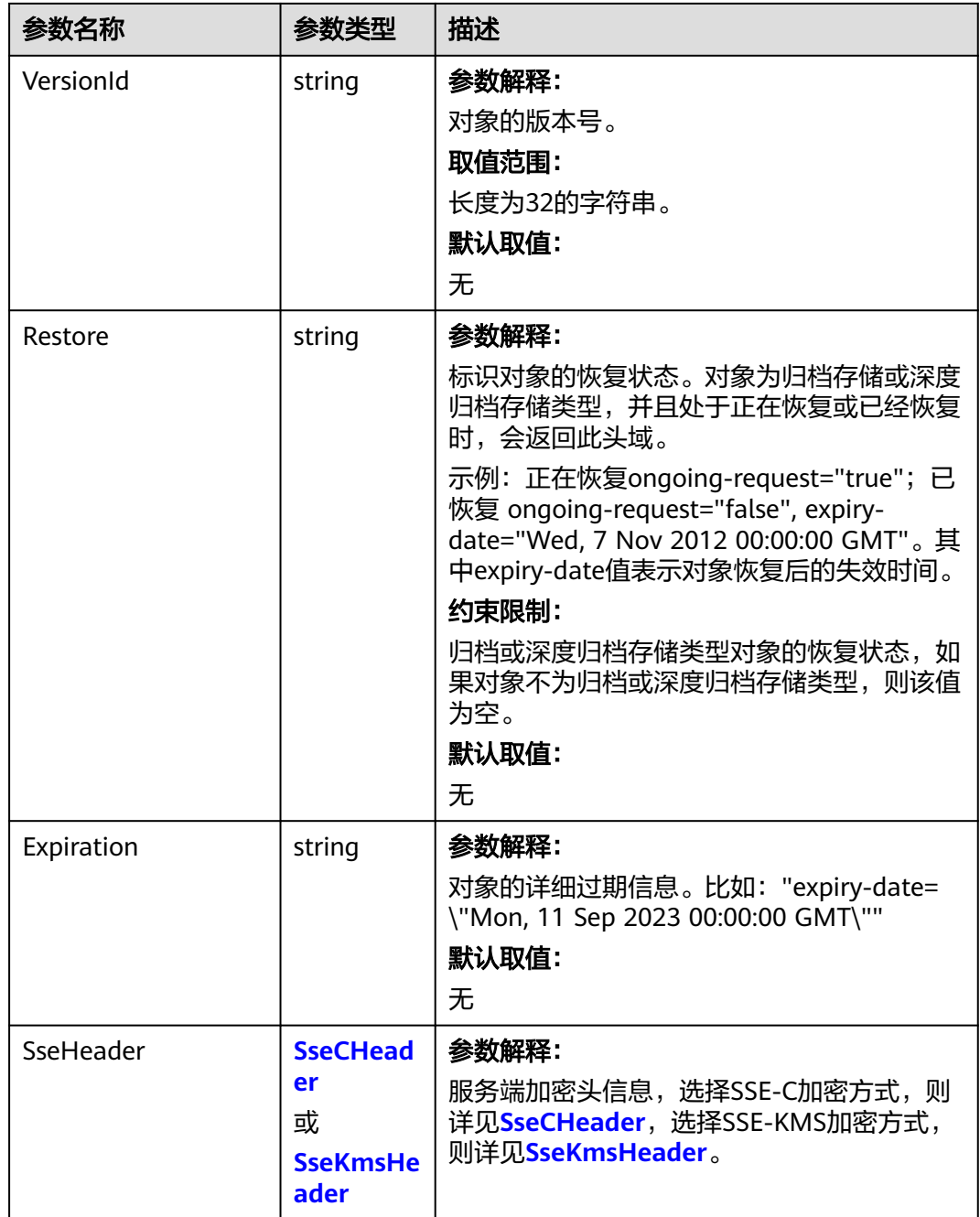

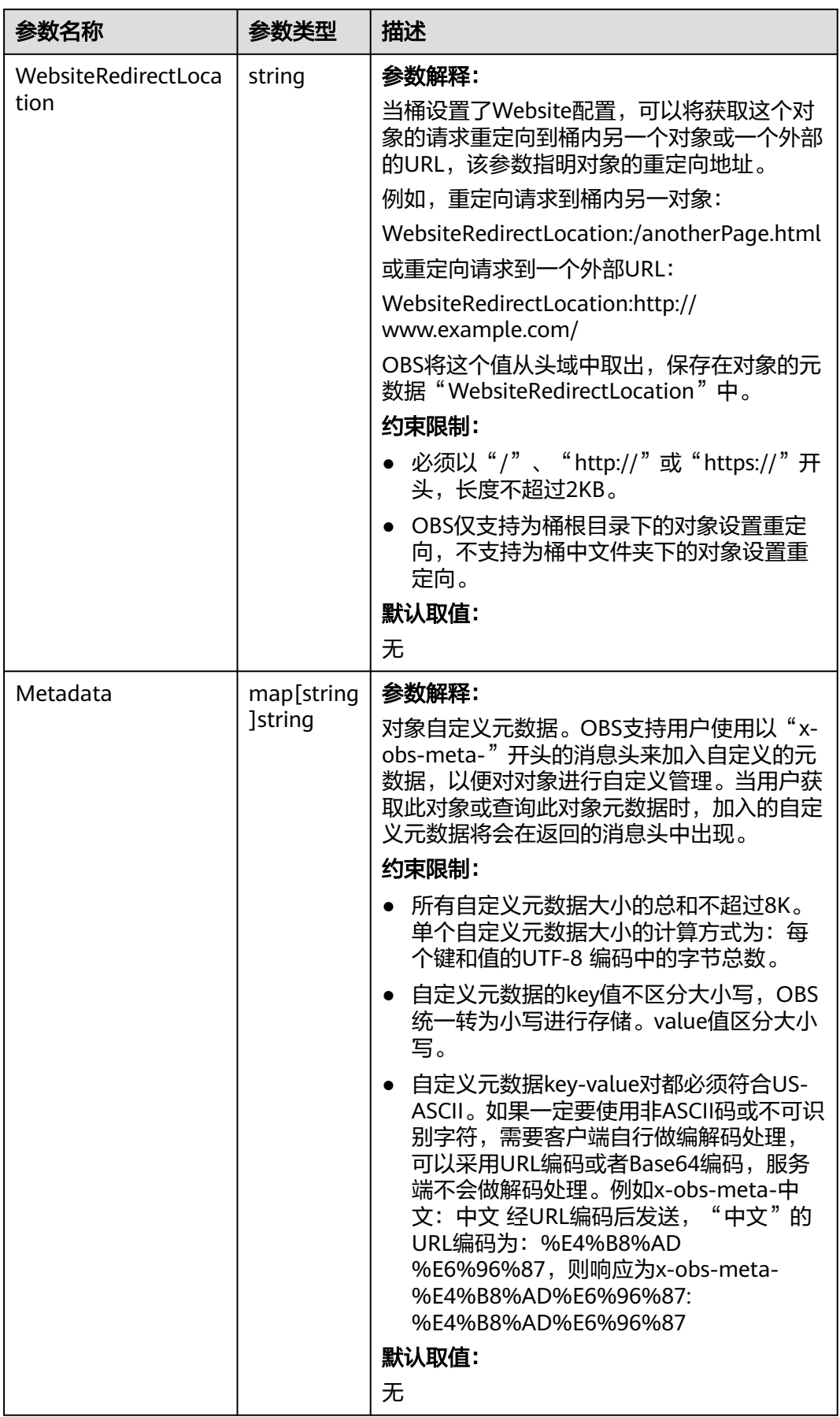
## 表 **9-48** StorageClassType

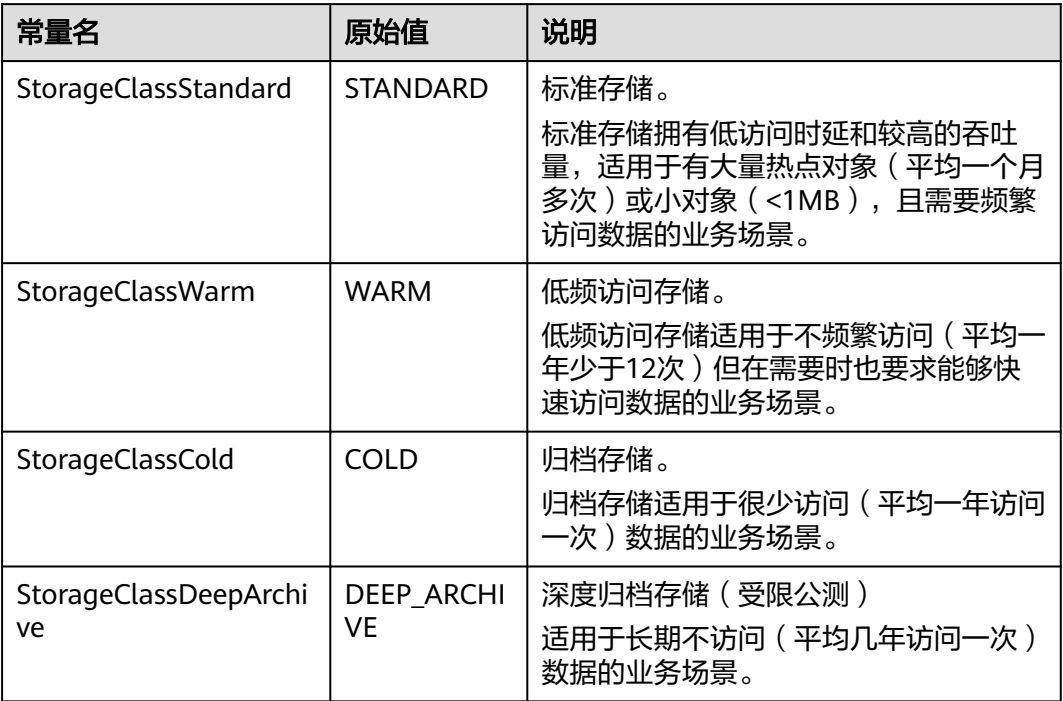

#### 表 **9-49** SseCHeader

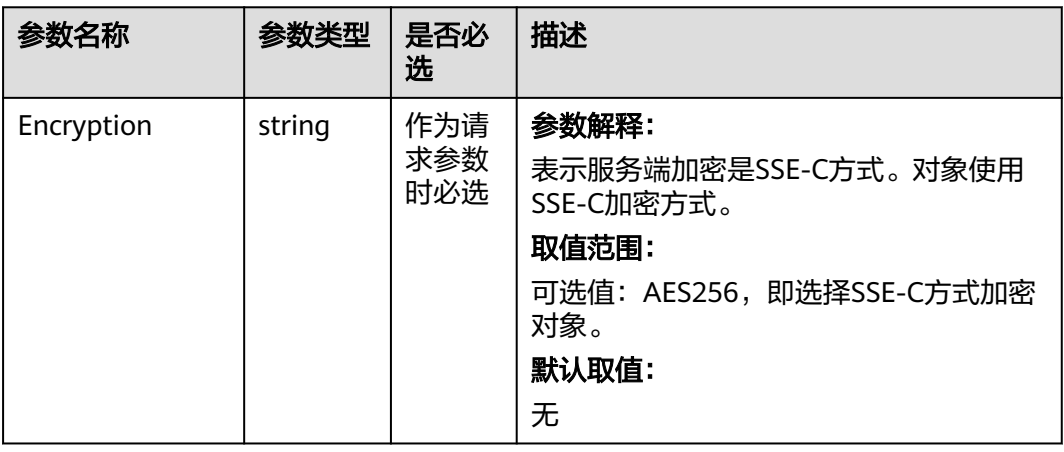

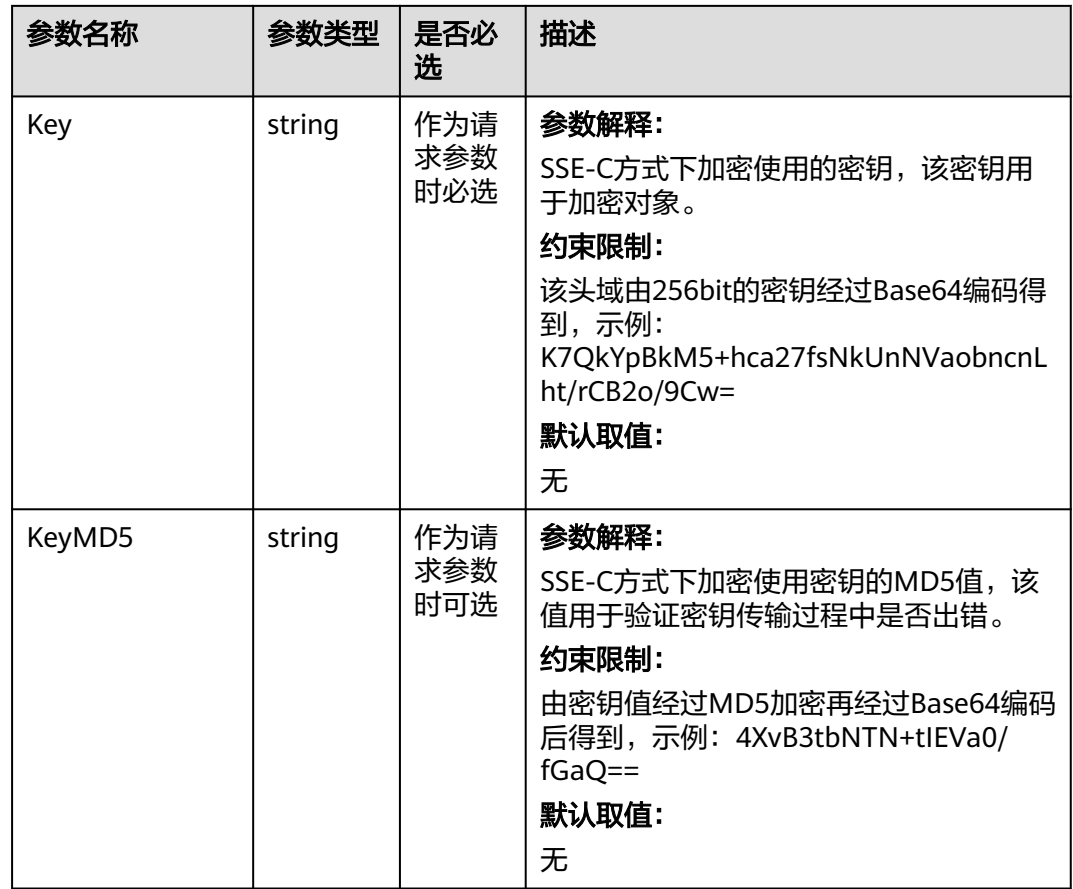

### 表 **9-50** SseKmsHeader

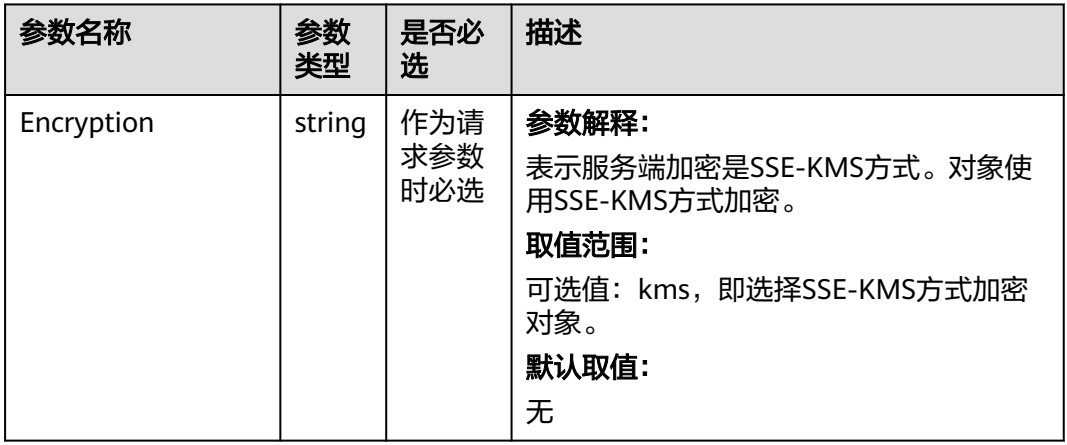

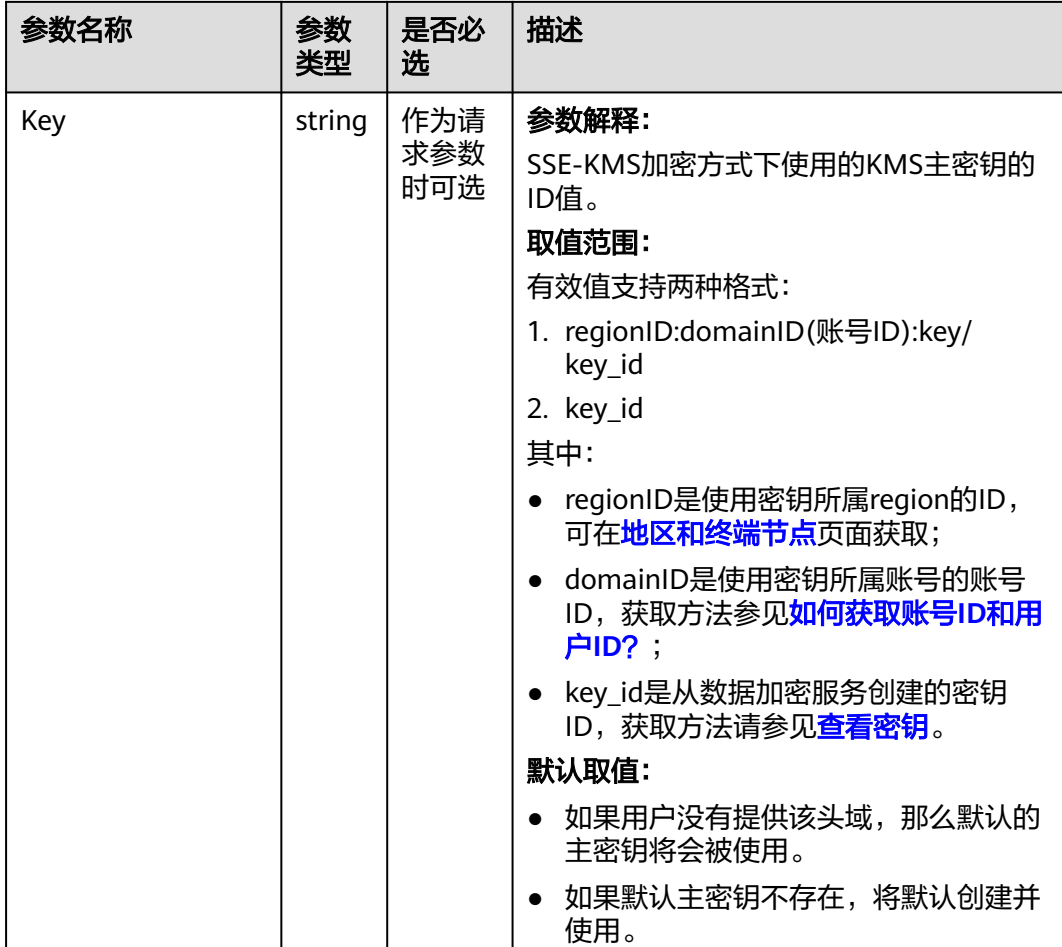

# 代码示例

本示例用于流式下载examplebucket桶中的example/objectname对象

```
package main
import (
   "fmt"
   "os"
   obs "github.com/huaweicloud/huaweicloud-sdk-go-obs/obs"
)
func main() {
 //推荐通过环境变量获取AKSK,这里也可以使用其他外部引入方式传入,如果使用硬编码可能会存在泄露风
险。
  //您可以登录访问管理控制台获取访问密钥AK/SK,获取方式请参见https://support.huaweicloud.com/
usermanual-ca/ca_01_0003.html。
   ak := os.Getenv("AccessKeyID")
   sk := os.Getenv("SecretAccessKey")
  // 【可选】如果使用临时AK/SK和SecurityToken访问OBS,同样建议您尽量避免使用硬编码,以降低信息泄露
风险。您可以通过环境变量获取访问密钥AK/SK,也可以使用其他外部引入方式传入。
  // securityToken := os.Getenv("SecurityToken")
  // endpoint填写Bucket对应的Endpoint, 这里以华北-北京四为例,其他地区请按实际情况填写。
 \sum_{n=1}^{\infty} endPoint := "https://obs.cn-north-4.myhuaweicloud.com"
   // 创建obsClient实例
   // 如果使用临时AKSK和SecurityToken访问OBS,需要在创建实例时通过obs.WithSecurityToken方法指定
securityToken值。
   obsClient, err := obs.New(ak, sk, endPoint/*, obs.WithSecurityToken(securityToken)*/)
   if err != nil {
     fmt.Printf("Create obsClient error, errMsg: %s", err.Error())
```

```
 }
   input := &obs.GetObjectInput{}
   // 指定存储桶名称
   input.Bucket = "examplebucket"
  // 指定下载对象, 此处以 example/objectname 为例。
   input.Key = "example/objectname"
   // 流式下载对象
   output, err := obsClient.GetObject(input)
  if err == nil // output.Body 在使用完毕后必须关闭,否则会造成连接泄漏。
      defer output.Body.Close()
      fmt.Printf("Get object(%s) under the bucket(%s) successful!\n", input.Key, input.Bucket)
      fmt.Printf("StorageClass:%s, ETag:%s, ContentType:%s, ContentLength:%d, LastModified:%s\n",
        output.StorageClass, output.ETag, output.ContentType, output.ContentLength, output.LastModified)
      // 读取对象内容
      p := make([]byte, 1024)
      var readErr error
      var readCount int
      for {
        readCount, readErr = output.Body.Read(p)
        if readCount > 0 {
           fmt.Printf("%s", p[:readCount])
 }
        if readErr != nil {
           break
        }
      }
      return
 }
   fmt.Printf("List objects under the bucket(%s) fail!\n", input.Bucket)
   if obsError, ok := err.(obs.ObsError); ok {
      fmt.Println("An ObsError was found, which means your request sent to OBS was rejected with an error 
response.")
      fmt.Println(obsError.Error())
   } else {
      fmt.Println("An Exception was found, which means the client encountered an internal problem when 
attempting to communicate with OBS, for example, the client was unable to access the network.")
      fmt.Println(err)
   }
}
```
#### 须知

GetObjectOutput.Body获取的可读流一定要显式关闭,否则会造成资源泄露。

## 相关链接

- 关于下载对象的API说明,请参见<mark>获取对象内容</mark>。
- 更多关于下载对象的示例代码,请参见**[Github](https://github.com/huaweicloud/huaweicloud-sdk-go-obs/blob/master/examples/object_operations_sample.go)**示例。
- 下载对象过程中返回的错误码含义、问题原因及处理措施可参考**OBS**[错误码](https://support.huaweicloud.com/api-obs/obs_04_0115.html#section1)。
- 下载对象常见问题请参见**下载对象失败**。

# **9.3.2** 下载对象**-**范围下载**(Go SDK)**

### 功能说明

如果只需要下载对象的其中一部分数据,可以使用范围下载,下载指定范围的数据。 如果指定的下载范围是0~1000,则返回第0到第1000个字节的数据,包括第1000个, 共1001字节的数据, 即[0, 1000]。如果指定的范围无效, 则返回整个对象的数据。

# 接口约束

- 您必须是桶拥有者或拥有下载对象的权限,才能下载对象。建议使用IAM或桶策 略进行授权,如果使用IAM则需授予obs:object:GetObject权限,如果使用桶策略 则需授予GetObject权限。
- OBS支持的Region与Endpoint的对应关系,详细信息请参见<mark>地区与终端节点</mark>。
- 对于存储类别为归档存储或深度归档存储的对象,需要确认对象的状态为"已恢 复"才能对其进行下载。
- 如果指定的范围无效(比如开始位置、结束位置为负数,大于文件大小),则会 返回整个对象。
- 可以利用范围下载并发下载大对象,详细代码示例请参考 **[concurrent\\_download\\_object\\_sample](https://obssdk.obs.cn-north-1.myhuaweicloud.com/sample/go/concurrent_download_object_sample.zip)**。

## 方法定义

**func** (obsClient ObsClient) GetObject(input \***[GetObjectInput](#page-365-0)**, extensions...extensionOptions) (output \***[GetObjectOutput](#page-371-0)**, err error)

## 请求参数说明

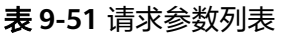

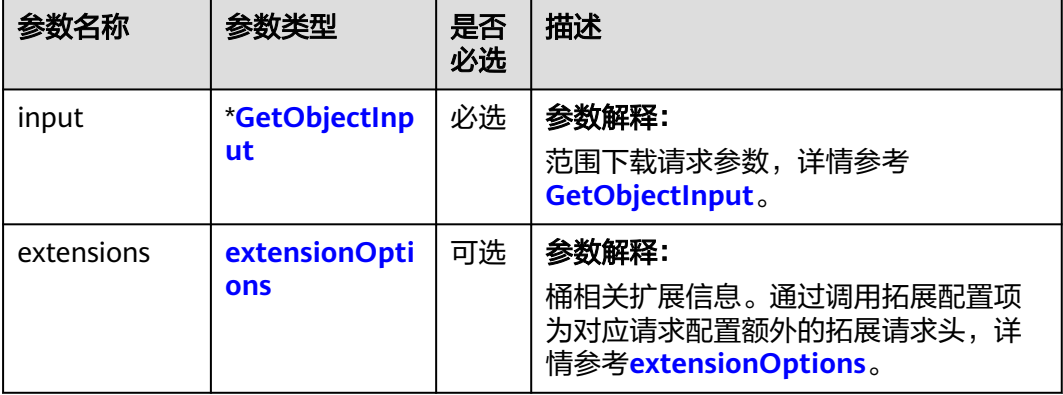

## <span id="page-365-0"></span>表 **9-52** GetObjectInput

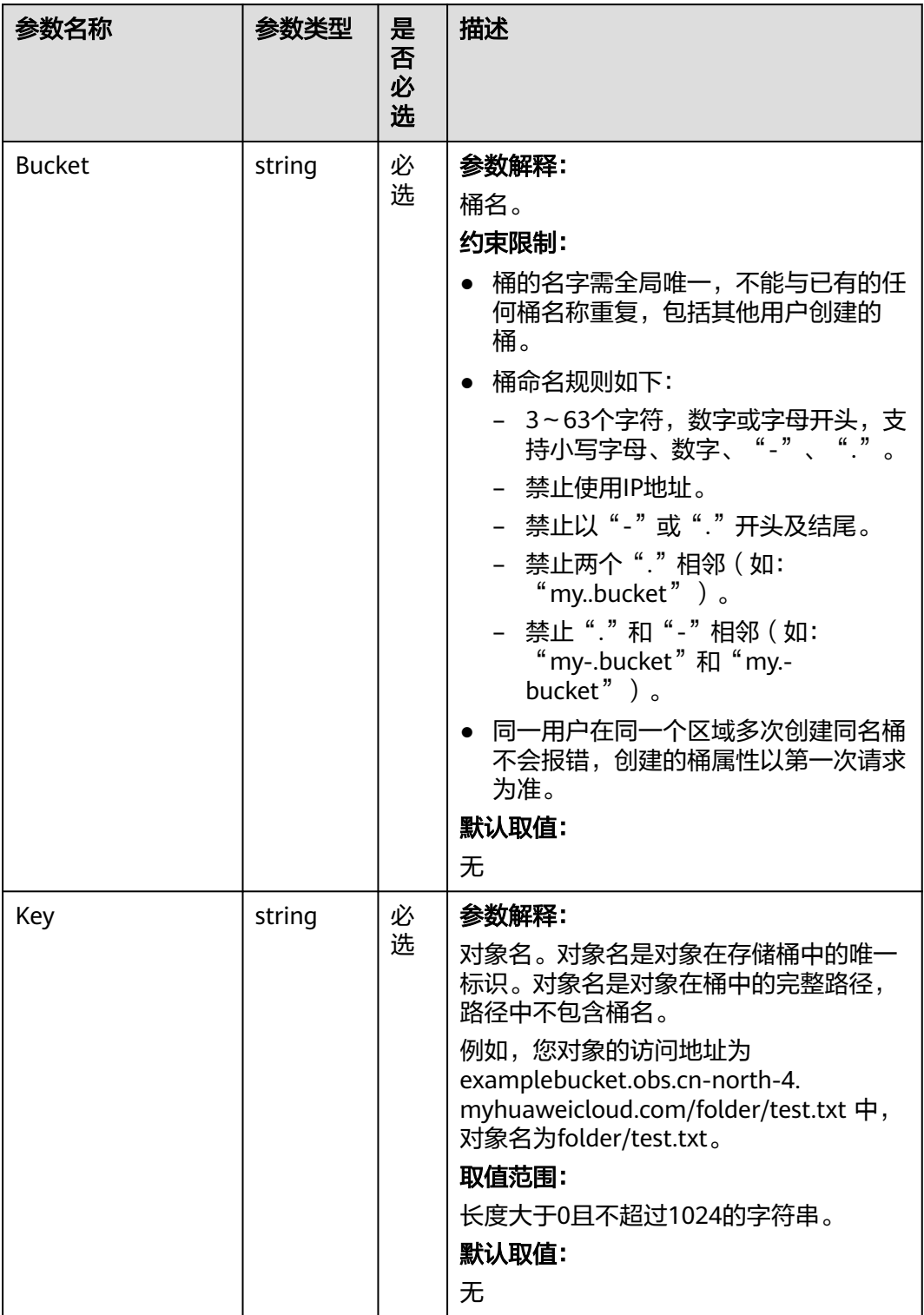

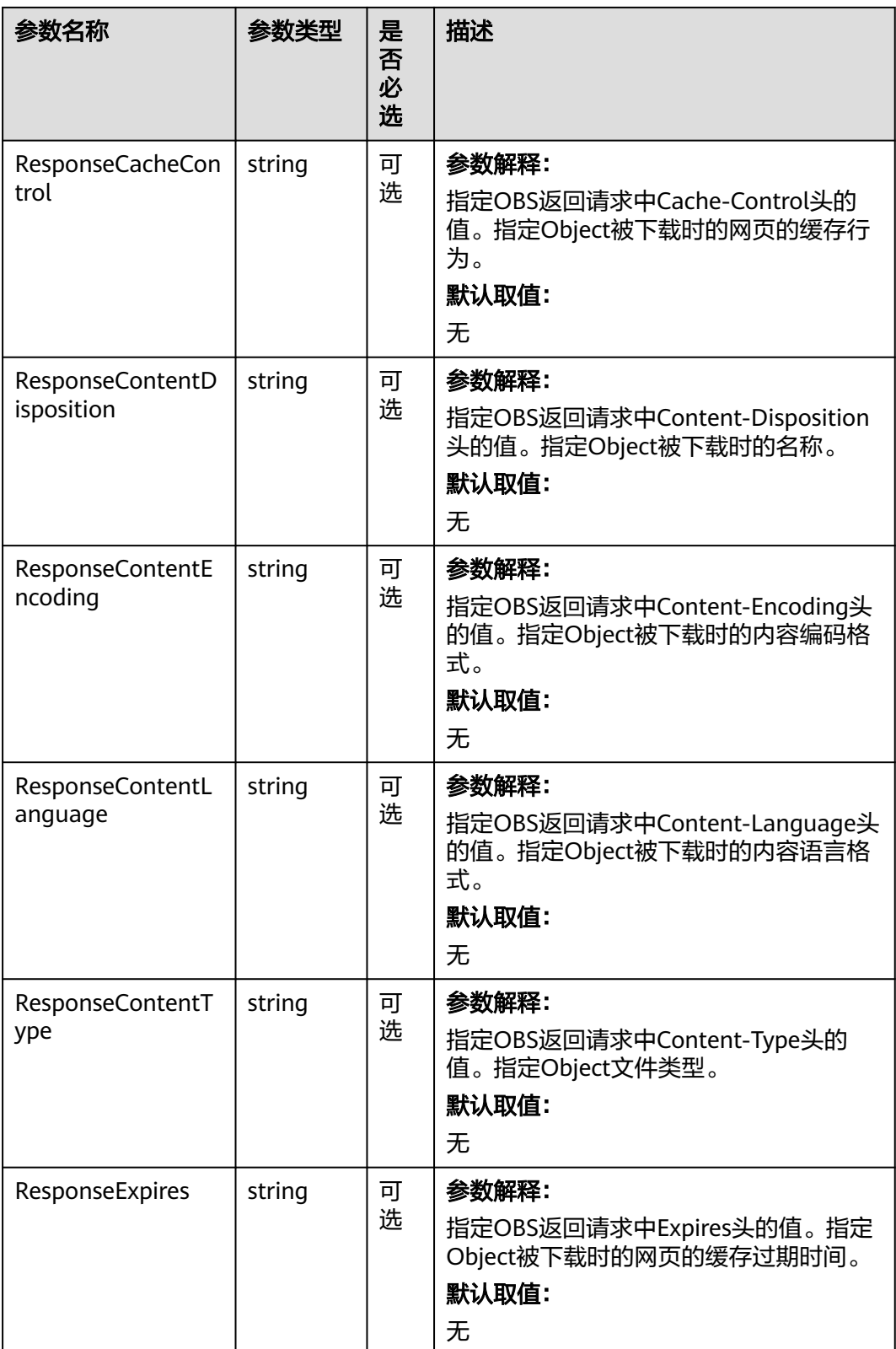

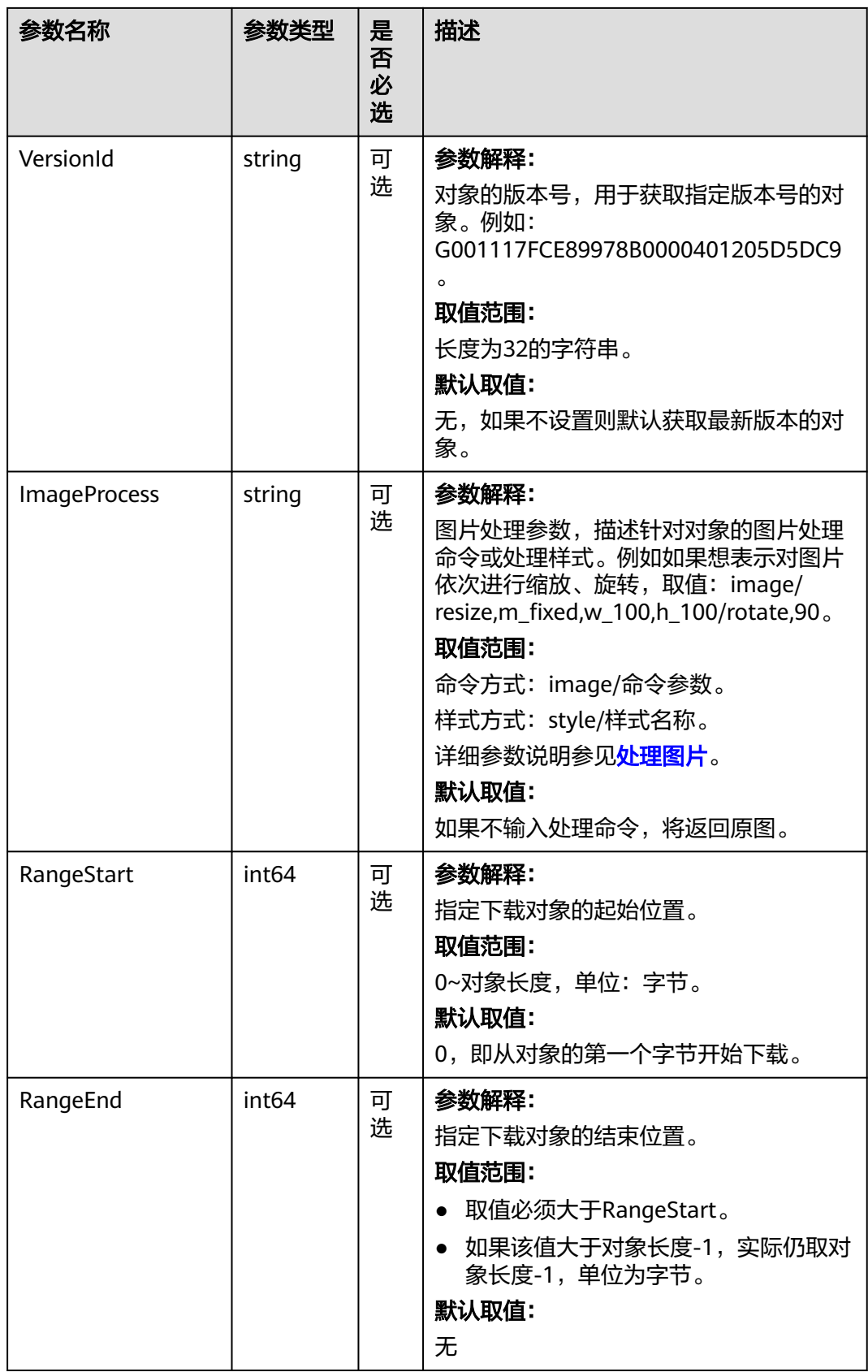

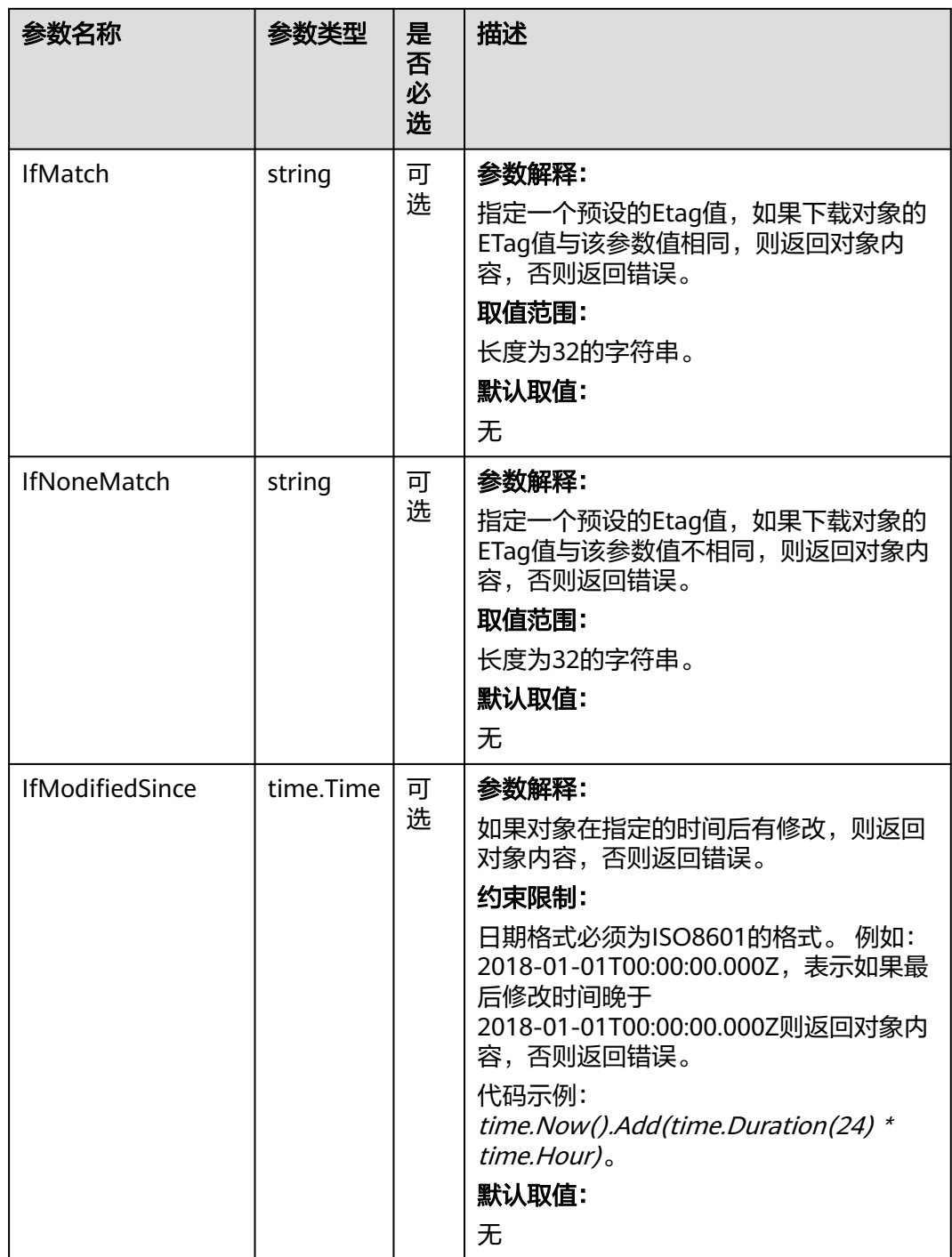

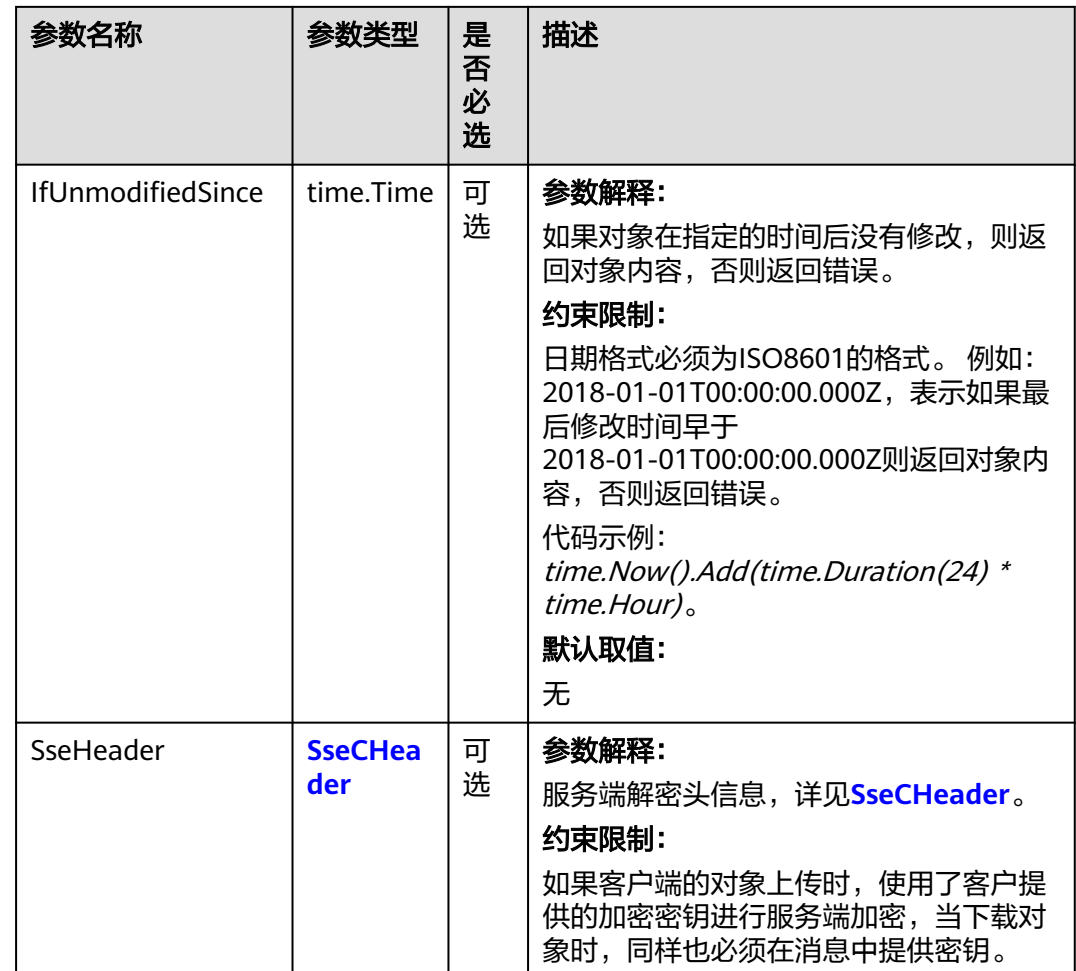

#### 表 **9-53** SseCHeader

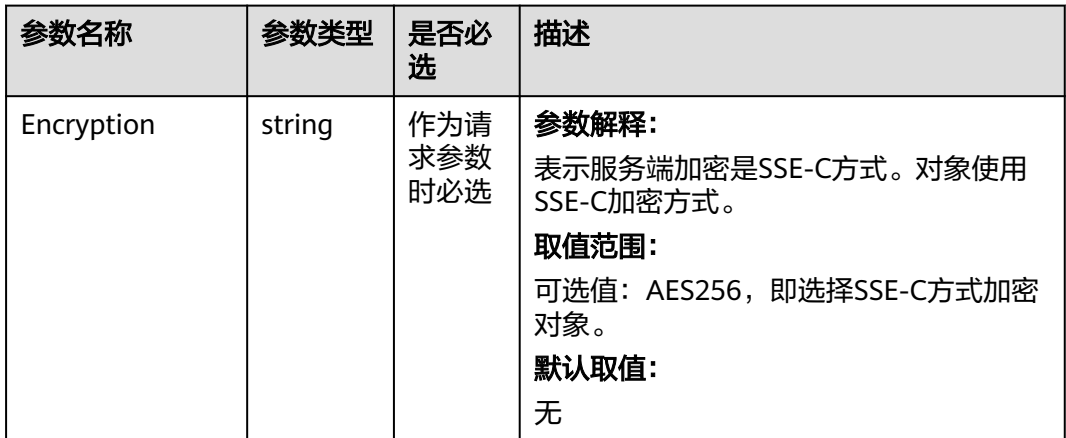

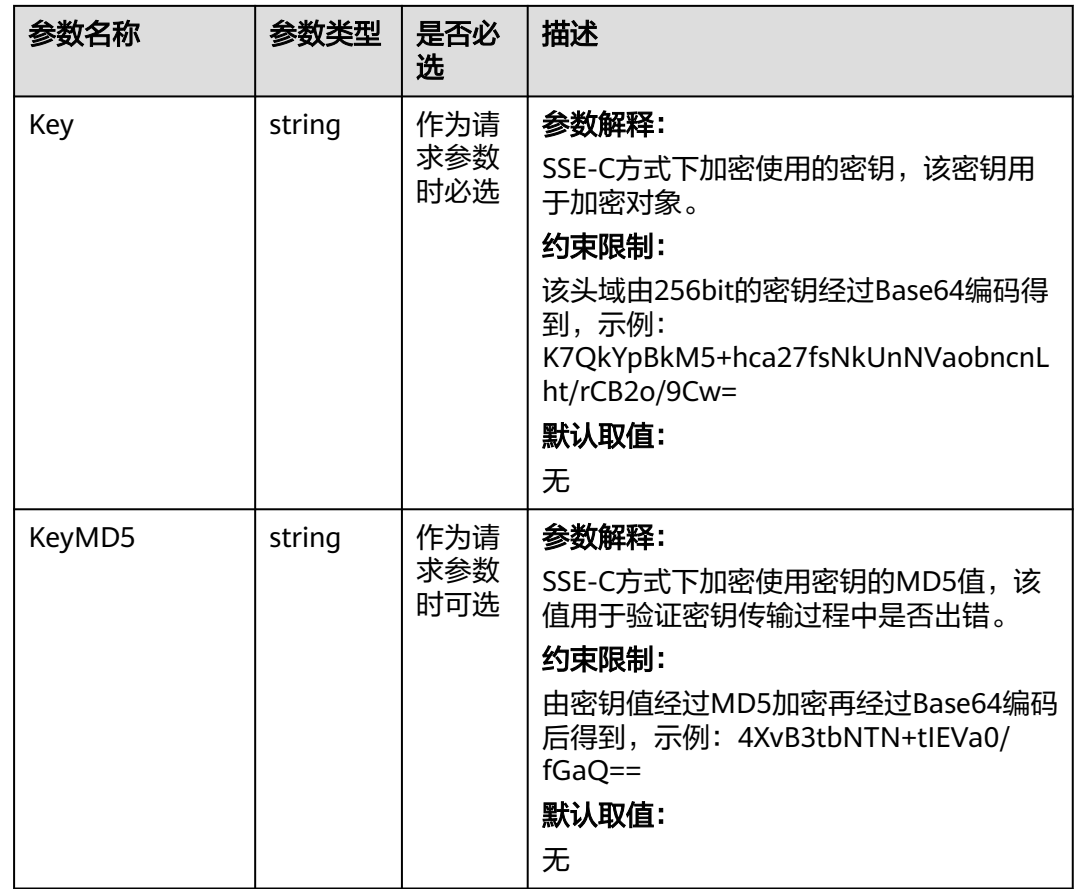

# 返回结果说明

### 表 **9-54** 返回结果

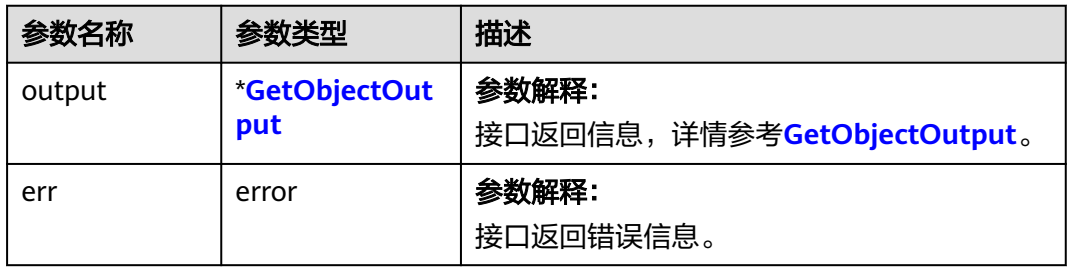

## <span id="page-371-0"></span>表 **9-55** GetObjectOutput

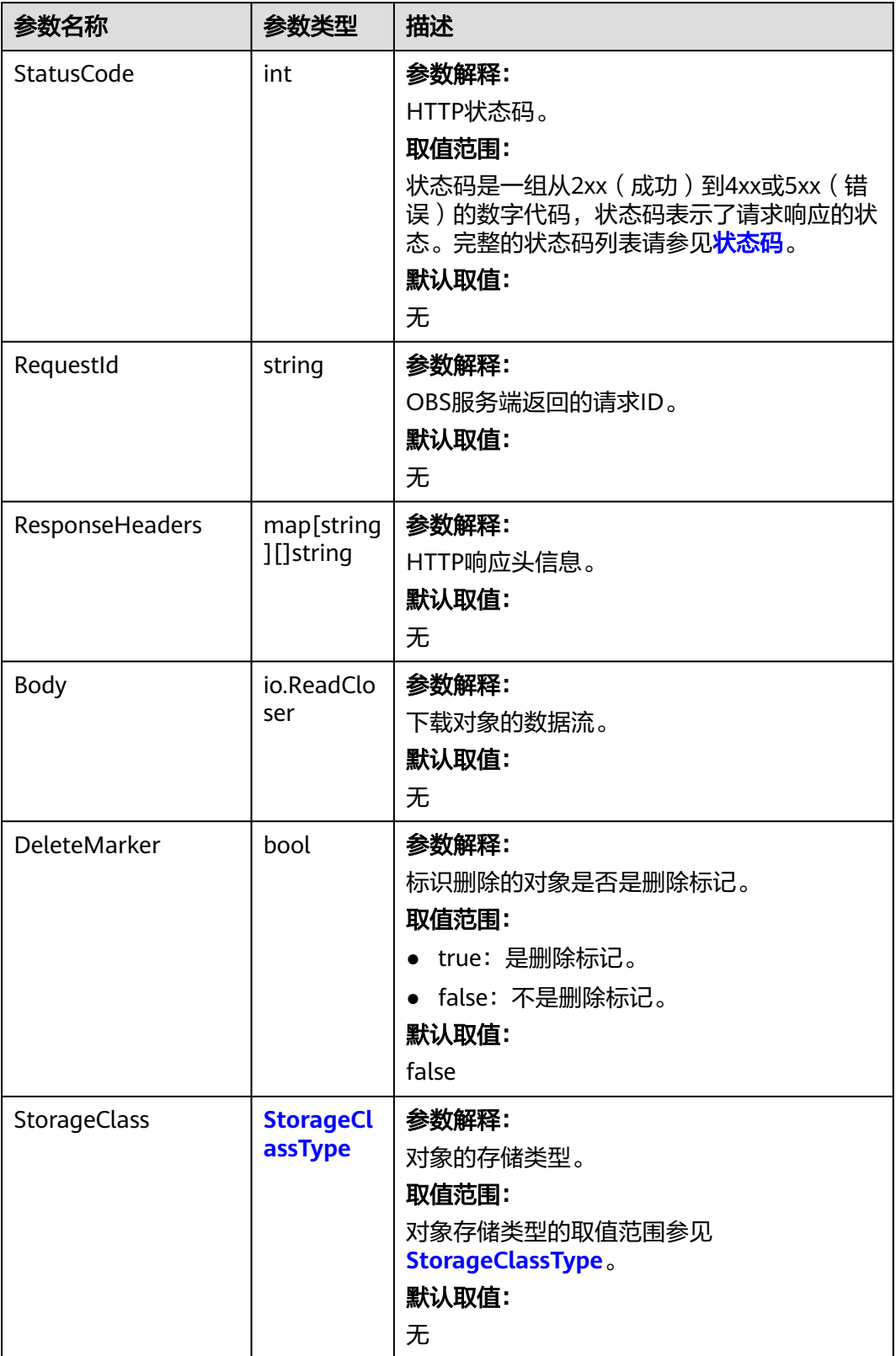

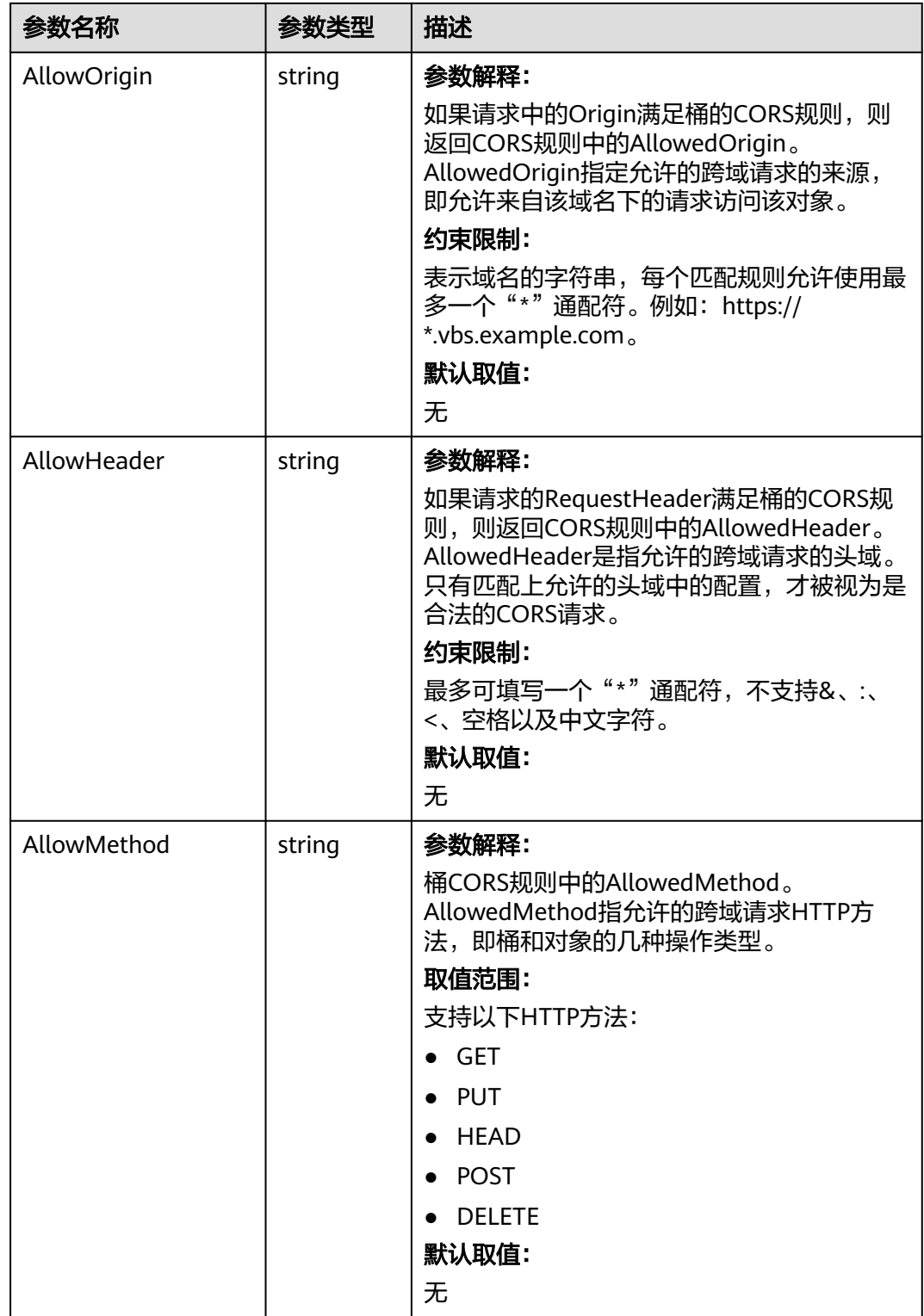

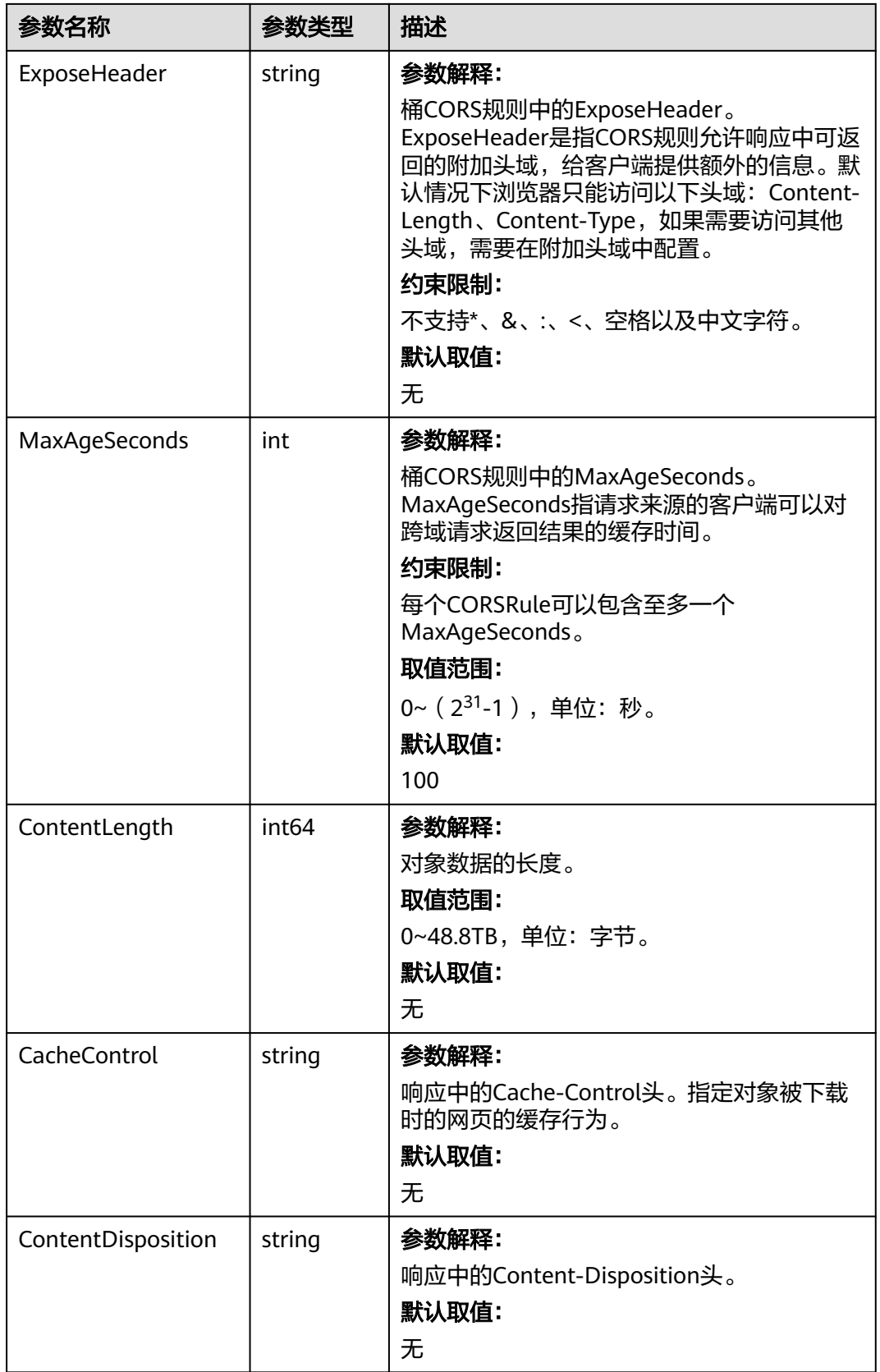

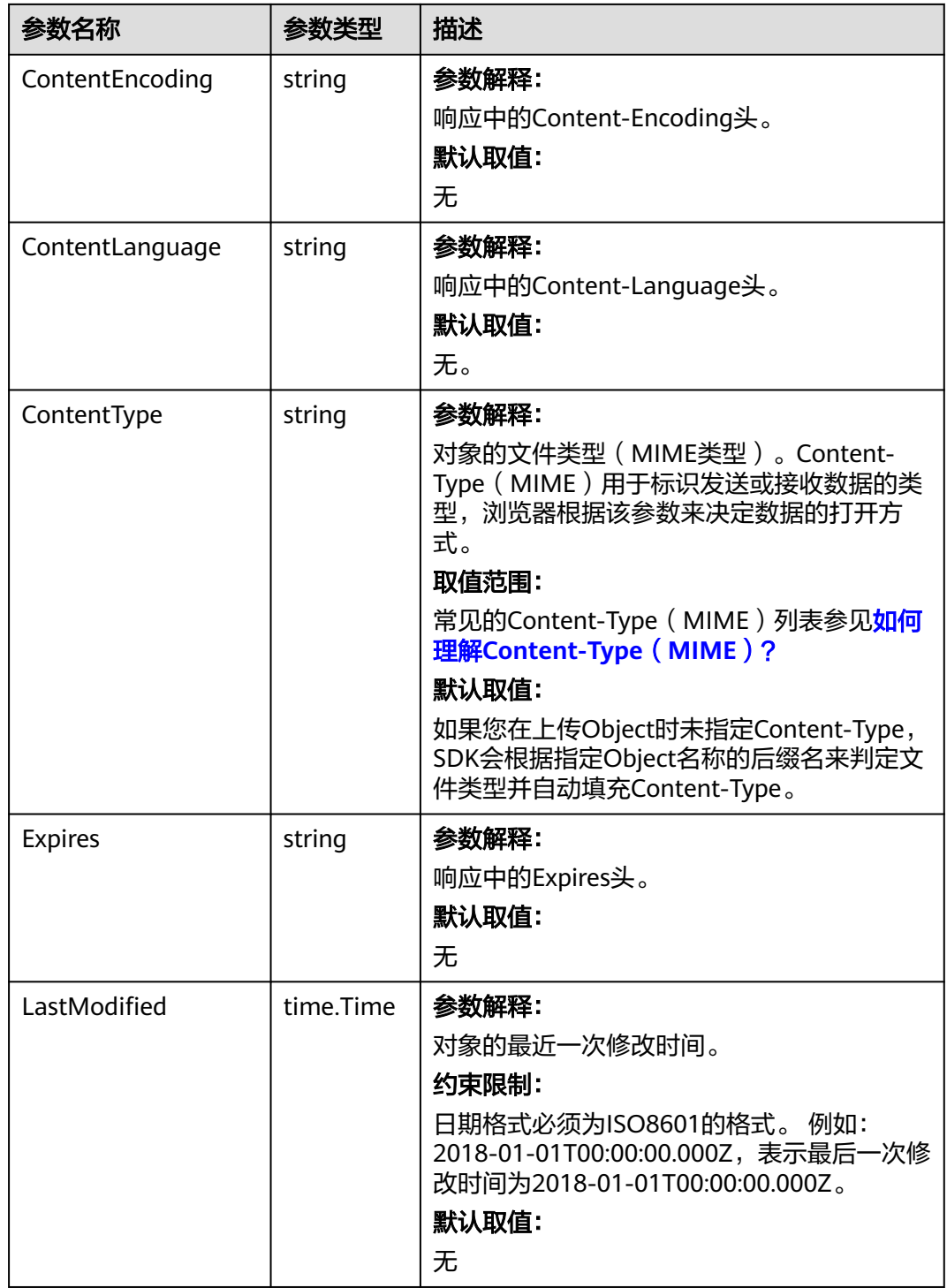

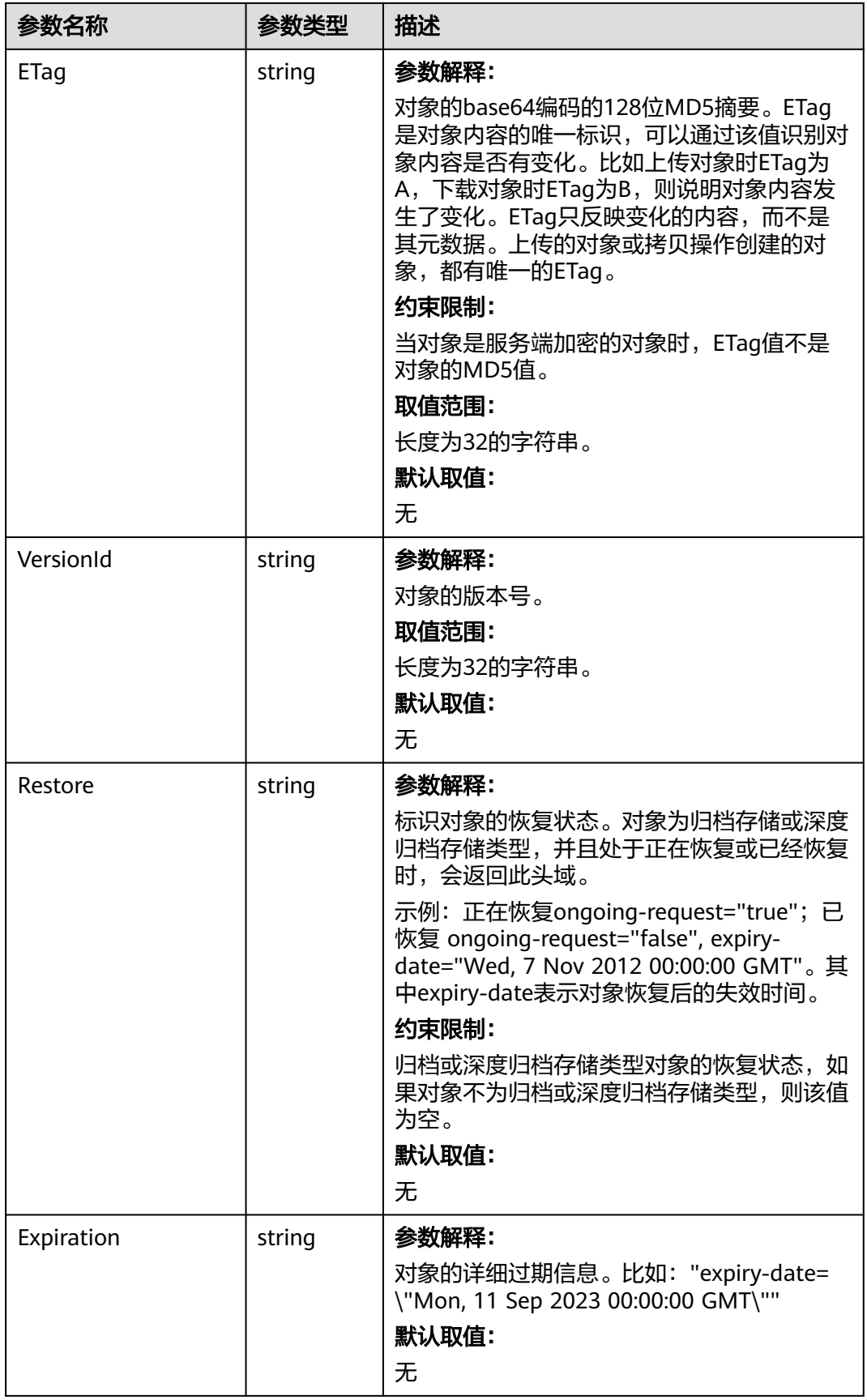

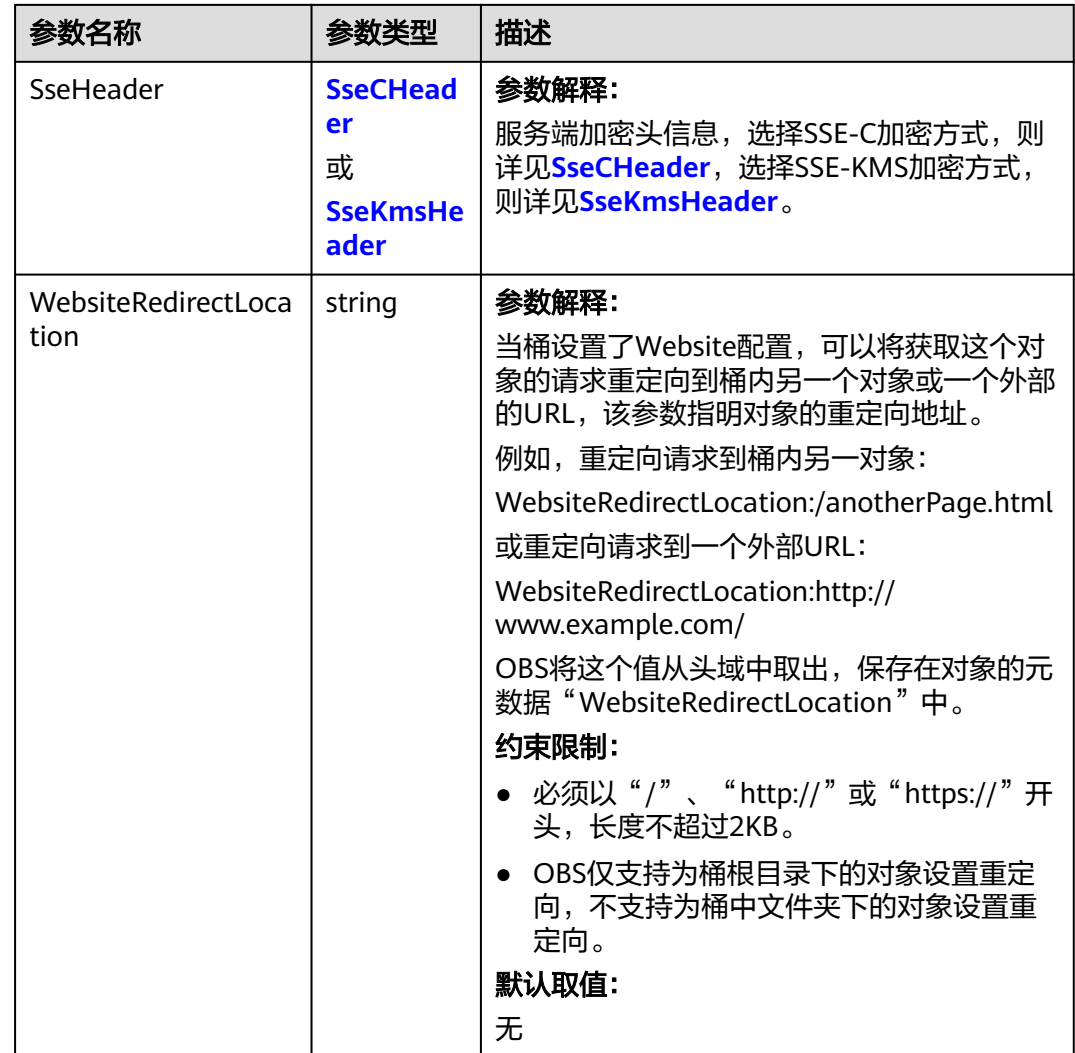

<span id="page-377-0"></span>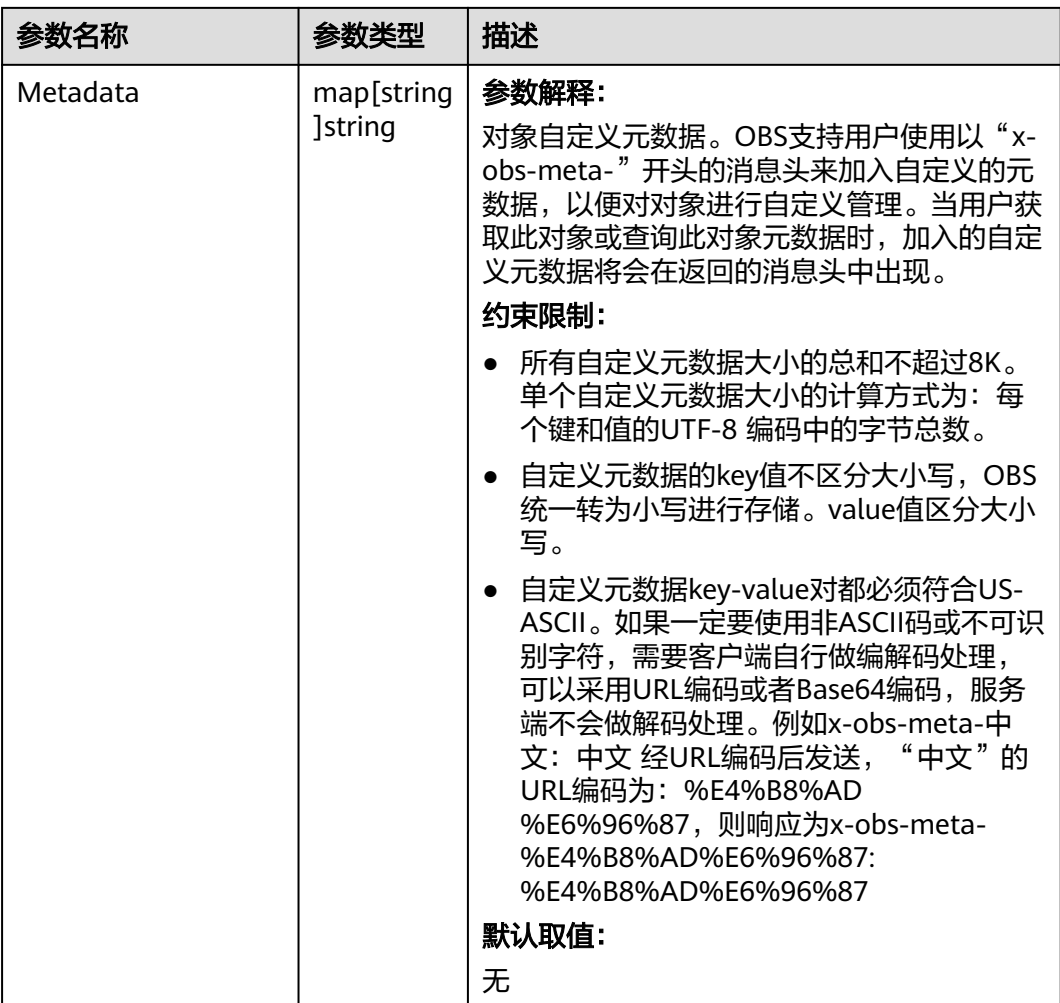

## 表 **9-56** StorageClassType

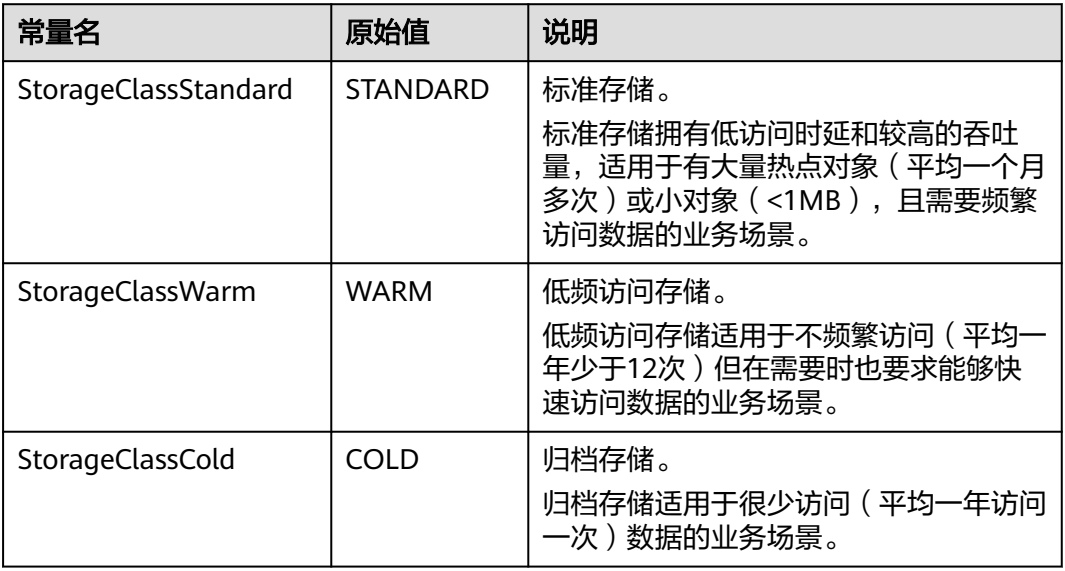

<span id="page-378-0"></span>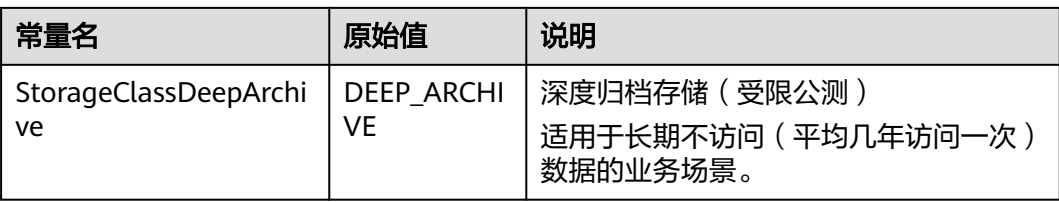

### 表 **9-57** SseCHeader

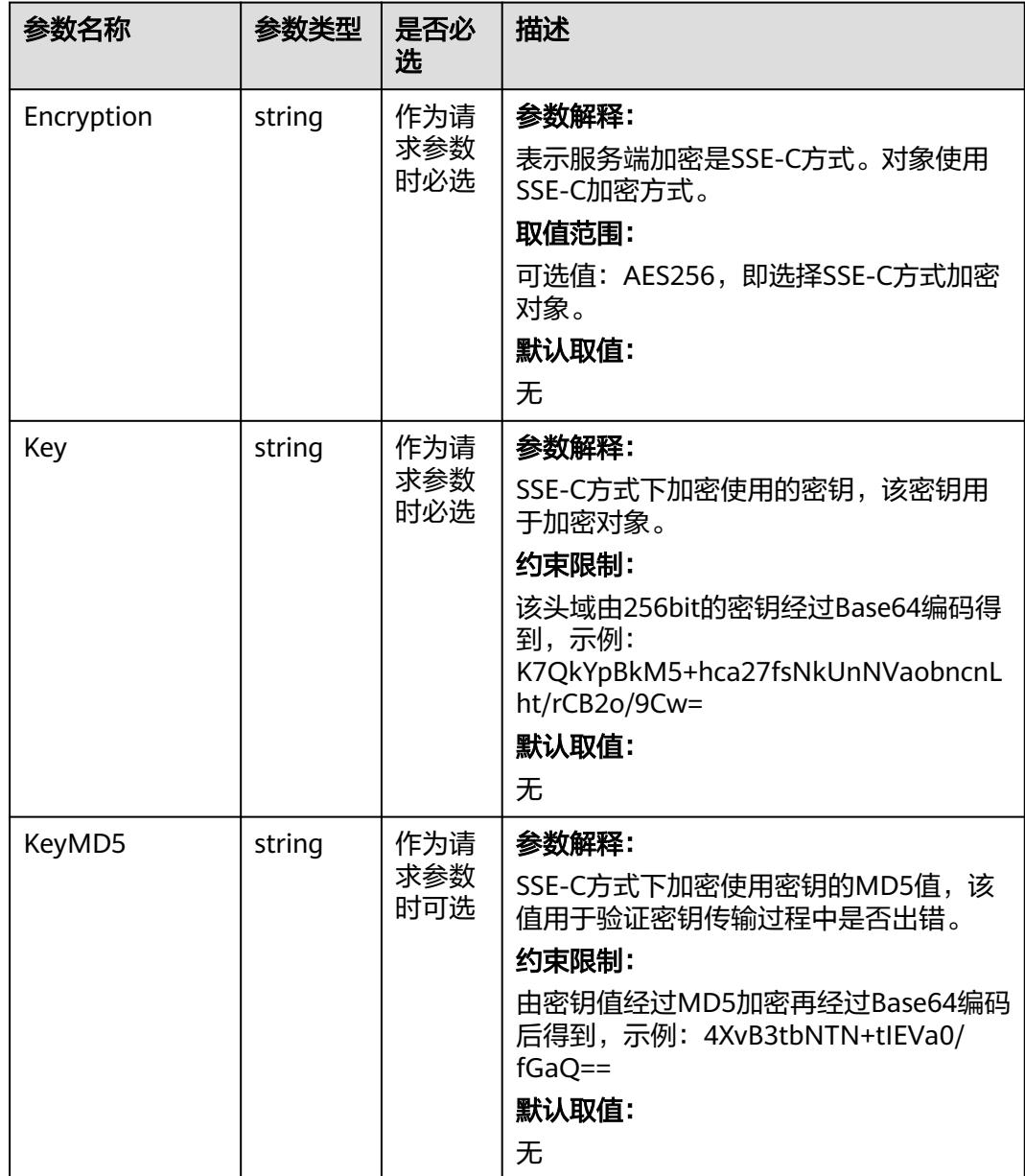

#### <span id="page-379-0"></span>表 **9-58** SseKmsHeader

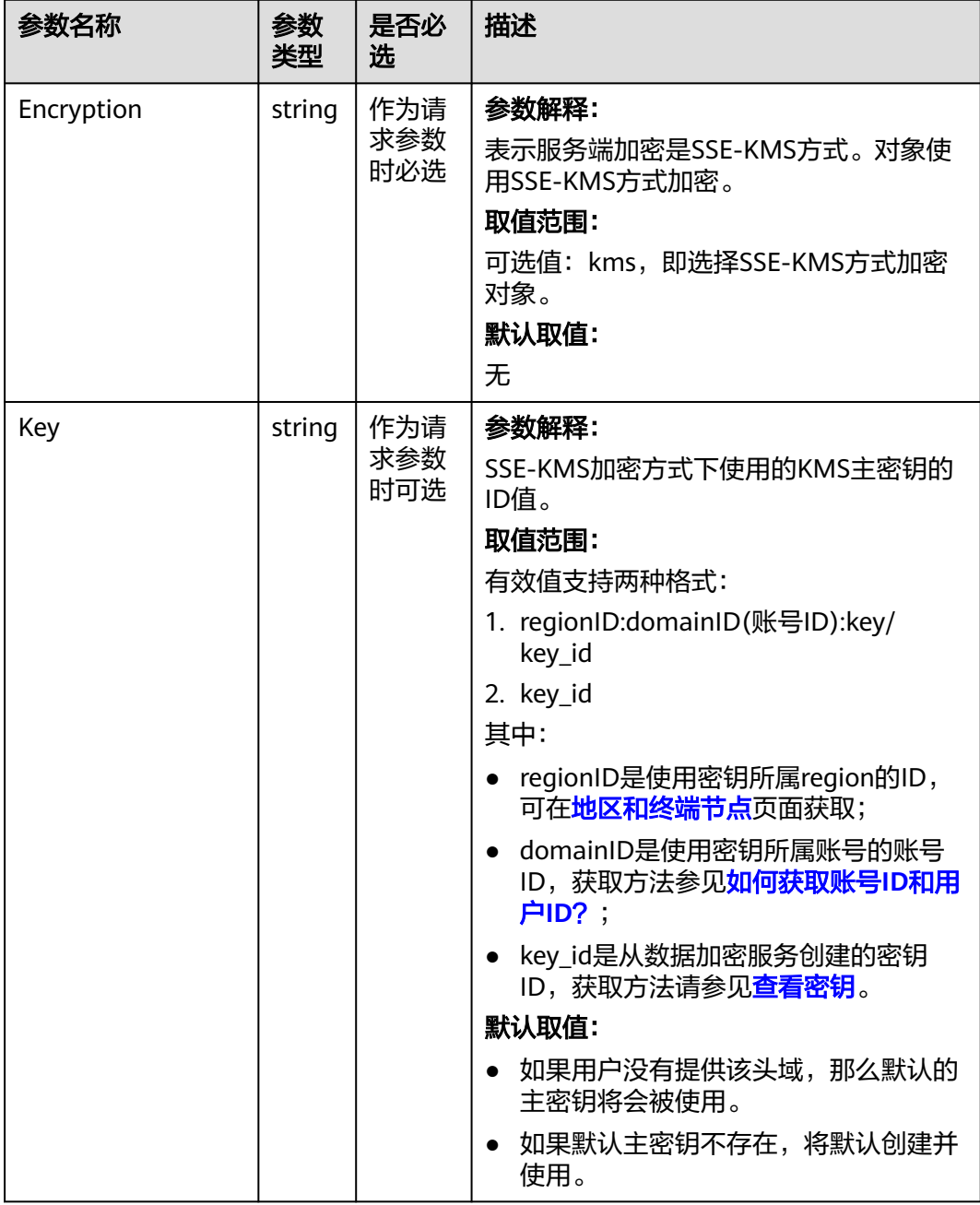

# 代码示例

本示例用于范围下载examplebucket桶中的example/objectname对象,并且指定下载 范围是0~1000

package main import ( "fmt" "os" obs "github.com/huaweicloud/huaweicloud-sdk-go-obs/obs" ) func main() { // 您可以通过环境变量获取访问密钥AK/SK,也可以使用其他外部引入方式传入。如果使用硬编码可能会存在

```
泄露风险。
  // 您可以登录访问管理控制台获取访问密钥AK/SK,获取方式请参见https://support.huaweicloud.com/
usermanual-ca/ca_01_0003.html
 ak := os.Getenv("AccessKeyID")
 sk := os.Getenv("SecretAccessKey")
   // 【可选】如果使用临时AK/SK和SecurityToken访问OBS,同样建议您尽量避免使用硬编码,以降低信息泄露
风险。您可以通过环境变量获取访问密钥AK/SK,也可以使用其他外部引入方式传入。
   // securityToken := os.Getenv("SecurityToken")
  // endpoint填写Bucket对应的Endpoint, 这里以华北-北京四为例,其他地区请按实际情况填写。
   endPoint := "https://obs.cn-north-4.myhuaweicloud.com"
   // 创建obsClient实例
   // 如果使用临时AKSK和SecurityToken访问OBS,需要在创建实例时通过obs.WithSecurityToken方法指定
securityToken值。
   obsClient, err := obs.New(ak, sk, endPoint/*, obs.WithSecurityToken(securityToken)*/)
  if err! = nil {
     fmt.Printf("Create obsClient error, errMsg: %s", err.Error())
 }
   input := &obs.GetObjectInput{}
   // 指定存储桶名称
   input.Bucket = "examplebucket"
  // 指定下载对象, 此处以 example/objectname 为例。
   input.Key = "example/objectname"
   // 指定开始和结束范围
   input.RangeStart = 0
   input.RangeEnd = 1000
   // 范围下载对象
   output, err := obsClient.GetObject(input)
  if err == nil // output.Body 在使用完毕后必须关闭,否则会造成连接泄漏。
     defer output.Body.Close()
     fmt.Printf("Get object(%s) under the bucket(%s) successful!\n", input.Key, input.Bucket)
     fmt.Printf("StorageClass:%s, ETag:%s, ContentType:%s, ContentLength:%d, LastModified:%s\n",
        output.StorageClass, output.ETag, output.ContentType, output.ContentLength, output.LastModified)
     // 读取对象内容
     p := make([]byte, 1024)
     var readErr error
     var readCount int
     for {
        readCount, readErr = output.Body.Read(p)
        if readCount > 0 {
          fmt.Printf("%s", p[:readCount])
 }
        if readErr != nil {
          break
        }
     }
     return
 }
   fmt.Printf("List objects under the bucket(%s) fail!\n", input.Bucket)
   if obsError, ok := err.(obs.ObsError); ok {
     fmt.Println("An ObsError was found, which means your request sent to OBS was rejected with an error 
response.")
     fmt.Println(obsError.Error())
   } else {
     fmt.Println("An Exception was found, which means the client encountered an internal problem when 
attempting to communicate with OBS, for example, the client was unable to access the network.")
     fmt.Println(err)
   }
}
```
## 相关链接

- 关于下载对象的API说明,请参见<mark>获取对象内容</mark>。
- 更多关于下载对象的示例代码,请参见**[Github](https://github.com/huaweicloud/huaweicloud-sdk-go-obs/blob/master/examples/object_operations_sample.go)**示例。
- 下载对象过程中返回的错误码含义、问题原因及处理措施可参考**OBS**[错误码](https://support.huaweicloud.com/api-obs/obs_04_0115.html#section1)。
- 下载对象常见问题请参见下<mark>载对象失败</mark>。

# **9.3.3** 下载对象**-**限定条件下载**(Go SDK)**

## 功能说明

下载对象时,可以指定一个或多个限定条件,满足限定条件时则进行下载,否则返回 异常码,下载对象失败。

## 接口约束

- 您必须是桶拥有者或拥有下载对象的权限,才能下载对象。建议使用IAM或桶策 略进行授权,如果使用IAM则需授予obs:object:GetObject权限,如果使用桶策略 则需授予GetObject权限。相关授权方式介绍可参见**OBS**[权限控制概述,](https://support.huaweicloud.com/perms-cfg-obs/obs_40_0001.html)配置方式 详见使用**IAM**[自定义策略](https://support.huaweicloud.com/usermanual-obs/obs_03_0121.html)、[配置对象策略。](https://support.huaweicloud.com/usermanual-obs/obs_03_0075.html)
- OBS支持的Region与Endpoint的对应关系,详细信息请参[见地区与终端节点。](https://developer.huaweicloud.com/endpoint?OBS)
- 对于存储类别为归档存储或深度归档存储的对象,需要确认对象的状态为"已恢 复"才能对其进行下载。

## 方法定义

**func** (obsClient ObsClient) GetObject(input \***[GetObjectInput](#page-382-0)**, extensions...extensionOptions) (output \***[GetObjectOutput](#page-388-0)**, err error)

## 请求参数说明

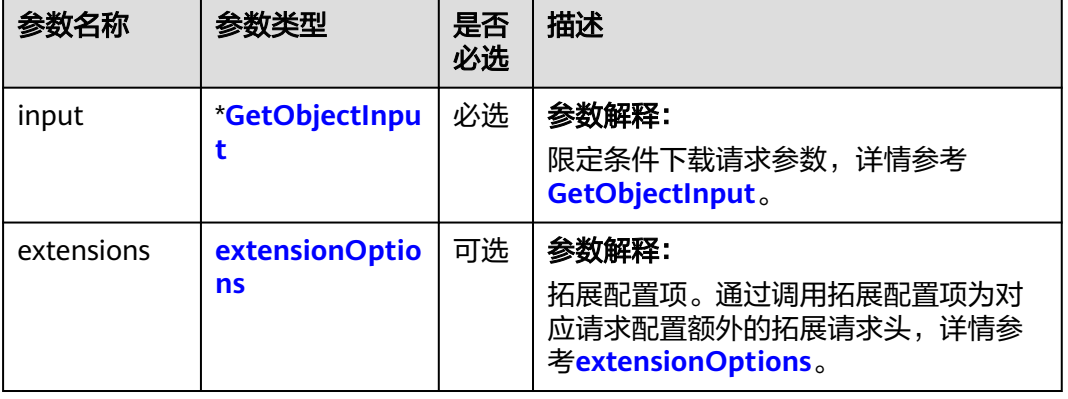

### 表 **9-59** 请求参数列表

## <span id="page-382-0"></span>表 **9-60** GetObjectInput

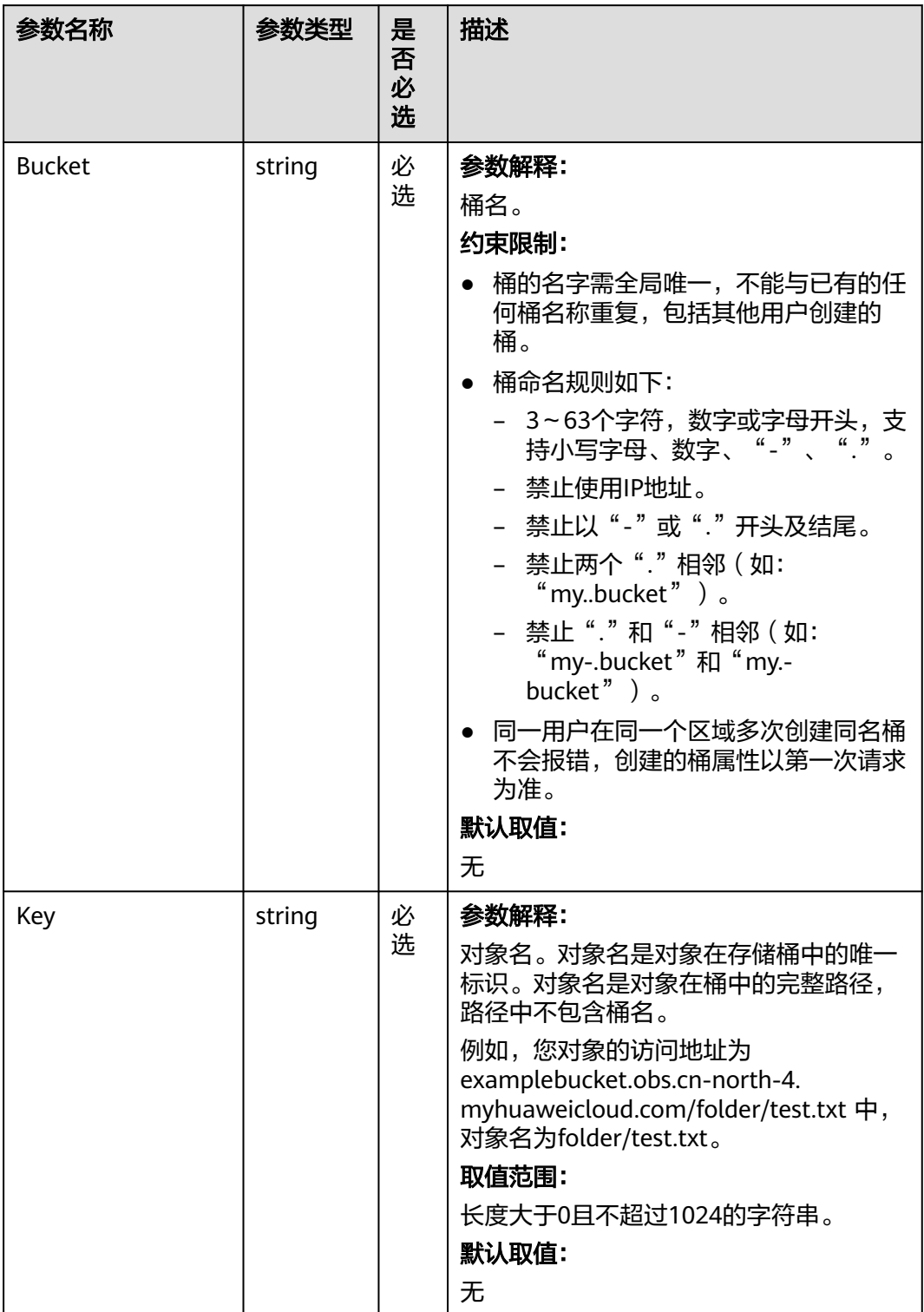

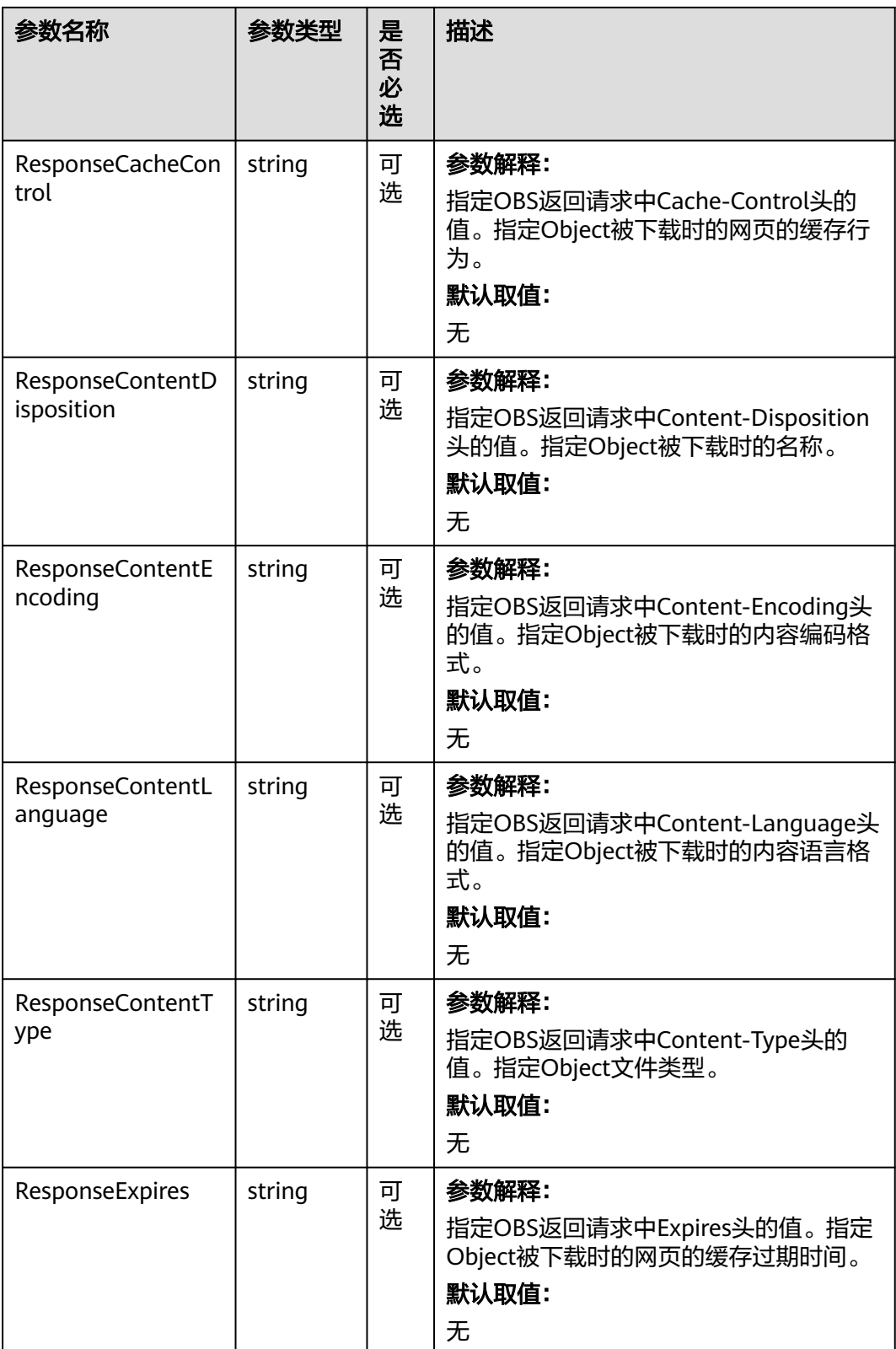

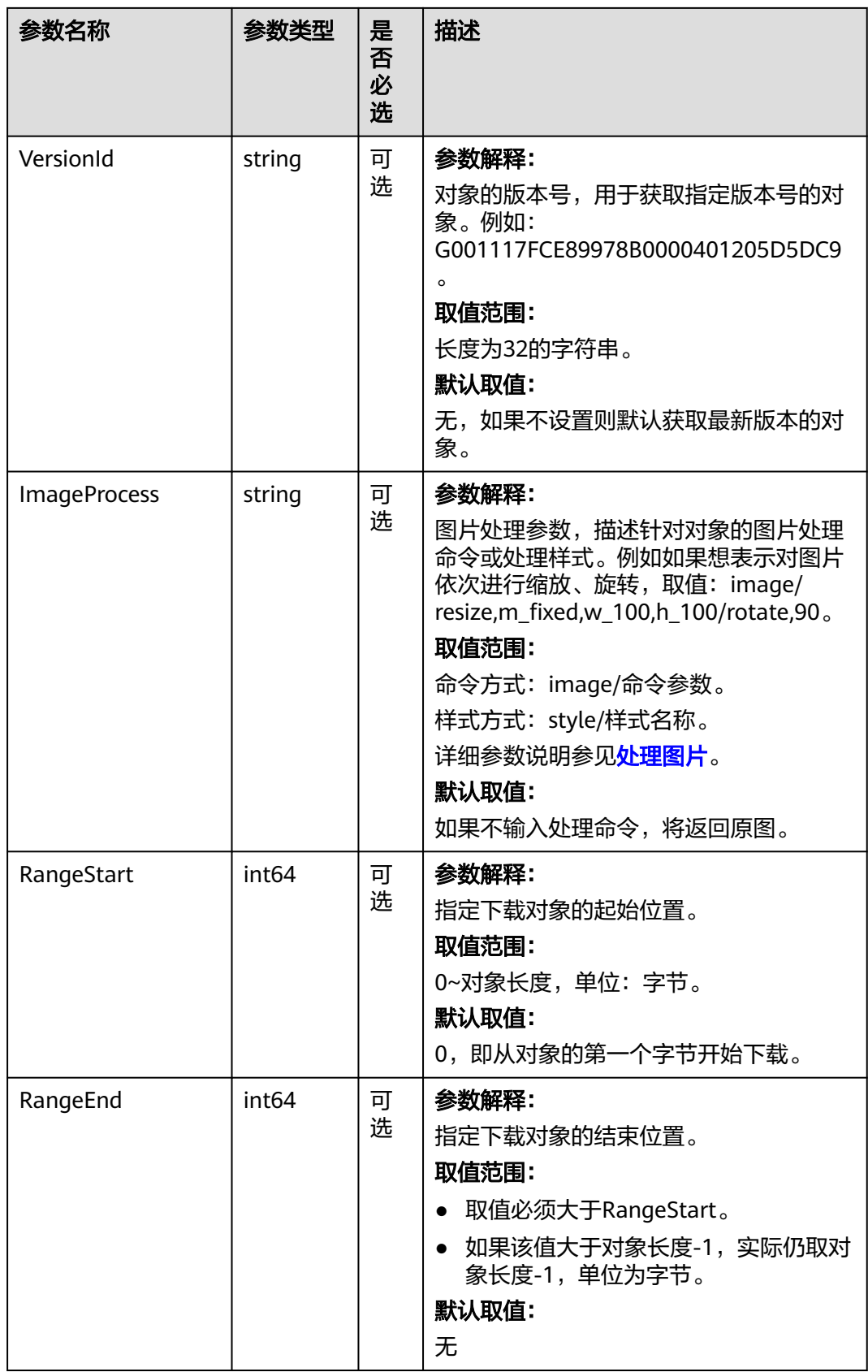

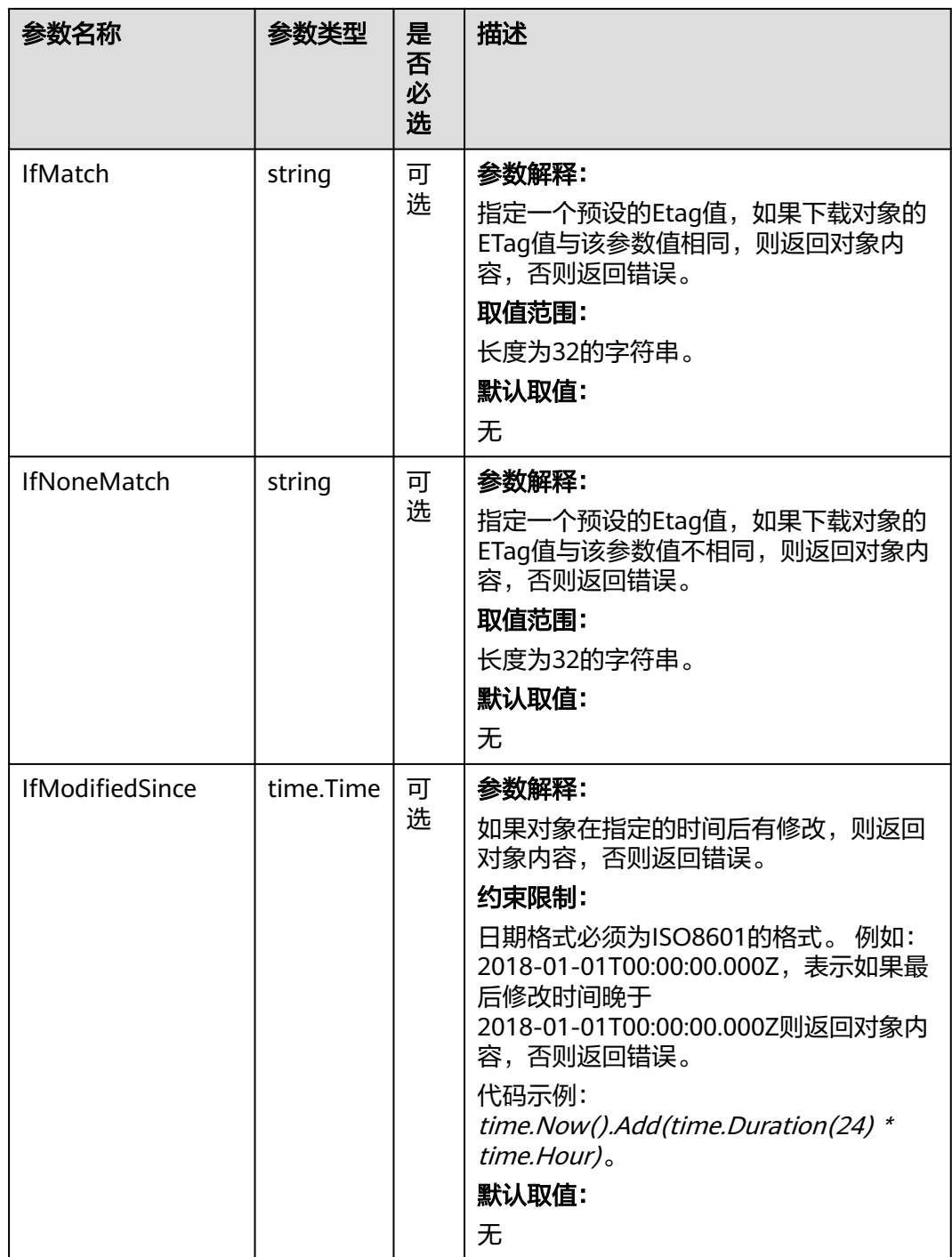

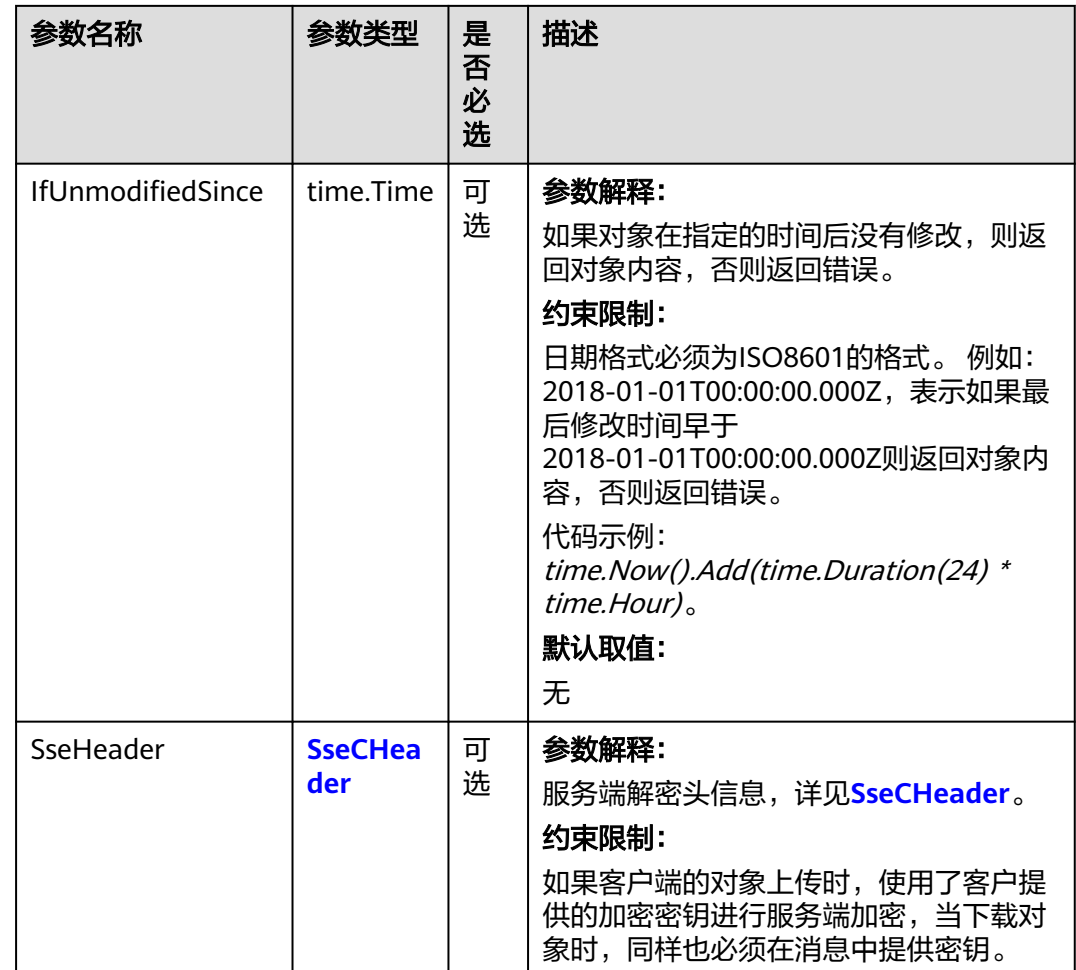

#### 表 **9-61** SseCHeader

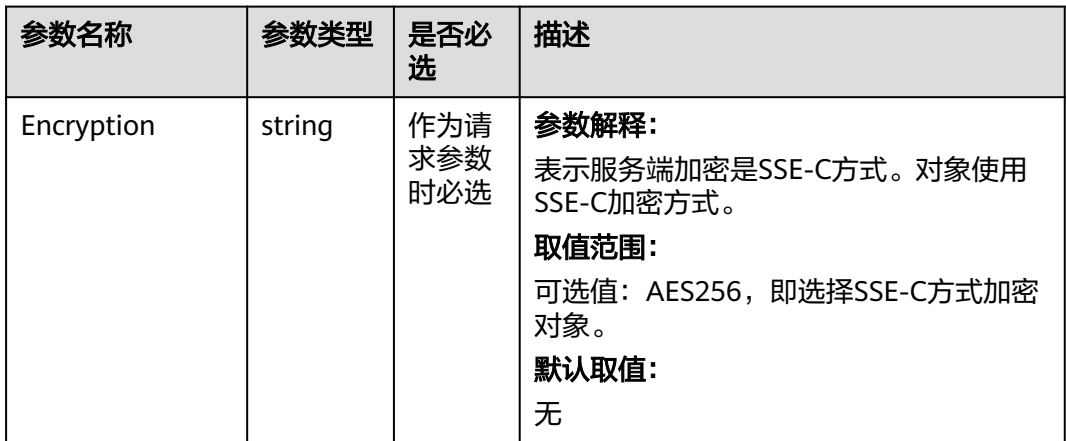

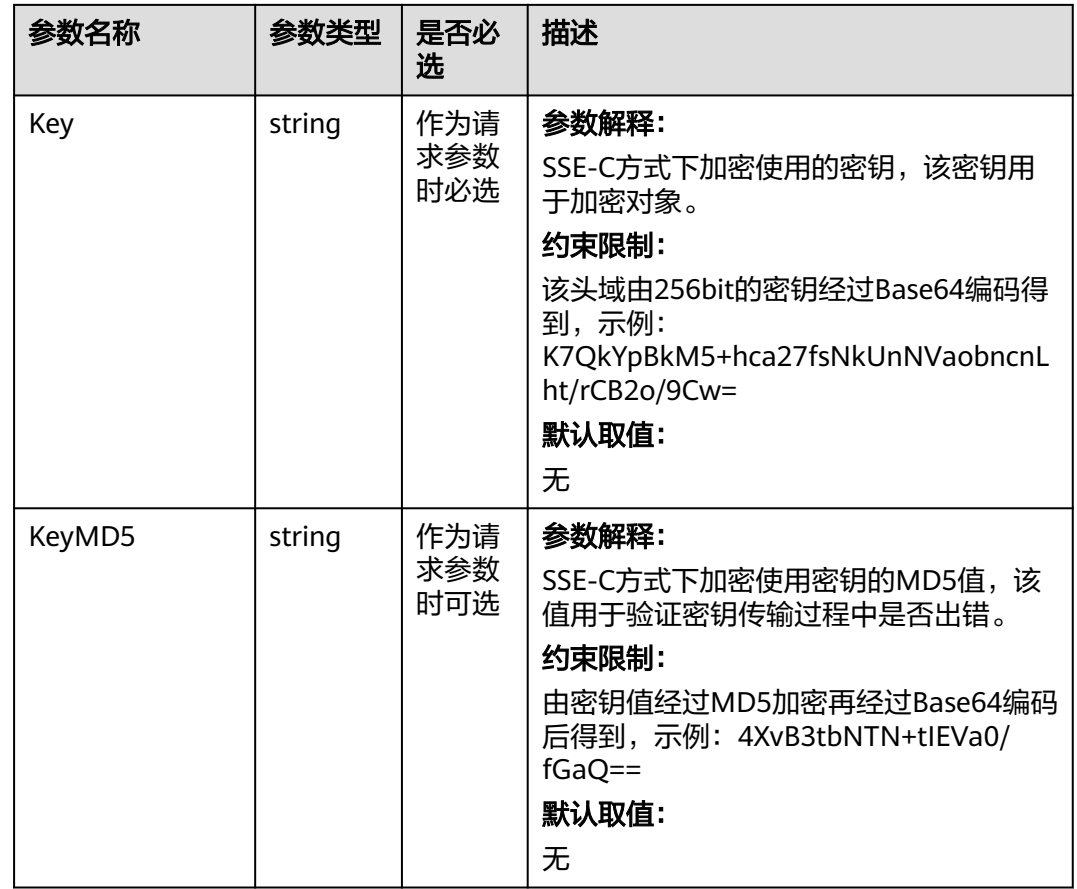

# 返回结果说明

### 表 **9-62** 返回结果

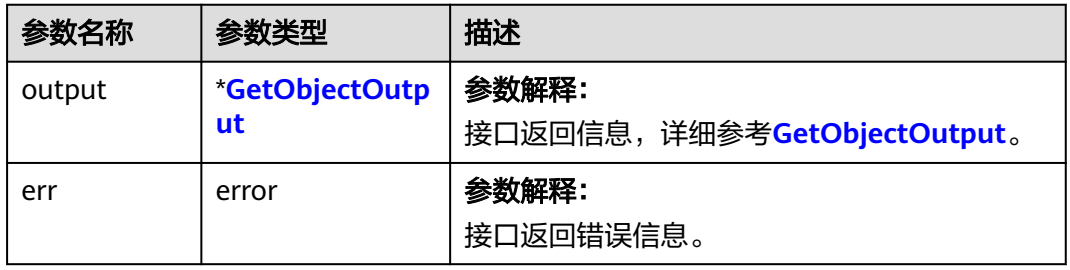

## <span id="page-388-0"></span>表 **9-63** GetObjectOutput

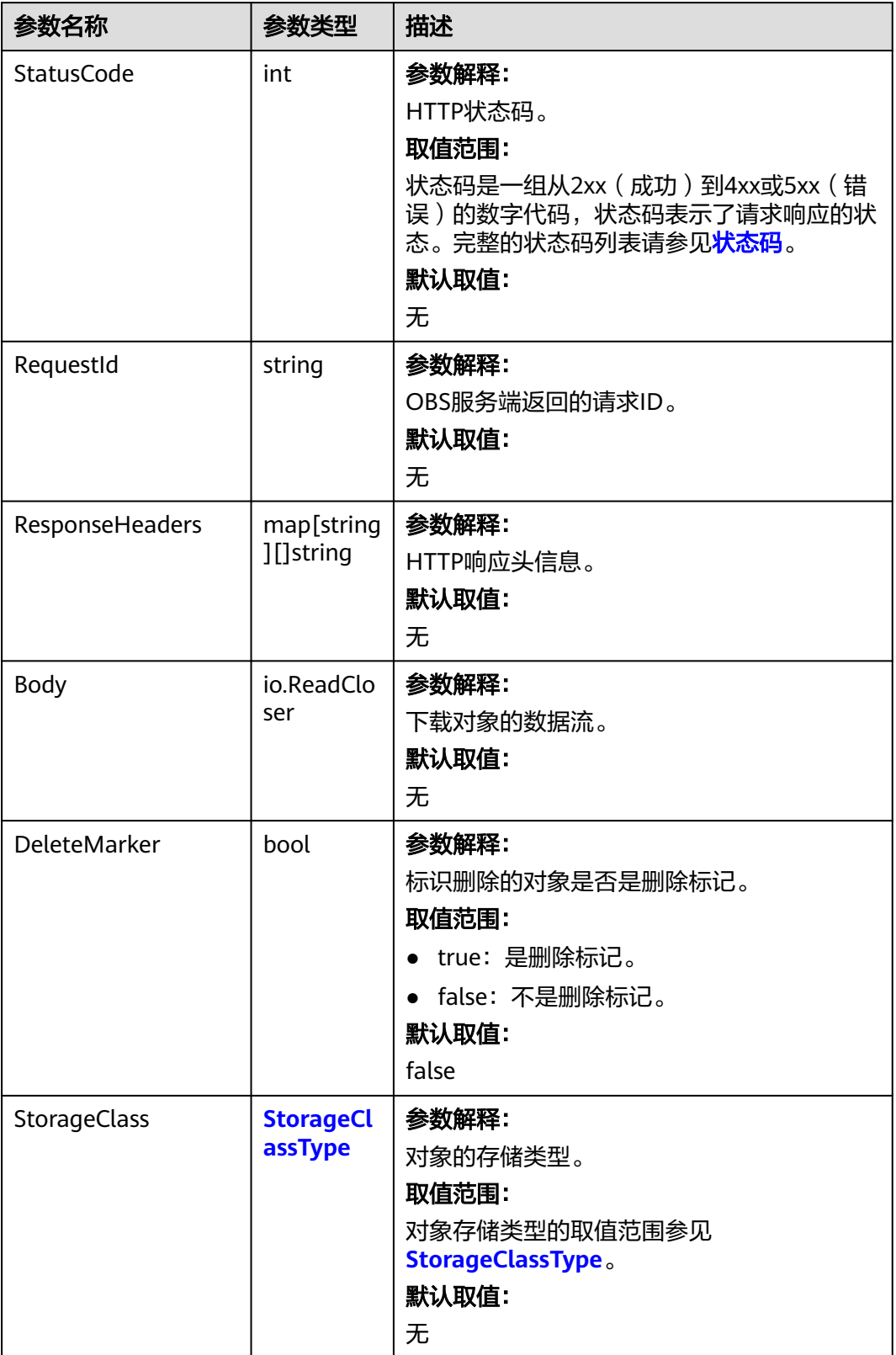

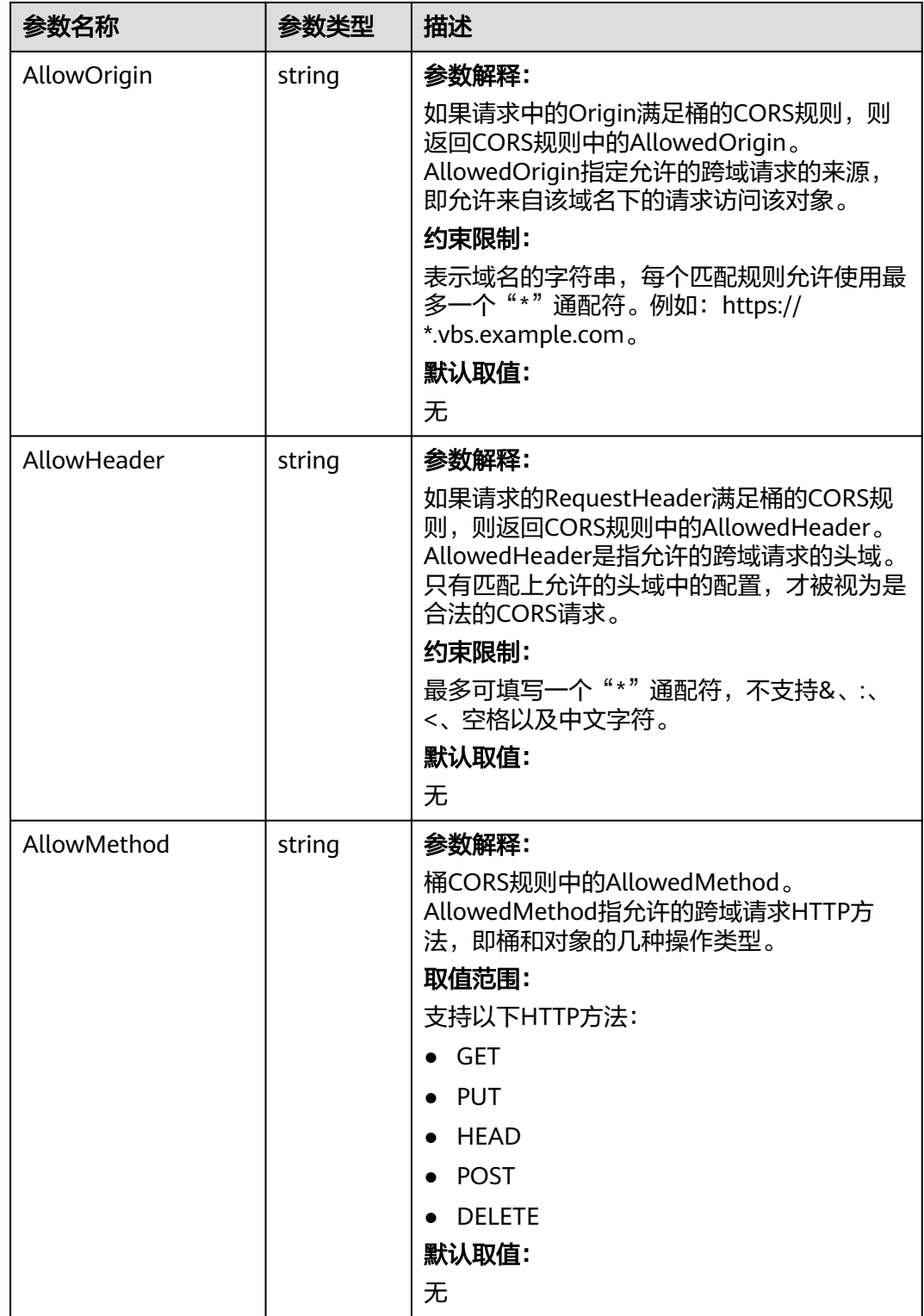

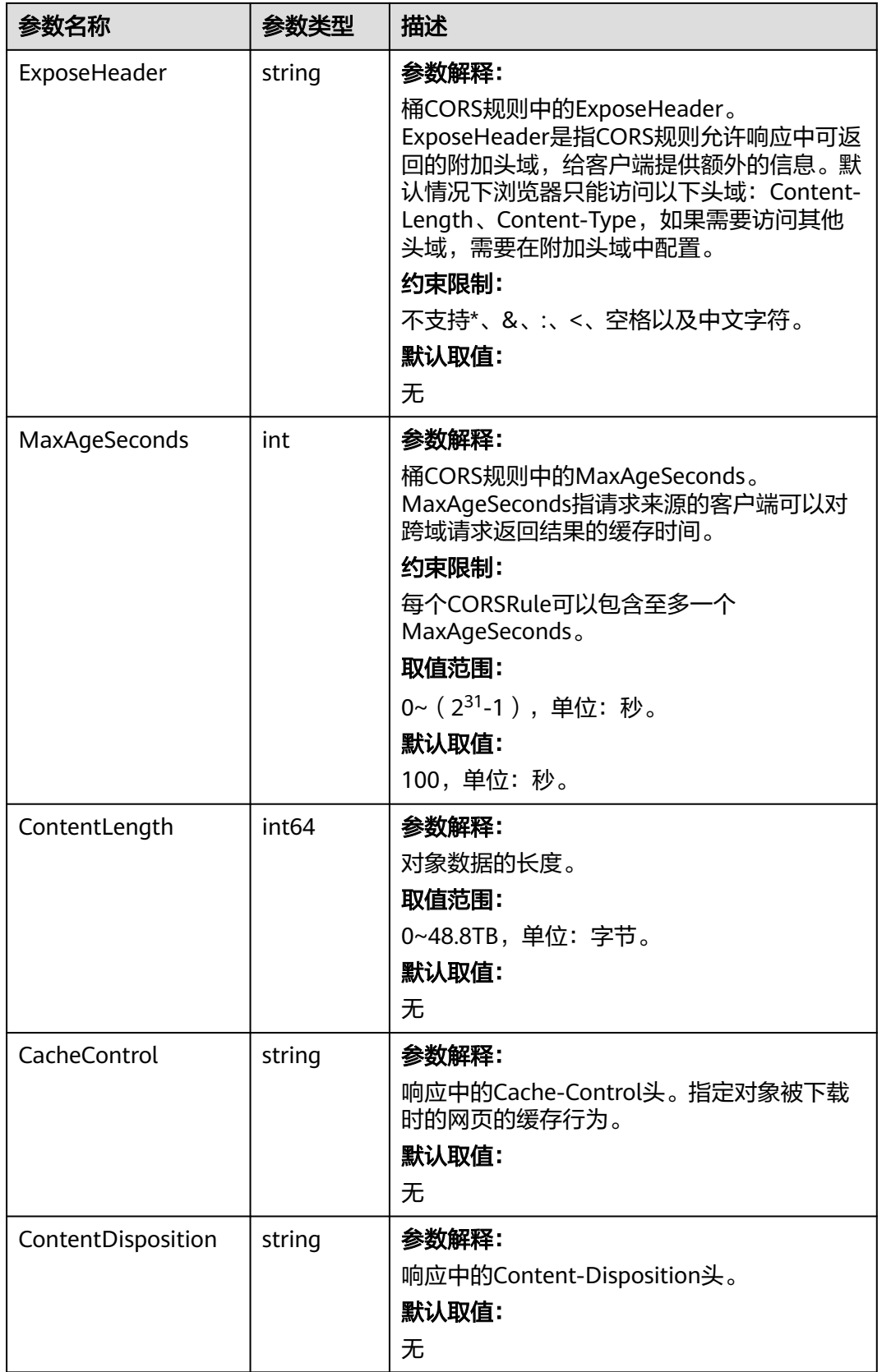

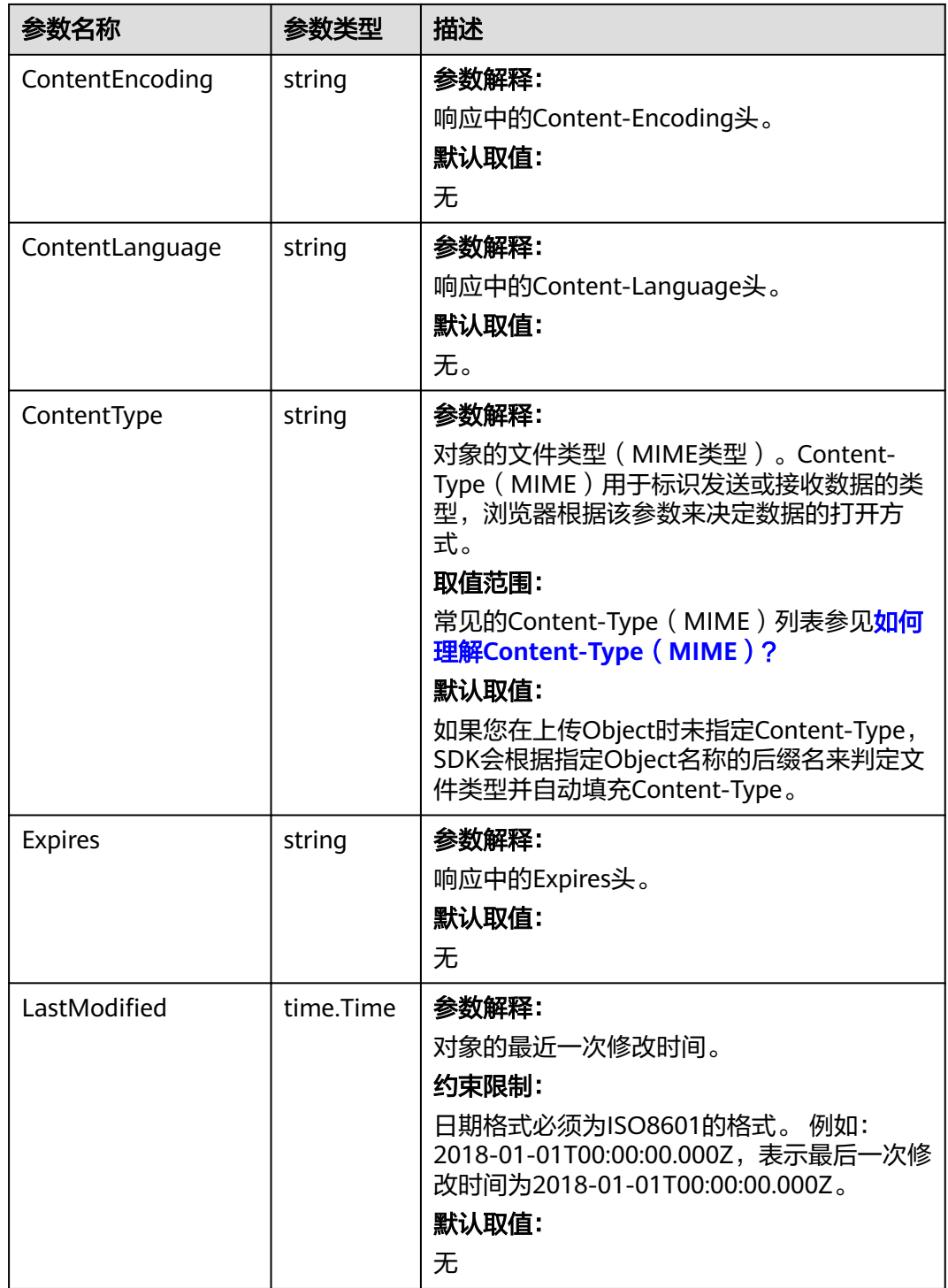

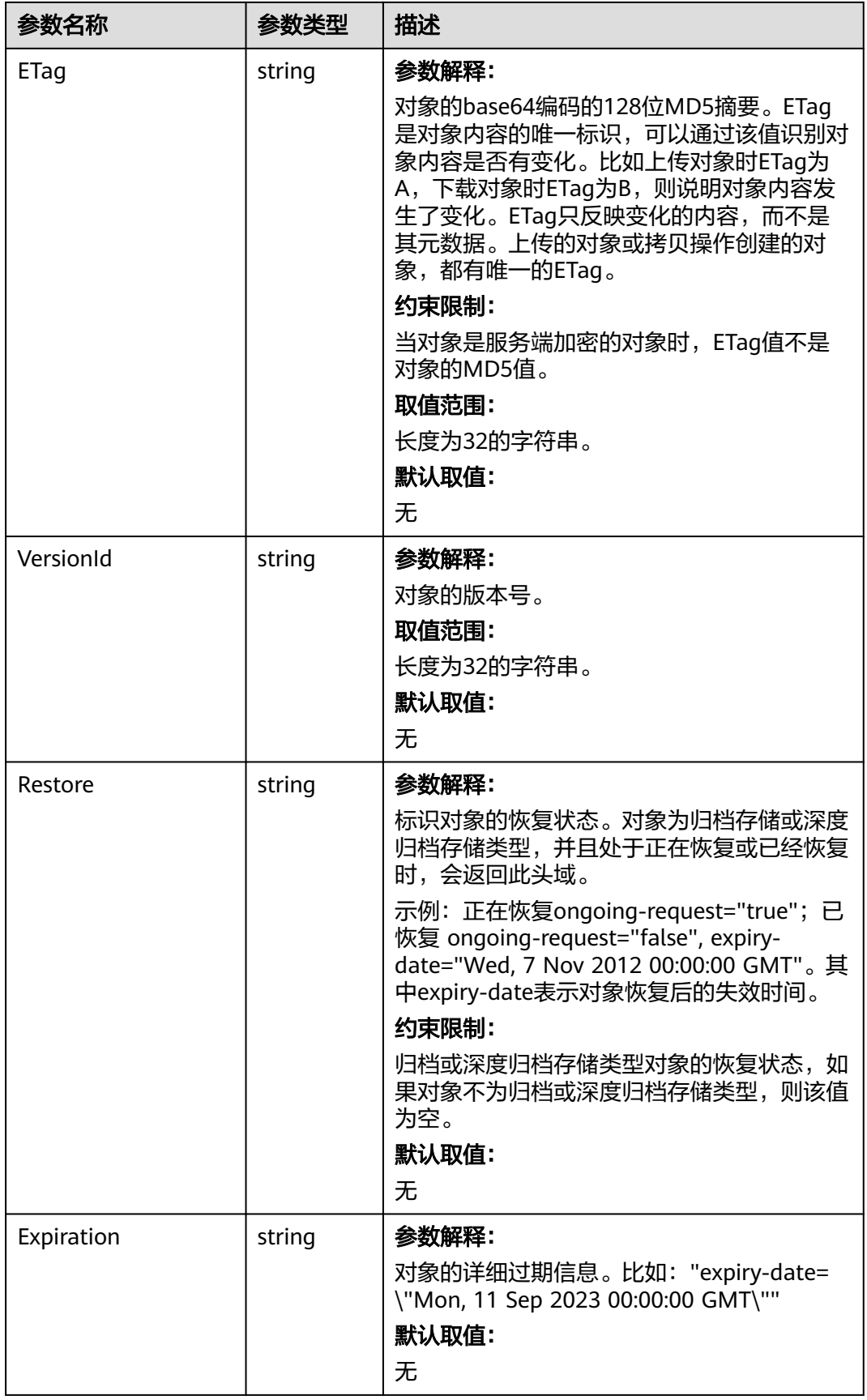

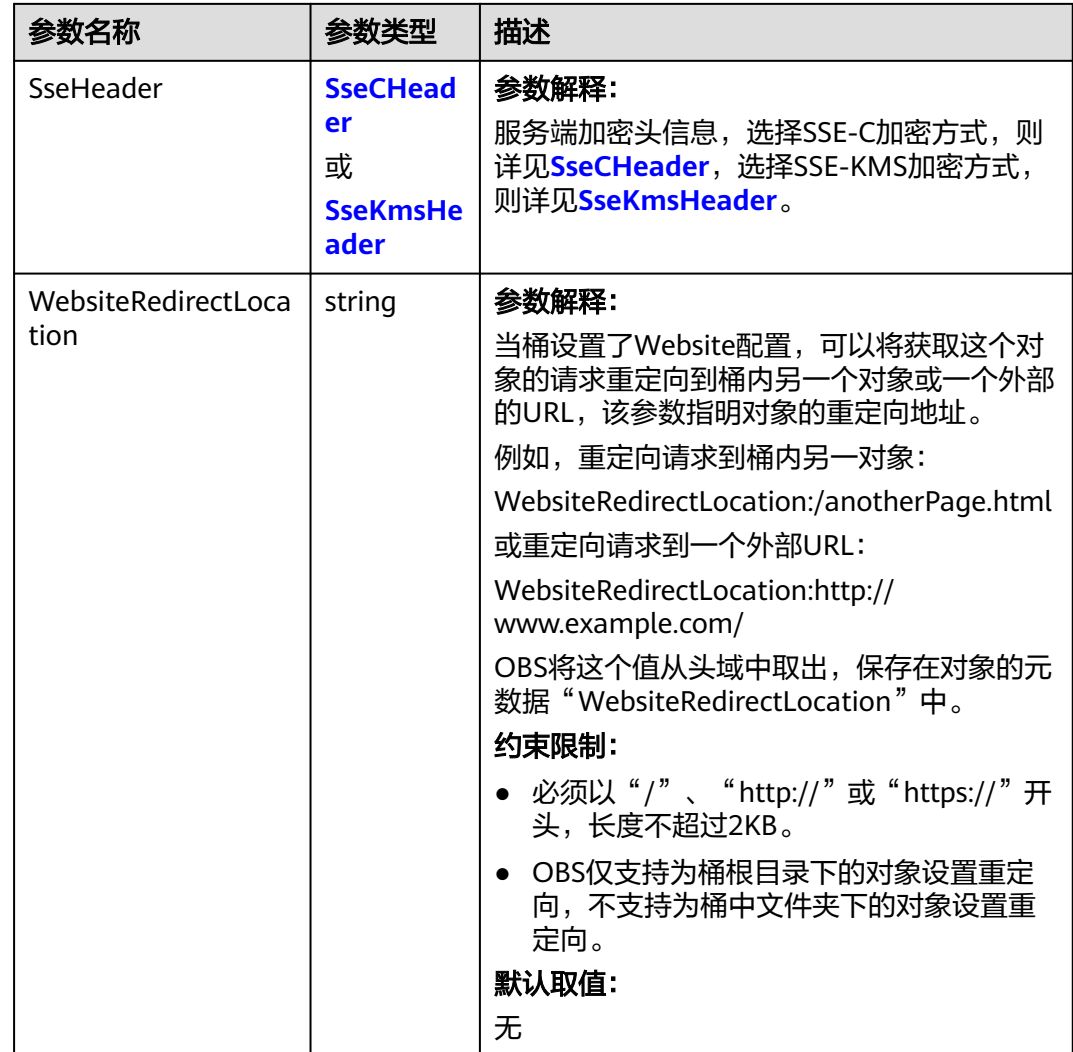

<span id="page-394-0"></span>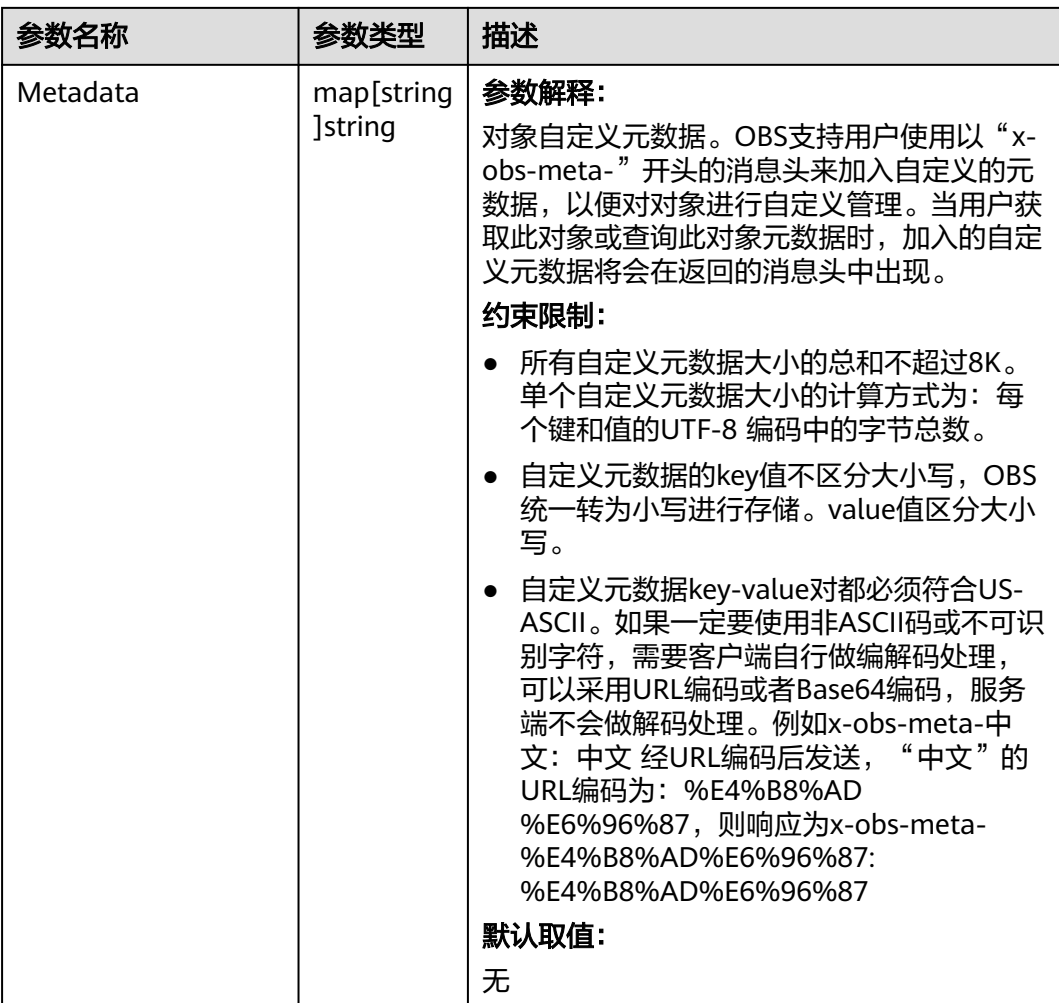

## 表 **9-64** StorageClassType

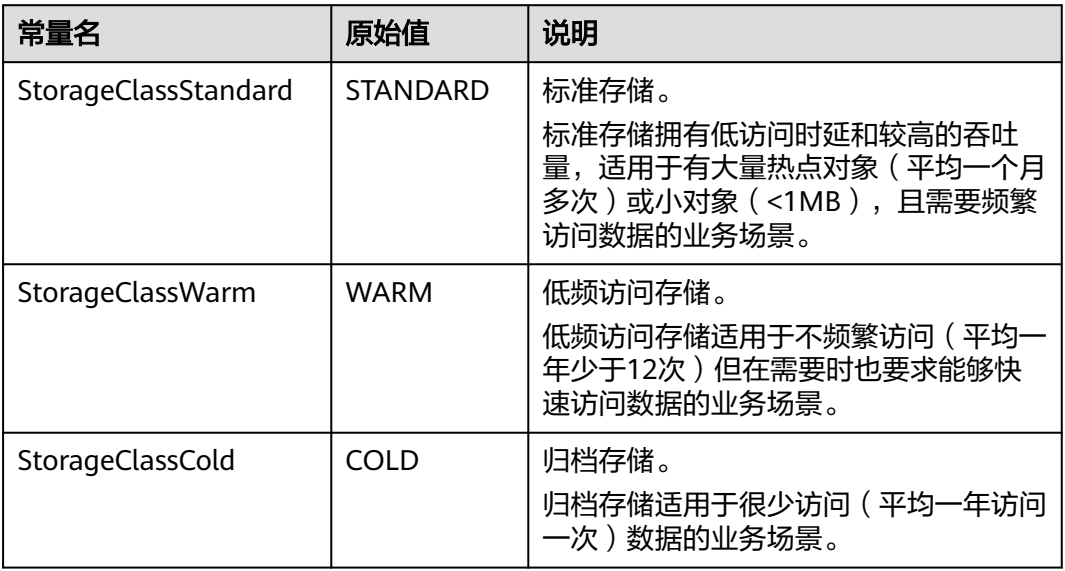

<span id="page-395-0"></span>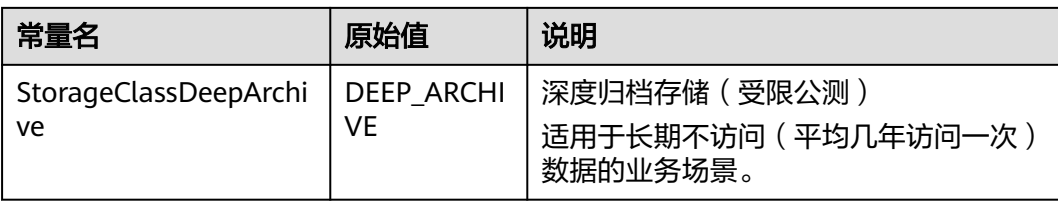

### 表 **9-65** SseCHeader

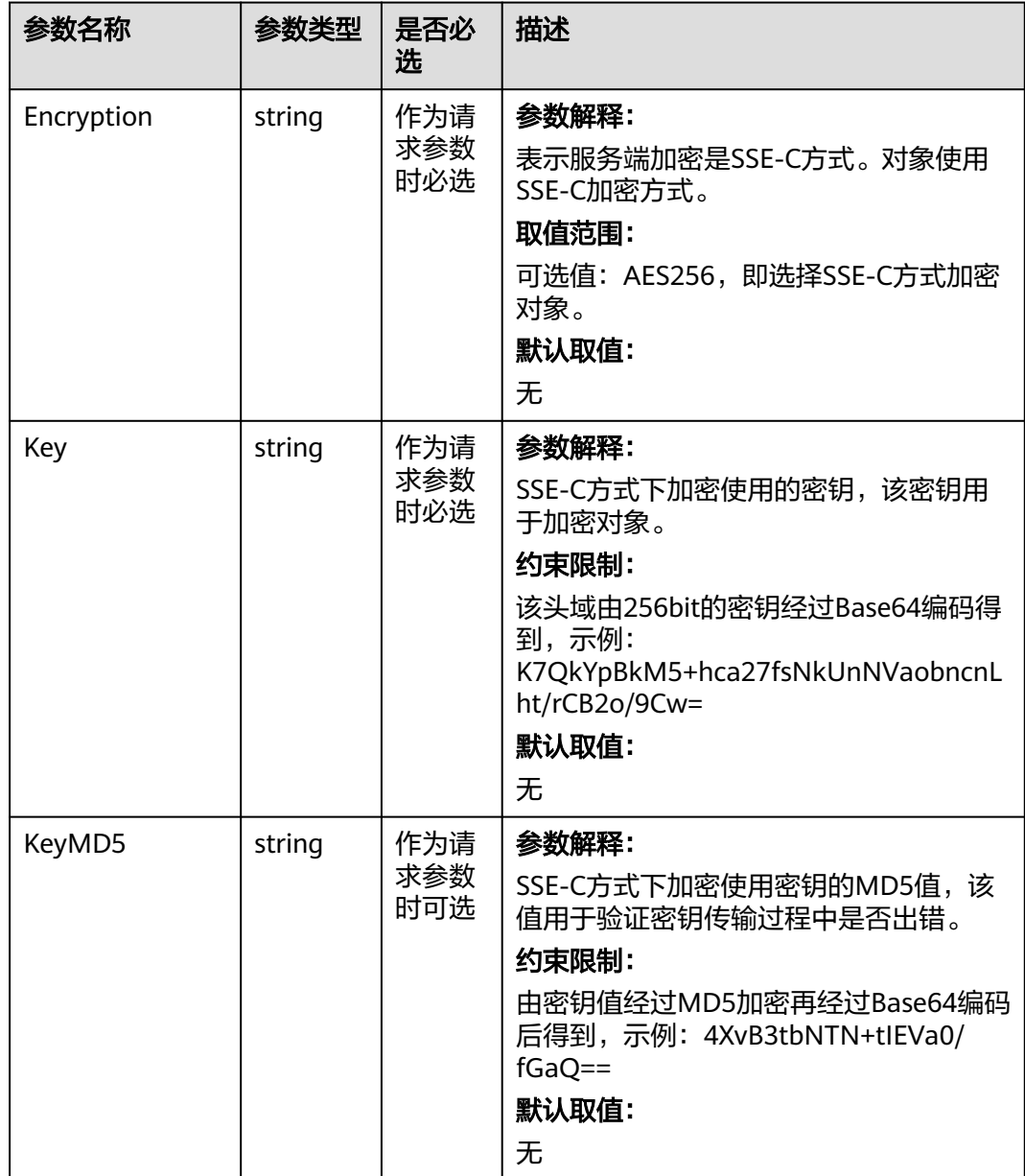
#### 表 **9-66** SseKmsHeader

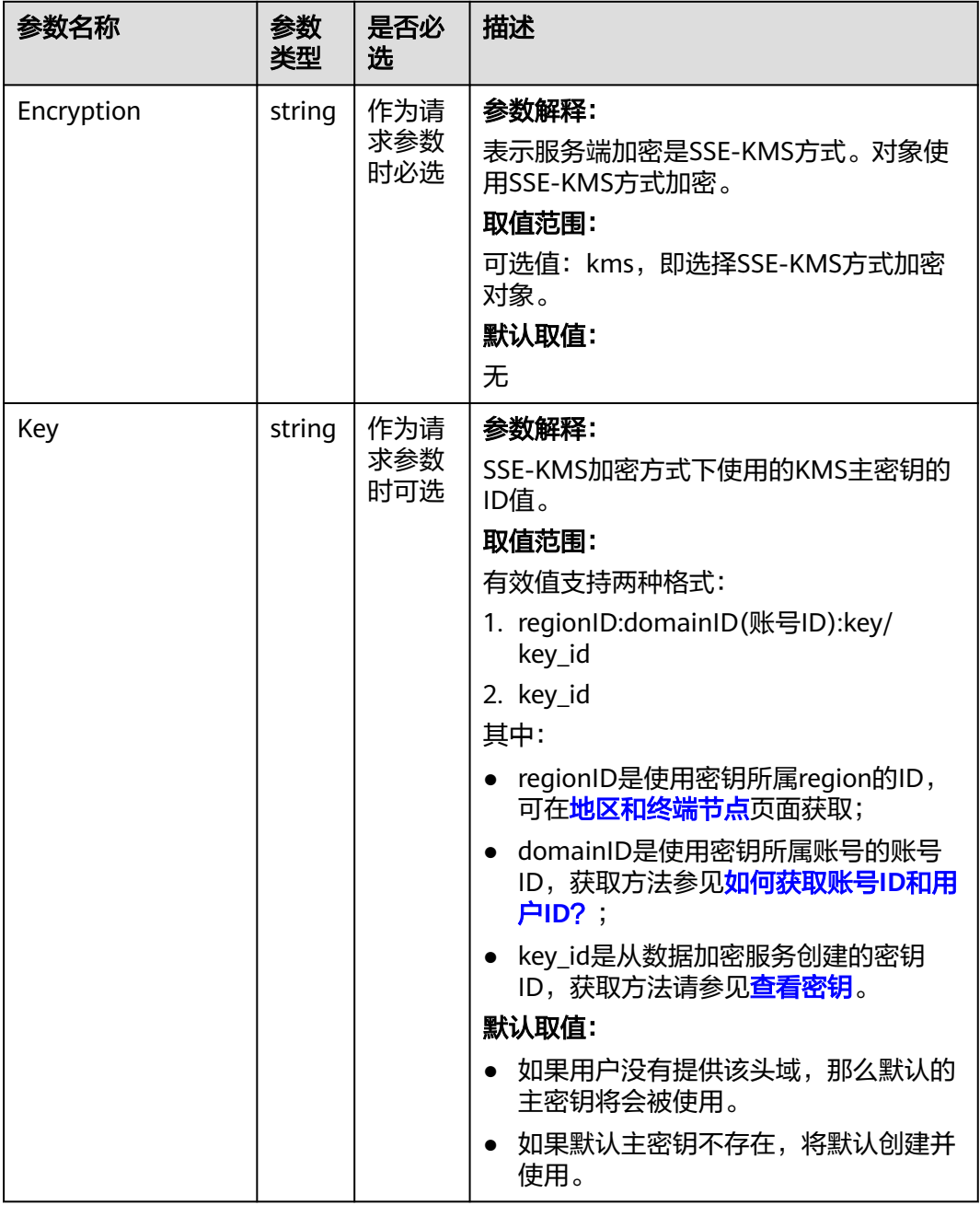

# 代码示例

本示例用于限定条件下载examplebucket桶中的example/objectname对象,并且指定 该文件的修改时间必须在"2022/12/31 00:00:00"后才能下载成功。

package main import ( "fmt" "os" "time" obs "github.com/huaweicloud/huaweicloud-sdk-go-obs/obs" func main() {

)

```
 // 您可以通过环境变量获取访问密钥AK/SK,也可以使用其他外部引入方式传入。如果使用硬编码可能会存在
泄露风险。
  // 您可以登录访问管理控制台获取访问密钥AK/SK,获取方式请参见https://support.huaweicloud.com/
usermanual-ca/ca_01_0003.html
   ak := os.Getenv("AccessKeyID")
   sk := os.Getenv("SecretAccessKey")
  // 【可选】如果使用临时AK/SK和SecurityToken访问OBS,同样建议您尽量避免使用硬编码,以降低信息泄露
风险。您可以通过环境变量获取访问密钥AK/SK,也可以使用其他外部引入方式传入。
   // securityToken := os.Getenv("SecurityToken")
  // endpoint填写Bucket对应的Endpoint, 这里以华北-北京四为例,其他地区请按实际情况填写。
   endPoint := "https://obs.cn-north-4.myhuaweicloud.com"
   // 创建obsClient实例
   // 如果使用临时AKSK和SecurityToken访问OBS,需要在创建实例时通过obs.WithSecurityToken方法指定
securityToken值。
   obsClient, err := obs.New(ak, sk, endPoint/*, obs.WithSecurityToken(securityToken)*/)
  if err := nil fmt.Printf("Create obsClient error, errMsg: %s", err.Error())
 }
   input := &obs.GetObjectInput{}
   // 指定存储桶名称
   input.Bucket = "examplebucket"
  // 指定下载对象, 此处以 example/objectname 为例。
   input.Key = "example/objectname"
   // 定义IfModifiedSince时间
   layout := "2006/01/02 15:04:05"
   t, err := time.Parse(layout, "2022/12/31 00:00:00")
  if err := nil fmt.Printf("Parse time error, errMsg: %s", err.Error())
 }
   // 如果下载对象在给定的日期之后存在修改,才会下载成功。否则返回不带消息主题的304响应。
   input.IfModifiedSince = t
   // 下载对象
   output, err := obsClient.GetObject(input)
  if err == nil // output.Body 必须关闭,否则会造成连接泄漏。
     defer output.Body.Close()
     fmt.Printf("Get object(%s) under the bucket(%s) successful!\n", input.Key, input.Bucket)
     fmt.Printf("StorageClass:%s, ETag:%s, ContentType:%s, ContentLength:%d, LastModified:%s\n",
       output.StorageClass, output.ETag, output.ContentType, output.ContentLength, output.LastModified)
     return
 }
   fmt.Printf("List objects under the bucket(%s) fail!\n", input.Bucket)
   if obsError, ok := err.(obs.ObsError); ok {
     fmt.Println("An ObsError was found, which means your request sent to OBS was rejected with an error 
response.")
     fmt.Println(obsError.Error())
   } else {
     fmt.Println("An Exception was found, which means the client encountered an internal problem when 
attempting to communicate with OBS, for example, the client was unable to access the network.")
     fmt.Println(err)
   }
}
```
#### 相关链接

- 关于下载对象的API说明,请参见<mark>获取对象内容</mark>。
- 更多关于下载对象的示例代码,请参见**[Github](https://github.com/huaweicloud/huaweicloud-sdk-go-obs/blob/master/examples/object_operations_sample.go)**示例。
- 下载对象过程中返回的错误码含义、问题原因及处理措施可参考**OBS**[错误码](https://support.huaweicloud.com/api-obs/obs_04_0115.html#section1)。
- 下载对象常见问题请参见**下载对象失败**。

# **9.3.4** 下载对象**-**断点续传下载**(Go SDK)**

#### 功能说明

当下载大对象到本地文件时,经常出现因网络不稳定或程序崩溃导致下载失败的情 况。失败后再次重新下载不仅浪费资源,而且当网络不稳定时仍然有下载失败的风 险。断点续传下载接口能有效地解决此类问题引起的下载失败,其原理是将待下载的 对象分成若干个分段分别下载,并实时地将每段下载结果统一记录在checkpoint文件 中,仅当所有分段都下载成功时返回下载成功的结果,否则返回错误信息提醒用户再 次调用接口进行重新下载(重新下载时因为有checkpoint文件记录当前的下载进度, 避免重新下载所有分段,从而节省资源提高效率)。

您可以通过ObsClient.DownloadFile进行断点续传下载。

#### 接口约束

- 您必须是桶拥有者或拥有下载对象的权限,才能下载对象。建议使用IAM或桶策 略进行授权,如果使用IAM则需授予obs:object:GetObject权限,如果使用桶策略 则需授予GetObject权限。相关授权方式介绍可参见**OBS**[权限控制概述,](https://support.huaweicloud.com/perms-cfg-obs/obs_40_0001.html)配置方式 详见使用**IAM**[自定义策略](https://support.huaweicloud.com/usermanual-obs/obs_03_0121.html)、[配置对象策略。](https://support.huaweicloud.com/usermanual-obs/obs_03_0075.html)
- OBS支持的Region与Endpoint的对应关系,详细信息请参见<mark>地区与终端节点。</mark>
- 断点续传下载接口是利用<mark>范围下载</mark>特性实现的,是对范围下载的封装和加强。
- 断点续传下载接口不仅能在失败重下时节省资源提高效率,还因其对分段进行并 发下载的机制能加快下载速度,帮助用户快速完成下载业务;且其对用户透明, 用户不用关心checkpoint文件的创建和删除、分段任务的切分、并发下载的实现 等内部细节。
- **EnableCheckpoint**参数默认是False,代表不启用断点续传模式,此时断点续传 下载接口退化成对范围下载的简单封装,不会产生checkpoint文件。
- **CheckpointFile**参数仅在**EnableCheckpoint**参数为True时有效。

## 方法定义

**func** (obsClient ObsClient) DownloadFile(input \***[DownloadFileInput](#page-399-0)**, extensions...extensionOptions) (output \***[GetObjectMetadataOutput](#page-403-0)**, err error)

#### 请求参数说明

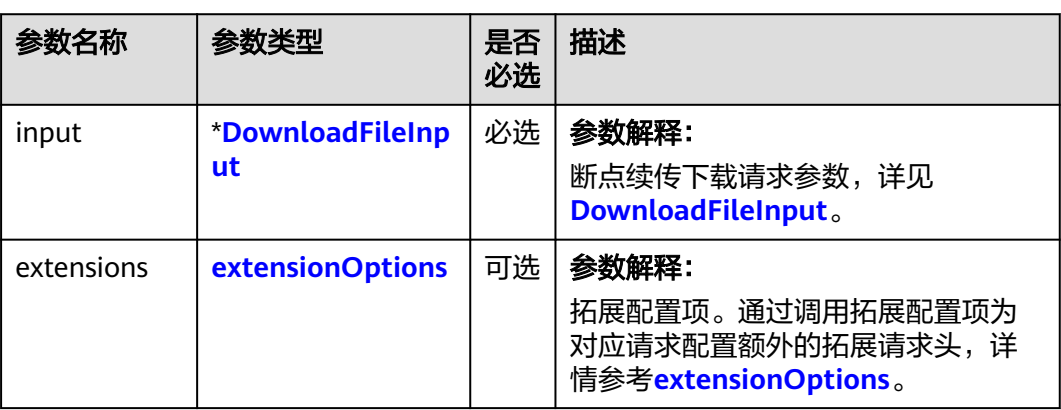

#### 表 **9-67** 请求参数列表

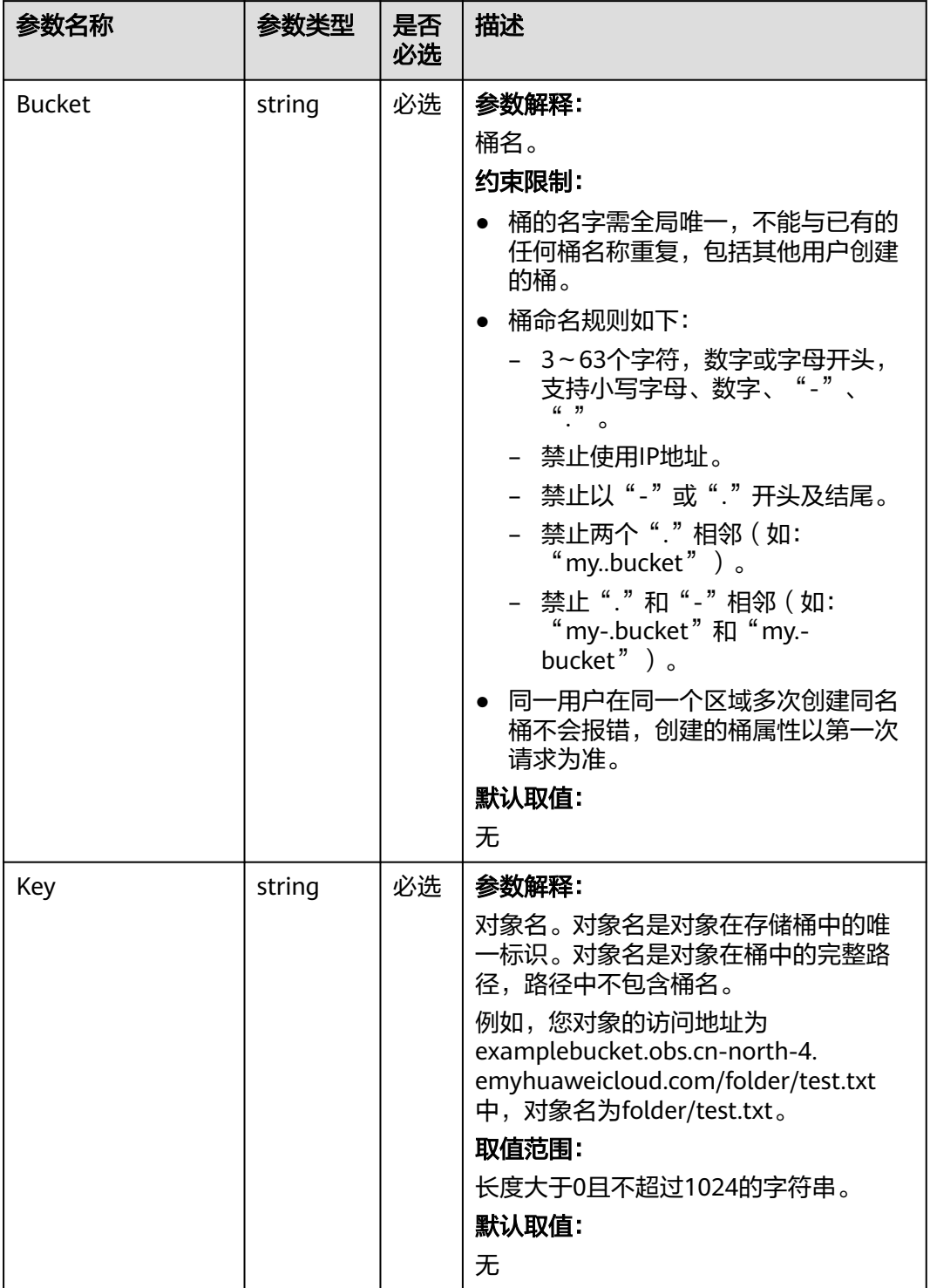

### <span id="page-399-0"></span>表 **9-68** DownloadFileInput

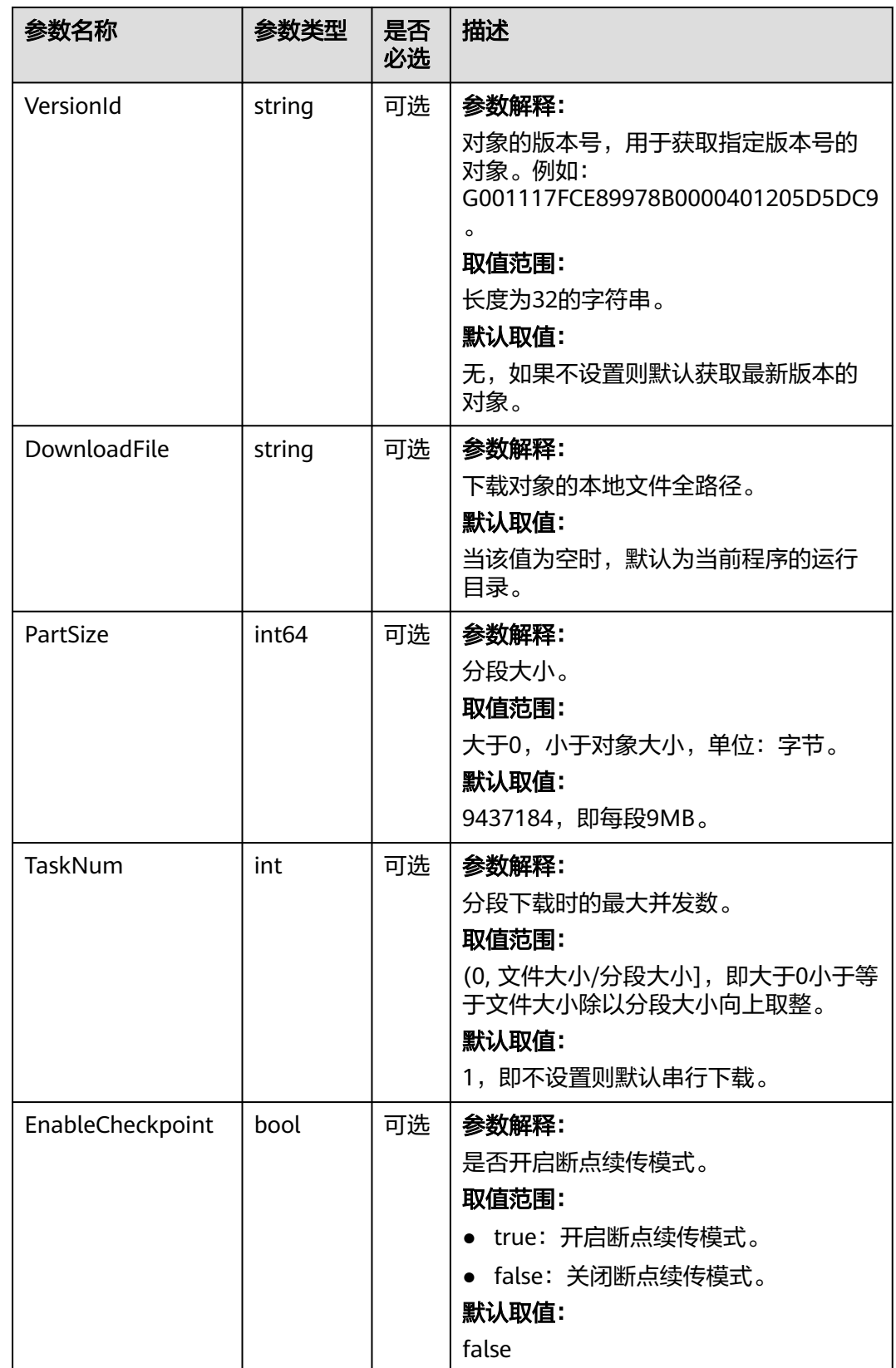

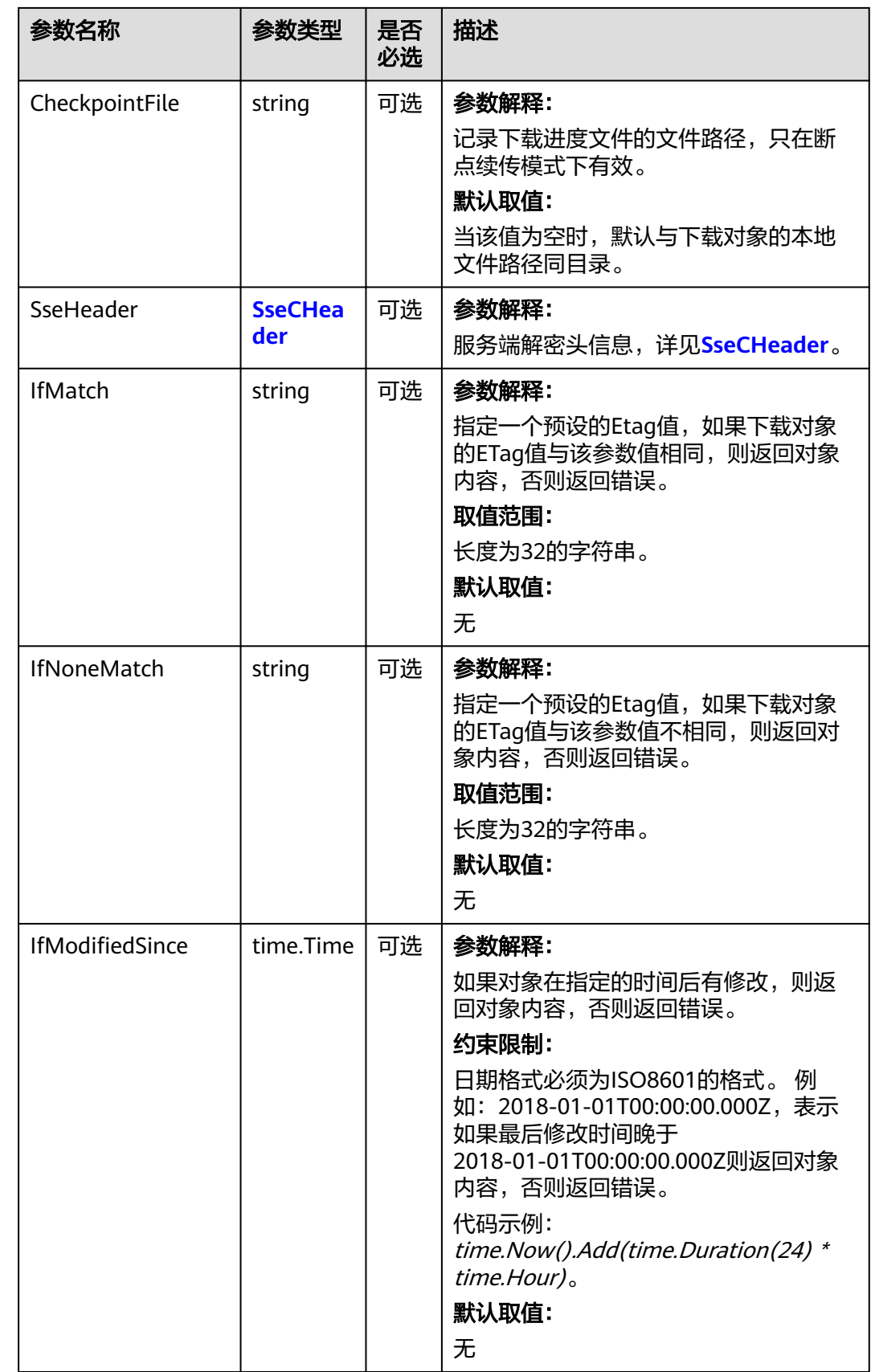

<span id="page-402-0"></span>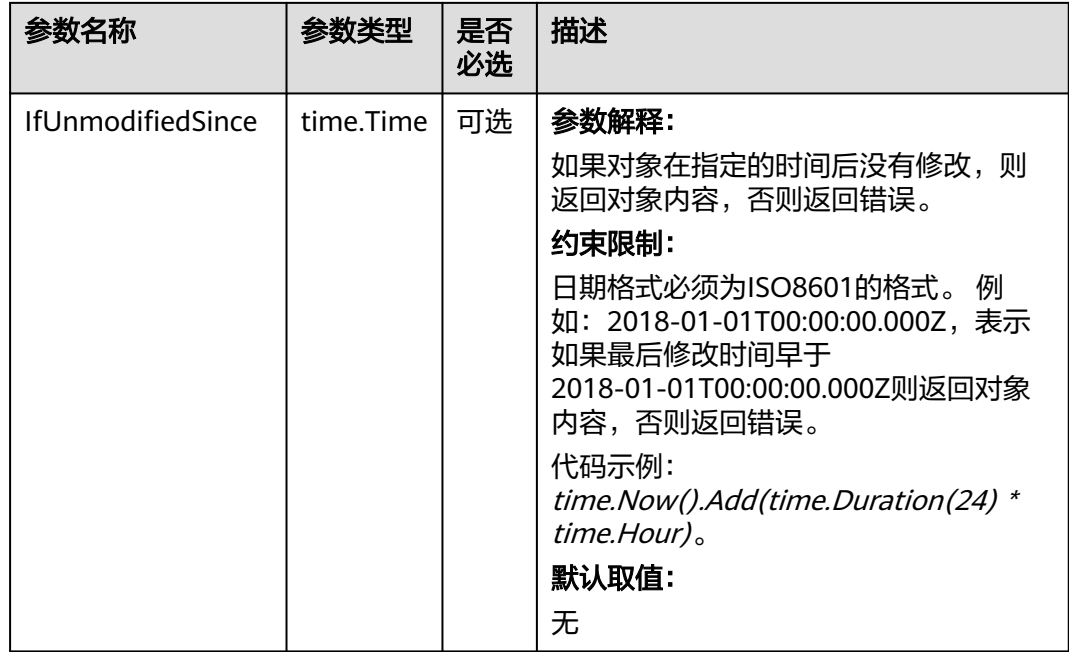

#### 表 **9-69** SseCHeader

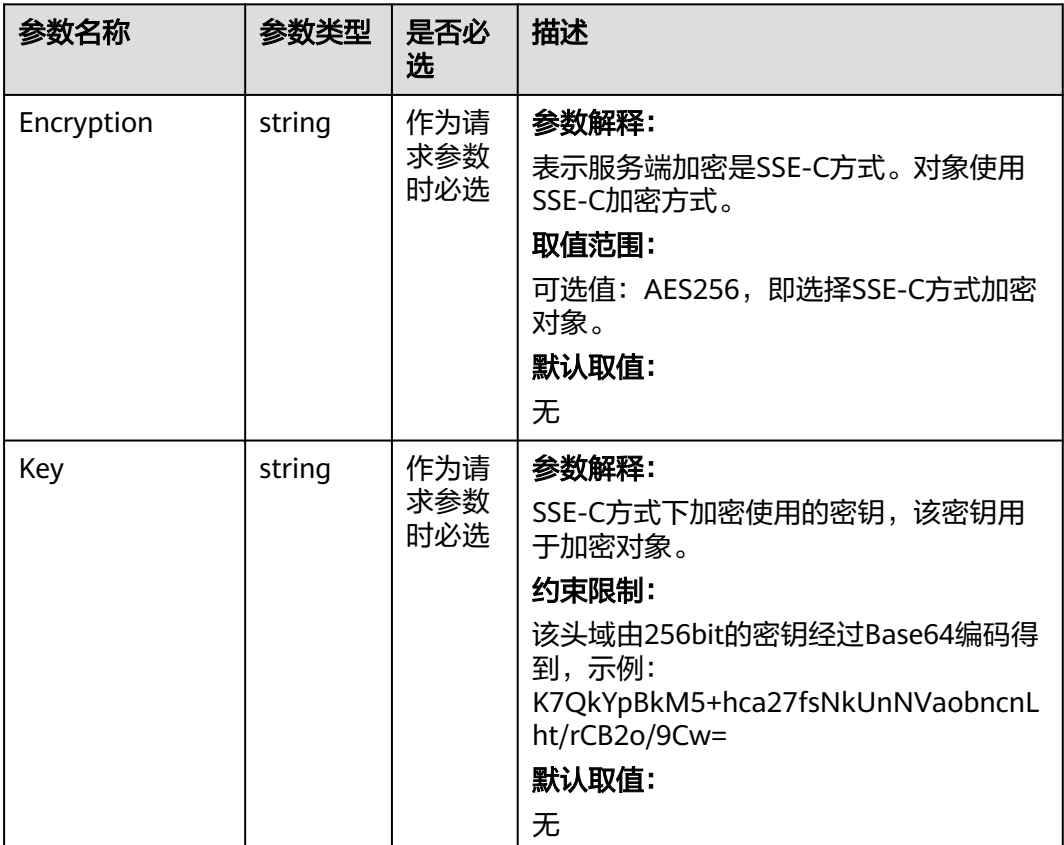

<span id="page-403-0"></span>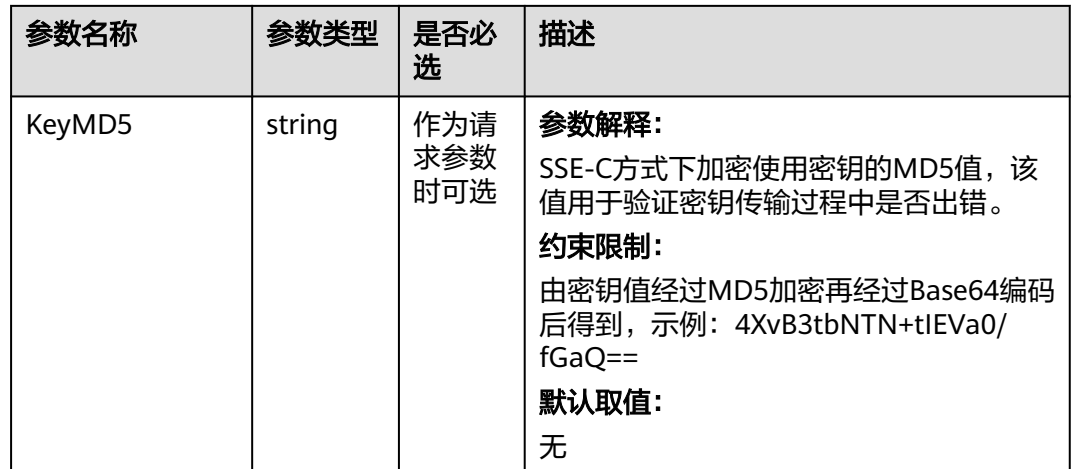

# 返回结果说明

#### 表 **9-70** 返回结果

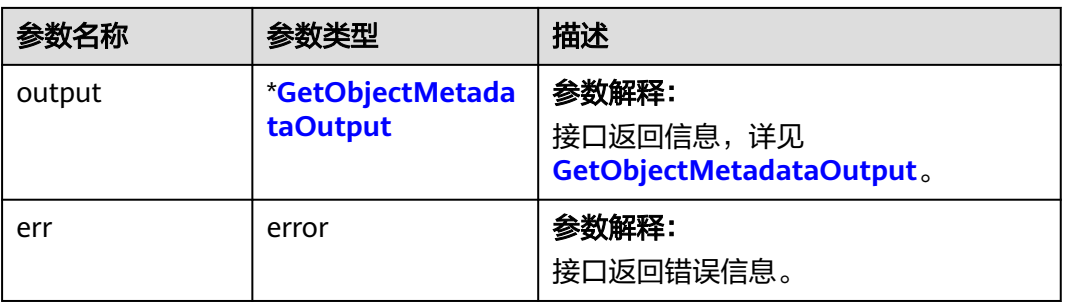

#### 表 **9-71** GetObjectMetadataOutput

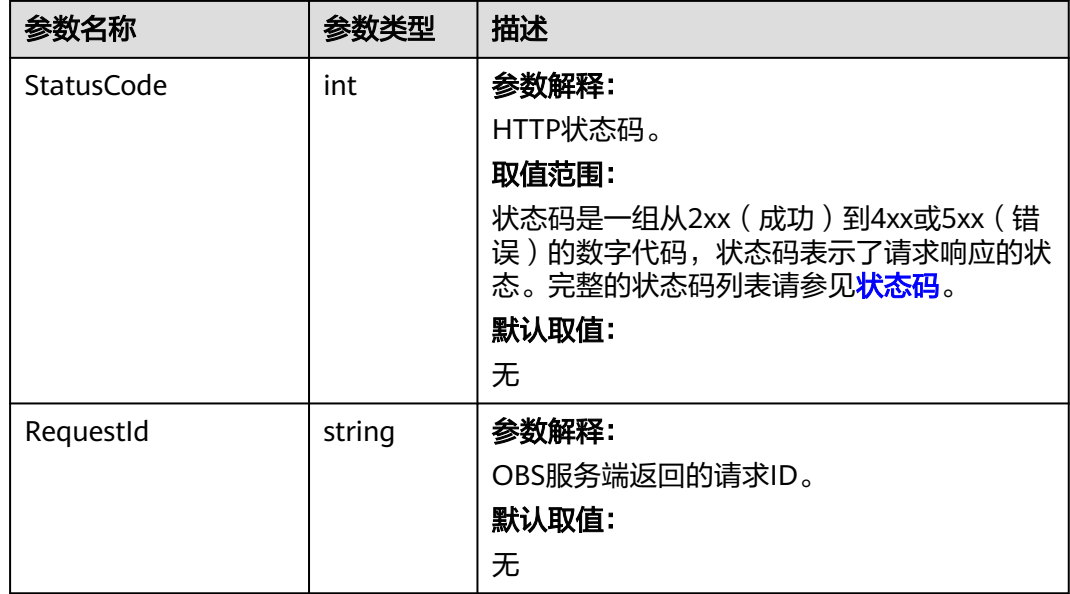

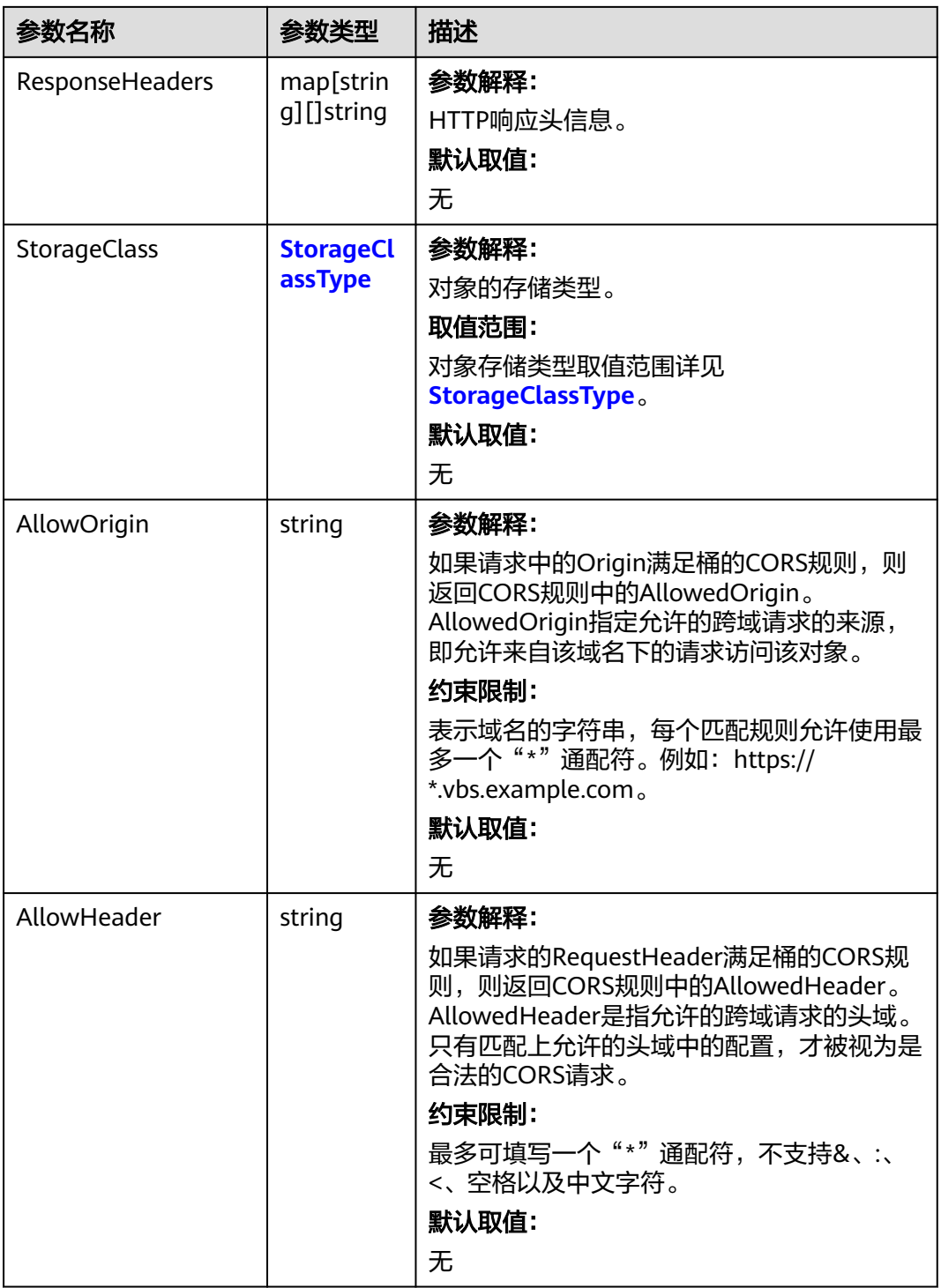

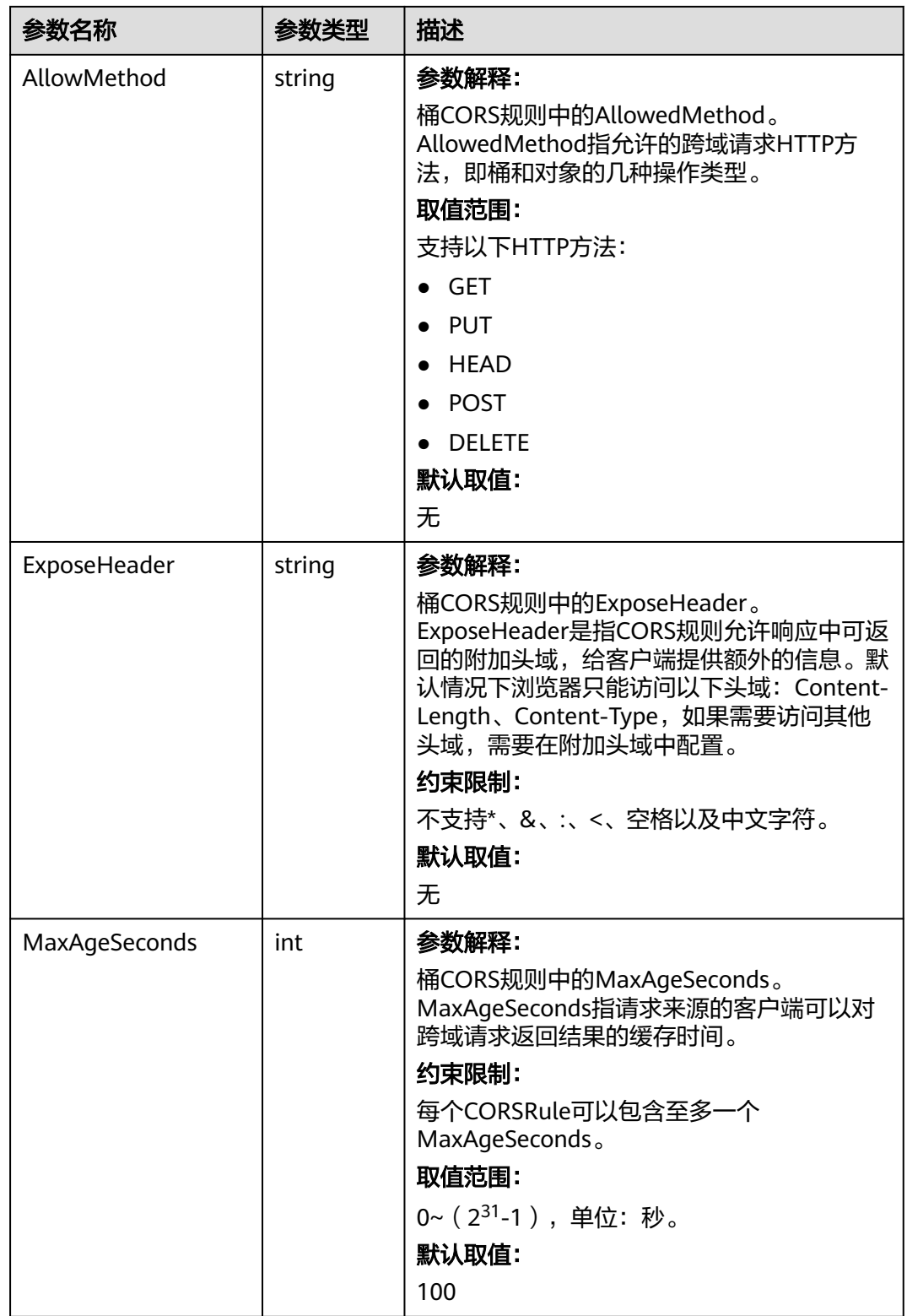

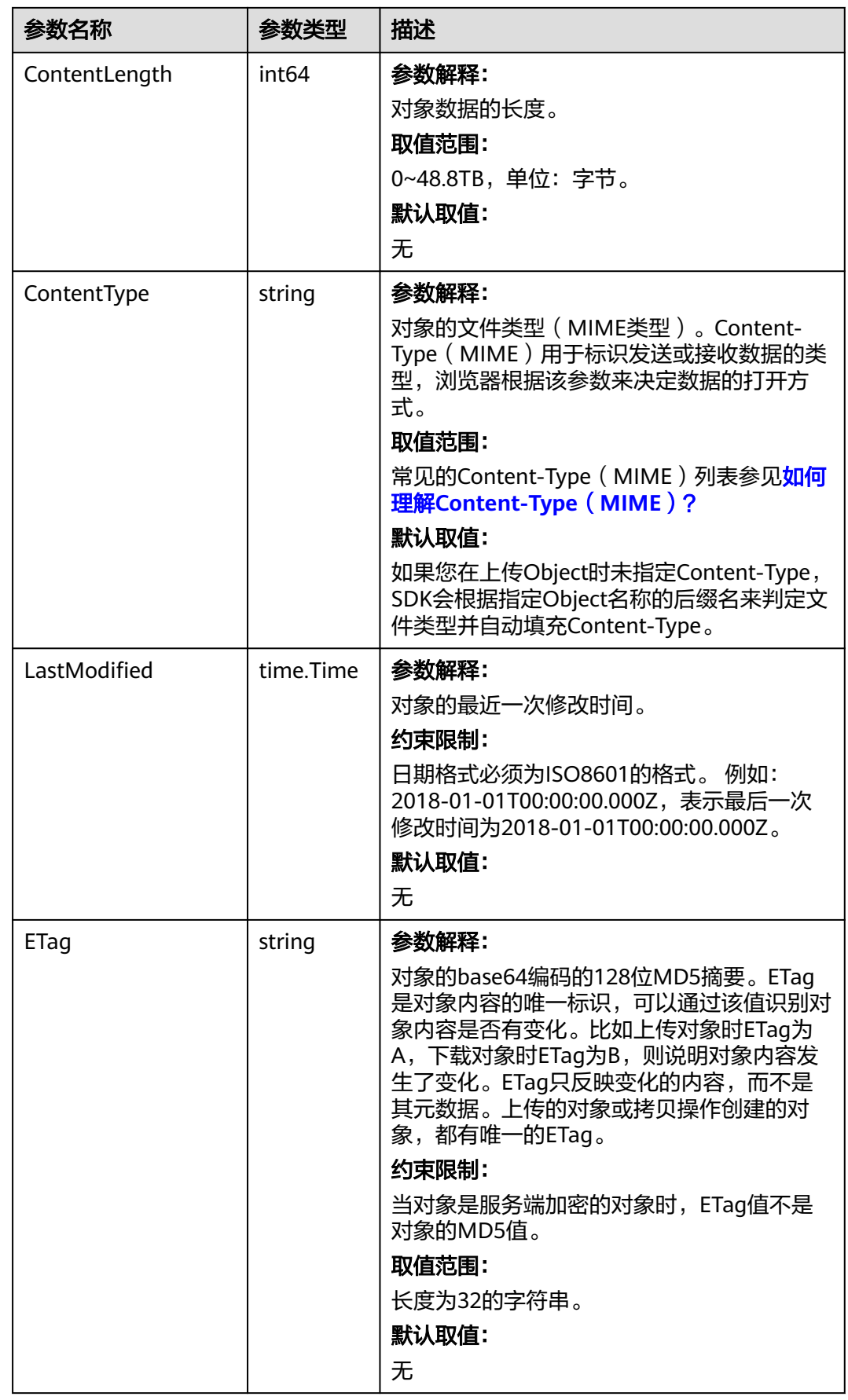

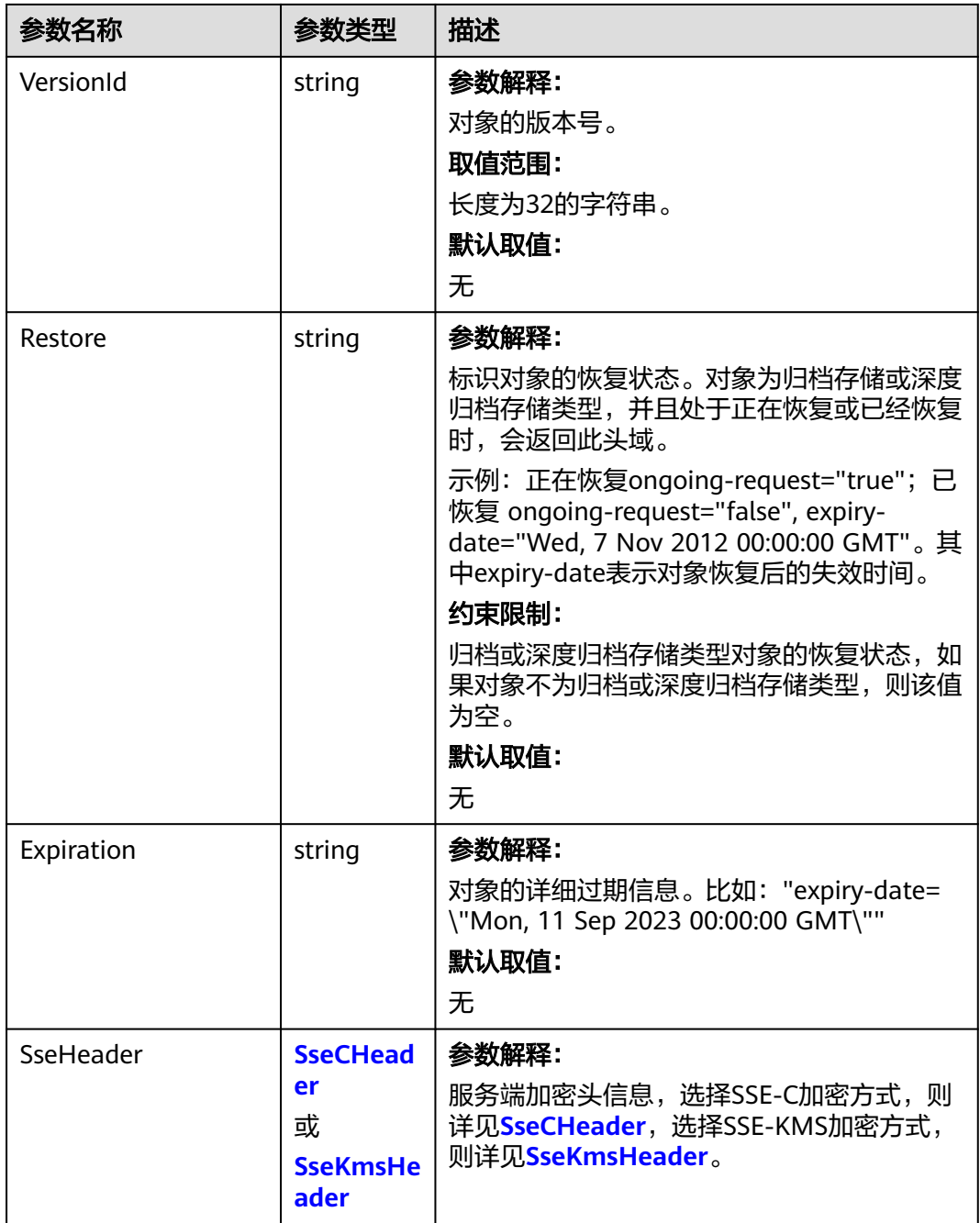

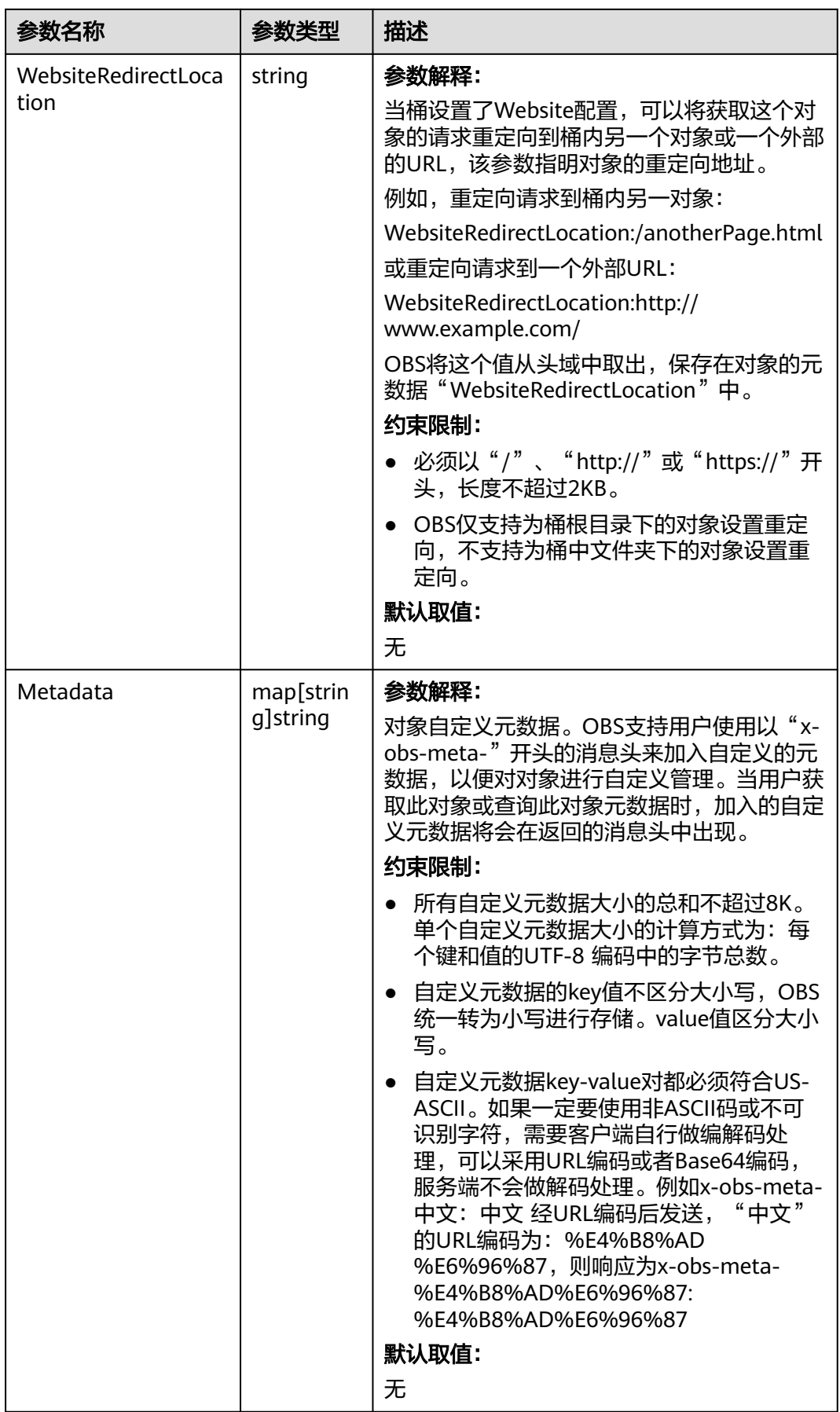

#### <span id="page-409-0"></span>表 **9-72** StorageClassType

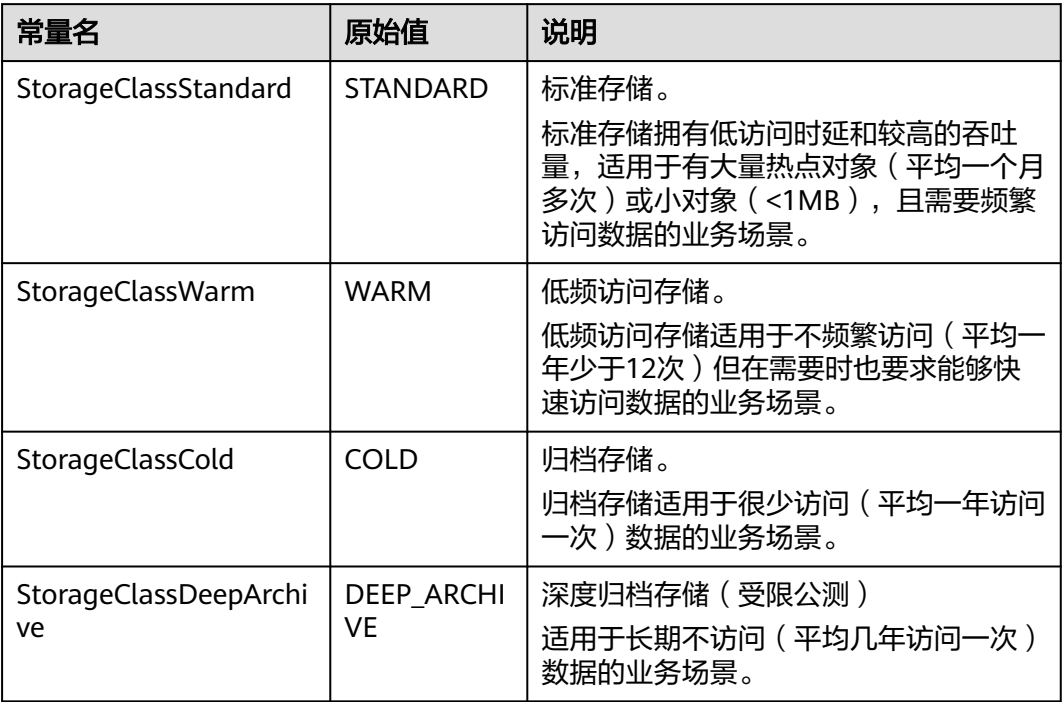

#### 表 **9-73** SseCHeader

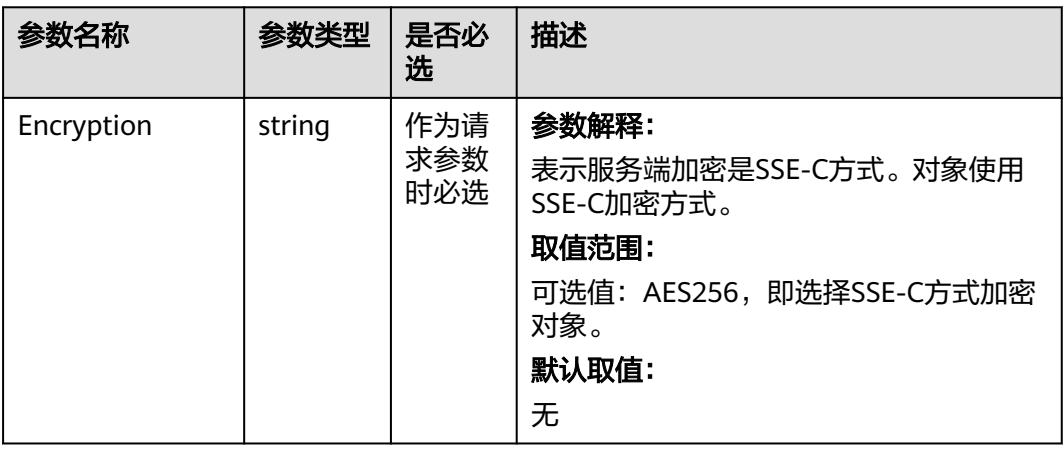

<span id="page-410-0"></span>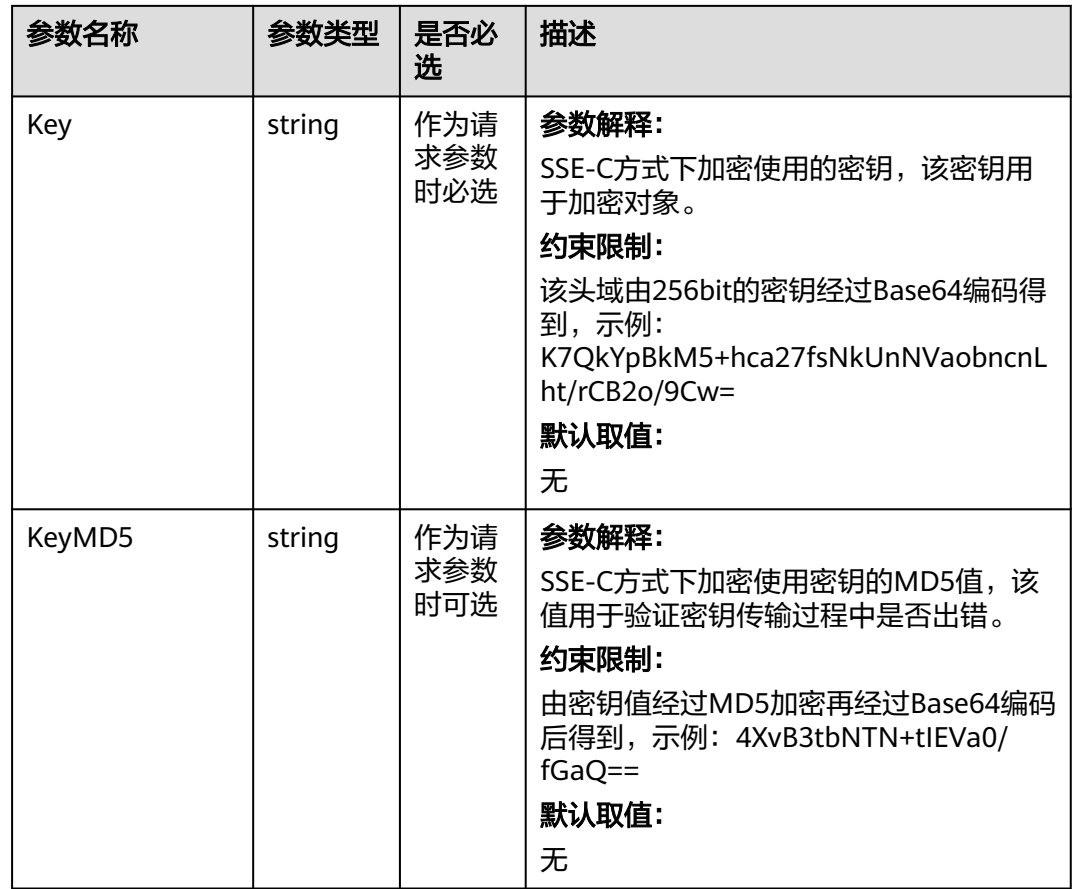

#### 表 **9-74** SseKmsHeader

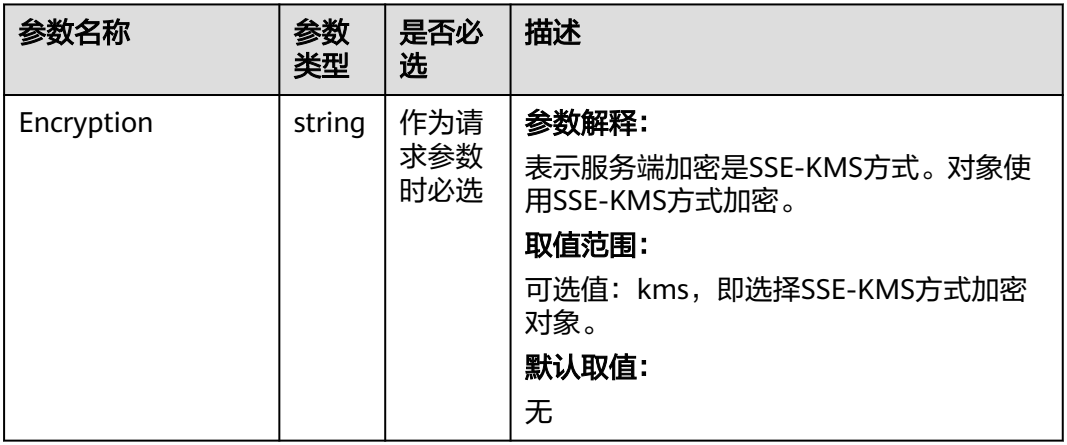

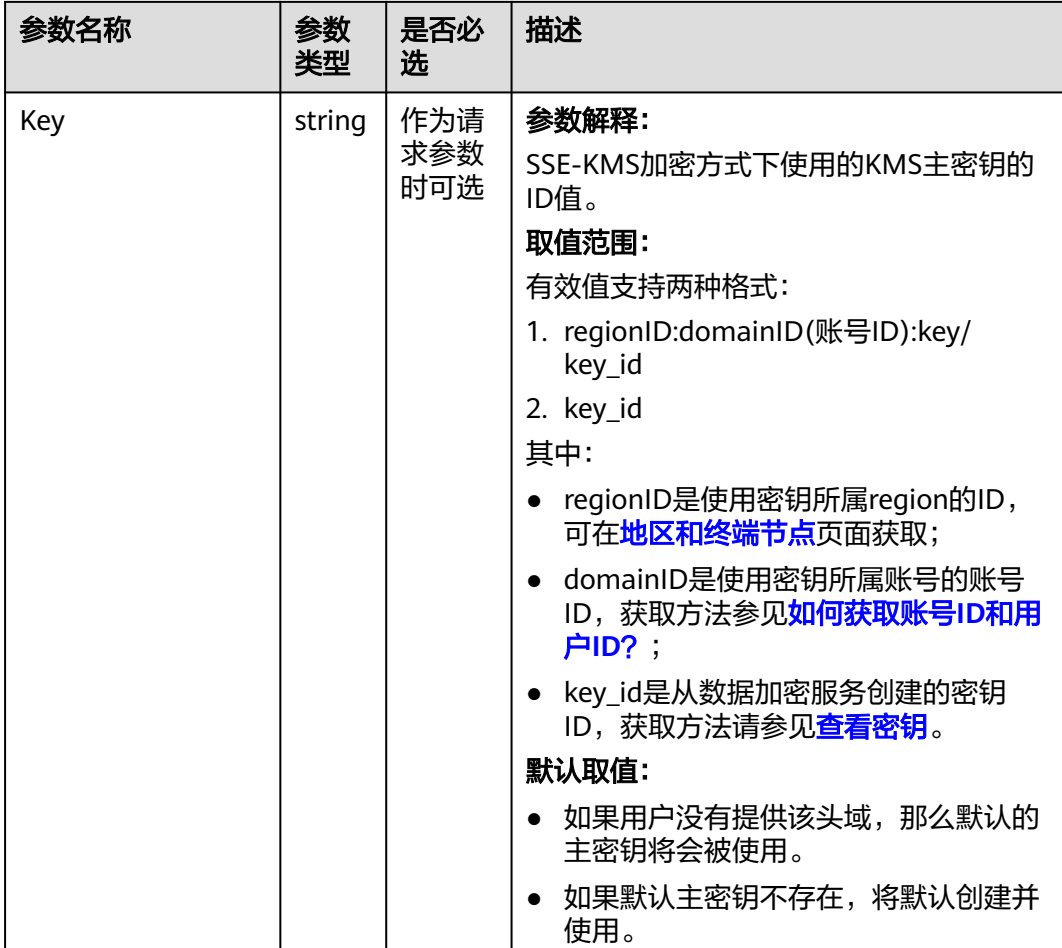

# 代码示例

本示例用于断点下载examplebucket桶中的example/objectname对象

```
package main
import (
   "fmt"
   "os"
   obs "github.com/huaweicloud/huaweicloud-sdk-go-obs/obs"
)
func main() {
 //推荐通过环境变量获取AKSK,这里也可以使用其他外部引入方式传入,如果使用硬编码可能会存在泄露风
险。
  //您可以登录访问管理控制台获取访问密钥AK/SK,获取方式请参见https://support.huaweicloud.com/
usermanual-ca/ca_01_0003.html。
   ak := os.Getenv("AccessKeyID")
   sk := os.Getenv("SecretAccessKey")
  // 【可选】如果使用临时AK/SK和SecurityToken访问OBS,同样建议您尽量避免使用硬编码,以降低信息泄露
风险。您可以通过环境变量获取访问密钥AK/SK,也可以使用其他外部引入方式传入。
  // securityToken := os.Getenv("SecurityToken")
  // endpoint填写Bucket对应的Endpoint, 这里以华北-北京四为例,其他地区请按实际情况填写。
 \sum_{n=1}^{\infty} endPoint := "https://obs.cn-north-4.myhuaweicloud.com"
   // 创建obsClient实例
   // 如果使用临时AKSK和SecurityToken访问OBS,需要在创建实例时通过obs.WithSecurityToken方法指定
securityToken值。
   obsClient, err := obs.New(ak, sk, endPoint/*, obs.WithSecurityToken(securityToken)*/)
   if err != nil {
     fmt.Printf("Create obsClient error, errMsg: %s", err.Error())
```

```
 }
   input := &obs.DownloadFileInput{}
   // 指定存储桶名称
   input.Bucket = "examplebucket"
  // 指定下载对象,此处以 example/objectname 为例。
   input.Key = "example/objectname"
  // 指定下载对象的本地文件全路径, 此处以/tmp/objectname为例。当该值为空时, 默认为当前程序的运行目
录。
   input.DownloadFile = "/tmp/objectname"
   // 指定是否开启断点续传模式,此处以true为例。默认为False,表示不开启。
   input.EnableCheckpoint = true
   // 指定分段大小,单位字节。此处以每段9M为例。
   input.PartSize = 9 * 1024 * 1024
   // 指定分段下载时的最大并发数,此处以并发数5为例
   input.TaskNum = 5
   // 断点续传下载对象
   output, err := obsClient.DownloadFile(input)
  if err == nil fmt.Printf("Download file(%s) under the bucket(%s) successful!\n", input.Key, input.Bucket)
    fmt.Printf("StorageClass:%s, ETag:%s, ContentType:%s, ContentLength:%d, LastModified:%s\n",
        output.StorageClass, output.ETag, output.ContentType, output.ContentLength, output.LastModified)
     return
   }
   fmt.Printf("Download file(%s) under the bucket(%s) fail!\n", input.Key, input.Bucket)
   if obsError, ok := err.(obs.ObsError); ok {
     fmt.Println("An ObsError was found, which means your request sent to OBS was rejected with an error 
response.")
     fmt.Println(obsError.Error())
   } else {
     fmt.Println("An Exception was found, which means the client encountered an internal problem when 
attempting to communicate with OBS, for example, the client was unable to access the network.")
     fmt.Println(err)
   }
}
```
# 相关链接

- 关于下载对象的API说明,请参见<mark>获取对象内容</mark>。
- 更多关于下载对象的示例代码,请参见**[Github](https://github.com/huaweicloud/huaweicloud-sdk-go-obs/blob/master/examples/object_operations_sample.go)**示例。
- 下载对象过程中返回的错误码含义、问题原因及处理措施可参考**OBS**[错误码](https://support.huaweicloud.com/api-obs/obs_04_0115.html#section1)。
- 下载对象常见问题请参见**下载对象失败**。

# **9.4** 创建文件夹**(Go SDK)**

## 功能说明

您可以在已创建的桶中新建一个文件夹,从而更方便的对存储在OBS中的数据进行分 类管理。

OBS本身是没有文件夹的概念的,桶中存储的元素只有对象。创建文件夹实际上是创 建了一个大小为0且对象名以"/"结尾的对象,这类对象与其他对象无任何差异,可 以进行下载、删除等操作,只是OBS控制台会将这类以"/"结尾的对象以文件夹的方 式展示。

## 接口约束

● 您必须是桶拥有者或拥有创建文件夹的权限,才能创建文件夹。建议使用IAM或 桶策略进行授权,如果使用IAM则需授予obs:object:PutObject权限,如果使用桶 策略则需授予PutObject权限。相关授权方式介绍可参见**OBS**[权限控制概述,](https://support.huaweicloud.com/perms-cfg-obs/obs_40_0001.html)配置 方式详见使用**IAM**[自定义策略](https://support.huaweicloud.com/usermanual-obs/obs_03_0121.html)、[配置对象策略。](https://support.huaweicloud.com/usermanual-obs/obs_03_0075.html)

- OBS支持的Region与Endpoint的对应关系,详细信息请参[见地区与终端节点。](https://developer.huaweicloud.com/endpoint?OBS)
- 创建文件夹本质上来说是创建了一个大小为0且对象名以"/"结尾的对象。
- 多级文件夹创建最后一级即可,比如src1/src2/src3/,创建src1/src2/src3/即可, 无需创建src1/、src1/src2/。

## 方法定义

**func** (obsClient ObsClient) PutObject(input \***[PutObjectInput](#page-414-0)**, extensions...extensionOptions) (output \***[PutObjectOutput](#page-424-0)**, err error)

### 请求参数说明

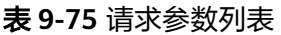

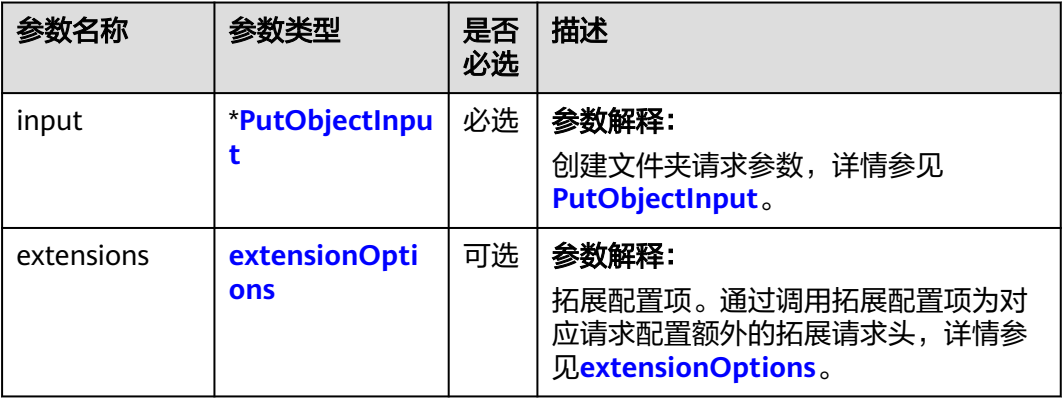

#### <span id="page-414-0"></span>表 **9-76** PutObjectInput

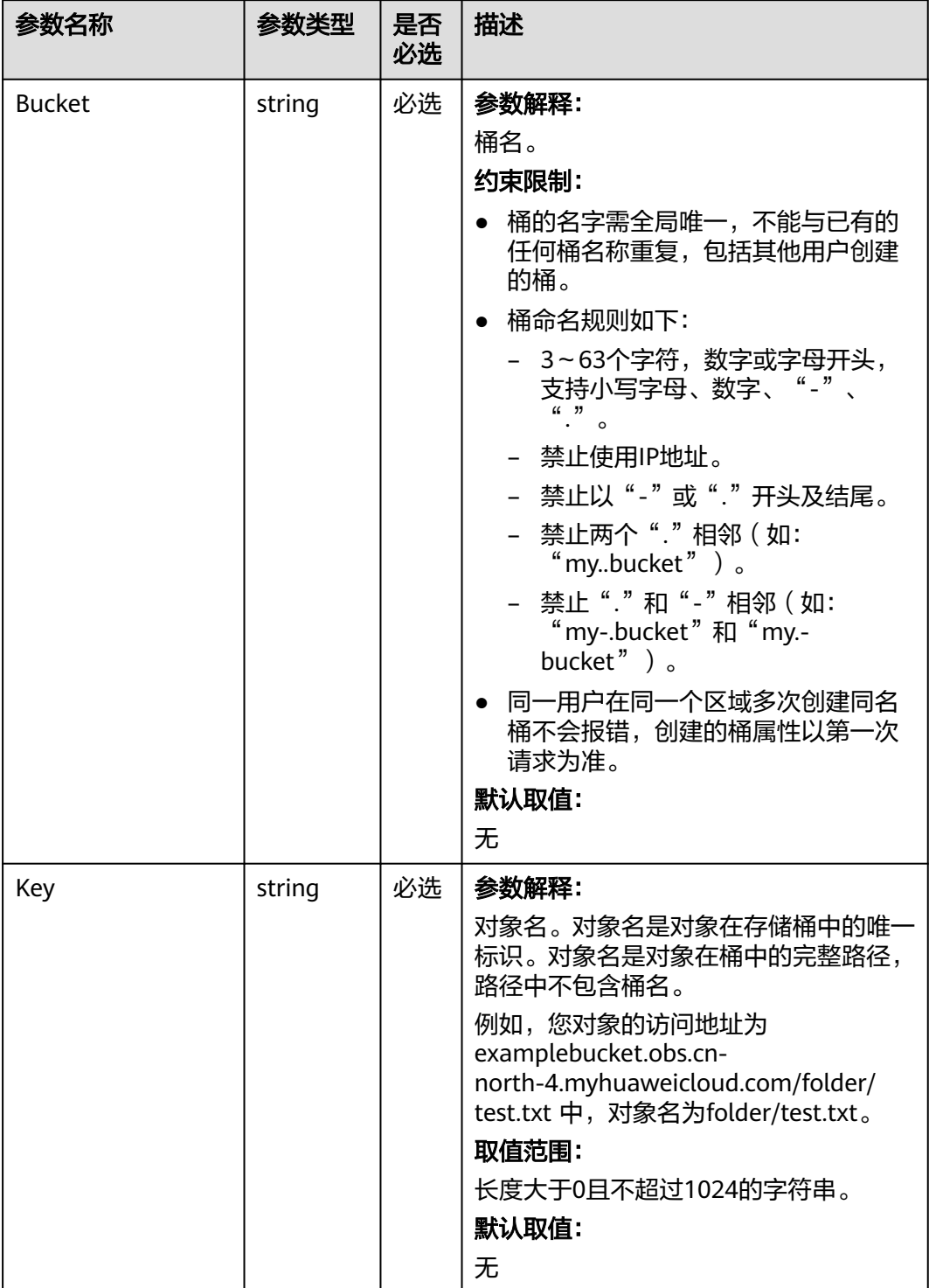

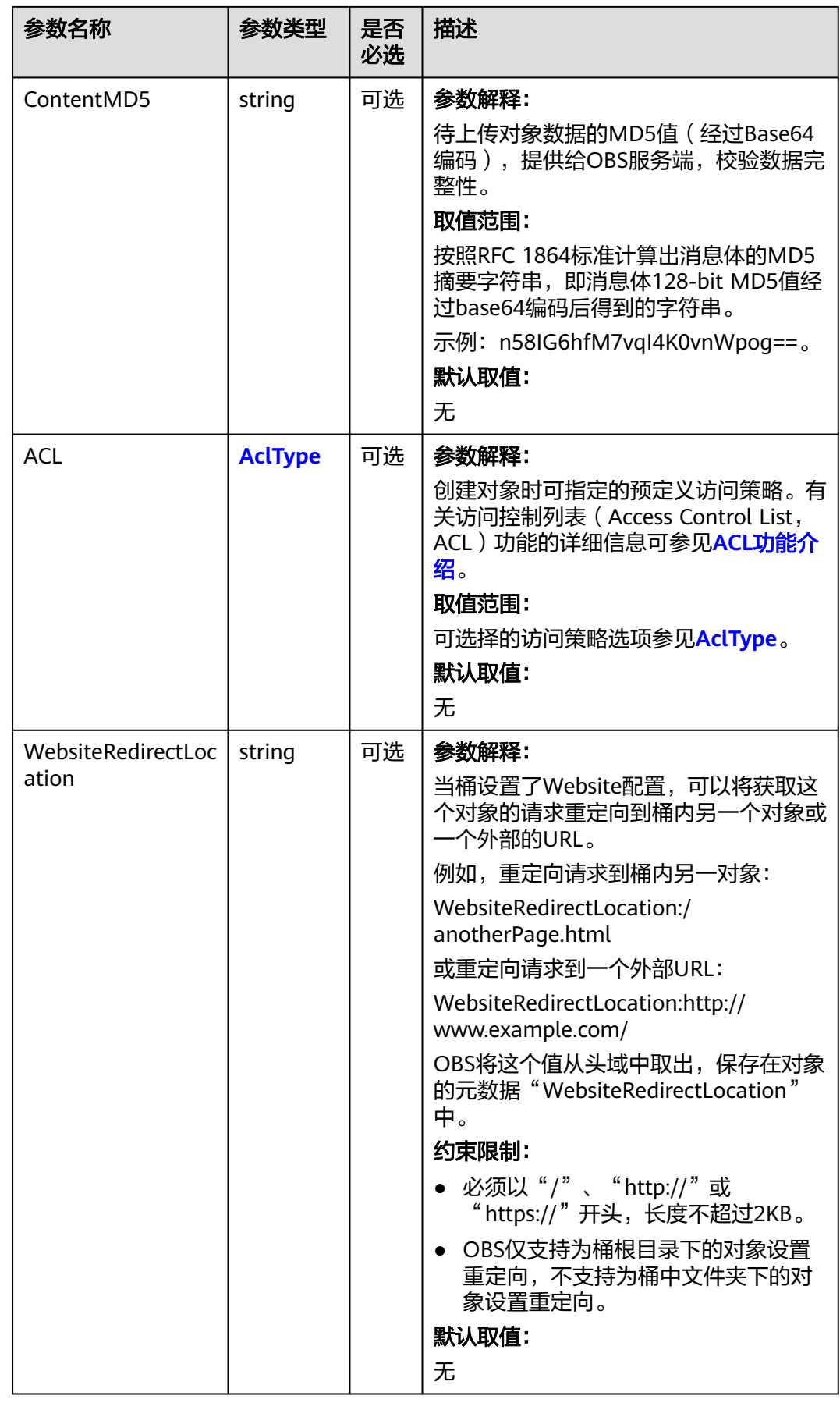

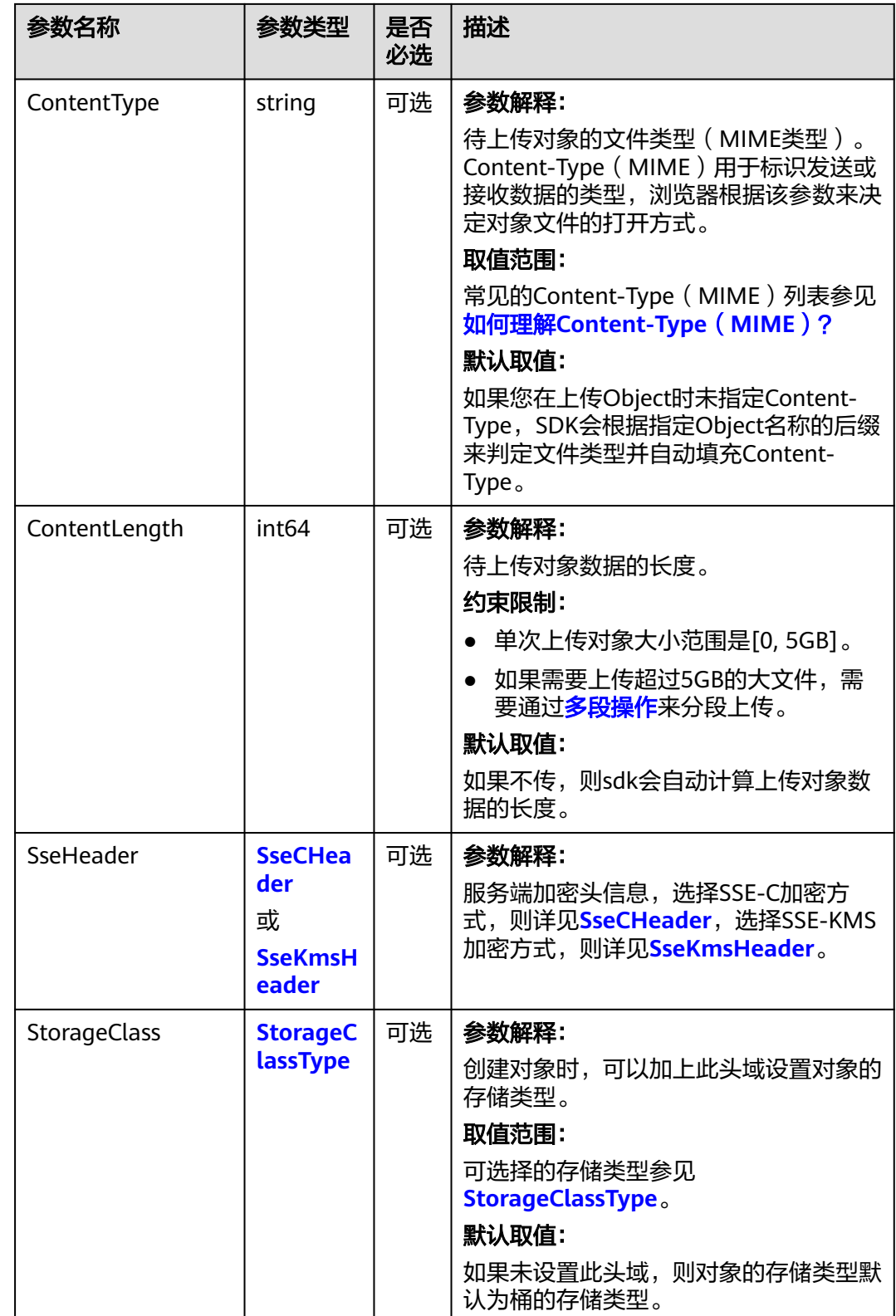

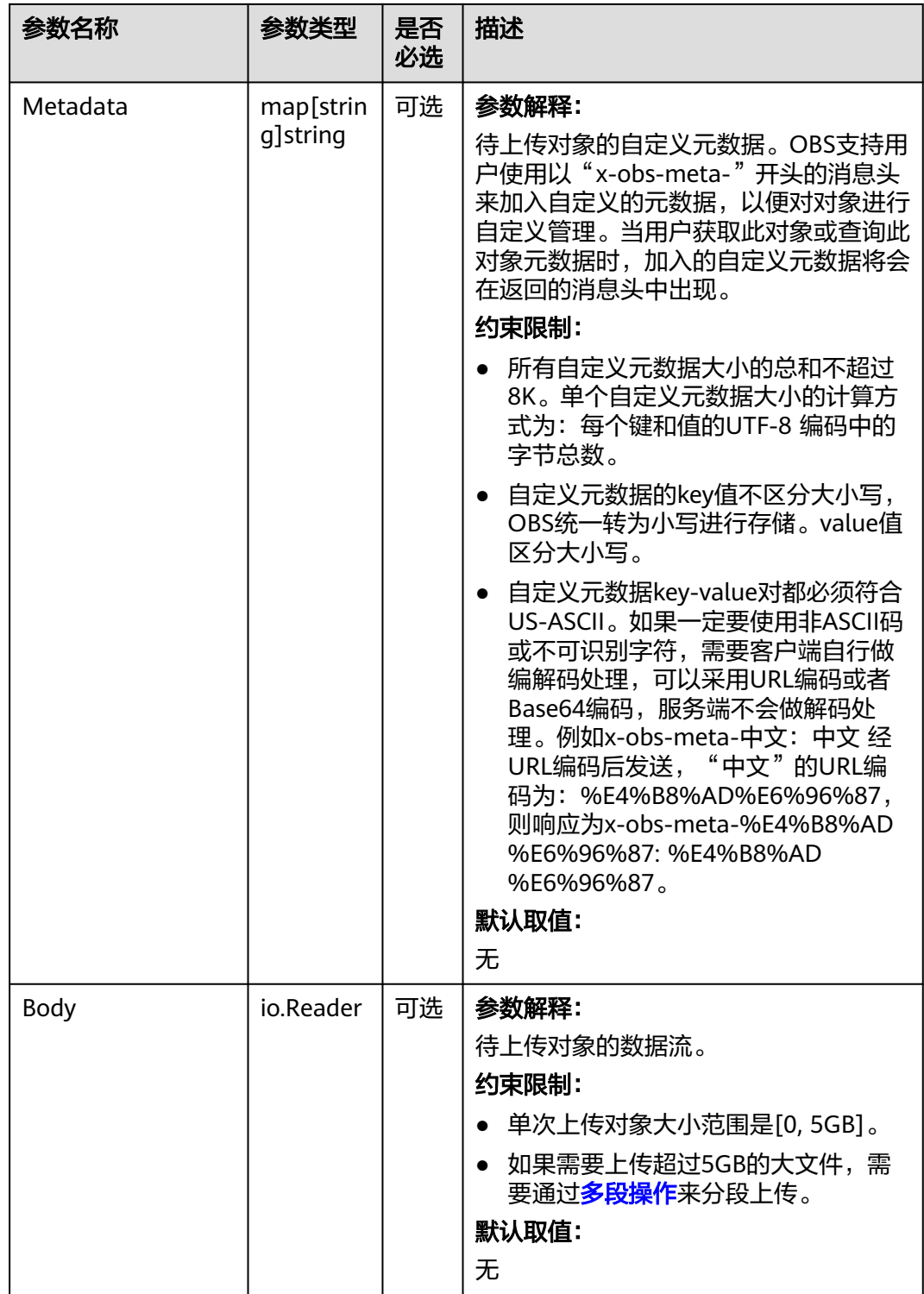

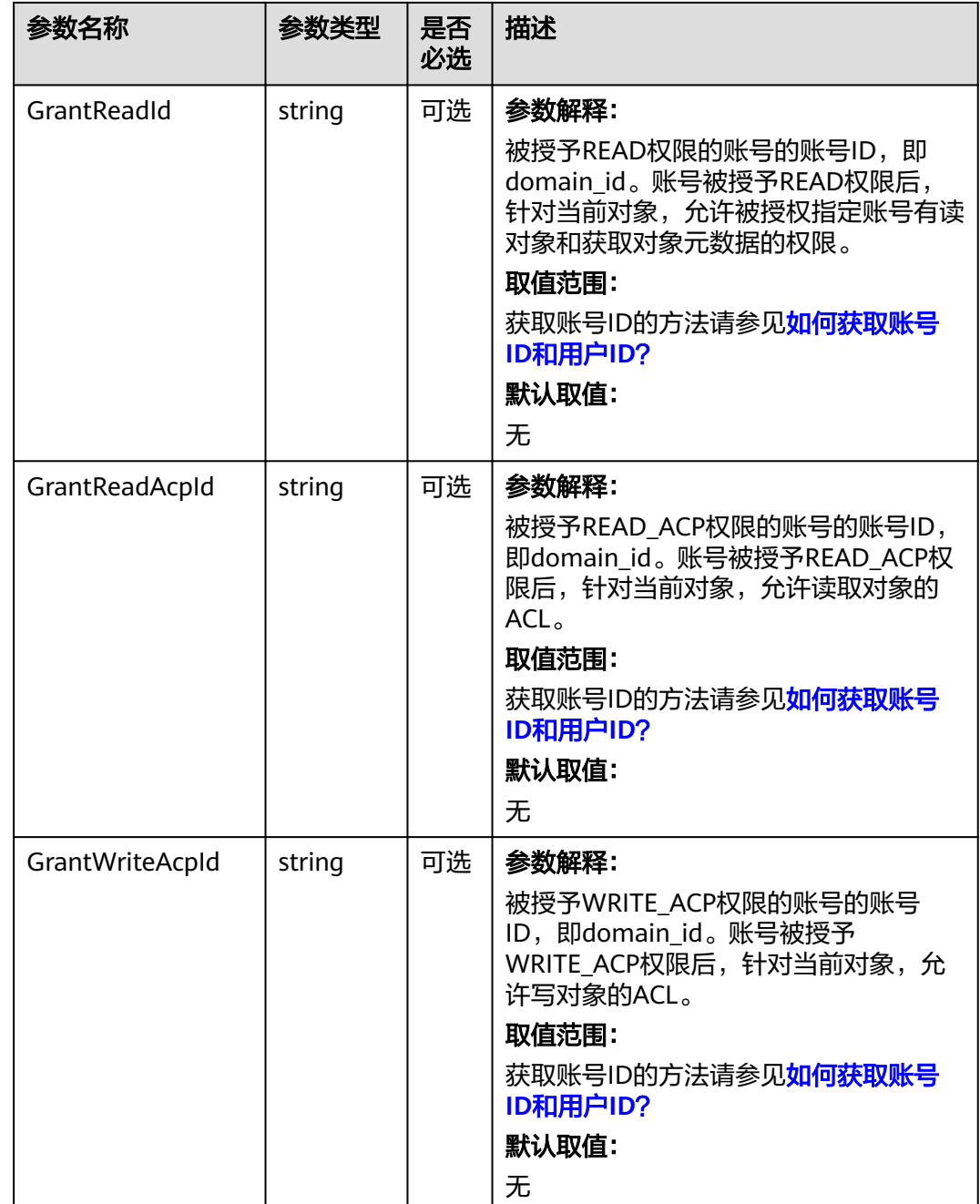

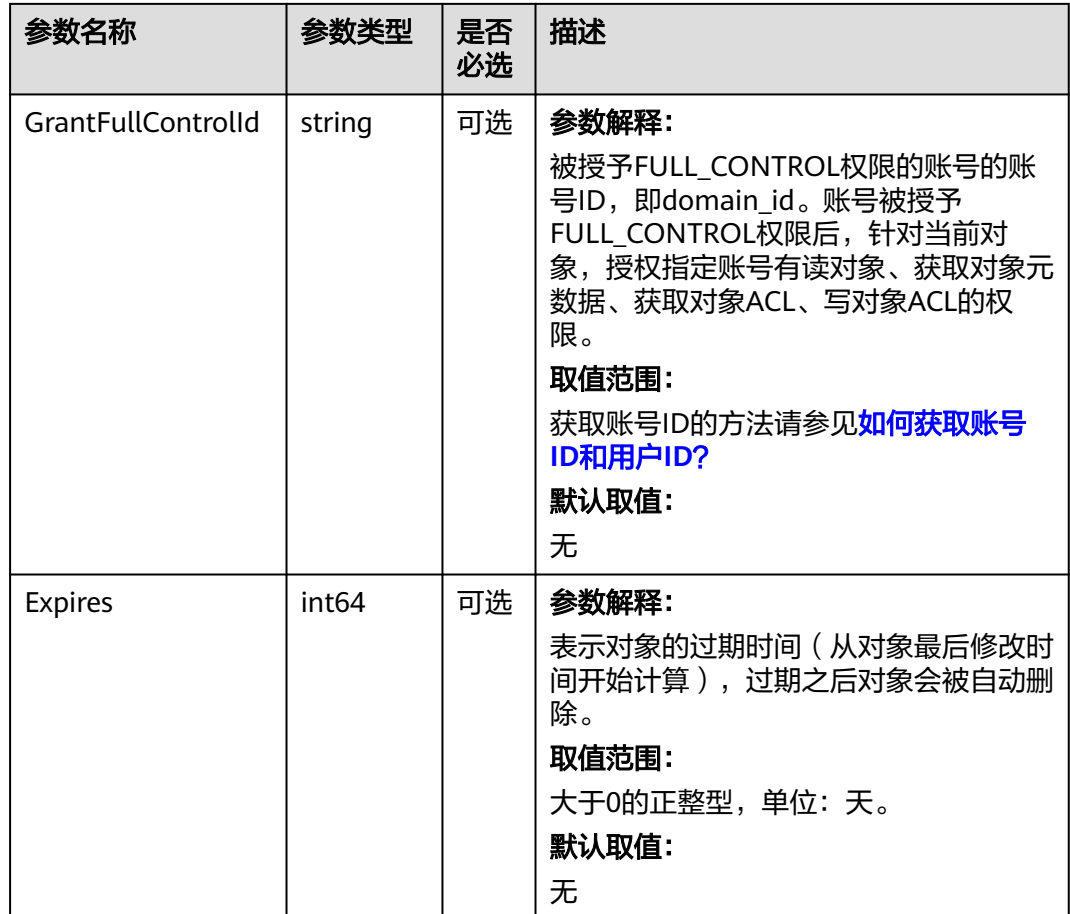

#### 表 **9-77** AclType

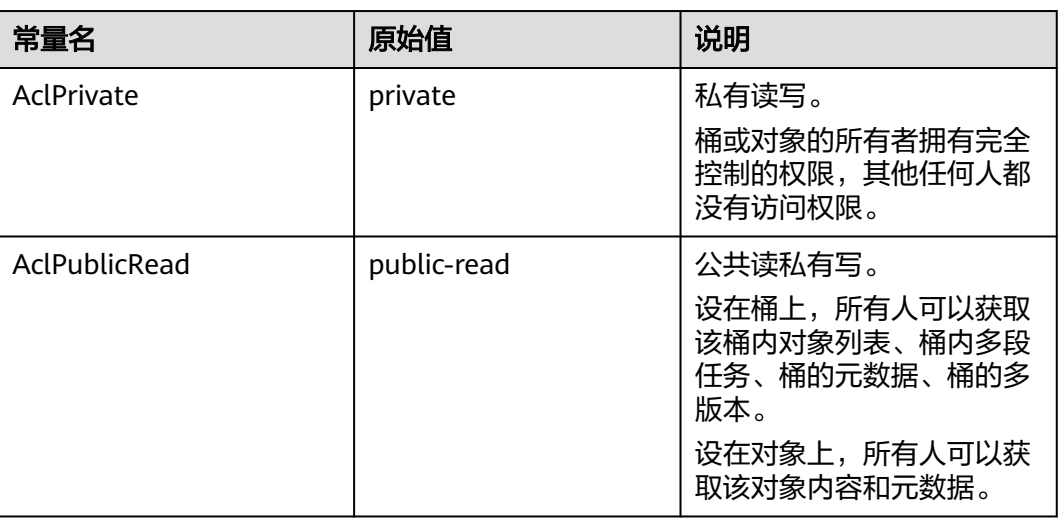

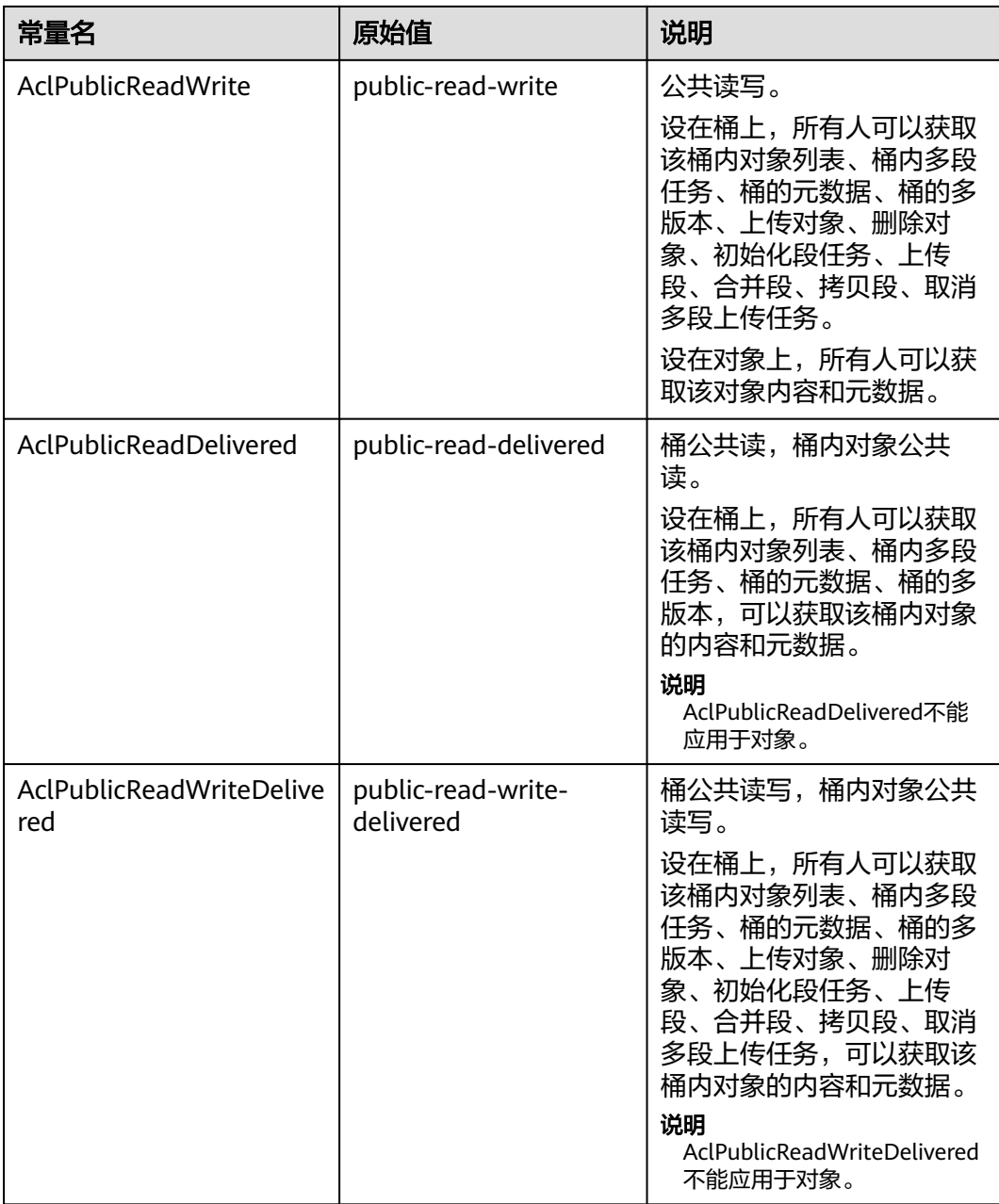

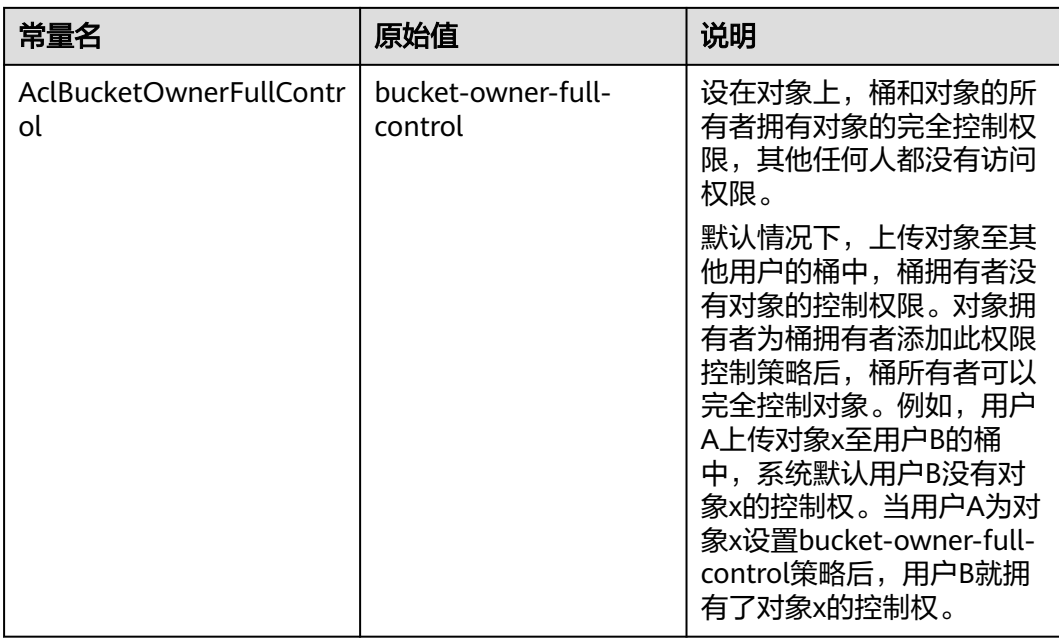

#### 表 **9-78** SseCHeader

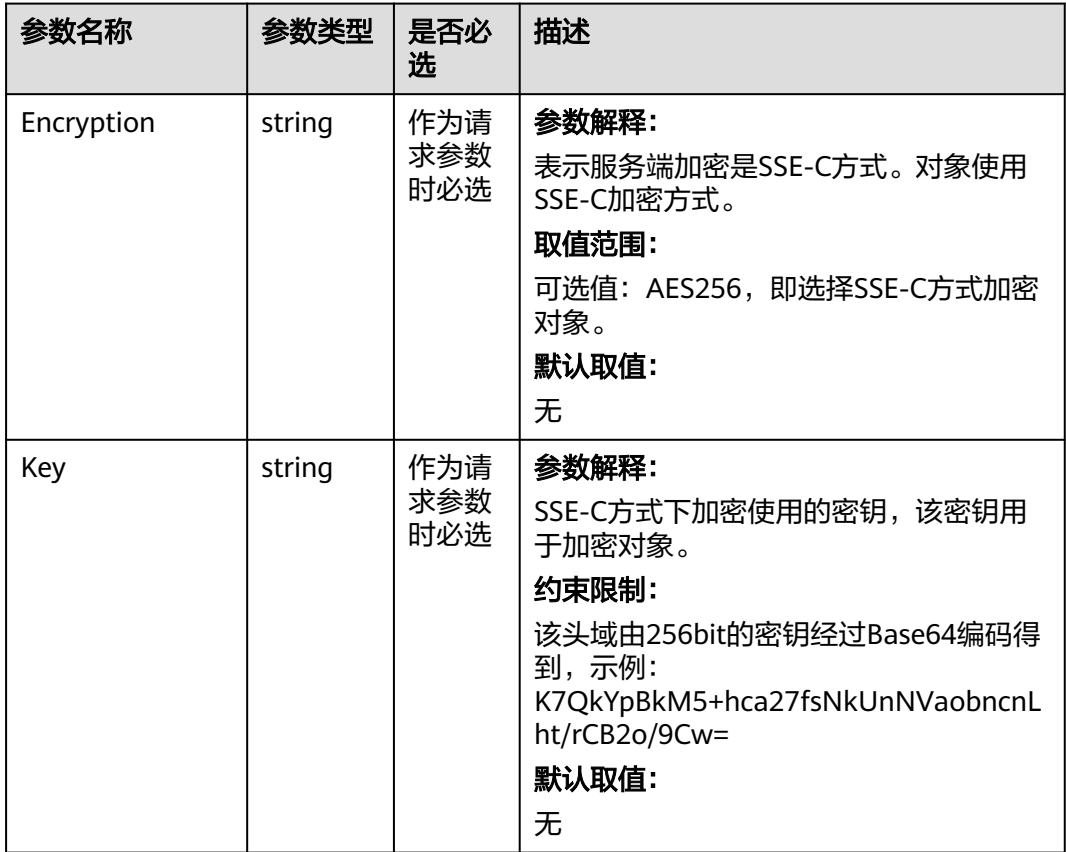

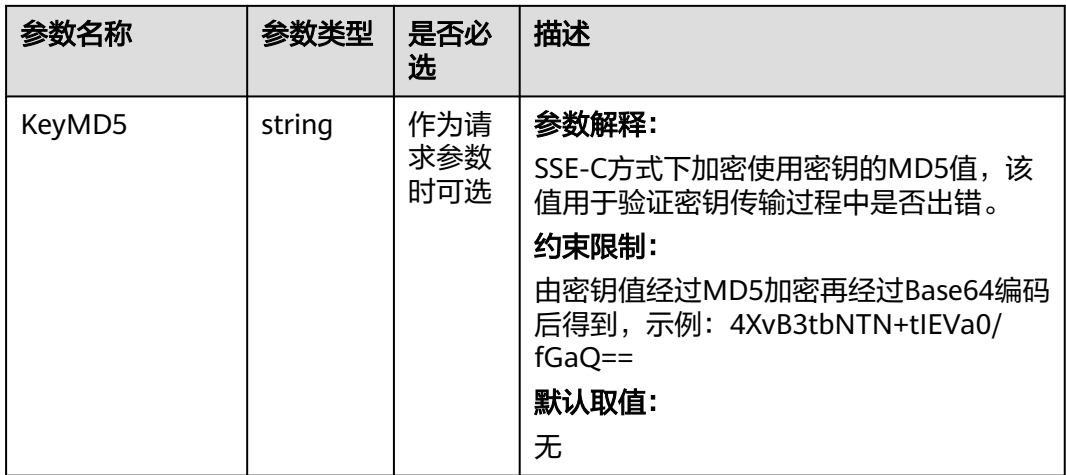

### 表 **9-79** SseKmsHeader

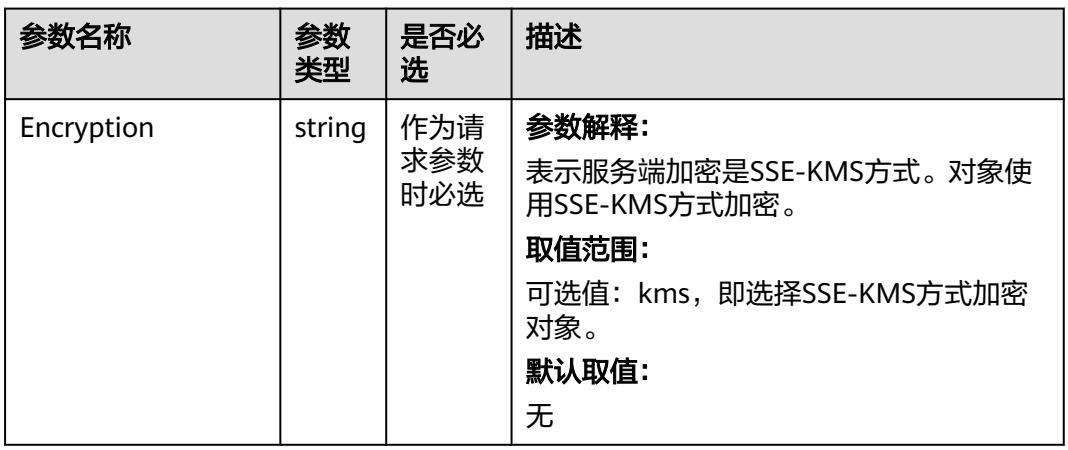

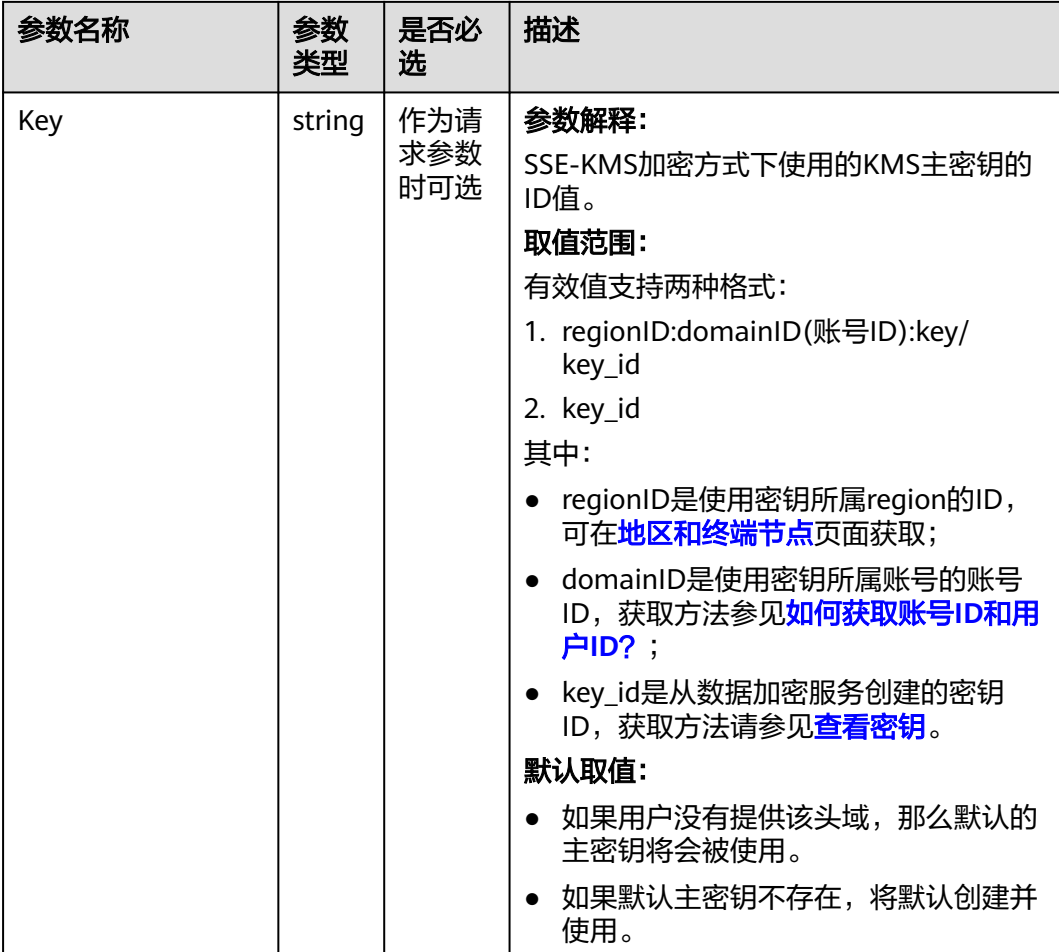

#### 表 **9-80** StorageClassType

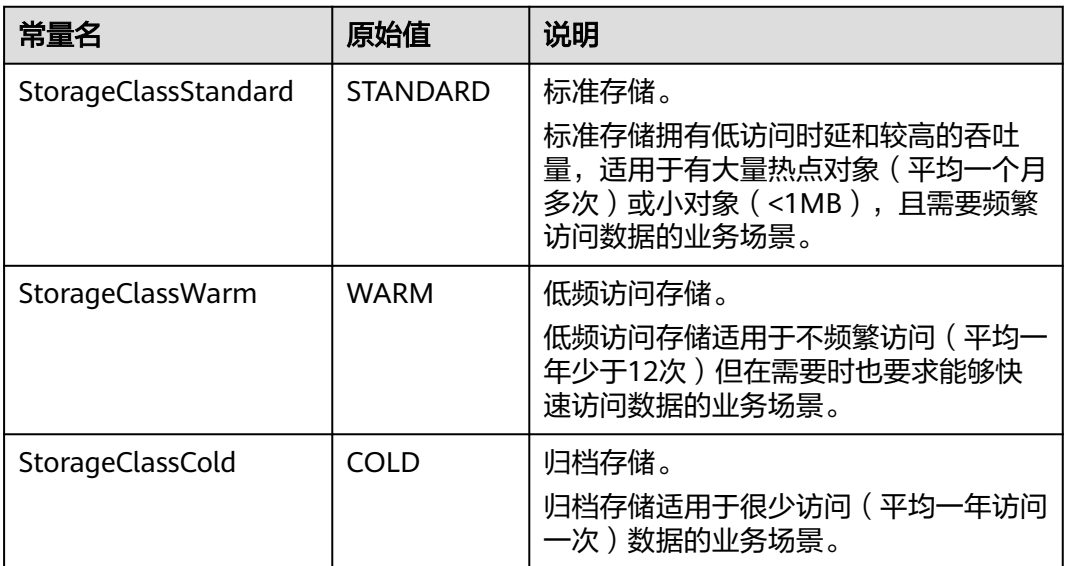

<span id="page-424-0"></span>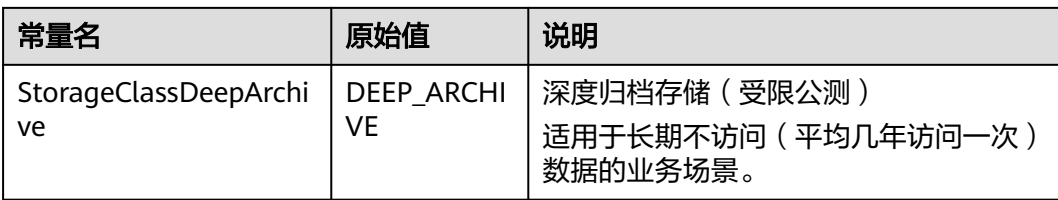

# 返回结果说明

#### 表 **9-81** 返回结果

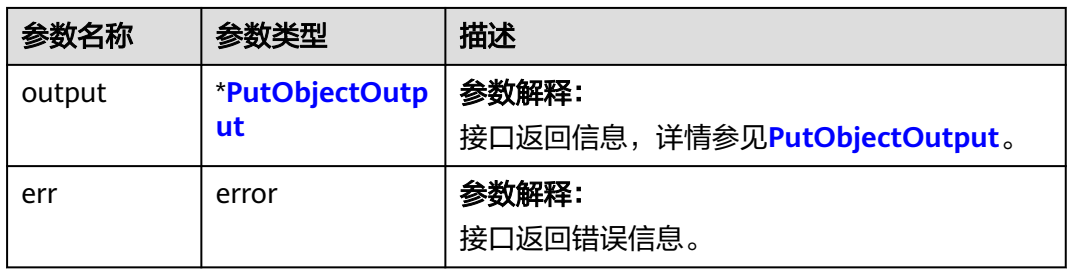

#### 表 **9-82** PutObjectOutput

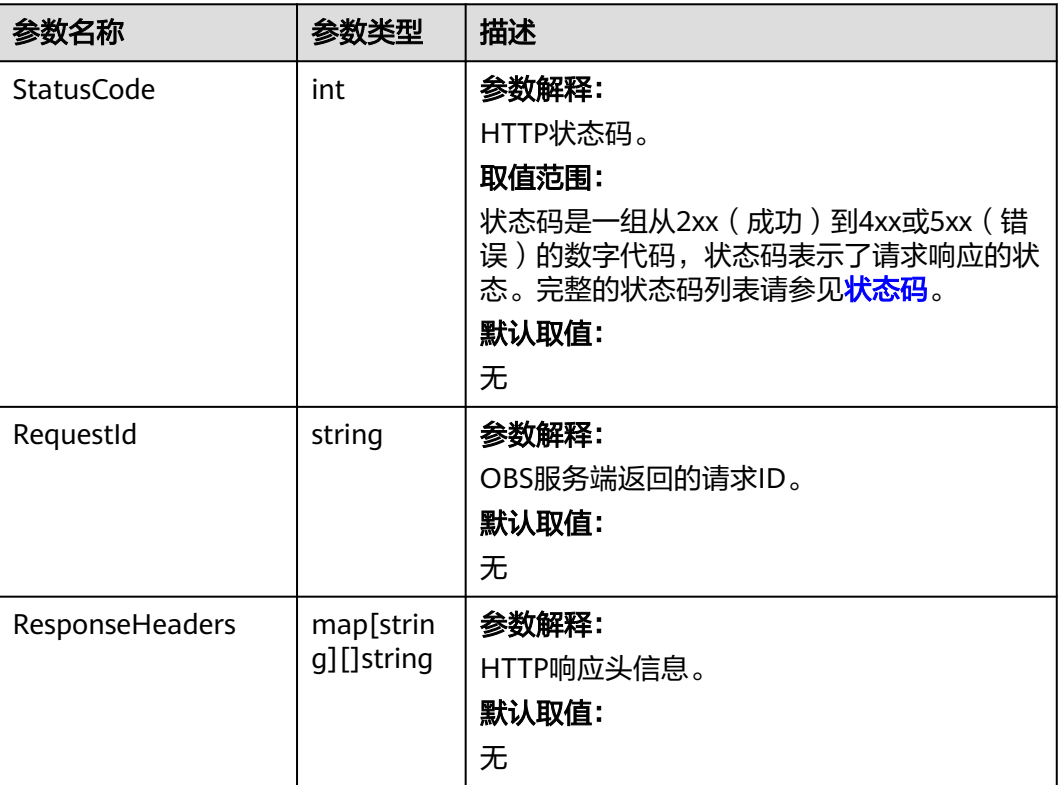

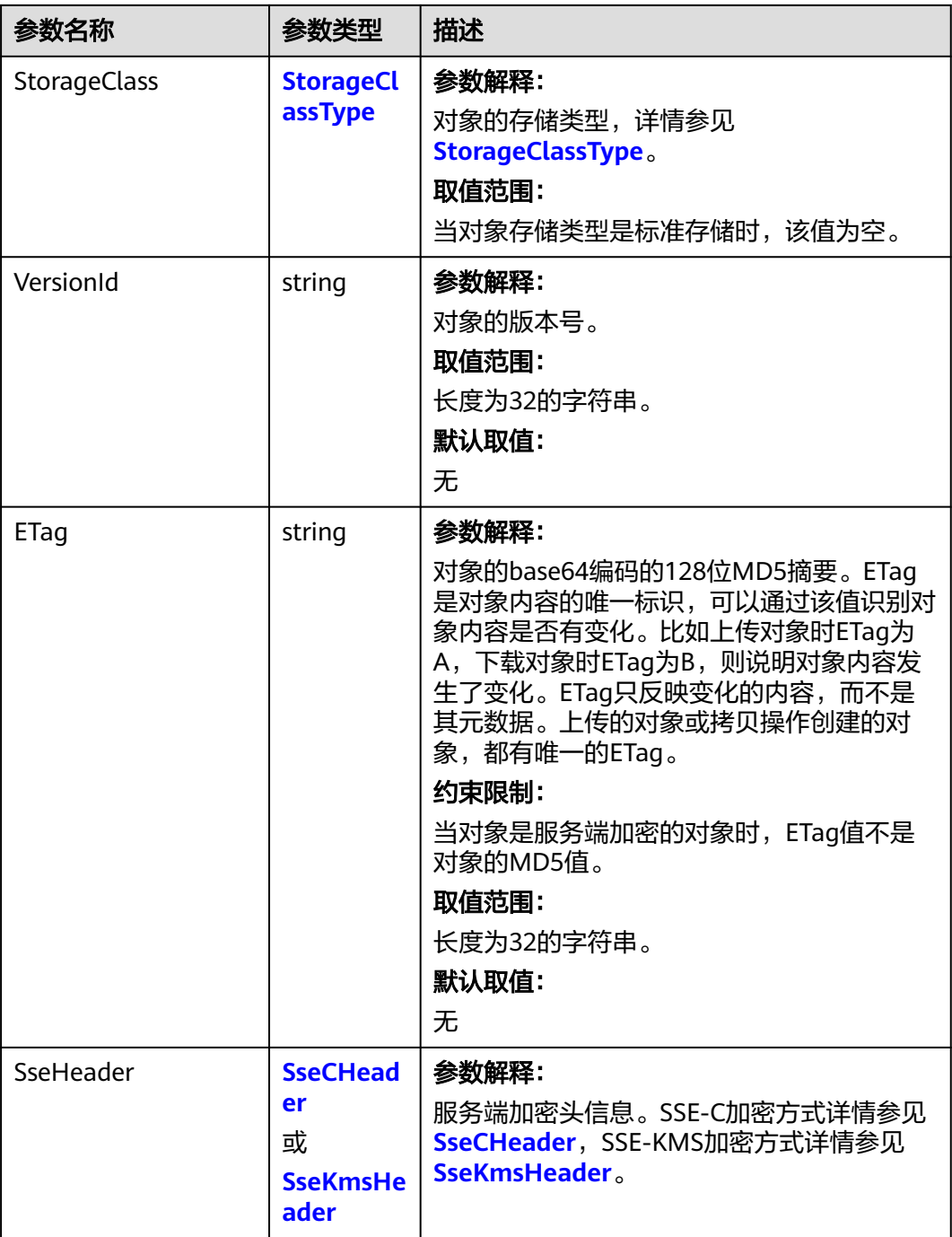

# 表 **9-83** StorageClassType

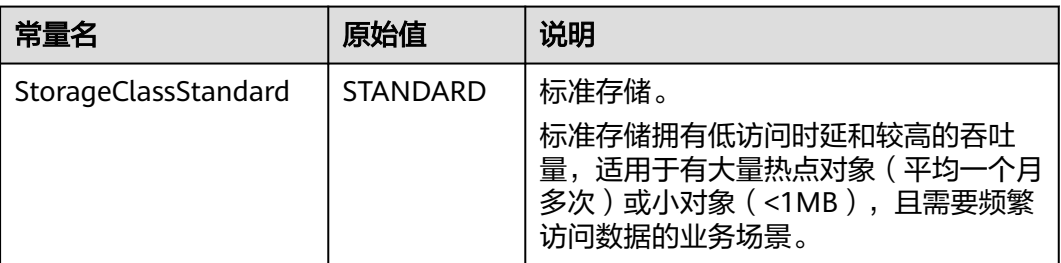

<span id="page-426-0"></span>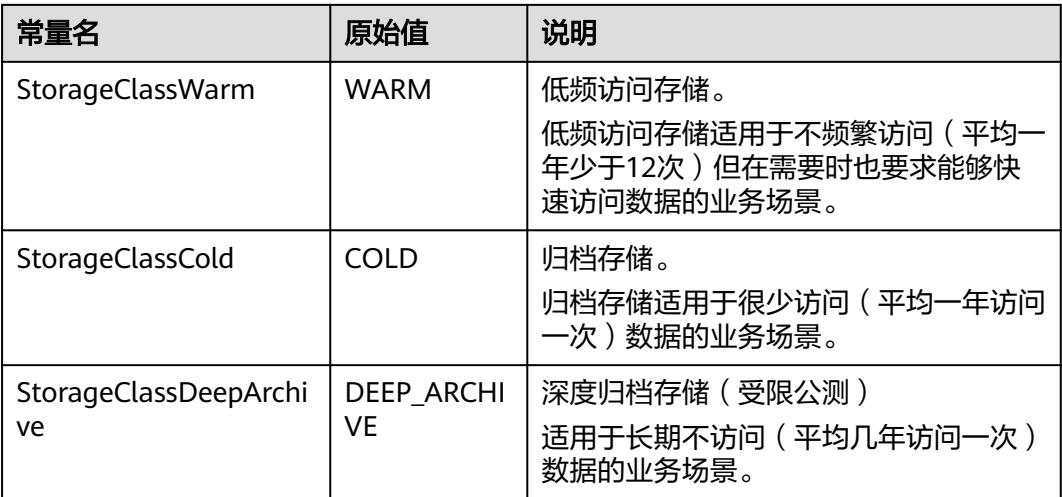

#### 表 **9-84** SseCHeader

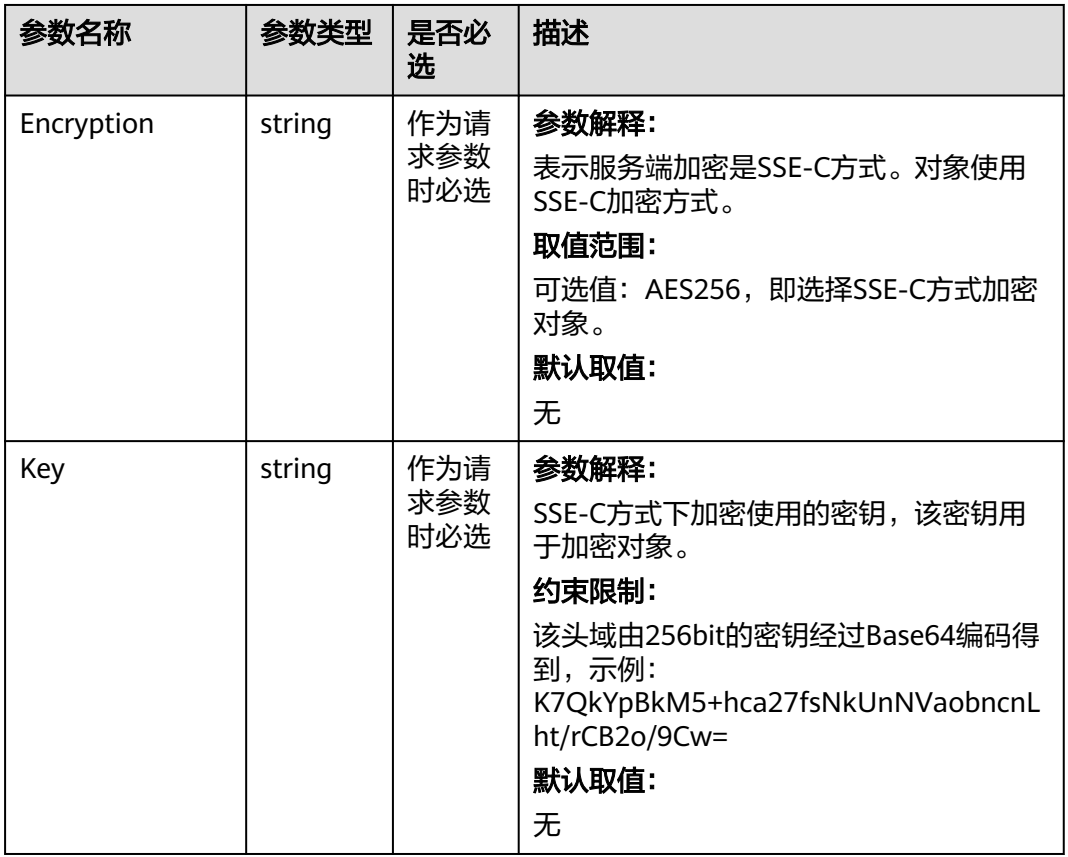

<span id="page-427-0"></span>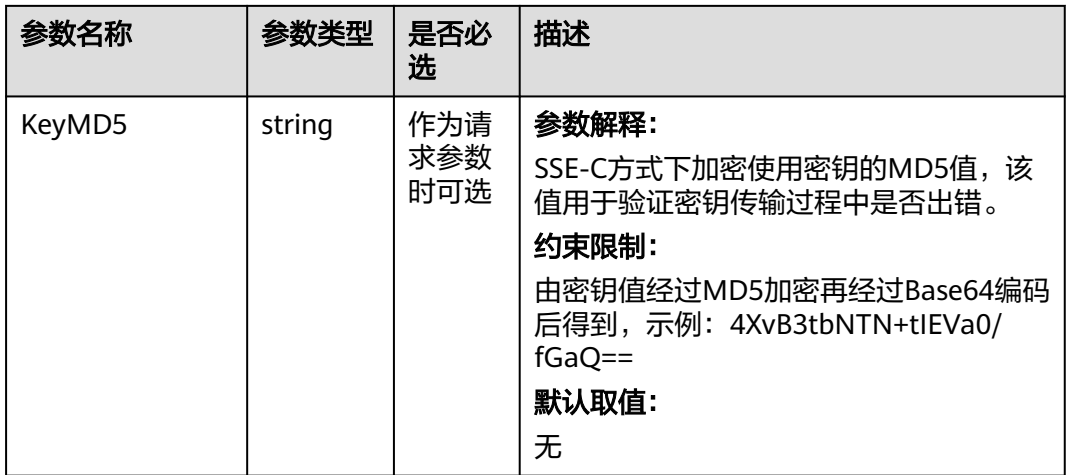

#### 表 **9-85** SseKmsHeader

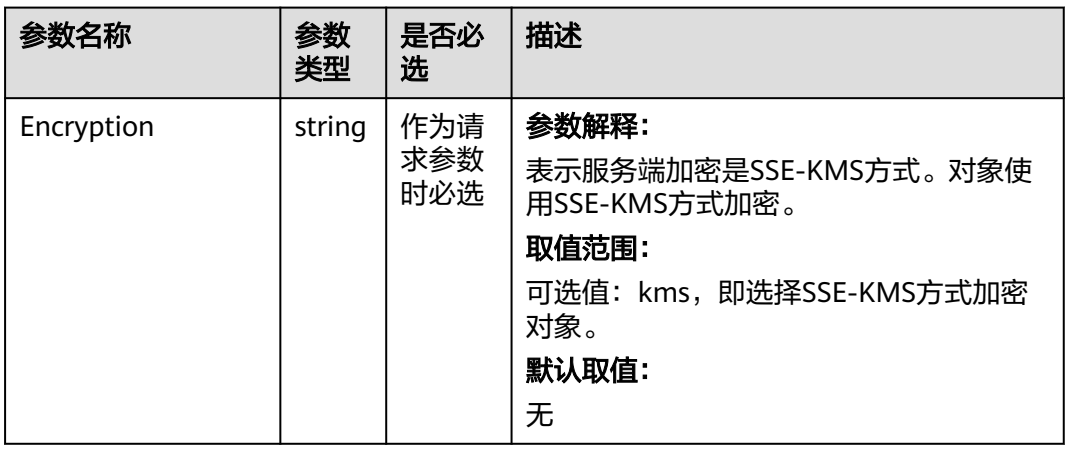

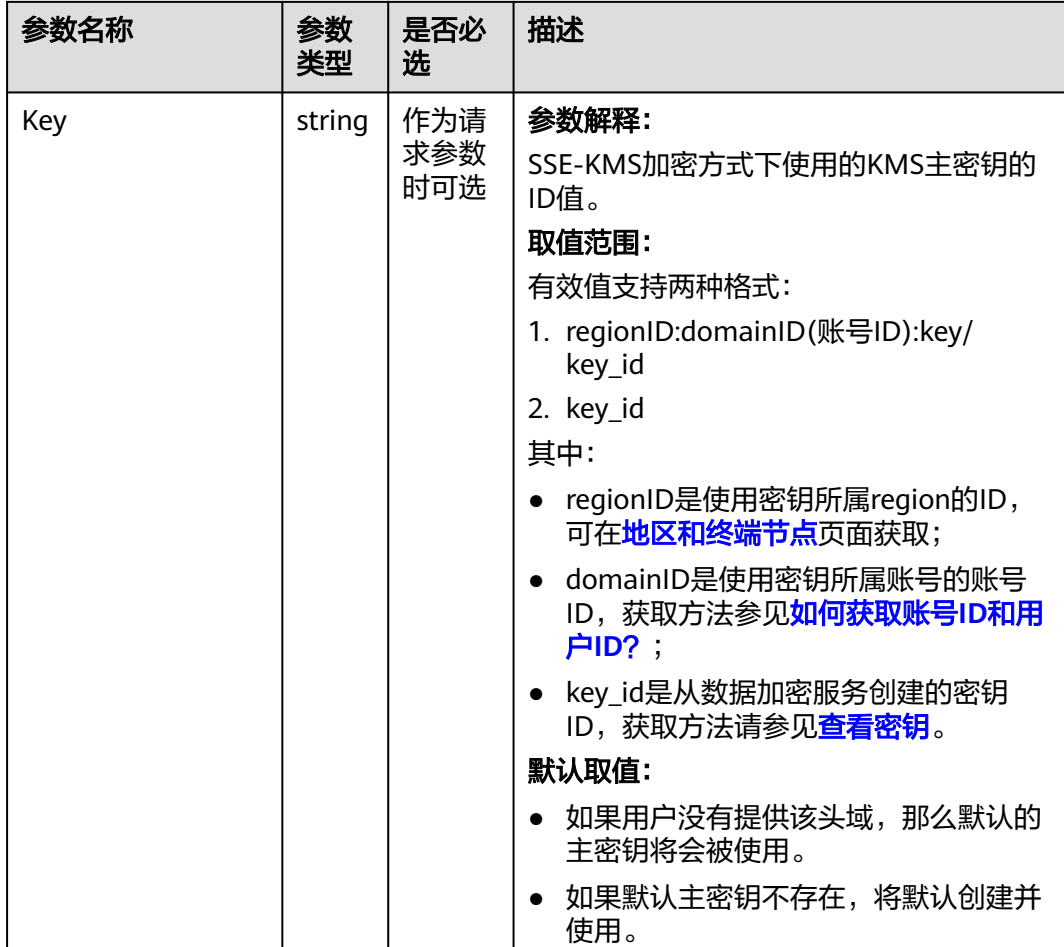

# 代码示例

本示例用于在examplebucket桶中创建文件夹

```
package main
import (
   "fmt"
   "os"
   obs "github.com/huaweicloud/huaweicloud-sdk-go-obs/obs"
)
func main() {
  // 您可以通过环境变量获取访问密钥AK/SK,也可以使用其他外部引入方式传入。如果使用硬编码可能会存在
泄露风险。
  // 您可以登录访问管理控制台获取访问密钥AK/SK,获取方式请参见https://support.huaweicloud.com/
usermanual-ca/ca_01_0003.html
   ak := os.Getenv("AccessKeyID")
   sk := os.Getenv("SecretAccessKey")
  // 【可选】如果使用临时AK/SK和SecurityToken访问OBS,同样建议您尽量避免使用硬编码,以降低信息泄露
风险。您可以通过环境变量获取访问密钥AK/SK,也可以使用其他外部引入方式传入。
  // securityToken := os.Getenv("SecurityToken")
  // endpoint填写Bucket对应的Endpoint, 这里以华北-北京四为例,其他地区请按实际情况填写。
 \sum_{n=1}^{\infty} endPoint := "https://obs.cn-north-4.myhuaweicloud.com"
   // 创建obsClient实例
   // 如果使用临时AKSK和SecurityToken访问OBS,需要在创建实例时通过obs.WithSecurityToken方法指定
securityToken值。
   obsClient, err := obs.New(ak, sk, endPoint/*, obs.WithSecurityToken(securityToken)*/)
   if err != nil {
     fmt.Printf("Create obsClient error, errMsg: %s", err.Error())
```

```
 }
   input := &obs.PutObjectInput{}
   // 指定存储桶名称
   input.Bucket = "examplebucket"
  ...pa...sa...c.  s..a...p.csa...c.<br>// 指定文件夹,此处以 parent_directory 为例。
   input.Key = "parent_directory/"
   // 流式上传本地文件
   output, err := obsClient.PutObject(input)
  if err == nil fmt.Printf("Put object(%s) under the bucket(%s) successful!\n", input.Key, input.Bucket)
      fmt.Printf("RequestId:%s, ETag:%s\n",
         output.RequestId, output.ETag)
      return
 }
   fmt.Printf("Put object(%s) under the bucket(%s) fail!\n", input.Key, input.Bucket)
   if obsError, ok := err.(obs.ObsError); ok {
      fmt.Println("An ObsError was found, which means your request sent to OBS was rejected with an error 
response.")
      fmt.Println(obsError.Error())
   } else {
      fmt.Println("An Exception was found, which means the client encountered an internal problem when 
attempting to communicate with OBS, for example, the client was unable to access the network.")
      fmt.Println(err)
   }
}
```
## 相关链接

通过API创建文件夹,本质上来说是创建了一个大小为0且对象名以"/"结尾的对 象。创建文件夹过程中返回的错误码含义、问题原因及处理措施可参考**[OBS](https://support.huaweicloud.com/api-obs/obs_04_0115.html#section1)**错误 [码](https://support.huaweicloud.com/api-obs/obs_04_0115.html#section1)。

# **9.5** 复制对象**(Go SDK)**

## 功能说明

用户可以根据需要将存储在OBS上的对象复制到其他路径下。复制对象操作将创建需 要复制的对象的副本。在单次操作中,您可以创建最大5GB的对象副本。

为指定桶中的对象创建一个副本。

## 接口约束

- 您必须是桶拥有者或拥有复制对象的权限,才能复制对象。建议使用IAM或桶策 略进行授权,如果使用IAM则需授予obs:object:PutObject权限,如果使用桶策略 则需授予PutObject权限。
- OBS支持的Region与Endpoint的对应关系,详细信息请参见<mark>地区与终端节点</mark>。
- 复制对象操作的请求需要通过头域携带拷贝的源桶和对象信息,不能携带消息实 体。
- 目标对象大小范围是[0, 5GB],如果源对象大小超过5GB,只能使用<mark>多段相关接口</mark> **[\(Go SDK\)](#page-544-0)**功能拷贝部分对象。

## 方法定义

**func** (obsClient ObsClient) CopyObject(input \***[CopyObjectInput](#page-430-0)**, extensions...extensionOptions) (output \***[CopyObjectOutput](#page-442-0)**, err error)

# <span id="page-430-0"></span>请求参数

#### 表 **9-86** 请求参数列表

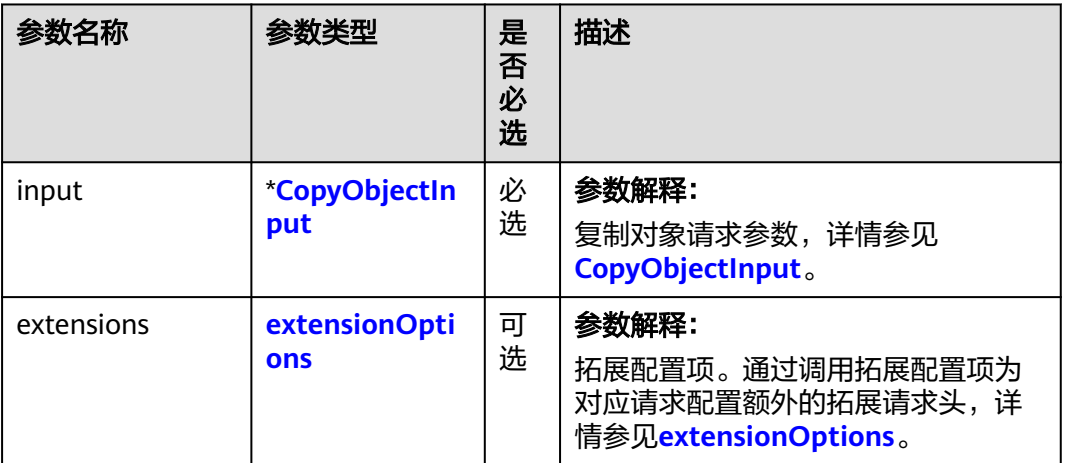

### 表 **9-87** CopyObjectInput

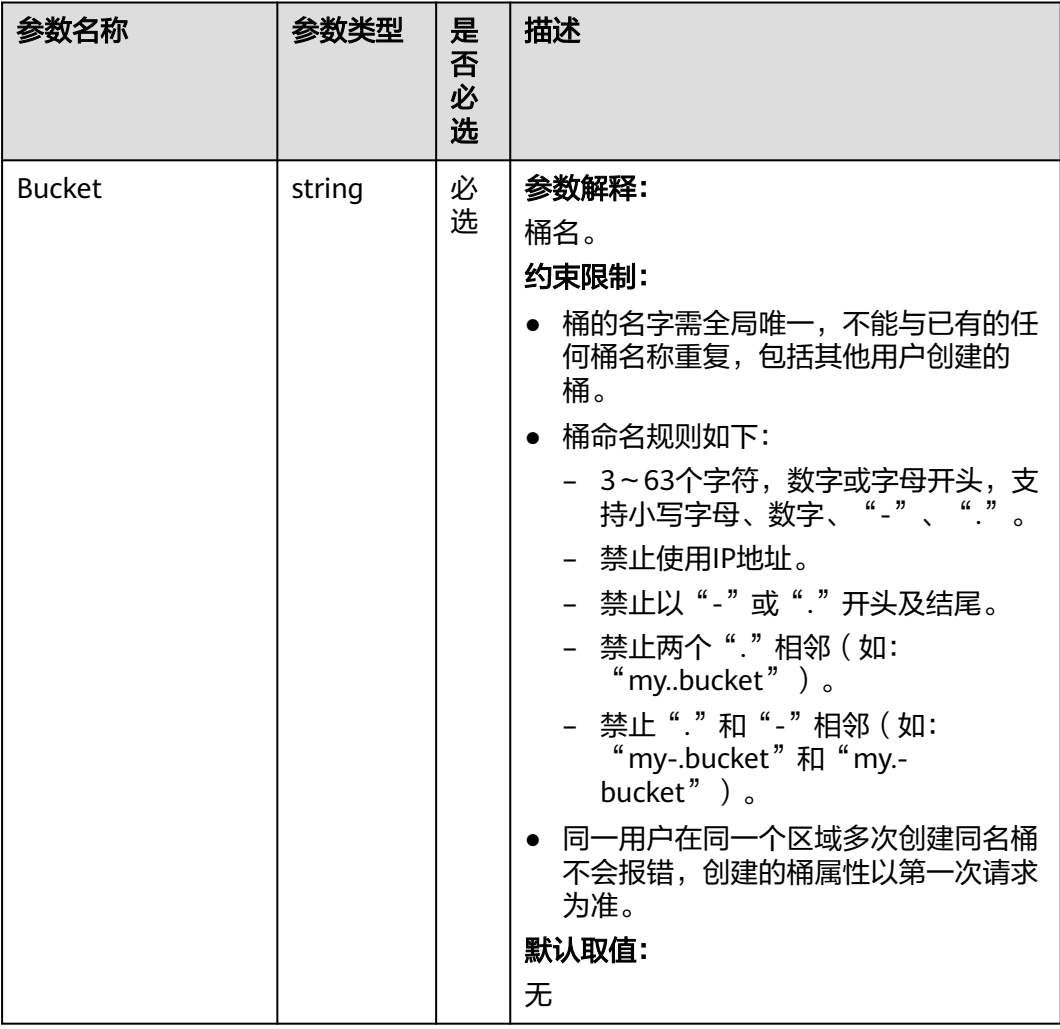

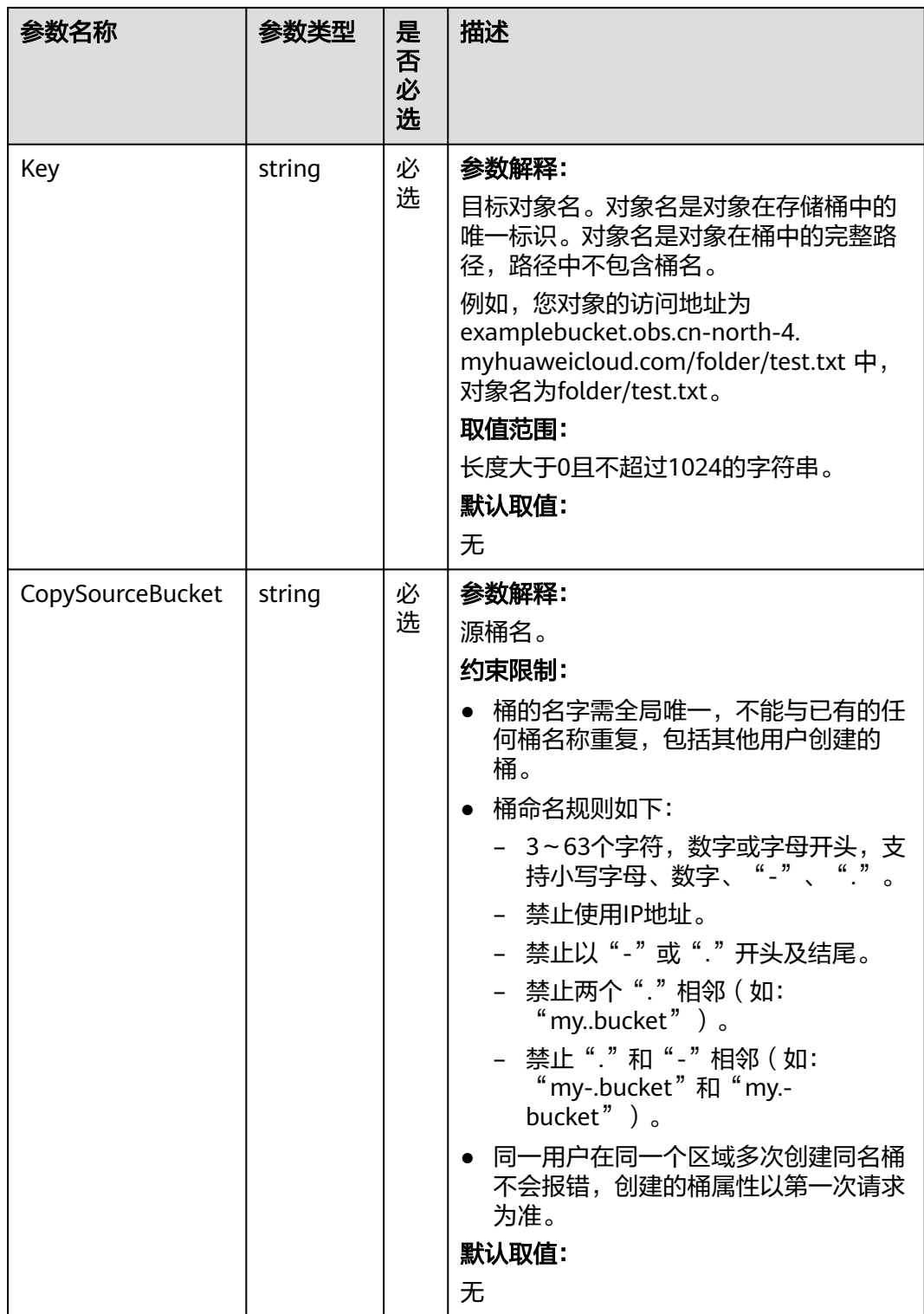
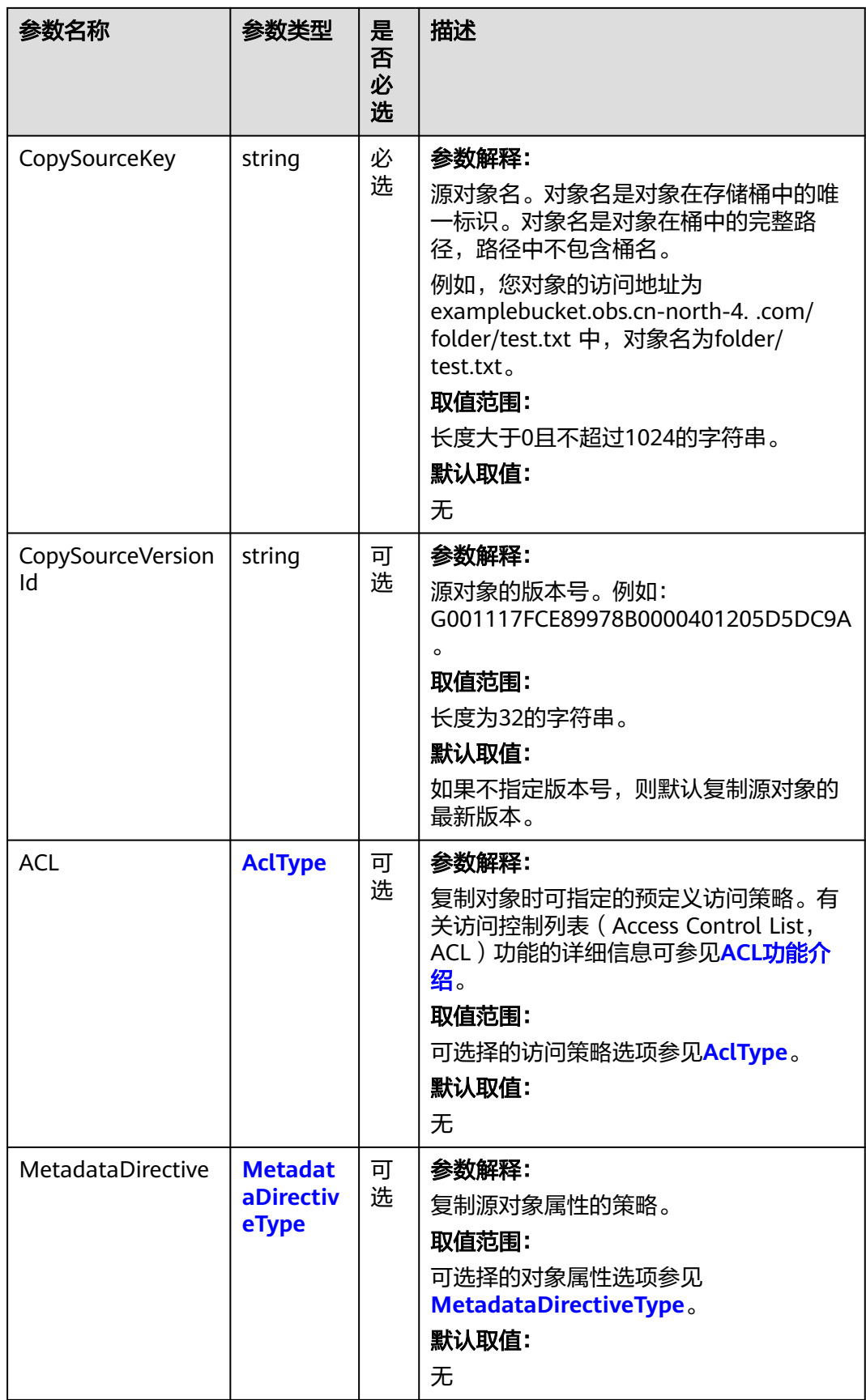

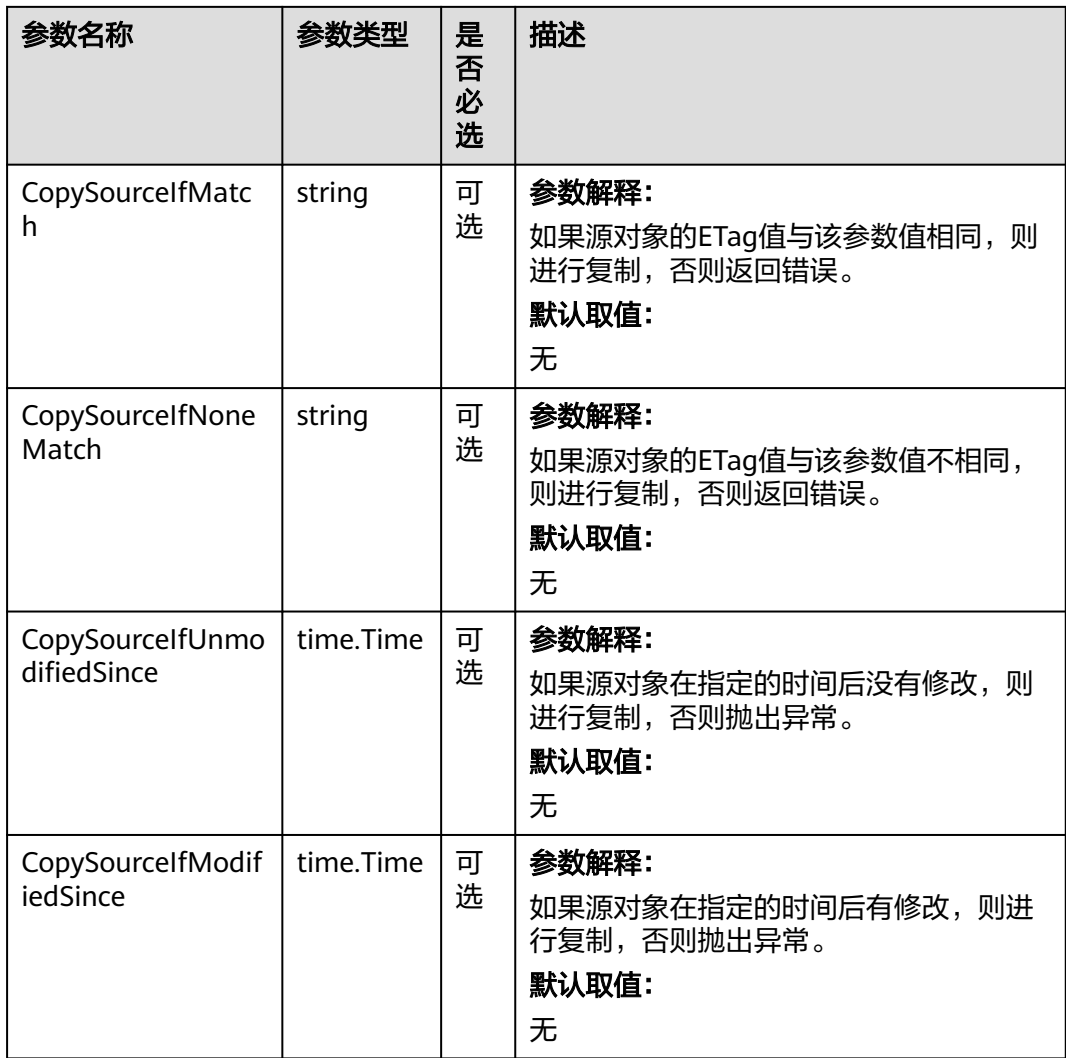

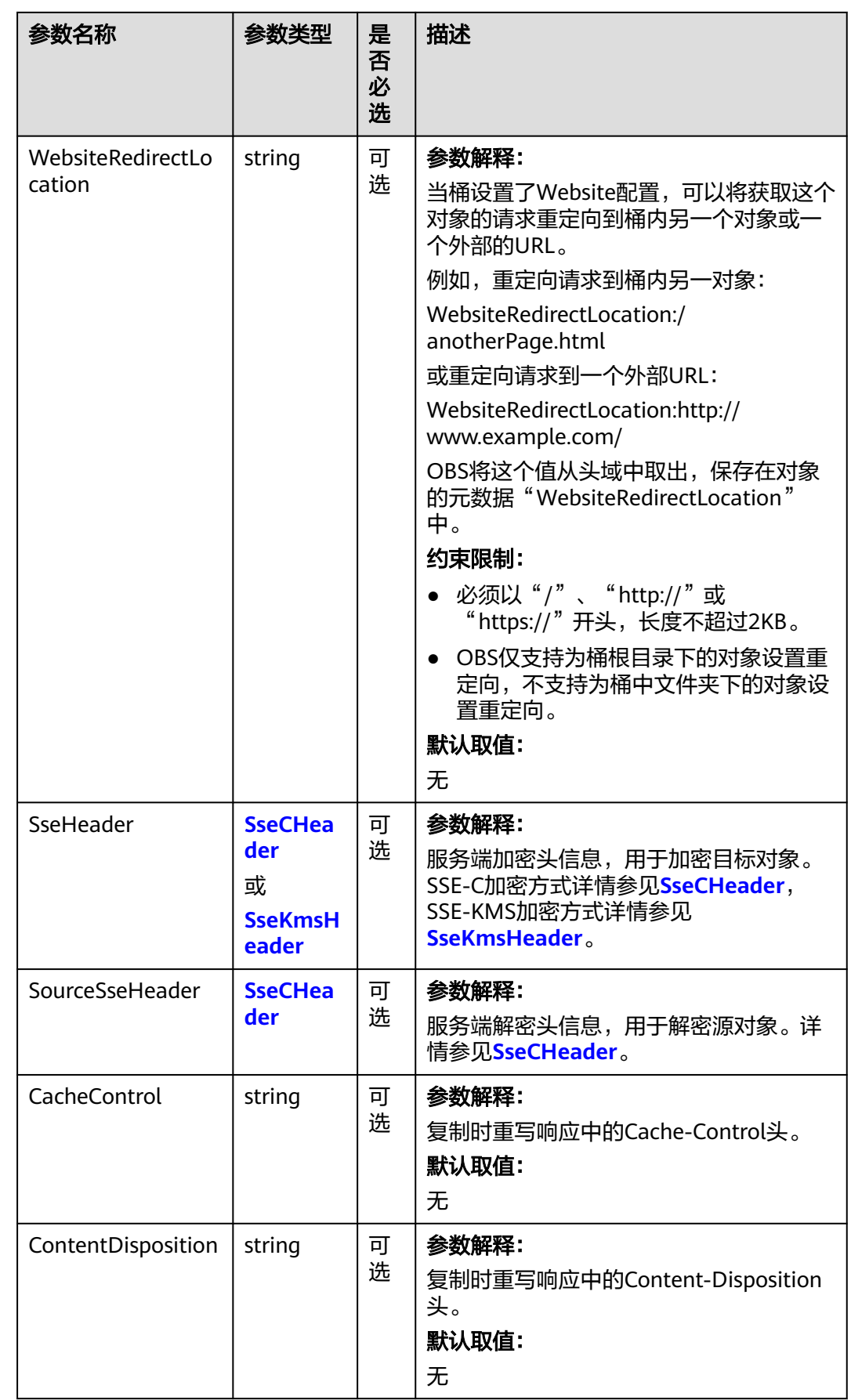

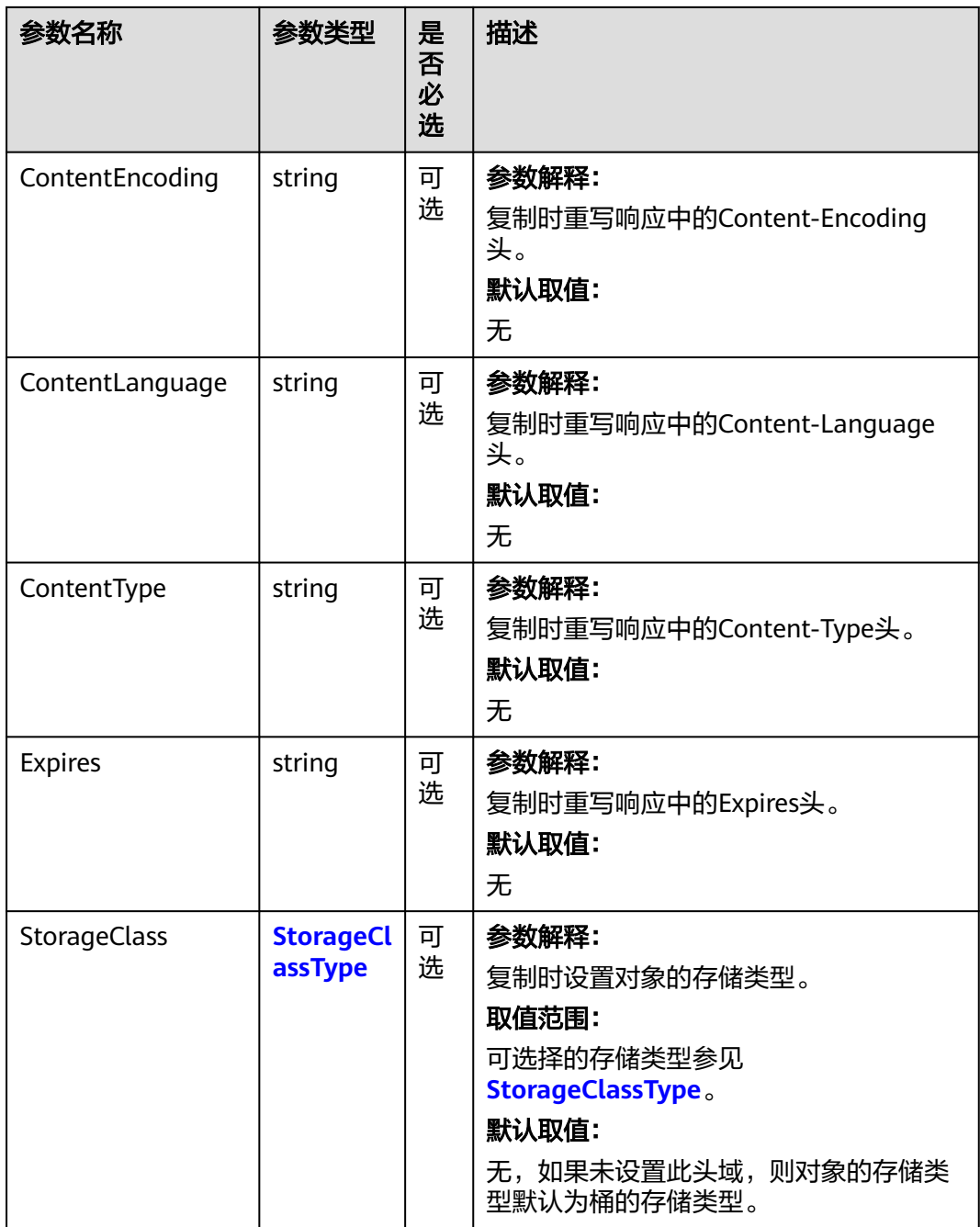

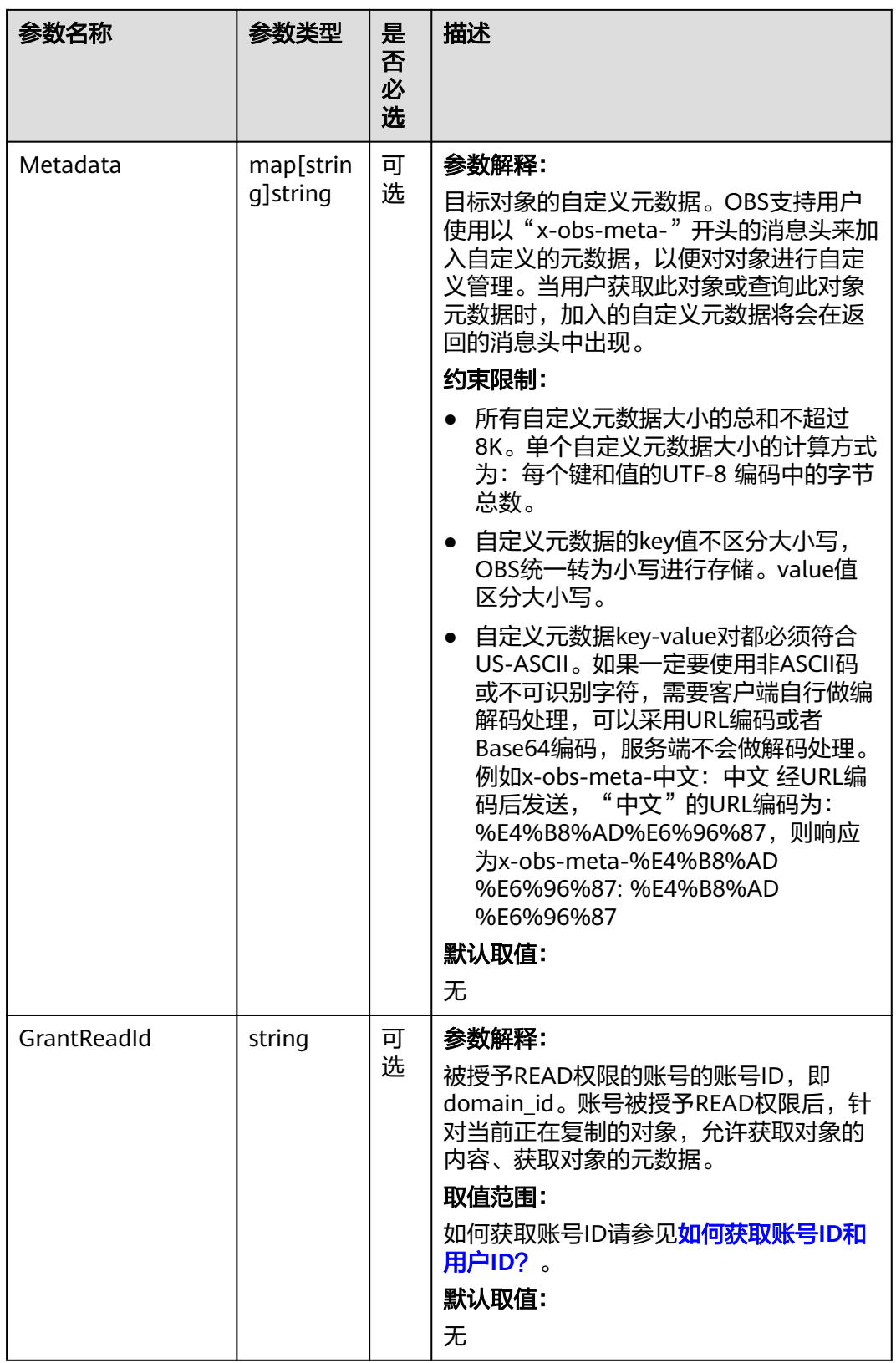

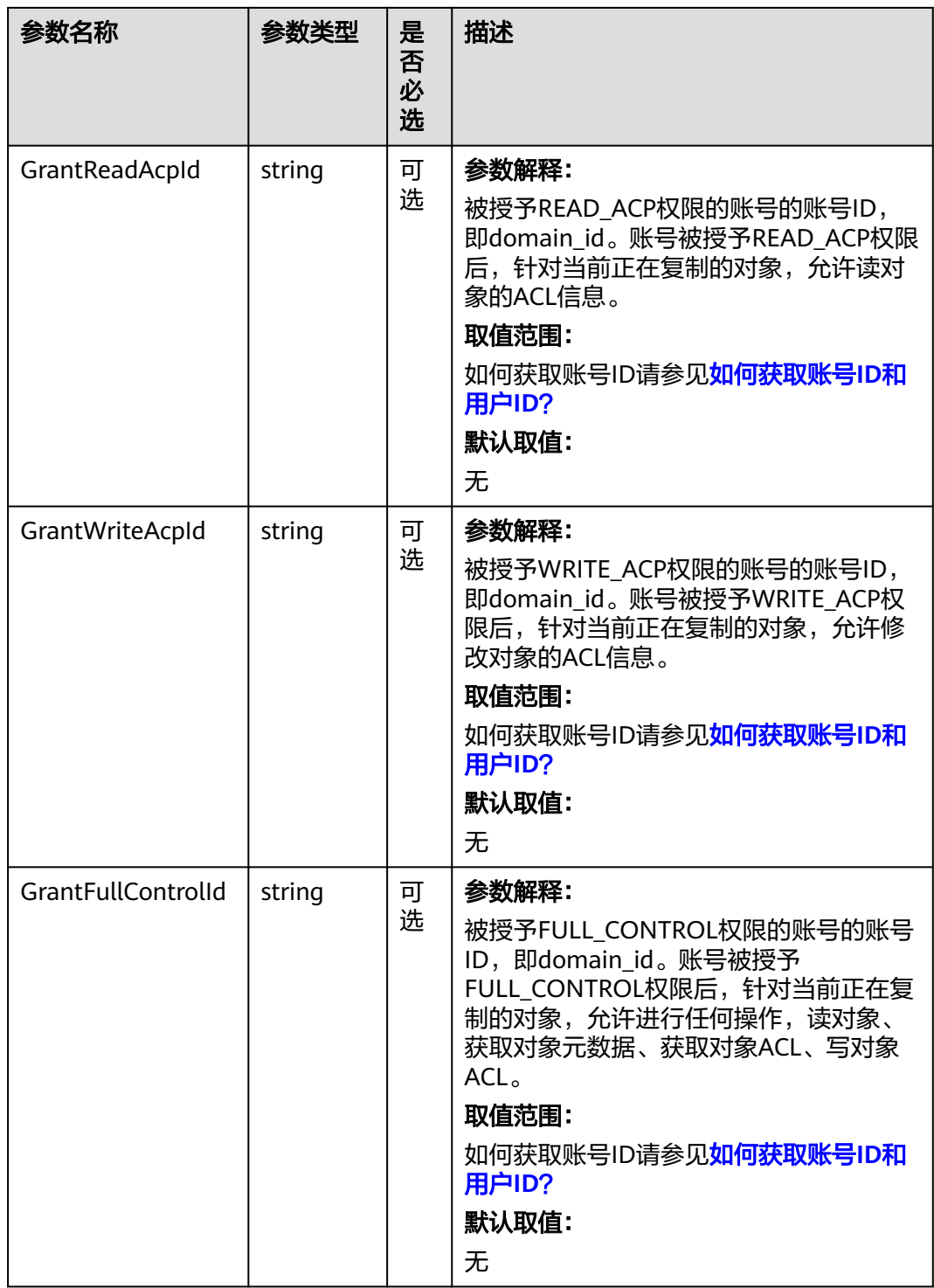

<span id="page-438-0"></span>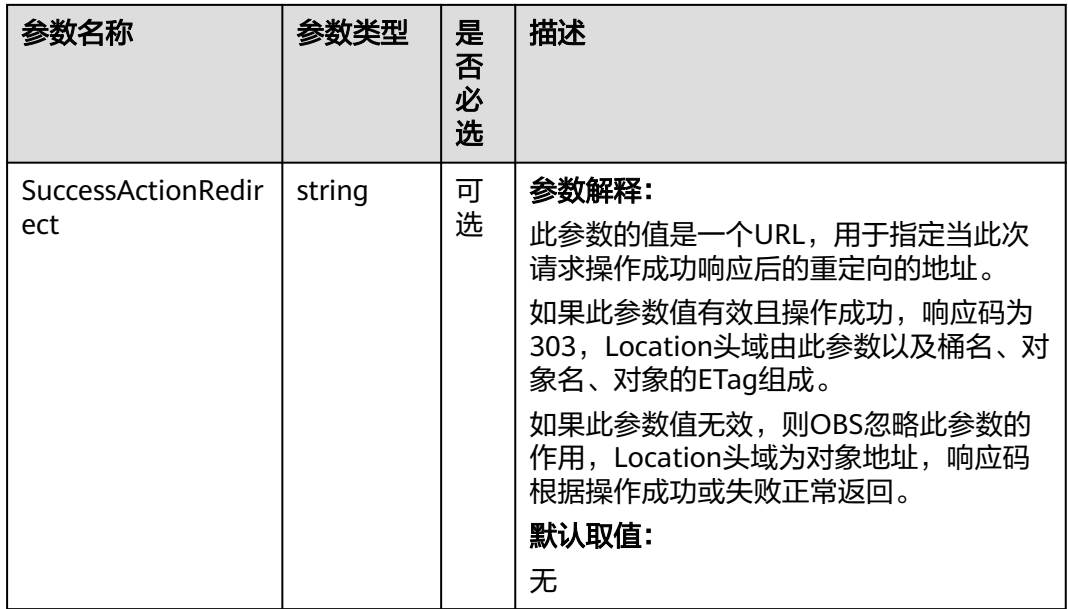

## 表 **9-88** AclType

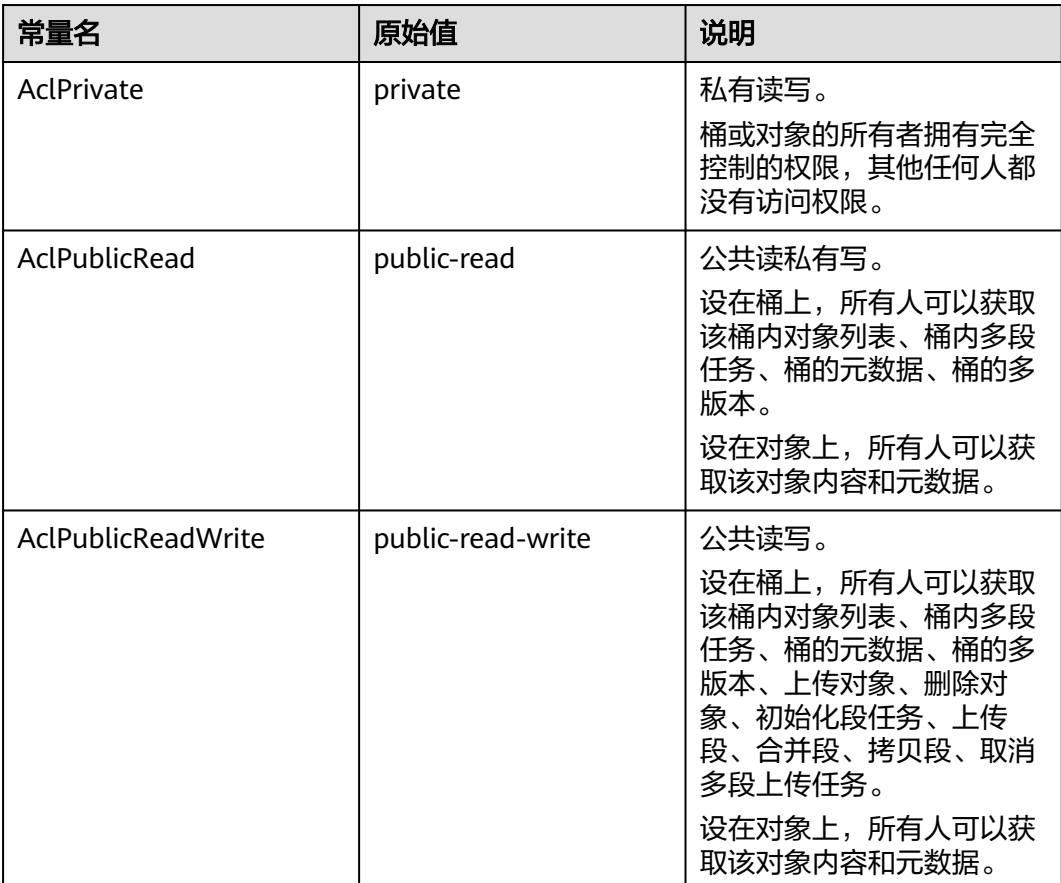

<span id="page-439-0"></span>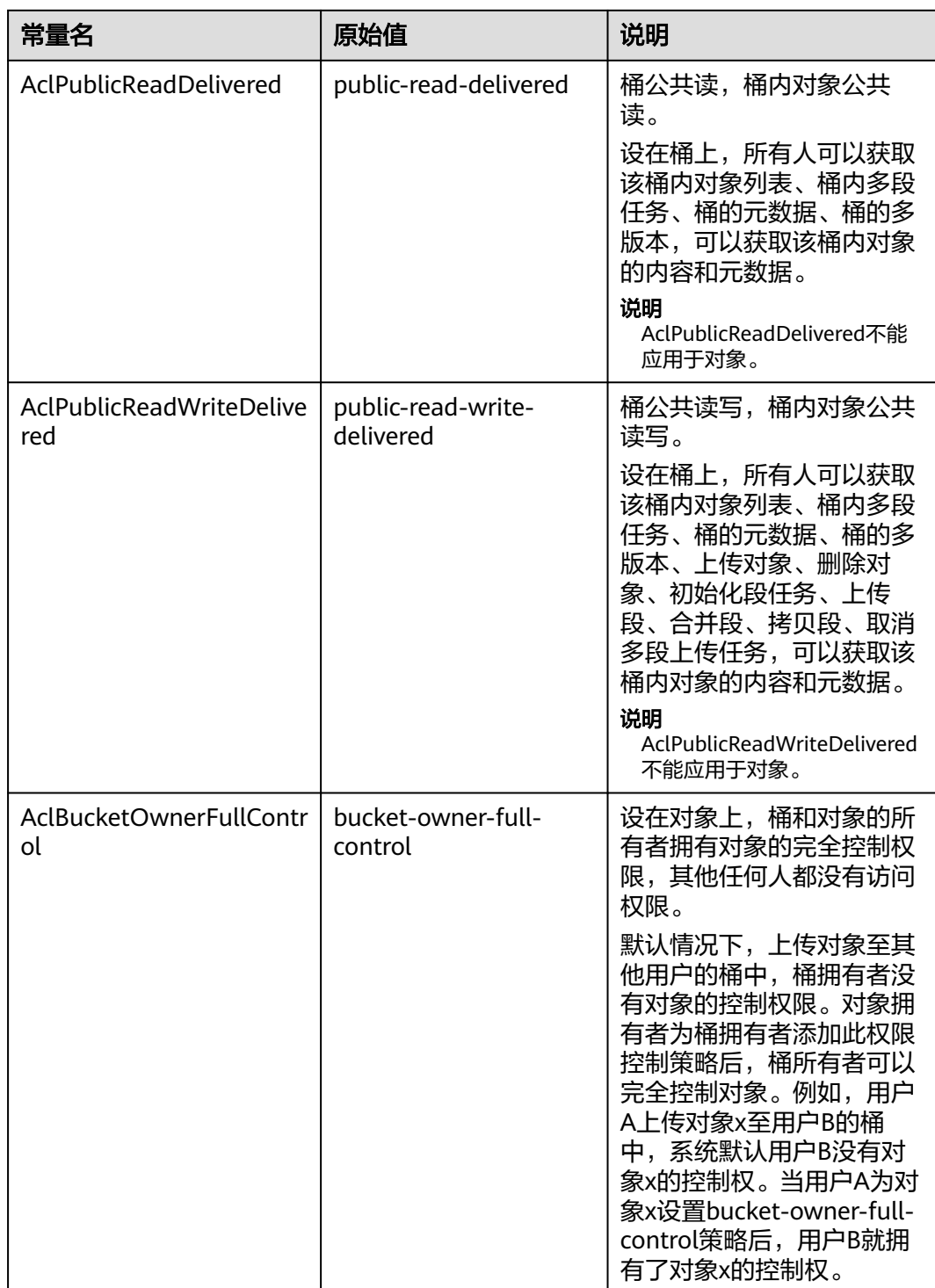

## 表 **9-89** MetadataDirectiveType

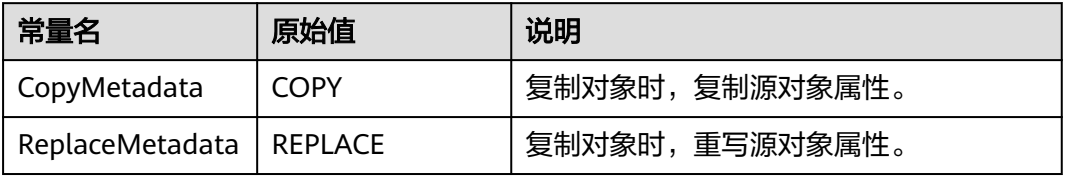

#### <span id="page-440-0"></span>表 **9-90** SseCHeader

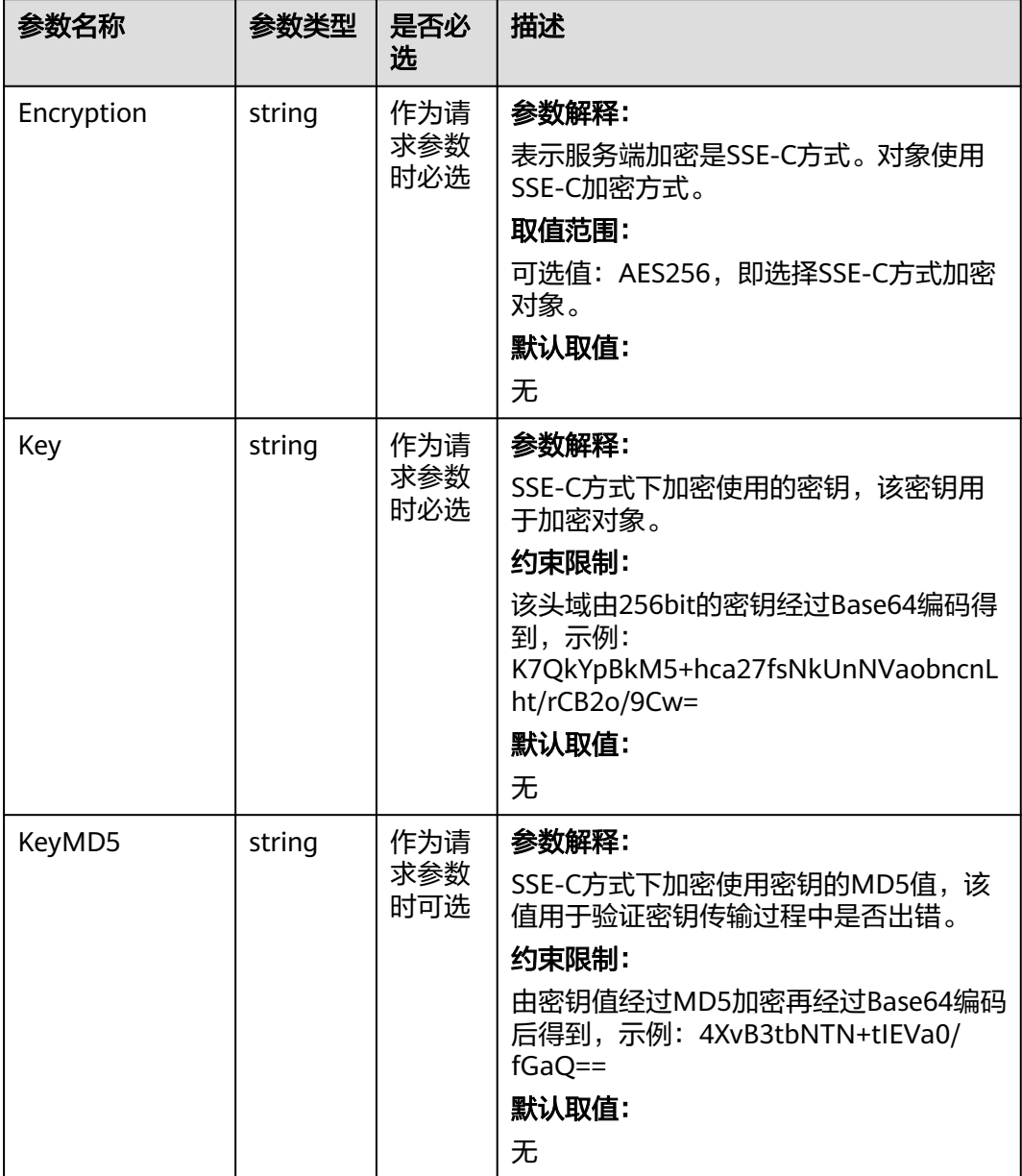

#### <span id="page-441-0"></span>表 **9-91** SseKmsHeader

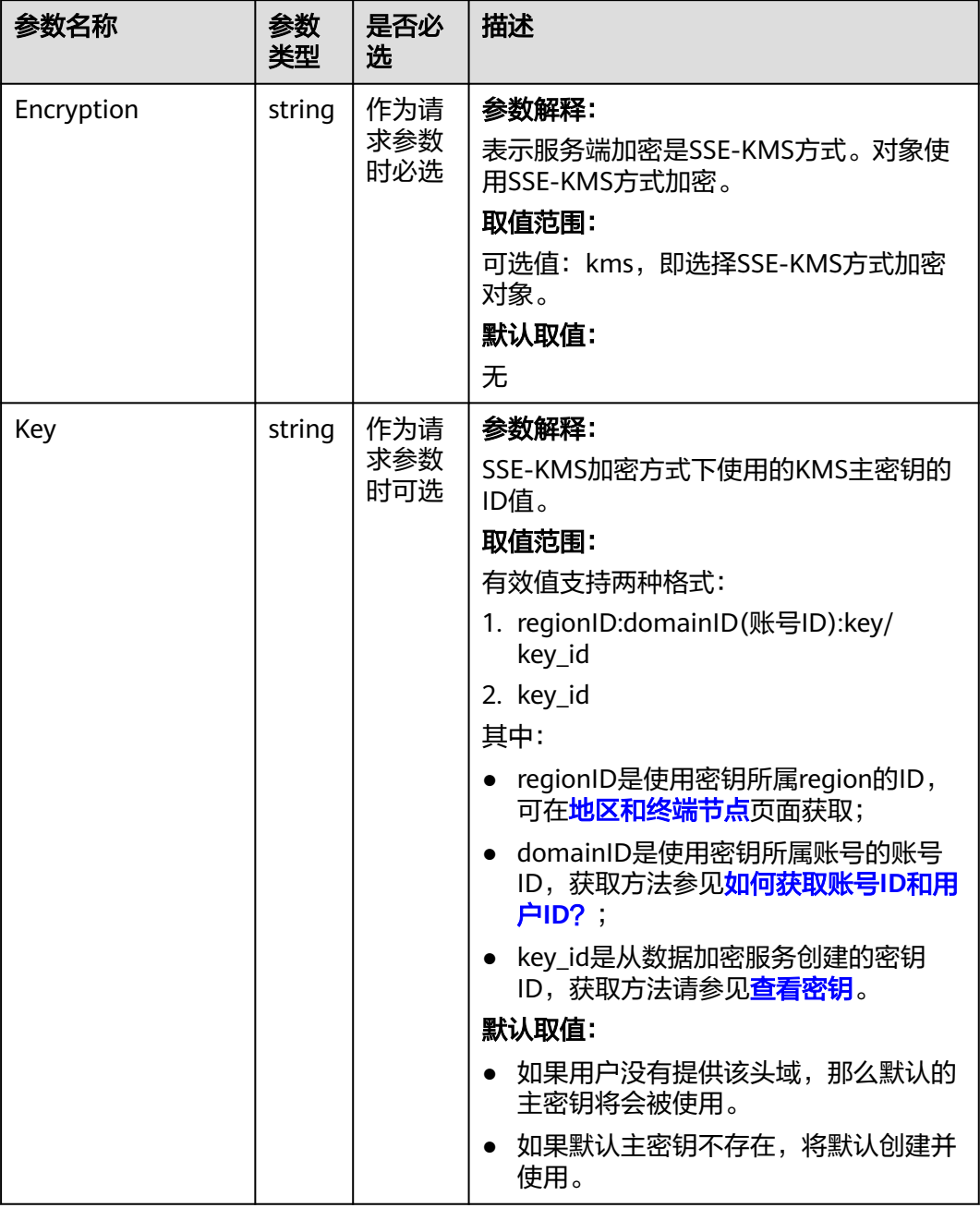

## 表 **9-92** StorageClassType

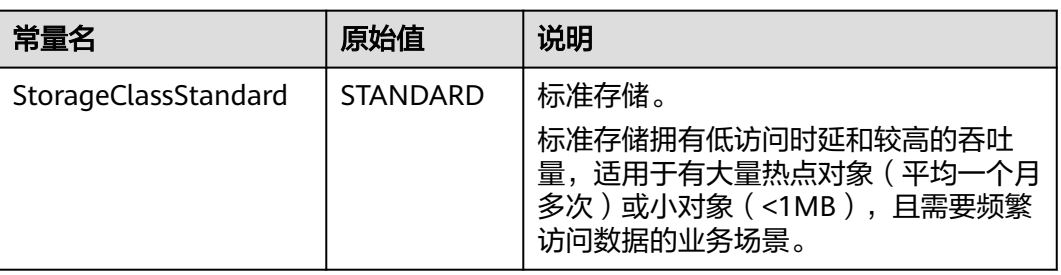

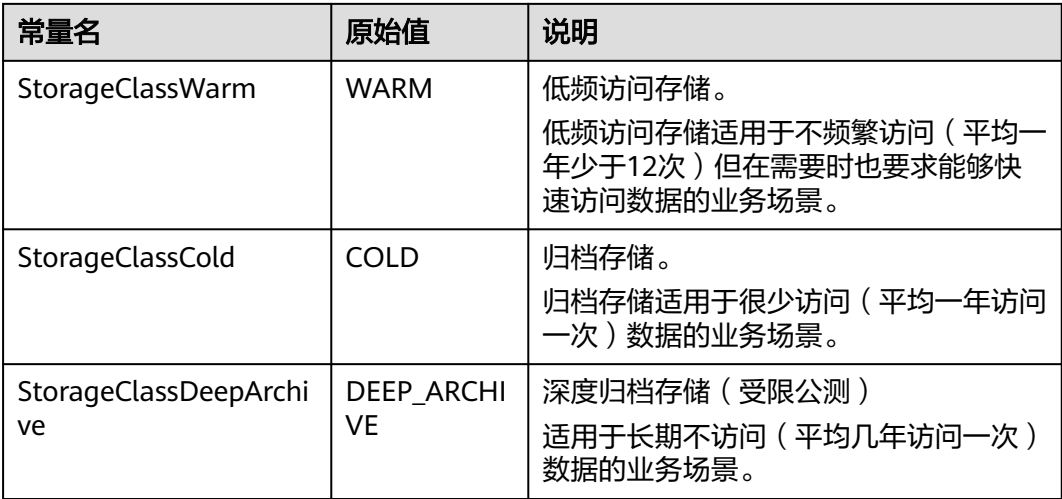

# 返回结果说明

#### 表 **9-93** 返回结果

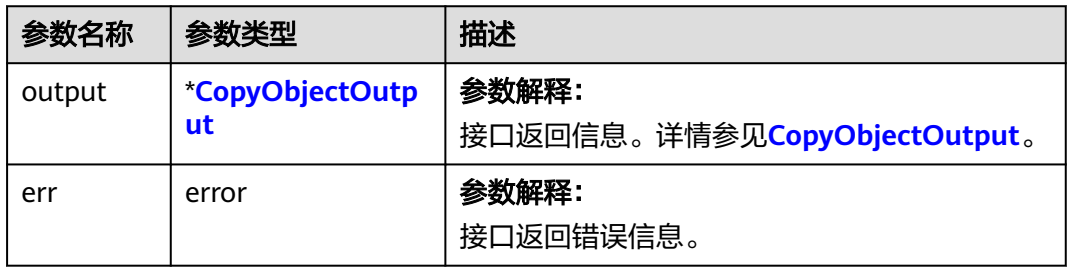

## 表 **9-94** CopyObjectOutput

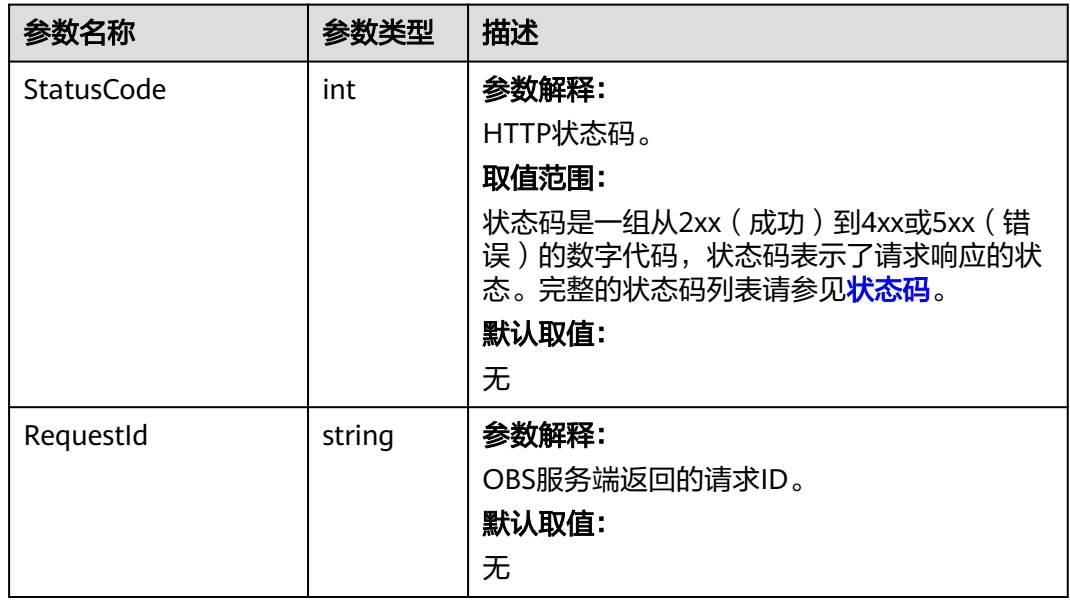

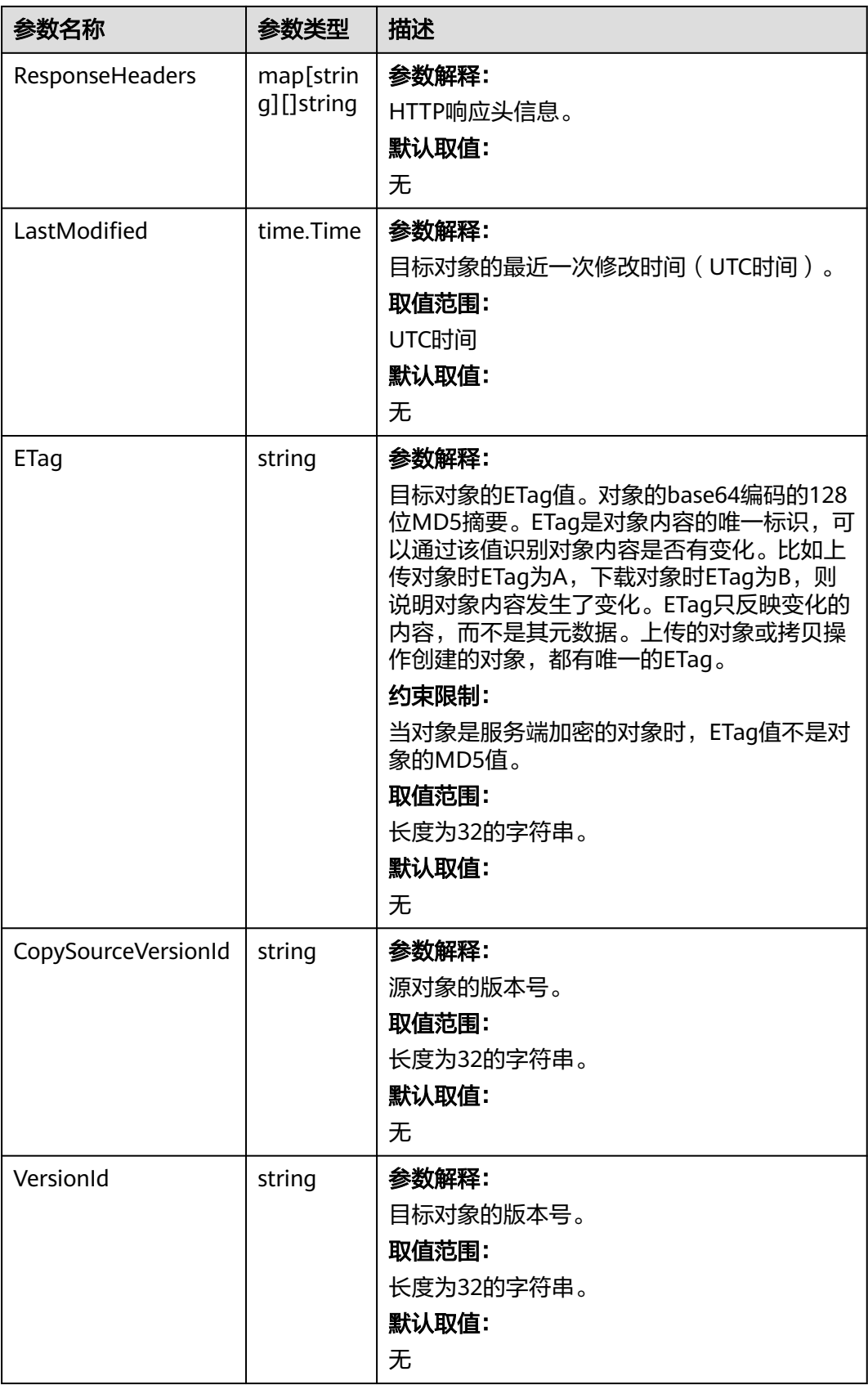

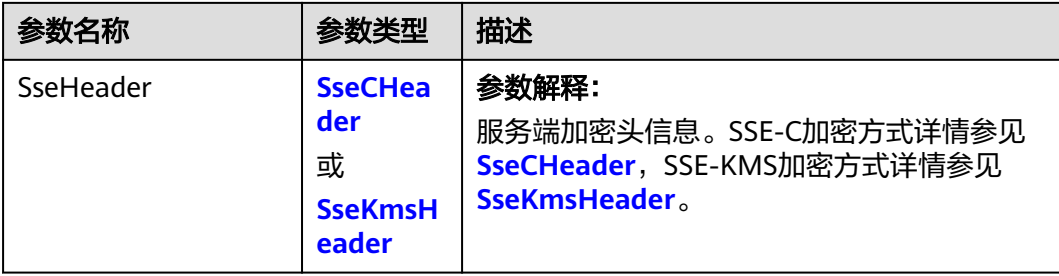

#### 表 **9-95** SseCHeader

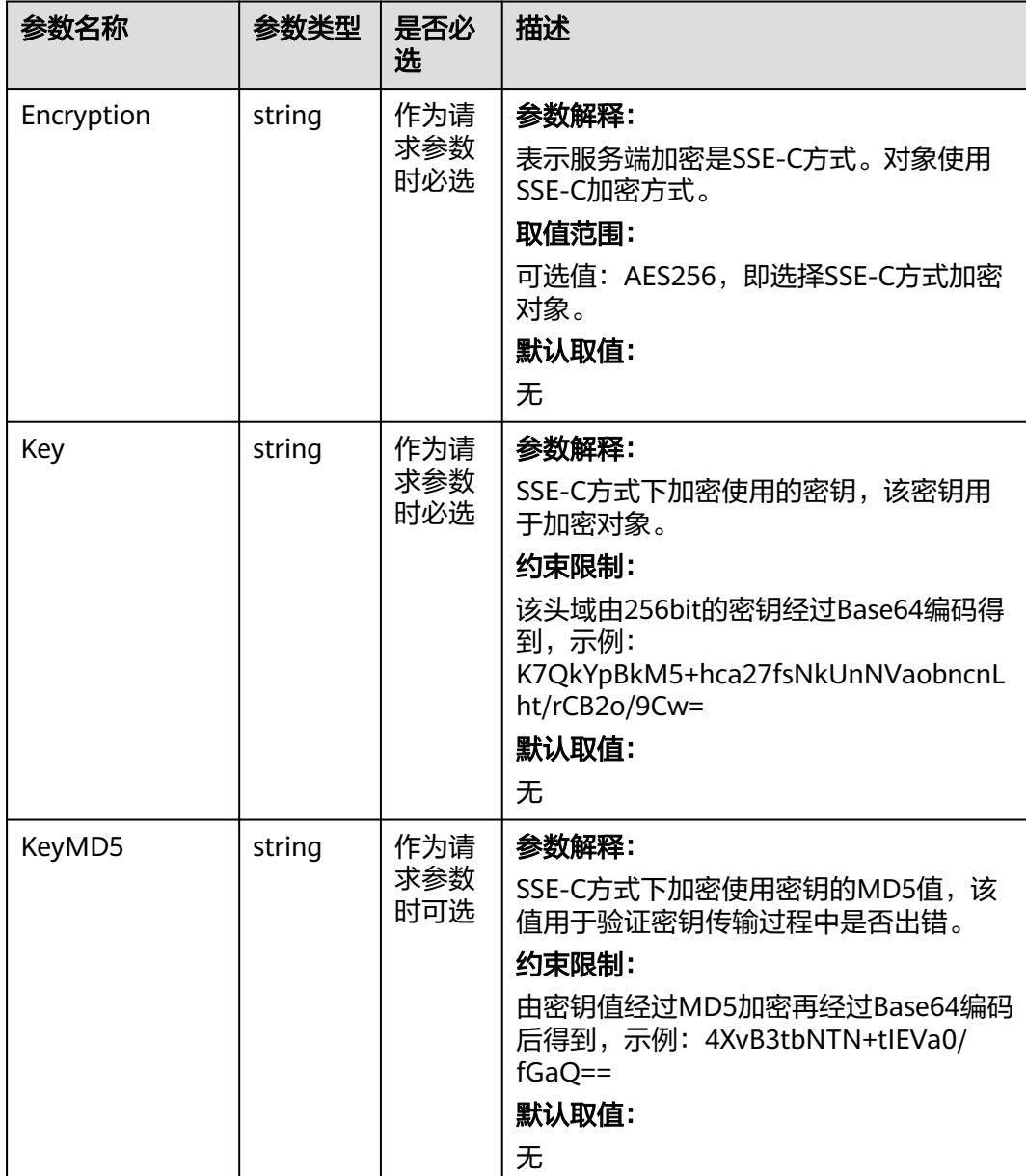

#### <span id="page-445-0"></span>表 **9-96** SseKmsHeader

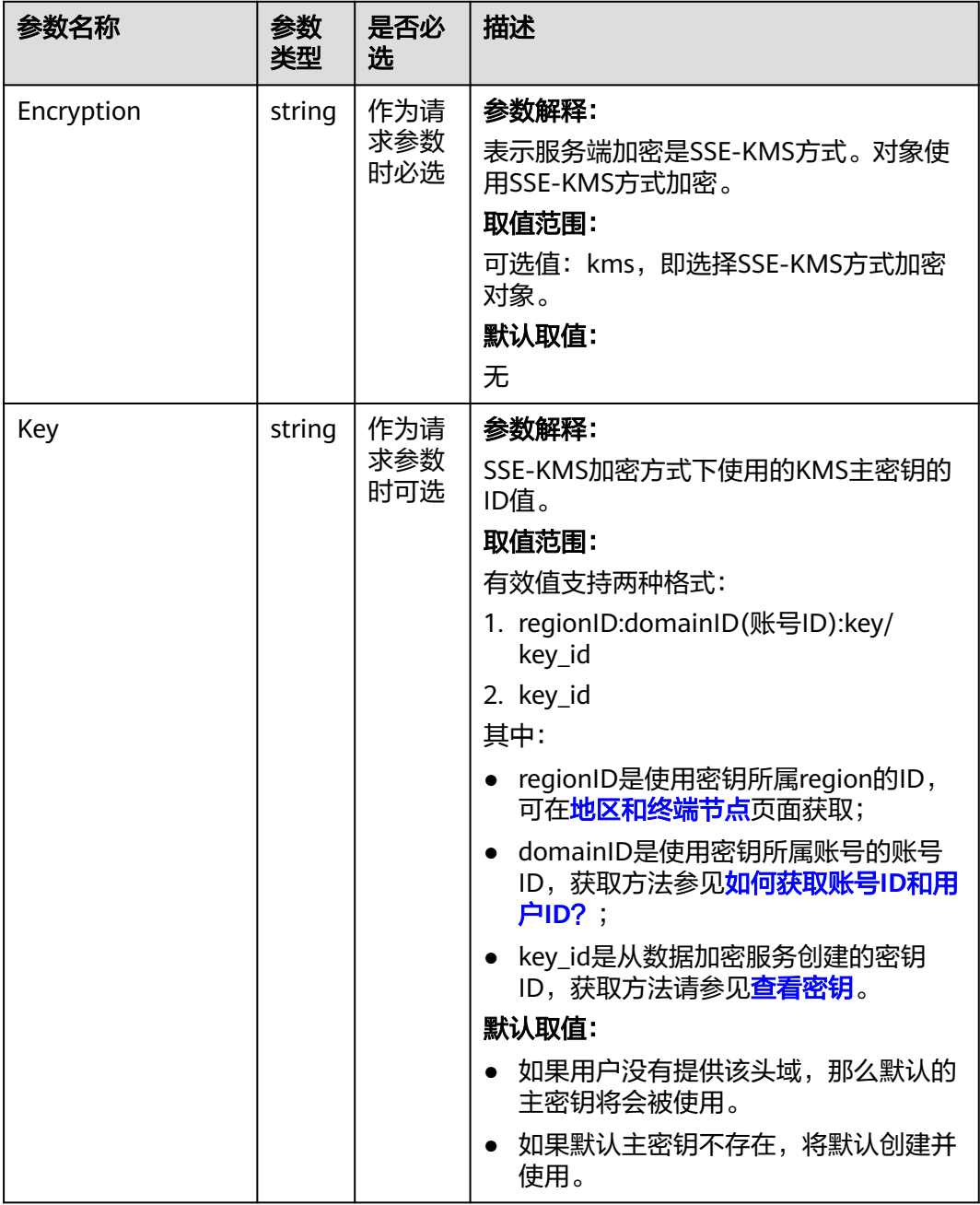

# 代码示例

本示例用于复制源sourcebucketname桶中的sourceobjectkey对象到目标桶 examplebucket桶中的example/objectname对象

package main import ( "fmt" "os" obs "github.com/huaweicloud/huaweicloud-sdk-go-obs/obs" ) func main() { //推荐通过环境变量获取AKSK,这里也可以使用其他外部引入方式传入,如果使用硬编码可能会存在泄露风

```
险。
   //您可以登录访问管理控制台获取访问密钥AK/SK,获取方式请参见https://support.huaweicloud.com/
usermanual-ca/ca_01_0003.html。
 ak := os.Getenv("AccessKeyID")
 sk := os.Getenv("SecretAccessKey")
   // 【可选】如果使用临时AK/SK和SecurityToken访问OBS,同样建议您尽量避免使用硬编码,以降低信息泄露
风险。您可以通过环境变量获取访问密钥AK/SK,也可以使用其他外部引入方式传入。
   // securityToken := os.Getenv("SecurityToken")
  // endpoint填写Bucket对应的Endpoint, 这里以华北-北京四为例,其他地区请按实际情况填写。
   endPoint := "https://obs.cn-north-4.myhuaweicloud.com"
   // 创建obsClient实例
   // 如果使用临时AKSK和SecurityToken访问OBS,需要在创建实例时通过obs.WithSecurityToken方法指定
securityToken值。
   obsClient, err := obs.New(ak, sk, endPoint/*, obs.WithSecurityToken(securityToken)*/)
  if err := nil fmt.Printf("Create obsClient error, errMsg: %s", err.Error())
 }
   input := &obs.CopyObjectInput{}
   // 指定源桶名称
   input.Bucket = "examplebucket"
   // 指定源对象,此处以 example/objectname 为例。
   input.Key = "example/objectname"
   // 指定复制源桶名,此处以sourcebucketname为例。
   input.CopySourceBucket = "sourcebucketname"
   // 指定复制源桶名下的指定源对象名,此处以sourceobjectkey为例。
   input.CopySourceKey = "sourceobjectkey"
   // 复制对象
   output, err := obsClient.CopyObject(input)
  if err == nil fmt.Printf("Copy part(bucket:%s, object: %s) successful from bucket:%s's object: %s!\n",
        input.Bucket, input.Key, input.CopySourceBucket, input.CopySourceKey)
     fmt.Printf("ETag:%s, LastModified:%s\n", output.ETag, output.LastModified)
     return
 }
   fmt.Printf("Copy part(bucket:%s, object: %s) fail from bucket:%s's object: %s!\n",
     input.Bucket, input.Key, input.CopySourceBucket, input.CopySourceKey)
   if obsError, ok := err.(obs.ObsError); ok {
     fmt.Println("An ObsError was found, which means your request sent to OBS was rejected with an error 
response.")
     fmt.Println(obsError.Error())
   } else {
     fmt.Println("An Exception was found, which means the client encountered an internal problem when 
attempting to communicate with OBS, for example, the client was unable to access the network.")
     fmt.Println(err)
   }
}
```
# 相关链接

- 关于复制对象的API说明,请参见<mark>复制对象</mark>。
- 更多关于复制对象的示例代码,请参见**[Github](https://github.com/huaweicloud/huaweicloud-sdk-go-obs/blob/master/examples/object_operations_sample.go)**示例。
- 复制对象过程中返回的错误码含义、问题原因及处理措施可参考**OBS**[错误码](https://support.huaweicloud.com/api-obs/obs_04_0115.html#section1)。
- 复制对象常见问题请参见<mark>我可以在桶间进行文件复制吗?</mark>。

# **9.6** 删除对象**(Go SDK)**

## 功能说明

为节省空间和成本,您可以根据需要删除指定桶中的单个对象。

# 接口约束

- 您必须是桶拥有者或拥有删除对象的权限,才能删除对象。建议使用IAM或桶策 略进行授权,如果使用IAM则需授予obs:object:DeleteObject权限,如果使用桶策 略则需授予DeleteObject权限。
- OBS支持的Region与Endpoint的对应关系,详细信息请参见<mark>地区与终端节点</mark>。
- 桶没有开启多版本控制功能时,已删除的对象不可恢复,请谨慎操作。

## 方法定义

**func** (obsClient ObsClient) DeleteObject(input \***[DeleteObjectInput](#page-448-0)**, extensions...extensionOptions) (output \***[DeleteObjectOutput](#page-449-0)**, err error)

## 请求参数说明

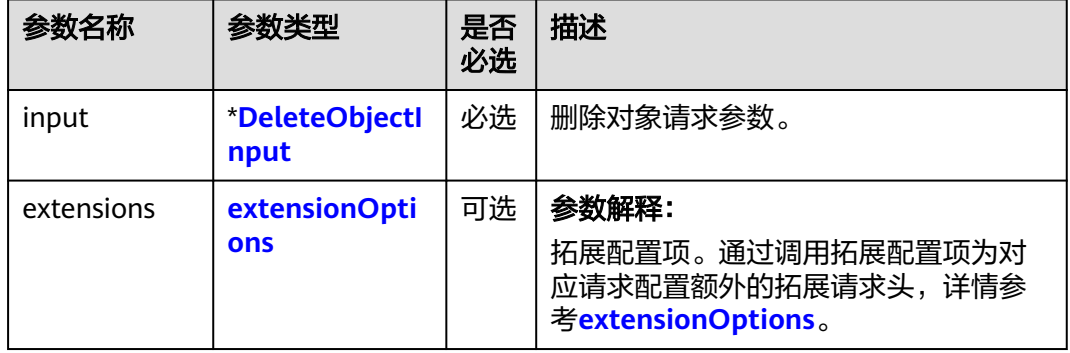

#### 表 **9-97** 请求参数列表

## <span id="page-448-0"></span>表 **9-98** DeleteObjectInput

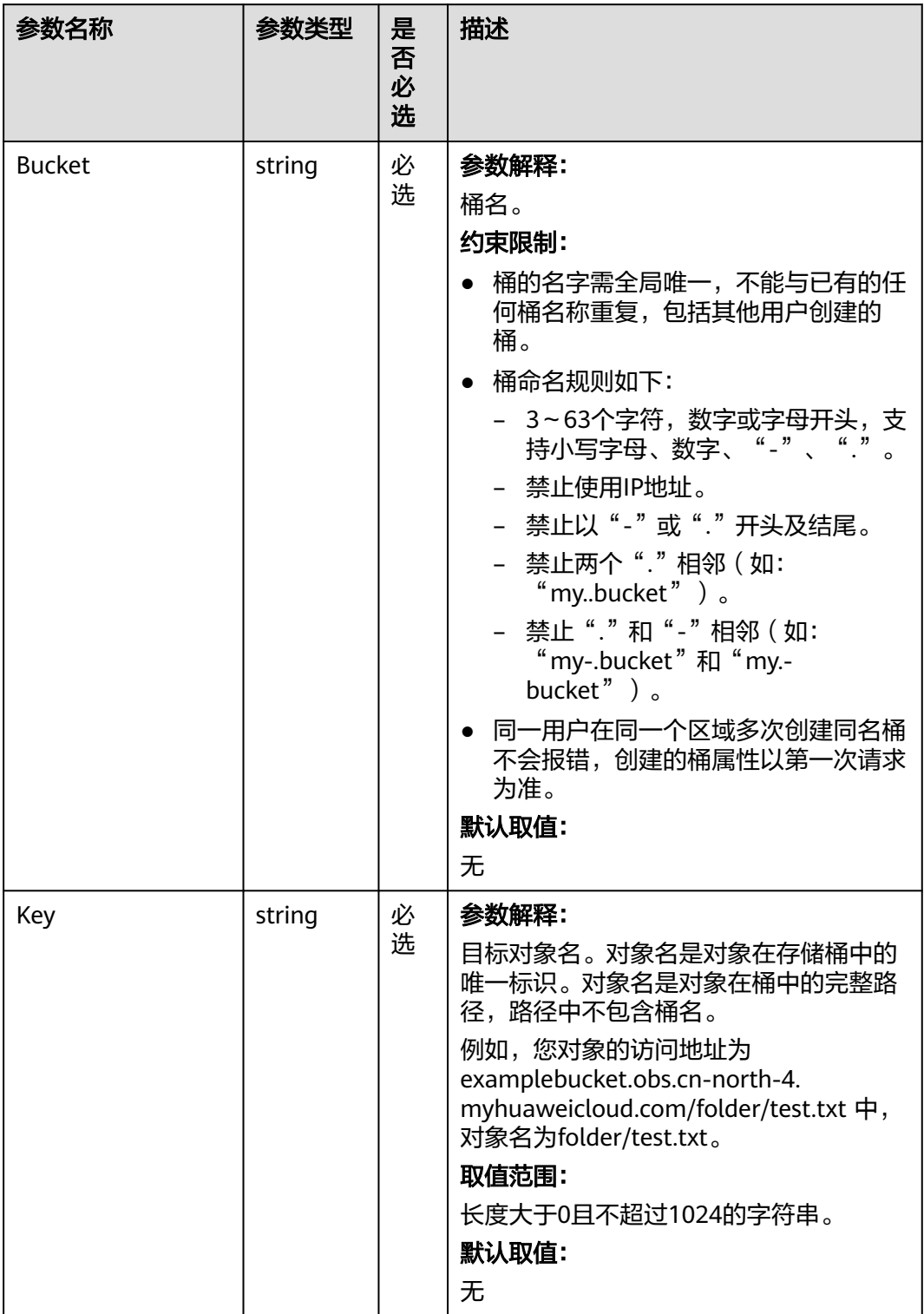

<span id="page-449-0"></span>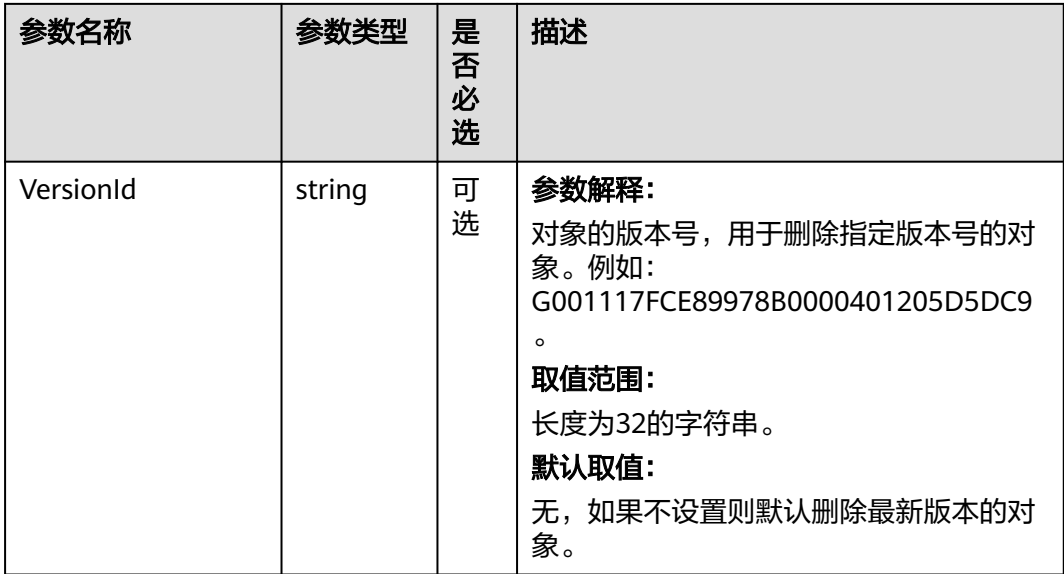

# 返回结果说明

## 表 **9-99** 返回结果

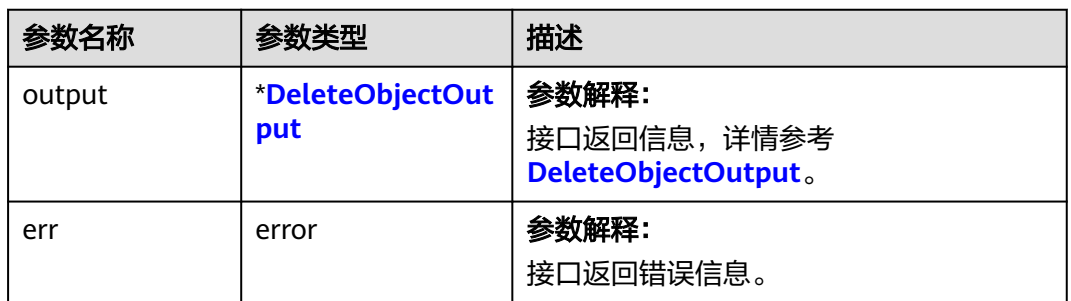

## 表 **9-100** DeleteObjectOutput

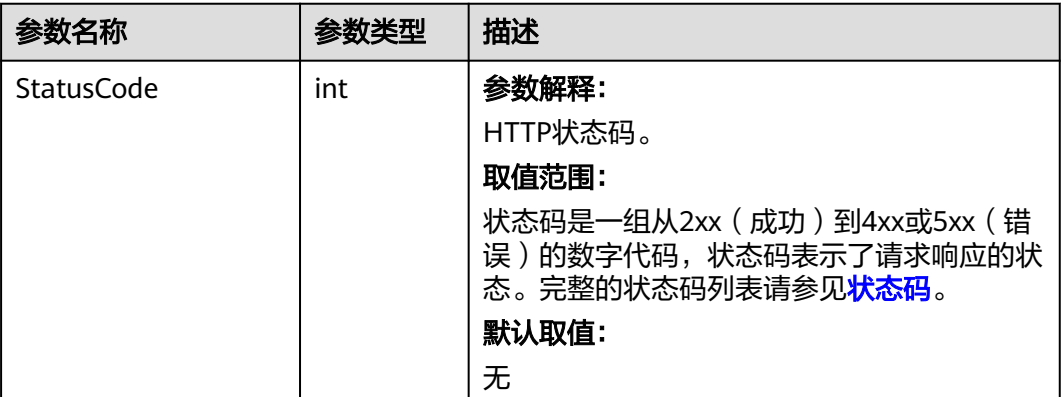

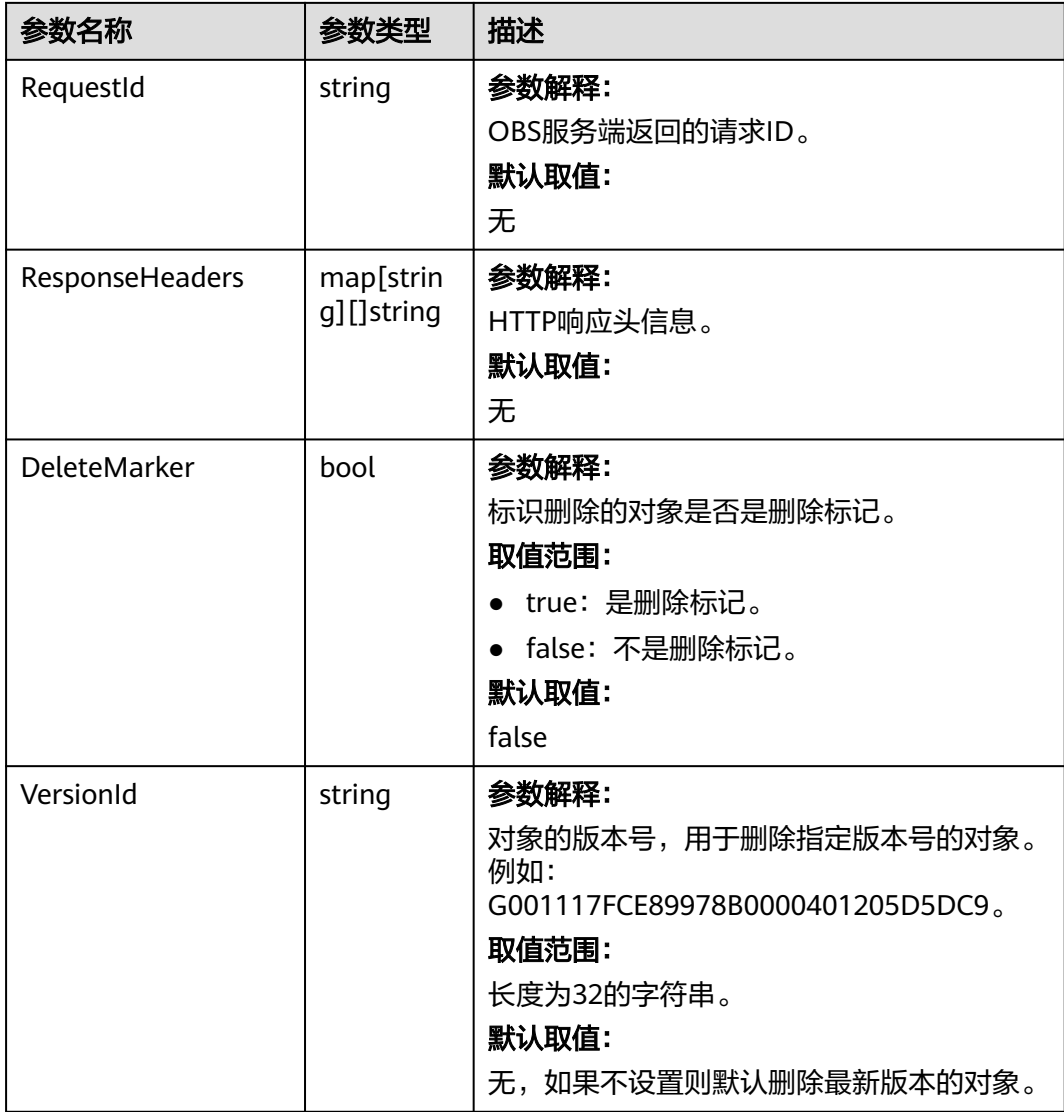

# 代码示例

#### 本示例用于删除examplebucket桶中的example/objectname对象

```
package main
import (
   "fmt"
   "os"
  obs "github.com/huaweicloud/huaweicloud-sdk-go-obs/obs"
)
func main() {
 //推荐通过环境变量获取AKSK,这里也可以使用其他外部引入方式传入,如果使用硬编码可能会存在泄露风
险。
 //您可以登录访问管理控制台获取访问密钥AK/SK,获取方式请参见https://support.huaweicloud.com/
usermanual-ca/ca_01_0003.html。
 ak := os.Getenv("AccessKeyID")
 sk := os.Getenv("SecretAccessKey")
---// 【可选】如果使用临时AK/SK和SecurityToken访问OBS,同样建议您尽量避免使用硬编码,以降低信息泄露
风险。您可以通过环境变量获取访问密钥AK/SK,也可以使用其他外部引入方式传入。
  // securityToken := os.Getenv("SecurityToken")
  // endpoint填写Bucket对应的Endpoint, 这里以华北-北京四为例,其他地区请按实际情况填写。
  endPoint := "https://obs.cn-north-4.myhuaweicloud.com"
  // 创建obsClient实例
```
 // 如果使用临时AKSK和SecurityToken访问OBS,需要在创建实例时通过obs.WithSecurityToken方法指定 securityToken值。 obsClient, err := obs.New(ak, sk, endPoint/\*, obs.WithSecurityToken(securityToken)\*/) if  $err := nil$  fmt.Printf("Create obsClient error, errMsg: %s", err.Error()) } input := &obs.DeleteObjectInput{} // 指定存储桶名称 input.Bucket = "examplebucket" // 指定删除对象, 此处以 example/objectname 为例。 input.Key = "example/objectname" // 删除对象 output, err := obsClient.DeleteObject(input) if  $err == nil$  fmt.Printf("Delete object(%s) under the bucket(%s) successful!\n", input.Key, input.Bucket) fmt.Printf("RequestId:%s\n", output.RequestId) return } fmt.Printf("Delete object(%s) under the bucket(%s) fail!\n", input.Key, input.Bucket) if obsError, ok := err.(obs.ObsError); ok { fmt.Println("An ObsError was found, which means your request sent to OBS was rejected with an error response.") fmt.Println(obsError.Error()) } else { fmt.Println("An Exception was found, which means the client encountered an internal problem when attempting to communicate with OBS, for example, the client was unable to access the network.") fmt.Println(err) } }

## 相关链接

- 关于删除对象的API说明,请参见<mark>删除对象</mark>。
- 更多关于删除对象的示例代码,请参见**[Github](https://github.com/huaweicloud/huaweicloud-sdk-go-obs/blob/master/examples/object_operations_sample.go)**示例。
- 删除对象过程中返回的错误码含义、问题原因及处理措施可参考**OBS**[错误码](https://support.huaweicloud.com/api-obs/obs_04_0115.html#section1)。

# **9.7** 批量删除对象**(Go SDK)**

## 功能说明

为节省空间和成本,您可以根据需要删除指定桶中的多个对象。

批量删除对象特性用于将一个桶内的部分对象一次性删除,删除后不可恢复。批量删 除对象要求返回结果里包含每个对象的删除结果。OBS的批量删除对象使用同步删除 对象的方式,每个对象的删除结果返回给请求用户。

## 接口约束

- 您必须是桶拥有者或拥有批量删除对象的权限,才能批量删除对象。建议使用 IAM或桶策略进行授权,如果使用IAM则需授予obs:object:DeleteObject权限,如 果使用桶策略则需授予DeleteObject权限。相关授权方式介绍可参见**OBS**[权限控](https://support.huaweicloud.com/perms-cfg-obs/obs_40_0001.html) [制概述](https://support.huaweicloud.com/perms-cfg-obs/obs_40_0001.html),配置方式详见使用**IAM**[自定义策略](https://support.huaweicloud.com/usermanual-obs/obs_03_0121.html)、[配置对象策略。](https://support.huaweicloud.com/usermanual-obs/obs_03_0075.html)
- OBS支持的Region与Endpoint的对应关系,详细信息请参[见地区与终端节点。](https://developer.huaweicloud.com/endpoint?OBS)
- 桶没有开启多版本控制功能时,已删除的对象不可恢复,请谨慎操作。
- 批量删除对象一次能接收最大对象数目为1000个,如果超出限制,服务端会返回 请求不合法。
- 并发任务分配后,在循环删除多个对象过程中, 如果发生内部错误, 有可能出现 数据不一致的情况(某个对象索引数据删除但还有元数据)。

# 方法定义

**func** (obsClient ObsClient) DeleteObjects(input \***[DeleteObjectsInput](#page-453-0)**, extensions...extensionOptions) (output \***[DeleteObjectsOutput](#page-455-0)**, err error)

# 请求参数说明

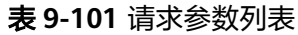

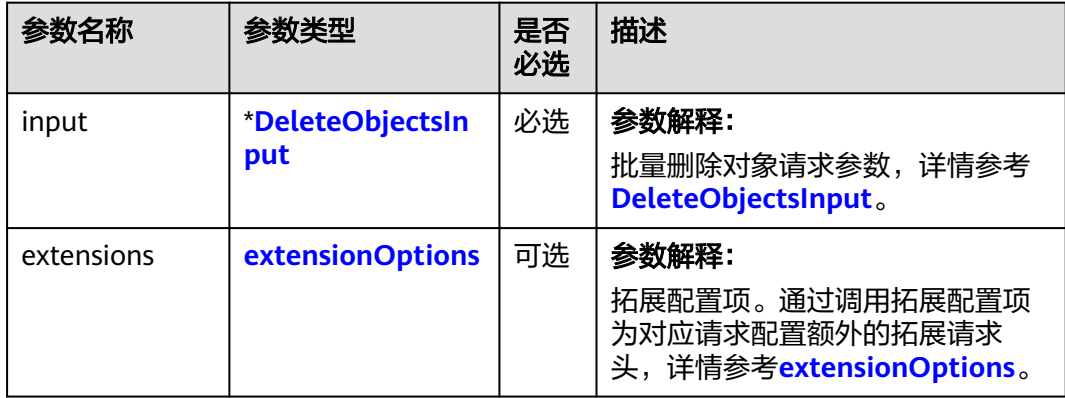

## <span id="page-453-0"></span>表 **9-102** DeleteObjectsInput

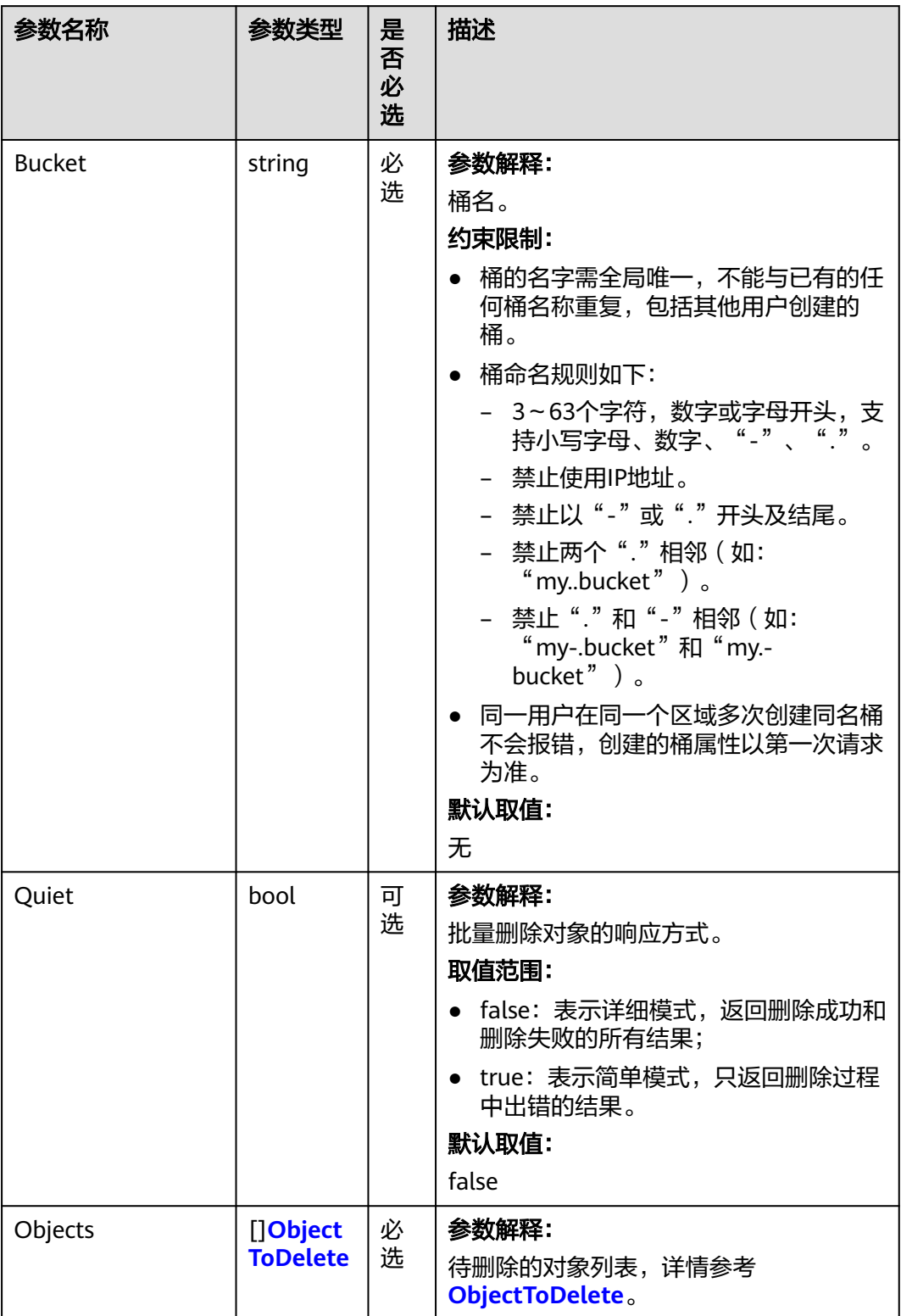

<span id="page-454-0"></span>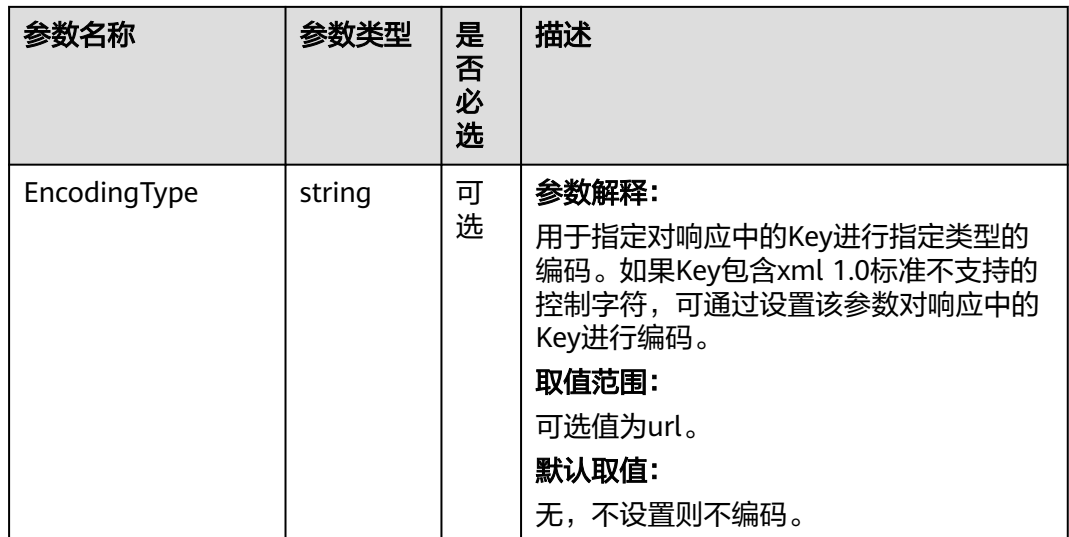

## 表 **9-103** ObjectToDelete

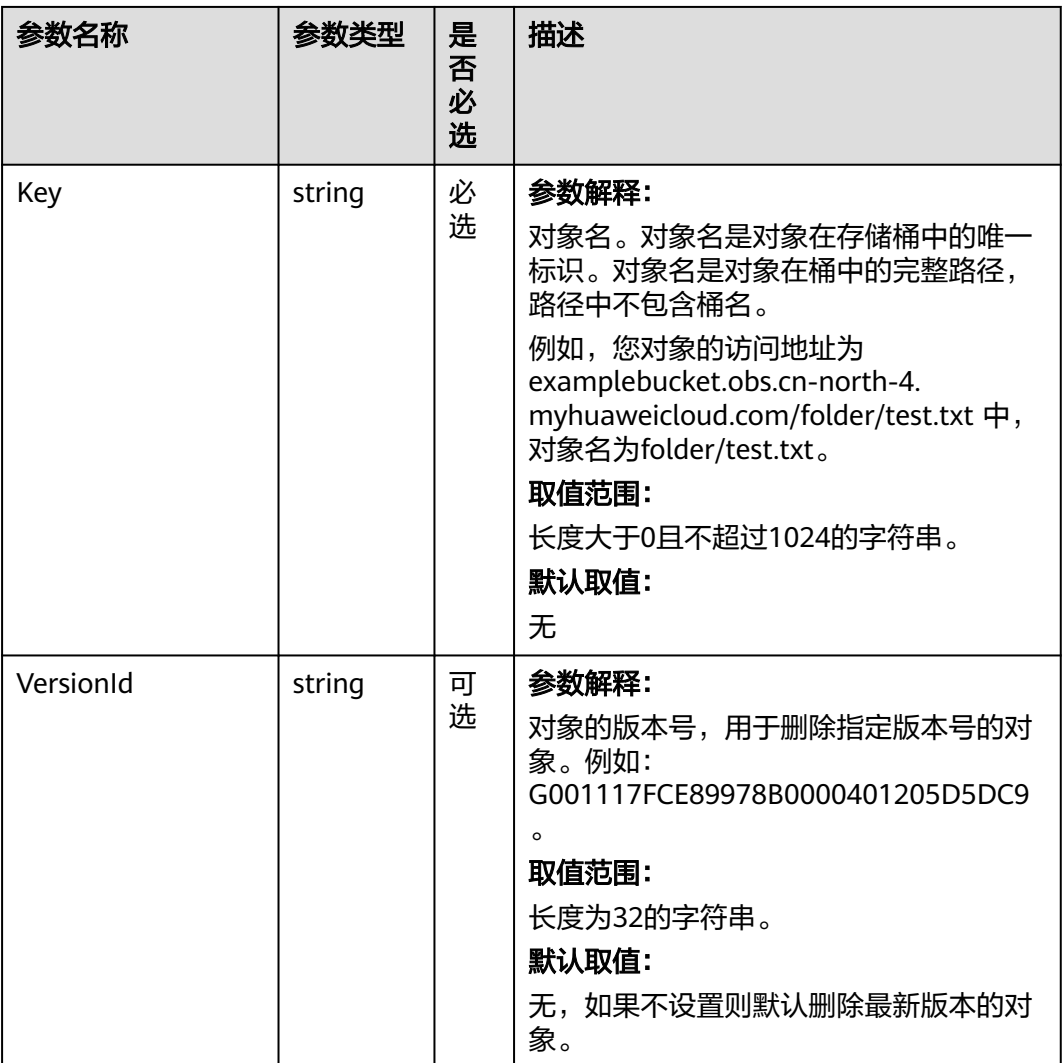

## <span id="page-455-0"></span>返回结果说明

#### 表 **9-104** 返回结果

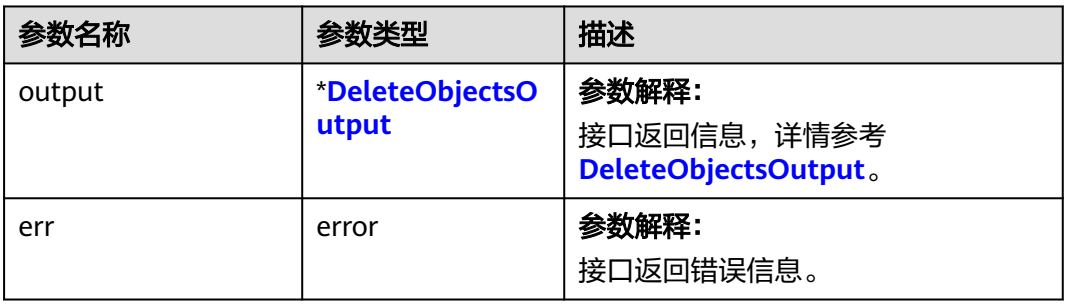

## 表 **9-105** DeleteObjectsOutput

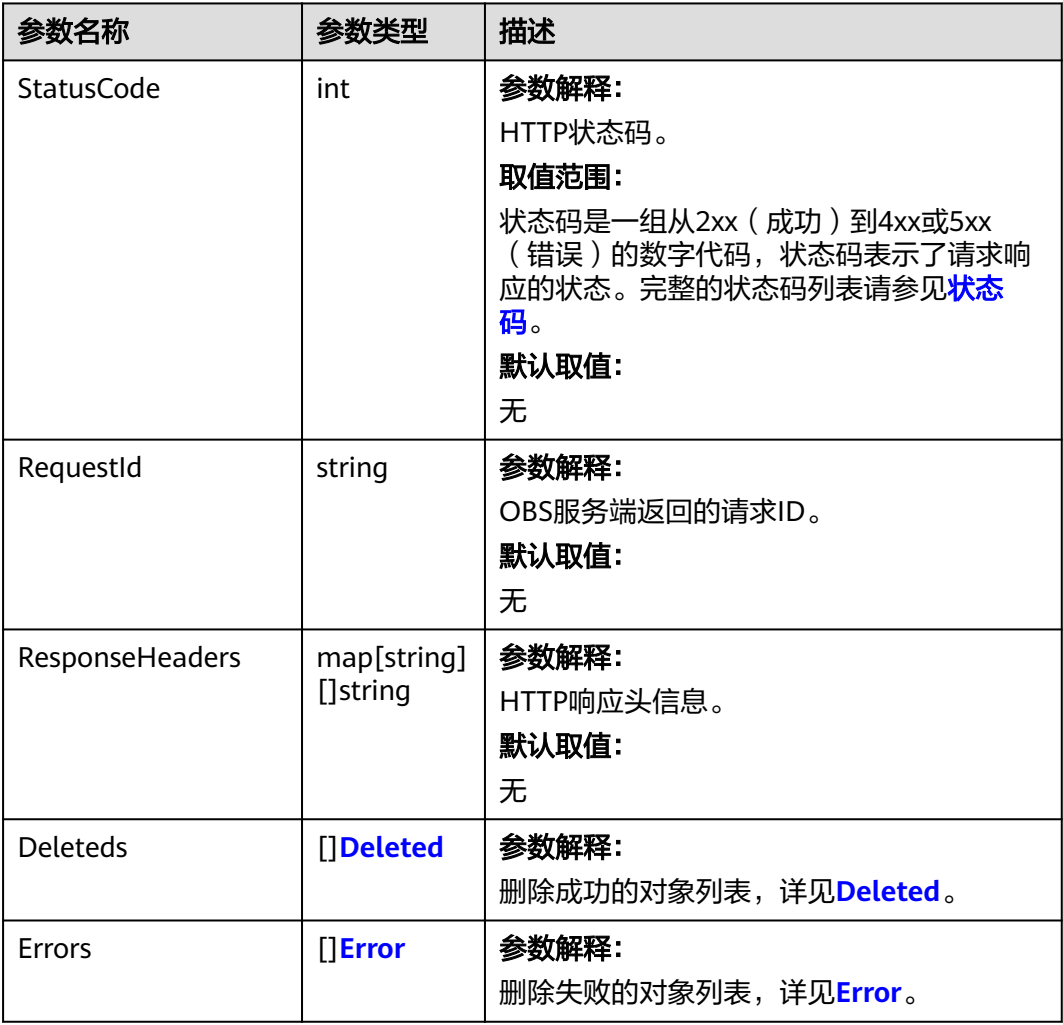

<span id="page-456-0"></span>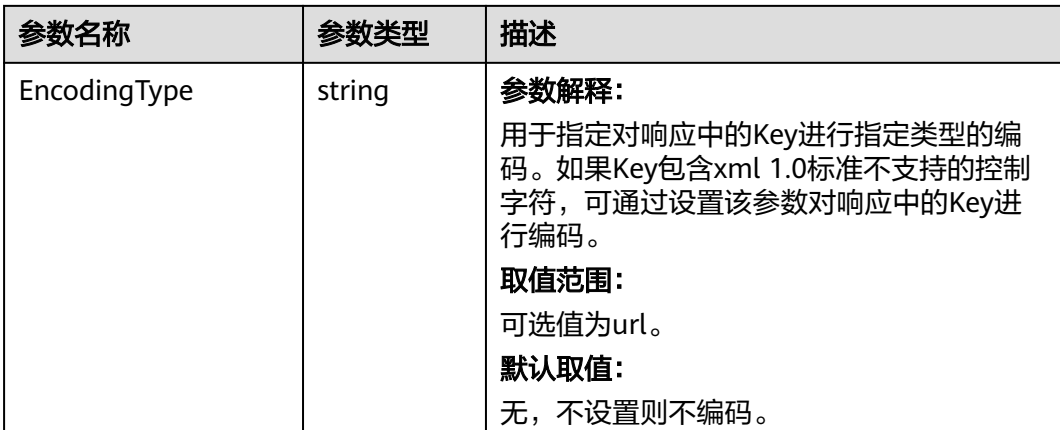

#### 表 **9-106** Deleted

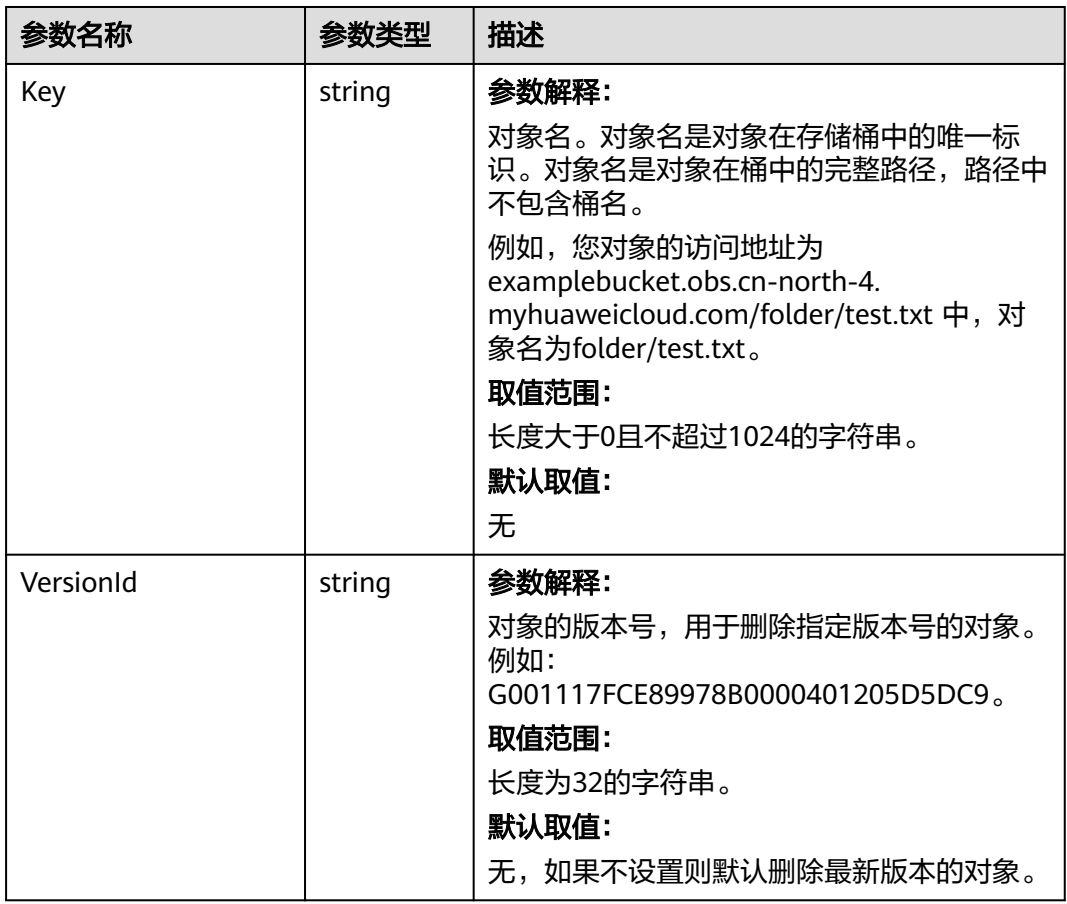

<span id="page-457-0"></span>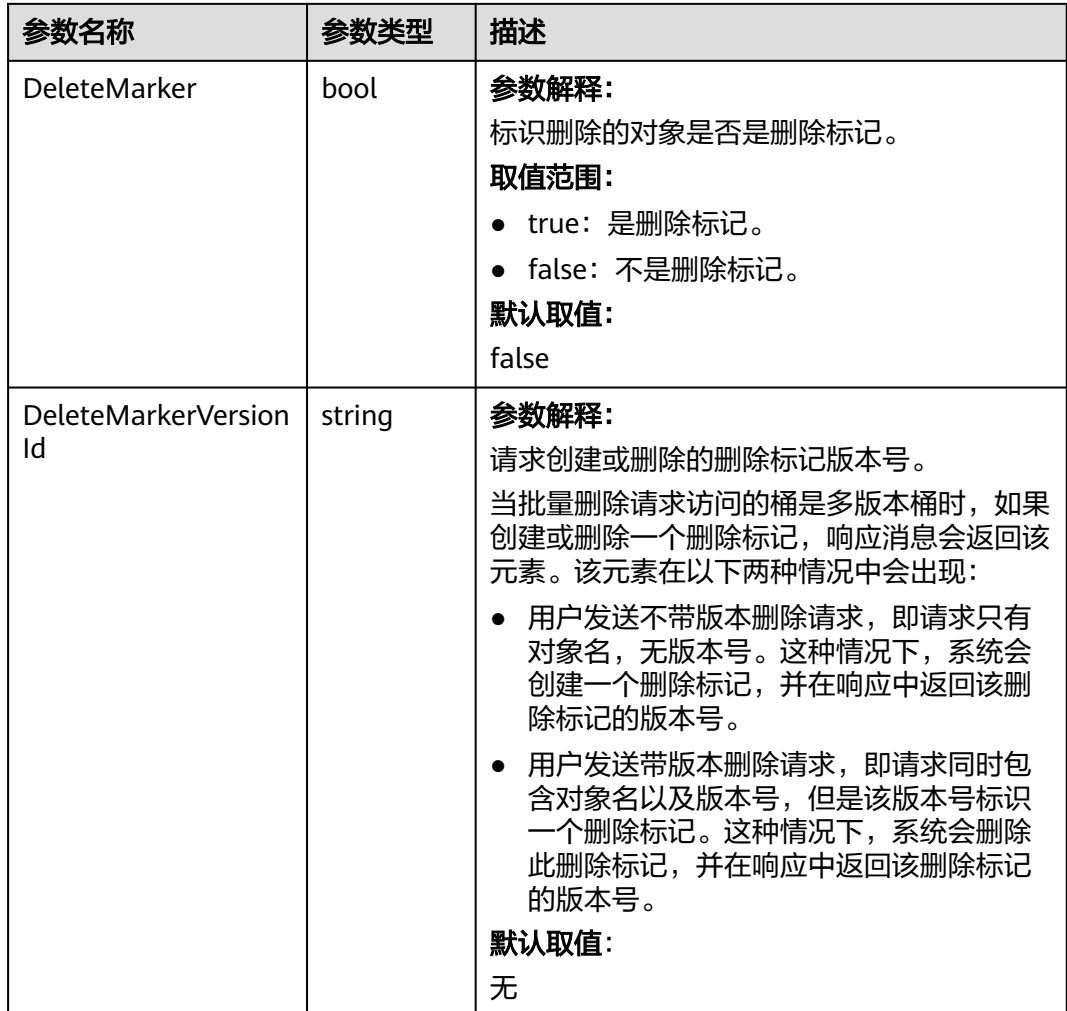

#### 表 **9-107** Error

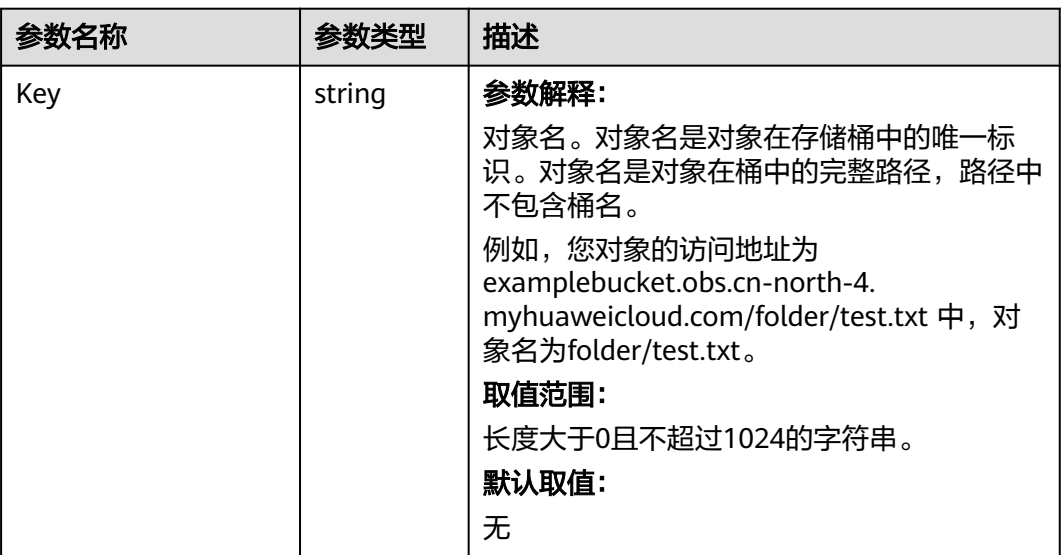

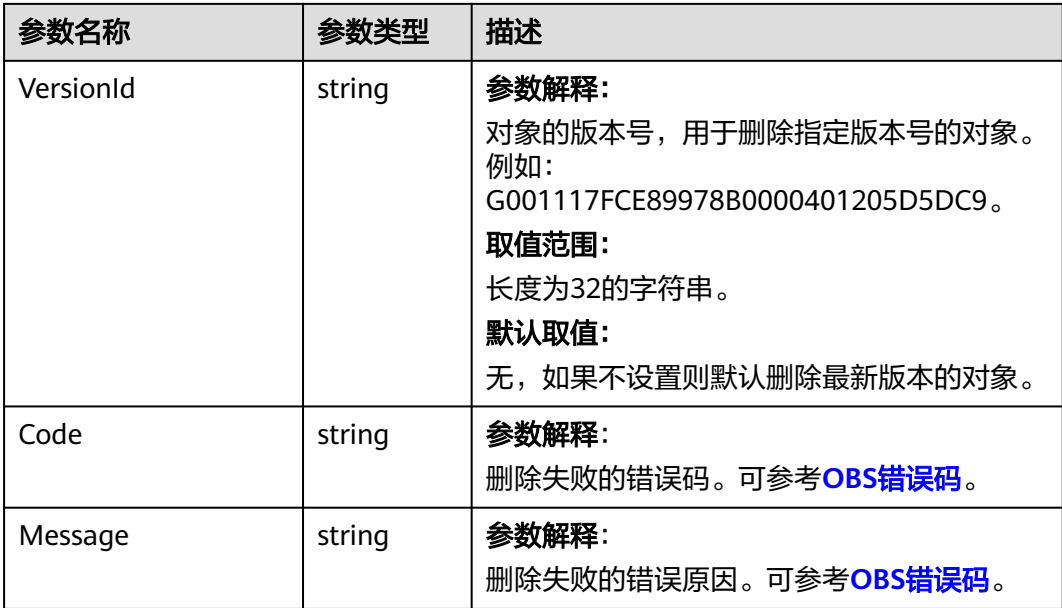

# 代码示例

本示例用于批量删除examplebucket桶中的key1、key2、key3对象

```
package main
import (
   "fmt"
   "os"
   obs "github.com/huaweicloud/huaweicloud-sdk-go-obs/obs"
)
func main() {
   //推荐通过环境变量获取AKSK,这里也可以使用其他外部引入方式传入,如果使用硬编码可能会存在泄露风
险。
   //您可以登录访问管理控制台获取访问密钥AK/SK,获取方式请参见https://support.huaweicloud.com/
usermanual-ca/ca_01_0003.html。
   ak := os.Getenv("AccessKeyID")
   sk := os.Getenv("SecretAccessKey")
   // 【可选】如果使用临时AK/SK和SecurityToken访问OBS,同样建议您尽量避免使用硬编码,以降低信息泄露
风险。您可以通过环境变量获取访问密钥AK/SK,也可以使用其他外部引入方式传入。
   // securityToken := os.Getenv("SecurityToken")
  // endpoint填写Bucket对应的Endpoint, 这里以华北-北京四为例,其他地区请按实际情况填写。
   endPoint := "https://obs.cn-north-4.myhuaweicloud.com"
   // 创建obsClient实例
   // 如果使用临时AKSK和SecurityToken访问OBS,需要在创建实例时通过obs.WithSecurityToken方法指定
securityToken值。
   obsClient, err := obs.New(ak, sk, endPoint/*, obs.WithSecurityToken(securityToken)*/)
  if err! = nil {
     fmt.Printf("Create obsClient error, errMsg: %s", err.Error())
 }
   input := &obs.DeleteObjectsInput{}
 // 指定存储桶名称
 input.Bucket = "examplebucket"
   // 指定删除列表
   var objects [3]obs.ObjectToDelete
   objects[0] = obs.ObjectToDelete{Key: "key1", VersionId: ""}
   objects[1] = obs.ObjectToDelete{Key: "key2", VersionId: ""}
   objects[2] = obs.ObjectToDelete{Key: "key3", VersionId: ""}
   input.Objects = objects[:]
   // 批量删除对象
   output, err := obsClient.DeleteObjects(input)
  if err == nil fmt.Printf("Delete objects under the bucket(%s) successful!\n", input.Bucket)
```
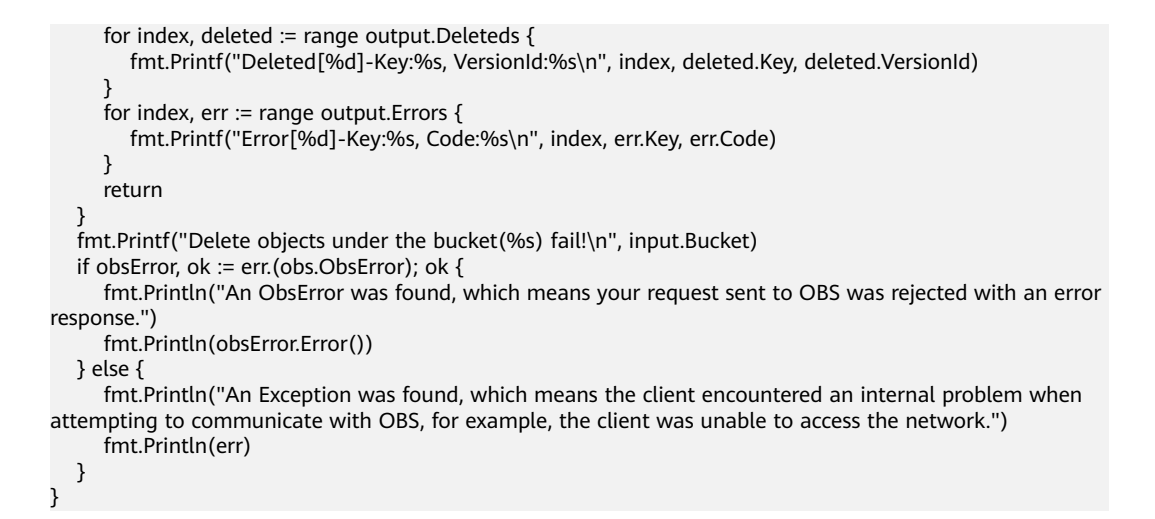

## 相关链接

- 关于批量删除对象的API说明,请参见<mark>批量删除对象</mark>。
- 更多关于批量删除对象的示例代码,请参见**[Github](https://github.com/huaweicloud/huaweicloud-sdk-go-obs/blob/master/examples/object_operations_sample.go)**示例。
- 批量删除对象过程中返回的错误码含义、问题原因及处理措施可参考**[OBS](https://support.huaweicloud.com/api-obs/obs_04_0115.html#section1)**错误 [码](https://support.huaweicloud.com/api-obs/obs_04_0115.html#section1)。

# **9.8** 设置对象元数据**(Go SDK)**

#### 功能说明

元数据(Metadata)为描述对象属性的信息,是一组名称值对,用作对象管理的一部 分。

当前仅支持系统定义的元数据。

系统定义的元数据又分为两种类别:系统控制和用户控制。如Last-Modified日期等数 据由系统控制,不可修改;如为对象配置的ContentLanguage,用户可以通过接口进 行修改。

对指定桶中的对象发送HEAD请求,设置对象的元数据信息。

#### 接口约束

- 您必须是桶拥有者或拥有设置对象元数据的权限,才能设置对象元数据。建议使 用IAM或桶策略进行授权,如果使用IAM则需授予 obs:object:ModifyObjectMetaData权限,如果使用桶策略则需授予 ModifyObjectMetaData权限。相关授权方式介绍可参见**OBS**[权限控制概述](https://support.huaweicloud.com/perms-cfg-obs/obs_40_0001.html),配置 方式详见使用**IAM**[自定义策略](https://support.huaweicloud.com/usermanual-obs/obs_03_0121.html)、[配置对象策略。](https://support.huaweicloud.com/usermanual-obs/obs_03_0075.html)
- OBS支持的Region与Endpoint的对应关系,详细信息请参见<mark>地区与终端节点</mark>。
- 当桶开启多版本控制时,最新版本的对象支持设置元数据,历史版本的对象不支 持设置元数据。
- 对于存储类别为归档存储或深度归档存储的对象,不能对其设置对象的元数据。

# 方法定义

**func** (obsClient ObsClient) SetObjectMetadata(input \***SetObjectMetadataInput**) (output \***[SetObjectMetadataOutput](#page-465-0)**, err error)

# 请求参数说明

表 **9-108** 请求参数列表

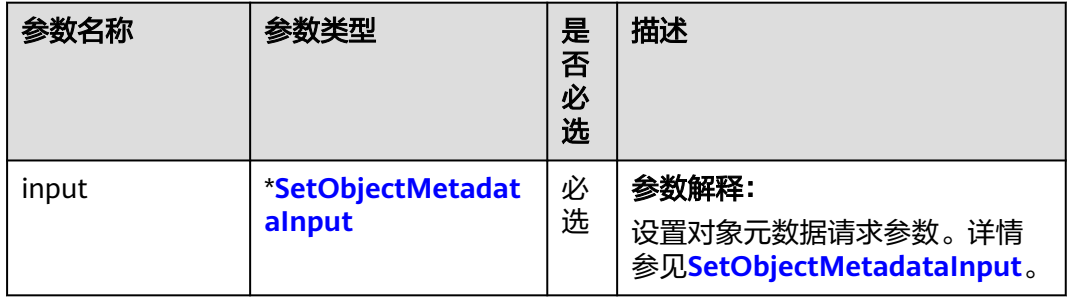

#### 表 **9-109** SetObjectMetadataInput

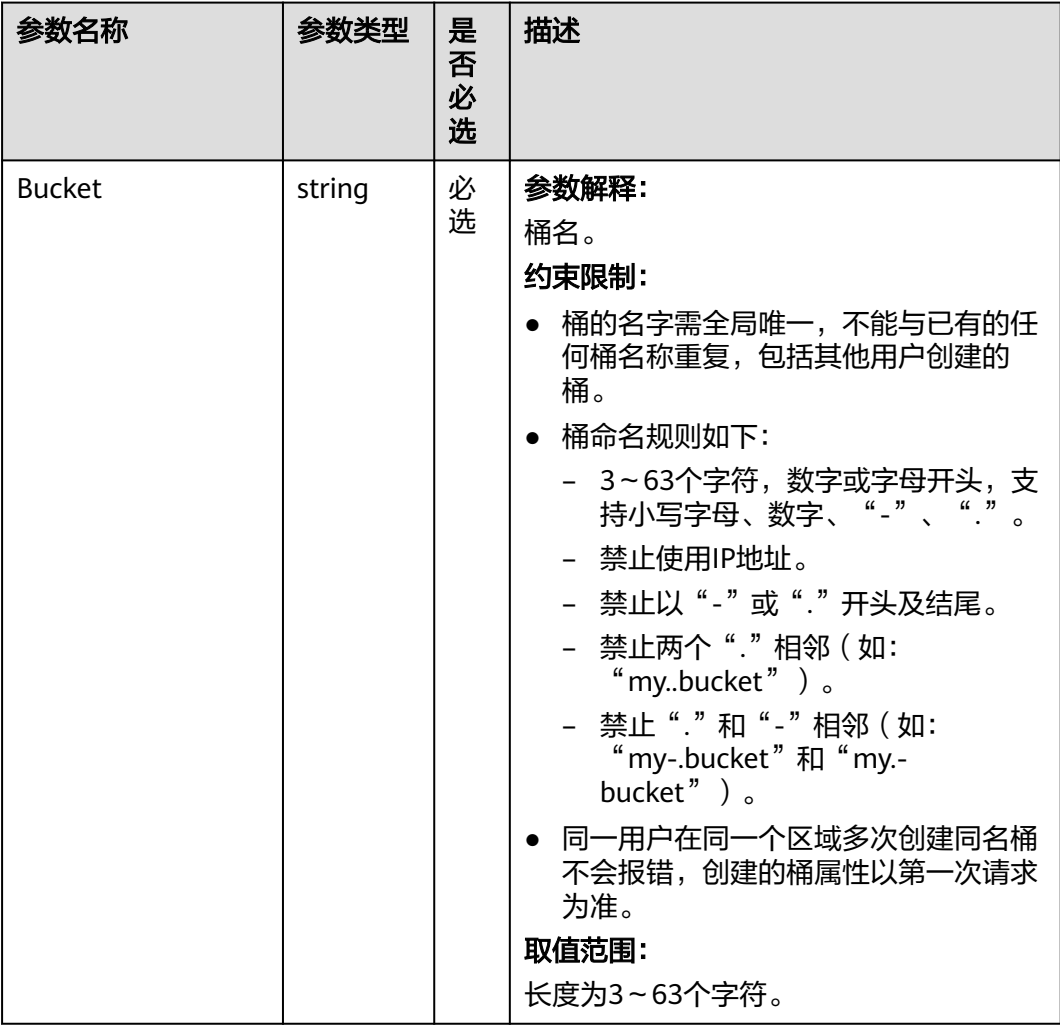

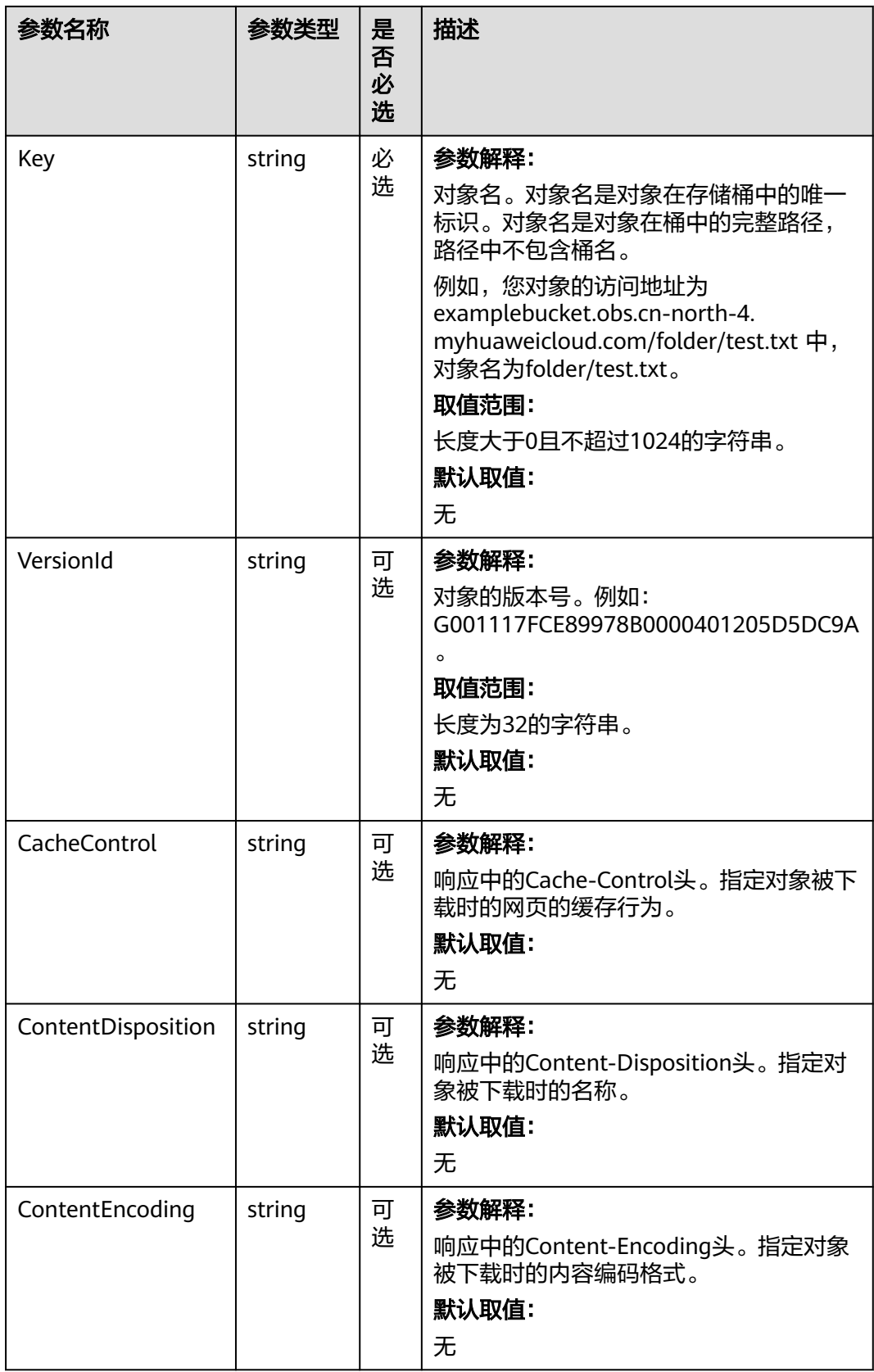

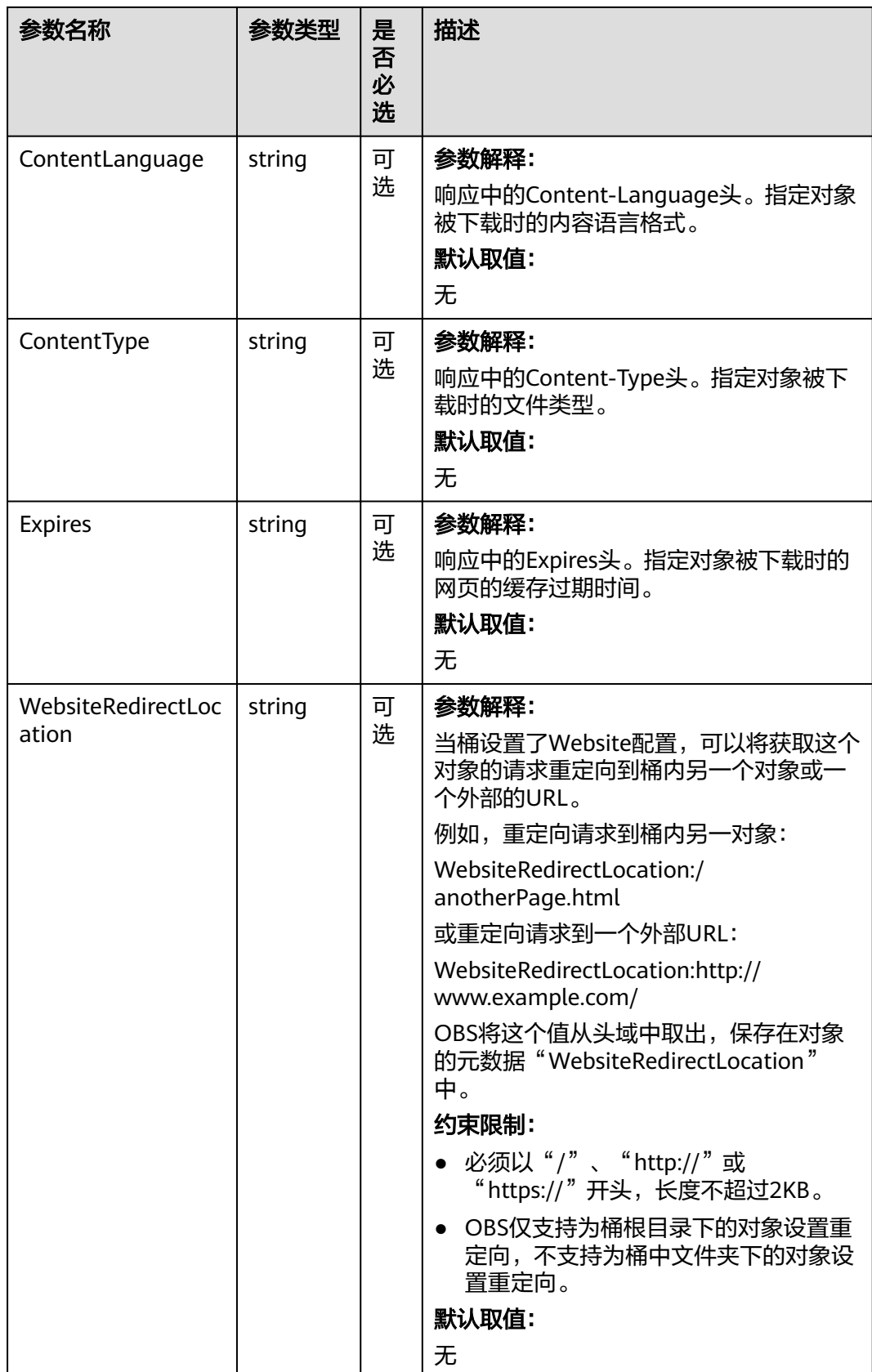

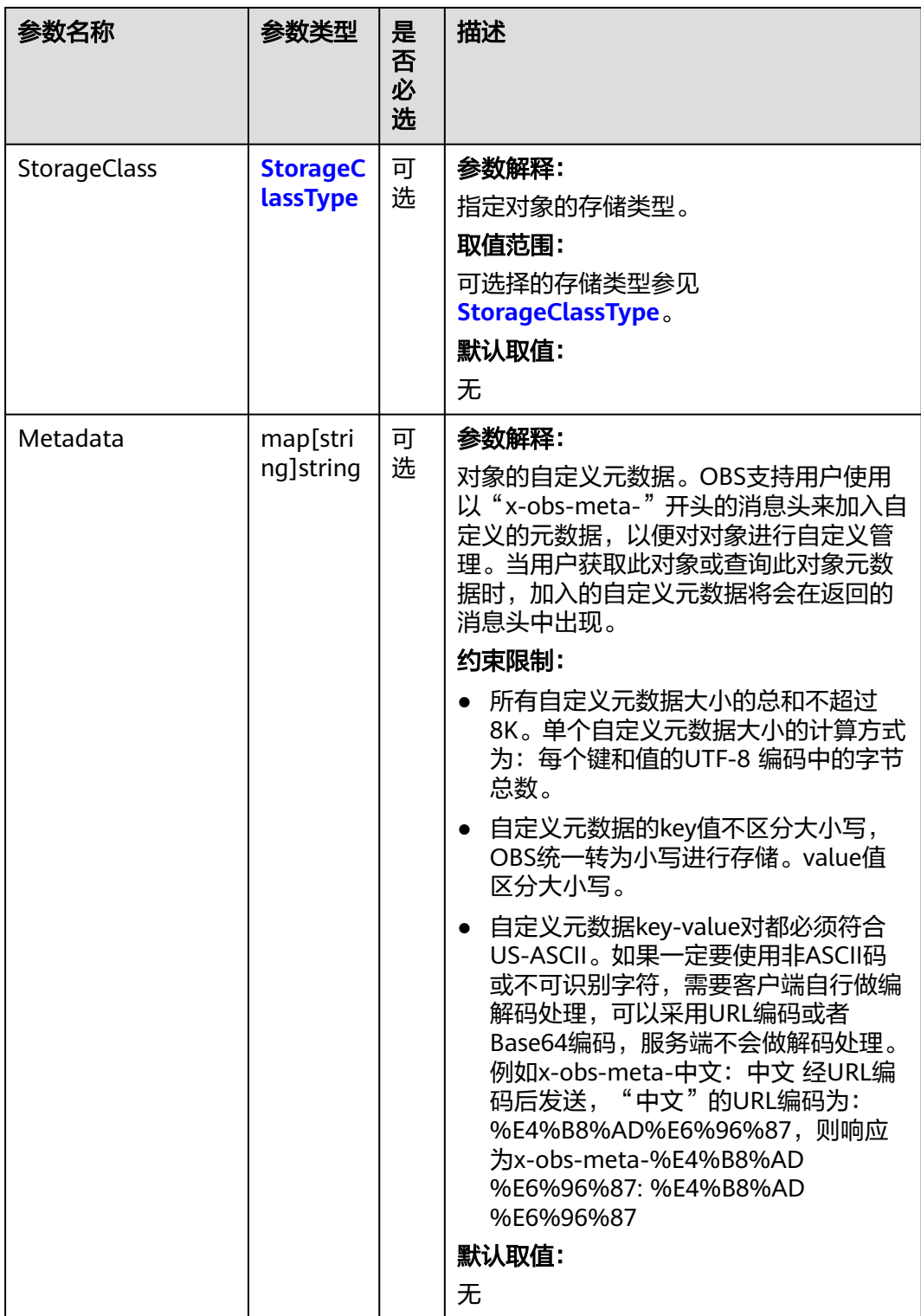

## <span id="page-464-0"></span>表 **9-110** StorageClassType

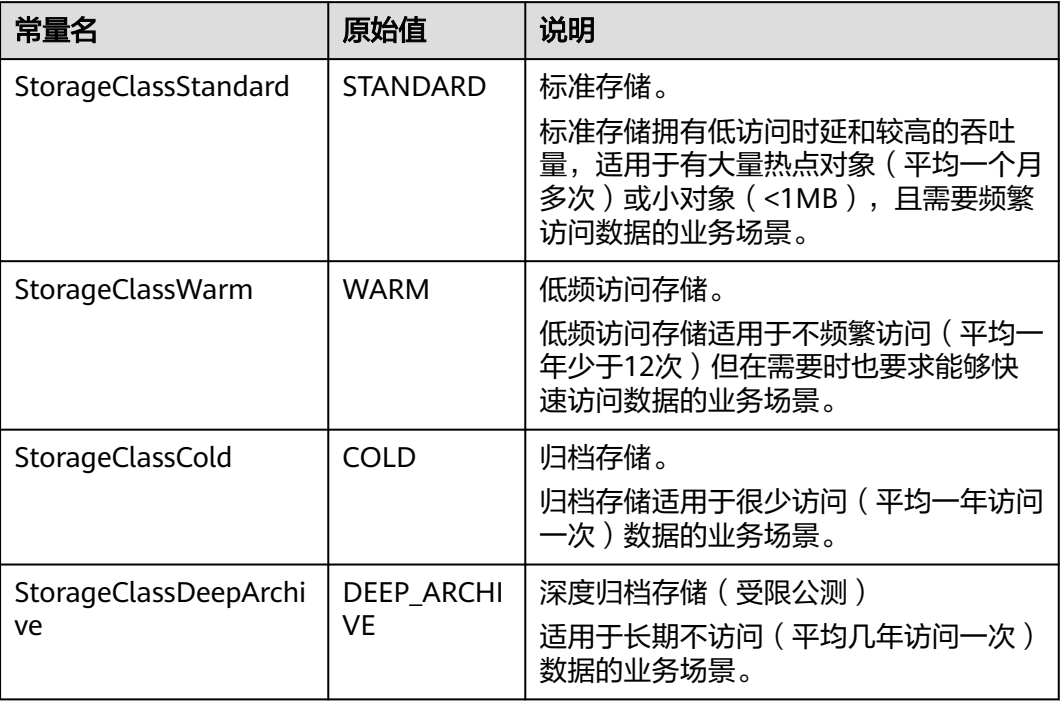

# 返回结果说明

#### 表 **9-111** 返回结果

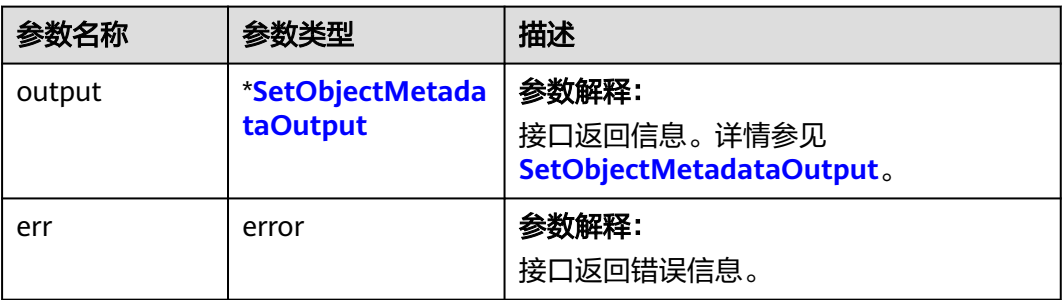

## <span id="page-465-0"></span>表 **9-112** SetObjectMetadataOutput

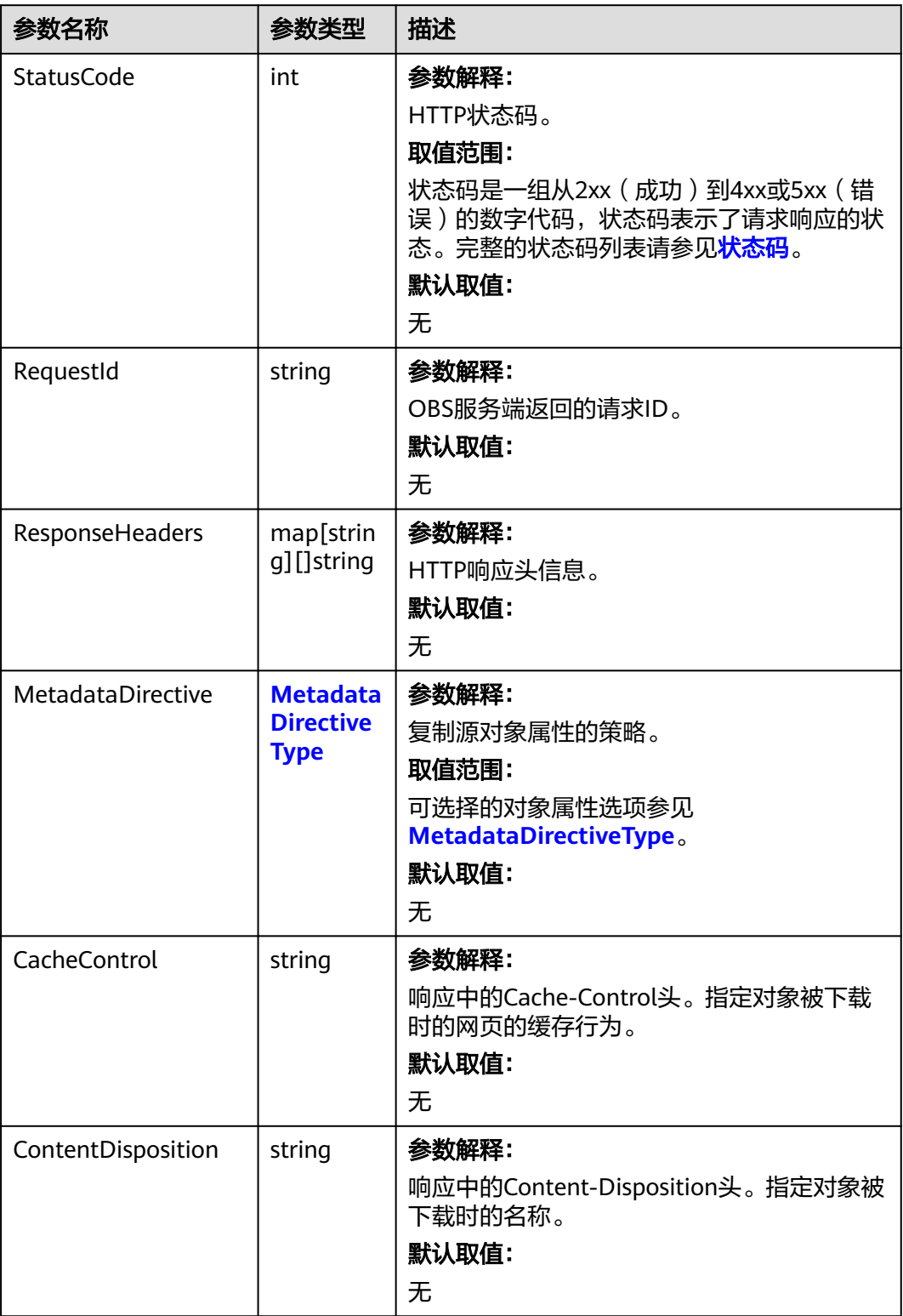

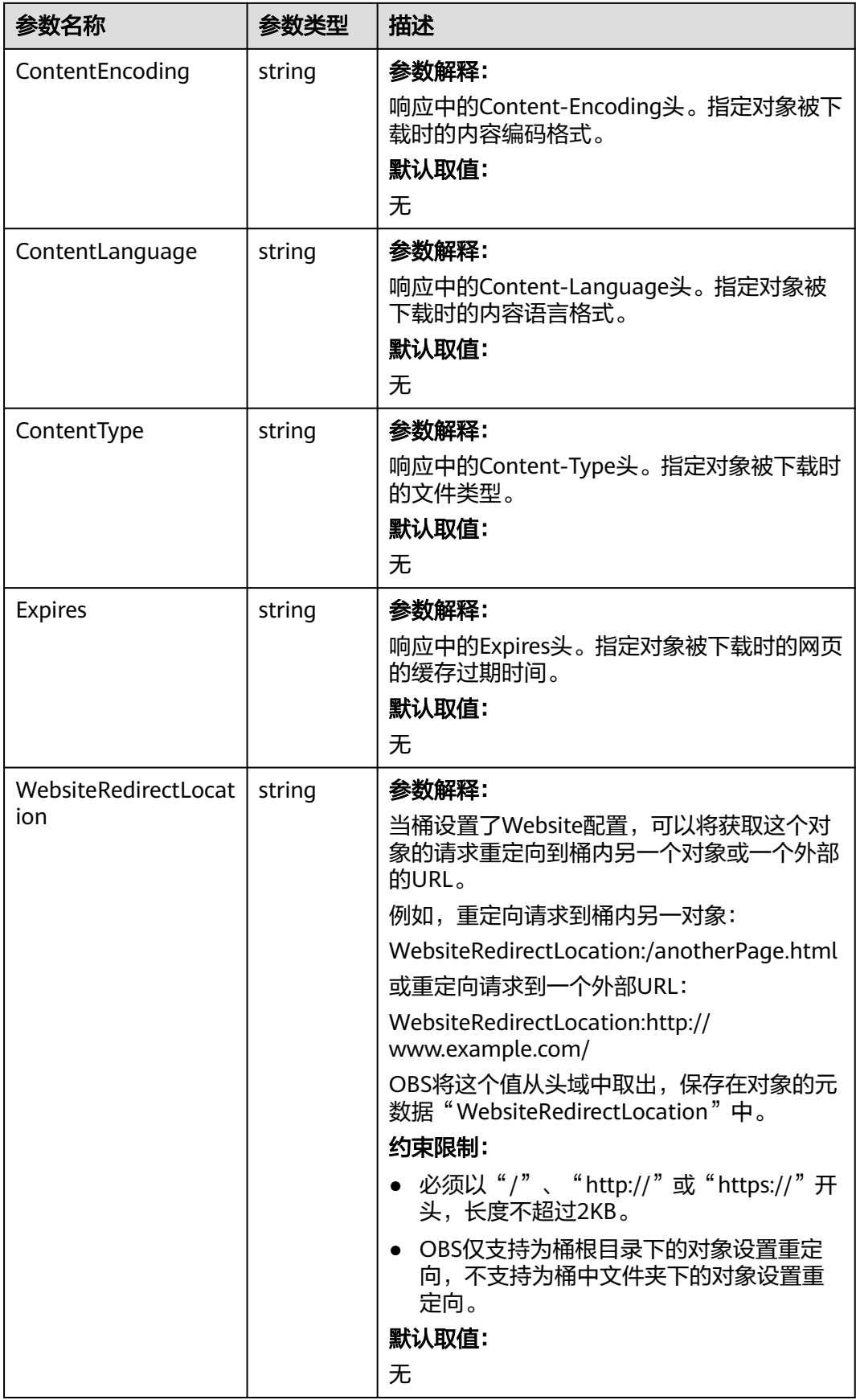

<span id="page-467-0"></span>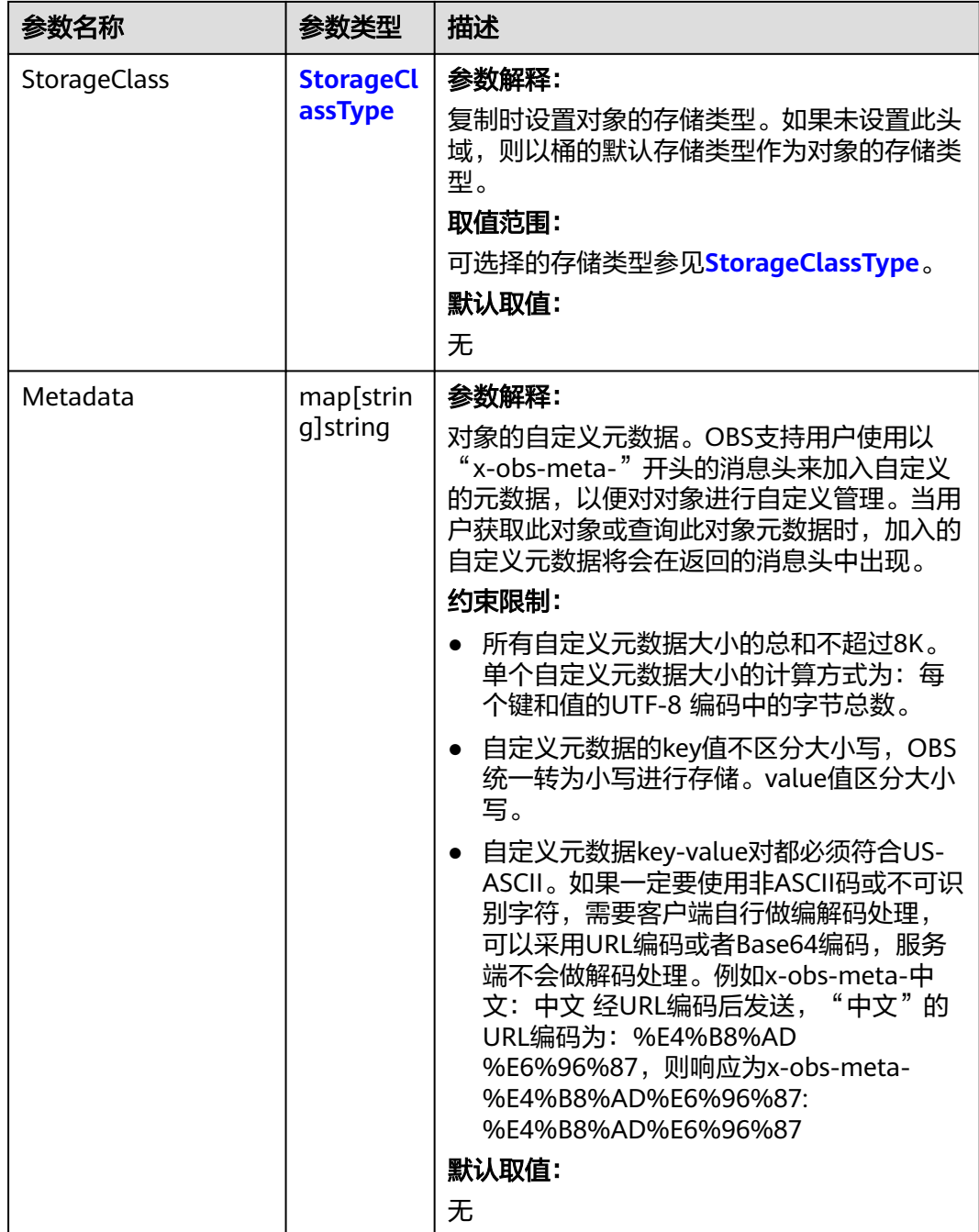

## 表 **9-113** MetadataDirectiveType

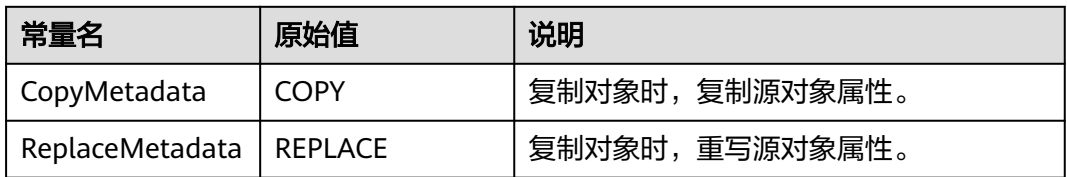
#### 表 **9-114** StorageClassType

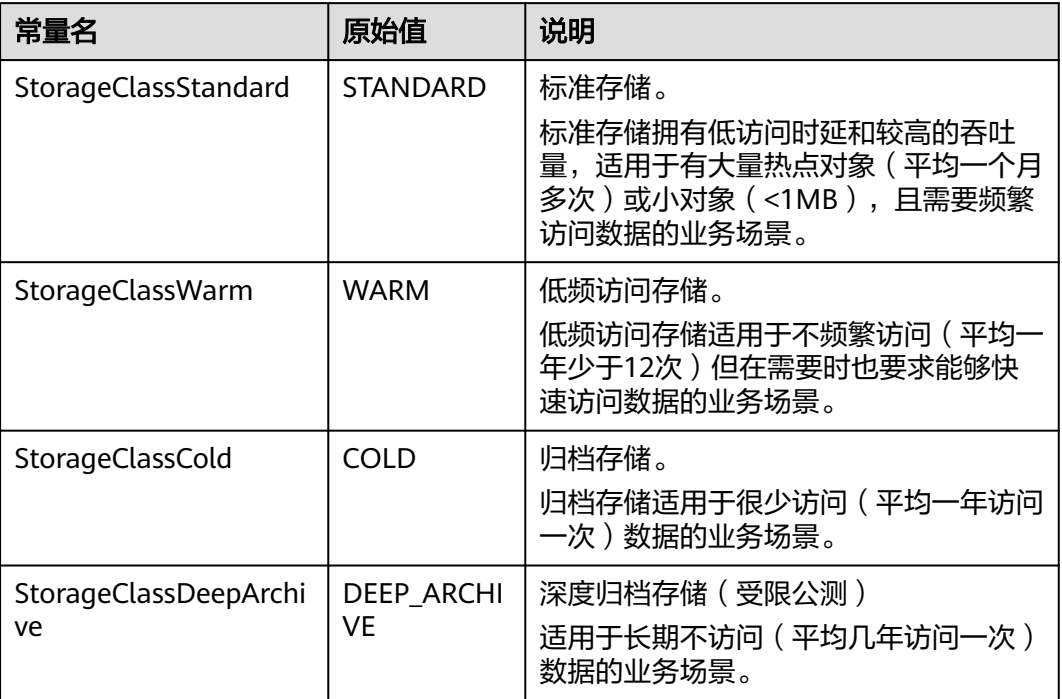

# 代码示例

package main import (

本示例用于设置examplebucket桶中的example/objectname对象元数据,并且将对象 MIME类型设置成image/jpeg,对象存储类型指定为归档存储,并设置自定义元数 据。

```
 "fmt"
   "os"
   obs "github.com/huaweicloud/huaweicloud-sdk-go-obs/obs"
)
func main() {
  //推荐通过环境变量获取AKSK,这里也可以使用其他外部引入方式传入,如果使用硬编码可能会存在泄露风
险。
 //您可以登录访问管理控制台获取访问密钥AK/SK,获取方式请参见https://support.huaweicloud.com/
usermanual-ca/ca_01_0003.html。
   ak := os.Getenv("AccessKeyID")
   sk := os.Getenv("SecretAccessKey")
   // 【可选】如果使用临时AK/SK和SecurityToken访问OBS,同样建议您尽量避免使用硬编码,以降低信息泄露
风险。您可以通过环境变量获取访问密钥AK/SK,也可以使用其他外部引入方式传入。
  // securityToken := os.Getenv("SecurityToken")
  // endpoint填写Bucket对应的Endpoint, 这里以华北-北京四为例,其他地区请按实际情况填写。
  endPoint := "https://obs.cn-north-4.myhuaweicloud.com"
   // 创建obsClient实例
   // 如果使用临时AKSK和SecurityToken访问OBS,需要在创建实例时通过obs.WithSecurityToken方法指定
securityToken值。
   obsClient, err := obs.New(ak, sk, endPoint /*, obs.WithSecurityToken(securityToken)*/)
  if err := nil fmt.Printf("Create obsClient error, errMsg: %s", err.Error())
 }
   input := &obs.SetObjectMetadataInput{}
   // 指定存储桶名称
   input.Bucket = "examplebucket"
  // 指定对象, 此处以 example/objectname 为例。
   input.Key = "example/objectname"
```

```
 // 指定对象MIME类型,这里以image/jpeg为例
   input.ContentType = "image/jpeg"
   // 指定对象存储类型,这里以obs.StorageClassCold为例
   input.StorageClass = obs.StorageClassCold
   // 指定自定义元数据
  input.Metadata = map[string]string{"property1": "property-value1", "property2": "property-value2"}
   // 设置对象元数据
   output, err := obsClient.SetObjectMetadata(input)
  if err == nil fmt.Printf("Set Object(%s)'s metadata successful with bucket(%s)!\n", input.Key, input.Bucket)
      fmt.Printf("RequestId:%s\n", output.RequestId)
      return
 }
   fmt.Printf("Set Object(%s)'s metadata fail with bucket(%s)!\n", input.Key, input.Bucket)
   if obsError, ok := err.(obs.ObsError); ok {
      fmt.Println("An ObsError was found, which means your request sent to OBS was rejected with an error 
response.")
      fmt.Println(obsError.Error())
   } else {
      fmt.Println("An Exception was found, which means the client encountered an internal problem when 
attempting to communicate with OBS, for example, the client was unable to access the network.")
      fmt.Println(err)
   }
}
```
## 相关链接

- 关于添加、修改或删除桶中已经上传的对象的元数据的API说明,请参见<mark>[修改对象](https://support.huaweicloud.com/api-obs/obs_04_0091.html)</mark> [元数据](https://support.huaweicloud.com/api-obs/obs_04_0091.html)。
- 更多关于设置对象元数据的示例代码,请参见**[Github](https://github.com/huaweicloud/huaweicloud-sdk-go-obs/blob/master/examples/object_operations_sample.go)**示例。
- 获取对象元数据过程中返回的错误码含义、问题原因及处理措施可参考**[OBS](https://support.huaweicloud.com/api-obs/obs_04_0115.html#section1)**错误 [码](https://support.huaweicloud.com/api-obs/obs_04_0115.html#section1)。

# **9.9** 获取对象元数据**(Go SDK)**

### 功能说明

元数据(Metadata)为描述对象属性的信息,是一组名称值对,用作对象管理的一部 分。

当前仅支持系统定义的元数据。系统定义的元数据又分为两种类别:系统控制和用户 控制。

对指定桶中的对象发送HEAD请求,获取对象的元数据信息。

### 接口约束

- 您必须是桶拥有者或拥有获取对象元数据的权限,才能获取对象元数据。建议使 用IAM或桶策略进行授权,如果使用IAM则需授予obs:object:GetObject权限,如 果使用桶策略则需授予GetObject权限。相关授权方式介绍可参见**OBS**[权限控制概](https://support.huaweicloud.com/perms-cfg-obs/obs_40_0001.html) [述](https://support.huaweicloud.com/perms-cfg-obs/obs_40_0001.html),配置方式详见使用**IAM**[自定义策略](https://support.huaweicloud.com/usermanual-obs/obs_03_0121.html)、[配置对象策略。](https://support.huaweicloud.com/usermanual-obs/obs_03_0075.html)
- OBS支持的Region与Endpoint的对应关系,详细信息请参[见地区与终端节点。](https://developer.huaweicloud.com/endpoint?OBS)
- 拥有对象读权限的用户可以执行HEAD操作命令获取对象元数据,返回信息包含对 象的元数据信息。

# 方法定义

**func** (obsClient ObsClient) GetObjectMetadata(input \***[GetObjectMetadataInput](#page-471-0)**, extensions...extensionOptions) (output \***[GetObjectMetadataOutput](#page-473-0)**, err error)

## 请求参数说明

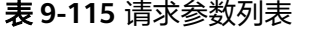

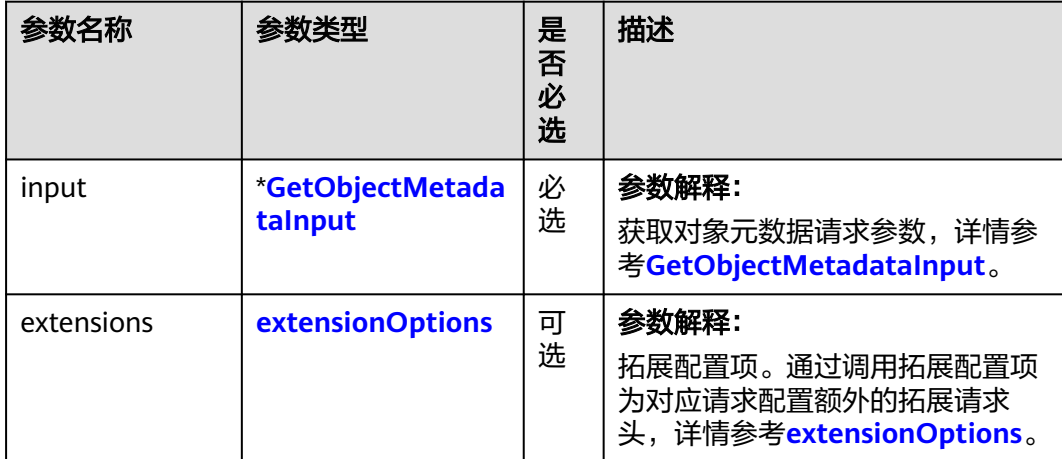

### <span id="page-471-0"></span>表 **9-116** GetObjectMetadataInput

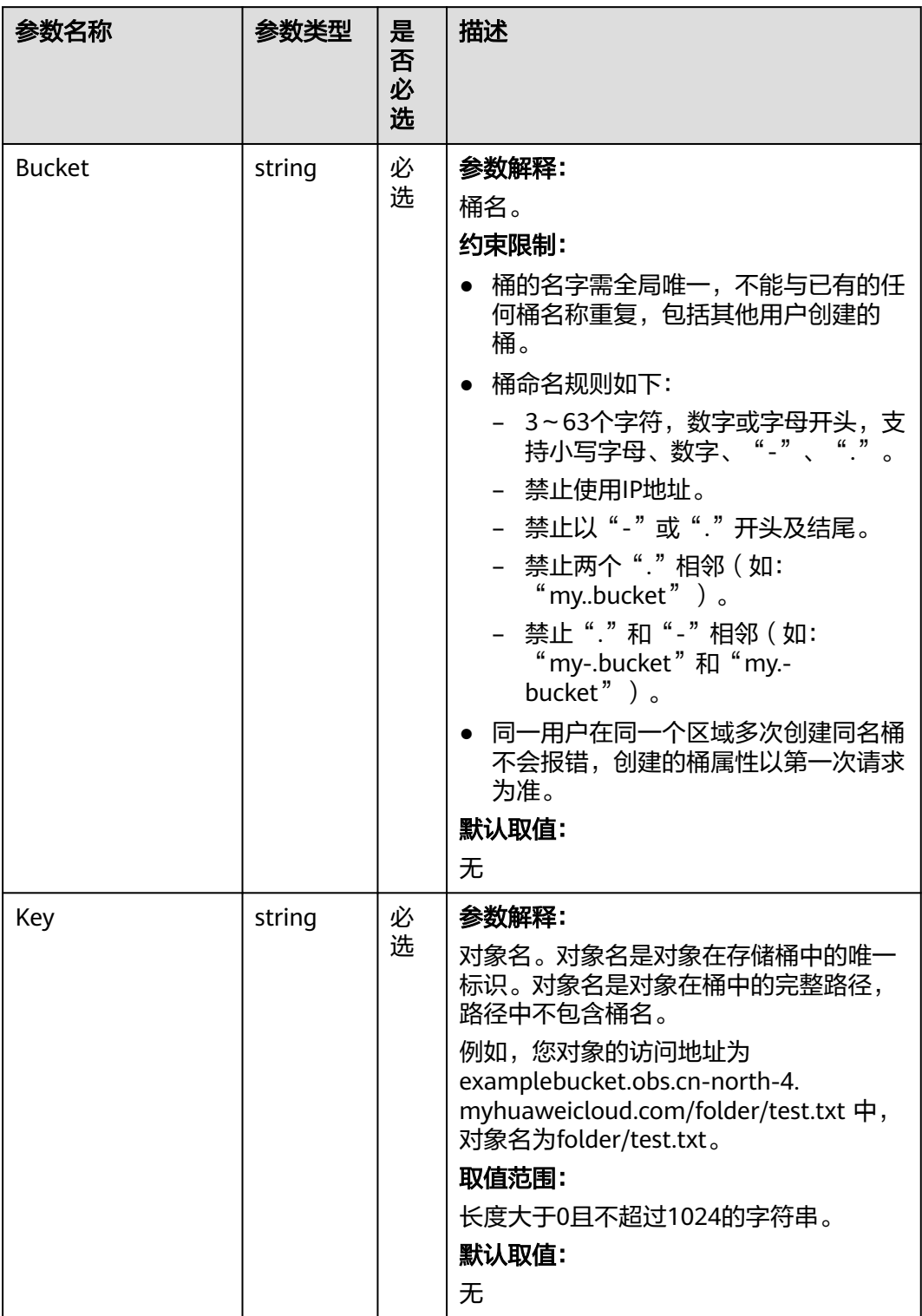

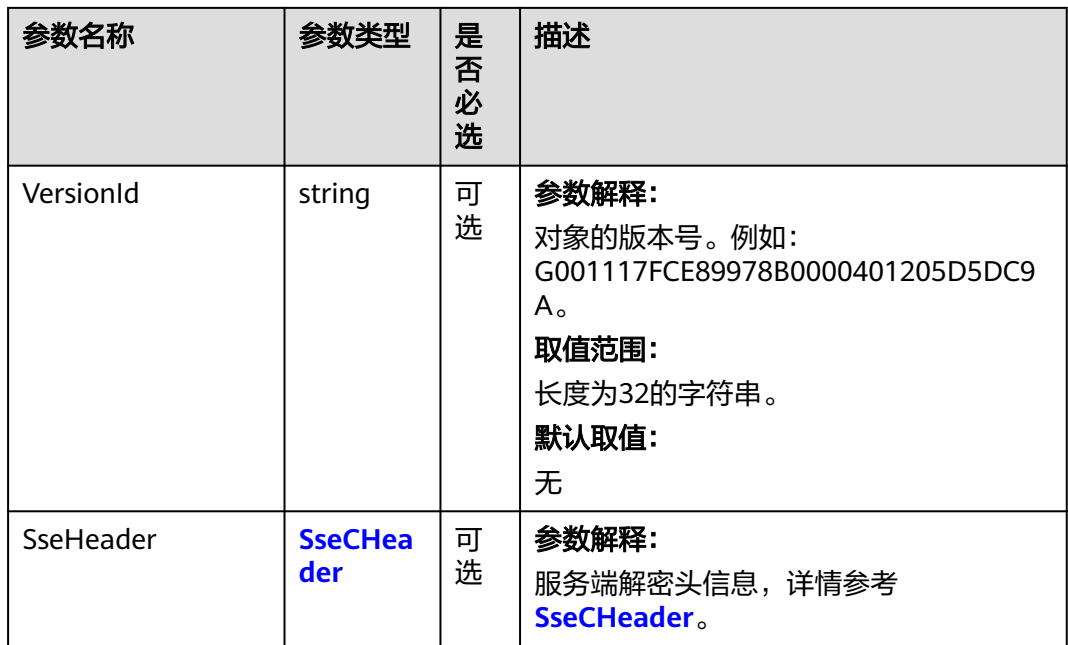

#### 表 **9-117** SseCHeader

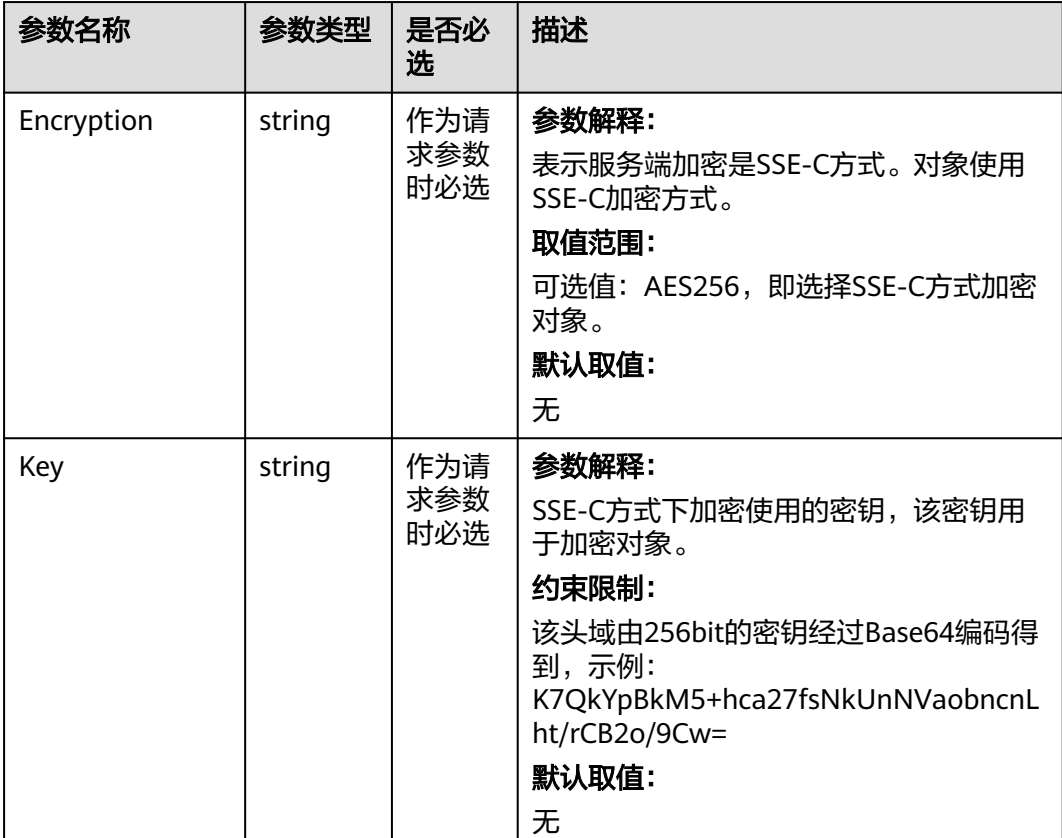

<span id="page-473-0"></span>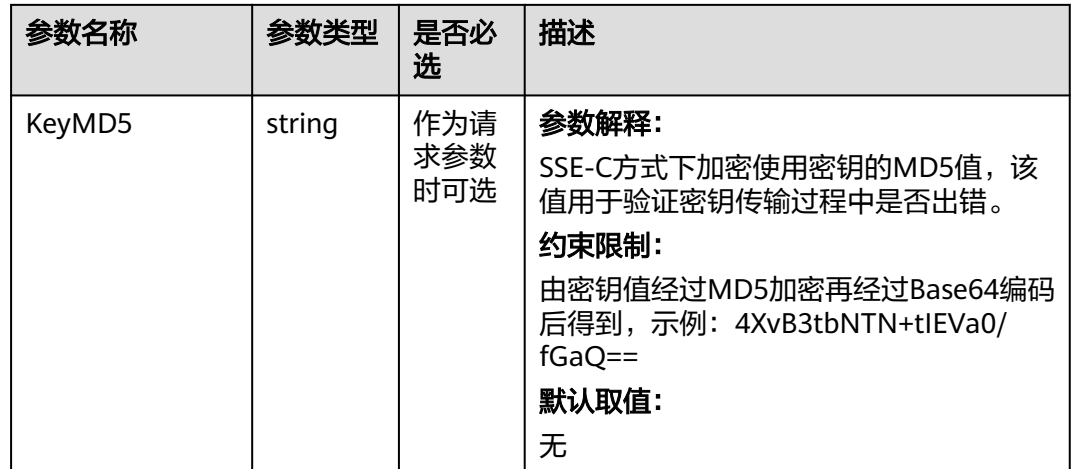

# 返回结果说明

### 表 **9-118** 返回结果

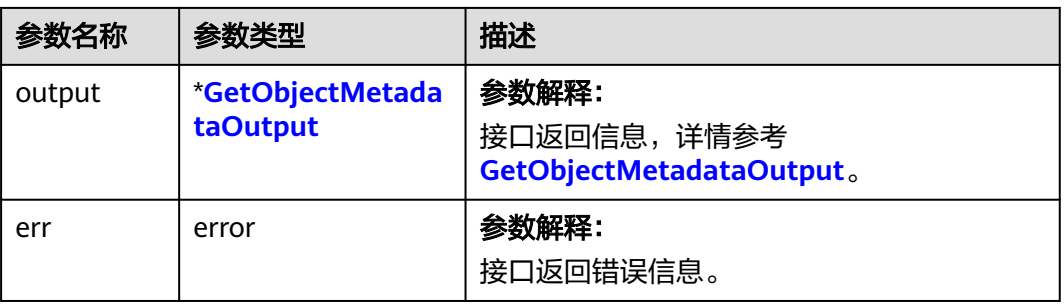

### 表 **9-119** GetObjectMetadataOutput

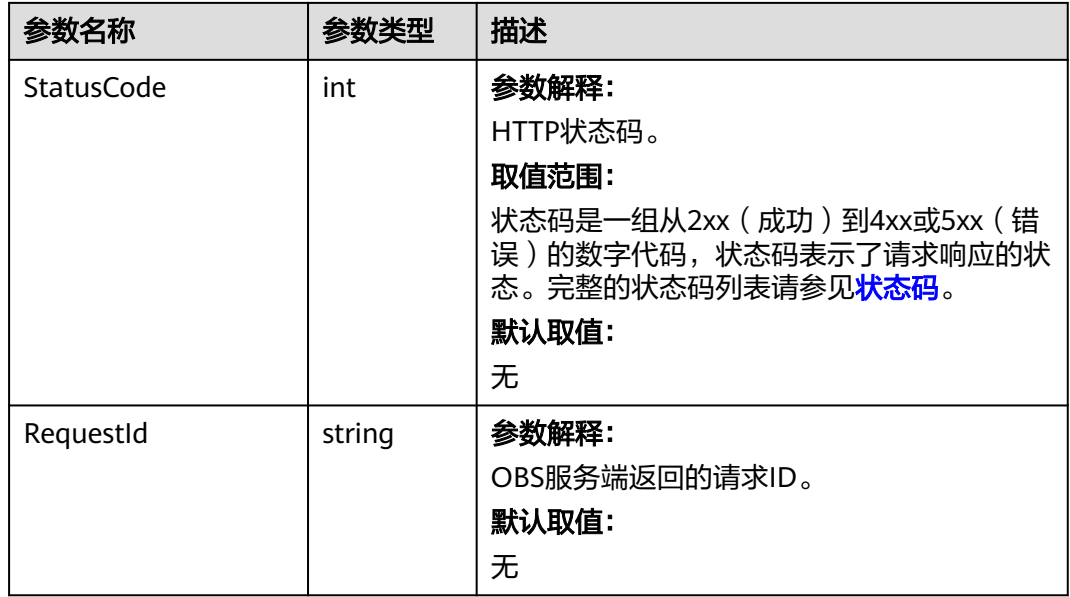

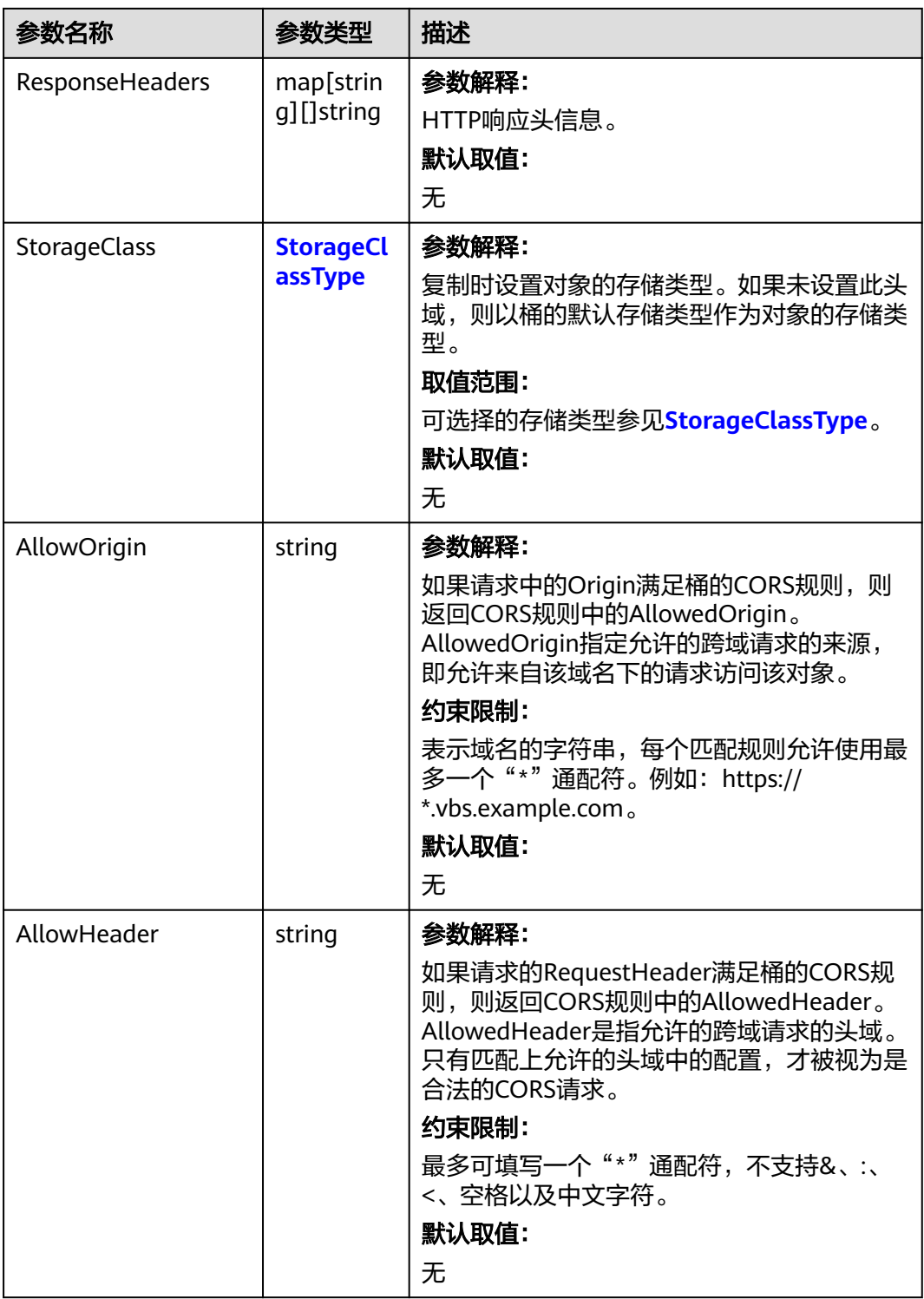

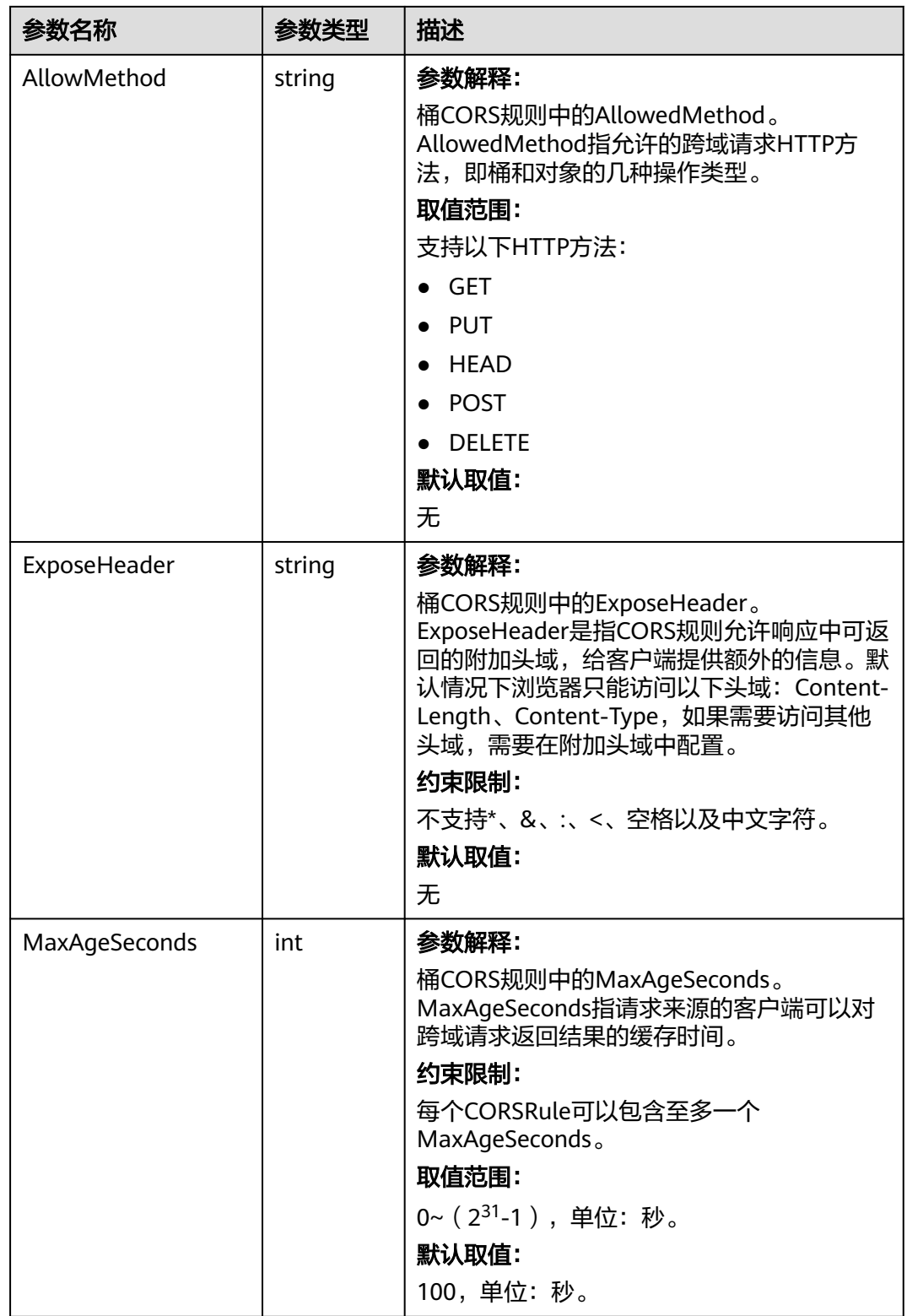

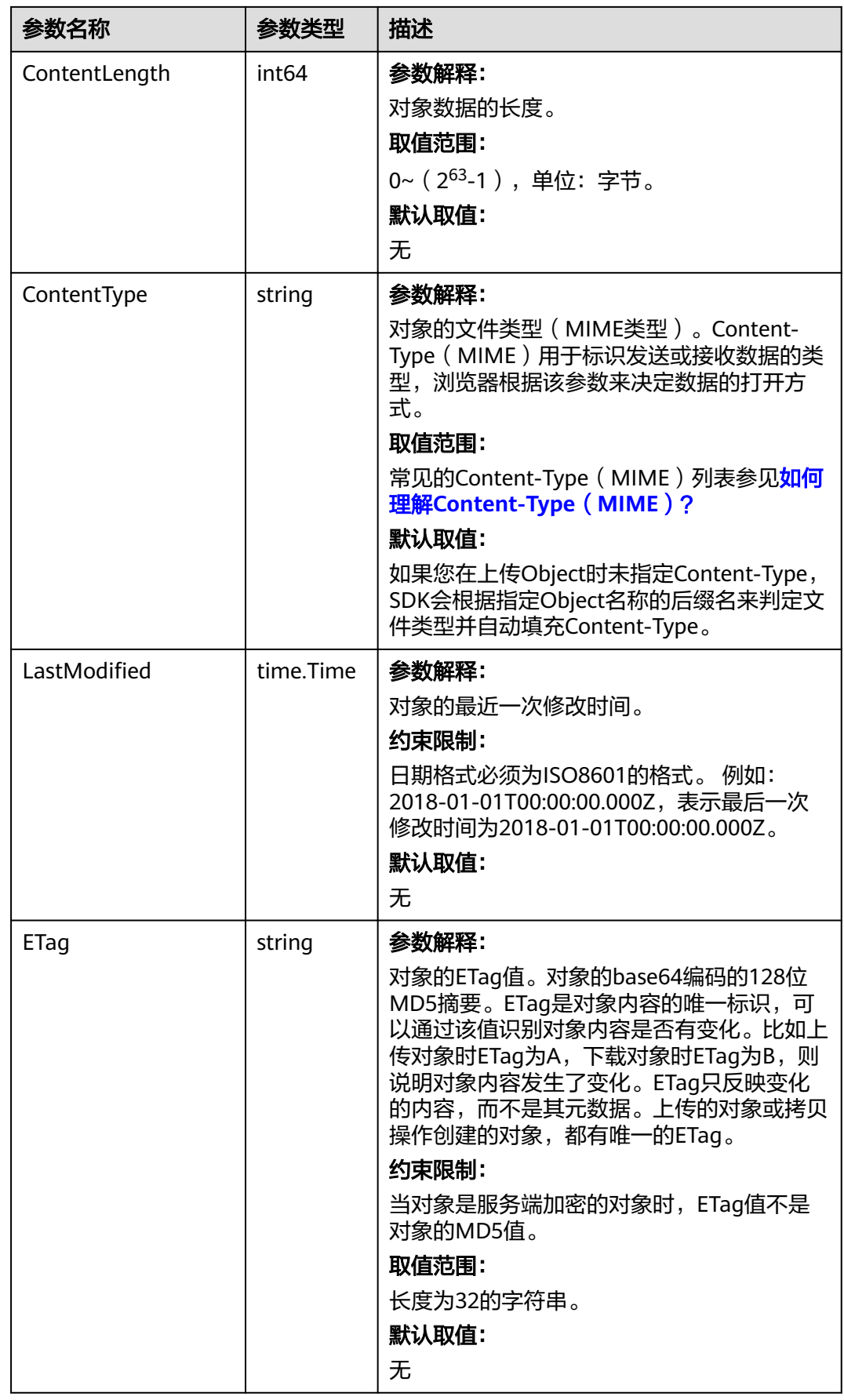

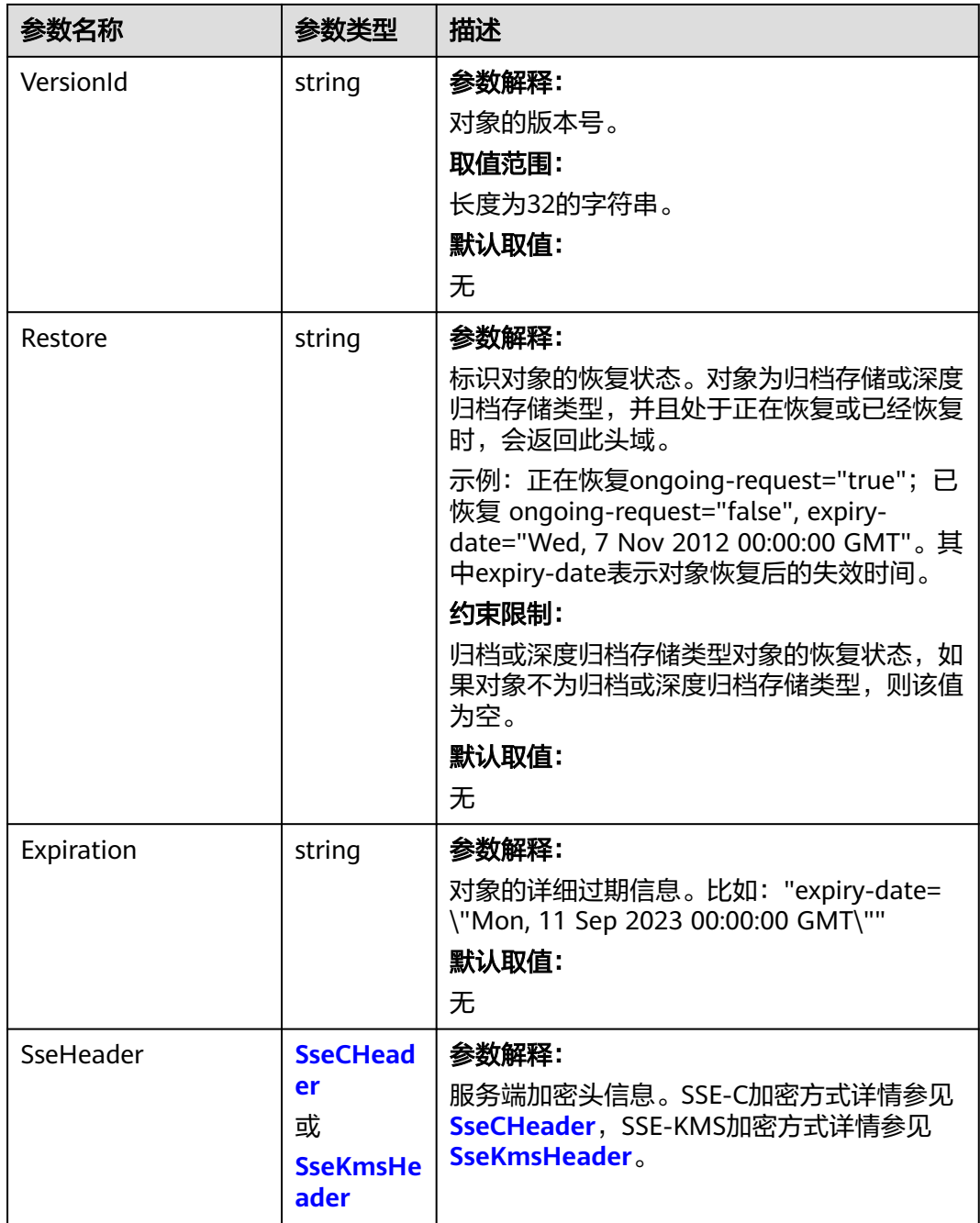

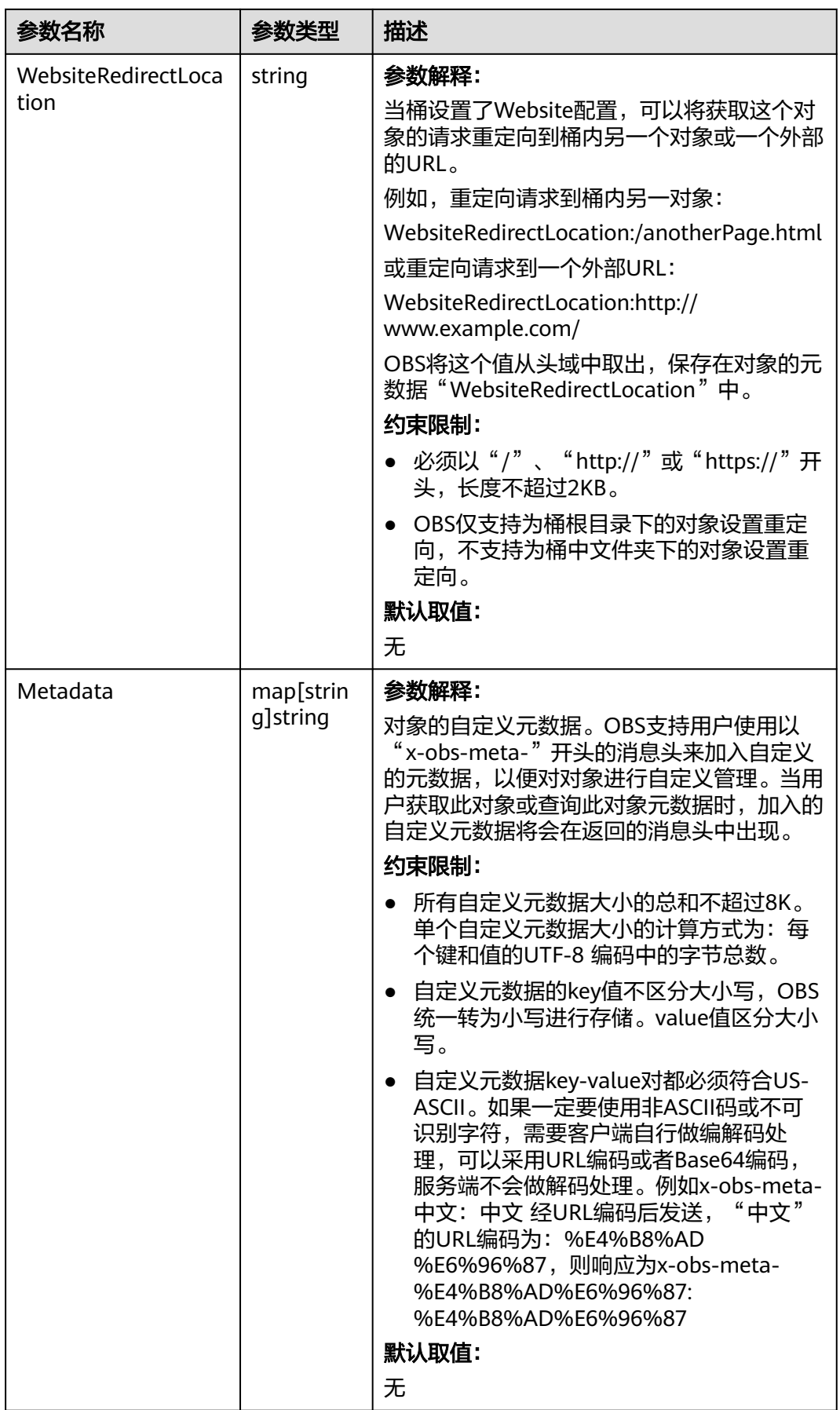

### <span id="page-479-0"></span>表 **9-120** StorageClassType

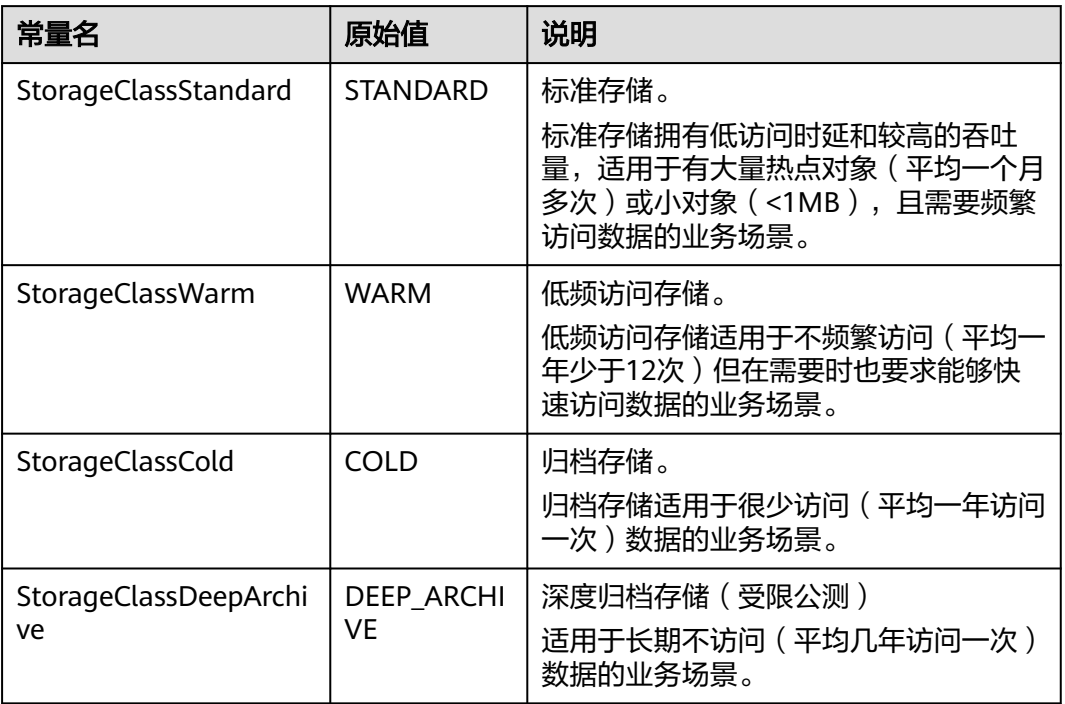

### 表 **9-121** SseCHeader

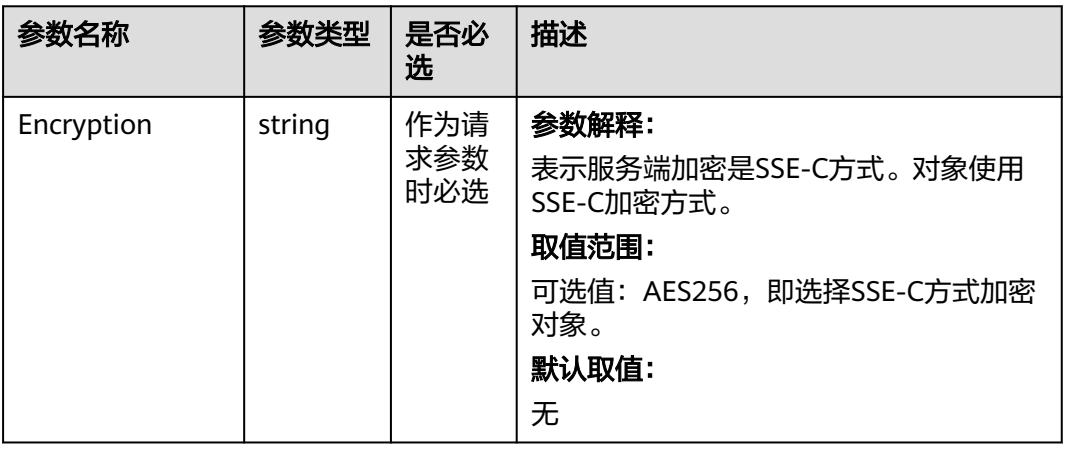

<span id="page-480-0"></span>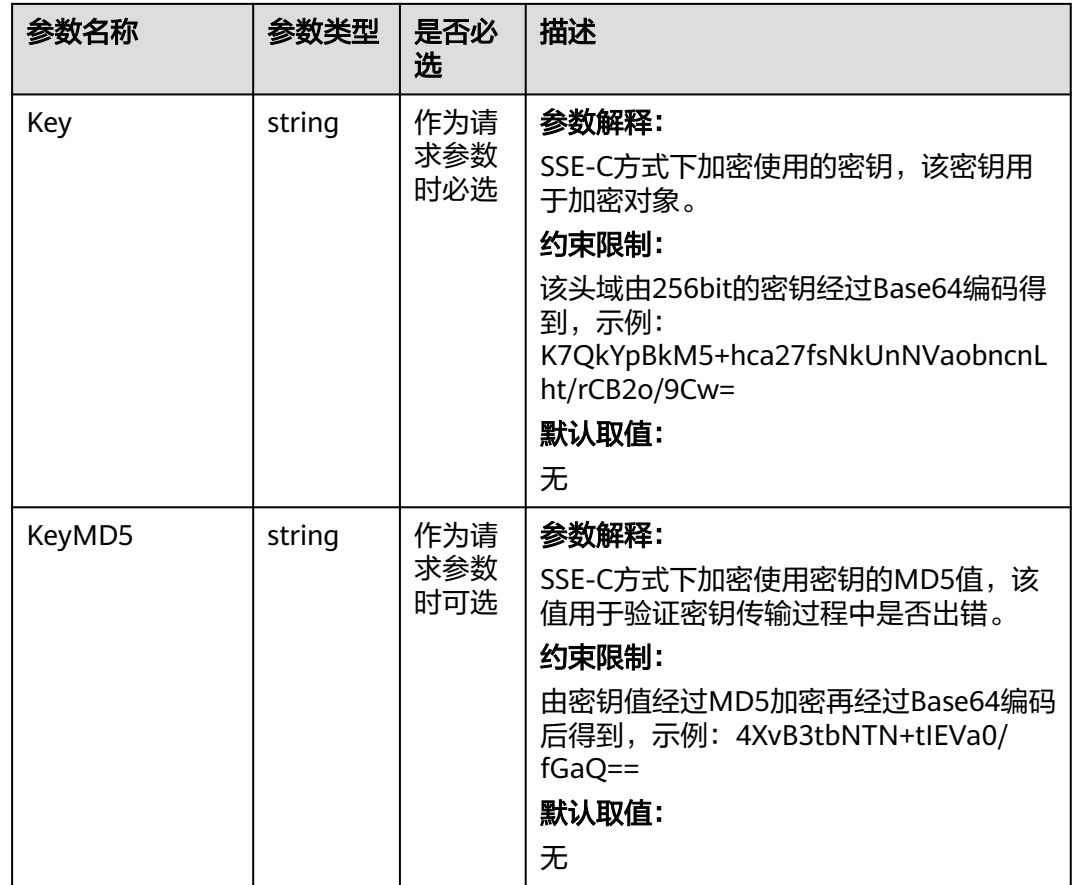

#### 表 **9-122** SseKmsHeader

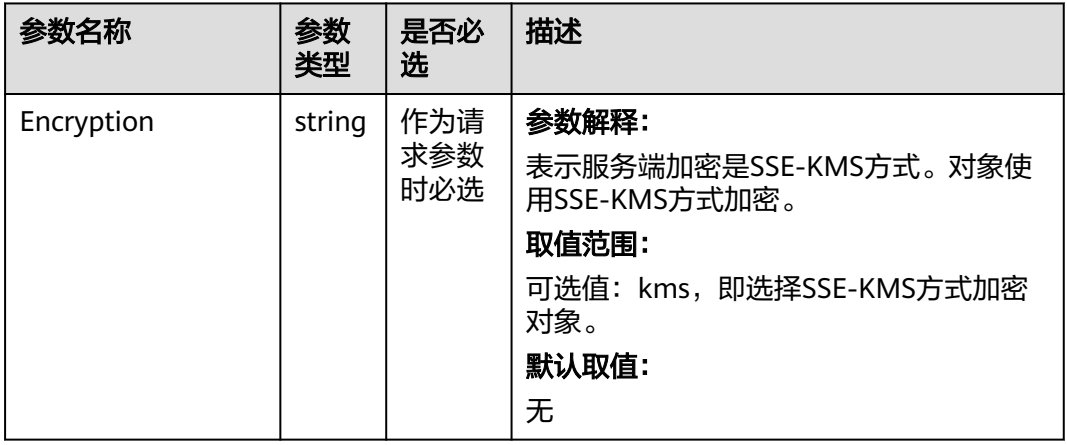

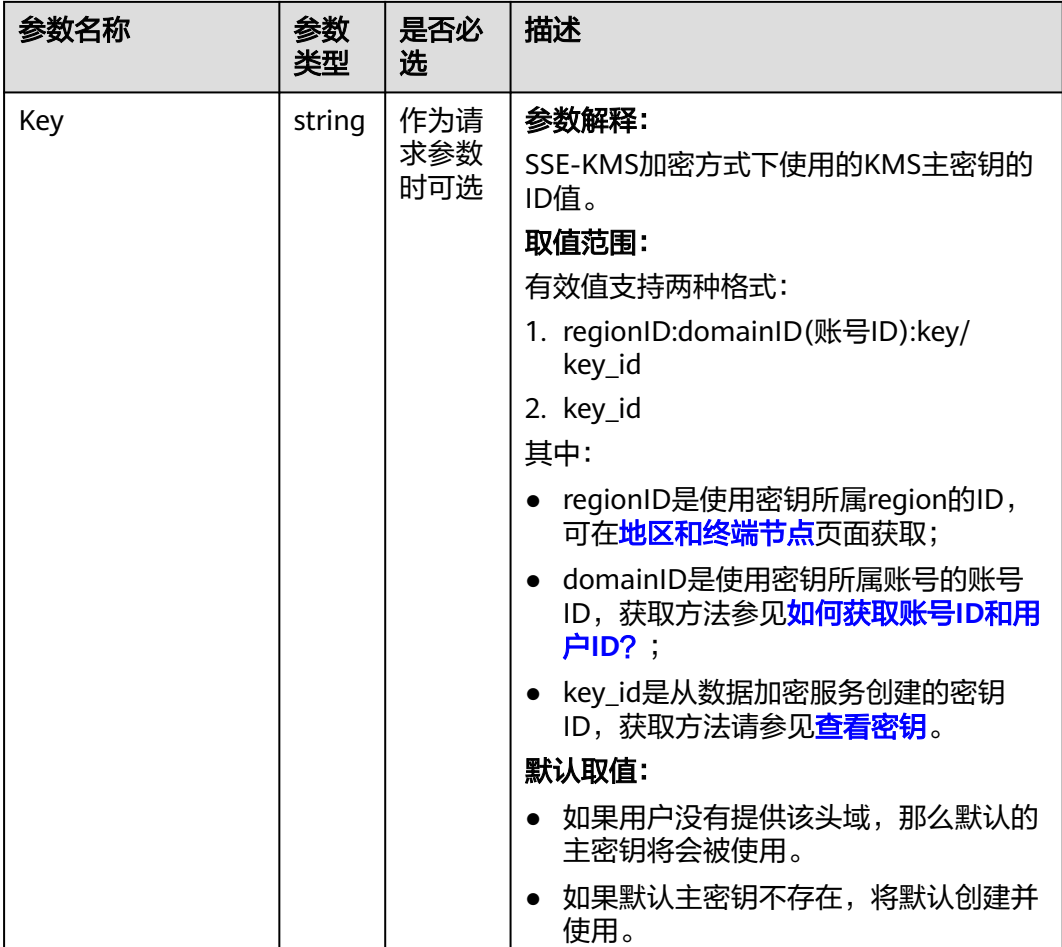

# 代码示例

本示例用于获取名为examplebucket桶下example/objectname对象的元数据信息

```
package main
import (
   "fmt"
   "os"
   obs "github.com/huaweicloud/huaweicloud-sdk-go-obs/obs"
)
func main() {
 //推荐通过环境变量获取AKSK,这里也可以使用其他外部引入方式传入,如果使用硬编码可能会存在泄露风
险。
  //您可以登录访问管理控制台获取访问密钥AK/SK,获取方式请参见https://support.huaweicloud.com/
usermanual-ca/ca_01_0003.html。
   ak := os.Getenv("AccessKeyID")
   sk := os.Getenv("SecretAccessKey")
  // 【可选】如果使用临时AK/SK和SecurityToken访问OBS,同样建议您尽量避免使用硬编码,以降低信息泄露
风险。您可以通过环境变量获取访问密钥AK/SK,也可以使用其他外部引入方式传入。
  // securityToken := os.Getenv("SecurityToken")
  // endpoint填写Bucket对应的Endpoint, 这里以华北-北京四为例,其他地区请按实际情况填写。
 \sum_{n=1}^{\infty} endPoint := "https://obs.cn-north-4.myhuaweicloud.com"
   // 创建obsClient实例
   // 如果使用临时AKSK和SecurityToken访问OBS,需要在创建实例时通过obs.WithSecurityToken方法指定
securityToken值。
   obsClient, err := obs.New(ak, sk, endPoint, obs.WithSignature(obs.SignatureObs)/*, 
obs.WithSecurityToken(securityToken)*/)
 if err != nil {
```

```
 fmt.Printf("Create obsClient error, errMsg: %s", err.Error())
   }
   input := &obs.GetObjectMetadataInput{} 
   // 指定存储桶名称
   input.Bucket = "examplebucket"
  // 指定对象, 此处以 example/objectname 为例。
   input.Key = "example/objectname"
   // 获取对象自定义元数据
   output, err := obsClient.GetObjectMetadata(input)
  if err == nil fmt.Printf("Get object(%s)'s metadata successful with bucket(%s)!\n", input.Key, input.Bucket)
      fmt.Printf("StorageClass:%s, ETag:%s, ContentType:%s, ContentLength:%d, LastModified:%s\n",
         output.StorageClass, output.ETag, output.ContentType, output.ContentLength, output.LastModified)
      // 获取对象自定义元数据
      fmt.Printf("Metadata:%v\n", output.Metadata)
      return
 }
   fmt.Printf("Get object(%s)'s metadata fail with bucket(%s)!\n", input.Key, input.Bucket)
   if obsError, ok := err.(obs.ObsError); ok {
      fmt.Println("An ObsError was found, which means your request sent to OBS was rejected with an error 
response.")
      fmt.Println(obsError.Error())
   } else {
      fmt.Println("An Exception was found, which means the client encountered an internal problem when 
attempting to communicate with OBS, for example, the client was unable to access the network.")
      fmt.Println(err)
   }
}
```
# 相关链接

- 关于[获取对象元数据](https://support.huaweicloud.com/api-obs/obs_04_0084.html)的API说明,请参见<mark>获取对象元数据</mark> 。
- 更多关于获取对象元数据的示例代码,请参见**[Github](https://github.com/huaweicloud/huaweicloud-sdk-go-obs/blob/master/examples/object_operations_sample.go)**示例。
- 获取对象元数据过程中返回的错误码含义、问题原因及处理措施可参考**[OBS](https://support.huaweicloud.com/api-obs/obs_04_0115.html#section1)**错误 [码](https://support.huaweicloud.com/api-obs/obs_04_0115.html#section1)。

# **9.10** 设置对象 **ACL(Go SDK)**

### 功能说明

OBS支持对对象的操作进行权限控制。默认情况下,只有对象的创建者才有该对象的 读写权限。用户也可以设置其他的访问策略,比如对一个对象可以设置公共访问策 略,允许所有人对其都有读权限。SSE-KMS方式加密的对象即使设置了ACL,跨租户 也不生效。

OBS用户在上传对象时可以设置权限控制策略,也可以通过ACL操作API接口对已存在 的对象更改或者获取ACL(access control list) 。

## 接口约束

- 您必须是桶拥有者或拥有设置对象ACL的权限,才能设置对象ACL。建议使用IAM 或桶策略进行授权,如果使用IAM则需授予obs:object:PutObjectAcl权限,如果使 用桶策略则需授予PutObjectAcl权限。相关授权方式介绍可参见**OBS**[权限控制概](https://support.huaweicloud.com/perms-cfg-obs/obs_40_0001.html) [述](https://support.huaweicloud.com/perms-cfg-obs/obs_40_0001.html),配置方式详见使用**IAM**[自定义策略](https://support.huaweicloud.com/usermanual-obs/obs_03_0121.html)、[配置对象策略。](https://support.huaweicloud.com/usermanual-obs/obs_03_0075.html)
- OBS支持的Region与Endpoint的对应关系,详细信息请参[见地区与终端节点。](https://developer.huaweicloud.com/endpoint?OBS)
- 一个对象的ACL最多支持配置100条授权策略。

# 方法定义

**func** (obsClient ObsClient) SetObjectAcl(input \***[SetObjectAclInput](#page-484-0)**, extensions...extensionOptions) (output \***[BaseModel](#page-490-0)**, err error)

# 请求参数说明

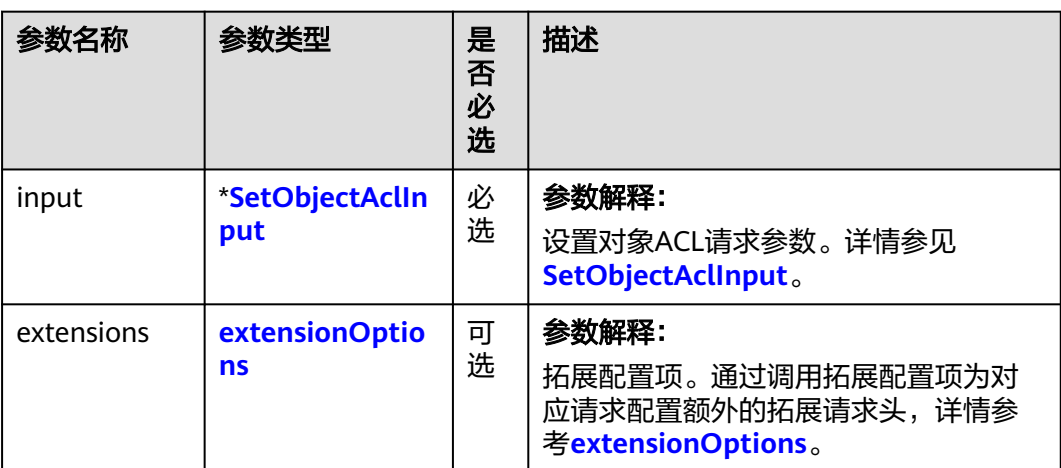

表 **9-123** 请求参数列表

### <span id="page-484-0"></span>表 **9-124** SetObjectAclInput

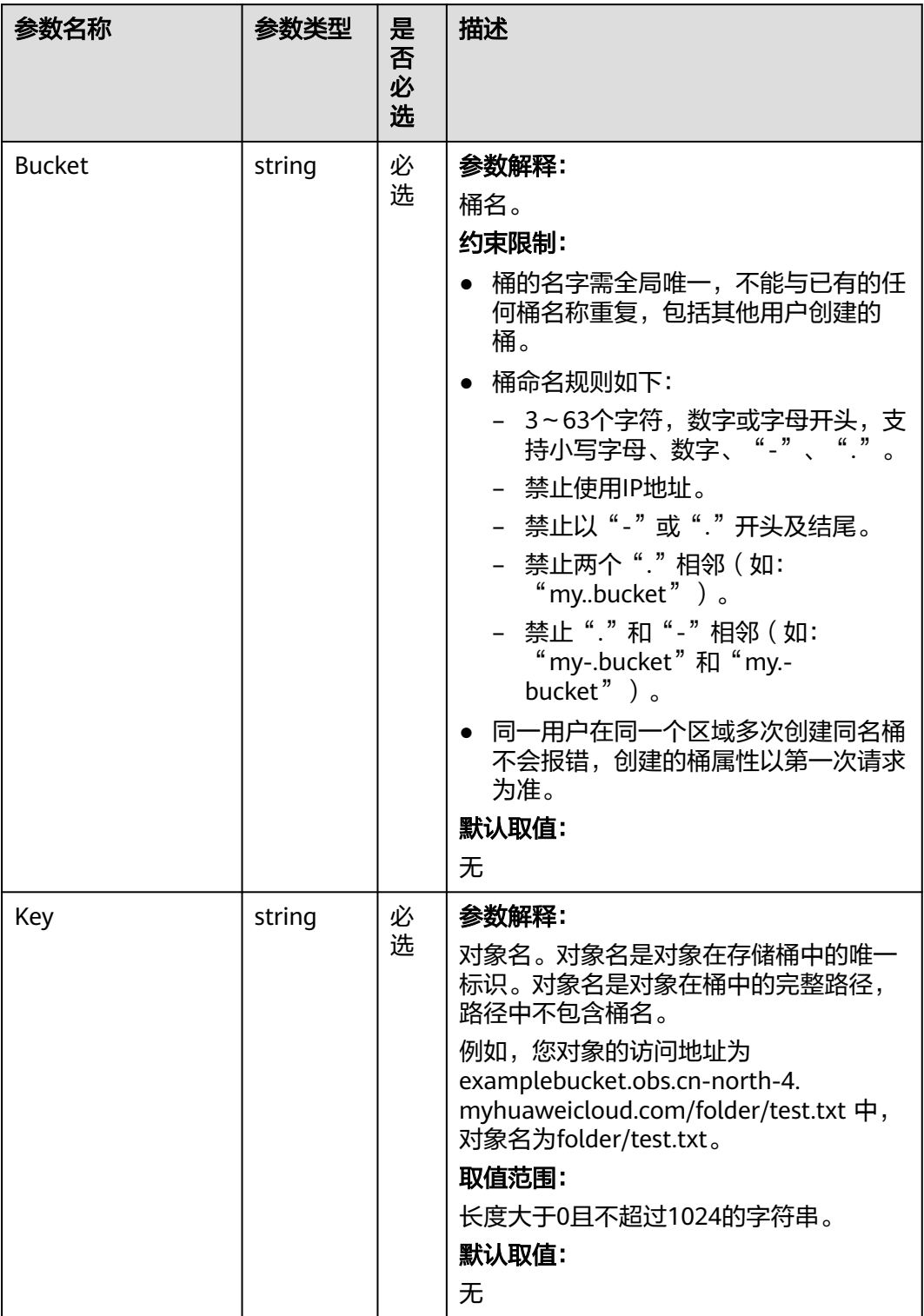

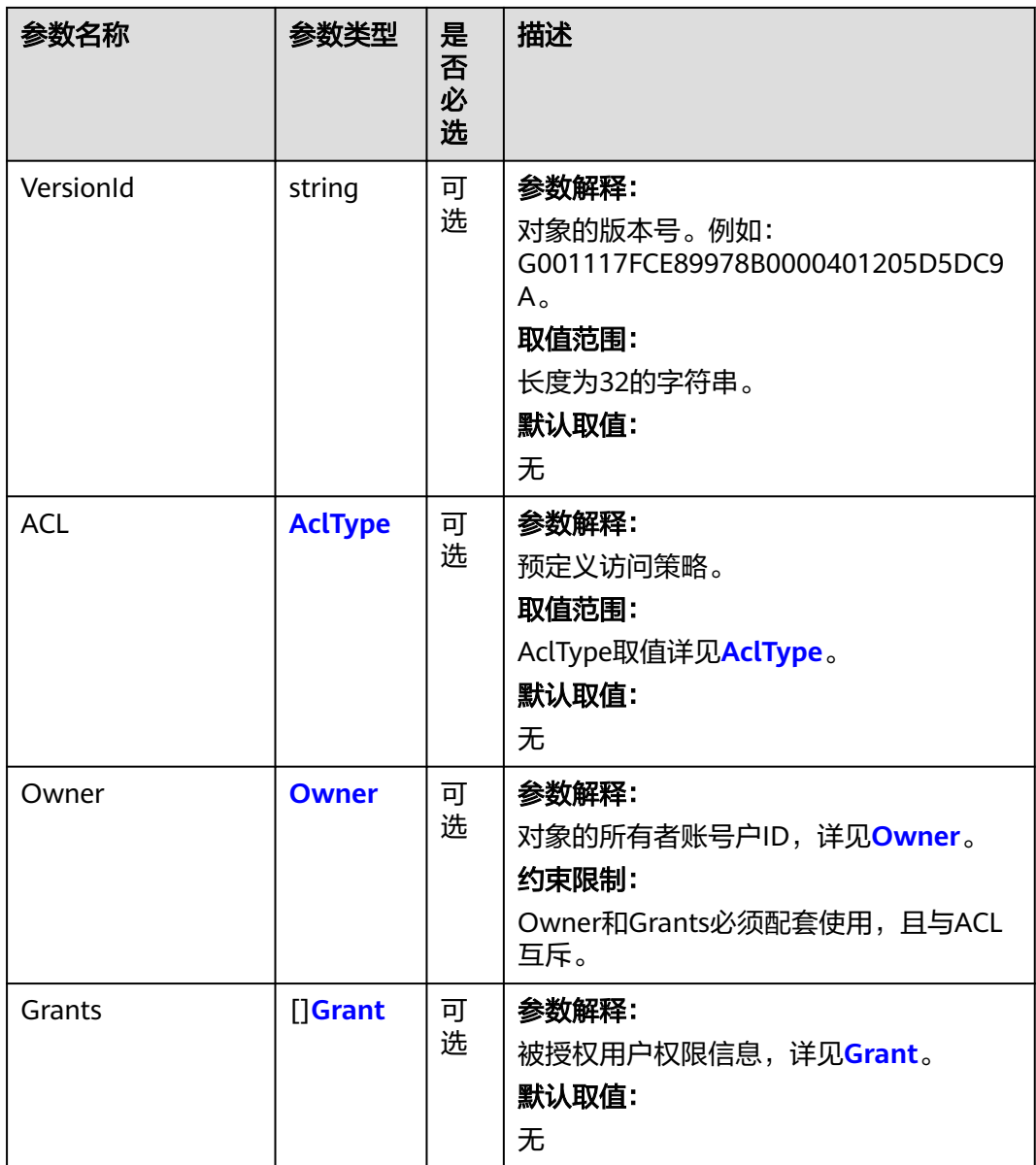

### 表 **9-125** AclType

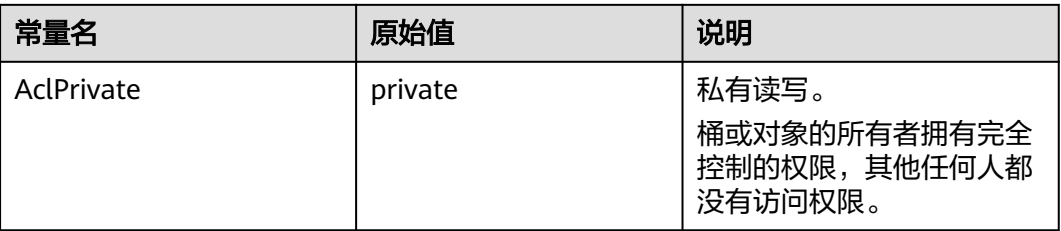

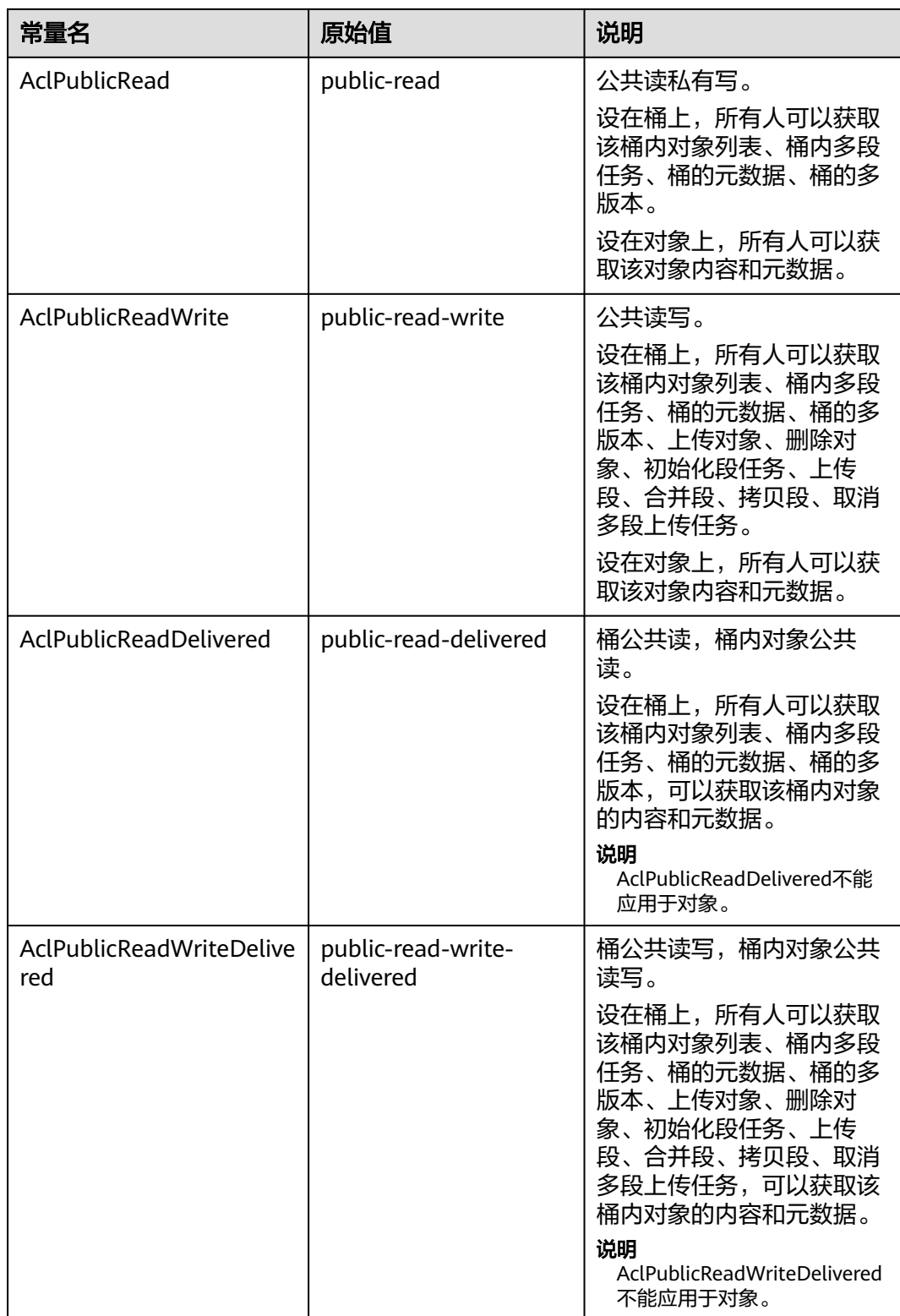

<span id="page-487-0"></span>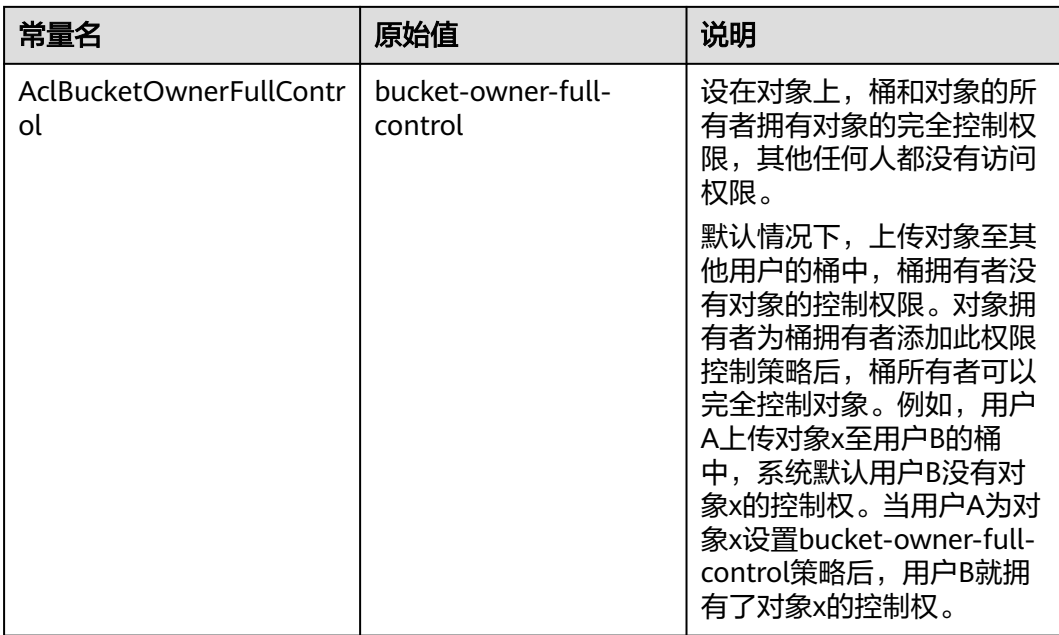

#### 表 **9-126** Owner

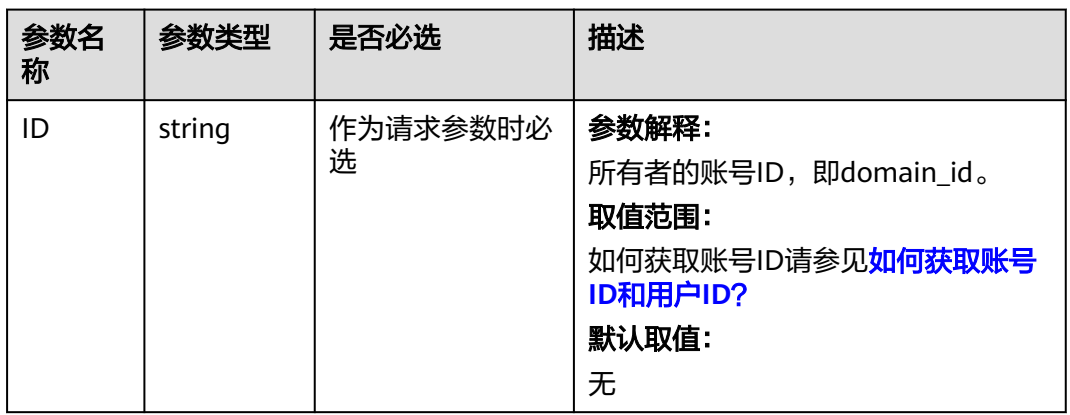

#### 表 **9-127** Grant

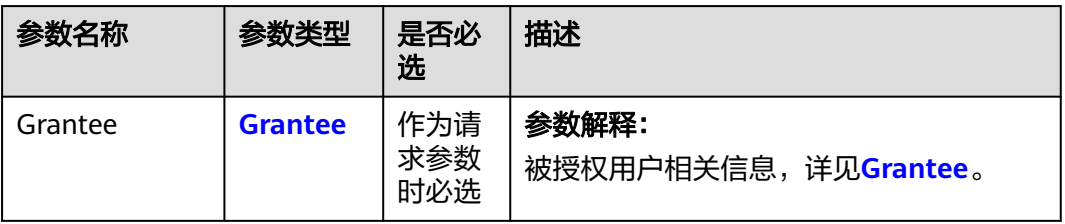

<span id="page-488-0"></span>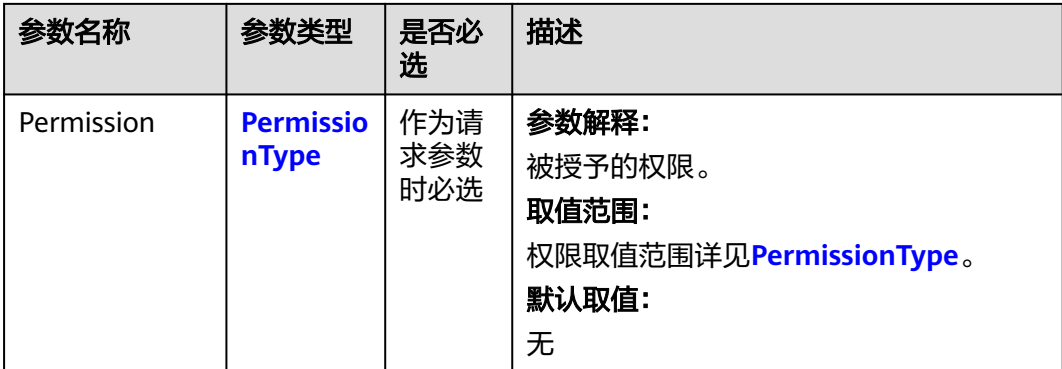

#### 表 **9-128** Grantee

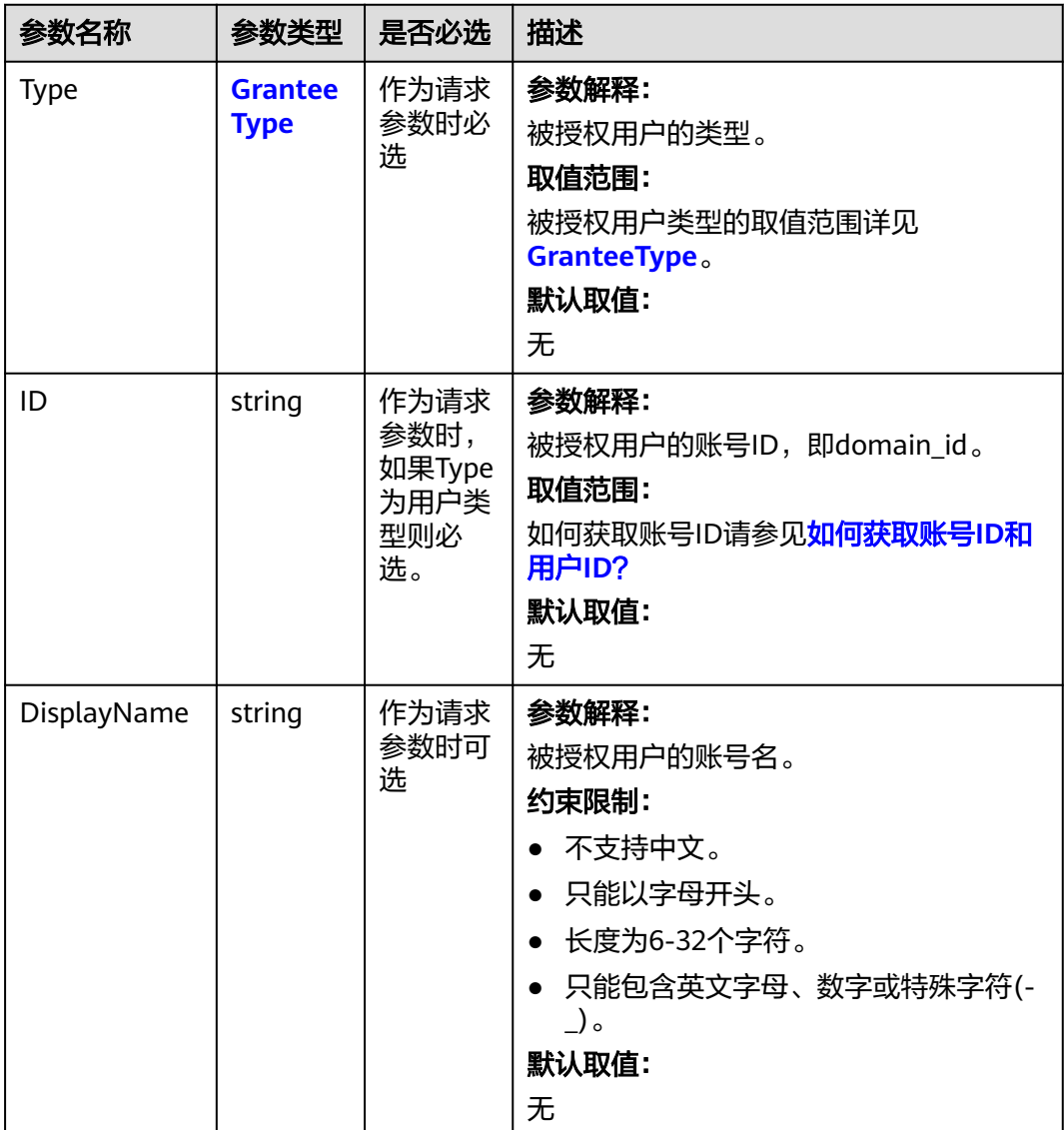

<span id="page-489-0"></span>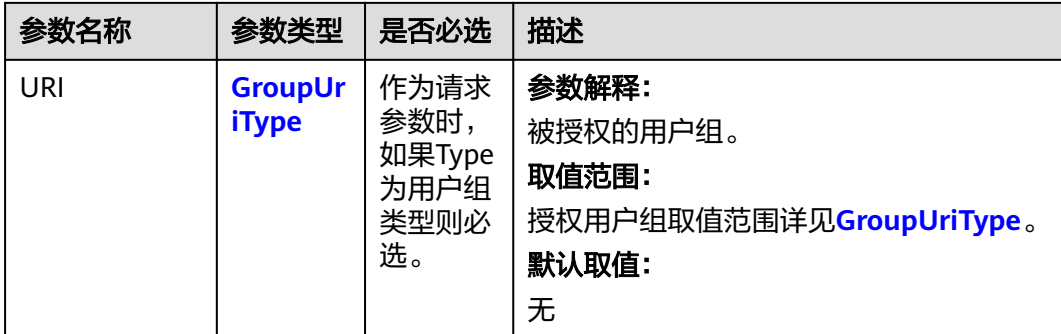

### 表 **9-129** PermissionType

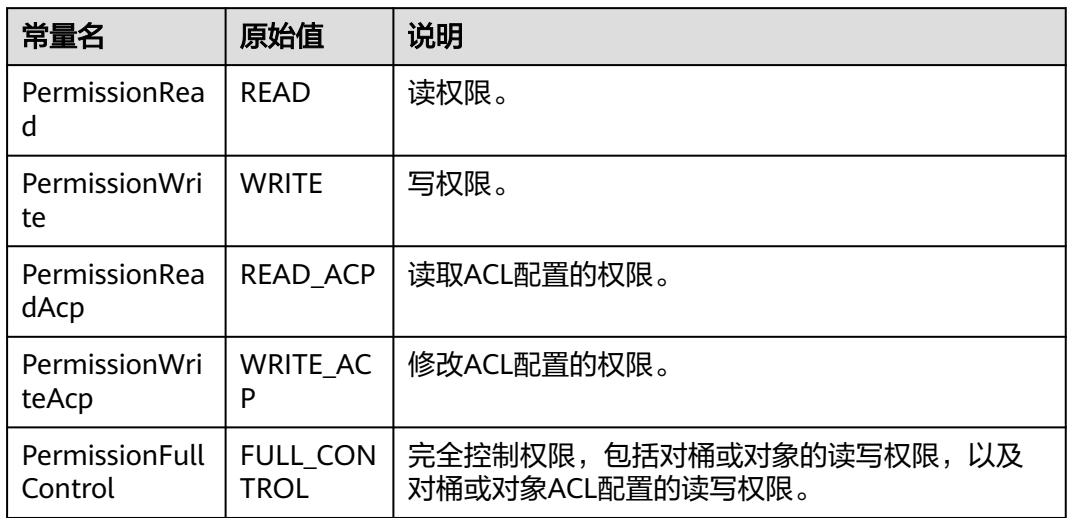

### 表 **9-130** GranteeType

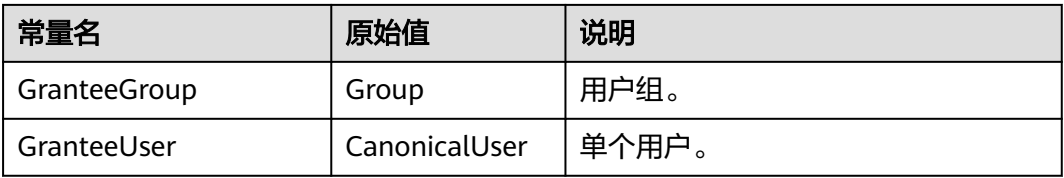

### 表 **9-131** GroupUriType

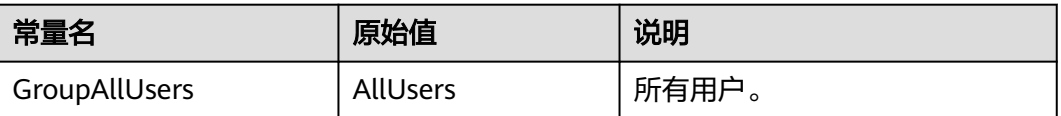

### <span id="page-490-0"></span>返回结果说明

#### 表 **9-132** 返回结果

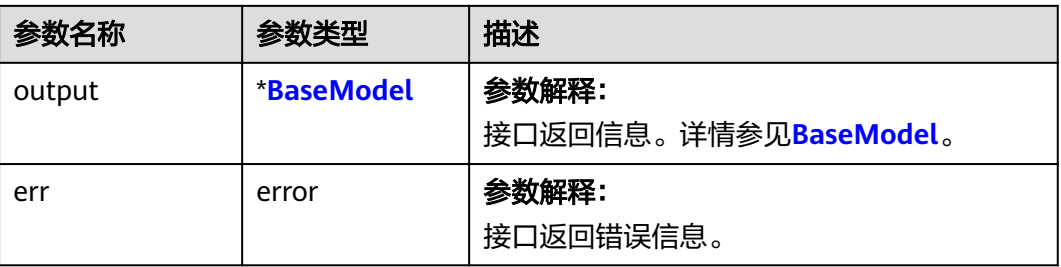

#### 表 **9-133** BaseModel

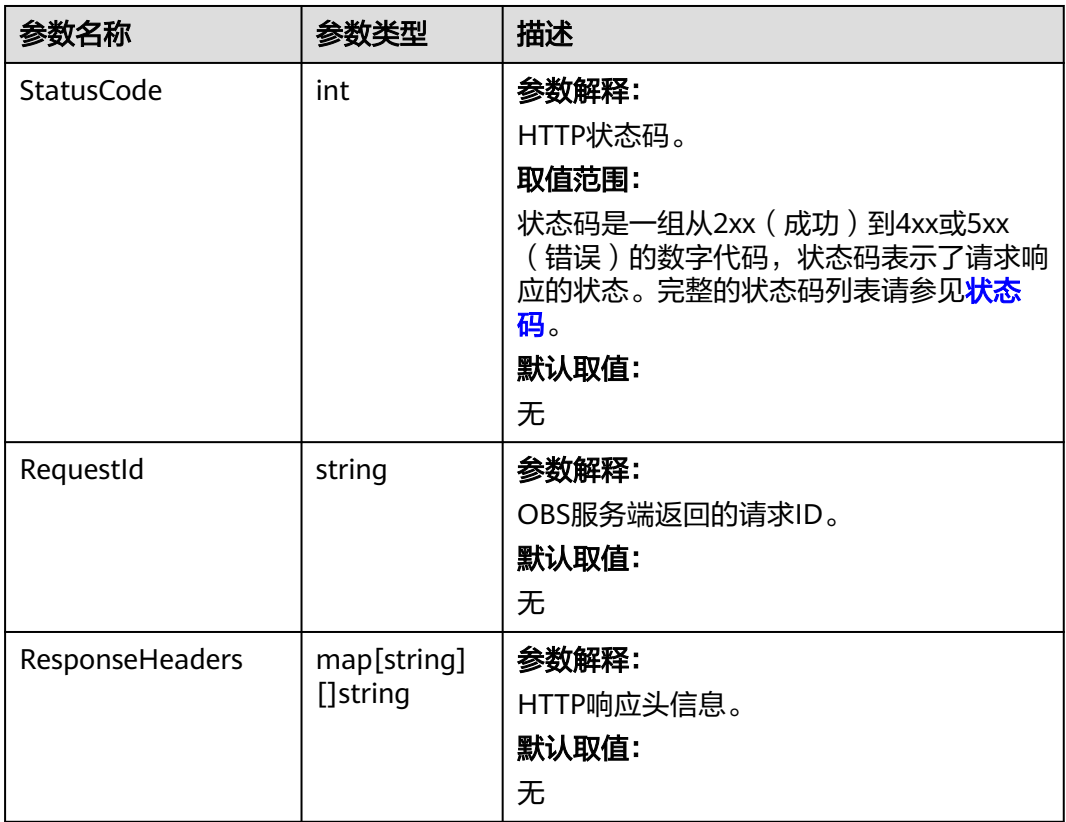

# 代码示例

本示例用于设置examplebucket桶下example/objectname对象的ACL权限控制为私有 权限

```
package main
import (
   "fmt"
  "os"
  obs "github.com/huaweicloud/huaweicloud-sdk-go-obs/obs"
)
func main() {
 //推荐通过环境变量获取AKSK,这里也可以使用其他外部引入方式传入,如果使用硬编码可能会存在泄露风
```

```
险。
   //您可以登录访问管理控制台获取访问密钥AK/SK,获取方式请参见https://support.huaweicloud.com/
usermanual-ca/ca_01_0003.html。
 ak := os.Getenv("AccessKeyID")
 sk := os.Getenv("SecretAccessKey")
   // 【可选】如果使用临时AK/SK和SecurityToken访问OBS,同样建议您尽量避免使用硬编码,以降低信息泄露
风险。您可以通过环境变量获取访问密钥AK/SK,也可以使用其他外部引入方式传入。
   securityToken := os.Getenv("SecurityToken")
  // endpoint填写Bucket对应的Endpoint, 这里以华北-北京四为例,其他地区请按实际情况填写。
   endPoint := "https://obs.cn-north-4.myhuaweicloud.com"
   // 创建obsClient实例
   // 如果使用临时AKSK和SecurityToken访问OBS,需要在创建实例时通过obs.WithSecurityToken方法指定
securityToken值。
   obsClient, err := obs.New(ak, sk, endPoint, obs.WithSecurityToken(securityToken))
  if err := nil fmt.Printf("Create obsClient error, errMsg: %s", err.Error())
 }
   input := &obs.SetObjectAclInput{}
   // 指定存储桶名称
   input.Bucket = "examplebucket"
  // 指定对象, 此处以 example/objectname 为例。
   input.Key = "example/objectname"
  // 指定对象的Acl, 此处以私有权限为例
   input.ACL = obs.AclPrivate
   // 设置对象ACL
   output, err := obsClient.SetObjectAcl(input)
  if err == nil fmt.Printf("Set Object(%s)'s acl successful with Bucket(%s)!\n", input.Key, input.Bucket)
     fmt.Printf("RequestId:%s\n", output.RequestId)
     return
 }
   fmt.Printf("Set Object(%s)'s acl fail with Bucket(%s)!\n", input.Key, input.Bucket)
   if obsError, ok := err.(obs.ObsError); ok {
     fmt.Println("An ObsError was found, which means your request sent to OBS was rejected with an error 
response.")
     fmt.Println(obsError.Error())
   } else {
     fmt.Println("An Exception was found, which means the client encountered an internal problem when 
attempting to communicate with OBS, for example, the client was unable to access the network.")
     fmt.Println(err)
   }
}
```
# 相关链接

- 关于设置对象ACL的API说明,请参见[设置对象](https://support.huaweicloud.com/api-obs/obs_04_0089.html)**ACL**。
- 更多关于设置对象ACL的示例代码,请参见**[Github](https://github.com/huaweicloud/huaweicloud-sdk-go-obs/blob/master/examples/object_operations_sample.go)**示例。
- 设置对象ACL过程中返回的错误码含义、问题原因及处理措施可参考**OBS**[错误码。](https://support.huaweicloud.com/api-obs/obs_04_0115.html#section1)

# **9.11** 获取对象 **ACL(Go SDK)**

## 功能说明

用户执行获取对象ACL的操作,返回信息包含指定对象的权限控制列表信息。

### 接口约束

● 您必须是桶拥有者或拥有获取对象ACL的权限,才能获取对象ACL。建议使用IAM 或桶策略进行授权,如果使用IAM则需授予obs:object:GetObjectAcl权限,如果使 用桶策略则需授予GetObjectAcl权限。相关授权方式介绍可参见**OBS**[权限控制概](https://support.huaweicloud.com/perms-cfg-obs/obs_40_0001.html) [述](https://support.huaweicloud.com/perms-cfg-obs/obs_40_0001.html),配置方式详见使用**IAM**[自定义策略](https://support.huaweicloud.com/usermanual-obs/obs_03_0121.html)、[配置对象策略。](https://support.huaweicloud.com/usermanual-obs/obs_03_0075.html)

- OBS支持的Region与Endpoint的对应关系,详细信息请参[见地区与终端节点。](https://developer.huaweicloud.com/endpoint?OBS)
- 用户必须拥有对指定对象读ACP(access control policy)的权限,才能执行获取对 象ACL的操作。

### 方法定义

**func** (obsClient ObsClient) GetObjectAcl(input \***[GetObjectAclInput](#page-493-0)**, extensions...extensionOptions) (output \***[GetObjectAclOutput](#page-494-0)**, err error)

## 使用带授权信息 **URL** 的方法定义

**func** (obsClient ObsClient) GetObjectAclWithSignedUrl(signedUrl string, actualSignedRequestHeaders http.Header) (output \*GetObjectAclOutput, err error)

## 请求参数说明

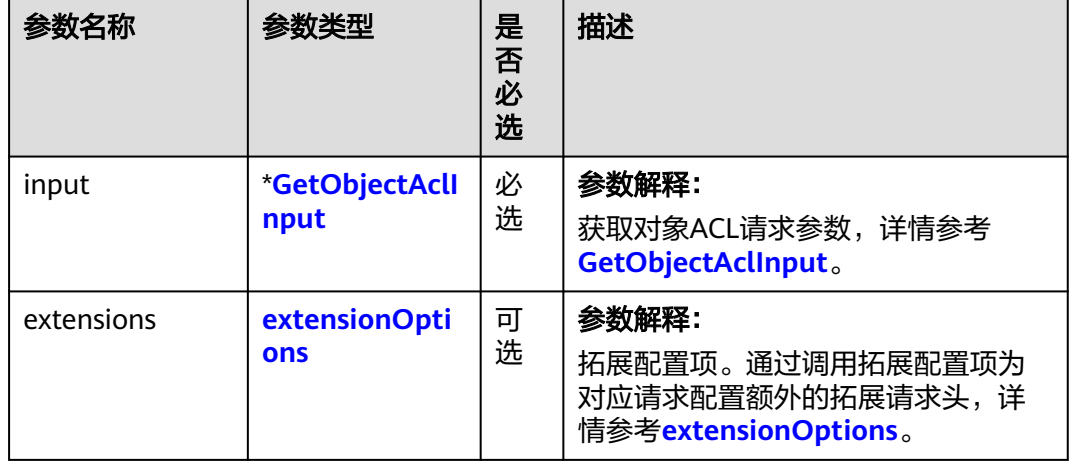

#### 表 **9-134** 请求参数列表

### <span id="page-493-0"></span>表 **9-135** GetObjectAclInput

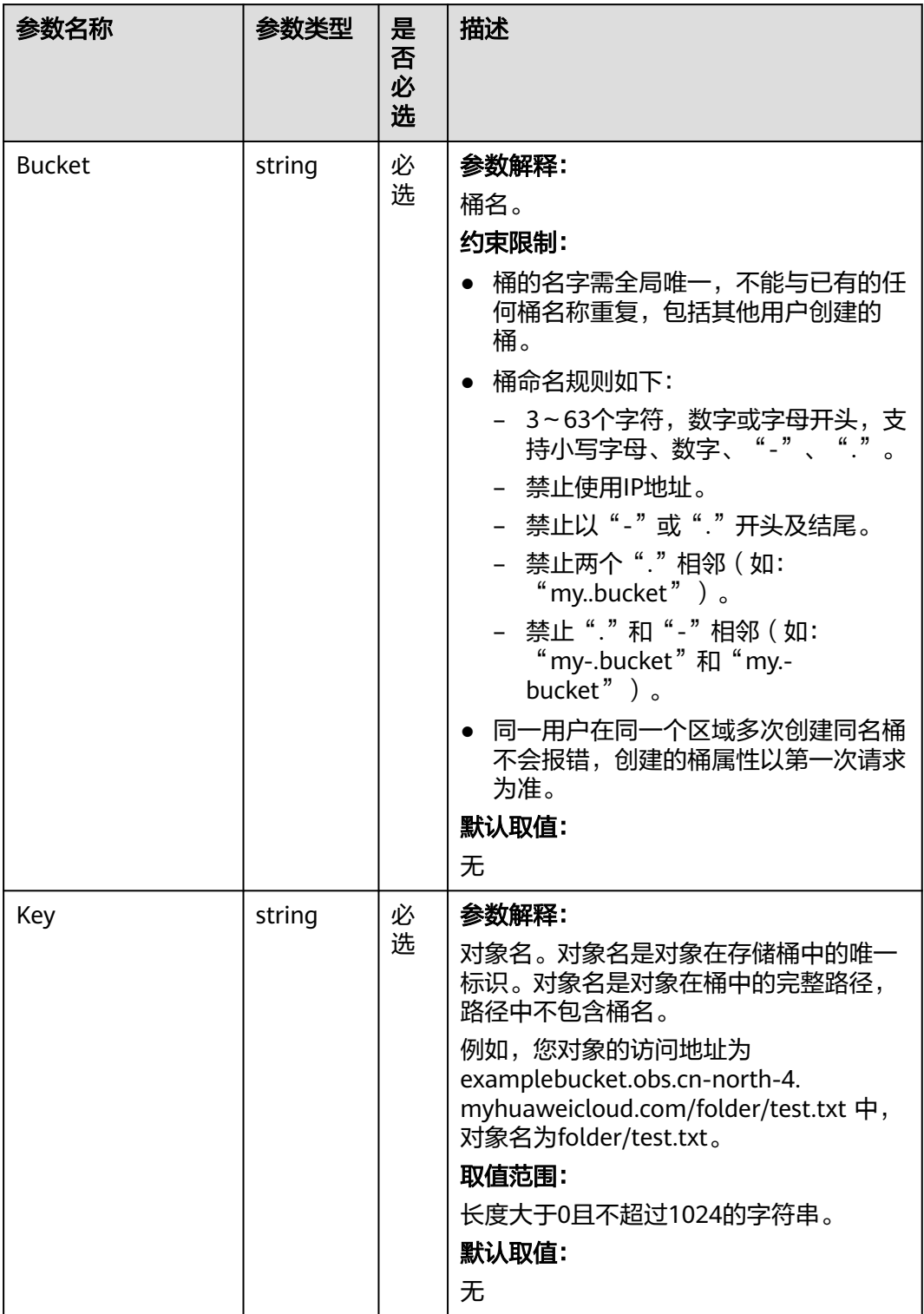

<span id="page-494-0"></span>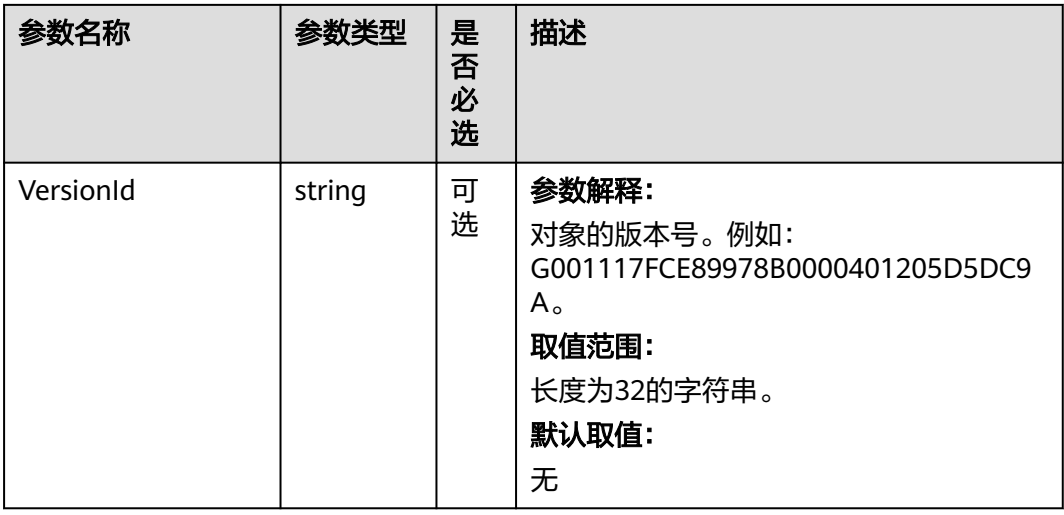

# 返回结果说明

#### 表 **9-136** 返回结果

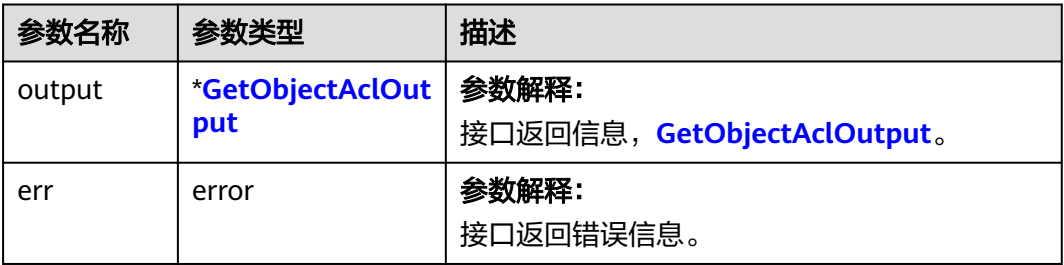

#### 表 **9-137** GetObjectAclOutput

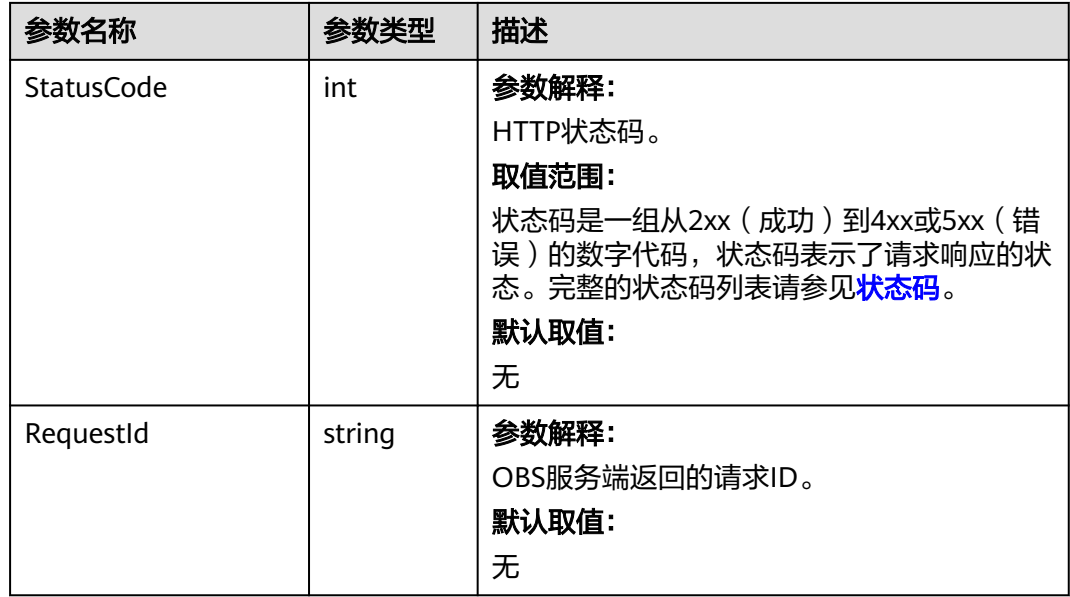

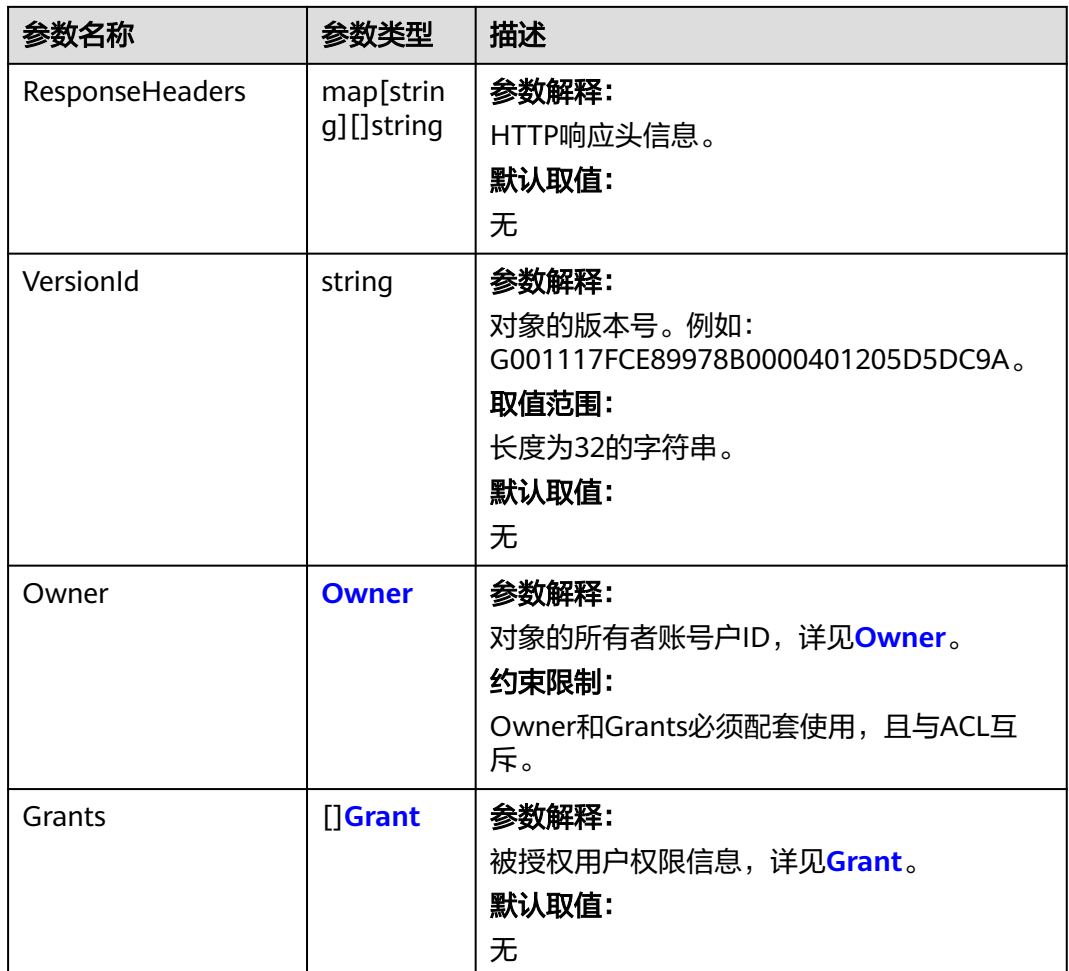

#### 表 **9-138** Owner

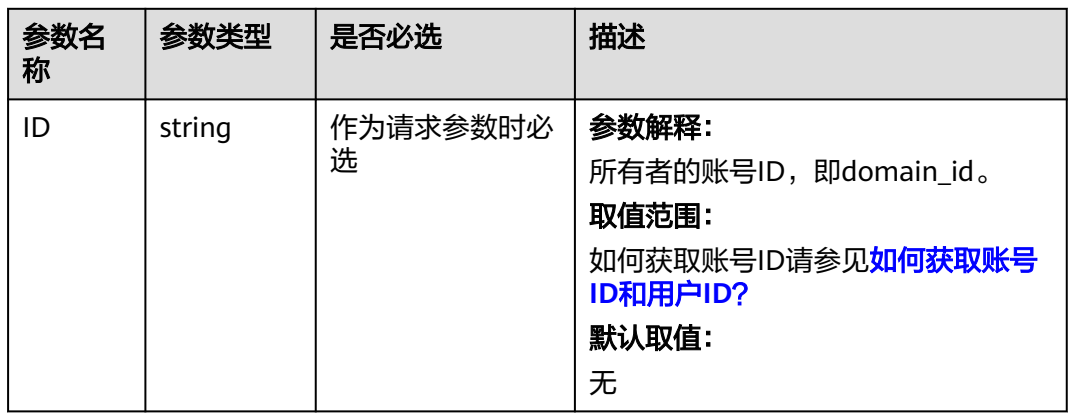

#### <span id="page-496-0"></span>表 **9-139** Grant

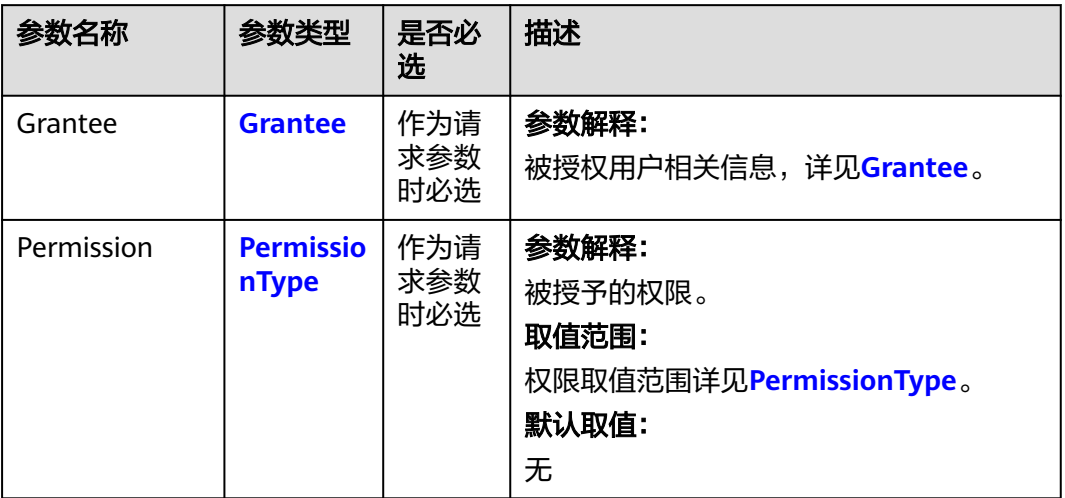

#### 表 **9-140** Grantee

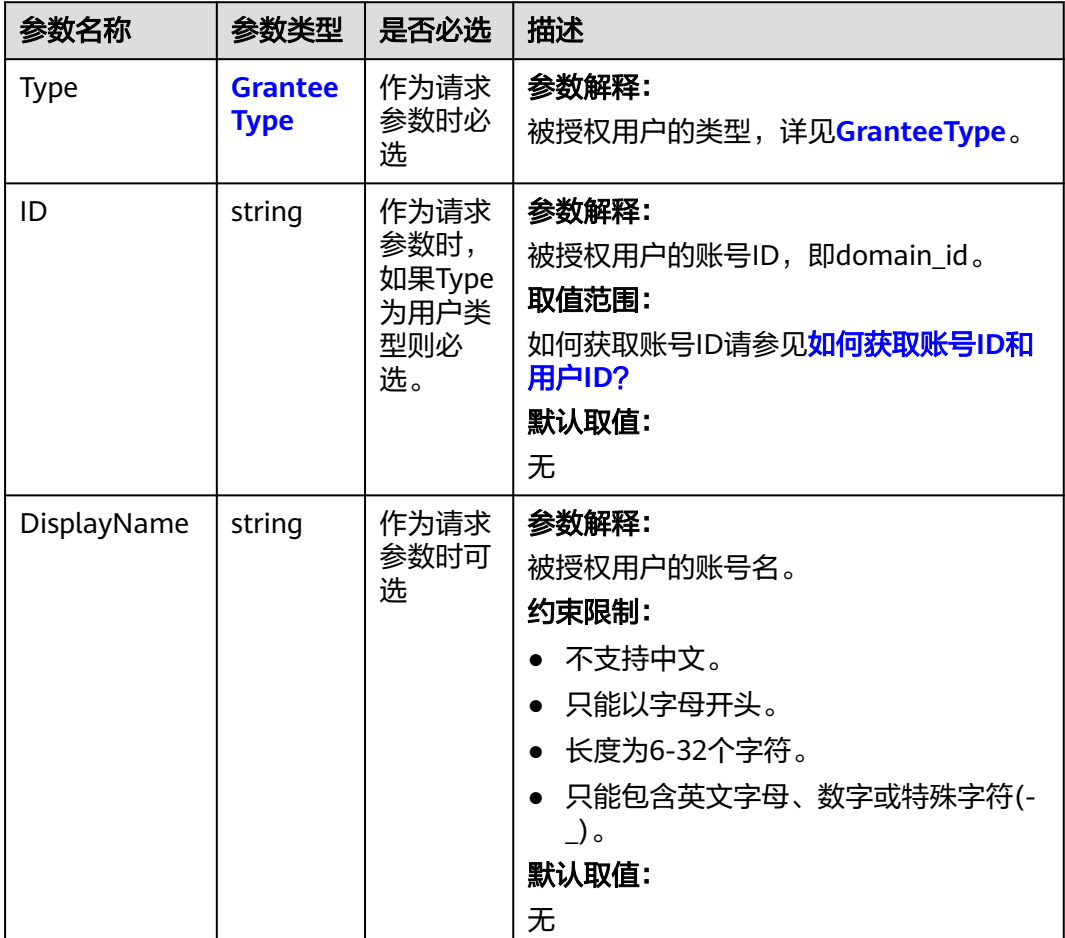

<span id="page-497-0"></span>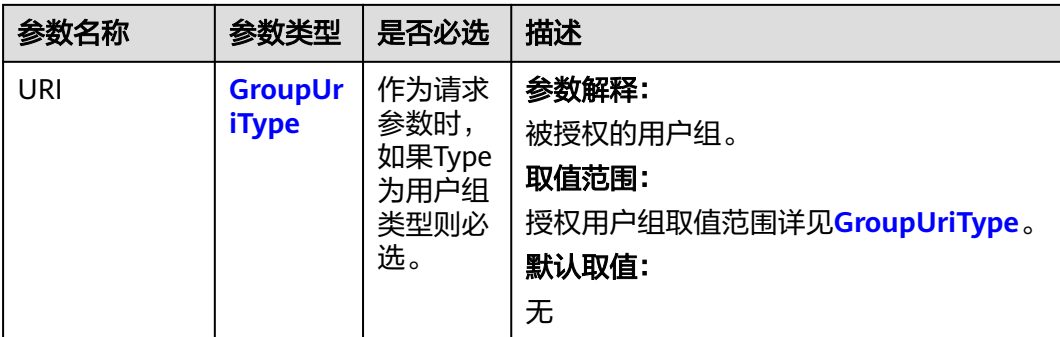

#### 表 **9-141** PermissionType

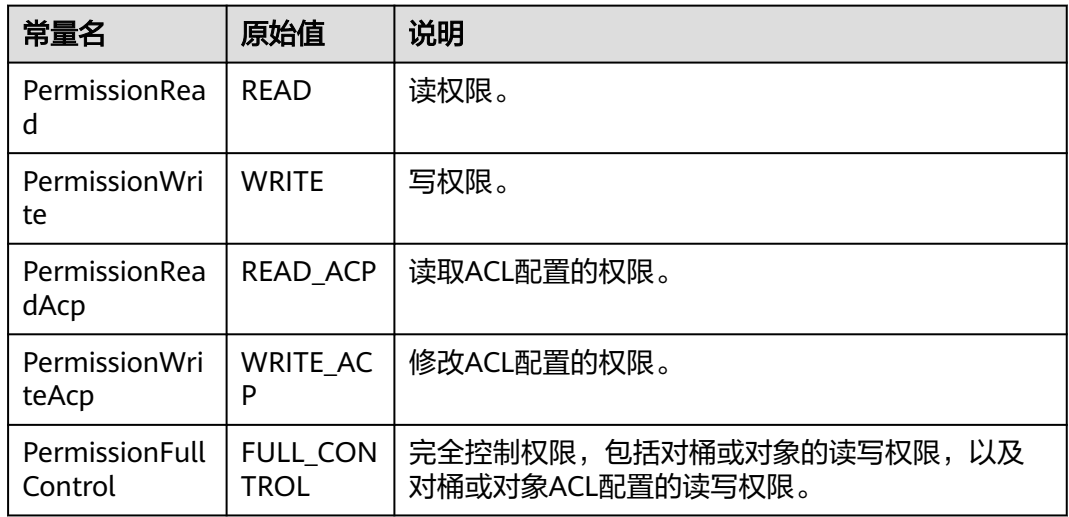

### 表 **9-142** GranteeType

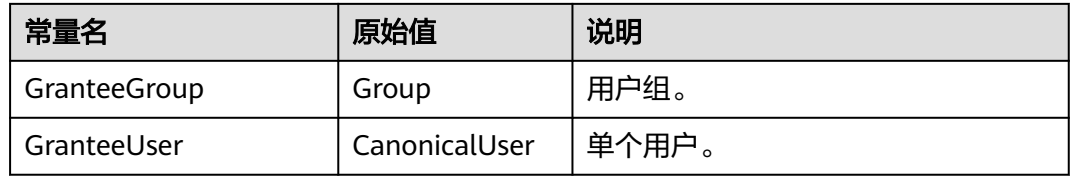

#### 表 **9-143** GroupUriType

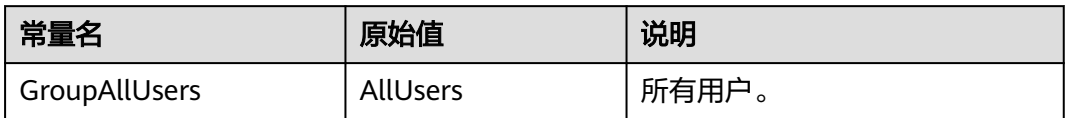

# 代码示例

本示例用于获取名为examplebucket桶下example/objectname对象的ACL权限控制列 表信息 package main

import (

```
 "fmt"
   "os"
   obs "github.com/huaweicloud/huaweicloud-sdk-go-obs/obs"
)
func main() {
   //推荐通过环境变量获取AKSK,这里也可以使用其他外部引入方式传入,如果使用硬编码可能会存在泄露风
险。
   //您可以登录访问管理控制台获取访问密钥AK/SK,获取方式请参见https://support.huaweicloud.com/
usermanual-ca/ca_01_0003.html。
   ak := os.Getenv("AccessKeyID")
   sk := os.Getenv("SecretAccessKey")
   // 【可选】如果使用临时AK/SK和SecurityToken访问OBS,同样建议您尽量避免使用硬编码,以降低信息泄露
风险。您可以通过环境变量获取访问密钥AK/SK,也可以使用其他外部引入方式传入。
   // securityToken := os.Getenv("SecurityToken")
  // endpoint填写Bucket对应的Endpoint, 这里以华北-北京四为例,其他地区请按实际情况填写。
   endPoint := "https://obs.cn-north-4.myhuaweicloud.com"
   // 创建obsClient实例
   // 如果使用临时AKSK和SecurityToken访问OBS,需要在创建实例时通过obs.WithSecurityToken方法指定
securityToken值。
   obsClient, err := obs.New(ak, sk, endPoint/*, obs.WithSecurityToken(securityToken)*/)
  if err = nil fmt.Printf("Create obsClient error, errMsg: %s", err.Error())
   }
   input := &obs.GetObjectAclInput{}
   // 指定存储桶名称
   input.Bucket = "examplebucket"
  // 指定对象, 此处以 example/objectname 为例。
   input.Key = "example/objectname"
   // 获取对象ACL
   output, err := obsClient.GetObjectAcl(input)
  if err == nil fmt.Printf("Get object(%s)'s acl successful with bucket(%s)!\n", input.Key, input.Bucket)
     fmt.Printf("Owner.ID:%s\n", output.Owner.ID)
     for index, grant := range output.Grants {
       fmt.Printf("Grant[%d]-Type:%s, ID:%s, URI:%s, Permission:%s\n",
          index, grant.Grantee.Type, grant.Grantee.ID, grant.Grantee.URI, grant.Permission)
     }
     return
 }
   fmt.Printf("Get object(%s)'s acl fail with bucket(%s)!\n", input.Key, input.Bucket)
   if obsError, ok := err.(obs.ObsError); ok {
     fmt.Println("An ObsError was found, which means your request sent to OBS was rejected with an error 
response.")
     fmt.Println(obsError.Error())
   } else {
     fmt.Println("An Exception was found, which means the client encountered an internal problem when 
attempting to communicate with OBS, for example, the client was unable to access the network.")
     fmt.Println(err)
   }
}
package main
import (
   "fmt"
   "os"
   obs "github.com/huaweicloud/huaweicloud-sdk-go-obs/obs"
)
func main() {
  //推荐通过环境变量获取AKSK,这里也可以使用其他外部引入方式传入,如果使用硬编码可能会存在泄露风
险。
   //您可以登录访问管理控制台获取访问密钥AK/SK,获取方式请参见https://support.huaweicloud.com/
usermanual-ca/ca_01_0003.html。
   ak := os.Getenv("AccessKeyID")
  sk := os.Getenv("SecretAccessKey")
   // 【可选】如果使用临时AK/SK和SecurityToken访问OBS,同样建议您尽量避免使用硬编码,以降低信息泄露
风险。您可以通过环境变量获取访问密钥AK/SK,也可以使用其他外部引入方式传入。
   // securityToken := os.Getenv("SecurityToken")
  // endpoint填写Bucket对应的Endpoint, 这里以华北-北京四为例,其他地区请按实际情况填写。
   endPoint := "https://obs.cn-north-4.myhuaweicloud.com"
   // 创建obsClient实例
```
 // 如果使用临时AKSK和SecurityToken访问OBS,需要在创建实例时通过obs.WithSecurityToken方法指定 securityToken值。 obsClient, err := obs.New(ak, sk, endPoint/\*, obs.WithSecurityToken(securityToken)\*/) if  $err := nil$  fmt.Printf("Create obsClient error, errMsg: %s", err.Error()) } input := &obs.GetObjectAclInput{} // 指定存储桶名称 input.Bucket = "examplebucket" // 指定对象, 此处以 example/objectname 为例。 input.Key = "example/objectname" // 获取对象ACL output, err := obsClient.GetObjectAcl(input) if  $err == nil$  fmt.Printf("Get object(%s)'s acl successful with bucket(%s)!\n", input.Key, input.Bucket) fmt.Printf("Owner.ID:%s\n", output.Owner.ID) for index, grant := range output.Grants { fmt.Printf("Grant[%d]-Type:%s, ID:%s, URI:%s, Permission:%s\n", index, grant.Grantee.Type, grant.Grantee.ID, grant.Grantee.URI, grant.Permission) } return } fmt.Printf("Get object(%s)'s acl fail with bucket(%s)!\n", input.Key, input.Bucket) if obsError, ok := err.(obs.ObsError); ok { fmt.Println("An ObsError was found, which means your request sent to OBS was rejected with an error response.") fmt.Println(obsError.Error()) } else { fmt.Println("An Exception was found, which means the client encountered an internal problem when attempting to communicate with OBS, for example, the client was unable to access the network.") fmt.Println(err) } }

## 相关链接

- 关于获取对象ACL的API说明,请参见[获取对象](https://support.huaweicloud.com/api-obs/obs_04_0090.html)**ACL**。
- 更多关于获取对象ACL的示例代码,请参见**[Github](https://github.com/huaweicloud/huaweicloud-sdk-go-obs/blob/master/examples/object_operations_sample.go)**示例。
- 获取对象ACL过程中返回的错误码含义、问题原因及处理措施可参考**OBS**[错误码。](https://support.huaweicloud.com/api-obs/obs_04_0115.html#section1)

# **9.12** 重写响应头**(Go SDK)**

### 功能说明

下载对象时,可以重写部分HTTP/HTTPS响应头信息。可重写的响应头信息见下表:

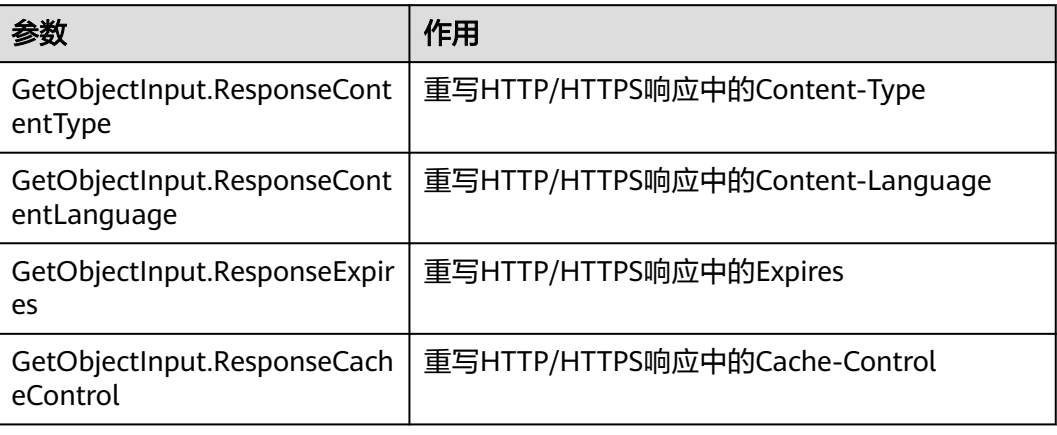

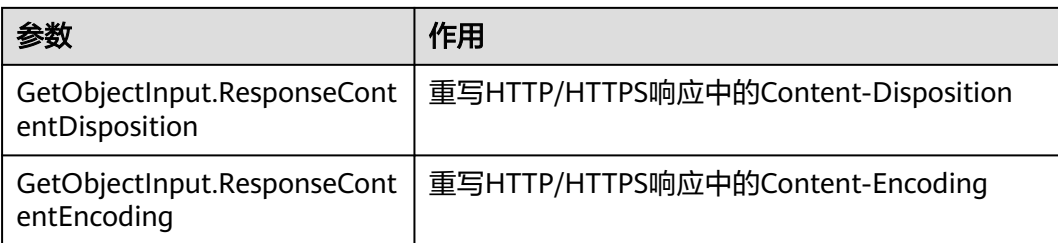

## 接口约束

- 您必须拥有obs:object:GETObject权限,才能重写响应头。相关授权操作可参见<mark>[典](https://support.huaweicloud.com/perms-cfg-obs/obs_40_0011.html)</mark> [型权限场景配置案例](https://support.huaweicloud.com/perms-cfg-obs/obs_40_0011.html)。
- OBS支持的Region与Endpoint的对应关系,详细信息请参[见地区与终端节点。](https://developer.huaweicloud.com/endpoint?OBS)

# 方法定义

**func** (obsClient ObsClient) GetObject(input \***[GetObjectInput](#page-501-0)**, extensions...extensionOptions) (output \***[GetObjectOutput](#page-507-0)**, err error)

# 请求参数说明

#### 表 **9-144** 请求参数列表

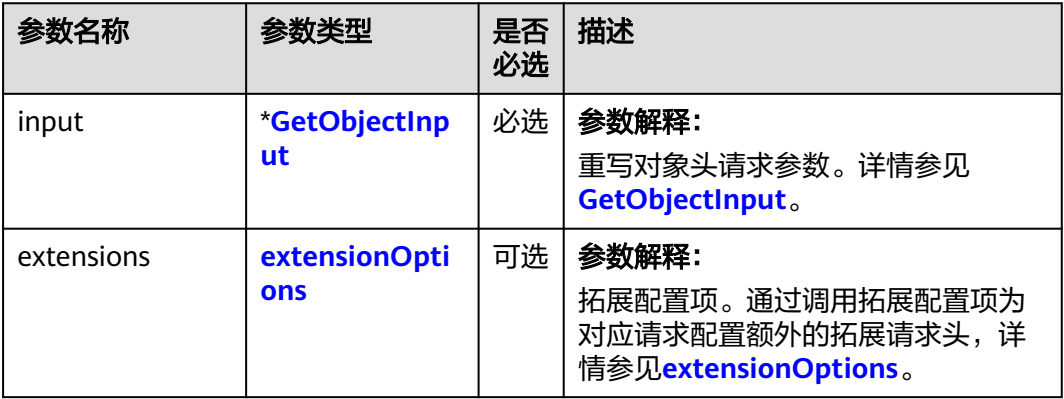

### <span id="page-501-0"></span>表 **9-145** GetObjectInput

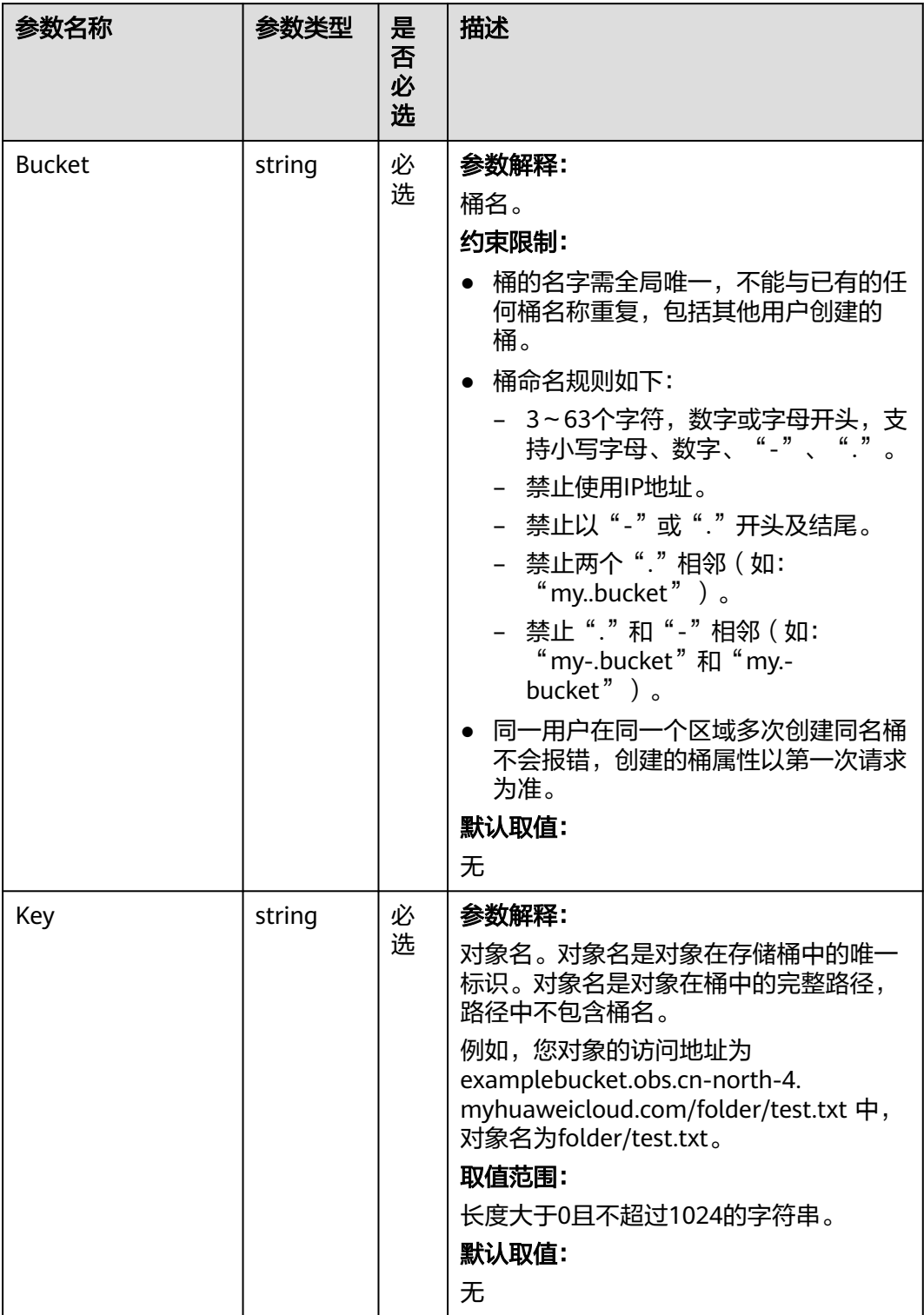

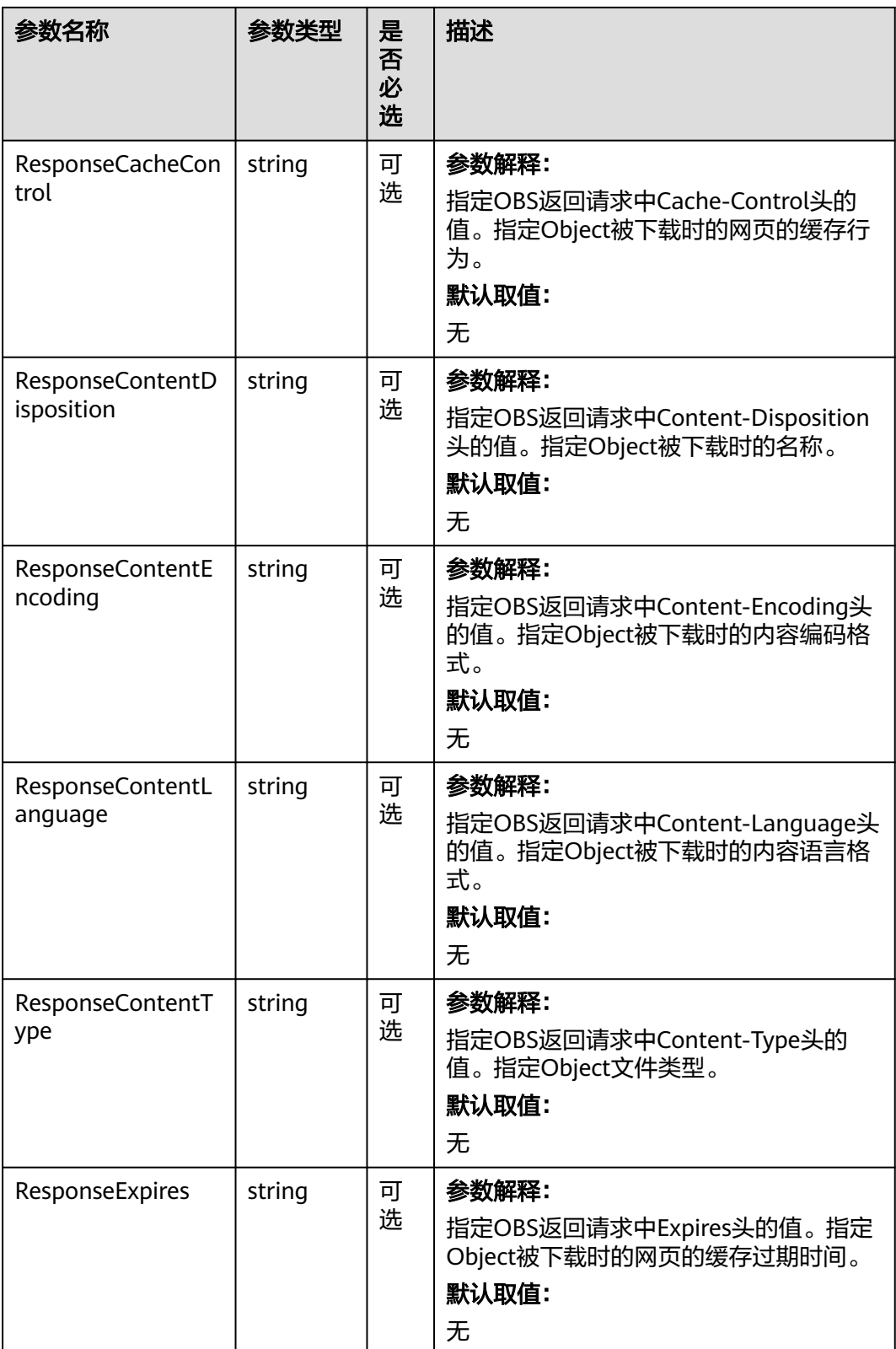

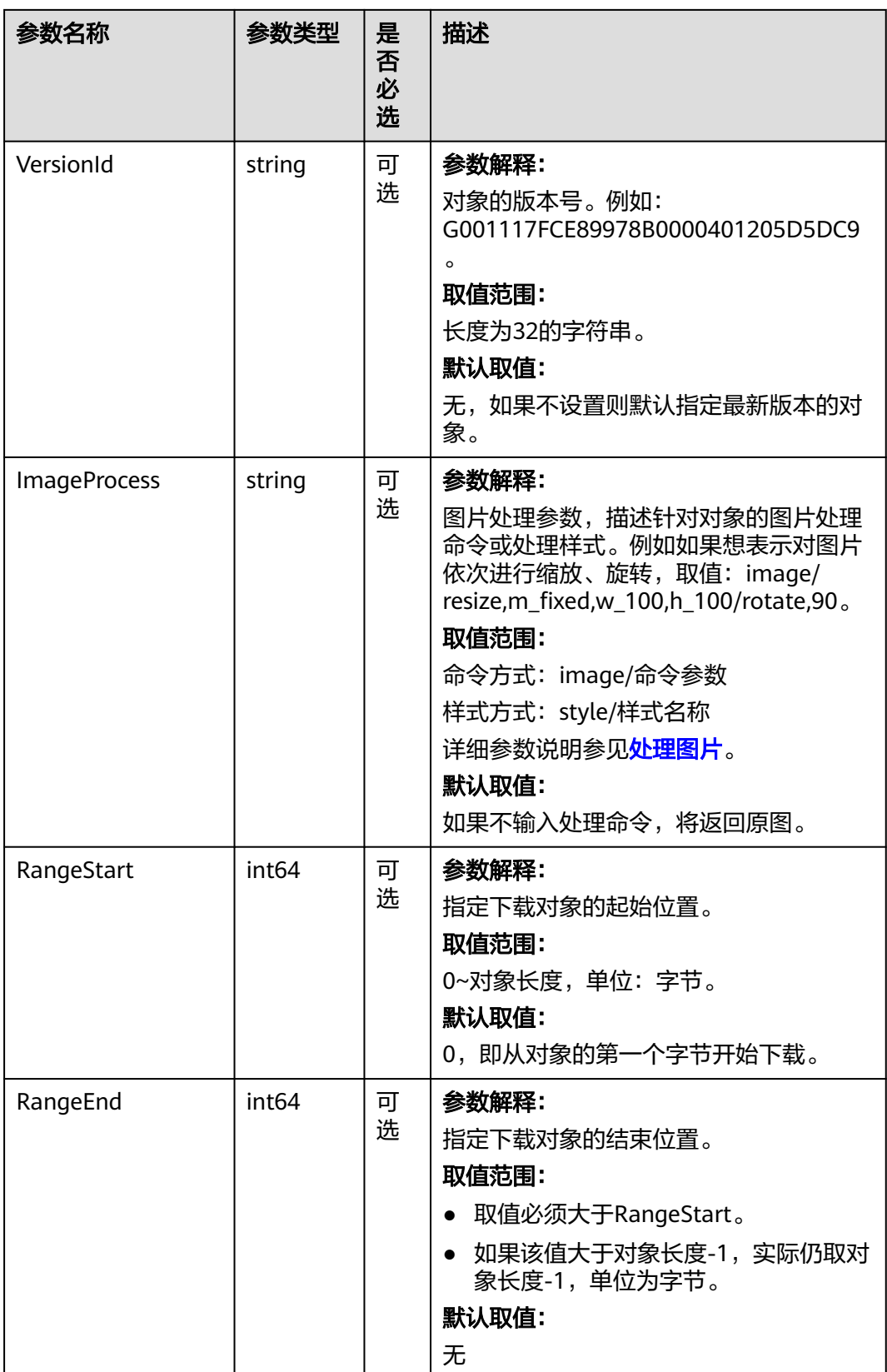
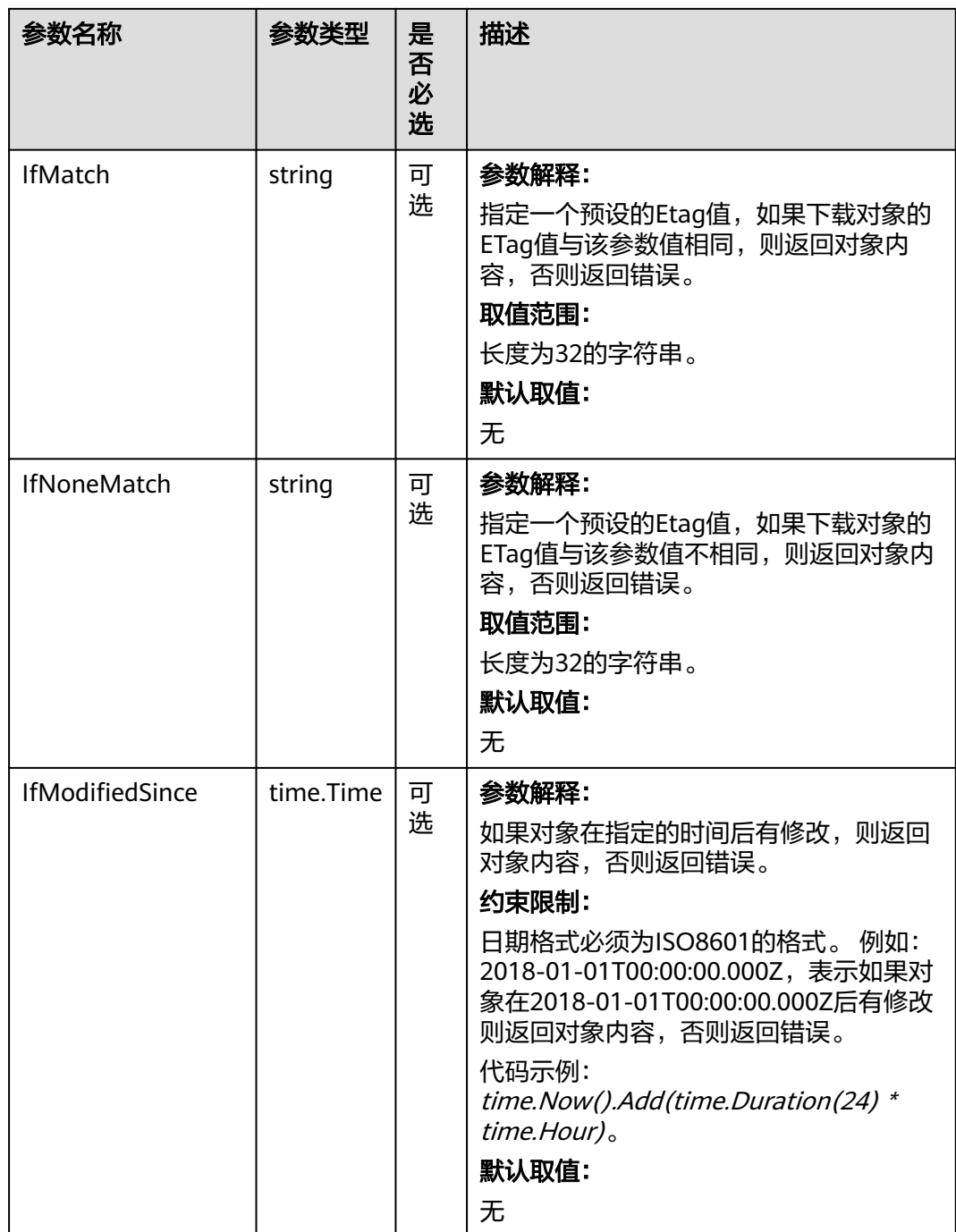

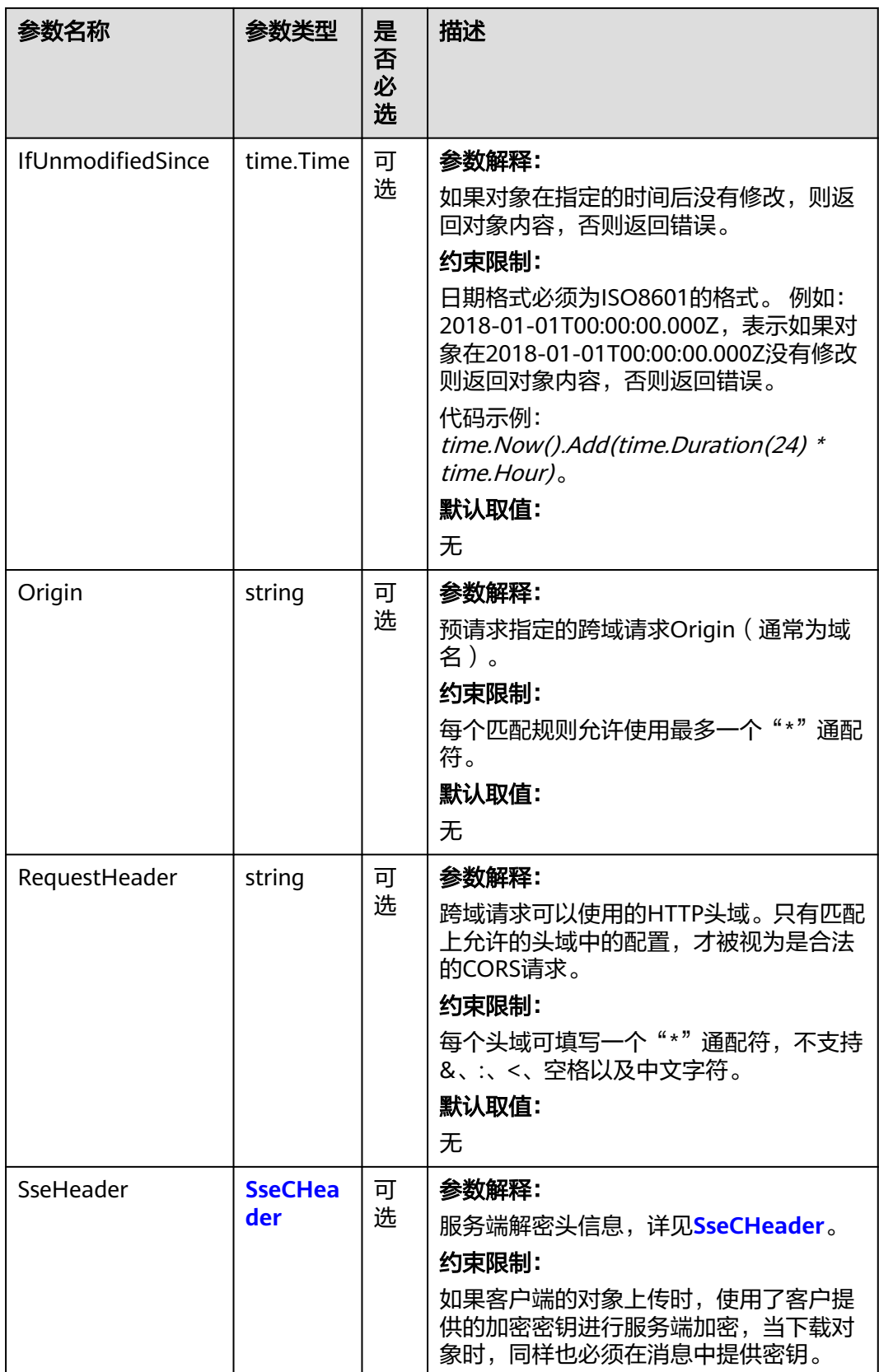

#### <span id="page-506-0"></span>表 **9-146** SseCHeader

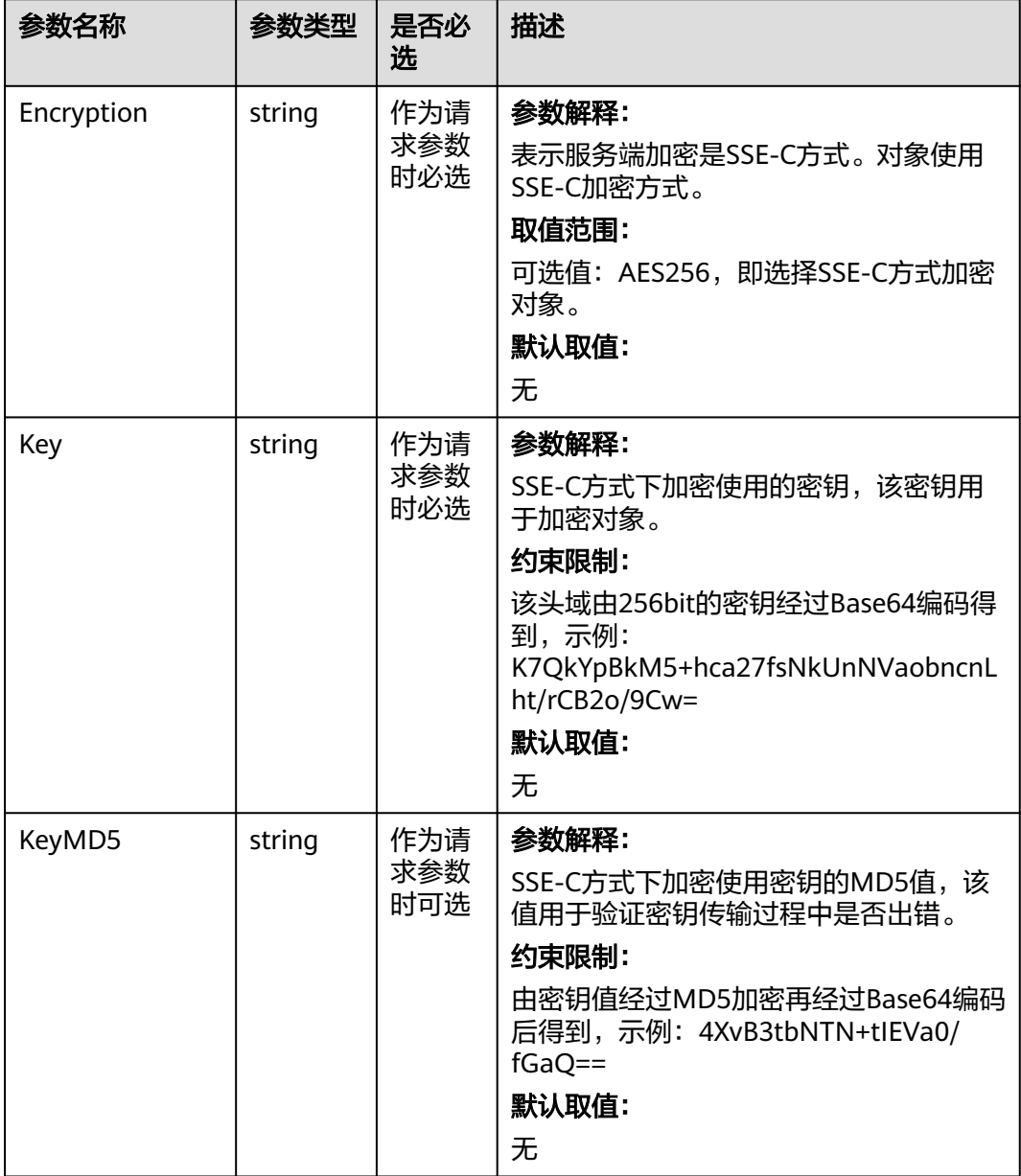

# 返回结果说明

#### 表 **9-147** 返回结果

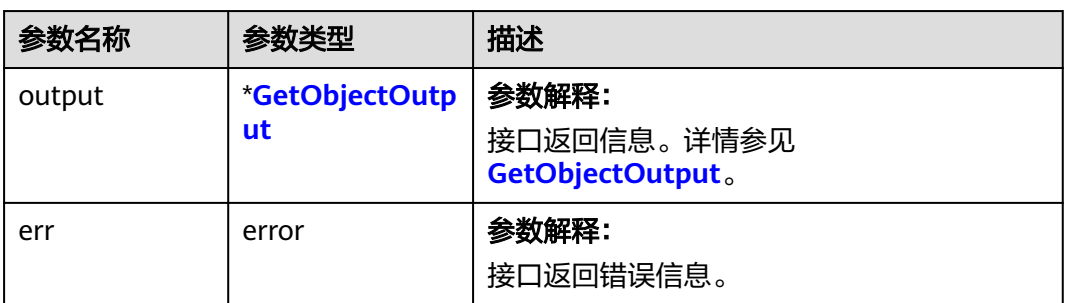

### <span id="page-507-0"></span>表 **9-148** GetObjectOutput

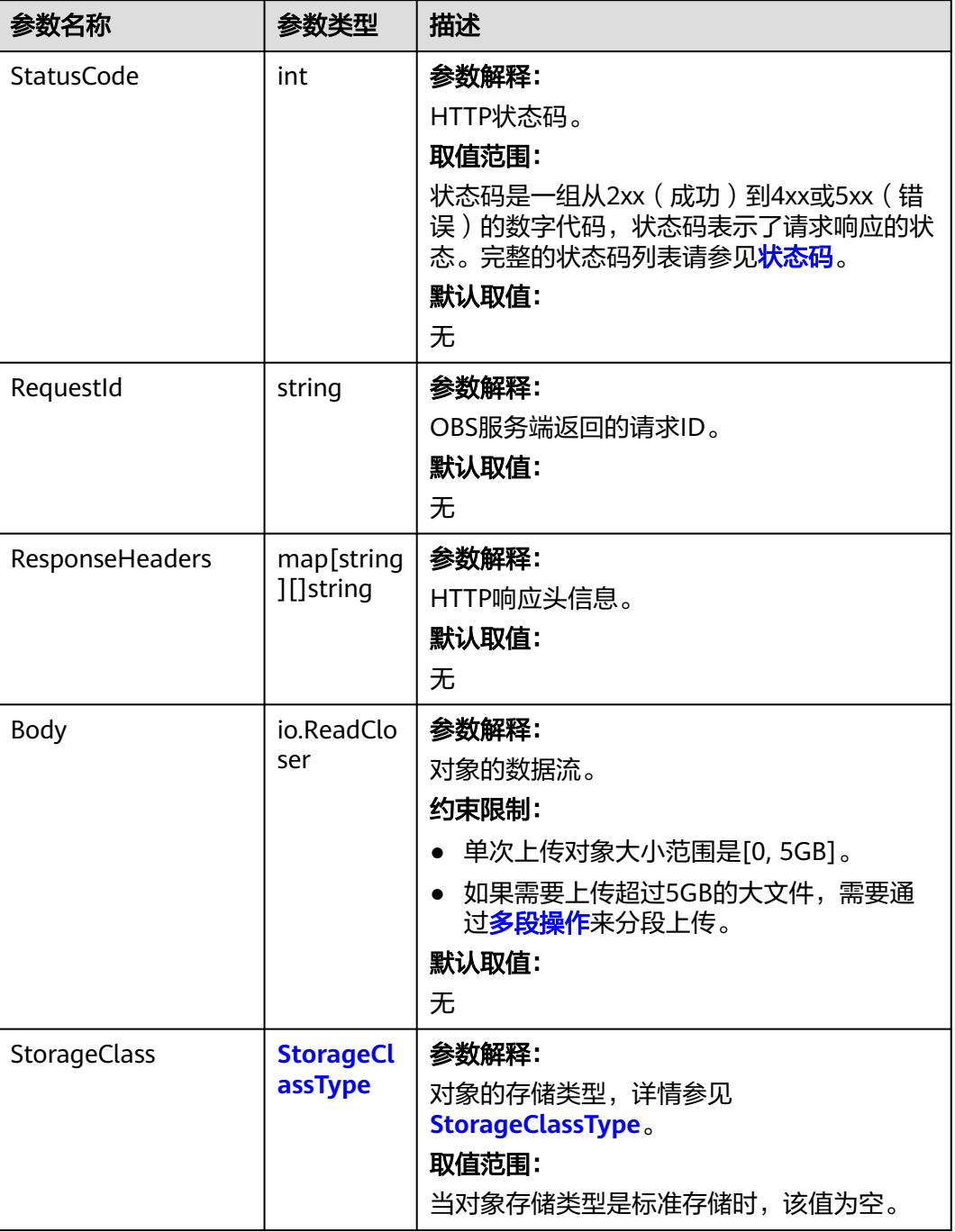

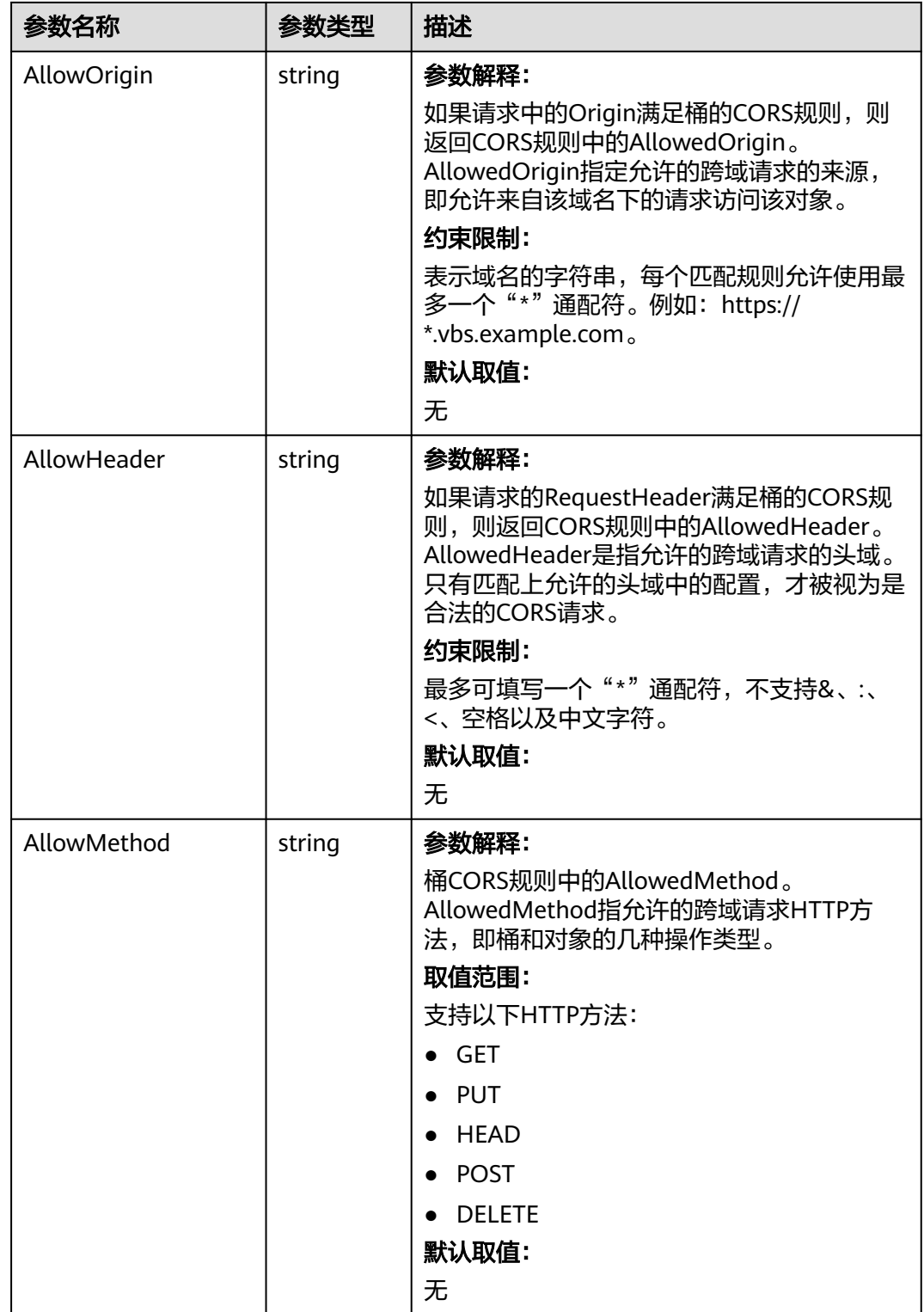

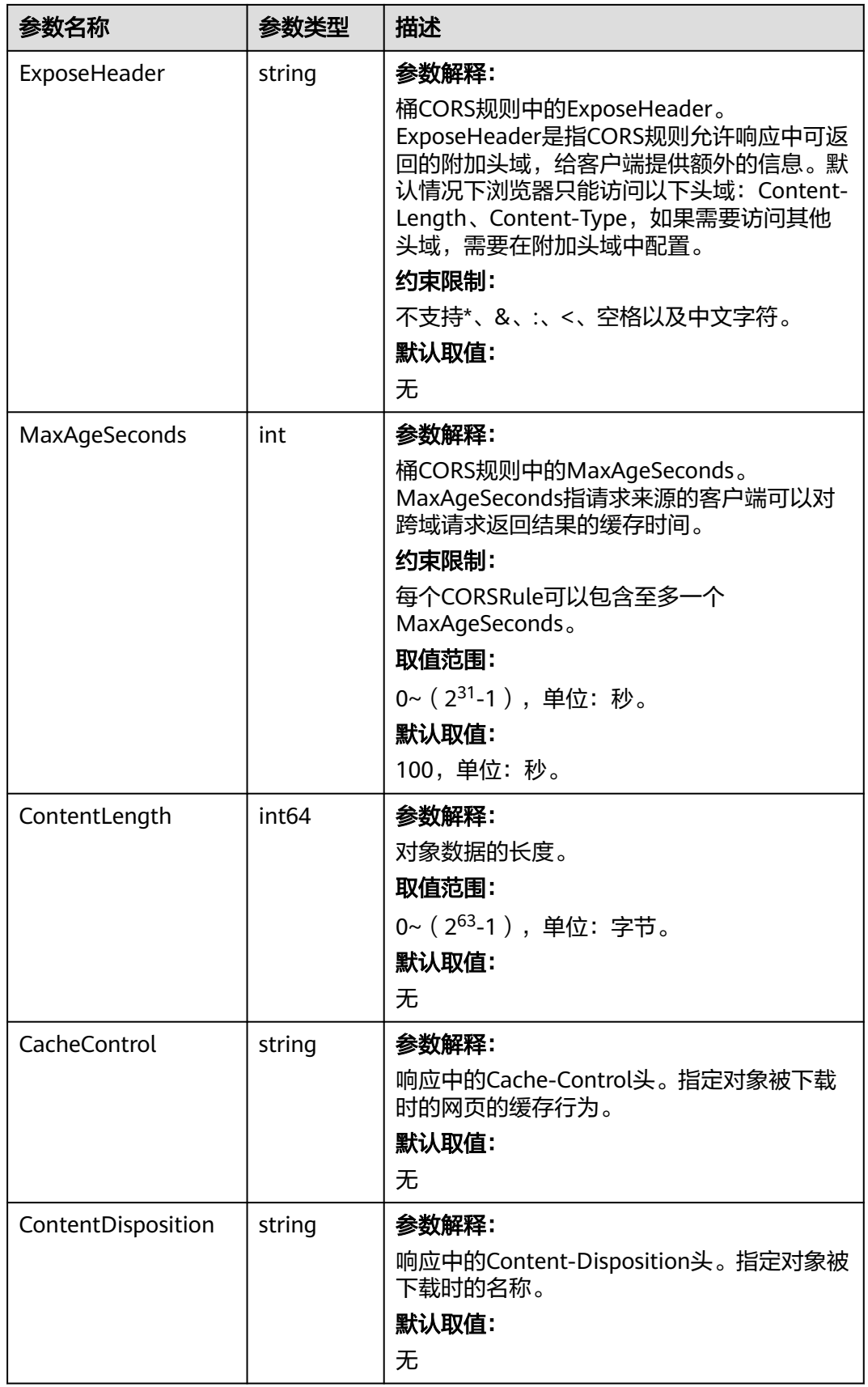

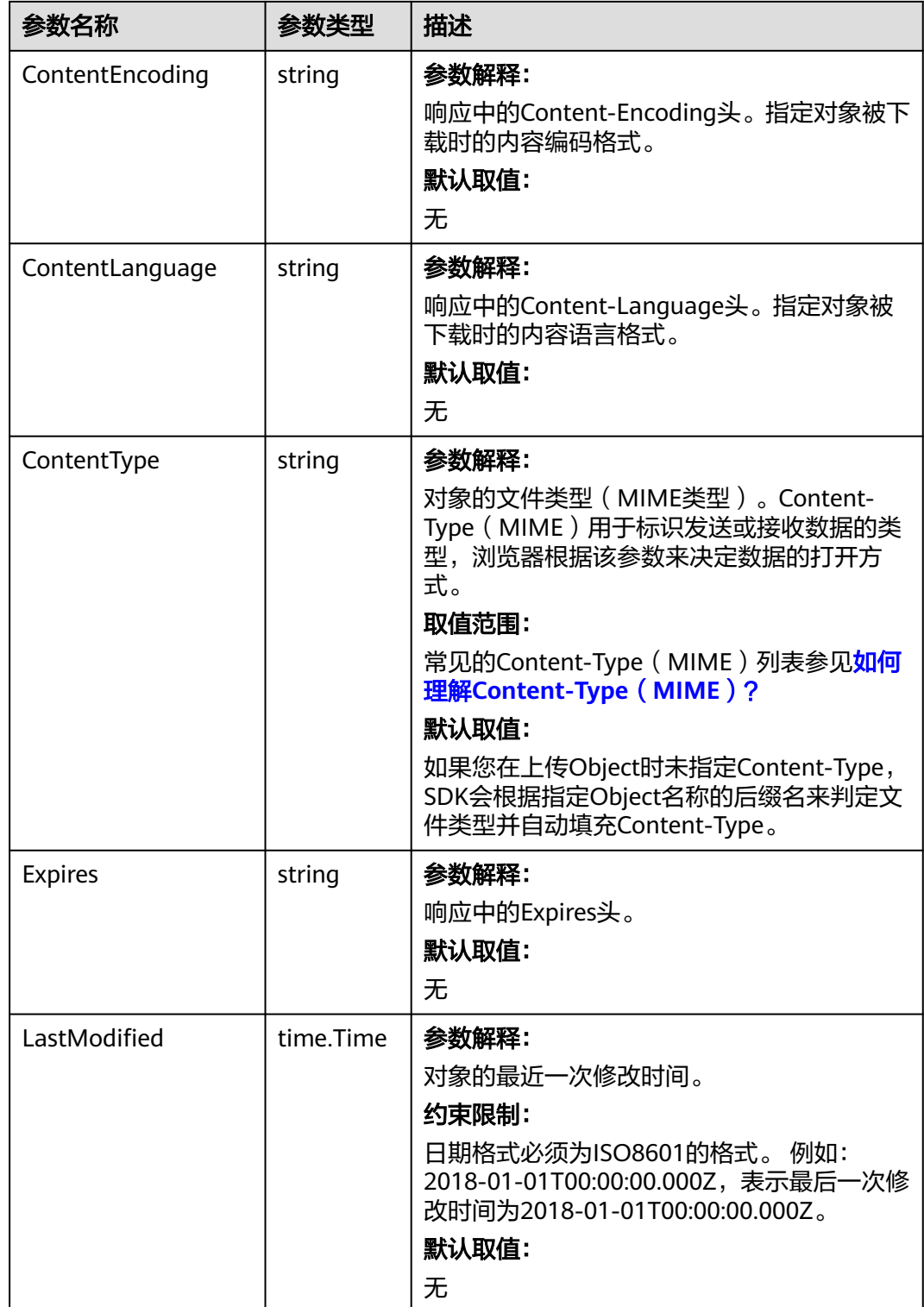

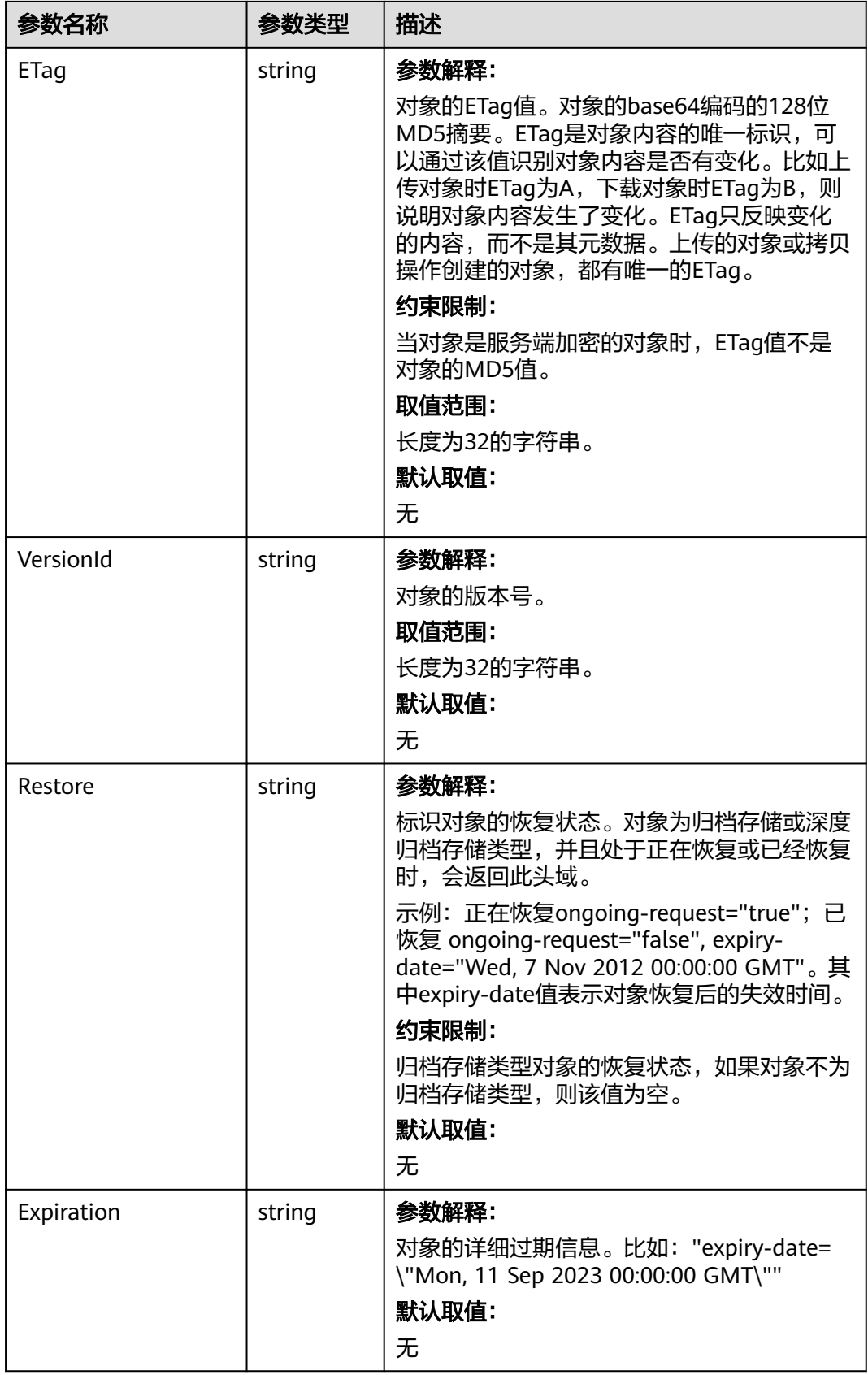

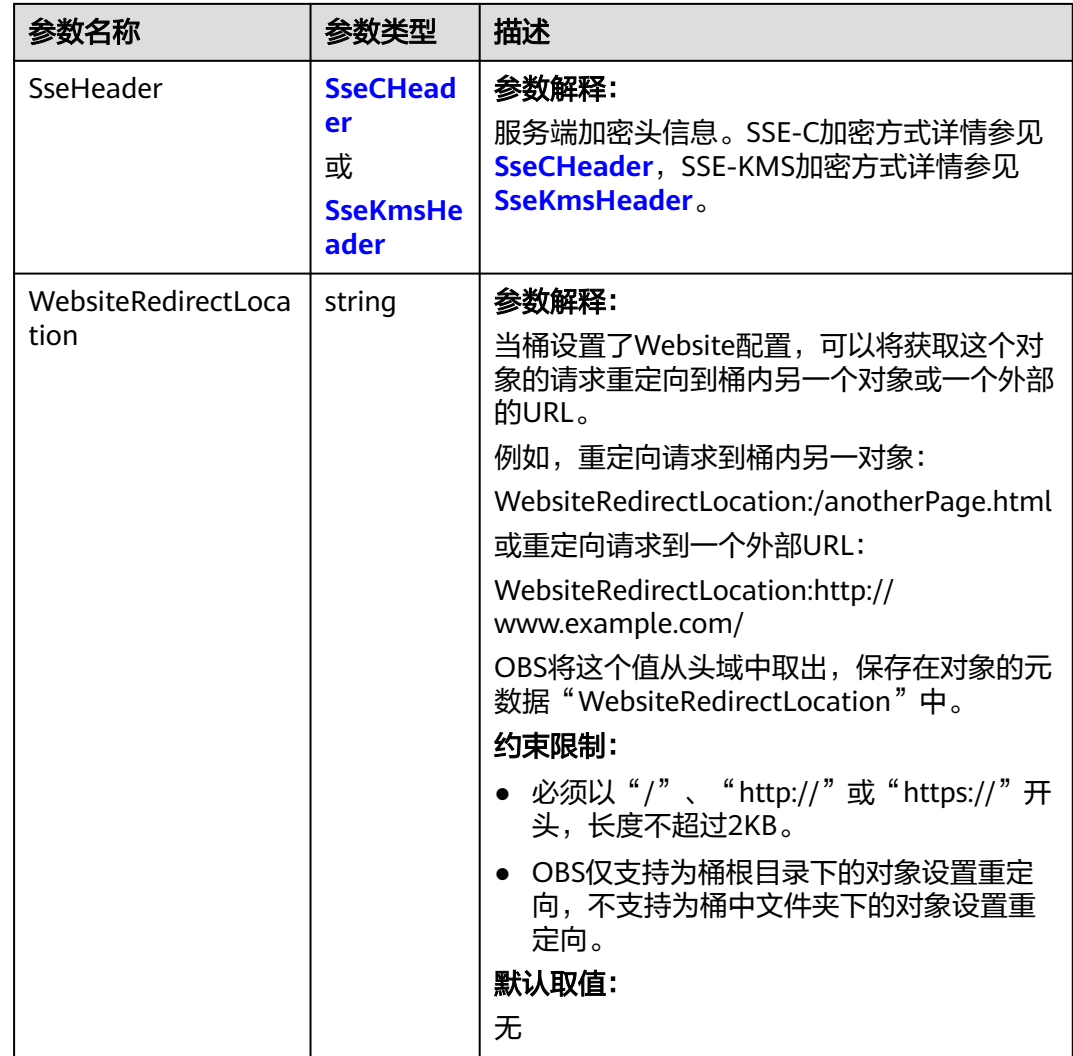

<span id="page-513-0"></span>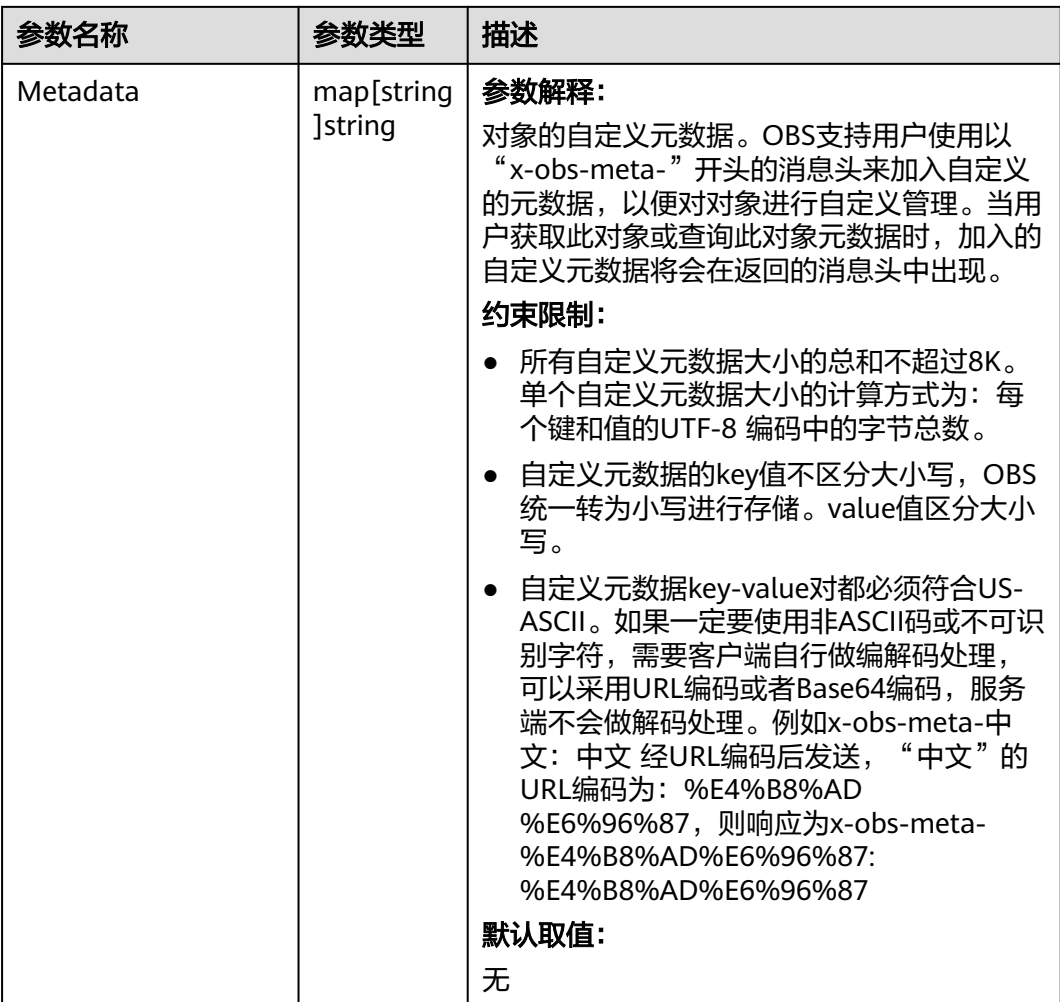

### 表 **9-149** StorageClassType

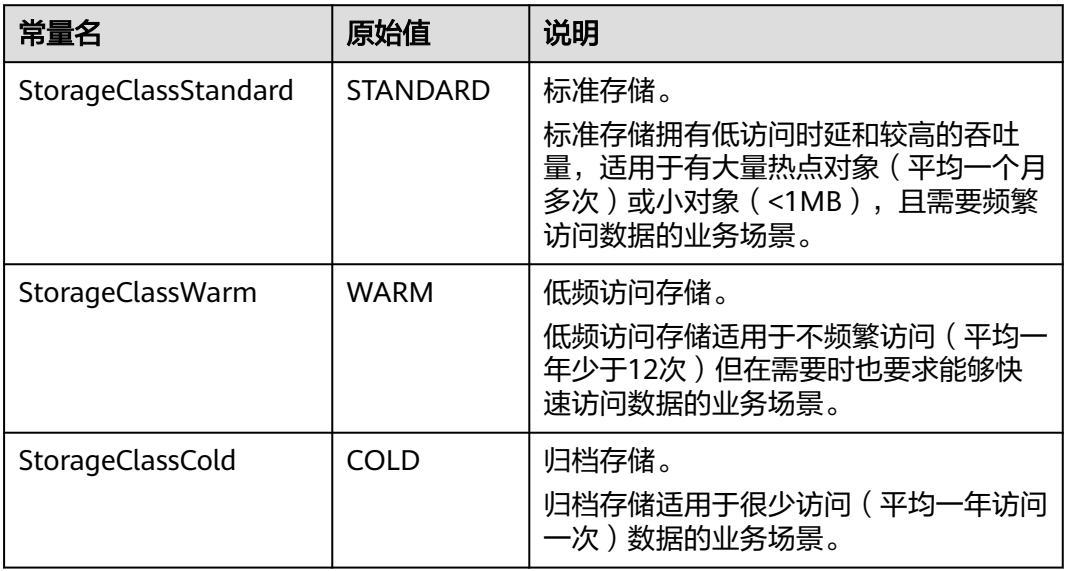

<span id="page-514-0"></span>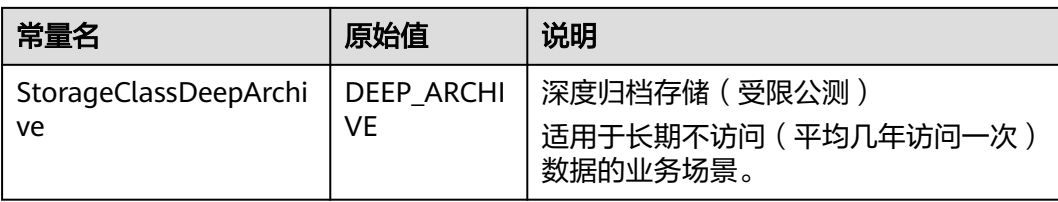

#### 表 **9-150** SseCHeader

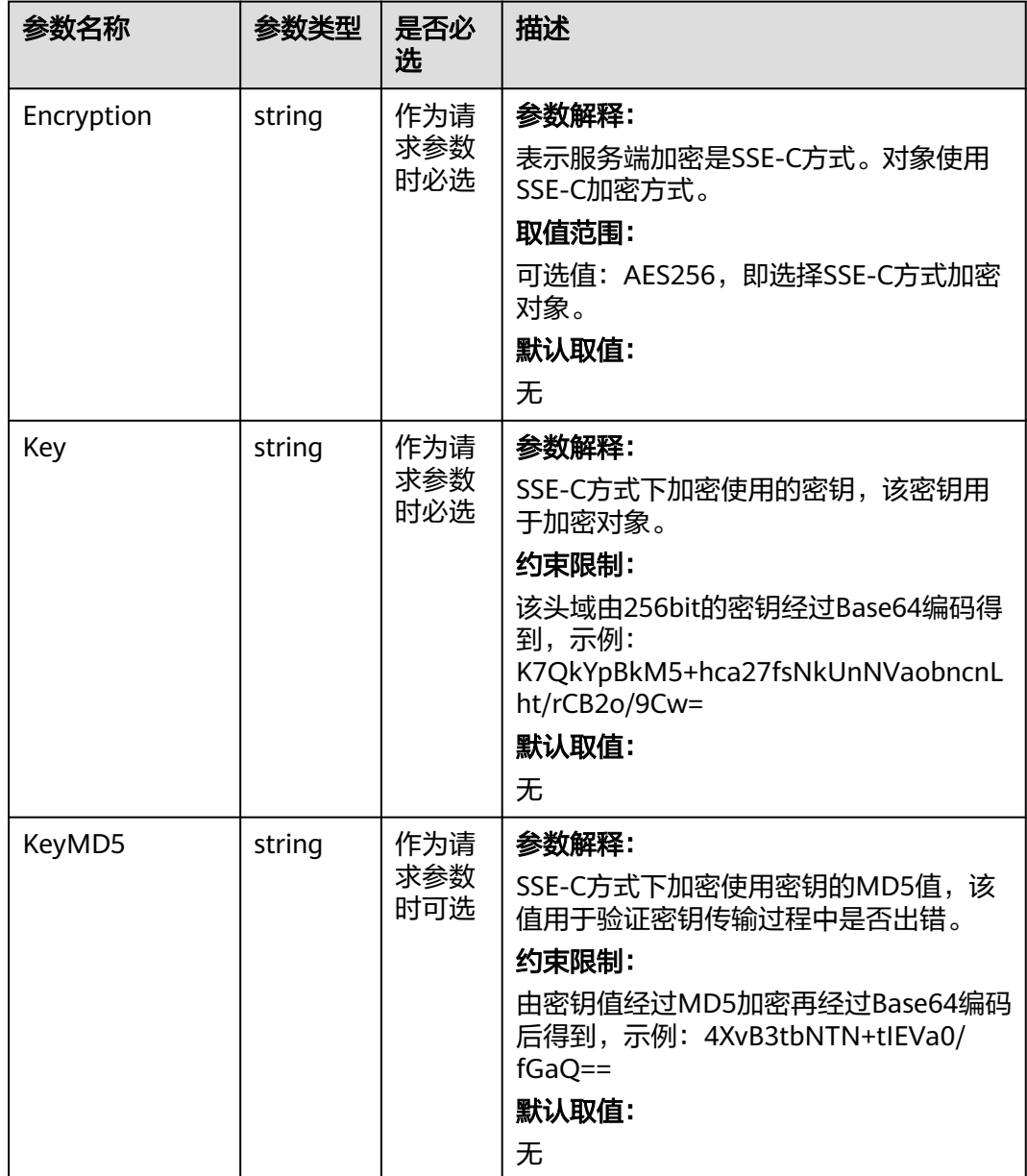

#### <span id="page-515-0"></span>表 **9-151** SseKmsHeader

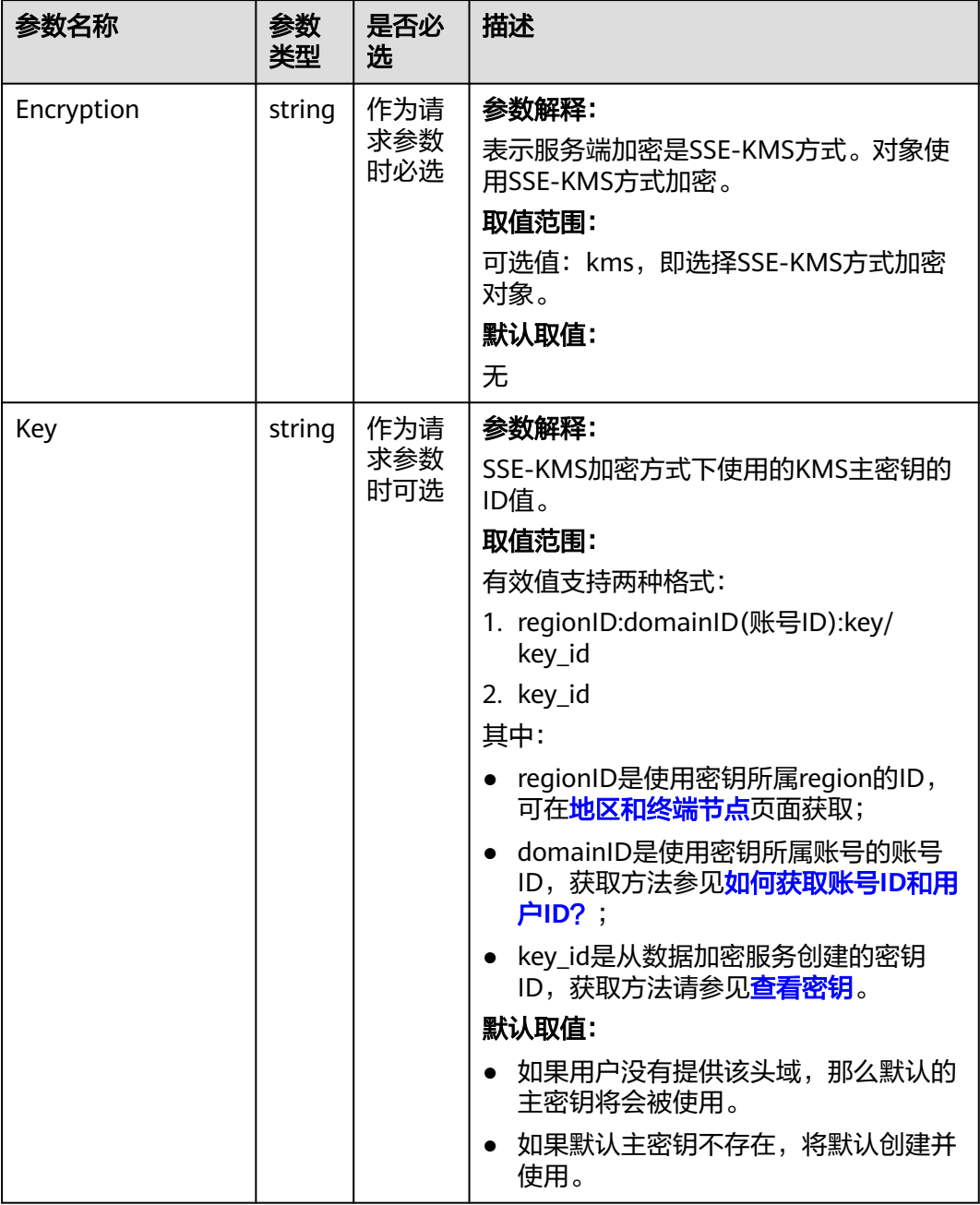

# 代码示例

本示例用于下载对象时重写响应头ContentType为image/jpeg

```
package main
import (
   "fmt"
   "os"
   obs "github.com/huaweicloud/huaweicloud-sdk-go-obs/obs"
)
func main() {
  --------------<br>//推荐通过环境变量获取AKSK,这里也可以使用其他外部引入方式传入,如果使用硬编码可能会存在泄露风
险。
```

```
 //您可以登录访问管理控制台获取访问密钥AK/SK,获取方式请参见https://support.huaweicloud.com/
usermanual-ca/ca_01_0003.html。
   ak := os.Getenv("AccessKeyID")
   sk := os.Getenv("SecretAccessKey")
   // 【可选】如果使用临时AK/SK和SecurityToken访问OBS,同样建议您尽量避免使用硬编码,以降低信息泄露
风险。您可以通过环境变量获取访问密钥AK/SK,也可以使用其他外部引入方式传入。
   securityToken := os.Getenv("SecurityToken")
  // endpoint填写Bucket对应的Endpoint, 这里以华北-北京四为例,其他地区请按实际情况填写。
   endPoint := "https://obs.cn-north-4.myhuaweicloud.com"
   // 创建obsClient实例
   // 如果使用临时AKSK和SecurityToken访问OBS,需要在创建实例时通过obs.WithSecurityToken方法指定
securityToken值。
   obsClient, err := obs.New(ak, sk, endPoint, obs.WithSecurityToken(securityToken))
  if err := nil fmt.Printf("Create obsClient error, errMsg: %s", err.Error())
 }
   input := &obs.GetObjectInput{}
   // 指定存储桶名称
   input.Bucket = "examplebucket"
   // 指定下载对象,此处以 example/objectname 为例。
   input.Key = "example/objectname"
   // 重写响应头,此处重写Content-Type为例
   input.ResponseContentType = "image/jpeg"
   // 流式下载对象
   output, err := obsClient.GetObject(input)
  if err == nil // output.Body 在使用完毕后必须关闭,否则会造成连接泄漏。
     defer output.Body.Close()
     fmt.Printf("Get object(%s) under the bucket(%s) successful!\n", input.Key, input.Bucket)
     // 获取重写的响应头
     fmt.Printf("ContentType:%s\n", output.ContentType)
     return
 }
   fmt.Printf("List objects under the bucket(%s) fail!\n", input.Bucket)
   if obsError, ok := err.(obs.ObsError); ok {
     fmt.Println("An ObsError was found, which means your request sent to OBS was rejected with an error 
response.")
     fmt.Println(obsError.Error())
   } else {
     fmt.Println("An Exception was found, which means the client encountered an internal problem when 
attempting to communicate with OBS, for example, the client was unable to access the network.")
     fmt.Println(err)
   }
}
```
### 相关链接

- 关于下载对象的API说明,请参见<mark>获取对象内容</mark>。
- 更多关于下载对象的示例代码,请参见**[Github](https://github.com/huaweicloud/huaweicloud-sdk-go-obs/blob/master/examples/object_operations_sample.go)**示例。
- 下载对象过程中返回的错误码含义、问题原因及处理措施可参考**OBS**[错误码](https://support.huaweicloud.com/api-obs/obs_04_0115.html#section1)。
- 下载对象常见问题请参见下<mark>载对象失败</mark>。

# **9.13** 图片处理**(Go SDK)**

### 功能说明

OBS为用户提供了稳定、安全、高效、易用、低成本的图片处理服务。当要下载的对 象是图片文件时,您可以通过传入图片处理参数对图片文件进行图片剪切、图片缩 放、图片水印、格式转换等处理。

# 接口约束

- 您必须拥有obs:object:PutObject权限,才能进行图片处理。相关授权操作可参见 [典型权限场景配置案例。](https://support.huaweicloud.com/perms-cfg-obs/obs_40_0011.html)
- OBS支持的Region与Endpoint的对应关系,详细信息请参[见地区与终端节点。](https://developer.huaweicloud.com/endpoint?OBS)
- 所有的图片处理操作均不会修改原图。
- 归档存储不支持图片处理。
- 深度归档存储不支持图片处理。
- 处理后的图片直接返回浏览器展示,不会保存在OBS中,也不会占用存储空间, 不会产生存储费用。图片处理只收取处理的费用。

## 方法定义

**func** (obsClient ObsClient) GetObject(input \***[GetObjectInput](#page-518-0)**, extensions...extensionOptions) (output \***[GetObjectOutput](#page-524-0)**, err error)

## 请求参数说明

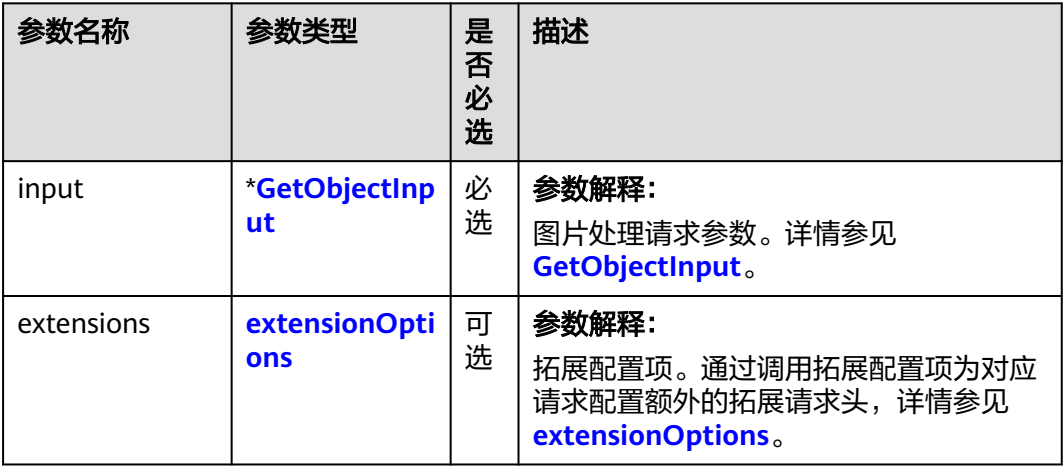

表 **9-152** 请求参数列表

### <span id="page-518-0"></span>表 **9-153** GetObjectInput

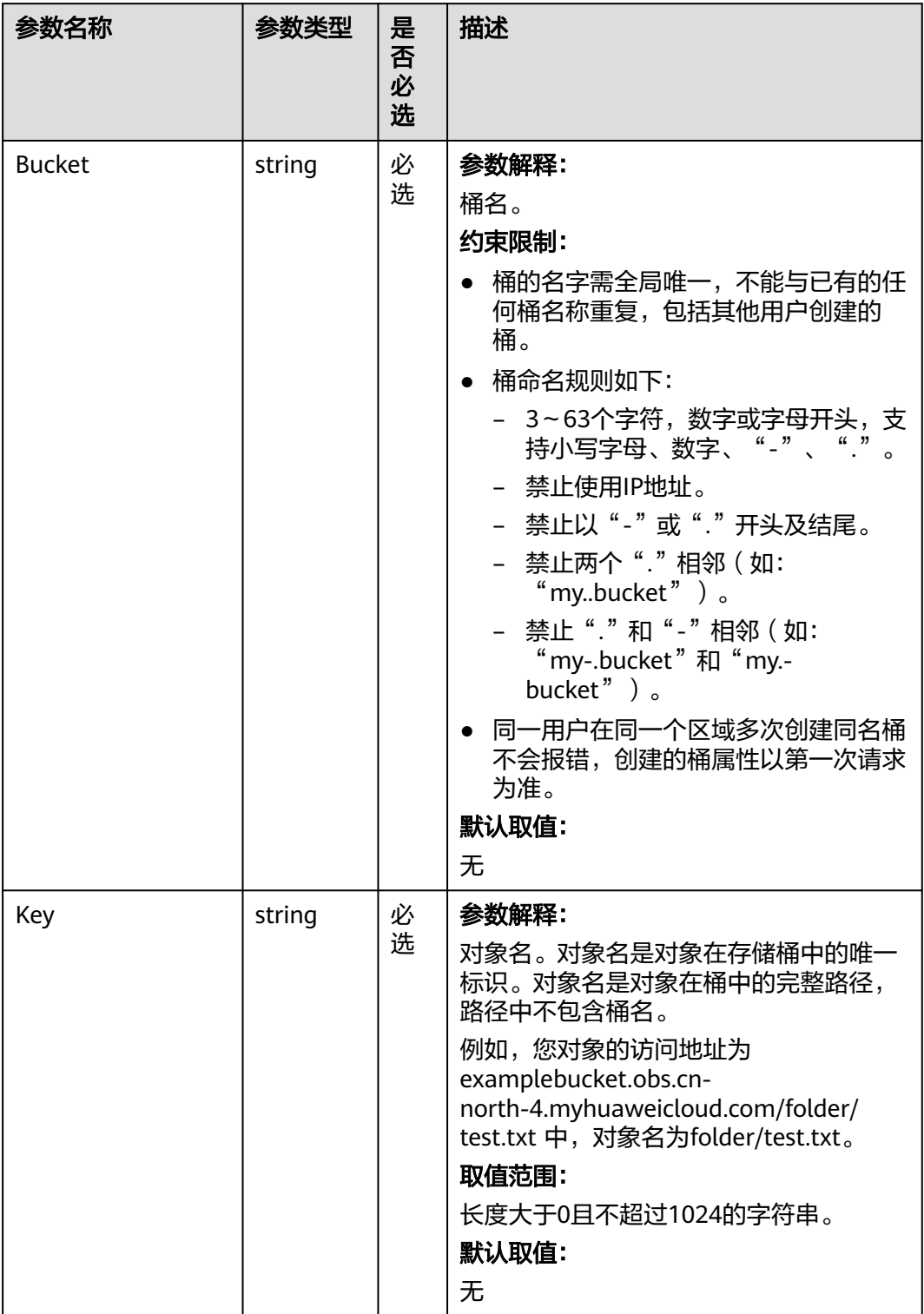

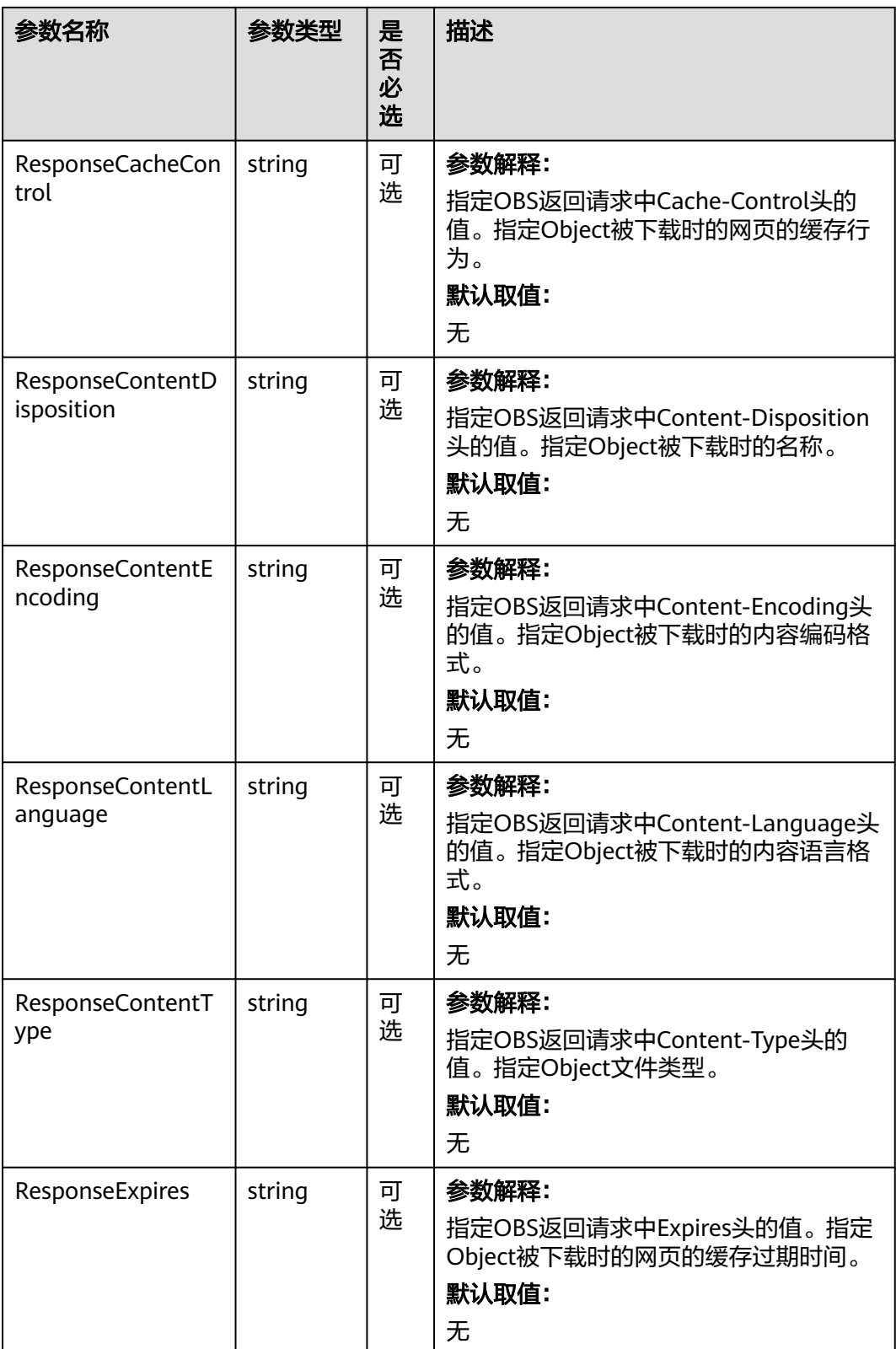

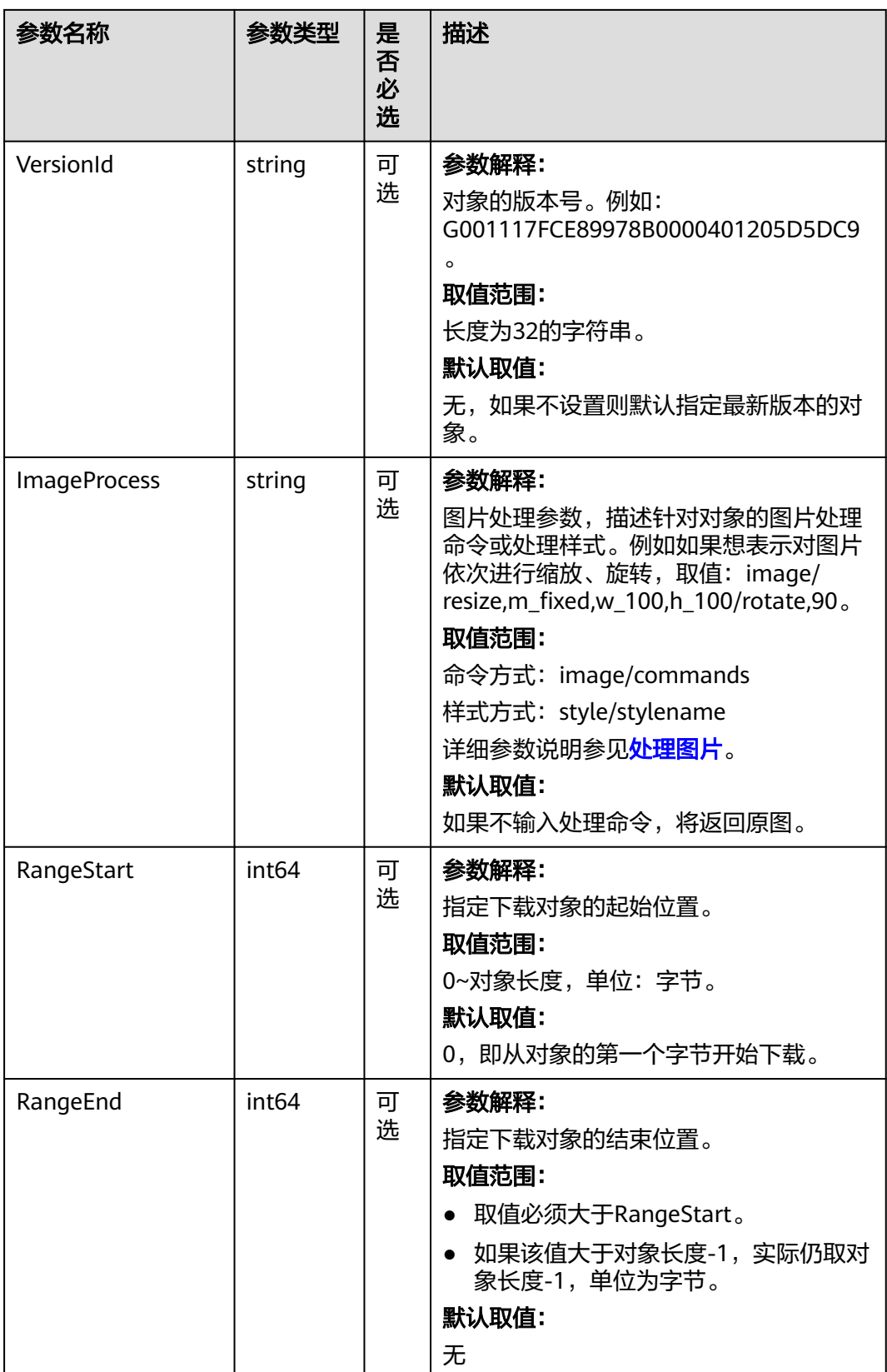

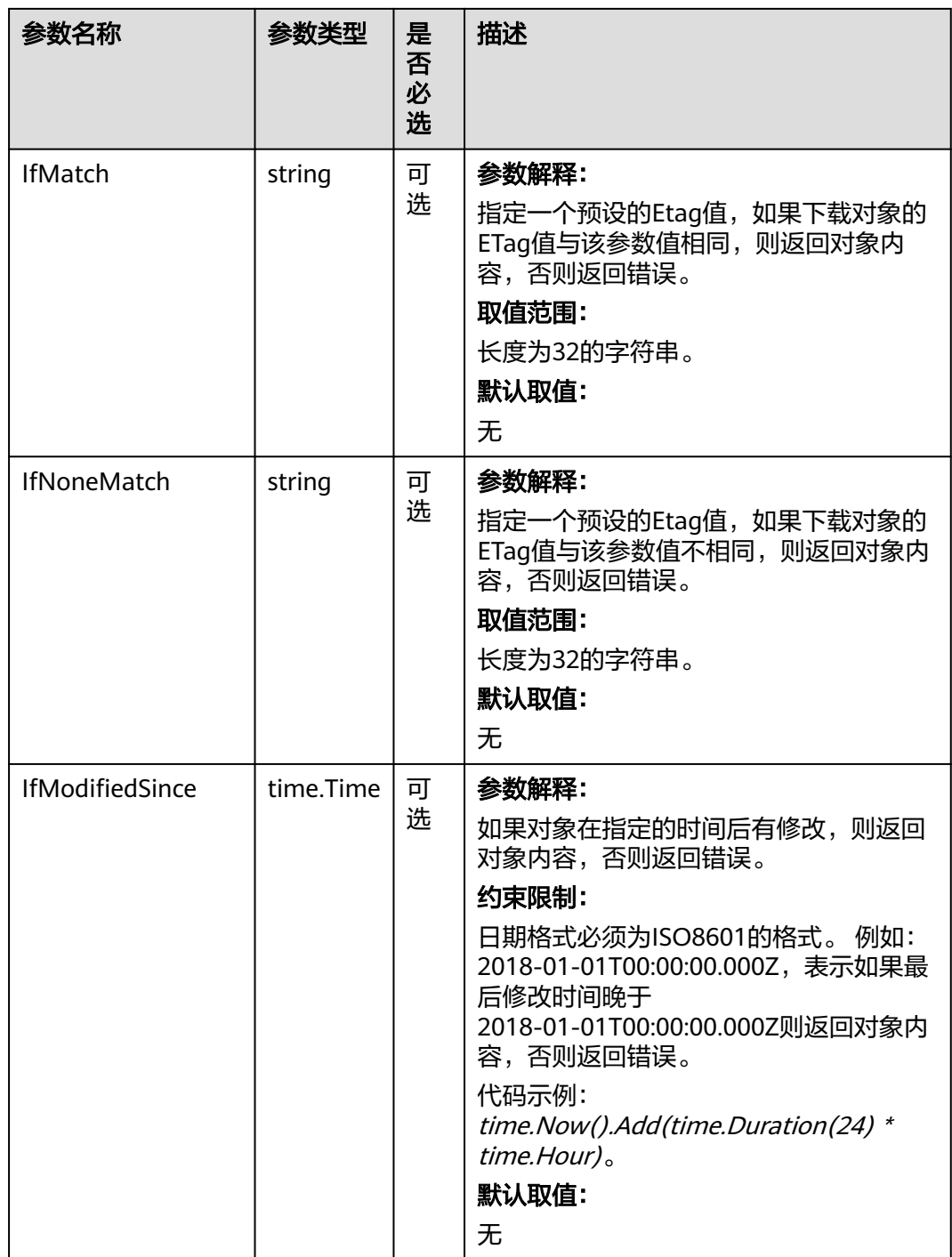

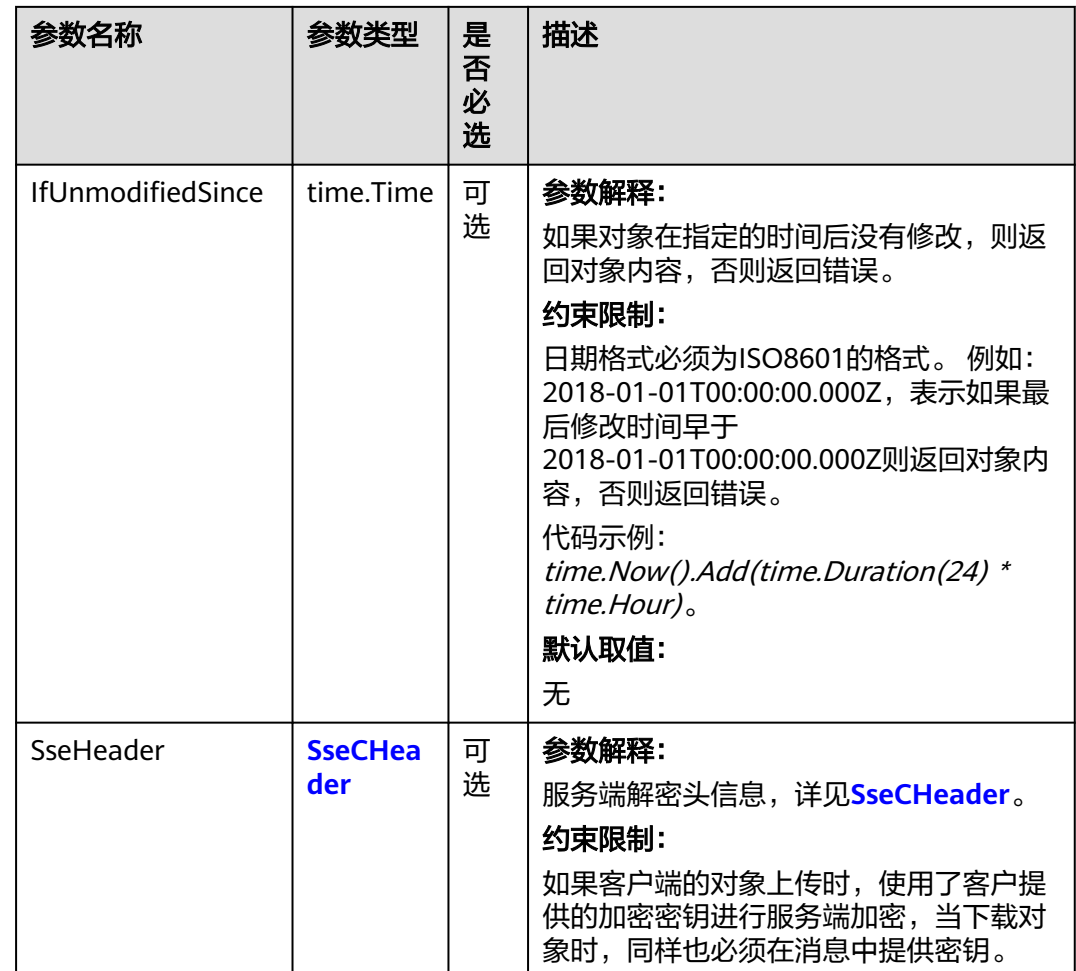

#### 表 **9-154** SseCHeader

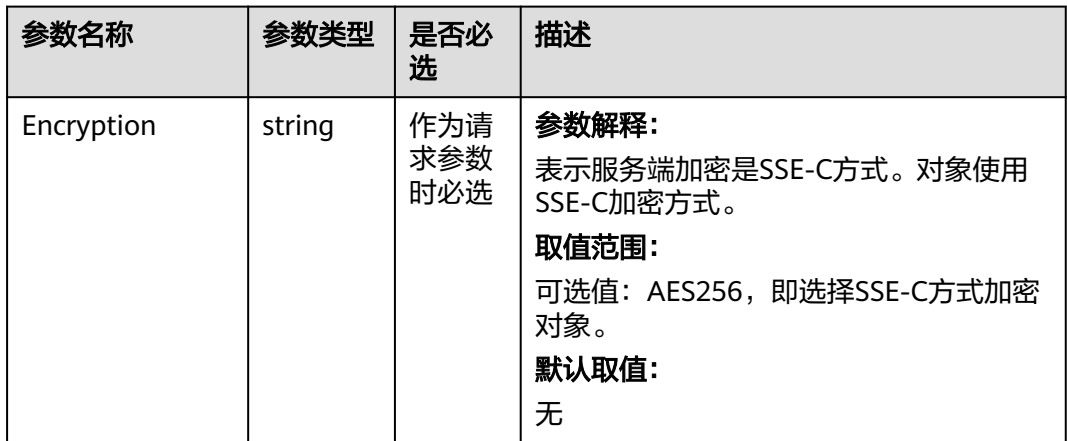

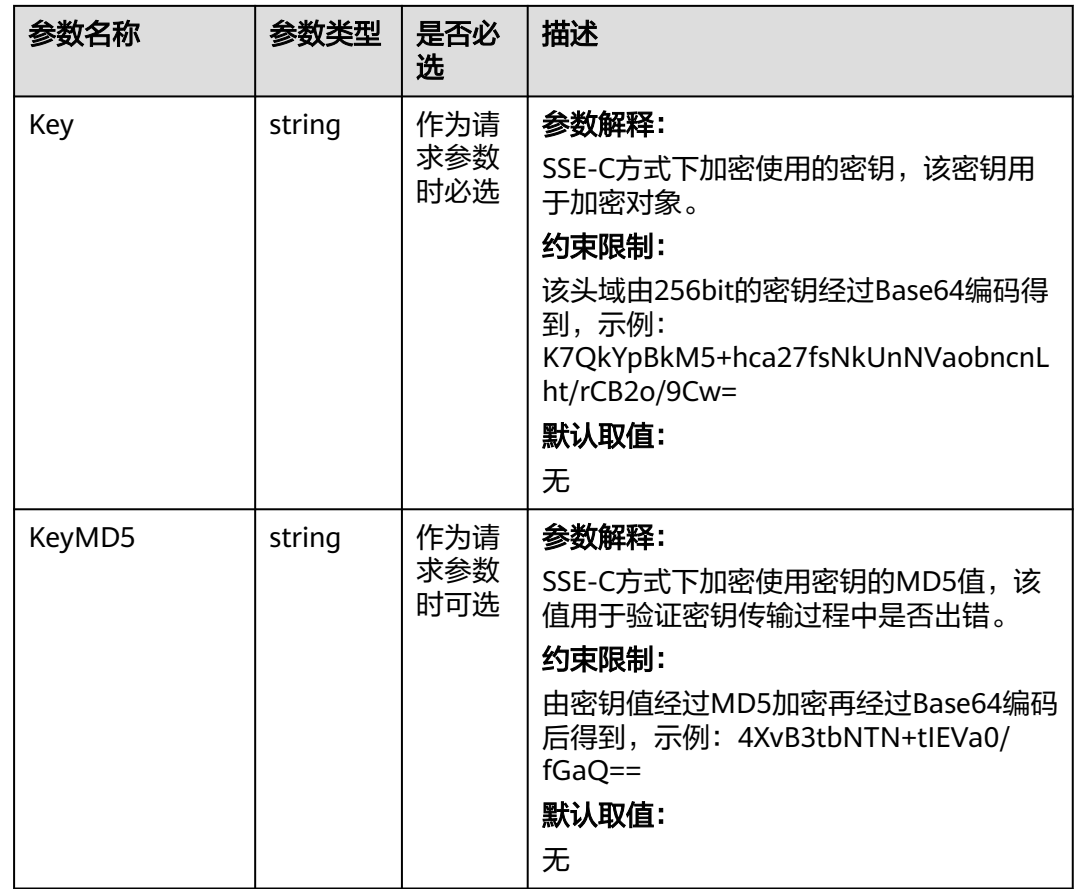

# 返回结果说明

### 表 **9-155** 返回结果

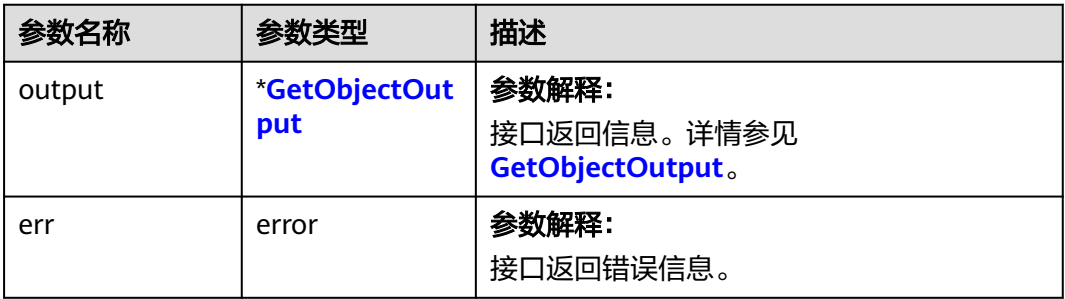

### <span id="page-524-0"></span>表 **9-156** GetObjectOutput

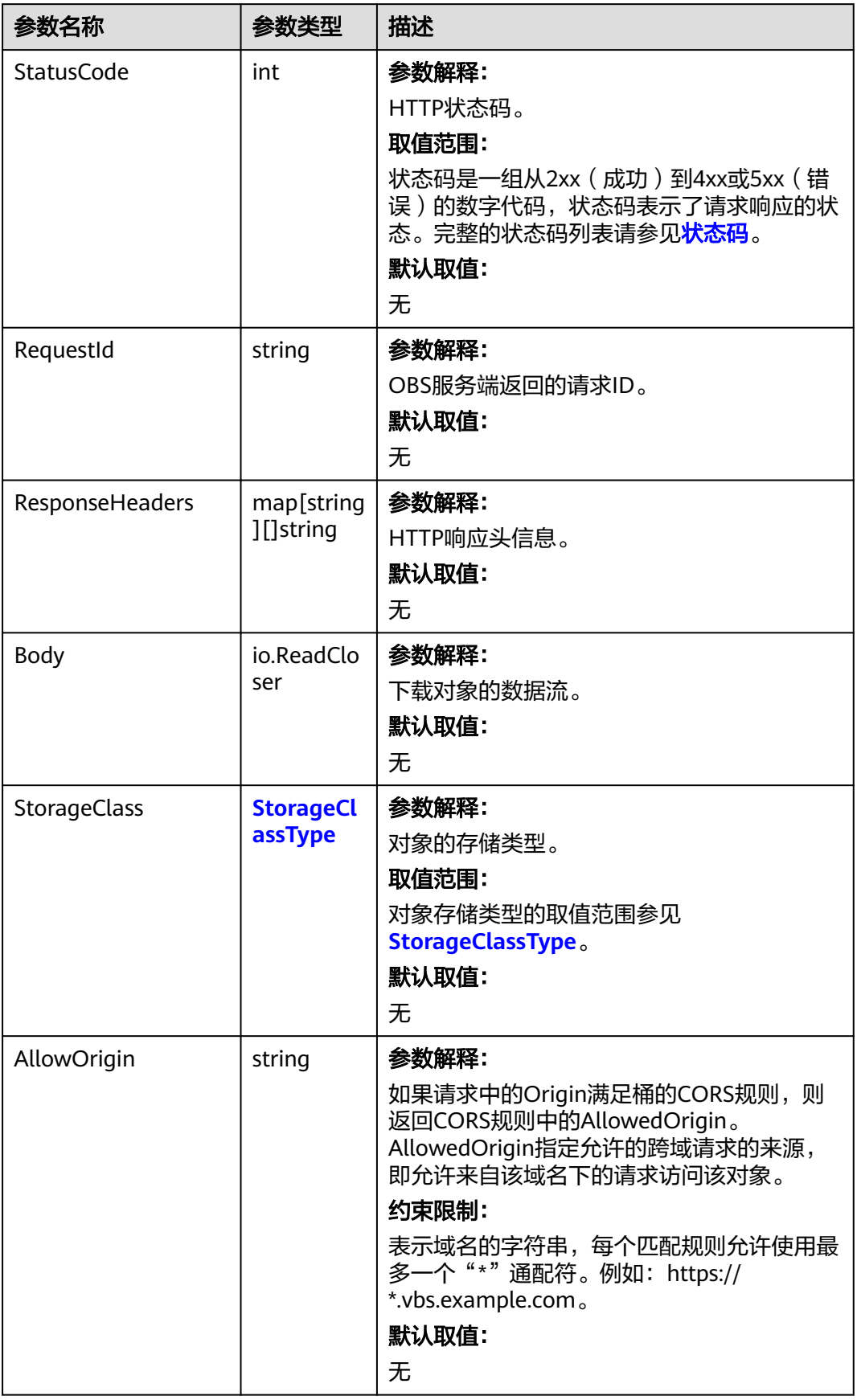

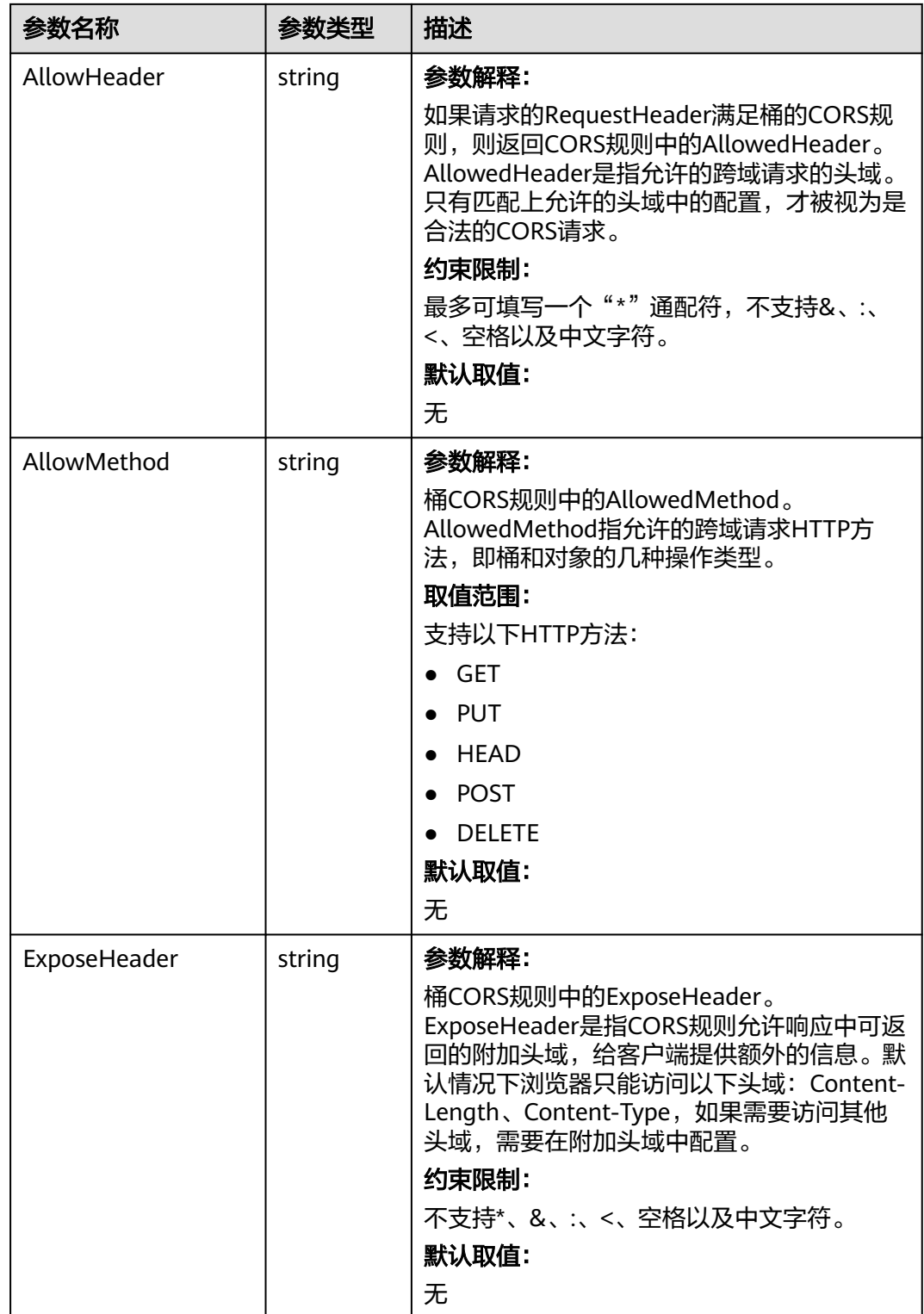

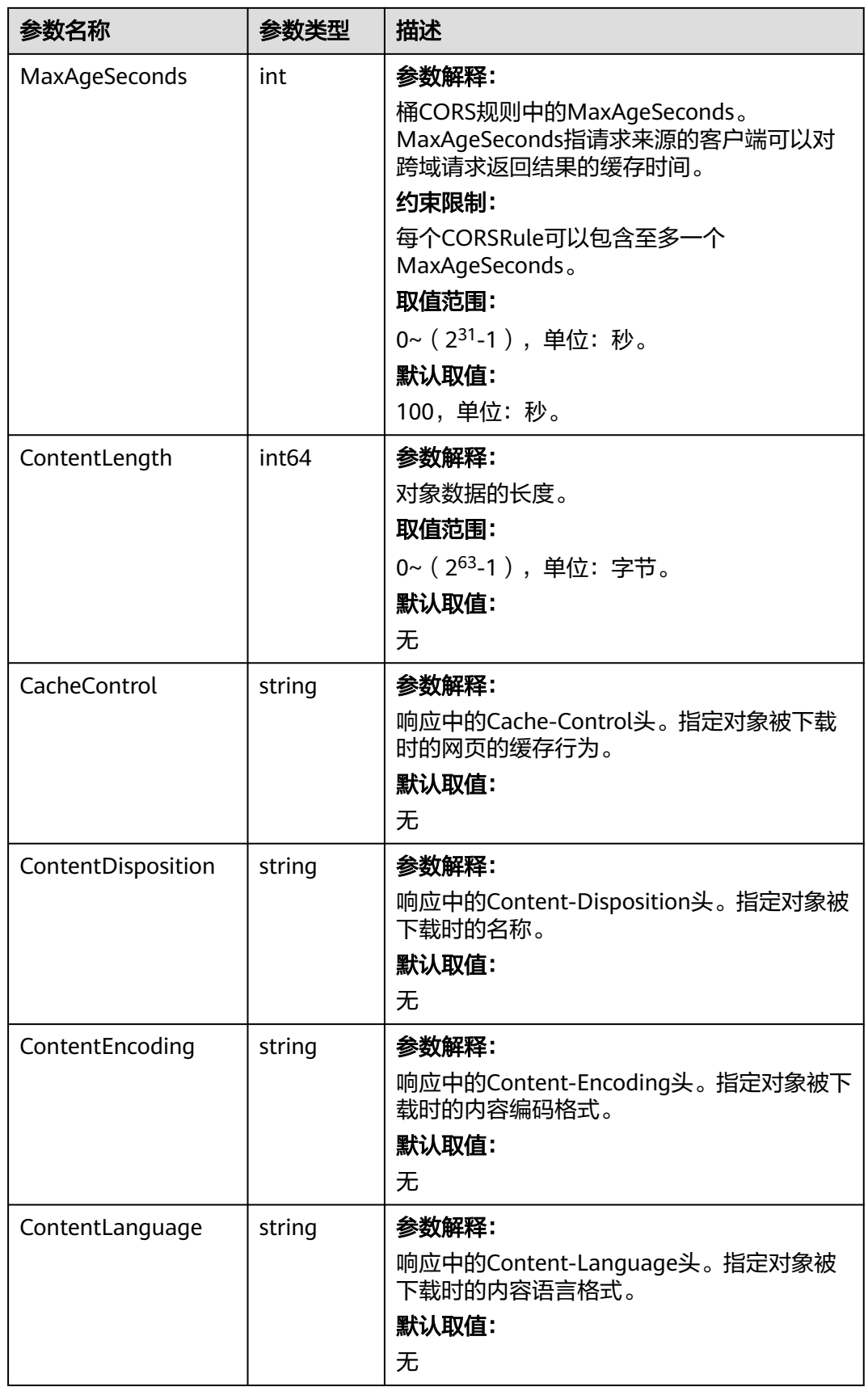

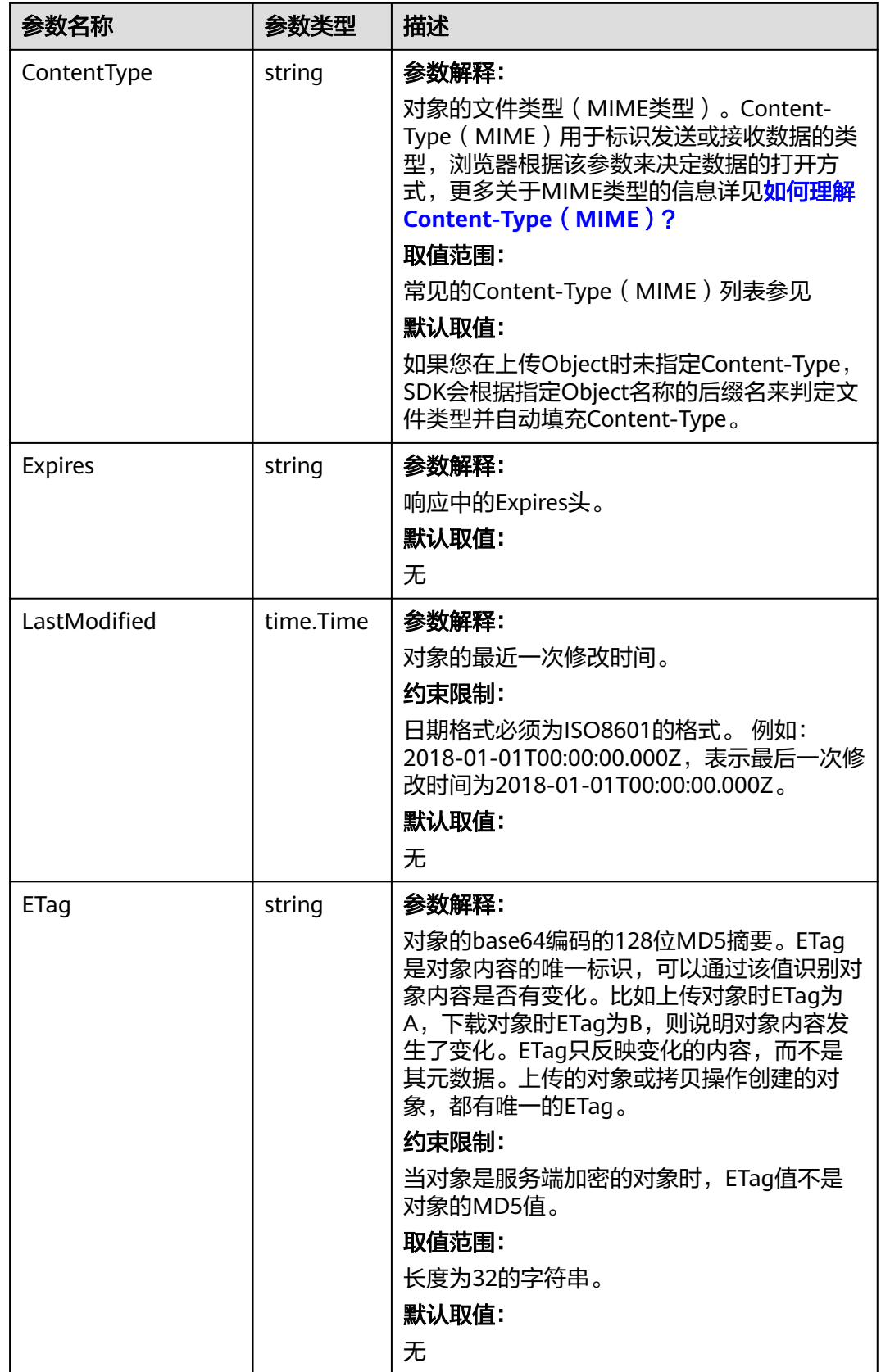

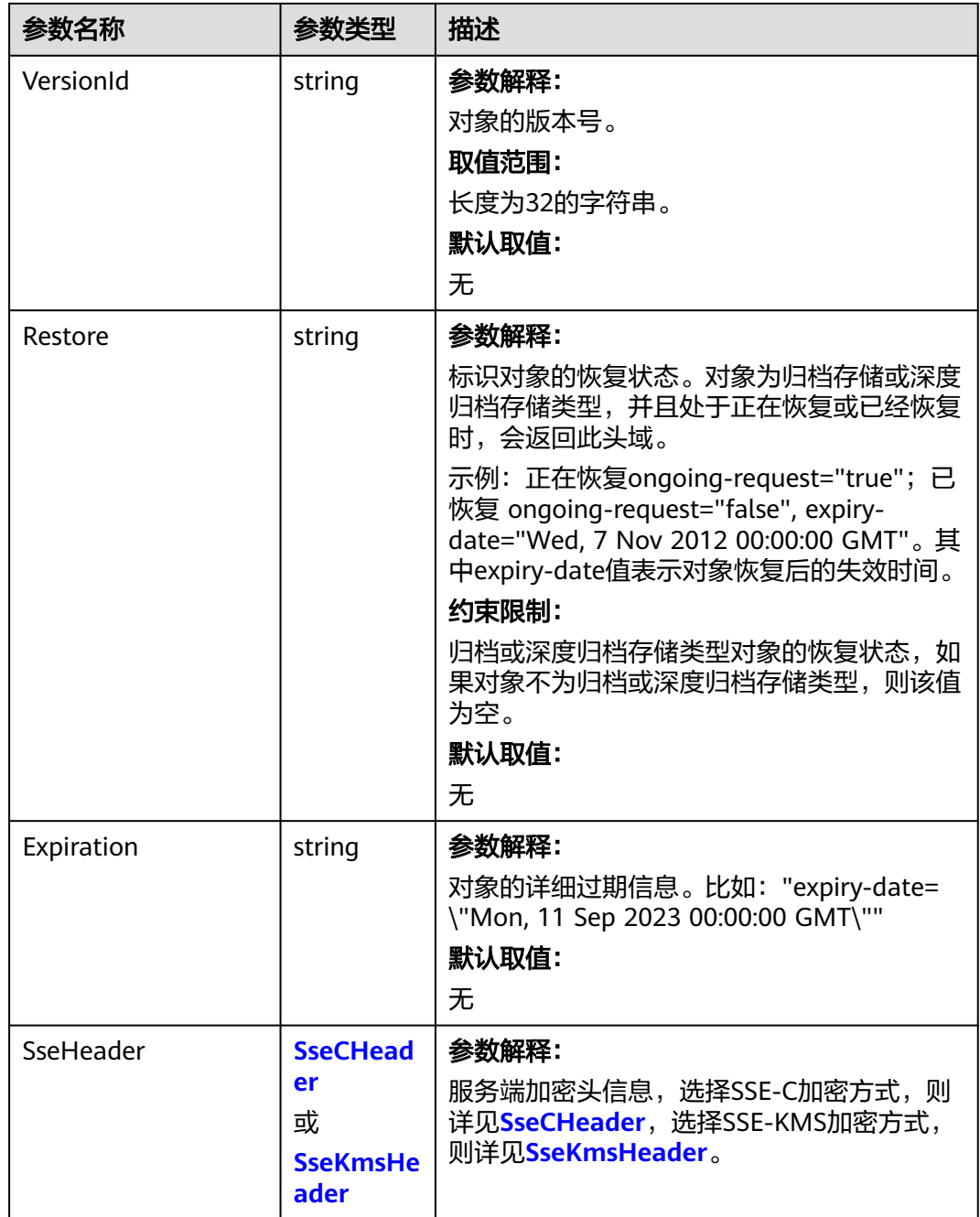

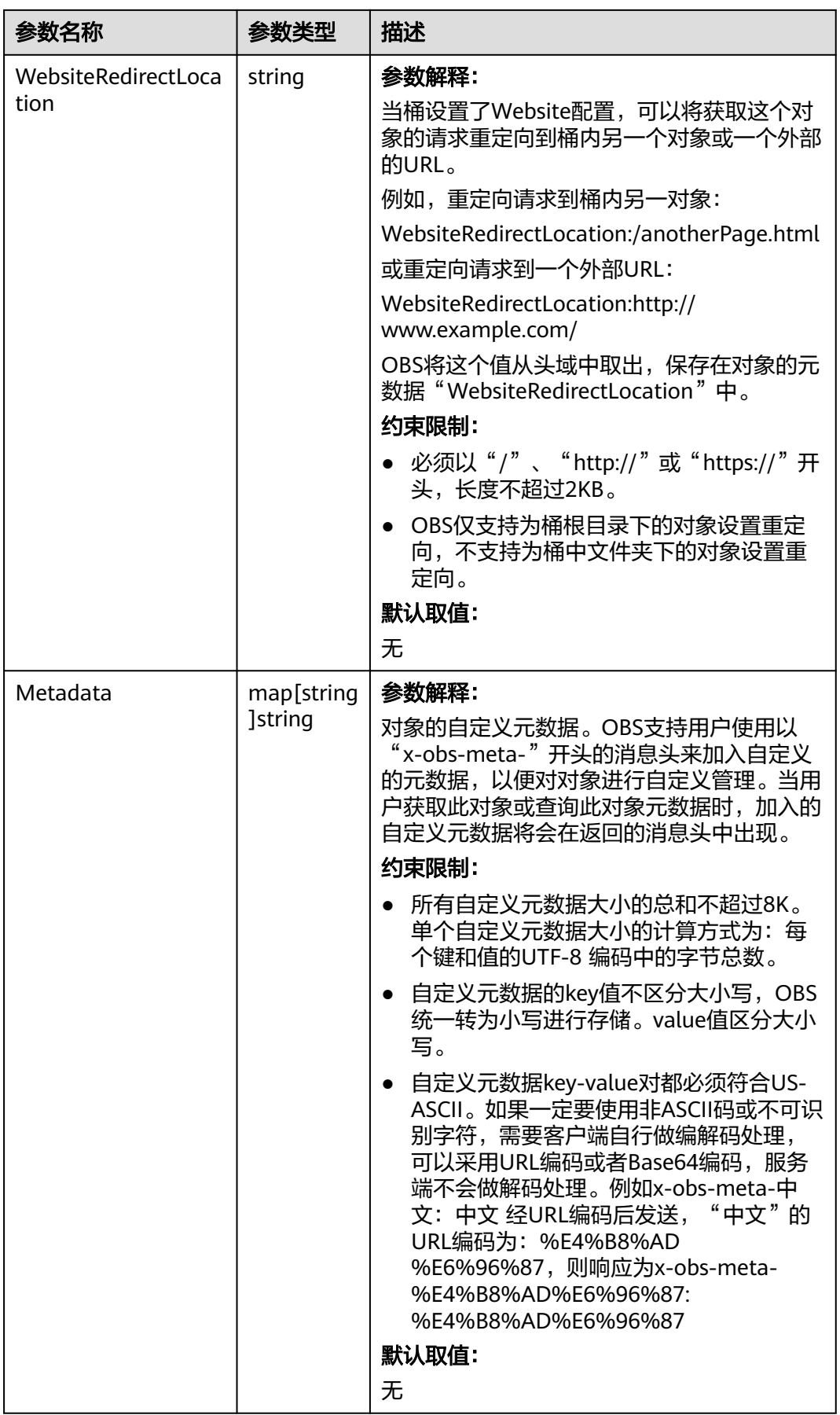

### <span id="page-530-0"></span>表 **9-157** StorageClassType

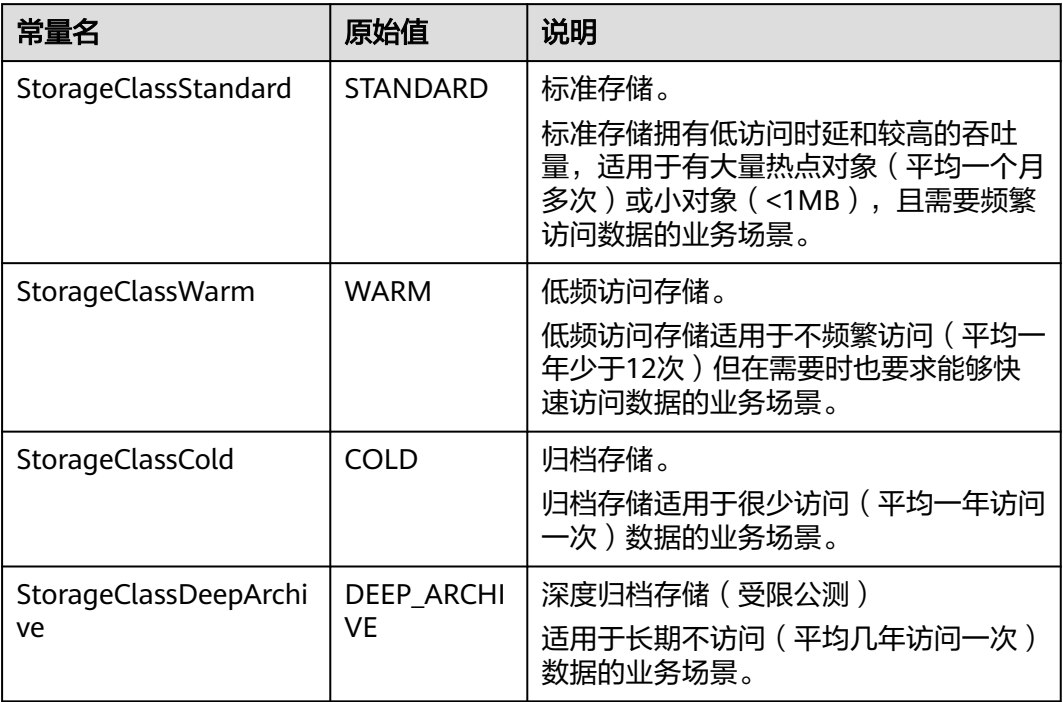

#### 表 **9-158** SseCHeader

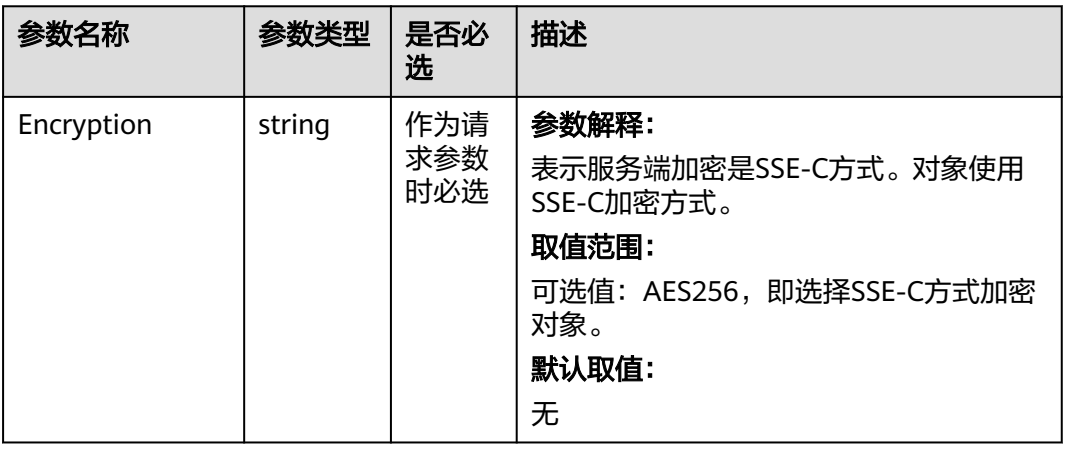

<span id="page-531-0"></span>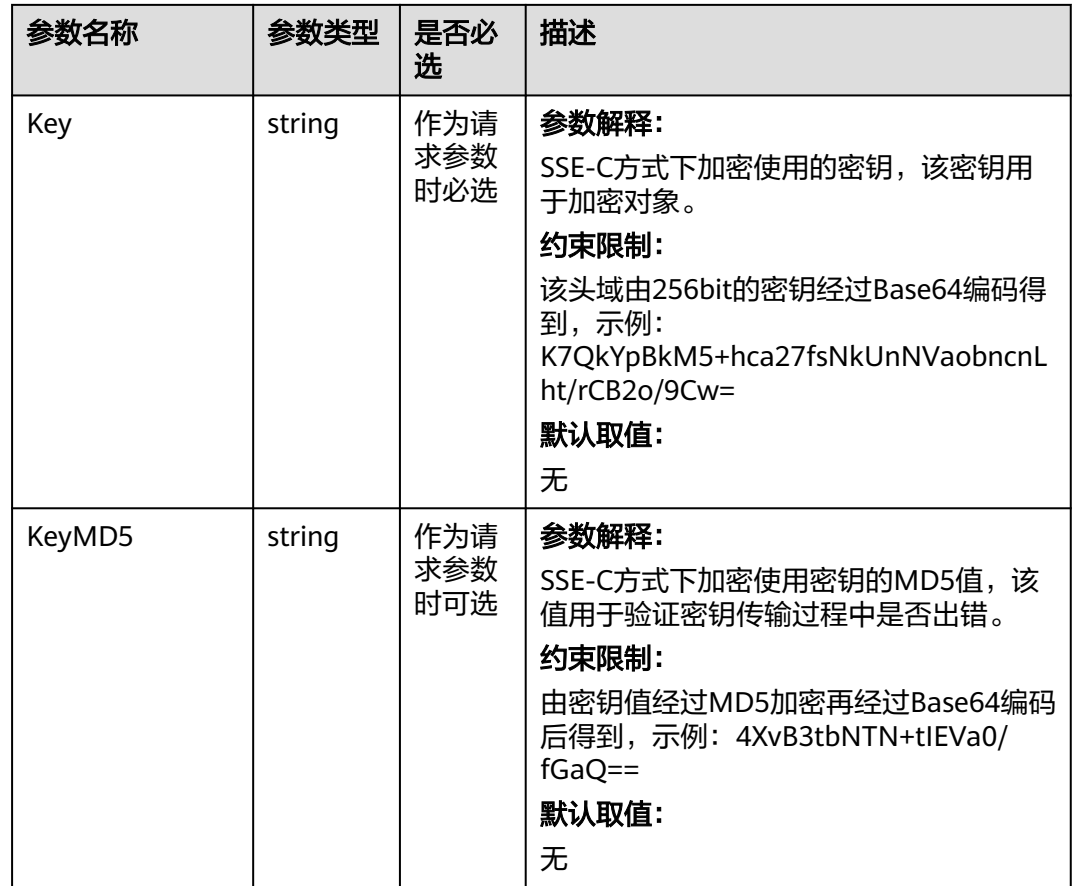

#### 表 **9-159** SseKmsHeader

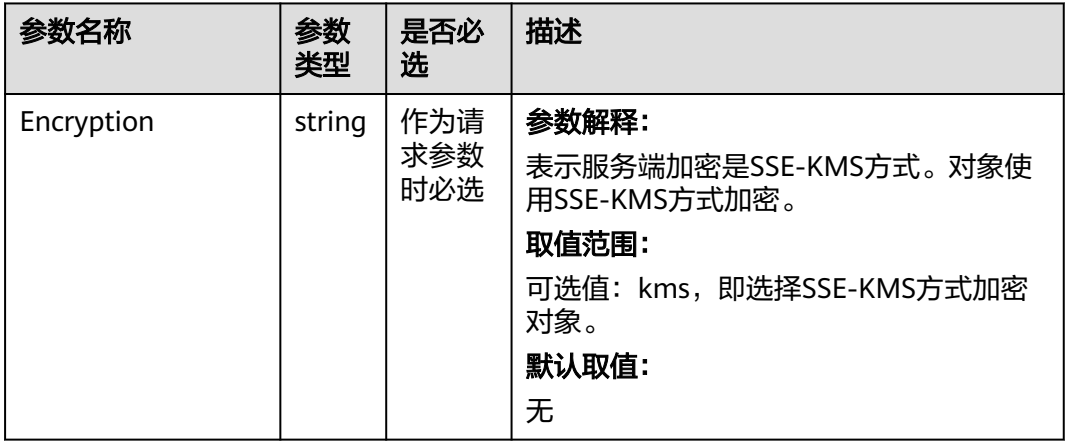

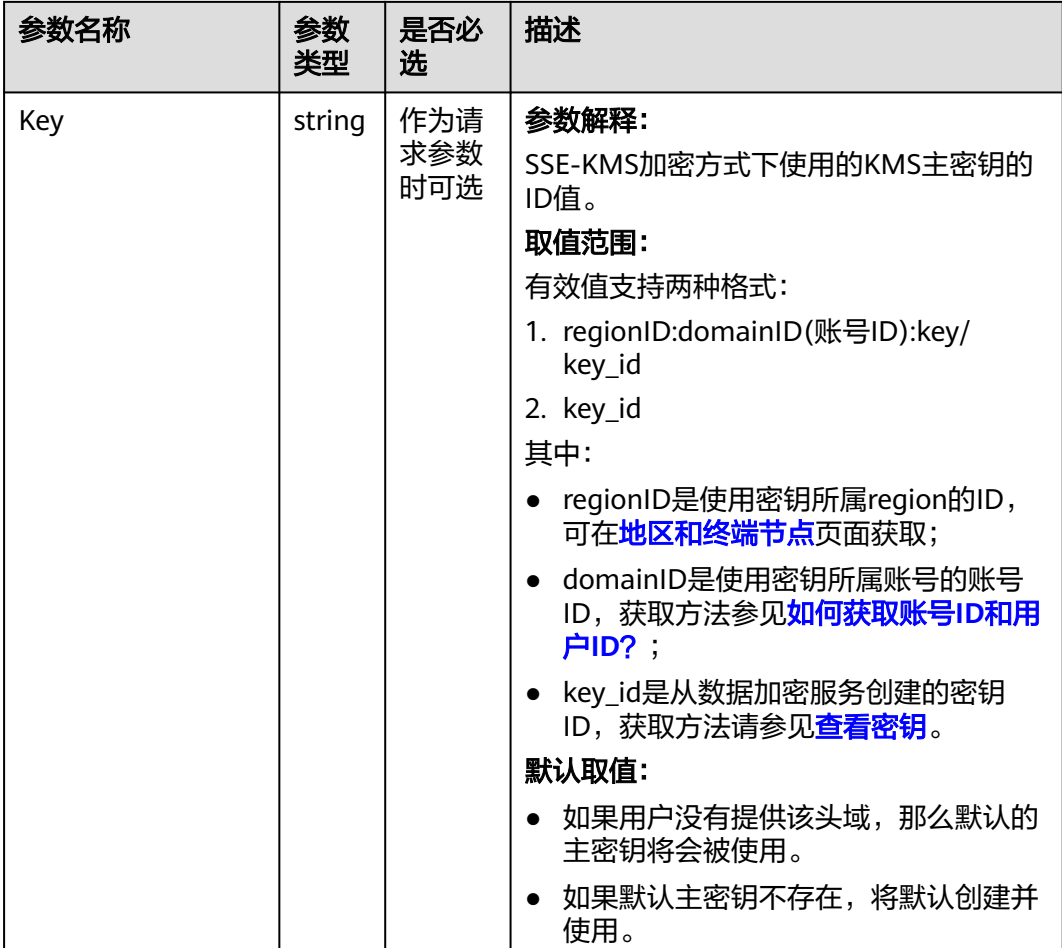

# 代码示例

本示例用于examplebucket桶中的对象名称为example/objectname图片处理。

package main import ( "fmt" "os" obs "github.com/huaweicloud/huaweicloud-sdk-go-obs/obs" ) func main() { // 您可以通过环境变量获取访问密钥AK/SK,也可以使用其他外部引入方式传入。如果使用硬编码可能会存在 泄露风险。 // 您可以登录访问管理控制台获取访问密钥AK/SK,获取方式请参见https://support.huaweicloud.com/ usermanual-ca/ca\_01\_0003.html ak := os.Getenv("AccessKeyID") sk := os.Getenv("SecretAccessKey") // 【可选】如果使用临时AK/SK和SecurityToken访问OBS,同样建议您尽量避免使用硬编码,以降低信息泄露 风险。您可以通过环境变量获取访问密钥AK/SK,也可以使用其他外部引入方式传入。 // securityToken := os.Getenv("SecurityToken") // endpoint填写Bucket对应的Endpoint, 这里以华北-北京四为例,其他地区请按实际情况填写。  $\sum_{n=1}^{\infty}$  endPoint := "https://obs.cn-north-4.myhuaweicloud.com" // 创建obsClient实例 // 如果使用临时AKSK和SecurityToken访问OBS,需要在创建实例时通过obs.WithSecurityToken方法指定 securityToken值。 obsClient, err := obs.New(ak, sk, endPoint/\*, obs.WithSecurityToken(securityToken)\*/) if err != nil { fmt.Printf("Create obsClient error, errMsg: %s", err.Error())

```
 }
   input := &obs.GetObjectInput{}
   // 指定存储桶名称
   input.Bucket = "examplebucket"
  // 指定下载对象, 此处以 example/objectname 为例。
   input.Key = "example/objectname"
   // 对图片依次进行缩放、旋转
   input.ImageProcess = "image/resize,m_fixed,w_100,h_100/rotate,90"
   // 图片处理
   output, err := obsClient.GetObject(input)
  if err == nil // output.Body 必须关闭,否则会造成连接泄漏。
      defer output.Body.Close()
     fmt.Printf("Get object(%s) under the bucket(%s) successful!\n", input.Key, input.Bucket)
      fmt.Printf("ContentType:%s\n", output.ContentType)
      fmt.Printf("StorageClass:%s, ETag:%s, ContentType:%s, ContentLength:%d, LastModified:%s\n",
        output.StorageClass, output.ETag, output.ContentType, output.ContentLength, output.LastModified)
     return
 }
   fmt.Printf("List objects under the bucket(%s) fail!\n", input.Bucket)
   if obsError, ok := err.(obs.ObsError); ok {
     fmt.Println("An ObsError was found, which means your request sent to OBS was rejected with an error 
response.")
     fmt.Println(obsError.Error())
   } else {
     fmt.Println("An Exception was found, which means the client encountered an internal problem when 
attempting to communicate with OBS, for example, the client was unable to access the network.")
     fmt.Println(err)
   }
```
说明

}

- 使用GetObjectInput.ImageProcess指定图片处理参数。
- 图片处理参数支持级联处理,可对图片文件依次实施多条命令。

### 相关链接

- 关于图片处理的更多信息,请参见<mark>图片处理</mark> 。
- 更多关于图片处理的示例代码,请参见**[Github](https://github.com/huaweicloud/huaweicloud-sdk-go-obs/blob/master/examples/object_operations_sample.go)**示例。
- 图片处理过程中返回的错误码含义、问题原因及处理措施可参考**OBS**[错误码](https://support.huaweicloud.com/api-obs/obs_04_0115.html#section1)。
- 图片处理常见问题。

# **9.14** 恢复归档或深度归档存储对象**(Go SDK)**

### 功能说明

如果要获取归档或深度归档存储对象的内容,需要先将对象恢复,然后再执行下载数 据的操作。对象恢复后,会产生一个标准存储类型的对象副本,也就是说会同时存在 标准存储类型的对象副本和归档或深度归档存储对象,在恢复对象的保存时间到期后 标准存储类型的对象副本会自动删除。

该接口可以恢复指定桶中的归档或深度归档存储对象。

### 接口约束

● 您必须是桶拥有者或拥有恢复归档或深度归档存储对象的权限,才能恢复归档或 深度归档存储对象。建议使用IAM或桶策略进行授权,如果使用IAM则需授予 obs:object:RestoreObject权限,如果使用桶策略则需授予RestoreObject权限。相

关授权方式介绍可参见**OBS**[权限控制概述,](https://support.huaweicloud.com/perms-cfg-obs/obs_40_0001.html)配置方式详见使用**IAM**[自定义策略](https://support.huaweicloud.com/usermanual-obs/obs_03_0121.html)、 [配置对象策略。](https://support.huaweicloud.com/usermanual-obs/obs_03_0075.html)

- OBS支持的Region与Endpoint的对应关系,详细信息请参见<mark>地区与终端节点</mark>。
- 重复恢复归档或深度归档存储对象时在延长恢复有效期的同时,也将会对恢复时 产生的恢复费用进行重复收取。产生的标准存储类别的对象副本有效期将会延 长,并且收取延长时间段产生的标准存储副本费用。

### 方法定义

**func** (obsClient ObsClient) RestoreObject(input \***[RestoreObjectInput](#page-535-0)**, extensions...extensionOptions) (output \***[BaseModel](#page-537-0)**, err error)

### 请求参数说明

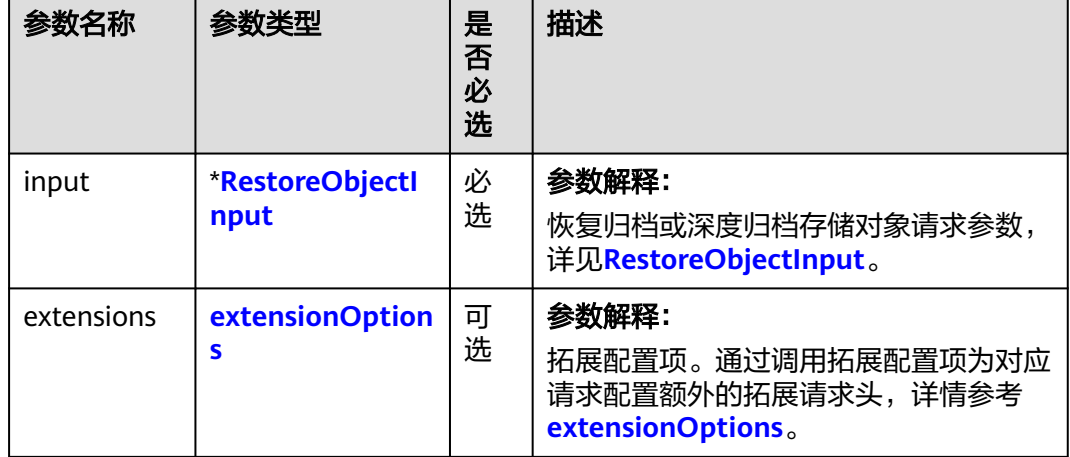

表 **9-160** 请求参数列表

### <span id="page-535-0"></span>表 **9-161** RestoreObjectInput

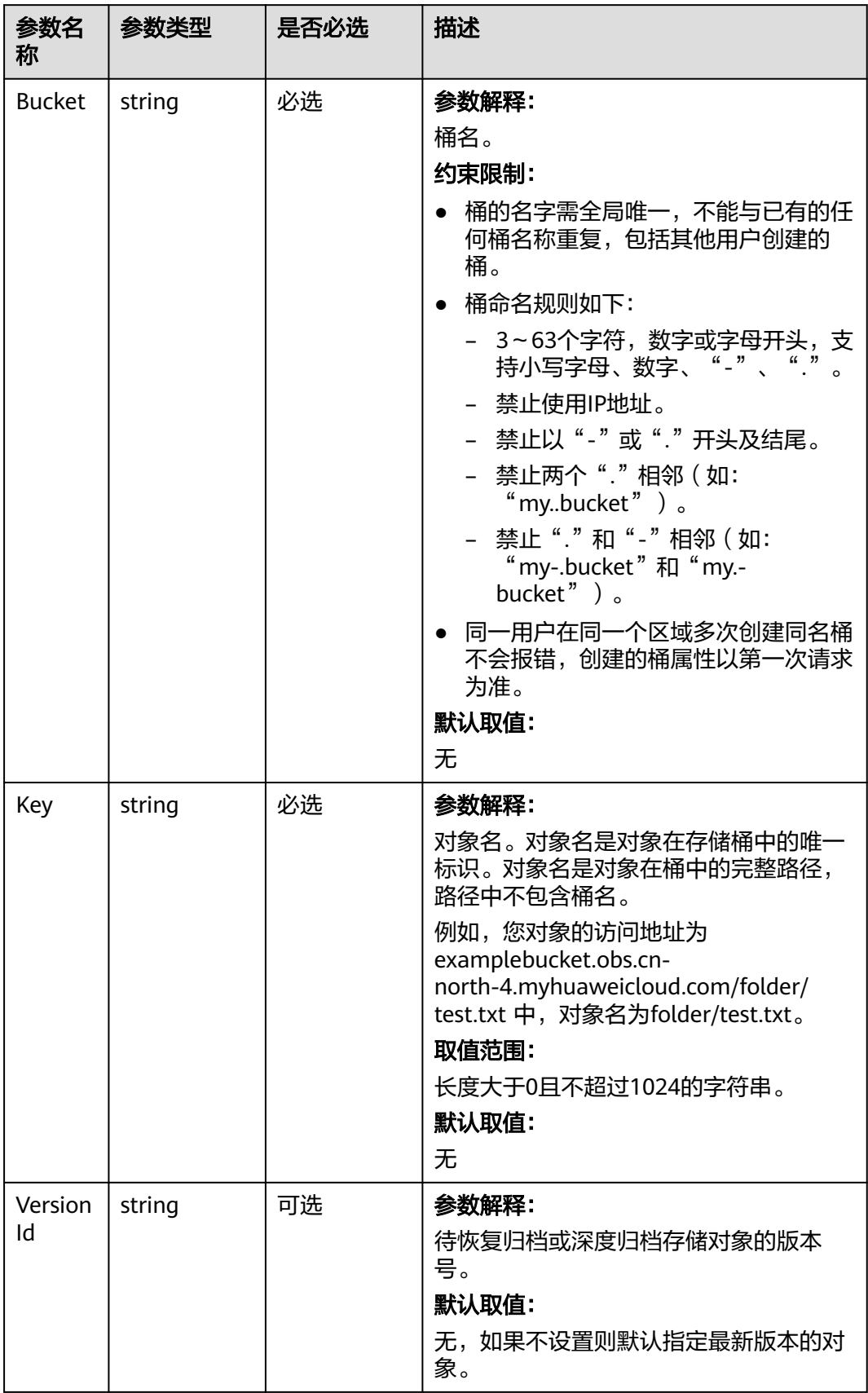

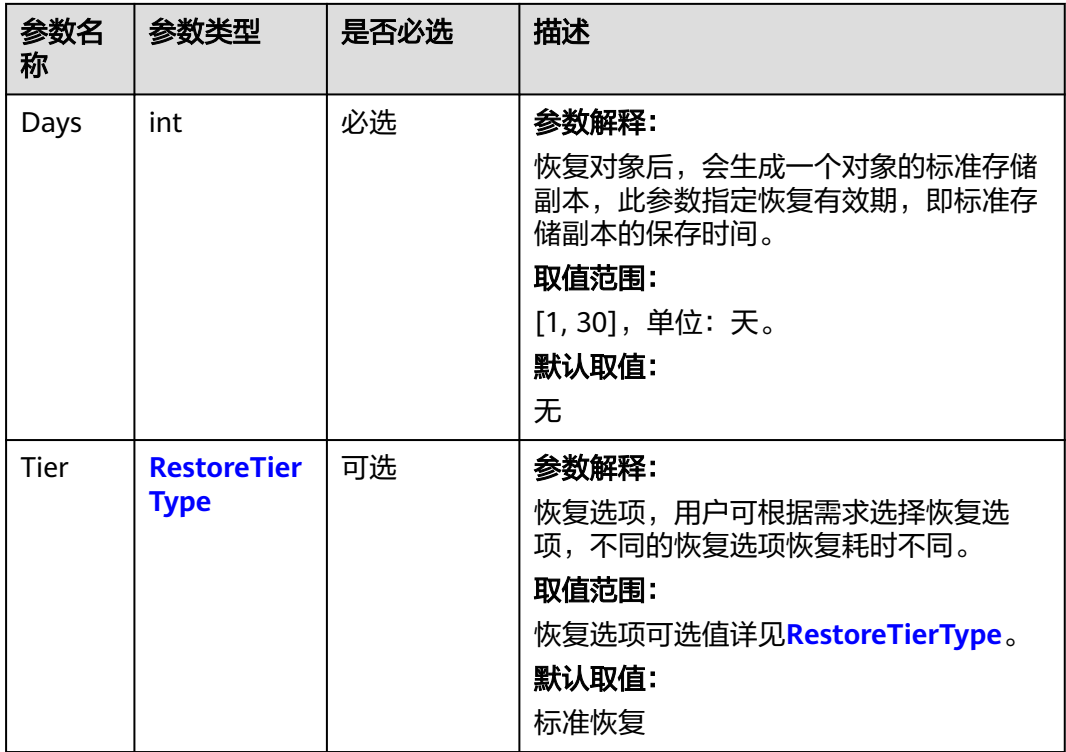

### 表 **9-162** RestoreTierType

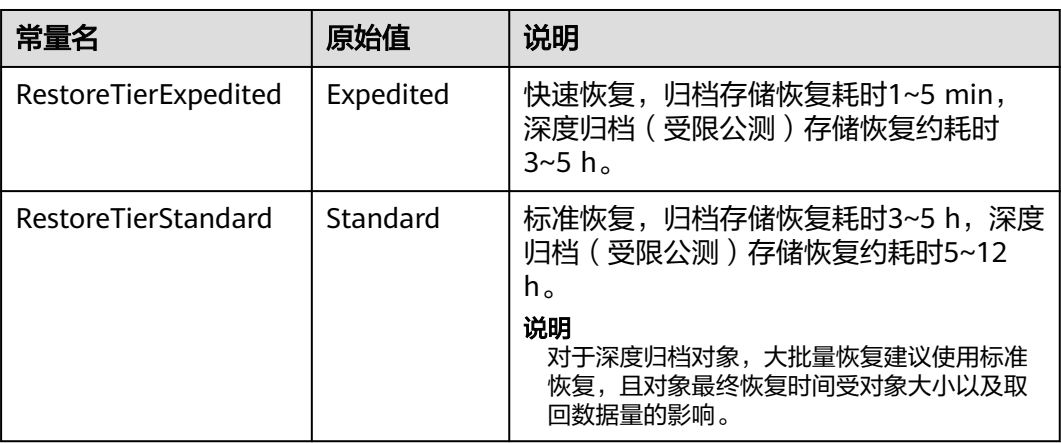

# 返回结果说明

### 表 **9-163** 返回结果

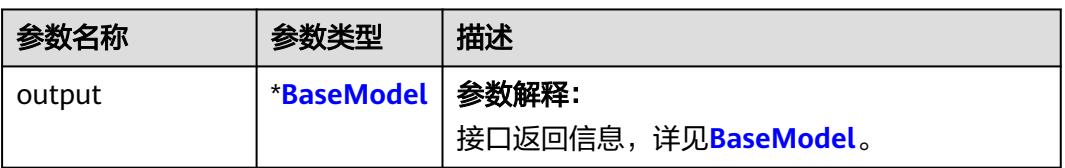

<span id="page-537-0"></span>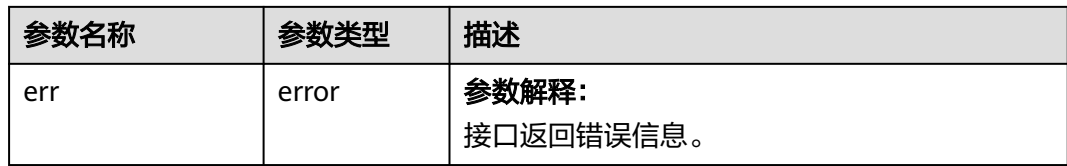

#### 表 **9-164** BaseModel

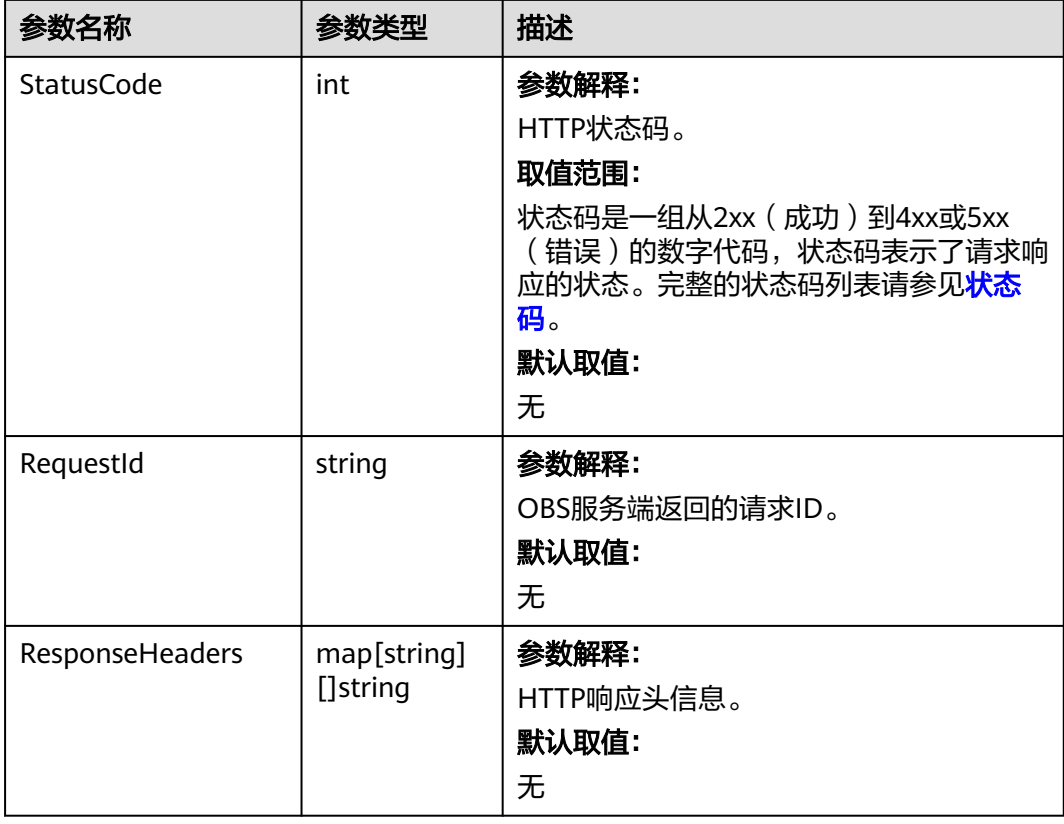

# 代码示例

本示例用于在恢复examplebucket桶中对象名称为example/objectname的归档或深度 归档存储对象

```
package main
import (
```

```
 "fmt"
```

```
 "os"
```
obs "github.com/huaweicloud/huaweicloud-sdk-go-obs/obs"

```
)
func main() {
```
 //推荐通过环境变量获取AKSK,这里也可以使用其他外部引入方式传入,如果使用硬编码可能会存在泄露风 险。

 //您可以登录访问管理控制台获取访问密钥AK/SK,获取方式请参见https://support.huaweicloud.com/ usermanual-ca/ca\_01\_0003.html。

```
 ak := os.Getenv("AccessKeyID")
```
sk := os.Getenv("SecretAccessKey")

 // 【可选】如果使用临时AK/SK和SecurityToken访问OBS,同样建议您尽量避免使用硬编码,以降低信息泄露 风险。您可以通过环境变量获取访问密钥AK/SK,也可以使用其他外部引入方式传入。

// securityToken := os.Getenv("SecurityToken")

// endpoint填写Bucket对应的Endpoint, 这里以华北-北京四为例,其他地区请按实际情况填写。

endPoint := "https://obs.cn-north-4.myhuaweicloud.com"

```
 // 创建obsClient实例
   // 如果使用临时AKSK和SecurityToken访问OBS,需要在创建实例时通过obs.WithSecurityToken方法指定
securityToken值。
   obsClient, err := obs.New(ak, sk, endPoint/*, obs.WithSecurityToken(securityToken)*/)
  if err := nil fmt.Printf("Create obsClient error, errMsg: %s", err.Error())
 }
   input := &obs.RestoreObjectInput{}
   // 指定存储桶名称
   input.Bucket = "examplebucket"
  // 指定对象名称, 此处以example/objectname为例。
   input.Key = "example/objectname"
   // 指定待取回对象的对应版本号
   input.VersionId = "G001117FCE89978B0000401205D5DC9A"
   // 指定恢复对象的保存时间,此处以1为例,单位天,取值范围:[1, 30]。
  input Days = 1
  // 指定恢复选项, 此处以obs.RestoreTierExpedited为例, 默认为标准恢复。
   input.Tier = obs.RestoreTierExpedited
   // 取回归档或深度归档对象
   output, err := obsClient.RestoreObject(input)
   if err == nil {
     fmt.Printf("Restore object(%s) under the bucket(%s) successful!\n", input.Key, input.Bucket)
     fmt.Printf("RequestId:%s\n", output.RequestId)
     return
 }
   fmt.Printf("Restore object(%s) under the bucket(%s) fail!\n", input.Key, input.Bucket)
   if obsError, ok := err.(obs.ObsError); ok {
     fmt.Println("An ObsError was found, which means your request sent to OBS was rejected with an error 
response.")
     fmt.Println(obsError.Error())
   } else {
     fmt.Println("An Exception was found, which means the client encountered an internal problem when 
attempting to communicate with OBS, for example, the client was unable to access the network.")
     fmt.Println(err)
   }
}
 说明
```
- ObsClient.RestoreObject中指定的对象必须是归档或深度归档存储类型,否则调用该接口会 报错。
- 使用RestoreObjectInput.Days指定恢复对象保存的时间,取值范围是1~30;使用 RestoreObjectInput.Tier指定恢复选项,表示恢复选项。

# 相关链接

- 关于恢复归档存储对象的API说明,请参见<mark>恢复归档或深度归档存储对象</mark>。
- 更多关于恢复归档存储对象的示例代码,请参见**[Github](https://github.com/huaweicloud/huaweicloud-sdk-go-obs/blob/master/examples/object_operations_sample.go)**示例。
- 恢复归档存储对象过程中返回的错误码含义、问题原因及处理措施可参考**[OBS](https://support.huaweicloud.com/api-obs/obs_04_0115.html#section1)**错 [误码。](https://support.huaweicloud.com/api-obs/obs_04_0115.html#section1)

# **9.15** 修改写对象**(Go SDK)**

## 功能说明

将指定并行文件系统内的一个对象从指定位置起修改为其他内容。

## 接口约束

目前接口仅在并行文件系统支持,普通对象桶不支持,如何创建并行文件系统请 参考[创建桶](#page-31-0)。

- 您必须拥有obs:object:PutObject权限,才能修改写对象。相关授权操作可参见<mark>典</mark> [型权限场景配置案例](https://support.huaweicloud.com/perms-cfg-obs/obs_40_0011.html)。
- OBS支持的Region与Endpoint的对应关系,详细信息请参[见地区与终端节点。](https://developer.huaweicloud.com/endpoint?OBS)

### 方法定义

**func** (obsClient ObsClient) ModifyObject(input \***[ModifyObjectInput](#page-540-0)**, extensions...extensionOptions) (output \***[ModifyObjectOutput](#page-542-0)**, err error)

## 请求参数说明

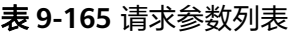

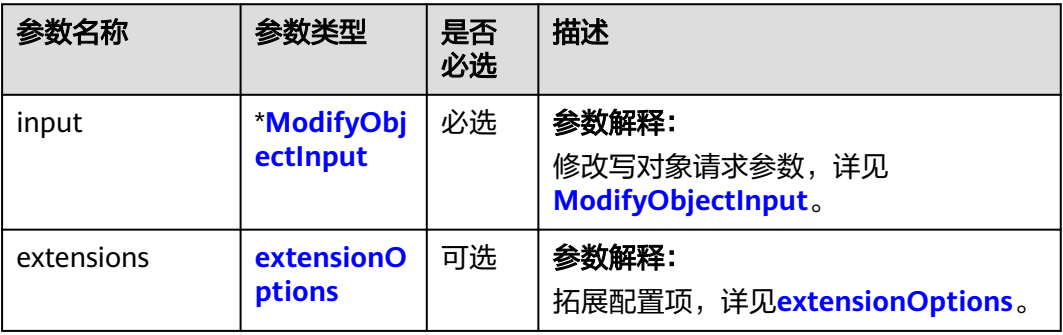
## 表 **9-166** ModifyObjectInput

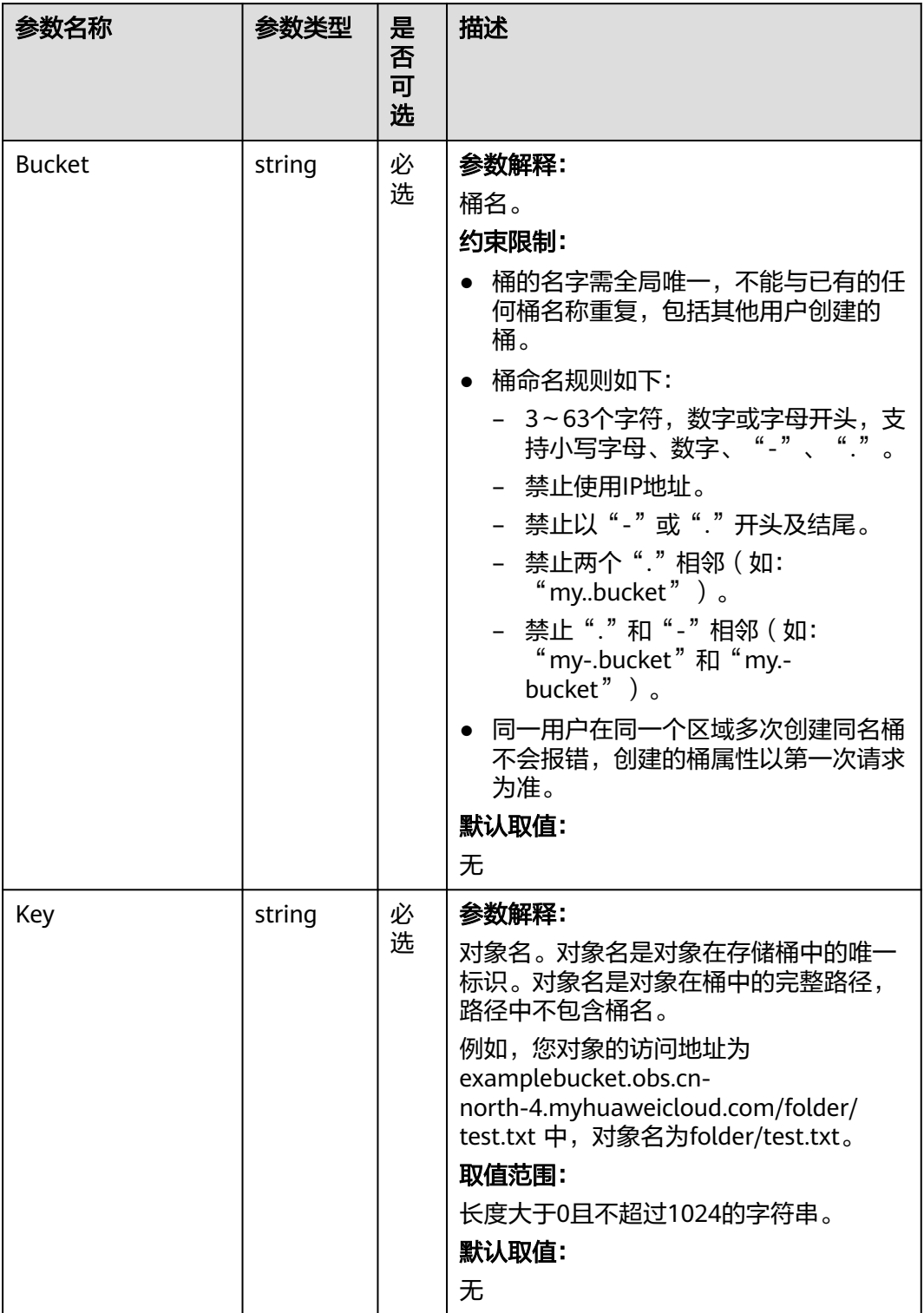

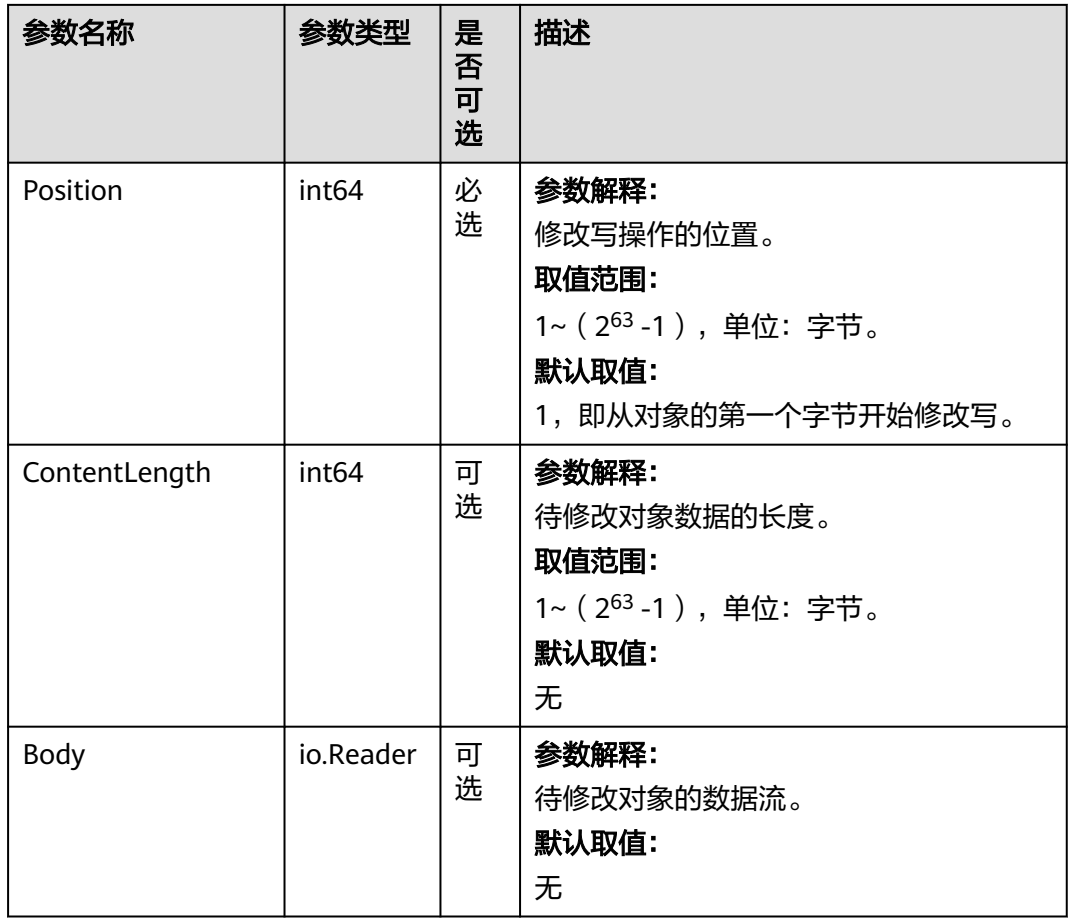

## 返回结果说明

## 表 **9-167** 返回结果

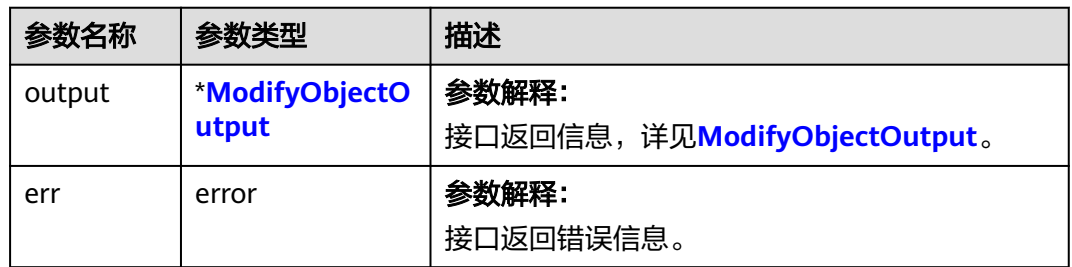

#### <span id="page-542-0"></span>表 **9-168** ModifyObjectOutput

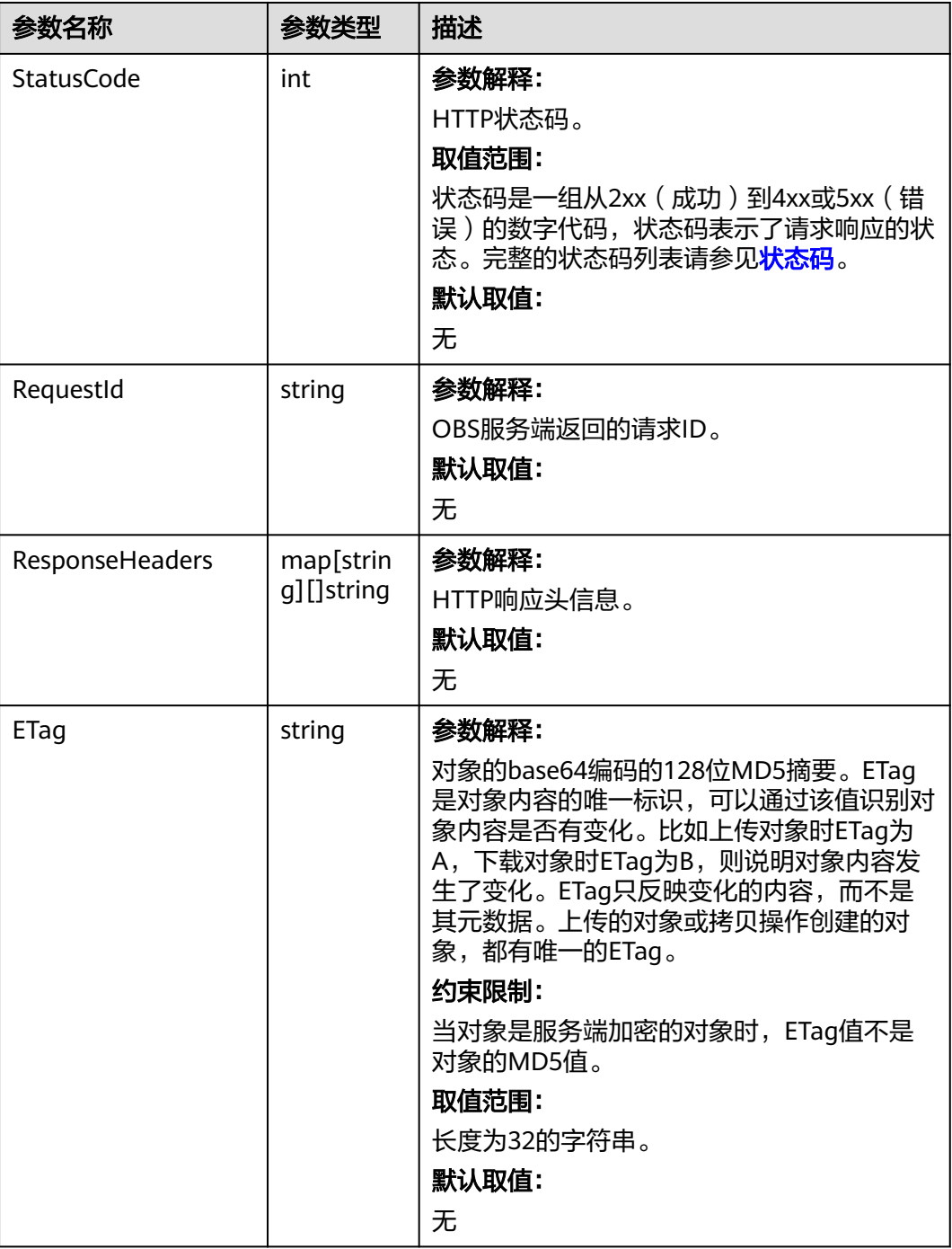

## 代码示例

本示例用于修改examplebucket桶中的example/objectname对象

package main import ( "fmt" "os" "strings" obs "github.com/huaweicloud/huaweicloud-sdk-go-obs/obs"

```
)
func main() {
   //推荐通过环境变量获取AKSK,这里也可以使用其他外部引入方式传入,如果使用硬编码可能会存在泄露风
险。
   //您可以登录访问管理控制台获取访问密钥AK/SK,获取方式请参见https://support.huaweicloud.com/
usermanual-ca/ca_01_0003.html。
   ak := os.Getenv("AccessKeyID")
   sk := os.Getenv("SecretAccessKey")
   // 【可选】如果使用临时AK/SK和SecurityToken访问OBS,同样建议您尽量避免使用硬编码,以降低信息泄露
风险。您可以通过环境变量获取访问密钥AK/SK,也可以使用其他外部引入方式传入。
   // securityToken := os.Getenv("SecurityToken")
  // endpoint填写Bucket对应的Endpoint, 这里以华北-北京四为例,其他地区请按实际情况填写。
   endPoint := "https://obs.cn-north-4.myhuaweicloud.com"
   // 创建obsClient实例
   // 如果使用临时AKSK和SecurityToken访问OBS,需要在创建实例时通过obs.WithSecurityToken方法指定
securityToken值。
   obsClient, err := obs.New(ak, sk, endPoint/*, obs.WithSecurityToken(securityToken)*/)
  if err! = nil {
     fmt.Printf("Create obsClient error, errMsg: %s", err.Error())
 }
   input := &obs.ModifyObjectInput{}
   // 指定存储桶名称
   input.Bucket = "examplebucket"
  // 指定对象, 此处以 example/objectname 为例。
   input.Key = "example/objectname"
  input.Position = 0 input.Body = strings.NewReader("Modify Hello OBS")
   // 修改对象
   output, err := obsClient.ModifyObject(input)
  if err == nil fmt.Printf("Modify object(%s) under the bucket(%s) successful!\n", input.Key, input.Bucket)
     fmt.Printf("ETag:%s\n", output.ETag)
     return
 }
   fmt.Printf("Modify object(%s) under the bucket(%s) fail!\n", input.Key, input.Bucket)
   if obsError, ok := err.(obs.ObsError); ok {
     fmt.Println("An ObsError was found, which means your request sent to OBS was rejected with an error 
response.")
     fmt.Println(obsError.Error())
   } else {
     fmt.Println("An Exception was found, which means the client encountered an internal problem when 
attempting to communicate with OBS, for example, the client was unable to access the network.")
     fmt.Println(err)
   }
}
```
## 相关链接

- 关于[修改写对象](https://support.huaweicloud.com/api-obs/obs_04_0092.html)的API说明,请参见<mark>修改写对象</mark>。
- 更多关于修改写对象的示例代码,请参见**[Github](https://github.com/huaweicloud/huaweicloud-sdk-go-obs/blob/master/examples/object_operations_sample.go)**示例。
- 修改写对象过程中返回的错误码含义、问题原因及处理措施可参考**OBS**[错误码。](https://support.huaweicloud.com/api-obs/obs_04_0115.html#section1)
- 修改写对象常见问题请参见[我可以修改对象名称吗?](https://support.huaweicloud.com/obs_faq/obs_faq_1000.html)。

# **10** 多段相关接口**(Go SDK)**

# **10.1** 分段相关接口说明**(Go SDK)**

对于较大文件上传,可以切分成段上传。用户可以在如下的应用场景内(但不仅限于 此),使用分段上传的模式:

- 上传超过100MB大小的文件。
- 网络条件较差,和OBS服务端之间的链接经常断开。
- 上传前无法确定将要上传文件的大小。

#### 分段上传分为如下3个步骤:

- 1. [初始化分段上传任务](#page-546-0)(ObsClient.InitiateMultipartUpload)。
- 2. [逐个或并行上传段\(](#page-562-0)ObsClient.UploadPart)。
- 3. [合并段](#page-572-0)(ObsClient.CompleteMultipartUpload)或[取消分段上传任务](#page-613-0) (ObsClient.AbortMultipartUpload)。

```
以下代码简单展示了分段上传的各个步骤:
// 引入依赖包
import (
   "fmt"
  obs "github.com/huaweicloud/huaweicloud-sdk-go-obs/obs"
)
//推荐通过环境变量获取AKSK,这里也可以使用其他外部引入方式传入,如果使用硬编码可能会存在泄露风险。
//您可以登录访问管理控制台获取访问密钥AK/SK,获取方式请参见https://support.huaweicloud.com/
usermanual-ca/ca_01_0003.html。
ak := os.Getenv("AccessKeyID")
sk := os.Getenv("SecretAccessKey")
// 【可选】如果使用临时AK/SK和SecurityToken访问OBS,同样建议您尽量避免使用硬编码,以降低信息泄露风
险。您可以通过环境变量获取访问密钥AK/SK,也可以使用其他外部引入方式传入。
// securityToken := os.Getenv("SecurityToken")
.<br>// endpoint填写Bucket对应的Endpoint, 这里以华北-北京四为例,其他地区请按实际情况填写。
endPoint := "https://obs.cn-north-4.myhuaweicloud.com"
// 创建obsClient实例
// 如果使用临时AKSK和SecurityToken访问OBS,需要在创建实例时通过obs.WithSecurityToken方法指定
securityToken值。
obsClient, _:= obs.New(ak, sk, endPoint/*, obs.WithSecurityToken(securityToken)*/)
func main() {
    var uploadId = ""
```

```
 var eTag1 = ""
 var eTag2 = ""
 var partNumber1= 1
 var partNumber2= 2
 // 初始化分段上传任务
 inputInit := &obs.InitiateMultipartUploadInput{}
 inputInit.Bucket = "bucketname"
 inputInit.Key = "objectkey"
 outputInit, err := obsClient.InitiateMultipartUpload(inputInit)
if err == nil fmt.Printf("RequestId:%s\n", outputInit.RequestId)
     fmt.Printf("UploadId:%s\n", outputInit.UploadId)
     uploadId = outputInit.UploadId
 } else {
    if obsError, ok := err.(obs.ObsError); ok {
          fmt.Println(obsError.Code)
          fmt.Println(obsError.Message)
     } else {
          fmt.Println(err)
     }
 }
 // 上传段
 inputUploadPart := &obs.UploadPartInput{}
 inputUploadPart.Bucket = "bucketname"
 inputUploadPart.Key = "objectkey"
 inputUploadPart.UploadId = uploadId
 inputUploadPart.PartNumber = partNumber1
 inputUploadPart.SourceFile = "localFilePath"
 outputUploadPart, err := obsClient.UploadPart(inputUploadPart)
if err == nil {
     fmt.Printf("RequestId:%s\n", outputUploadPart.RequestId)
     fmt.Printf("ETag:%s\n", outputUploadPart.ETag)
     eTag1 = outputUploadPart.ETag
 } else {
    if obsError, ok := err.(obs.ObsError); ok {
          fmt.Println(obsError.Code)
          fmt.Println(obsError.Message)
     } else {
          fmt.Println(err)
     }
 }
inputUpdatePart = & obs.UpdatePartInput\ inputUploadPart.Bucket = "bucketname"
 inputUploadPart.Key = "objectkey"
 inputUploadPart.UploadId = uploadId
 inputUploadPart.PartNumber = partNumber2
 inputUploadPart.SourceFile = "localFilePath"
 outputUploadPart, err = obsClient.UploadPart(inputUploadPart)
if err == nil {
     fmt.Printf("RequestId:%s\n", outputUploadPart.RequestId)
     fmt.Printf("ETag:%s\n", outputUploadPart.ETag)
     eTag2 = outputUploadPart.ETag
 } else {
     if obsError, ok := err.(obs.ObsError); ok {
          fmt.Println(obsError.Code)
          fmt.Println(obsError.Message)
     } else {
          fmt.Println(err)
     }
 }
 // 合并段
 inputCompleteMultipart := &obs.CompleteMultipartUploadInput{}
 inputCompleteMultipart.Bucket = "bucketname"
 inputCompleteMultipart.Key = "objectkey"
 inputCompleteMultipart.UploadId = uploadId
 inputCompleteMultipart.Parts = []obs.Part{
```

```
 obs.Part{PartNumber: partNumber1, ETag: eTag1},
          obs.Part{PartNumber: partNumber2, ETag: eTag2},
     }
      outputCompleteMultipart, err := obsClient.CompleteMultipartUpload(inputCompleteMultipart)
     if err == nil \{ fmt.Printf("RequestId:%s\n", outputCompleteMultipart.RequestId)
           fmt.Printf("Location:%s, Bucket:%s, Key:%s, ETag:%s\n", outputCompleteMultipart.Location, 
outputCompleteMultipart.Bucket, outputCompleteMultipart.Key, outputCompleteMultipart.ETag)
     } else {
          if obsError, ok := err.(obs.ObsError); ok {
               fmt.Println(obsError.Code)
                fmt.Println(obsError.Message)
          } else {
               fmt.Println(err)
\begin{array}{ccc} & & & \end{array} }
}
```
其他分段操作请参考:

- 分段上传**-**[列举分段上传任务](#page-581-0)
- 分段上传**-**[列举已上传的段](#page-593-0)
- [分段上传](#page-603-0)**-**复制段

# **10.2** 分段上传**-**初始化分段上传任务**(Go SDK)**

## 功能说明

使用多段上传特性时,用户必须首先调用创建多段上传任务接口创建任务,系统会给 用户返回一个全局唯一的多段上传任务号,作为任务标识。后续用户可以根据这个标 识发起相关的请求,如:上传段、合并段、列举段等。创建多段上传任务不影响已有 的同名对象;同一个对象可以同时存在多个多段上传任务;每个多段上传任务在初始 化时可以附加消息头信息,包括acl、用户自定义元数据和通用的HTTP消息头 contentType、contentEncoding等,这些附加的消息头信息将先记录在多段上传任务 元数据中。

在指定桶中初始化分段上传任务。

## 接口约束

- 您必须是桶拥有者或拥有初始化分段上传任务的权限,才能初始化分段上传任 务。建议使用IAM或桶策略进行授权,如果使用IAM则需授予 obs:object:PutObject权限,如果使用桶策略则需授予PutObject权限。相关授权 方式介绍可参见**OBS**[权限控制概述](https://support.huaweicloud.com/perms-cfg-obs/obs_40_0001.html),配置方式详见使用**IAM**[自定义策略](https://support.huaweicloud.com/usermanual-obs/obs_03_0121.html)[、配置对](https://support.huaweicloud.com/usermanual-obs/obs_03_0075.html) [象策略](https://support.huaweicloud.com/usermanual-obs/obs_03_0075.html)。
- OBS支持的Region与Endpoint的对应关系,详细信息请参见<mark>地区与终端节点</mark>。
- 初始化上传段任务并上传一个或多个段之后,您必须合并段或取消多段上传任 务,才能停止收取已上传的段的存储费用。仅当在合并段或取消多段上传任务之 后,OBS才释放段存储并停止向您收取段存储费用。

#### 方法定义

**func** (obsClient ObsClient) InitiateMultipartUpload(input \***[InitiateMultipartUploadInput](#page-547-0)**, extensions...extensionOptions) (output \***[InitiateMultipartUploadOutput](#page-557-0)**, err error)

## <span id="page-547-0"></span>请求参数说明

#### 表 **10-1** 请求参数列表

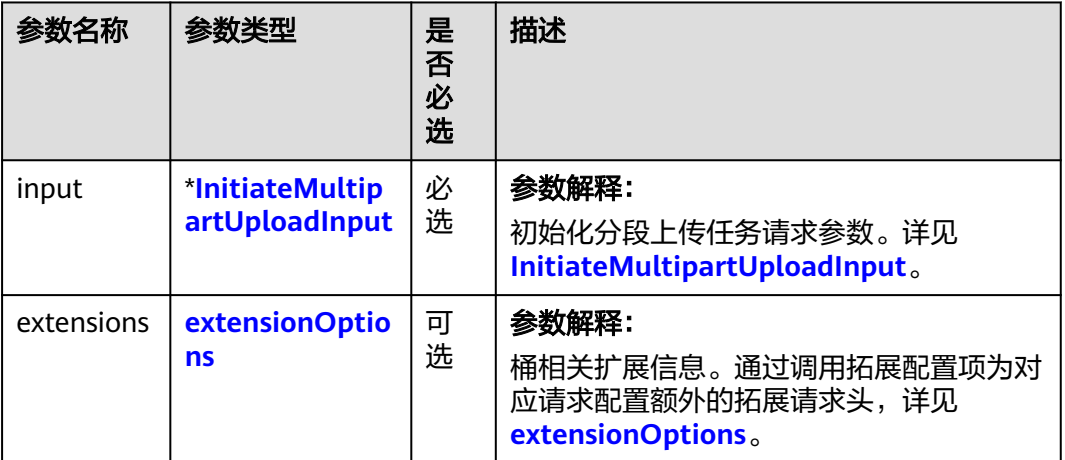

## 表 **10-2** InitiateMultipartUploadInput

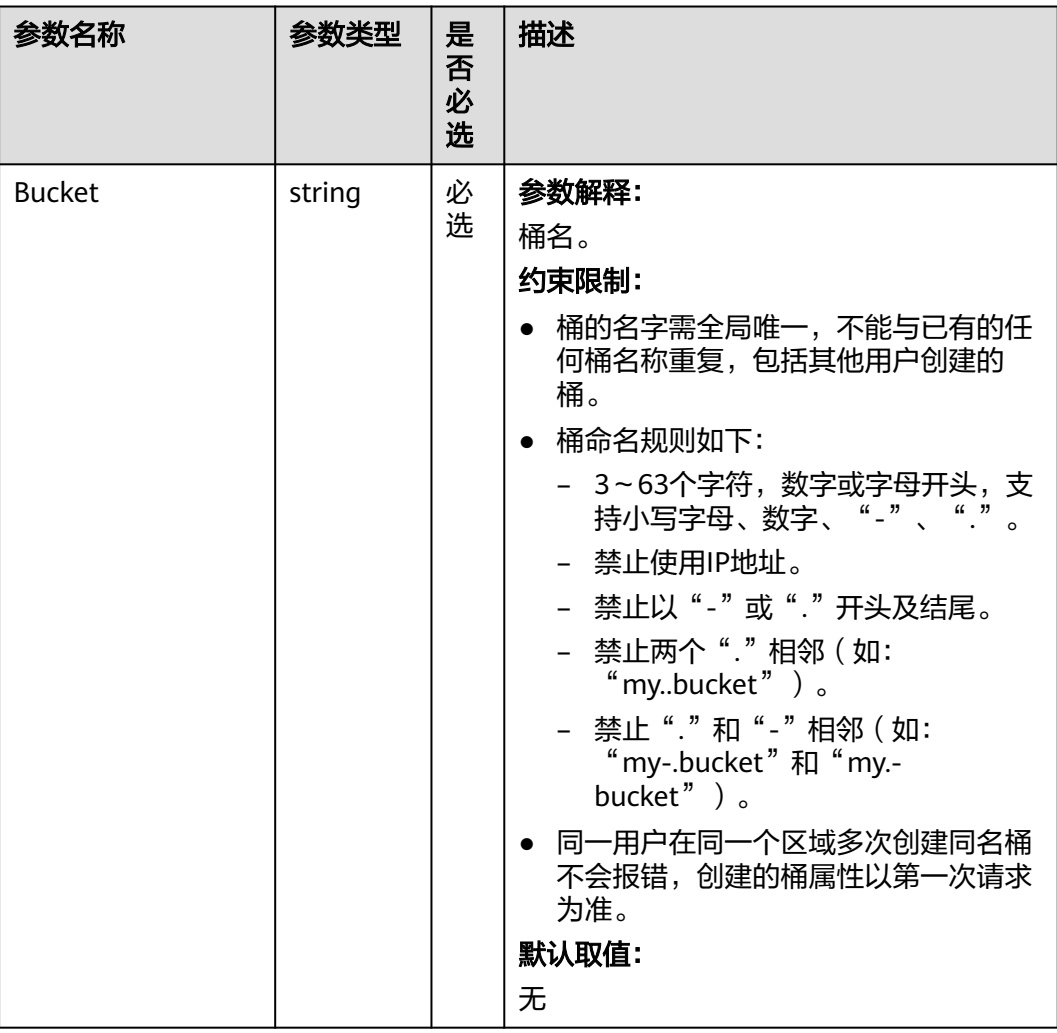

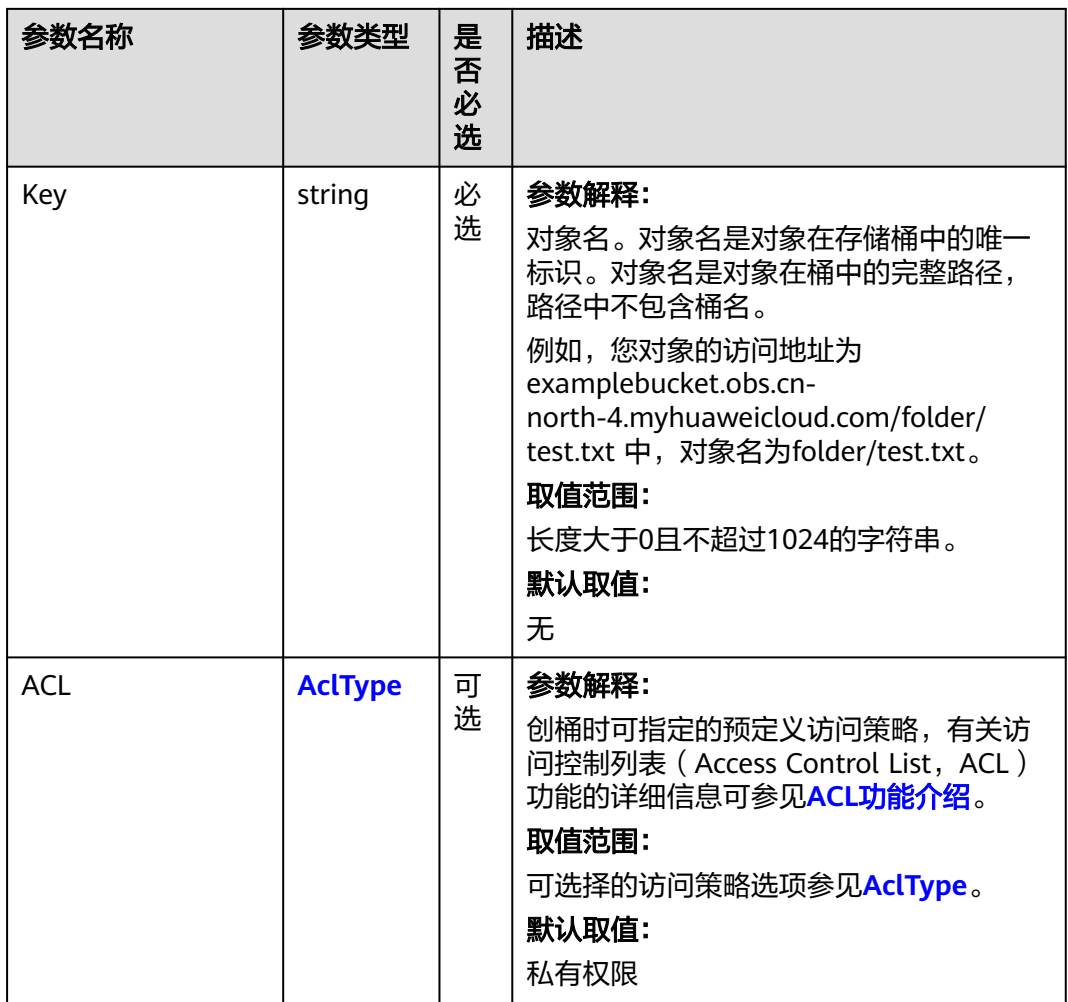

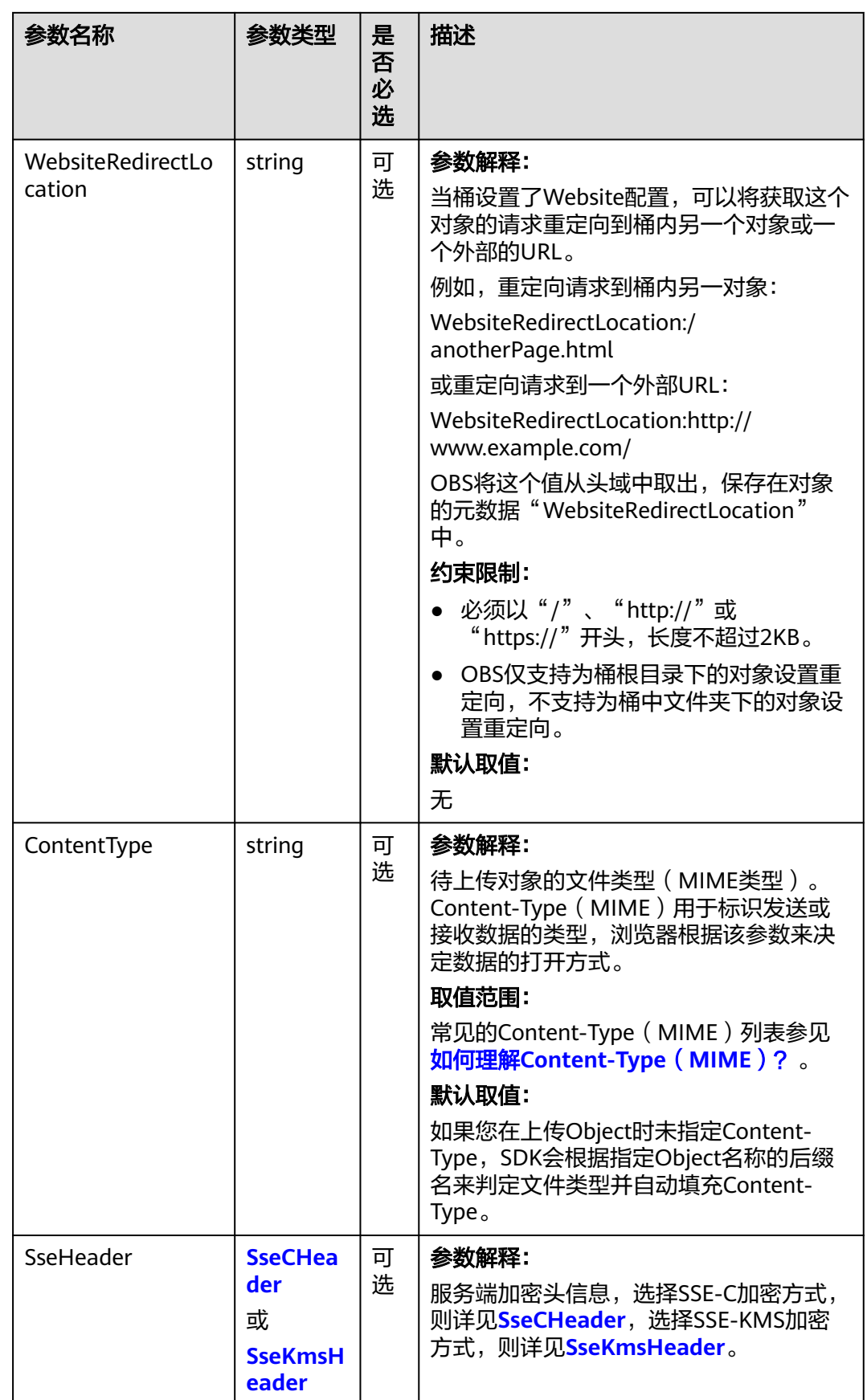

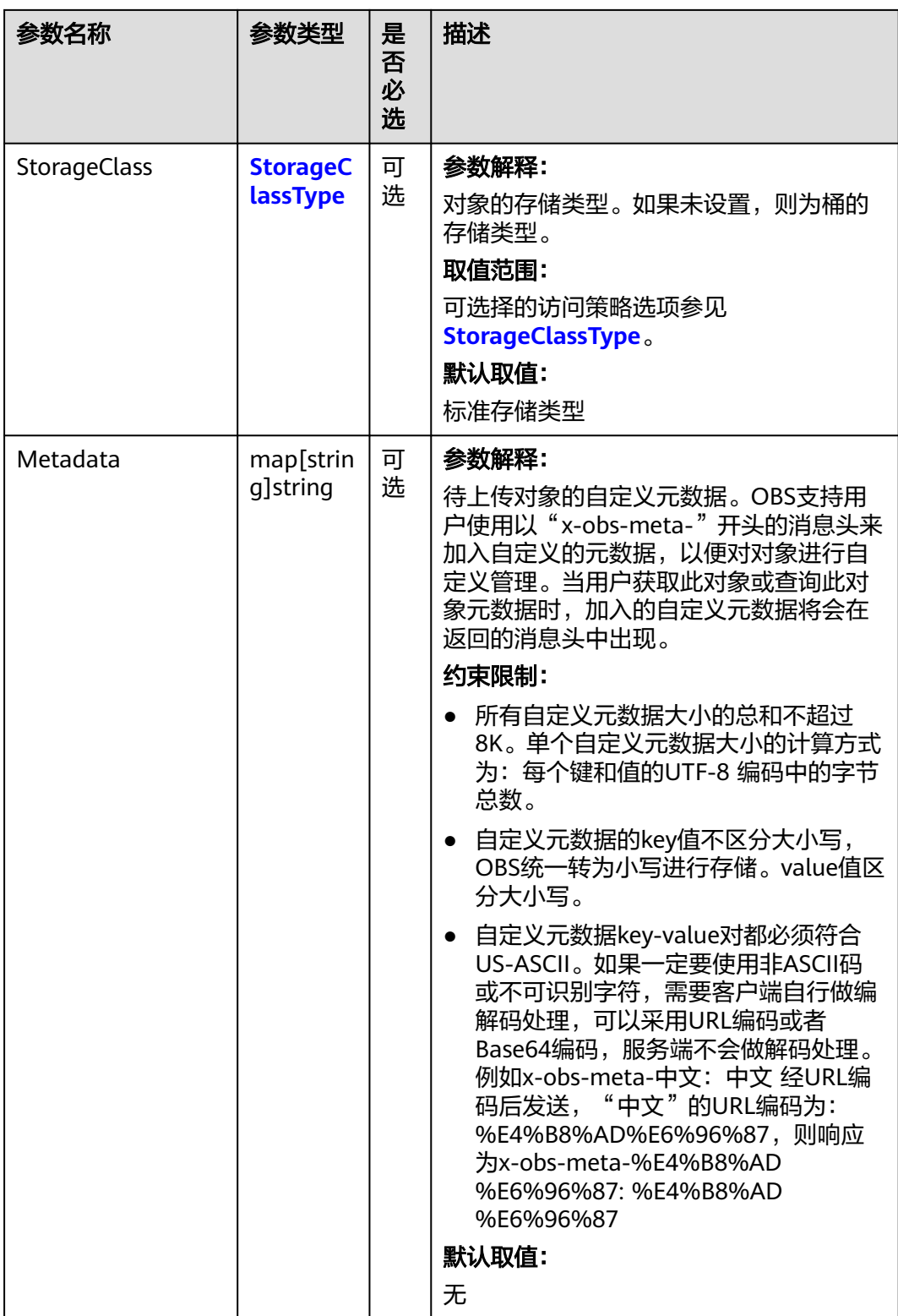

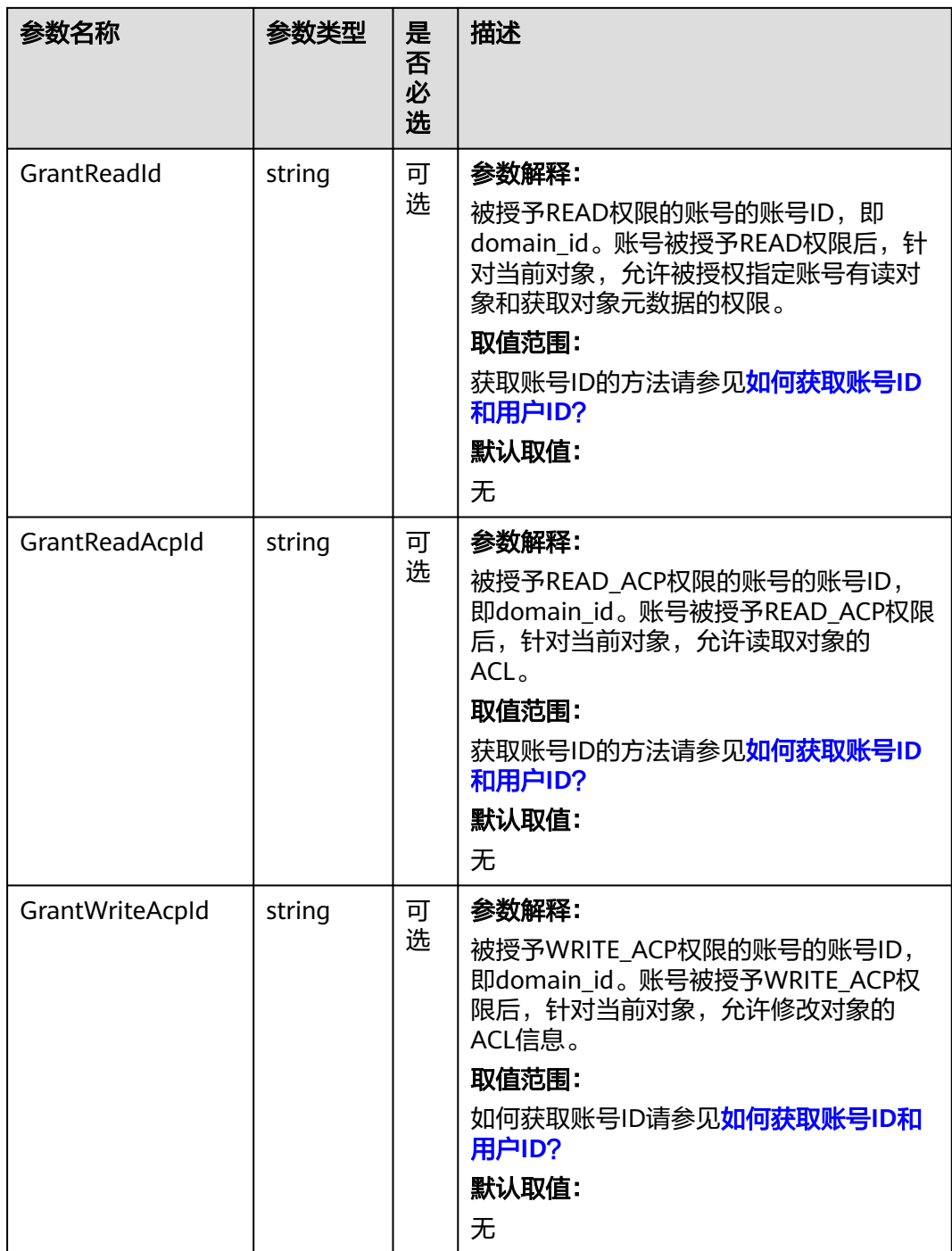

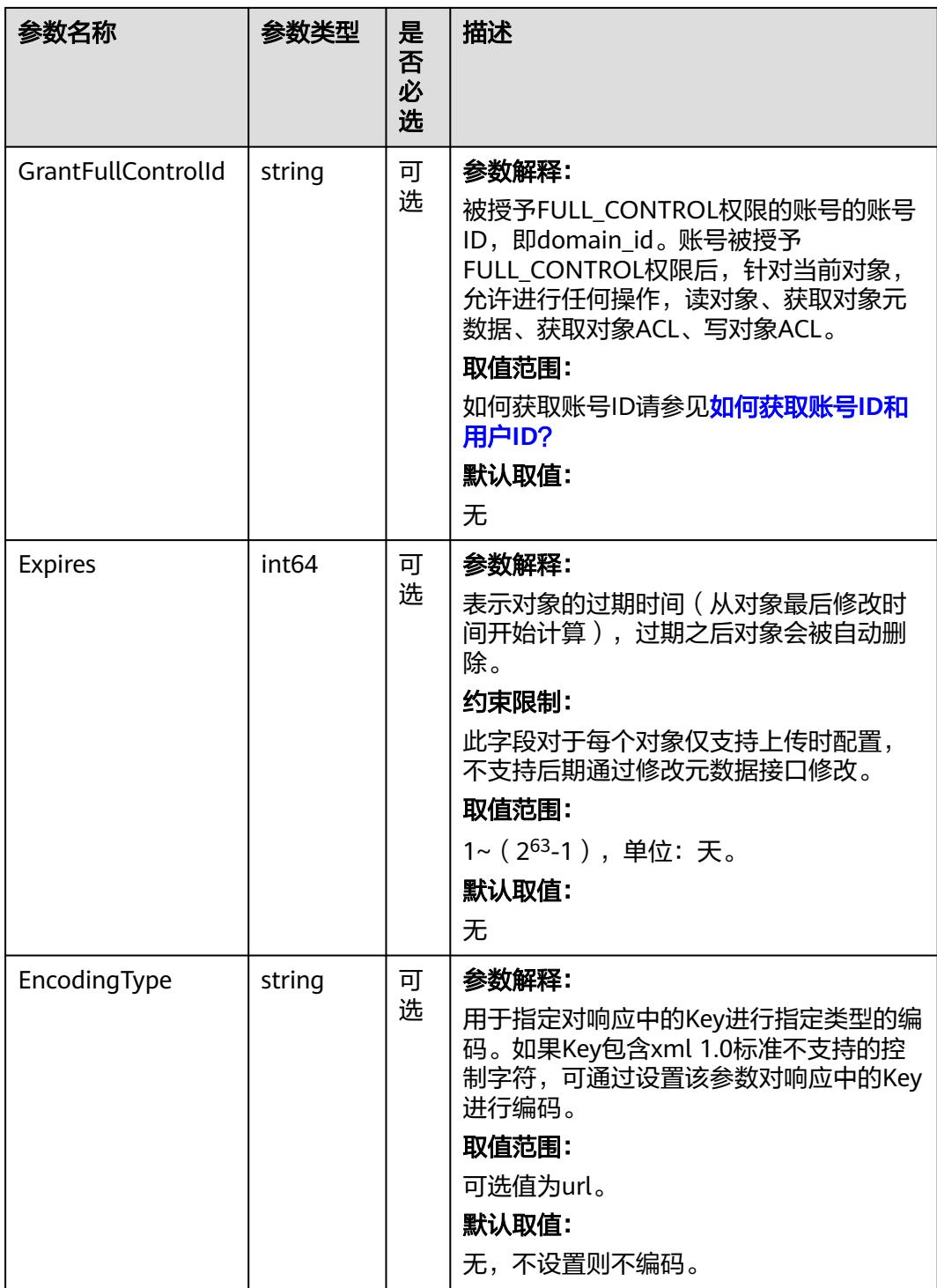

#### <span id="page-553-0"></span>表 **10-3** AclType

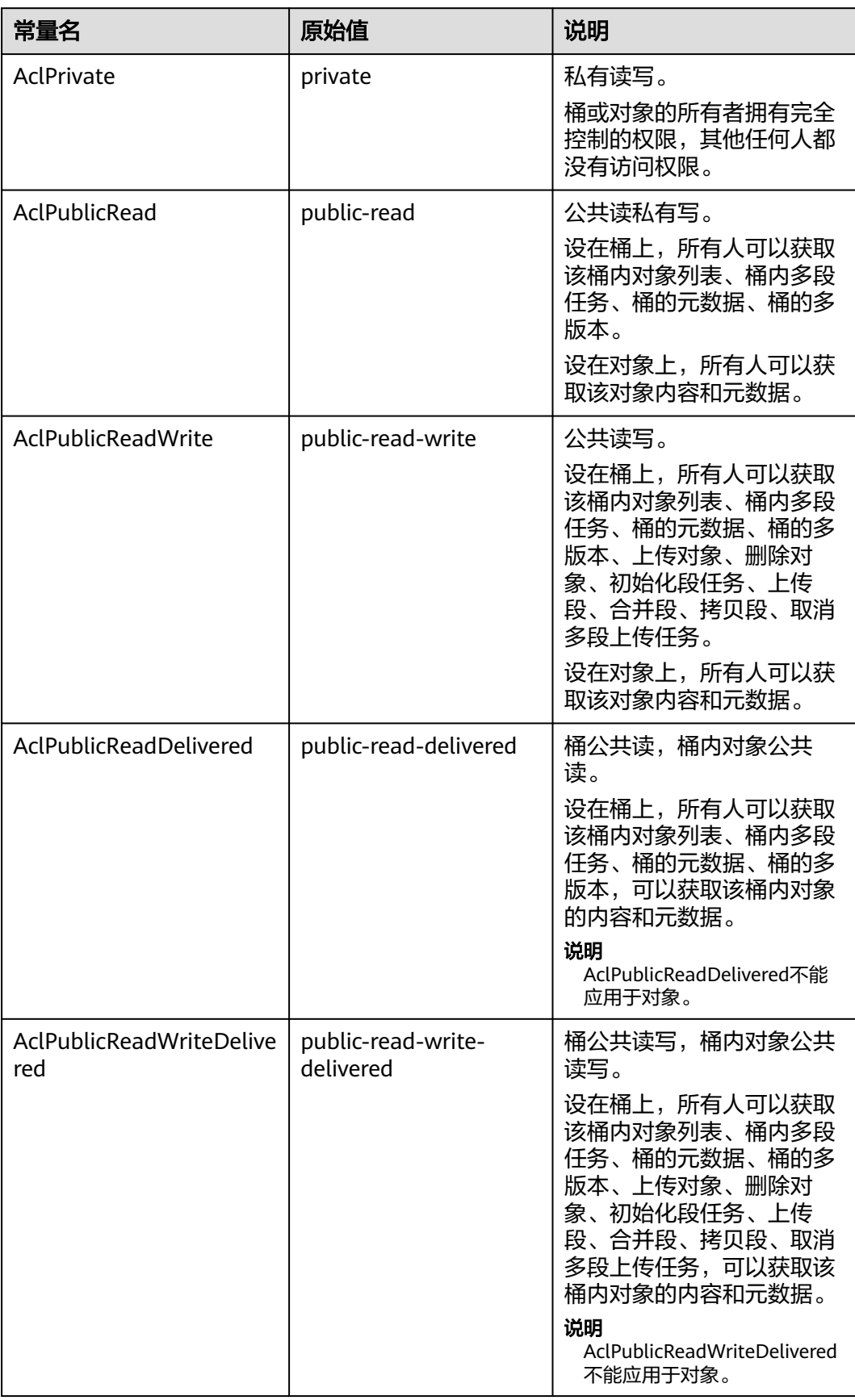

<span id="page-554-0"></span>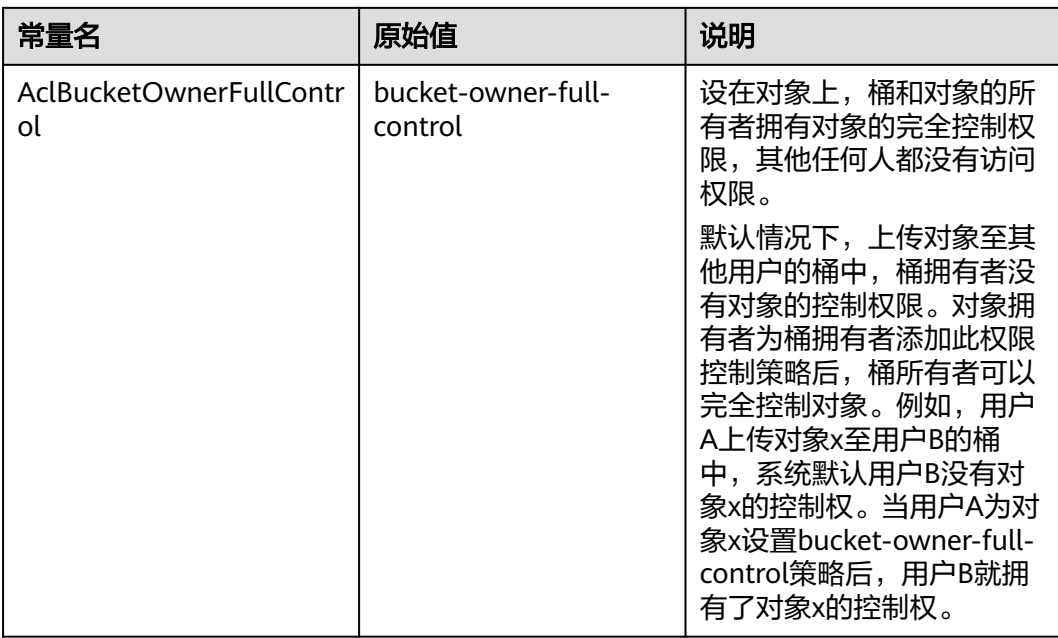

#### 表 **10-4** SseCHeader

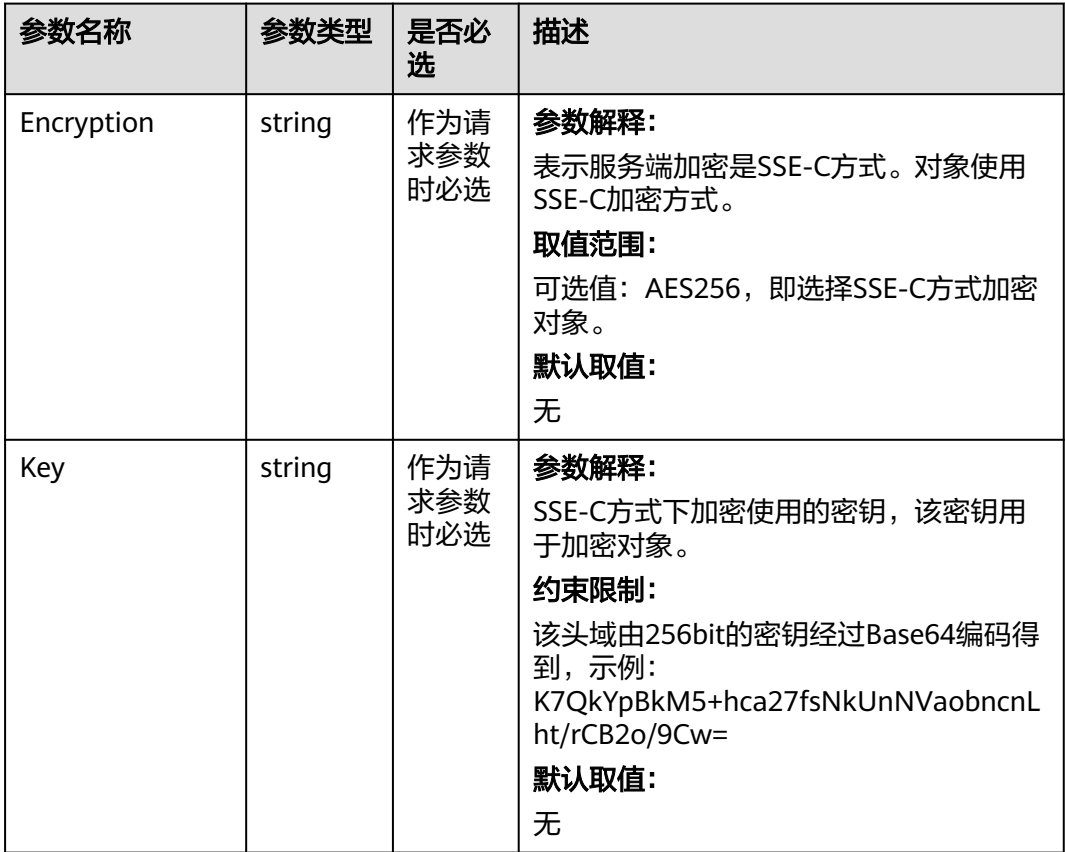

<span id="page-555-0"></span>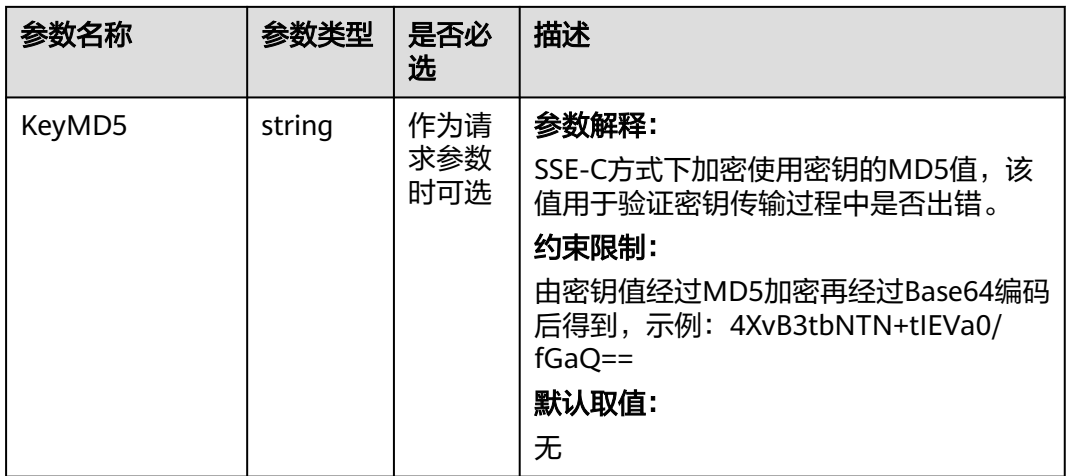

#### 表 **10-5** SseKmsHeader

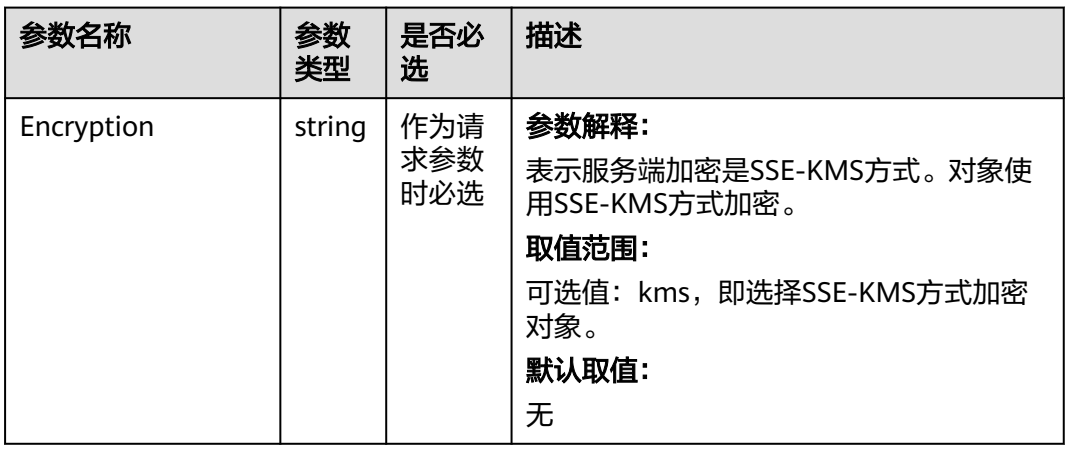

<span id="page-556-0"></span>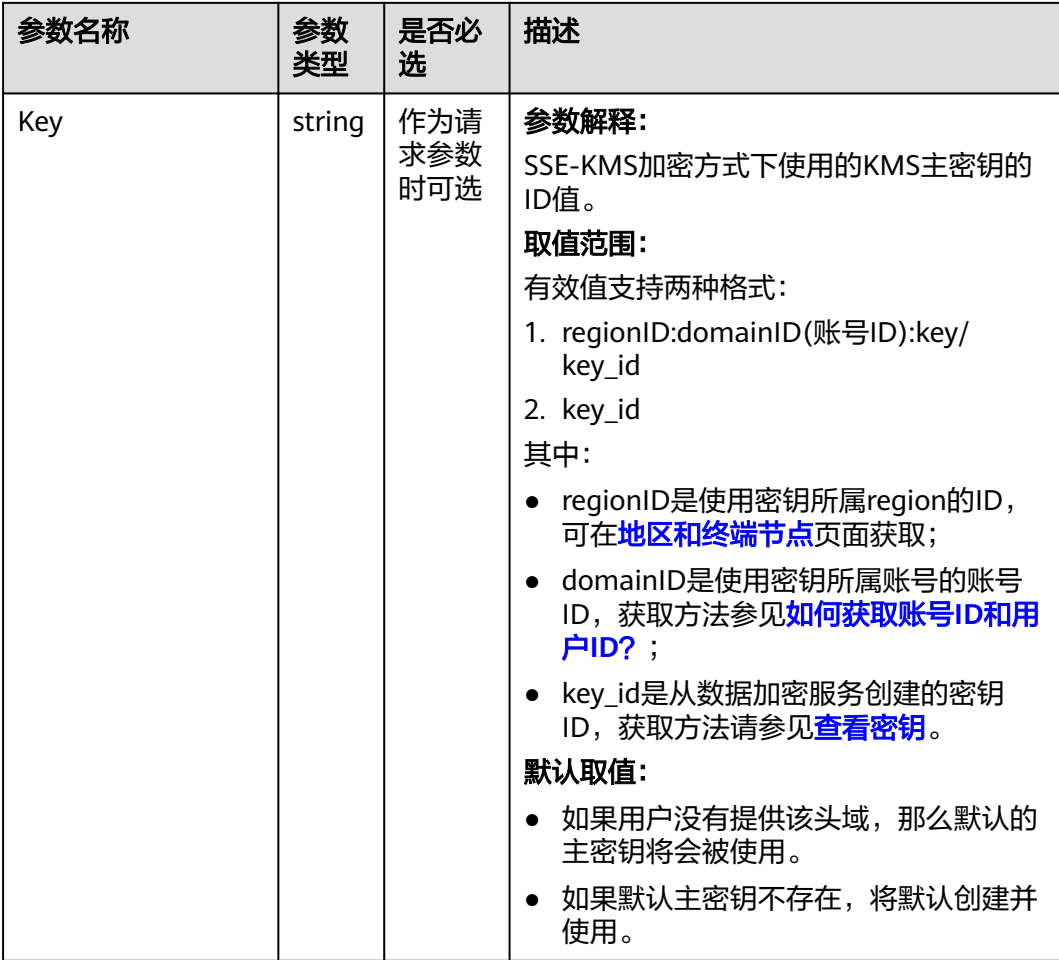

## 表 **10-6** StorageClassType

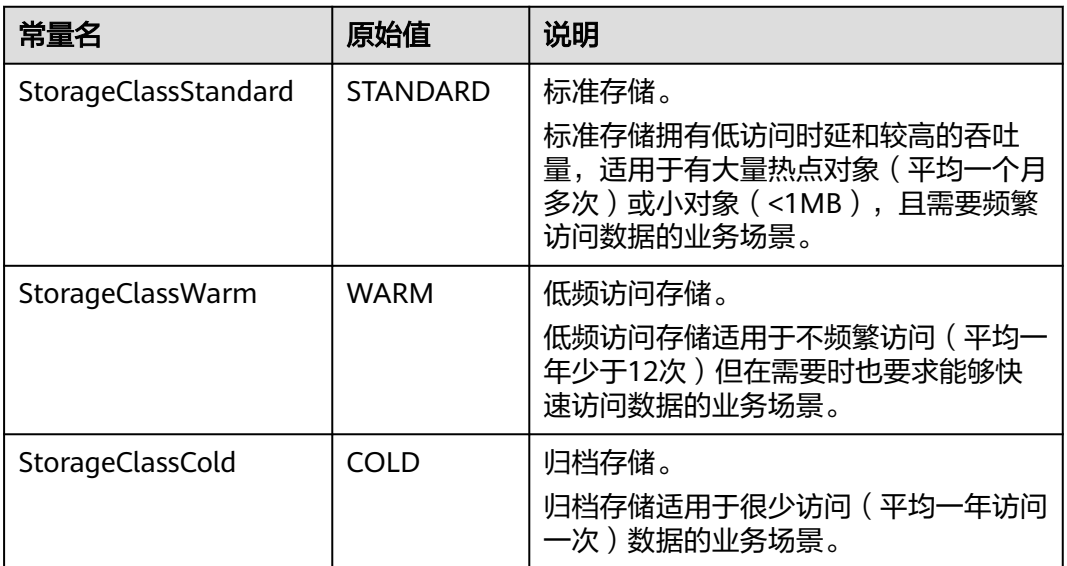

<span id="page-557-0"></span>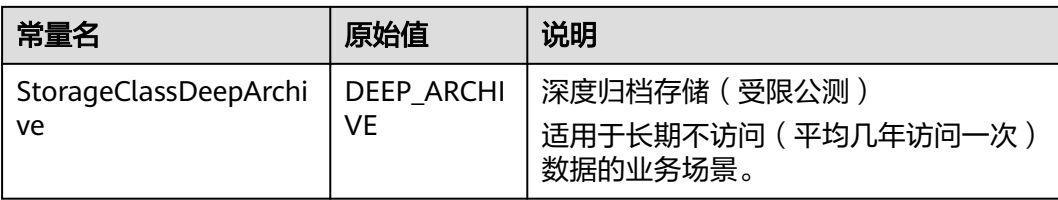

## 返回结果说明

#### 表 **10-7** 返回结果

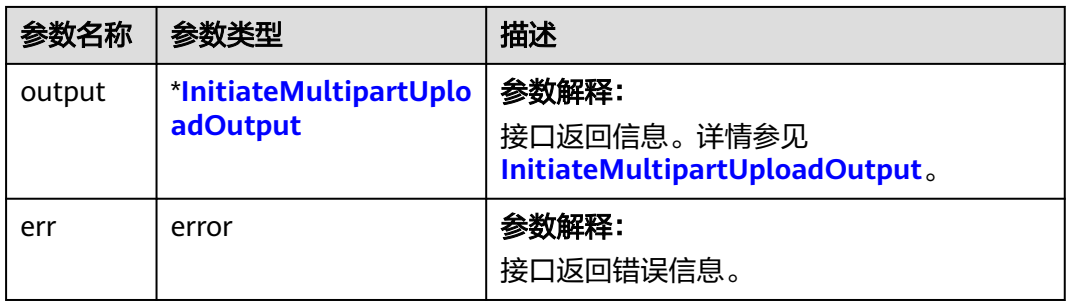

## 表 **10-8** InitiateMultipartUploadOutput

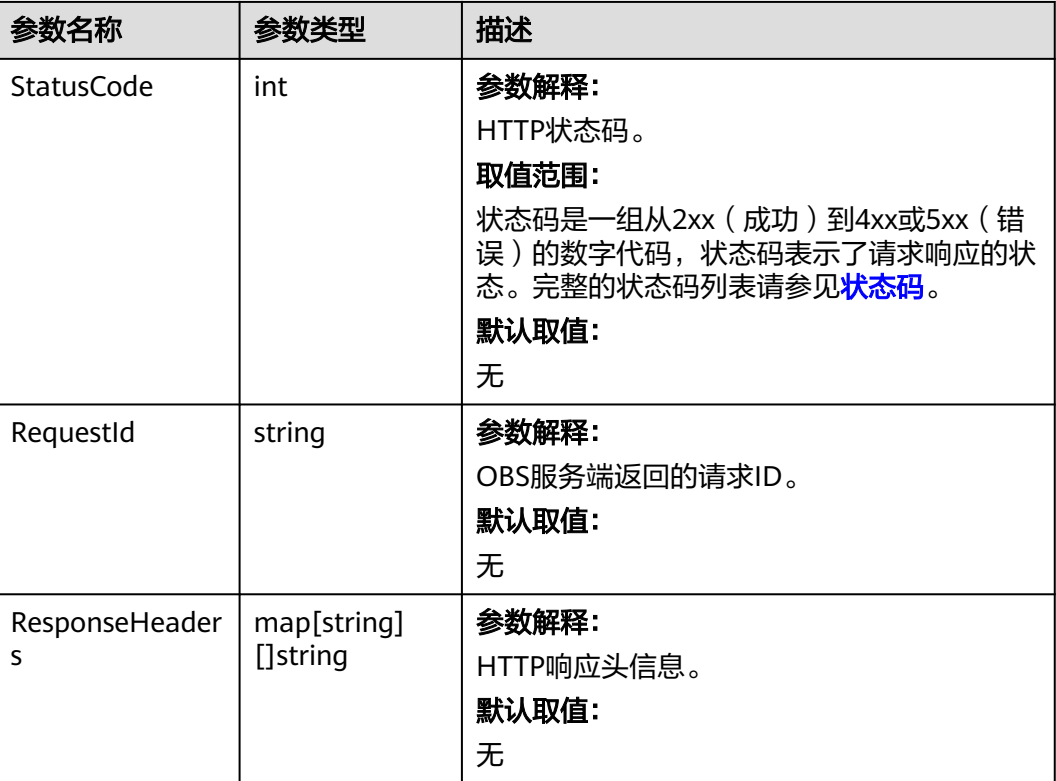

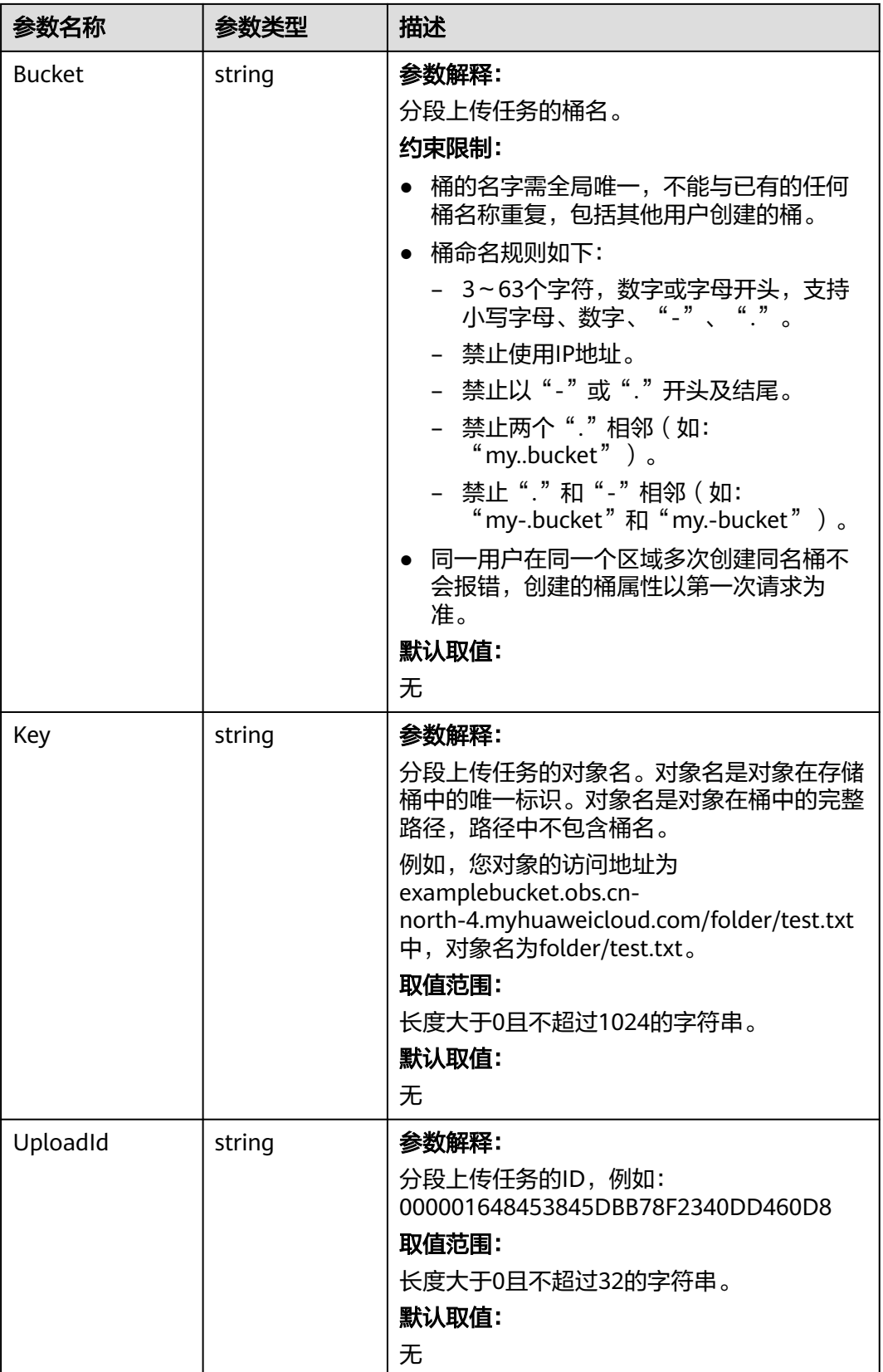

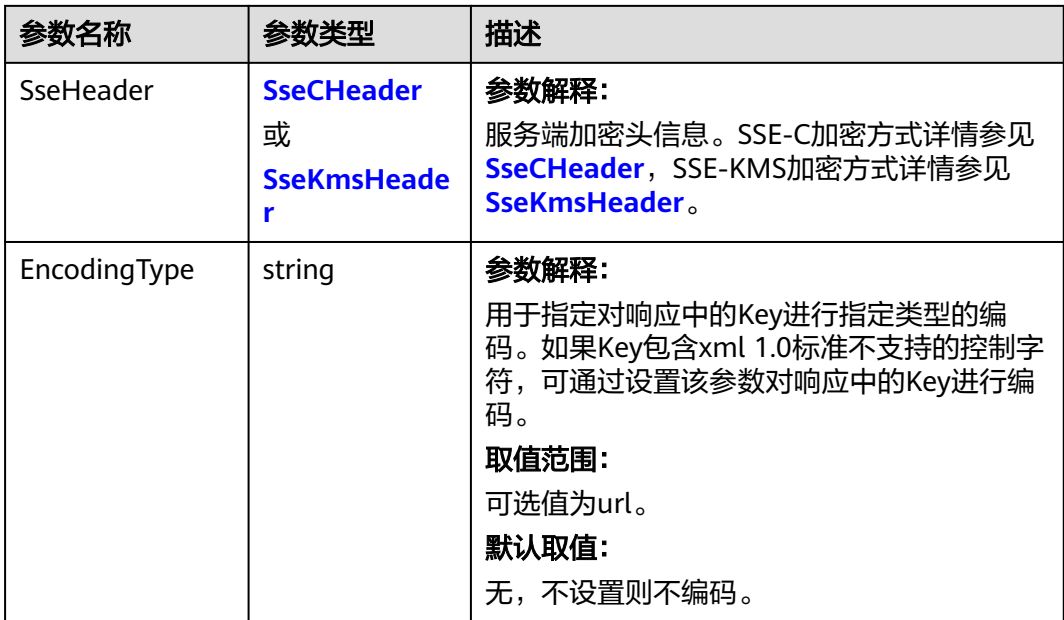

## 表 **10-9** SseCHeader

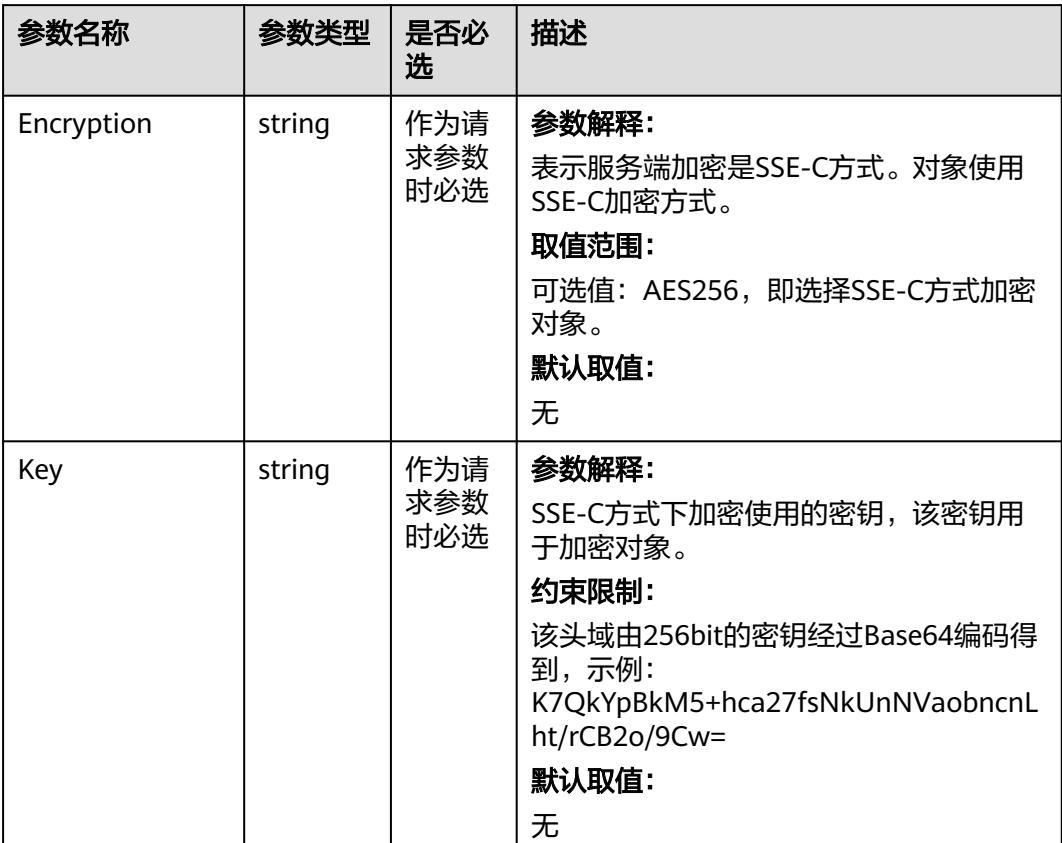

<span id="page-560-0"></span>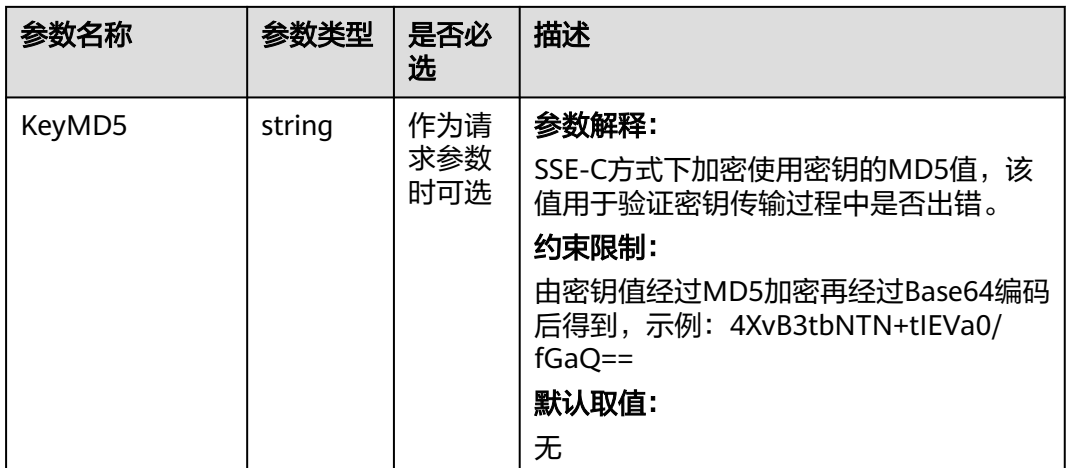

### 表 **10-10** SseKmsHeader

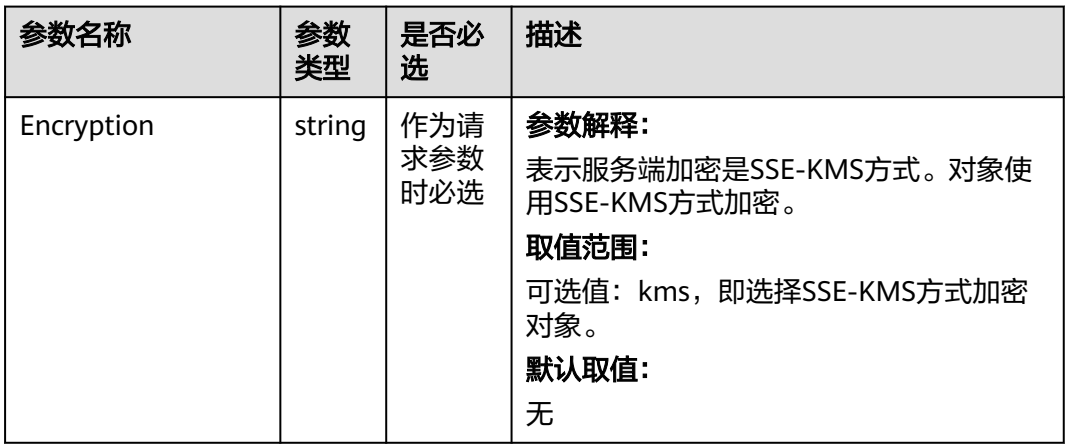

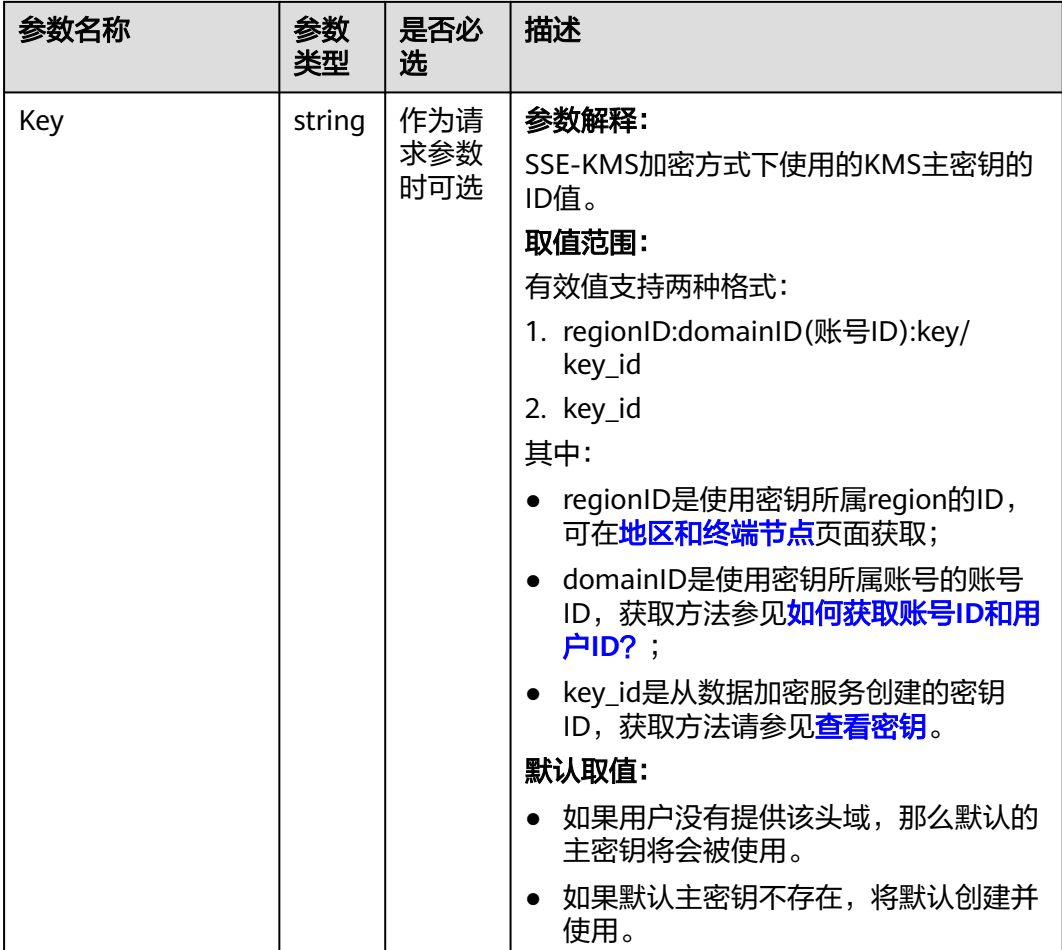

## 代码示例

本示例用于初始化examplebucket桶下的上传任务,并且指定上传对象名为example/ objectname。

```
package main
import (
   "fmt"
   "os"
   obs "github.com/huaweicloud/huaweicloud-sdk-go-obs/obs"
)
func main() {
 //推荐通过环境变量获取AKSK,这里也可以使用其他外部引入方式传入,如果使用硬编码可能会存在泄露风
险。
  //您可以登录访问管理控制台获取访问密钥AK/SK,获取方式请参见https://support.huaweicloud.com/
usermanual-ca/ca_01_0003.html。
   ak := os.Getenv("AccessKeyID")
   sk := os.Getenv("SecretAccessKey")
  // 【可选】如果使用临时AK/SK和SecurityToken访问OBS,同样建议您尽量避免使用硬编码,以降低信息泄露
风险。您可以通过环境变量获取访问密钥AK/SK,也可以使用其他外部引入方式传入。
   // securityToken := os.Getenv("SecurityToken")
  // endpoint填写Bucket对应的Endpoint, 这里以华北-北京四为例,其他地区请按实际情况填写。
 \sum_{n=1}^{\infty} endPoint := "https://obs.cn-north-4.myhuaweicloud.com"
   // 创建obsClient实例
   // 如果使用临时AKSK和SecurityToken访问OBS,需要在创建实例时通过obs.WithSecurityToken方法指定
securityToken值。
   obsClient, err := obs.New(ak, sk, endPoint/*, obs.WithSecurityToken(securityToken)*/)
   if err != nil {
     fmt.Printf("Create obsClient error, errMsg: %s", err.Error())
```

```
 }
   input := &obs.InitiateMultipartUploadInput{}
   // 指定存储桶名称
   input.Bucket = "examplebucket"
  ...pa...sa......  s......p.cssa...c.<br>// 指定对象名,此处以 example/objectname 为例。
   input.Key = "example/objectname"
   // 初始化上传段任务
   output, err := obsClient.InitiateMultipartUpload(input)
  if err == nil fmt.Printf("Initiate multipart upload successful with bucket(%s) and object(%s)!\n", input.Bucket, 
input.Key)
      fmt.Printf("UploadId:%s\n", output.UploadId)
      return
 }
   fmt.Printf("Initiate multipart upload fail with bucket(%s) and object(%s)!\n", input.Bucket, input.Key)
   if obsError, ok := err.(obs.ObsError); ok {
      fmt.Println("An ObsError was found, which means your request sent to OBS was rejected with an error 
response.")
      fmt.Println(obsError.Error())
   } else {
      fmt.Println("An Exception was found, which means the client encountered an internal problem when 
attempting to communicate with OBS, for example, the client was unable to access the network.")
      fmt.Println(err)
   }
}
```
## 相关链接

- 关于分段上传-初始化分段上传任务的API说明,请参见<mark>初始化上传段任务</mark> 。
- 更多关于分段上传的示例代码,请参见**[Github](https://github.com/huaweicloud/huaweicloud-sdk-go-obs/blob/master/examples/object_operations_sample.go)**示例。
- 分段上传过程中返回的错误码含义、问题原因及处理措施可参考**OBS**[错误码](https://support.huaweicloud.com/api-obs/obs_04_0115.html#section1)。

# **10.3** 分段上传**-**上传段**(Go SDK)**

## 功能说明

初始化分段上传任务后,通过分段上传任务的ID,上传段到指定桶中。除了最后一段 以外,其他段的大小范围是100KB~5GB;最后一段的大小范围是0~5GB。上传的段的 编号也有范围限制,其范围是1~10000。

上传段时,除了指定上传ID,还必须指定段编号。您可以选择1和10000之间的任意段 编号。段编号在您正在上传的对象中唯一地标示了段及其位置。如果您使用之前上传 的段的同一段编号上传新段,则之前上传的段将被覆盖。无论您何时上传段,OBS都 将在其响应中返回ETag标头。对于每个段上传任务,您必须记录每个段编号和ETag 值。您在随后的请求中需要添加这些值以完成多段上传。

## 接口约束

- 您必须是桶拥有者或拥有上传段的权限,才能上传段。建议使用IAM或桶策略进 行授权,如果使用IAM则需授予obs:object:PutObject权限,如果使用桶策略则需 授予PutObject权限。相关授权方式介绍可参见**OBS**[权限控制概述,](https://support.huaweicloud.com/perms-cfg-obs/obs_40_0001.html)配置方式详见 使用**IAM**[自定义策略](https://support.huaweicloud.com/usermanual-obs/obs_03_0121.html)、[配置对象策略。](https://support.huaweicloud.com/usermanual-obs/obs_03_0075.html)
- OBS支持的Region与Endpoint的对应关系,详细信息请参[见地区与终端节点。](https://developer.huaweicloud.com/endpoint?OBS)
- 初始化上传段任务并上传一个或多个段之后,您必须合并段或取消多段上传任 务,才能停止收取已上传的段的存储费用。仅当在合并段或取消多段上传任务之 后,OBS才释放段存储并停止向您收取段存储费用。

● 段任务中的partNumber是唯一的,重复上传相同partNumber的段,后一次上传 会覆盖前一次上传内容。多并发上传同一对象的同一partNumber时,服务端遵循 Last Write Win策略,但"Last Write"的时间定义为段元数据创建时间。为了保 证数据准确性,客户端需要加锁保证同一对象的同一个段上传的并发性。同一对 象的不同段并发上传不需要加锁。

## 方法定义

**func** (obsClient ObsClient) UploadPart(input \***[UploadPartInput](#page-564-0)**, extensions...extensionOptions) (output \***[UploadPartOutput](#page-568-0)**, err error)

## 请求参数说明

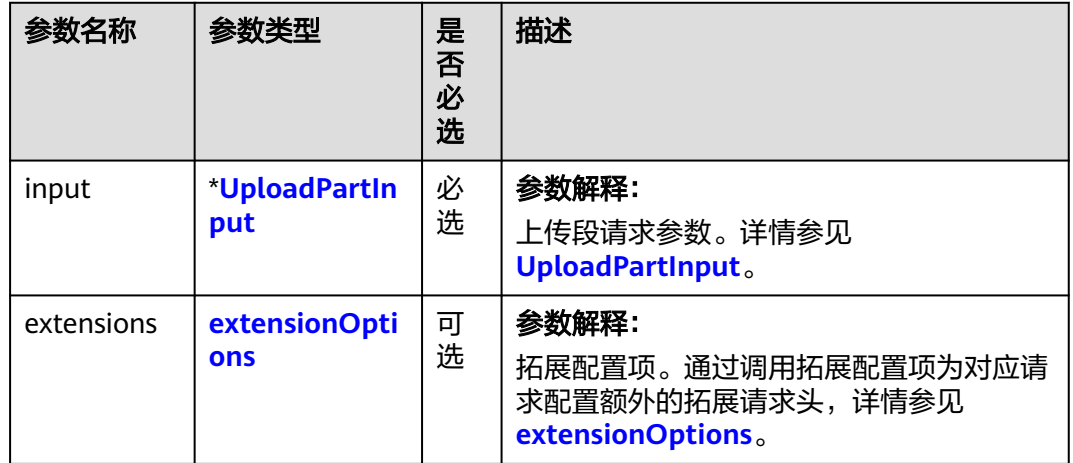

表 **10-11** 请求参数列表

## <span id="page-564-0"></span>表 **10-12** UploadPartInput

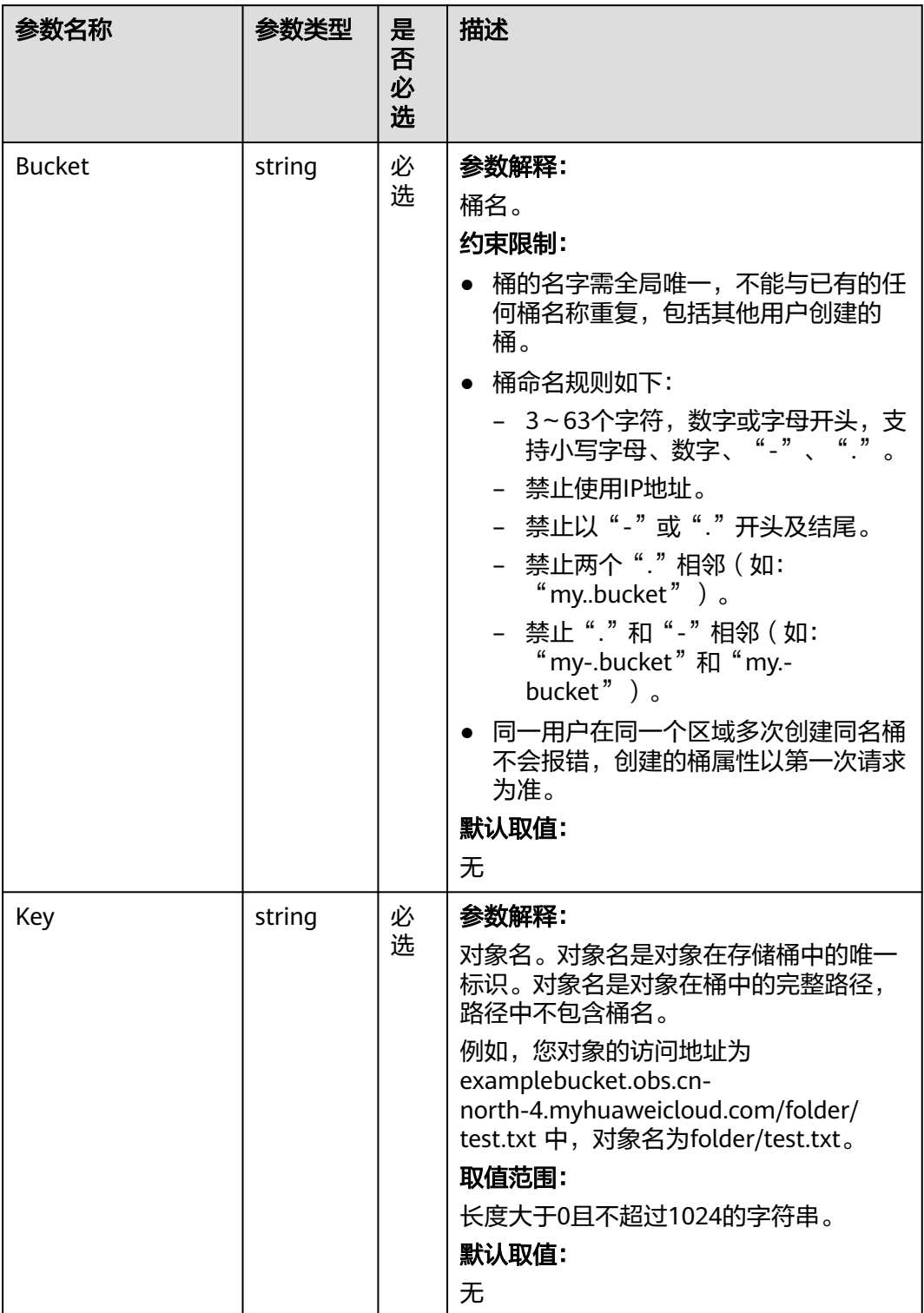

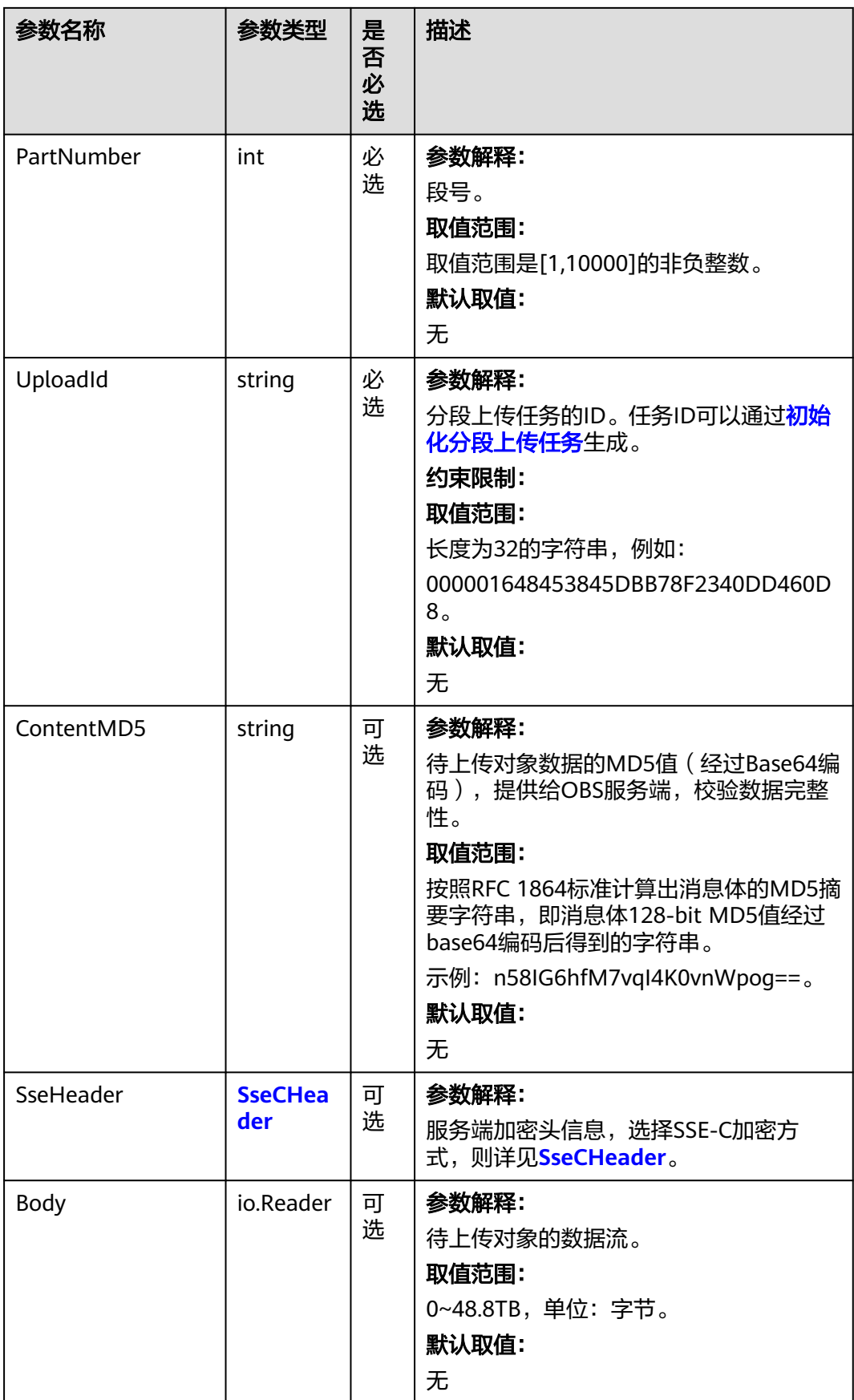

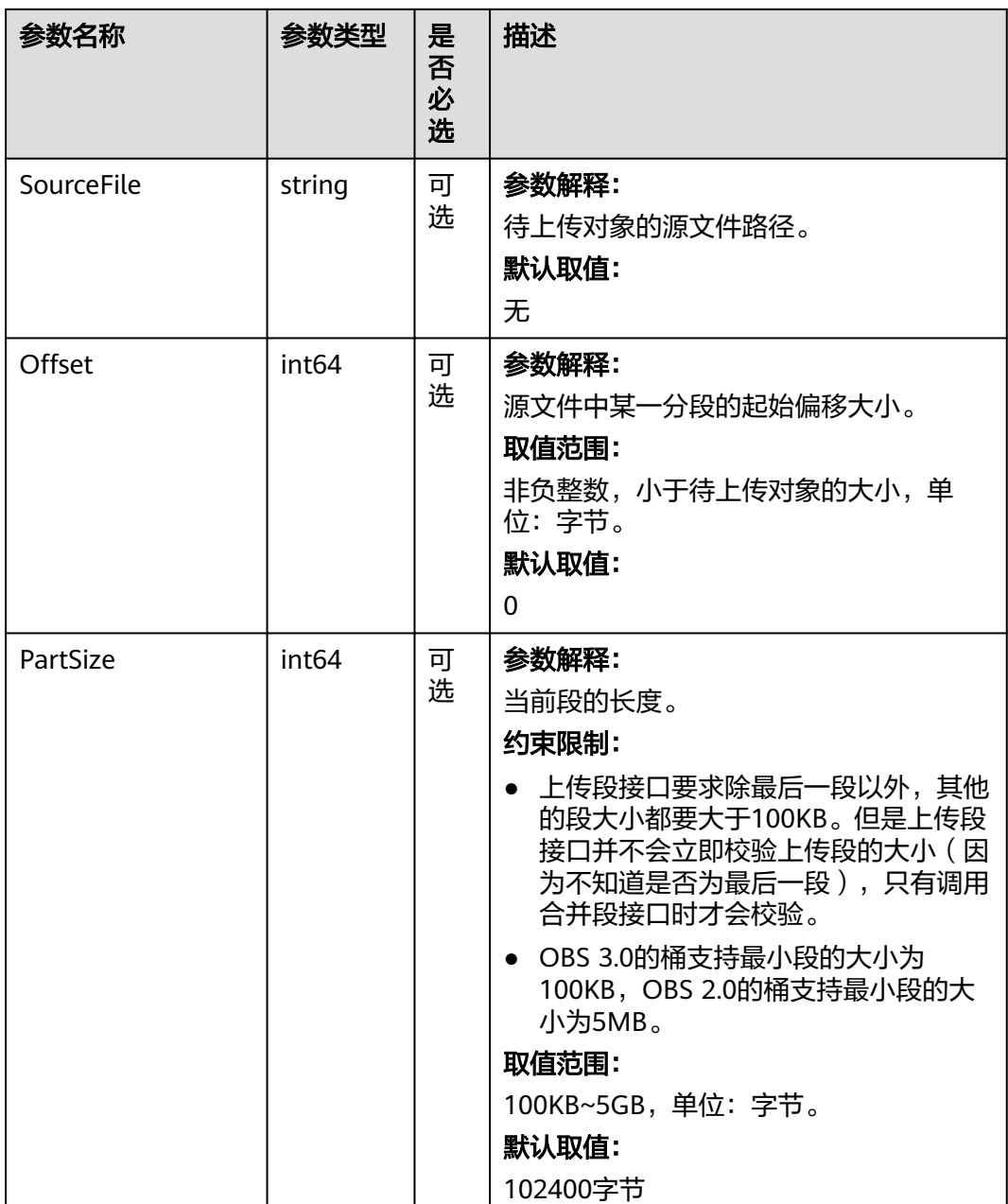

#### <span id="page-567-0"></span>表 **10-13** SseCHeader

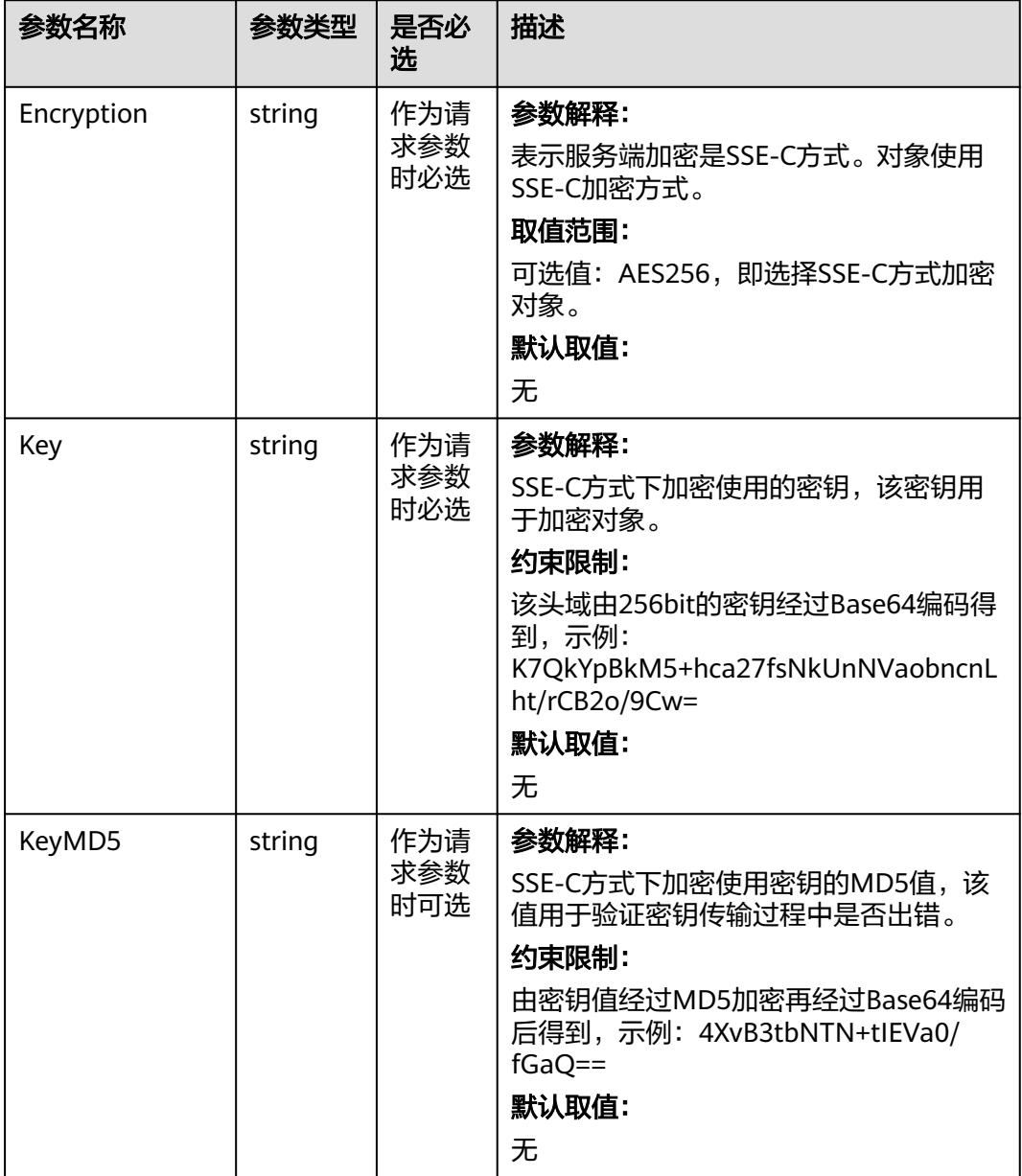

## 返回结果说明

#### 表 **10-14** 返回结果

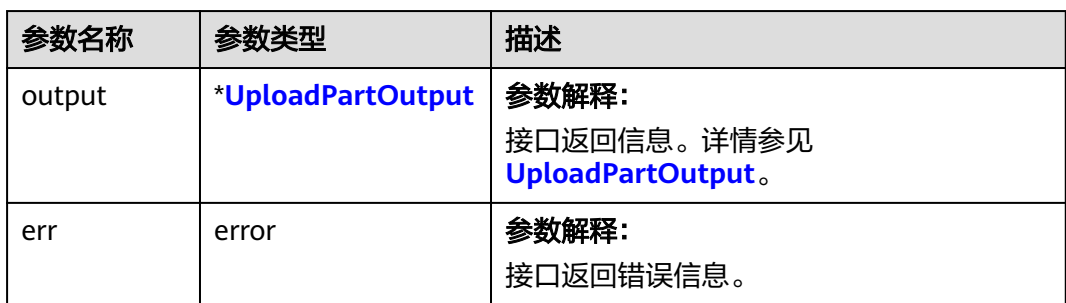

## <span id="page-568-0"></span>表 **10-15** UploadPartOutput

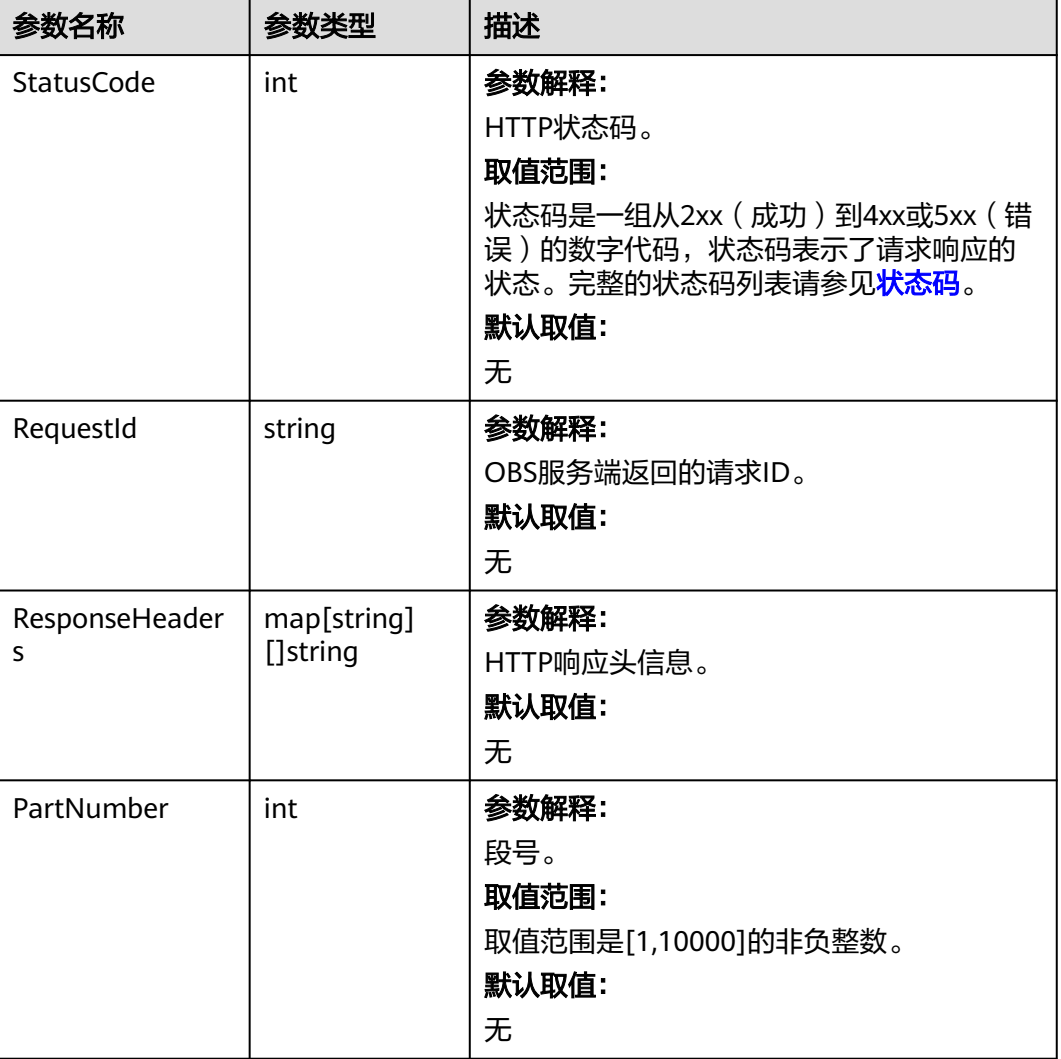

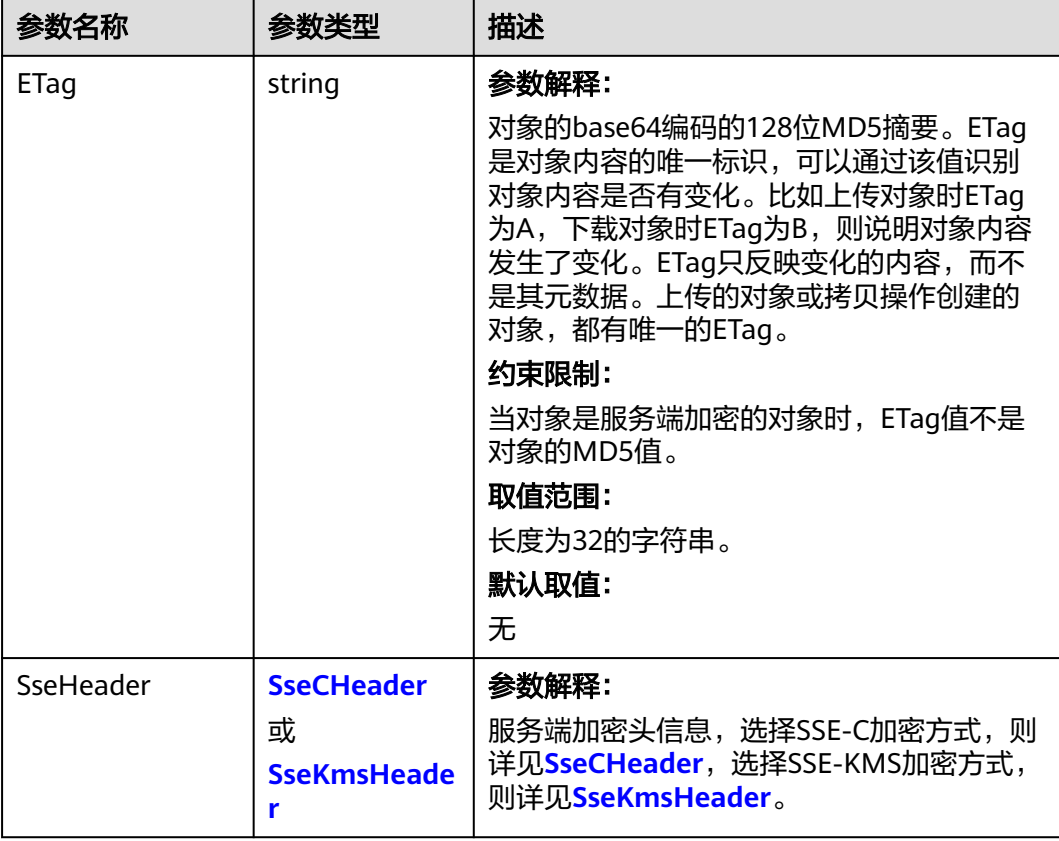

#### 表 **10-16** SseCHeader

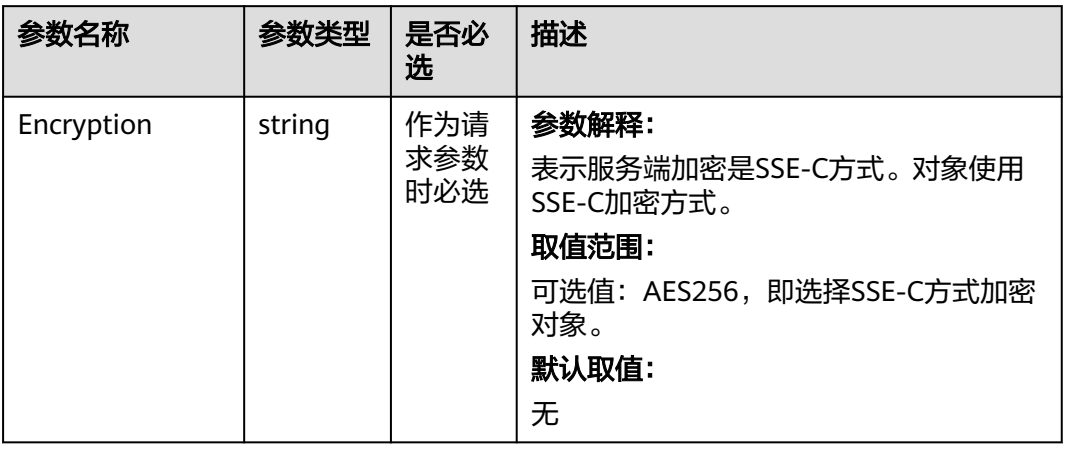

<span id="page-570-0"></span>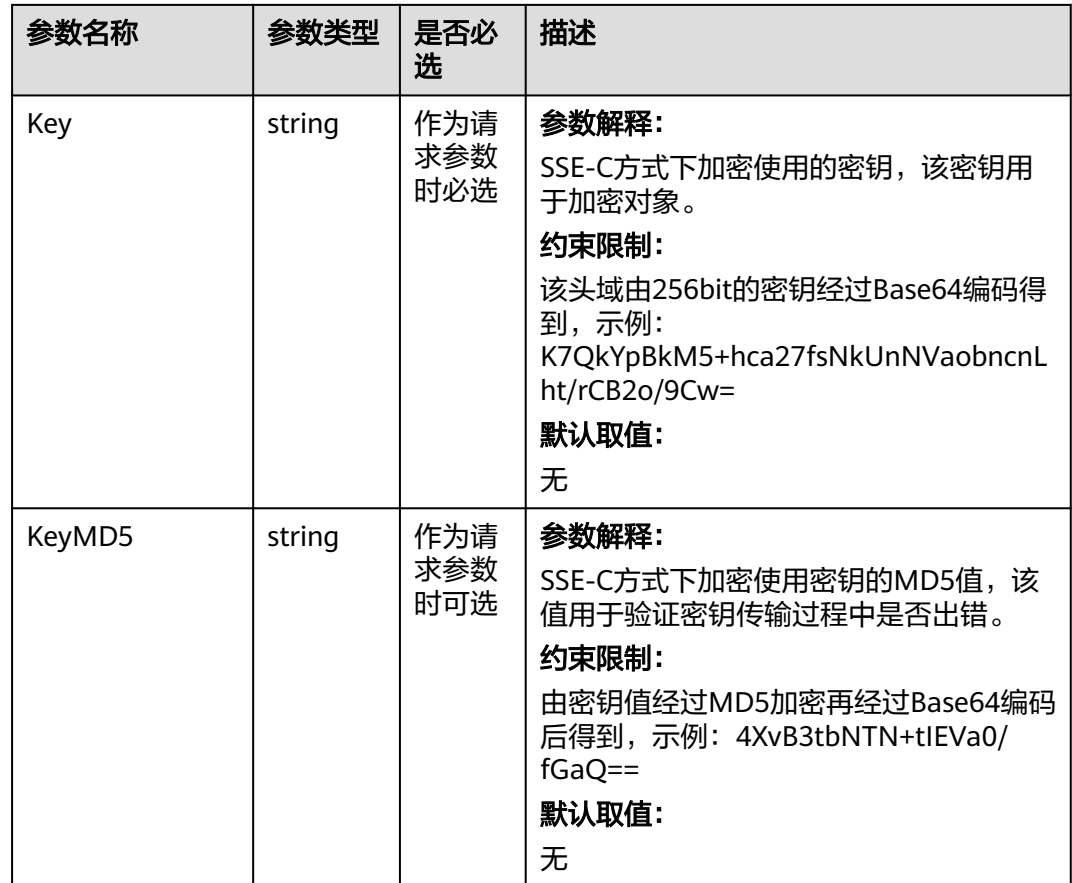

#### 表 **10-17** SseKmsHeader

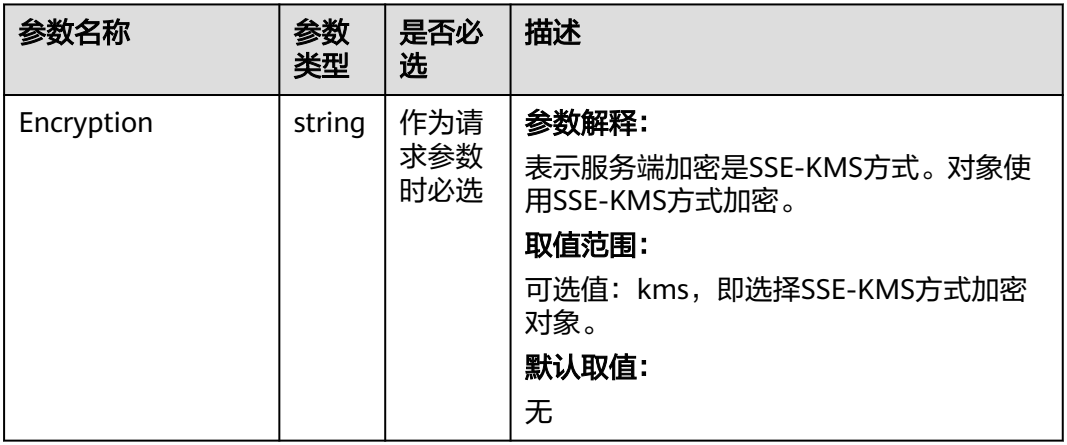

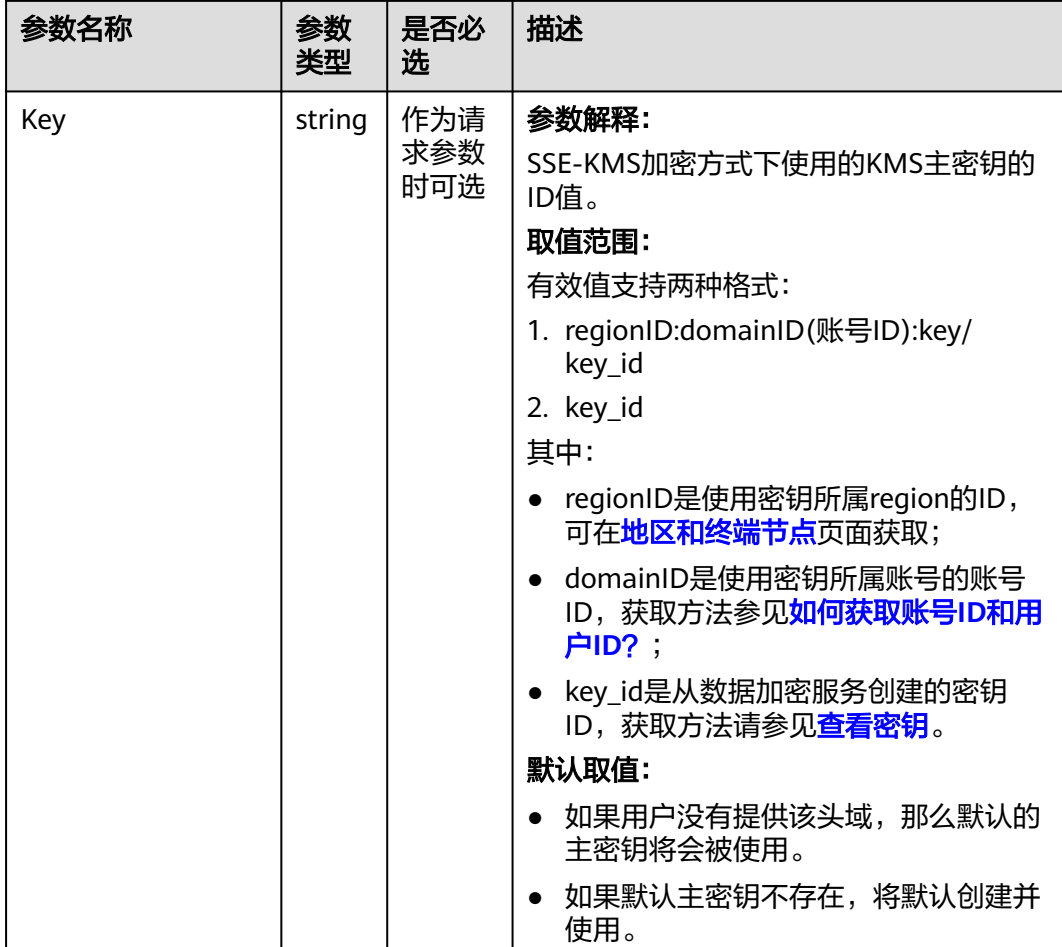

## 代码样例

本示例用于通过指定多段上传任务号(uploadId),上传段到examplebucket桶中, 并且指定对象名为example/objectname。

```
package main
import (
  .<br>"fmt"
   "os"
   "strings"
   obs "github.com/huaweicloud/huaweicloud-sdk-go-obs/obs"
)
func main() {
  //推荐通过环境变量获取AKSK,这里也可以使用其他外部引入方式传入,如果使用硬编码可能会存在泄露风
险。
  //您可以登录访问管理控制台获取访问密钥AK/SK,获取方式请参见https://support.huaweicloud.com/
usermanual-ca/ca_01_0003.html。
   ak := os.Getenv("AccessKeyID")
   sk := os.Getenv("SecretAccessKey")
   // 【可选】如果使用临时AK/SK和SecurityToken访问OBS,同样建议您尽量避免使用硬编码,以降低信息泄露
风险。您可以通过环境变量获取访问密钥AK/SK,也可以使用其他外部引入方式传入。
   // securityToken := os.Getenv("SecurityToken")
  // endpoint填写Bucket对应的Endpoint, 这里以华北-北京四为例,其他地区请按实际情况填写。
 mendPoint := "https://obs.cn-north-4.myhuaweicloud.com"
   // 创建obsClient实例
  // 如果使用临时AKSK和SecurityToken访问OBS,需要在创建实例时通过obs.WithSecurityToken方法指定
securityToken值。
```
obsClient, err := obs.New(ak, sk, endPoint/\*, obs.WithSecurityToken(securityToken)\*/)

```
if err := nil fmt.Printf("Create obsClient error, errMsg: %s", err.Error())
 }
   input := &obs.UploadPartInput{}
   // 指定存储桶名称
   input.Bucket = "examplebucket"
  // 指定对象名,此处以 example/objectname 为例。
   input.Key = "example/objectname"
   // 指定多段上传任务号,此处以00000188677110424014075CC4A77xxx为例。
   input.UploadId = "00000188677110424014075CC4A77xxx"
   // 指定上传段的段号,取值为从1到10000的整数。这次以1为例。
   input.PartNumber = 1
   // 指定待上传段的源文件路径,这里以localfile为例。
   input.SourceFile = "localfile"
   // 上传段
   output, err := obsClient.UploadPart(input)
  if err == nil fmt.Printf("Upload part(%d) successful with bucket(%s) and object(%s)!!\n", input.PartNumber, 
input.Bucket, input.Key)
      fmt.Printf("ETag:%s\n", output.ETag)
      return
 }
   fmt.Printf("Upload part(%d) fail with bucket(%s) and object(%s)!!\n", input.PartNumber, input.Bucket, 
input.Key)
   if obsError, ok := err.(obs.ObsError); ok {
      fmt.Println("An ObsError was found, which means your request sent to OBS was rejected with an error 
response.")
      fmt.Println(obsError.Error())
   } else {
      fmt.Println("An Exception was found, which means the client encountered an internal problem when 
attempting to communicate with OBS, for example, the client was unable to access the network.")
      fmt.Println(err)
   }
}
```
## 相关链接

- 关于分段上传-[上传段](https://support.huaweicloud.com/api-obs/obs_04_0099.html)的API说明,请参见<mark>上传段</mark>。
- 更多关于分段上传的示例代码,请参见**[Github](https://github.com/huaweicloud/huaweicloud-sdk-go-obs/blob/master/examples/object_operations_sample.go)**示例。
- 分段上传过程中返回的错误码含义、问题原因及处理措施可参考**OBS**[错误码](https://support.huaweicloud.com/api-obs/obs_04_0115.html#section1)。

# **10.4** 分段上传**-**合并段**(Go SDK)**

## 功能说明

如果用户上传完所有的段,就可以调用合并段接口,系统将在服务端将用户指定的段 合并成一个完整的对象。在执行"合并段"操作以前,用户不能下载已经上传的数 据。在合并段时需要将多段上传任务初始化时记录的附加消息头信息拷贝到对象元数 据中,其处理过程和普通上传对象带这些消息头的处理过程相同。在并发合并段的情 况下,仍然遵循Last Write Win策略,但"Last Write"的时间定义为段任务的初始化 时间。

已经上传的段,只要没有取消对应的多段上传任务,都要占用用户的容量配额;对应 的多段上传任务"合并段"操作完成后,只有指定的多段数据占用容量配额,用户上 传的其他此多段任务对应的段数据如果没有包含在"合并段"操作指定的段列表中, "合并段"完成后系统将删除多余的段数据,且同时释放容量配额。

合并段时,OBS通过按升序的段编号规范化多段来创建对象。如果在初始化上传段任 务中提供了任何对象元数据,则OBS会将该元数据与对象相关联。成功完成请求后, 段将不再存在。合并段请求必须包括上传ID以及段编号和相应的ETag值的列表。OBS 响应包括可唯一地识别组合对象数据的ETag。此ETag无需成为对象数据的MD5哈希。

## 接口约束

- 您必须是桶拥有者或拥有合并段的权限,才能合并段。建议使用IAM或桶策略进 行授权,如果使用IAM则需授予obs:object:PutObject权限,如果使用桶策略则需 授予PutObject权限。相关授权方式介绍可参见**OBS**[权限控制概述,](https://support.huaweicloud.com/perms-cfg-obs/obs_40_0001.html)配置方式详见 使用**IAM**[自定义策略](https://support.huaweicloud.com/usermanual-obs/obs_03_0121.html)、[配置对象策略。](https://support.huaweicloud.com/usermanual-obs/obs_03_0075.html)
- OBS支持的Region与Endpoint的对应关系,详细信息请参[见地区与终端节点。](https://developer.huaweicloud.com/endpoint?OBS)
- 如果上传了10个段,但合并时只选择了9个段进行合并,那么未被合并的段将会被 系统自动删除,未被合并的段删除后不能恢复。在进行合并之前请使用列出已上 传的段接口进行查询,仔细核对所有段,确保没有段被遗漏。

## 方法定义

**func** (obsClient ObsClient) CompleteMultipartUpload(input \***[CompleteMultipartUploadInput](#page-574-0)**, extensions...extensionOptions) (output \***[CompleteMultipartUploadOutput](#page-576-0)**, err error)

## 请求参数说明

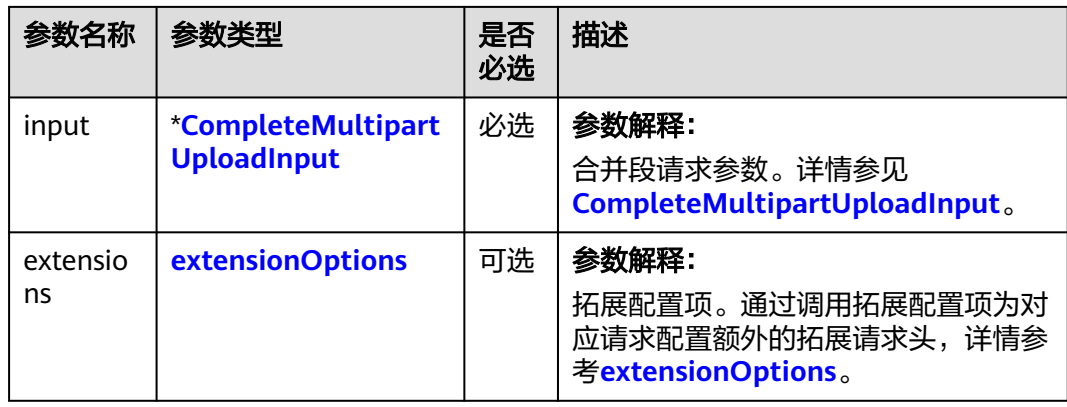

表 **10-18** 请求参数列表

<span id="page-574-0"></span>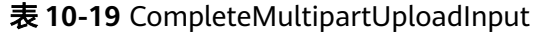

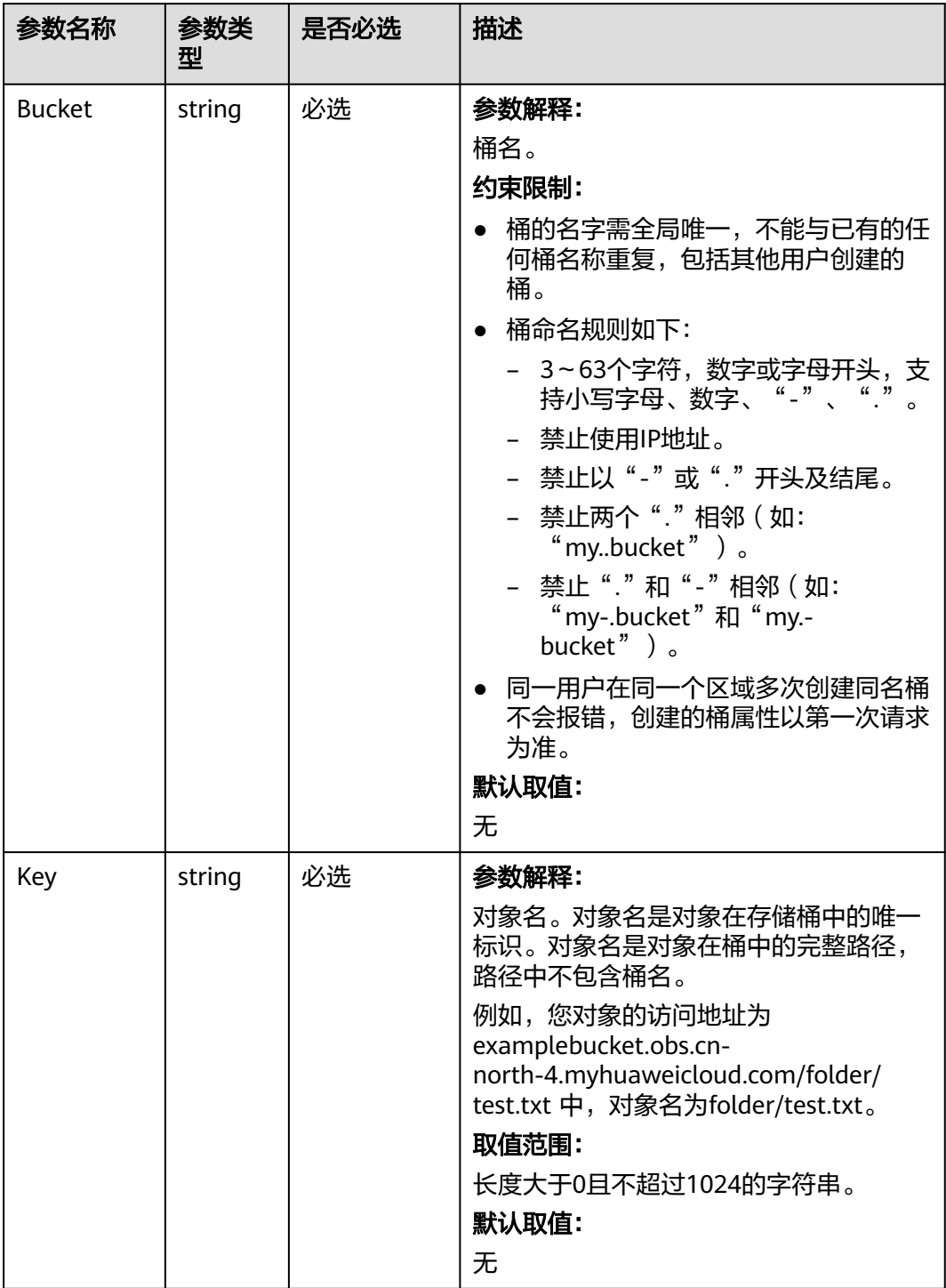

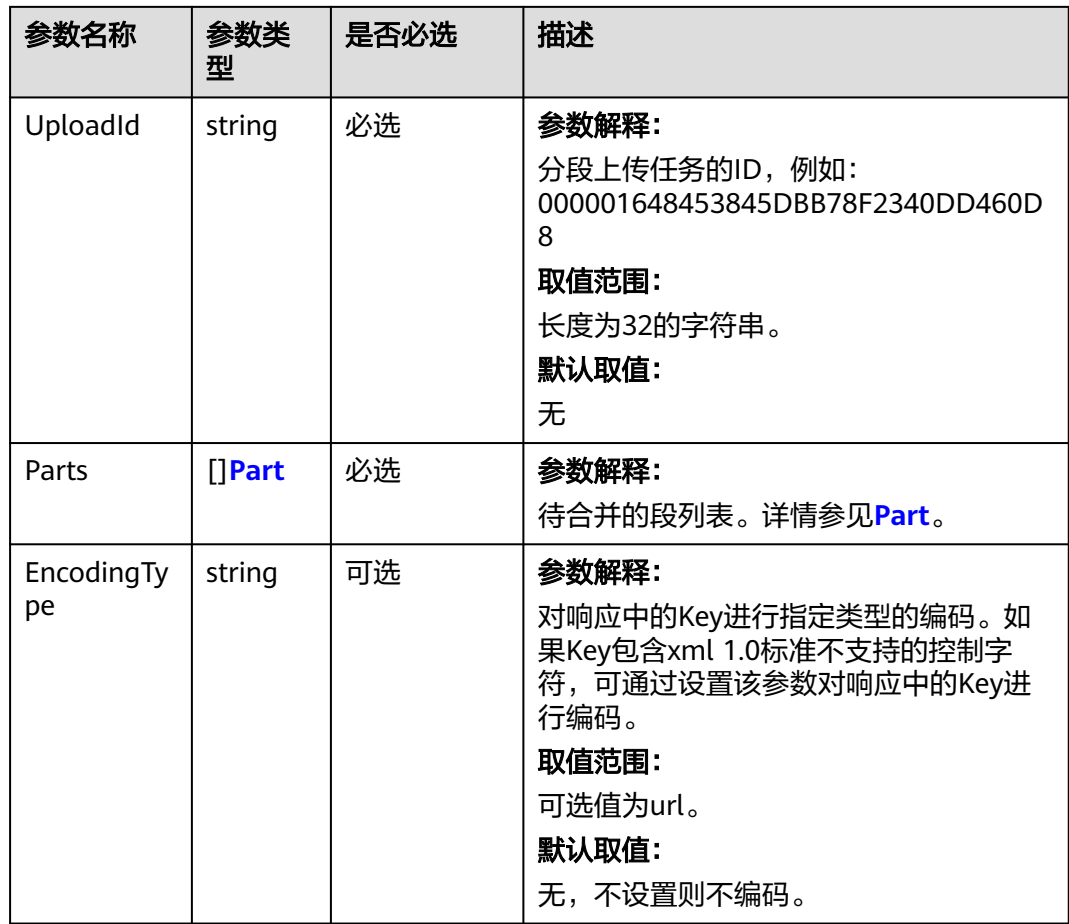

#### 表 **10-20** Part

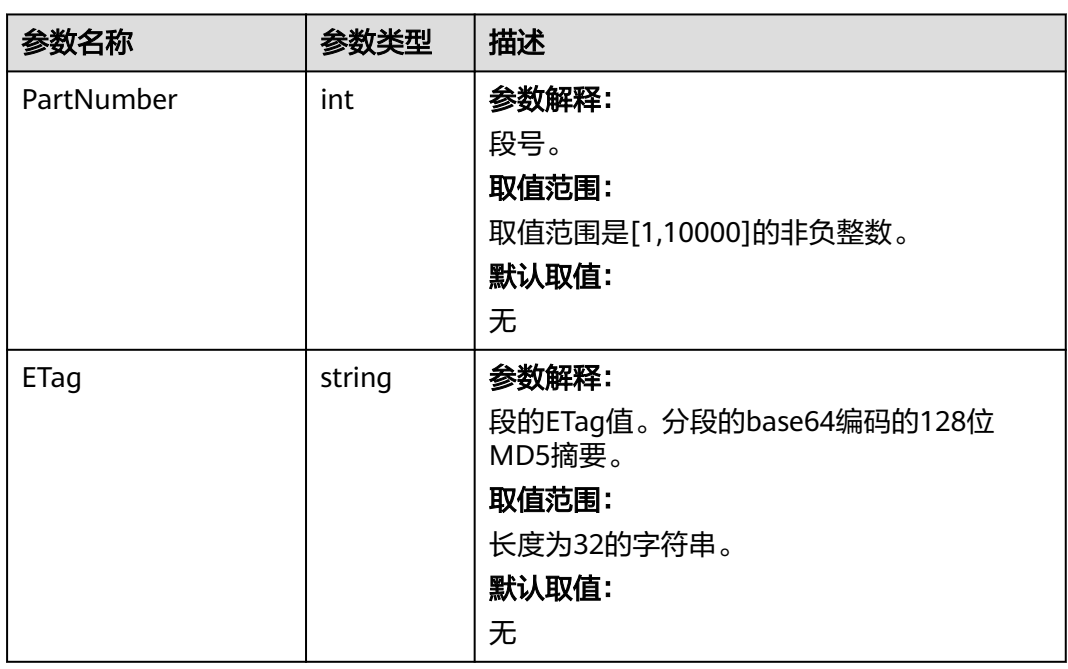
# 返回结果说明

### 表 **10-21** 返回结果

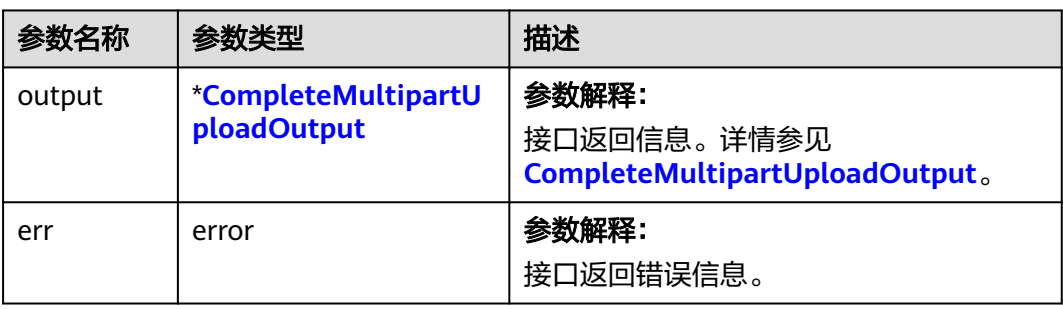

### 表 **10-22** CompleteMultipartUploadOutput

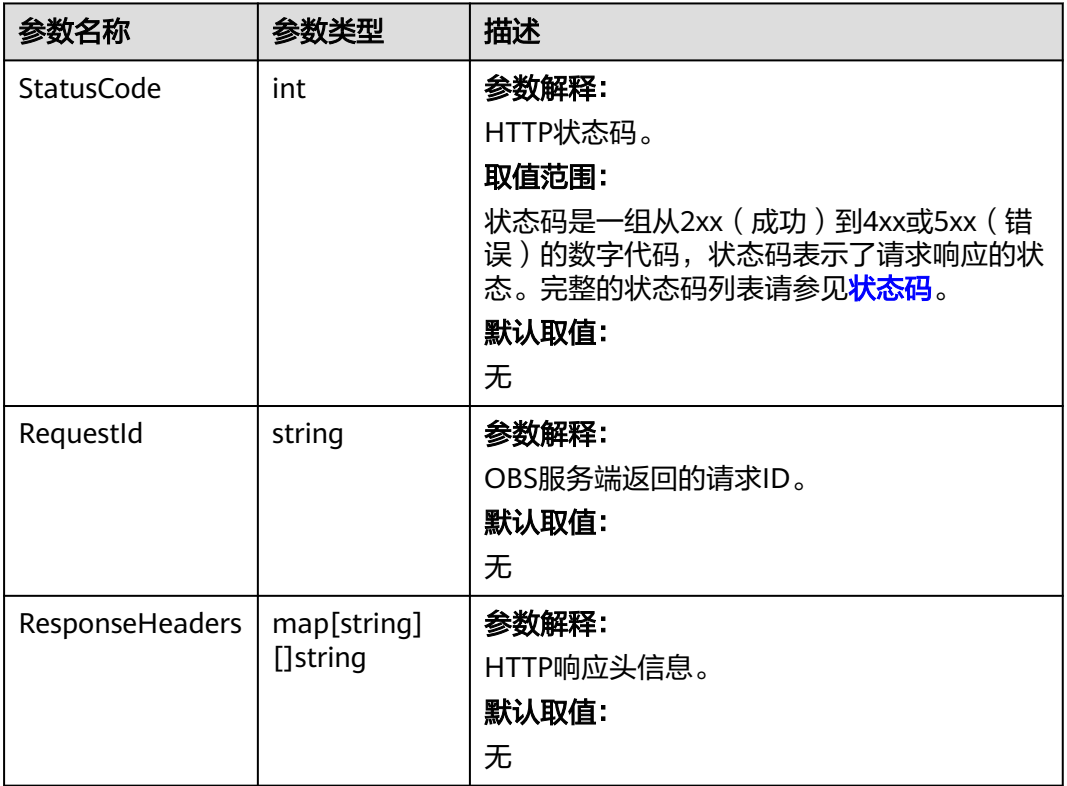

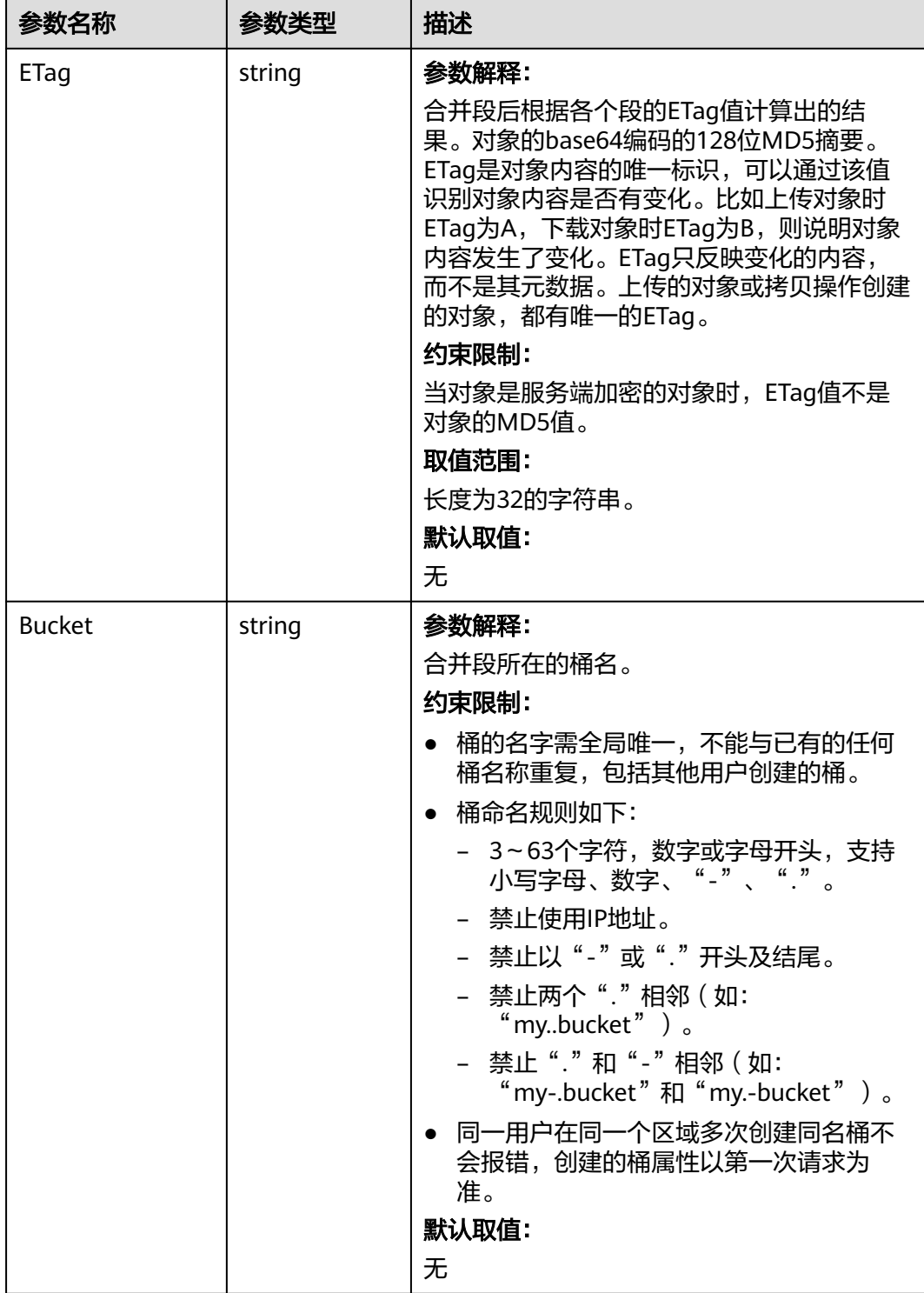

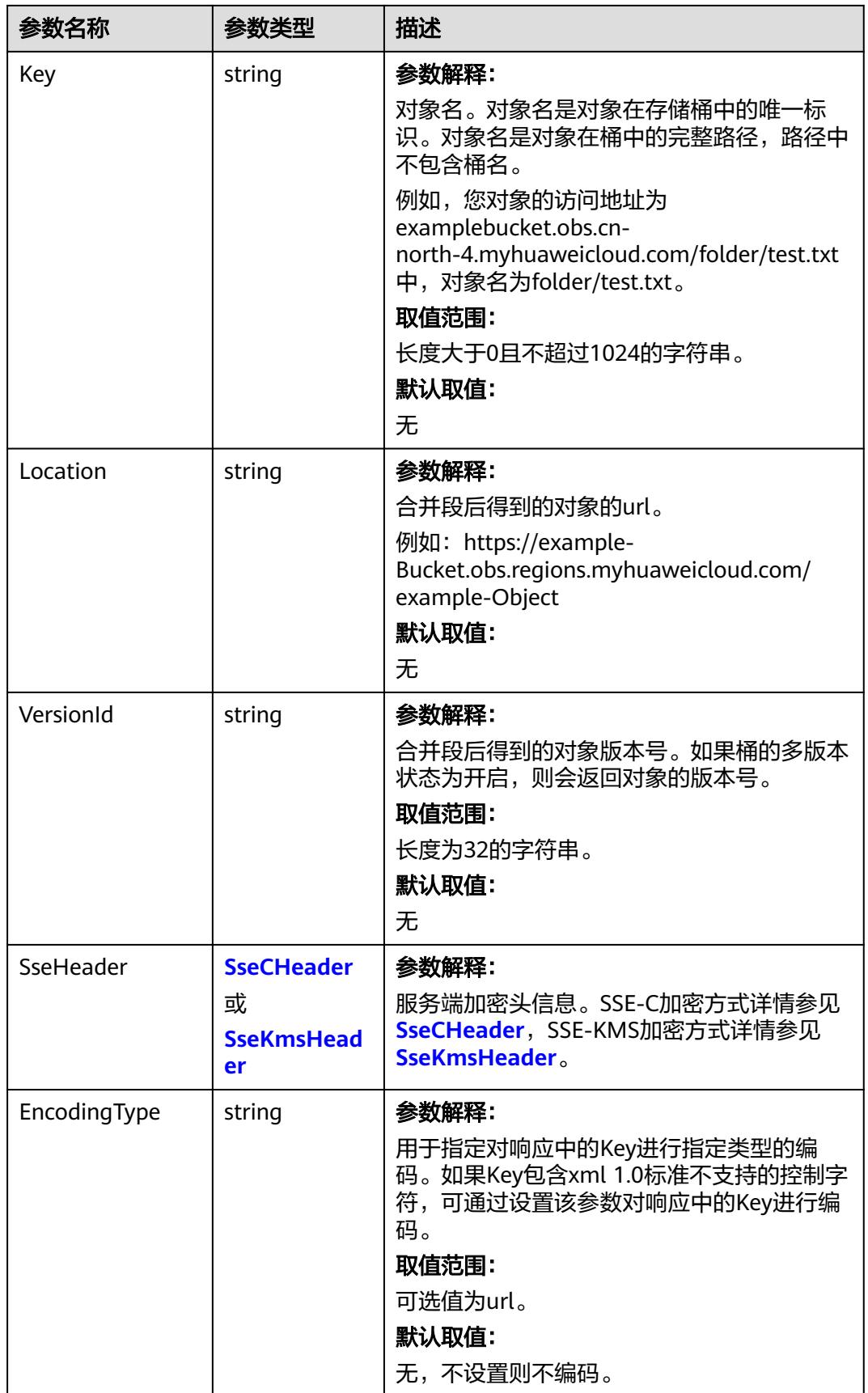

### <span id="page-579-0"></span>表 **10-23** SseCHeader

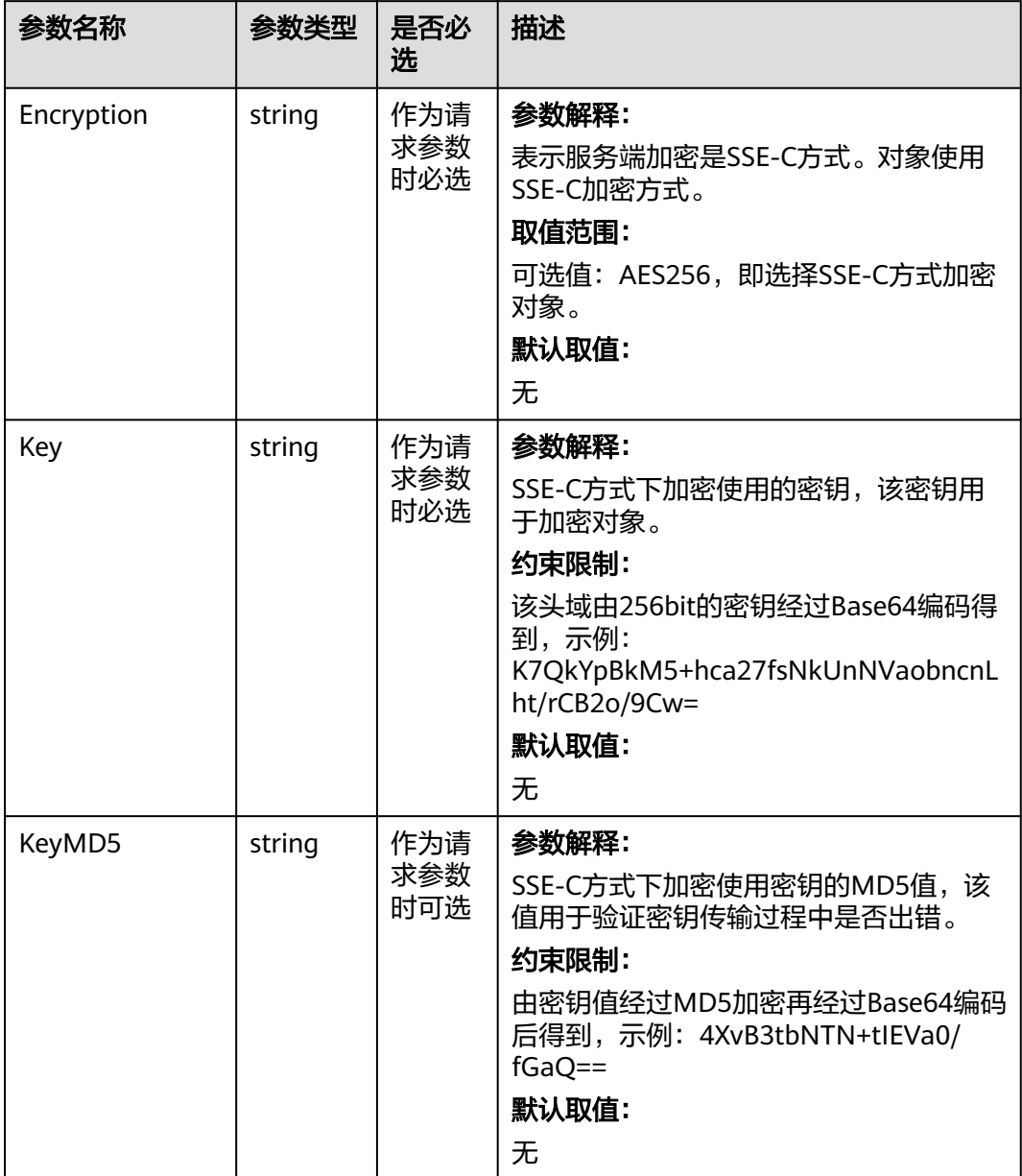

#### <span id="page-580-0"></span>表 **10-24** SseKmsHeader

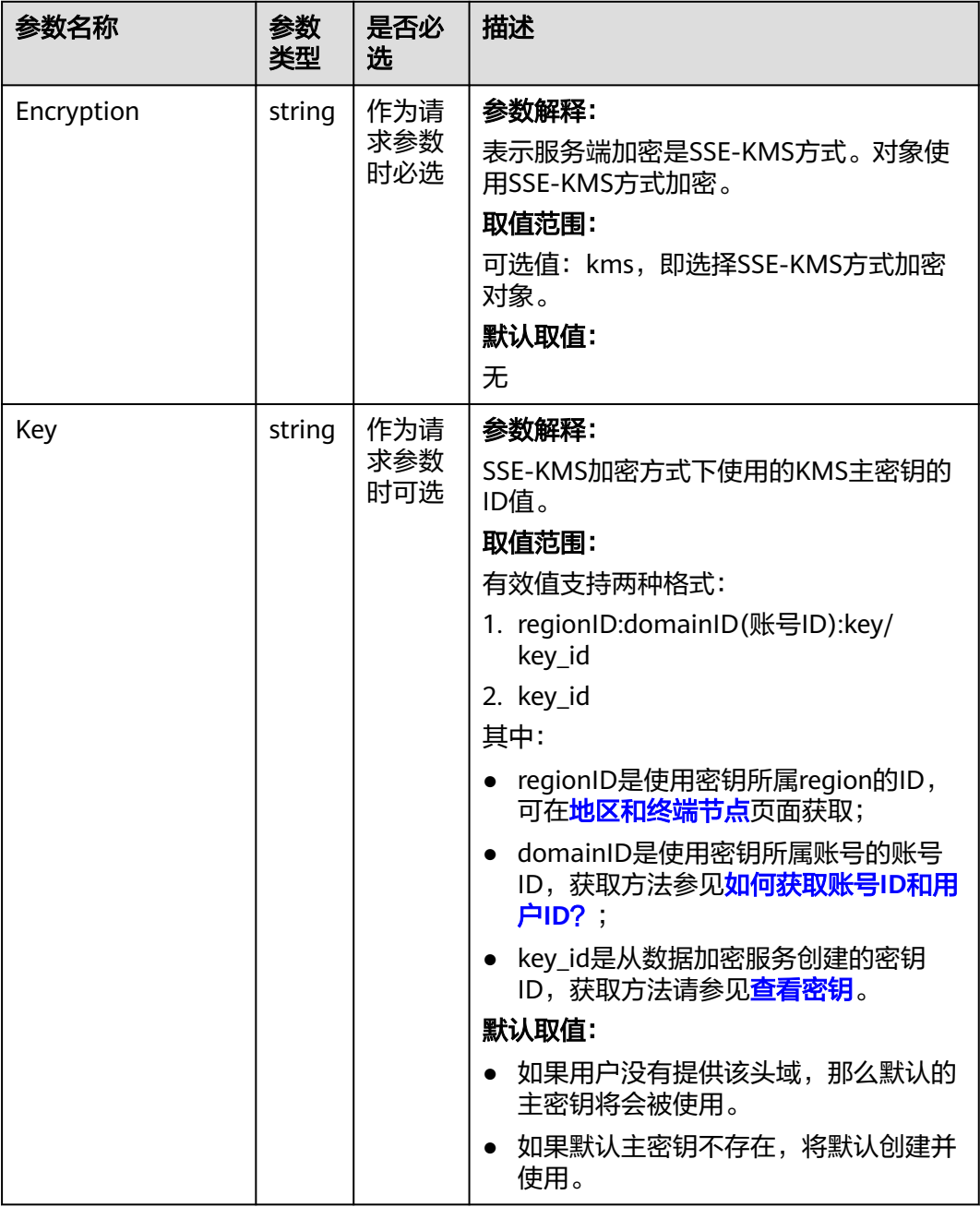

# 代码样例

本示例用于合并指定桶 examplebucket 中已上传的段,并且对象名是example/ objectname,上传任务ID是 00000188677110424014075CC4A77xxx

package main import ( "fmt" "os" obs "github.com/huaweicloud/huaweicloud-sdk-go-obs/obs" ) func main() { //推荐通过环境变量获取AKSK,这里也可以使用其他外部引入方式传入,如果使用硬编码可能会存在泄露风

```
险。
   //您可以登录访问管理控制台获取访问密钥AK/SK,获取方式请参见https://support.huaweicloud.com/
usermanual-ca/ca_01_0003.html。
 ak := os.Getenv("AccessKeyID")
 sk := os.Getenv("SecretAccessKey")
   // 【可选】如果使用临时AK/SK和SecurityToken访问OBS,同样建议您尽量避免使用硬编码,以降低信息泄露
风险。您可以通过环境变量获取访问密钥AK/SK,也可以使用其他外部引入方式传入。
   // securityToken := os.Getenv("SecurityToken")
  // endpoint填写Bucket对应的Endpoint, 这里以华北-北京四为例,其他地区请按实际情况填写。
   endPoint := "https://obs.cn-north-4.myhuaweicloud.com"
   // 创建obsClient实例
   // 如果使用临时AKSK和SecurityToken访问OBS,需要在创建实例时通过obs.WithSecurityToken方法指定
securityToken值。
   obsClient, err := obs.New(ak, sk, endPoint/*, obs.WithSecurityToken(securityToken)*/)
  if err := nil fmt.Printf("Create obsClient error, errMsg: %s", err.Error())
 }
   input := &obs.CompleteMultipartUploadInput{}
   // 指定存储桶名称
   input.Bucket = "examplebucket"
   // 指定对象名,此处以 example/objectname 为例。
   input.Key = "example/objectname"
   // 指定多段上传任务号,此处以00000188677110424014075CC4A77xxx为例。
   input.UploadId = "00000188677110424014075CC4A77xxx"
   // 指定待合并的段列表
   input.Parts = []obs.Part{
     {PartNumber: 1, ETag: "etag1"},
 {PartNumber: 2, ETag: "etag2"},
 {PartNumber: 3, ETag: "etag3"},
 }
   // 合并多任务段
   output, err := obsClient.CompleteMultipartUpload(input)
  if err == nil fmt.Printf("Complete multipart upload successful with bucket(%s) and object(%s)!\n", input.Bucket, 
input.Key)
     fmt.Printf("Location:%s, Bucket:%s, Key:%s, ETag:%s\n", output.Location, output.Bucket, output.Key, 
output.ETag)
     return
 }
   fmt.Printf("Complete multipart upload(%s) fail with bucket(%s) and object(%s)!\n", input.Bucket, 
input.Key)
   if obsError, ok := err.(obs.ObsError); ok {
     fmt.Println("An ObsError was found, which means your request sent to OBS was rejected with an error 
response.")
     fmt.Println(obsError.Error())
   } else {
     fmt.Println("An Exception was found, which means the client encountered an internal problem when 
attempting to communicate with OBS, for example, the client was unable to access the network.")
     fmt.Println(err)
   }
}
```
## 相关链接

- 关于分段上传-[合并段](https://support.huaweicloud.com/api-obs/obs_04_0102.html)的API说明,请参见**合并段**。
- 更多关于分段上传的示例代码,请参见**[Github](https://github.com/huaweicloud/huaweicloud-sdk-go-obs/blob/master/examples/object_operations_sample.go)**示例。
- 分段上传过程中返回的错误码含义、问题原因及处理措施可参考**OBS**[错误码](https://support.huaweicloud.com/api-obs/obs_04_0115.html#section1)。

# **10.5** 分段上传**-**列举分段上传任务**(Go SDK)**

### 功能说明

列举指定桶中所有的初始化后还未合并或还未取消的分段上传任务。

通过列举桶中的多段上传任务,您可以获得已初始化多段上传任务的列表,已初始化 多段上传任务是指初始化后还未合并以及未取消的多段上传任务。每个请求将返回最 多1000个多段上传任务,如果正在进行的多段上传任务超过1000个,您需要发送其他 请求以检索剩余的多段上传任务。

### 接口约束

- 您必须是桶拥有者或拥有列举分段上传任务的权限,才能列举分段上传任务。建 议使用IAM或桶策略进行授权,如果使用IAM则需授予 obs:bucket:ListBucketMultipartUploads权限,如果使用桶策略则需授予 ListBucketMultipartUploads权限。相关授权方式介绍可参见**OBS**[权限控制概述,](https://support.huaweicloud.com/perms-cfg-obs/obs_40_0001.html) 配置方式详见使用**IAM**[自定义策略](https://support.huaweicloud.com/usermanual-obs/obs_03_0121.html)、[配置对象策略。](https://support.huaweicloud.com/usermanual-obs/obs_03_0075.html)
- OBS支持的Region与Endpoint的对应关系,详细信息请参[见地区与终端节点。](https://developer.huaweicloud.com/endpoint?OBS)
- 您必须得到可以对桶执行ListBucketMultipartUploads操作的权限,才能列出正在 上传到该桶的多段上传。
- 除了默认情况之外,桶所有者可以允许其他委托人对桶执行 ListBucketMultipartUploads操作。

# 方法定义

**func** (obsClient ObsClient) ListMultipartUploads(input \***[ListMultipartUploadsInput](#page-583-0)**, extensions...extensionOptions) (output \***[ListMultipartUploadsOutput](#page-586-0)**, err error)

### 请求参数说明

#### 表 **10-25** 请求参数列表

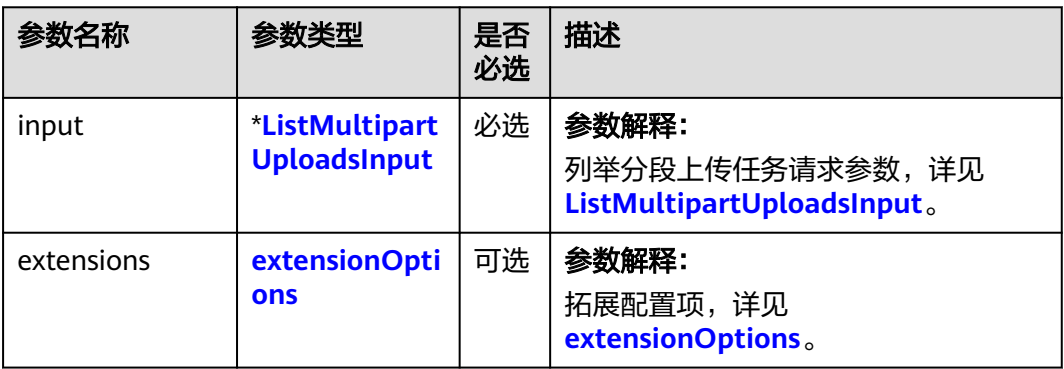

<span id="page-583-0"></span>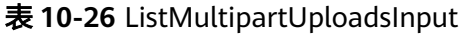

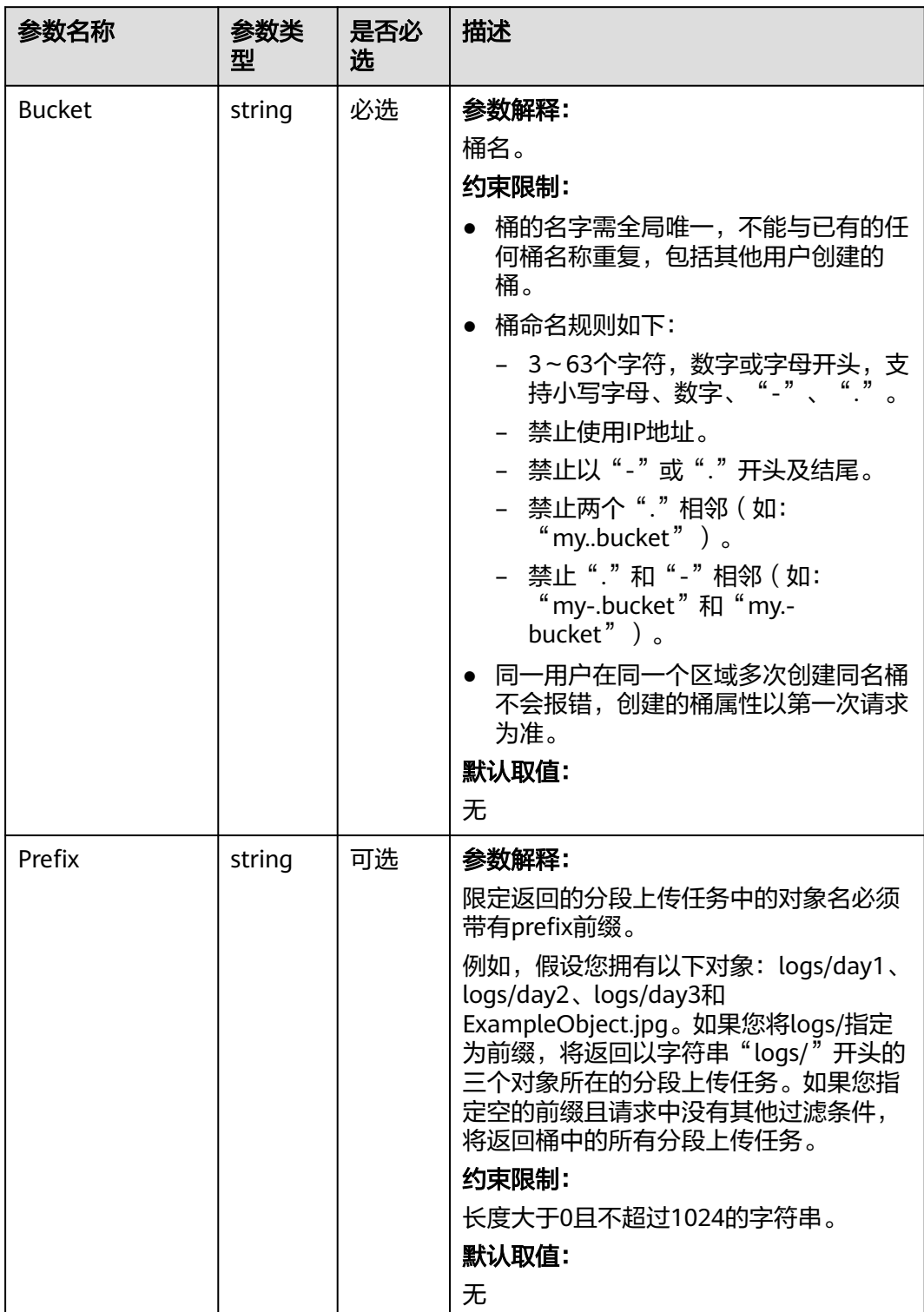

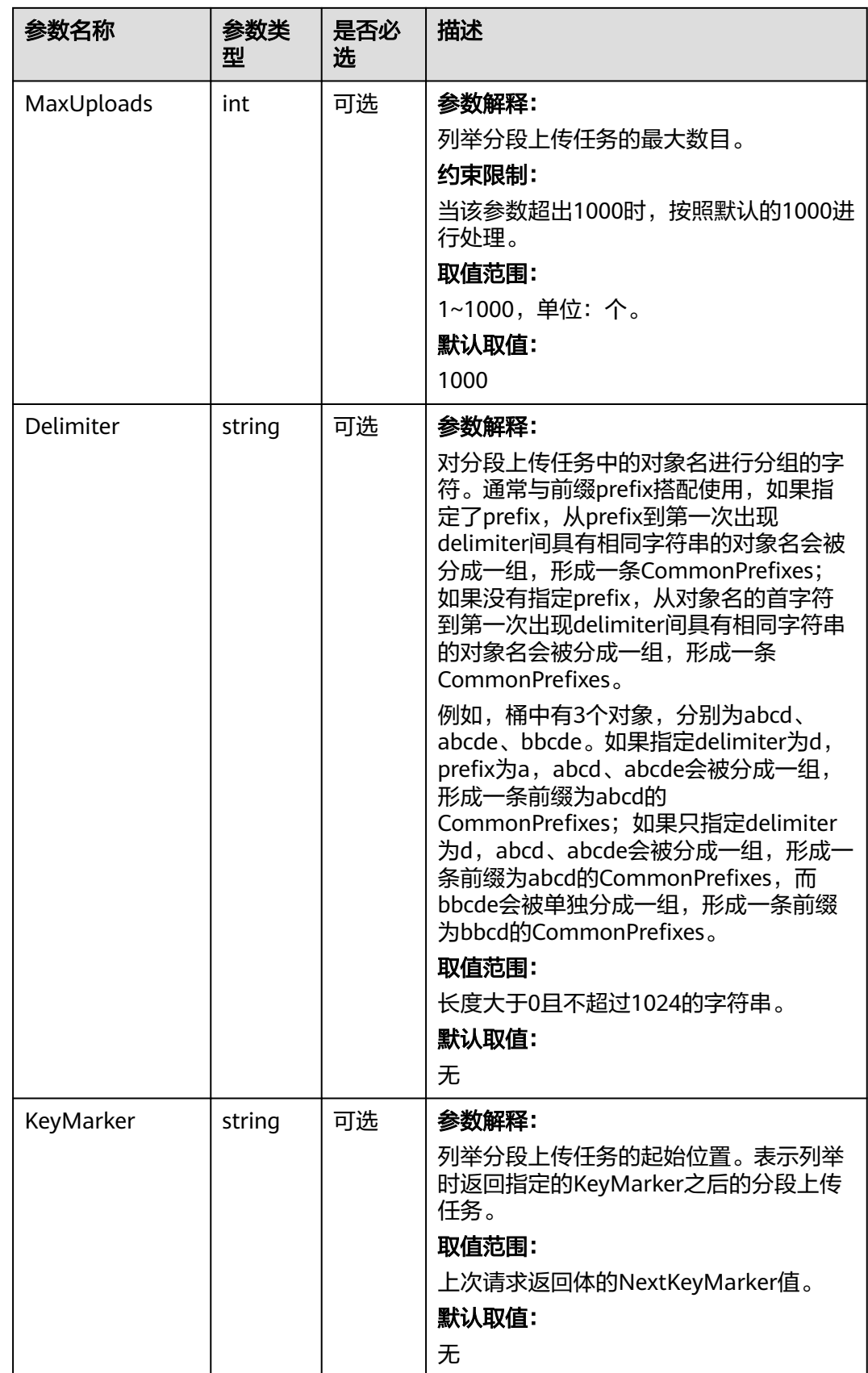

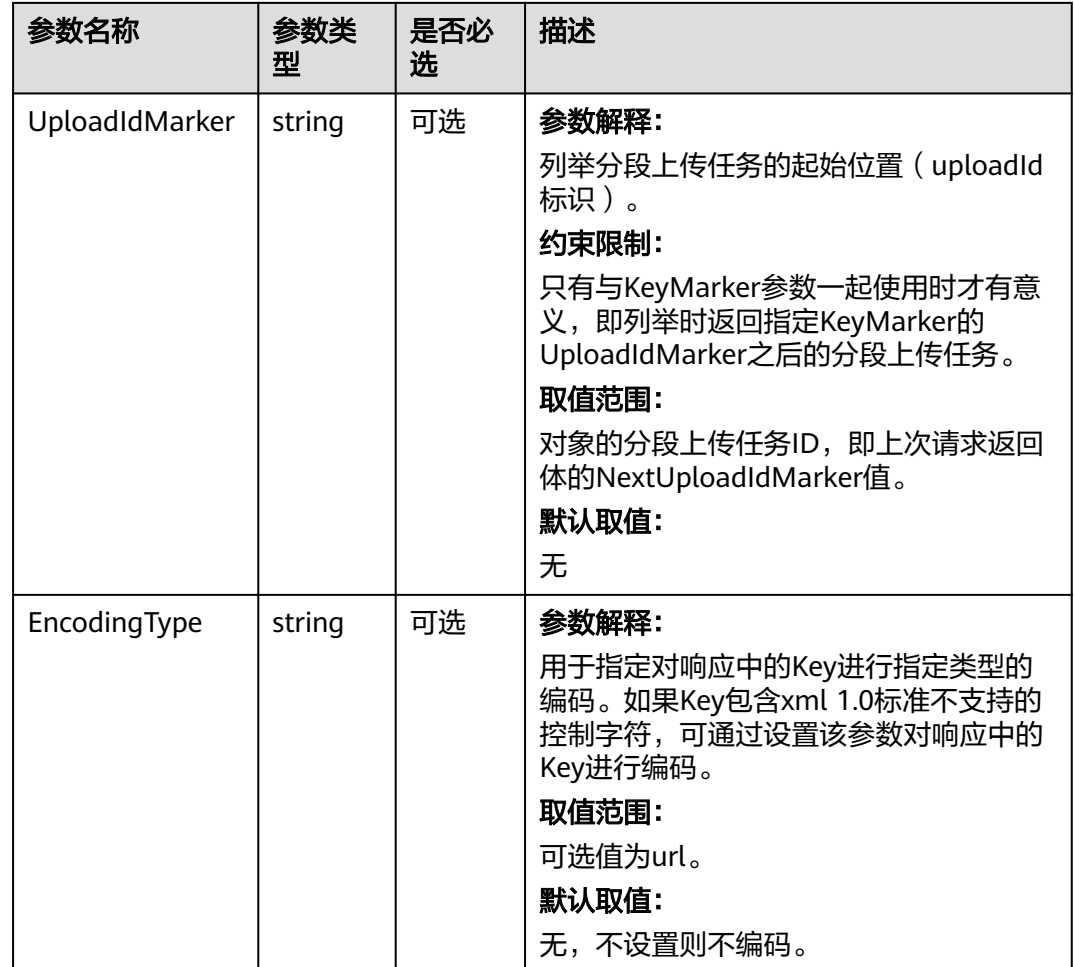

# 返回结果说明

### 表 **10-27** 返回结果

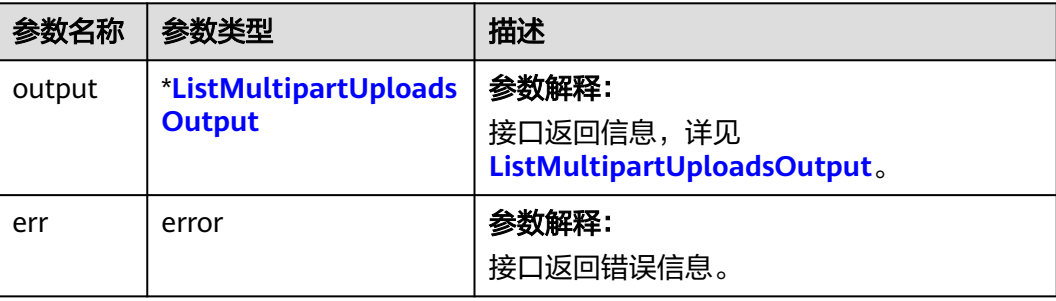

### <span id="page-586-0"></span>表 **10-28** ListMultipartUploadsOutput

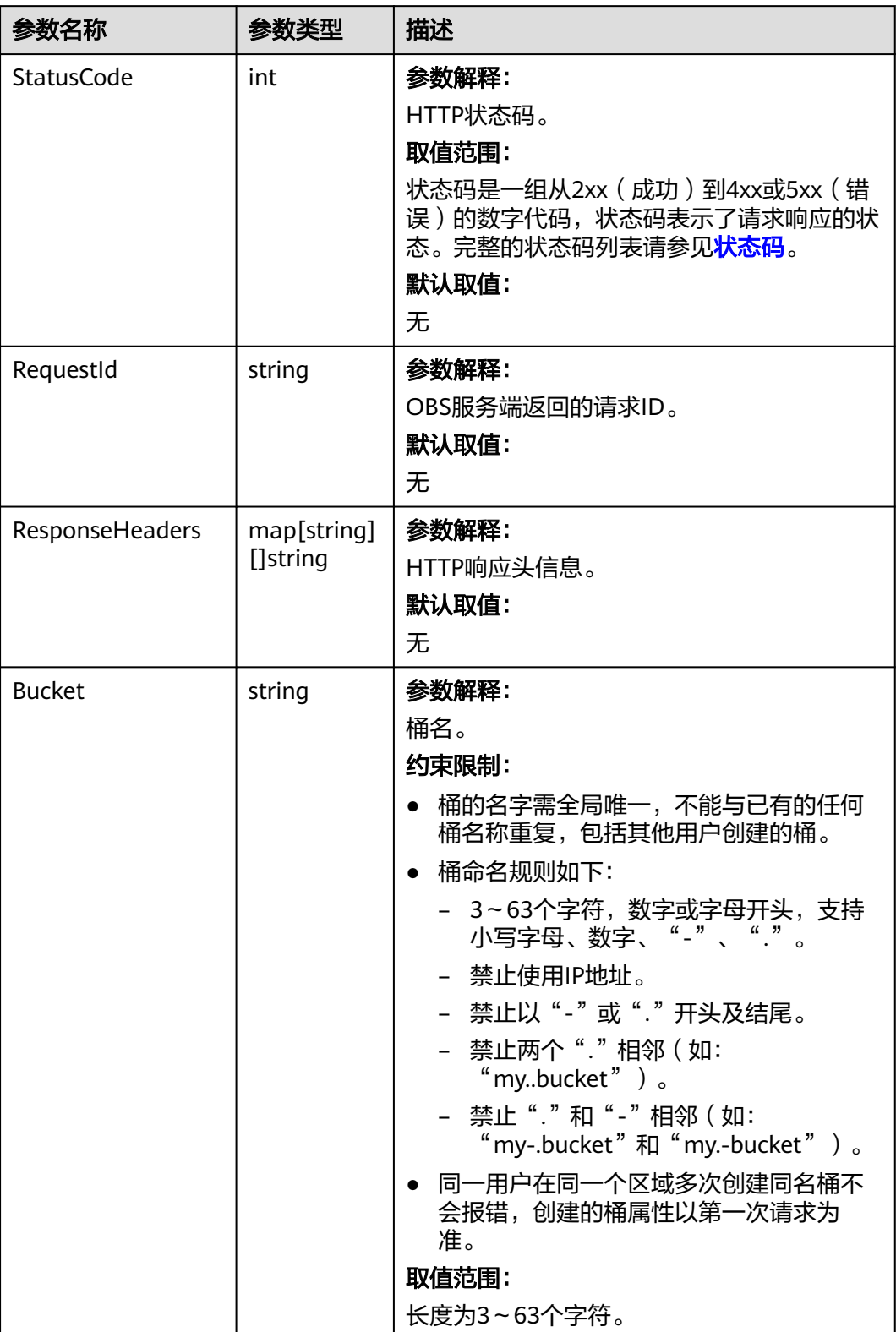

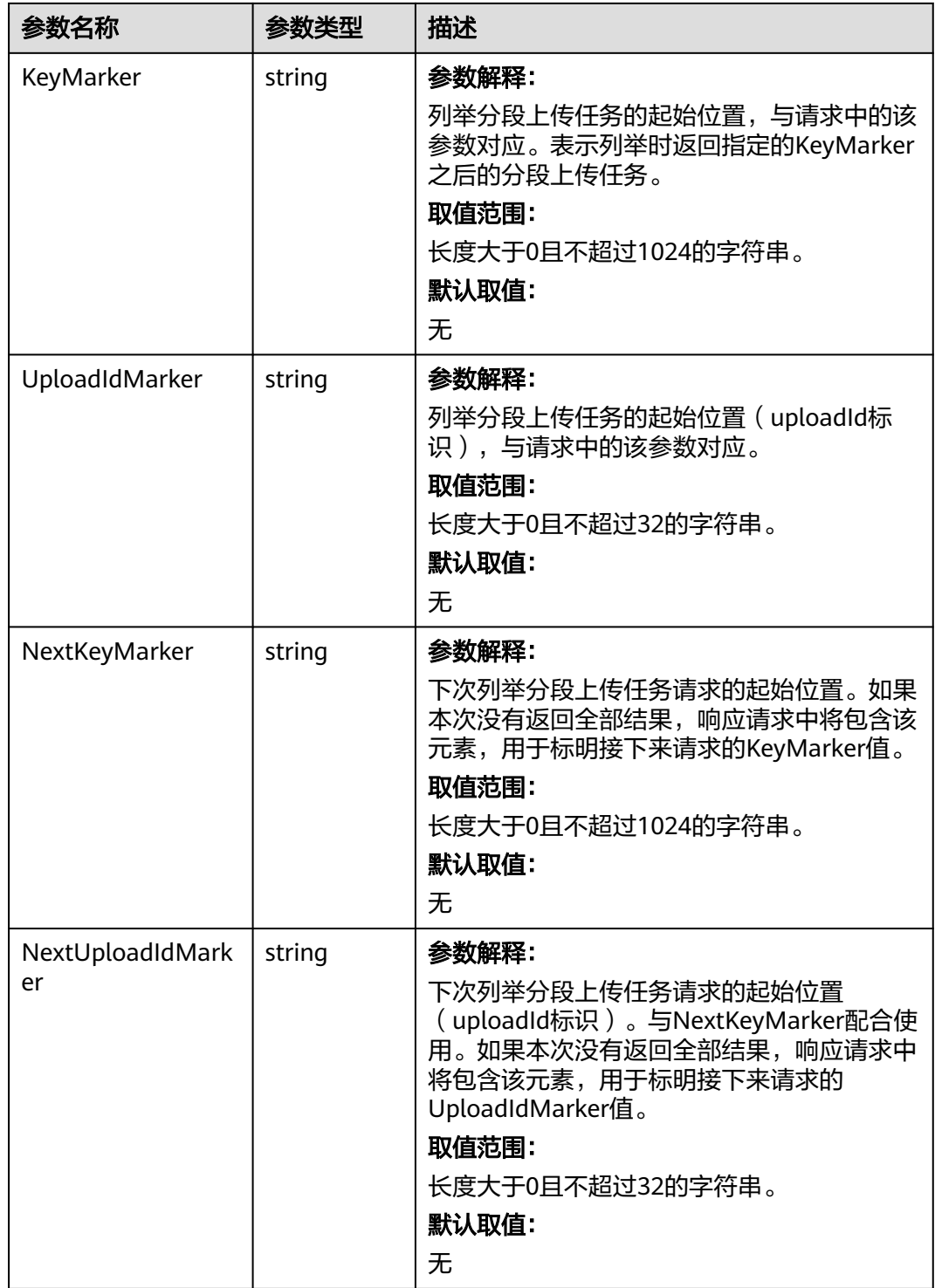

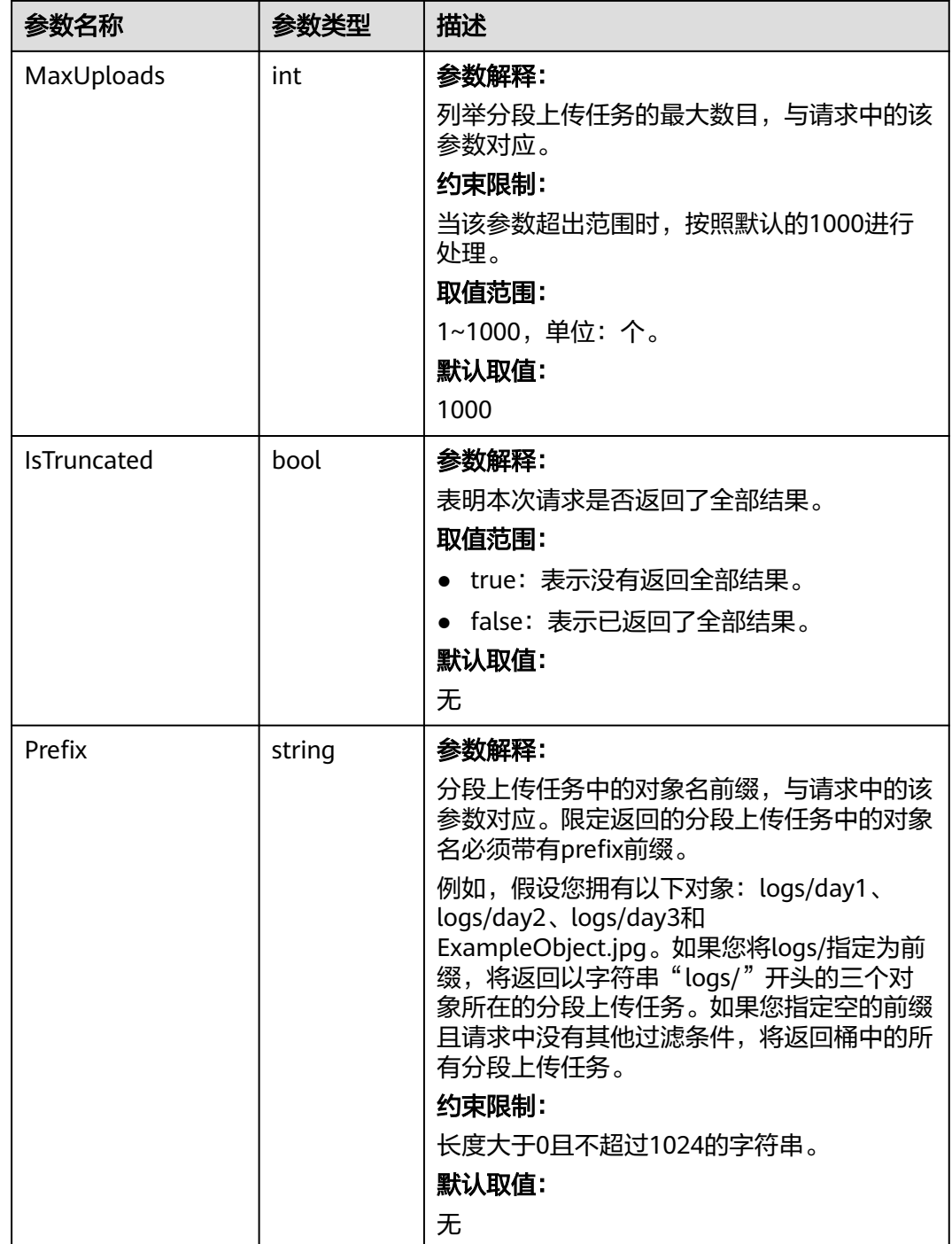

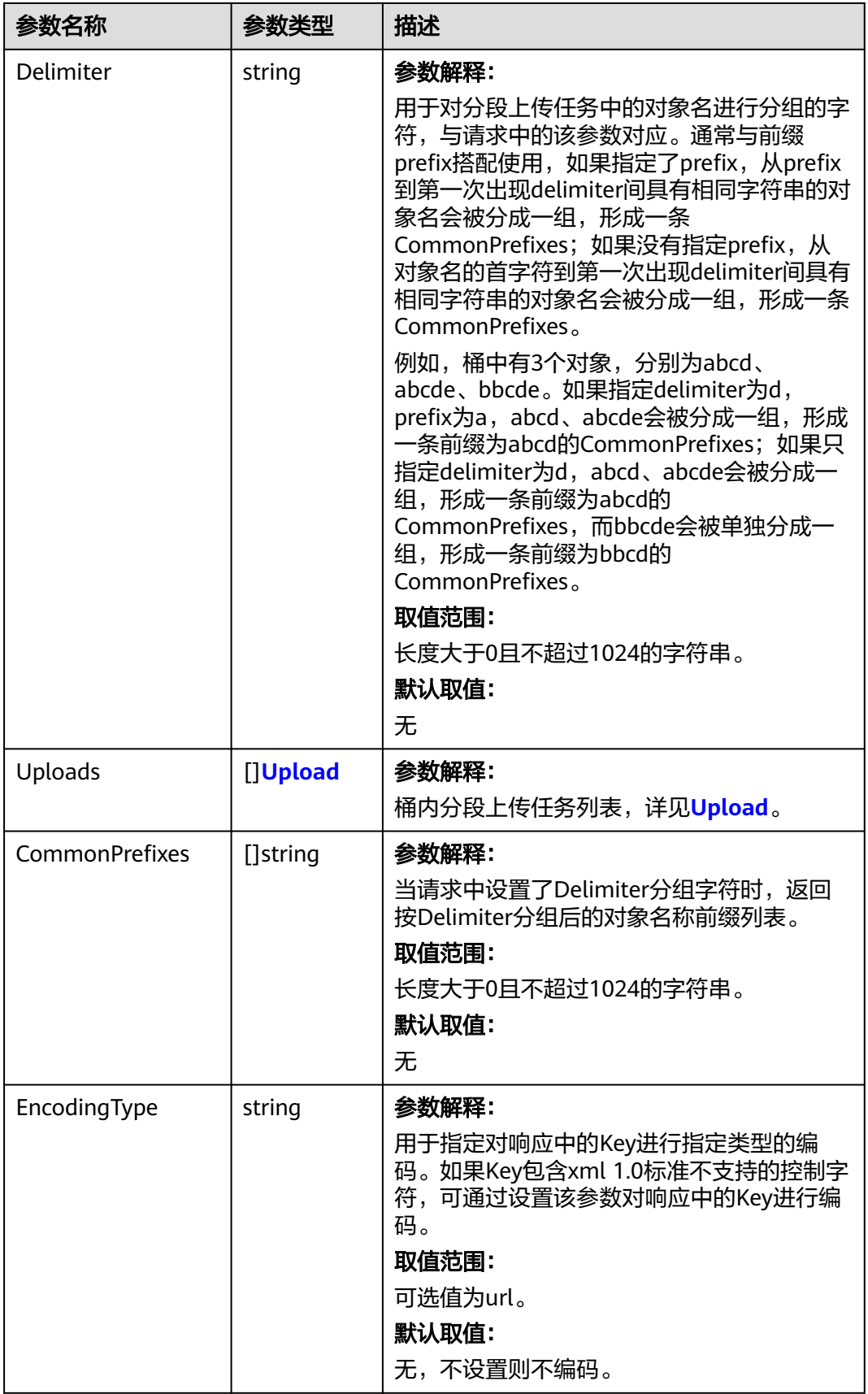

### <span id="page-590-0"></span>表 **10-29** Upload

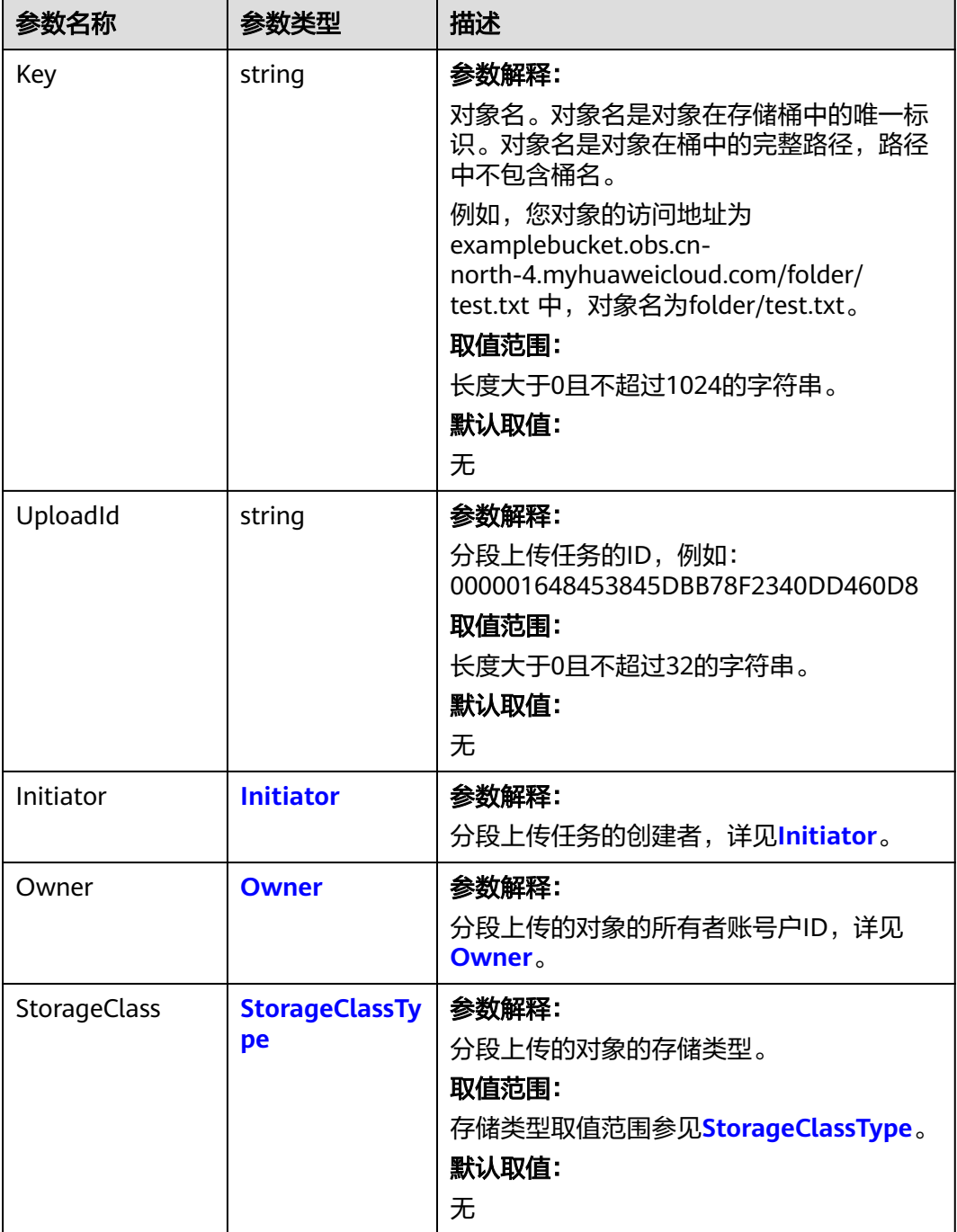

<span id="page-591-0"></span>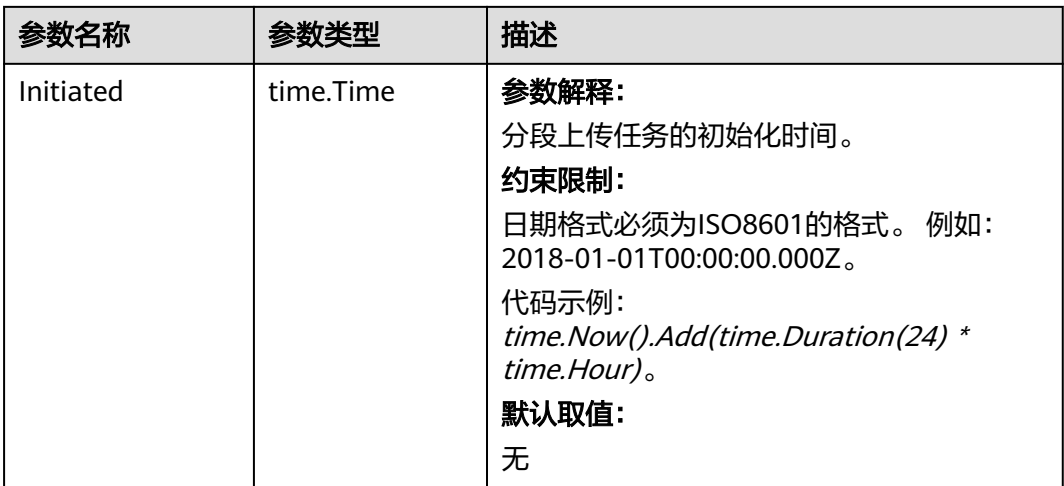

### 表 **10-30** Initiator

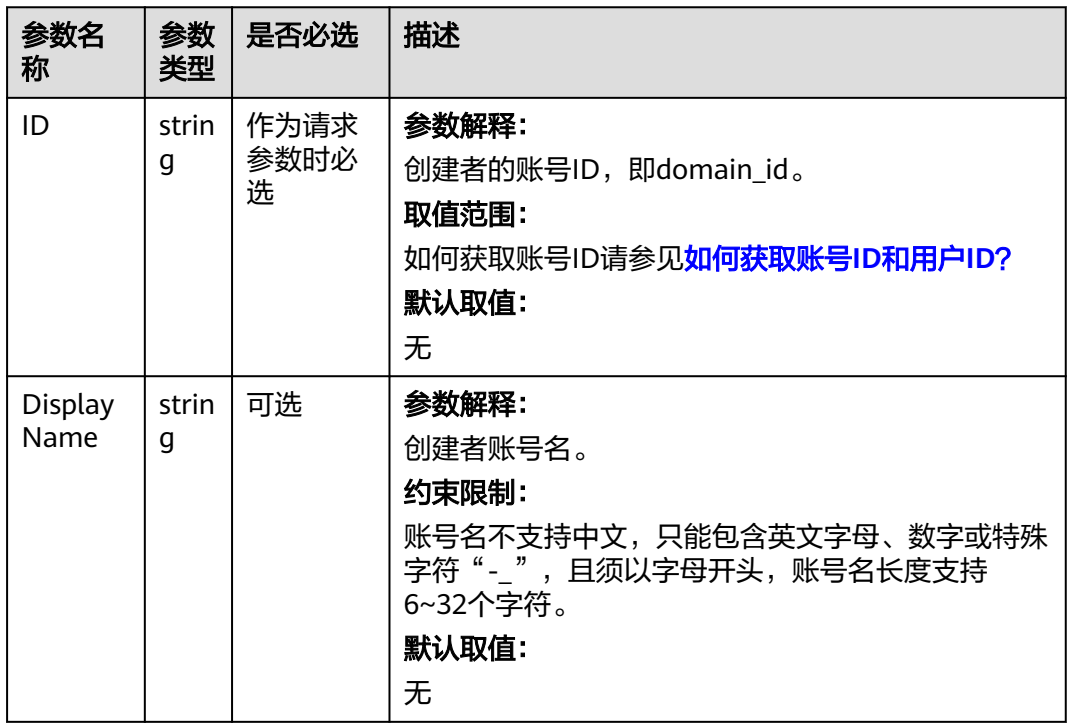

#### <span id="page-592-0"></span>表 **10-31** Owner

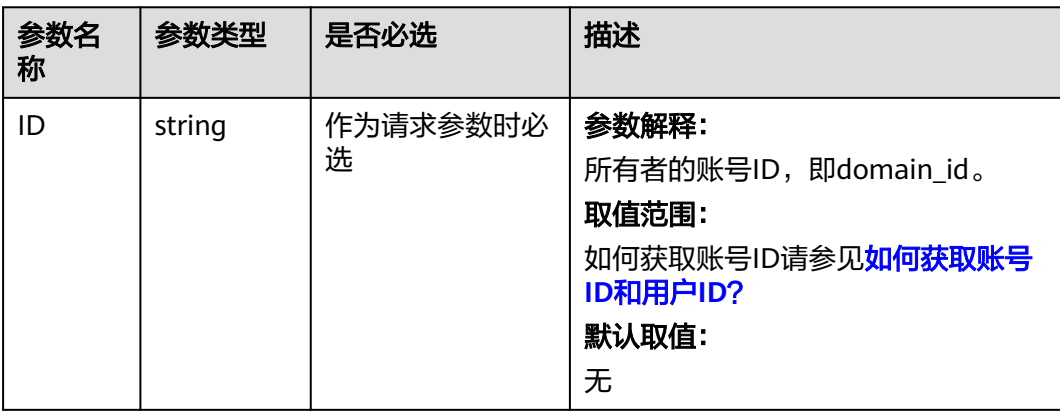

#### 表 **10-32** StorageClassType

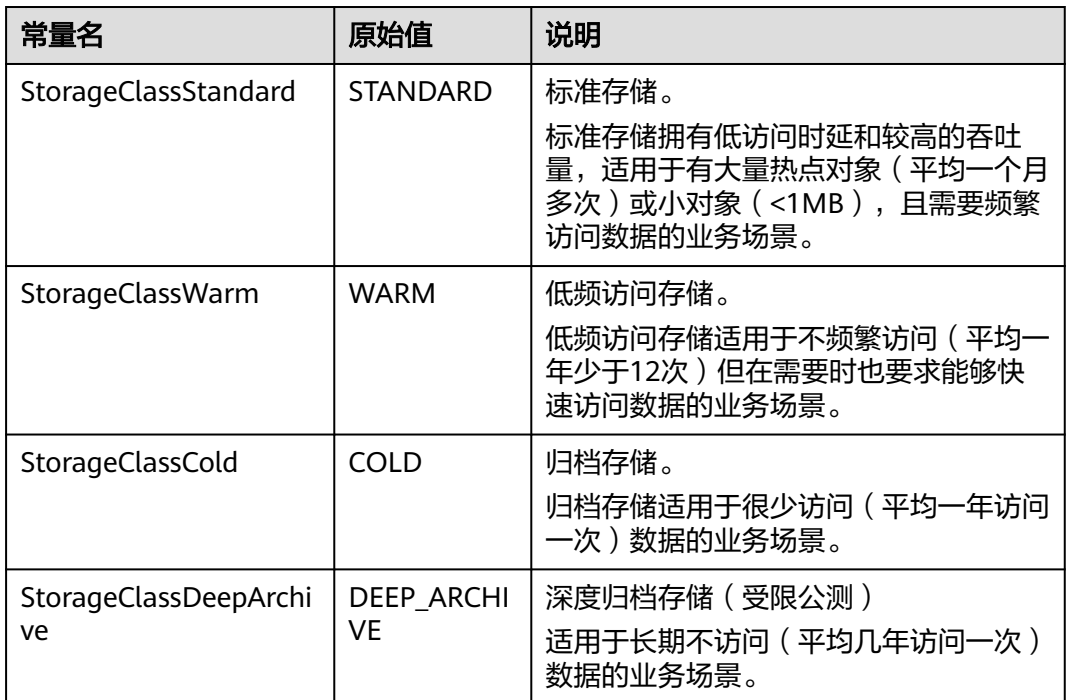

# 代码示例

本示例用于examplebucket桶中所有的初始化后还未合并以及未取消的多段上传任 务。

```
package main
import (
   "fmt"
  "os"
  obs "github.com/huaweicloud/huaweicloud-sdk-go-obs/obs"
)
func main() {
 //推荐通过环境变量获取AKSK,这里也可以使用其他外部引入方式传入,如果使用硬编码可能会存在泄露风
险。
 //您可以登录访问管理控制台获取访问密钥AK/SK,获取方式请参见https://support.huaweicloud.com/
```

```
usermanual-ca/ca_01_0003.html。
   ak := os.Getenv("AccessKeyID")
   sk := os.Getenv("SecretAccessKey")
   // 【可选】如果使用临时AK/SK和SecurityToken访问OBS,同样建议您尽量避免使用硬编码,以降低信息泄露
风险。您可以通过环境变量获取访问密钥AK/SK,也可以使用其他外部引入方式传入。
   // securityToken := os.Getenv("SecurityToken")
  // endpoint填写Bucket对应的Endpoint, 这里以华北-北京四为例,其他地区请按实际情况填写。
   endPoint := "https://obs.cn-north-4.myhuaweicloud.com"
   // 创建obsClient实例
   // 如果使用临时AKSK和SecurityToken访问OBS,需要在创建实例时通过obs.WithSecurityToken方法指定
securityToken值。
   obsClient, err := obs.New(ak, sk, endPoint/*, obs.WithSecurityToken(securityToken)*/)
  if err := nil fmt.Printf("Create obsClient error, errMsg: %s", err.Error())
 }
   input := &obs.ListMultipartUploadsInput{}
   // 指定存储桶名称
   input.Bucket = "examplebucket"
   // 指定列举的多段任务的最大条目,此处以10为例。
   input.MaxUploads = 10
   // 列举桶中已初始化多段任务
   output, err := obsClient.ListMultipartUploads(input)
  if err == nil fmt.Printf("List mulitpart uploads successful with bucket(%s) !\n", input.Bucket)
      for index, upload := range output.Uploads {
        fmt.Printf("Upload[%d]-OwnerId:%s, UploadId:%s, Key:%s, Initiated:%s\n",
          index, upload.Owner.ID, upload.UploadId, upload.Key, upload.Initiated)
     }
     return
 }
   fmt.Printf("List mulitpart uploads fail with bucket(%s) !\n", input.Bucket)
   if obsError, ok := err.(obs.ObsError); ok {
     fmt.Println("An ObsError was found, which means your request sent to OBS was rejected with an error 
response.")
     fmt.Println(obsError.Error())
   } else {
     fmt.Println("An Exception was found, which means the client encountered an internal problem when 
attempting to communicate with OBS, for example, the client was unable to access the network.")
     fmt.Println(err)
   }
}
```
### 相关链接

- 关于分段上传-列举分段上传任务的API说明,请参见<mark>列举桶中已初始化多段任</mark> [务](https://support.huaweicloud.com/api-obs/obs_04_0097.html)。
- 更多关于分段上传的示例代码,请参见**[Github](https://github.com/huaweicloud/huaweicloud-sdk-go-obs/blob/master/examples/object_operations_sample.go)**示例。
- 分段上传过程中返回的错误码含义、问题原因及处理措施可参考**OBS**[错误码](https://support.huaweicloud.com/api-obs/obs_04_0115.html#section1)。

# **10.6** 分段上传**-**列举已上传的段**(Go SDK)**

### 功能说明

通过分段上传任务的ID,列举指定桶中已上传的段。

您可以列出特定多段上传任务或所有正在进行的多段上传任务的分段。列举已上传的 段操作将返回您已为特定多段上传任务而上传的段信息。对于每个列举已上传的段请 求,OBS将返回有关特定多段上传任务的分段信息,最多为1000个分段。如果多段上 传中的段超过1000个,您必须发送一系列列举已上传的段请求以检索所有段。请注 意,返回的分段列表不包括已合并的分段。

# 接口约束

- 您必须是桶拥有者或拥有列举已上传的段的权限,才能列举已上传的段。建议使 用IAM或桶策略进行授权,如果使用IAM则需授予 obs:object:ListMultipartUploadParts权限,如果使用桶策略则需授予 ListMultipartUploadParts权限。相关授权方式介绍可参见OBS[权限控制概述](https://support.huaweicloud.com/perms-cfg-obs/obs_40_0001.html),配 置方式详见使用**IAM**[自定义策略、](https://support.huaweicloud.com/usermanual-obs/obs_03_0121.html)[配置对象策略](https://support.huaweicloud.com/usermanual-obs/obs_03_0075.html)。
- OBS支持的Region与Endpoint的对应关系,详细信息请参[见地区与终端节点。](https://developer.huaweicloud.com/endpoint?OBS)

## 方法定义

**func** (obsClient ObsClient) ListParts(input \***[ListPartsInput](#page-595-0)**, extensions...extensionOptions) (output \***[ListPartsOutput](#page-597-0)**, err error)

## 请求参数说明

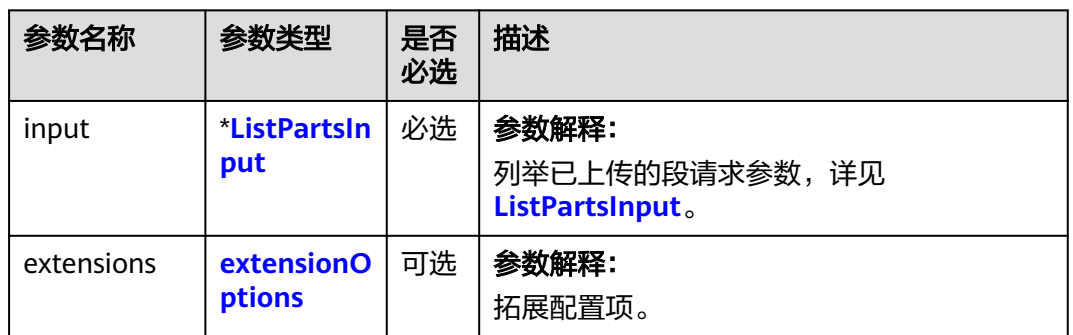

#### 表 **10-33** 请求参数列表

#### <span id="page-595-0"></span>表 **10-34** ListPartsInput

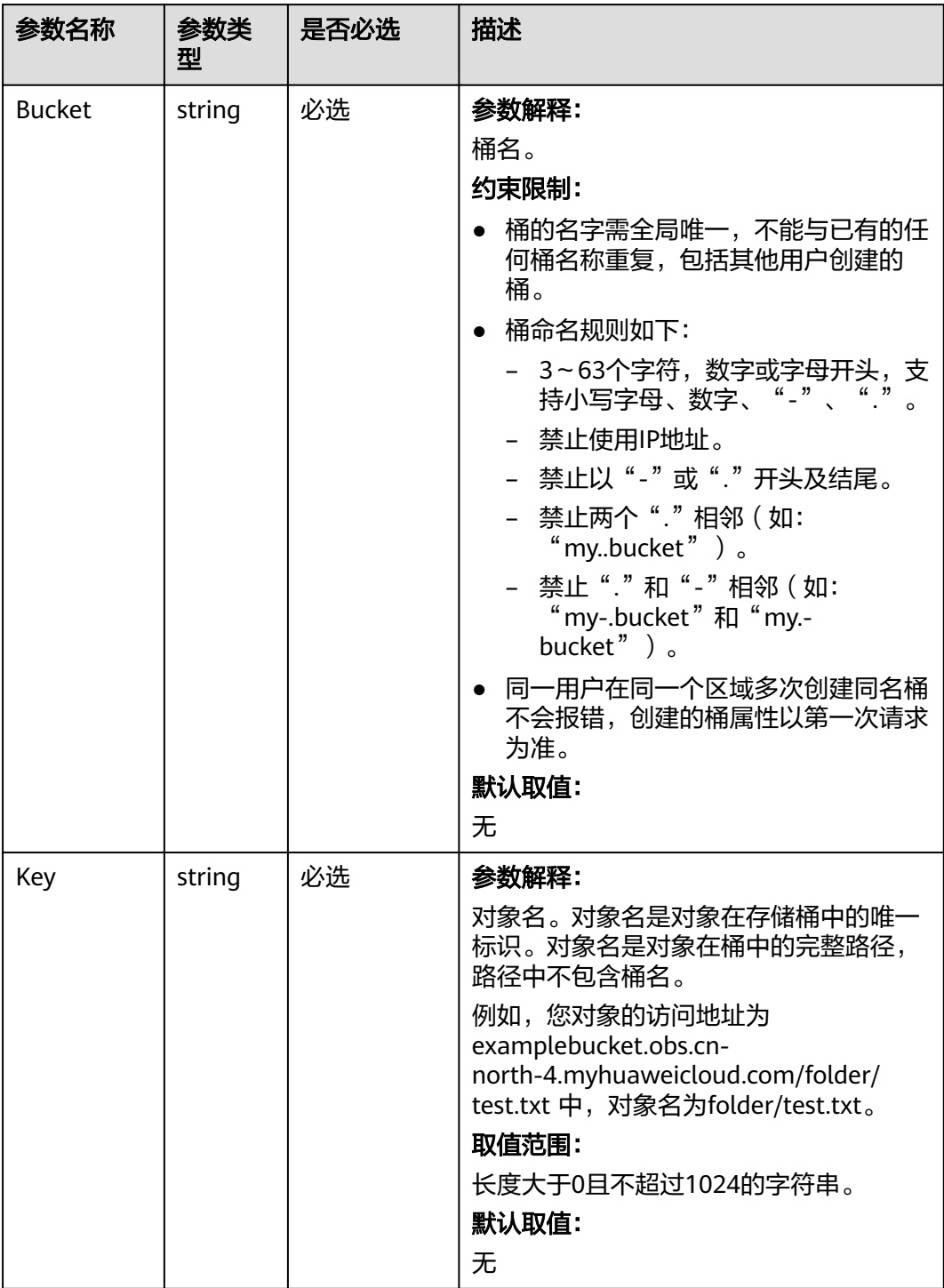

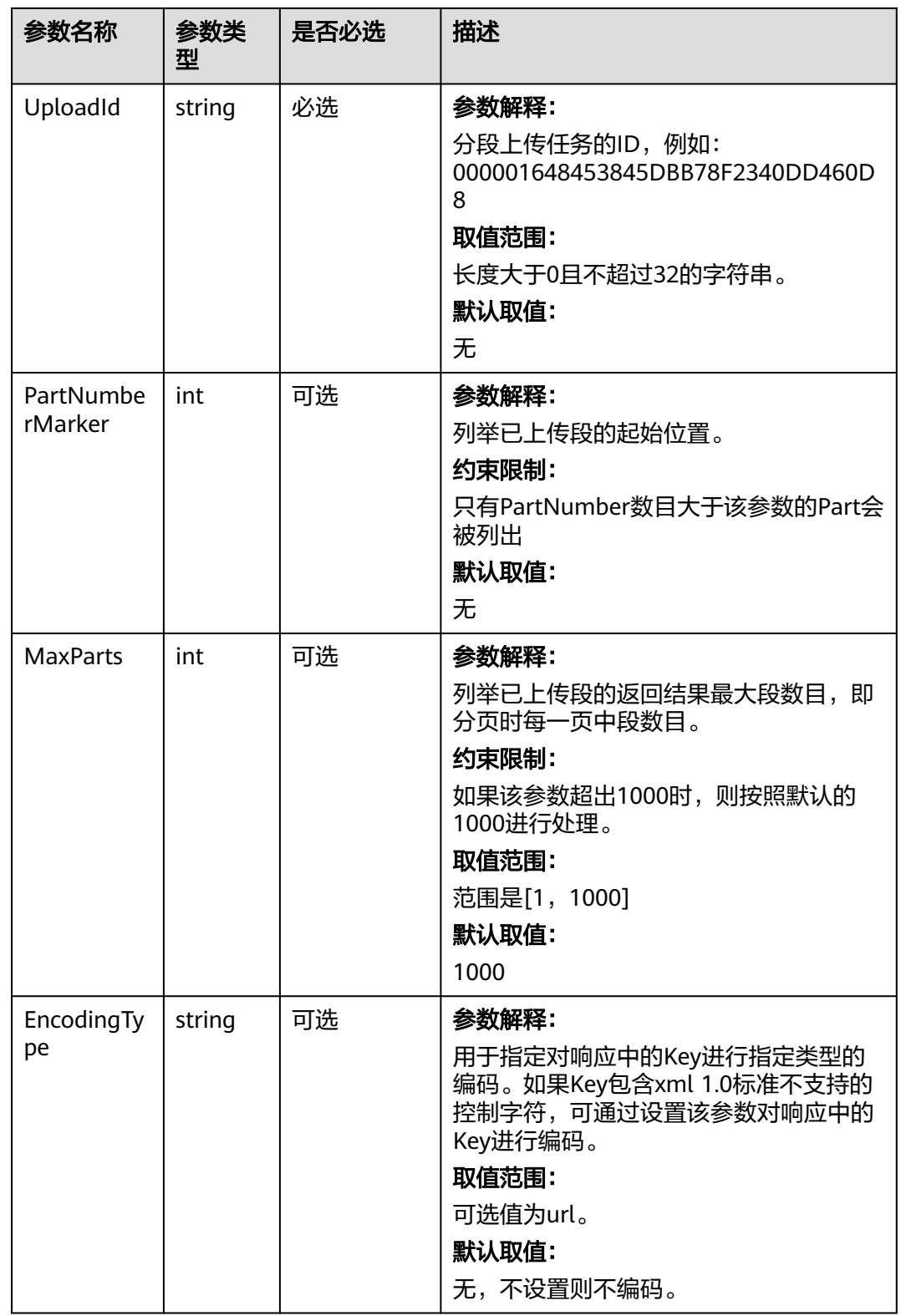

# <span id="page-597-0"></span>返回结果说明

### 表 **10-35** 返回结果

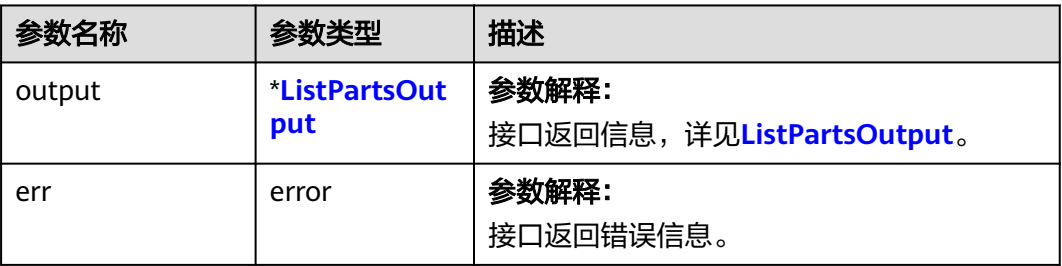

### 表 **10-36** ListPartsOutput

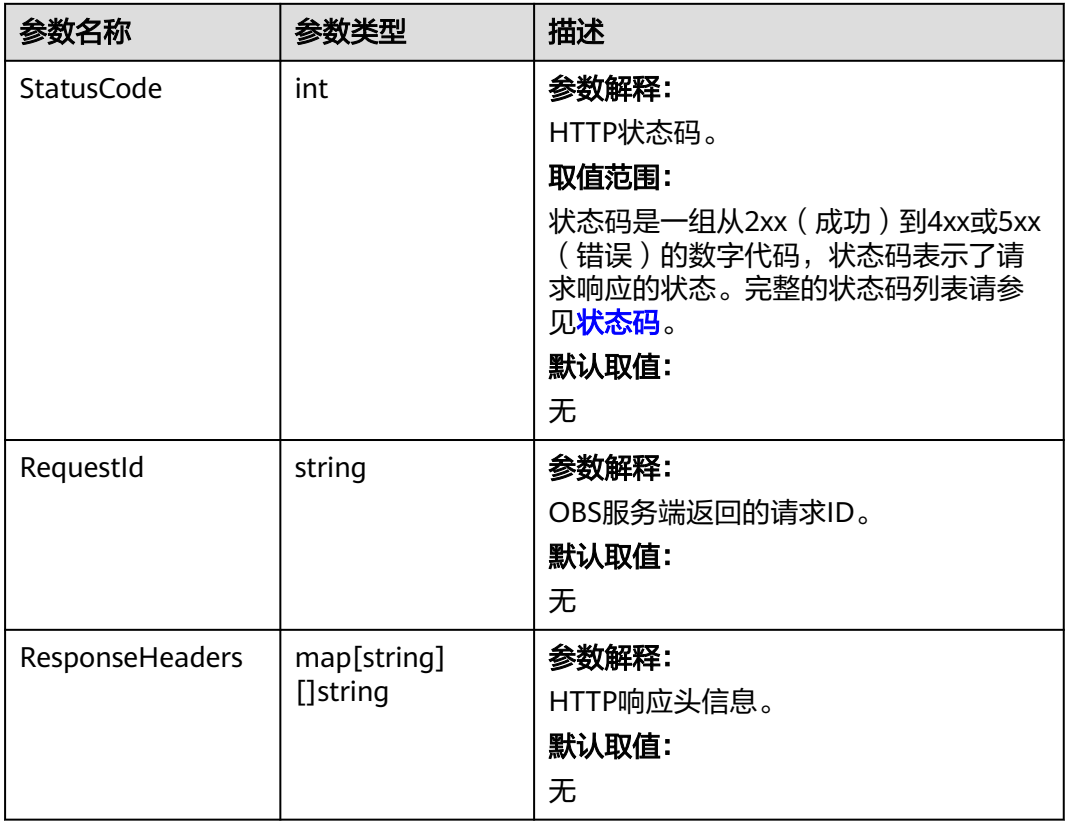

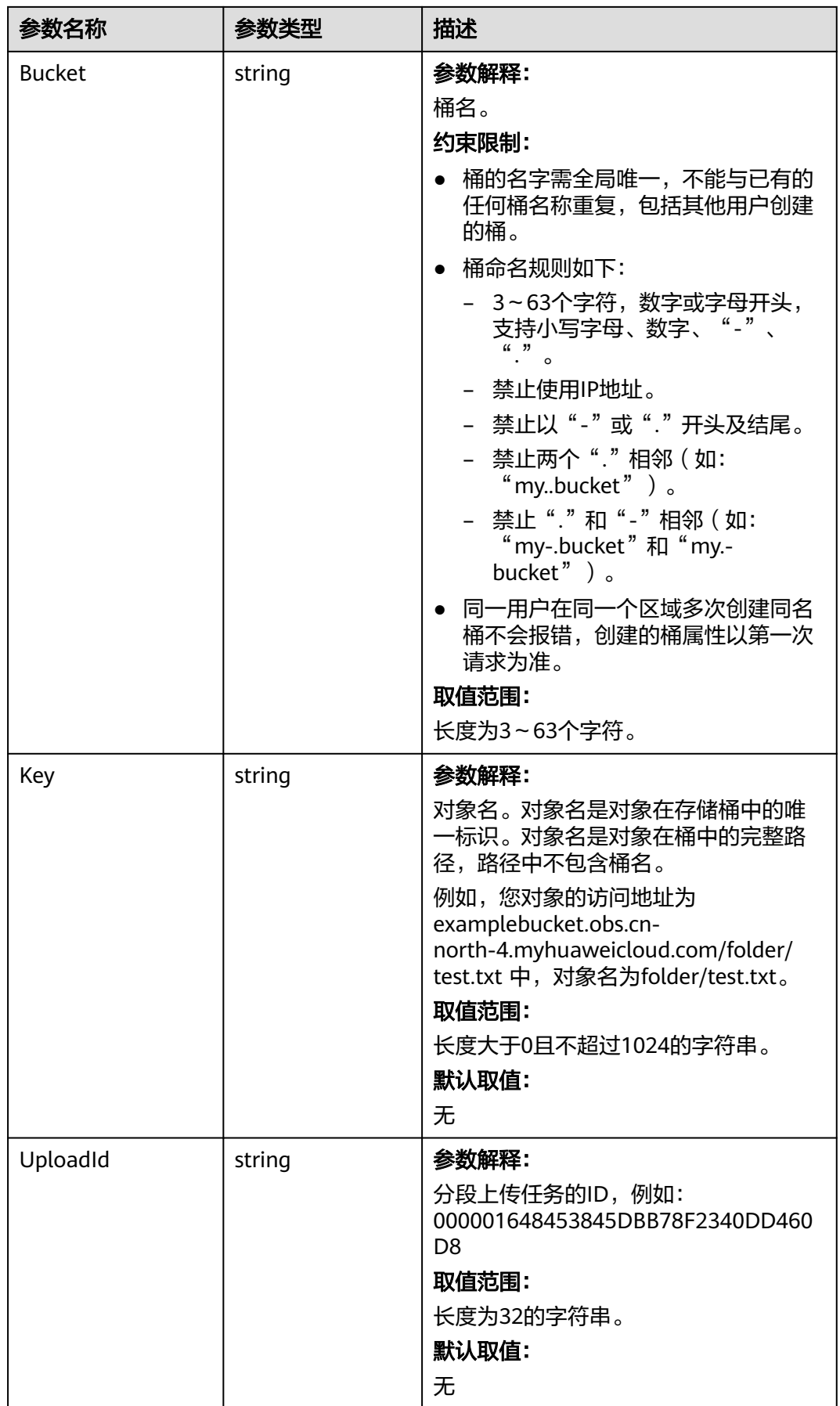

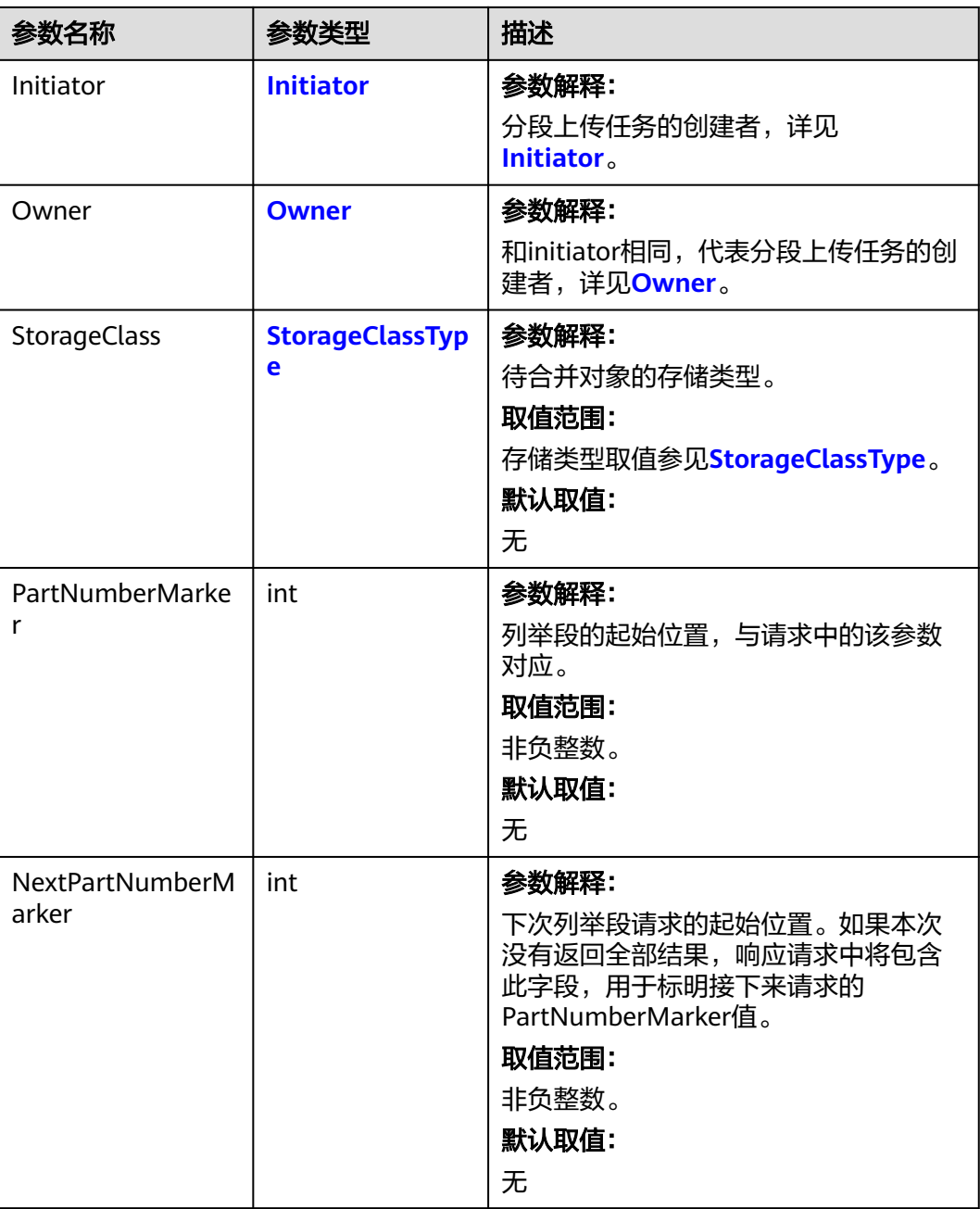

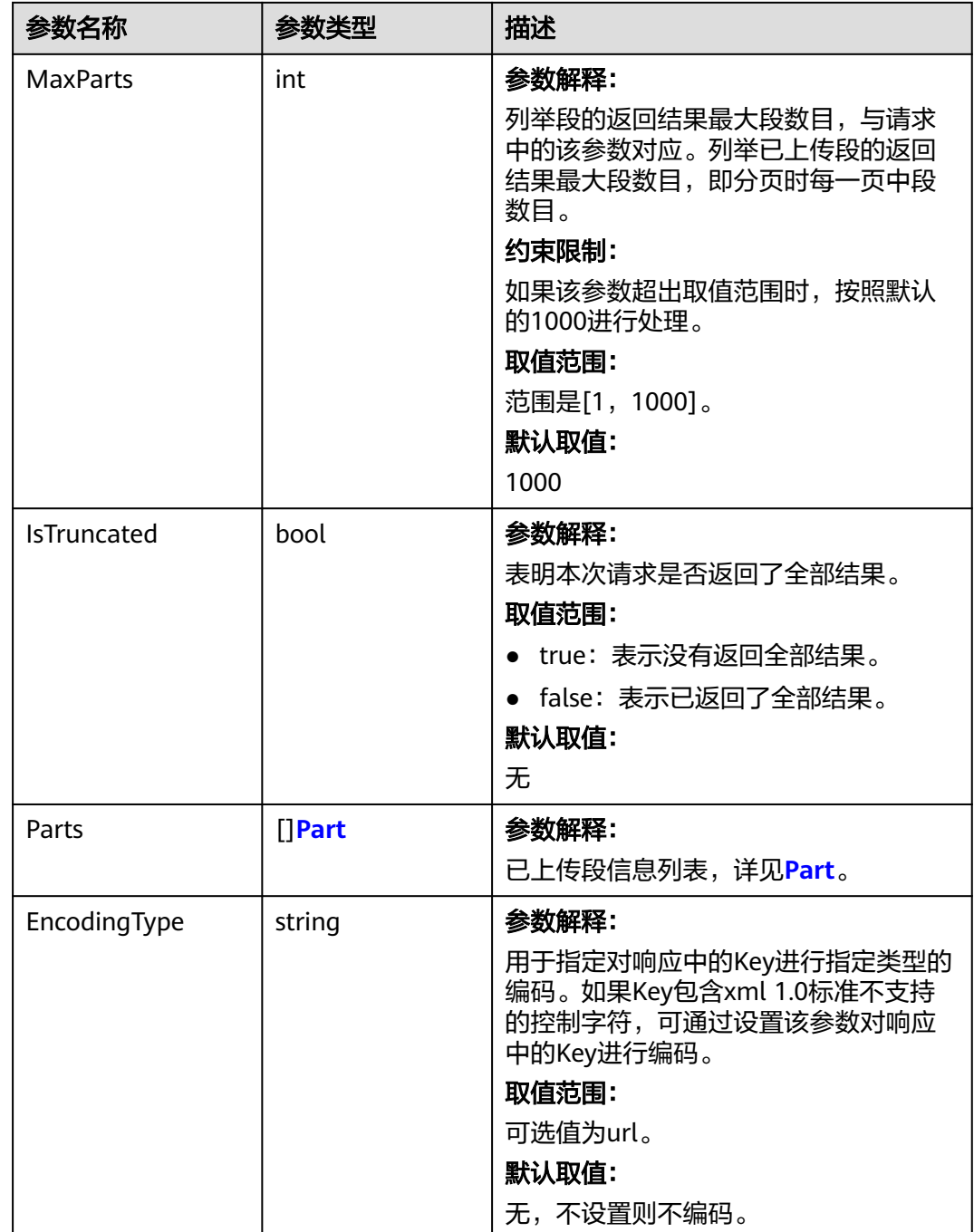

#### <span id="page-601-0"></span>表 **10-37** Initiator

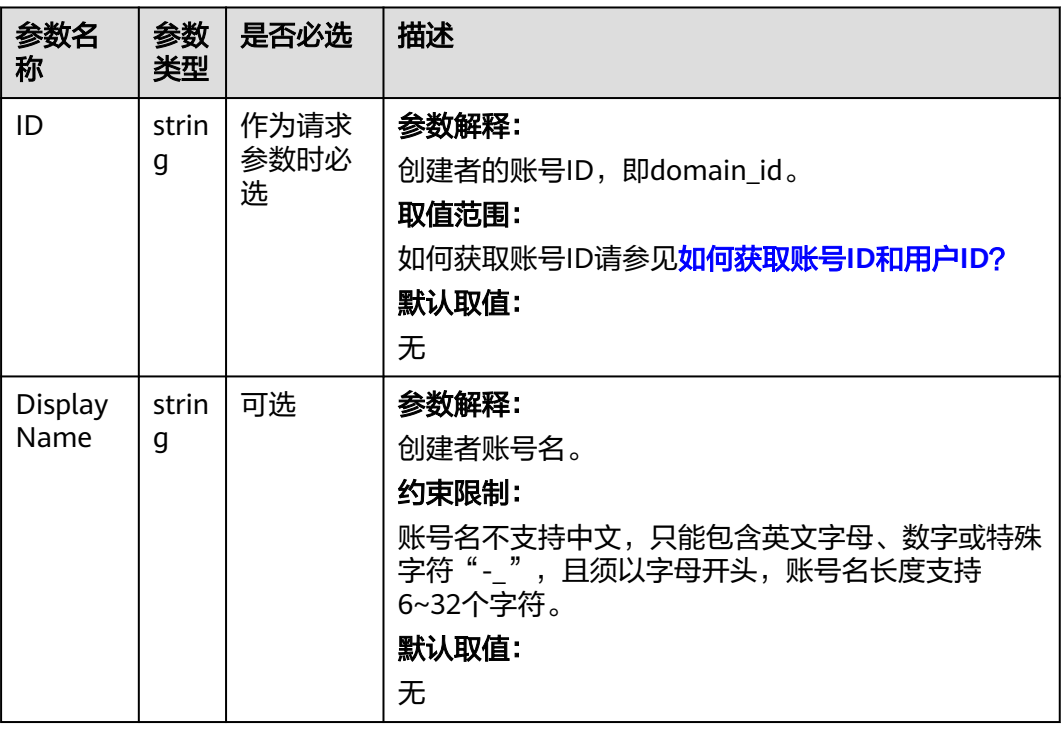

#### 表 **10-38** Owner

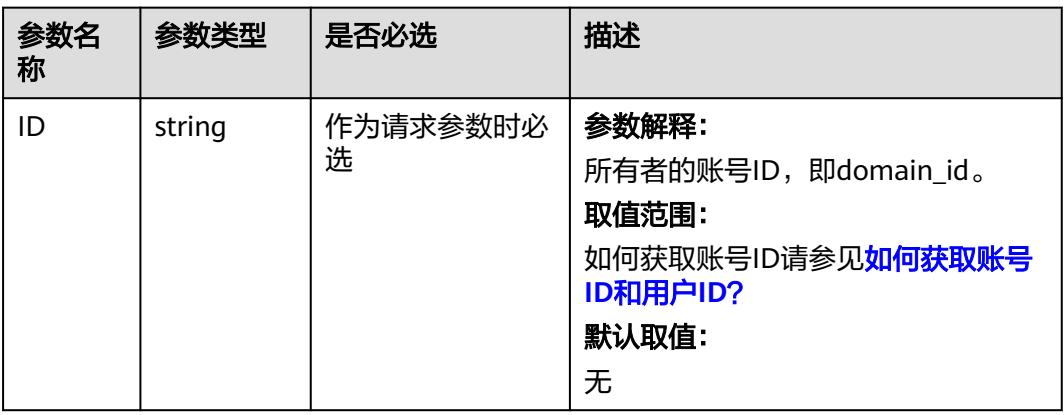

#### 表 **10-39** Part

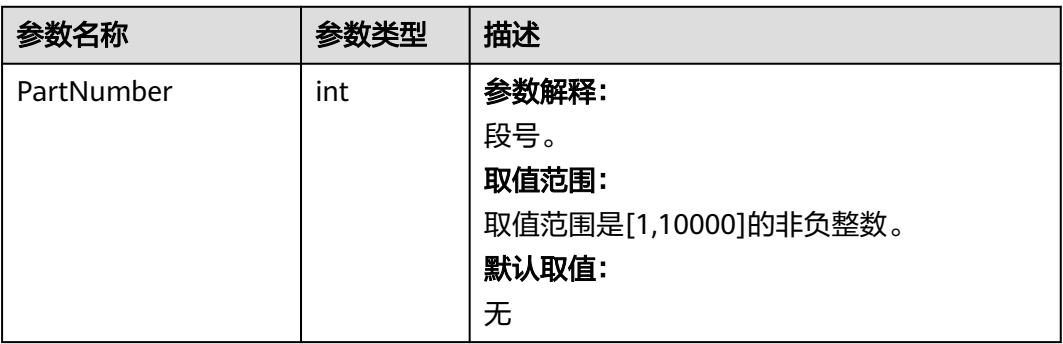

<span id="page-602-0"></span>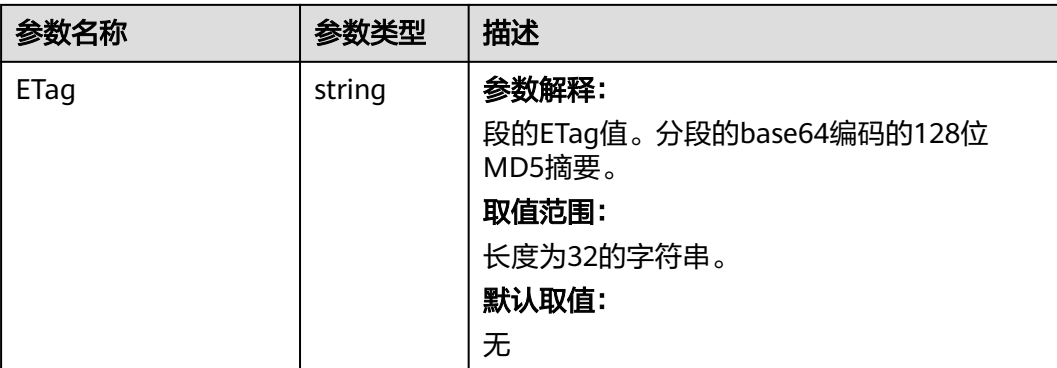

#### 表 **10-40** StorageClassType

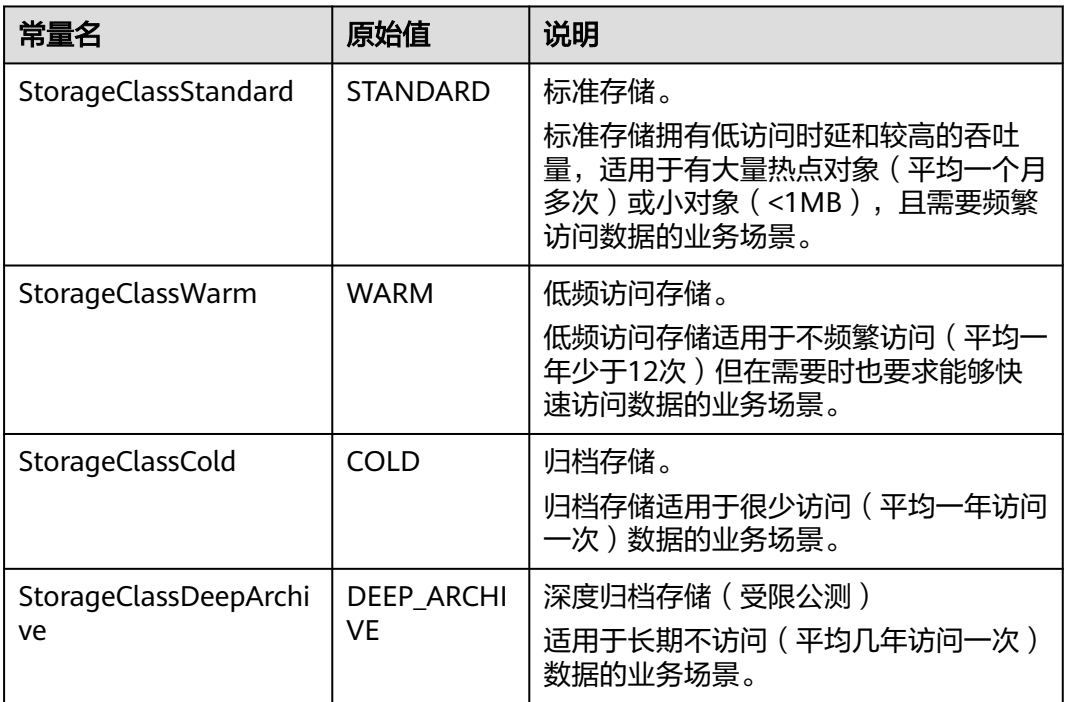

# 代码示例

本示例用于查询一个任务所属的所有段信息。

```
package main
import (
   "fmt"
  "os"
  obs "github.com/huaweicloud/huaweicloud-sdk-go-obs/obs"
)
func main() {
 //推荐通过环境变量获取AKSK,这里也可以使用其他外部引入方式传入,如果使用硬编码可能会存在泄露风
险。
  //您可以登录访问管理控制台获取访问密钥AK/SK,获取方式请参见https://support.huaweicloud.com/
usermanual-ca/ca_01_0003.html。
  ak := os.Getenv("AccessKeyID")
  sk := os.Getenv("SecretAccessKey")
 // 【可选】如果使用临时AK/SK和SecurityToken访问OBS,同样建议您尽量避免使用硬编码,以降低信息泄露
风险。您可以通过环境变量获取访问密钥AK/SK,也可以使用其他外部引入方式传入。
```

```
 // securityToken := os.Getenv("SecurityToken")
  // endpoint填写Bucket对应的Endpoint, 这里以华北-北京四为例,其他地区请按实际情况填写。
   endPoint := "https://obs.cn-north-4.myhuaweicloud.com"
   // 创建obsClient实例
   // 如果使用临时AKSK和SecurityToken访问OBS,需要在创建实例时通过obs.WithSecurityToken方法指定
securityToken值。
   obsClient, err := obs.New(ak, sk, endPoint/*, obs.WithSecurityToken(securityToken)*/)
  if err := nil fmt.Printf("Create obsClient error, errMsg: %s", err.Error())
 }
   input := &obs.ListPartsInput{}
   // 指定存储桶名称
   input.Bucket = "examplebucket"
   // 指定对象名,此处以 example/objectname 为例。
   input.Key = "example/objectname"
   // 指定多段上传任务号,此处以00000188677110424014075CC4A77xxx为例。
   input.UploadId = "00000188677110424014075CC4A77xxx"
   // 列举已上传段
   output, err := obsClient.ListParts(input)
  if err == nil fmt.Printf("List part successful with bucket(%s) and object(%s)!\n", input.Bucket, input.Object)
      for index, part := range output.Parts {
        fmt.Printf("Part[%d]-ETag:%s, PartNumber:%d, LastModified:%s, Size:%d\n", index, part.ETag,
           part.PartNumber, part.LastModified, part.Size)
      }
      return
 }
   fmt.Printf("List part fail with bucket(%s) and object(%s)!\n", input.Bucket, input.Object)
   if obsError, ok := err.(obs.ObsError); ok {
      fmt.Println("An ObsError was found, which means your request sent to OBS was rejected with an error 
response.")
      fmt.Println(obsError.Error())
   } else {
      fmt.Println("An Exception was found, which means the client encountered an internal problem when 
attempting to communicate with OBS, for example, the client was unable to access the network.")
      fmt.Println(err)
   }
}
```
### 相关链接

- 关于分段上传-[列举已上传的段](https://support.huaweicloud.com/api-obs/obs_04_0101.html)的API说明,请参见<mark>列举已上传的段</mark>。
- 更多关于分段上传的示例代码,请参见**[Github](https://github.com/huaweicloud/huaweicloud-sdk-go-obs/blob/master/examples/object_operations_sample.go)**示例。
- 分段上传过程中返回的错误码含义、问题原因及处理措施可参考**OBS**[错误码](https://support.huaweicloud.com/api-obs/obs_04_0115.html#section1)。

# **10.7** 分段上传**-**复制段**(Go SDK)**

### 功能说明

初始化分段上传任务后,通过分段上传任务的ID,复制段到指定桶中。

多段上传任务创建后,用户可以通过指定多段上传任务号,为特定的任务上传段。添 加段的方式还包括调用段拷贝接口。允许用户将已上传对象的一部分或全部拷贝为 段。

将源对象object拷贝为一个段part1,如果在拷贝操作之前part1已经存在,拷贝操作执 行之后,旧的段数据part1会被新拷贝的段数据覆盖。拷贝成功后,只能列举到最新的 段part1,旧的段数据将会被删除。因此在使用拷贝段接口时请确保目标段不存在或者 已无价值,避免因拷贝段导致数据误删除。拷贝过程中源对象object无任何变化。

# 接口约束

- 您必须是桶拥有者或拥有复制段的权限,才能复制段。建议使用IAM或桶策略进 行授权,如果使用IAM则需授予obs:object:PutObject权限,如果使用桶策略则需 授予PutObject权限。相关授权方式介绍可参见**OBS**[权限控制概述,](https://support.huaweicloud.com/perms-cfg-obs/obs_40_0001.html)配置方式详见 使用**IAM**[自定义策略](https://support.huaweicloud.com/usermanual-obs/obs_03_0121.html)、[配置对象策略。](https://support.huaweicloud.com/usermanual-obs/obs_03_0075.html)
- OBS支持的Region与Endpoint的对应关系,详细信息请参[见地区与终端节点。](https://developer.huaweicloud.com/endpoint?OBS)
- 拷贝段的结果不能仅根据HTTP返回头域中的status\_code来判断请求是否成功,头 域中status\_code返回200时表示服务端已经收到请求,且开始处理拷贝段请求。 拷贝是否成功会在响应消息的body中,只有body体中有ETag标签才表示成功,否 则表示拷贝失败。

# 方法定义

**func** (obsClient ObsClient) CopyPart(input \***[CopyPartInput](#page-605-0)**, extensions...extensionOptions) (output \***[CopyPartOutput](#page-609-0)**, err error)

# 请求参数说明

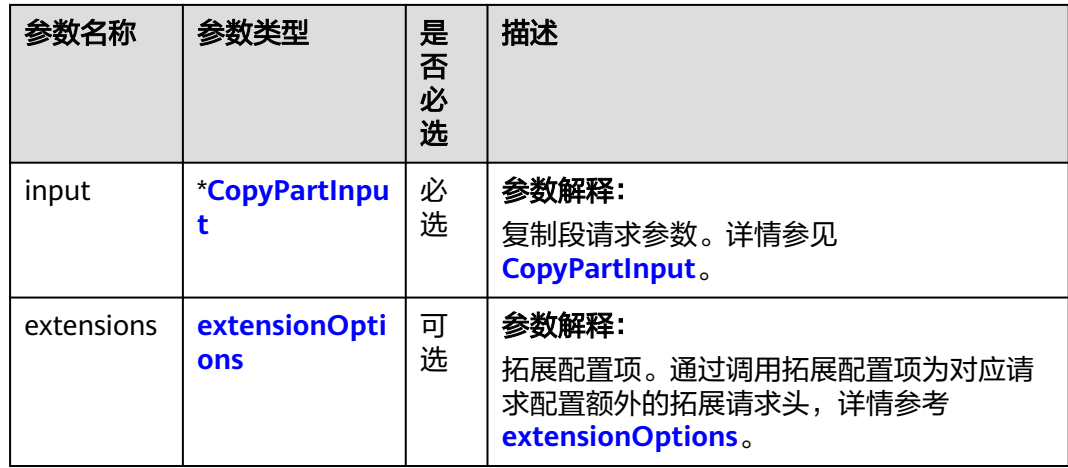

表 **10-41** 请求参数列表

### <span id="page-605-0"></span>表 **10-42** CopyPartInput

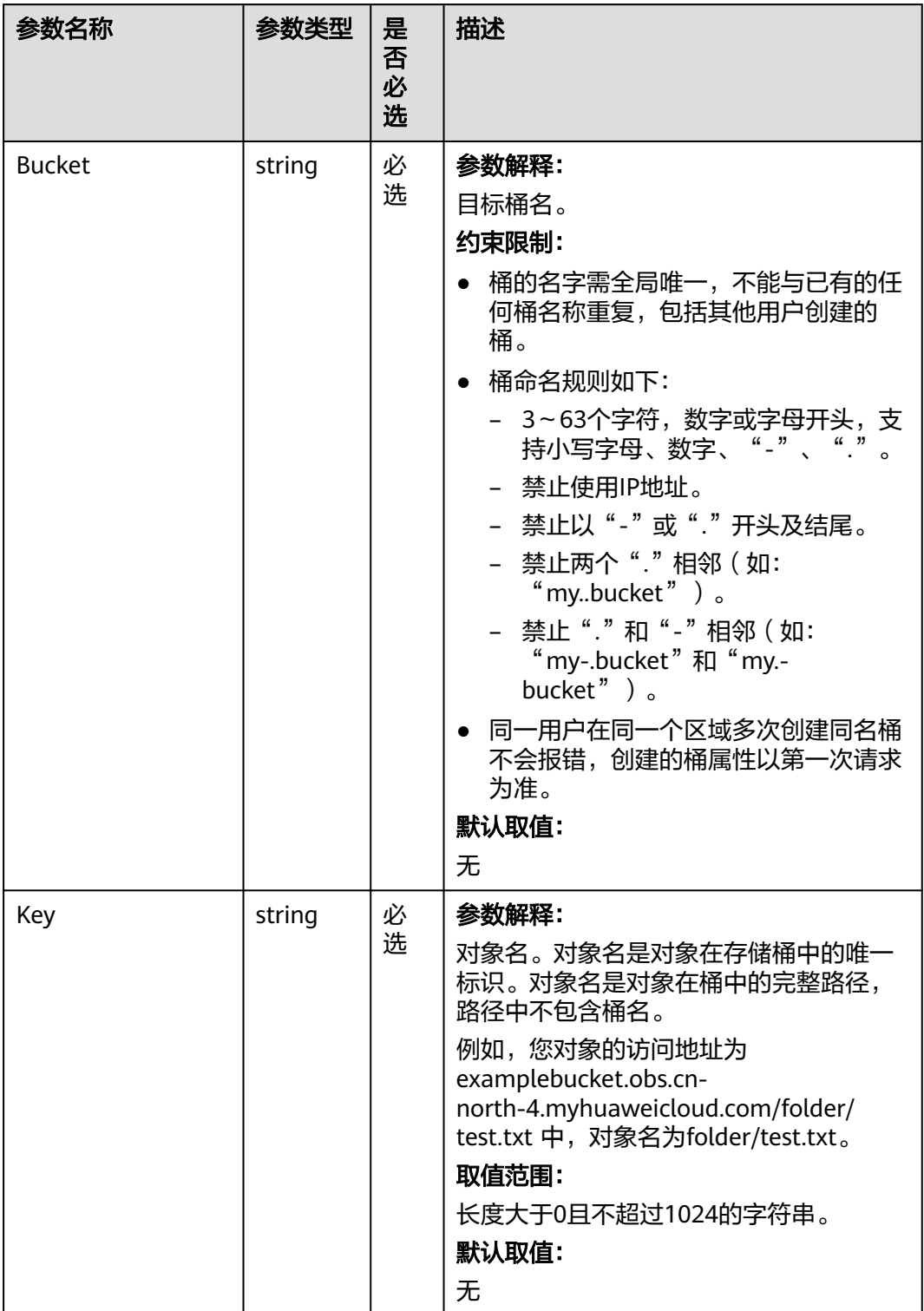

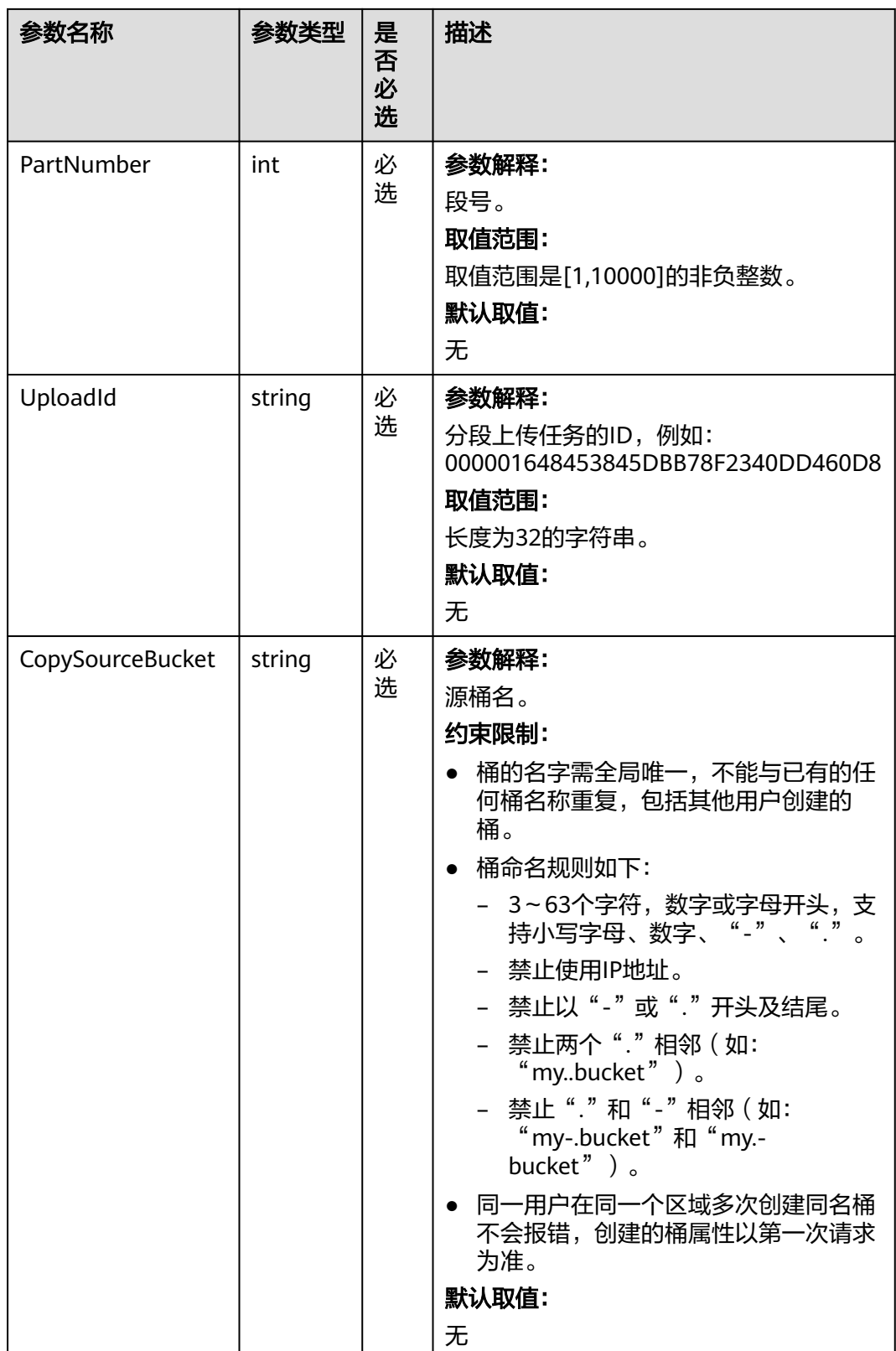

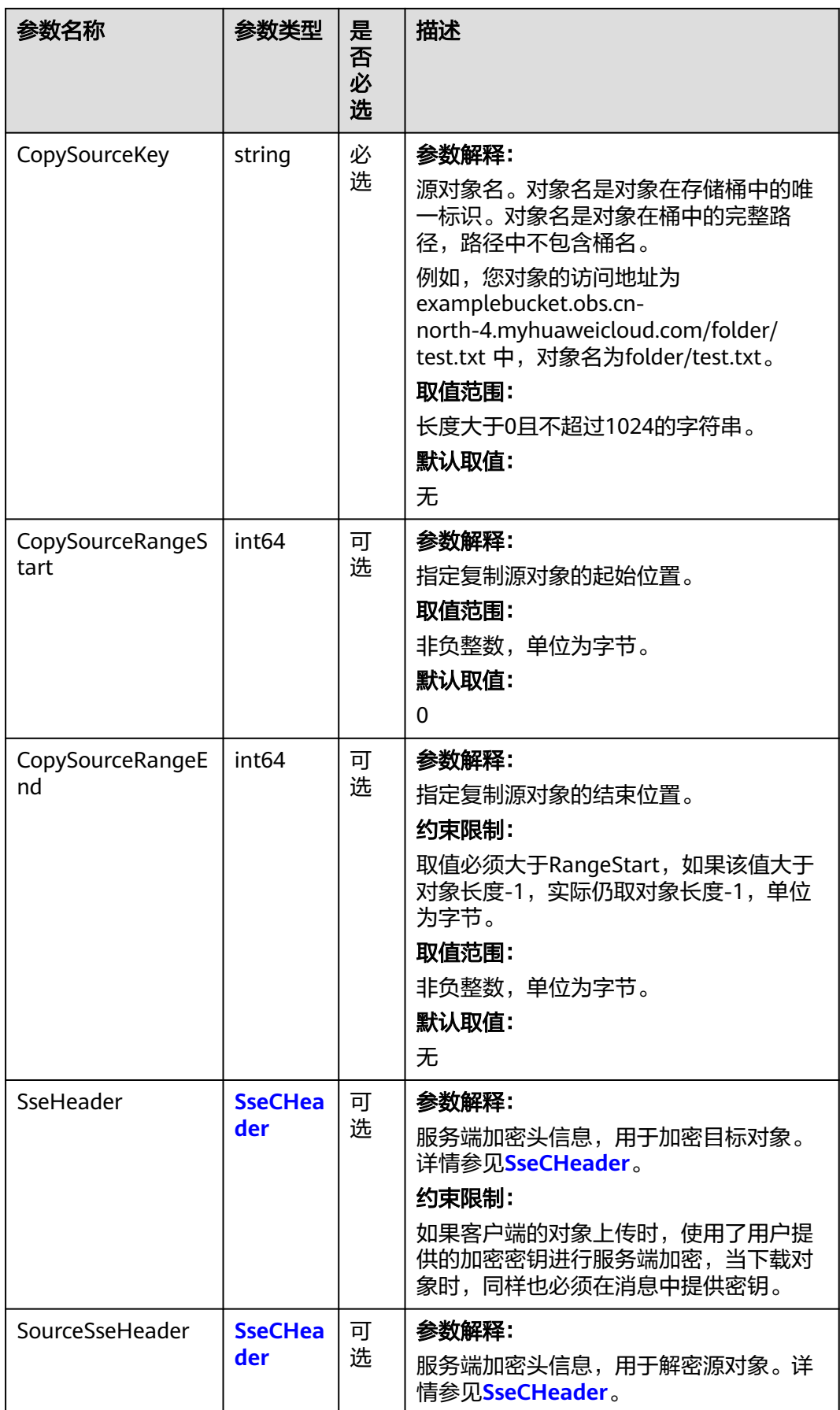

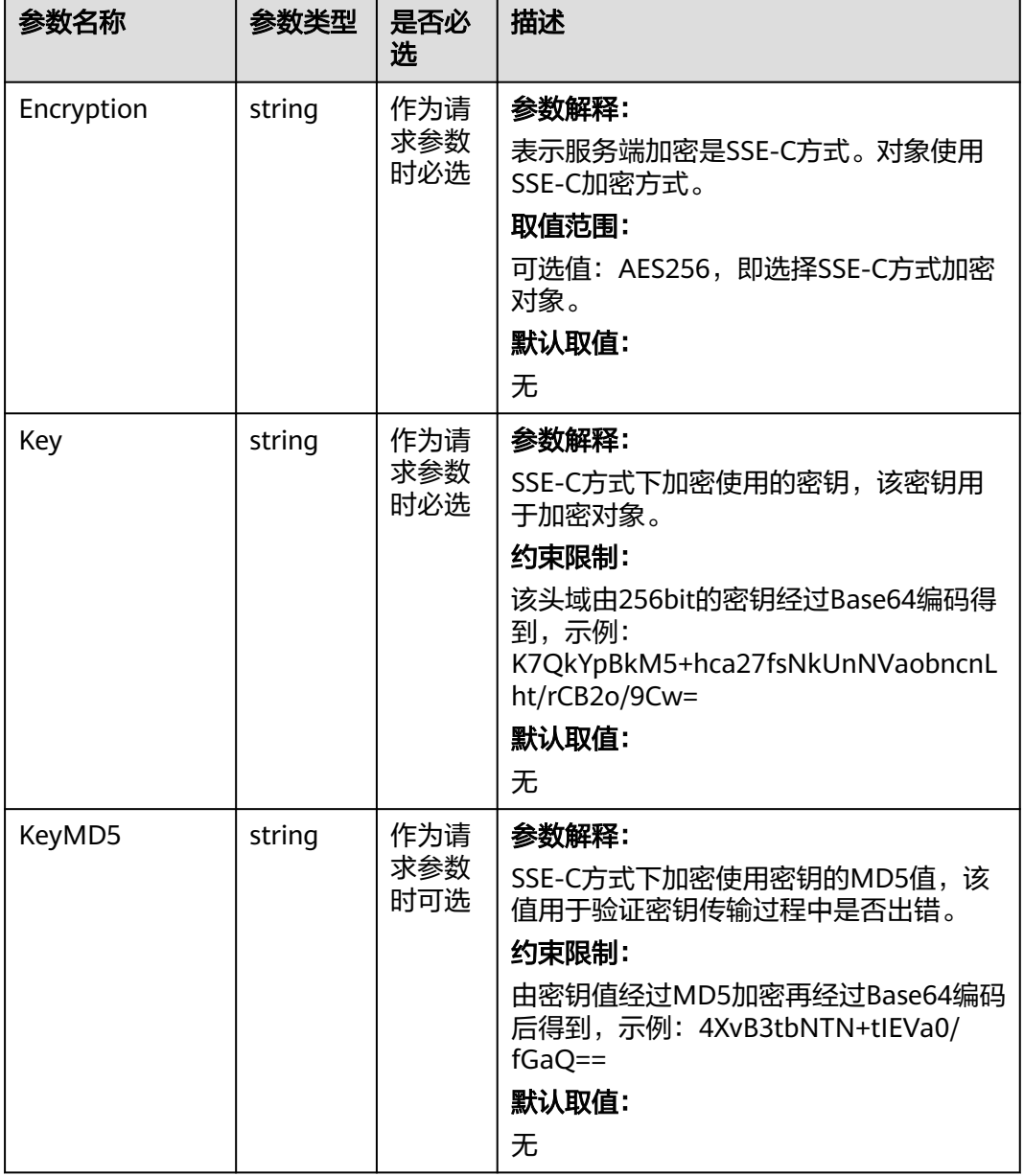

### <span id="page-608-0"></span>表 **10-43** SseCHeader

# <span id="page-609-0"></span>返回结果说明

### 表 **10-44** 返回结果

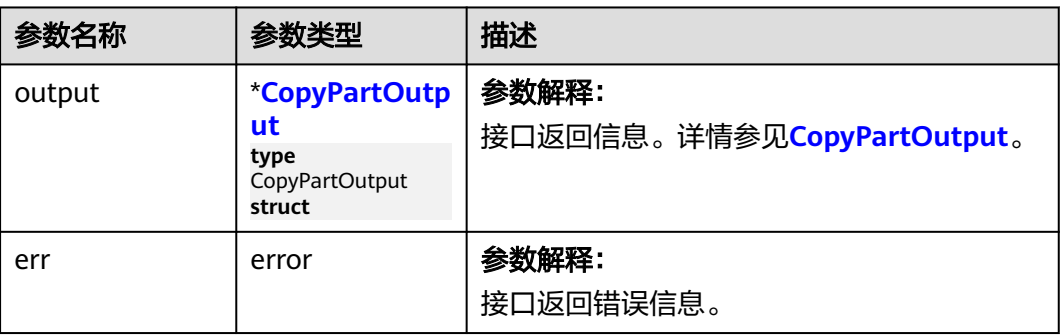

### 表 **10-45** CopyPartOutput

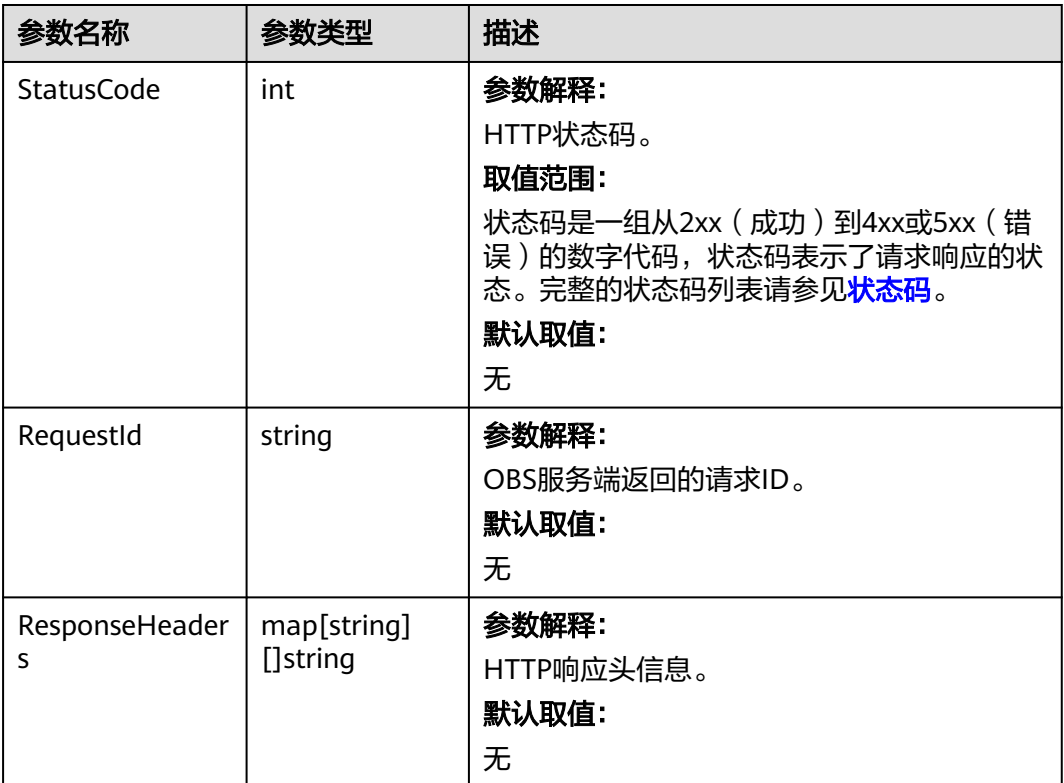

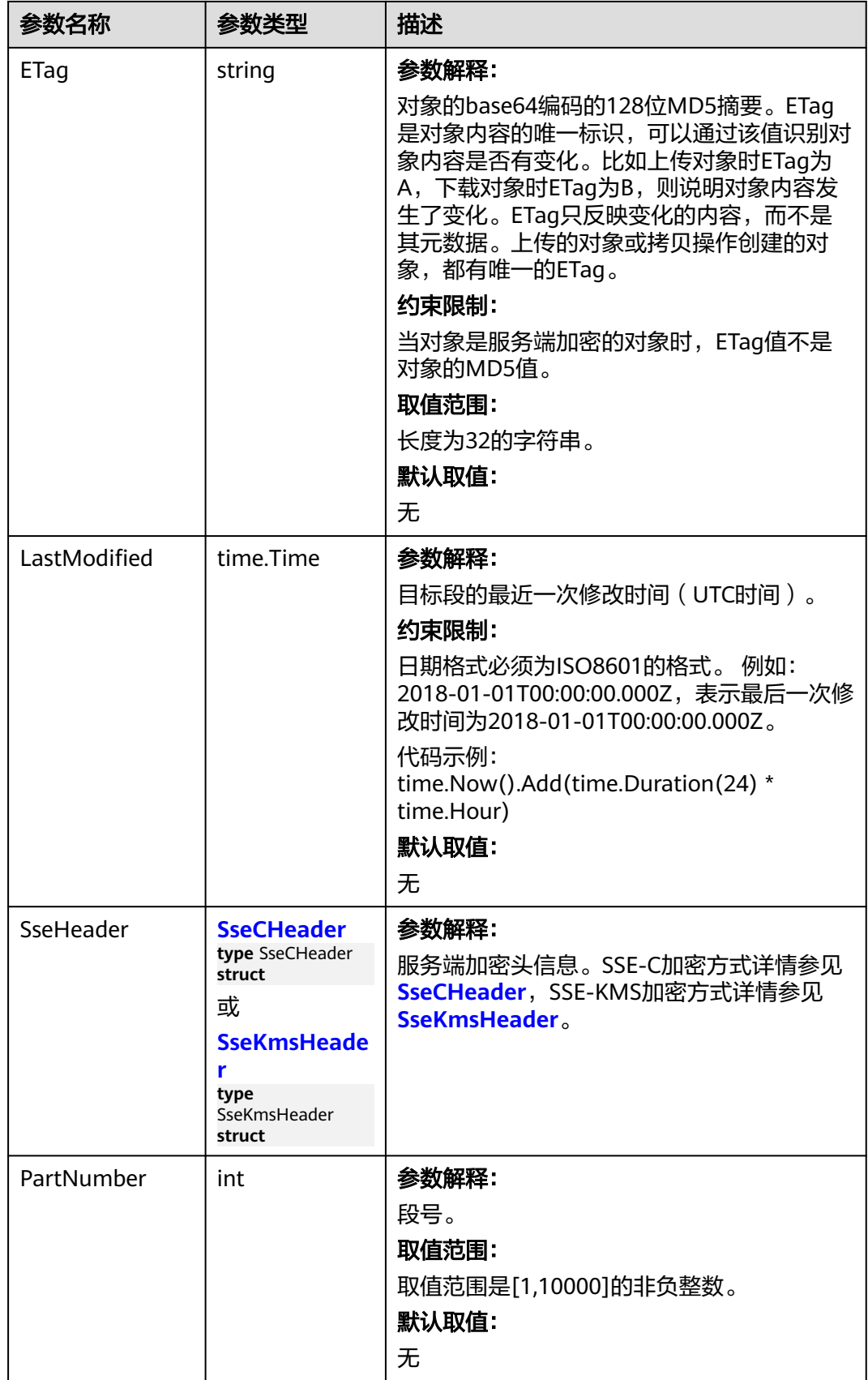

### <span id="page-611-0"></span>表 **10-46** SseCHeader

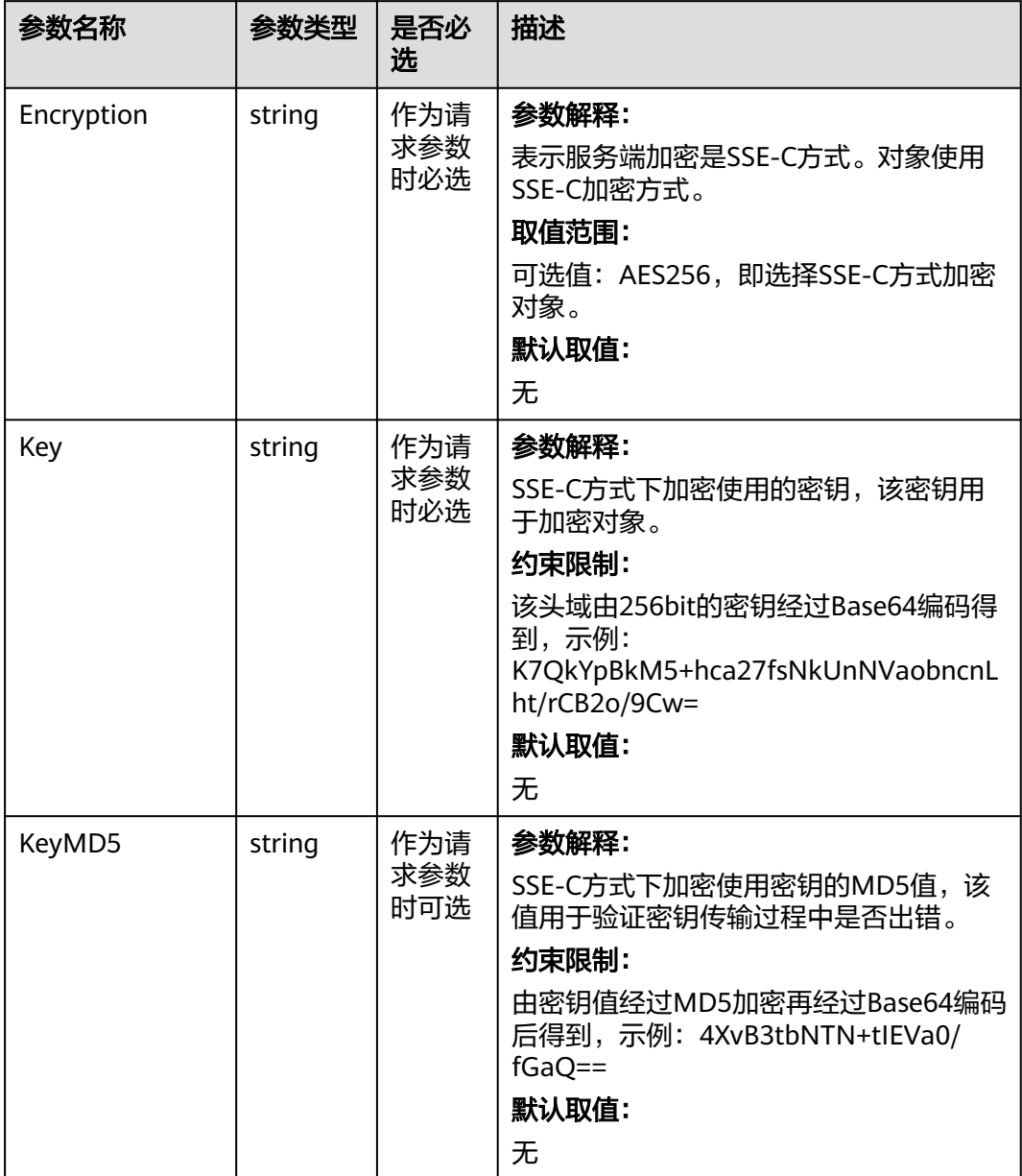
#### 表 **10-47** SseKmsHeader

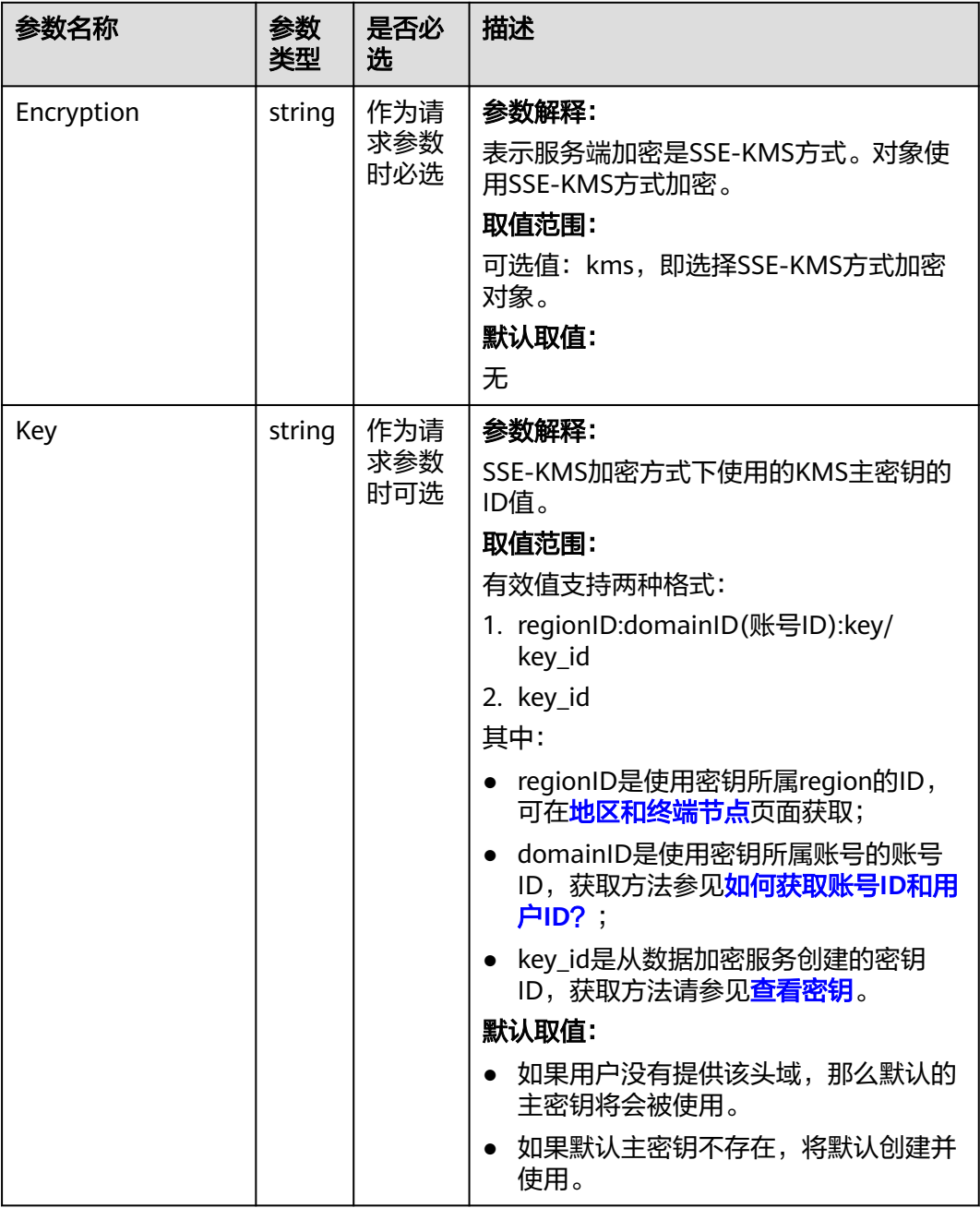

# 代码样例

本示例用于复制源桶(sourcebucketname)下对象(example/sourceobjectname) 的段到目标桶 (examplebucket)的对象 (example/objectname)。

package main import ( "fmt" "os" obs "github.com/huaweicloud/huaweicloud-sdk-go-obs/obs" ) func main() { //推荐通过环境变量获取AKSK,这里也可以使用其他外部引入方式传入,如果使用硬编码可能会存在泄露风

```
险。
   //您可以登录访问管理控制台获取访问密钥AK/SK,获取方式请参见https://support.huaweicloud.com/
usermanual-ca/ca_01_0003.html。
 ak := os.Getenv("AccessKeyID")
 sk := os.Getenv("SecretAccessKey")
   // 【可选】如果使用临时AK/SK和SecurityToken访问OBS,同样建议您尽量避免使用硬编码,以降低信息泄露
风险。您可以通过环境变量获取访问密钥AK/SK,也可以使用其他外部引入方式传入。
   // securityToken := os.Getenv("SecurityToken")
  // endpoint填写Bucket对应的Endpoint, 这里以华北-北京四为例,其他地区请按实际情况填写。
   endPoint := "https://obs.cn-north-4.myhuaweicloud.com"
   // 创建obsClient实例
   // 如果使用临时AKSK和SecurityToken访问OBS,需要在创建实例时通过obs.WithSecurityToken方法指定
securityToken值。
   obsClient, err := obs.New(ak, sk, endPoint/*, obs.WithSecurityToken(securityToken)*/)
  if err := nil fmt.Printf("Create obsClient error, errMsg: %s", err.Error())
 }
   input := &obs.CopyPartInput{}
   // 指定存储桶名称
   input.Bucket = "examplebucket"
  // 指定对象, 此处以 example/objectname 为例。
   input.Key = "example/objectname"
   // 指定复制源桶名,此处以sourcebucketname为例。
   input.CopySourceBucket = "sourcebucketname"
   // 指定复制源桶名下的指定源对象名,此处以example/sourceobjectname为例。
   input.CopySourceKey = "example/sourceobjectname"
   // 指定上传段的段号,此处以1为例。
   input.PartNumber = 1
   // 复制段
   output, err := obsClient.CopyPart(input)
  if err == nil fmt.Printf("Copy part(bucket:%s, object: %s) successful from bucket:%s's object: %s!\n", 
        input.Bucket, input.Key, input.CopySourceBucket, input.CopySourceKey)
     fmt.Printf("ETag:%s, LastModified:%s\n", output.ETag, output.LastModified)
     return
 }
   fmt.Printf("Copy part(bucket:%s, object: %s) fail from bucket:%s's object: %s!\n", 
        input.Bucket, input.Key, input.CopySourceBucket, input.CopySourceKey)
   if obsError, ok := err.(obs.ObsError); ok {
     fmt.Println("An ObsError was found, which means your request sent to OBS was rejected with an error 
response.")
     fmt.Println(obsError.Error())
   } else {
     fmt.Println("An Exception was found, which means the client encountered an internal problem when 
attempting to communicate with OBS, for example, the client was unable to access the network.")
     fmt.Println(err)
   }
}
```
# 相关链接

- 关于分段上传-复制段的API说明,请参见<mark>[拷贝段](https://support.huaweicloud.com/api-obs/obs_04_0100.html)</mark> 。
- 更多关于分段上传的示例代码,请参见**[Github](https://github.com/huaweicloud/huaweicloud-sdk-go-obs/blob/master/examples/object_operations_sample.go)**示例。
- 分段上传过程中返回的错误码含义、问题原因及处理措施可参考**OBS**[错误码](https://support.huaweicloud.com/api-obs/obs_04_0115.html#section1)。

# **10.8** 分段上传**-**取消分段上传任务**(Go SDK)**

#### 功能说明

通过分段上传任务的ID,取消指定桶中的分段上传任务。

您可以选择取消多段上传任务,取消多段上传任务之后无法再次使用该上传ID上传任 何段。然后,OBS将释放被取消的多段上传任务中的每个段数据的所有存储。如果有

多段上传已在进行中,即使您已执行中止操作,它们仍可以上传成功或失败。如果要 释放所有分段使用的所有存储,必须在完成所有多段上传后再取消多段上传任务。

#### 接口约束

- 您必须是桶拥有者或拥有取消分段上传任务的权限,才能取消分段上传任务。建 议使用IAM或桶策略进行授权,如果使用IAM则需授予 obs:object:AbortMultipartUpload权限,如果使用桶策略则需授予 AbortMultipartUpload权限。相关授权方式介绍可参见**OBS**[权限控制概述,](https://support.huaweicloud.com/perms-cfg-obs/obs_40_0001.html)配置 方式详见使用**IAM**[自定义策略](https://support.huaweicloud.com/usermanual-obs/obs_03_0121.html)、[配置对象策略。](https://support.huaweicloud.com/usermanual-obs/obs_03_0075.html)
- OBS支持的Region与Endpoint的对应关系,详细信息请参见<mark>地区与终端节点</mark>。

#### 方法定义

**func** (obsClient ObsClient) AbortMultipartUpload(input \***[AbortMultipartUploadInput](#page-615-0)**, extensions...extensionOptions) (output \***[BaseModel](#page-616-0)**, err error)

#### 请求参数说明

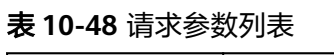

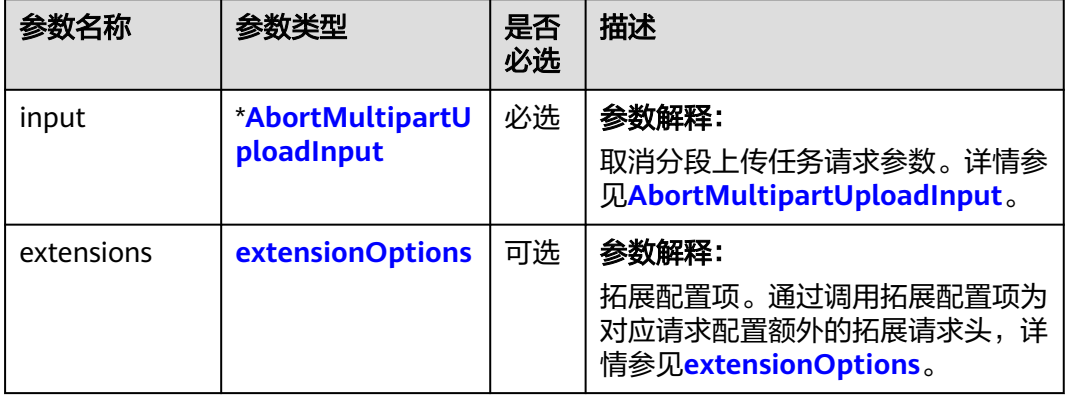

<span id="page-615-0"></span>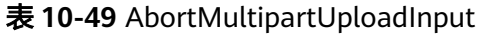

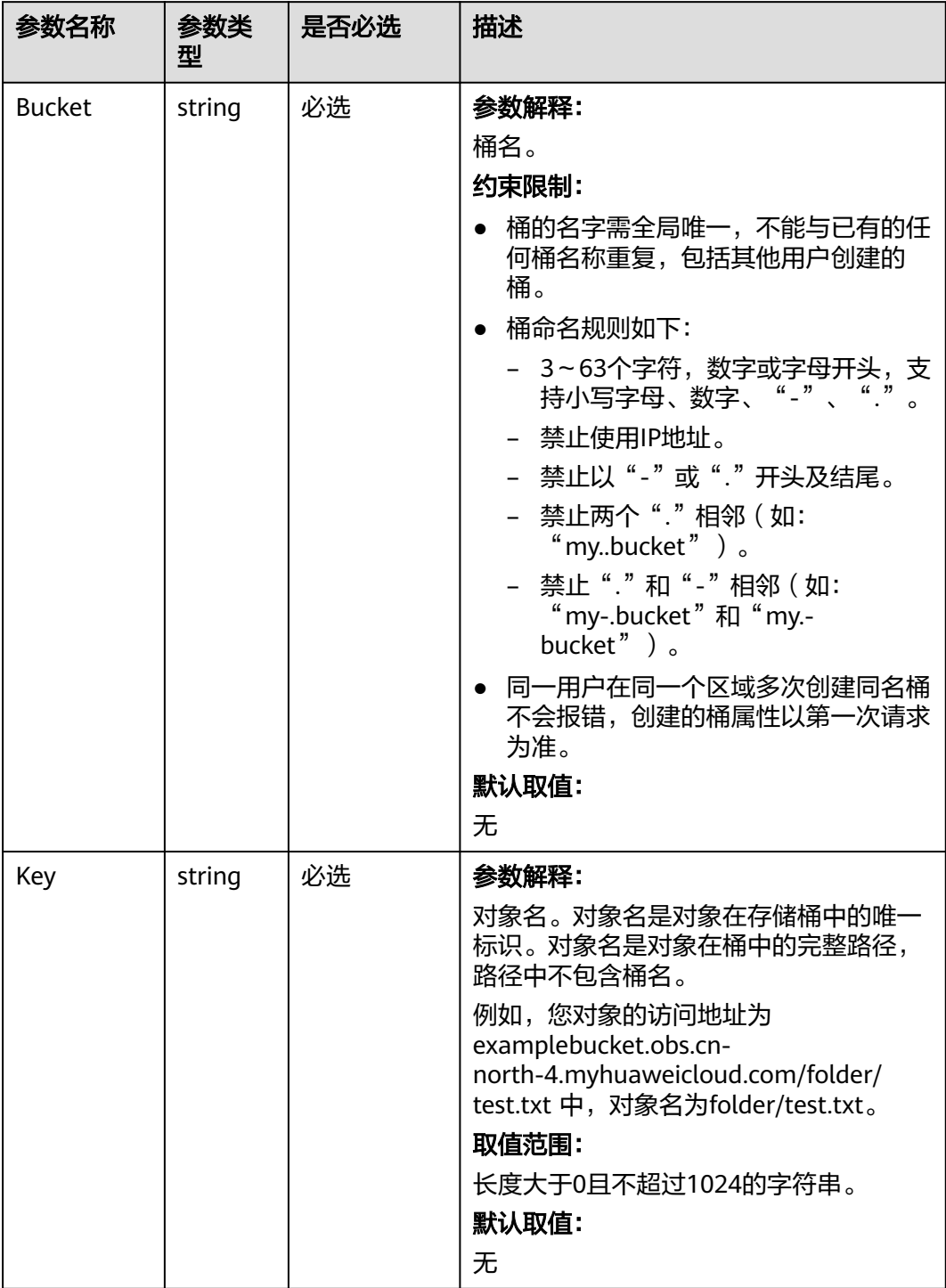

<span id="page-616-0"></span>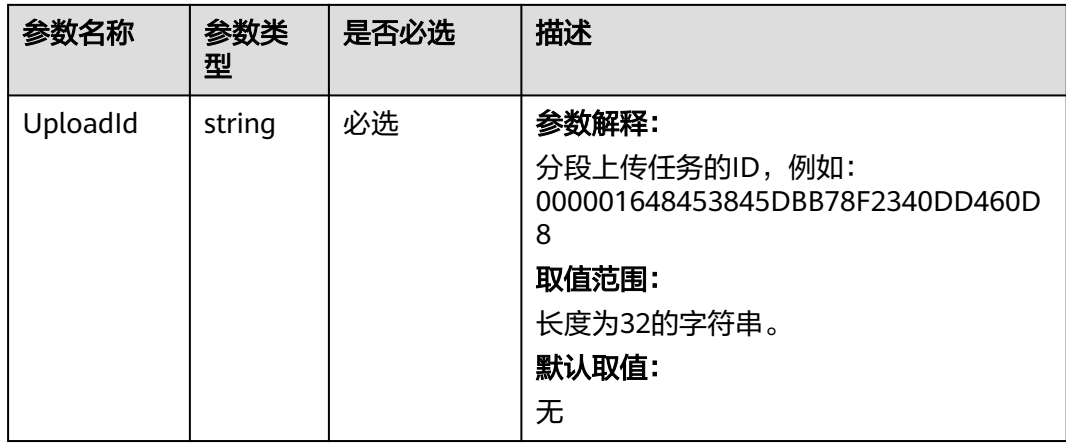

# 返回结果说明

#### 表 **10-50** 返回结果

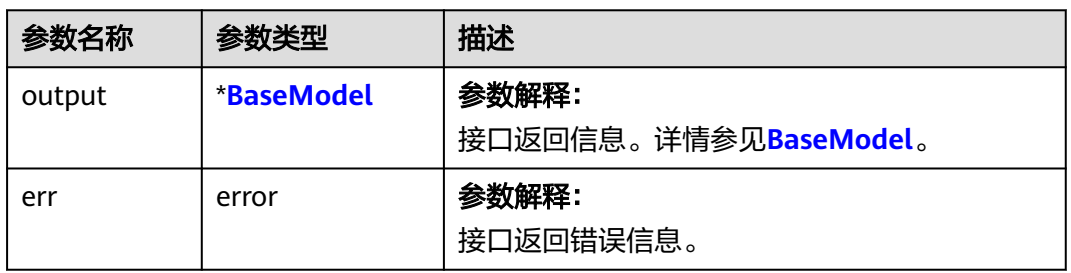

#### 表 **10-51** BaseModel

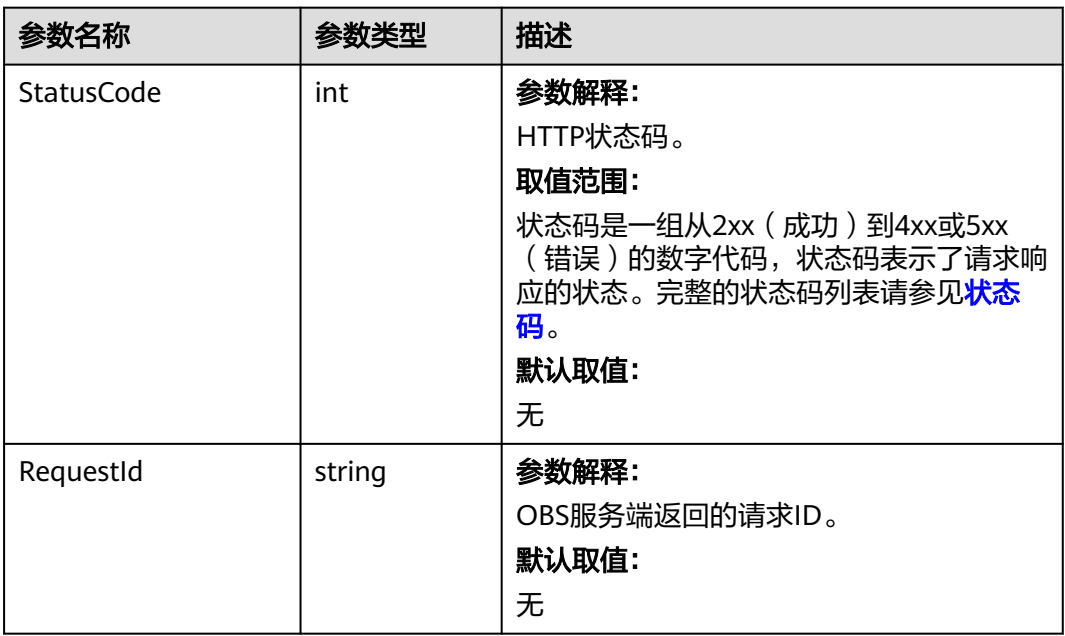

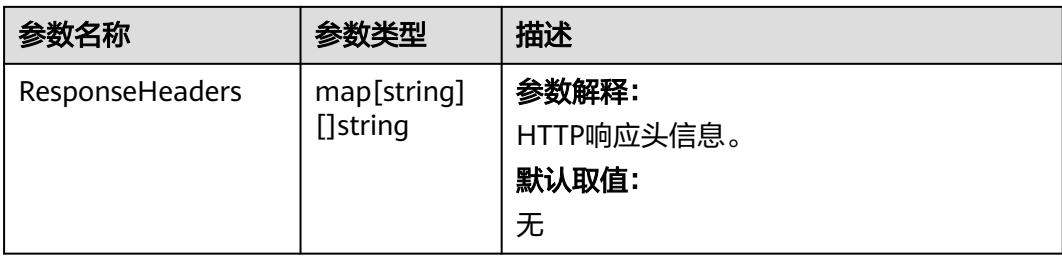

# 代码样例

本示例用于取消指定桶 examplebucket 中的分段上传任务,并且对象名是example/ objectname,上传任务ID是 0000000xxxxxxxx

```
package main
```

```
import (
   "fmt"
   "os"
   obs "github.com/huaweicloud/huaweicloud-sdk-go-obs/obs"
)
func main() {
   //推荐通过环境变量获取AKSK,这里也可以使用其他外部引入方式传入,如果使用硬编码可能会存在泄露风
险。
   //您可以登录访问管理控制台获取访问密钥AK/SK,获取方式请参见https://support.huaweicloud.com/
usermanual-ca/ca_01_0003.html。
   ak := os.Getenv("AccessKeyID")
  sk := os.Getenv("SecretAccessKey")
  //【 可选 】如果使用临时AK/SK和SecurityToken访问OBS,同样建议您尽量避免使用硬编码,以降低信息泄露
风险。您可以通过环境变量获取访问密钥AK/SK,也可以使用其他外部引入方式传入。
   // securityToken := os.Getenv("SecurityToken")
  // endpoint填写Bucket对应的Endpoint, 这里以华北-北京四为例,其他地区请按实际情况填写。
   endPoint := "https://obs.cn-north-4.myhuaweicloud.com"
   // 创建obsClient实例
   // 如果使用临时AKSK和SecurityToken访问OBS,需要在创建实例时通过obs.WithSecurityToken方法指定
securityToken值。
   obsClient, err := obs.New(ak, sk, endPoint/*, obs.WithSecurityToken(securityToken)*/)
  if err := nil fmt.Printf("Create obsClient error, errMsg: %s", err.Error())
 }
   input := &obs.AbortMultipartUploadInput{}
   // 指定存储桶名称
   input.Bucket = "examplebucket"
  // 指定上传对象名, 此处以 example/objectname 为例
   input.Key = "example/objectname"
   // 指定多段上传任务号,此处以00000188677110424014075CC4A77xxx为例
   input.UploadId = "00000188677110424014075CC4A77xxx"
   // 取消分段上传任务
   output, err := obsClient.AbortMultipartUpload(input)
  if err == nil fmt.Printf("Abort multipart upload successful!\n")
     fmt.Printf("RequestId:%s\n", output.RequestId)
     return
 }
   fmt.Printf("Abort multipart upload fail!\n")
   if obsError, ok := err.(obs.ObsError); ok {
     fmt.Println("An ObsError was found, which means your request sent to OBS was rejected with an error 
response.")
     fmt.Println(obsError.Error())
   } else {
     fmt.Println("An Exception was found, which means the client encountered an internal problem when 
attempting to communicate with OBS, for example, the client was unable to access the network.")
     fmt.Println(err)
   }
}
```
# 相关链接

- 关于分段上传-取消分段上传任务的API说明,请参[见取消多段上传任务](https://support.huaweicloud.com/api-obs/obs_04_0103.html)。
- 更多关于分段上传的示例代码,请参见**[Github](https://github.com/huaweicloud/huaweicloud-sdk-go-obs/blob/master/examples/object_operations_sample.go)**示例。
- 分段上传过程中返回的错误码含义、问题原因及处理措施可参考**OBS**[错误码](https://support.huaweicloud.com/api-obs/obs_04_0115.html#section1)。

# **11** 其他接口**(Go SDK)**

# **11.1** 生成带授权信息的 **URL(Go SDK)**

# 功能说明

通过访问密钥、请求方法类型、请求参数等信息生成一个在Query参数中携带鉴权信息 的URL,可将该URL提供给其他用户进行临时访问。在生成URL时,需要指定URL的有 效期来限制访客用户的访问时长。

如果想授予其他用户对桶或对象临时进行其他操作的权限(例如上传或下载对象), 则需要生成带对应请求的URL后(例如使用生成PUT请求的URL上传对象),将该URL 提供给其他用户。

# 接口约束

- OBS支持的Region与Endpoint的对应关系,详细信息请参[见地区与终端节点。](https://developer.huaweicloud.com/endpoint?OBS)
- 如果遇到跨域报错、签名不匹配问题,请参考以下步骤排查问题:
	- a. 未配置跨域,需要在控制台配置CORS规则,请参考<mark>[配置桶允许跨域请求](https://support.huaweicloud.com/sdk-browserjs-devg-obs/obs_24_0107.html)</mark>。
	- b. 签名计算问题,请参考**URL**[中携带签名排](https://support.huaweicloud.com/api-obs/obs_04_0011.html)查签名参数是否正确;比如上传对 象功能,后端将Content-Type参与计算签名生成授权URL,但是前端使用授 权URL时没有设置Content-Type字段或者传入错误的值,此时会出现跨域错 误。解决方案为:Content-Type字段前后端保持一致。

# 方法定义

**func** (obsClient ObsClient) CreateSignedUrl(input \***[CreateSignedUrlInput](#page-620-0)**) (output \***[CreateSignedUrlOutput](#page-623-0)**, err error)

# <span id="page-620-0"></span>请求参数说明

#### 表 **11-1** 请求参数列表

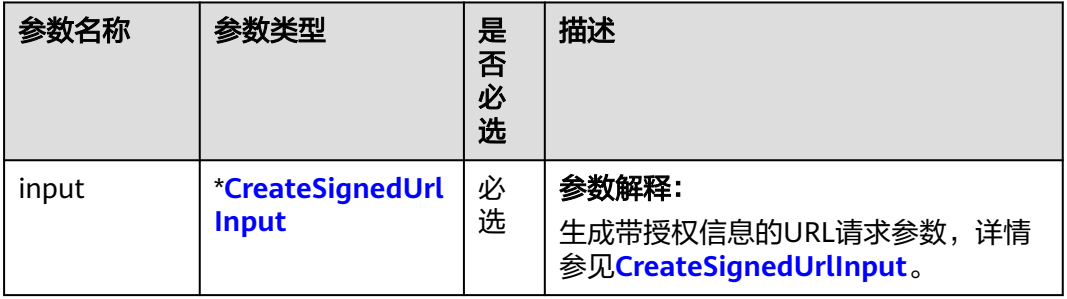

#### 表 **11-2** CreateSignedUrlInput

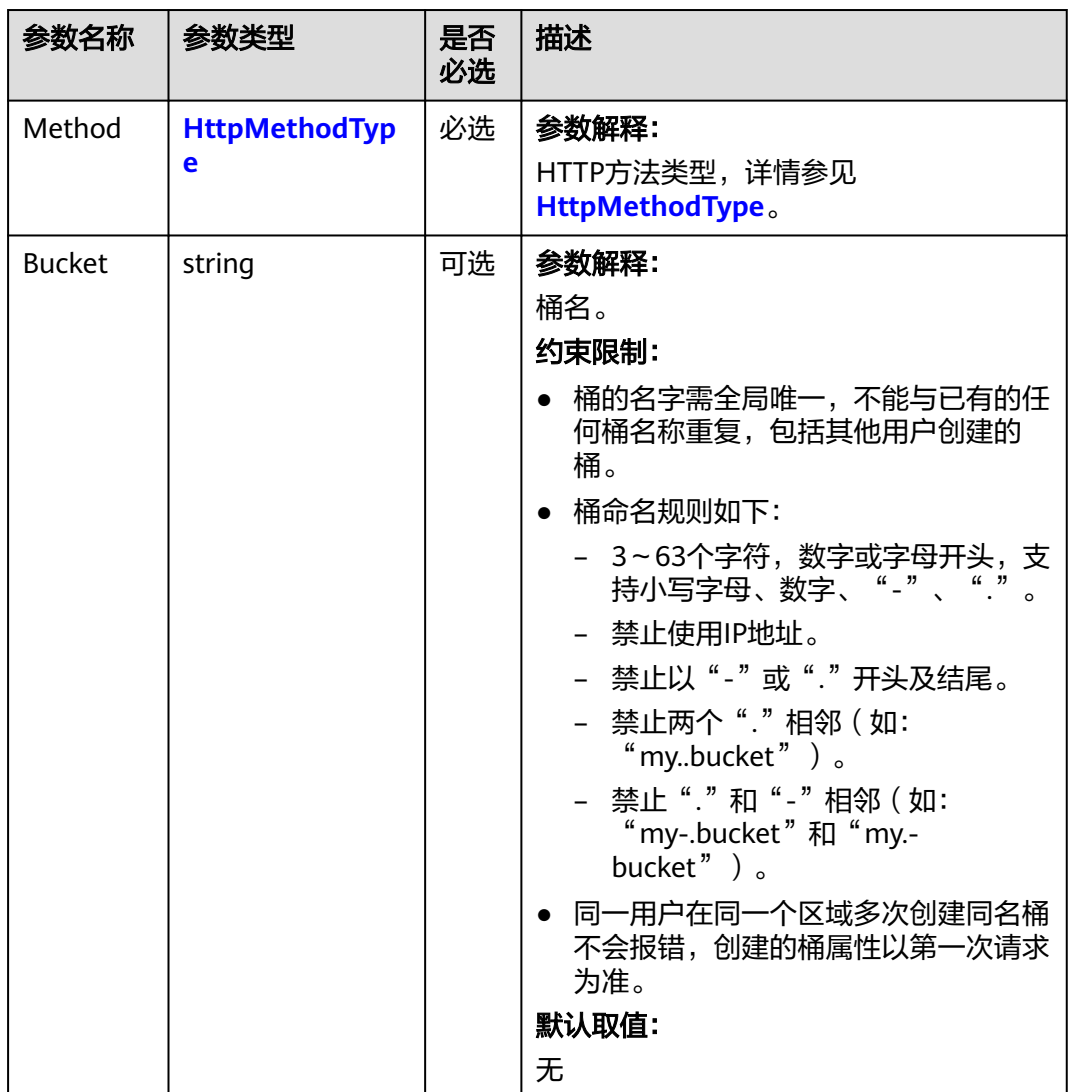

<span id="page-621-0"></span>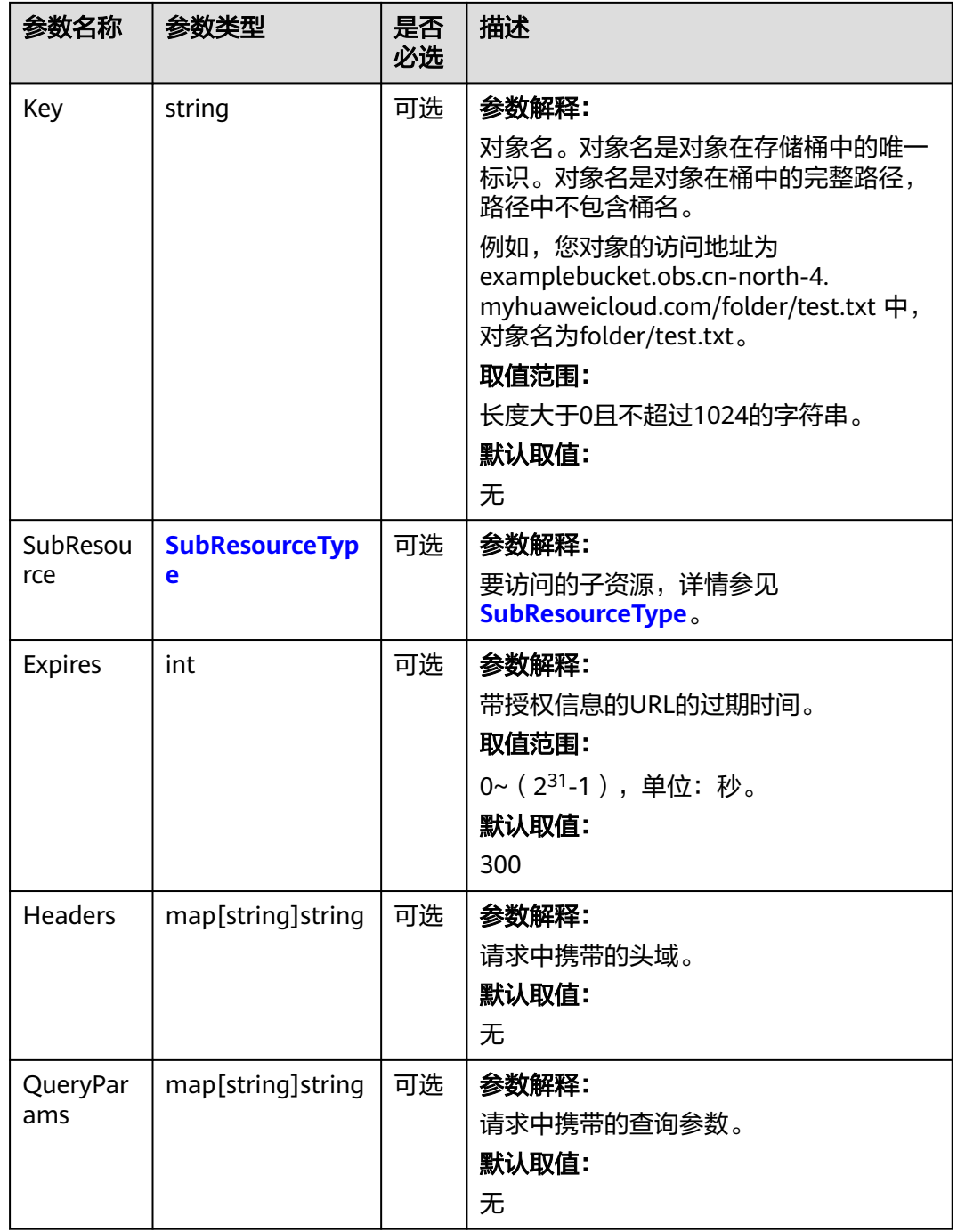

#### 表 **11-3** HttpMethodType

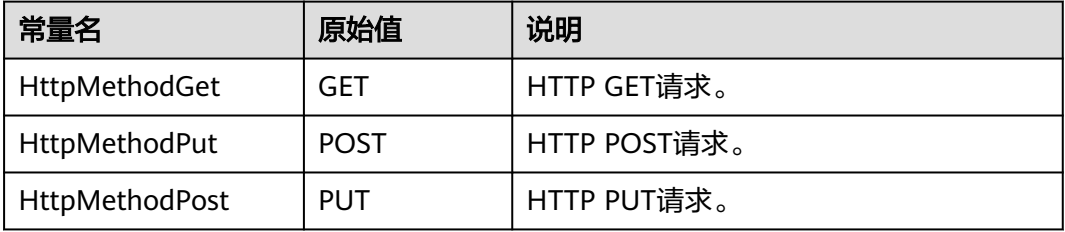

<span id="page-622-0"></span>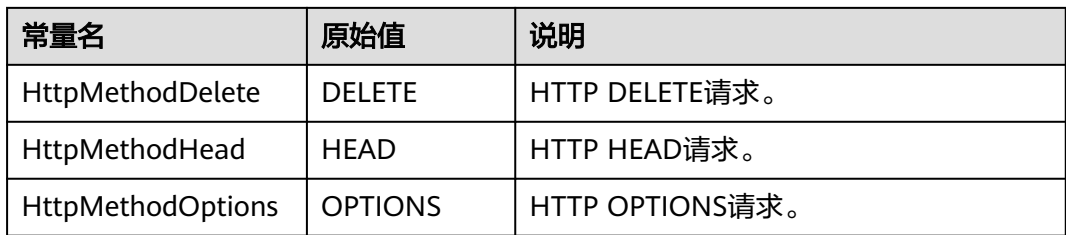

#### 表 **11-4** SubResourceType

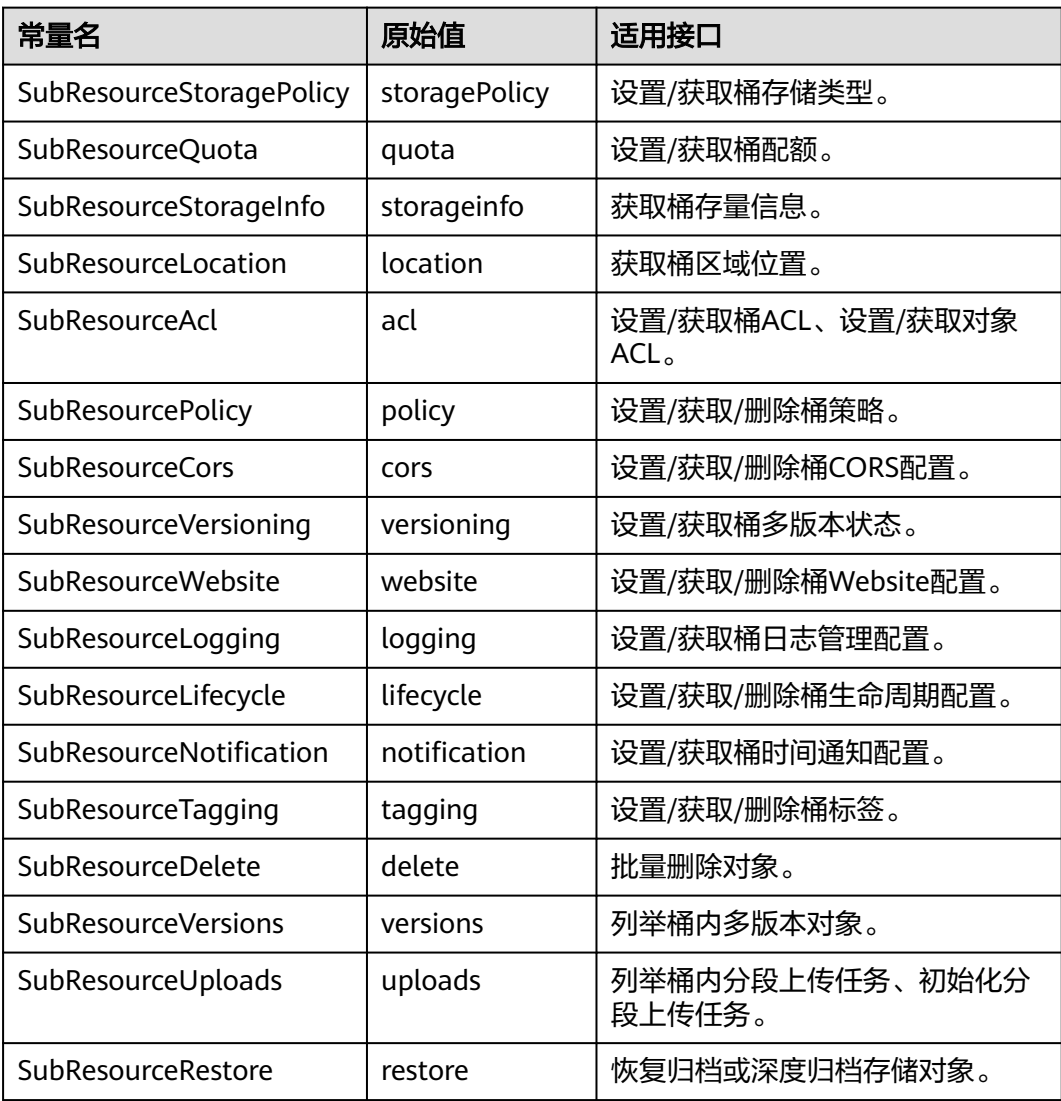

# <span id="page-623-0"></span>返回结果说明

#### 表 **11-5** 返回结果

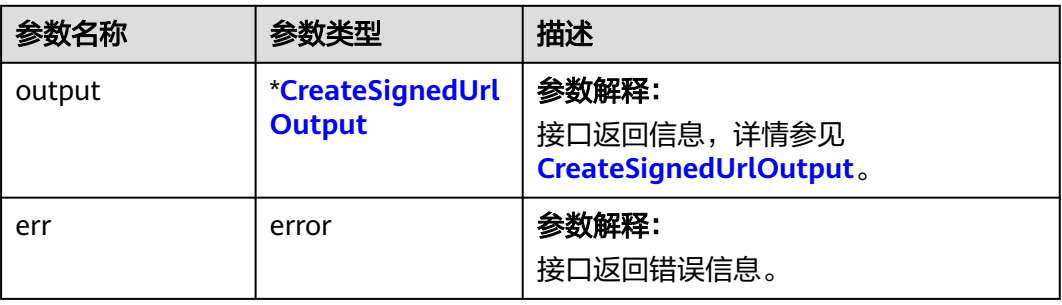

#### 表 **11-6** CreateSignedUrlOutput

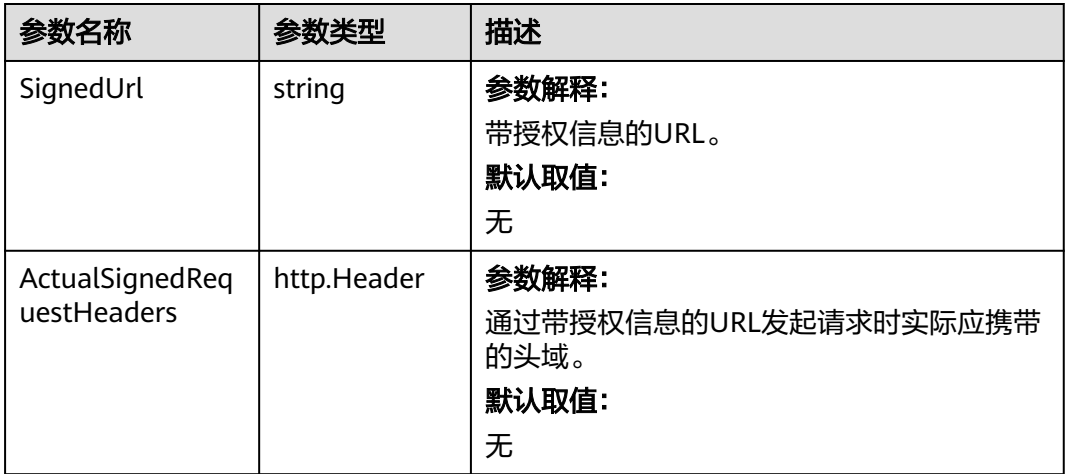

# 代码样例

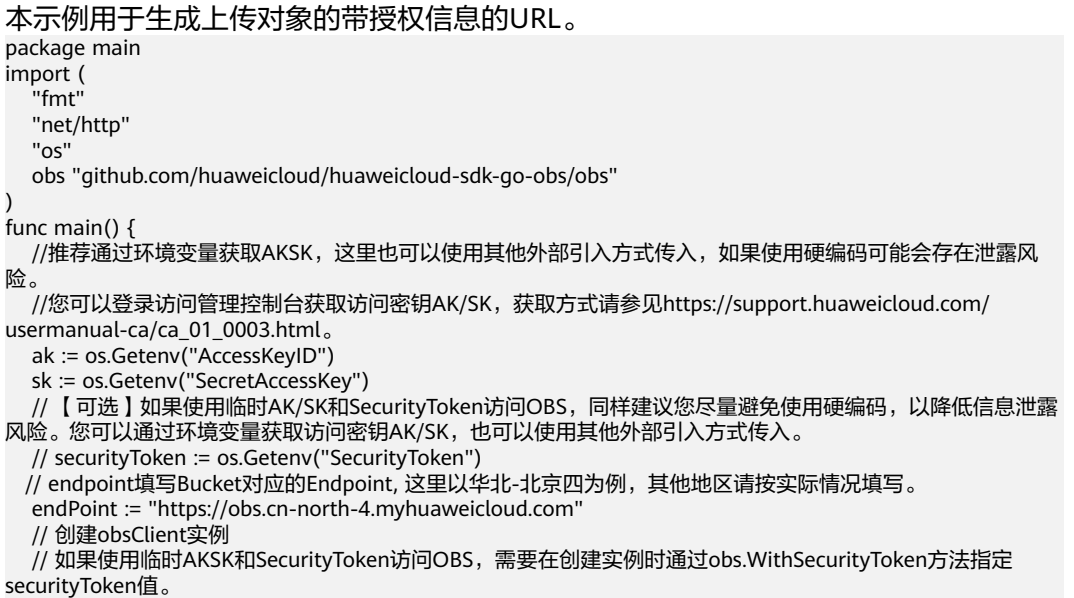

```
 obsClient, err := obs.New(ak, sk, endPoint/*, obs.WithSecurityToken(securityToken)*/)
  if err = nil fmt.Printf("Create obsClient error, errMsg: %s", err.Error())
 }
   putObjectInput := &obs.CreateSignedUrlInput{}
   putObjectInput.Method = obs.HttpMethodPut
   putObjectInput.Bucket = "examplebucket"
   putObjectInput.Key = "example/objectname"
   putObjectInput.Expires = 3600
   // 生成上传对象的带授权信息的URL
   putObjectOutput, err := obsClient.CreateSignedUrl(putObjectInput)
  if err = nil fmt.Println(err)
     return
 }
   fmt.Printf("SignedUrl:%s\n", putObjectOutput.SignedUrl)
   fmt.Printf("ActualSignedRequestHeaders:%v\n", putObjectOutput.ActualSignedRequestHeaders)
   // 调用授权URl
   payload := strings.NewReader("hello OBS!")
   req, err := http.NewRequest("PUT", putObjectOutput.SignedUrl, payload)
   req.Header = putObjectOutput.ActualSignedRequestHeaders
  if err! = nil {
     fmt.Printf("Create request error, errMsg: %s", err.Error())
     return
   }
   response, err := http.DefaultClient.Do(req)
  if err == nil fmt.Printf("Use signed-url successful!\n")
     fmt.Printf("Status:%s,Etag:%s\n", response.Status, response.Header.Get("Etag"))
     return
 }
   fmt.Printf("Use signed-url successful!\n")
   fmt.Println("An Exception was found, which means the client encountered an internal problem when 
attempting to communicate with OBS, for example, the client was unable to access the network.")
   fmt.Println(err)
本示例用于生成下载对象的带授权信息的URL
package main
import (
   "fmt"
   "net/http"
   "os"
   obs "github.com/huaweicloud/huaweicloud-sdk-go-obs/obs"
func main() {
   // 您可以通过环境变量获取访问密钥AK/SK,也可以使用其他外部引入方式传入。如果使用硬编码可能会存在
泄露风险。
   // 您可以登录访问管理控制台获取访问密钥AK/SK,获取方式请参见https://support.huaweicloud.com/
usermanual-ca/ca_01_0003.html
   ak := os.Getenv("AccessKeyID")
   sk := os.Getenv("SecretAccessKey")
   // 【可选】如果使用临时AK/SK和SecurityToken访问OBS,同样建议您尽量避免使用硬编码,以降低信息泄露
风险。您可以通过环境变量获取访问密钥AK/SK,也可以使用其他外部引入方式传入。
   // securityToken := os.Getenv("SecurityToken")
  // endpoint填写Bucket对应的Endpoint, 这里以华北-北京四为例,其他地区请按实际情况填写。
   endPoint := "https://obs.cn-north-4.myhuaweicloud.com"
   // 创建obsClient实例
   // 如果使用临时AKSK和SecurityToken访问OBS,需要在创建实例时通过obs.WithSecurityToken方法指定
securityToken值。
   obsClient, err := obs.New(ak, sk, endPoint/*, obs.WithSecurityToken(securityToken)*/)
  if err := nil fmt.Printf("Create obsClient error, errMsg: %s", err.Error())
   }
   getObjectInput := &obs.CreateSignedUrlInput{}
   getObjectInput.Method = obs.HttpMethodGet
  getObjectInput.Bucket = "examplebucket"
   getObjectInput.Key = "example/objectname"
   getObjectInput.Expires = 3600
   // 生成下载对象的带授权信息的URL
```
}

)

```
 getObjectOutput, err := obsClient.CreateSignedUrl(getObjectInput)
  if err != nil {
      fmt.Println(err)
      return
 }
   fmt.Printf("SignedUrl:%s\n", getObjectOutput.SignedUrl)
   fmt.Printf("ActualSignedRequestHeaders:%v\n", getObjectOutput.ActualSignedRequestHeaders)
   // 调用授权URl
   req, err := http.NewRequest("GET", getObjectOutput.SignedUrl, nil)
   req.Header = getObjectOutput.ActualSignedRequestHeaders
  if err := nil fmt.Printf("Create request error, errMsg: %s", err.Error())
      return
   }
   response, err := http.DefaultClient.Do(req)
  if err == nil fmt.Printf("Use signed-url successful!\n")
      fmt.Printf("Status:%s,Etag:%s\n", response.Status, response.Header.Get("Etag"))
      p := make([]byte, 1024)
      var readErr error
      var readCount int
      // 读取对象内容
      for {
        readCount, readErr = response.Body.Read(p)
        if readCount > 0 {
           fmt.Printf("%s", p[:readCount])
 }
        if readErr != nil {
           break
        }
      }
      return
 }
   fmt.Printf("Use signed-url successful!\n")
   fmt.Println("An Exception was found, which means the client encountered an internal problem when 
attempting to communicate with OBS, for example, the client was unable to access the network.")
   fmt.Println(err)
}
```
#### 本示例用于生成删除对象的带授权信息的URL

```
package main
import (
   "fmt"
   "net/http"
   "os"
   obs "github.com/huaweicloud/huaweicloud-sdk-go-obs/obs"
)
func main() {
   // 您可以通过环境变量获取访问密钥AK/SK,也可以使用其他外部引入方式传入。如果使用硬编码可能会存在
泄露风险。
   // 您可以登录访问管理控制台获取访问密钥AK/SK,获取方式请参见https://support.huaweicloud.com/
usermanual-ca/ca_01_0003.html
   ak := os.Getenv("AccessKeyID")
   sk := os.Getenv("SecretAccessKey")
   // 【可选】如果使用临时AK/SK和SecurityToken访问OBS,同样建议您尽量避免使用硬编码,以降低信息泄露
风险。您可以通过环境变量获取访问密钥AK/SK,也可以使用其他外部引入方式传入。
  // securityToken := os.Getenv("SecurityToken")
  // endpoint填写Bucket对应的Endpoint, 这里以华北-北京四为例,其他地区请按实际情况填写。
   endPoint := "https://obs.cn-north-4.myhuaweicloud.com"
   // 创建obsClient实例
   // 如果使用临时AKSK和SecurityToken访问OBS,需要在创建实例时通过obs.WithSecurityToken方法指定
securityToken值。
   obsClient, err := obs.New(ak, sk, endPoint/*, obs.WithSecurityToken(securityToken)*/)
  if err := nil fmt.Printf("Create obsClient error, errMsg: %s", err.Error())
 }
   // 生成删除对象的带授权信息的URL
   deleteObjectInput := &obs.CreateSignedUrlInput{}
   deleteObjectInput.Method = obs.HttpMethodDelete
```

```
 deleteObjectInput.Bucket = "examplebucket"
   deleteObjectInput.Key = "example/objectname"
   deleteObjectInput.Expires = 3600
   deleteObjectOutput, err := obsClient.CreateSignedUrl(deleteObjectInput)
  if err := nil fmt.Println(err)
      return
 }
   fmt.Printf("SignedUrl:%s\n", deleteObjectOutput.SignedUrl)
   fmt.Printf("ActualSignedRequestHeaders:%v\n", deleteObjectOutput.ActualSignedRequestHeaders)
   // 调用授权URl
   req, err := http.NewRequest("DELETE", deleteObjectOutput.SignedUrl, nil)
   req.Header = deleteObjectOutput.ActualSignedRequestHeaders
  if err! = nil {
      fmt.Printf("Create request error, errMsg: %s", err.Error())
      return
   }
   response, err := http.DefaultClient.Do(req)
  if err == nil fmt.Printf("Use signed-url successful!\n")
      fmt.Printf("Status:%s\n", response.Status)
      return
   }
   fmt.Printf("Use signed-url successful!\n")
   fmt.Println("An Exception was found, which means the client encountered an internal problem when 
attempting to communicate with OBS, for example, the client was unable to access the network.")
   fmt.Println(err)
}
```
# **11.2** 生成带授权信息的表单上传参数**(Go SDK)**

# 功能说明

生成用于鉴权的请求参数,以进行基于浏览器的POST表单上传。

#### 说明

使用SDK生成的用于鉴权的请求参数包括两个:

- Policy,对应表单中policy字段,
- Signature,对应表单中的x-obs-signature字段。

#### 接口约束

- 您必须是桶拥有者或拥有上传对象的权限,才能上传对象。建议使用IAM或桶策 略进行授权,如果使用IAM则需授予obs:object:PutObject权限,如果使用桶策略 则需授予PutObject权限。相关授权方式介绍可参见**OBS**[权限控制概述,](https://support.huaweicloud.com/perms-cfg-obs/obs_40_0001.html)配置方式 详见使用**IAM**[自定义策略](https://support.huaweicloud.com/usermanual-obs/obs_03_0121.html)、[配置对象策略。](https://support.huaweicloud.com/usermanual-obs/obs_03_0075.html)
- OBS支持的Region与Endpoint的对应关系,详细信息请参[见地区与终端节点。](https://developer.huaweicloud.com/endpoint?OBS)

#### 方法定义

**func** (obsClient ObsClient) CreateBrowserBasedSignature(input \***[CreateBrowserBasedSignatureInput](#page-627-0)**) (output \***[CreateBrowserBasedSignatureOutput](#page-629-0)**, err error)

# <span id="page-627-0"></span>请求参数说明

#### 表 **11-7** 请求参数列表

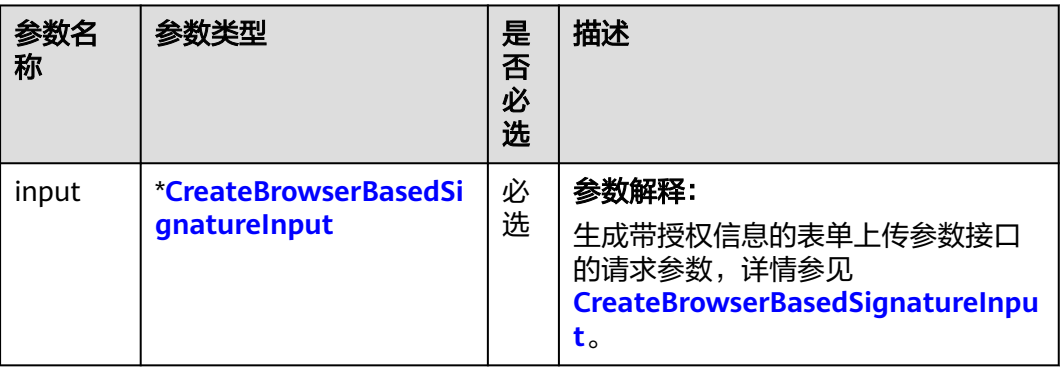

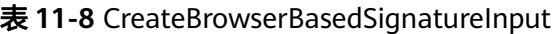

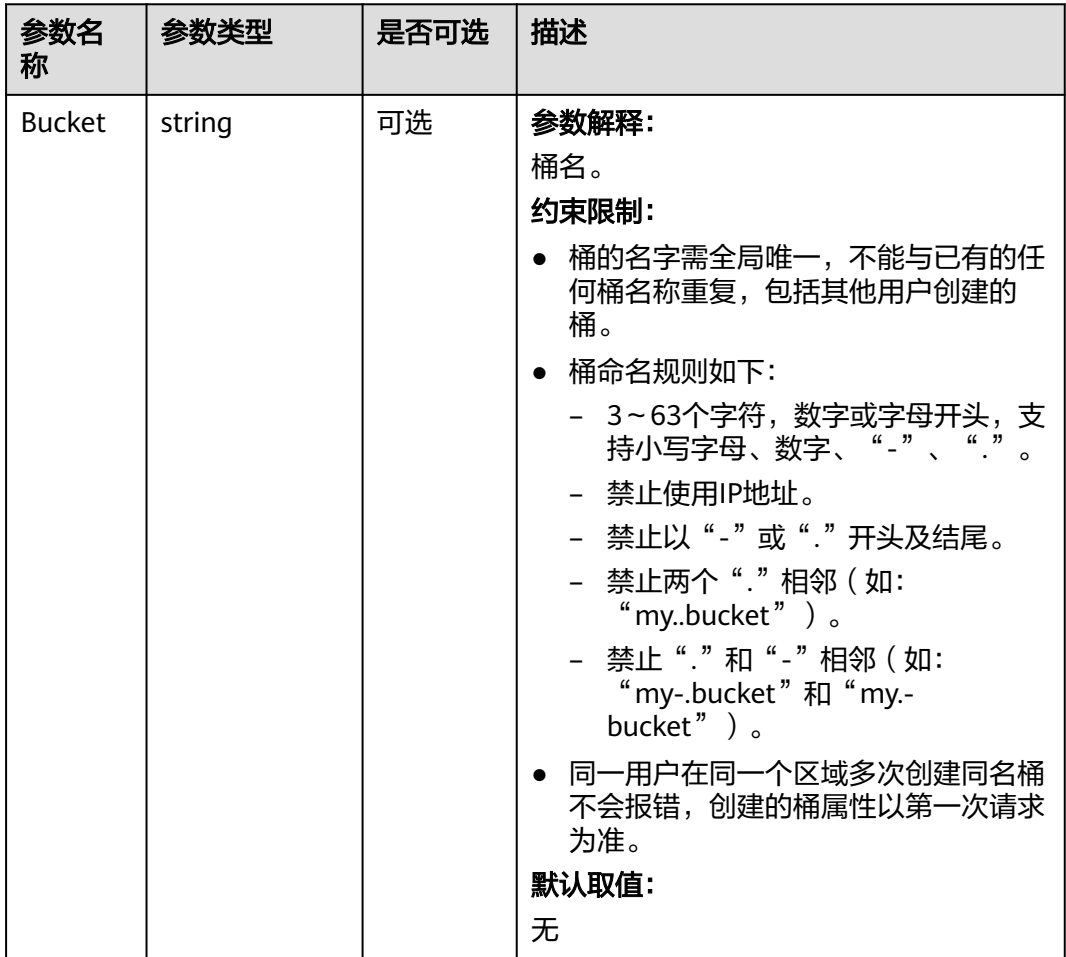

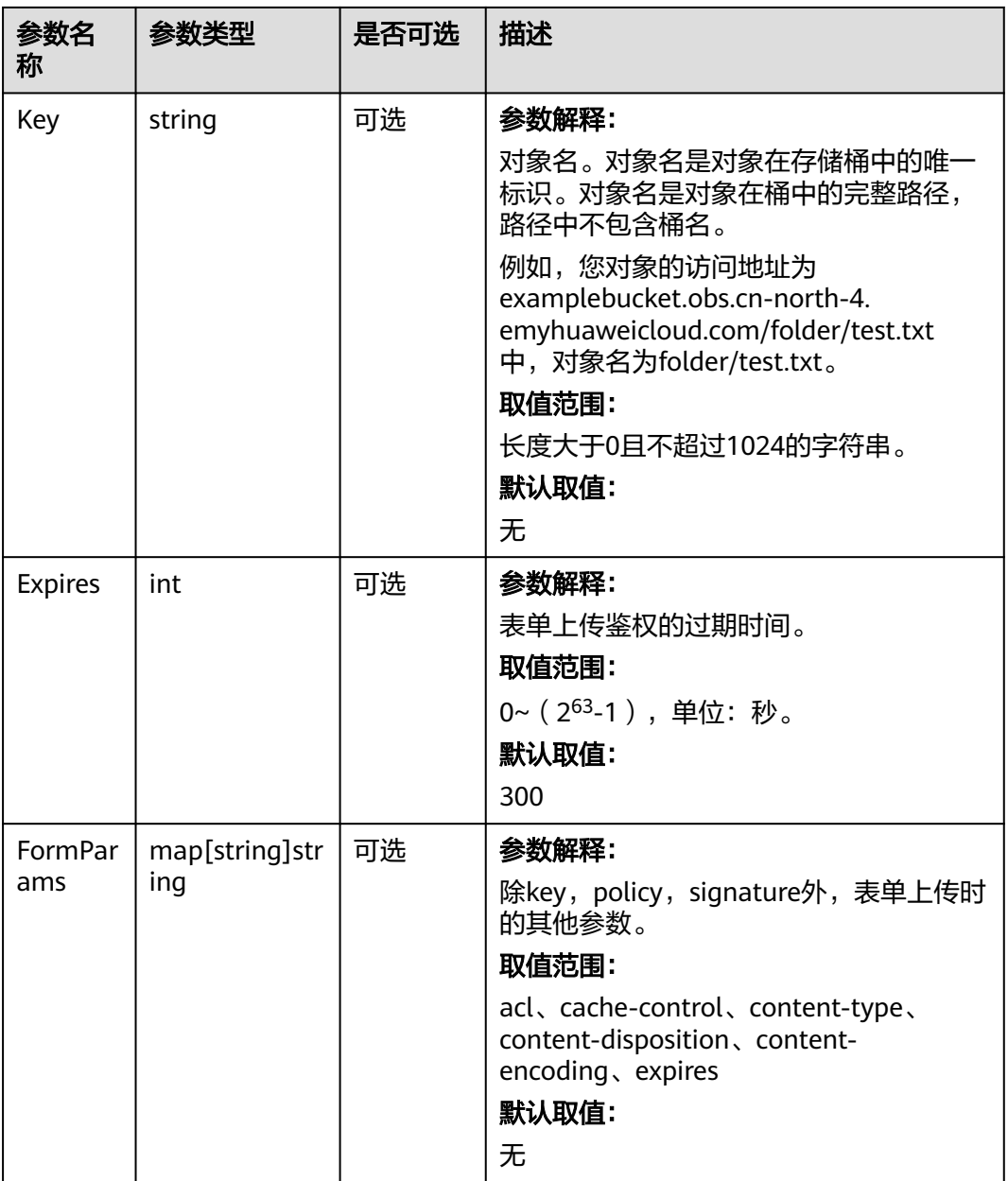

# 返回结果说明

#### 表 **11-9** 返回结果

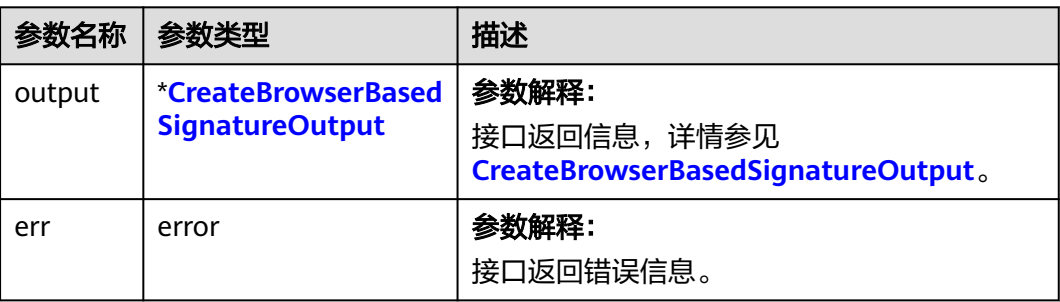

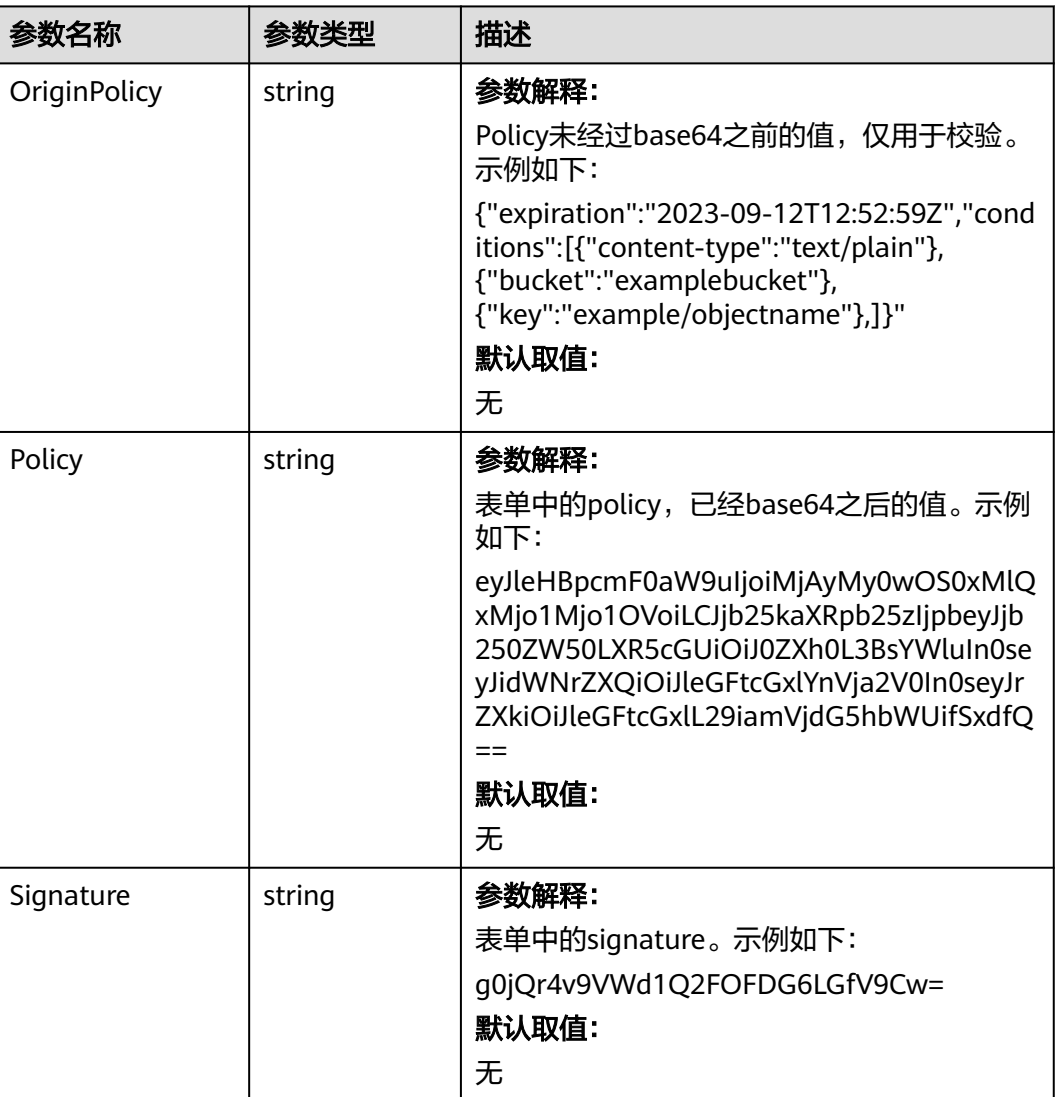

#### <span id="page-629-0"></span>表 **11-10** CreateBrowserBasedSignatureOutput

# 代码样例

#### 本示例用于生成POST上传对象的带授权信息的URL。

package main

import ( "fmt"

"os"

obs "github.com/huaweicloud/huaweicloud-sdk-go-obs/obs"

) func main() {

//推荐通过环境变量获取AKSK,这里也可以使用其他外部引入方式传入,如果使用硬编码可能会存在泄露风 险。

 //您可以登录访问管理控制台获取访问密钥AK/SK,获取方式请参见https://support.huaweicloud.com/ usermanual-ca/ca\_01\_0003.html。

```
 ak := os.Getenv("AccessKeyID")
```

```
 sk := os.Getenv("SecretAccessKey")
```
// 【可选】如果使用临时AK/SK和SecurityToken访问OBS,同样建议您尽量避免使用硬编码,以降低信息泄露 风险。您可以通过环境变量获取访问密钥AK/SK,也可以使用其他外部引入方式传入。

// securityToken := os.Getenv("SecurityToken")

// endpoint填写Bucket对应的Endpoint, 这里以华北-北京四为例,其他地区请按实际情况填写。

```
 endPoint := "https://obs.cn-north-4.myhuaweicloud.com"
   // 创建obsClient实例
   // 如果使用临时AKSK和SecurityToken访问OBS,需要在创建实例时通过obs.WithSecurityToken方法指定
securityToken值。
   obsClient, err := obs.New(ak, sk, endPoint/*, obs.WithSecurityToken(securityToken)*/)
  if err != nil {
      fmt.Printf("Create obsClient error, errMsg: %s", err.Error())
   }
   // 生成上传对象的带授权信息的URL
   input := &obs.CreateBrowserBasedSignatureInput{}
   input.Bucket = "examplebucket"
   input.Key = "example/objectname"
   input.FormParams = map[string]string{
      "content-type": "text/plain",
       "success_action_redirect": "https://www.example.com",
   }
   output, err := obsClient.CreateBrowserBasedSignature(input)
if err == nil fmt.Printf("Policy:%s\n", output.Policy)
      fmt.Printf("Signature:%s\n", output.Signature)
   } else {
      fmt.Println(err)
      return
   }
   requestBody := &bytes.Buffer{}
   writer := multipart.NewWriter(requestBody)
   writer.WriteField("key", input.Key)
   writer.WriteField("AccessKeyId", ak)
   writer.WriteField("policy", output.Policy)
   writer.WriteField("signature", output.Signature)
   writer.WriteField("success_action_redirect", "https://www.example.com")
   // writer.WriteField("token", obs.WithSecurityToken(securityToken))
   writer.WriteField("Content-Type", "text/plain")
   formFile, _ := writer.CreateFormFile("file", "filename")
   io.Copy(formFile, strings.NewReader("hello OBS!"))
   writer.Close()
  url := "https://" + input.Bucket + "." + strings.Replace(endPoint, "https://", "", 1)
   request, err := http.NewRequest("POST", url, requestBody)
  if err! = nil {
      fmt.Println(err)
      return
   }
   request.Header.Set("Content-Type", writer.FormDataContentType())
   client := &http.Client{}
   response, err := client.Do(request)
  if err := nil fmt.Println(err)
      return
   }
   defer response.Body.Close()
  if err == nil fmt.Printf("Use signed-url successful!\n")
      fmt.Printf("Status:%s,Etag:%s\n", response.Status, response.Header.Get("Etag"))
      return
 }
   fmt.Printf("Use signed-url successful!\n")
   fmt.Println("An Exception was found, which means the client encountered an internal problem when 
attempting to communicate with OBS, for example, the client was unable to access the network.")
   fmt.Println(err)
```
}

# **11.3** 服务端加密**(Go SDK)**

#### 功能说明

用户可以使用普通方式上传、下载对象,也可以使用服务端加密方式进行上传、下载 对象。

OBS支持服务端加密功能,使加密的行为在服务端进行。

用户可以根据自身的需求,使用不同的密钥管理方式来使用服务端加密功能。当前支 持两种服务端加密方式: KMS托管密钥的服务端加密(SSE-KMS)和客户提供加密密钥 的服务端加密(SSE-C)。上述两种方式都采用行业标准的AES256加密算法。

SSE-KMS方式, OBS使用KMS (Key Management Service)服务提供的密钥进行服务 端加密。

SSE-C方式,OBS使用用户提供的密钥和密钥的MD5值进行服务端加密。

使用服务端加密,返回的ETag值不是对象的MD5值。无论是否使用服务端加密上传对 象,请求消息头中加入Content-MD5参数时,OBS均会对对象进行MD5校验。

更多关于服务端加密的内容请参考<mark>服务端加密</mark>。

#### 接口约束

- 您必须是桶拥有者或拥有上传对象的权限,才能上传对象。建议使用IAM或桶策 略进行授权,如果使用IAM则需授予obs:object:PutObject权限,如果使用桶策略 则需授予PutObject权限。相关授权方式介绍可参见**OBS**[权限控制概述,](https://support.huaweicloud.com/perms-cfg-obs/obs_40_0001.html)配置方式 详见使用**IAM**[自定义策略](https://support.huaweicloud.com/usermanual-obs/obs_03_0121.html)、[配置对象策略。](https://support.huaweicloud.com/usermanual-obs/obs_03_0075.html)
- OBS支持的Region与Endpoint的对应关系,详细信息请参[见地区与终端节点。](https://developer.huaweicloud.com/endpoint?OBS)

# 方法定义

**func** (obsClient ObsClient) PutFile(input \*PutFileInput, extensions...extensionOptions) (output \*PutObjectOutput, err error)

# 支持接口

OBS Go SDK支持服务端加密的接口见下表:

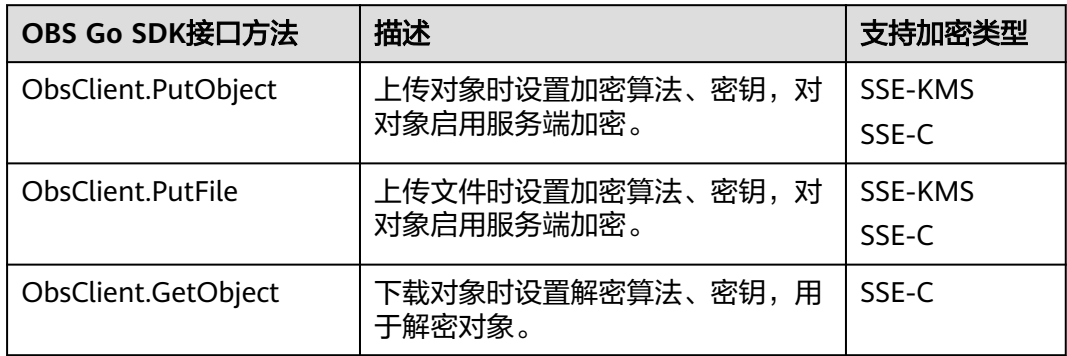

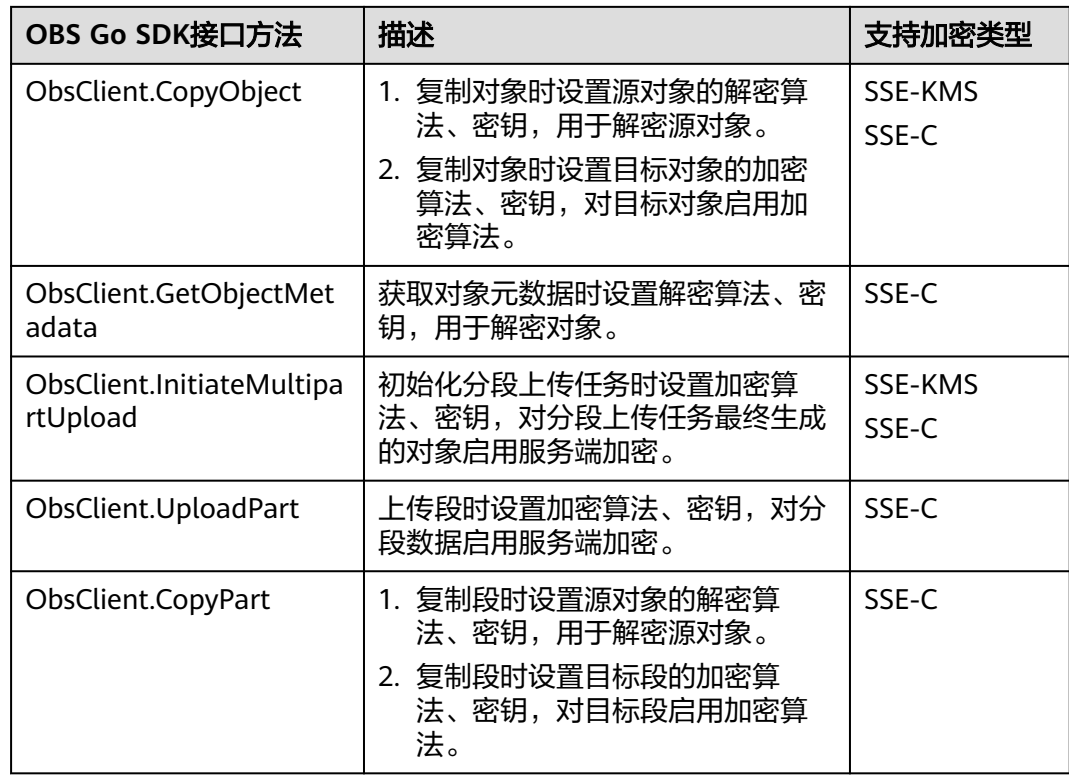

# 代码示例

本示例用于加密流式上传到examplebucket桶中的example/objectname对象

```
package main
import (
   "crypto/md5"
   "encoding/base64"
   "fmt"
   "os"
   "strings"
   obs "github.com/huaweicloud/huaweicloud-sdk-go-obs/obs"
)
func main() {
 //推荐通过环境变量获取AKSK,这里也可以使用其他外部引入方式传入,如果使用硬编码可能会存在泄露风
险。
  //您可以登录访问管理控制台获取访问密钥AK/SK,获取方式请参见https://support.huaweicloud.com/
usermanual-ca/ca_01_0003.html。
   ak := os.Getenv("AccessKeyID")
   sk := os.Getenv("SecretAccessKey")
   // 【可选】如果使用临时AK/SK和SecurityToken访问OBS,同样建议您尽量避免使用硬编码,以降低信息泄露
风险。您可以通过环境变量获取访问密钥AK/SK,也可以使用其他外部引入方式传入。
   // securityToken := os.Getenv("SecurityToken")
  // endpoint填写Bucket对应的Endpoint, 这里以华北-北京四为例,其他地区请按实际情况填写。
   endPoint := "https://obs.cn-north-4.myhuaweicloud.com"
   // 创建obsClient实例
   // 如果使用临时AKSK和SecurityToken访问OBS,需要在创建实例时通过obs.WithSecurityToken方法指定
securityToken值。
   obsClient, err := obs.New(ak, sk, endPoint/*, obs.WithSecurityToken(securityToken)*/)
  if err != nil {
     fmt.Printf("Create obsClient error, errMsg: %s", err.Error())
   }
   input := &obs.PutObjectInput{}
   // 指定存储桶名称
   input.Bucket = "examplebucket"
  // 指定上传对象名,此处以 example/objectname 为例。
```

```
 input.Key = "example/objectname"
   // 指定上传的内容
   input.Body = strings.NewReader("Hello OBS")
   // 指定服务端加密头信息,此处以 obs.SseCHeader为例
   key := os.Getenv("Key")
  digest := md5.New() digest.Write([]byte(key))
   bodyHash := digest.Sum(nil)
   input.SseHeader = obs.SseCHeader{
     Encryption: "AES256",
     Key: base64.StdEncoding.EncodeToString([]byte(key)), // 32byteslongsecretkeymustprovided
     KeyMD5: base64.StdEncoding.EncodeToString(bodyHash),
   }
   // 流式上传本地文件
   output, err := obsClient.PutObject(input)
  if err == nil fmt.Printf("Put object(%s) under the bucket(%s) successful!\n", input.Key, input.Bucket)
     fmt.Printf("RequestId:%s\n", output.RequestId)
     fmt.Printf("StorageClass:%s, ETag:%s\n",
       output.StorageClass, output.ETag)
     return
 }
   fmt.Printf("Put object(%s) under the bucket(%s) fail!\n", input.Key, input.Bucket)
   if obsError, ok := err.(obs.ObsError); ok {
     fmt.Println("An ObsError was found, which means your request sent to OBS was rejected with an error 
response.")
     fmt.Println(obsError.Error())
   } else {
     fmt.Println("An Exception was found, which means the client encountered an internal problem when 
attempting to communicate with OBS, for example, the client was unable to access the network.")
     fmt.Println(err)
   }
}
本示例用于流式下载examplebucket桶中的example/objectname加密对象
package main
import (
    "crypto/md5"
   "encoding/base64"
   "fmt"
   "os"
   obs "github.com/huaweicloud/huaweicloud-sdk-go-obs/obs"
)
func main() \ell// 您可以通过环境变量获取访问密钥AK/SK,也可以使用其他外部引入方式传入。如果使用硬编码可能会存在
泄露风险。
   // 您可以登录访问管理控制台获取访问密钥AK/SK,获取方式请参见https://support.huaweicloud.com/
usermanual-ca/ca_01_0003.html
   ak := os.Getenv("AccessKeyID")
   sk := os.Getenv("SecretAccessKey")
   // 【可选】如果使用临时AK/SK和SecurityToken访问OBS,同样建议您尽量避免使用硬编码,以降低信息泄露
风险。您可以通过环境变量获取访问密钥AK/SK,也可以使用其他外部引入方式传入。
   // securityToken := os.Getenv("SecurityToken")
  // endpoint填写Bucket对应的Endpoint, 这里以华北-北京四为例,其他地区请按实际情况填写。
   endPoint := "https://obs.cn-north-4.myhuaweicloud.com"
   // 创建obsClient实例
   // 如果使用临时AKSK和SecurityToken访问OBS,需要在创建实例时通过obs.WithSecurityToken方法指定
securityToken值。
   obsClient, err := obs.New(ak, sk, endPoint/*, obs.WithSecurityToken(securityToken)*/)
  if err = nil fmt.Printf("Create obsClient error, errMsg: %s", err.Error())
   }
   input := &obs.GetObjectInput{}
   // 指定存储桶名称
   input.Bucket = "examplebucket"
  // 指定下载对象, 此处以 example/objectname 为例。
   input.Key = "example/objectname"
   // 指定服务端加密头信息,此处以 obs.SseCHeader为例
   key := os.Getenv("Key")
```

```
digest := md5.New() digest.Write([]byte(key))
   bodyHash := digest.Sum(nil)
   input.SseHeader = obs.SseCHeader{
      Encryption: "AES256",
      Key: base64.StdEncoding.EncodeToString([]byte(key)), // 32byteslongsecretkeymustprovided
      KeyMD5: base64.StdEncoding.EncodeToString(bodyHash),
   }
   // 流式下载对象
   output, err := obsClient.GetObject(input)
  if err == nil // output.Body 在使用完毕后必须关闭,否则会造成连接泄漏。
      defer output.Body.Close()
      fmt.Printf("Get object(%s) under the bucket(%s) successful!\n", input.Key, input.Bucket)
      fmt.Printf("StorageClass:%s, ETag:%s, ContentType:%s, ContentLength:%d, LastModified:%s\n",
        output.StorageClass, output.ETag, output.ContentType, output.ContentLength, output.LastModified)
      // 读取对象内容
      p := make([]byte, 1024)
      var readErr error
      var readCount int
      for {
        readCount, readErr = output.Body.Read(p)
        if readCount > 0 {
           fmt.Printf("%s", p[:readCount])
 }
       if readErr != nil {
           break
        }
      }
      return
   }
   fmt.Printf("List objects under the bucket(%s) fail!\n", input.Bucket)
   if obsError, ok := err.(obs.ObsError); ok {
      fmt.Println("An ObsError was found, which means your request sent to OBS was rejected with an error 
response.")
 fmt.Println(obsError.Error())
   } else {
      fmt.Println("An Exception was found, which means the client encountered an internal problem when 
attempting to communicate with OBS, for example, the client was unable to access the network.")
      fmt.Println(err)
   }
}
```
#### 相关链接

- 关于服务端加密的API说明,请参见<mark>[服务端加密简介](https://support.huaweicloud.com/api-obs/obs_04_0105.html)</mark>。
- 更多关于服务端加密的示例代码,请参见**[Github](https://github.com/huaweicloud/huaweicloud-sdk-go-obs/blob/master/examples/object_operations_sample.go)**示例。
- 服务端加密接口返回的错误码含义、问题原因及处理措施可参考**OBS**[错误码](https://support.huaweicloud.com/api-obs/obs_04_0115.html#section1)。

# **12** 单链接限速**(Go SDK)**

# 功能说明

客户端访问OBS对象时占用大量带宽,会影响其他应用的正常使用,可以通过使用单 链接限速功能解决该问题。

#### 须知

目前仅支持GetObject方法。

# 接口约束

● OBS支持的Region与Endpoint的对应关系,详细信息请参见<mark>地区与终端节点</mark>。

# 方法定义

**func** (obsClient ObsClient) GetObject(input \***[GetObjectInput](#page-636-0)**, obs.WithTrafficLimitHeader(traffic \*int64)) (output \***[GetObjectOutput](#page-642-0)**, err error)

# 请求参数说明

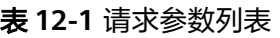

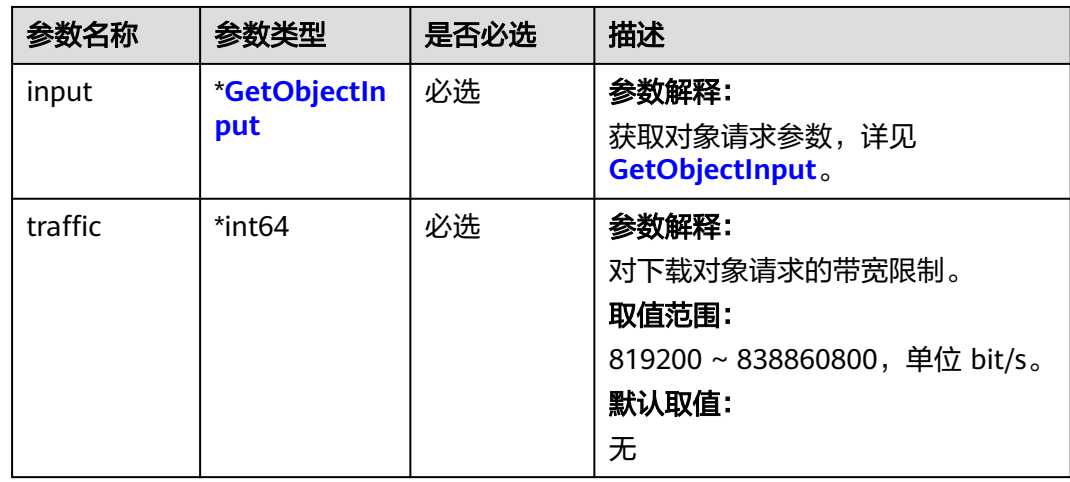

<span id="page-636-0"></span>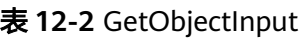

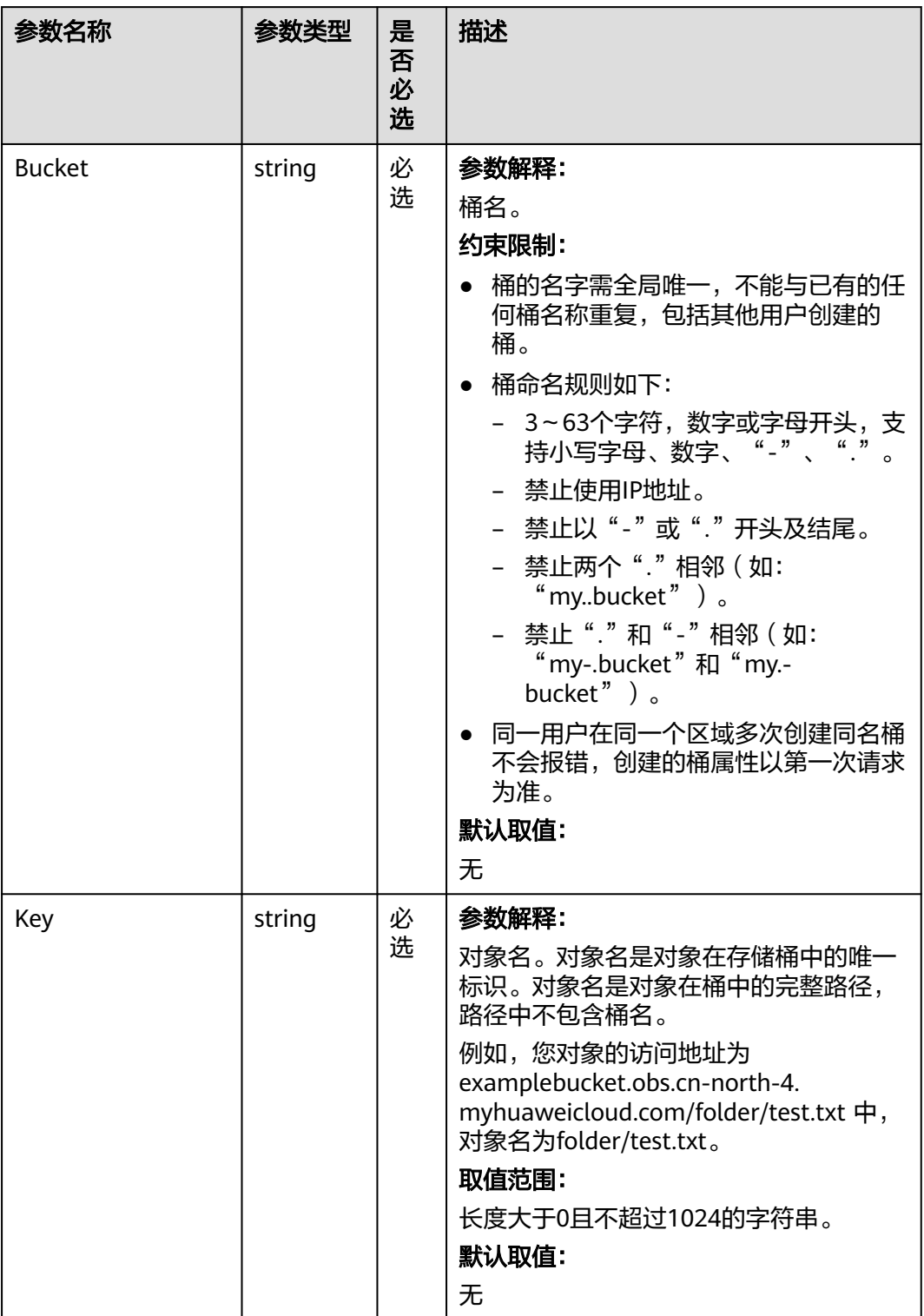

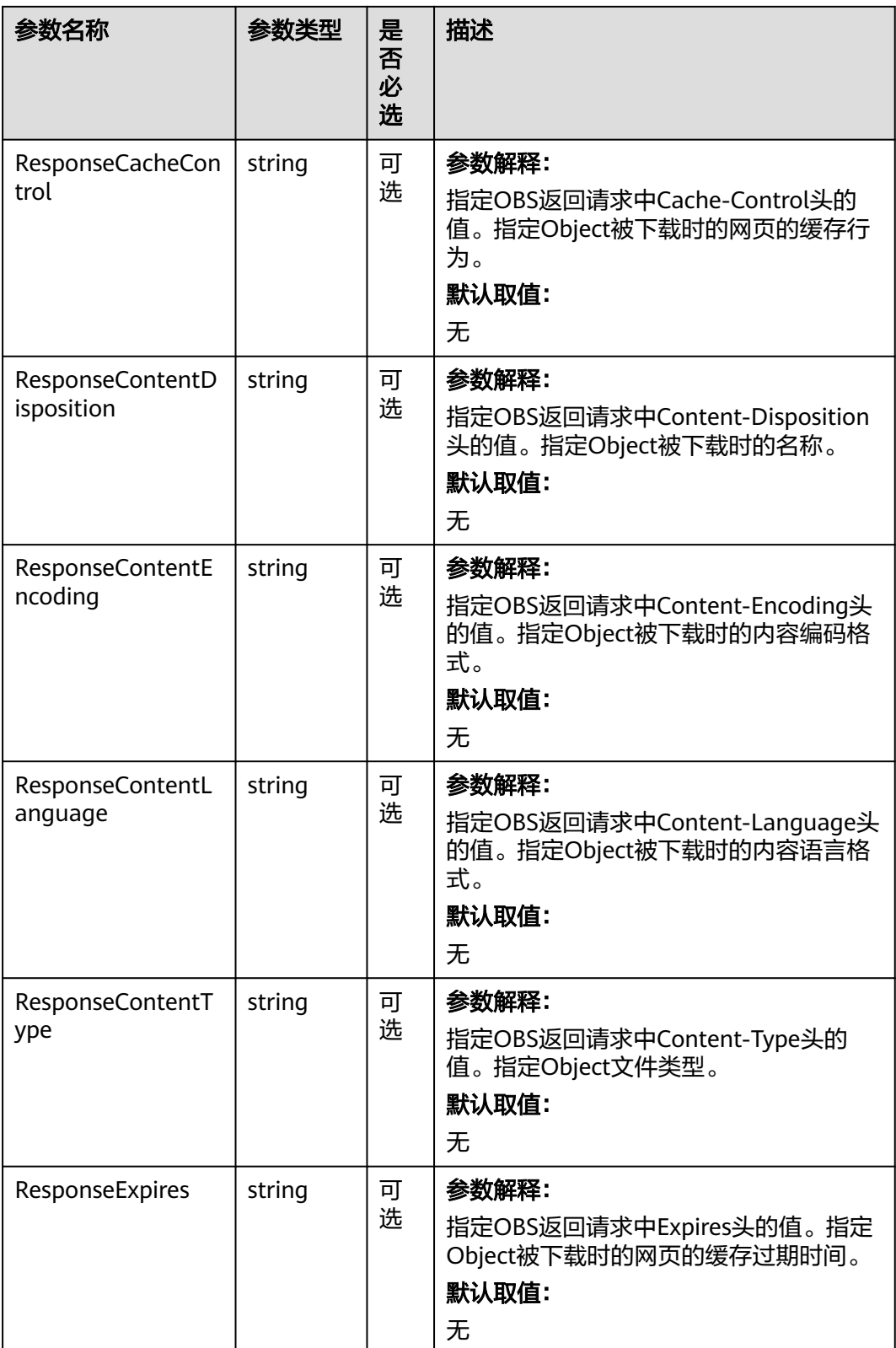

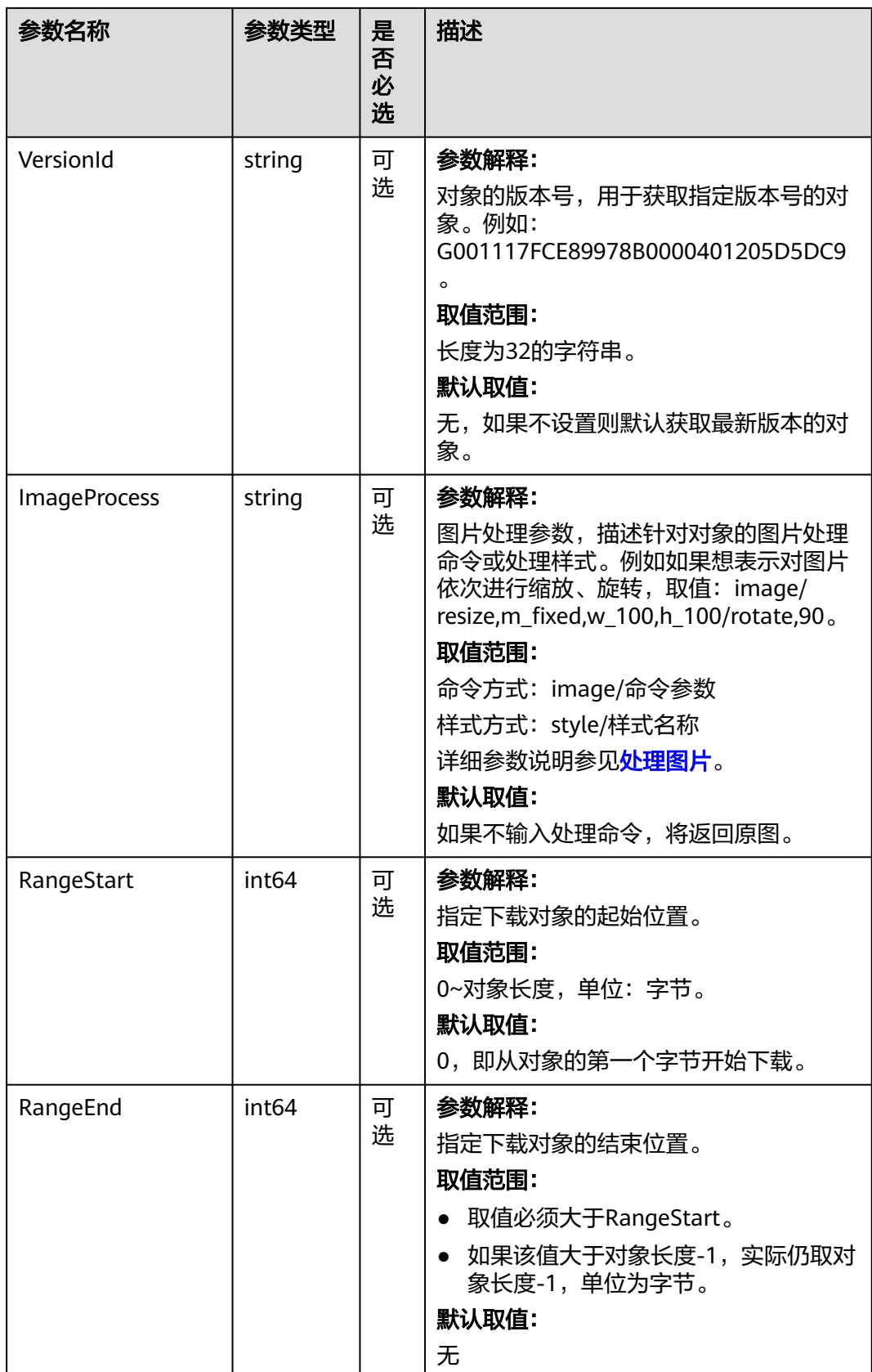

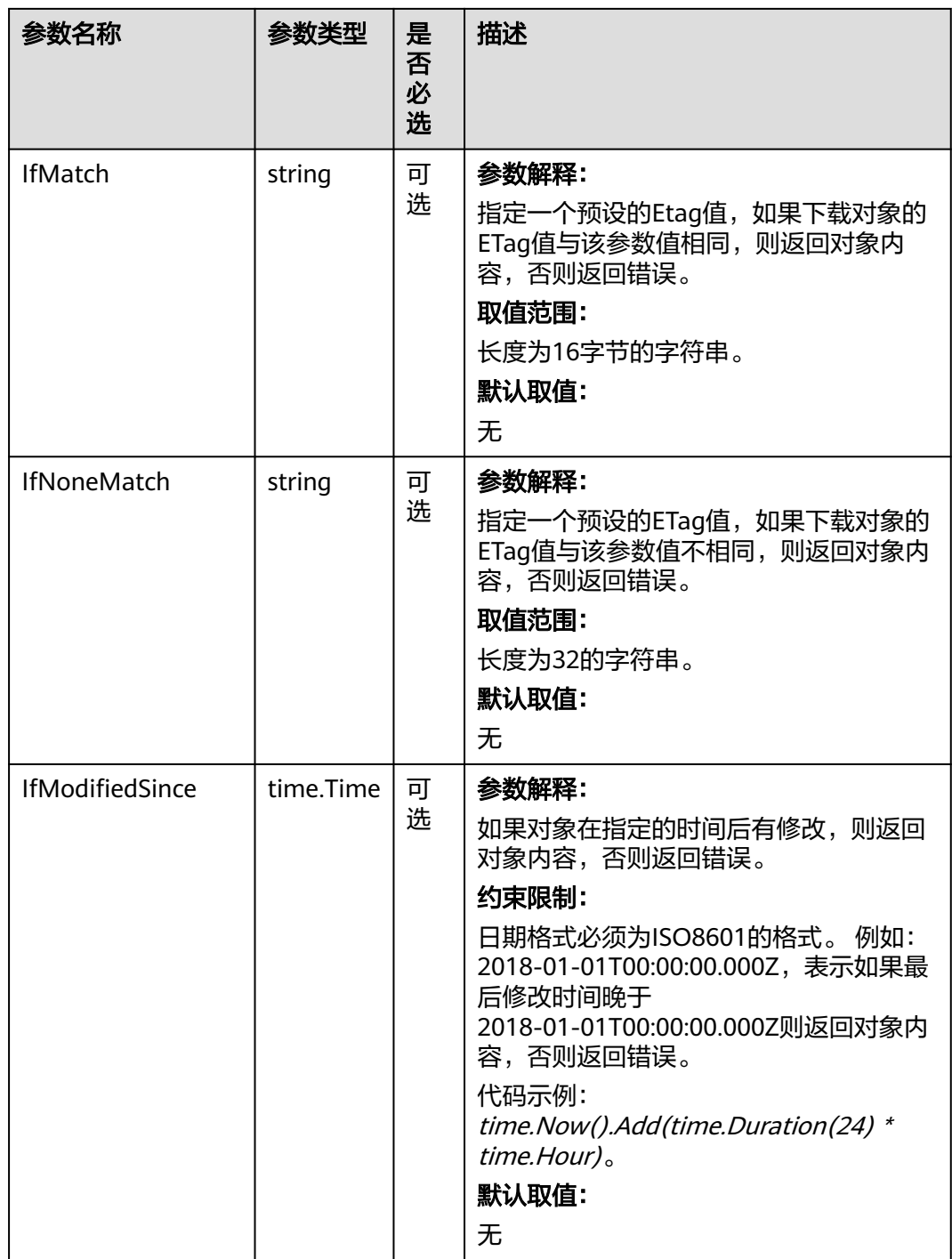

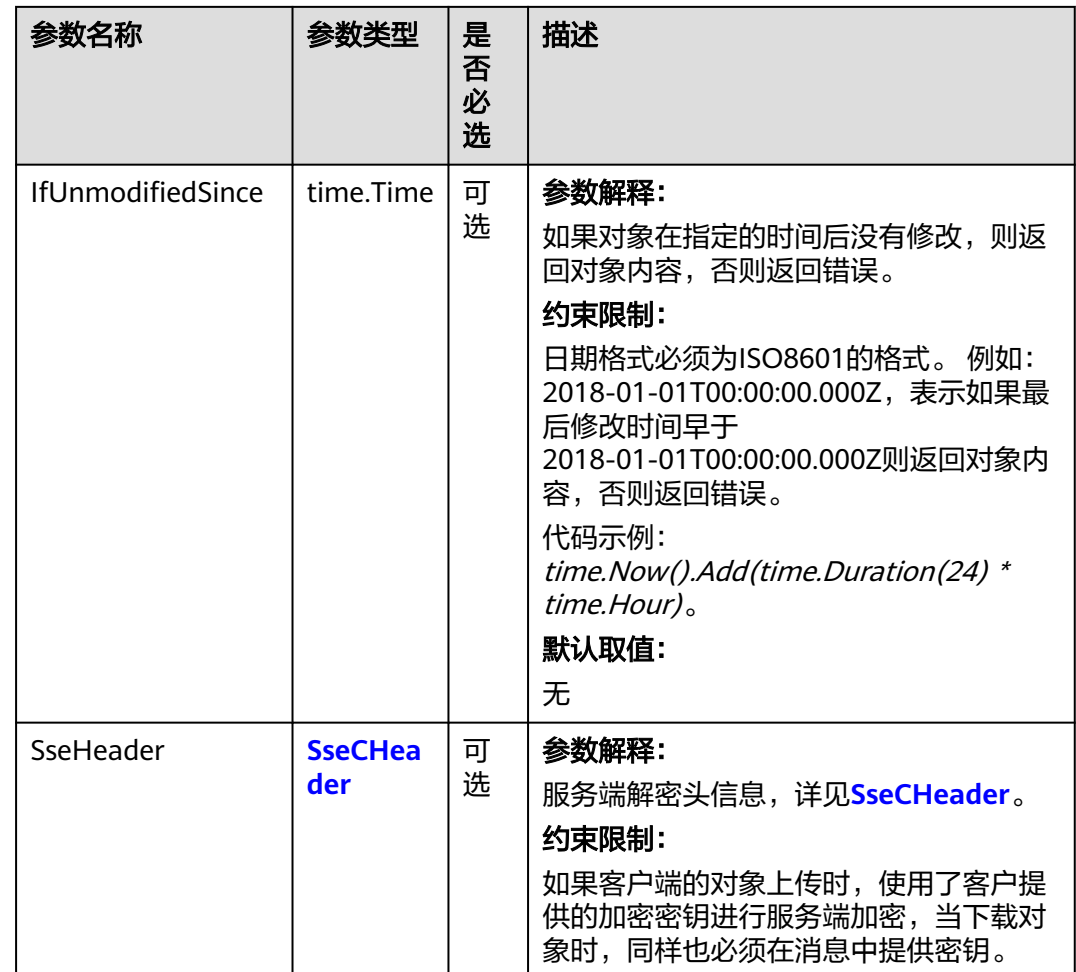

#### 表 **12-3** SseCHeader

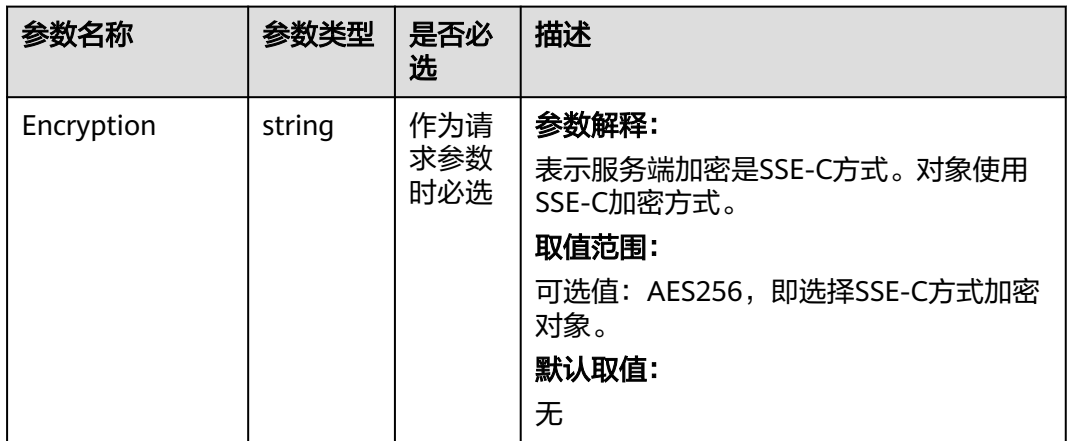

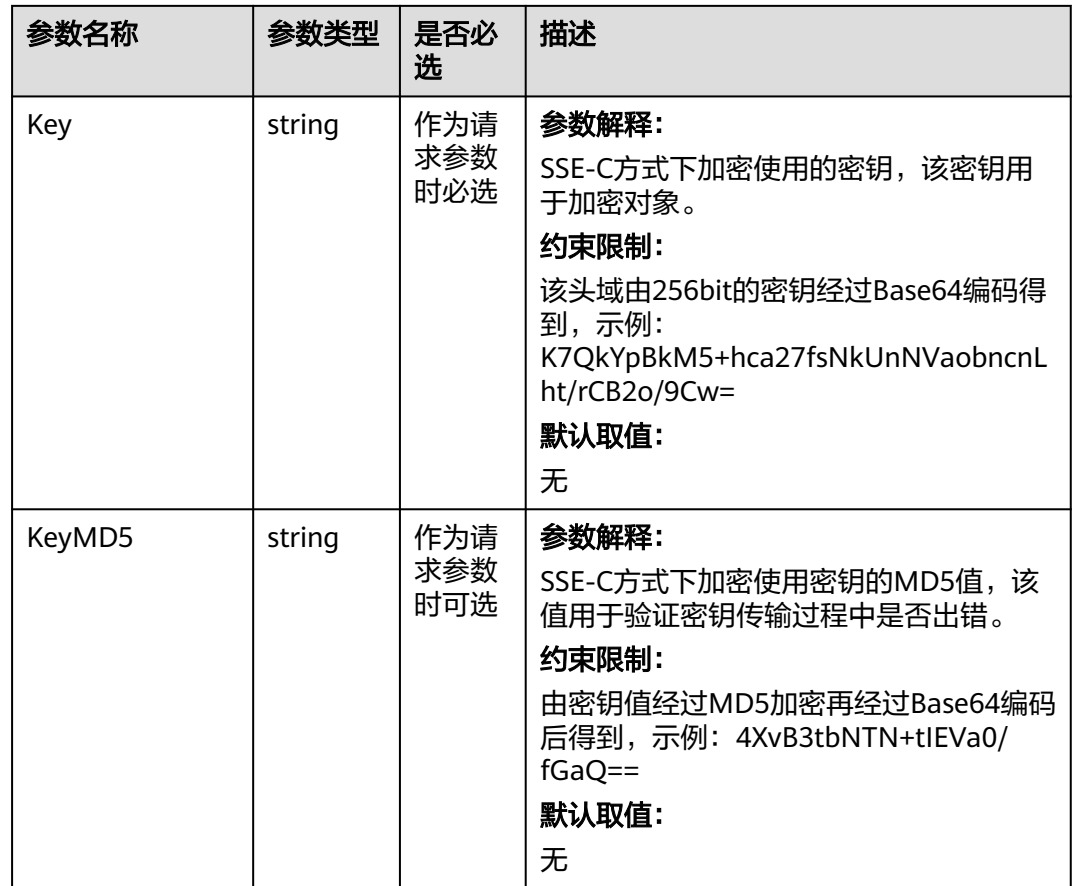

# 返回结果

#### 表 **12-4** 返回结果列表

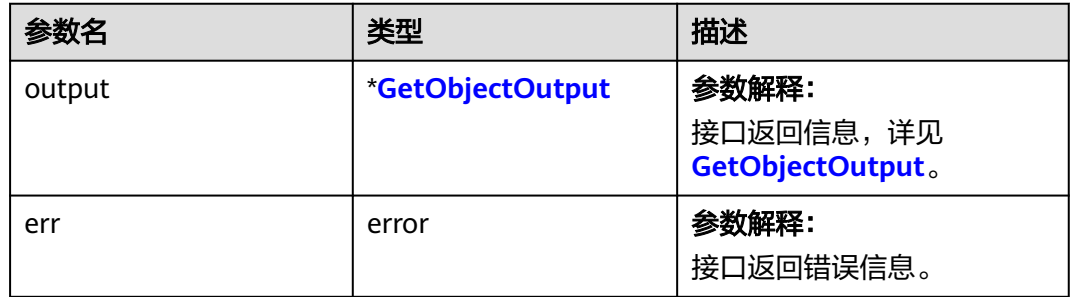

#### <span id="page-642-0"></span>表 **12-5** GetObjectOutput

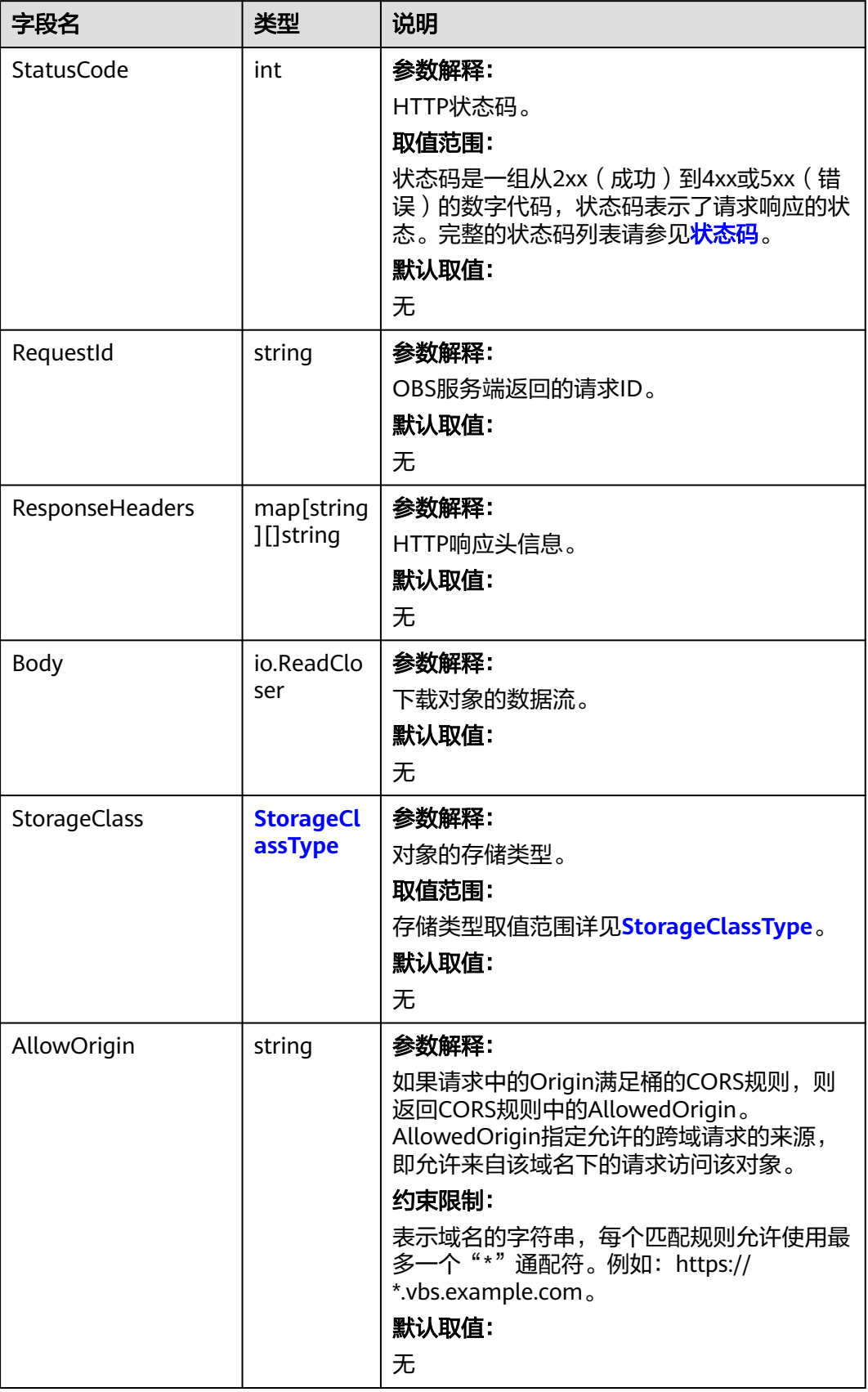

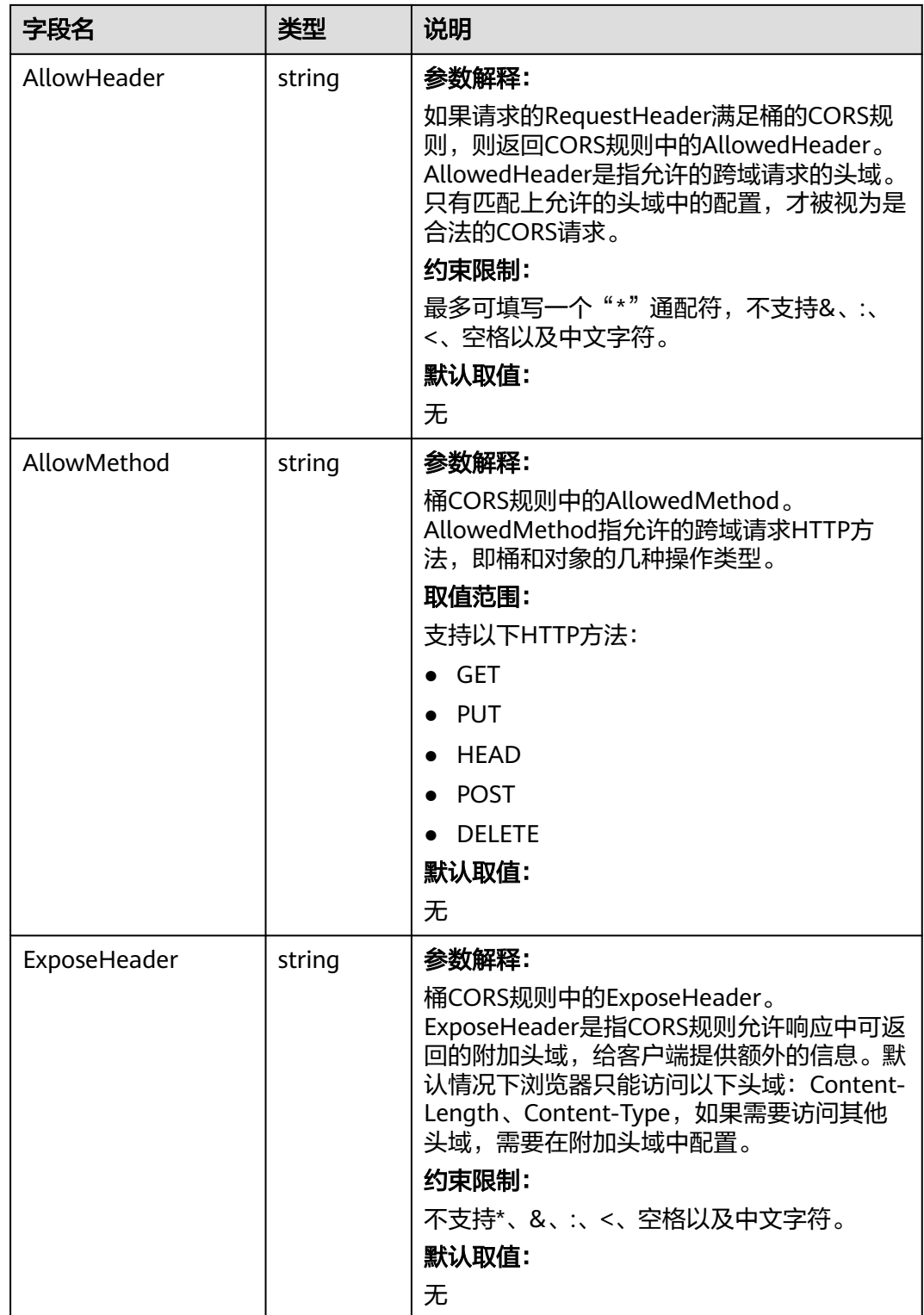

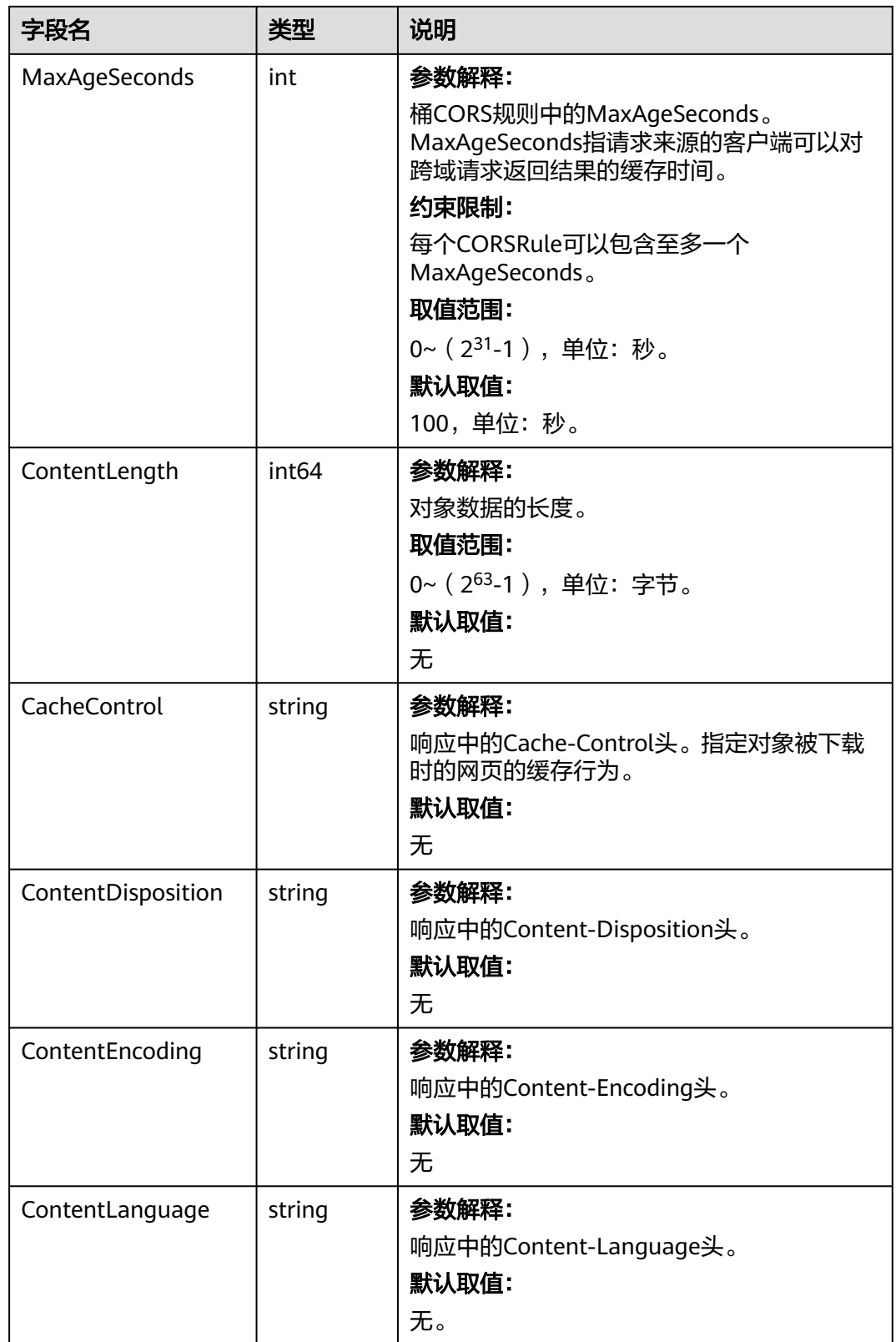

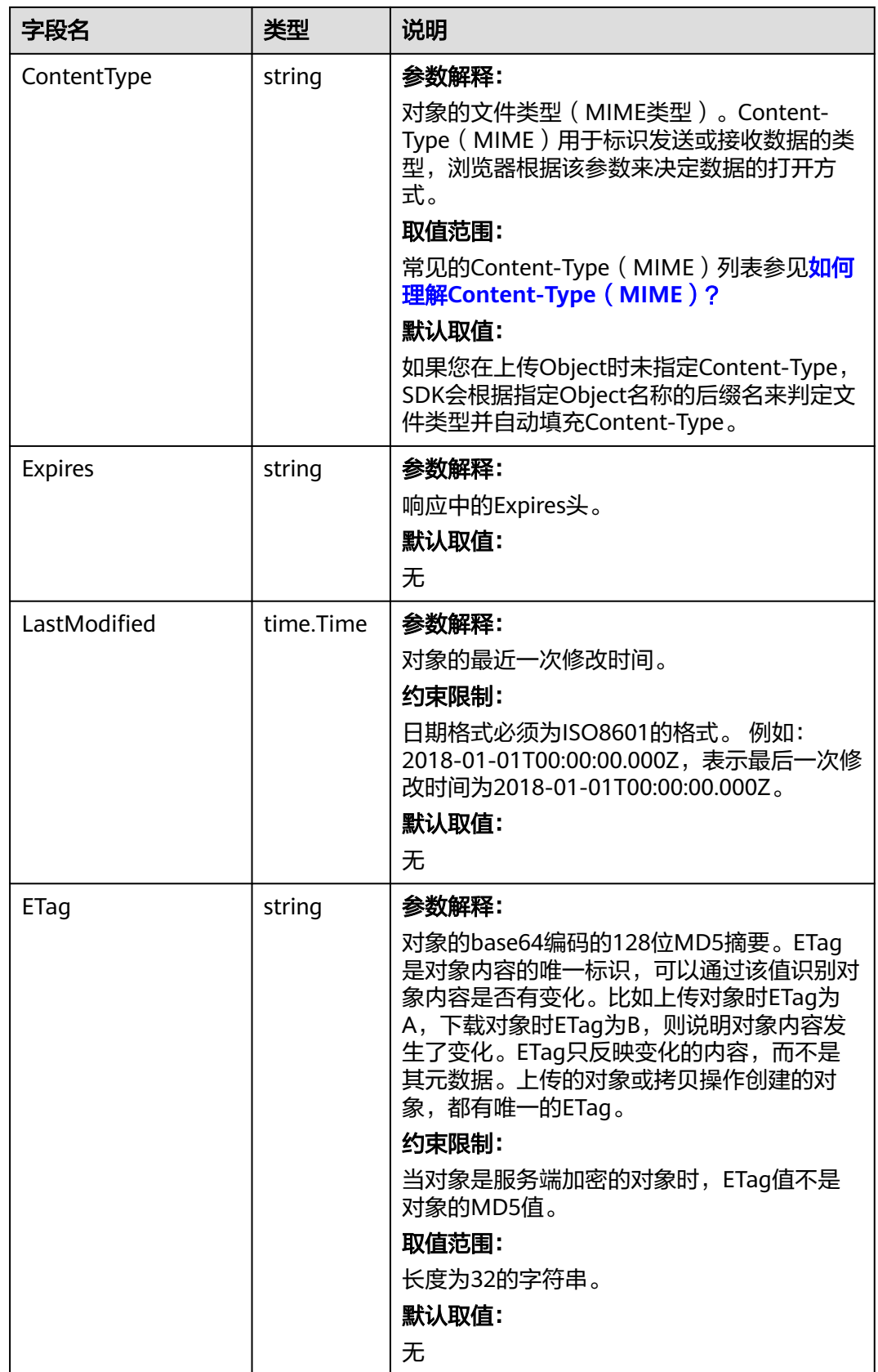

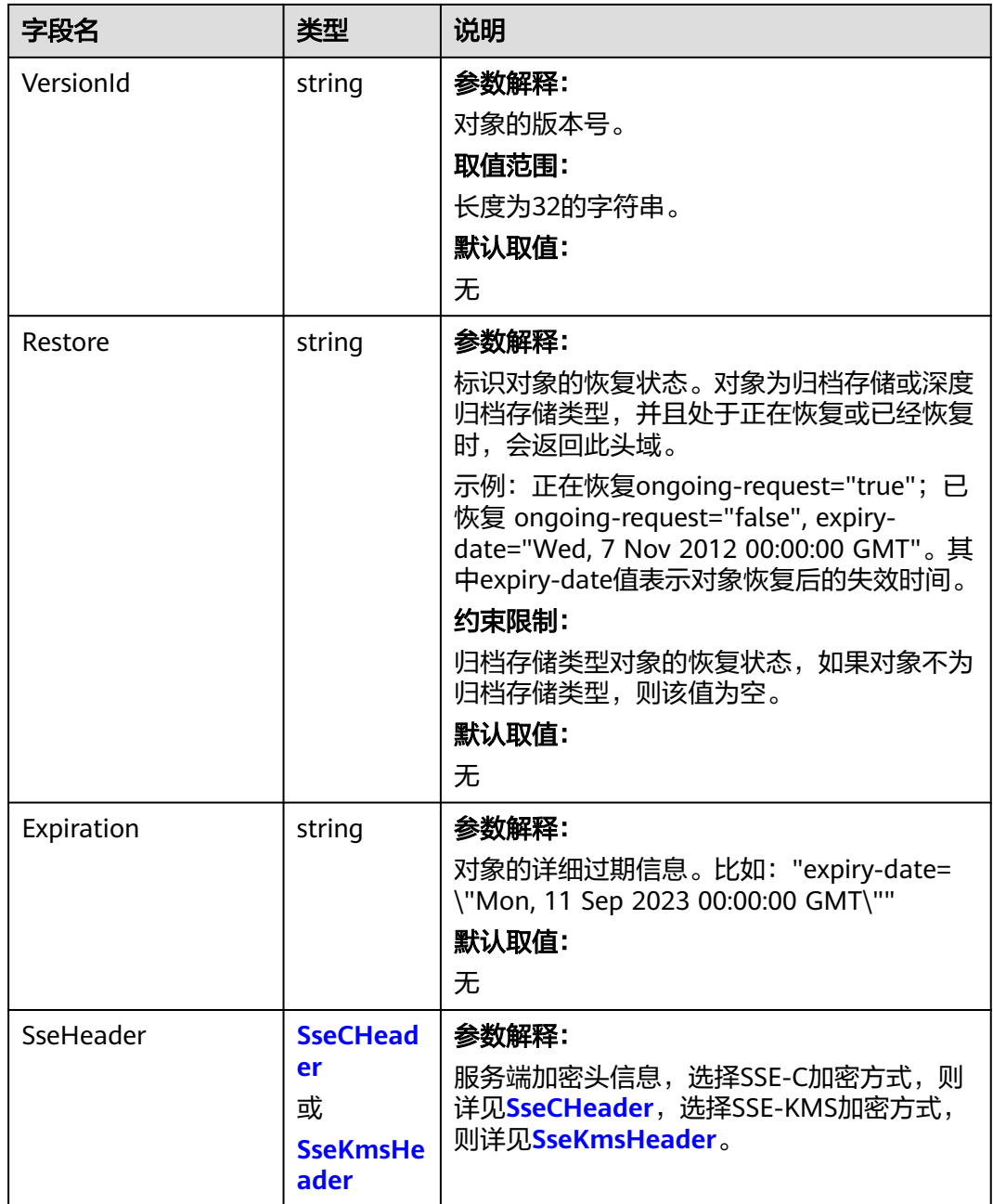

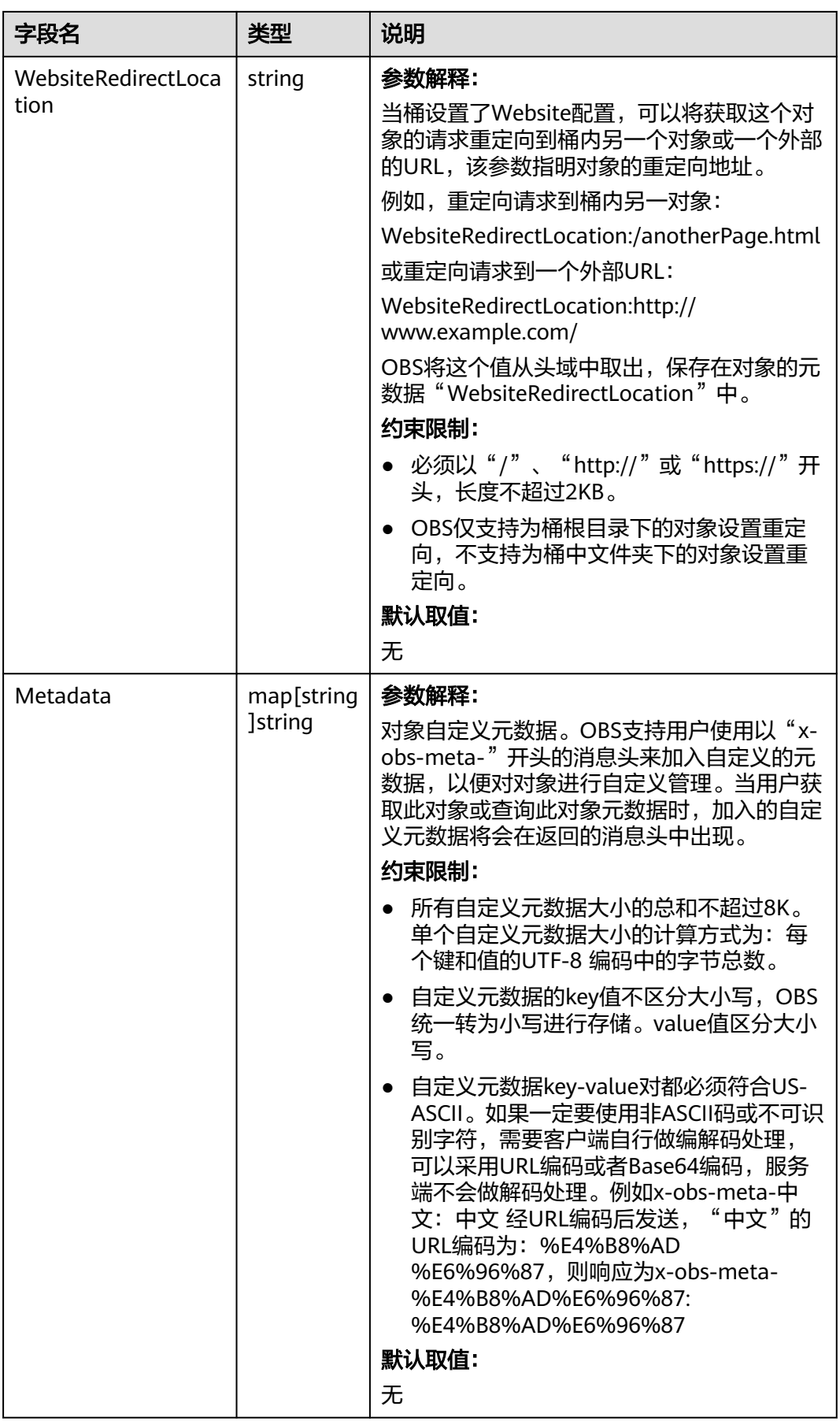
#### 表 **12-6** StorageClassType

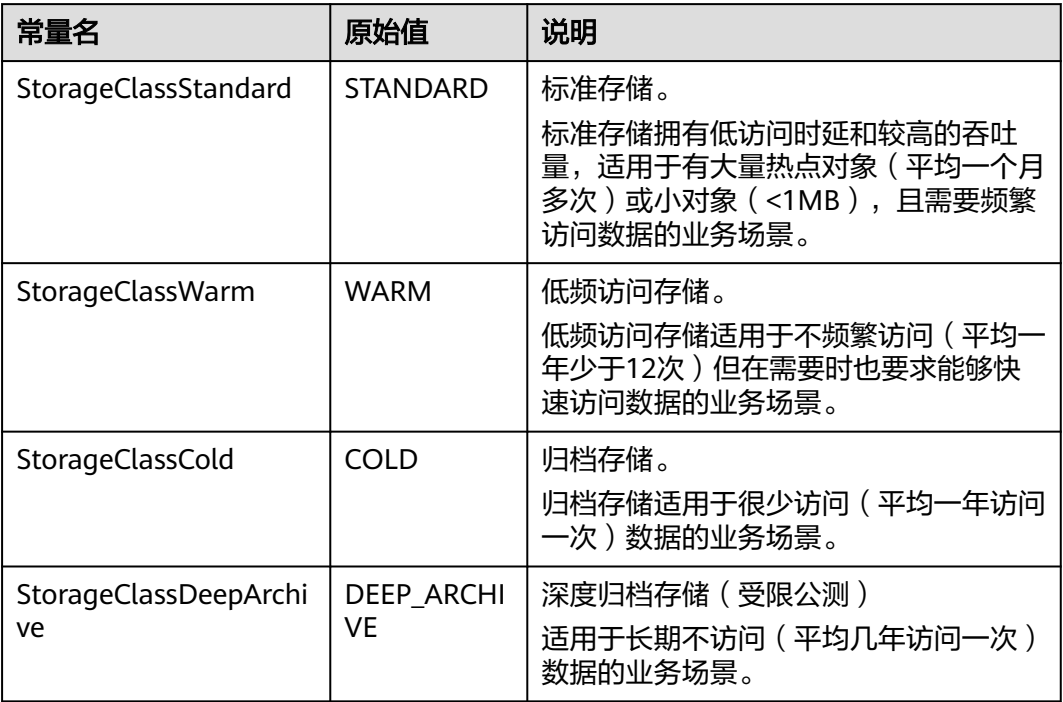

## 表 **12-7** SseCHeader

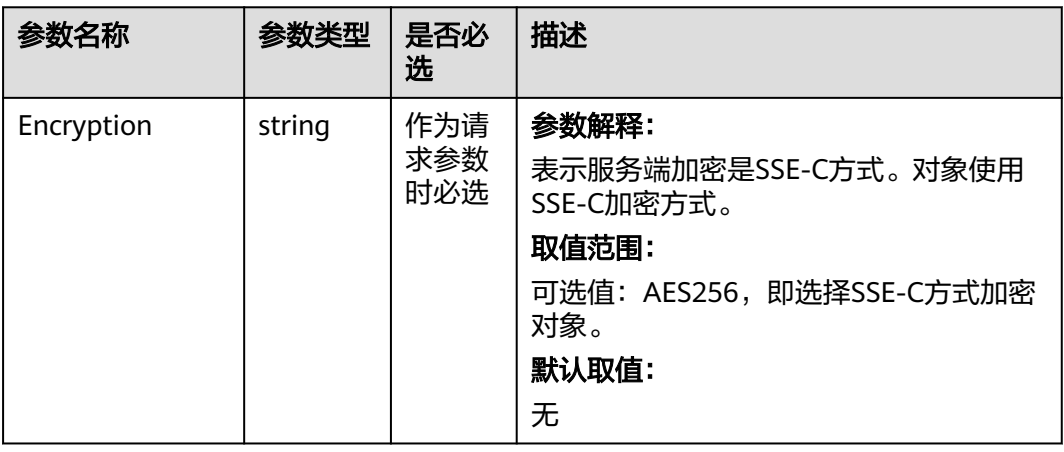

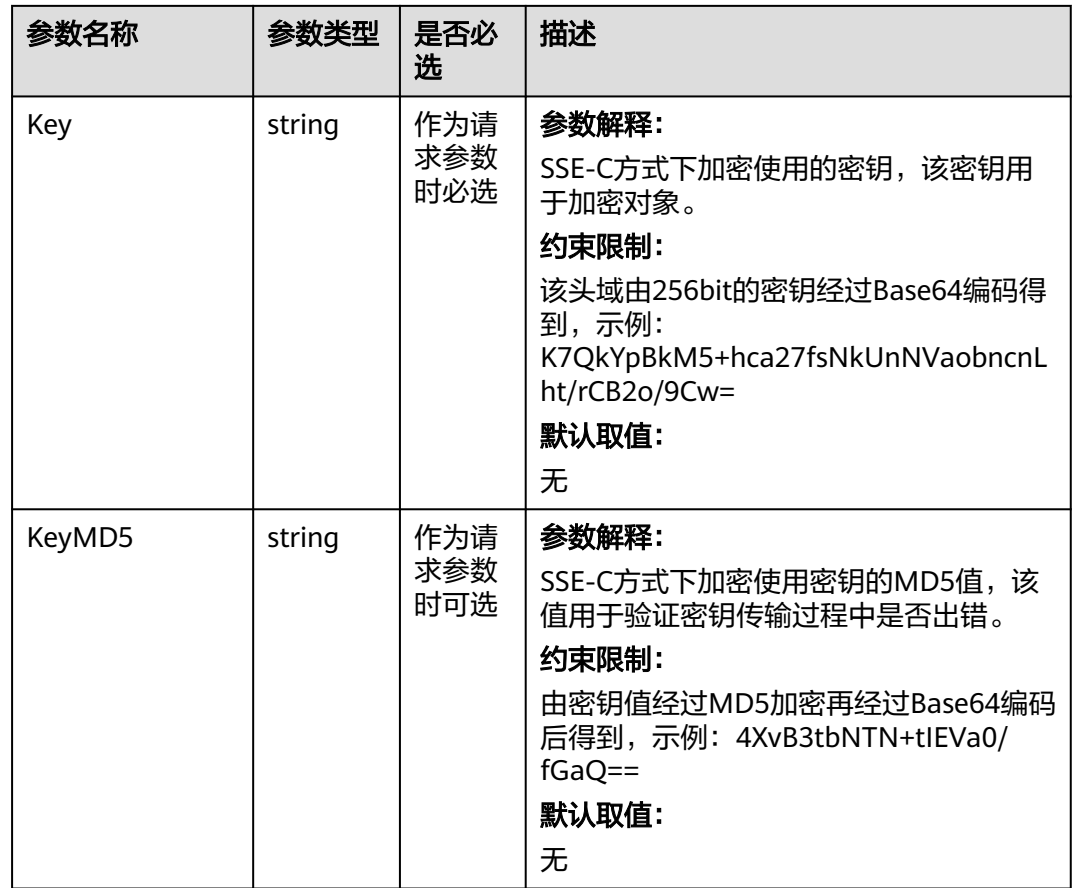

#### 表 **12-8** SseKmsHeader

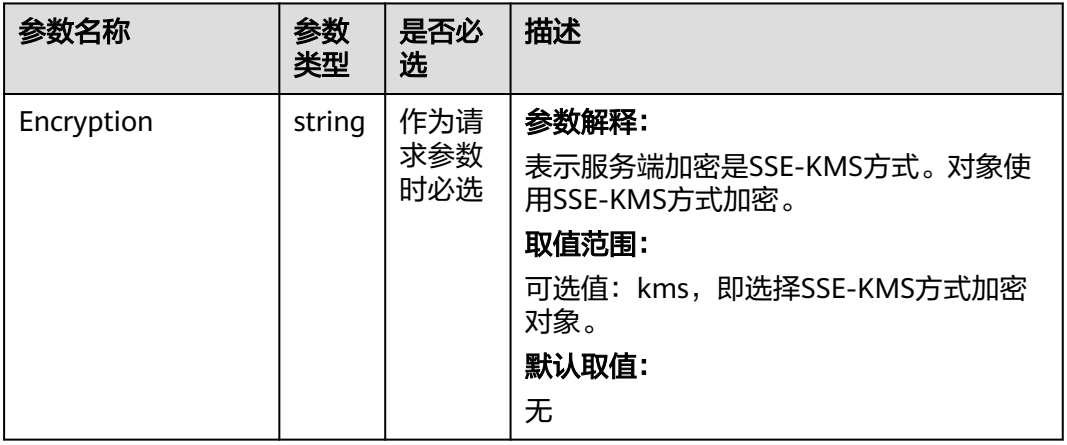

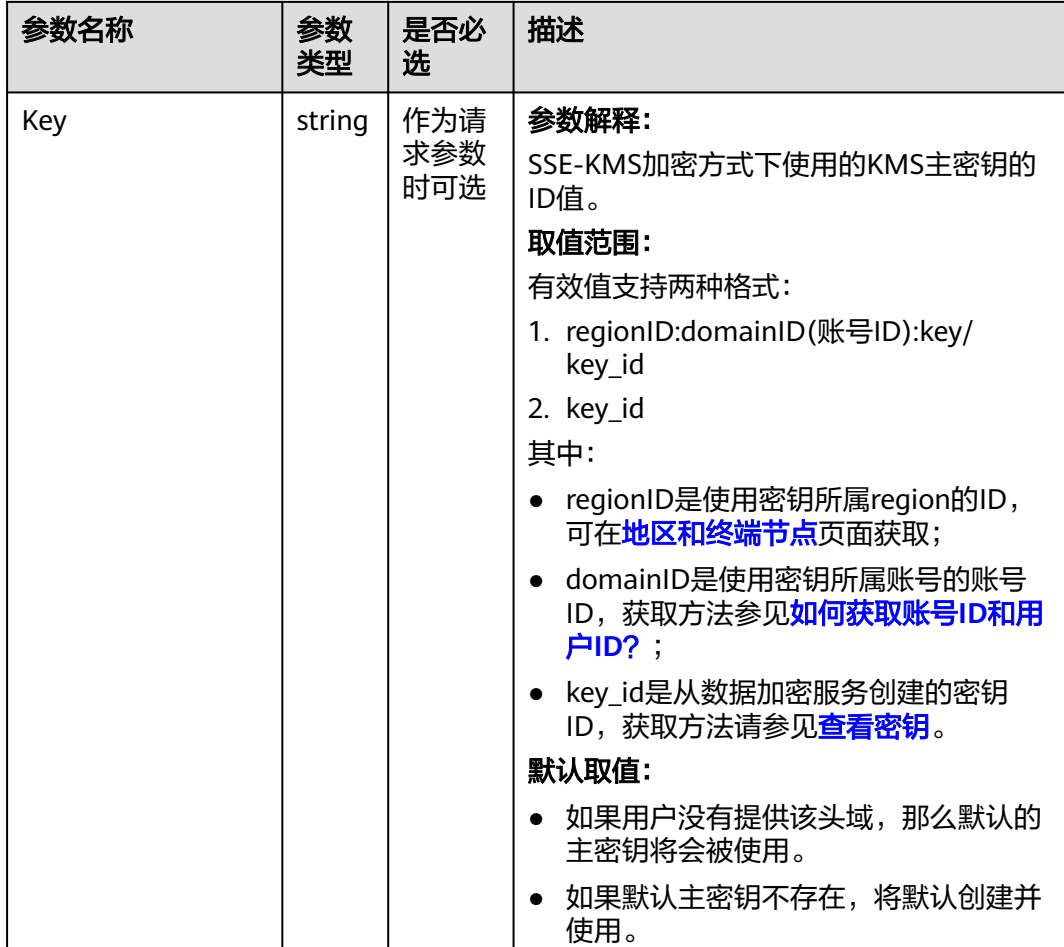

## 代码示例

本示例用于限速下载examplebucket桶中的example/objectname对象

```
package main
import (
   "fmt"
   "os"
   obs "github.com/huaweicloud/huaweicloud-sdk-go-obs/obs"
)
func main() {
  // 您可以通过环境变量获取访问密钥AK/SK,也可以使用其他外部引入方式传入。如果使用硬编码可能会存在
泄露风险。
  // 您可以登录访问管理控制台获取访问密钥AK/SK,获取方式请参见https://support.huaweicloud.com/
usermanual-ca/ca_01_0003.html
   ak := os.Getenv("AccessKeyID")
   sk := os.Getenv("SecretAccessKey")
   // 【可选】如果使用临时AK/SK和SecurityToken访问OBS,同样建议您尽量避免使用硬编码,以降低信息泄露
风险。您可以通过环境变量获取访问密钥AK/SK,也可以使用其他外部引入方式传入。
  // securityToken := os.Getenv("SecurityToken")
  // endpoint填写Bucket对应的Endpoint, 这里以华北-北京四为例,其他地区请按实际情况填写。
 \sum_{n=1}^{\infty} endPoint := "https://obs.cn-north-4.myhuaweicloud.com"
   // 创建obsClient实例
   // 如果使用临时AKSK和SecurityToken访问OBS,需要在创建实例时通过obs.WithSecurityToken方法指定
securityToken值。
   obsClient, err := obs.New(ak, sk, endPoint/*, obs.WithSecurityToken(securityToken)*/)
   if err != nil {
     fmt.Printf("Create obsClient error, errMsg: %s", err.Error())
```

```
 }
   input := &obs.GetObjectInput{}
   // 指定存储桶名称
   input.Bucket = "examplebucket"
   // 指定下载对象,此处以 example/objectname 为例。
   input.Key = "example/objectname"
   // 定义下载限速参数,类型为数字,单位为bit/s。此处以 819200 为例, 表示此请求限速 100KB/s。
   var traffic int64 = 819200
   // 限速下载对象,使用obs.WithTrafficLimitHeader限速
   output, err := obsClient.GetObject(input, obs.WithTrafficLimitHeader(traffic))
   if err == nil {
      fmt.Printf("Get object(%s) under the bucket(%s) successful!\n", input.Key, input.Bucket)
      fmt.Printf("StorageClass:%s, ETag:%s, ContentType:%s, ContentLength:%d, LastModified:%s\n",
        output.StorageClass, output.ETag, output.ContentType, output.ContentLength, output.LastModified)
      // output.Body 在使用完毕后必须关闭,否则会造成连接泄漏。
      defer output.Body.Close()
      // 读取对象内容
      p := make([]byte, 1024)
      var readErr error
      var readCount int
      for {
        readCount, readErr = output.Body.Read(p)
        if readCount > 0 {
           fmt.Printf("%s", p[:readCount])
 }
       if readErr != nil {
           break
        }
      }
      return
   }
   fmt.Printf("List objects under the bucket(%s) fail!\n", input.Bucket)
  if obsError, ok := err.(obs.ObsError); ok {
      fmt.Println("An ObsError was found, which means your request sent to OBS was rejected with an error 
response.")
 fmt.Println(obsError.Error())
   } else {
      fmt.Println("An Exception was found, which means the client encountered an internal problem when 
attempting to communicate with OBS, for example, the client was unable to access the network.")
      fmt.Println(err)
   }
}
```
### 相关链接

● 使用过程中返回的错误码含义、问题原因及处理措施可参考**OBS**[错误码](https://support.huaweicloud.com/api-obs/obs_04_0115.html#section1)。

# **13** 异常处理**(Go SDK)**

# **13.1 OBS** 服务端错误码

在向OBS服务端发出请求后,如果遇到错误,会在响应中包含响应的错误码描述错误 信息。详细的错误码及其对应的描述和HTTP状态码参见**[OBS API](https://support.huaweicloud.com/api-obs/obs_04_0115.html)**错误码。

# **13.2 SDK** 自定义错误

调用ObsClient的相关接口发生错误时,通常会返回SDK自定义错误,其包含服务端返 回的HTTP状态码、OBS错误码、错误信息等,便于用户定位问题,并做出适当的处 理。该结构体的具体定义如下:

#### 类型定义

**type** ObsError **struct**

#### 参数描述

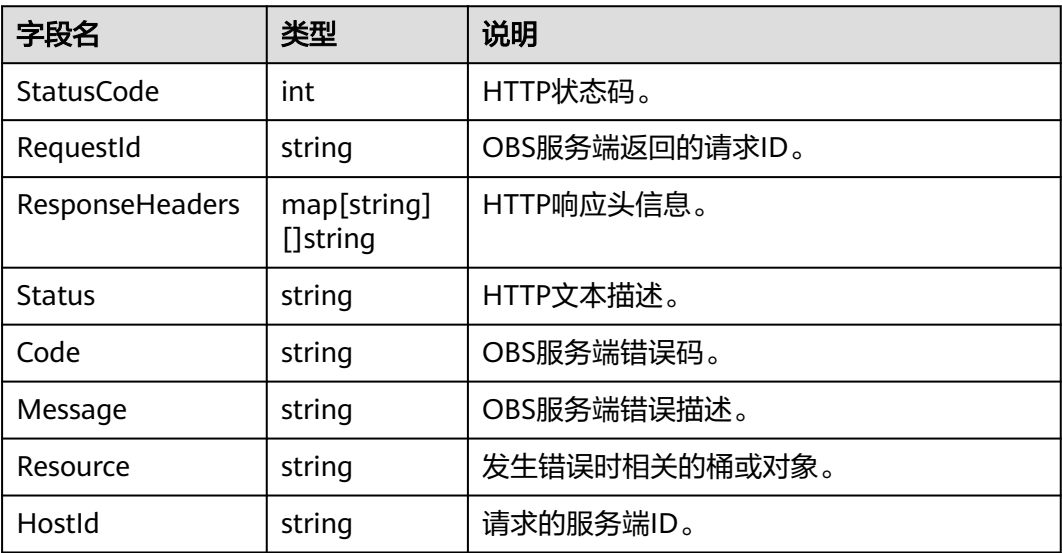

# **13.3** 日志分析

#### 日志配置

OBS Go SDK基于标准库log提供了日志功能,您可以通过InitLog开启日志、CloseLog 关闭并同步缓存中的日志内容到日志文件。示例代码如下:

```
// 引入依赖包
import (
     obs "github.com/huaweicloud/huaweicloud-sdk-go-obs/obs"
)
func main() {
     // 设置日志文件存放的路径
     var logFullPath string = "./logs/OBS-SDK.log"
     // 设置每个日志文件的大小,单位:字节
     var maxLogSize int64 = 1024 * 1024 * 10
     // 设置保留日志文件的个数
     var backups int = 10
     // 设置日志的级别
     var level = obs.LEVEL_INFO
     // 设置是否打印日志到控制台
     var logToConsole bool = false
     // 开启日志
     obs.InitLog(logFullPath, maxLogSize, backups, level, logToConsole)
     // 关闭日志
     obs.CloseLog()
}
```
说明

- 日志功能默认是关闭的,需要主动开启。
- 日志默认首先写入缓存(累积一定量后再写入文件 ),程序退出前调用obs.CloseLog()可同 步缓存中的日志内容到日志文件。

## 日志内容格式

SDK日志格式为:日志时间|打印日志所在的文件:行号|日志级别|日志内容。示例如 下:

```
2018/03/13 16:21:50 [INFO]: http.go:79|Enter method ListBuckets...
2018/03/13 16:21:52 [INFO]: http.go:287|Do http request cost 2597 ms
```
#### 日志级别

当系统出现问题需要定位且当前的日志无法满足要求时,可以通过修改日志的级别来 获取更多的信息。SDK提供了代表日志级别的枚举常量以设置不同的日志级别,具体 说明如下:

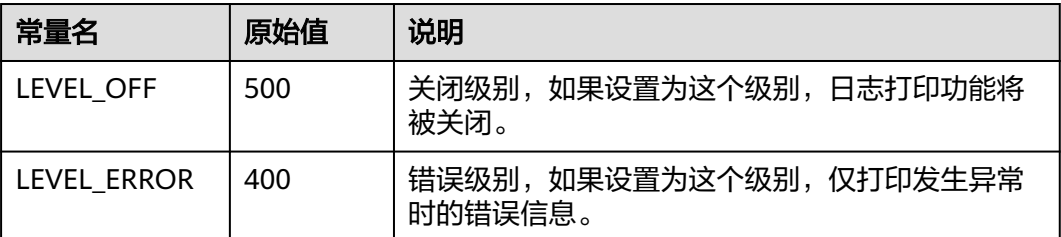

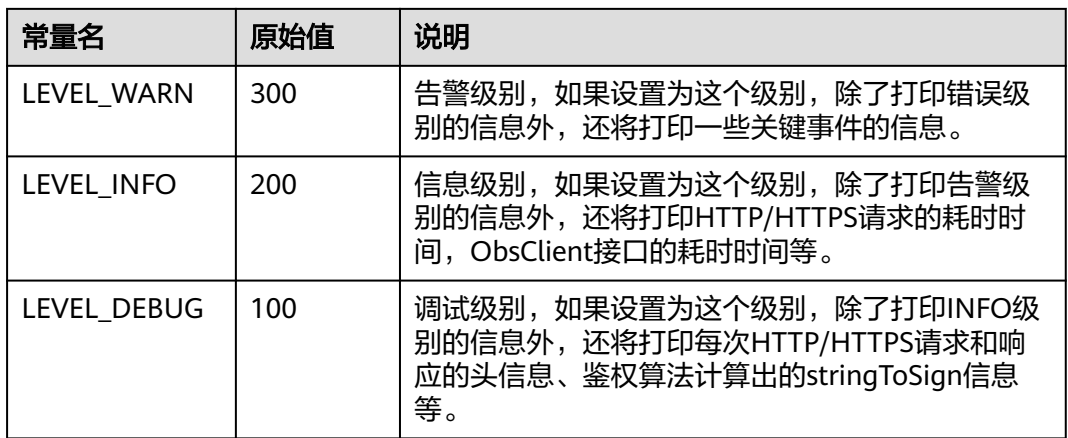

# 14 常见问题(Go SDK)

# <span id="page-655-0"></span>**14.1** 如何获取账号 **ID** 和用户 **ID**?

## 获取账号、**IAM** 用户、项目的名称和 **ID**

- 从控制台获取账号名、账号**ID**、用户名、用户**ID**、项目名称、项目**ID**
	- a. 在华为云首页右上角,单击"控制台"。
	- b. 在右上角的用户名中选择"我的凭证"。

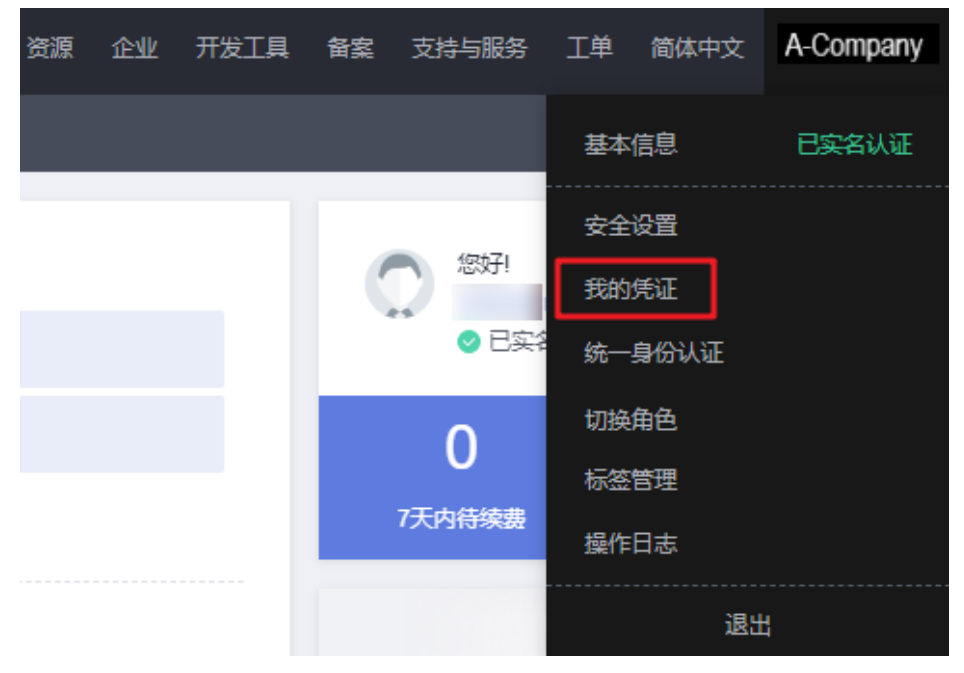

#### 图 **14-1** 进入我的凭证

c. 在"我的凭证"界面,API凭证页签中,查看账号名、账号ID、用户名、用户 ID、项目名称、项目ID。

每个区域的项目ID有所不同,需要根据业务所在的区域获取对应的项目ID。

图 **14-2** 查看账号名、账号 ID、用户名、用户 ID、项目名称、项目 ID

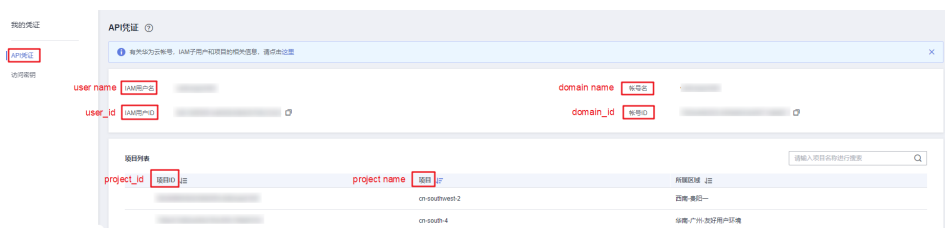

#### ● 调用**API**获取用户**ID**、项目**ID**

- 获取用户ID请参考:[管理员查询](https://support.huaweicloud.com/api-iam/iam_08_0001.html)**IAM**用户列表。
- 获取项目ID请参考: [查询指定条件下的项目列表。](https://support.huaweicloud.com/api-iam/iam_06_0001.html)

#### 获取用户组名称和 **ID**

- 步骤**1** 登录华为云,进入IAM控制台,选择"用户组"页签。
- 步骤**2** 单击需要查询的用户组前的下拉框,即可查询用户组名称、用户组ID。

#### 图 **14-3** 查询用户组名称、用户组 ID

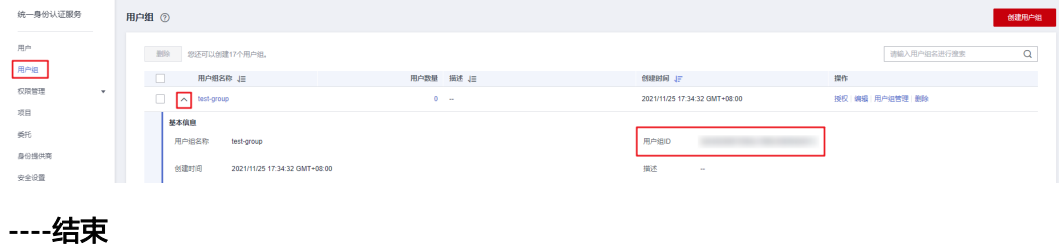

#### 获取区域 **ID**

- 步骤**1** 登录华为云,进入IAM控制台,选择"项目"页签。
- 步骤**2** "项目"列的内容即为所属区域对应的ID。

#### 图 **14-4** 查看区域 ID

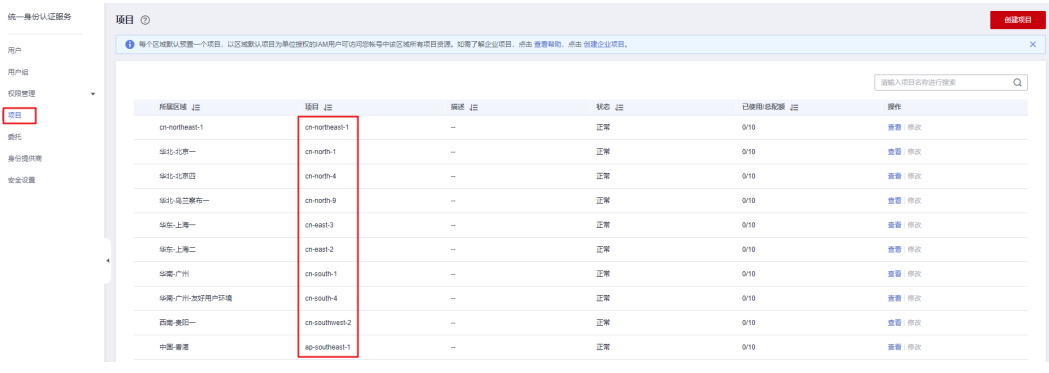

**----**结束

#### 获取委托名称和 **ID**

步骤**1** 登录华为云,进入IAM控制台,选择"委托"页签。

步骤2 鼠标移动到需要查询名称和ID的委托上,黑色框中出现的第一行为委托名称,第二行 为委托ID。

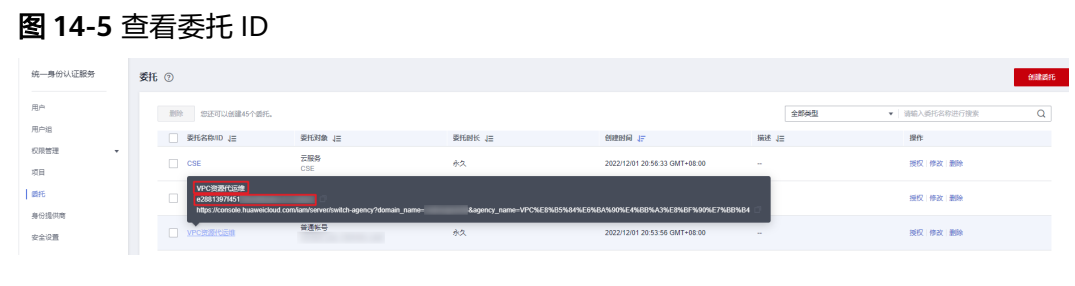

**----**结束

# **14.2** 如何理解 **Content-Type**(**MIME**)?

Content-Type (MIME) 用于标识发送或接收数据的类型, 浏览器根据该参数来决定数 据的打开方式。Content-Type多用于指定一些客户端自定义的文件,以及一些媒体文 件的打开方式。

#### 说明

如果您在上传Object时未指定Content-Type,SDK会根据指定Object名称的后缀名来判定文件类 型并自动填充Content-Type。

### 什么是 **Content-Type**

Content-Type用于指定Object的文件类型。内容类型决定浏览器将以什么形式、什么 编码读取文件。如果没有指定文件类型,则根据文件的扩展名生成。如果文件没有扩 展名,则文件类型的默认值application/octet-stream。

## 常见的 **Content-Type**

常见的Content-Type (MIME)列表如下:

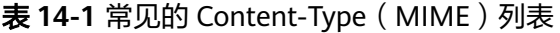

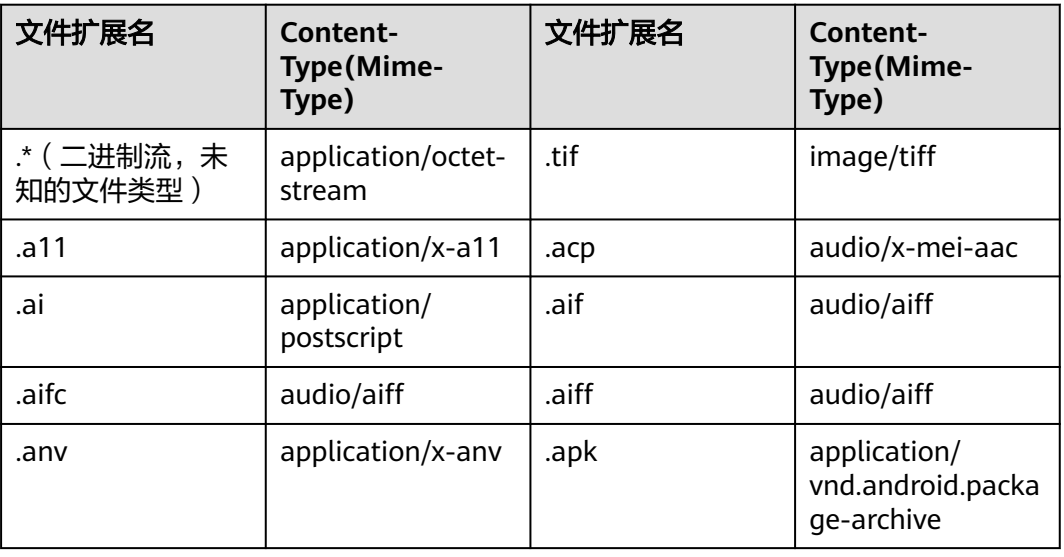

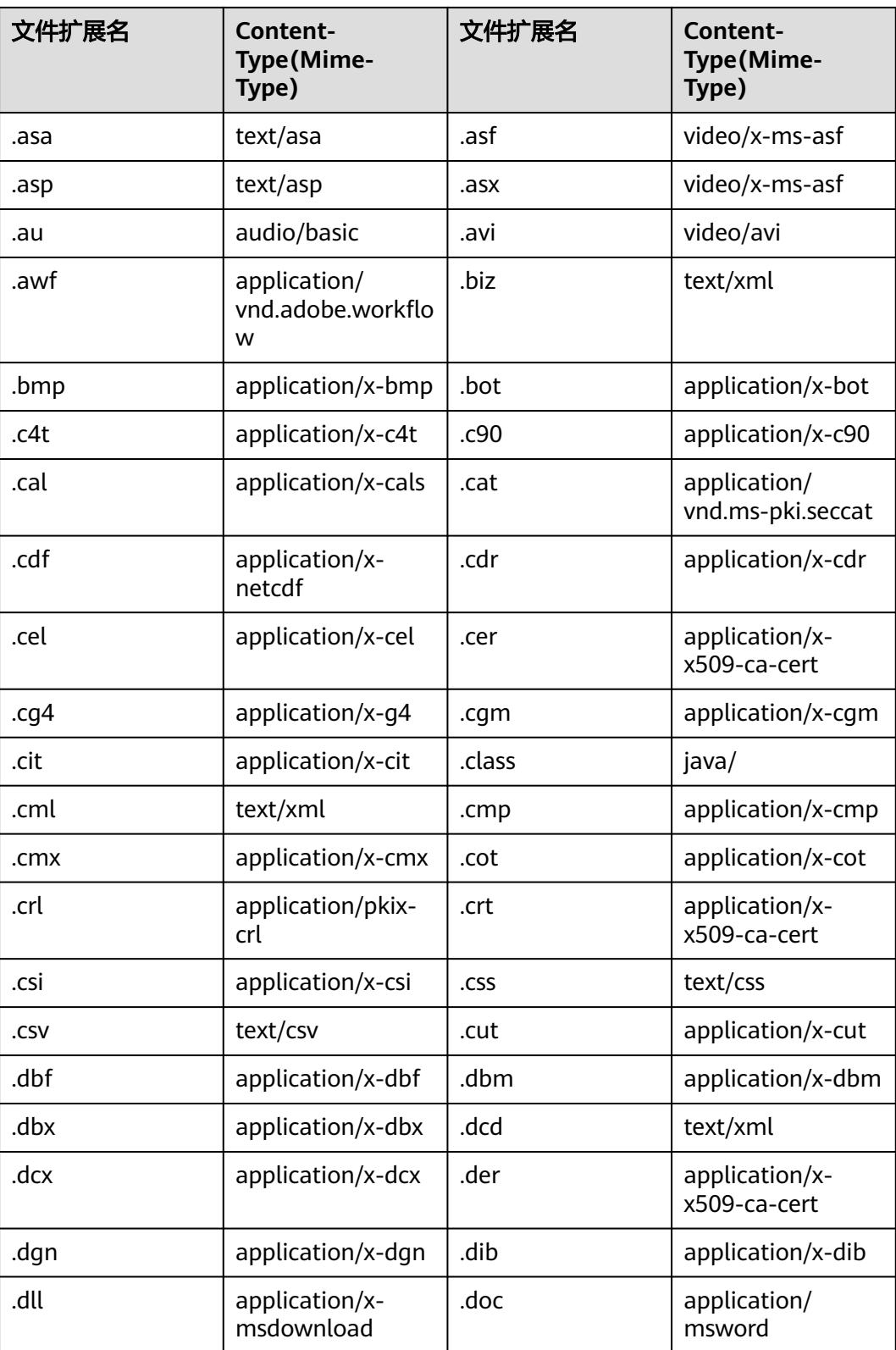

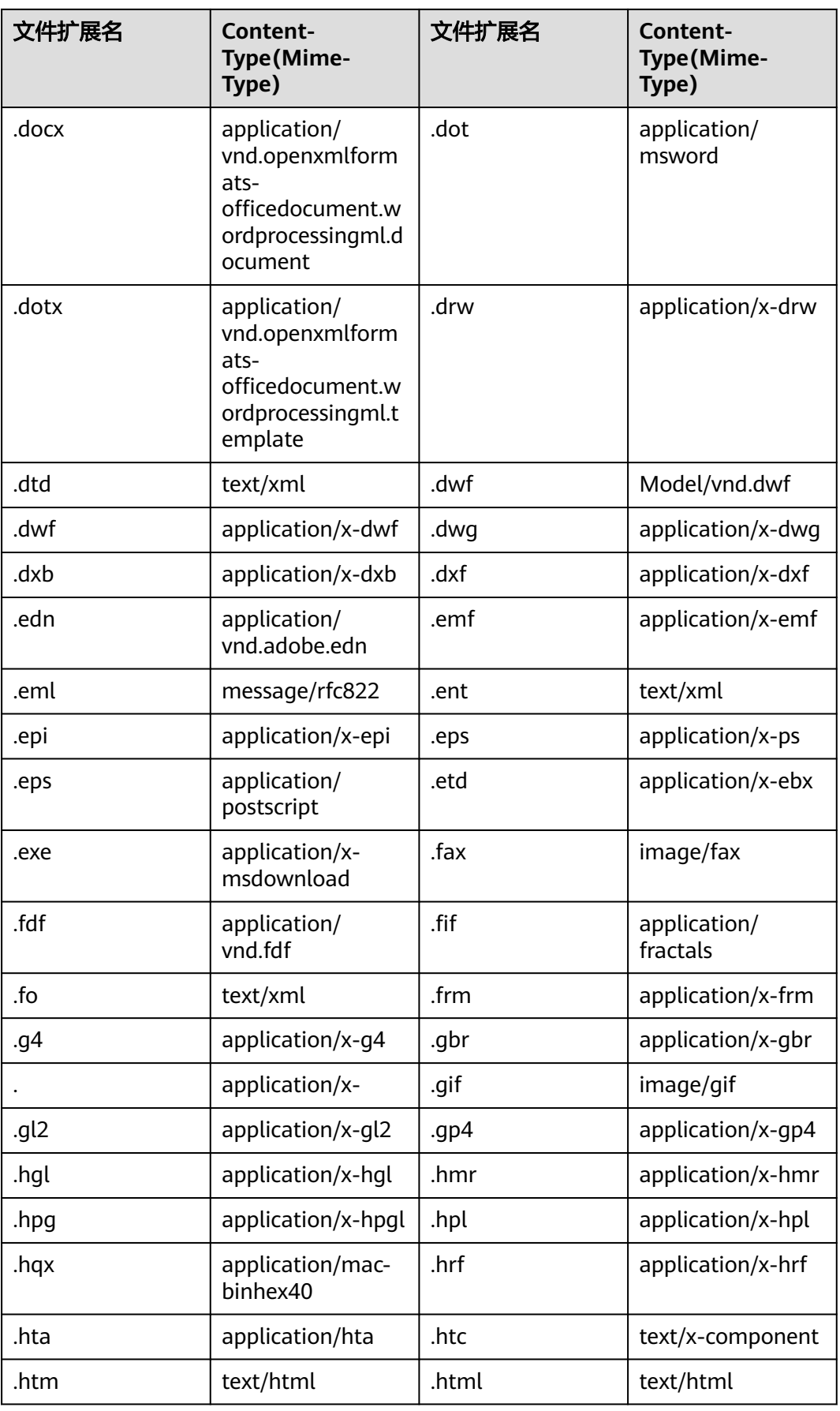

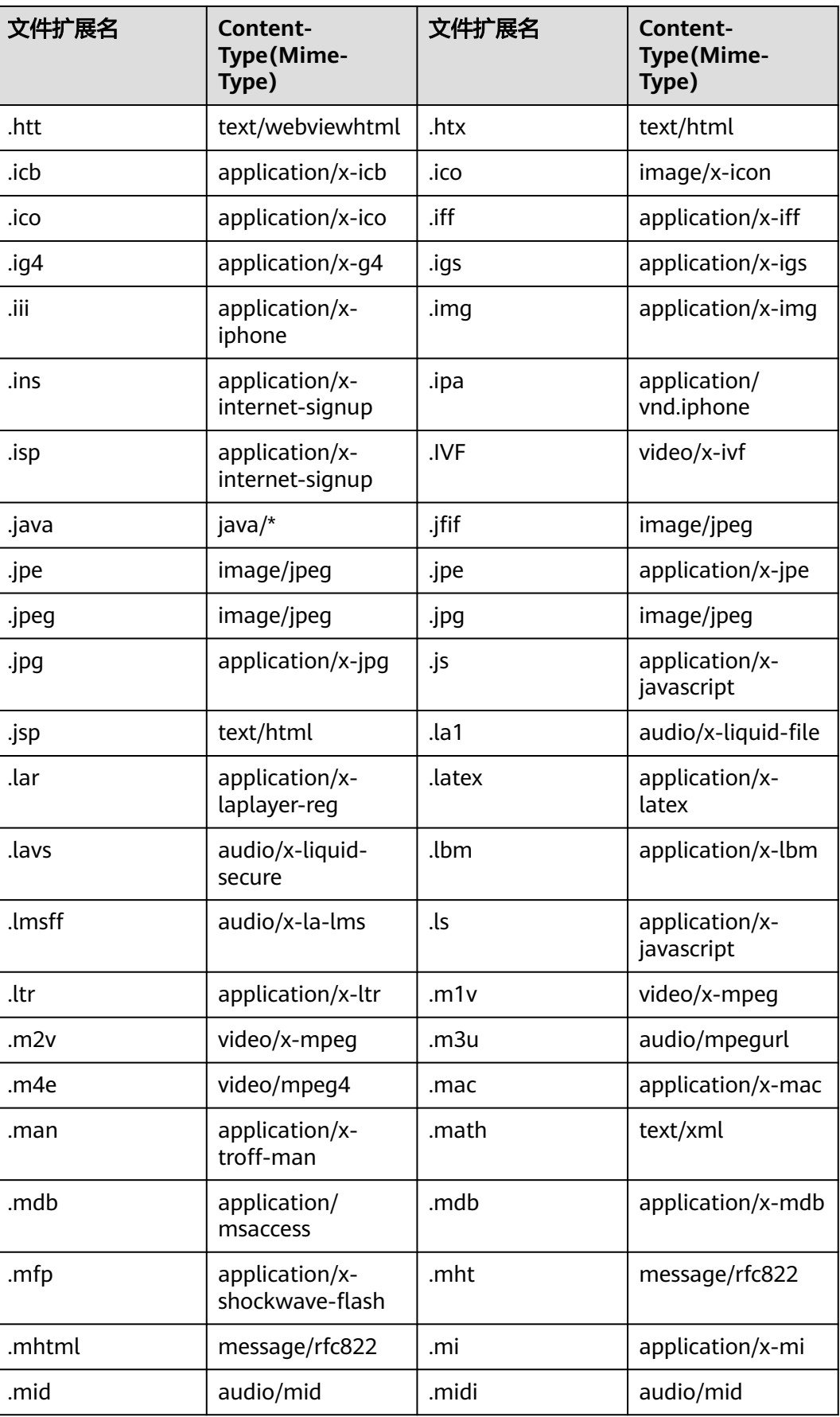

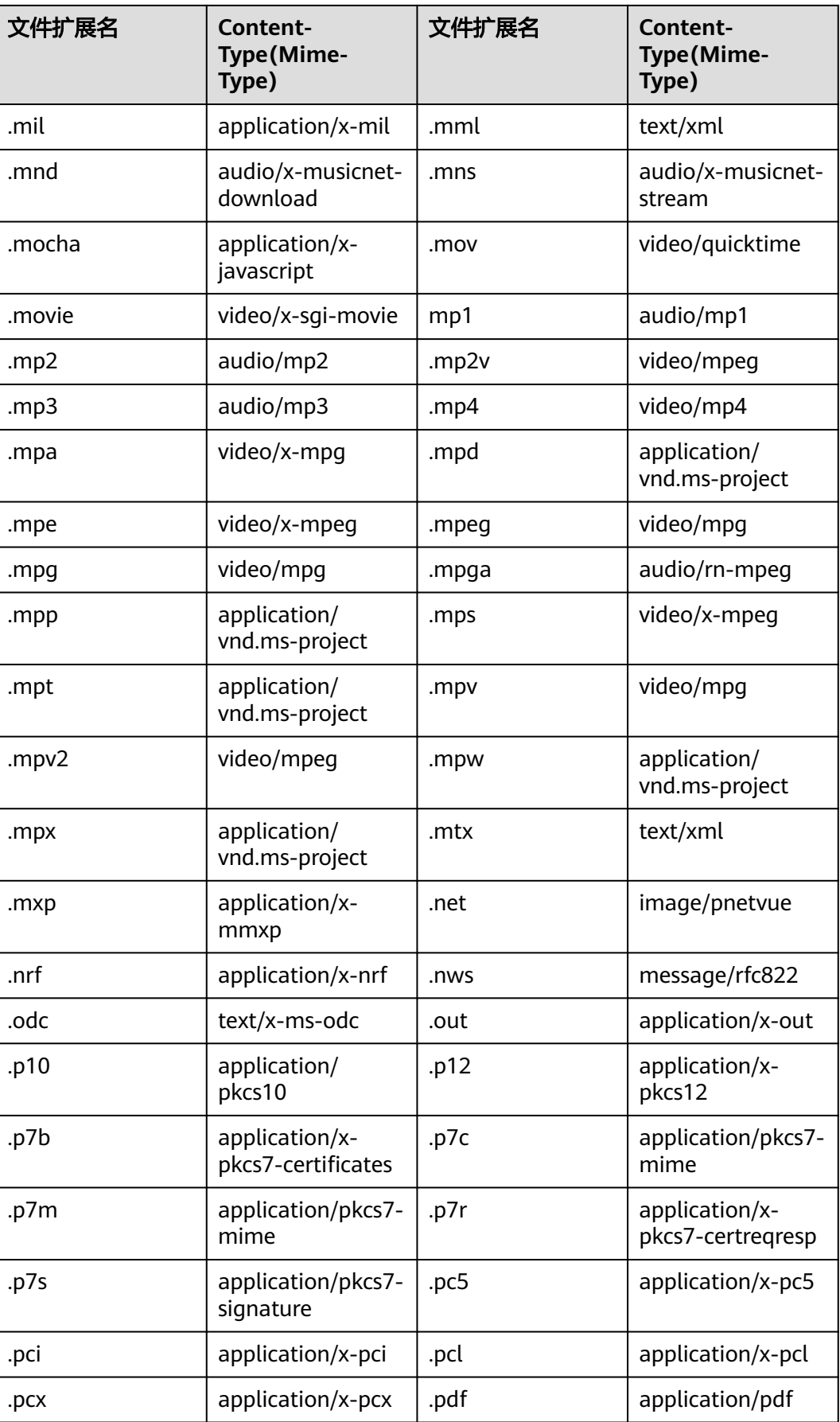

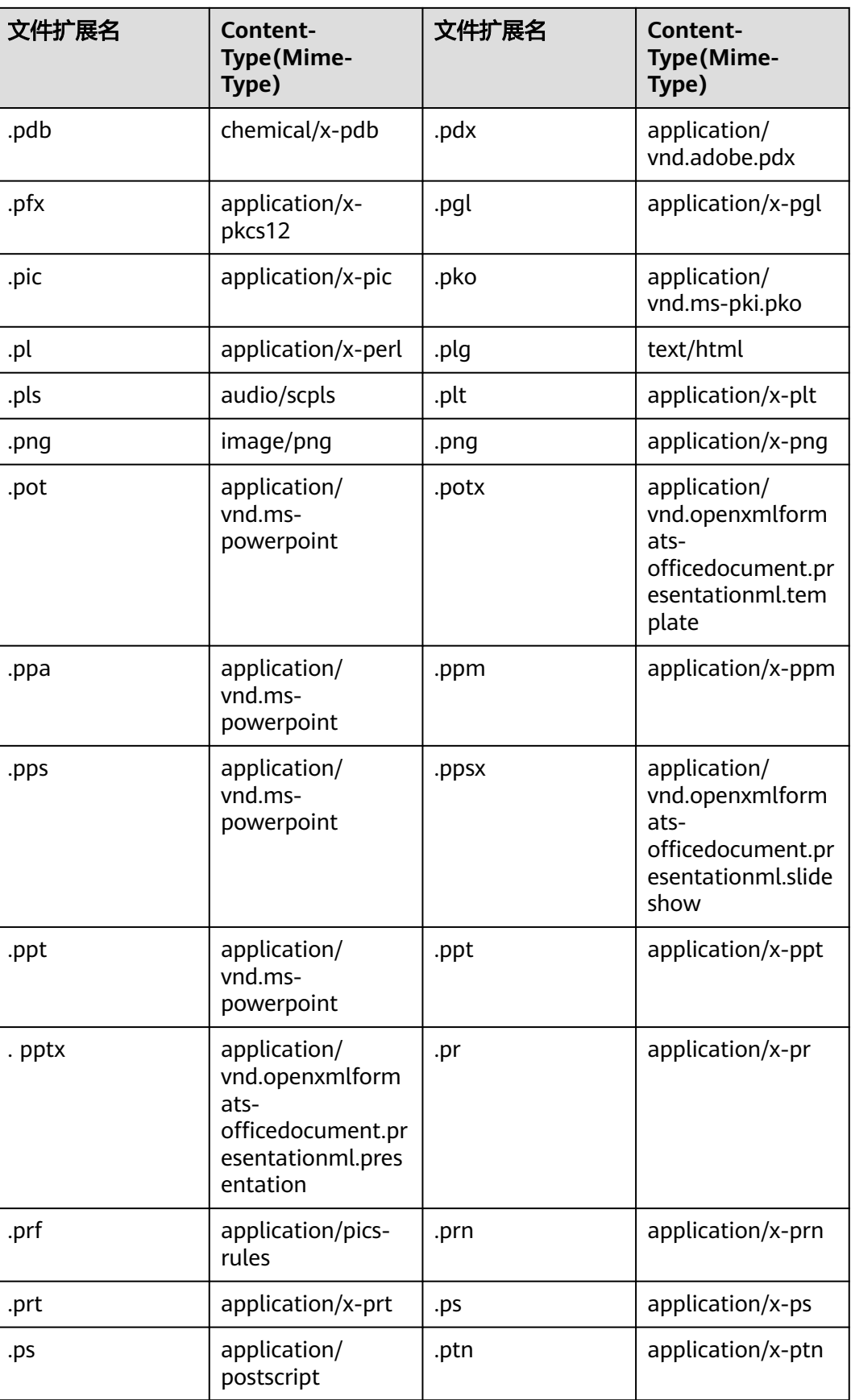

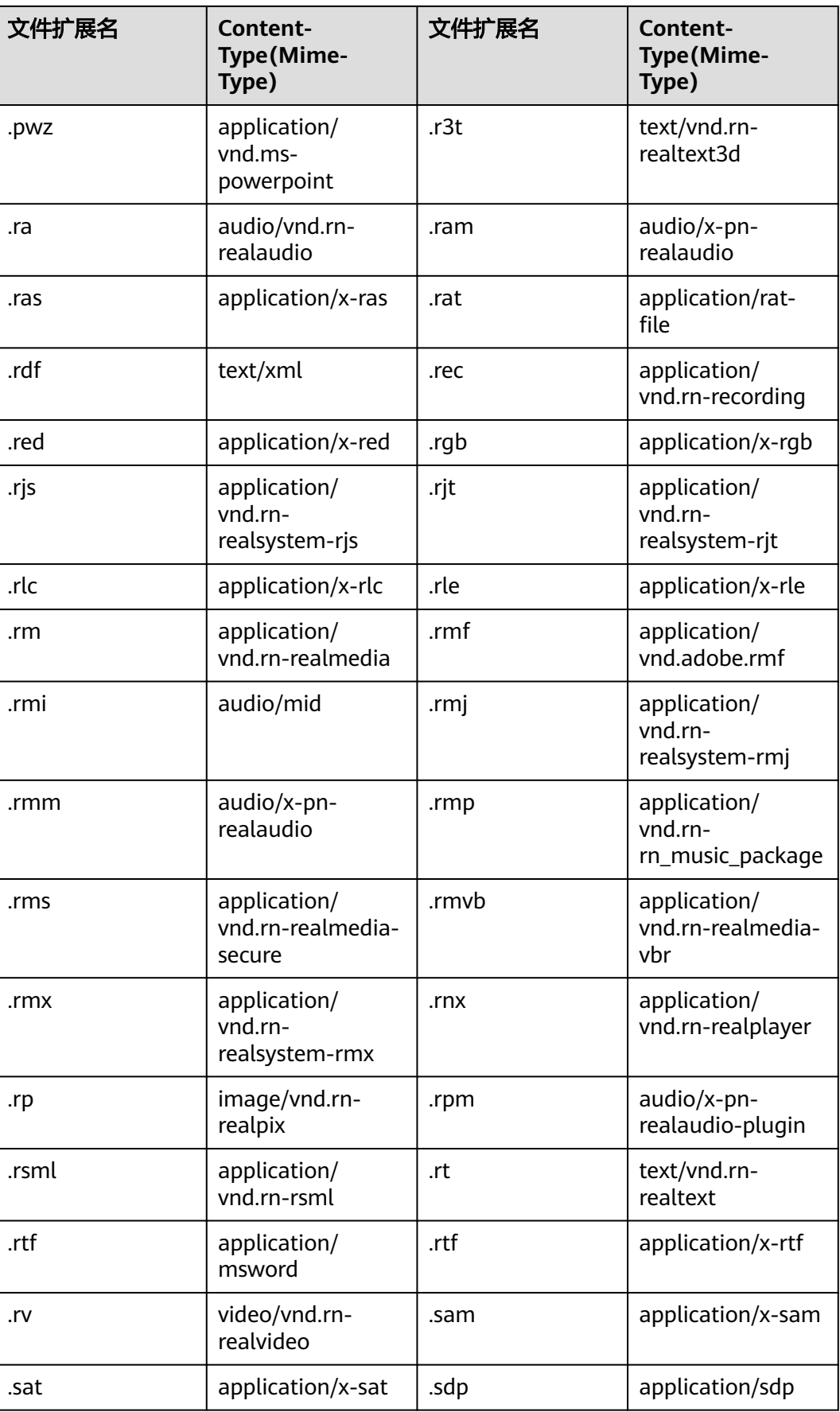

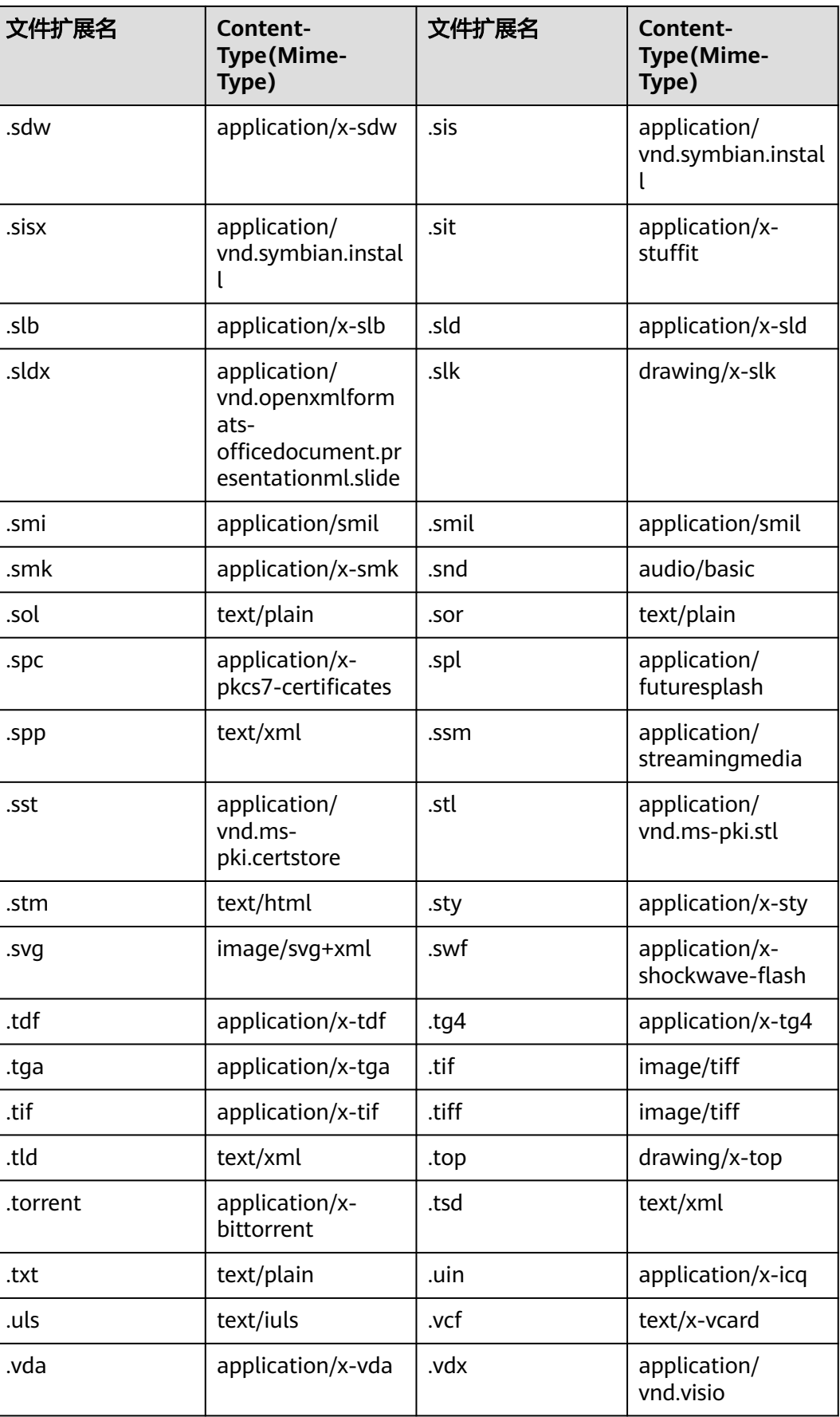

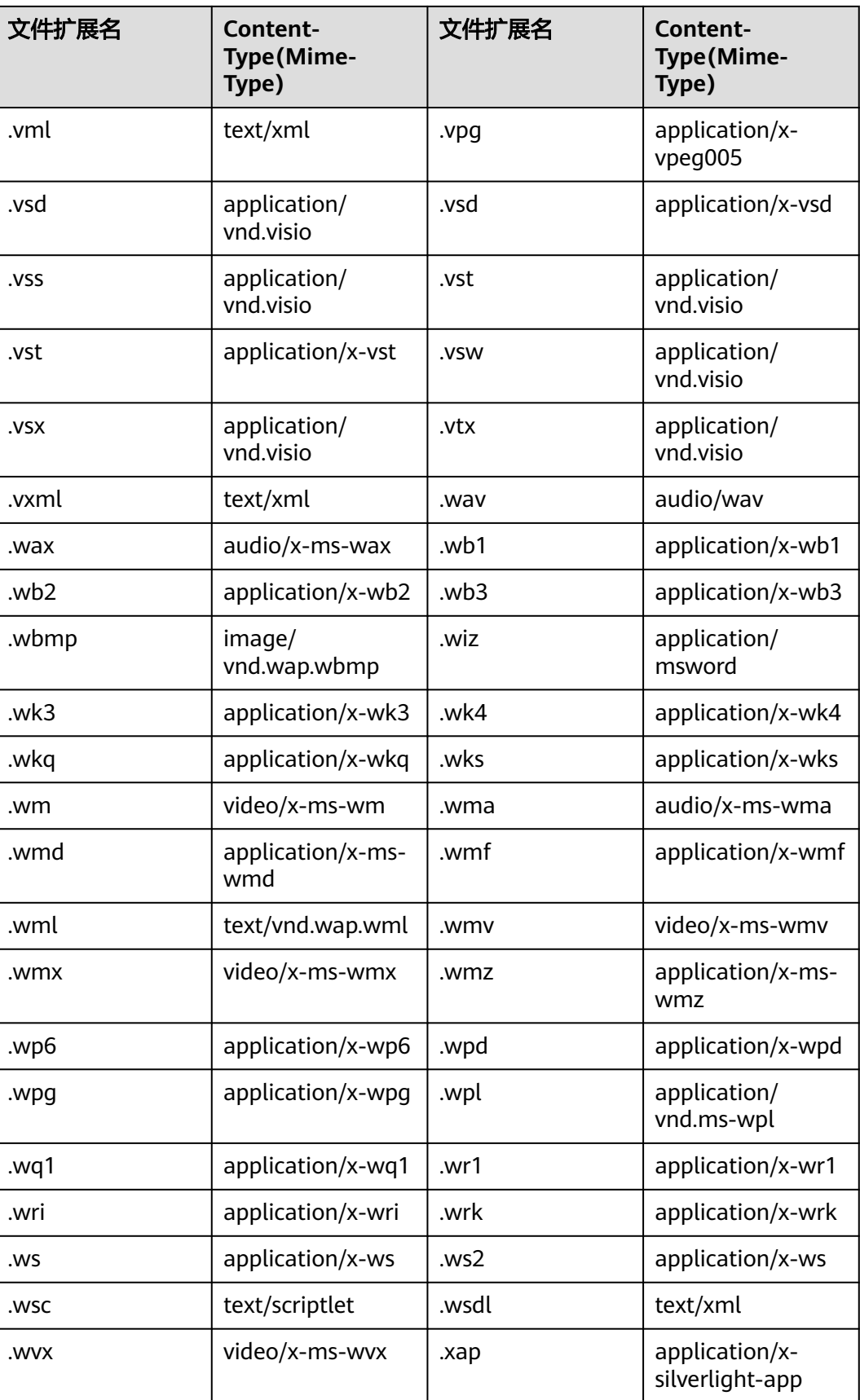

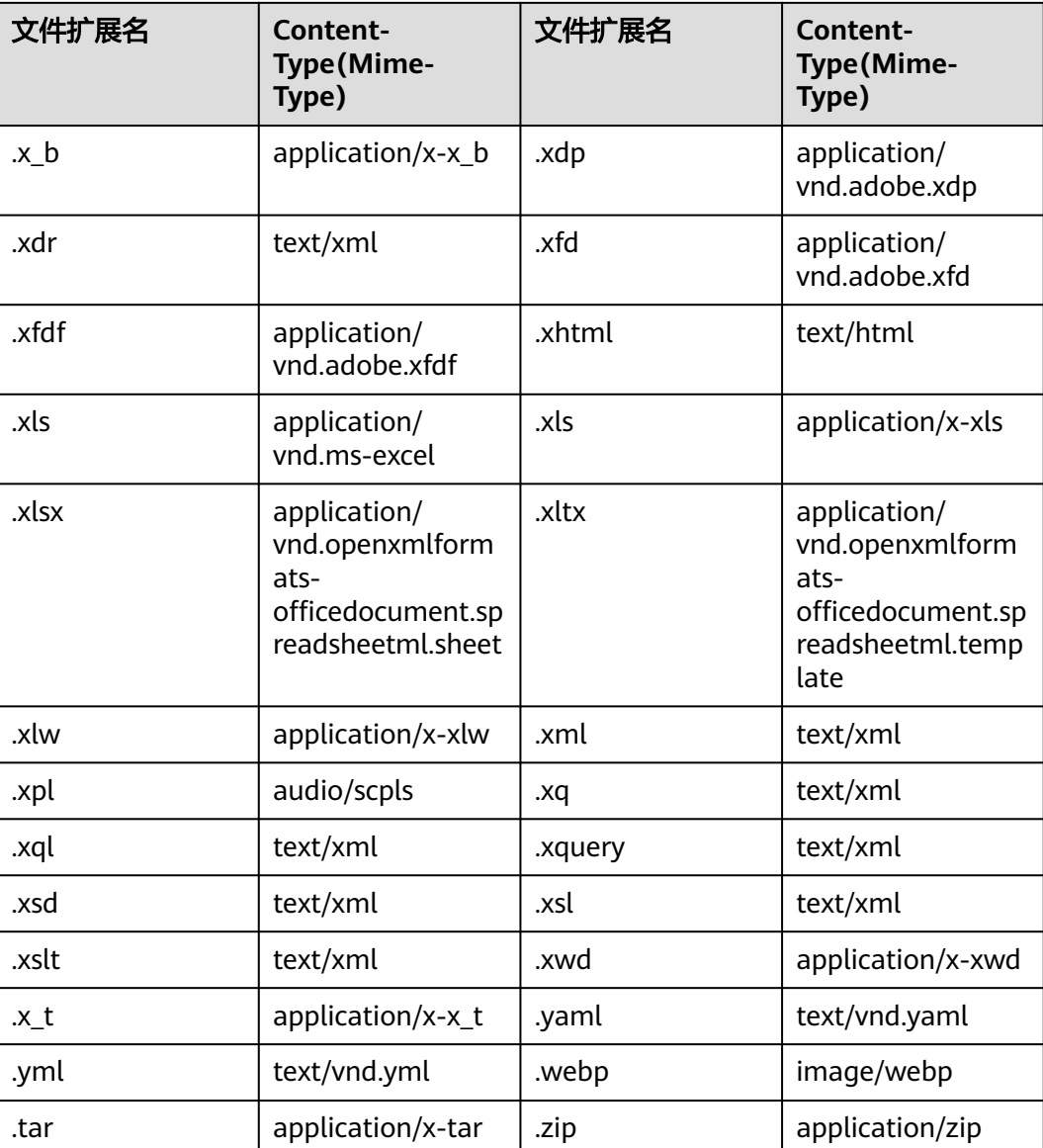

# **14.3** 如何指定 **Content-SHA256?**

上传对象和上传段支持携带x-obs-content-sha256头域,该头域值为请求消息体256bit SHA256值转十六进制值, 计算方式为Hex(SHA256Hash(<payload>), 服务端会 对携带此头域的请求计算其消息体的sha256值做校验(性能会有部分下降,在安全上 推荐该算法),示例代码如下:

本示例用于删除名为examplebucket桶的异步抓取策略

```
package main
import (
   "crypto/sha256"
   "fmt"
   "io"
   "os"
   obs "github.com/huaweicloud/huaweicloud-sdk-go-obs/obs"
)
func sha256File(path string) string {
```

```
file, err := os.Open(path) // Open the file for reading
  if err := nil panic(err)
   }
  defer file.Close() // Be sure to close your file!
  hash := sha256.New() // Use the Hash in crypto/sha256
   if _, err := io.Copy(hash, file); err != nil {
     panic(err)
   }
   return fmt.Sprintf("%x", hash.Sum(nil))
}
func main() {
  //推荐通过环境变量获取AKSK,这里也可以使用其他外部引入方式传入,如果使用硬编码可能会存在泄露风
险。
   //您可以登录访问管理控制台获取访问密钥AK/SK,获取方式请参见https://support.huaweicloud.com/
usermanual-ca/ca_01_0003.html。
   ak := os.Getenv("AccessKeyID")
   sk := os.Getenv("SecretAccessKey")
   // 【可选】如果使用临时AK/SK和SecurityToken访问OBS,同样建议您尽量避免使用硬编码,以降低信息泄露
风险。您可以通过环境变量获取访问密钥AK/SK,也可以使用其他外部引入方式传入。
   securityToken := os.Getenv("SecurityToken")
  // endpoint填写Bucket对应的Endpoint, 这里以华北-北京四为例,其他地区请按实际情况填写。
   endPoint := "https://obs.cn-north-4.myhuaweicloud.com"
   // 创建obsClient实例
   // 如果使用临时AKSK和SecurityToken访问OBS,需要在创建实例时通过obs.WithSecurityToken方法指定
securityToken值。
   obsClient, err := obs.New(ak, sk, endPoint, obs.WithSecurityToken(securityToken), 
obs.WithSignature(obs.SignatureObs))
  if err := nil fmt.Printf("Create obsClient error, errMsg: %s", err.Error())
 }
   input := &obs.PutObjectInput{}
   // 指定存储桶名称
   input.Bucket = "examplebucket"
  // 指定下载对象, 此处以 example/objectname 为例。
   input.Key = "example/objectname"
   filePath := "localfile"
  fd, = := os. Open (filePath)
   defer fd.Close()
   input.Body = fd
   // 流式上传本地文件
   output, err := obsClient.PutObject(input, obs.WithCustomHeader("x-obs-content-sha256", 
sha256File(filePath)))
  if err == nil fmt.Printf("Put object(%s) under the bucket(%s) successful!\n", input.Key, input.Bucket)
      fmt.Printf("StorageClass:%s, ETag:%s\n",
        output.StorageClass, output.ETag)
     return
   }
   fmt.Printf("Put object(%s) under the bucket(%s) fail!\n", input.Key, input.Bucket)
   if obsError, ok := err.(obs.ObsError); ok {
     fmt.Println("An ObsError was found, which means your request sent to OBS was rejected with an error 
response.")
     fmt.Println(obsError.Error())
   } else {
     fmt.Println("An Exception was found, which means the client encountered an internal problem when 
attempting to communicate with OBS, for example, the client was unable to access the network.")
     fmt.Println(err)
   }
}
```
#### 须知

SDK 同时支持MD5与SHA256校验,在安全上更推荐使用SHA256算法。

# **14.4** 为什么 **SDK** 源码中包含 **acs.amazonaws.com** 关键 字?

OBS SDK 为了兼容访问aws s3服务,在源码中会包含acs.amazonaws.com关键字的固 定格式。

SDK仅作常量使用,不会向该格式有其他处理,也不会对其访问。

SDK会自动兼容该场景,用户可不感知。例如:**[Go SDK](https://github.com/huaweicloud/huaweicloud-sdk-go-obs/blob/bc6f9dc8cdf28d85d843ce5d1c377981e66f1e07/obs/convert.go#L98)**。

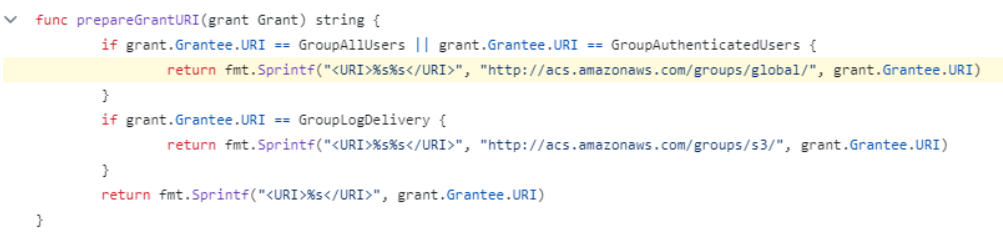